# $\frac{d\ln\ln}{d}$

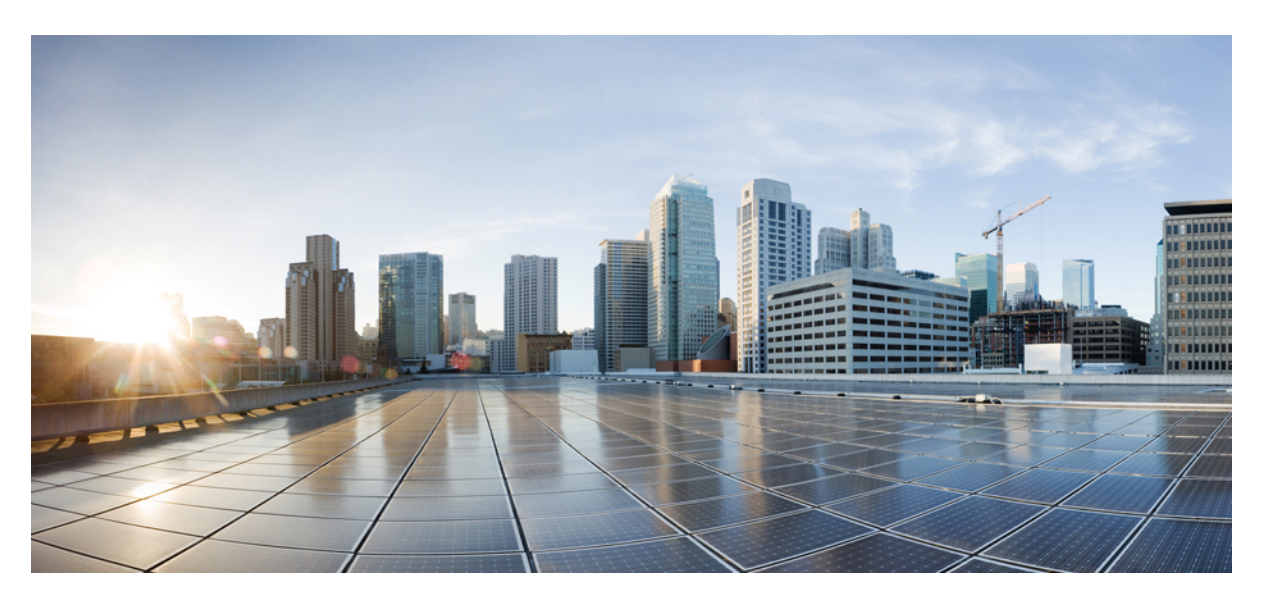

## **Command Reference for Cisco NCS 4000 Series**

**First Published:** 2015-05-25 **Last Modified:** 2023-04-28

## **Americas Headquarters**

Cisco Systems, Inc. 170 West Tasman Drive San Jose, CA 95134-1706 USA http://www.cisco.com Tel: 408 526-4000 800 553-NETS (6387) Fax: 408 527-0883

© 2022 Cisco Systems, Inc. All rights reserved.

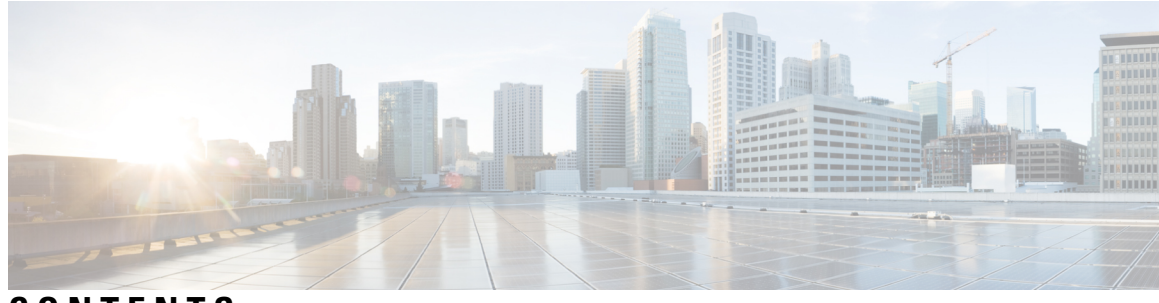

**CONTENTS**

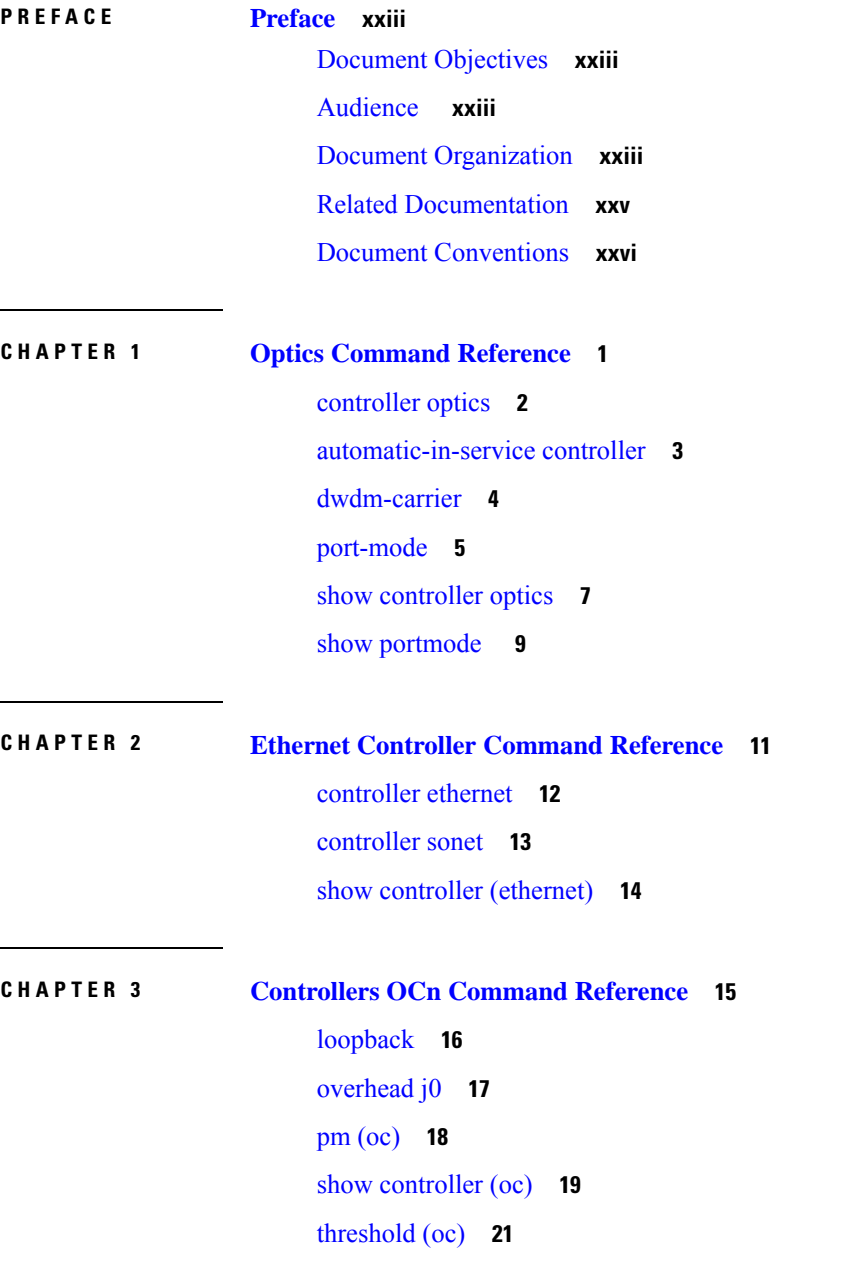

ı

**CHAPTER 4 [Controllers](#page-54-0) STSn Command Reference 23** [controller](#page-55-0) (sts) **24** [overhead](#page-56-0) j1 **25** pm [\(sts\)](#page-57-0) **26** show [controllers](#page-58-0) (sts) **27** [threshold](#page-60-0) **29 CHAPTER 5 [Controllers](#page-62-0) STMn Command Reference 31** [controller](#page-63-0) (stm) **32** [overhead](#page-64-0) j0 **33** pm [stm](#page-65-0) **34** show [controllers](#page-66-0) (stm) **35** [threshold](#page-68-0) **37 CHAPTER 6 [Controllers](#page-70-0) VCn Command Reference 39** [controller](#page-71-0) (vc) **40** [overhead](#page-72-0) j1 **41** pm [\(vc\)](#page-73-0) **42** show [controllers](#page-74-0) **43** [threshold](#page-75-0) **44 CHAPTER 7 ODU Controller [Command](#page-76-0) Reference 45** [controller](#page-77-0) oduk **46** [gcc1](#page-78-0) **47** [loopback](#page-79-0) **48** [secondary-admin-state](#page-80-0) **49** [show](#page-81-0) card state **50** show [controllers](#page-83-0) **52** show [hw-module](#page-86-0) fpd **55** [shutdown](#page-88-0) **57** [tcm](#page-89-0) **58** [threshold](#page-91-0) **60** [tsg](#page-93-0) **62**

## [tti](#page-94-0) **63** upgrade [hw-module](#page-96-0) fpd **65**

 $\mathbf I$ 

I

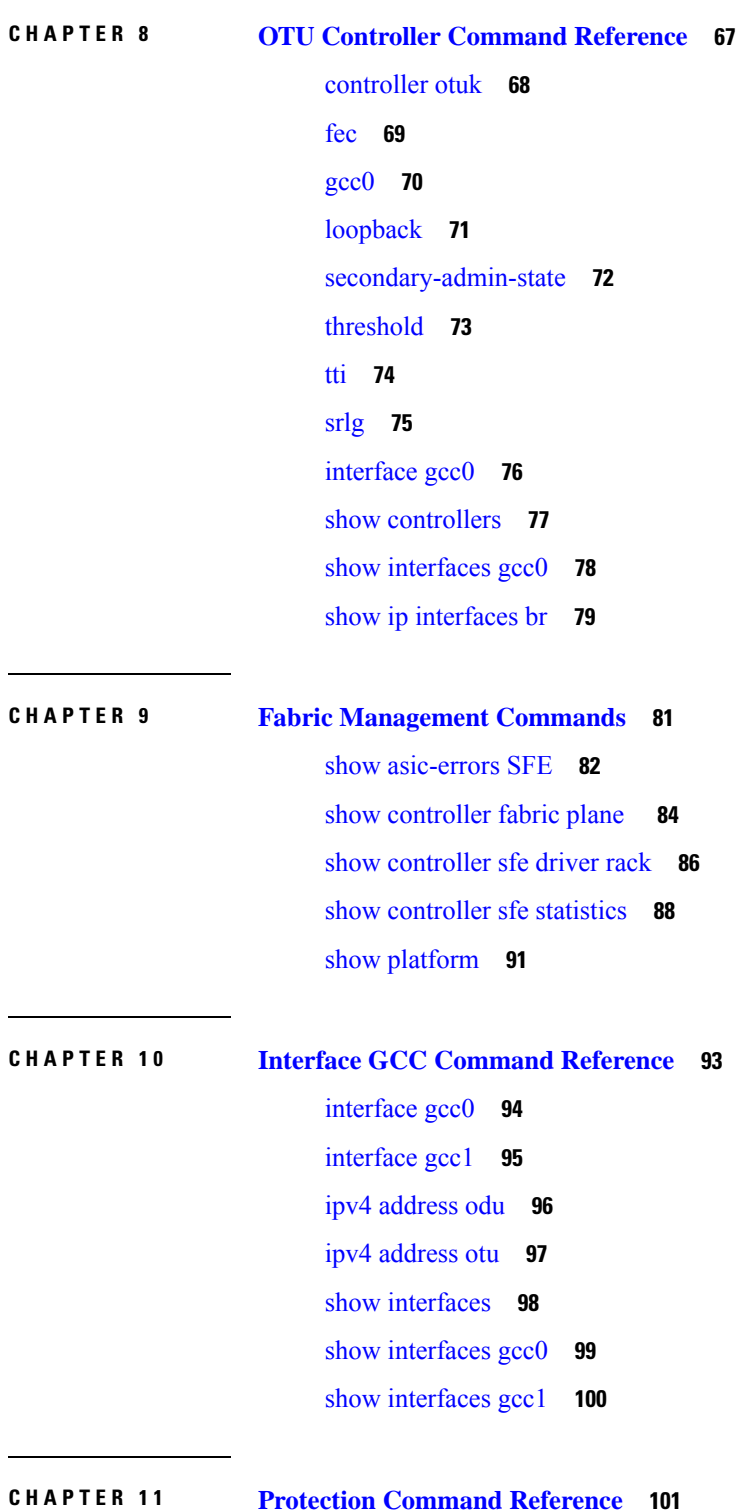

**Command Reference for Cisco NCS 4000 Series**

 $\overline{\phantom{0}}$ 

 $\overline{\phantom{0}}$ 

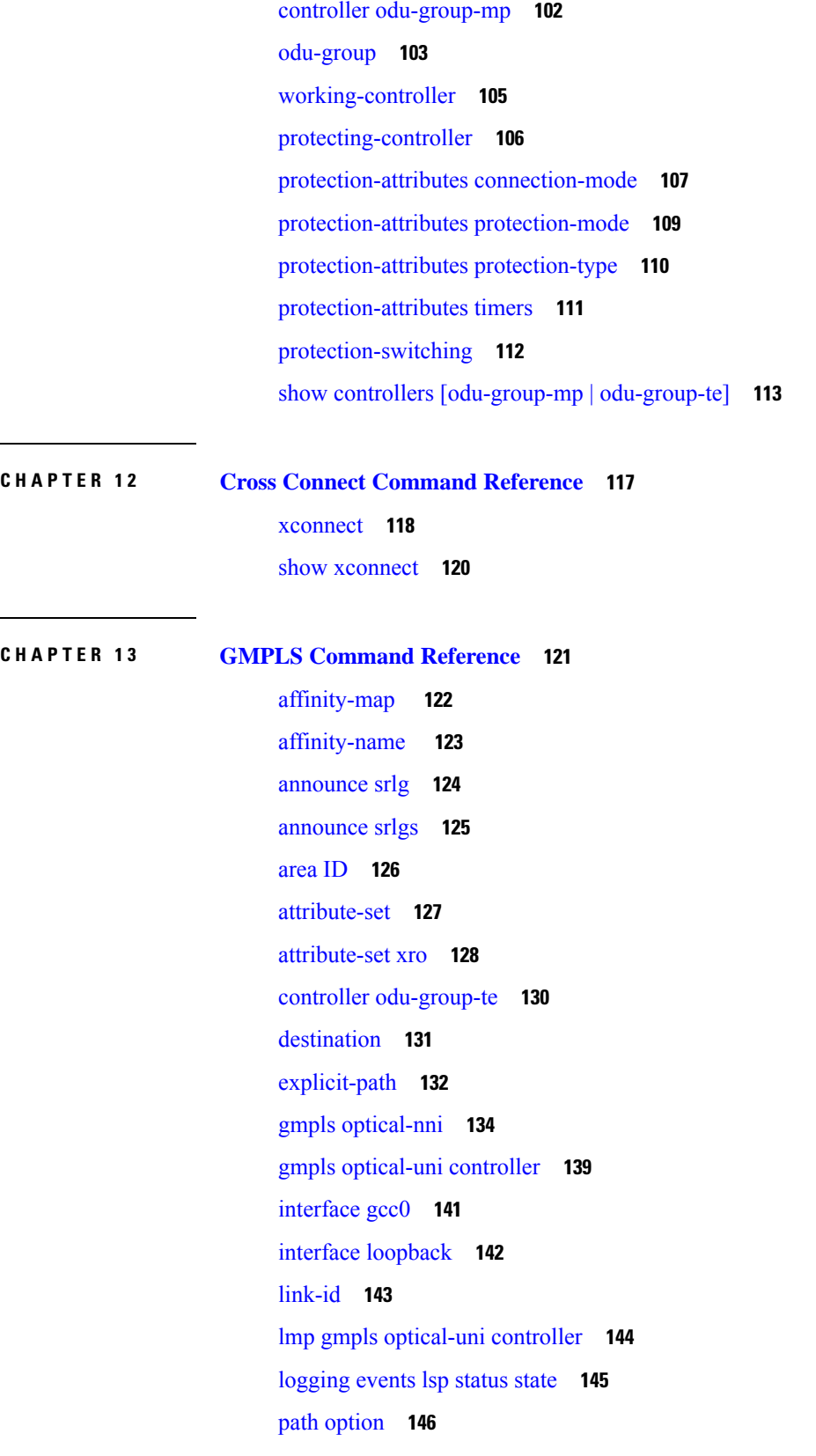

Г

 $\mathbf I$ 

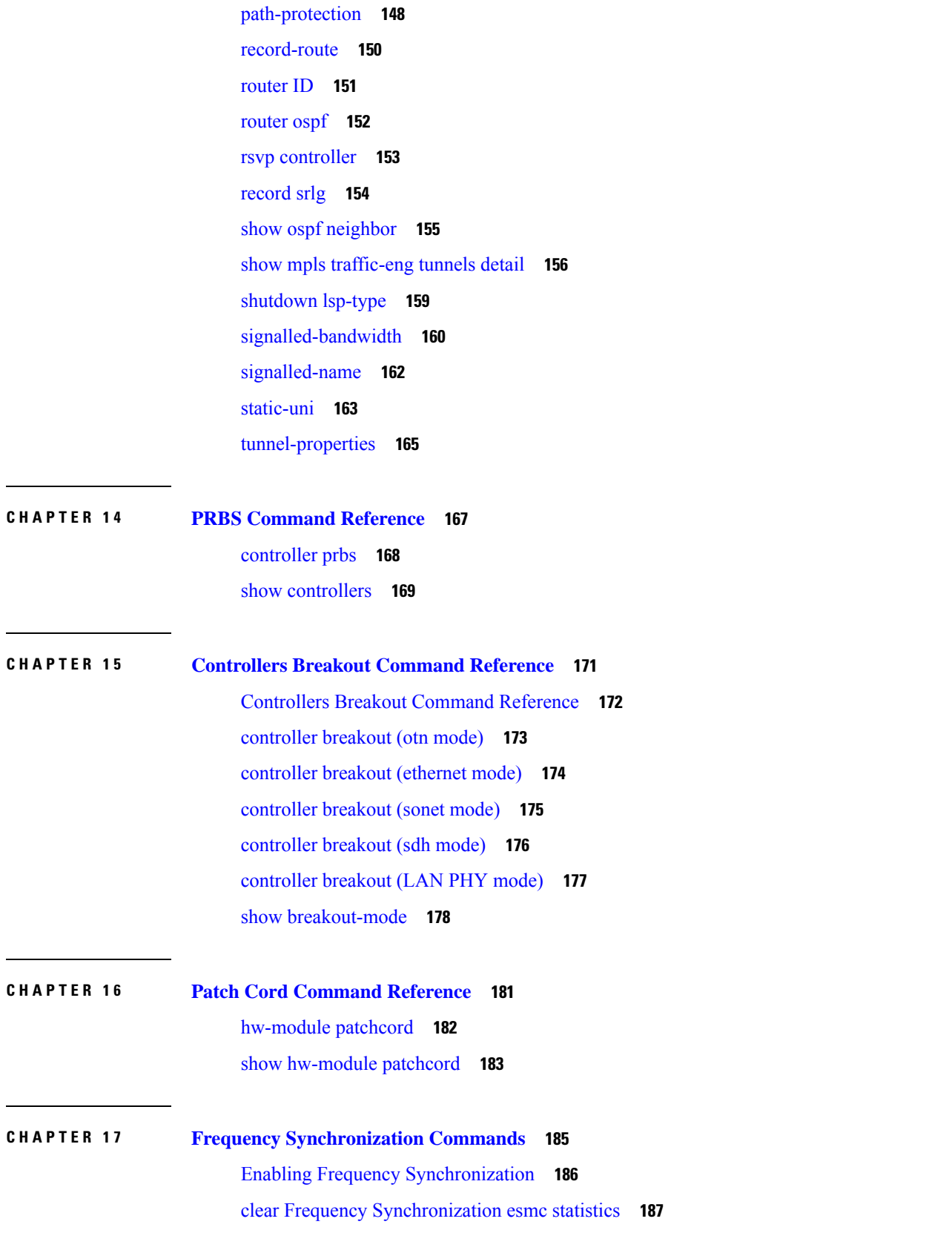

 $\blacksquare$ 

 $\mathbf{l}$ 

clear Frequency [Synchronization](#page-219-0) wait-to-restore **188** log [selection](#page-220-0) **189** priority (Frequency [Synchronization\)](#page-221-0) **190** [quality](#page-222-0) itu-t option **191** quality [receive](#page-223-0) **192** quality [transmit](#page-226-0) **195** [selection](#page-229-0) input **198** [clock-interface](#page-230-0) **199** show Frequency Synchronization [configuration-errors](#page-231-0) **200** show frequency [synchronization](#page-232-0) interfaces **201** show frequency [synchronization](#page-234-0) clock-interfaces **203** show controllers [slice-control](#page-237-0) all location **206** show [controllers](#page-238-0) timing controller **207** show frequency [synchronization](#page-240-0) interfaces brief **209** show Frequency [Synchronization](#page-241-0) selection **210** show Frequency [Synchronization](#page-245-0) selection back-trace **214** show Frequency [Synchronization](#page-246-0) selection forward-trace **215** show running-config frequency [synchronization](#page-247-0) **216** ssm [disable](#page-248-0) **217** [wait-to-restore](#page-249-0) **218**

## **CHAPTER 1 8 IPv4/OSPF [Commands](#page-250-0) 219**

[address-family](#page-253-0) (OSPF) **222** [adjacency](#page-254-0) stagger **223** area [\(OSPF\)](#page-256-0) **225** [authentication](#page-258-0) (OSPF) **227** [authentication-key](#page-260-0) (OSPF) **229** [auto-cost](#page-262-0) (OSPF) **231** [capability](#page-264-0) opaque disable **233** clear ospf [process](#page-265-0) **234** clear ospf [redistribution](#page-267-0) **236** clear ospf [routes](#page-269-0) **238** clear ospf [statistics](#page-270-0) **239** clear ospf statistics [interface](#page-272-0) **241** cost [\(OSPF\)](#page-273-0) **242** [cost-fallback](#page-275-0) (OSPF) **244** [database-filter](#page-277-0) all out (OSPF) **246** [dead-interval](#page-278-0) (OSPF) **247** [default-cost](#page-280-0) (OSPF) **249** [default-information](#page-282-0) originate (OSPF) **251** [default-metric](#page-284-0) (OSPF) **253** [disable-dn-bit-check](#page-286-0) **255** [distance](#page-287-0) (OSPF) **256** [distance](#page-290-0) ospf **259** [distribute-list](#page-292-0) **261** [domain-id](#page-294-0) (OSPF) **263** [fast-reroute](#page-296-0) (OSPFv2) **265** [fast-reroute](#page-298-0) per-link exclude interface **267** [fast-reroute](#page-300-0) per-prefix exclude interface (OSPFv2) **269** fast-reroute per-prefix [lfa-candidate](#page-301-0) (OSPFv2) **270** [hello-interval](#page-302-0) (OSPF) **271** [interface](#page-304-0) (OSPF) **273** log [adjacency](#page-306-0) changes (OSPF) **275** loopback [stub-network](#page-307-0) **276** [max-lsa](#page-308-0) **277** [max-metric](#page-311-0) **280** [maximum](#page-314-0) interfaces (OSPF) **283** maximum [redistributed-prefixes](#page-316-0) (OSPF) **285** [message-digest-key](#page-318-0) **287** mpls [traffic-eng](#page-321-0) (OSPF) **290** mpls [traffic-eng](#page-323-0) router-id (OSPF) **292** [mtu-ignore](#page-325-0) (OSPF) **294** [multi-area-interface](#page-327-0) **296** [neighbor](#page-329-0) (OSPF) **298** neighbor [database-filter](#page-331-0) all out **300** [network](#page-332-0) (OSPF) **301** nsf [\(OSPF\)](#page-334-0) **303** nsf [flush-delay-time](#page-336-0) (OSPF) **305**

nsf interval [\(OSPF\)](#page-337-0) **306** nsf [lifetime](#page-338-0) (OSPF) **307** nsr [\(OSPF\)](#page-339-0) **308** nssa [\(OSPF\)](#page-340-0) **309** ospf [name-lookup](#page-342-0) **311** [packet-size](#page-343-0) (OSPF) **312** passive [\(OSPF\)](#page-345-0) **314** priority [\(OSPF\)](#page-347-0) **316** protocol [shutdown](#page-349-0) **318** queue dispatch [incoming](#page-350-0) **319** queue dispatch [rate-limited-lsa](#page-352-0) **321** queue dispatch [spf-lsa-limit](#page-354-0) **323** [queue](#page-356-0) limit **325** range [\(OSPF\)](#page-358-0) **327** [redistribute](#page-360-0) (OSPF) **329** [retransmit-interval](#page-365-0) (OSPF) **334** [router-id](#page-367-0) (OSPF) **336** [router](#page-369-0) ospf **338** [show](#page-371-0) ospf **340** show ospf [border-routers](#page-375-0) **344** show ospf [database](#page-377-0) **346** show ospf [flood-list](#page-390-0) **359** show ospf [interface](#page-392-0) **361** show ospf mpls [traffic-eng](#page-395-0) **364** show ospf [message-queue](#page-400-0) **369** show ospf [neighbor](#page-403-0) **372** show ospf [request-list](#page-410-0) **379** show ospf [retransmission-list](#page-413-0) **382** show ospf [routes](#page-415-0) **384** show ospf statistics [interface](#page-420-0) **389** show ospf [summary-prefix](#page-422-0) **391** show ospf [virtual-links](#page-424-0) **393** show [protocols](#page-426-0) (OSPF) **395** snmp context [\(OSPF\)](#page-428-0) **397**

snmp trap [\(OSPF\)](#page-430-0) **399** snmp trap [rate-limit](#page-431-0) (OSPF) **400** spf [prefix-priority](#page-432-0) (OSPFv2) **401** stub [\(OSPF\)](#page-434-0) **403** [summary-prefix](#page-436-0) (OSPF) **405** timers lsa [group-pacing](#page-438-0) **407** timers lsa [min-arrival](#page-439-0) **408** timers lsa [refresh](#page-440-0) **409** timers throttle lsa all [\(OSPF\)](#page-442-0) **411** timers throttle spf [\(OSPF\)](#page-445-0) **414** [transmit-delay](#page-447-0) (OSPF) **416** ucmp [\(OSPFv2\)](#page-449-0) **418** ucmp [delay-interval](#page-451-0) (OSPFv2) **420** ucmp exclude interface [\(OSPFv2\)](#page-453-0) **422** [virtual-link](#page-455-0) (OSPF) **424** vrf [\(OSPF\)](#page-457-0) **426**

## **CHAPTER 1 9 IS-IS [Command](#page-460-0) Reference 429**

[address-family](#page-463-0) (IS-IS) **432** [adjacency-check](#page-464-0) disable **433** advertise [passive-only](#page-465-0) **434** [attached-bit](#page-466-0) receive ignore **435** [attached-bit](#page-467-0) send **436** [circuit-type](#page-469-0) **438** clear isis [process](#page-471-0) **440** clear isis [route](#page-472-0) **441** clear isis [statistics](#page-473-0) **442** [csnp-interval](#page-474-0) **443** [default-information](#page-475-0) originate (IS-IS) **444** [disable](#page-477-0) (IS-IS) **446** [distance](#page-478-0) (IS-IS) **447** [hello-interval](#page-480-0) (IS-IS) **449** [hello-multiplier](#page-481-0) **450** [hello-padding](#page-483-0) **452**

[hello-password](#page-484-0) **453** [hello-password](#page-486-0) accept **455** [hello-password](#page-487-0) keychain **456** [hostname](#page-488-0) dynamic disable **457** [ignore-lsp-errors](#page-489-0) **458** [interface](#page-490-0) (IS-IS) **459** [ispf](#page-491-0) **460** [is-type](#page-492-0) **461** log [adjacency](#page-494-0) changes (IS-IS) **463** log pdu [drops](#page-495-0) **464** [lsp-interval](#page-496-0) **465** [lsp-password](#page-497-0) **466** [lsp-password](#page-499-0) accept **468** [lsp-refresh-interval](#page-500-0) **469** [maximum-paths](#page-501-0) (IS-IS) **470** [maximum-redistributed-prefixes](#page-502-0) (IS-IS) **471** [max-lsp-lifetime](#page-503-0) **472** [max-link-metric](#page-504-0) **473** [mesh-group](#page-505-0) (IS-IS) **474** metric [\(IS-IS\)](#page-507-0) **476** [metric-style](#page-509-0) narrow **478** [metric-style](#page-510-0) transition **479** [metric-style](#page-511-0) wide **480** [microloop](#page-513-0) avoidance **482** [min-lsp-arrivaltime](#page-514-0) **483** mpls [traffic-eng](#page-516-0) (IS-IS) **485** mpls traffic-eng [multicast-intact](#page-517-0) (IS-IS) **486** mpls traffic-eng [path-selection](#page-518-0) ignore overload **487** mpls [traffic-eng](#page-519-0) router-id (IS-IS) **488** nsf [\(IS-IS\)](#page-521-0) **490** nsf [interface-expires](#page-522-0) **491** nsf [interface-timer](#page-523-0) **492** nsf [lifetime](#page-524-0) (IS-IS) **493** [passive](#page-525-0) (IS-IS) **494**

[point-to-point](#page-526-0) **495** [priority](#page-527-0) (IS-IS) **496** [propagate](#page-528-0) level **497** [redistribute](#page-529-0) (IS-IS) **498** [retransmit-interval](#page-532-0) (IS-IS) **501** [retransmit-throttle-interval](#page-533-0) **502** [router](#page-534-0) isis **503** [set-overload-bit](#page-535-0) **504** [set-attached-bit](#page-537-0) **506** [show](#page-539-0) isis **508** show isis [adjacency](#page-541-0) **510** show isis [adjacency-log](#page-543-0) **512** show isis [checkpoint](#page-545-0) adjacency **514** show isis [checkpoint](#page-547-0) interface **516** show isis [checkpoint](#page-548-0) lsp **517** show isis [database](#page-550-0) **519** show isis [database-log](#page-552-0) **521** show isis [fast-reroute](#page-554-0) **523** show isis [hostname](#page-556-0) **525** show isis [interface](#page-558-0) **527** show isis [lsp-log](#page-562-0) **531** show isis [mesh-group](#page-564-0) **533** show isis mpls traffic-eng [adjacency-log](#page-565-0) **534** show isis mpls traffic-eng [advertisements](#page-567-0) **536** show isis mpls [traffic-eng](#page-569-0) tunnel **538** show isis [neighbors](#page-571-0) **540** show isis [protocol](#page-574-0) **543** [show](#page-576-0) isis route **545** show isis [spf-log](#page-578-0) **547** show isis [statistics](#page-584-0) **553** show isis [topology](#page-587-0) **556** show isis [protocol](#page-590-0) **559** [shutdown](#page-592-0) (IS-IS) **561** [single-topology](#page-593-0) **562**

[snmp-server](#page-594-0) traps isis **563** [spf-interval](#page-595-0) **564** spf [prefix-priority](#page-597-0) (IS-IS) **566** [summary-prefix](#page-599-0) (IS-IS) **568** [suppressed](#page-601-0) **570** tag [\(IS-IS\)](#page-602-0) **571** [topology-id](#page-603-0) **572** trace [\(IS-IS\)](#page-604-0) **573**

**CHAPTER 2 0 [L2Xconnect/VLAN/EVC](#page-606-0) Command Reference 575**

[l2transport](#page-607-0) (Ethernet) **576** dot1q [tunneling](#page-609-0) ethertype **578** [encapsulation](#page-611-0) default **580** [encapsulation](#page-612-0) dot1ad dot1q **581** [encapsulation](#page-613-0) dot1q **582** [encapsulation](#page-615-0) dot1q second-dot1q **584** [encapsulation](#page-617-0) untagged **586** rewrite [ingress](#page-618-0) tag **587**

### **CHAPTER 2 1 [CFM-EOAM](#page-620-0) Command Reference 589**

action [capabilities-conflict](#page-623-0) **592** action [critical-event](#page-625-0) **594** action [discovery-timeout](#page-627-0) **596** action [dying-gasp](#page-629-0) **598** action [high-threshold](#page-631-0) **600** action [session-down](#page-633-0) **602** action [session-up](#page-635-0) **604** action [uni-directional](#page-636-0) link-fault **605** action [wiring-conflict](#page-638-0) **607** [aggregate](#page-640-0) **609** ais [transmission](#page-642-0) **611** ais [transmission](#page-644-0) up **613** [buckets](#page-645-0) size **614** clear ethernet cfm [ccm-learning-database](#page-646-0) location **615** clear ethernet cfm [interface](#page-647-0) statistics **616** clear [ethernet](#page-648-0) cfm local meps **617** clear [ethernet](#page-650-0) cfm peer meps **619** clear ethernet cfm [traceroute-cache](#page-651-0) **620** clear ethernet lmi [interfaces](#page-652-0) **621** clear ethernet oam [statistics](#page-653-0) **622** clear ethernet sla [statistics](#page-654-0) all **623** clear ethernet sla statistics [on-demand](#page-655-0) **624** [connection](#page-657-0) timeout **626** [continuity-check](#page-658-0) archive hold-time **627** [continuity-check](#page-659-0) interval **628** [continuity-check](#page-660-0) loss auto-traceroute **629** cos [\(CFM\)](#page-661-0) **630** debug [ethernet](#page-662-0) cfm packets **631** debug ethernet cfm [protocol-state](#page-665-0) **634** [domain](#page-667-0) **636** [efd](#page-669-0) **638** [ethernet](#page-671-0) cfm (global) **640** ethernet cfm [\(interface\)](#page-672-0) **641** [ethernet](#page-673-0) lmi **642** [ethernet](#page-674-0) oam **643** [ethernet](#page-675-0) sla **644** [ethernet](#page-676-0) oam profile **645** [ethernet](#page-677-0) uni id **646** extension [remote-uni](#page-678-0) disable **647** [frame-seconds](#page-679-0) threshold **648** [frame-seconds](#page-680-0) window **649** frame [threshold](#page-681-0) **650** frame [window](#page-682-0) **651** [hello-interval](#page-683-0) **652** [log](#page-684-0) ais **653** log [continuity-check](#page-685-0) errors **654** log [continuity-check](#page-686-0) mep changes **655** log [crosscheck](#page-687-0) errors **656**

log [disable](#page-688-0) **657** log [efd](#page-689-0) **658** [maximum-meps](#page-690-0) **659** mep [crosscheck](#page-691-0) **660** [mep-id](#page-692-0) **661** mep [domain](#page-694-0) **663** [mib-retrieval](#page-695-0) **664** mip [auto-create](#page-696-0) **665** mode [\(Ethernet](#page-698-0) OAM) **667** [packet](#page-699-0) size **668** [priority](#page-700-0) **669** [probe](#page-701-0) **670** ping [ethernet](#page-702-0) cfm **671** [polling-verification-timer](#page-705-0) **674** profile [\(EOAM\)](#page-706-0) **675** [profile](#page-707-0) **676** [require-remote](#page-708-0) **677** [schedule](#page-710-0) **679** [send](#page-712-0) **681** [statistics](#page-714-0) **683** [service](#page-715-0) **684** show efd [interface](#page-717-0) **686** show ethernet sla [configuration-errors](#page-718-0) **687** show ethernet sla [operations](#page-719-0) **688** show ethernet sla [statistics](#page-720-0) **689** show ethernet cfm [ccm-learning-database](#page-723-0) **692** show ethernet cfm [configuration-errors](#page-725-0) **694** show ethernet cfm [interfaces](#page-726-0) ais **695** show ethernet cfm [interfaces](#page-728-0) statistics **697** show ethernet cfm local [maintenance-points](#page-730-0) **699** show [ethernet](#page-732-0) cfm local meps **701** show [ethernet](#page-738-0) cfm peer meps **707** show ethernet cfm [traceroute-cache](#page-744-0) **713** show ethernet lmi [interfaces](#page-750-0) **719**

show ethernet oam [configuration](#page-758-0) **727** show ethernet oam [discovery](#page-760-0) **729** show ethernet oam [interfaces](#page-762-0) **731** show ethernet oam [statistics](#page-764-0) **733** [snmp-server](#page-766-0) traps ethernet cfm **735** [snmp-server](#page-767-0) traps ethernet oam events **736** [status-counter](#page-768-0) **737** [tags](#page-769-0) **738** [traceroute](#page-770-0) cache **739** [traceroute](#page-771-0) ethernet cfm **740** [uni-directional](#page-774-0) link-fault detection **743** [fault](#page-776-0) oam **745** [mpls-oam](#page-777-0) **746** path-option [\(MPLS-TE\)](#page-778-0) **747** mpls traffic-eng [path-protection](#page-781-0) switchover **750** mpls [traffic-eng](#page-782-0) reroute **751**

## **CHAPTER 2 2 VPWS [Command](#page-784-0) Reference 753**

discovery [targeted-hello](#page-785-0) **754** [graceful-restart](#page-786-0) **755** [interface](#page-788-0) **757** ipv4 [source](#page-789-0) **758** log [neighbor](#page-790-0) **759** [l2vpn](#page-791-0) **760** l2 transport [propagate](#page-792-0) **761** [load-balancing](#page-793-0) flow-label **762** [mpls](#page-794-0) ldp **763** mpls [static](#page-795-0) label **764** [neighbor](#page-796-0) **765** [nsr](#page-797-0) **766** [preferred](#page-798-0) path **767** [pw-class](#page-799-0) **768** pw-class [encapsulation](#page-800-0) mpls **769** pw [load-balance](#page-802-0) terminated **771**

[p2p](#page-803-0) **772** [router-id](#page-804-0) **773** session [protection](#page-805-0) **774** [xconnect](#page-806-0) group **775**

**CHAPTER 2 3 BGP Route Reflector [Commands](#page-808-0) 777**

[address-family](#page-809-0) (BGP) **778** [additional-paths](#page-812-0) selection **781** [keychain](#page-813-0) **782** [neighbor](#page-815-0) (BGP) **784** [remote-as](#page-816-0) (BGP) **785** [route-reflector-client](#page-818-0) **787** [router](#page-820-0) bgp **789** show bgp [advertised](#page-821-0) **790** show bgp [neighbors](#page-827-0) **796** show bgp [paths](#page-842-0) **811** show bgp [policy](#page-844-0) **813** show bgp [route-policy](#page-851-0) **820** show bgp [summary](#page-855-0) **824** [table-policy](#page-859-0) **828** [update-source](#page-860-0) **829** [next-hop-self](#page-862-0) **831**

## **CHAPTER 2 4 MPLS Traffic [Engineering](#page-864-0) Commands 833**

[adjustment-threshold](#page-865-0) (MPLS-TE) **834** application [\(MPLS-TE\)](#page-866-0) **835** bw-limit [\(MPLS-TE\)](#page-867-0) **836** clear mpls traffic-eng auto-bw [\(MPLS-TE](#page-869-0) EXEC) **838** clear mpls traffic-eng [fast-reroute](#page-871-0) log **840** destination [\(MPLS-TE\)](#page-872-0) **841** [fast-reroute](#page-874-0) **843** mpls traffic-eng auto-bw apply [\(MPLS-TE\)](#page-875-0) **844** mpls [traffic-eng](#page-877-0) **846** [r-mpls-te-path-protection-switchover](#page-878-0) **847**

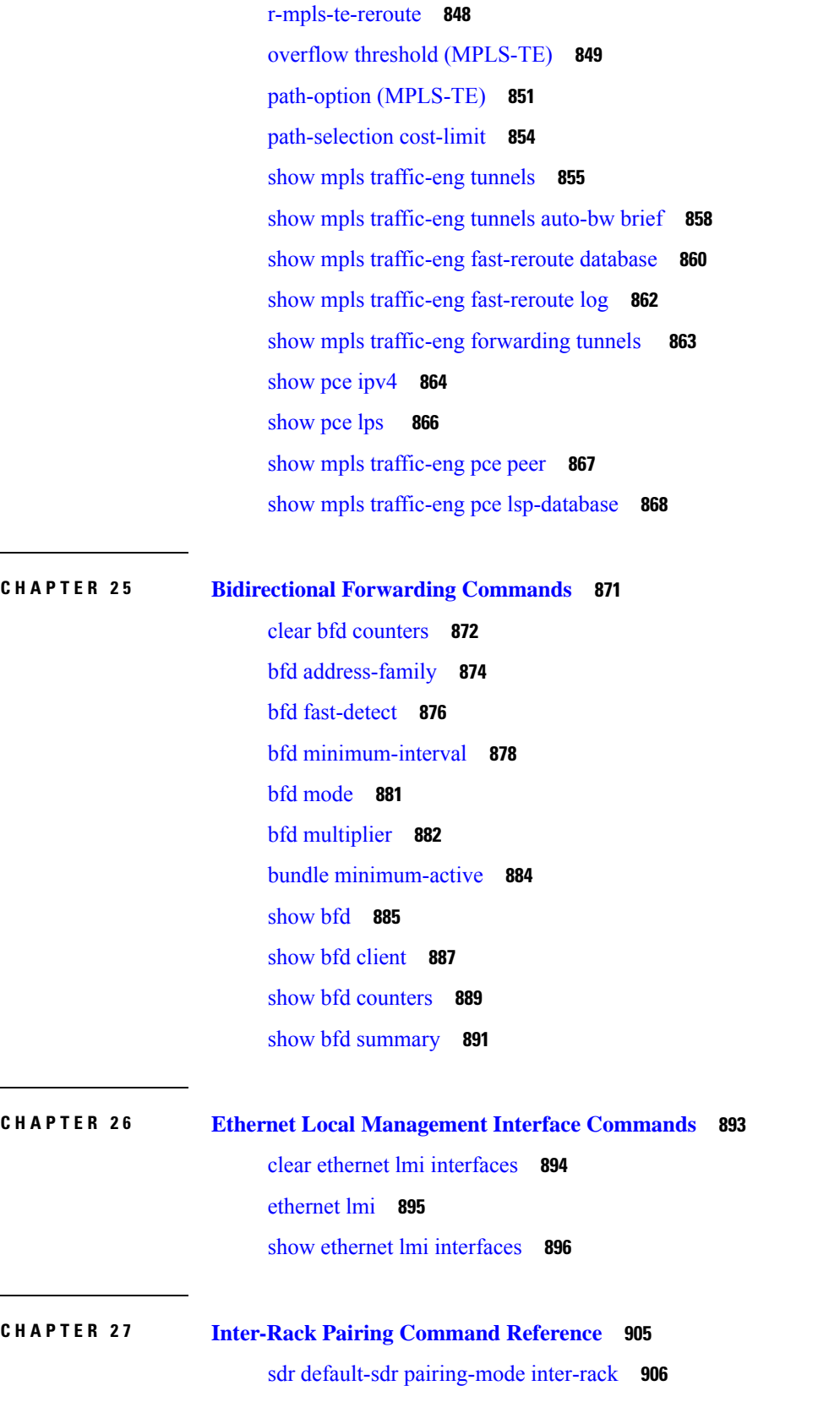

 $\blacksquare$ 

 $\mathbf{l}$ 

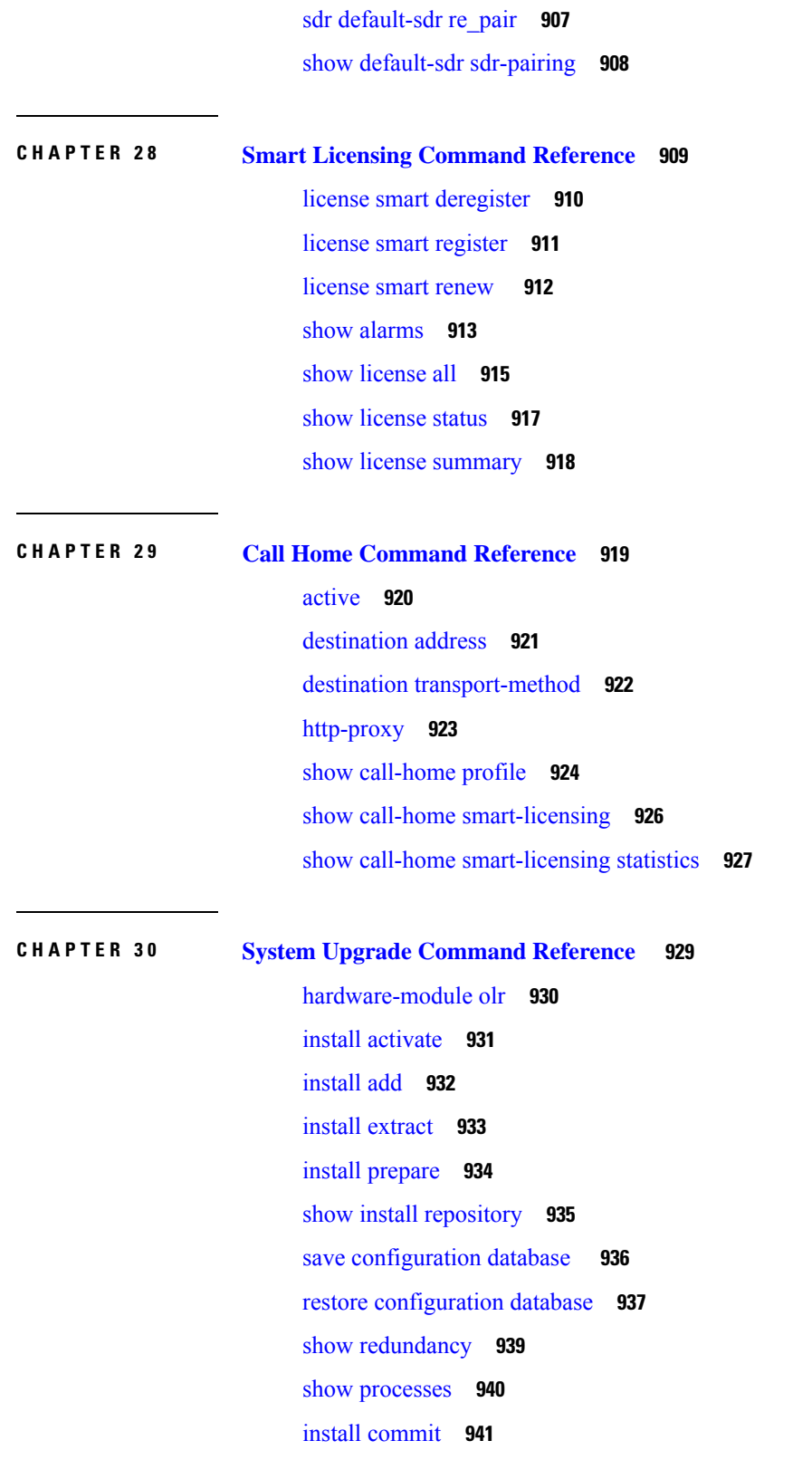

Г

I

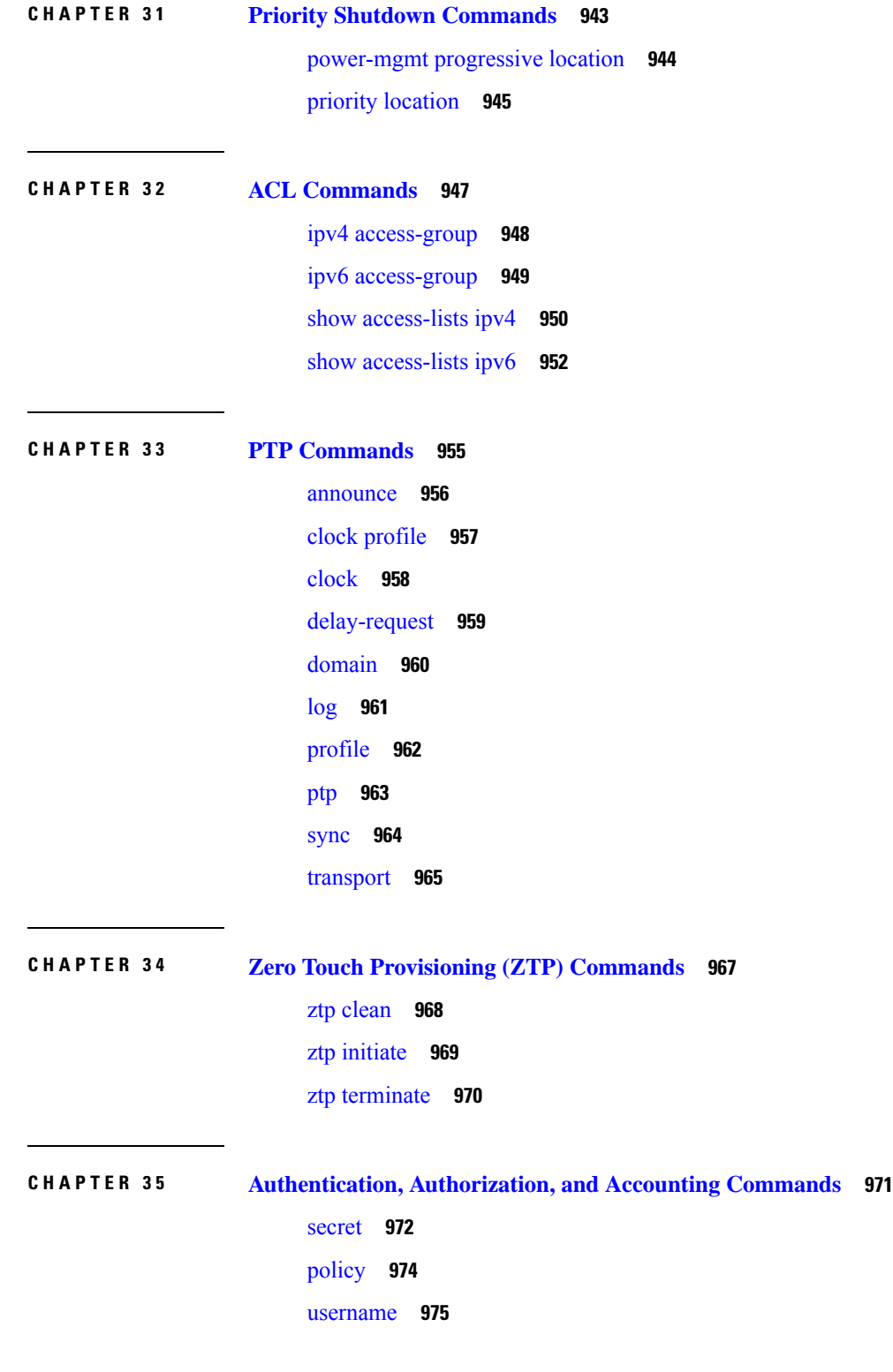

 $\blacksquare$ 

 $\mathbf l$ 

## **CHAPTER 3 6 Link Layer Discovery Protocol (LLDP) [Command](#page-1008-0) Reference 977**

[lldp](#page-1009-0) **978** lldp [holdtime](#page-1010-0) **979** [Topic](#page-1010-1) 2.1 **979** lldp [reinit](#page-1011-0) **980** lldp [timer](#page-1012-0) **981** lldp [tlv-select](#page-1013-0) **982** [receive](#page-1014-0) disable **983** [transmit](#page-1015-0) disable **984** [show](#page-1016-0) lldp **985** show lldp [interface](#page-1017-0) **986** show lldp [neighbors](#page-1018-0) **987** show lldp [neighbors](#page-1020-0) detail **989**

**CHAPTER 3 7 Daisy Chain Network [Command](#page-1022-0) Reference 991** bridge-port [routed-interface](#page-1023-0) **992**

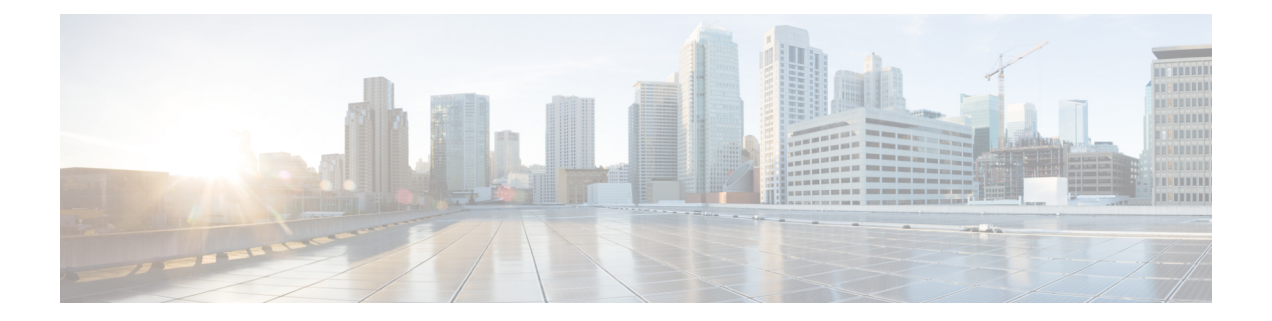

## <span id="page-22-0"></span>**Preface**

This section explains the objectives, intended audience, and organization of this publication and describes the conventions that convey instructions and other information.

This section provides the following information:

- Document [Objectives,](#page-22-1) on page xxiii
- [Audience](#page-22-2) , on page xxiii
- Document [Organization,](#page-22-3) on page xxiii
- Related [Documentation,](#page-24-0) on page xxv
- Document [Conventions,](#page-25-0) on page xxvi

## <span id="page-22-2"></span><span id="page-22-1"></span>**Document Objectives**

This guide describes the various commands available to configure and maintain the Cisco NCS 4000 Series.

## <span id="page-22-3"></span>**Audience**

The Cisco command reference documentation set is intended primarily for users who configure and maintain Cisco networking devices (such as switches) but who may not be familiar with the tasks or the Cisco IOS XR commands necessary to perform particular tasks. This document also helps to know about the features and configuration options in the Cisco NCS 4000 Series.

## **Document Organization**

This document is organized into the following chapters:

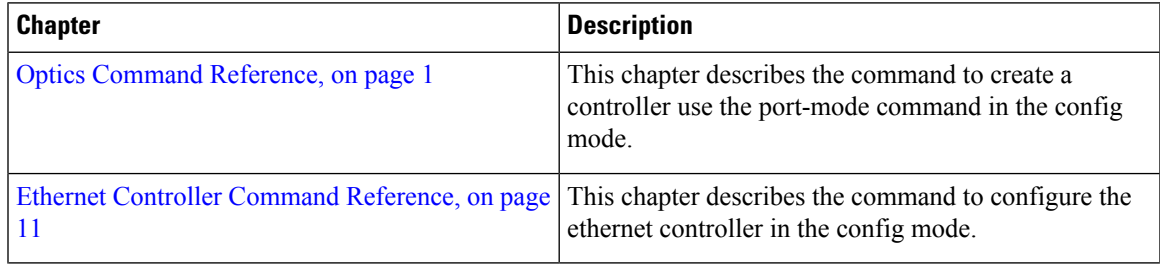

I

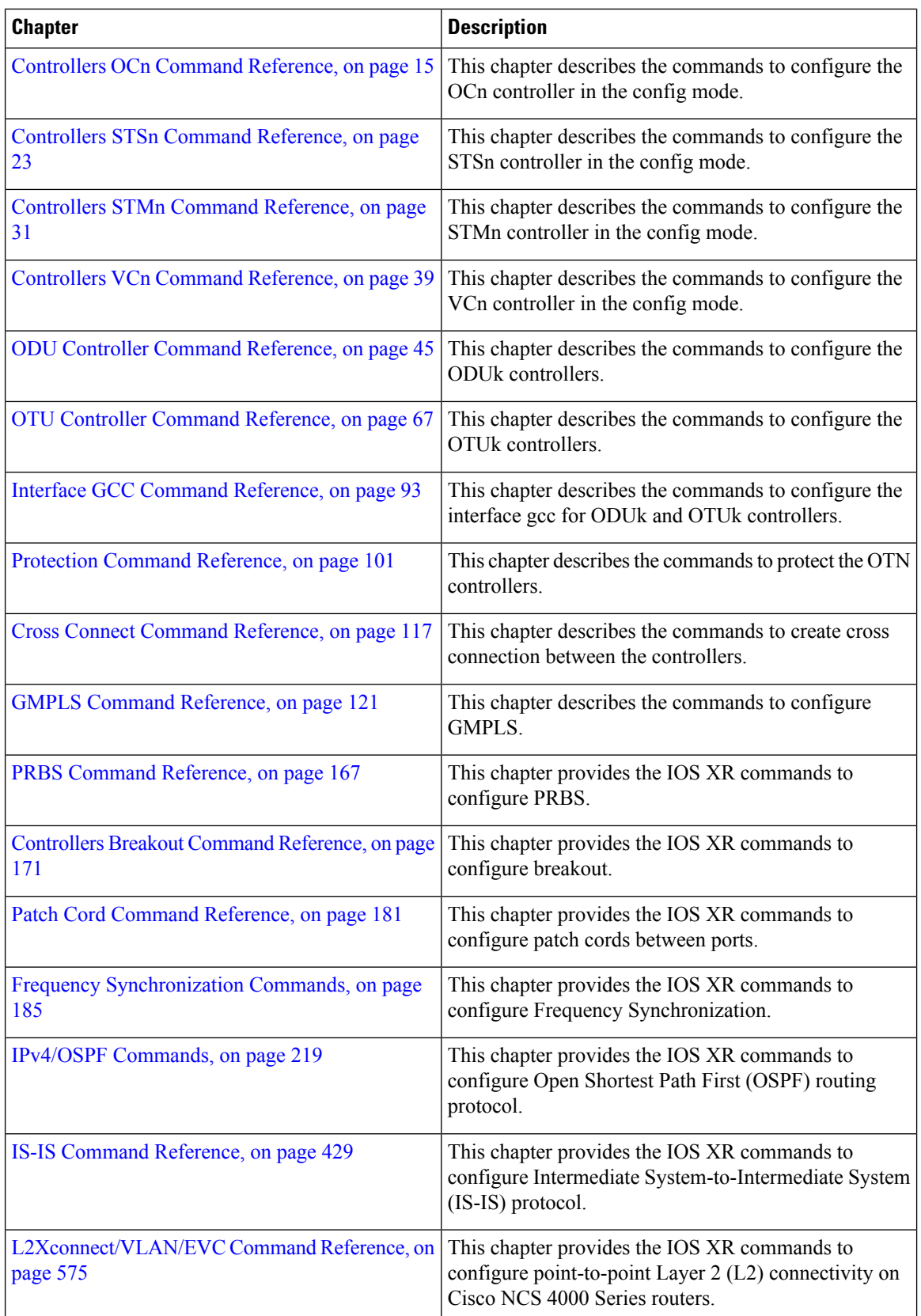

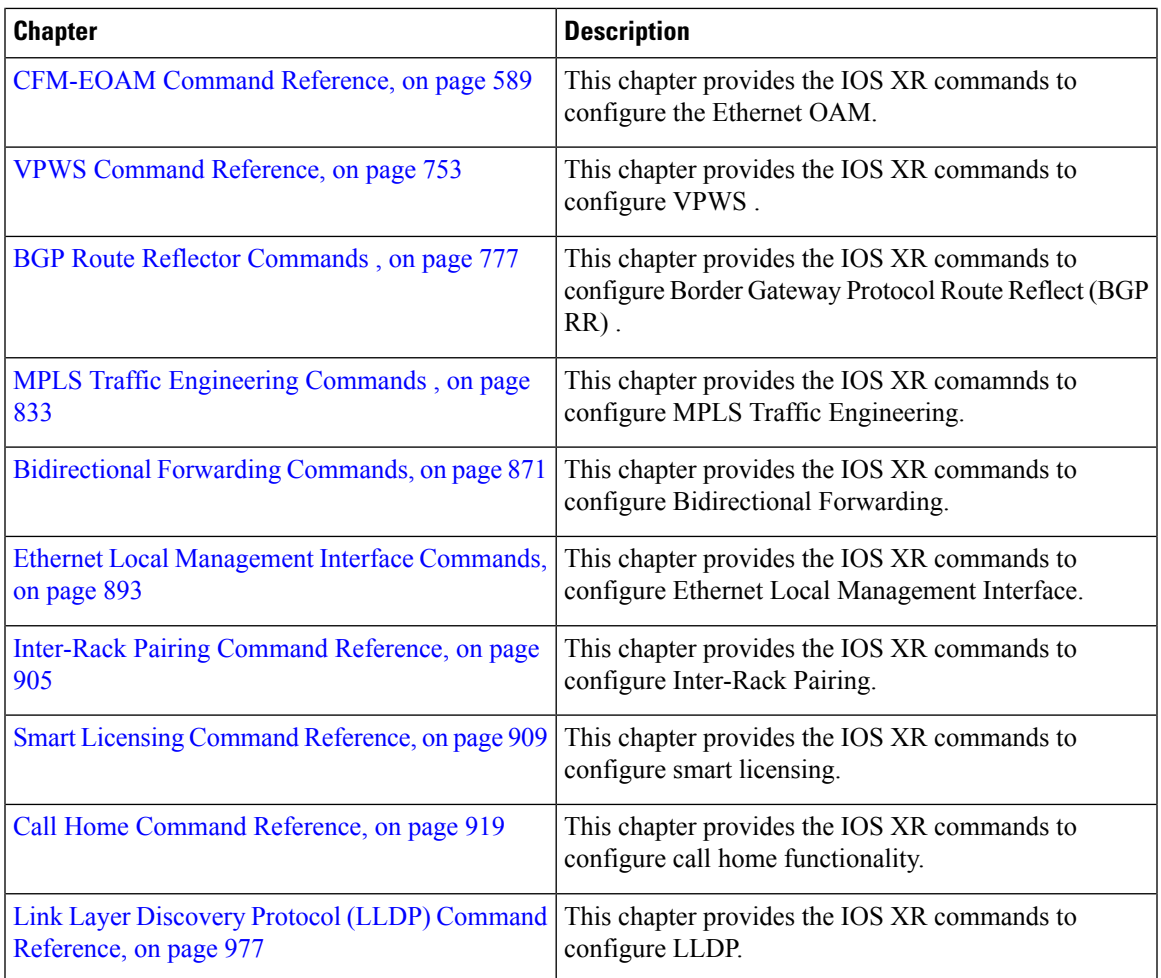

## <span id="page-24-0"></span>**Related Documentation**

Use this guide in conjunction with the following referenced publications:

- *System Setup and Software Installation Guide for Cisco NCS 4000 Series*
- *Cisco Network Convergence System 4000 Series Unpacking, Moving, and Securing Guide*
- *Hardware Installation Guide for Cisco NCS 4000 Series*
- *Configuration guide for Cisco NCS 4000 Series*
- *Troubleshooting Guide for Cisco NCS 4000 Series*
- *TL1 Guide for Cisco NCS 4000 Series*
- *Cisco IOS XR System Error Message Reference Guide*

## <span id="page-25-0"></span>**Document Conventions**

OTN and DWDM Command Reference Guide for Cisco NCS 4000 Series uses the following conventions:

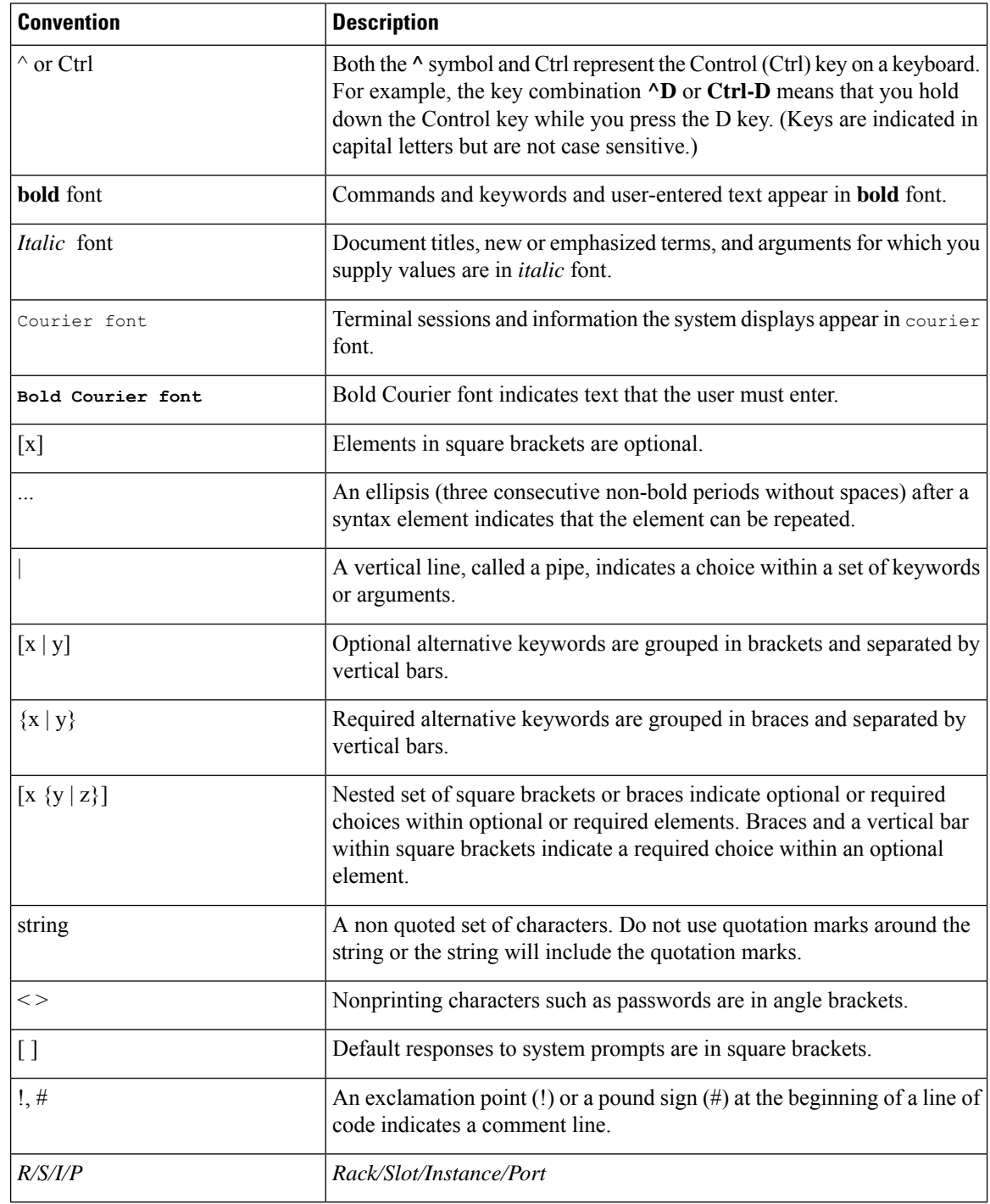

## **Reader Alert Conventions**

This document uses the following conventions for reader alerts:

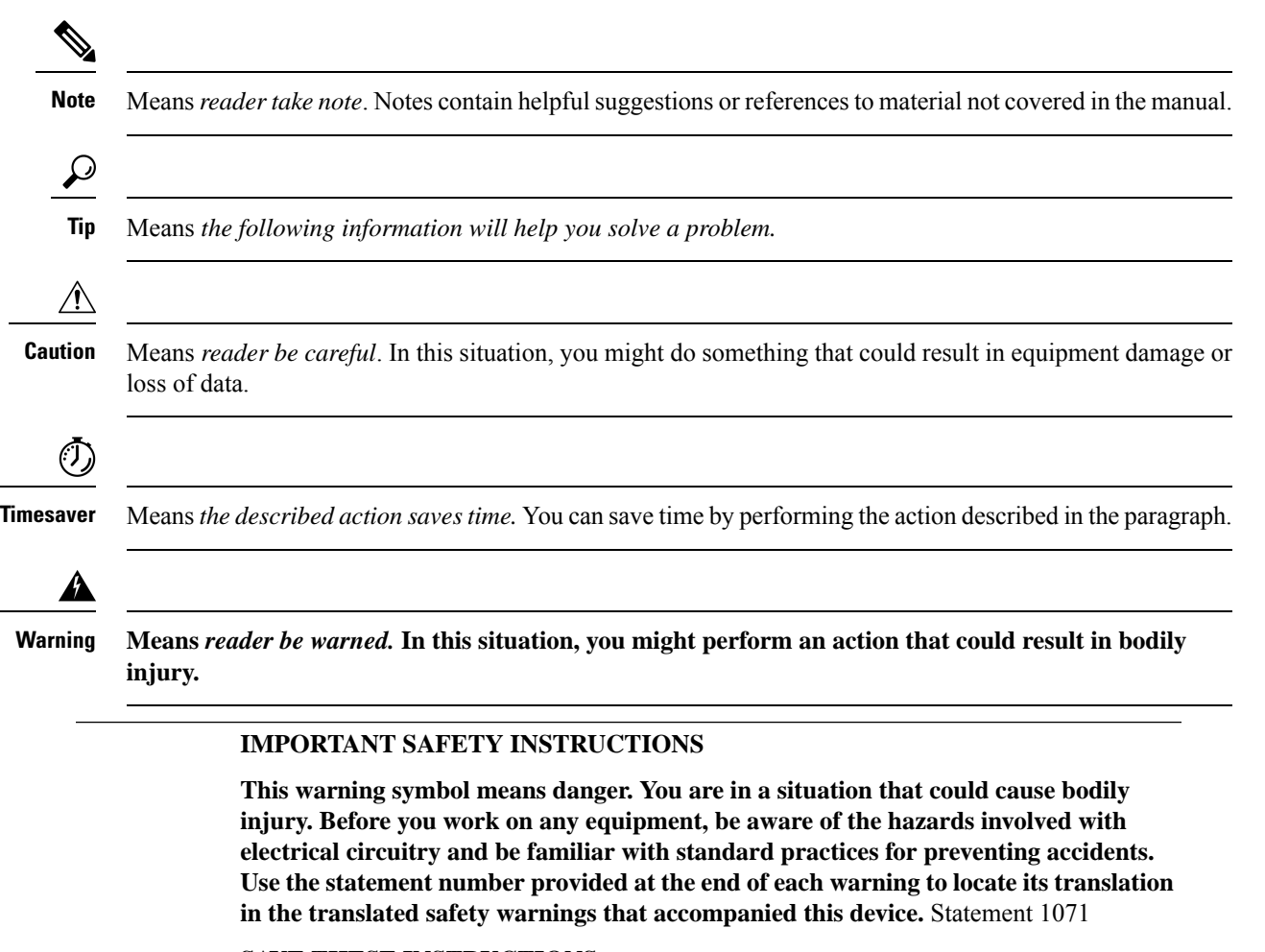

### **SAVE THESE INSTRUCTIONS**

### **BELANGRIJKE VEILIGHEIDSINSTRUCTIES Waarschuwing**

**Dit waarschuwingssymbool betekent gevaar. U verkeert in een situatie die lichamelijk letsel kan veroorzaken. Voordat u aan enige apparatuur gaat werken, dient u zich bewust te zijn van de bij elektrische schakelingen betrokken risico's en dient u op de hoogte te zijn van de standaard praktijken om ongelukken te voorkomen. Gebruik het nummer van de verklaring onderaan de waarschuwing als u een vertaling van de waarschuwing die bij het apparaat wordt geleverd, wilt raadplegen.**

### **BEWAAR DEZE INSTRUCTIES**

#### **TÄRKEITÄ TURVALLISUUSOHJEITA Varoitus**

**Tämä varoitusmerkki merkitsee vaaraa. Tilanne voi aiheuttaa ruumiillisia vammoja. Ennen kuin käsittelet laitteistoa, huomioi sähköpiirien käsittelemiseen liittyvät riskit ja tutustuonnettomuuksienyleisiinehkäisytapoihin. Turvallisuusvaroitustenkäännökset löytyvät laitteen mukana toimitettujen käännettyjen turvallisuusvaroitusten joukosta varoitusten lopussa näkyvien lausuntonumeroiden avulla.**

**SÄILYTÄ NÄMÄ OHJEET**

#### **IMPORTANTES INFORMATIONS DE SÉCURITÉ Attention**

**Ce symbole d'avertissement indique un danger. Vous vous trouvez dans une situation pouvant entraîner des blessures ou des dommages corporels. Avant de travailler sur un équipement, soyez conscient des dangers liés aux circuits électriques et familiarisez-vous avec les procédures couramment utilisées pour éviter les accidents. Pour prendre connaissance des traductions des avertissements figurant dans les consignes de sécurité traduites qui accompagnent cet appareil, référez-vous au numéro de l'instruction situé à la fin de chaque avertissement.**

### **CONSERVEZ CES INFORMATIONS**

#### **WICHTIGE SICHERHEITSHINWEISE Warnung**

**Dieses Warnsymbol bedeutet Gefahr. Sie befinden sich in einer Situation, die zu Verletzungen führen kann. Machen Sie sich vor der Arbeit mit Geräten mit den Gefahren elektrischer Schaltungen und den üblichen Verfahren zur Vorbeugung vor Unfällen vertraut. Suchen Sie mit der am Ende jeder Warnung angegebenen Anweisungsnummer nach der jeweiligen Übersetzung in den übersetzten Sicherheitshinweisen, die zusammen mit diesem Gerät ausgeliefert wurden.**

**BEWAHREN SIE DIESE HINWEISE GUT AUF.**

### **IMPORTANTI ISTRUZIONI SULLA SICUREZZA Avvertenza**

**Questo simbolo di avvertenza indica un pericolo. La situazione potrebbe causare infortuni allepersone. Primadiintervenire suqualsiasi apparecchiatura, occorre essere al corrente dei pericoli relativi ai circuiti elettrici e conoscere le procedure standard per la prevenzione di incidenti. Utilizzare il numero di istruzione presente alla fine di ciascuna avvertenza per individuare le traduzioni delle avvertenze riportate in questo documento.**

**CONSERVARE QUESTE ISTRUZIONI**

#### **VIKTIGE SIKKERHETSINSTRUKSJONER Advarsel**

**Dette advarselssymboletbetyr fare. Duer i ensituasjonsom kanføre tilskadepåperson. Før du begynner å arbeide med noe av utstyret, må du være oppmerksom på farene forbundet med elektriske kretser, og kjenne til standardprosedyrer for å forhindre ulykker. Bruknummeret isluttenavhver advarsel for å finne oversettelsenide oversatte sikkerhetsadvarslene som fulgte med denne enheten.**

## **TA VARE PÅ DISSE INSTRUKSJONENE**

#### **INSTRUÇÕES IMPORTANTES DE SEGURANÇA Aviso**

**Este símbolo de aviso significa perigo. Você está em uma situação que poderá ser causadora de lesões corporais. Antes de iniciar a utilização de qualquer equipamento, tenha conhecimento dos perigos envolvidos no manuseio de circuitos elétricos e familiarize-se com as práticas habituais de prevenção de acidentes. Utilize o número da instrução fornecido ao final de cada aviso para localizar sua tradução nos avisos de segurança traduzidos que acompanham este dispositivo.**

**GUARDE ESTAS INSTRUÇÕES**

### I**NSTRUCCIONES IMPORTANTES DE SEGURIDAD ¡Advertencia!**

**Este símbolo de aviso indica peligro. Existe riesgo para su integridad física. Antes de manipular cualquier equipo, considere los riesgosde la corriente eléctrica y familiarícese conlosprocedimientos estándardeprevenciónde accidentes. Al finalde cada advertencia encontrará el número que le ayudará a encontrar el texto traducido en el apartado de traducciones que acompaña a este dispositivo.**

**GUARDE ESTAS INSTRUCCIONES**

#### **VIKTIGA SÄKERHETSANVISNINGAR Varning!**

**Denna varningssignal signalerar fara. Du befinner dig i en situation som kan leda till personskada. Innan du utför arbete på någon utrustning måste du vara medveten om farorna med elkretsar och känna till vanliga förfaranden för att förebygga olyckor. Använd det nummer som finns i slutet av varje varning för att hitta dess översättning i de översatta säkerhetsvarningar som medföljer denna anordning.**

### **SPARA DESSA ANVISNINGAR**

#### Figyelem **FONTOS BIZTONSÁGI ELOÍRÁSOK**

Ez a figyelmezeto jel veszélyre utal. Sérülésveszélyt rejto helyzetben van. Mielott bármely berendezésen munkát végezte, legyen figyelemmel az elektromos áramkörök okozta kockázatokra, és ismerkedjen meg a szokásos balesetvédelmi eljárásokkal. A kiadványban szereplo figyelmeztetések fordítása a készülékhez mellékelt biztonsági figyelmeztetések között található; a fordítás az egyes figyelmeztetések végén látható szám alapján keresheto meg.

### **ORIZZE MEG EZEKET AZ UTASÍTÁSOKAT!**

#### ВАЖНЫЕ ИНСТРУКЦИИ ПО СОБЛЮДЕНИЮ ТЕХНИКИ БЕЗОПАСНОСТИ Предупреждение

Этот символ предупреждения обозначает опасность. То есть имеет место ситуация, в которой следует опасаться телесных повреждений. Перед эксплуатацией оборудования выясните, каким опасностям может подвергаться пользователь при использовании электрических цепей, и ознакомьтесь с правилами техники безопасности для предотвращения возможных несчастных случаев. Воспользуйтесь номером заявления, приведенным в конце каждого предупреждения, чтобы найти его переведенный вариант в переводе предупреждений по безопасности, прилагаемом к данному устройству.

### СОХРАНИТЕ ЭТИ ИНСТРУКЦИИ

重要的安全性说明 警告

> 此警告符号代表危险。您正处于可能受到严重伤害的工作环境中。在您使用设备开始工作之前,必须充分意 识到触电的危险,并熟练掌握防止事故发生的标准工作程序。请根据每项警告结尾提供的声明号码来找到此 设备的安全性警告说明的翻译文本。

请保存这些安全性说明

警告

## 「危険」の意味です。人身事故を予防するための注意事項が記述されています。装置の取り扱い作業を 行うときは、電気回路の危険性に注意し、一般的な事故防止策に留意してください。警告の各国語版は、 各注意事項の番号を基に、装置に付属の「Translated Safety Warnings」を参照してください。 これらの注意事項を保管しておいてください。 주의 중요 안전 지침 이 경고 기호는 위험을 나타냅니다. 작업자가 신체 부상을 일으킬 수 있는 위험한 환경에 있습니다. 장비에 작업을 수행하기 전에 전기 회로와 관련된 위험을 숙지하고 표준 작업 관례를 숙지하여 사고 를 방지하십시오. 각 경고의 마지막 부분에 있는 경고문 번호를 참조하여 이 장치와 함께 제공되는 번역된 안전 경고문에서 해당 번역문을 찾으십시오. 이 지시 사항을 보관하십시오. **Aviso INSTRUÇÕES IMPORTANTES DE SEGURANÇA Este símbolo de aviso significa perigo. Você se encontra em uma situação em que há**

**risco de lesões corporais. Antes de trabalhar com qualquer equipamento, esteja ciente dos riscos que envolvem os circuitos elétricos e familiarize-se com as práticas padrão deprevençãode acidentes. Use onúmerodadeclaração fornecido ao finalde cada aviso para localizar sua tradução nos avisos de segurança traduzidos que acompanham o dispositivo.**

**GUARDE ESTAS INSTRUÇÕES**

#### **VIGTIGE SIKKERHEDSANVISNINGER Advarsel**

安全上の重要な注意事項

**Dette advarselssymbol betyder fare. Du befinder dig i en situation med risiko for legemesbeskadigelse. Før du begynder arbejde på udstyr, skal du være opmærksom på de involverede risici, der er ved elektriske kredsløb, og du skal sætte dig ind i standardprocedurer til undgåelse af ulykker. Brug erklæringsnummeret efter hver advarsel for at finde oversættelsenide oversatte advarsler,der fulgte meddenne enhed.**

## **GEM DISSE ANVISNINGER**

تحذير إرشادات الأمان الهامة يوضح رمز التحذير هذا وجود خطر. وهذا يعني أنك متواجد في مكان قد ينتج عنه التعرض لإصابات. قبل بدء العمل، احذر مخاطر التعرض للصدمات الكهربائية وكن على علم بالإجراءات القياسية للحيلولة دون وقوع أي حوادث. استخدم رقم البيان الوجود في أخر كل نحذير لتحديد مكان ترجمته داخل نحذيرات الأمان المترجمة التي تأتي مع الجهاز. قم بعفظ هذه الإرشادات Upozorenje VAŽNE SIGURNOSNE NAPOMENE Ovaj simbol upozorenja predstavlja opasnost. Nalazite se u situaciji koja može prouzročiti tjelesne ozljede. Prije rada s bilo kojim uređajem, morate razumjeti opasnosti vezane uz električne sklopove, te biti upoznati sa standardnim načinima izbjegavanja nesreća. U prevedenim sigurnosnim upozorenjima, priloženima uz uređaj, možete prema broju koji se nalazi uz pojedino upozorenje pronaći i njegov prijevod. SAČUVAJTE OVE UPUTE Upozornění DŮLEŽITÉ BEZPEČNOSTNÍ POKYNY Tento upozorňující symbol označuje nebezpečí. Jste v situaci, která by mohla způsobit nebezpečí úrazu. Před prací na jakémkoliv vybavení si uvědomte nebezpečí související

s elektrickými obvody a seznamte se se standardními opatřeními pro předcházení úrazům. Podle čísla na konci každého upozornění vyhledejte jeho překlad v přeložených bezpečnostních upozorněních, která jsou přiložena k zařízení.

**USCHOVEJTE TYTO POKYNY** 

 $\mathbf{l}$ 

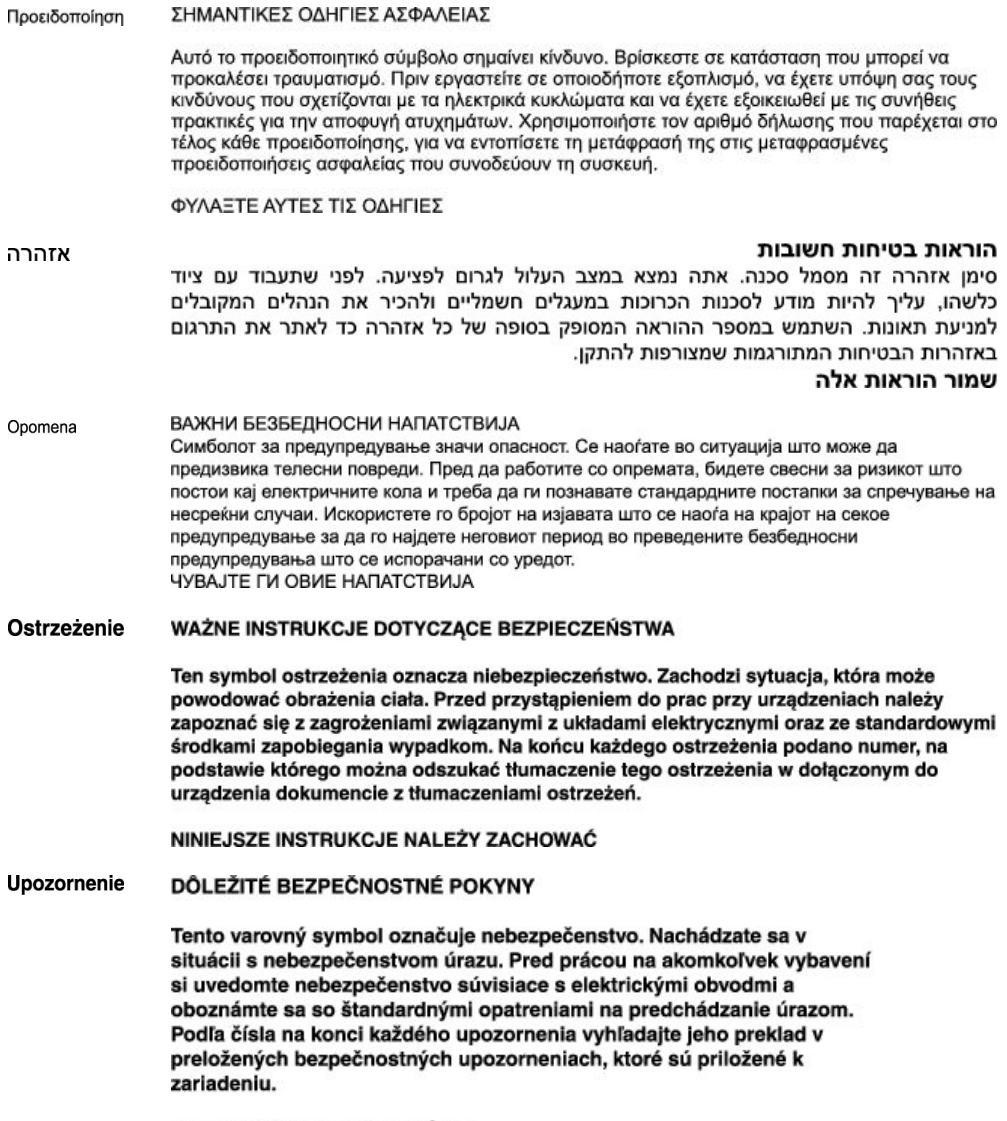

**USCHOVAJTE SI TENTO NÁVOD** 

**Preface**

 $\mathbf I$ 

<span id="page-32-1"></span>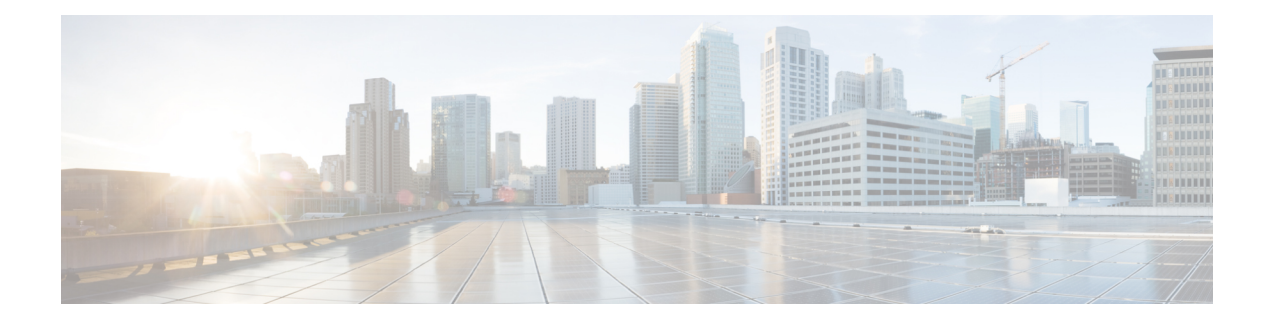

## <span id="page-32-0"></span>**Optics Command Reference**

This chapter describes the commands to configure the Optics controller.

- [controller](#page-33-0) optics, on page 2
- [automatic-in-service](#page-34-0) controller, on page 3
- [dwdm-carrier,](#page-35-0) on page 4
- [port-mode,](#page-36-0) on page 5
- show [controller](#page-38-0) optics, on page 7
- show [portmode](#page-40-0) , on page 9

## <span id="page-33-0"></span>**controller optics**

To configure optics controller use the **controller optics** command in the config mode.

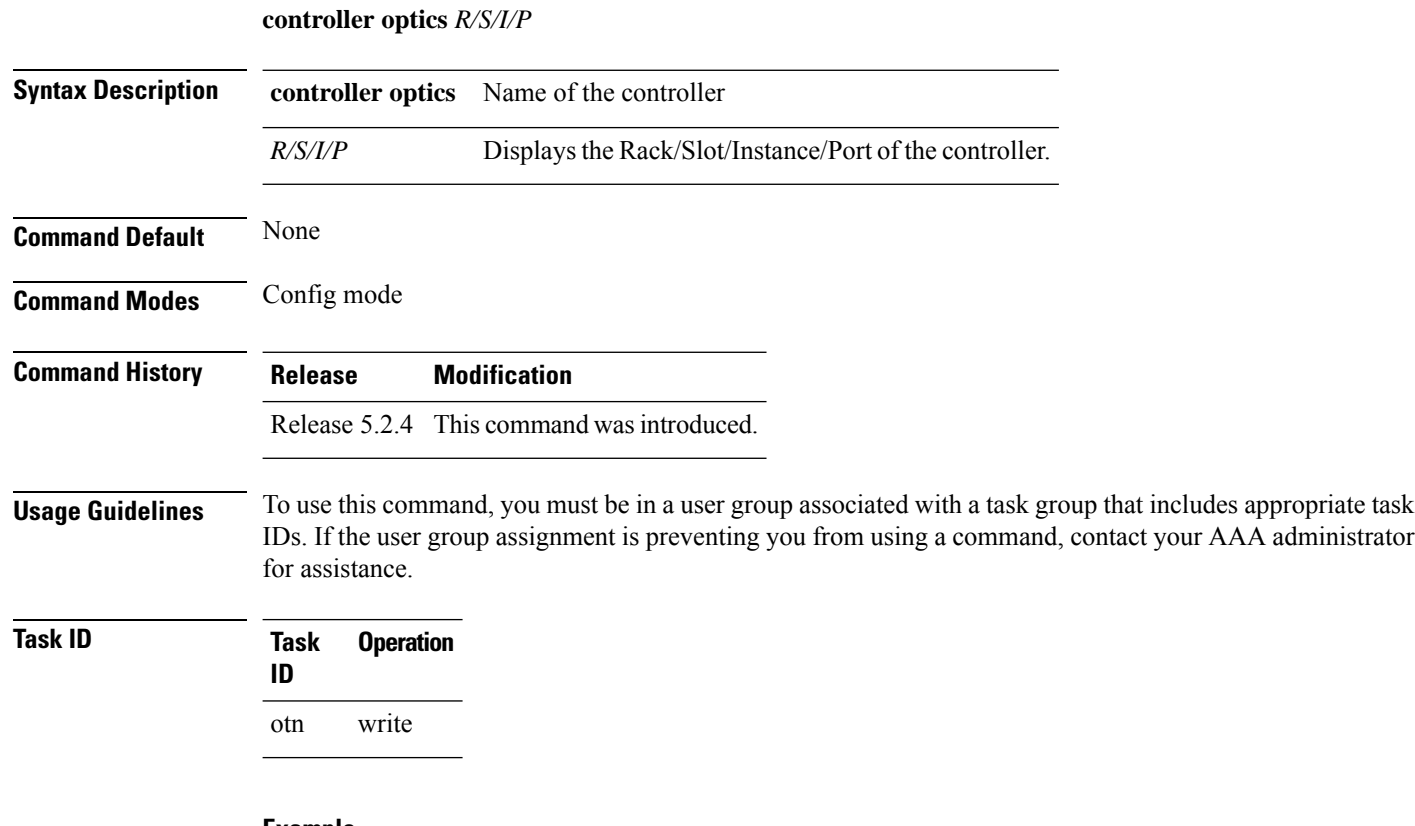

## **Example**

The following example shows how to configure an optics controller.

RP/0/RP0:hostname (config)# controller optics 0/0/0/0

## <span id="page-34-0"></span>**automatic-in-service controller**

To configure AINS use the **automatic-in-service controller** command in the EXEC mode.

**automatic-in-service controller** *controller-name R/S/I/P***hours***x***minutes***y*

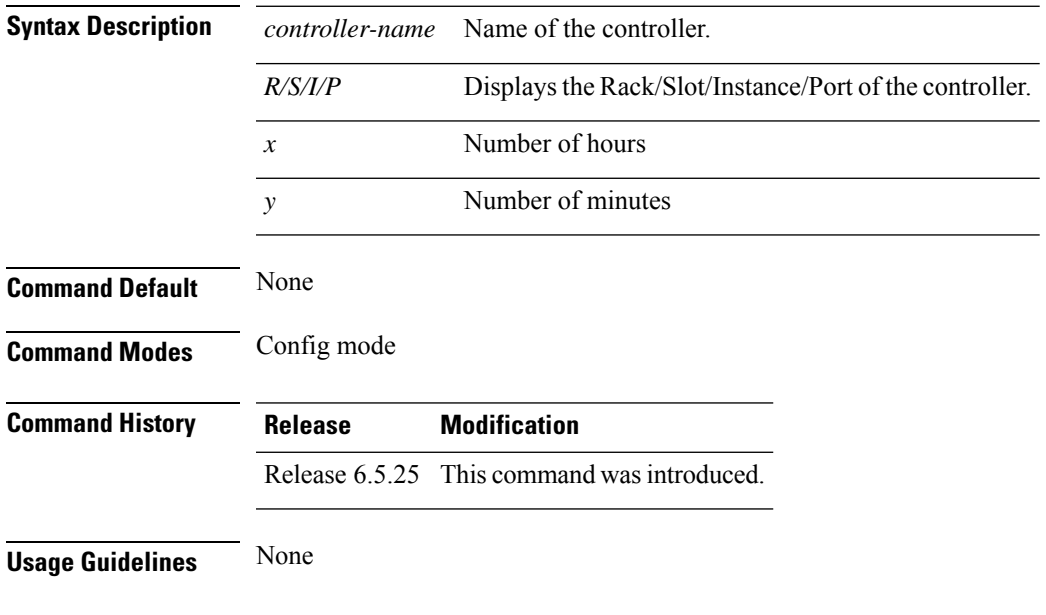

## **Example**

The following example shows how to configure AINS for 15 minutes on an ODU2 controller. RP/0/RP0:hostname # **automatic-in-service controller odu2 0/6/0/2 hours 0 minutes 15**

## <span id="page-35-0"></span>**dwdm-carrier**

To configure the wavelength, use the **dwdm-carrier** command in optics controller configuration mode.

## **dwdm-carrier 100MHz-grid frequency** *frequency*

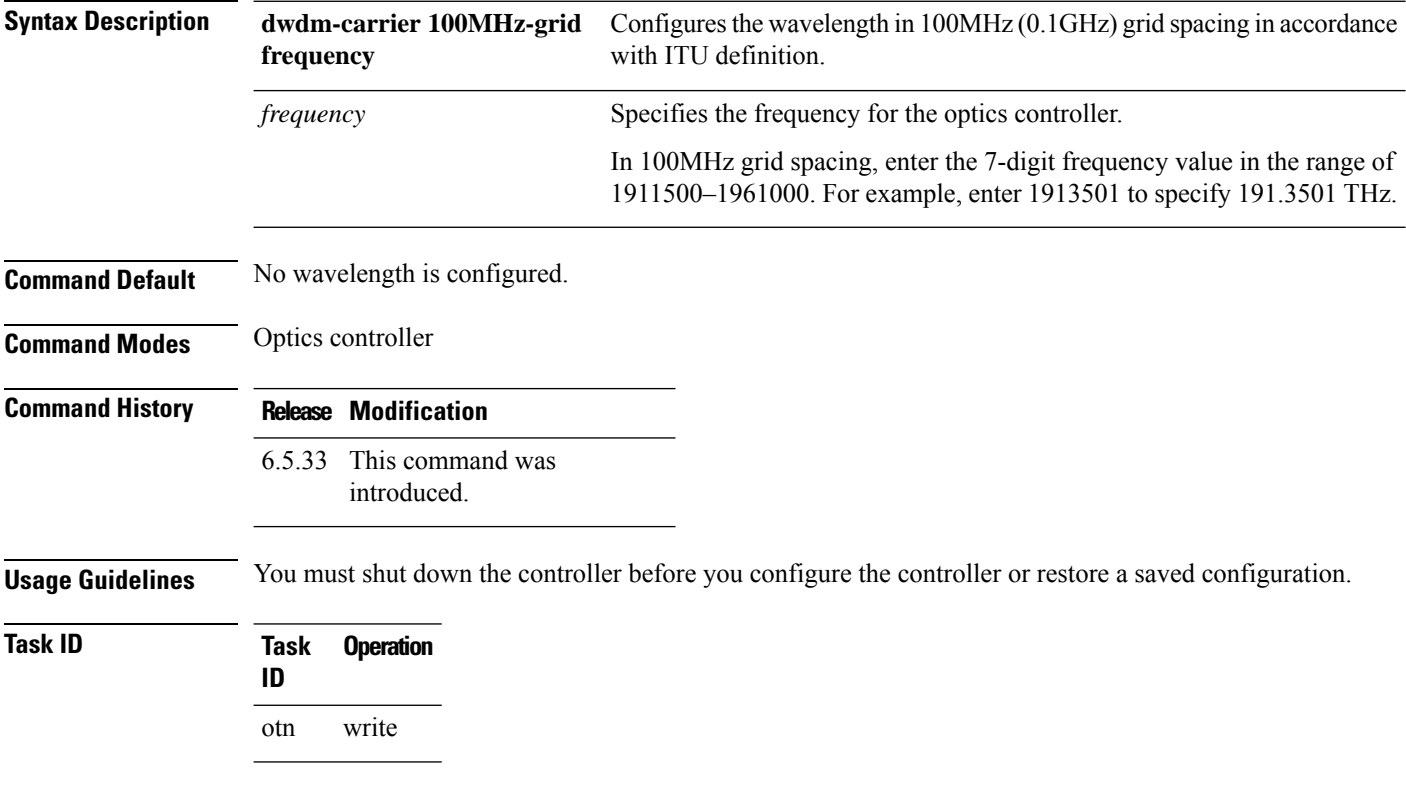

## **Example**

The following example shows how to configure the wavelength in 100MHz (0.1GHz) grid spacing in accordance with ITU definition.

RP/0/RP0:ios(config-Optics)#dwdm-carrier 100MHz-grid frequency 1960810
## **port-mode**

To create a controller use the **port-mode** command in the config mode. To delete the port-mode, use the **no** form of this command.

**port-mode** {**sonet** | **sdh** | **ethernet** | **otn**} [**framing** *type* **mapping** *type*]

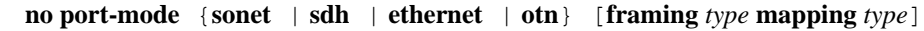

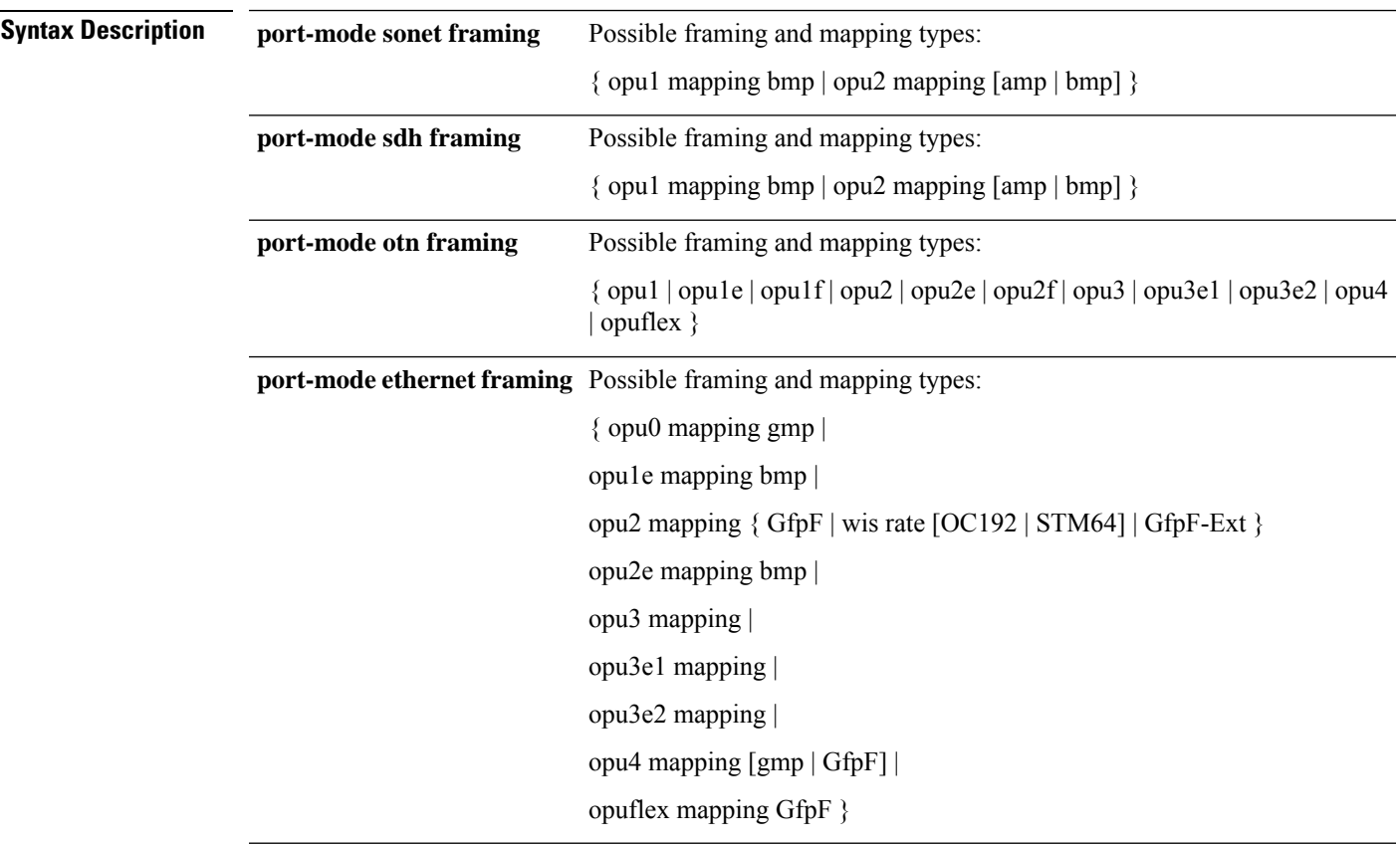

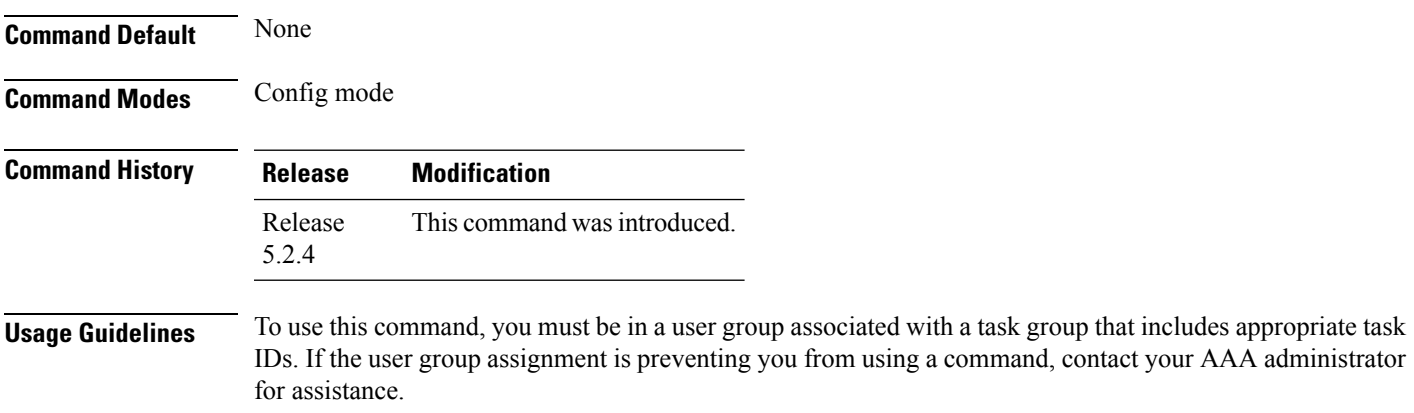

#### **Task ID Task Operation ID** otn write

#### **Example**

The following example shows how to create ethernet.

RP/0/RP0:hostname (config)# controller optics 0/0/0/0

RP/0/RP0:hostname (config-optics)# port-mode ethernet framing opu0 mapping gmp

Ш

### **show controller optics**

To display status and configuration information about the interfaces configured as optics controller on a specific node, use the **show controllers optics** command in XR EXEC mode.

**show controller optics**

**show controller optics** *R/S/I/P* [ **dwdm-carrier-map flexi-grid** ]

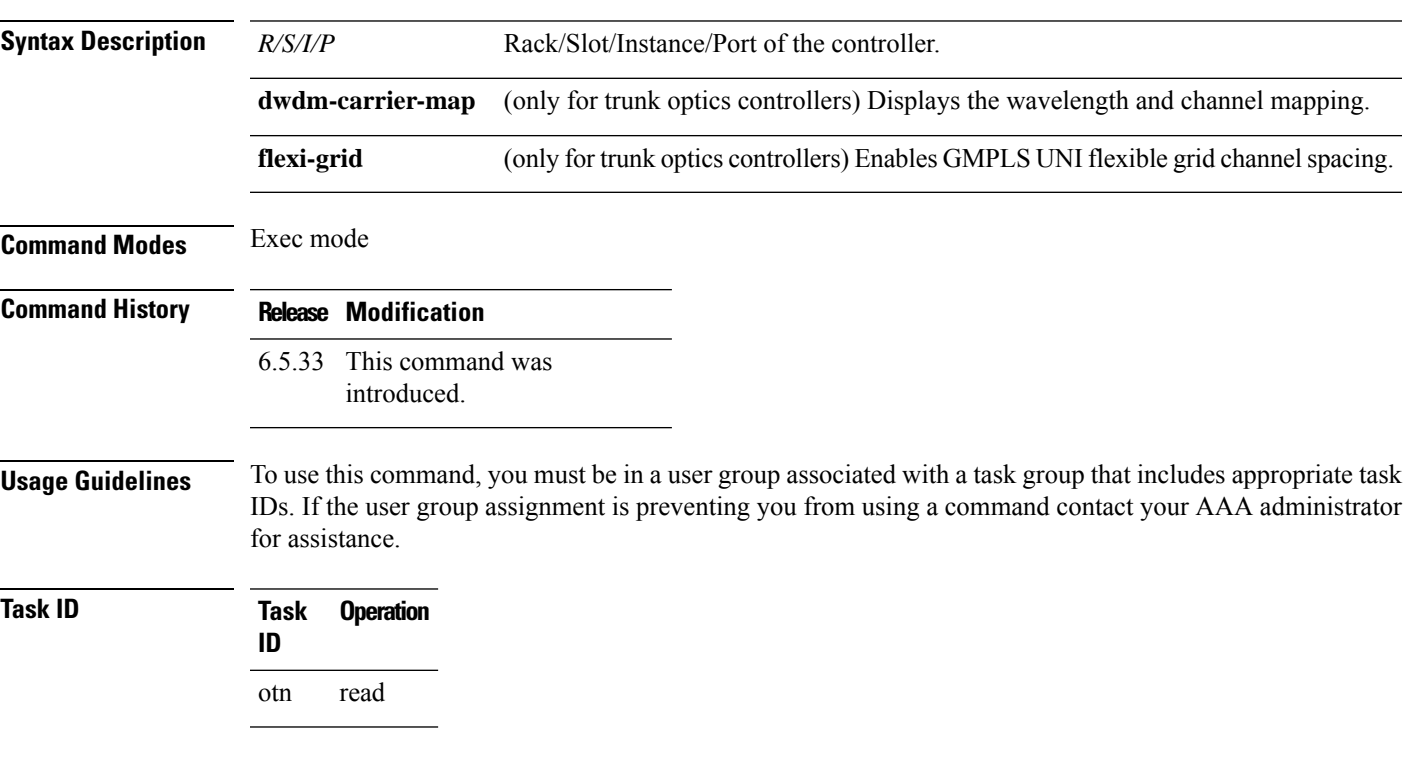

#### **Example**

The following example displays the wavelength and channel mapping with flexible grid channel spacing enabled.

```
RP/0/RP0:ios#show controller Optics0/0/0/11 dwdm-carrier-map flexi-grid
Mon Mar 20 07:12:36.764 UTC
DWDM Carrier Band:: OPTICS_C_BAND
Frequency range supported: 196.10000 THz ~ 191.30630 THz
DWDM Carrier Map table
----------------------------------------------------
Channel G.694.1 Frequency Wavelength
index Ch Num (THz) (nm)
       ----------------------------------------------------
1 480 196.10000 1528.773
    ----------------------------------------------------
2 479 196.09380 1528.822
----------------------------------------------------
3 478 196.08750 1528.871
----------------------------------------------------
4 477 196.08130 1528.919
                       ----------------------------------------------------
```
5 476 196.07500 1528.968 ---------------------------------------------------- 6 475 196.06880 1529.017 ---------------------------------------------------- 7 474 196.06250 1529.066 ---------------------------------------------------- 8 473 196.05630 1529.114 ---------------------------------------------------- 9 472 196.05000 1529.163 ---------------------------------------------------- 10 471 196.04380 1529.212 ---------------------------------------------------- 11 470 196.03750 1529.261 ---------------------------------------------------- 12 469 196.03130 1529.309 ---------------------------------------------------- 13 468 196.02500 1529.358 ---------------------------------------------------- 14 467 196.01880 1529.407 ---------------------------------------------------- 15 466 196.01250 1529.456 ---------------------------------------------------- 16 465 196.00630 1529.504 --More--

### **show portmode**

To display details of portmode, use the **show portmode** command in the exec mode.

#### **show controllers optics** *R/S/I/P* **portmode capability**

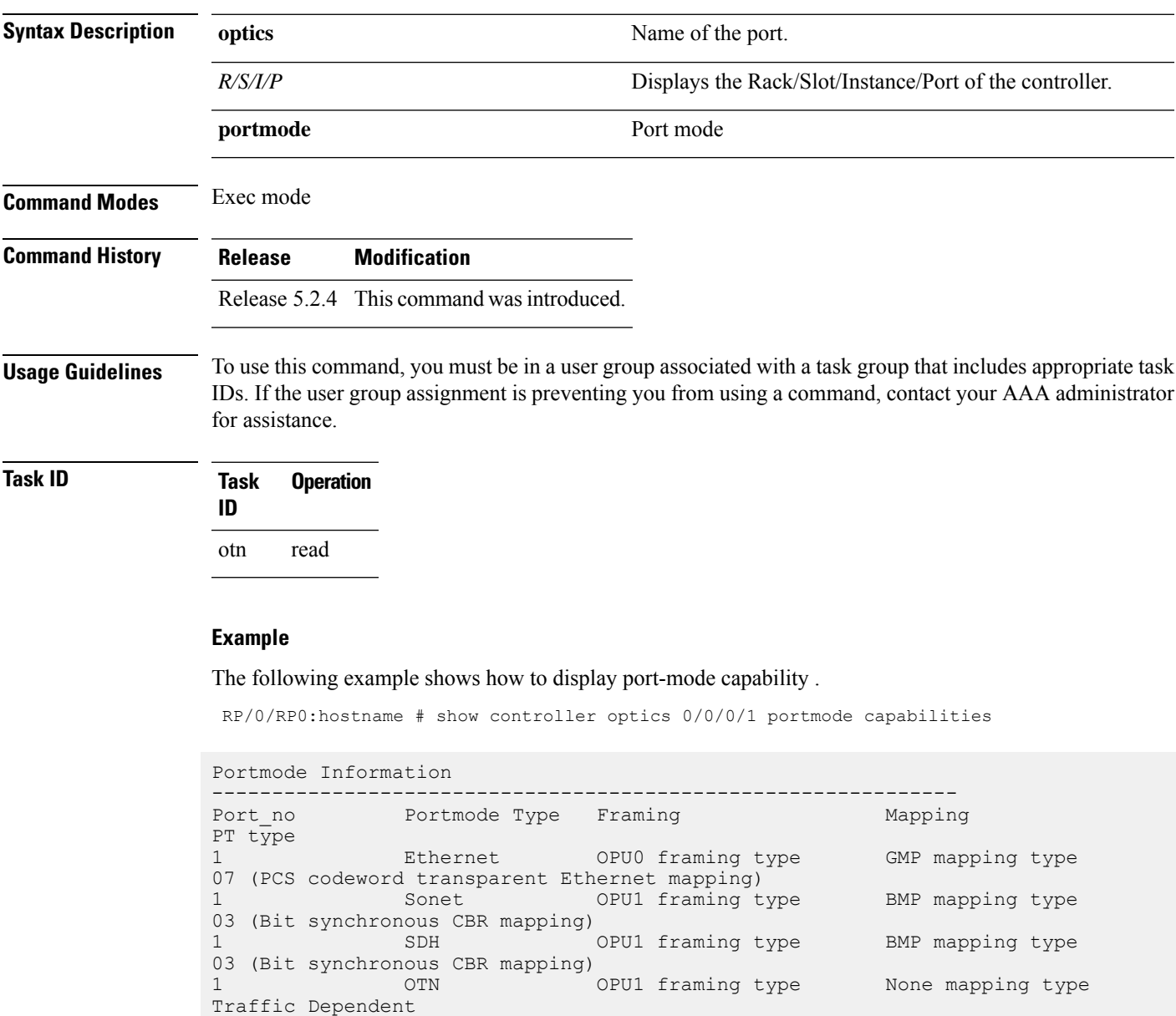

RP/0/RP0:hostname # show controller optics 0/0/0/1 portmode configured

Portmode Information --------------------------------------------------------------

I

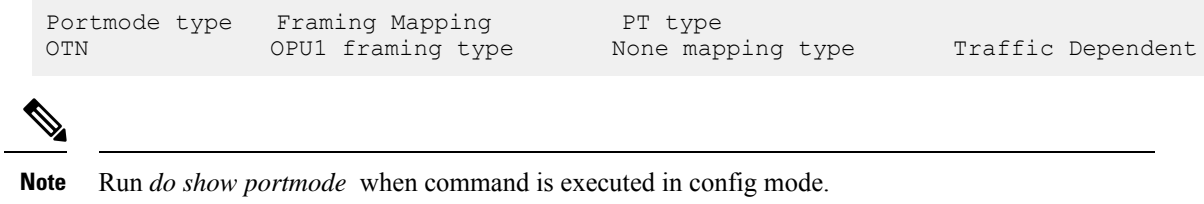

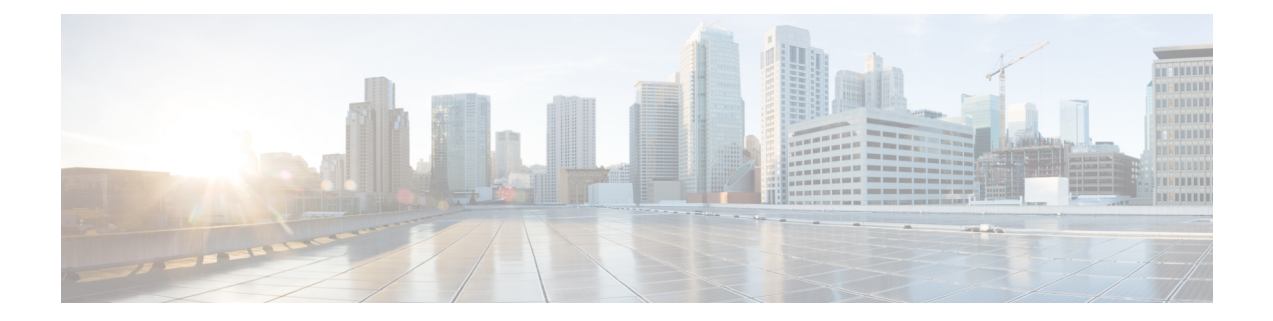

## **Ethernet Controller Command Reference**

This chapter describes the commands to configure the Ethernet controller.

- [controller](#page-43-0) ethernet, on page 12
- [controller](#page-44-0) sonet, on page 13
- show controller [\(ethernet\),](#page-45-0) on page 14

#### <span id="page-43-0"></span>**controller ethernet**

To configure ethernet controller use the **controller optics port-mode ethernet** command in the config mode.

**controller optics** *R/S/I/P* {**port-mode**} {**ethernet**} [**framing** *type* **mapping** *type*]

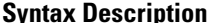

**Command Default** 

**Command Modes** 

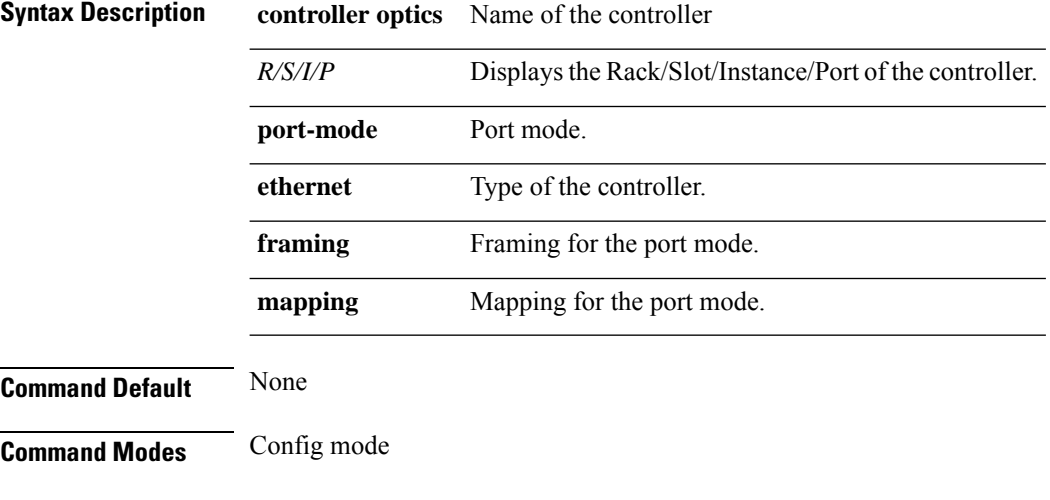

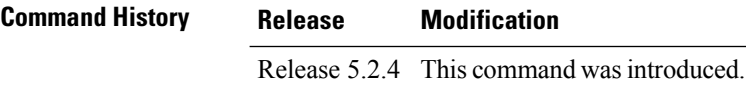

#### **Usage Guidelines** To use this command, you must be in a user group associated with a task group that includes appropriate task IDs. If the user group assignment is preventing you from using a command, contact your AAA administrator for assistance.

#### **Task ID Task ID Operation** Ethernet write

#### **Example**

The following example shows how to configure an ethernet controller.

RP/0/RP0:hostname (config)# controller optics 0/0/0/0

RP/0/RP0:hostname (config-optics)# port-mode ethernet framing opu0 mapping gmp

### <span id="page-44-0"></span>**controller sonet**

To configure an sonet controller, use the **controller** command in the config mode. To delete the controller, use the **no** form of this command.

#### **controller optics** *R/S/I/P* **port-mode sonet** [**framing** *type* **mapping** *type*] [**wis** *rate*] **no port-mode sonet** [**framing** *type* **mapping** *type*] [**rate** *type*]

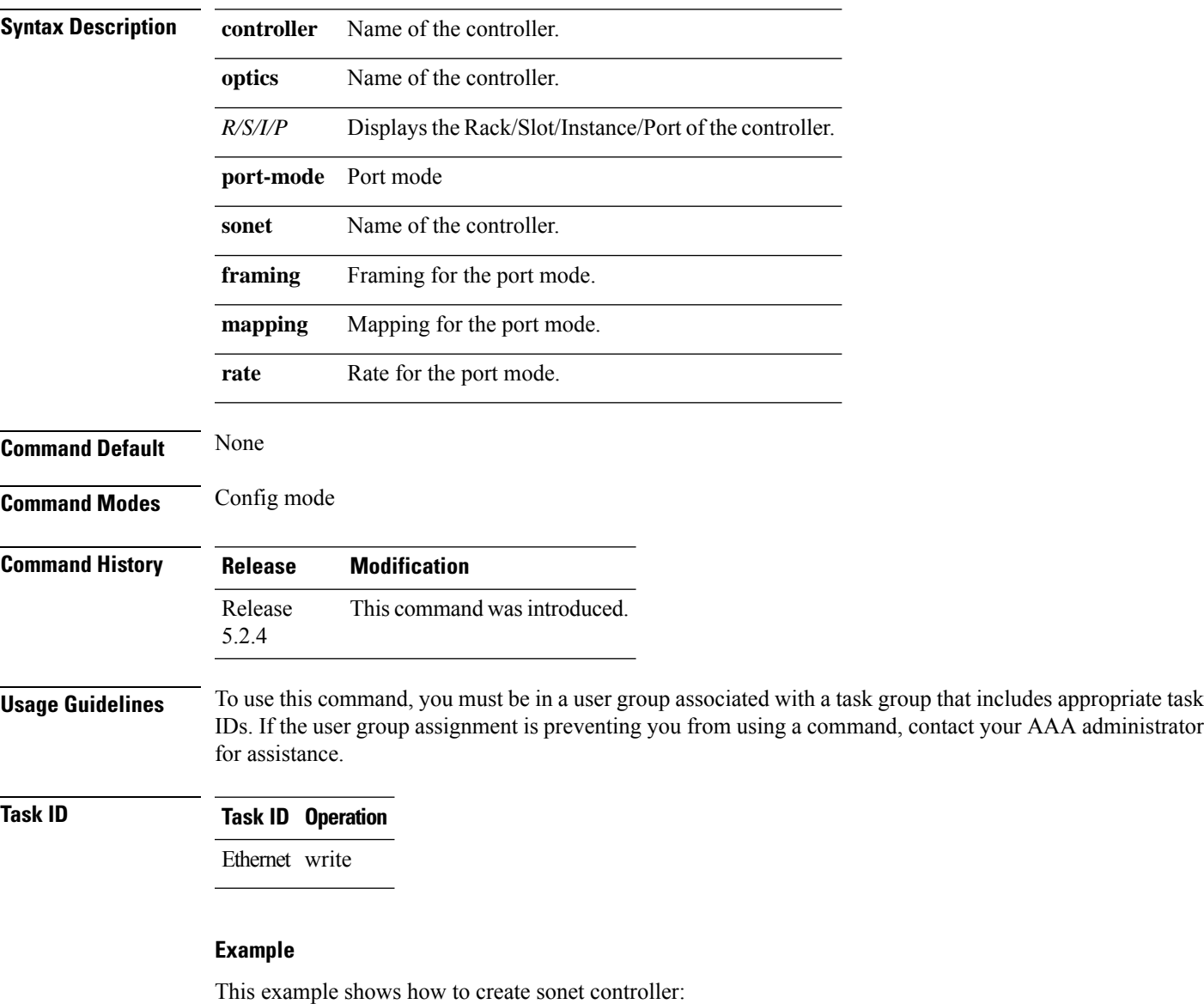

RP/0/RP0:hostname (config) # controller optics 0/0/0/1 RP/0/RP0:hostname (config-optics) # port-mode ethernet framing opu2 mapping wis rate oc192 RP/0/RP0:hostname (config-optics) # no port-mode ethernet framing opu2 mapping wis rate oc192

### <span id="page-45-0"></span>**show controller (ethernet)**

To display all the details of an ethernet controller, use the **show controllers** command in the exec mode.

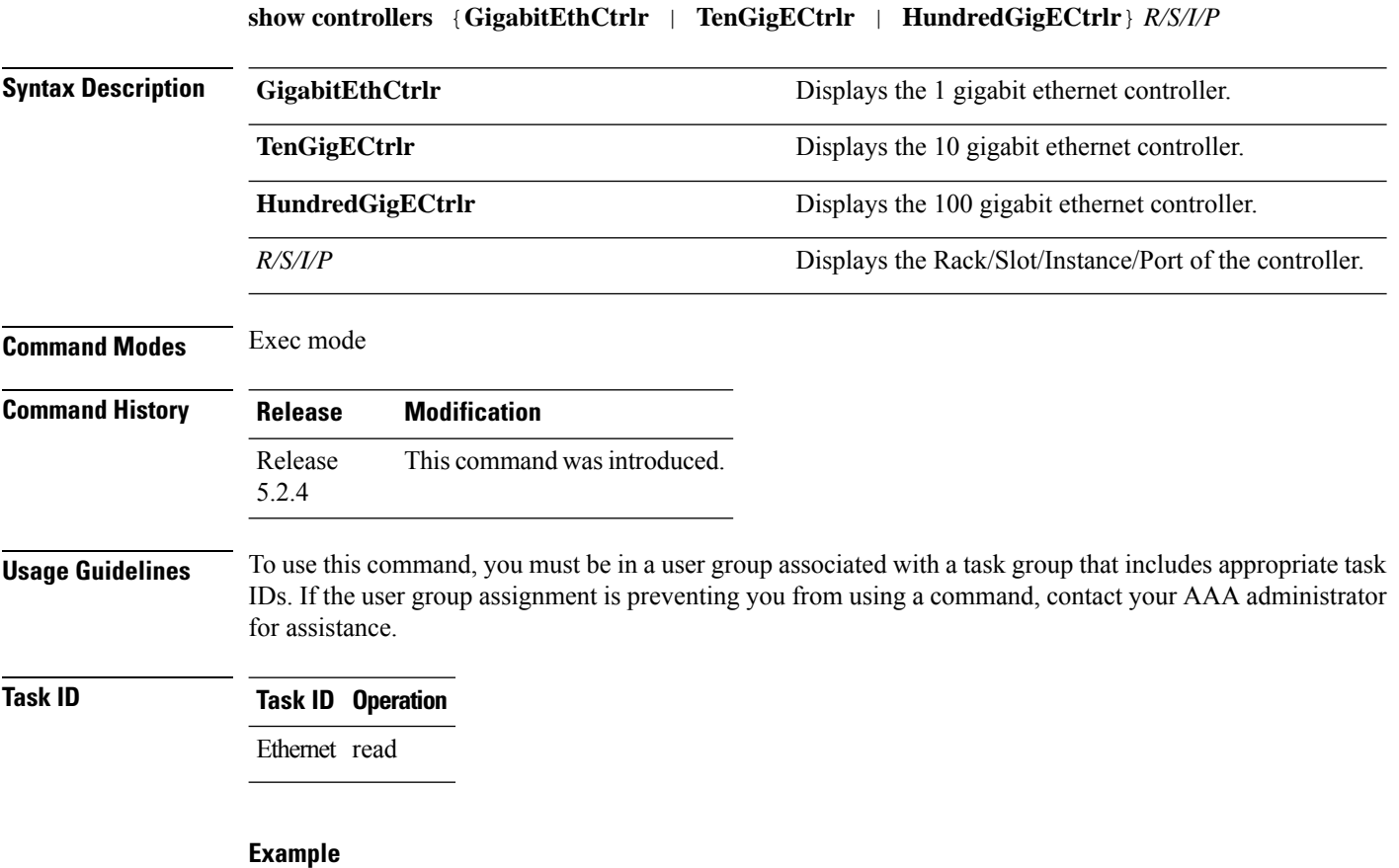

This example shows how to display the details of the ethernet controller:

RP/0/RP0:hostname # show controllers GigabitEthCtrlr 0/11/0/0

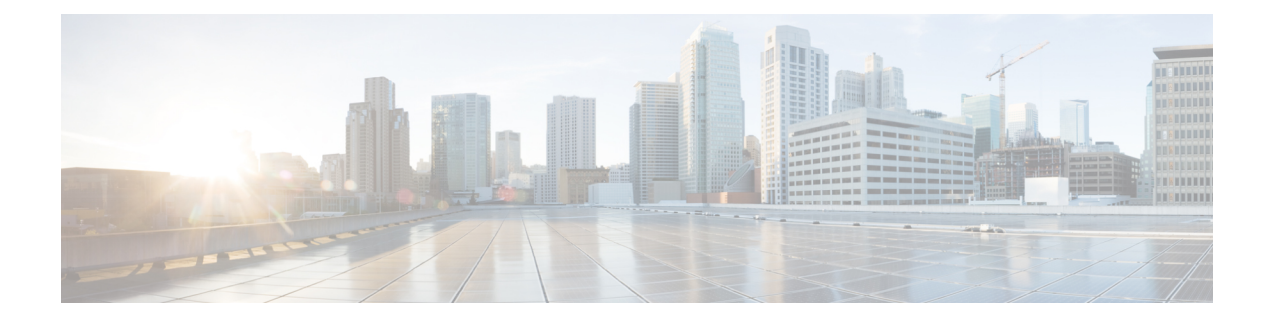

## **Controllers OCn Command Reference**

This chapter describes the commands to configure the OCn controller.

- [loopback,](#page-47-0) on page 16
- [overhead](#page-48-0) j0, on page 17
- pm (oc), on [page](#page-49-0) 18
- show [controller](#page-50-0) (oc), on page 19
- [threshold](#page-52-0) (oc), on page 21

### <span id="page-47-0"></span>**loopback**

To configure loopback on an OCn controller, use the **loopback** command in the config mode. To delete the loopback, use the **no** form of this command.

**loopback** [**internal** | **line**] **no loopback** [**internal** | **line**]

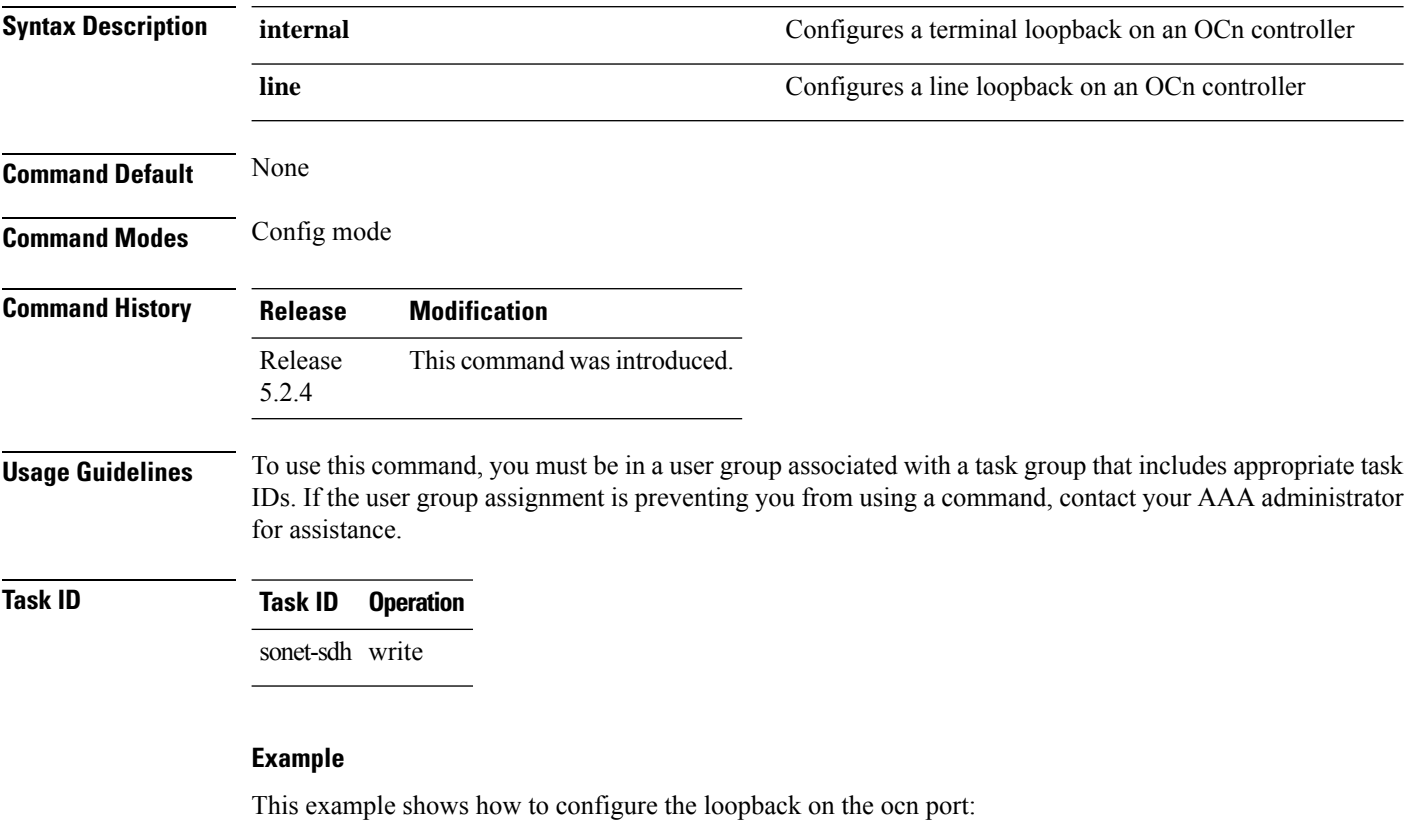

RP/0/RP0:hostname (config)# controller oc48 0/0/0/1 RP/0/RP0:hostname (config-oc48)# loopback internal

### <span id="page-48-0"></span>**overhead j0**

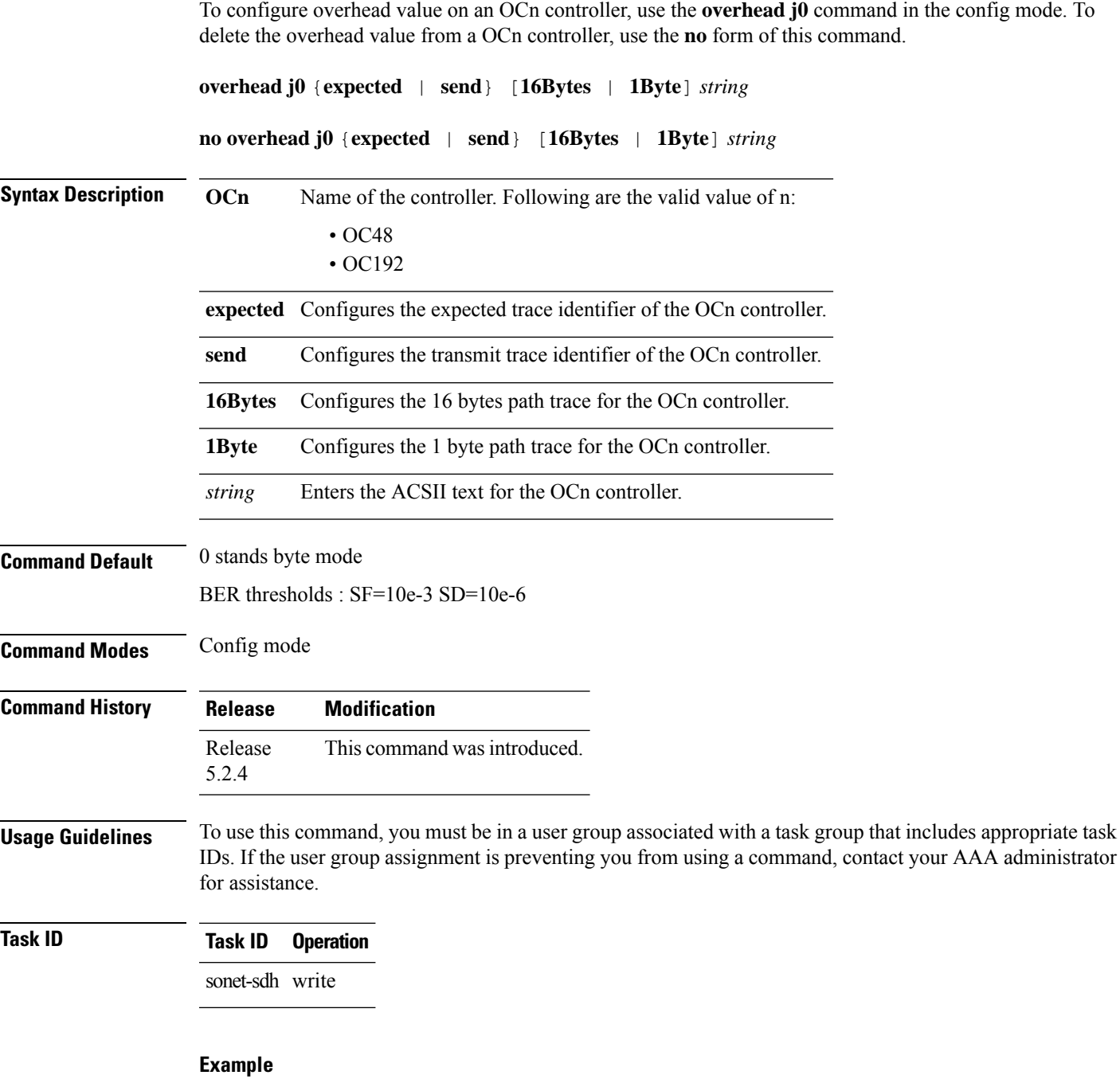

This example shows how to configure the overhead j0 value on the OC48 controller:

RP/0/RP0:hostname(config)# controller oc48 0/0/0/2 RP/0/RP0:hostname(config-oc48)# overhead j0 expected 1Byte 5

I

## <span id="page-49-0"></span>**pm (oc)**

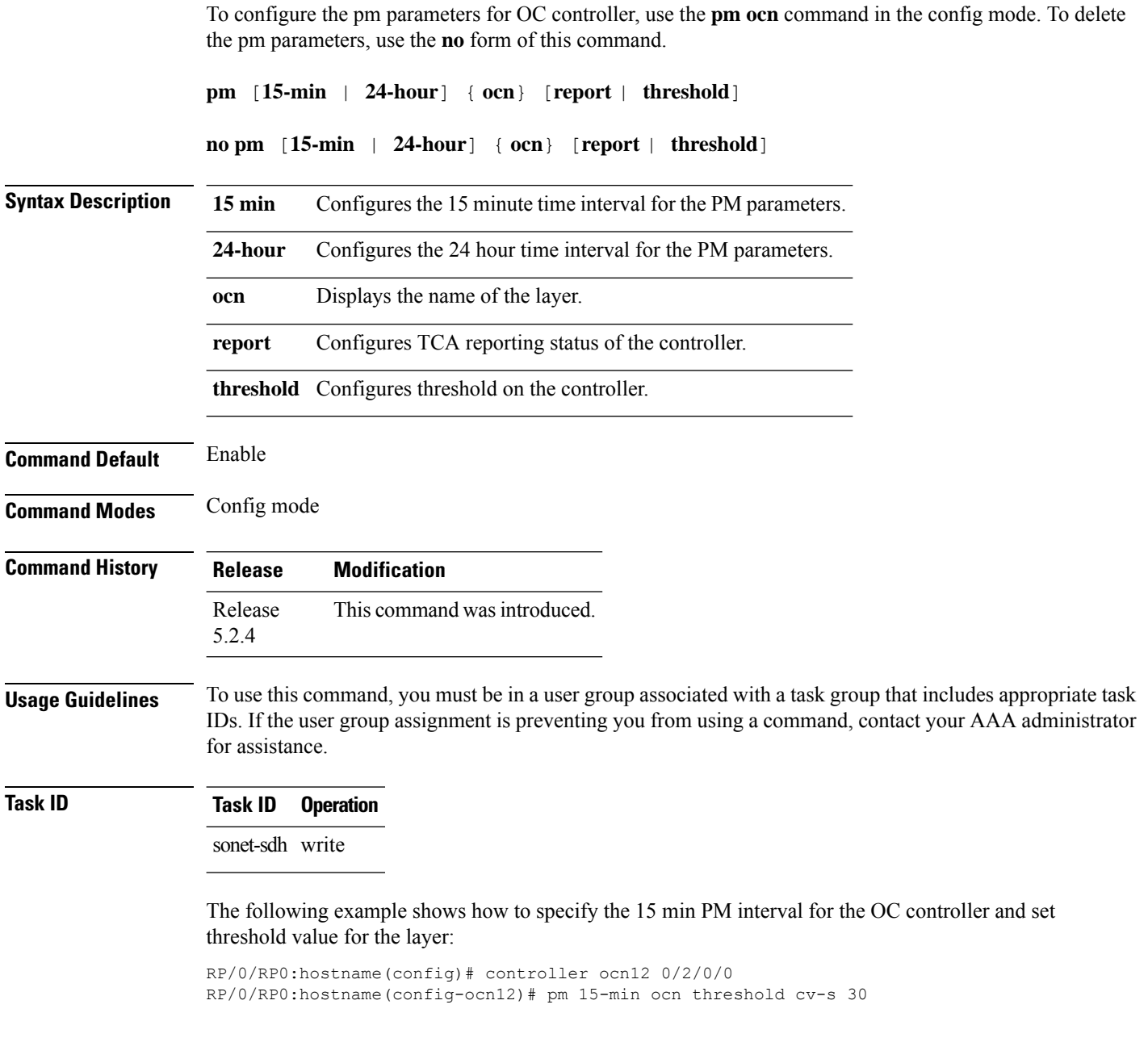

## <span id="page-50-0"></span>**show controller (oc)**

To display all the details of an OCn controller, use the **show controllers** command in the exec mode.

**show controllers OC***n R/S/I/P*

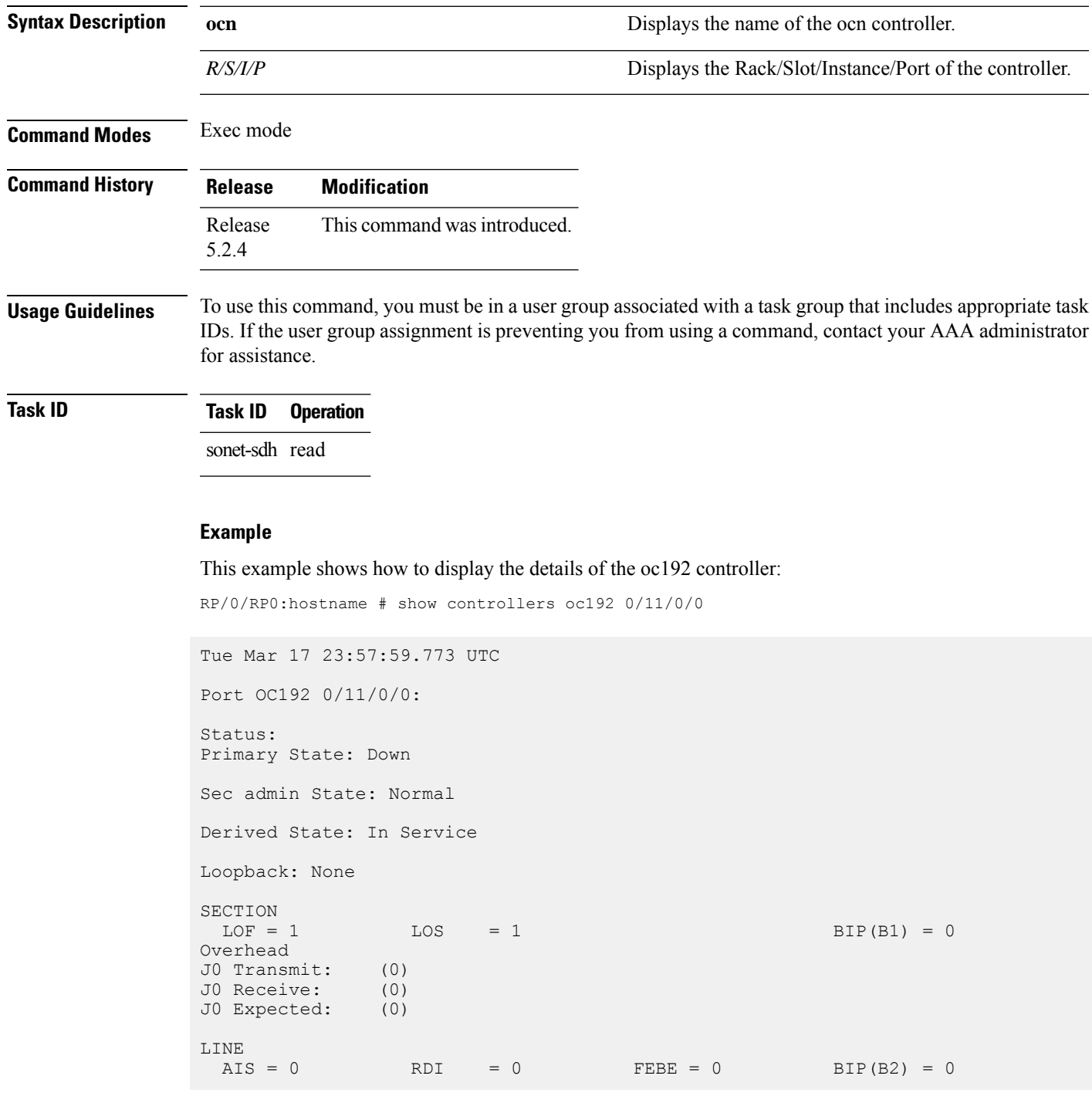

```
Last clearing of "show controllers SONET" counters never
Detected Alarms: SLOF
Masked Alarms: None
Detected Alerts: None
Masked Alerts: None
Framing: SONET
BER thresholds: SF = 10e-3 SD = 10e-6
TCA thresholds: B1 = 10e-6 B2 = 10e-6
  Clock source: internal (actual) line (configured)
```
**Note** Run *do show controller oc R/S/I/P* when command is executed in config mode.

Ш

#### <span id="page-52-0"></span>**threshold (oc)**

To configure threshold for B1 BER threshold crossing alert (TCA) on an OCn controller, use the **threshold** command in the config mode. To delete the threshold for B1 BER TCA from an OCn controller, use the **no** form of this command.

**threshold** [**b1-tca** *value*] **no threshold** [**b1-tca** | **b2-tca** | **sf-ber** | **sd-ber** *value*] **Syntax Description** b1-tca Configures B1 BER threshold for the threshold crossing alert (tca) on the OCn controller. Name of the controller. Following are the valid value of n: • OC48 • OC192 Configures the bit error rate value. The valid range of bit error rate is from 3 to 9. The default value is 6. *value* **Command Default** TCA thresholds : B1=10e-6 B2=10e-6 **Command Modes** Config mode **Command History Release Modification** Release This command was introduced. 5.2.4 **Usage Guidelines** To use this command, you must be in a user group associated with a task group that includes appropriate task IDs. If the user group assignment is preventing you from using a command, contact your AAA administrator for assistance. **Task ID Task ID Operation** sonet-sdh write **Example**

This example shows how to configure the threshold for B1 BER TCA on the OC48 controller:

RP/0/RP0:hostname(config)# controller oc48 0/0/0/1 RP/0/RP0:hostname(config-oc48)# threshold b1-tca 7

 $\mathbf I$ 

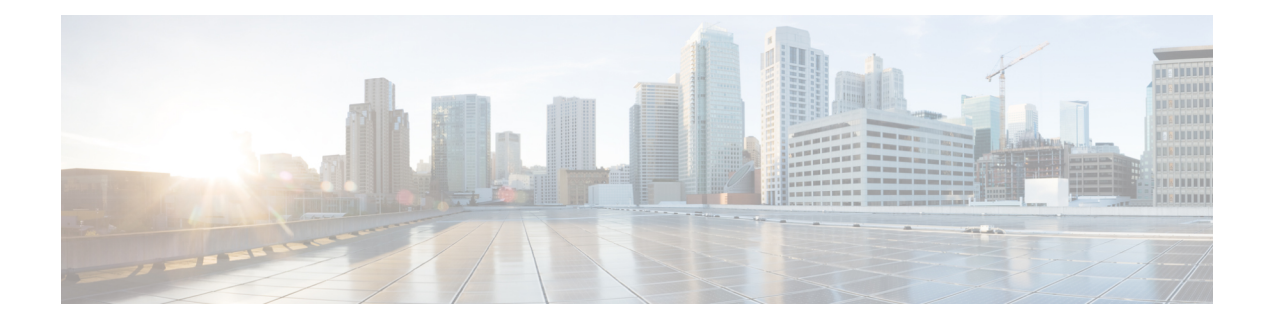

# **Controllers STSn Command Reference**

This chapter describes the commands to configure the STSn controller.

- [controller](#page-55-0) (sts), on page 24
- [overhead](#page-56-0) j1, on page 25
- pm [\(sts\),](#page-57-0) on page 26
- show [controllers](#page-58-0) (sts), on page 27
- [threshold,](#page-60-0) on page 29

### <span id="page-55-0"></span>**controller (sts)**

To configure anSTSn controller, use the **controller** command in the config mode. To delete anSTSn controller, use the **no** form of this command.

**controller sts***n R/S/I/P*

**no controller sts***n R/S/I/P*

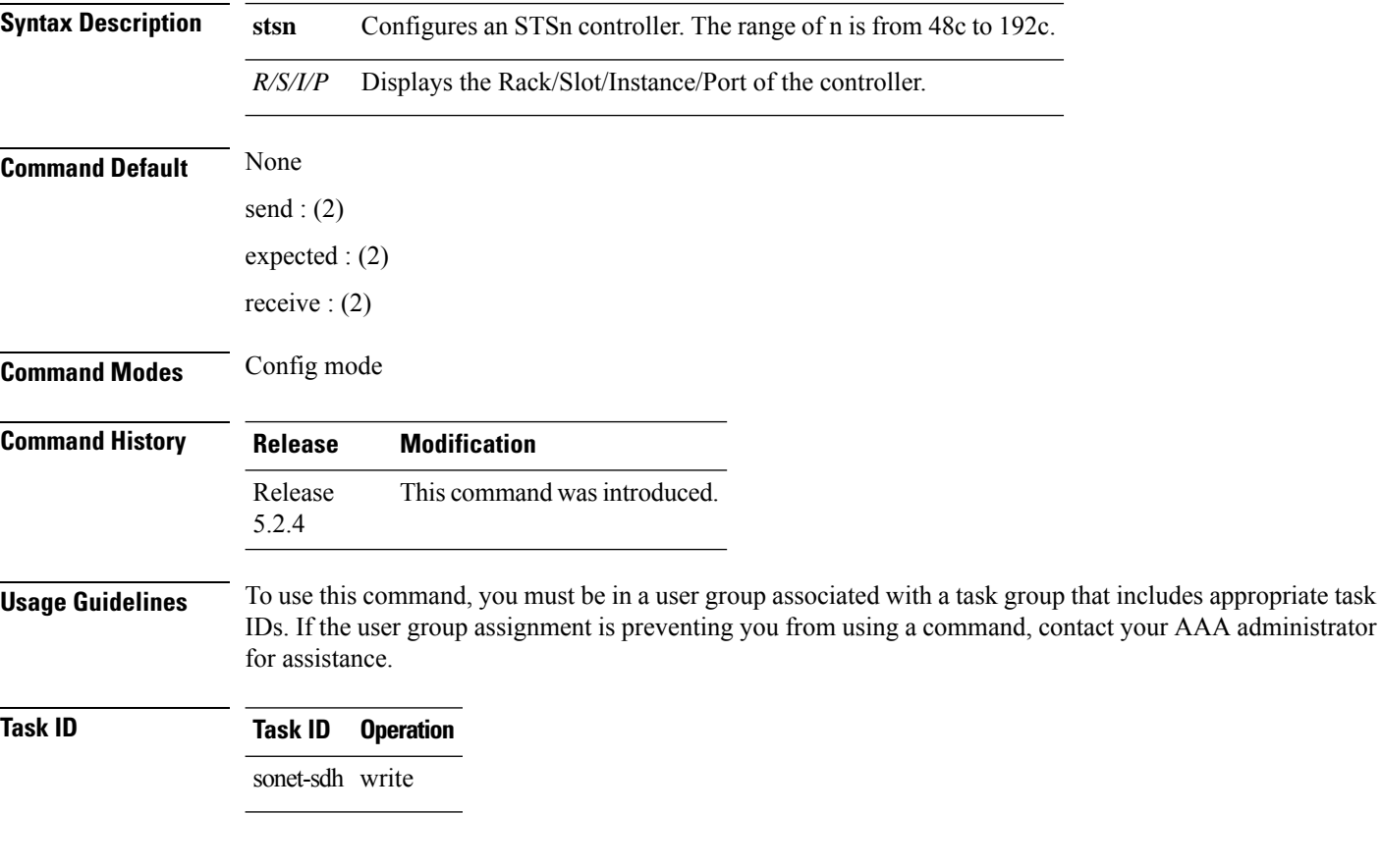

#### **Example**

This example shows how to access the interface instance of an sts48c controller on port1:

RP/0/RP0:hostname(config)# controller sts-48c 0/0/0/1

### <span id="page-56-0"></span>**overhead j1**

To configure overhead value of an STSn controller, use the **overhead j1** command in the config mode. To delete the overhead value of an STSn controller, use the **no** form of this command.

**overhead j1** {**send** | **expected**} [**16Bytes** | **64Bytes**] *value*

#### **no overhead j1** {**expected**}

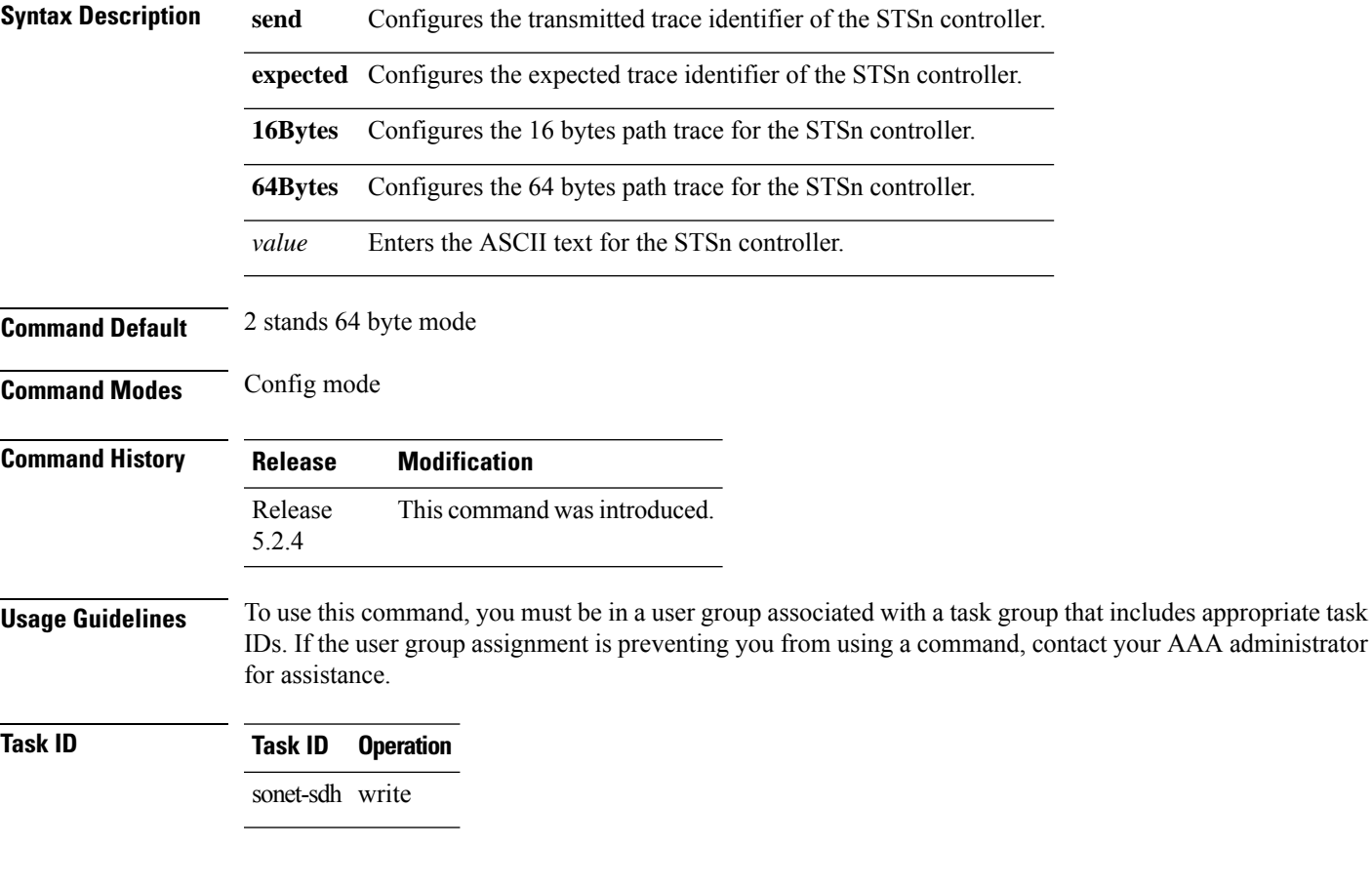

#### **Example**

This example shows how to configure the overhead j1 value of the STS48c controller:

RP/0/RP0:hostname(config)# controller sts-48c 0/0/0/1 RP/0/RP0:hostname(config-sts48c)# overhead j1 expected 64Bytes abxc

## <span id="page-57-0"></span>**pm (sts)**

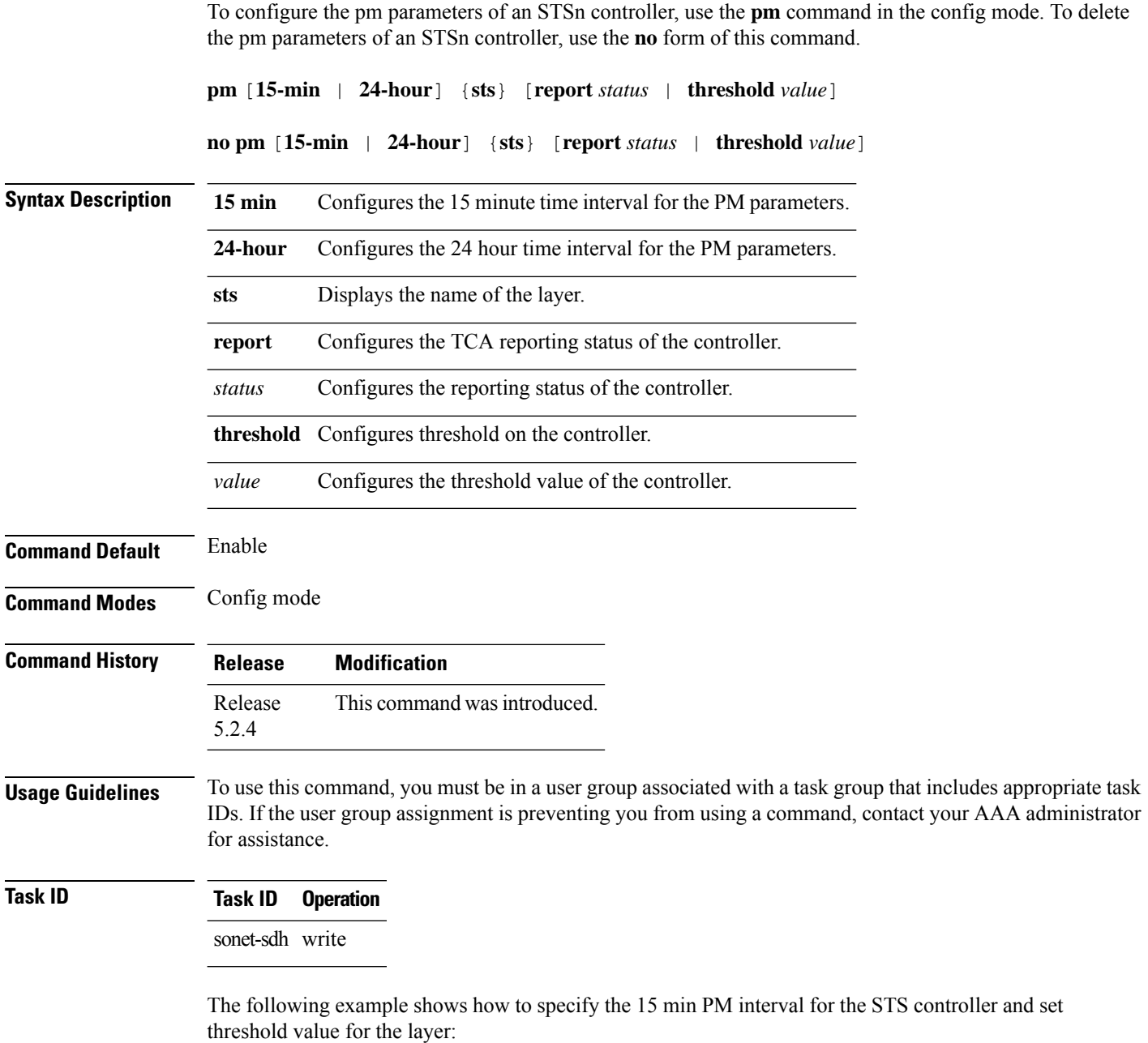

RP/0/RP0:hostname(config)# controller sts-48c 0/0/0/1 RP/0/RP0:hostname(config-sts48c)# pm 15-min sts threshold cv-p 30

## <span id="page-58-0"></span>**show controllers (sts)**

Received Expected

To display all the details of an STSn controller, use the **show controllers** command in the exec mode.

**show controllers sts***n R/S/I/P*

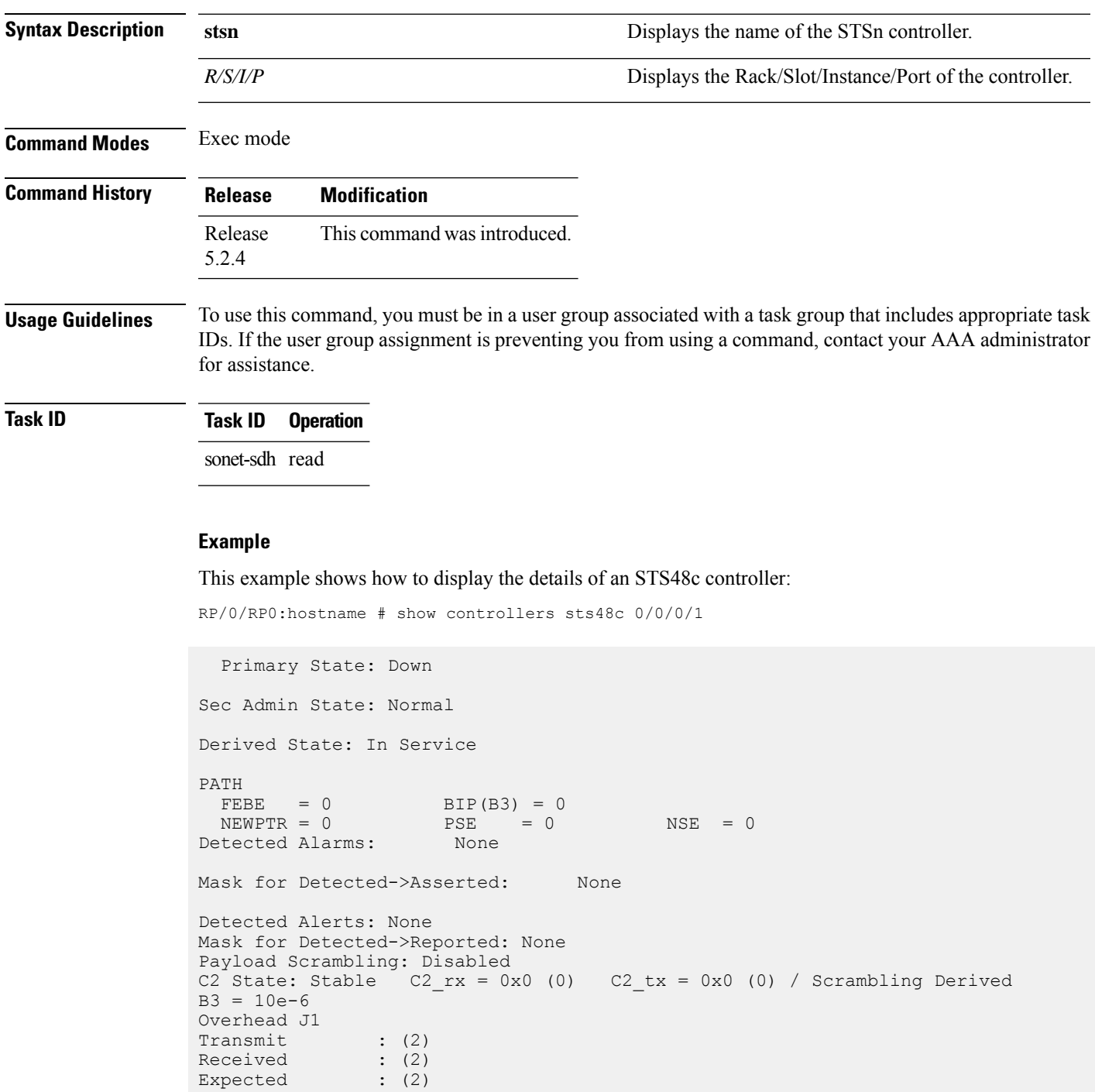

performace\_monitoring enabled ============================================================

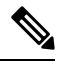

**Note** Run *do show controller stsn R/S/I/P* when command is executed in config mode.

### <span id="page-60-0"></span>**threshold**

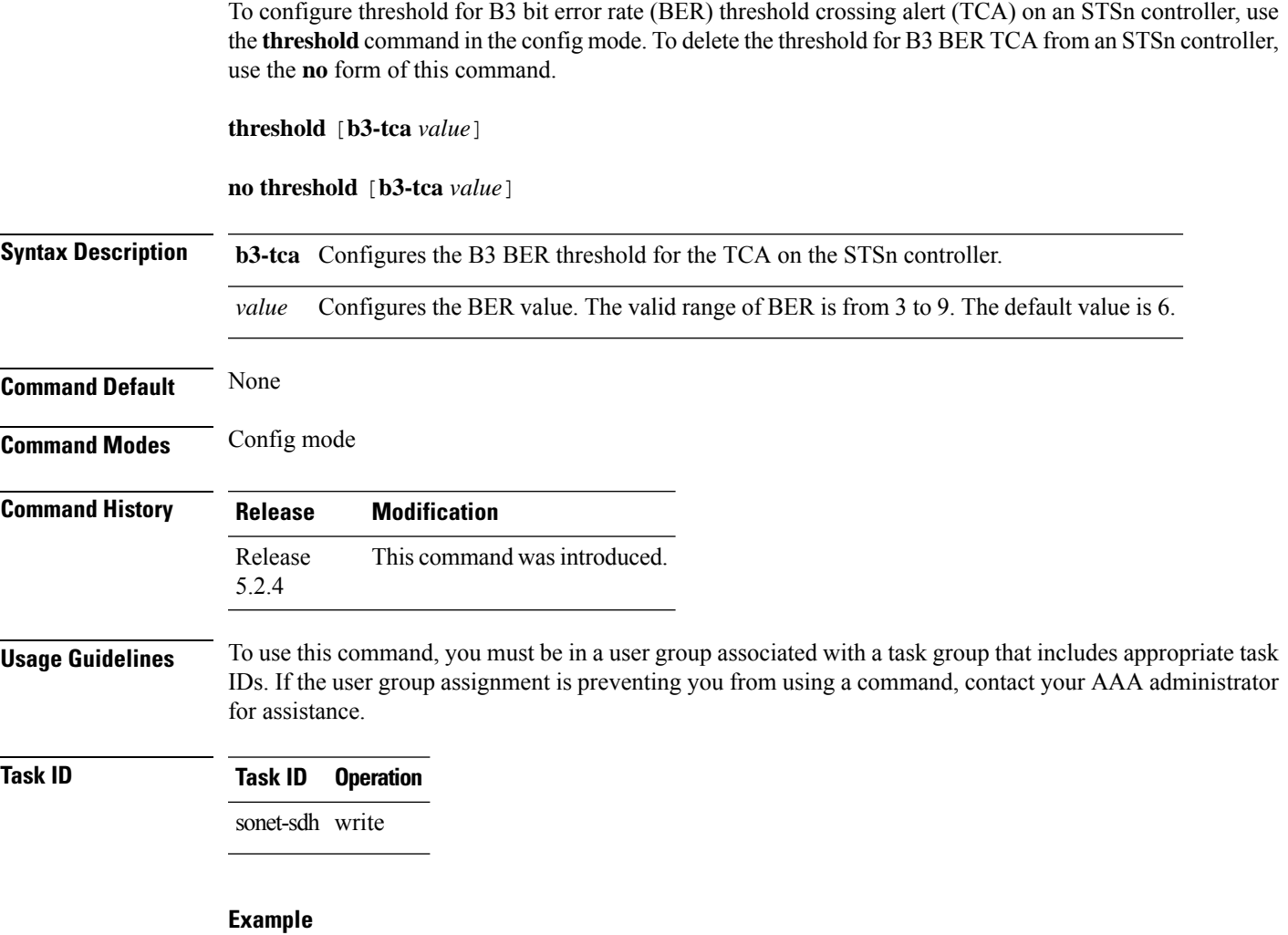

This example shows how to configure the threshold for B3 BER TCA on the STS48c controller:

RP/0/RP0:hostname(config)# controller sts-48c 0/0/0/1 RP/0/RP0:hostname(config-sts48c)# threshold b3-tca 7

I

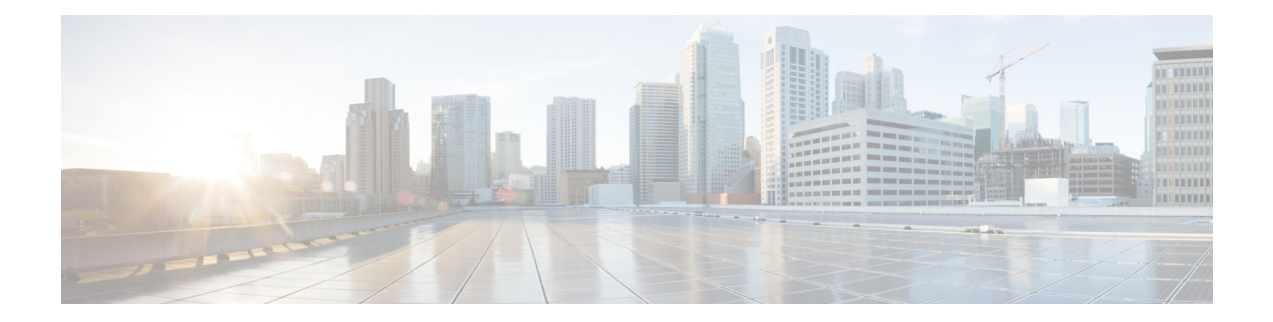

# **Controllers STMn Command Reference**

This chapter describes the commands to configure the STMn controller.

- [controller](#page-63-0) (stm), on page 32
- [overhead](#page-64-0) j0, on page 33
- pm stm, on [page](#page-65-0) 34
- show [controllers](#page-66-0) (stm), on page 35
- [threshold,](#page-68-0) on page 37

### <span id="page-63-0"></span>**controller (stm)**

To configure aSTMn controller, use the **controller** command in the config mode. To delete aSTMn controller, use the **no** form of this command.

**controller stm***n R/S/I/P*

**no controller stm***n R/S/I/P*

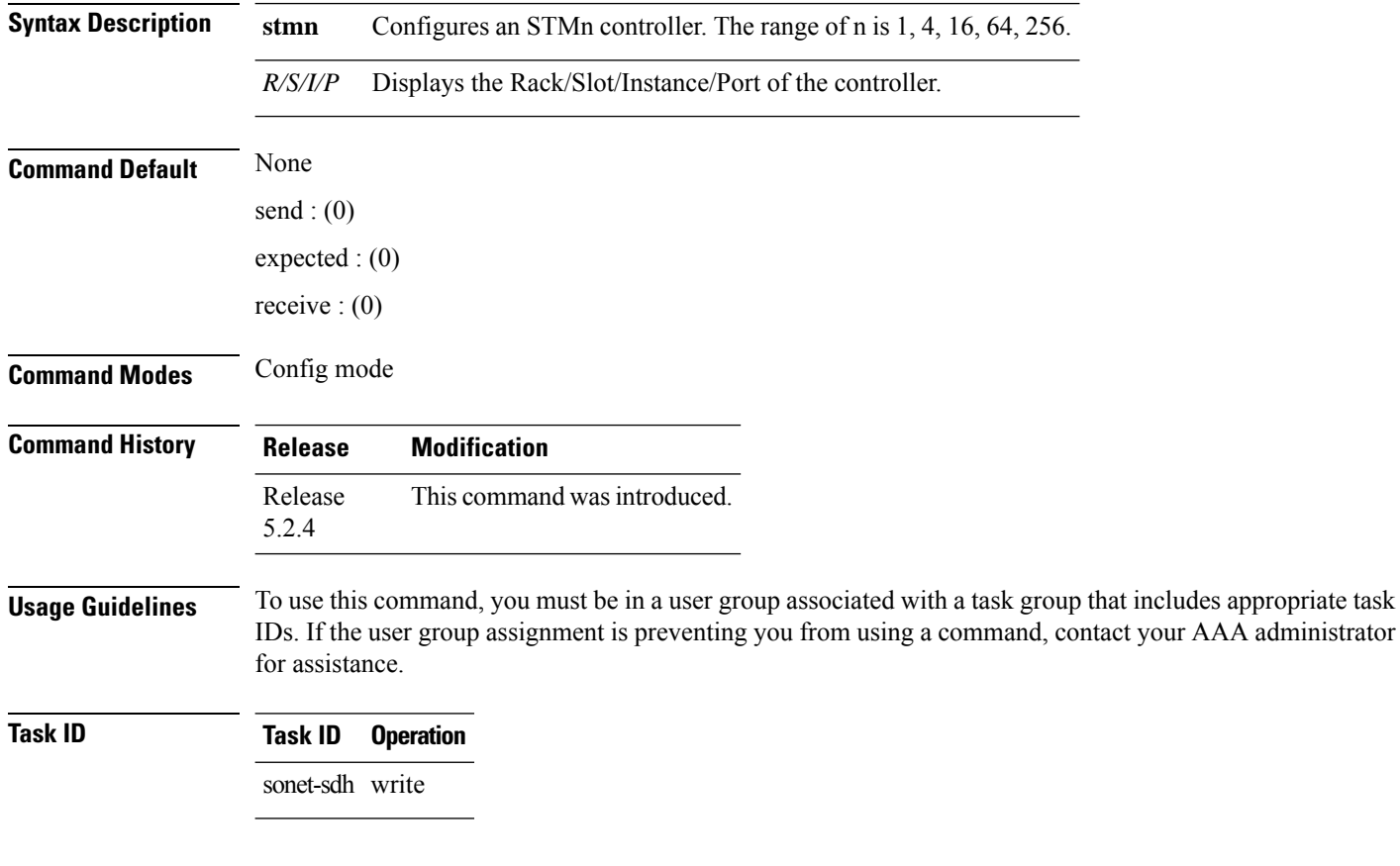

#### **Example**

This example shows how to access the interface instance of a stm64 controller on port2:

RP/0/RP0:hostname(config)# controller stm64 0/0/0/2

## <span id="page-64-0"></span>**overhead j0**

 $\overline{\phantom{a}}$ 

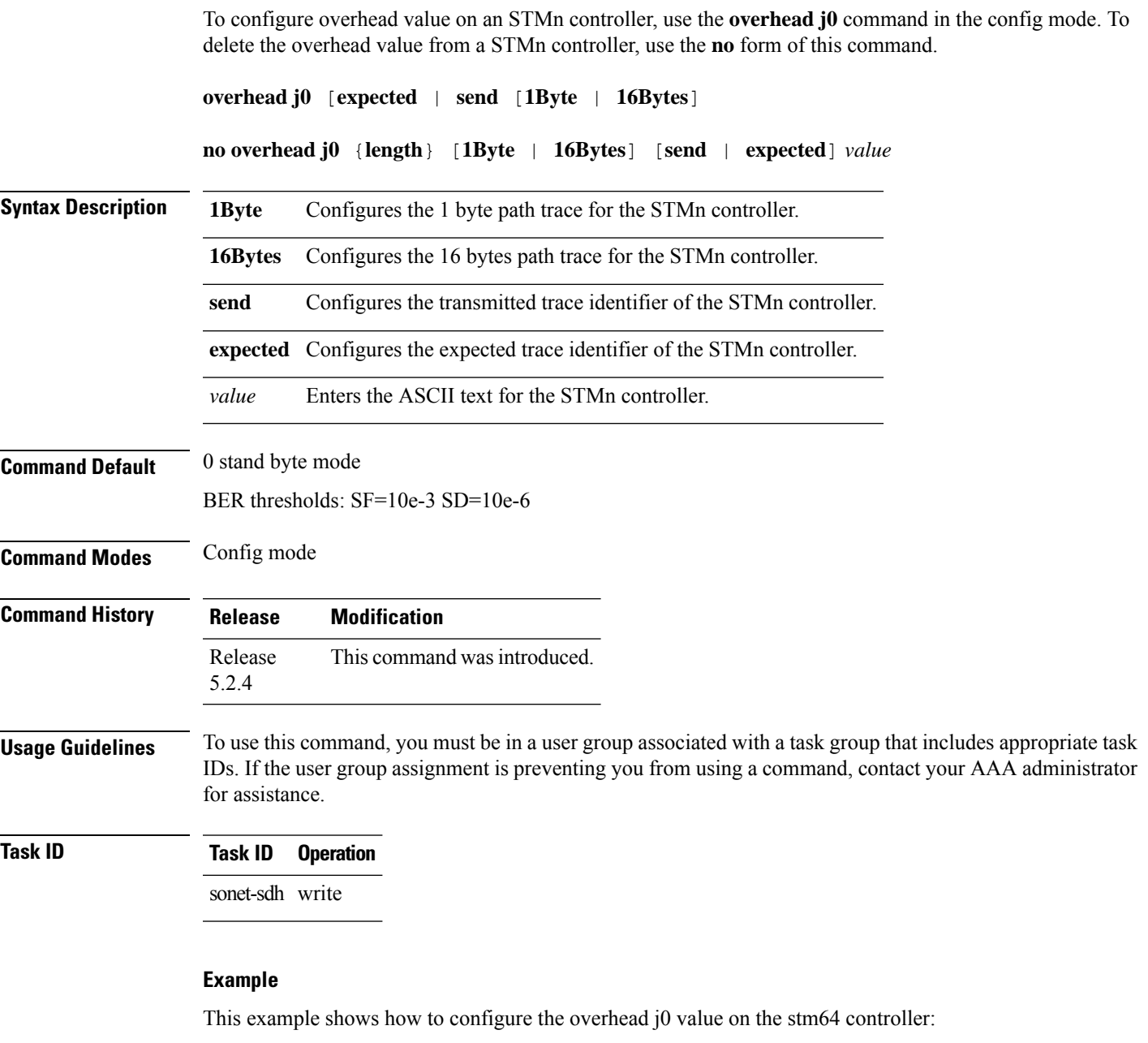

RP/0/RP0:hostname(config)# controller stm64 0/0/0/2 RP/0/RP0:hostname(config-stm64)# overhead j0 length 1Byte expected 45

### <span id="page-65-0"></span>**pm stm**

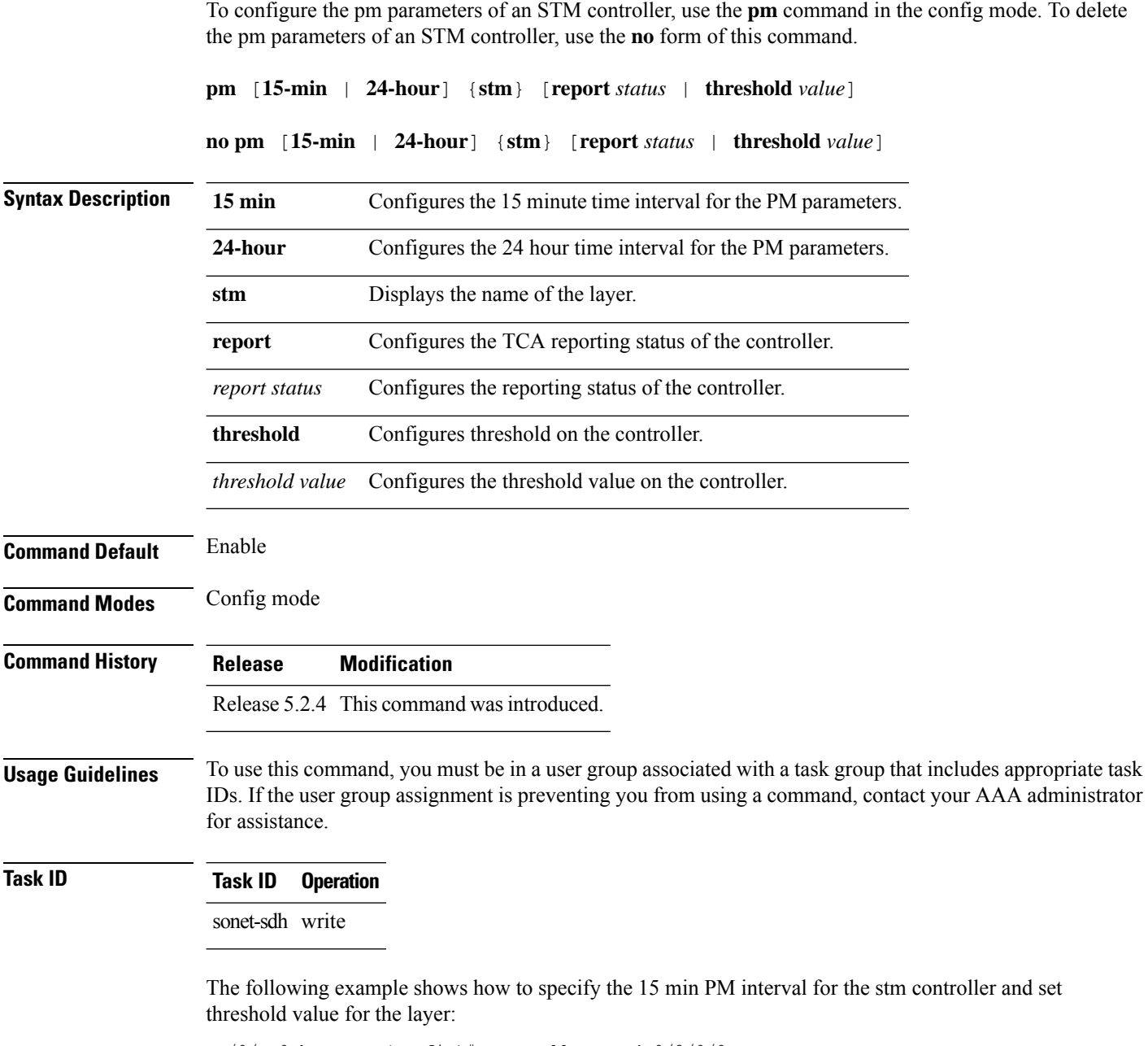

RP/0/RP0:hostname(config)# controller stm4 0/2/0/0 RP/0/RP0:hostname(config-stm4)# pm 15-min stm threshold eb-l-ne 30

## <span id="page-66-0"></span>**show controllers (stm)**

To display all the details of an STMn controller, use the **show controllers** command in the exec mode.

**show controllers stm***n R/S/I/P*

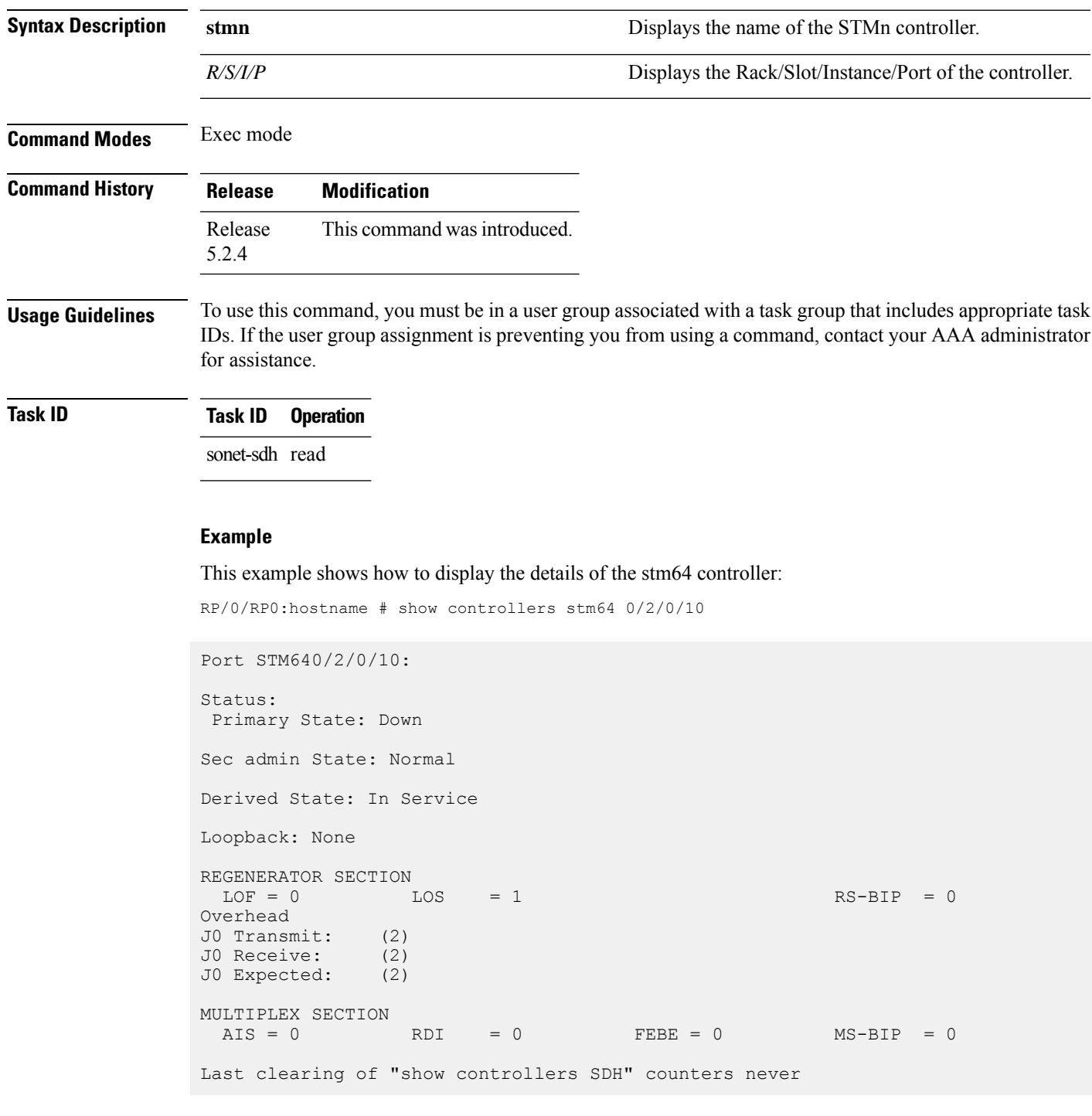

```
Detected Alarms: LOS
Masked Alarms: None
Detected Alerts: None
Masked Alerts: None
Framing: SONET
BER thresholds: SF = 10e-3 SD = 10e-6
TCA thresholds: B1 = 10e-6 B2 = 10e-6
 Clock source: internal (actual) line (configured)
```

```
\frac{\sqrt{2}}{2}
```
**Note** Run *do show controller stmn R/S/I/P* when command is executed in config mode.

### <span id="page-68-0"></span>**threshold**

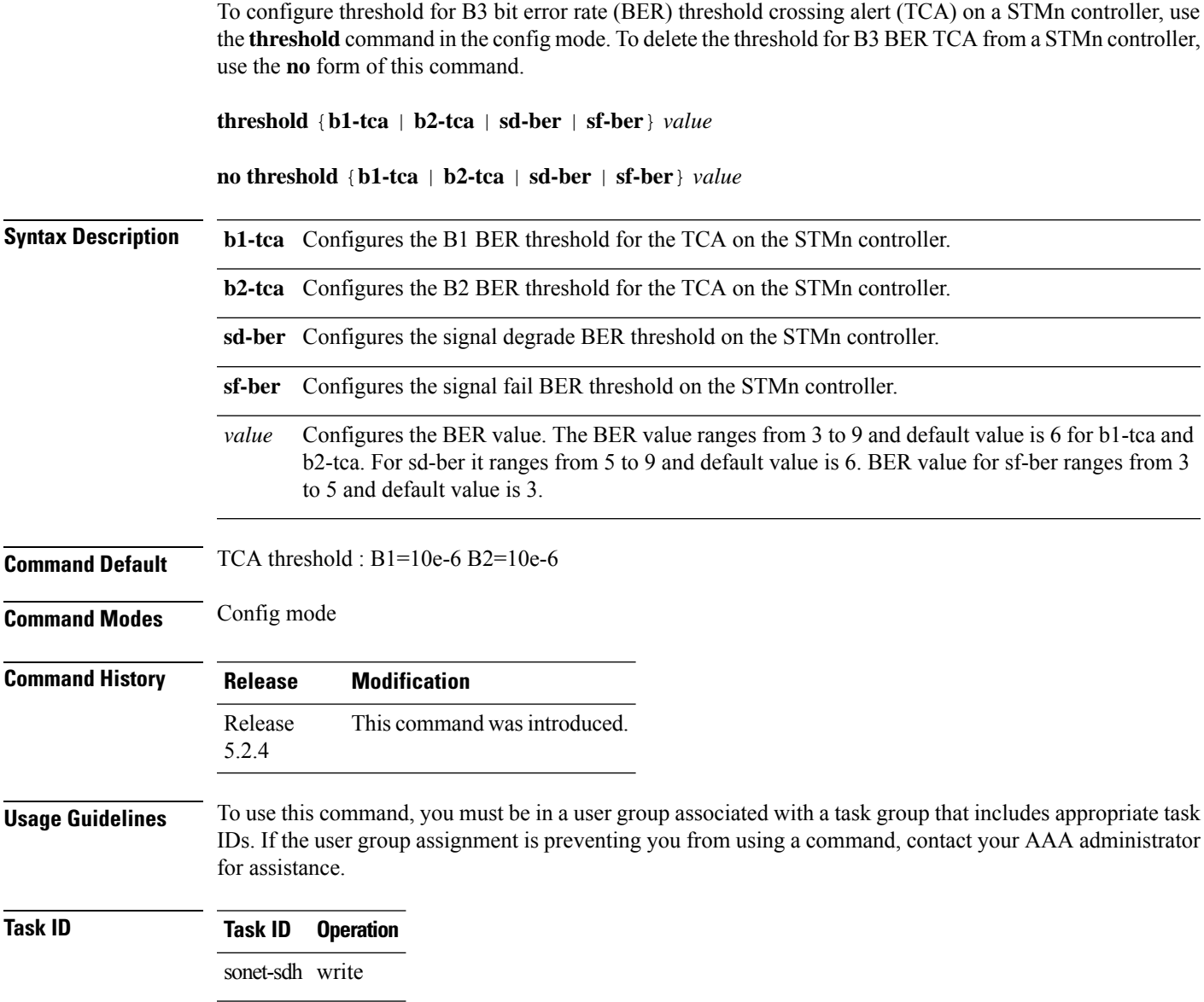

#### **Example**

This example shows how to configure the threshold for B3 BER TCA on the stm64 controller:

RP/0/RP0:hostname(config)# controller stm64 0/0/0/2 RP/0/RP0:hostname(config-stm64)# threshold b2-tca 7

I

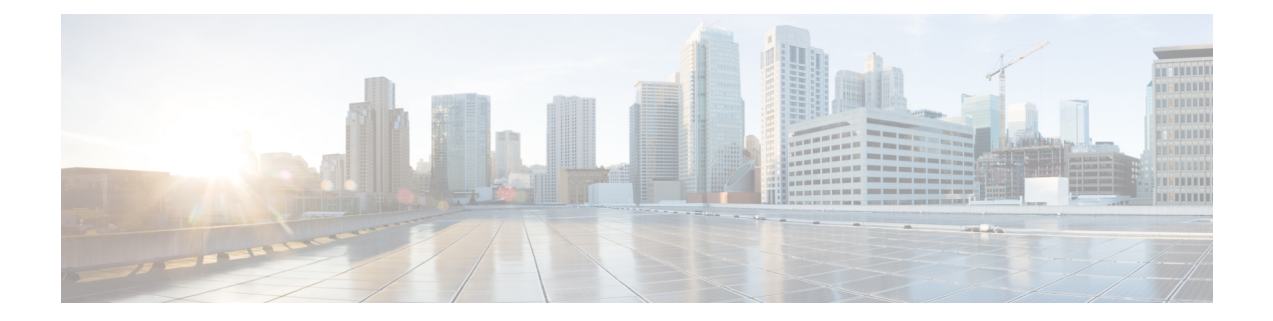

## **Controllers VCn Command Reference**

This chapter describes the commands to configure the VCn controller.

- [controller](#page-71-0) (vc), on page 40
- [overhead](#page-72-0) j1, on page 41
- pm (vc), on [page](#page-73-0) 42
- show [controllers,](#page-74-0) on page 43
- [threshold,](#page-75-0) on page 44

### <span id="page-71-0"></span>**controller (vc)**

To configure a VCn controller, use the **controller** command in the config mode. To delete a VCn controller, use the **no** form of this command.

**controller vc***n R/S/I/P*

**no controller vc***n R/S/I/P*

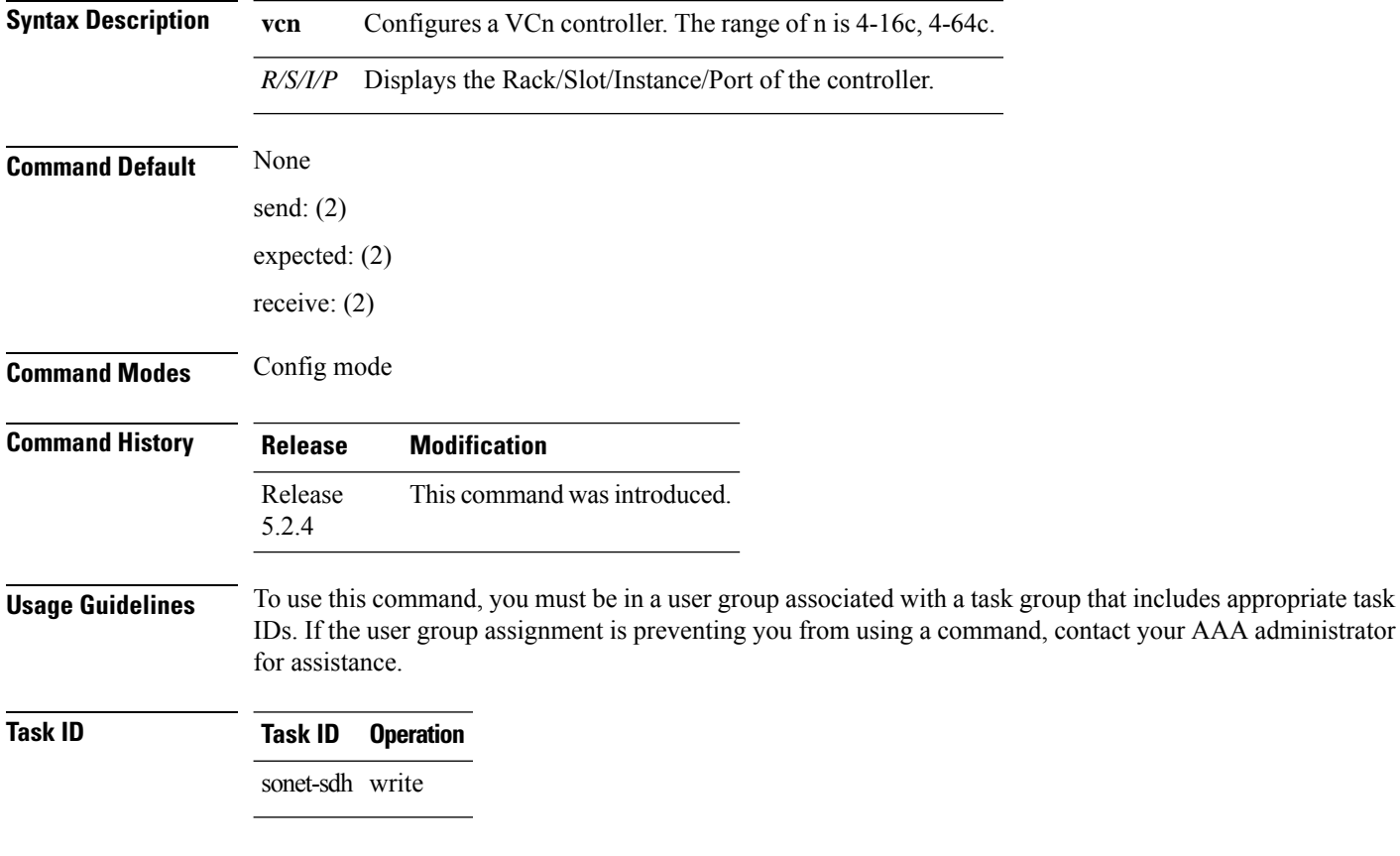

#### **Example**

This example shows how to access the interface instance of a vc4-64c controller on port10:

RP/0/RP0:hostname(config)# controller vc4-64c 0/0/0/10
# **overhead j1**

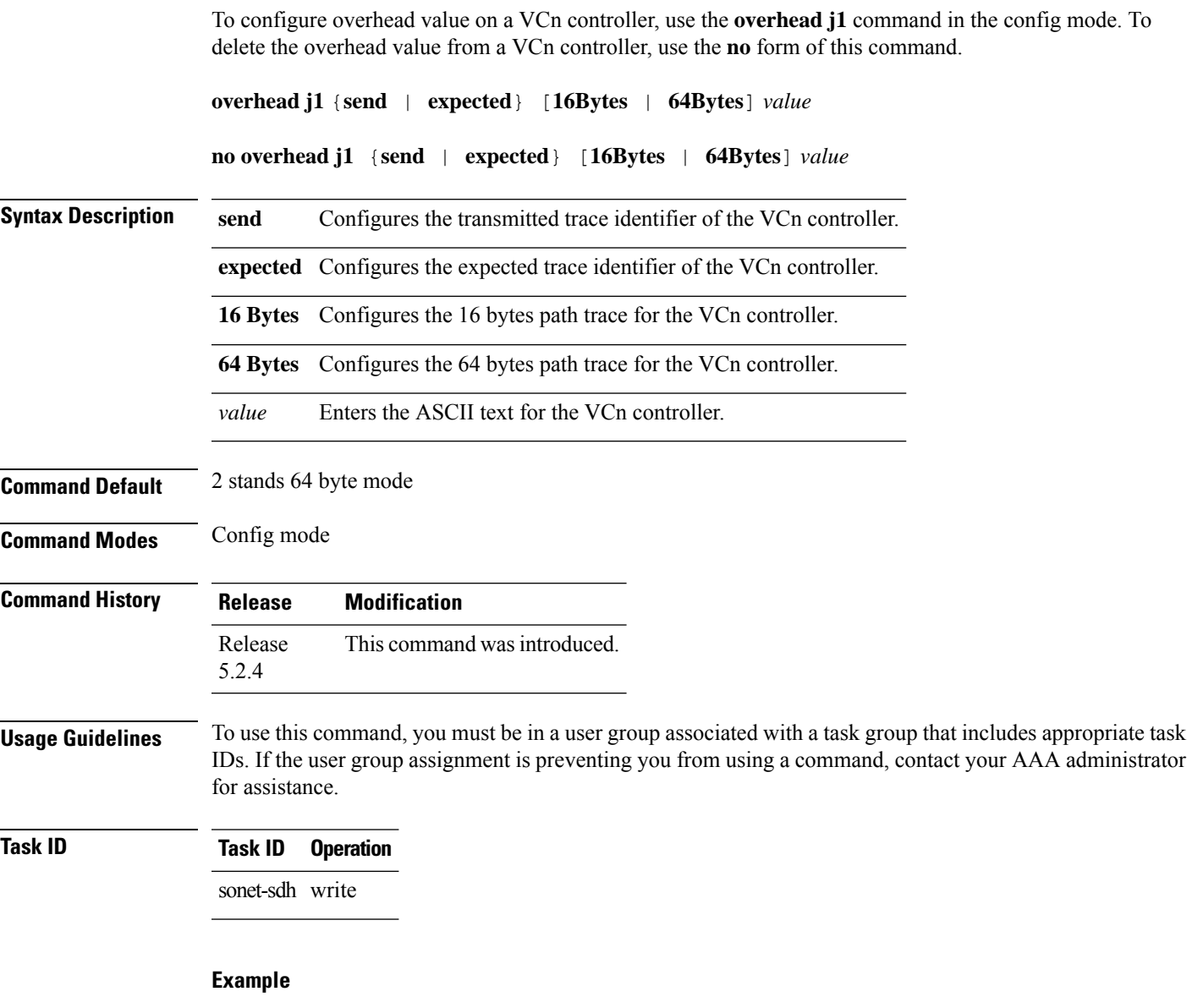

This example shows how to configure the overhead j1 value on the vc4-64c controller:

RP/0/RP0:hostname(config)# controller vc4-64c 0/0/0/10 RP/0/RP0:hostname(config-vc4-64c)# overhead j1 send 64Bytes abc

# **pm (vc)**

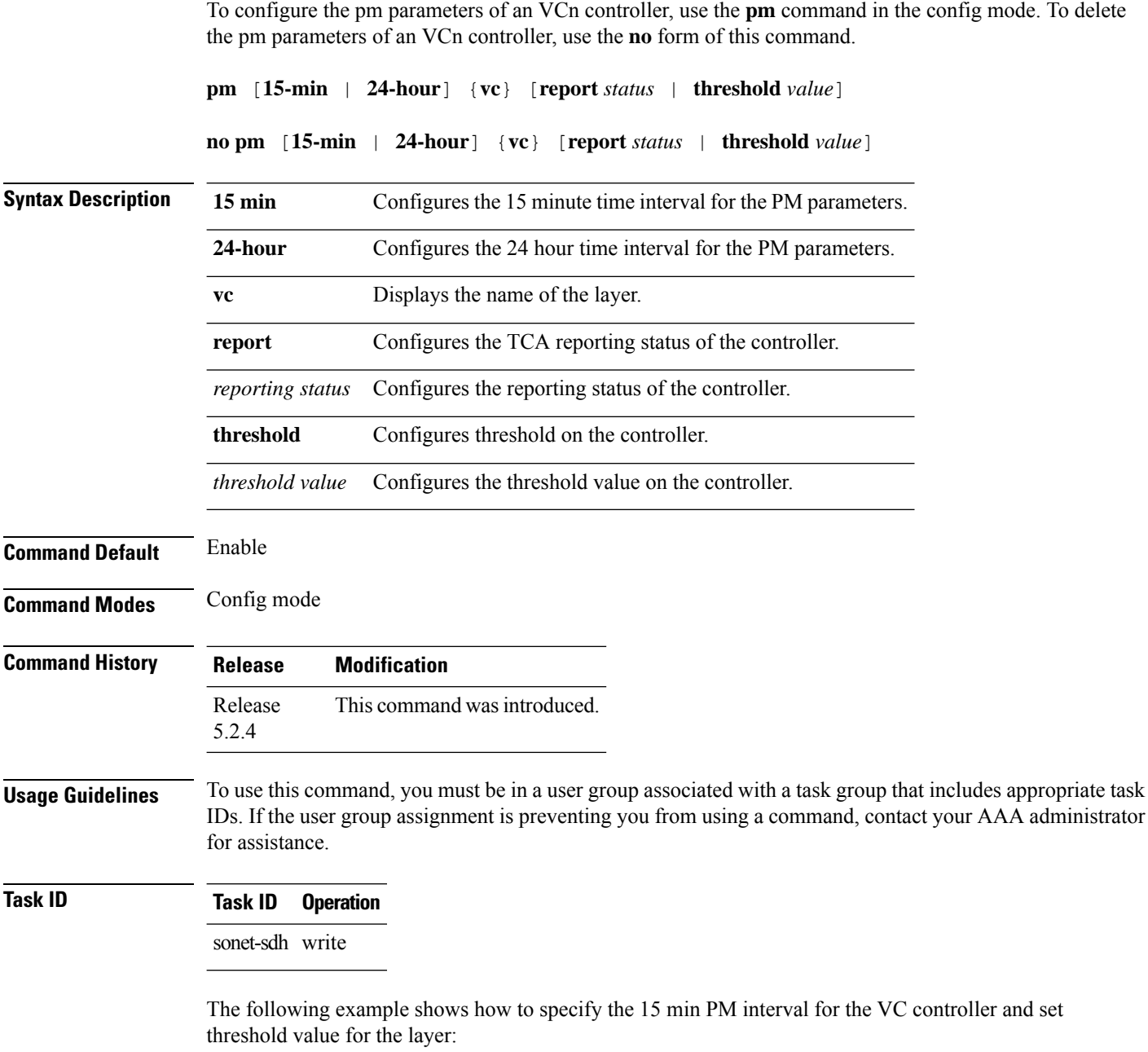

RP/0/RP0:hostname(config)# controller vc4-64c 0/0/0/10 RP/0/RP0:hostname(config-vc4-64c)# pm 15-min ho-vc threshold eb-p 20

### **show controllers**

To display all the details of an VCn controller, use the **show controllers** command in the exec or config mode.

**show controllers VC***n R/S/I/P*

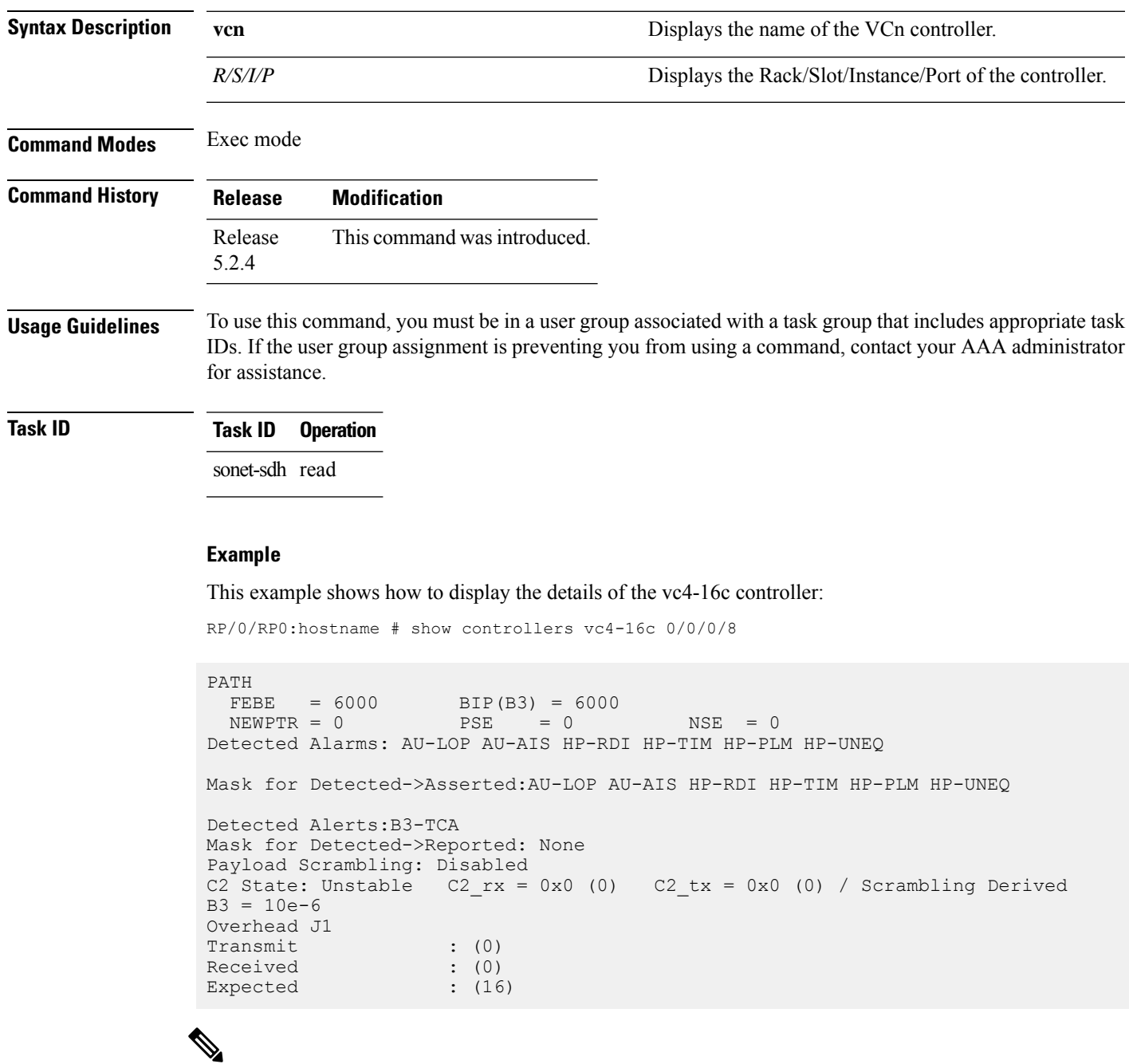

**Note** Run *do show controller vcn R/S/I/P* when command is executed in config mode.

### **threshold**

To configure threshold for B3 bit error rate (BER) threshold crossing alert (TCA) on a VCn controller, use the **threshold** command in the config mode. To delete the threshold for B3 BER TCA from a VCn controller, use the **no** form of this command.

**threshold** [**b3-tca** *value*]

**no threshold** [**b3-tca** *value*]

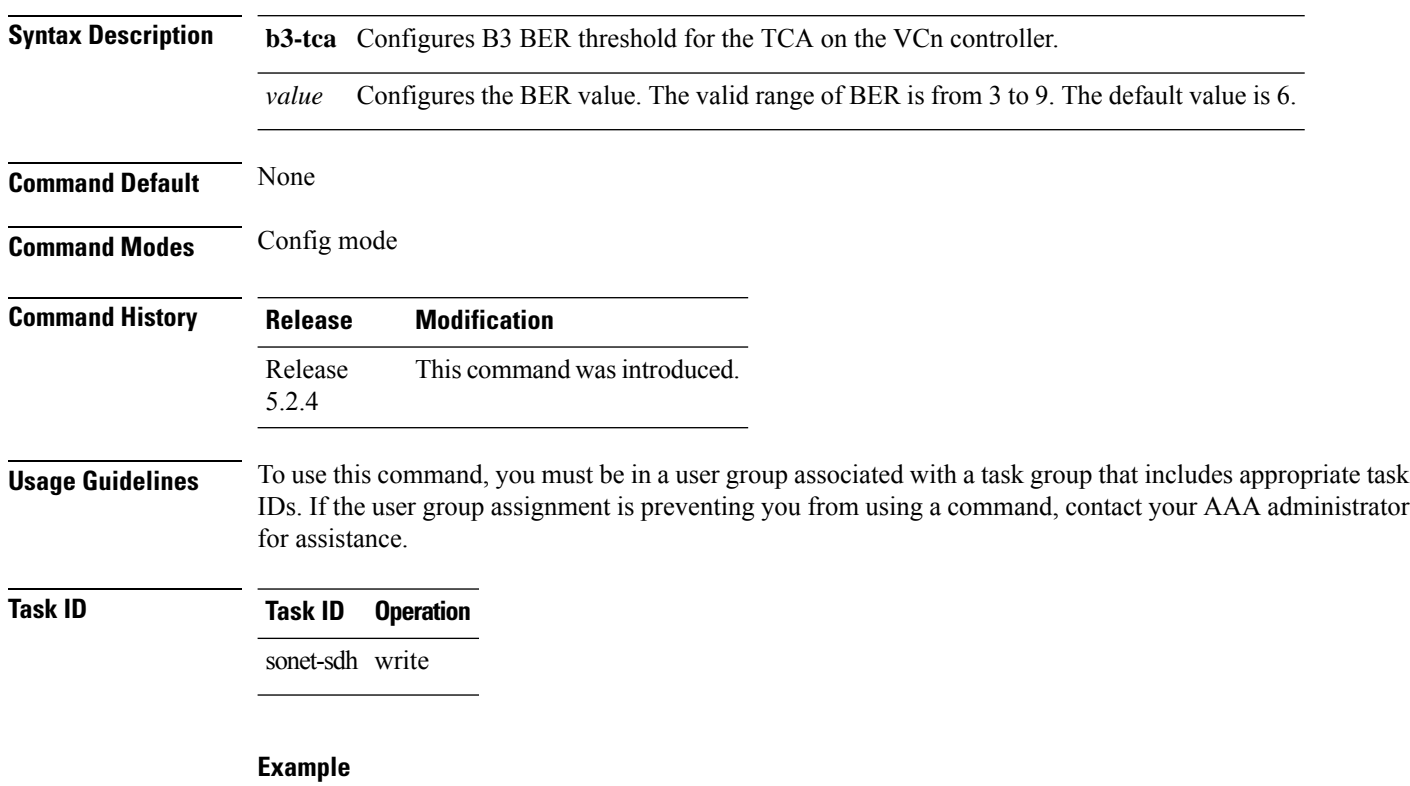

This example shows how to configure the threshold for B3 BER TCA on the vc4-64c controller:

RP/0/RP0:hostname(config)# controller vc4-64c 0/0/0/10 RP/0/RP0:hostname(config-vc4-64c)# threshold b3-tca 7

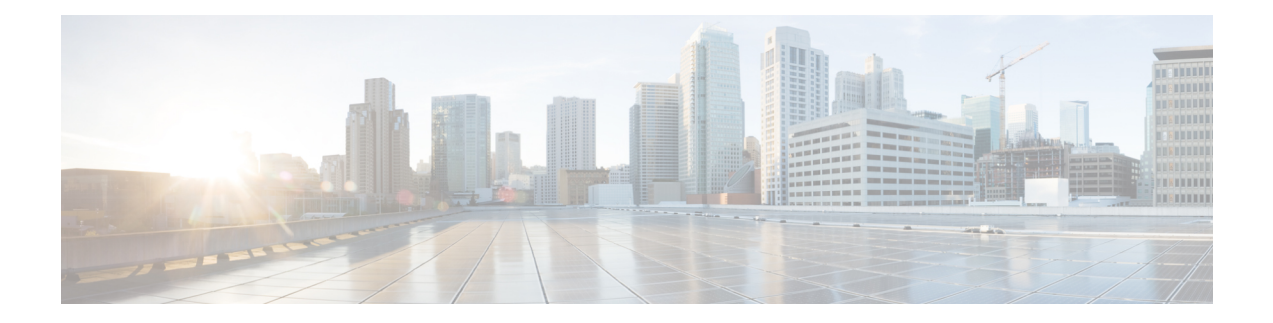

# **ODU Controller Command Reference**

This chapter describes the commands to configure the ODUk controller.

- [controller](#page-77-0) oduk, on page 46
- [gcc1,](#page-78-0) on page 47
- [loopback,](#page-79-0) on page 48
- [secondary-admin-state,](#page-80-0) on page 49
- [show](#page-81-0) card state, on page 50
- show [controllers,](#page-83-0) on page 52
- show [hw-module](#page-86-0) fpd, on page 55
- [shutdown,](#page-88-0) on page 57
- tcm, on [page](#page-89-0) 58
- [threshold,](#page-91-0) on page 60
- tsg, on [page](#page-93-0) 62
- tti, on [page](#page-94-0) 63
- upgrade [hw-module](#page-96-0) fpd, on page 65

### <span id="page-77-0"></span>**controller oduk**

To configure an ODUk controller, use the **controller oduk** command in the config mode. To delete the controller oduk, use the **no** form of this command.

**controller oduk** *R/S/I/P* **oduj** [**tpn** *value*] [**ts** *value*] **no oduj** [**tpn** *value*]

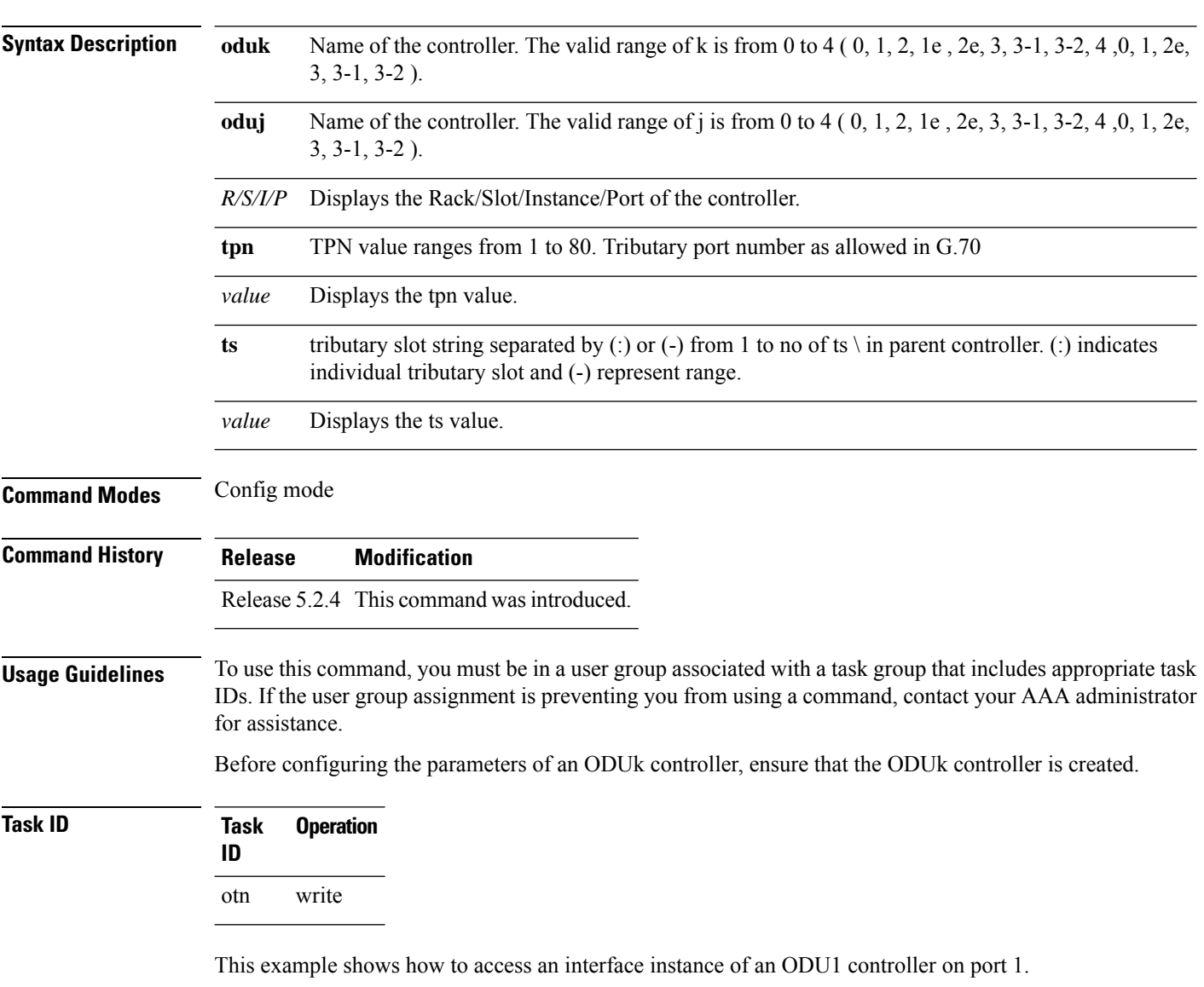

RP/0/RP0:hostname (config)# controller odu1 0/0/0/1 RP/0/RP0:hostname (config-odu1)# odu0 tpn 1 ts 1

### <span id="page-78-0"></span>**gcc1**

To configure general communication channel (GCC) on an ODUk controller, use the **gcc1** command in the config mode. To delete the gcc1, use the **no** form of this command.

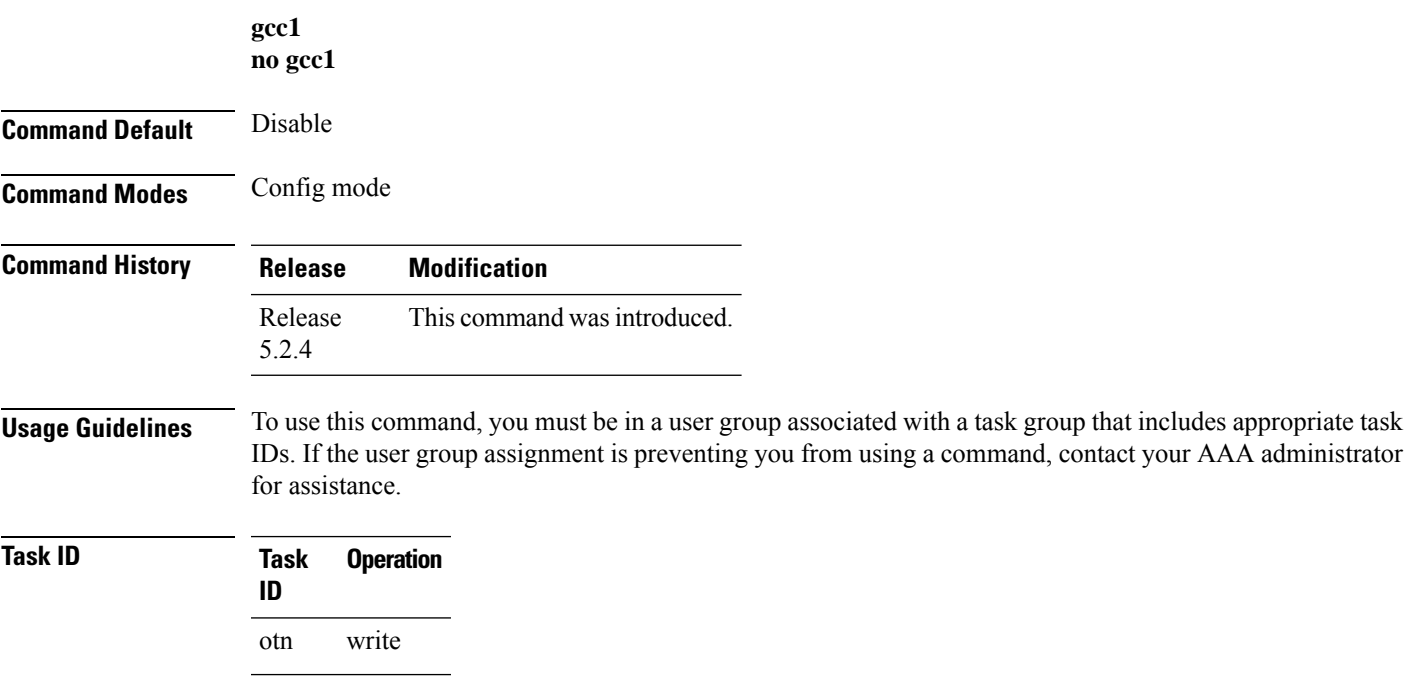

#### **Example**

This example shows how to configure GCC on the ODU1 controller.

RP/0/RP0:hostname (config)# controller odu1 0/0/0/2 RP/0/RP0:hostname (config-odu1)# gcc1

## <span id="page-79-0"></span>**loopback**

To configure loopback on an ODUk controller, use the **loopback** command in the config mode. To delete this feature, use the **no** form of this command.

**loopback** [**internal** | **line**] **no loopback** [**internal** | **line**]

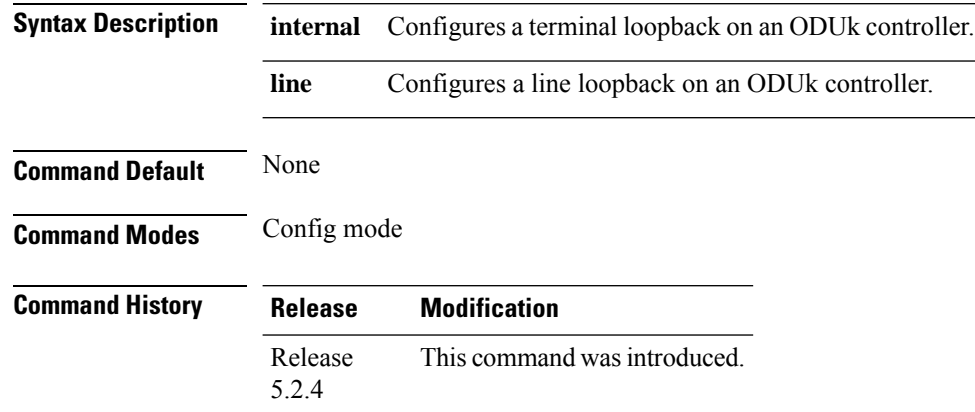

**Usage Guidelines** To use this command, you must be in a user group associated with a task group that includes appropriate task IDs. If the user group assignment is preventing you from using a command, contact your AAA administrator for assistance.

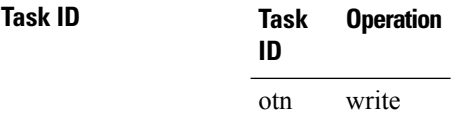

#### **Example**

The following example shows how to configure a terminal loopback on the ODU1 controller.

RP/0/RP0:hostname (config)# controller ODU1 0/0/0/1 RP/0/RP0:hostname (config-odu1)# loopback internal

The following example shows how to configure a line loopback on the ODU1 controller.

RP/0/RP0:hostname (config)# controller ODU1 0/0/0/1 RP/0/RP0:hostname (config-odu1)# loopback line

### <span id="page-80-0"></span>**secondary-admin-state**

To configure the secondary administrative state of an ODUk controller, use the **secondary-admin-state** command in the config mode. To remove the secondary administrative state of an ODUk controller, use the **no** form of this command.

**secondary-admin-state** [**maintenance** | **normal**] **no secondary-admin-state** [**maintenance** | **normal**]

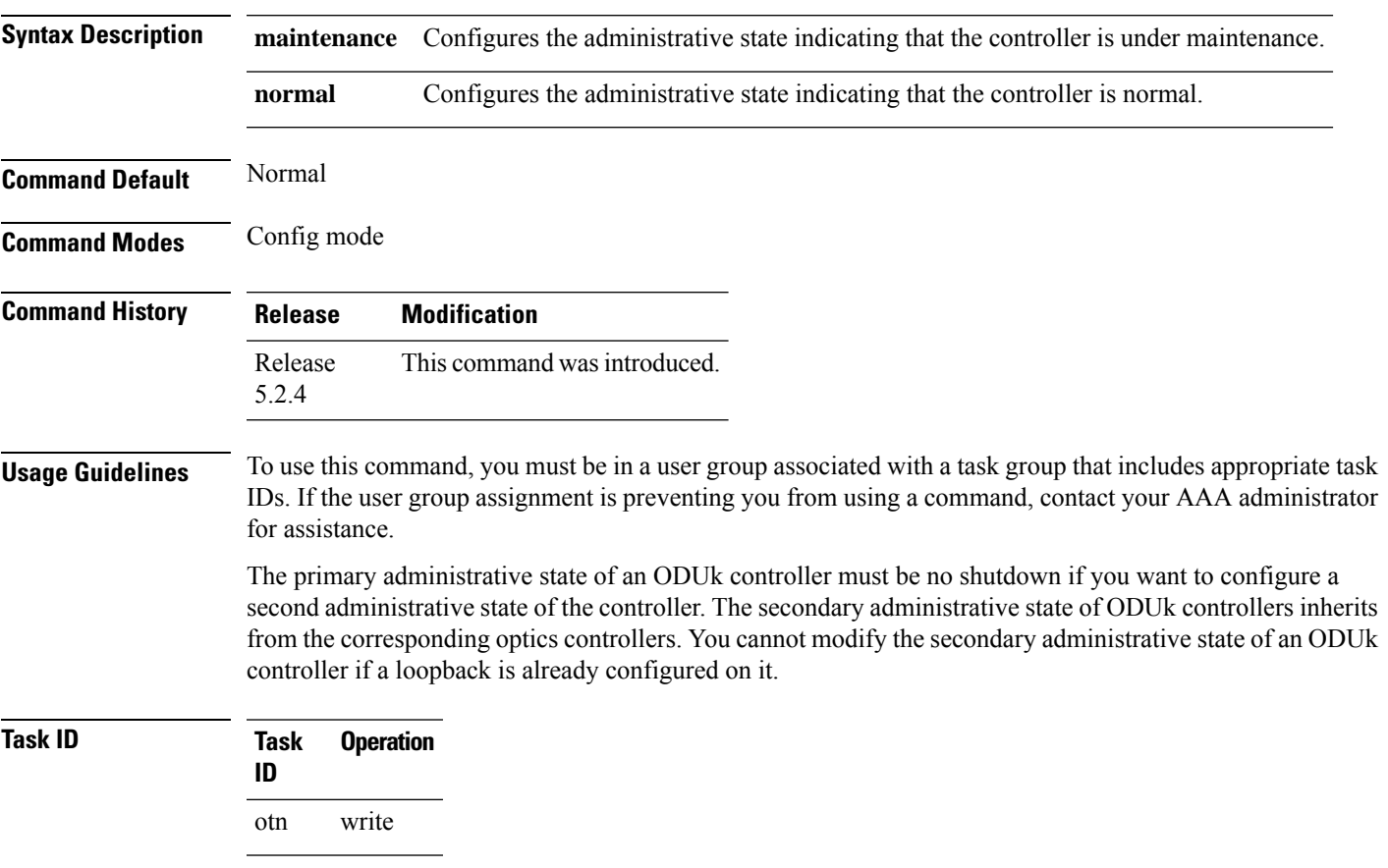

#### **Example**

The following example shows how to configure the secondary administrative state of the ODU1 controller.

RP/0/RP0:hostname (config)# controller odu1 0/0/0/1 RP/0/RP0:hostname (config-odu1)# secondary-admin-state normal

### <span id="page-81-0"></span>**show card state**

To display a card state, use the **show platform** command in the exec or administration exec mode.

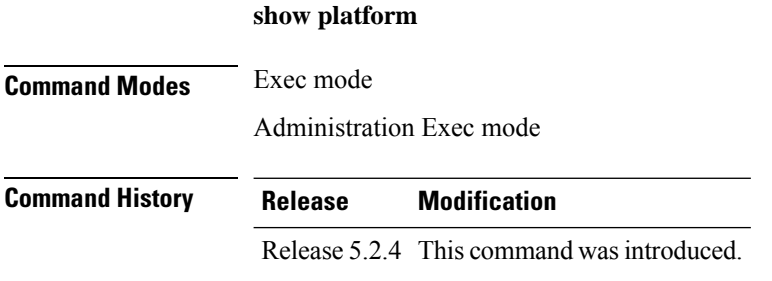

#### **Usage Guidelines** To use this command, you must be in a user group associated with a task group that includes appropriate task IDs. If the user group assignment is preventing you from using a command, contact your AAA administrator for assistance.

#### **Task ID Task Operation ID** sysmgr read root-lr read

The following example shows how to display the card state in IOS XR mode:

#### RP/0/RP0:hostname# **show platform**

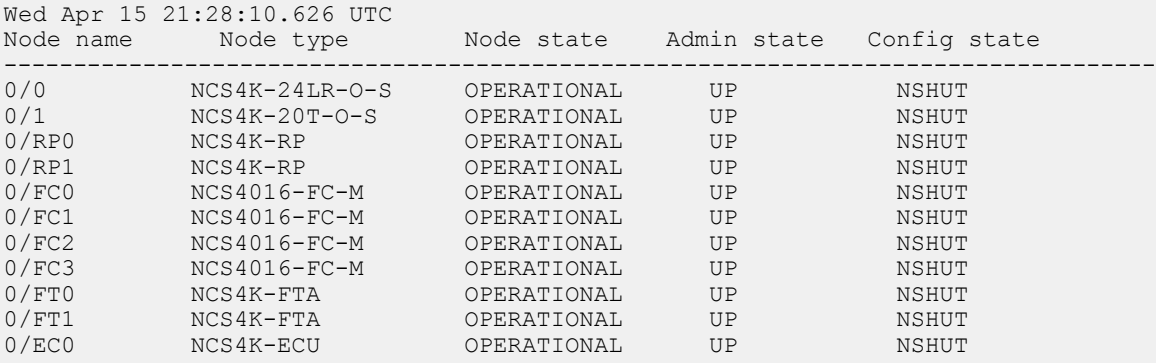

The following example shows how to display the card state in system admin mode:

```
sysadmin-vm: 0_RP1 # show platform
```
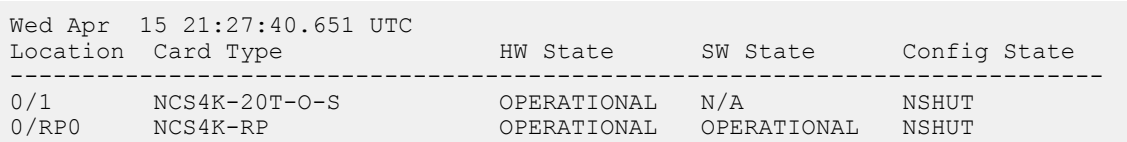

I

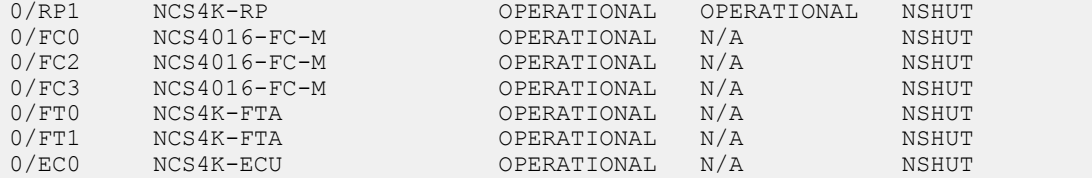

# <span id="page-83-0"></span>**show controllers**

To display all the details of an ODUk/OTUk controller, use the **show controllers** command in the exec mode.

**show controllers oduk/otuk** *R/S/I/P* [**te** | **xc** | **odtu-details** | **prbs-details**]

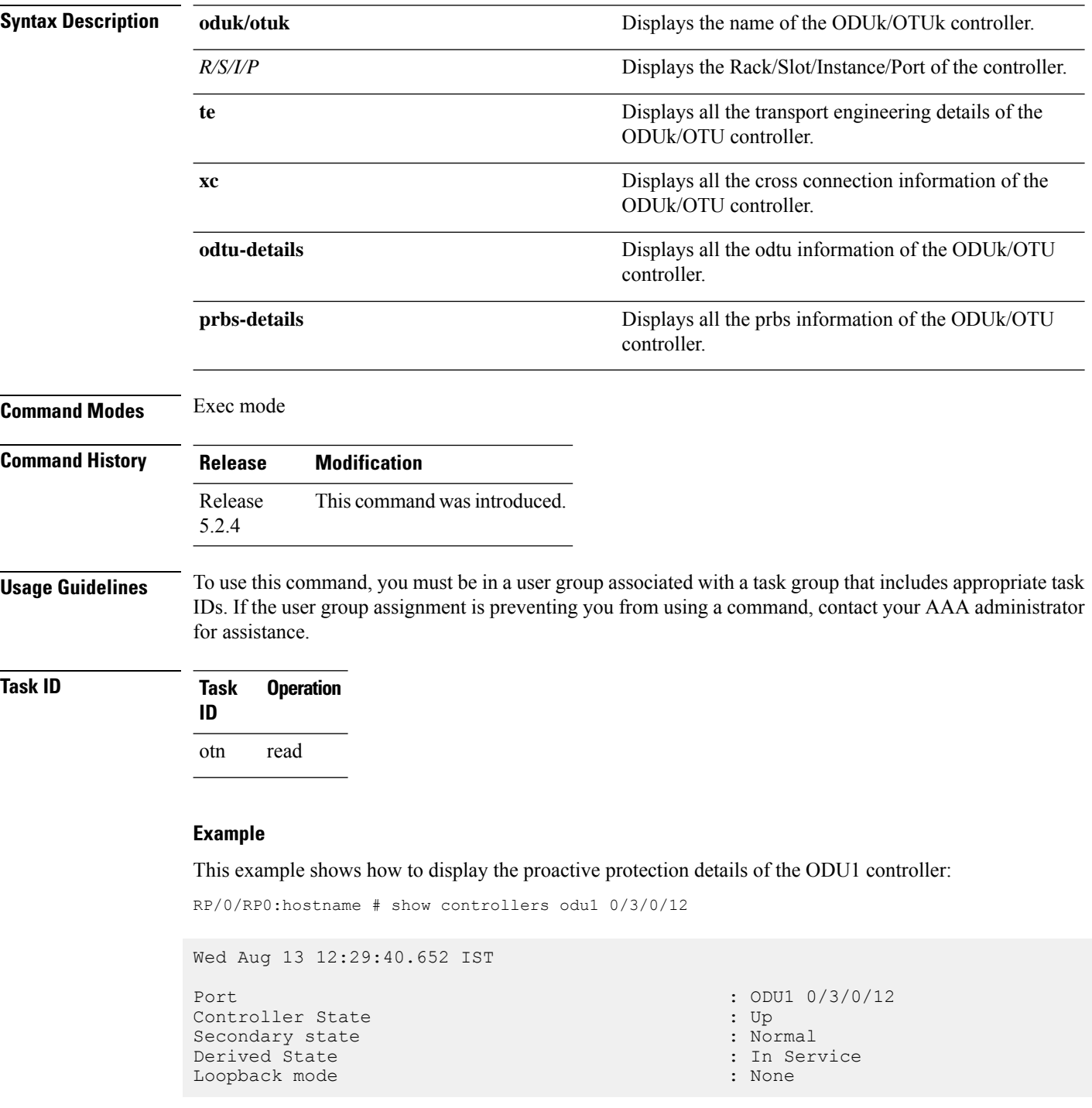

Ш

```
BER Thresholds : SF = 1.0E-3 SD = 1.0E-6
Performance Monitoring \qquad \qquad : Disable
Alarm Information:
AIS = 0 IAE = 0 BIAE = 0SF BER = 0 SD BER = 0 BDI = 0
OCI = 0 LCK = 0 PT\overline{IM} = 0TIME = 0 CSF = 0 GFP LFD = 0GFP LOCS = 0 GFP LOCCS = 0 GFP UPM = 0Detected Alarms : None
ODU TTI Sent
ODU TTI Received
ODU TTI Expected
Owner : All
Resource State : 000 Cross Connection
RP/0/0/CPU0:ios(config)#
RP/0/RP0:hostname # show controllers odu1 0/0/0/1 te
Thu Jul 31 15:05:39.954 IST
LOCAL_INFO
       router_id :0.0.0.0<br>ifindex :0ifindexREMOTE_INFO
       \begin{array}{ccc}\n\text{router_id} & \text{r} & \text{r} & \text{r} & \text{r} \\
\text{if index} & & & \text{r} & \text{r}\n\end{array}ifinde<sub>x</sub>GMPLS TTI MODE : Not Set
GMPLS TCM ID : 0
RP/0/RP0:hostname # show controllers odu1 0/0/0/1 xc
Thu Jul 31 15:06:30.752 IST
Xconnect ID : 0
FWD ref \qquad \qquad \vdots FWD ref if handle \qquad \qquad \vdots 0
FWD ref ifhandle
Owner : All
Resource State : \begin{array}{ccc} \text{Resource State} & \text{C} \\ \text{Nconnect state} & \text{S} \\ \text{Nconnect } & \text{S} \\ \end{array}: XCONNECT NOT SET
Xconnect Add RequestGMPLS Request Context Data
    Request Time :
    Context Type : NONE : NONE : NONE : NONE : NONE : NONE : NONE : NONE : NONE : NONE : NONE : NONE : NONE : NONE
    RM Type : NONE
    Tunnel Info Type
Xconnect Delete RequestGMPLS Request Context Data
    Request Time
    Context Type : NONE
    RM Type : NONE
    Tunnel Info Type
```
RP/0/RP0:hostname # show controllers odu1 0/0/0/1 odtu-details

Mon Oct 12 15:58:20.812 IST Port : ODU1 0/0/0/0 ODU TS Granularity : 1.25G Number Of Tributary Slots : 1-2<br>Used Tributary Slot : 1 Used Tributary Slot<br>Payload Type : 20 (ODU multiplex structure supporting ODTUjk) TPN Value : 0 Allocated Tributary Slot : 1<br>Allocated Parent Tributary Slot : 1 Allocated Parent Tributary Slot : Tributary Slots Allocation Tributary Slots Name Name TPN 1 ODU00\_0\_0\_0\_10 1

**Command Reference for Cisco NCS 4000 Series**

### <span id="page-86-0"></span>**show hw-module fpd**

To display field-programmable device (FPD) compatibility for all modules or a specific module, use the **show hw-module fpd** command in the exec or administration exec mode.

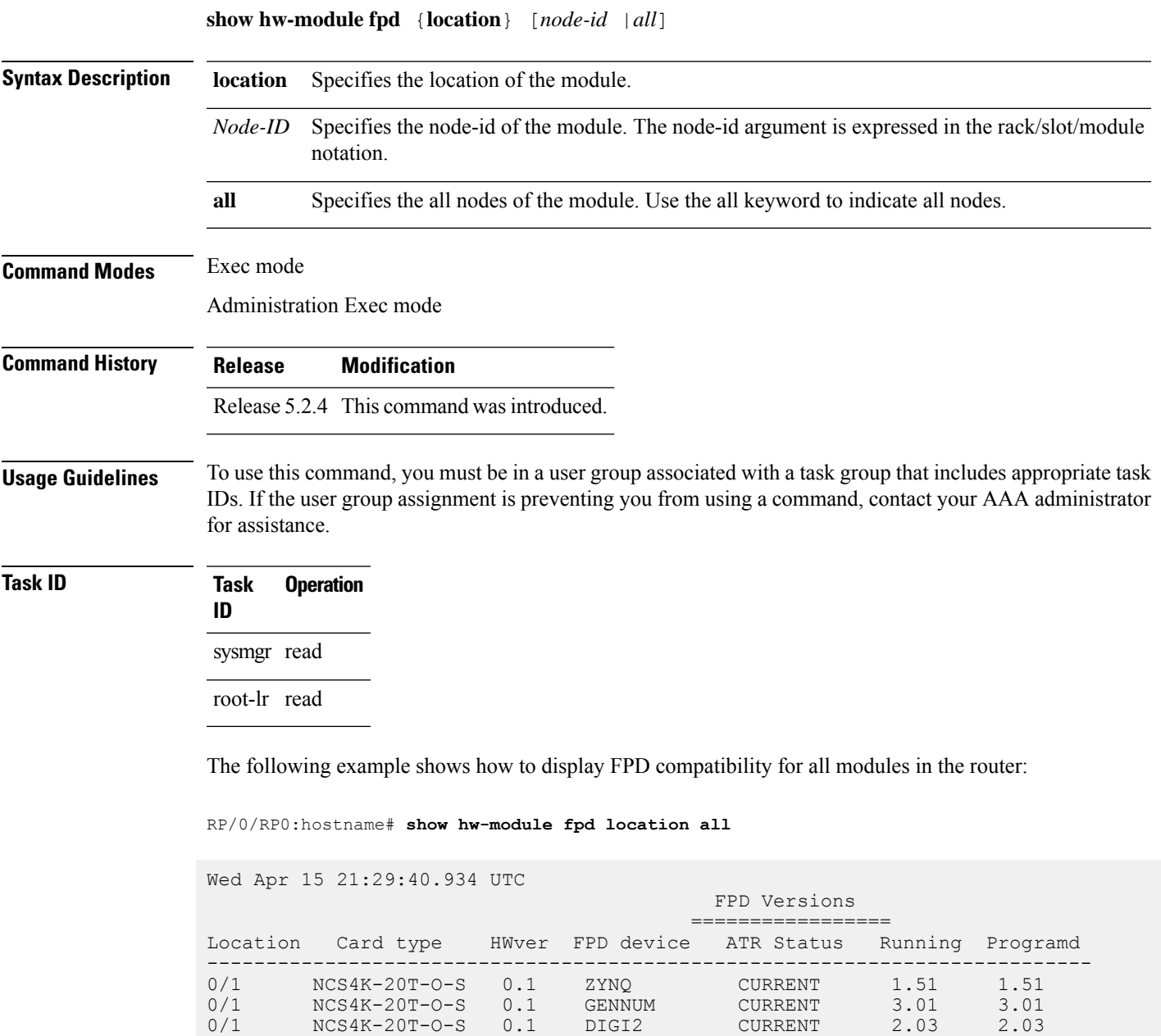

The following example shows how to display FPD compatibility for a specific module in the router:

0/1 NCS4K-20T-O-S 0.1 DIGI2 CURRENT 2.03 2.03 0/1 NCS4K-20T-O-S 0.1 DIGI1 CURRENT 2.03 2.03 0/6 NCS4K-24LR-O-S 0.1 ZYNQ NEED UPGD 4.04 4.04

 $NCS4K-24LR-O-S$ 

#### RP/0/RP0:hostname# **show hw-module location 0/0 fpd**

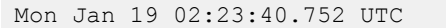

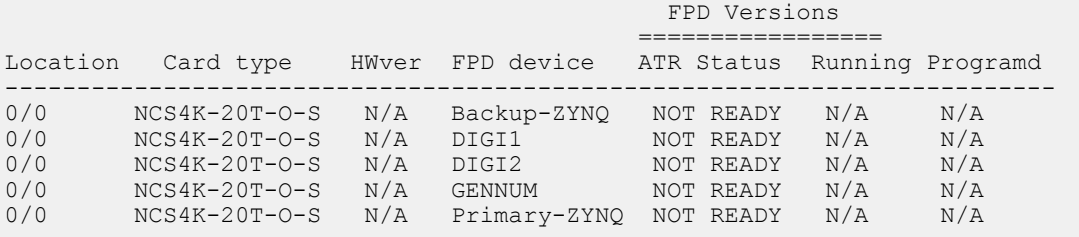

### <span id="page-88-0"></span>**shutdown**

To disable the configuration of ODUk/OTUk controller, use the **shutdown** command in the config mode. To delete the shutdown, use the **no** form of this command.

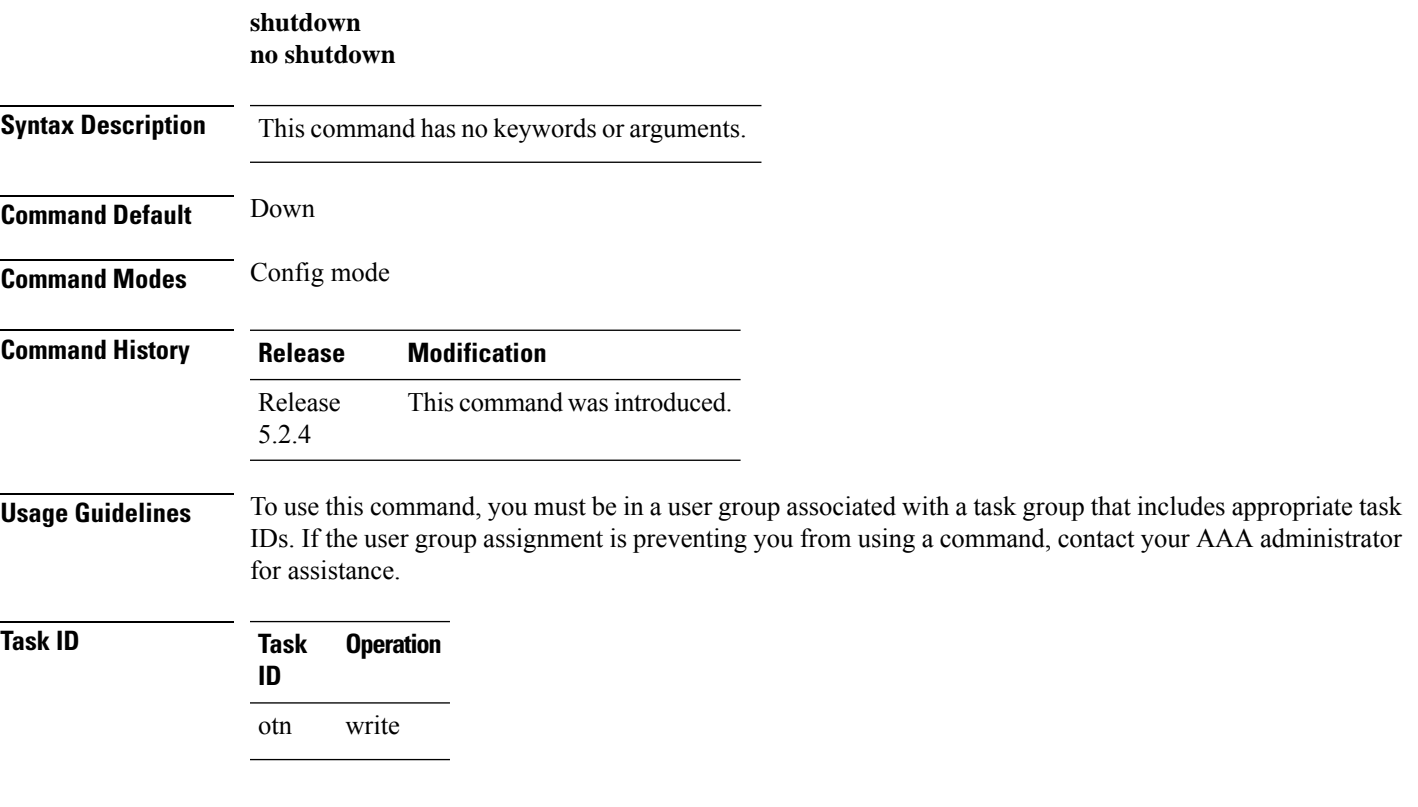

#### **Example**

The following example shows how to disable the configuration of the ODU/OTU1 controller:

RP/0/RP0:hostname (config)# controller odu1 0/0/0/1 RP/0/RP0:hostname (config-odu1)# shutdown

#### <span id="page-89-0"></span>**tcm**

**tcm**

To configure tandem connection monitoring (TCM) on an ODUk controller, use the **tcm** command in the config mode. To delete the TCM of the ODUk controller, use the **no** form of this command.

**tcm** {**id** *value*}{**permon-enable** | **threshold** [**pm-tca** | **sd** | **sf**] *value* | **tti** [**expected** | **send**] [**ascii** | **dapi** | **hex** | **operator-specific** | **sapi**] *string* }

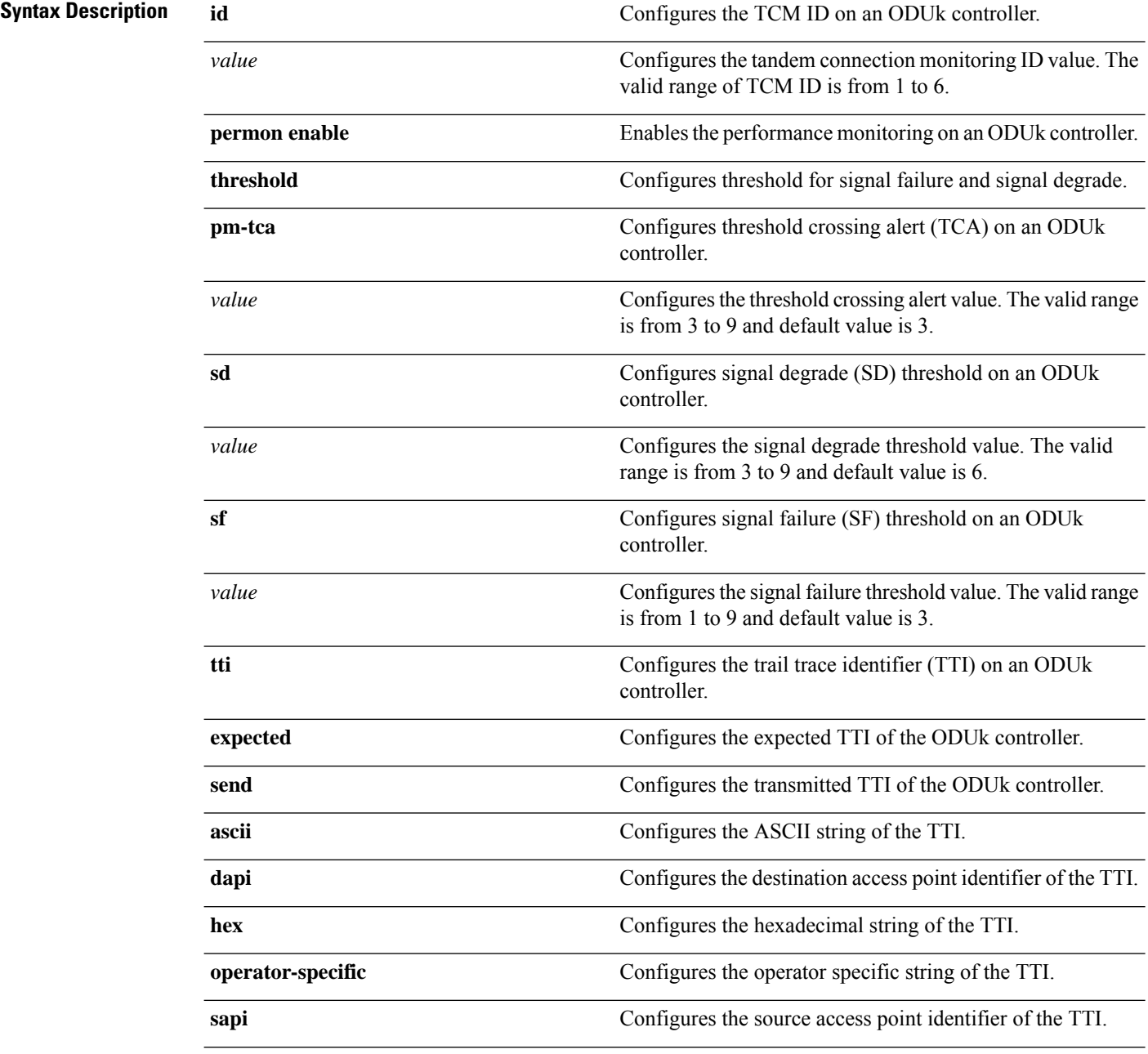

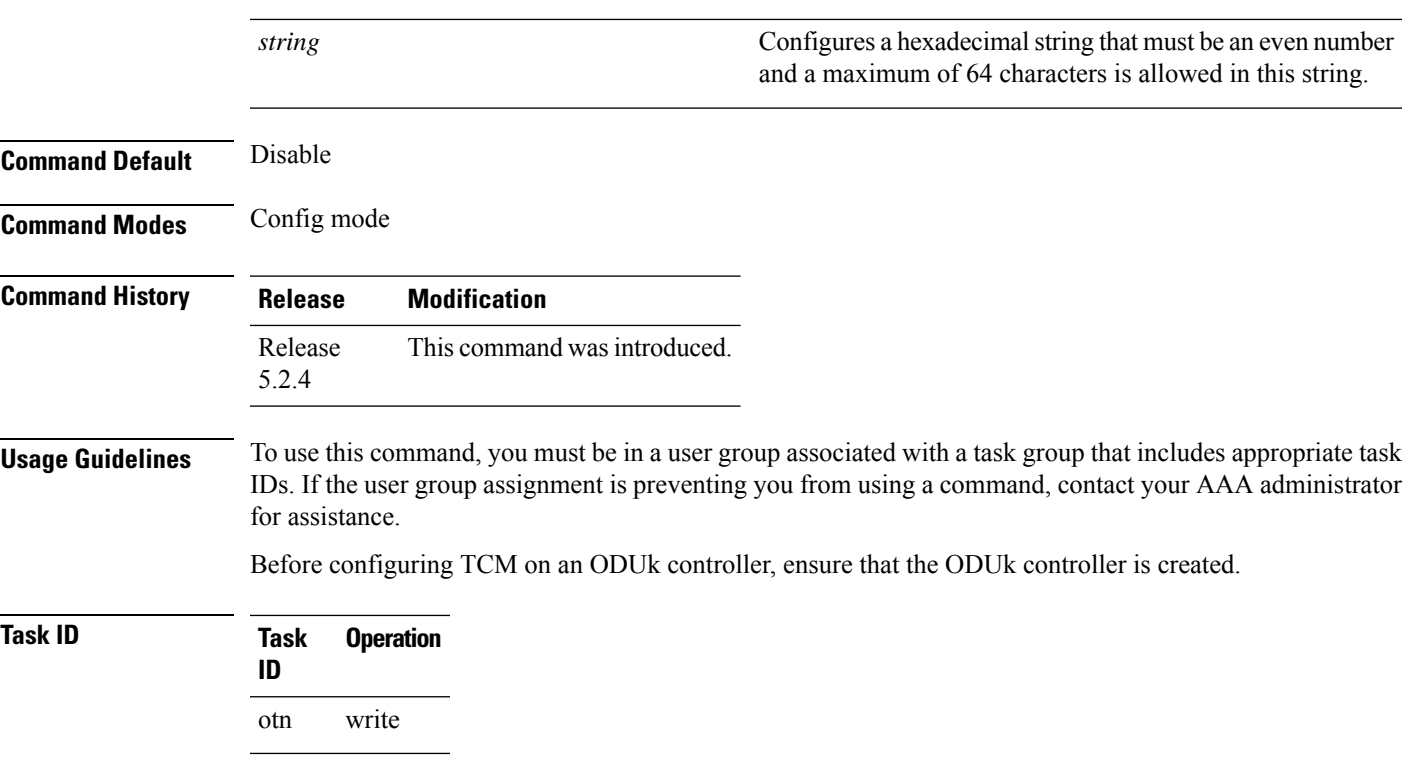

#### **Example**

This example shows how to configure the TCM ID on an ODU1 controller:

RP/0/RP0:hostname(config)# controller odu1 0/0/0/1 RP/0/RP0:hostname(config-odu1)# tcm id 3

### <span id="page-91-0"></span>**threshold**

To configure threshold forsignal failure and signal degrade on an ODUk controller and tcm, use the **threshold** command in the config mode. To delete the threshold, use the **no** form of this command.

**threshold** [**sf** *value*] **no threshold** [**sf** *value*]

**threshold sd** *value* **no threshold sd** *value*

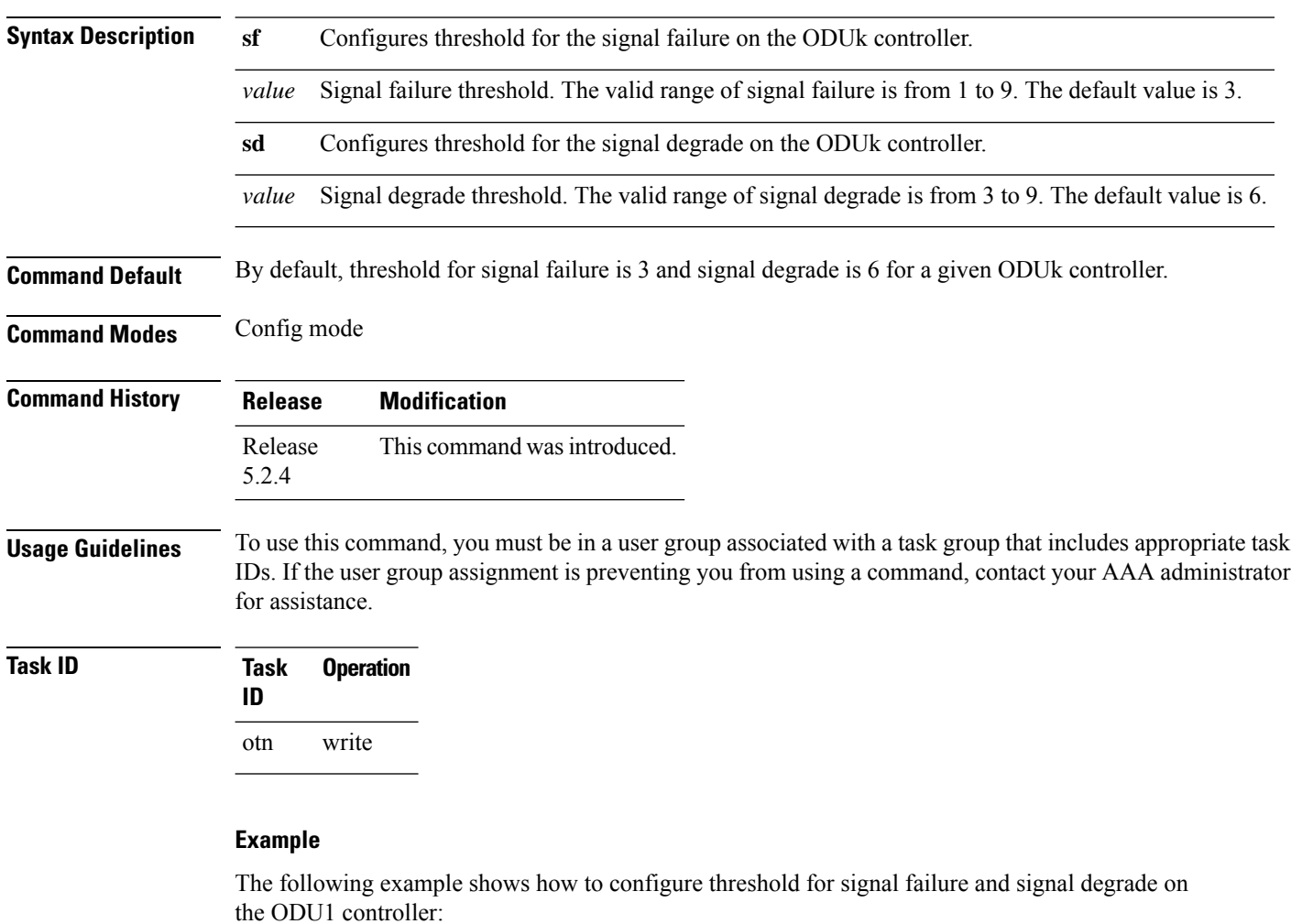

RP/0/RP0:hostname (config)# controller odu1 0/0/0/1 RP/0/RP0:hostname (config-odu1)# threshold sf 4 RP/0/RP0:hostname (config-odu1)# threshold sd 6

#### **Example**

The following example shows how to configure threshold for signal failure and signal degrade on the TCM3 of ODU1 controller:

RP/0/RP0:hostname (config)# controller odu1 0/0/0/1 RP/0/RP0:hostname (config-odu1)# tcm id 3 RP/0/RP0:hostname (config-odu1-tcm3)# threshold sf 5 RP/0/RP0:hostname (config-odu1-tcm3)# threshold sd 7

I

### <span id="page-93-0"></span>**tsg**

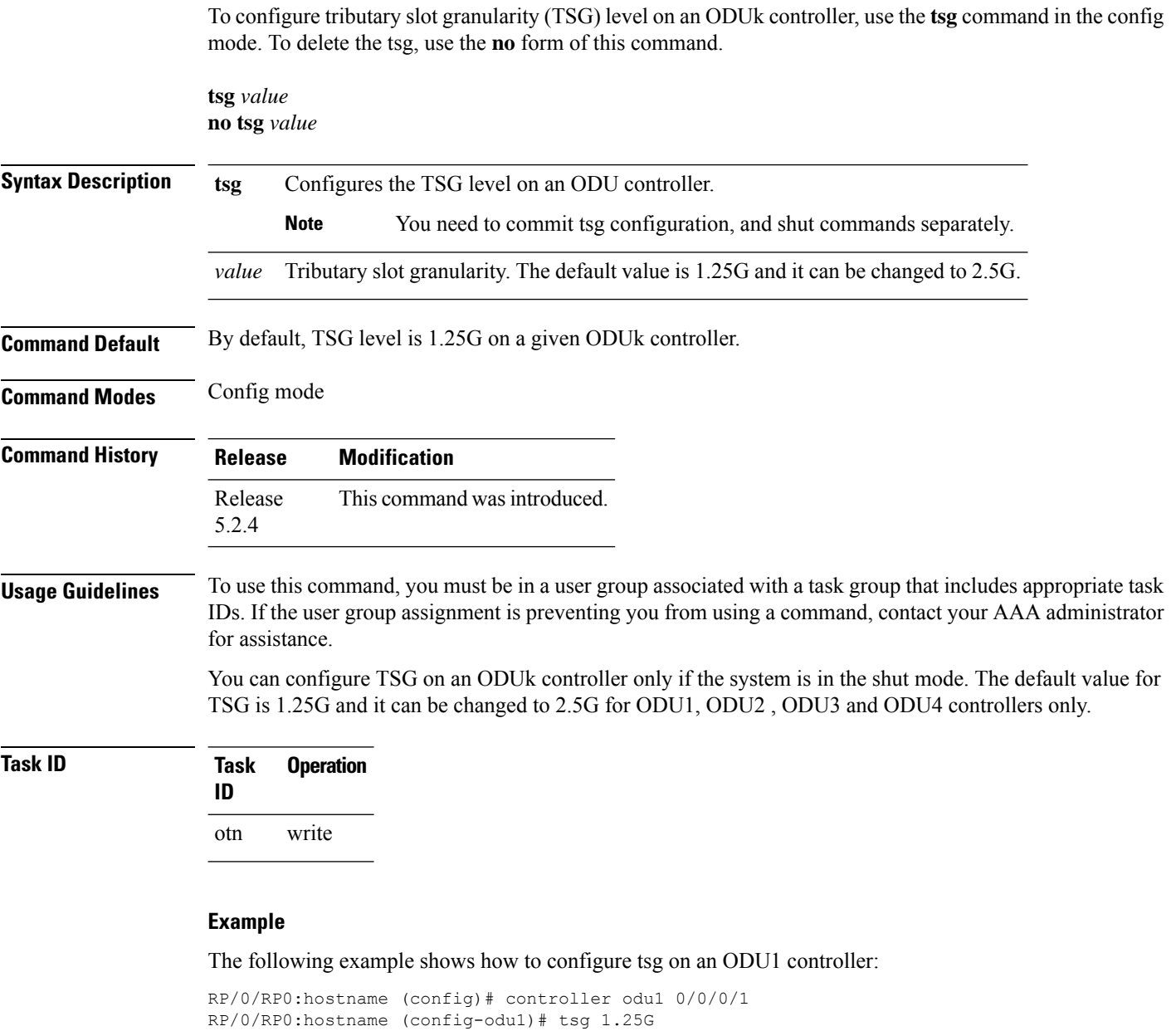

RP/0/RP0:hostname (config-odu1)# shut

### <span id="page-94-0"></span>**tti**

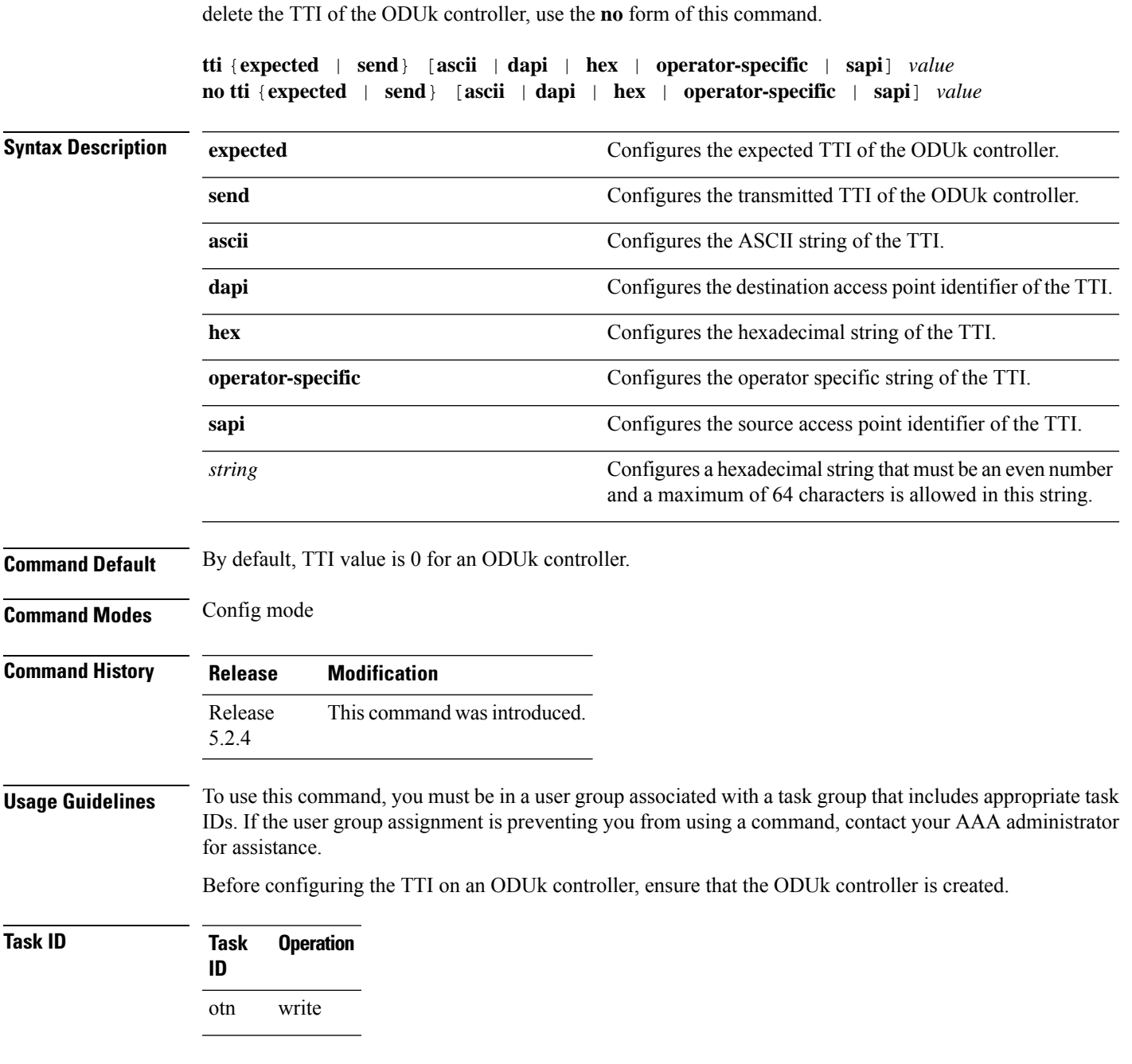

To configure trail trace identifier (TTI) of an ODUk controller, use the **tti** command in the config mode. To

#### **Example**

This example shows how to configure the send TTI of the ODU1 controller in hexadecimal format:

RP/0/RP0:hostname(config)# controller odu1 0/0/0/1 RP/0/RP0:hostname(config-odu1)# tti sent hex abcd

**tti**

This example shows how to configure the expected TTI on the TCM3 of the ODU1 controller in ascii format:

```
RP/0/RP0:hostname(config)# controller odu1 0/0/0/1
RP/0/RP0:hostname(config-odu1)# tcm id 3
RP/0/RP0:hostname(config-odu1)# tti expected ascii abc
```
**tti**

### <span id="page-96-0"></span>**upgrade hw-module fpd**

To manually upgrade the current field-programmable device (FPD) image package on a module, use the **upgrade hw-module fpd** command in administration exec mode.

**upgrade hw-module** {**location**} [*node-id* | **all**] {**fpd**} {**all** | **Primary-ZYNQ** | **Backup-ZYNQ**} **Syntax Description location** Specifies the location to upgrade the FPD image. Specifies the node-id to upgrade the FPD image. The node-id argument is expressed in the rack/slot/module notation. *Node-ID* **all** Specifies all the nodes to upgrade the FPD image. **all** Upgrades all the FPD images on the selected module. **Primary-ZYNQ** Upgrades Primary-ZYNQ FPD image on the selected module. **Backup-ZYNQ** Upgrades Backup-ZYNQ FPD image on the selected module. **Command Default** None **Command Modes** Administration Exec mode **Command History Release Modification** Release 5.2.4 This command was introduced. **Usage Guidelines** To use this command, you must be in a user group associated with a task group that includes appropriate task IDs. If the user group assignment is preventing you from using a command, contact your AAA administrator for assistance. The use of the force option when doing a fpd upgrade is not recommended except under explicit direction from Cisco engineering or TAC. **Note** During the upgrade procedure, the module must be offline (shut down but powered). **Task ID Task Operation ID** system read, write sysmgr read, write

The following example shows how to upgrade all the FPD's on all the locations:

RP/0/RP0:hostname# **admin** RP/0/RP0:hostname(admin)# **upgrade hw-module location all fpd all**

The following example shows how to upgrade the Primary-ZYNQ FPD's on a specific location:

RP/0/RP0:hostname# **admin** RP/0/RP0:hostname(admin)# **upgrade hw-module location 0/1 fpd Primary-ZYNQ**

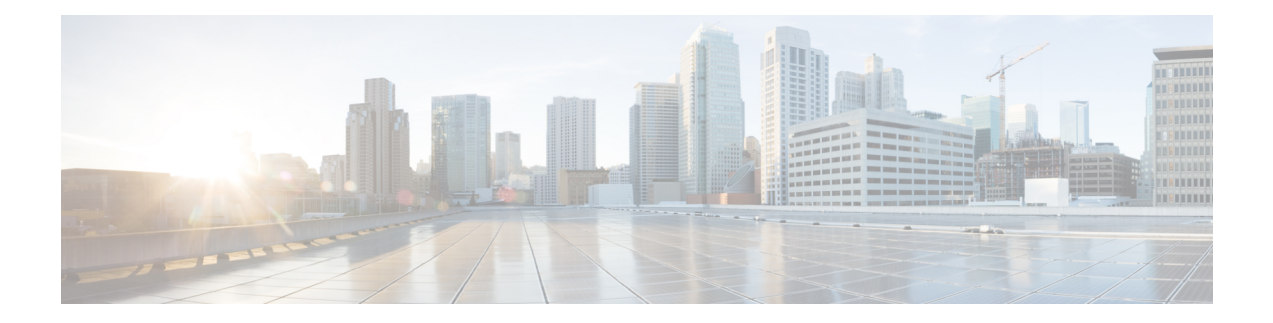

# **OTU Controller Command Reference**

This chapter describes commands to configure the OTUk controllers.

- [controller](#page-99-0) otuk, on page 68
- fec, on [page](#page-100-0) 69
- [gcc0,](#page-101-0) on page 70
- [loopback,](#page-102-0) on page 71
- [secondary-admin-state,](#page-103-0) on page 72
- [threshold,](#page-104-0) on page 73
- tti, on [page](#page-105-0) 74
- srlg, on [page](#page-106-0) 75
- [interface](#page-107-0) gcc0, on page 76
- show [controllers,](#page-108-0) on page 77
- show [interfaces](#page-109-0) gcc0, on page 78
- show ip [interfaces](#page-110-0) br, on page 79

### <span id="page-99-0"></span>**controller otuk**

To configure an OTUk controller, use the **controller** command in the global configuration mode.

**controller otuk** *Rack/Slot/Instance/Port*

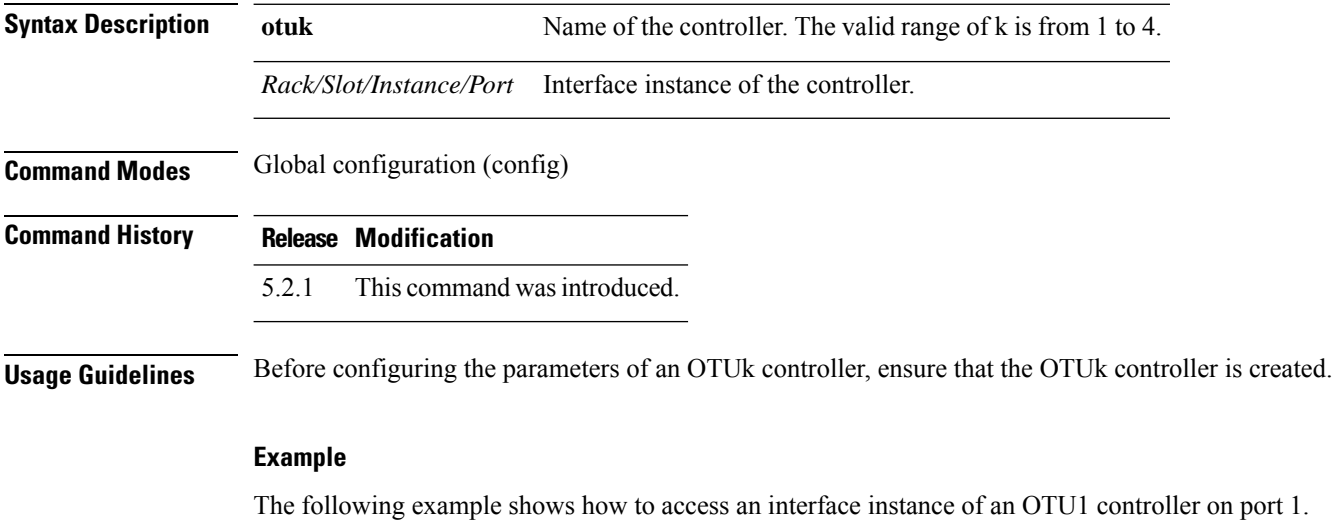

Router(config)# controller OTU1 0/0/0/1

**Command Reference for Cisco NCS 4000 Series**

### <span id="page-100-0"></span>**fec**

To configure the forward error connection (FEC) on an OTUk controller, use the **fec** command in the OTUk controller configuration mode.

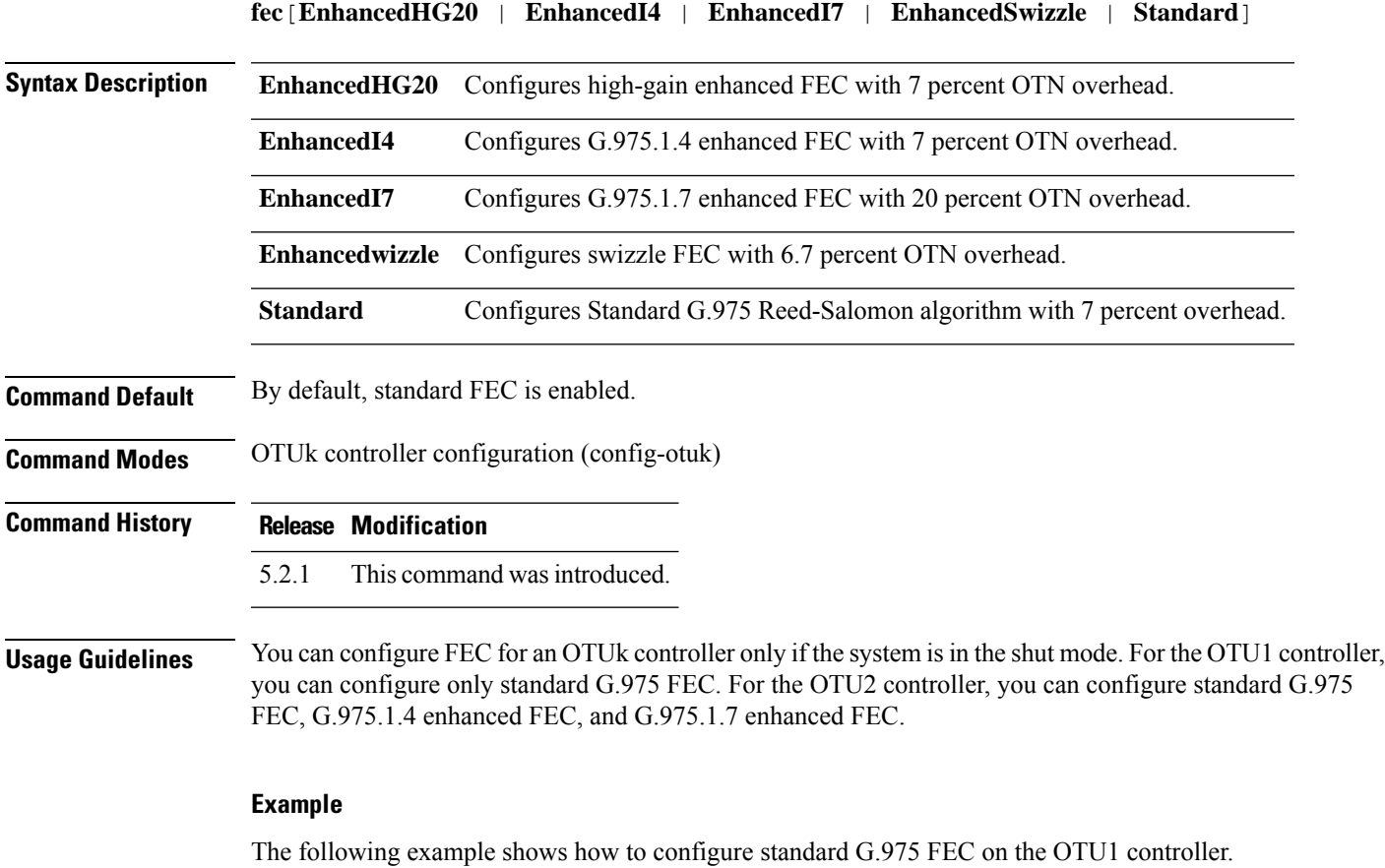

Router(config)# controller OTU1 0/0/0/1 Router(config-otu1)# fec Standard

## <span id="page-101-0"></span>**gcc0**

To configure general communication channel (GCC) on an OTUk controller, use the **gcc0** command in the OTUk controller configuration mode.

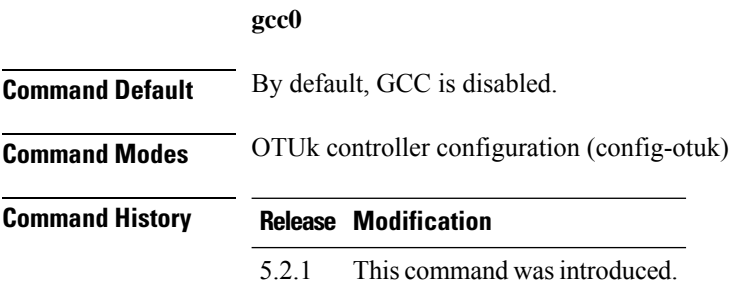

#### **Example**

The following example shows how to configure GCC on the OTU1 controller.

Router(config)# controller OTU1 0/0/0/1 Router(config-otu1)# gcc0

# <span id="page-102-0"></span>**loopback**

To configure loopback on an OTUk controller, use the **loopback**command in the OTUk controller configuration mode.

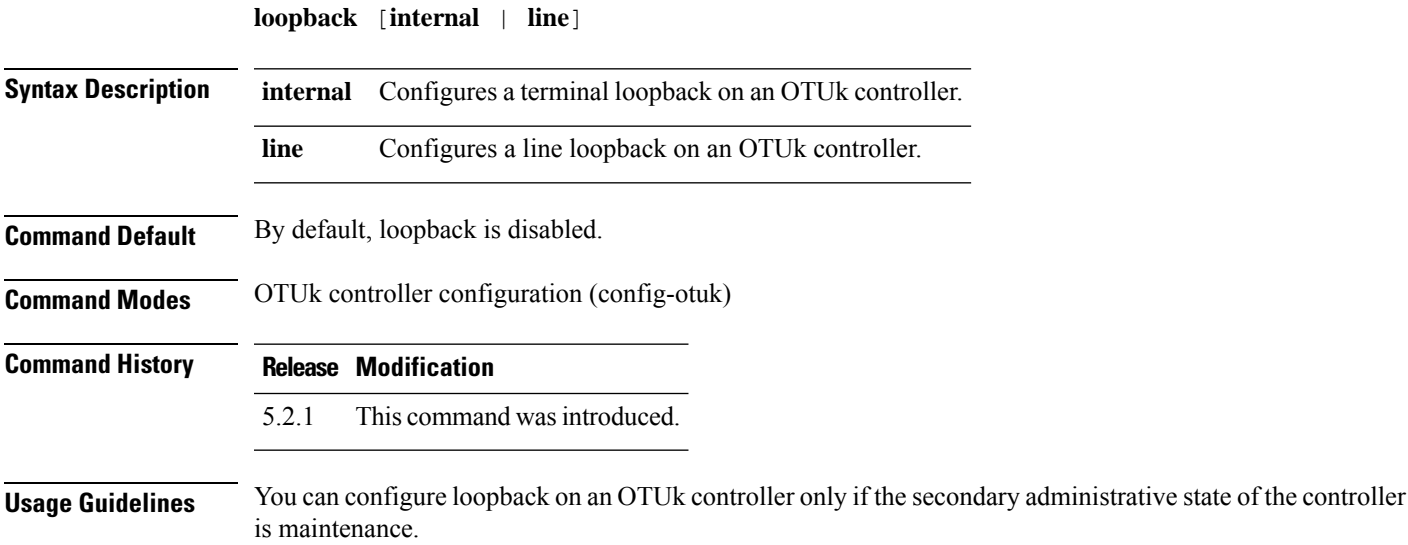

#### **Example**

The following example shows how to configure a terminal loopback on the OTU1 controller.

Router(config)# controller OTU1 0/0/0/1 Router(config-otu1)# loopback internal

## <span id="page-103-0"></span>**secondary-admin-state**

To configure the secondary administrative state of an OTUK controller, use the **secondary-admin-state** command in the OTUk controller configuration mode.

**secondary-admin-state** [**automatic-in-service** | **maintenance** | **normal**]

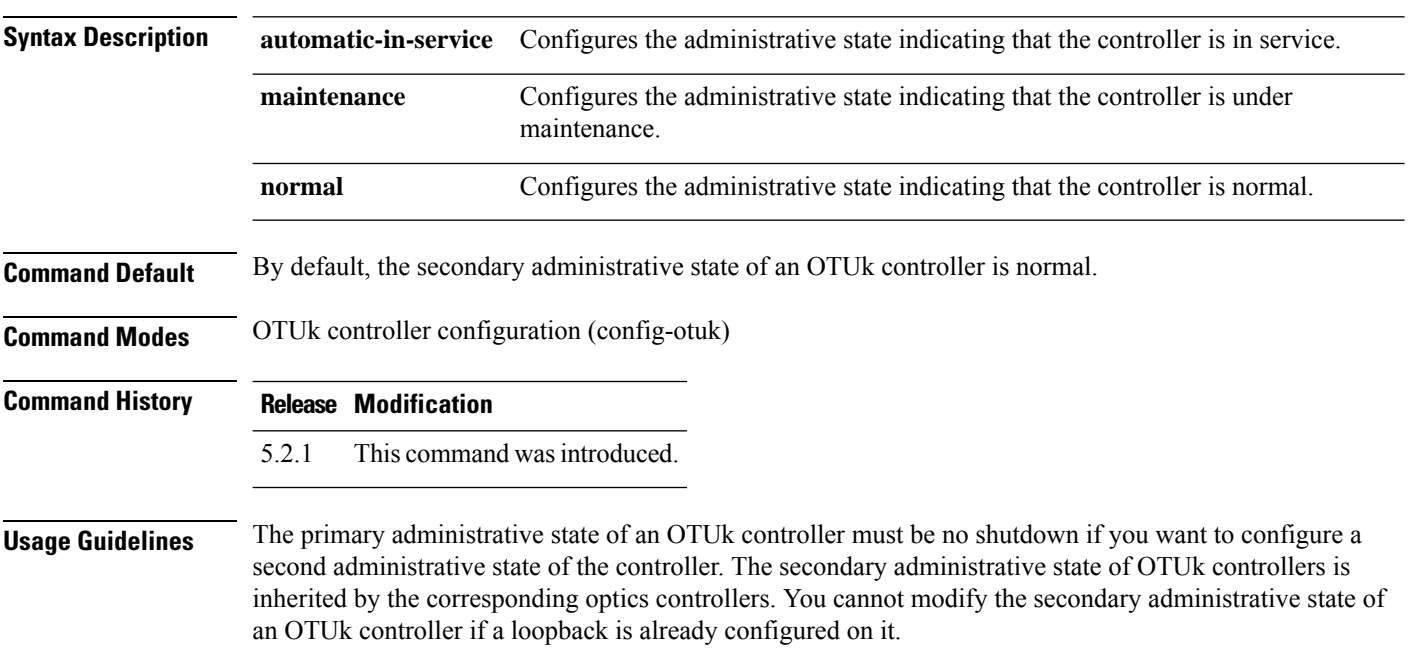

#### **Example**

The following example shows how to configure the secondary administrative state as in service of the OTU1 controller.

Router(config)# controller OTU1 0/0/0/1 Router(config-otu1)# secondary-admin-state automatic-in-service

### <span id="page-104-0"></span>**threshold**

To configure threshold forsignal failure and signal degrade on an OTUk controller, use the **threshold**command in the OTUk controller configuration mode.

**threshold sf** *value*

**threshold sd** *value*

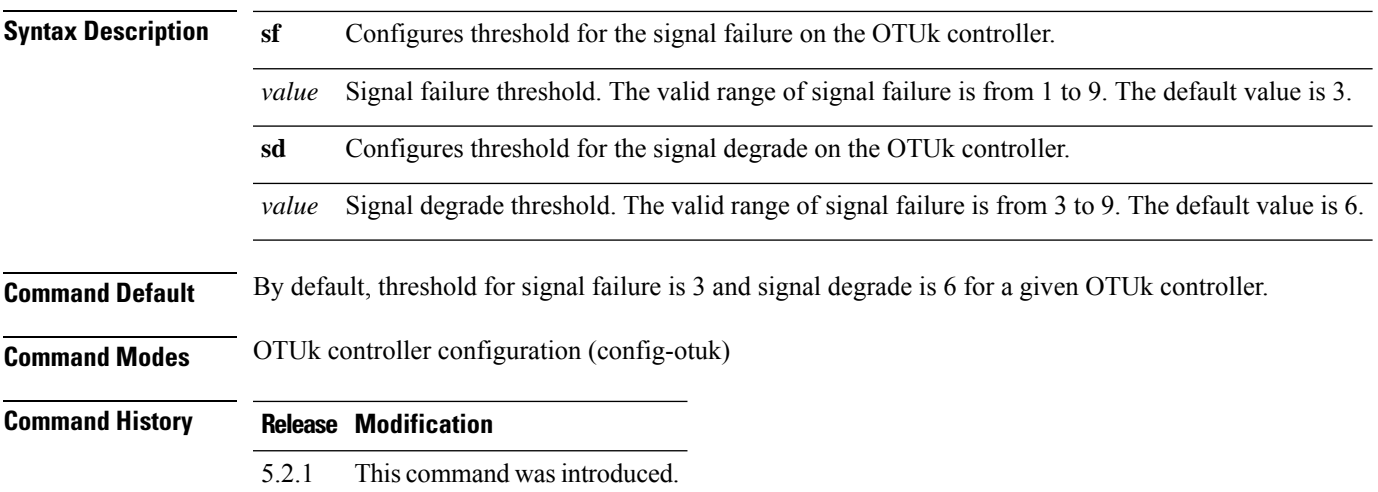

#### **Example**

The following example shows how to configure threshold for signal failure and signal degrade on the OTU1 controller.

```
Router(config)# controller OTU1 0/0/0/1
Router(config-otu1)# threshold sf 5
Router(config-otu1)# threshold sd 5
```
#### <span id="page-105-0"></span>**tti**

**tti**

To configure trail trace identifier (TTI) of the OTUk controller, use the **tti** command in the OTUk controller configuration mode.

**tti expected** [**ascii** *text* | **hex** *text* ]

**tti send** [**ascii** *text* | **hex** *text* ]

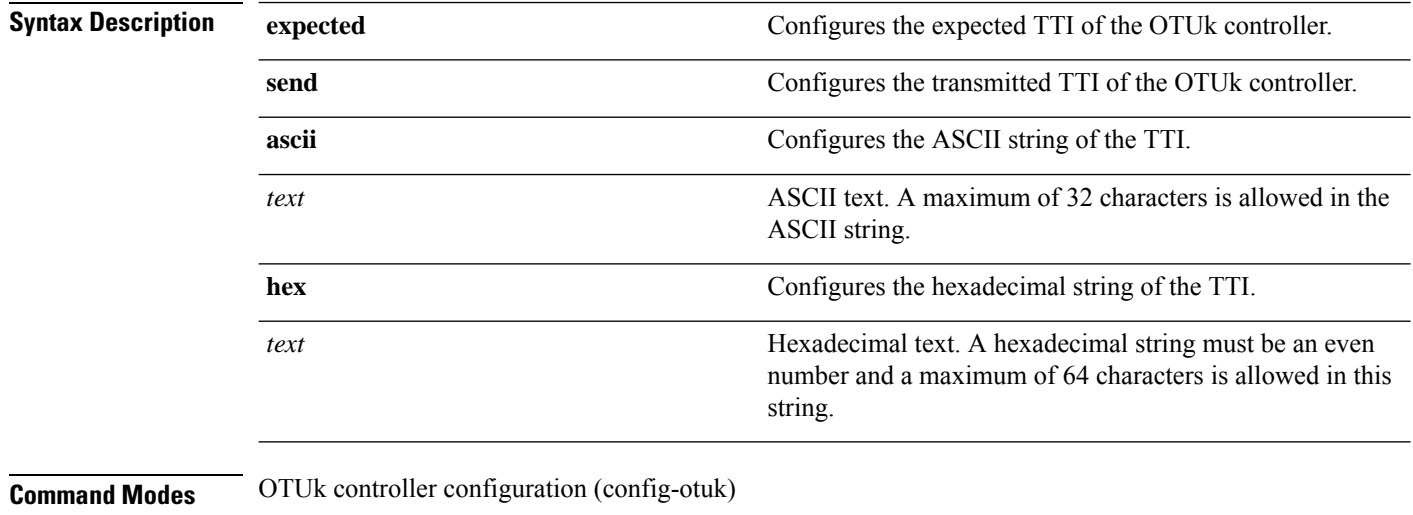

#### **Command History Release Modification**

5.2.1 This command wasintroduced.

#### **Example**

The following example shows how to configure the TTI of the OTU1 controller.

Router(config)# controller OTU1 0/0/0/1 Router(config-otu1)# tti expected ascii abc Router(config-otu1)# tti expected hex ascx Router(config-otu1)# tti send ascii zzz Router(config-otu1)# tti send hex abcd

# <span id="page-106-0"></span>**srlg**

To configure shared risk link groups (SRLGs) for an OTUk controller, use the **srlg** command in the OTUk controller configuration mode.

**srlg** [**set** *index values*]

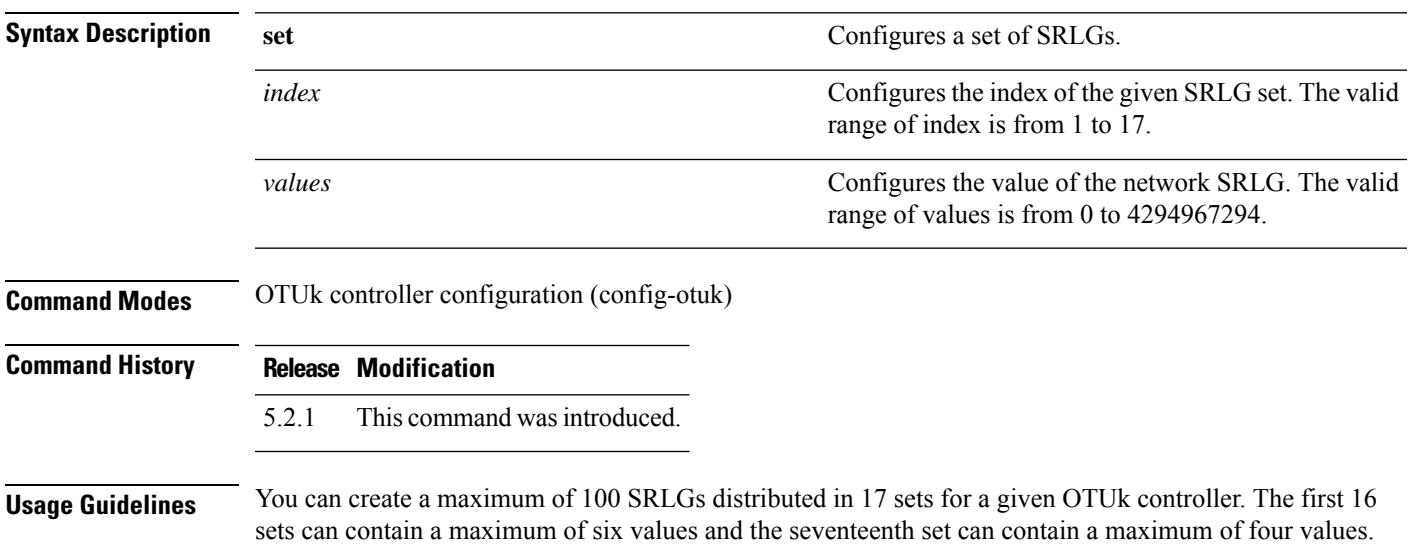

#### **Example**

The following example shows how to configure a second set containing six SRLGs for the OTU1 controller.

Router(config)# controller OTU1 0/0/0/1 Router(config-otu1)# srlg set 2 3 4 5 6 7 9

### <span id="page-107-0"></span>**interface gcc0**

To enter the configuration mode of GCC interface on an OTUk controller, use the **interface gcc0** command in the global configuration mode.

**interface gcc0** *Rack*/*Slot*/*Instance*/*Port* **Command Default** By default, GCC is disabled. **Command Modes** Global configuration mode (config) **Command History Release Modification** 5.2.1 This command wasintroduced.

#### **Example**

The following example shows how to enter the configuration mode of GCC interface on an OTU controller.

Router(config)# interface gcc0 0/0/0/0
### **show controllers**

To display all the details of an OTUk controller, use the **show controller** command in the global configuration mode.

**show controllers otuk** *Rack*/*Slot*/*Instance*/*Port*

**show controllers otuk** *Rack*/*Slot*/*Instance*/*Port* **te**

**show controllers otuk** *Rack*/*Slot*/*Instance*/*Port* **proactive**

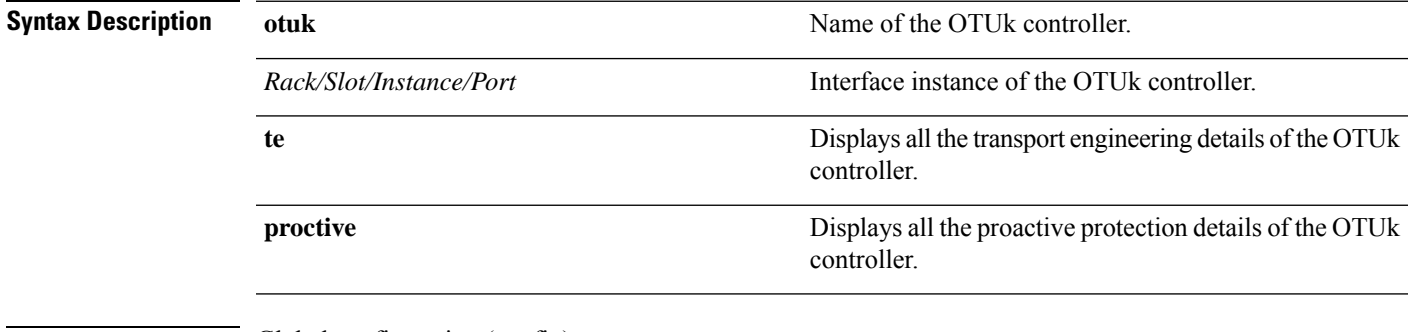

**Command Modes** Global configuration (config)

**Command History Release Modification**

5.2.1 This command wasintroduced.

#### **Example**

The following example shows how to display the proactive protection details of the OTU1 controller.

Router(config)# show controllers otu1 0/0/0/1 proactive

```
Proactive Protection Status : OFF
Proactive Protection State :In Active -Interface is Up
Inputs affecting proactive protection state:
        Secondary admin state : Normal<br>Trigger threshold : 0E-0Trigger threshold : 0E-0 (Default 1E-4)<br>Revert threshold : 0E-0 (Default 1E-4)
        Revert threshold : 0E-0<br>Trigger integration window : 0 ms
        Trigger integration window : 0 ms<br>Revert integration window : 0 ms
        Revert integration window : 0 m<br>Received APS : NA
        Received APS : NA
        Transmitted APS
```
### **show interfaces gcc0**

To display all the interfaces on which GCC is configured, use the **show interfaces gcc0** command in the global configuration mode.

**show interfaces gcc0** *Rack*/*Slot*/*Instance*/*Port*

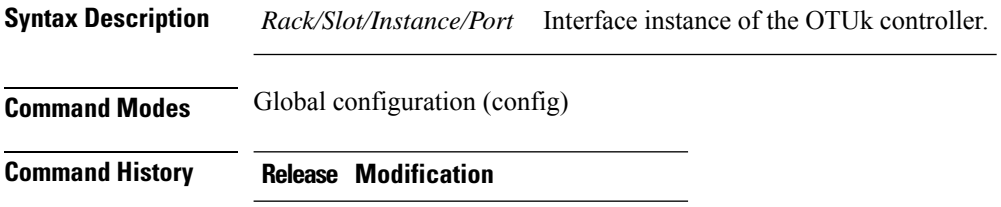

5.2.1 This command wasintroduced.

#### **Example**

The following example shows how to display all the interfaces on which GCC is configured.

Router(config)# show interfaces gcc0 0/1/0/0

```
GCC00/1/0/0 is up, line protocol is up
 Interface state transitions: 2
 Hardware is GCC0
 Internet address is 1.1.1.1/24
 MTU 4474 bytes, BW 4294967295 Kbit (Max: 4294967295 Kbit)
    reliability Unknown, txload Unknown, rxload Unknown
 Encapsulation PPP, loopback not set, keepalive set (10 sec)
 LCP Open
 Open: IPCP
  Last input Unknown, output Unknown
  Last clearing of "show interface" counters Unknown
 Input/output data rate is disabled
```
# **show ip interfaces br**

To display IPaddress and status of all the interfaces, use the **show ipinterfacesbr** command in the privileged mode.

**show ip interfaces** *Rack*/*Slot*/*Instance*/*Port* **show ip interfaces br** *Rack*/*Slot*/*Instance*/*Port*

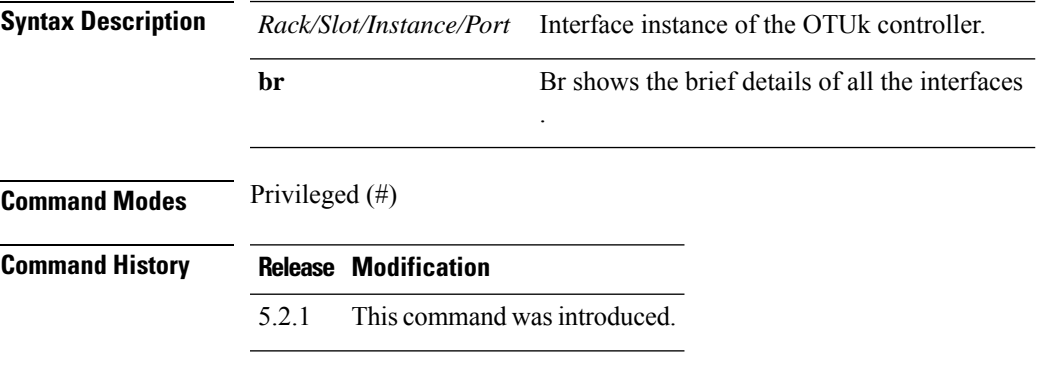

#### **Example**

The following example shows how to display IP address and brief status of all the interfaces.

Router # show ip interfaces br

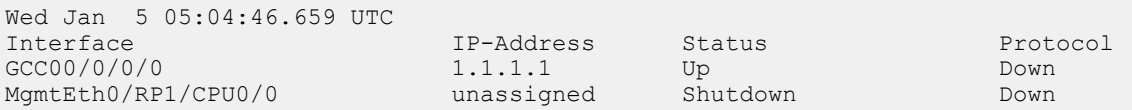

 $\mathbf I$ 

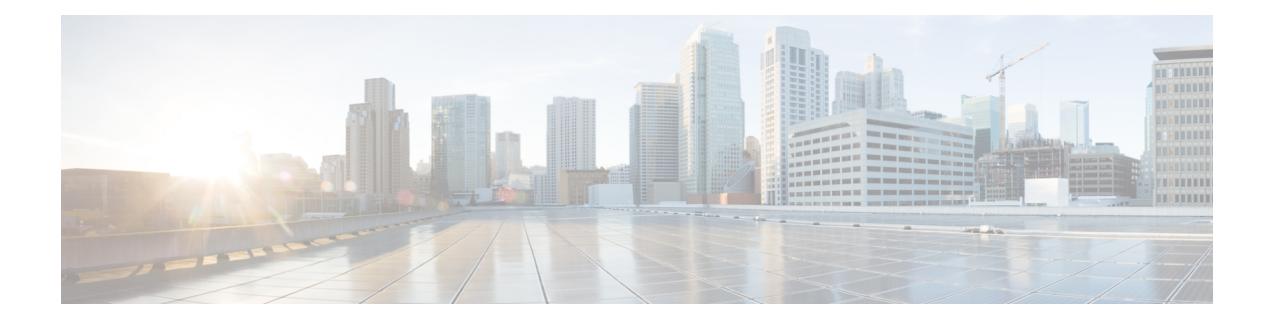

# **Fabric Management Commands**

This chapters provides details for the fabric management commands.

- show [asic-errors](#page-113-0) SFE, on page 82
- show [controller](#page-115-0) fabric plane , on page 84
- show [controller](#page-117-0) sfe driver rack, on page 86
- show [controller](#page-119-0) sfe statistics, on page 88
- show [platform,](#page-122-0) on page 91

### <span id="page-113-0"></span>**show asic-errors SFE**

To display asic errors for the Switch Fabric Element (SFE), use the **show asic-errors SFE** command in the Administration EXEC mode.

**show asic-errors SFE** *element-id* **location** *location-id*

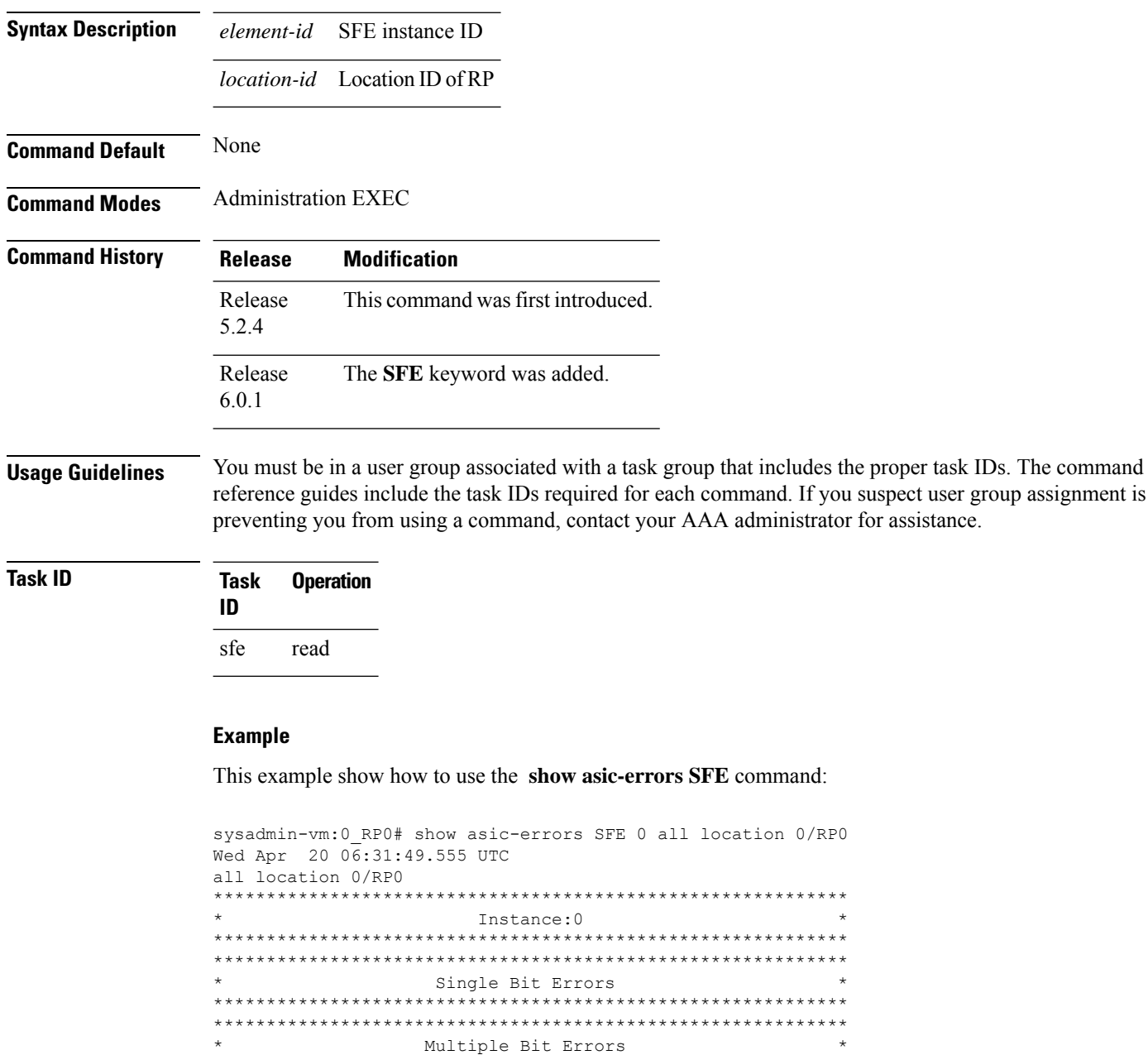

\* Parity Errors \*

\*\*\*\*\*\*\*\*\*\*\*\*\*\*\*\*\*\*\*\*\*\*\*\*\*\*\*\*\*\*\*\*\*\*\*\*\*\*\*\*\*\*\*\*\*\*\*\*\*\*\*\*\*\*\*\*\*\*\*\* \*\*\*\*\*\*\*\*\*\*\*\*\*\*\*\*\*\*\*\*\*\*\*\*\*\*\*\*\*\*\*\*\*\*\*\*\*\*\*\*\*\*\*\*\*\*\*\*\*\*\*\*\*\*\*\*\*\*\*\*

\*\*\*\*\*\*\*\*\*\*\*\*\*\*\*\*\*\*\*\*\*\*\*\*\*\*\*\*\*\*\*\*\*\*\*\*\*\*\*\*\*\*\*\*\*\*\*\*\*\*\*\*\*\*\*\*\*\*\*\*

```
************************************************************
                     Barrier Errors
************************************************************
************************************************************
                   Unexpected Errors
************************************************************
************************************************************
                      Link Errors
************************************************************
NCS-4000, , 0/RP0, sfe[0]
Name : RTP.General_Interrupt_Register.LinkIntegrityChangedInt
Leaf ID : 0x20026029<br>Error count : 1
Error count
Last clearing : Tue Apr 19 19:03:45 2016
Last N errors : 1
--------------------------------------------------------------
First N errors.
@Time, Error-Data
------------------------------------------
Apr 19 19:03:45.595144: Name Address Value
                 Link_Integrity_Vector 0x000001a8 0x0000000000000000000e070707000000
--------------------------------------------------------------
NCS-4000, , 0/RP0, sfe[0]
Name : RTP.General Interrupt Register.UnicastTableChangedInt
Leaf ID : 0x2002602a
Error count : 4
Last clearing : Tue Apr 19 19:03:42 2016
Last N errors : 4
```
### <span id="page-115-0"></span>**show controller fabric plane**

To display the details about the fabric plane, use the **show controller fabric plane** command in the Administration EXEC mode.

**show controller fabric plane**{**all** | **plane-id**} [ **statistics**] [ **brief | detail** ] **Syntax Description plane-id** Displays details of the selected plane number. Range is from 0 to 3. **all** Displays information about all the system fabric planes. **statistics** Displays plane statistics. **brief** Displays brief information about the system fabric plane or plane statistics. detail Displays detailed information about the system fabric plane or plane statistics. **Command Default** None **Command Modes** Administration EXEC mode **Command History Release Modification** Release 5.2.4 This command was introduced. Release 6.0.1 The display output has been modified to show the plane mode details. **Usage Guidelines** You must be in a user group associated with a task group that includes the proper task IDs. The command reference guides include the task IDs required for each command. If you suspect user group assignment is

**Task ID Task Operation ID** sfe read

#### **Example**

This example shows how to use the **show controller fabric plane** command:

preventing you from using a command, contact your AAA administrator for assistance.

sysadmin-vm:0\_RP0# show controller fabric plane all

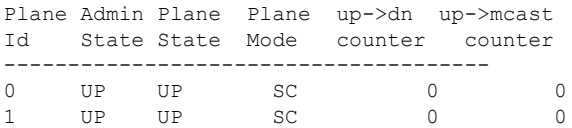

 $\mathbf l$ 

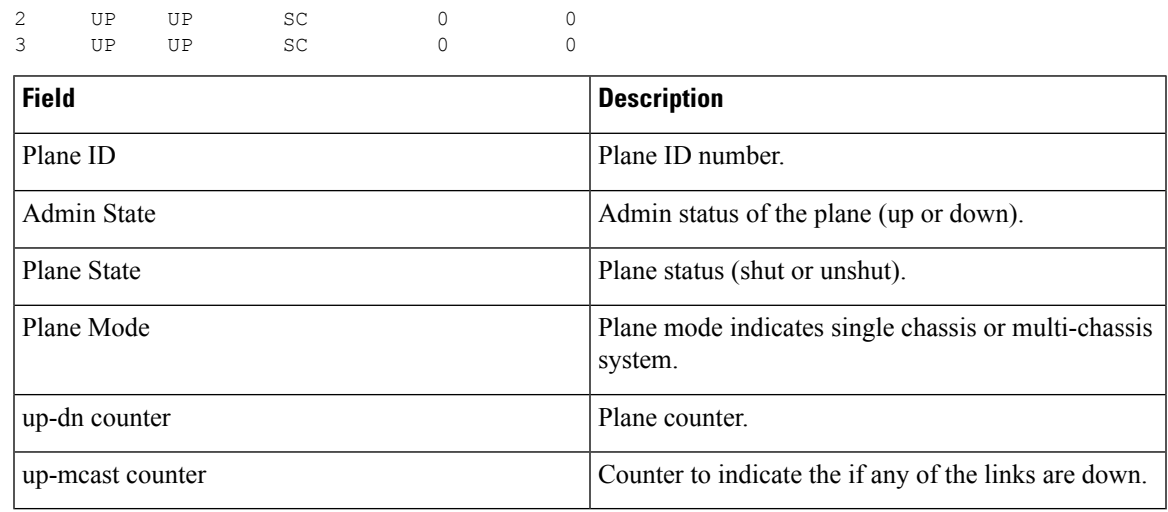

### <span id="page-117-0"></span>**show controller sfe driver rack**

To display the Switch Fabric Element (SFE) driver information, use the **show controller sfe driver rack** command in the Administration EXEC mode.

**show controller sfe driver rack** *rack-id*

**Syntax Description** *rack-id* The ID of the rack whose details need to be displayed.

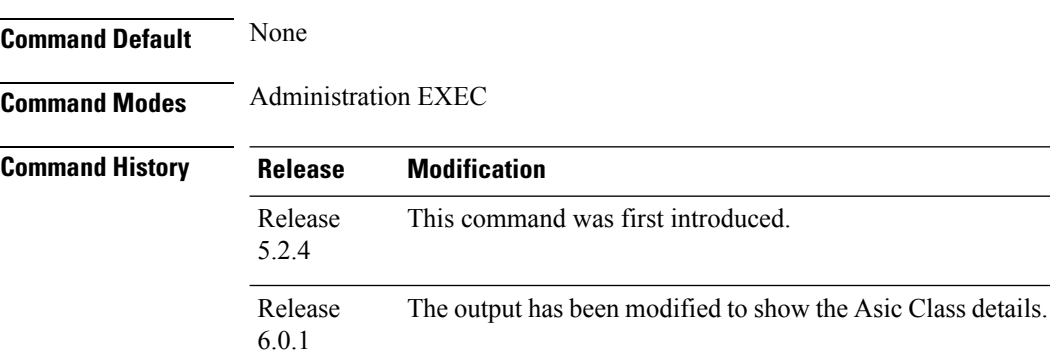

**Usage Guidelines** You must be in a user group associated with a task group that includes the proper task IDs. The command reference guides include the task IDs required for each command. If you suspect user group assignment is preventing you from using a command, contact your AAA administrator for assistance.

#### **Task ID Task Operation ID**

sfe read

#### **Example**

This example shows how to use the **show controller sfe driver rack** command:

```
sysadmin-vm:0_RP# show controller sfe driver rack 0
SFE Driver information
 =========================================================================
Driver Version: 1 (1.1)
Functional role: Active, ISSU role: NA
Rack: 0/RP0, Type: lcc, Number: 0, IP Address: 192.0.44.1
Startup time : 2016 Feb 11 13:58:55.646
Availability Masks :
    Card: 0xF Asic: 0x1C71C7 Exp Asic: 0x1C71C7
Unicast/Multicast (ratio) : 0
+----------------------------------------------------------------+
|Process | Connection | Registration| Connection | DLL |
|/Lib | status | status | requests | registration |
+----------------------------------------------------------------+
|PM | Active | n/a | 1| n/a |
| PL-LOCAL| Active | Active | 1| n/a |
```
 $\overline{\phantom{a}}$ 

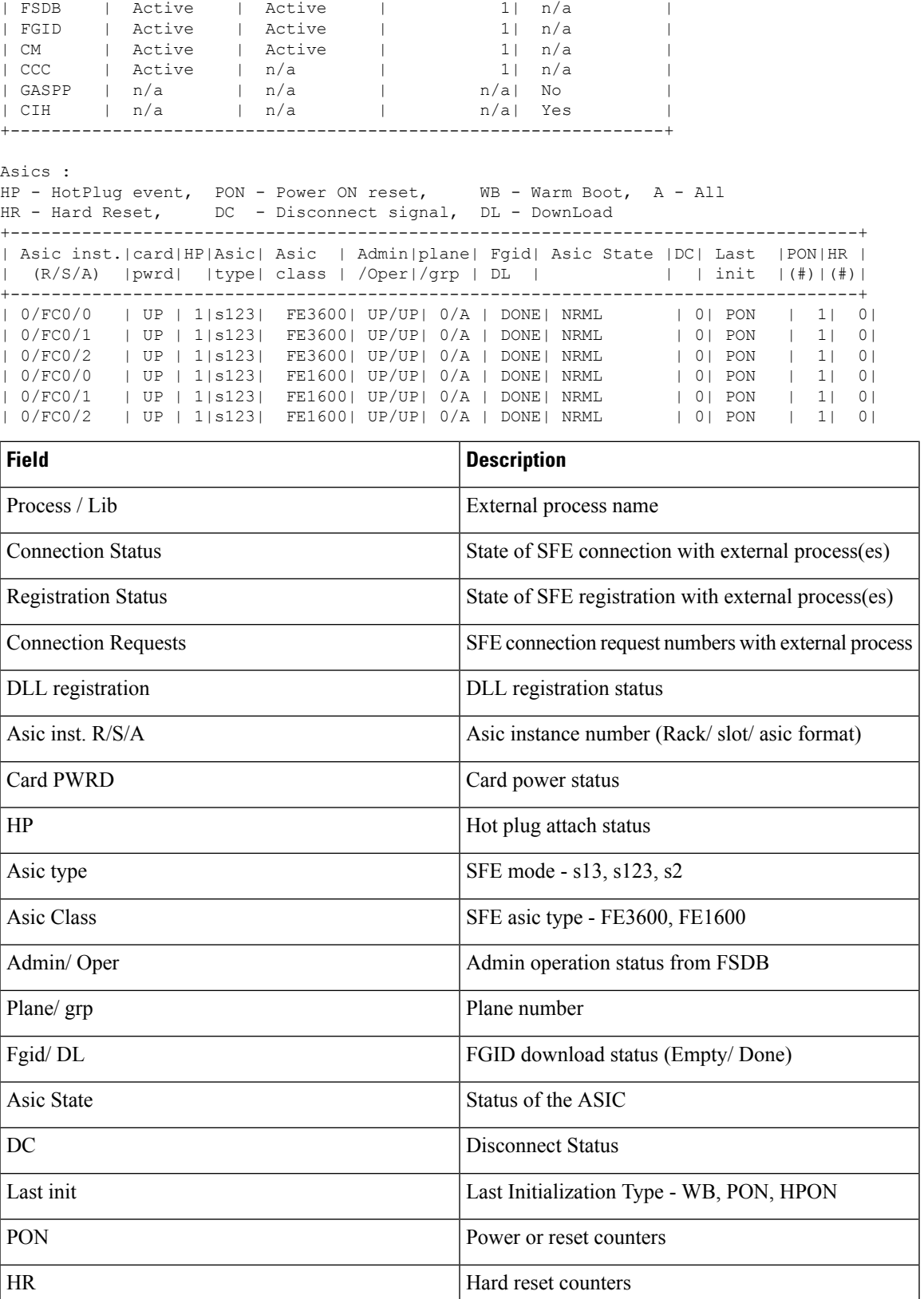

## <span id="page-119-0"></span>**show controller sfe statistics**

To display the Switch Fabric Element (SFE) statistics, use the **show controller sfe statistics** command in the Administration EXEC mode.

**show controller sfe statistics asic-type** [**FE3200** | **FE1600**] **block** *block-stats* **instance** { **asic-instance | all** } **location** { *node-id* | **all**}

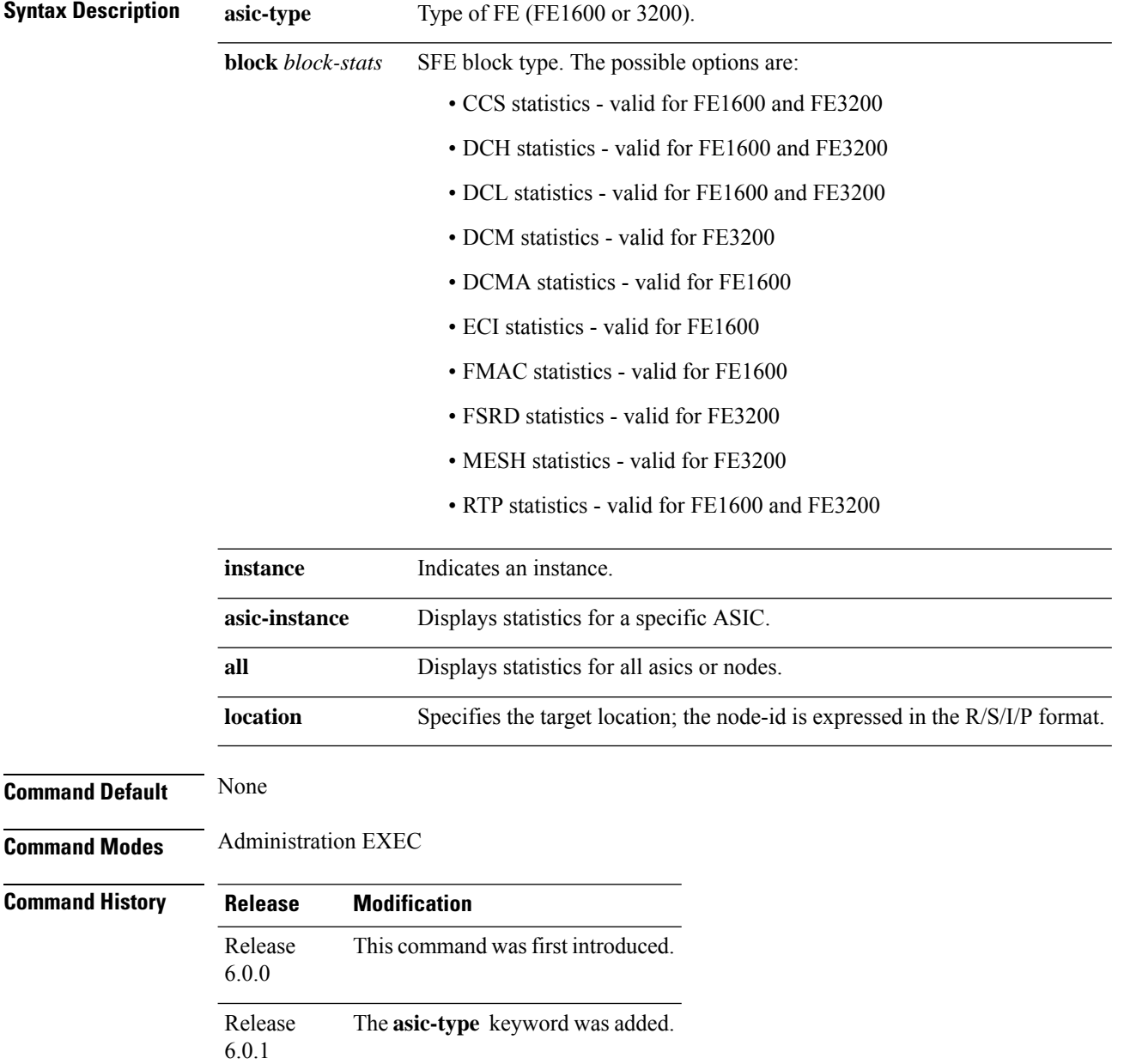

**Usage Guidelines** You must be in a user group associated with a task group that includes the proper task IDs. The command reference guides include the task IDs required for each command. If you suspect user group assignment is preventing you from using a command, contact your AAA administrator for assistance.

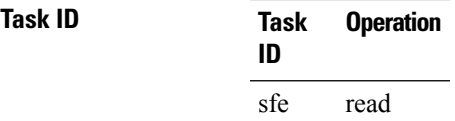

#### **Example**

This example shows how to use the **show controller sfe statistics** command:

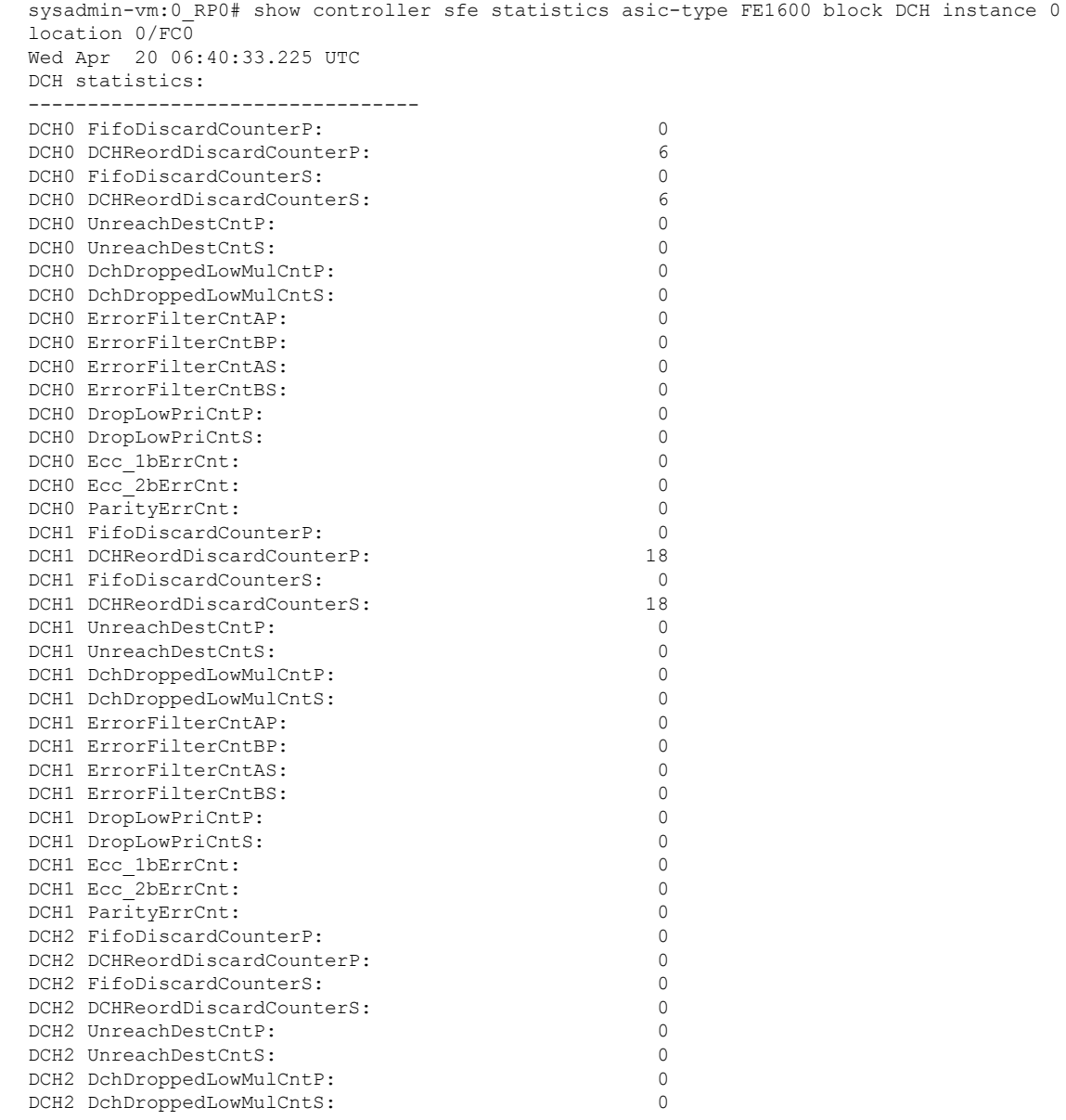

I

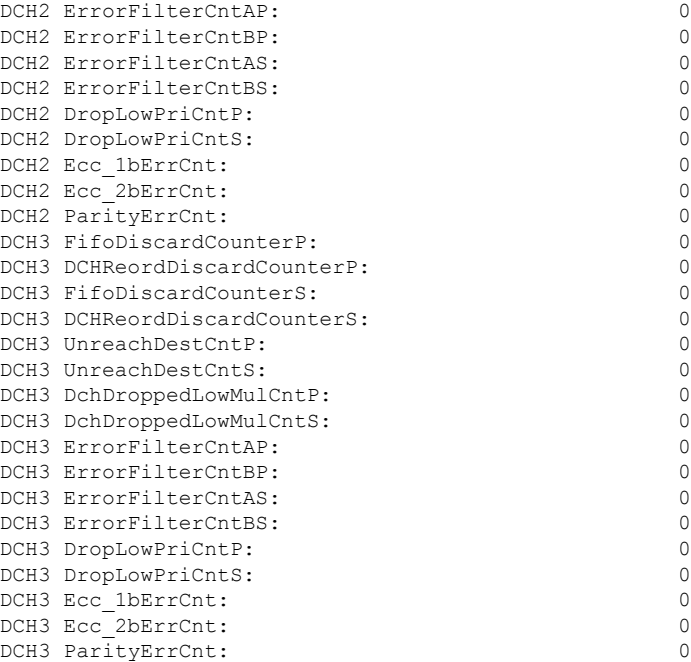

### <span id="page-122-0"></span>**show platform**

To display information and status for each node in the system, use the **show platform** command in EXEC mode or Administration EXEC mode.

**show platform**[ **node-id** ]

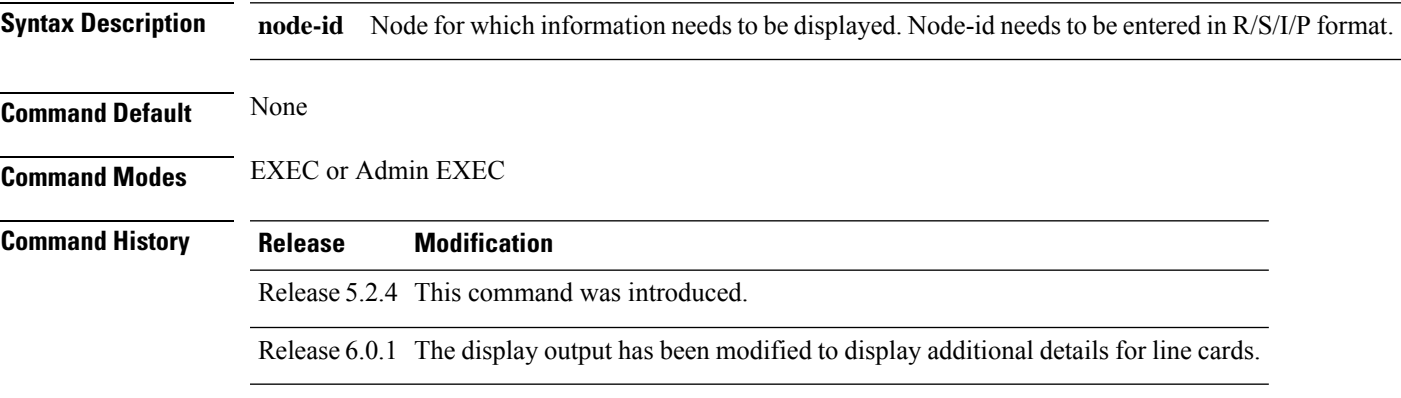

**Usage Guidelines** You must be in a user group associated with a task group that includes the proper task IDs. The command reference guides include the task IDs required for each command. If you suspect user group assignment is preventing you from using a command, contact your AAA administrator for assistance.

The show platform command provides a summary of the nodes in the system, including node type and status.

#### **Task ID Task Operation ID**

system read

#### **Example**

This example shows how to use the **show platform** command:

RP/0/RP1:router # show platform

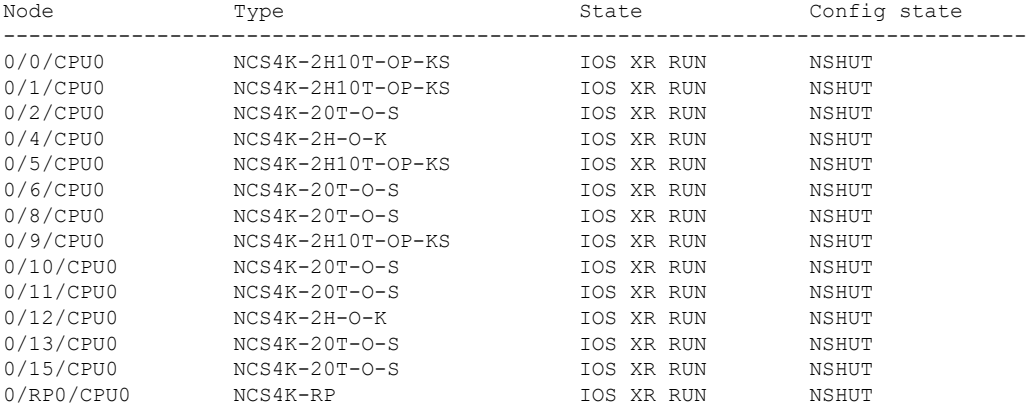

 $\mathbf I$ 

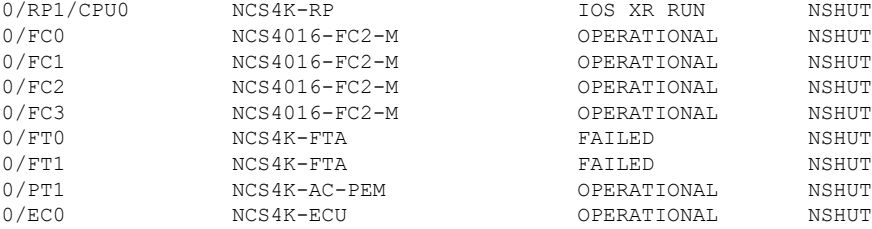

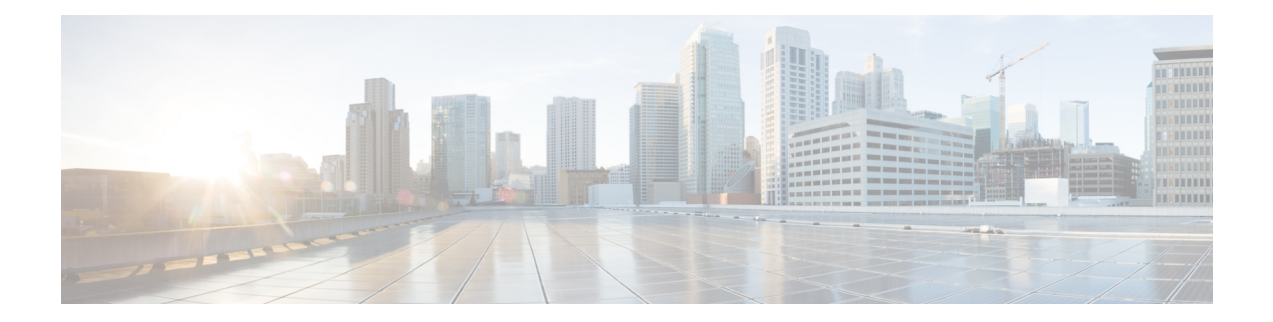

# **Interface GCC Command Reference**

This chapter describes commands to configure the Interface GCC.

- [interface](#page-125-0) gcc0, on page 94
- [interface](#page-126-0) gcc1, on page 95
- ipv4 [address](#page-127-0) odu, on page 96
- ipv4 [address](#page-128-0) otu, on page 97
- show [interfaces,](#page-129-0) on page 98
- show [interfaces](#page-130-0) gcc0, on page 99
- show [interfaces](#page-131-0) gcc1, on page 100

# <span id="page-125-0"></span>**interface gcc0**

To enter the configuration mode of GCC interface on an OTUk controller, use the **interface gcc0** command in the config mode.

**interface gcc0** [*R/S/I/P*]

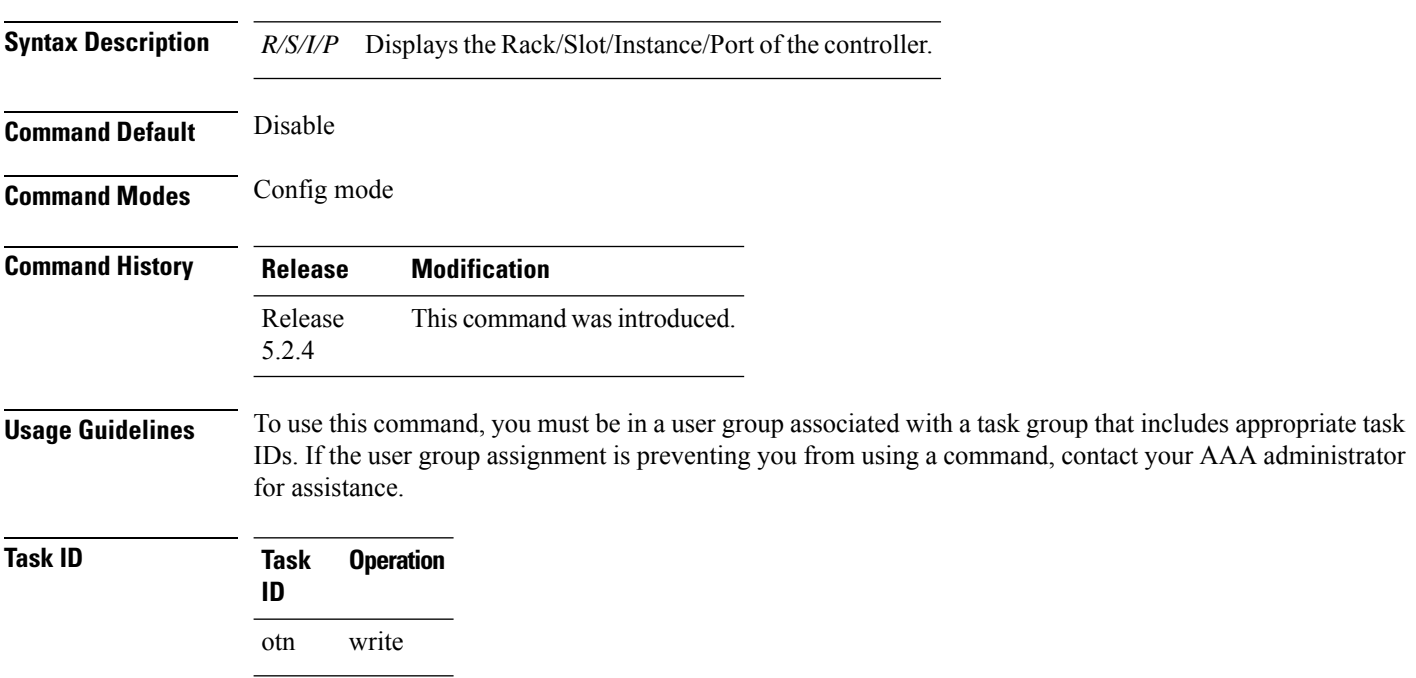

### **Example**

This example shows how to enter the configuration mode of GCC interface on an OTU controller:

RP/0/RP0:hostname(config)# interface gcc0 0/0/0/0

### <span id="page-126-0"></span>**interface gcc1**

To enter the configuration mode of GCC interface on an ODUk controller, use the **interface gcc1** command in the config mode. To delete the controller oduk, use the **no** form of this command.

**interface gcc1** [*R/S/I/P*] **no interface gcc1** [*R/S/I/P*]

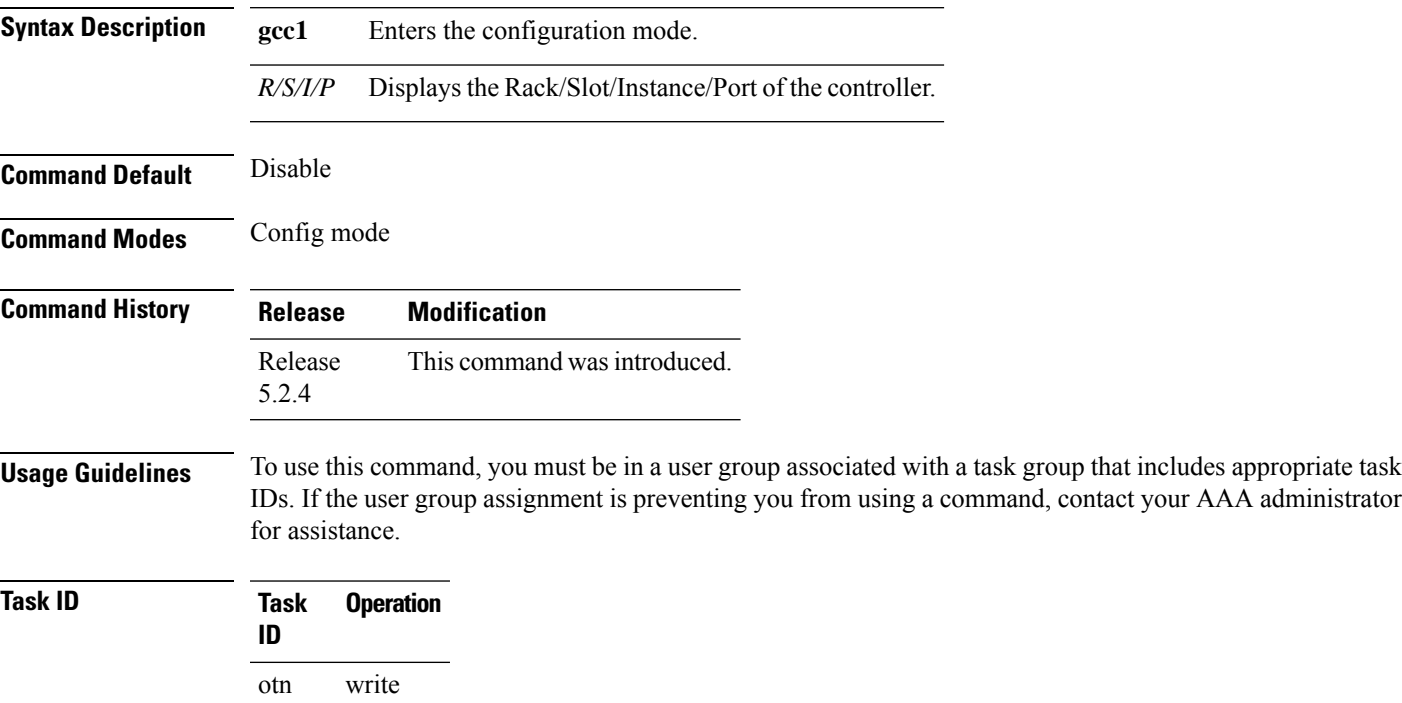

### **Example**

This example shows how to enter the configuration mode of GCC interface on an ODU controller.

RP/0/RP0:hostname (config)# interface gcc1 0/0/0/0

administrator

### <span id="page-127-0"></span>**ipv4 address odu**

To configure IP address for GCC on an ODUk controller, use the **ipv4 address** command in the config mode. To delete this feature, use the **no** form of this command.

**ipv4 address no ipv4 address**

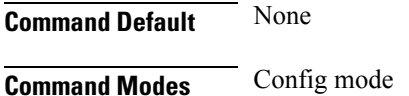

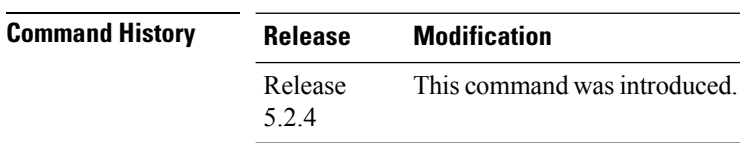

**Usage Guidelines** To use this command, you must be in a user group associated with a task group that includes appropriate task IDs. If the user group assignment is preventing you from using a command, contact your AAA administrator for assistance.

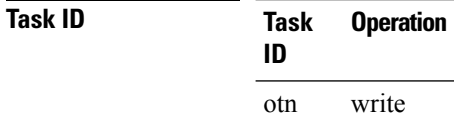

#### **Example**

This example shows how to configure IP address for GCC1 on the ODU controller.

RP/0/RP0:hostname (config-if)# ipv4 address 1.1.1.1/24

### <span id="page-128-0"></span>**ipv4 address otu**

**Command Default** None

To configure IP address for GCC on an OTUk controller, use the **ipv4 address** command in the config mode. To delete this feature, use the **no** form of this command.

**ipv4 address no ipv4 address**

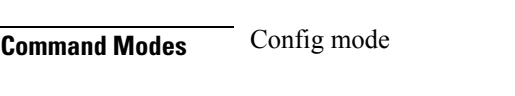

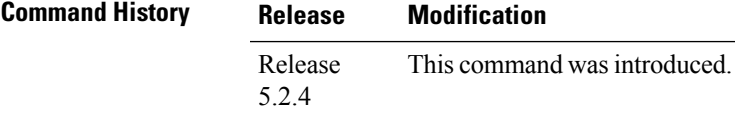

**Usage Guidelines** To use this command, you must be in a user group associated with a task group that includes appropriate task IDs. If the user group assignment is preventing you from using a command, contact your AAA administrator for assistance.

### **Task ID Task Operation ID** otn write

#### **Example**

This example shows how to configure IP address for GCC1 on the OTU controller.

RP/0/RP0:hostname (config-if)# ipv4 address 1.1.1.1/24

### <span id="page-129-0"></span>**show interfaces**

To display IP address and status of all the interfaces, use the **show interfaces** command in the exec mode.

**show interfaces**

This command has no keywords or arguments.

**Command Modes** Exec mode

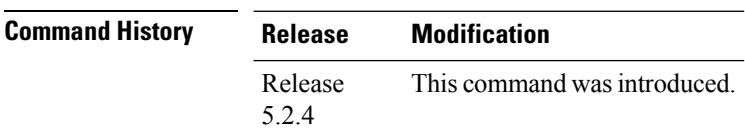

**Usage Guidelines** To use this command, you must be in a user group associated with a task group that includes appropriate task IDs. If the user group assignment is preventing you from using a command, contact your AAA administrator for assistance.

**Task ID Task Operation ID** otn read

#### **Example**

This example shows how to display IP address and brief status of all the interfaces:

RP/0/RP0:hostname # show ip interfaces

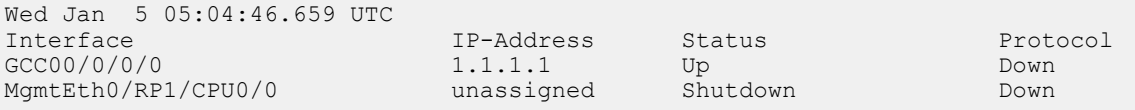

Ш

### <span id="page-130-0"></span>**show interfaces gcc0**

To display all the interfaces on which GCC is configured, use the **show interfaces gcc0** command in the exec or config mode.

**show interfaces gcc0** [*R/S/I/P*]

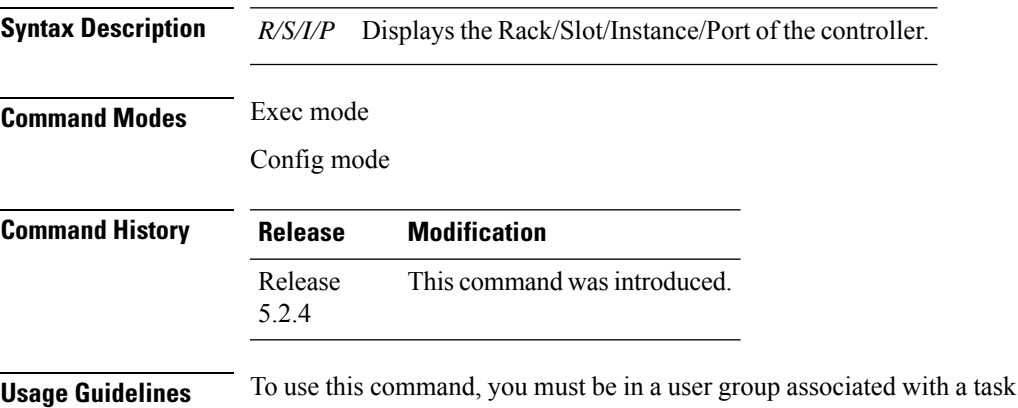

group that includes appropriate task IDs. If the user group assignment is preventing you from using a command, contact your AAA administrator for assistance.

### **Task ID Task Operation ID** otn read

#### **Example**

This example shows how to display all the interfaces on which GCC is configured:

RP/0/RP0:hostname # show interfaces gcc0 0/1/0/0

```
GCC00/1/0/0 is up, line protocol is up
 Interface state transitions: 2
 Hardware is GCC0
 Internet address is 1.1.1.1/24
 MTU 4474 bytes, BW 4294967295 Kbit (Max: 4294967295 Kbit)
    reliability Unknown, txload Unknown, rxload Unknown
 Encapsulation PPP, loopback not set, keepalive set (10 sec)
 LCP Open
 Open: IPCP
 Last input Unknown, output Unknown
 Last clearing of "show interface" counters Unknown
 Input/output data rate is disabled
```
### <span id="page-131-0"></span>**show interfaces gcc1**

To display all the interfaces on which GCC is configured, use the **show interfaces gcc1** command in the exec mode.

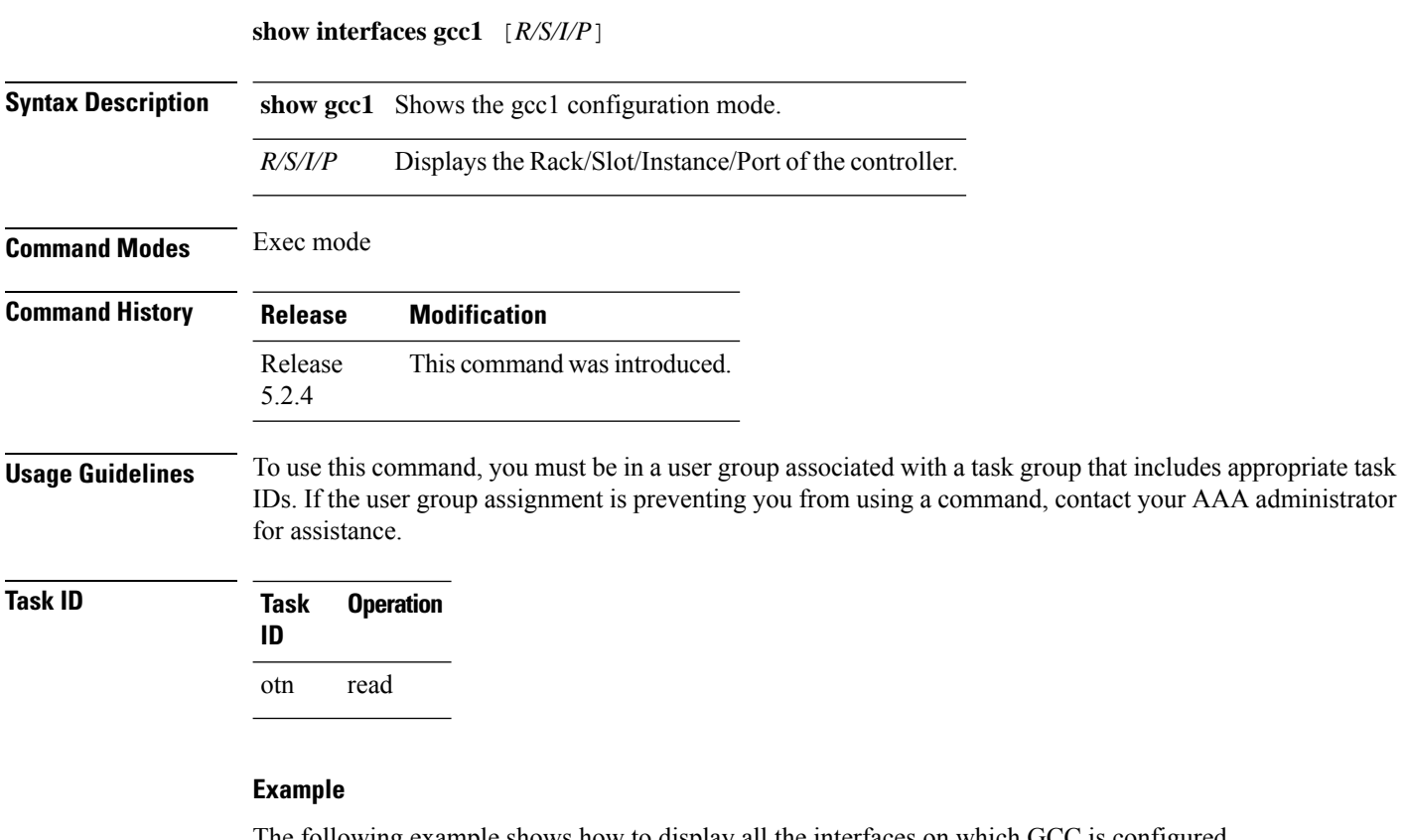

The following example shows how to display all the interfaces on which GCC is configured.

```
RP/0/RP0:hostname # show ip interface brief gcc1 0/2/0/1
```

```
GCC10/2/0/1 is up, line protocol is up
 Interface state transitions: 2
 Hardware is GCC1
 Internet address is 1.2.3.4/24
 MTU 4474 bytes, BW 4294967295 Kbit (Max: 4294967295 Kbit)
    reliability Unknown, txload Unknown, rxload Unknown
 Encapsulation PPP, loopback not set, keepalive set (10 sec)
 LCP Open
 Req-Sent: IPCP
 Last input Unknown, output Unknown
 Last clearing of "show ip interface brief" counters Unknown
 Input/output data rate is disabled
```
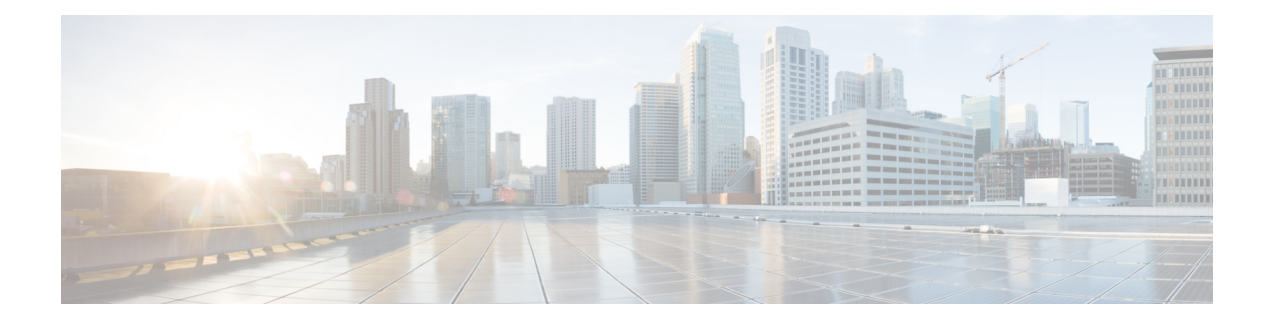

# **Protection Command Reference**

This chapter describes the commands to protect the ODUk controllers.

- controller [odu-group-mp,](#page-133-0) on page 102
- [odu-group,](#page-134-0) on page 103
- [working-controller,](#page-136-0) on page 105
- [protecting-controller,](#page-137-0) on page 106
- [protection-attributes](#page-138-0) connection-mode, on page 107
- [protection-attributes](#page-140-0) protection-mode, on page 109
- [protection-attributes](#page-141-0) protection-type, on page 110
- [protection-attributes](#page-142-0) timers, on page 111
- [protection-switching,](#page-143-0) on page 112
- show controllers [\[odu-group-mp](#page-144-0) | odu-group-te], on page 113

### <span id="page-133-0"></span>**controller odu-group-mp**

To create an ODU group controller, use the **controller odu-group-mp** command in the config mode. To delete an ODU group controller, use the **no** form of this command.

**controller odu-group-mp** *Group-ID* {**signal**} [**otn** | **sonet** | **ethernet**] {**odu-type**} *type-of-the-odu* [**protecting-controller** | **protection-attributes** | **protection-switching** | **working-controller**] [**connection-mode** | **protection-mode** | **protection-type** | **timers**] *mode-of-the-connection*

**no controller odu-group-mp** *Group-ID* {**signal type**} *type-of-the-odu*

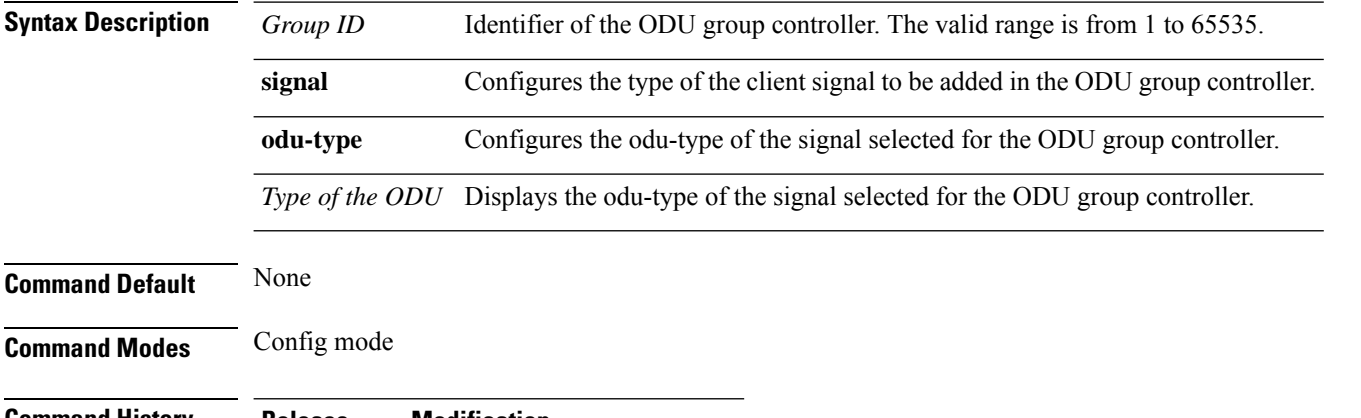

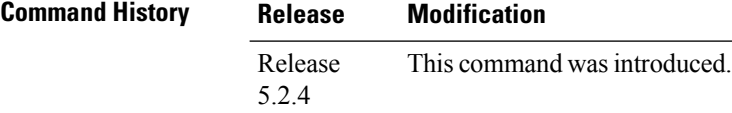

### **Usage Guidelines** To use this command, you must be in a user group associated with a task group that includes appropriate task IDs. If the user group assignment is preventing you from using a command, contact your AAA administrator for assistance.

ODU group is always created on head node.

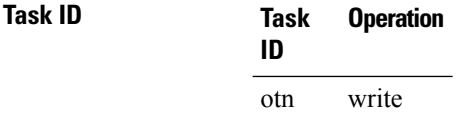

#### **Example**

This example shows how to create an ODU group controller:

```
RP/0/RP0:hostname(config)# controller odu-group-mp 4 signal sonet odu-type odu1
RP/0/RP0:hostname(config-odu-group-mp4)# protecting-controller odu1 0/0/0/1
RP/0/RP0:hostname(config-odu-group-mp4)# working-controller odu1 0/0/0/1
```
## <span id="page-134-0"></span>**odu-group**

To configure protection switch on an ODU group controller use the **odu-group**command in the exec or config mode. To delete an ODU group controller, use the **no** form of this command.

**odu-group** [**mp** | **te**] *Group ID* [**clear odu-dest** | **exercise** | **forcedodu-dest** | **manual odu-dest**] *ODUk R/S/I/P*

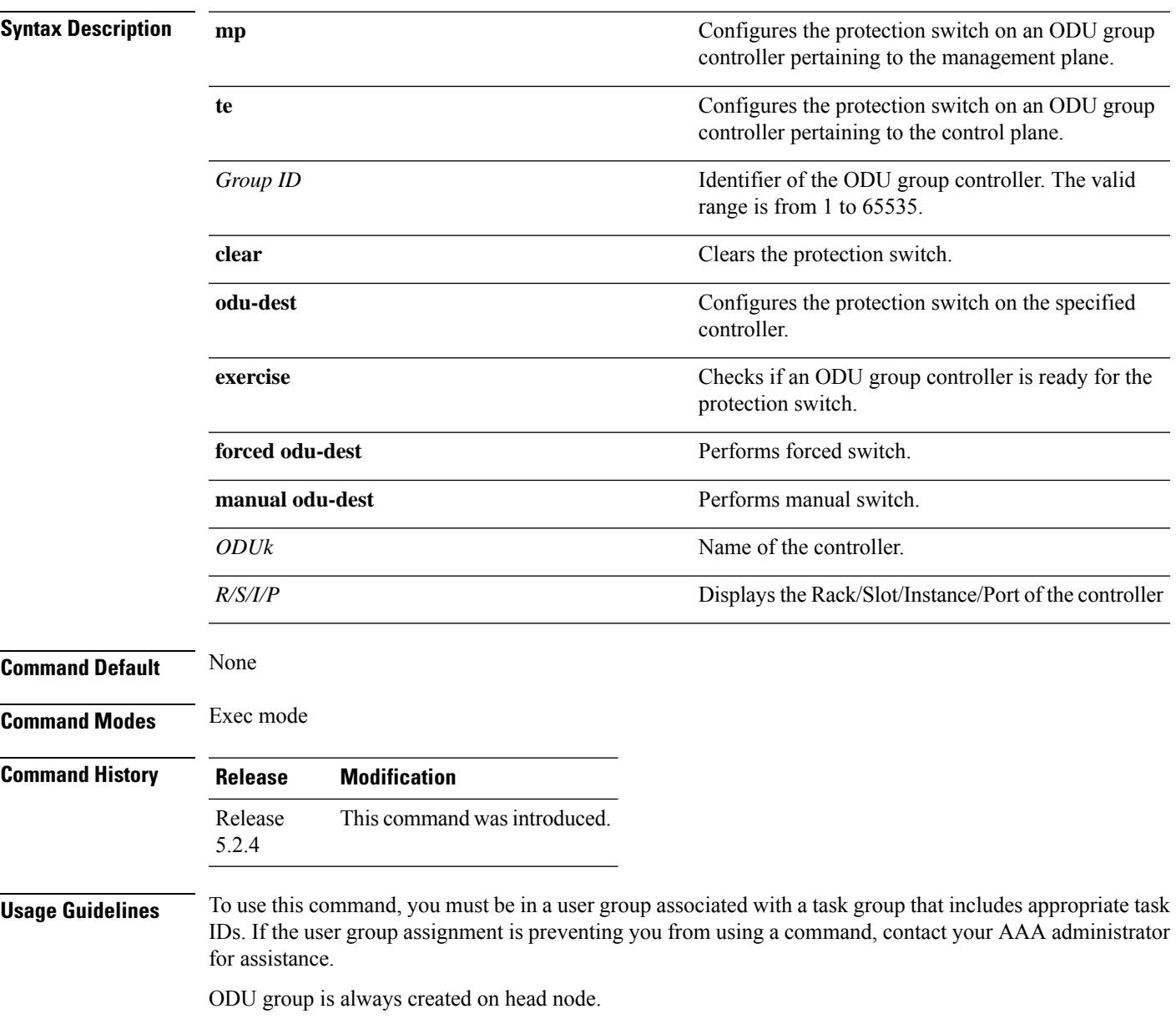

### **Task ID Task Operation ID** otn write

### **Example**

This example shows how to configure a forced switch:

RP/0/RP0:hostname(config)# odu-group mp 1 forced odu-dest odu2 0/2/0/1/22

### <span id="page-136-0"></span>**working-controller**

To configure an ODUk controller as the working controller in the ODU group controller, use the **working-controller** command in the config mode. To delete an ODUk controller as the working controller in the ODU group controller, use the **no** form of this command.

**working-controller** [*ODUk R/S/I/P*] **no working-controller** [*ODUk R/S/I/P*]

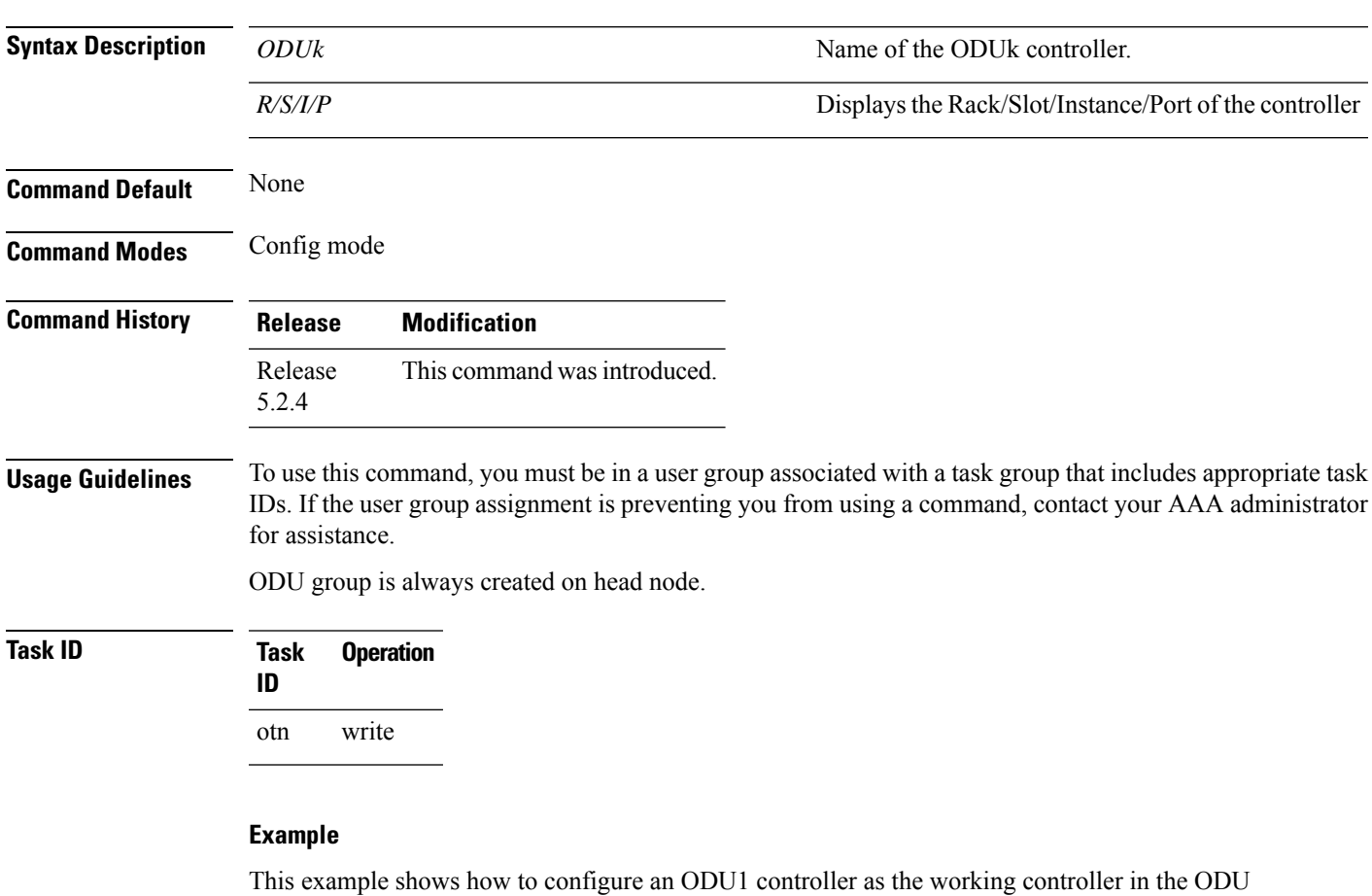

group 1 controller:

RP/0/RP0:hostname(config)# controller odu-group-mp 1 signal otn odu-type odu1 RP/0/RP0:hostname(config-odu-group-mp 1)# working-controller odu1 0/0/0/0

## <span id="page-137-0"></span>**protecting-controller**

To configure an ODUk controller as the protecting controller in the ODU group controller, use the **protecting-controller** command in the config mode. To delete an ODUk controller asthe protecting controller in the ODU group controller, use the **no** form of this command.

**protecting-controller** [*ODUk R/S/I/P*]

**no protecting-controller** [*ODUk*]

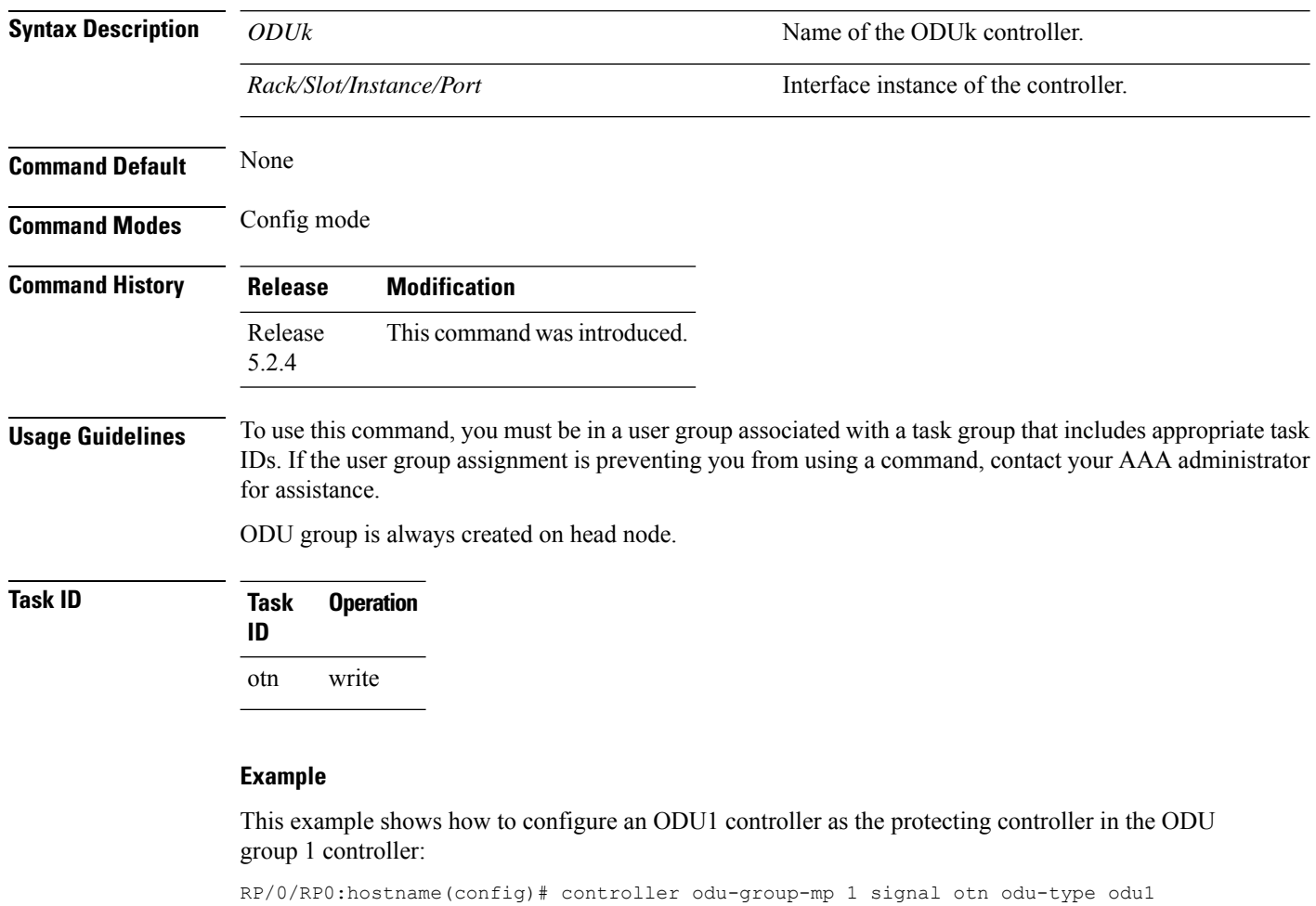

RP/0/RP0:hostname(config-odu-group-mp 1)# protecting-controller odu1 0/0/0/1

# <span id="page-138-0"></span>**protection-attributes connection-mode**

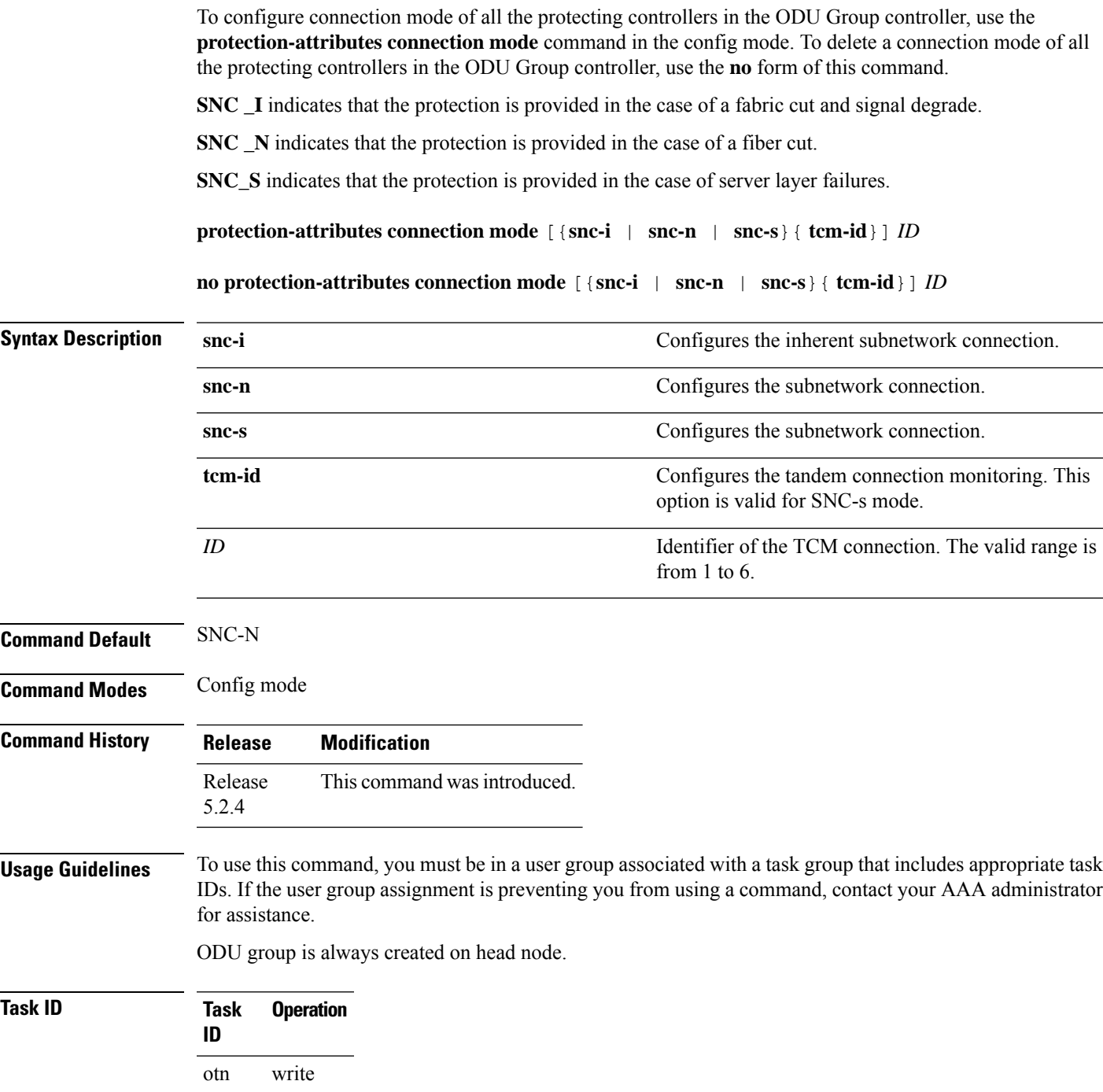

#### **Example**

This example shows how to configure the connection mode of an ODU group controller as inherent subnetwork connection:

RP/0/RP0:hostname(config)# controller odu-group-mp 1 signal otn odu-type odu1 RP/0/RP0:hostname(config-odu-group-mp 1)# protection-attributes connection-mode snc-i Ш

# <span id="page-140-0"></span>**protection-attributes protection-mode**

To configure protection mode of all the protecting controllers in the ODU Group controller, use the **protection-attributes protection-mode** command in the config mode. To delete a protection mode of all the protecting controllers in the ODU Group controller, use the **no** form of this command.

**protection-attributes protection-mode** [**nonrevertive** | **revertive** | **wait-to-restore-time** ] *timer* **no protection-attributes protection-mode** [**nonrevertive** | **revertive** | **wait-to-restore-time** ] *timer*

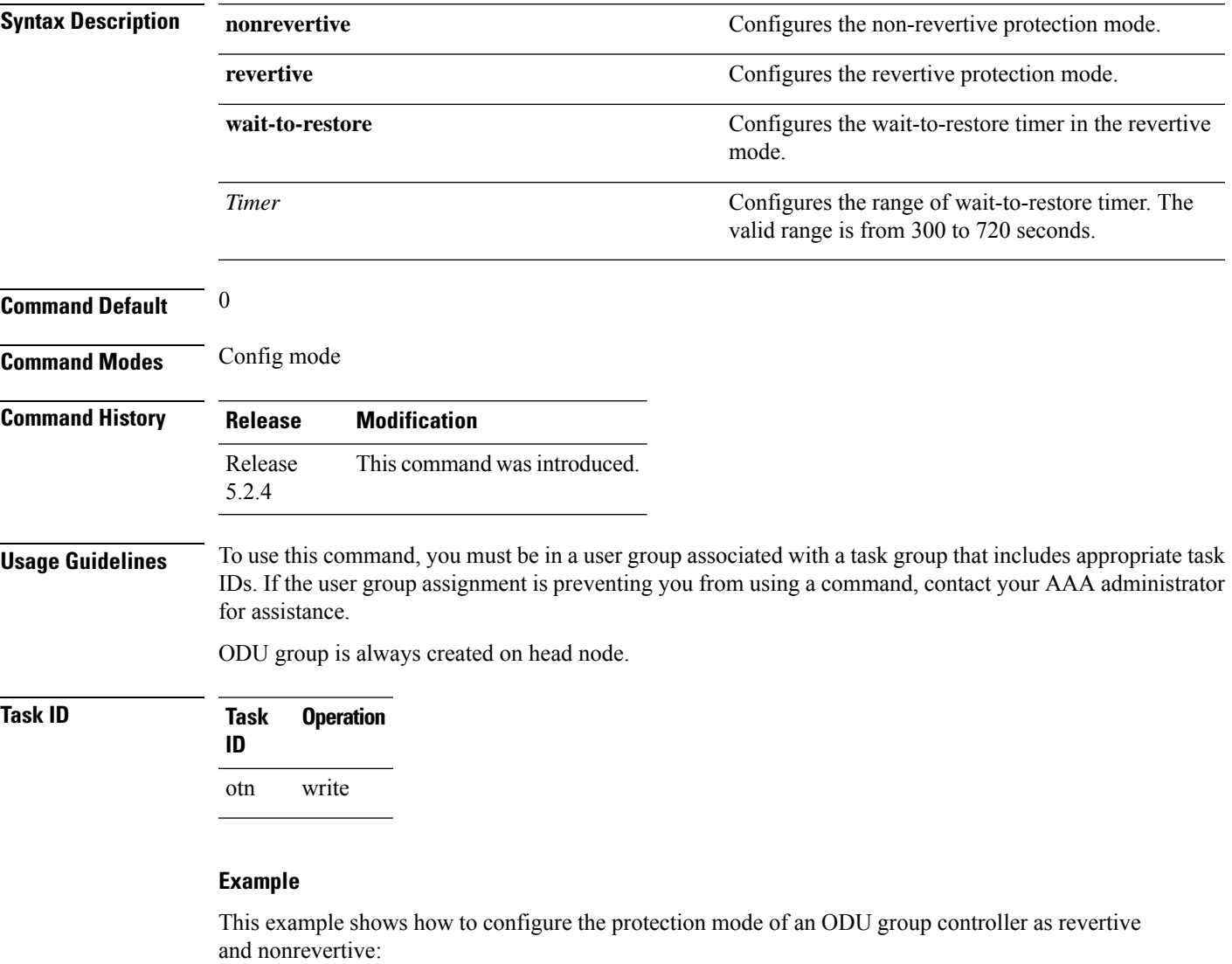

RP/0/RP0:hostname(config)# controller odu-group-mp 1 signal otn odu-type odu1 RP/0/RP0:hostname(config-odu-group-mp1)# protection-attributes protection-mode revertive wait-to-restore-time 315 RP/0/RP0:hostname(config-odu-group-mp1)# protection-attributes protection-mode nonrevertive

### <span id="page-141-0"></span>**protection-attributes protection-type**

To configure protection type of all the protecting controllers in the ODU Group controller, use the **protection-attributes protection-type** command in the config mode. To delete a protection type of all the protecting controllers in the ODU Group controller, use the **no** form of this command.

**protection-attributes protection-type** [**APSbidi** | **APSuni** | **noAPSuni**] **no protection-attributes protection-type** [**APSbidi** | **APSuni** | **noAPSuni**]

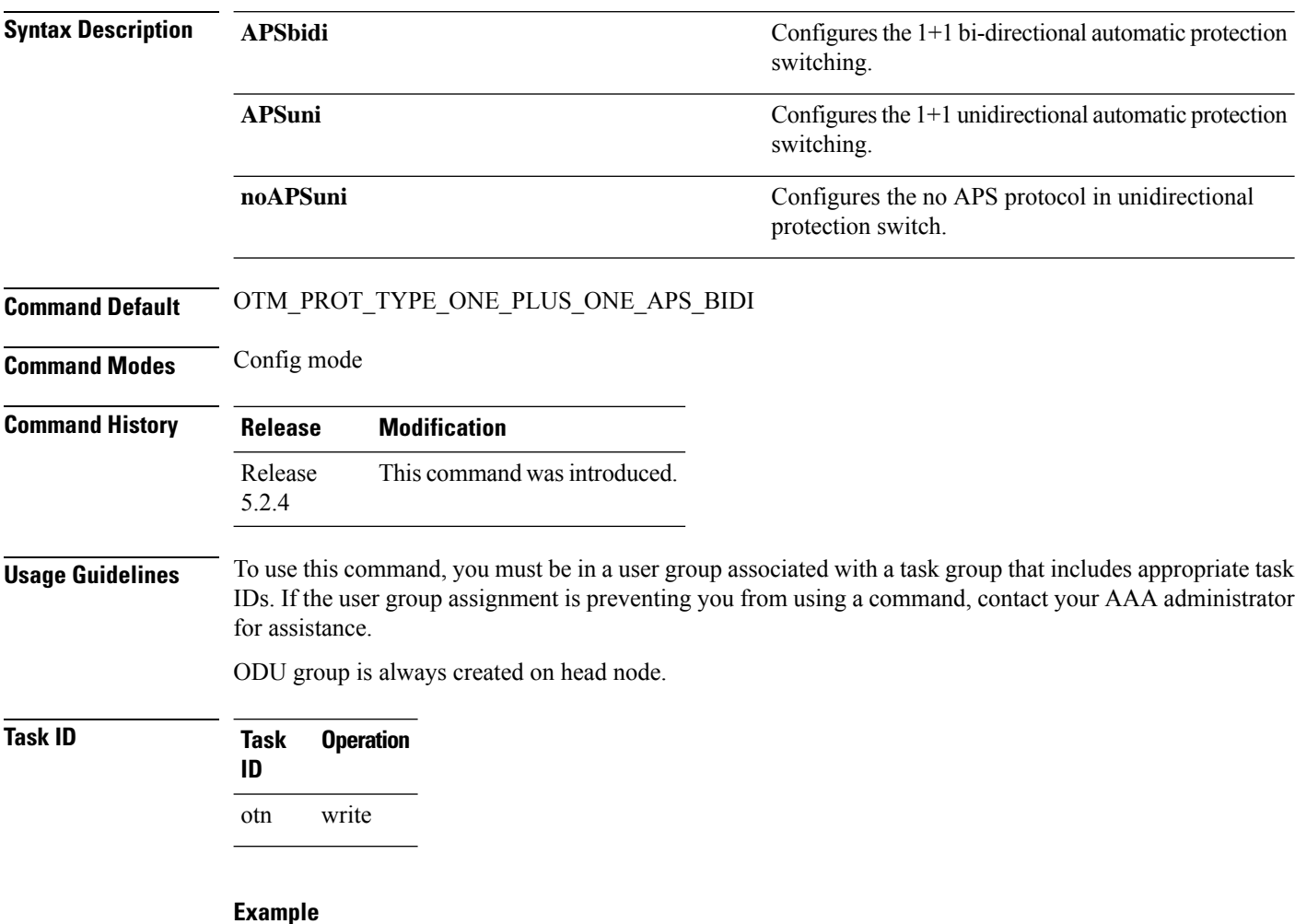

This example shows how to configure the protection type of an ODU group controller as 1+1 unidirectional automatic protection switching:

RP/0/RP0:hostname(config)# controller odu-group-mp 1 signal otn odu-type odu1 RP/0/RP0:hostname(config-odu-group-mp 1)# protection-attributes protection-type APSuni

## <span id="page-142-0"></span>**protection-attributes timers**

To configure hold-off timer for the ODU Group controller, use the **protection-attributes timers** command in the config mode. To delete a hold-off timer for the ODU Group controller, use the**no** form of this command.

#### **protection-attributes timers** {**hold-off-time**} *timer* **no protection-attributes timers protection-attributes timers** {**hold-off-time**} *timer*

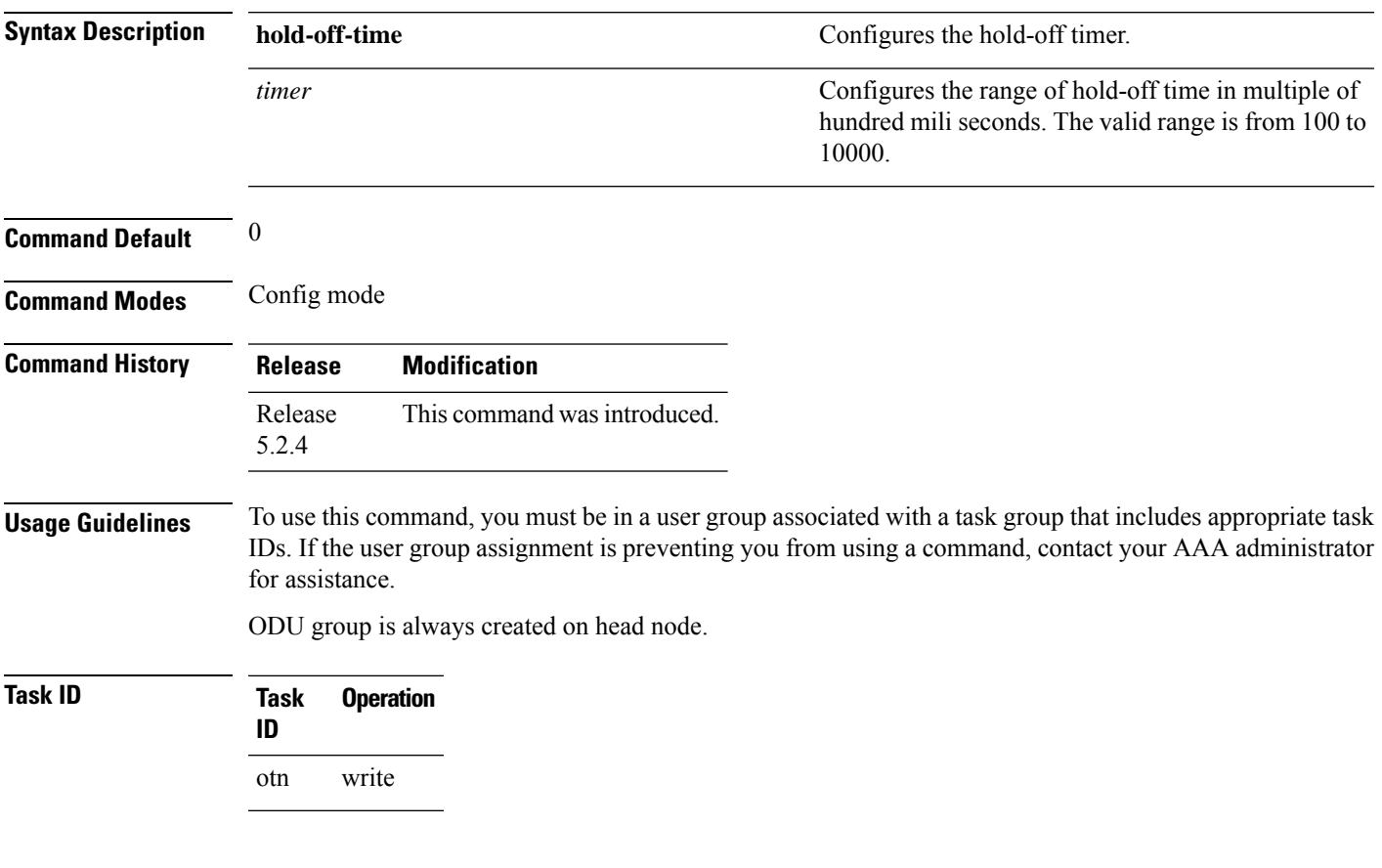

### **Example**

This example shows how to configure the hold-off timer for the ODU group controller:

RP/0/RP0:hostname(config)# controller odu-group-mp 1 signal otn odu-type odu1 RP/0/RP0:hostname(config-odu-group-mp 1)# protection-attributes timers hold-off-time 100

# <span id="page-143-0"></span>**protection-switching**

To configure a controller as a locked out resource in an ODU Group controller, use the **protection-switching** command in the config mode. To delete a controller as a locked out resource in an ODU Group controller, use the **no** form of this command.

**protection-switching** { **operate lockout odu-dest**} [*ODUk R/S/I/P*] **no protection-switching** { **operate lockout odu-dest**} [*ODUk R/S/I/P*]

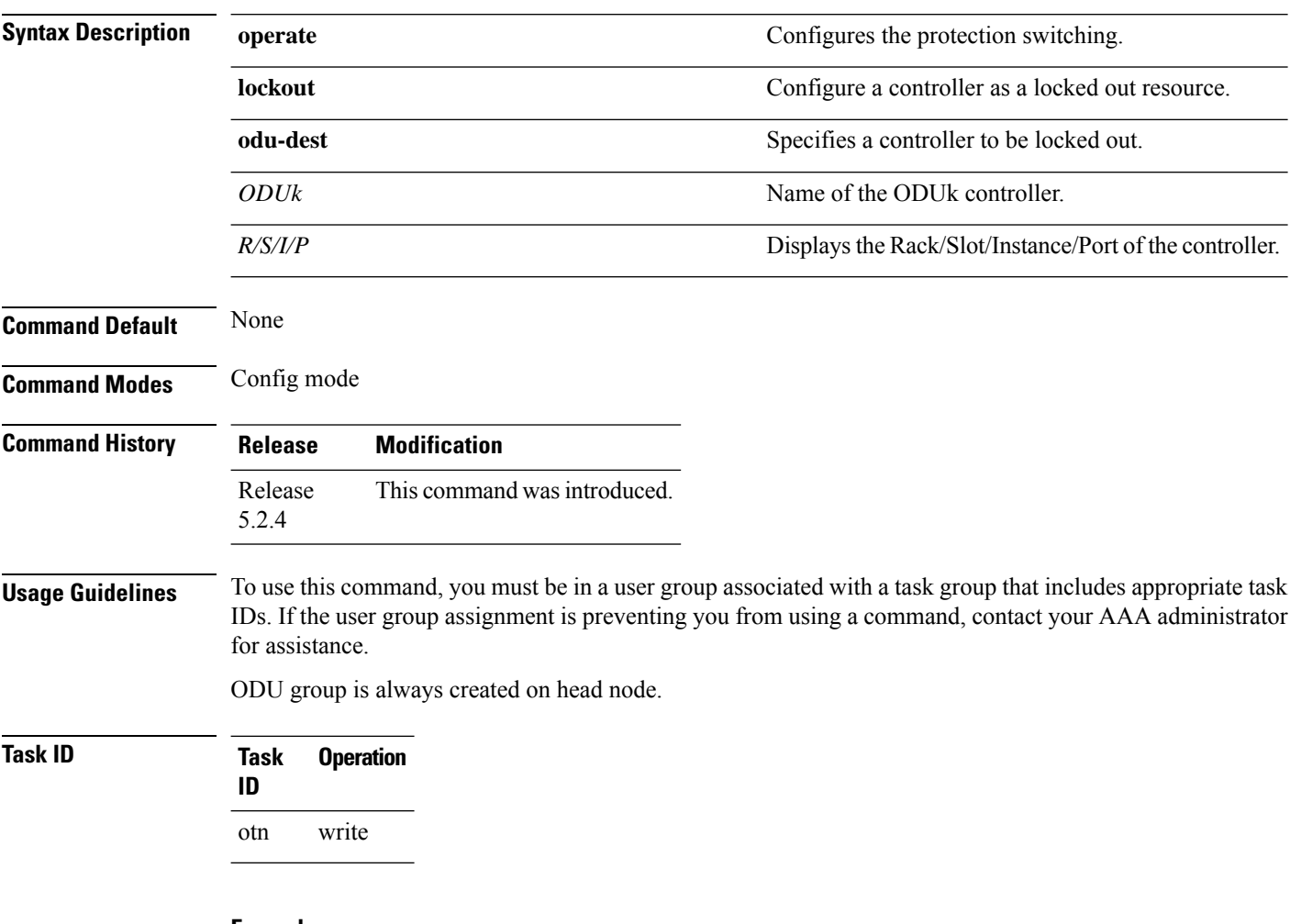

#### **Example**

This example shows how to configure a protecting controller as a locked out resource:

RP/0/RP0:hostname(config)# controller odu-group-mp 1 signal otn odu-type odu1 RP/0/RP0:hostname(config-odu-group-mp 1)# protection-switching operate lockout odu-dest odu0 0/0/0/0
П

# **show controllers [odu-group-mp | odu-group-te]**

To display details of an ODU group controller, use the **show controller [odu-group-mp | odu-group-te]** command in the exec mode.

**show controllers** [**odu-group-mp** | **odu-group-te**] *Group ID* [**protection-detail** | **xc**]

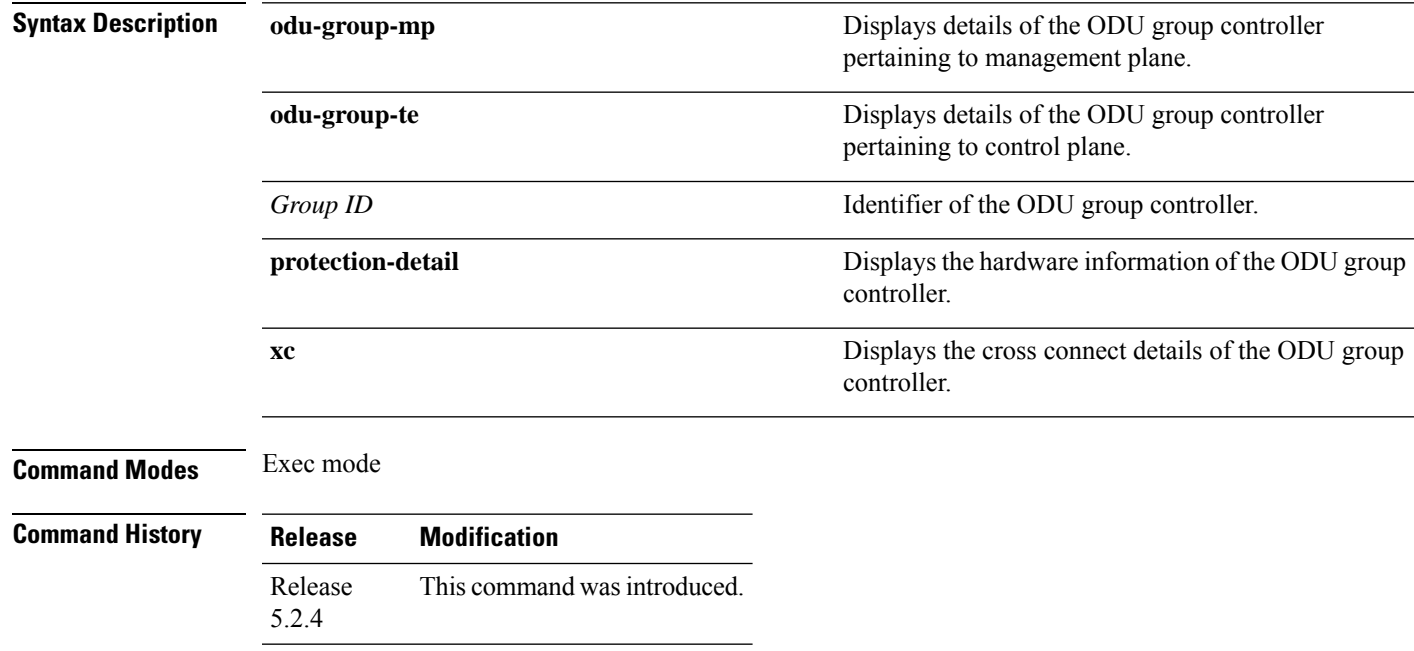

**Usage Guidelines** To use this command, you must be in a user group associated with a task group that includes appropriate task IDs. If the user group assignment is preventing you from using a command, contact your AAA administrator for assistance.

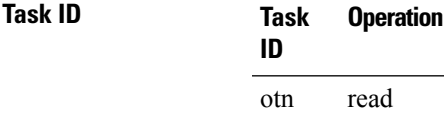

#### **Example**

This example shows how to display the details of an ODU group controller pertaining to management plane:

```
RP/0/RP0:hostname # show controllers ODU-group-mp 1
```

```
ODU Group Information
--------------------------------------------------------------
ODU GROUP ID : 1
Controller State : Up
WORKING CONTROLLER
```

```
ODU NAME : ODU1 0/0/0/1
                                : WORKING
ODU STATE \qquad \qquad \qquad \qquad \qquad \qquad \qquad \qquad \qquad \text{Not present}PROTECTED CONTROLLER
ODU NAME : NOT SET
ODU ROLE : NOT SET
                                : Not present
RESTORED CONTROLLER
ODU NAME : NOT SET
ODU ROLE : NOT SET
ODU STATE : Not present
PROTECTION PARAMETERS :
Connection Mode : SNC N
Protection Type : 1+1 Bidirectional Protection<br>Temid : 0
Tcmid : 0
Protection Mode \begin{array}{ccc} 1 & 0 & 0 \\ 0 & 1 & 0 \\ 0 & 0 & 0 \end{array} The Hold off timer
Hold off timer : 0<br>Wait-to-restore timer : 300
Wait-to-restore timer
RESTORATION PARAMETERS :
Restoration Mode : Non-Revertive : Non-Revertive
LOCKOUT : NO
                                : NO SWITCHOVER
```
#### **Example**

This example shows how to display the details of an ODU group controller pertaining to management plane:

--------------------------------------------------------------

RP/0/RP0:hostname # show controllers ODU-group-te 12

Thu Jul 31 15:28:51.191 UTC

ODU Group Information

WORKING CONTROLLER

ODU GROUP ID : 12 Controller State : Down

```
ODU NAME : NOT SET
ODU ROLE : NOT SET
ODU STATE : Not present
GMPLS Request Context Data
Request Time :
Context Type : NONE
RM Type : NONE
Tunnel Info Type : NONE
GMPLS Request Context Data
Request Time :
Context Type : NONE
RM Type : NONE
Tunnel Info Type : NONE
PROTECTED CONTROLLER
```
**Command Reference for Cisco NCS 4000 Series**

Ш

ODU NAME : NOT SET ODU ROLE : NOT SET ODU STATE : Not present GMPLS Request Context Data Request Time : Context Type : NONE RM Type : NONE Tunnel Info Type : NONE GMPLS Request Context Data Request Time : Context Type : NONE RM Type : NONE Tunnel Info Type : NONE RESTORED CONTROLLER ODU NAME : NOT SET ODU ROLE : NOT SET ODU STATE : Not present GMPLS Request Context Data Request Time ----------------------------------------------- 31 15:31:47.967 IST

#### **Example**

This example shows how to display the details of an ODU group controller pertaining to management plane:

RP/0/RP0:hostname # show controllers ODU-group-mp 1

```
ODU Group Information
--------------------------------------------------------------
ODU GROUP ID : 1
Controller State : Up
WORKING CONTROLLER
ODU NAME : ODU1 0/0/0/1
                                : WORKING
ODU STATE \qquad \qquad \qquad \qquad \qquad \qquad \qquad \qquad \text{Not present}PROTECTED CONTROLLER
ODU NAME : NOT SET
ODU ROLE : NOT SET
                                : Not present
RESTORED CONTROLLER
ODU NAME : NOT SET
ODU ROLE : NOT SET
ODU STATE : Not present
PROTECTION PARAMETERS :
Connection Mode : SNC_N<br>Protection Type : SNC_N<br>2 : 1+1 B
Protection Type : 1+1 Bidirectional Protection Tomid : 0Tcmid : 0
Protection Mode : Non-Revertive : Non-Revertive : Non-Revertive : 0
Hold off timer : 0<br>
Wait-to-restore timer : 300
Wait-to-restore timer
```
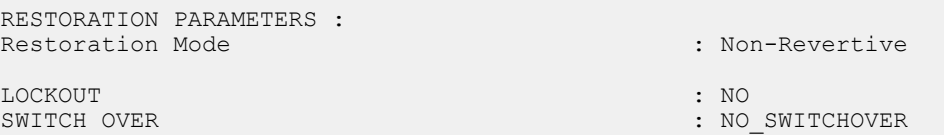

#### **Example**

This example shows how to display the details of an ODU group controller pertaining to management plane:

RP/0/RP0:hostname # show controllers ODU-group-mp1 xc

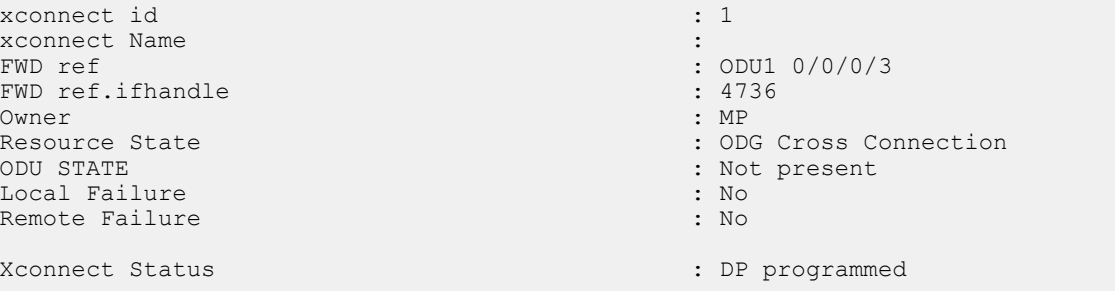

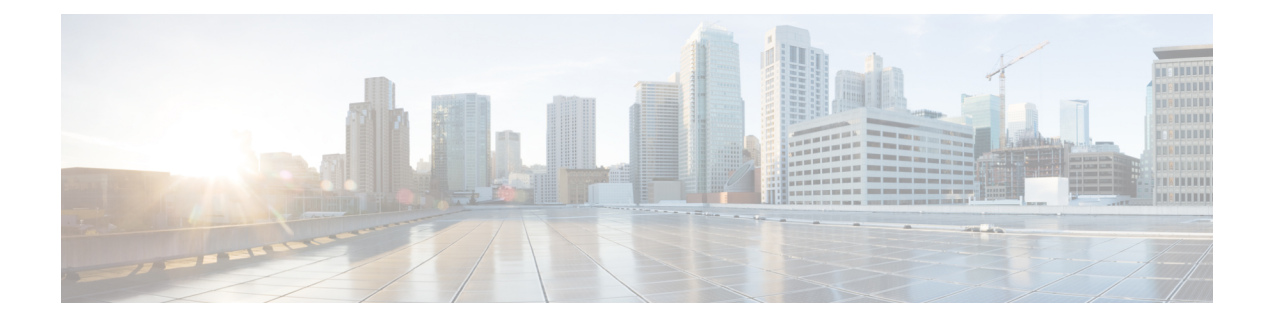

# **Cross Connect Command Reference**

This chapter describes the commands to create cross connection between the controllers.

- [xconnect,](#page-149-0) on page 118
- show [xconnect,](#page-151-0) on page 120

### <span id="page-149-0"></span>**xconnect**

To create a cross connection between controllers, use the **xconnect** command in the global configuration mode. To delete a cross connect, use the **no xconnect** command in the global configuration mode.

**xconnect** *ID* **endpoint-1** *ODUk R/S/I/P* **endpoint-2** *ODUk R/S/I/P*

**xconnect** *ID* **endpoint-1 odu-grp-mp** *Group ID* **endpoint-2 Odu-grp-mp** *Group ID*

**xconnect** *ID* **endpoint-1 Odu-grp-mp** *Group ID* **endpoint-2** *ODUk R/S/I/P*

**no xconnect** *ID*

#### **Syntax Descript**

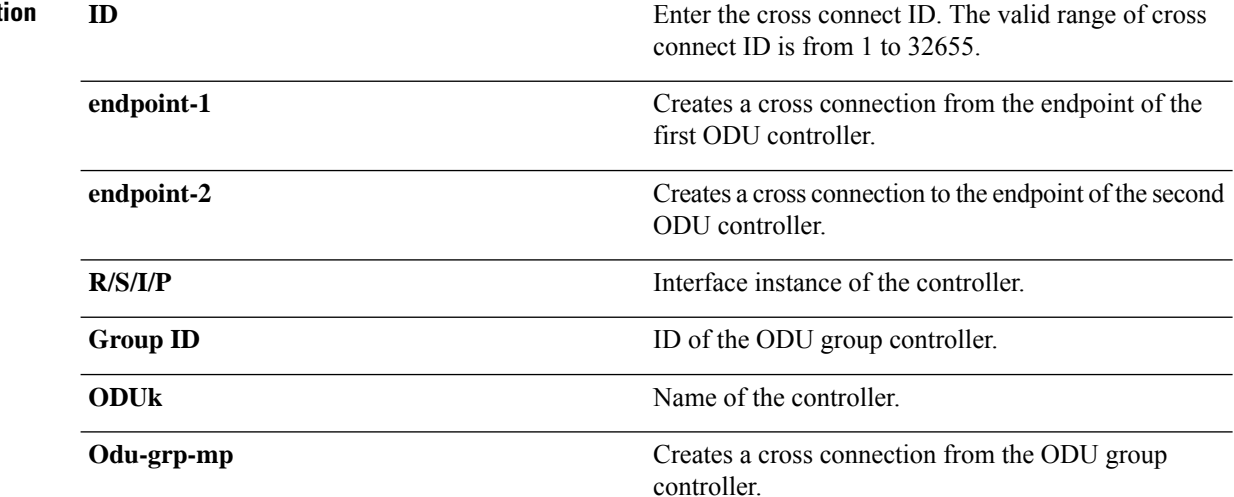

#### **Command Modes** Global configuration (config).

**Command History Release Modification**

5.2.1 This command wasintroduced.

**Usage Guidelines** You can create a cross connection between similar types of ODUk controllers. For example: ODU1 to ODU1. Two endpoints cannot be cross connected on the same port.

#### **Example**

The following example shows how to create a cross connection between ODUk to ODUk .

Router (config)#xconnect 2 endpoint-1 ODU1 0/0/0/1 endpoint-2 ODU2 0/0/0/2

The following example shows how to create a cross connection between one ODU Group to another ODU Group.

Router (config)#xconnect 4 endpoint-1 odU-grp-mp 4 endpoint-2 odU-grp-mp 3

The following example shows how to create a cross connection between ODU Group to ODUk .

Router (config)#xconnect 5 endpoint-1 odU-grp-mp 4 endpoint-2 odU1 0/0/0/1

The following example shows how to delete a cross connection.

Router (config)# no xconnect 2

### <span id="page-151-0"></span>**show xconnect**

To show details of a cross connection, use the **show xconnect** command in the privileged mode. To show all the cross connections, use the **show xconnect all** command in the privileged mode.

**show xconnect** *ID*

#### **show xconnect all**

**Syntax Description** *ID* Displays the cross connection ID. The valid range of cross connection ID is from 1 to 32655. **all** Displays all the cross connections. **Command Modes** Privileged (#)

#### **Command History Release Modification**

5.2.1 This command wasintroduced.

#### **Example**

The following example shows how to display description of a cross connection using its ID.

```
Router # show xconnect 1
```
Thu Oct 3 12:27:19.409 IST Xconnect information for static permanent connection ------------------------------------------------------ Xconnect Id Endpoint First Endpoint Second status<br>1 0DU10 0 0 0 0DU10 0 0 1 DP program 1 ODU10\_0\_0\_0 ODU10\_0\_0\_1 DP programmed

The following example shows how to display all the cross connections.

Router # show xconnect all Thu Oct 3 12:27:00.986 IST Xconnect information for static permanent connection ------------------------------------------------------ Xconnect Id Endpoint First Endpoint Second status<br>1 0DU10 0 0 0 0DU10 0 0 1 DP programmed ODU10\_0\_0\_1 7 ODU10\_0\_0\_1 ODU40\_0\_0\_4 DP not programmed

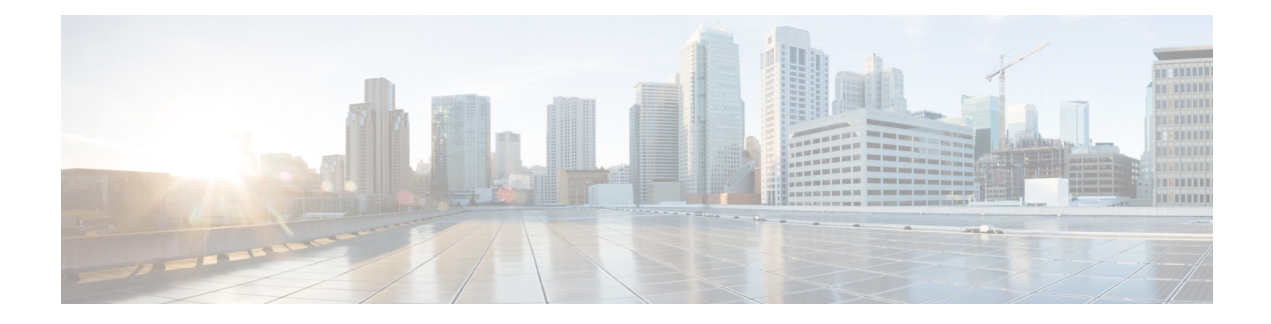

# **GMPLS Command Reference**

This chapter describes the commands to configure the GMPLS.

- [affinity-map](#page-153-0) , on page 122
- [affinity-name](#page-154-0), on page 123
- [announce](#page-155-0) srlg, on page 124
- [announce](#page-156-0) srlgs, on page 125
- area ID, on [page](#page-157-0) 126
- [attribute-set,](#page-158-0) on page 127
- [attribute-set](#page-159-0) xro, on page 128
- controller [odu-group-te,](#page-161-0) on page 130
- [destination,](#page-162-0) on page 131
- [explicit-path,](#page-163-0) on page 132
- gmpls [optical-nni,](#page-165-0) on page 134
- gmpls [optical-uni](#page-170-0) controller, on page 139
- [interface](#page-172-0) gcc0, on page 141
- interface [loopback,](#page-173-0) on page 142
- [link-id,](#page-174-0) on page 143
- lmp gmpls [optical-uni](#page-175-0) controller, on page 144
- [logging](#page-176-0) events lsp status state, on page 145
- path [option,](#page-177-0) on page 146
- [path-protection,](#page-179-0) on page 148
- [record-route,](#page-181-0) on page 150
- [router](#page-182-0) ID, on page 151
- [router](#page-183-0) ospf, on page 152
- rsvp [controller,](#page-184-0) on page 153
- [record](#page-185-0) srlg, on page 154
- show ospf [neighbor,](#page-186-0) on page 155
- show mpls [traffic-eng](#page-187-0) tunnels detail, on page 156
- [shutdown](#page-190-0) lsp-type, on page 159
- [signalled-bandwidth,](#page-191-0) on page 160
- [signalled-name,](#page-193-0) on page 162
- [static-uni,](#page-194-0) on page 163
- [tunnel-properties,](#page-196-0) on page 165

## <span id="page-153-0"></span>**affinity-map**

To define global name-to-value mapping, use the **affinity-map** command in config mode.

**affinity map** *<colour>* **bit-position** *<bit-position>*

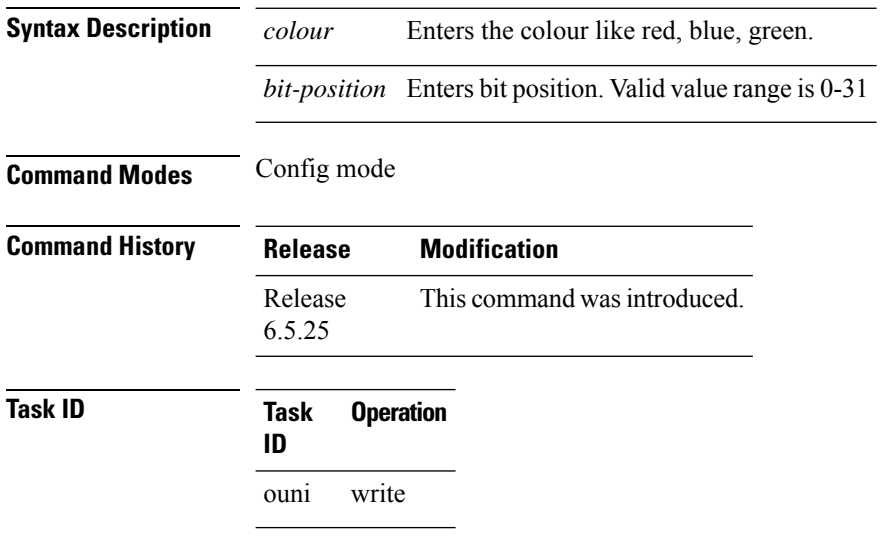

#### **Example**

The following example shows how to define an affinity map:

```
RP/0/RP0:hostname# configure
RP/0/RP0:hostname(config)# mpls traffic-eng
RP/0/RP0:hostname(config-mpls-te)# affinity-map red bit-position 1
RP/0/RP0:hostname(config-te-gmpls-nni)# affinity-map green bit-position 0
```
### <span id="page-154-0"></span>**affinity-name**

To assign one or multiple colours to the OTN link , use the **affinity-name** command in config mode. To disable affinity-name, use the **no** form of this command.

**affinity name** *<color> <color>…<color> upto 32 colors*

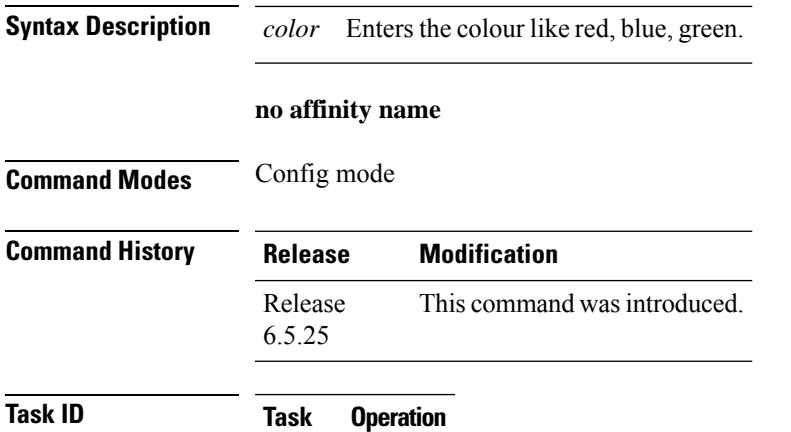

ouni write

#### **Example**

**ID**

The following example shows how to assign multiple colours to the OTN link:

```
RP/0/RP0:hostname# configure
RP/0/RP0:hostname(config)# mpls traffic-eng
RP/0/RP0:hostname(config-mpls-te)# gmpls optical-nni
RP/0/RP0:hostname(config-te-gmpls-nni)# topology instance ospf abc area 5
RP/0/RP0:hostname(config-te-gmpls-nni-ti)# controller otu4 0/0/0/1
RP/0/RP0:hostname(config-te-gmpls-nni-ti-cntl)# affinity-name red blue green yellow
```
### <span id="page-155-0"></span>**announce srlg**

To pass on the SRLG from OTN layer to packet interfaces, use the **announce srlg** command in config mode. To disable announcing SRLG, use the **no** form of this command.

**announce srlg**

**no announce srlg**

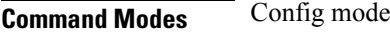

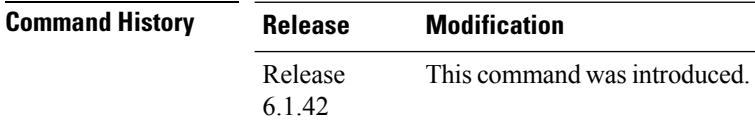

**Task ID Task Operation**

#### **Example**

ouni write

**ID**

The following example shows how to configure SRLG announcement on Ethernet Terminated ODU:

```
RP/0/RP0:hostname# configure
RP/0/RP0:hostname(config)# mpls traffic-eng
RP/0/RP0:hostname(config-mpls-te)# gmpls optical-nni
RP/0/RP0:hostname(config-te-gmpls-nni)# controller odu-group-te 10
RP/0/RP0:hostname(config-te-gmpls-tun-0xa)# signalled-bandwidth ODU2
RP/0/RP0:hostname(config-te-gmpls-tun-0xa)# static-uni local-termination interface-name
TenGigE0/1/0/0/100 remote-termination unnumbered 32
RP/0/RP0:hostname(config-te-gmpls-tun-0xa)# destination ipv4 unnumbered 10.77.132.185
interface-if index 19
RP/0/RP0:hostname(config-te-gmpls-tun-0xa)# announce srlg
RP/0/RP0:hostname(config-te-gmpls-tun-0xa)# path-option 1 dynamic protected-by none lockdown
```
### <span id="page-156-0"></span>**announce srlgs**

To announce all SRLGs discovered through GMPLS signaling to RSI (Router Space Infrastructure), use the announce srlgs command in MPLS-TE GMPLS UNI controller mode. To disable announcing SRLGs to RSI, use the **no** form of this command.

**announce srlgs**

**no announce srlgs**

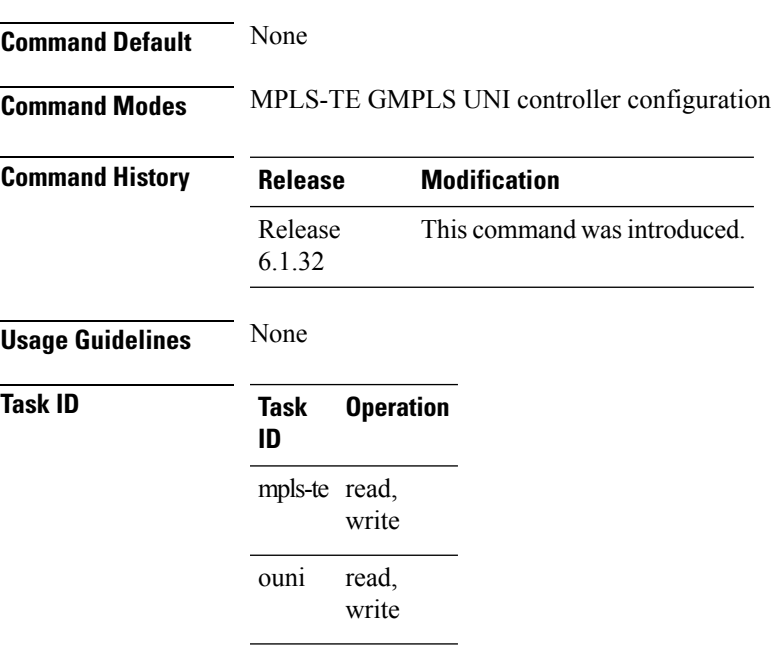

#### **Example**

The following example shows how to configure SRLG announcement:

```
RP/0/RP0:hostname# configure
RP/0/RP0:hostname(config)# mpls traffic-eng
RP/0/RP0:hostname(config-mpls-te)# gmpls optical-uni
RP/0/RP0:hostname(config-te-gmpls-uni)# controller optics 0/1/0/2
RP/0/RP0:hostname(config-te-gmpls-cntl)# announce srlgs
```
### <span id="page-157-0"></span>**area ID**

To configure the area ID of the ospf interface, use the **area** command in the config mode. To delete the area ID of the ospf, use the **no** form of this command.

**area** [*ID value*]

**no area** [*ID value*]

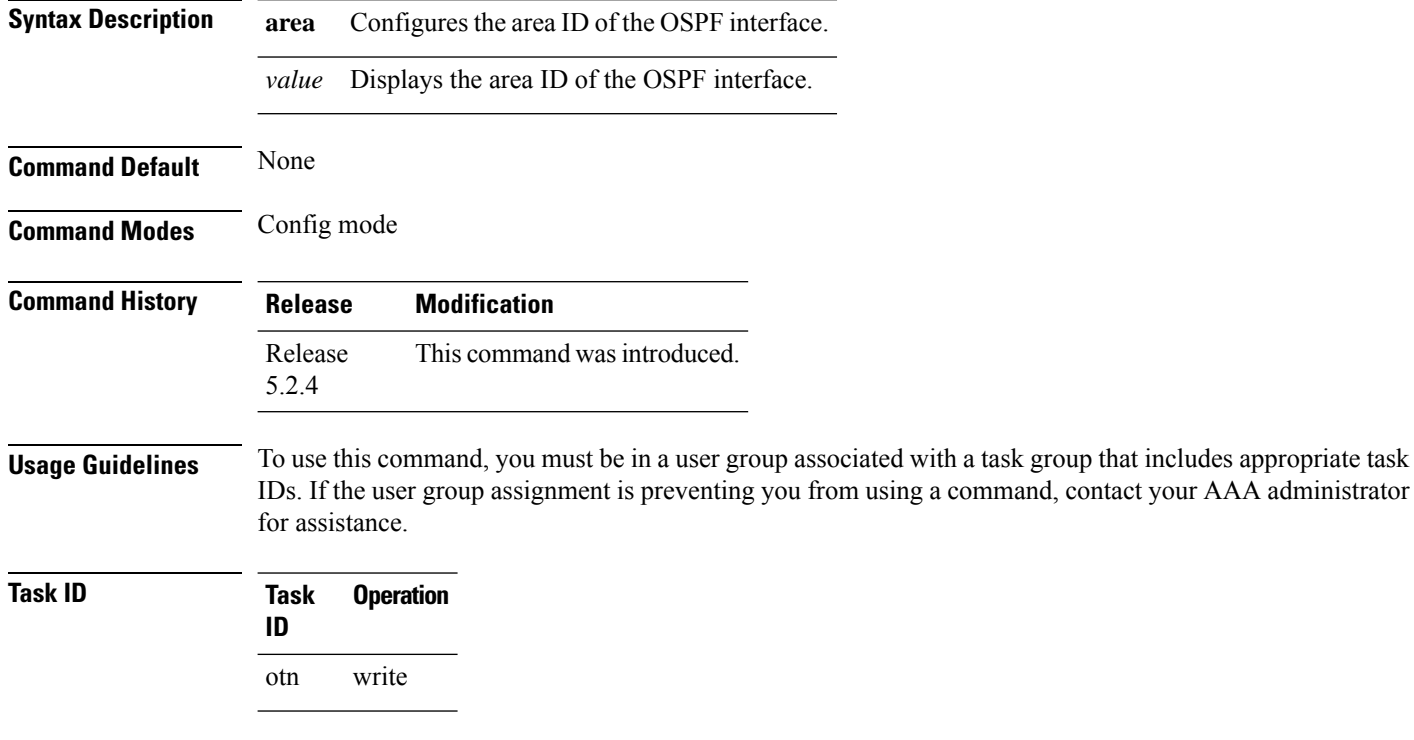

#### **Example**

This example shows how to configure the area ID of the OSPF interface:

RP/0/RP0:hostname(config)# router ospf 1 RP/0/RP0:hostname(config-ospf)# area 0

### <span id="page-158-0"></span>**attribute-set**

To create attribute-set that defines affinity constraints, use the **attribute-set** command in config mode.

**attribute-set path-option** *<name>* **affinity** *<constraint>*

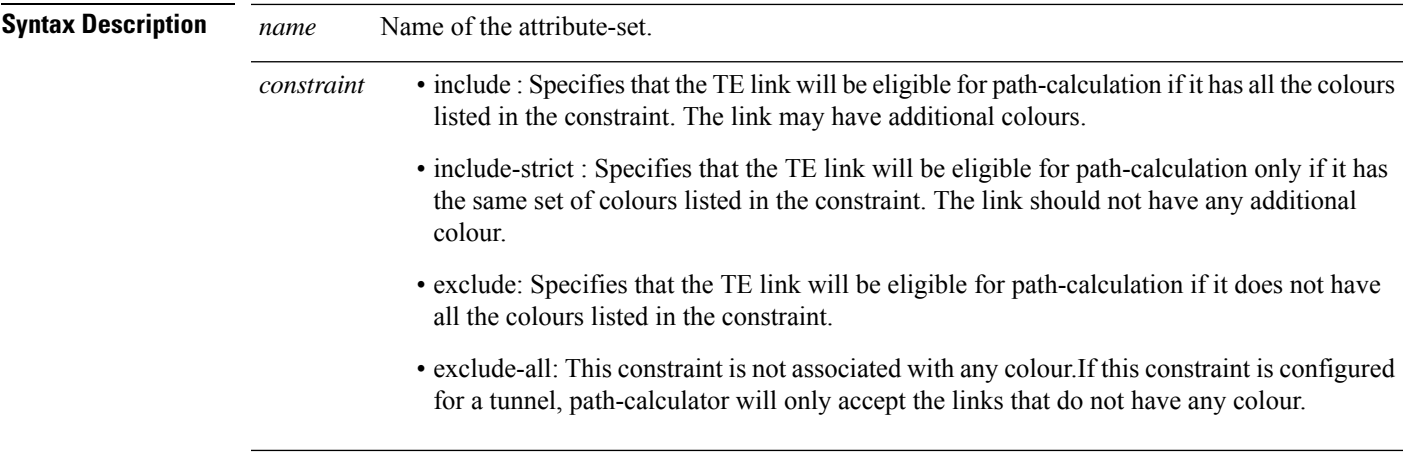

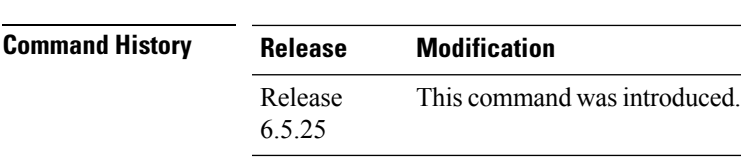

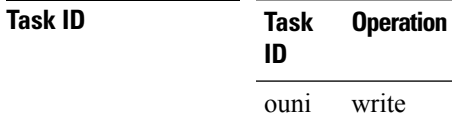

**Command Modes** Config mode

#### **Example**

The following example shows how to define an attribute set:

```
RP/0/RP0:hostname# configure
RP/0/RP0:hostname(config)# mpls traffic-eng
RP/0/RP0:hostname(config-mpls-te)# attribute-set path-option Affinity1
RP/0/RP0:hostname(config-te-attribute-set)# affinity include red
```
### <span id="page-159-0"></span>**attribute-set xro**

To configure the xro attribute set for circuit diversity, use the **attribute-set xro** command in the config mode. To delete an attribute set use the **no** form of this command.

**attribute-set xro** [*attribute set name* ] **exclude strict lsp source** [*head node IP address* ] **destination** [*tail node IP address* ] **tunnel-id** [*tunnel\_id* ] **extended-tunnel-id** [*ext\_tunnel\_id* ] **no attribute-set xro** [*attribute set name* ] **attribute-set xro** [*attribute set name* ] **no exclude strict lspsource** [*head node IP address* ] **destination** [*tail node IP address* ] **tunnel-id** [*tunnel\_id* ] **extended-tunnel-id** [*ext\_tunnel\_id* ]

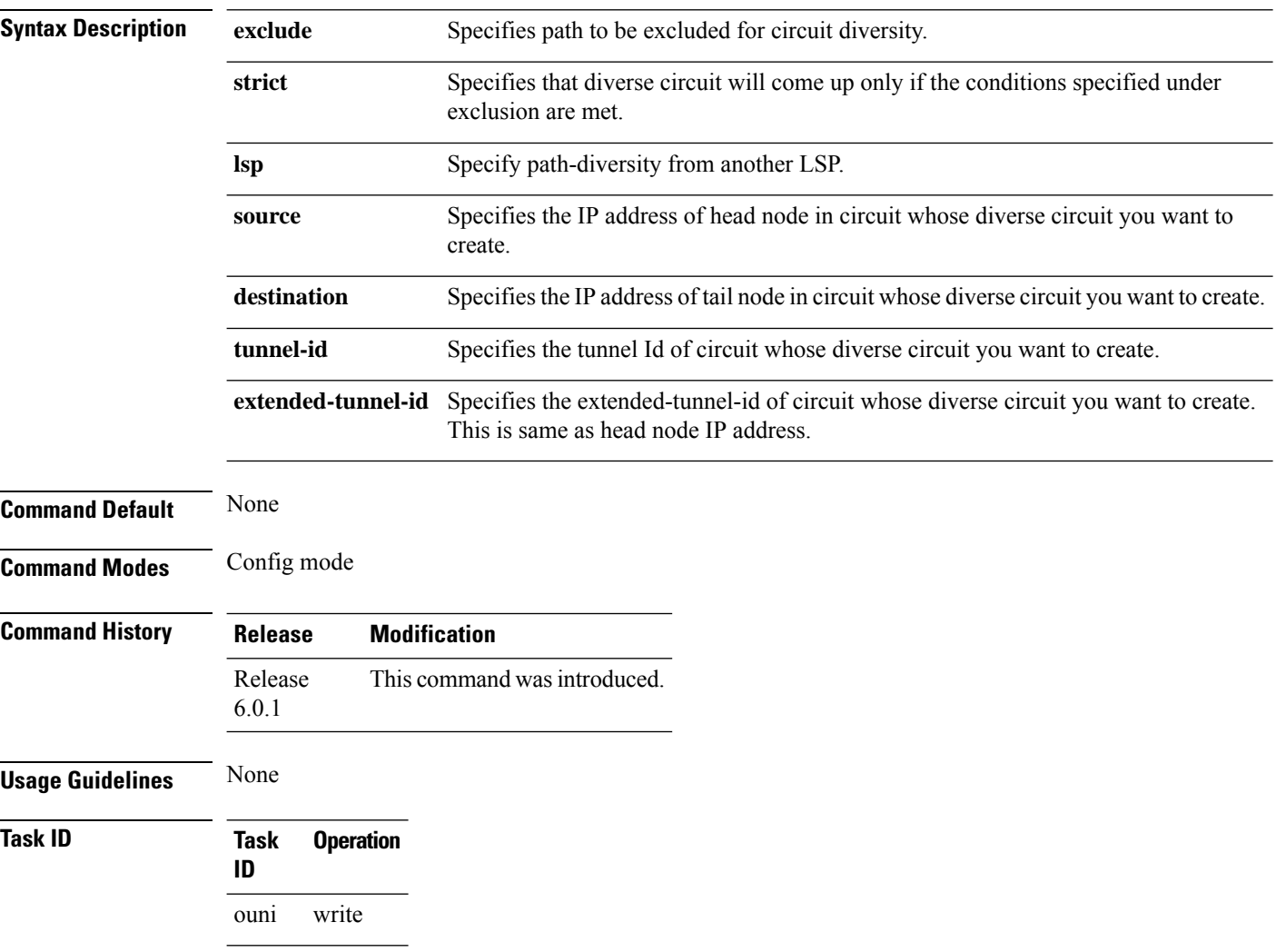

#### **Example**

This example shows how to define xro attribute set for creating a diverse circuit.

RP/0/RP0/CPU0:router(config)# attribute-set xro Xro\_nni1\_div\_tun0 exclude strict lsp source

192.168.0.1 destination 192.168.0.2 tunnel-id 0 extended-tunnel-id 192.168.0.1

RP/0/RP0/CPU0:router(config)# no attribute-set xro Xro\_nni1\_div\_tun0

RP/0/RP0/CPU0:router(config)# attribute-set xro Xro\_nni1\_div\_tun0 no exclude strict lsp source 192.168.0.1 destination 192.168.0.2 tunnel-id 0 extended-tunnel-id 192.168.0.1

## <span id="page-161-0"></span>**controller odu-group-te**

To create an ODU group controller, use the **controller odu-group-te** command in the config mode. To delete ODU group controller, use the **no** form of this command.

**controller odu-group-te** [*Group ID*] **no controller odu-group-te** [*Group ID*]

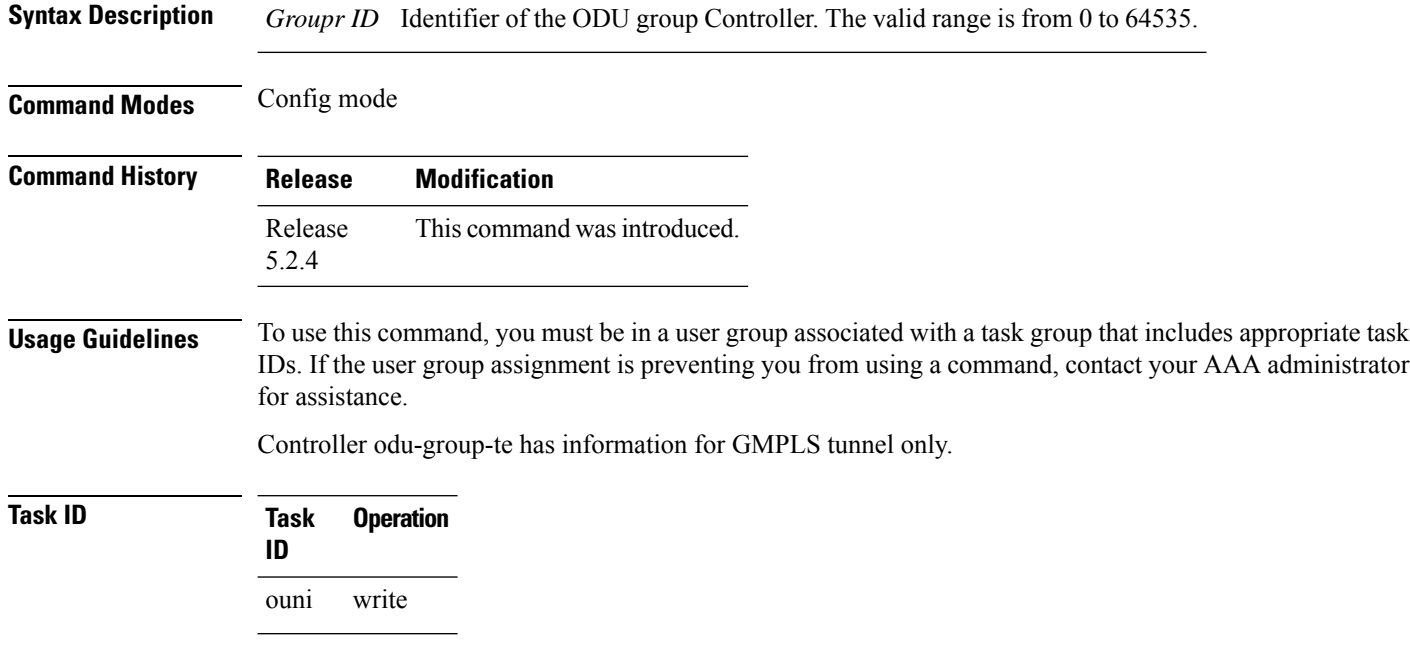

#### **Example**

This example shows how to create ODU Group controller.

```
RP/0/RP0:hostname(config)# mpls traffic-eng
RP/0/RP0:hostname (config-mpls-te)# gmpls optical-nni
RP/0/RP0:hostname (config-te-gmpls-nni)# controller odu-group-te 1
```
### <span id="page-162-0"></span>**destination**

To create destination of GMPLS OTN tunnel, use the **destination** command in the config mode. To delete the destination for an odu-group-te controller, use the **no** form of this command.

**destination** {**ipv4 unicast**} *A.B.C.D* **no destination** {**ipv4 unicast**} *A.B.C.D*

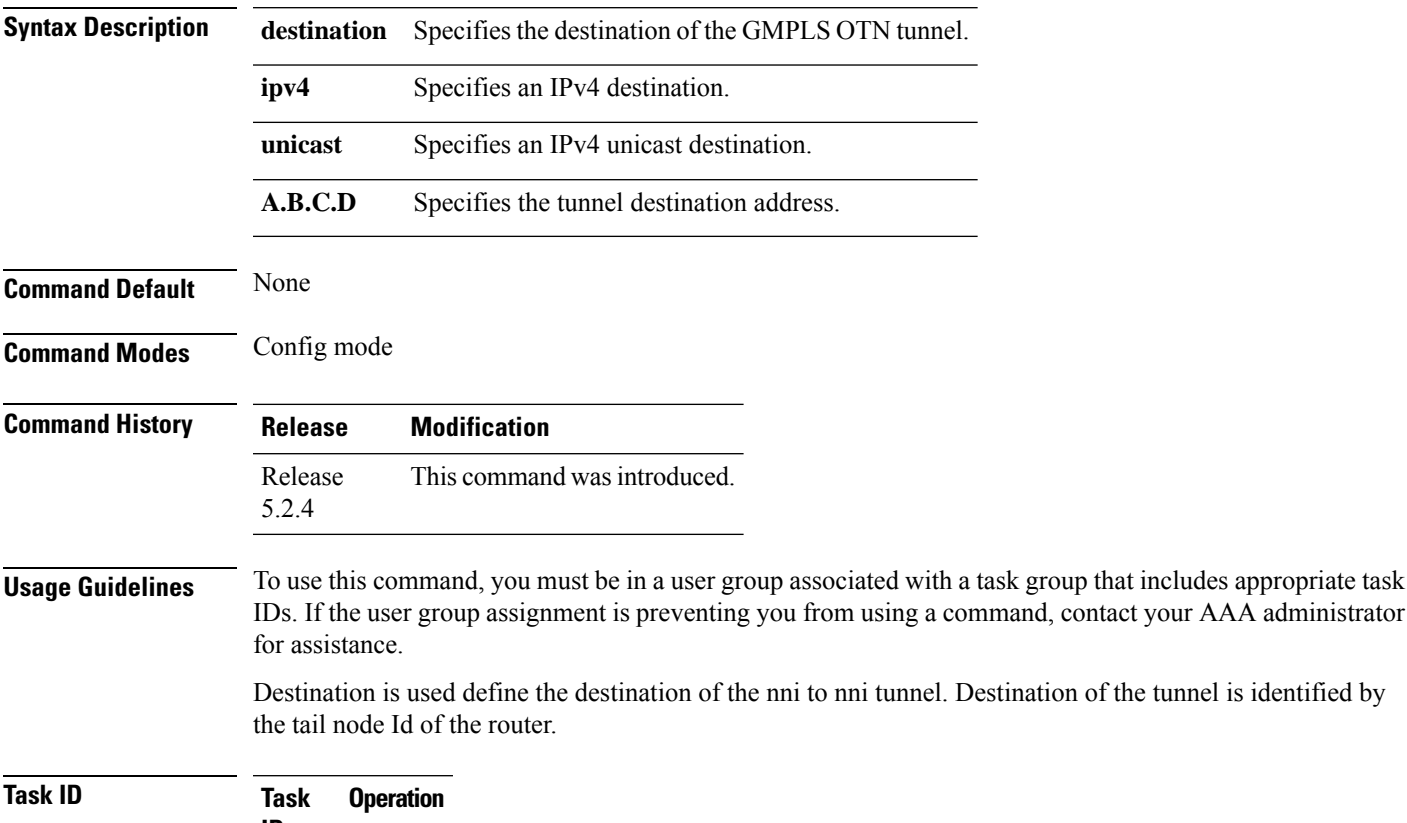

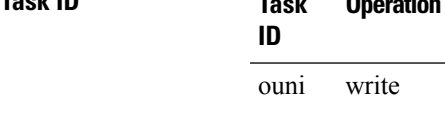

#### **Example**

This example shows how to configure destination for an odu-group-te controller.

RP/0/RP0:hostname(config-gmpls-tun-0x1)# destination ipv4 unicast 1.2.3.4

### <span id="page-163-0"></span>**explicit-path**

To configure an explicit path, use the **explicit-path** command in the config mode. To delete an explicit-path use the **no** form of this command.

**explicit-path**{**name** | **identifier**} [*name* | *id\_value*] **index** *index\_val* **next-address** {**strict** | **loose**} **ipv4 unicast ip\_address** *router\_id* **explicit-path**{**name** | **identifier**} [*name* | *id\_value*] **index** *index\_val* **next-address** {**strict** | **loose**} **ipv4 unicast ip\_address unnumbered** *link\_address* **no explicit-path**{ **name** | **identifier** } [*name* | *id\_value* ] **explicit-path**{ **name** | **identifier** } [*name* | *id\_value* ] **no index** *index\_val*

**Syntax Description name name** Specifies name of the explicit path. Specifies unique identifier of the explicit path. **identifier** Uniquely identifies each next hop entry in an explicit-path. Also it specifies the order in which the hop entries will be processed. The lowest index shall be processed first. **index next-address** Specifies next hop address. Specifies that next hop must be reached using a specified path. **strict** Specifies that next-hop need to be reached using any of the available paths. **loose ipv4** unicast **intervalues** Specifies an IPv4 unicast next hop. **ip\_address** Specifies next hop IP address. Specifies that next hop is an unnumbered link. An unnumbered link is identified using router id and interface index. **unnumbered** *name* Defines explicit path name. Defines explicit path id. The valid range for explicit path id is from 1 to 65535. *id\_value* Defines a unique id for a next hop entry. The valid range for next hop index is from 1 to 65535. *index\_val*

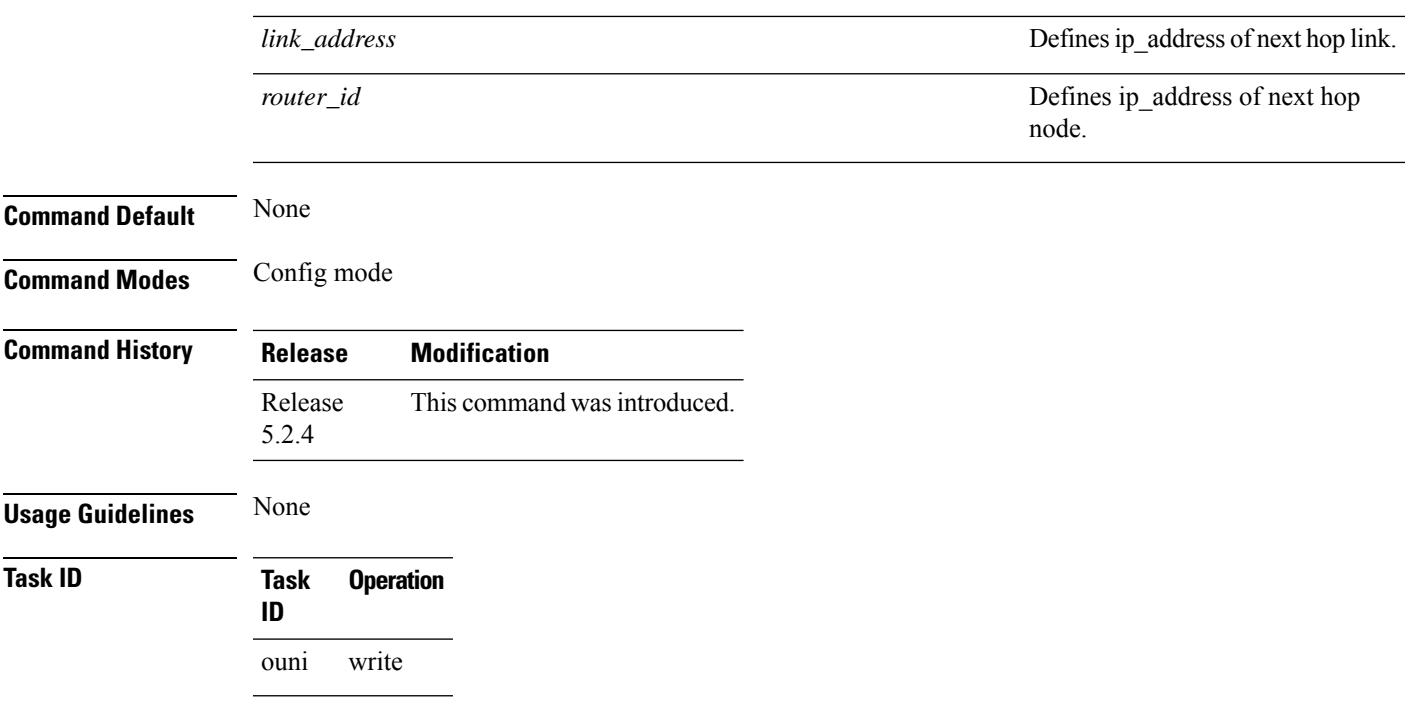

#### **Example**

This example shows how to define explicit path for a circuit.

RP/0/RP0/CPU0:router(config)# explicit-path name Exp\_path\_OPT1\_to\_OPT5 index 10 next-address strict ipv4 unicast 1.1.1.1 index 20 next-address loose ipv4 unicast unnumbered 1.1.1.2 200 RP/0/RP0/CPU0:router(config)# explicit-path identifier 65 index 1 next-address strict ipv4 unnumbered unicast 1.1.1.2 50 index 2 next-address loose ipv4 unicast 1.1.1.1

### <span id="page-165-0"></span>**gmpls optical-nni**

To create a network-to-network interface (NNI), use the **gmpls optical-nni** command in the config mode. To delete NNI interface, use the **no** form of this command.

**mpls traffic-eng gmpls optical-nni no gmpls optical-nni**

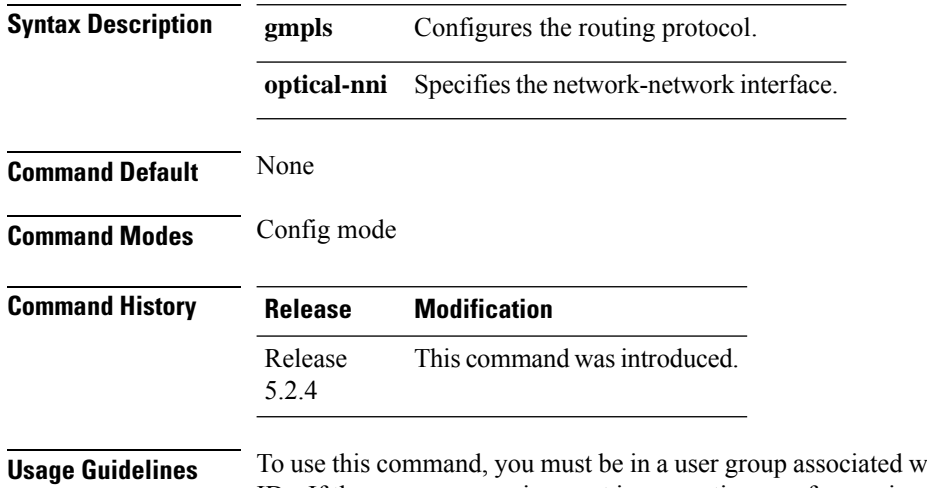

#### ith a task group that includes appropriate task IDs. If the user group assignment is preventing you from using a command, contact your AAA administrator for assistance.

This sub mode causes the CLI prompt to change from "config-mpls-te" to "config-te-gmpls". When you remove the gmpls optical-nni sub mode, it removes the entire configuration in it (as for any other parser sub mode) and the immediate destruction of all GMPLS tunnels.

### **Task ID Task Operation ID**

ouni write

#### **Example**

This example shows how to create NNI interface:

```
RP/0/RP0:hostname(config)# mpls traffic-eng
RP/0/RP0:hostname (config-mpls-te)# gmpls optical-nni
RP/0/RP0:hostname(config-mpls-te)# gmpls optical-nni topology instance ospf OTN area 0
RP/0/RP0:hostname(config-mpls-te)# gmpls optical-nni controller OTU40/2/0/0
RP/0/RP0:hostname(config-mpls-te)# gmpls optical-nni controller tti-mode otu-sm
RP/0/RP0:hostname(config-mpls-te)# gmpls optical-nni controller tti-mode otu admin-weight
1
RP/0/RP0:19#show running-config
Building configuration...
!! IOS XR Configuration version = 5.2.3.13L
!! Last configuration change at Sun Jan 18 10:03:02 2015 by root
```
Ш

```
!
hostname 19
logging buffered debugging
telnet vrf default ipv4 server max-servers 99
username root
group root-lr
group cisco-support
secret 5 $1$1DQO$diVcoqlNPwQMGpHfsAHVk.
!
explicit-path name protect-path
index 1 next-address strict ipv4 unicast unnumbered 1.1.1.2 11
index 2 next-address strict ipv4 unicast unnumbered 1.1.1.4 7
!
line console
exec-timeout 0 0
!
vty-pool default 0 99 line-template telnet
ntp
server 10.78.161.100
!
interface Loopback0
ipv4 address 1.1.1.13 255.255.255.255
!
interface MgmtEth0/RP0/CPU0/0
ipv4 address 10.78.161.31 255.255.255.0
!
interface MgmtEth0/RP0/EMS/0
shutdown
!
interface MgmtEth0/RP0/CRAFT/0
shutdown
!
controller Optics0/0/0/3
port-mode Otn framing opu2
!
controller Optics0/0/0/4
port-mode SDH framing opu2 mapping bmp
!
controller Optics0/0/0/5
port-mode Sonet framing opu2 mapping bmp
!
controller Optics0/0/0/14
port-mode Otn framing opu2
!
controller Optics0/0/0/15
port-mode Ethernet framing opu2e mapping bmp
!
controller Optics0/0/0/16
port-mode Otn framing opu2
!
controller Optics0/0/0/17
port-mode Otn framing opu2
!
controller Optics0/0/0/18
port-mode Otn framing opu2
!
controller Optics0/0/0/19
port-mode Otn framing opu2
!
controller Optics0/2/0/0
port-mode Otn framing opu4
!
controller Optics0/2/0/1
port-mode Otn framing opu4
```

```
!
controller Optics0/5/0/12
port-mode Ethernet framing opu0 mapping gmp
!
controller Optics0/5/0/13
port-mode Ethernet framing opu0 mapping gmp
!
controller OTU40/2/0/0
gcc0
secondary-admin-state normal
!
controller OTU40/2/0/1
gcc0
secondary-admin-state normal
!
interface GCC00/2/0/0
ipv4 unnumbered Loopback0
!
interface GCC00/2/0/1
ipv4 unnumbered Loopback0
!
router static
address-family ipv4 unicast
 0.0.0.0/0 10.78.161.1
 !
!
router ospf OTN
nsr
router-id 1.1.1.13
nsf ietf
area 0
 mpls traffic-eng
 interface Loopback0
  passive disable
  !
 interface GCC00/2/0/0
  passive disable
  !
  interface GCC00/2/0/1
  passive disable
 !
 !
mpls traffic-eng router-id 1.1.1.13
!
mpls traffic-eng
attribute-set path-protection-aps APS
 timers
  wait-to-restore 300
 !
 sub-network connection-mode SNC-I
 protection-mode revertive
 protection-type 1-plus-1-UNIDIR-APS
 !
attribute-set path-protection-aps New_Profile2
 sub-network connection-mode SNC-N
 protection-type 1-plus-1-BDIR-APS
 !
attribute-set path-protection-aps New_Profile3
 timers
  wait-to-restore 300
  !
 sub-network connection-mode SNC-N
 protection-mode revertive
 protection-type 1-plus-1-BDIR-APS
```
!

```
attribute-set path-protection-aps New_Profile4
timers
 wait-to-restore 300
!
sub-network connection-mode SNC-I
protection-mode revertive
protection-type 1-plus-1-BDIR-APS
!
gmpls optical-nni
topology instance ospf OTN area 0
 controller OTU40/2/0/0
  tti-mode otu-sm
  admin-weight 1
 !
 controller OTU40/2/0/1
  tti-mode otu-sm
  admin-weight 1
  !
 !
controller Odu-Group-Te 0
 signalled-name s1
 logging events lsp-status signalling-state
 logging events lsp-status switch-over
 logging events lsp-status cross-connect
 logging events lsp-status insufficient-bandwidth
 signalled-bandwidth ODU2e
 static-uni ingress-port controller TenGigECtrlr0/0/0/15 egress-port unnumbered 69
 destination ipv4 unicast 1.1.1.4
 path-protection attribute-set New_Profile4
 path-option 1 dynamic protected-by 2 lockdown
 path-option 2 dynamic lockdown
 !
controller Odu-Group-Te 1
 signalled-name s2
 logging events lsp-status signalling-state
 logging events lsp-status switch-over
 logging events lsp-status cross-connect
 logging events lsp-status insufficient-bandwidth
 signalled-bandwidth ODU2
 static-uni ingress-port controller OTU20/0/0/14 egress-port unnumbered 68
 destination ipv4 unicast 1.1.1.4
 path-protection attribute-set New_Profile4
 path-option 1 dynamic protected-by none restored-from 3 lockdown
 path-option 3 dynamic lockdown
 !
controller Odu-Group-Te 2
 signalled-name s3
 logging events lsp-status signalling-state
 logging events lsp-status switch-over
 logging events lsp-status cross-connect
 logging events lsp-status insufficient-bandwidth
 signalled-bandwidth ODU0
 static-uni ingress-port controller GigabitEthCtrlr0/5/0/12 egress-port unnumbered 56
 destination ipv4 unicast 1.1.1.4
 path-protection attribute-set New_Profile3
 path-option 1 dynamic protected-by 2 lockdown
 path-option 2 dynamic lockdown
!
controller Odu-Group-Te 3
 signalled-name s4
 logging events lsp-status signalling-state
 logging events lsp-status switch-over
 logging events lsp-status cross-connect
```

```
logging events lsp-status insufficient-bandwidth
   signalled-bandwidth ODU2
   static-uni ingress-port controller OC1920/0/0/5 egress-port unnumbered 67
   destination ipv4 unicast 1.1.1.4
  path-protection attribute-set New_Profile4
  path-option 1 dynamic protected-by none restored-from 3 lockdown
  path-option 3 dynamic lockdown
  !
!
!
xml agent tty
!
http server
```
## <span id="page-170-0"></span>**gmpls optical-uni controller**

To create a static uni xconnect, use the **gmpls optical-uni** command in the config mode. To delete an GMPLS controller, use the **no** form of this command.

**static-uni** {**ingress-port controller**} [*name-of-the-controller R/S/I/P*] {**egress-port unnumbered**} [*value*]

**no static-uni** {**ingress-port controller**} [*name-of-the-controller R/S/I/P*] {**egress-port unnumbered**} [*value*]

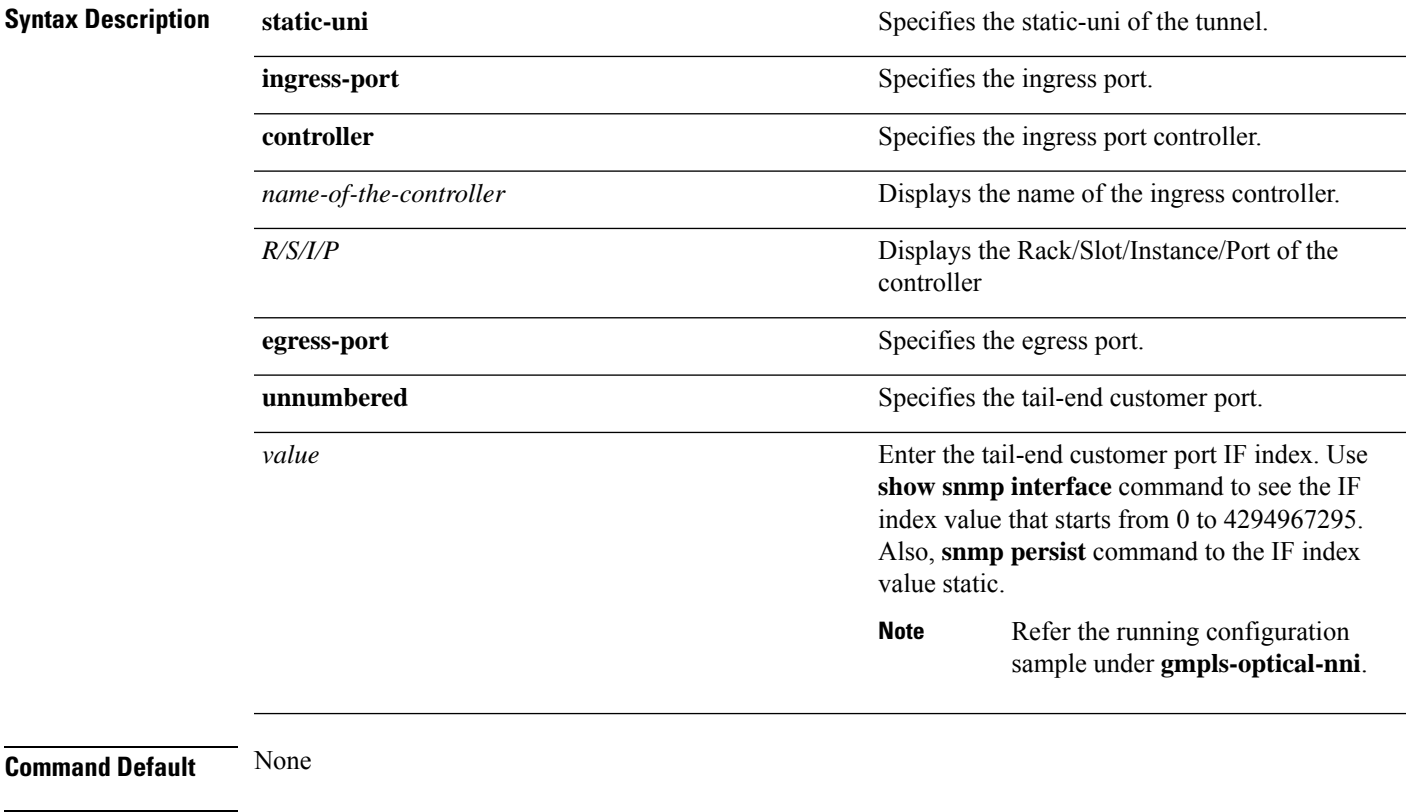

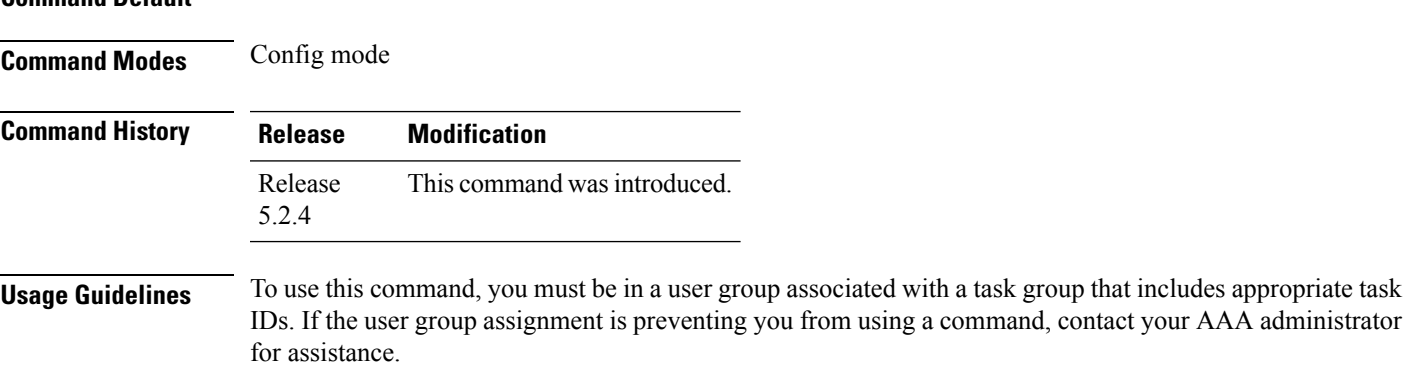

### **Task ID Task Operation ID** otn write

#### **Example**

This example shows how to access the interface instance of an GMPLS optics controller on port2:

RP/0/RP0:hostname(config)# mpls traffic-eng RP/0/RP0:hostname(config-mpls-te)# gmpls optical-uni controller optics 0/0/0/2

## <span id="page-172-0"></span>**interface gcc0**

To configure the gcc0 on the ospf interface, use the **interface gcc0** command in the config mode. To delete the gcc0 on the ospf interface, use the **no** form of this command.

**interface gcc0** [*R/S/I/P*]

**no interface gcc0** [*R/S/I/P*]

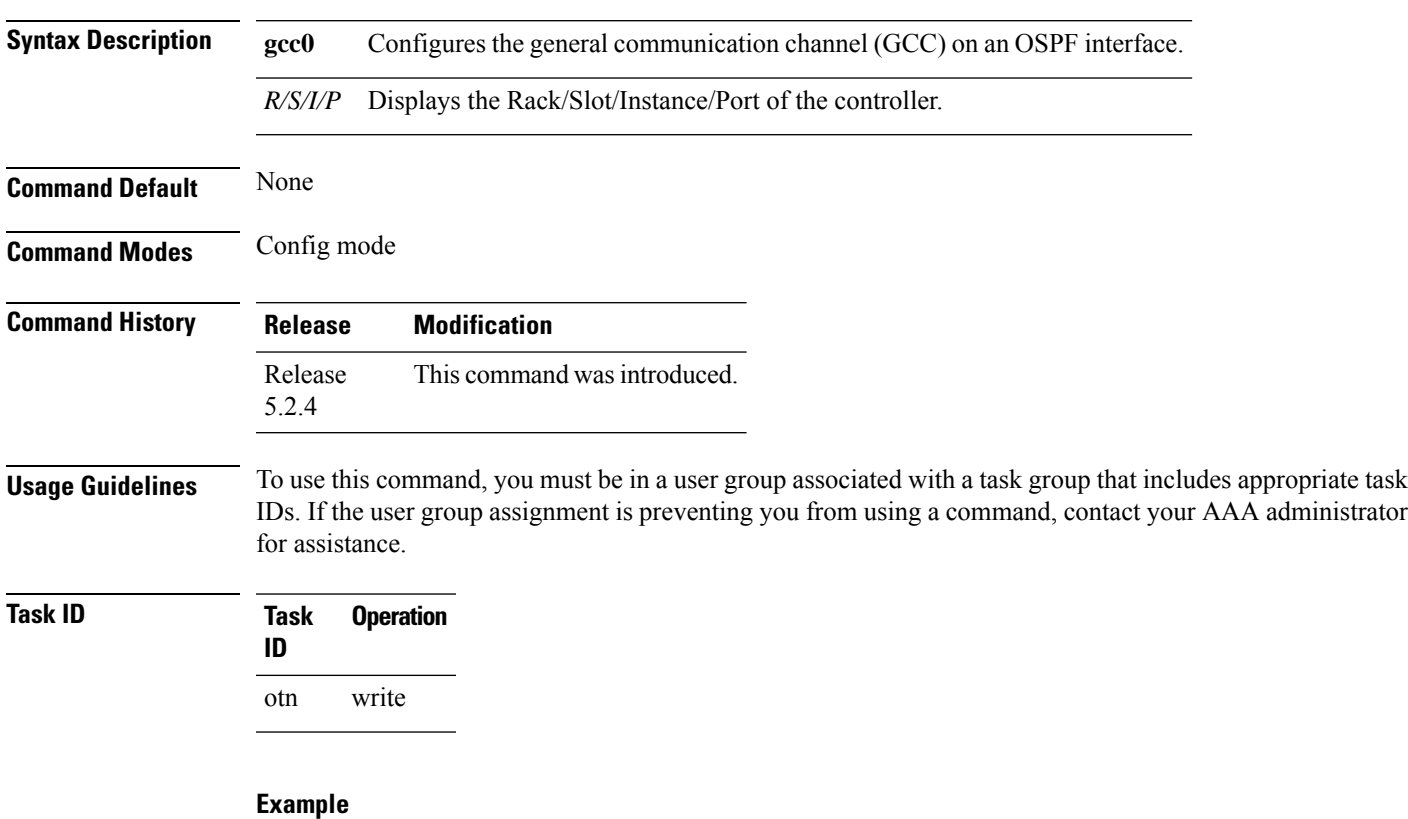

This example shows how to configure the gcc0 on an ospf interface:

RP/0/RP0:hostname(config)# router ospf 1 RP/0/RP0:hostname(config-ospf)# area 0 RP/0/RP0:hostname(config-ospf-ar)# interface gcc0 0/1/0/12

### <span id="page-173-0"></span>**interface loopback**

To configure the loopback on an ospf interface, use the **interface loopback** command in the config mode. To delete the loopback from an ospf interface, use the **no** form of this command.

**interface loopback** [*ID Value*]

**no interface loopback** [*ID Value*]

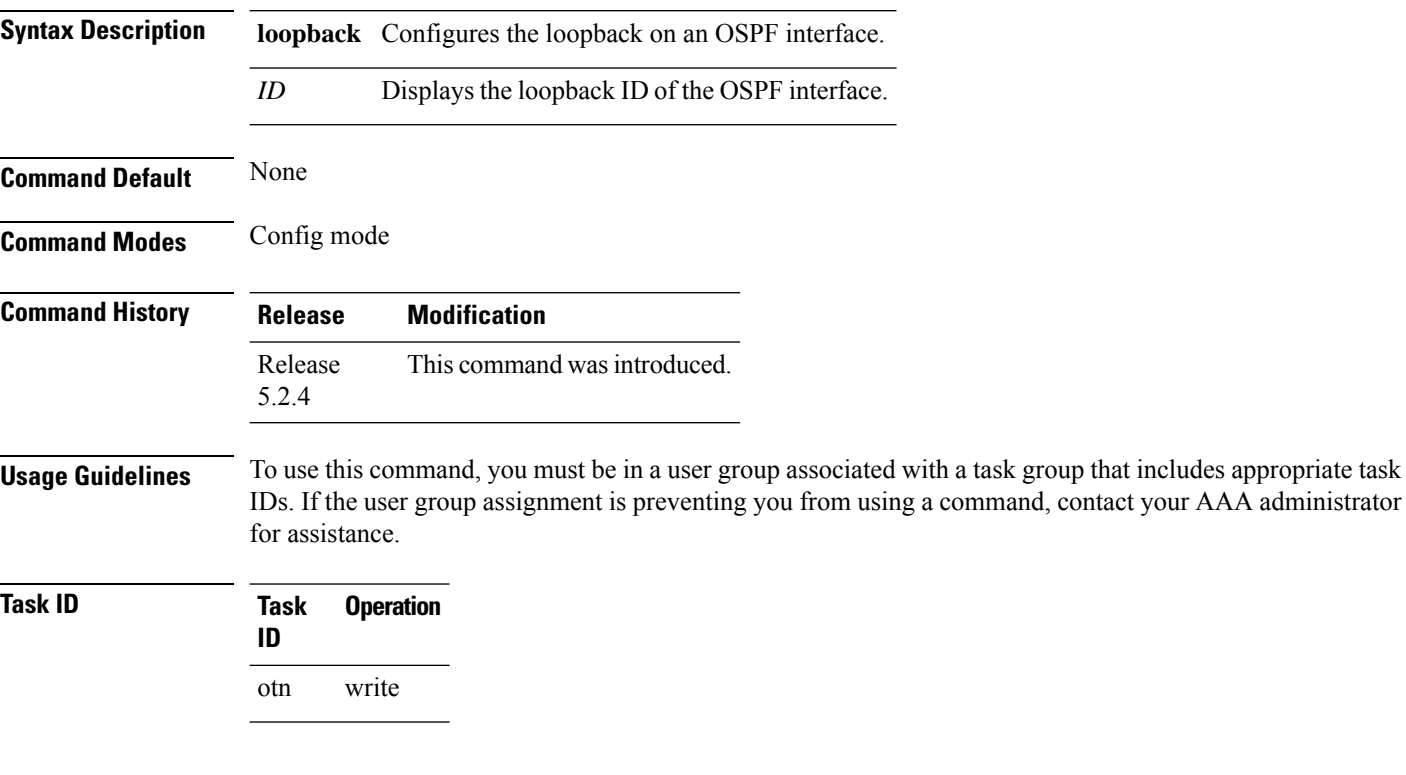

#### **Example**

This example shows how to configure the loopback on an ospf interface:

```
RP/0/RP0:hostname(config)# router ospf 1
RP/0/RP0:hostname(config-ospf)# area 0
RP/0/RP0:hostname(config-ospf-ar)# interface loopback 0
```
## <span id="page-174-0"></span>**link-id**

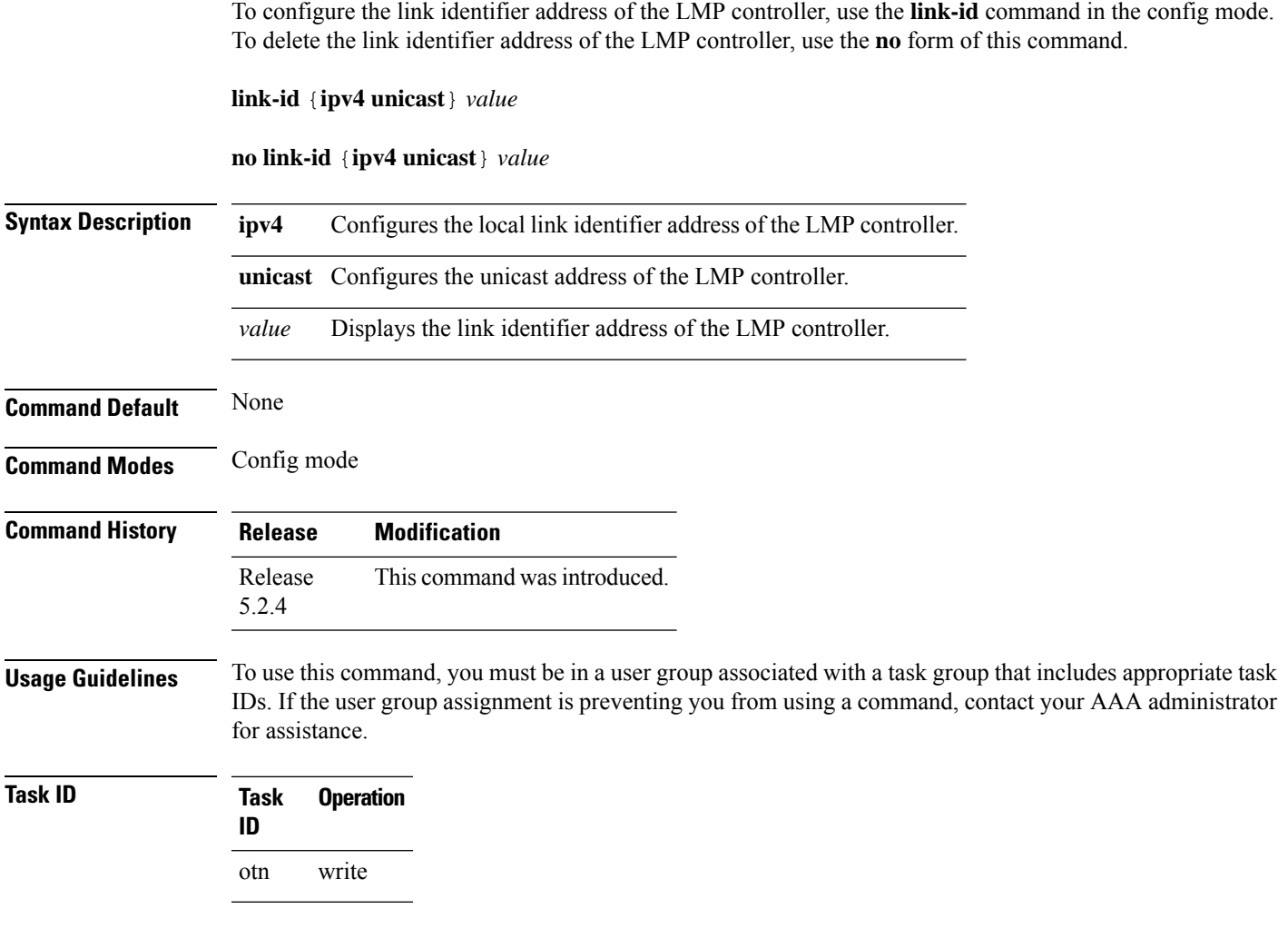

#### **Example**

This example shows how to configure the local link identifier address of the LMP controller:

RP/0/RP0:hostname(config)# lmp gmpls optical-uni controller optics 0/0/0/2 RP/0/RP0:hostname(config-lmp-gmpls-uni-cntl)# link-id ipv4 unicast 1.2.3.4

## <span id="page-175-0"></span>**lmp gmpls optical-uni controller**

To configure an LMP controller, use the **lmp gmpls optical-uni** command in the config mode. To delete an LMP controller, use the **no** form of this command.

**lmp gmpls optical-uni** [**controller** | **neighbor** | **router-id**] *name-of-the-controller R/S/I/P*

**no lmp gmpls optical-uni** [**controller** | **neighbor** | **router-id**] *name-of-the-controller R/S/I/P*

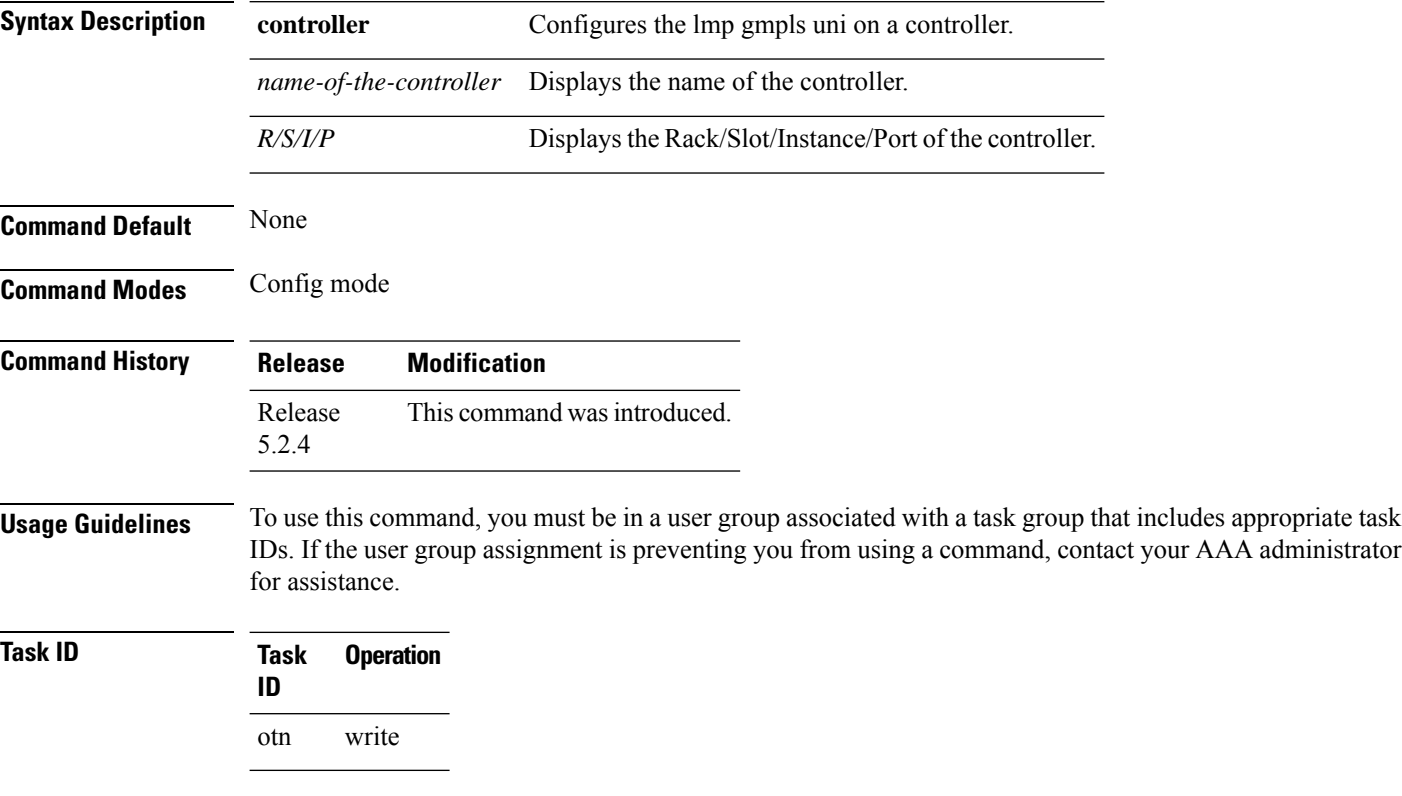

#### **Example**

This example shows how to access the interface instance of an LMP optics controller on port2:

RP/0/RP0:hostname(config)# lmp gmpls optical-uni controller optics 0/0/0/2

## <span id="page-176-0"></span>**logging events lsp status state**

To enable the logging events of lsp status state messages for logical and physical links, use the **logging events lsp status state** command in the config configuration mode. To delete this command, use the **no** form of this command.

**logging events lsp-status state no logging events lsp-status state**

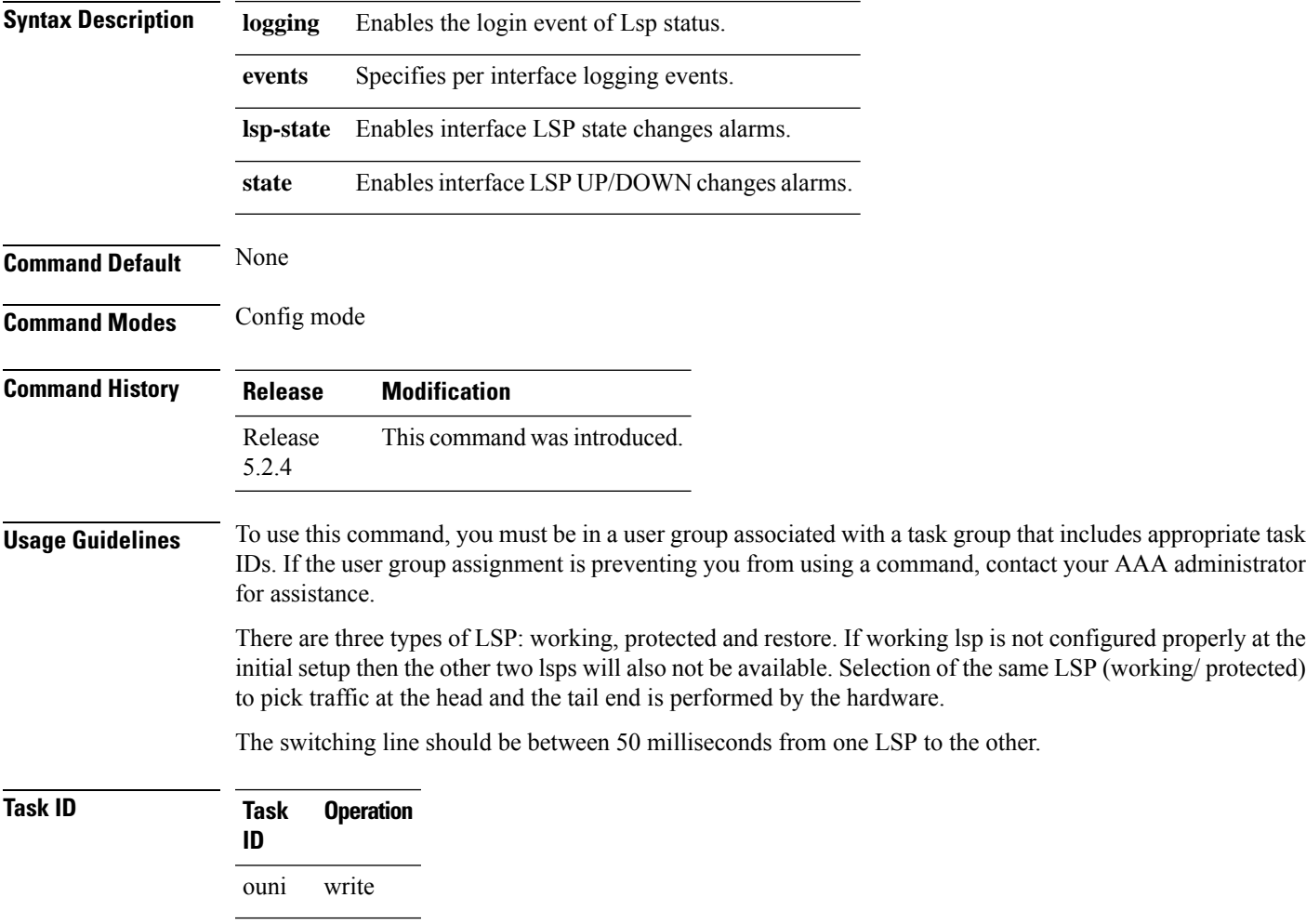

#### **Example**

This example shows how to logging inside a controller for logging events lsp-status state:

RP/0/RP0/CPU0:router(config-te-gmpls-tun-0x7)# logging events lsp-status state

# <span id="page-177-0"></span>**path option**

To create a path option of GMPLS tunnel, use the **path-option** command in the config mode. To delete this behavior, use the **no** form of this command.

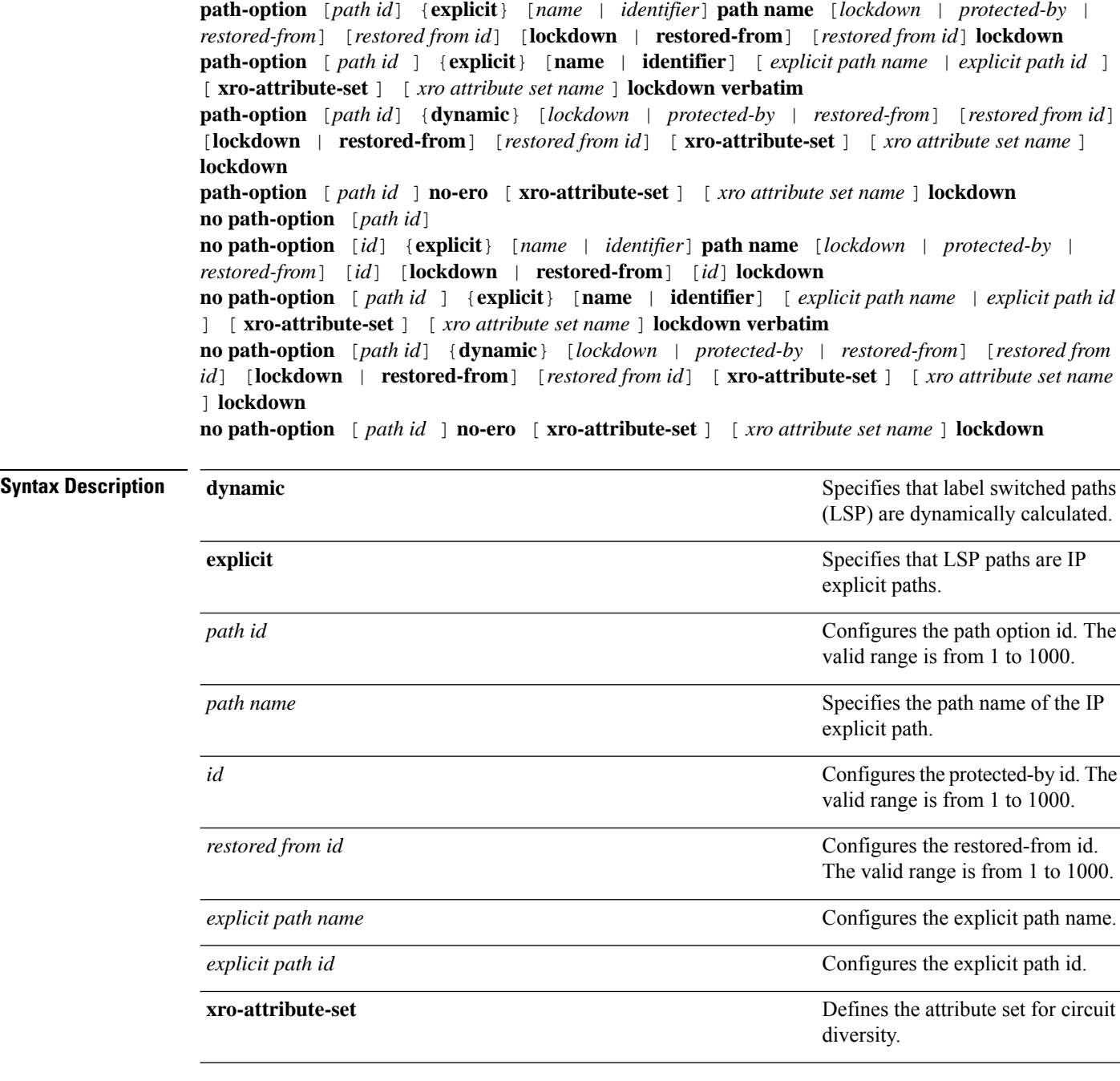

**Command Default** None

**Command Reference for Cisco NCS 4000 Series**

Ш

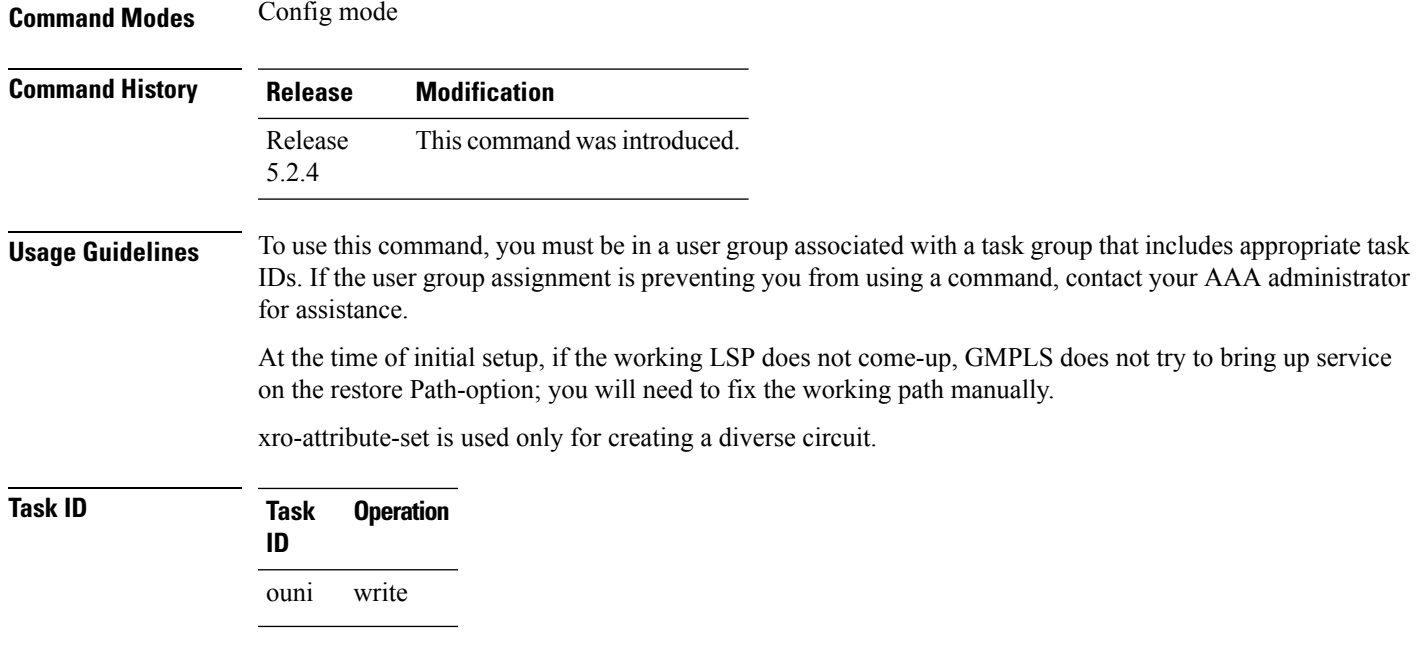

#### **Example**

This example shows how to create a path option for an ODU-Group-Te:

```
RP/0/RP0/CPU0:router(config-mpls-tun-0x7)# path-option 1 explicit name test protected-by 9
restored-from 8 lockdown
```
RP/0/RP0/CPU0:router(config-mpls-tun-0x7)# path-option 6 dynamic protected-by 7 restored-from 8 lockdown

RP/0/RP0/CPU0:router(config-mpls-tun-0x7)# path-option 1 dynamic protected-by none xro-attribute-set Xro\_nni1\_tun1\_div\_tun0 lockdown

```
RP/0/RP0/CPU0:router(config-mpls-tun-0x7)# no path-option 6 dynamic protected-by 7
restored-from 8 lockdown
```
#### **Example**

This example shows how to create a path option for UNI circuits:

```
RP/0/0RP0RSP0/CPU0:router:hostname (config-te-gmpls-cntl)# tunnel-properties path-option 1
explicit name Exp_path_OPT1_to_OPT5_xro-attribute-set XRO_Tun1_Diverse lockdown verbatim
RP/0/RP0/CPU0:router(config-mpls-tun-0x7)# path-option 1 dynamic protected-by none
xro-attribute-set Xro_nni1_tun1_div_tun0 lockdown
RP/0/0RP0RSP0/CPU0:router:hostname (config-te-gmpls-cntl)# tunnel-properties path-option
10 no-ero lockdown
RP/0/RP0/CPU0:router(config-mpls-tun-0x7)# no path-option 6 dynamic protected-by 7
restored-from 8 lockdown
```
### <span id="page-179-0"></span>**path-protection**

To configure the path-protection attribute set, use the **path-protection** command in the config mode. To remove the path-protection attribute set, use the **no** form of this command.

**attribute-set** {**path-protection-aps**} [*name-of-the-attribute-set*] **gmpls nni** {**controller odu-group-te**} *value* **path-protection** {**attribute-set**} [*name-of-the-attribute-set*] **no path-protection** {**attribute-set**} [*name-of-the-attribute-set*]

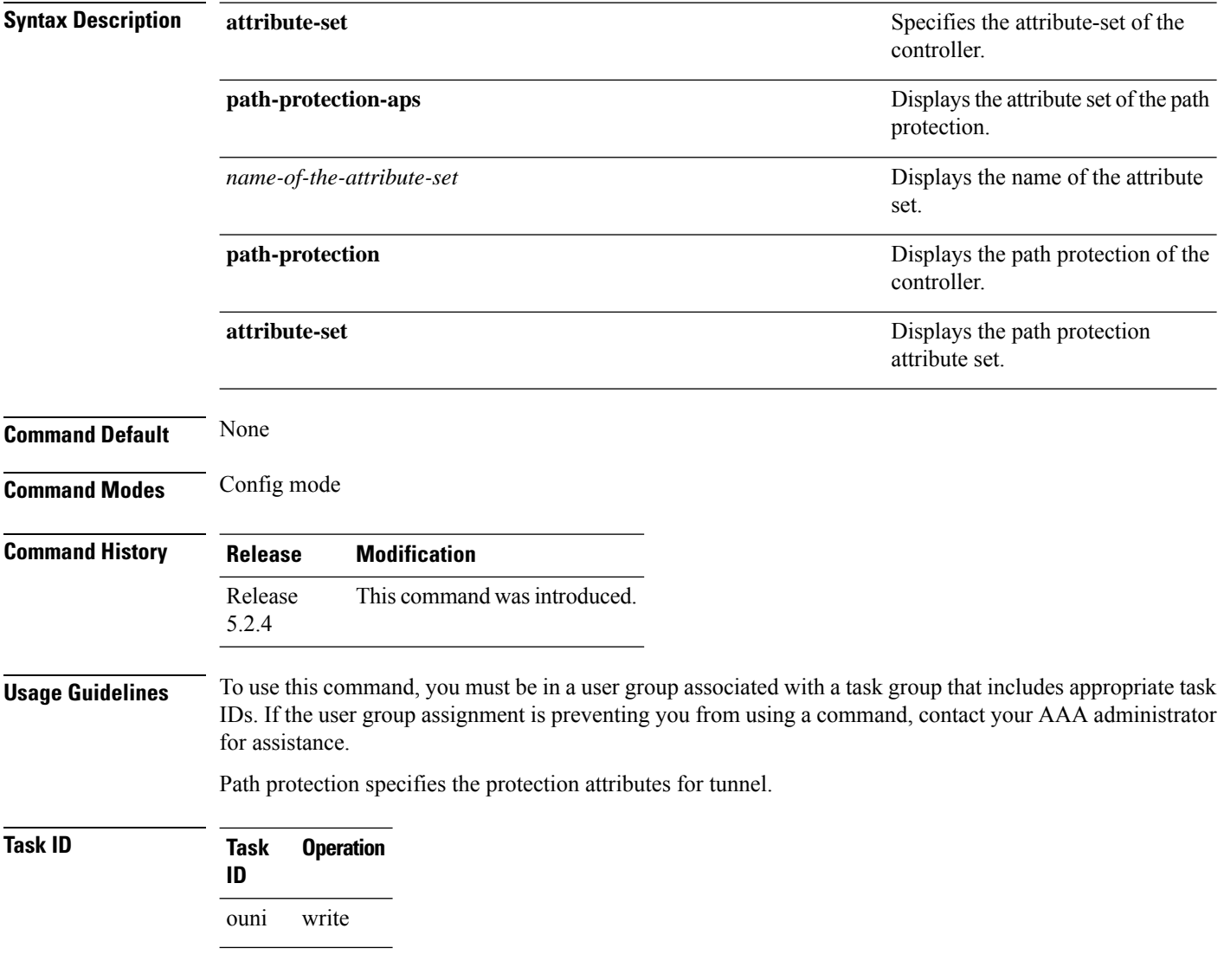

#### **Example**

This example shows how to configure the static-uni endpoints of the tunnel.
RP/0/RP0/CPU0:router(config)# mpls traffic-eng RP/0/RP0/CPU0:router(config-mpls-te)# attribute-set path-protection-aps ss RP/0/RP0/CPU0:router(config-te-attribute-set)# exit RP/0/RP0/CPU0:router(config-mpls-te)# gmpls nni controller odu-group-te 6 RP/0/RP0/CPU0:router(config-te-gmpls-tun-0x6)# path-protection attribute-set ss

### **record-route**

To record the route used by a GMPLS OTN tunnel, use the **record-route** command in the config mode. To stop the record-route, use the **no** form of this command.

**record-route no record-route**

This command has no keywords or arguments.

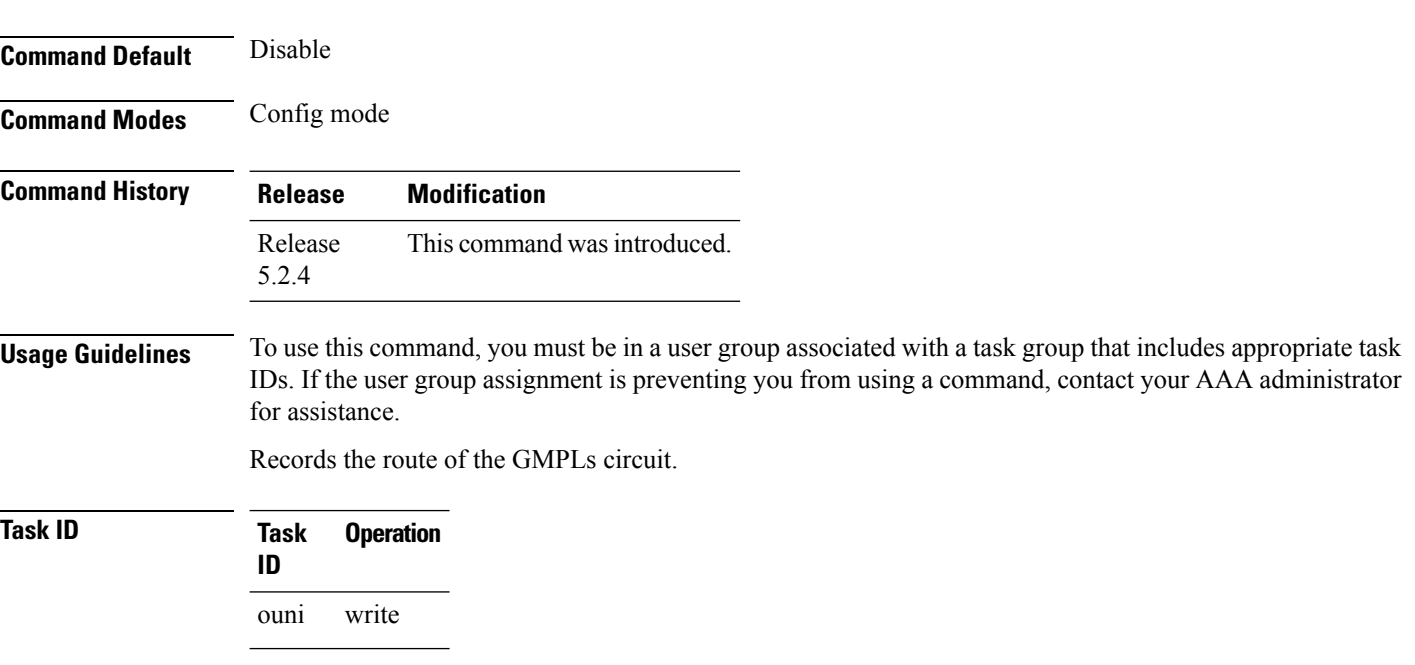

#### **Example**

This example shows how to configure record-route for a GMPLS OTN tunnel.

RP/0/RP0/CPU0:router(config-te-gmpls-tun-0x7)# record-route

### **router ID**

To configure the ospf router ID, use the **router-id** command in the config mode. To delete the ospf router ID, use the **no** form of this command.

**router-id** *value*

**no router-id** *value*

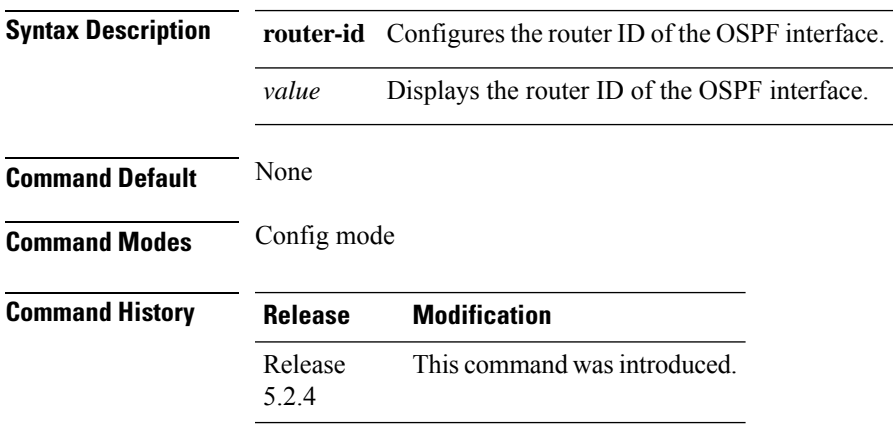

**Usage Guidelines** To use this command, you must be in a user group associated with a task group that includes appropriate task IDs. If the user group assignment is preventing you from using a command, contact your AAA administrator for assistance.

#### **Task ID Task Operation ID** otn write

#### **Example**

This example shows how to configure the router-ID of the OSPF interface:

RP/0/RP0:hostname(config)# router ospf 1 RP/0/RP0:hostname(config-ospf)# router-id 88.88.88.88

## **router ospf**

To configure the router ospf process ID, use the **router ospf** command in the config mode. To delete the router ospf process ID, use the **no** form of this command.

**router ospf** *process-ID*

**no router ospf** *process-ID*

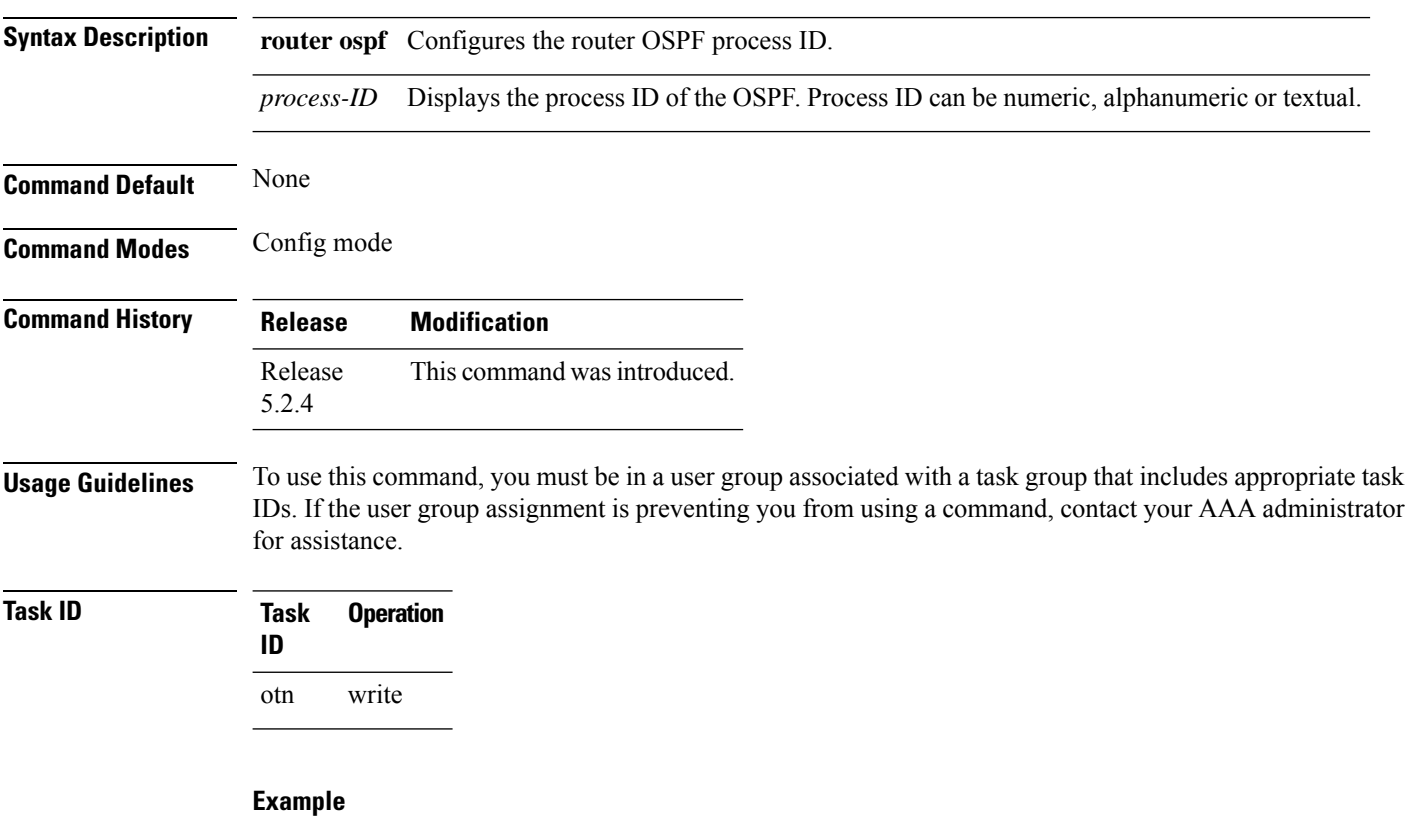

This example shows how to configure the router ospf process-ID:

RP/0/RP0:hostname(config)# router ospf 1

## **rsvp controller**

To configures RSVP mode of the OTUk controller, use the **rsvp controller** command in the config mode. To delete the RSVP controller, use the **no** form of this command.

**rsvp controller** {**otuk**} *R/S/I/P* **no rsvp controller** {**otuk**} *R/S/I/P*

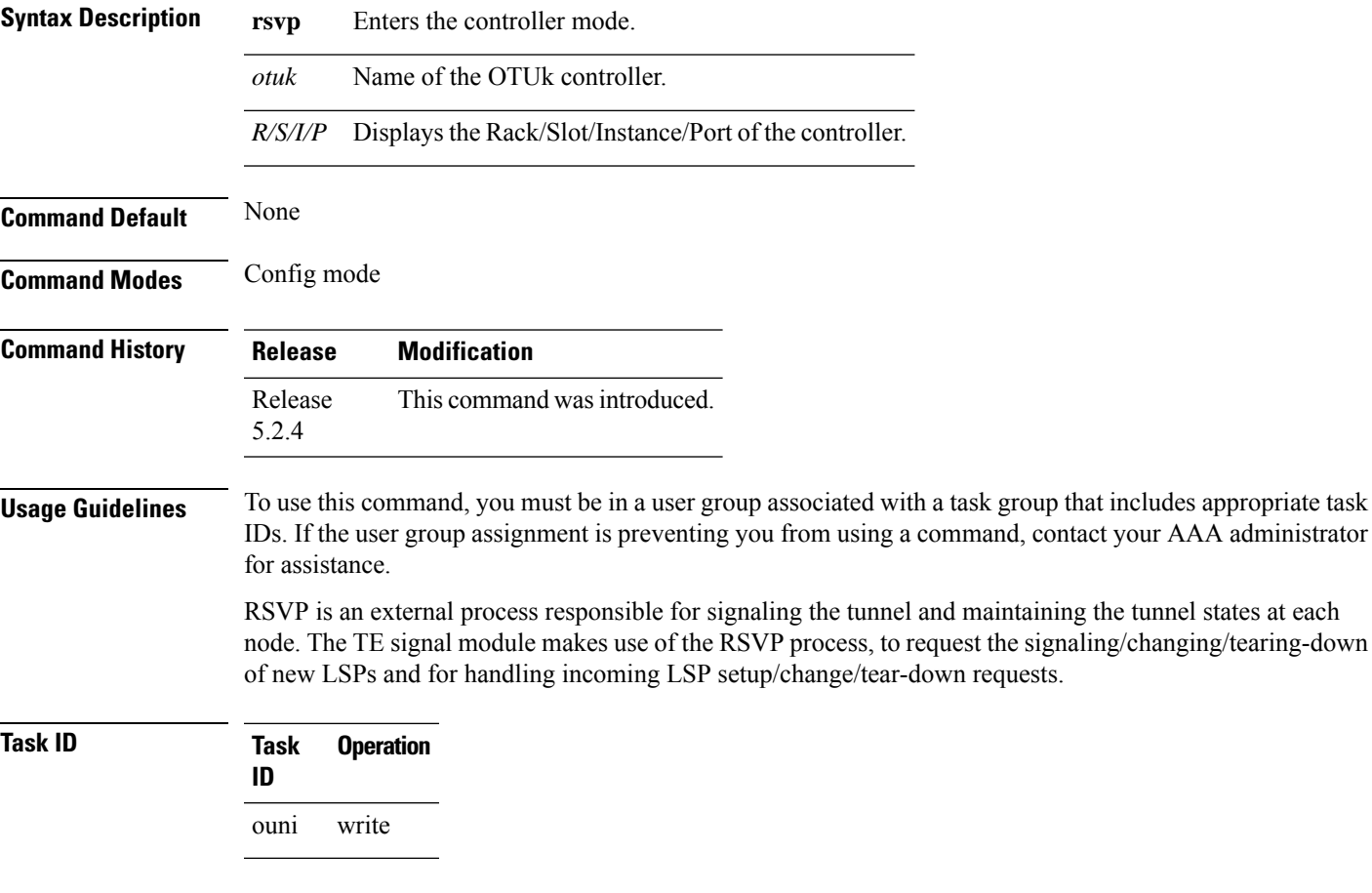

#### **Example**

This example shows how to configure RSVP mode of the OTUk controller.

RP/0/RP0/CPU0:router(config)# rsvp controller otu2 0/0/0/10

## **record srlg**

**Command Default** None

To record the SRLGs used by a GMPLS UNI connection during signaling, use the **record srlg** command in MPLS-TE GMPLS UNI controller tunnel properties mode. To disable SRLG recording, use the **no** form of this command.

**record srlg**

**no record srlg**

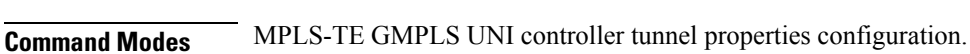

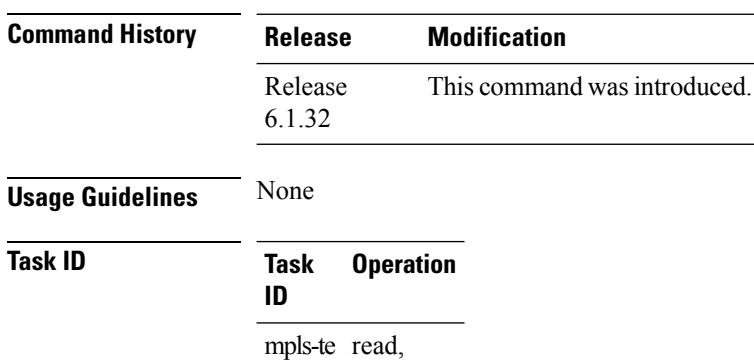

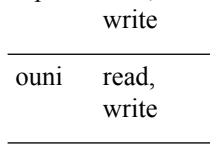

#### **Example**

The following example shows how to configure SRLG recording on Optics which is part of GMPLS:

```
RP/0/RP0:hostname# configure
RP/0/RP0:hostname(config)# mpls traffic-eng
RP/0/RP0:hostname(config-mpls-te)# gmpls optical-uni
RP/0/RP0:hostname(config-te-gmpls-uni)# controller optics 0/1/0/2
RP/0/RP0:hostname(config-te-gmpls-uni)# tunnel-properties
RP/0/RP0:hostname(config-te-gmpls-tun)# record srlg
```
# **show ospf neighbor**

To display the odpf ne interface, use the **show ospf neighbor** command in the exec or config mode.

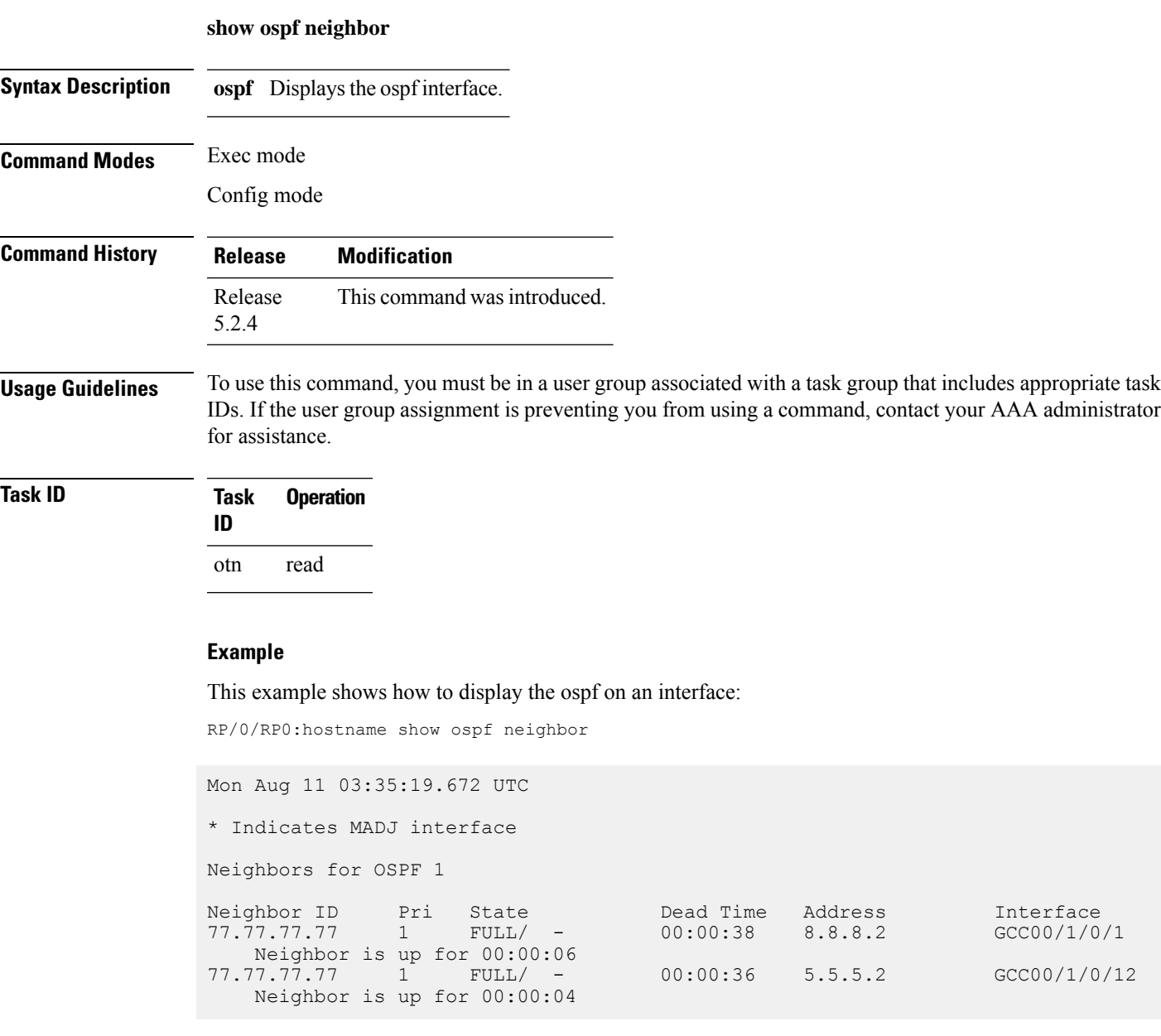

#### **show mpls traffic-eng tunnels detail**

To display the tunnel status and configuration use the **show mpls traffic-eng tunnels detail** command in the exec mode.

#### **show mpls traffic-eng tunnels detail**

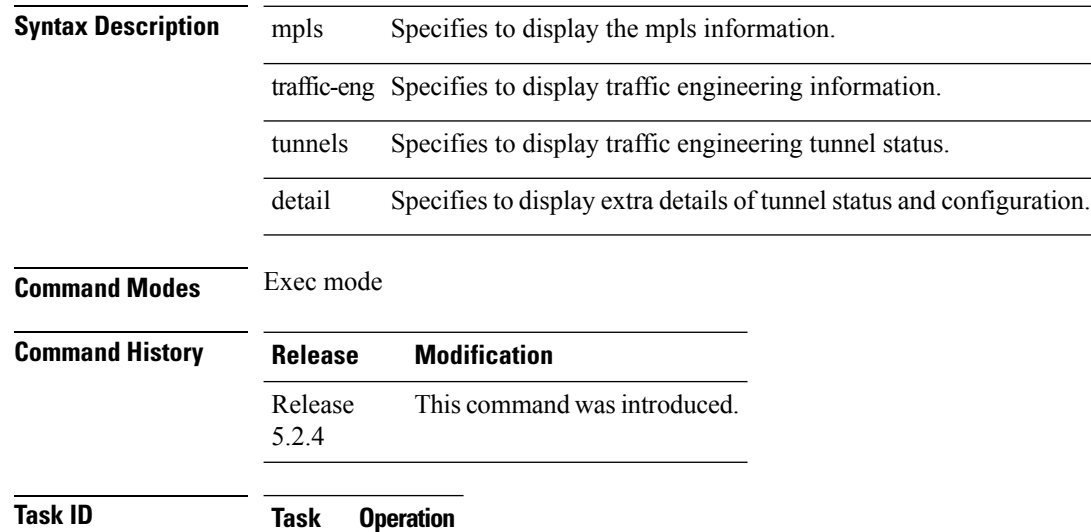

otn read

#### **Example**

:

**ID**

This example shows how to display details of mpls traffic engineering tunnel status and configuration

RP/0/RP0:hostname # show mpls traffic-eng tunnels detail

```
Name: Odu-Group-Te11 Destination: 10.77.132.185 Ifhandle:0x82001e4
 Signalled-Name: 3M_otn11
 Status:
   Admin: up Oper: up Path: valid Signalling: connected
   path option 1, (LOCKDOWN) type dynamic (Basis for Current, path weight 1)
     Protected-by PO index: none
       Reroute pending (DROP)
   Bandwidth Requested: 10037273 kbps CT0
   Creation Time: Thu Oct 5 08:59:53 2017 (00:45:09 ago)
 Config Parameters:
   Bandwidth: ODU2
   Priority: 24 0 Affinity: 0x0/0xffff
   Metric Type: TE (default)
   Path Selection:
     Tiebreaker: Min-fill (default)
   Hop-limit: disabled
   Cost-limit: disabled
   Path-invalidation timeout: 10000 msec (default), Action: Tear (default)
```

```
AutoRoute: disabled LockDown: enabled Policy class: not set
   Forward class: 0 (default)
   Forwarding-Adjacency: disabled
   Autoroute Destinations: 0<br>Loadshare: 0 equ
                        0 equal loadshares
   Auto-bw: disabled
   Fast Reroute: Disabled, Protection Desired: None
   BFD Fast Detection: Disabled
   Reoptimization after affinity failure: Enabled
   Soft Preemption: Disabled
 SNMP Index: 72
 Binding SID: None
 Static-uni Info:
   Locally Terminated Interface Name: TenGigE0 1 0 0 200 Ifhandle: 0x82001fc
     Local Termination Type: Ether
     State: Terminated up since Thu Oct 5 08:59:54 2017
     SRLG Values: 2, 7, 8, 20, 21, 33,
 Remote termination Interface: 0.0.0.0 [42]
   Egress Client Port: 0.0.0.0 [42]
 Working Homepath ERO:
   Status: Down
   Explicit Route:
 Diversity Info: None
 History:
   Tunnel has been up for: 00:45:04 (since Thu Oct 05 08:59:58 UTC 2017)
   Current LSP:
     Uptime: 00:45:08 (since Thu Oct 05 08:59:54 UTC 2017)
 Current LSP Info:
   Instance: 302, Signaling Area: OSPF OTN area 0
   Uptime: 00:45:08 (since Thu Oct 05 08:59:54 UTC 2017), Signaling State: Up,
Oper State: Up
   G-PID: Gfp_F Generic Framing Procedure-Framed (54)
     XC Id: 0
     State: Connected
     Uptime: Thu Oct 5 08:59:54 2017
     Egress Interface: OTU40/1/0/0 (State:Up Ifhandle:0x8a0020c)
     Egress Controller: ODU40 1 0 0 (State:Up Ifhandle:0x8a00214)
     Egress Sub Controller: \overline{ODU20}1 0 0 42 (State:Up, Ifhandle:0x82001ec)
     Path Ingress label: TPN: 4 BitMap Len: 80 BitMap: 25:32
     Resv Egress label: TPN: 4 BitMap Len: 80 BitMap: 25:32
   Router-IDs: local 10.77.132.187
                downstream 10.77.132.185
   Soft Preemption: None
   SRLGs: mandatory collection
   Path Info:
     Outgoing:
       Explicit Route:
         Strict, 10.77.132.185(19)
          Strict, 10.77.132.185
         Strict, 10.77.132.185(42)
     Record Route: Empty
     Tspec: signal type ODU2 Bitrate 0kbps NVC 0 MT 1
     Session Attributes: Local Prot: Not Set, Node Prot: Not Set, BW Prot: Not
Set
                          Soft Preemption Desired: Not Set
   Path Protection Info:
     SNC Mode:SNC-N TCM id:Not used Type:Bi-directional APS
     Path Protection Profile Type: 1+0
     Bits S:0 P:0 N:0 O:0
     Timeout WTR:0 milliseconds HoldOff:0 milliseconds
   Resv Info:
```
Record Route: IPv4 10.77.132.185, flags 0x20 (Node-ID) Label TPN: 4 BitMap Len: 80 BitMap: 25:32, flags 0x1 Unnumbered 10.77.132.185 (19), flags 0x0 Label Label TPN: 4 BitMap Len: 80 BitMap: 25:32 , flags 0x1 Fspec: signal\_type ODU2 Bitrate 0kbps NVC 0 MT 1 Persistent Forwarding Statistics: Out Bytes: 0 Out Packets: 0 Displayed 2 (of 2) heads, 0 (of 0) midpoints, 0 (of 0) tails Displayed 2 up, 0 down, 0 recovering, 0 recovered heads

## **shutdown lsp-type**

To shutdown the Lsp of the tunnel, use the **shutdown lsp-type** command in the config mode. To restart the lsp of the tunnel, use the **no** form of this command.

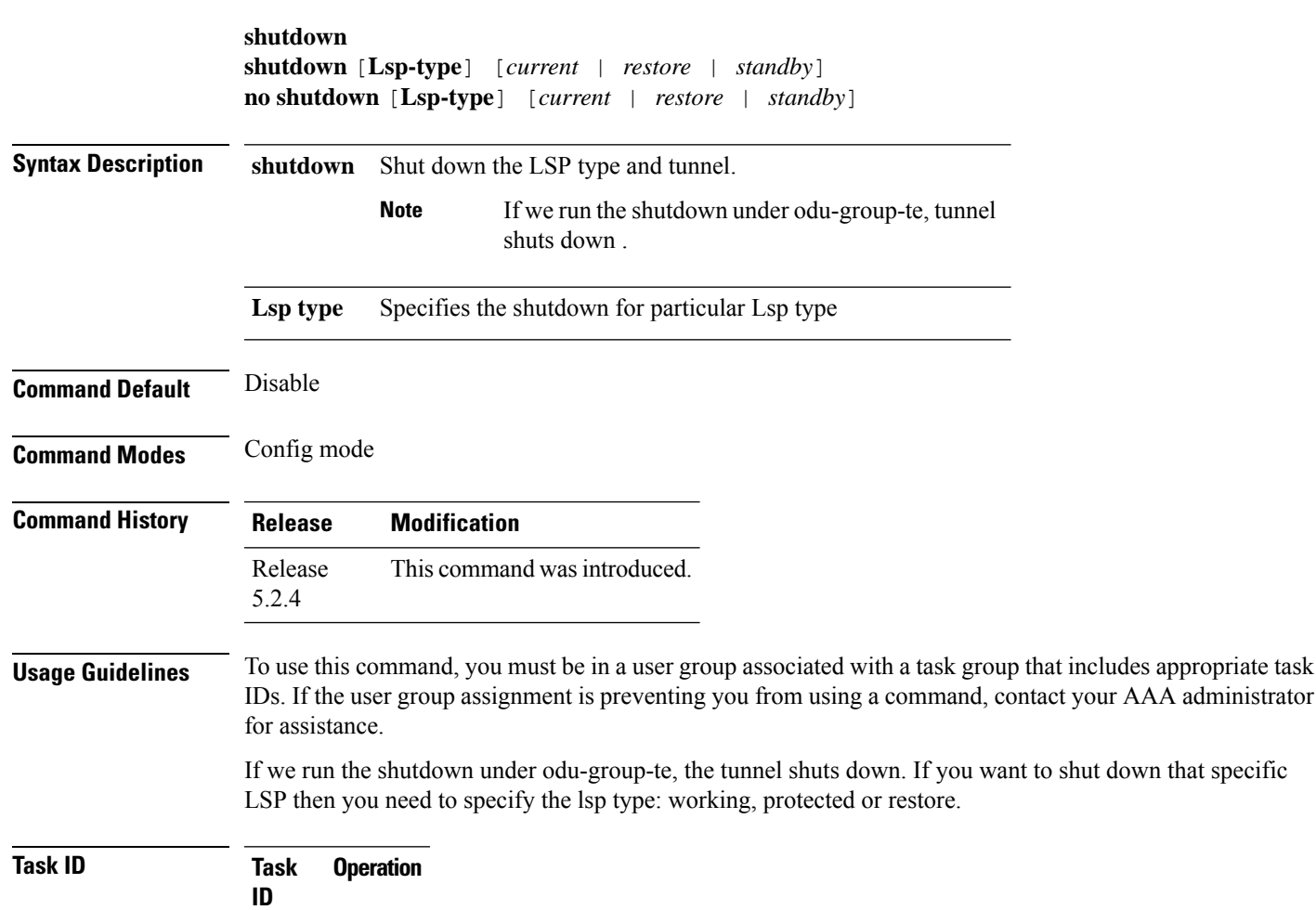

**Example**

ouni write

This example shows how to shutdown Lsp-type.

RP/0/RP0/CPU0:router(config-te-gmpls-tun-0x7)# shutdown Lsp-type current

This example shows to global shutdown.

RP/0/RP0/CPU0:router(config-te-gmpls-tun-0x7)# shutdown

## **signalled-bandwidth**

To configure the bandwidth required for a GMPLS OTN tunnel, use the **bandwidth command** in the config mode. To delete the bandwidth required for a GMPLS OTN tunnel, use the **no** form of this command.

GFPF is used for Ethernet 10 gig = oduflex 1.25, multiply them by variable.

CBR is used for ODU.

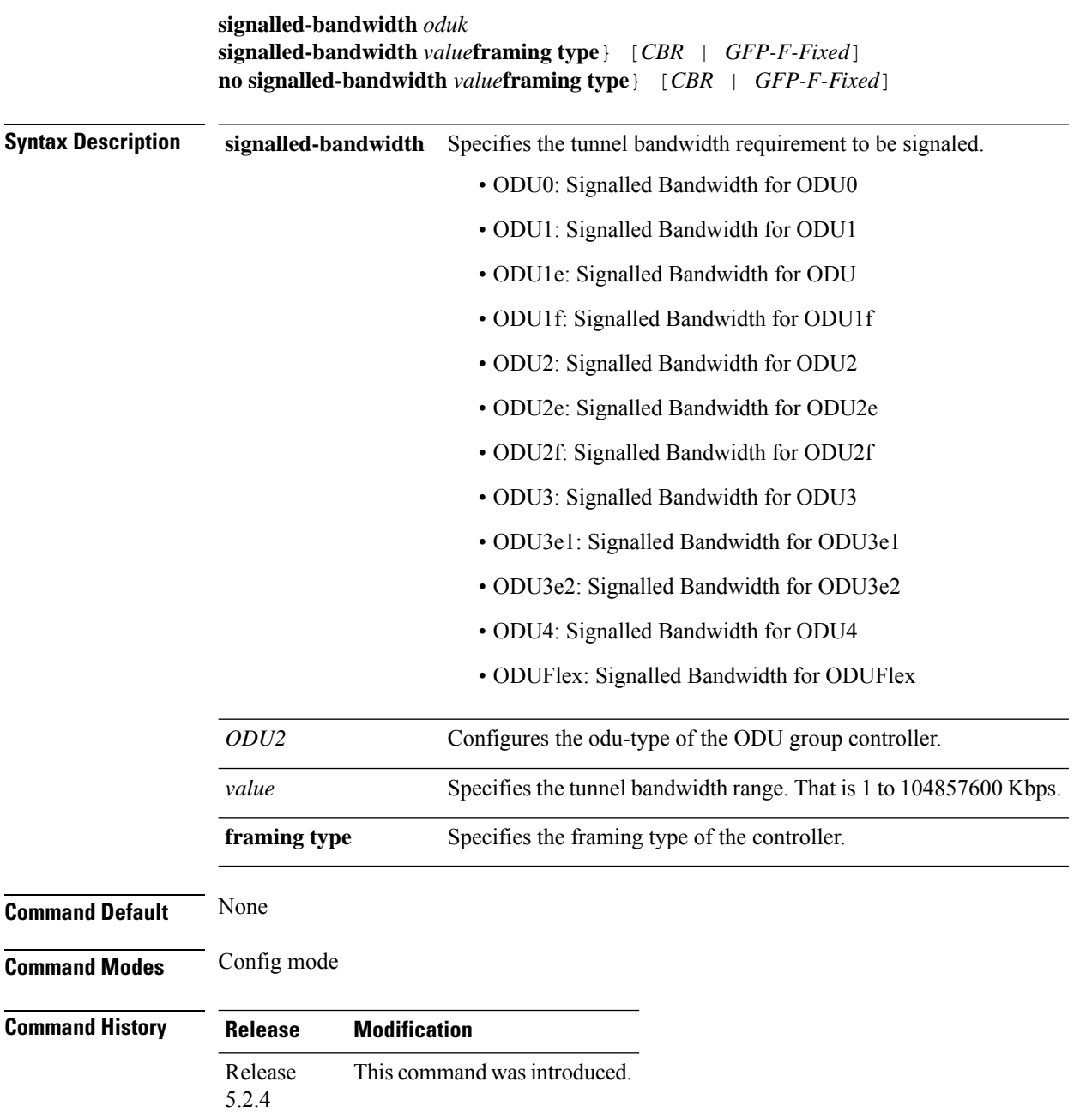

Ш

**Usage Guidelines** To use this command, you must be in a user group associated with a task group that includes appropriate task IDs. If the user group assignment is preventing you from using a command, contact your AAA administrator for assistance.

> The signaled bandwidth is the ODU signal type that the tunnel uses. In the case of an ODUflex tunnel, the number of 1.25 or 2.5 Gpbs time slots required is automatically computed based on the user provided bit-rate and tolerance.

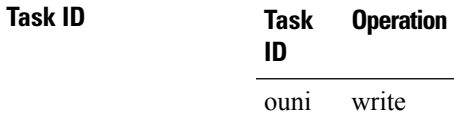

#### **Example**

This example shows how to configure the bandwidth required for an MPLS-TE tunnel:

RP/0/RP0:hostname(config-gmpls-tun-0x7)# signallled-bandwidth odu2 framing-type CBR RP/0/RP0:hostname(config-gmpls-tun-0x7)# signallled-bandwidth odu2

## **signalled-name**

To configure the signal name to the tunnel, use the **signalled-name** command in the config mode. To remove the signal name of the tunnel, use the **no** form of this command.

**mpls** {**traffic-eng**} **gmpls nni controller** {**odu-group-te**} *value* **signalled-name** *value* **no signalled-name** *value*

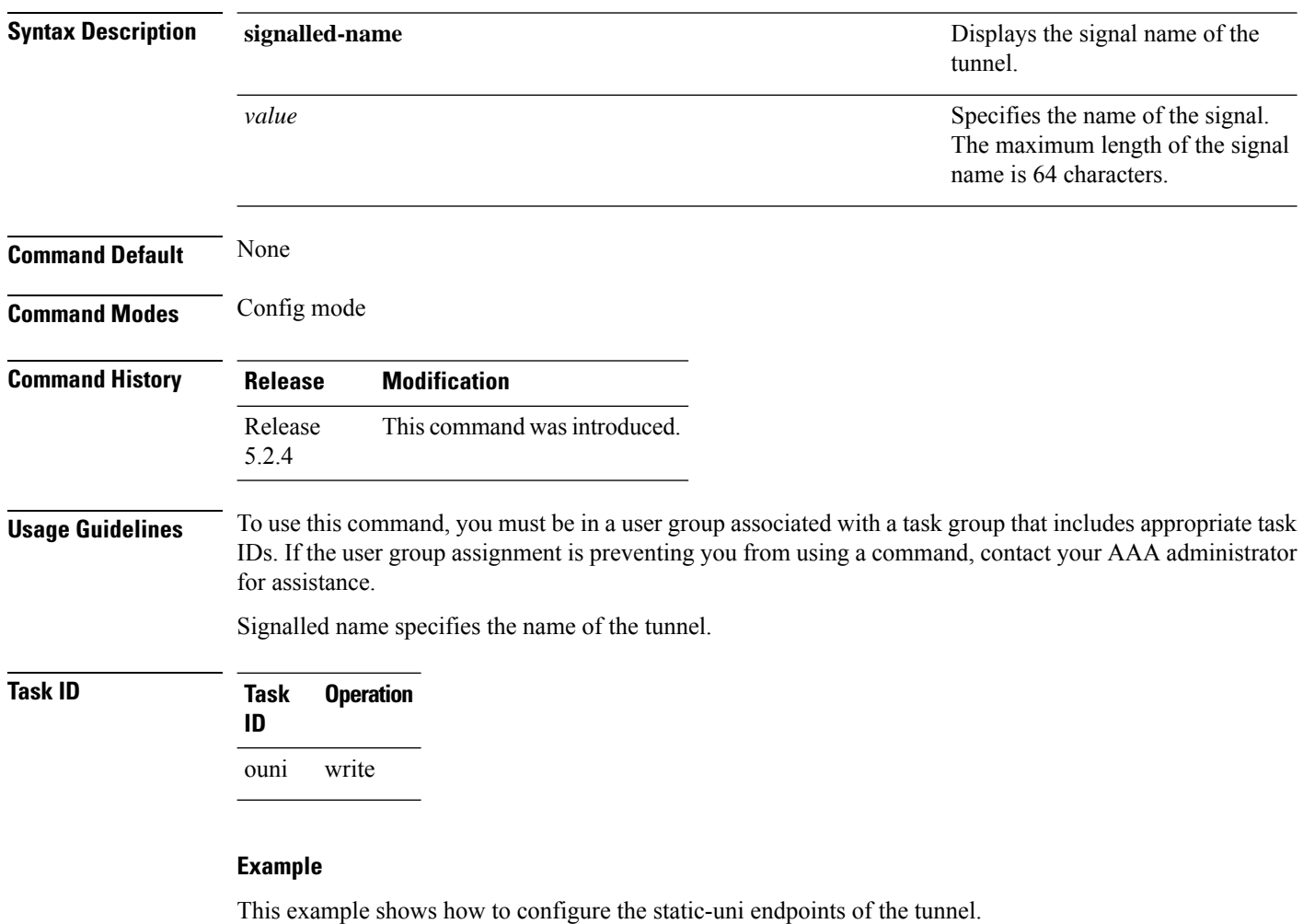

RP/0/RP0/CPU0:router(config)# mpls traffic-eng RP/0/RP0/CPU0:router(config-mpls-te)# gmpls optical-nni RP/0/RP0/CPU0:router(config-te-gmpls-nni)# controller odu-group-Te 0 RP/0/RP0/CPU0:router(config-te-gmpls-tun-0x0)# signalled-name s1

### **static-uni**

To set the static-uni endpoint of the tunnel, use the **static-uni** command in the config mode. To remove the static-uni of the tunnel, use the **no** form of this command.

**static-uni** {**ingress-port controller**} [*name-of-the-controller R/S/I/P*] {**egress-port unnumbered**} [*value*]

**no static-uni** {**ingress-port controller**} [*name-of-the-controller R/S/I/P*] {**egress-port unnumbered**} [*value*]

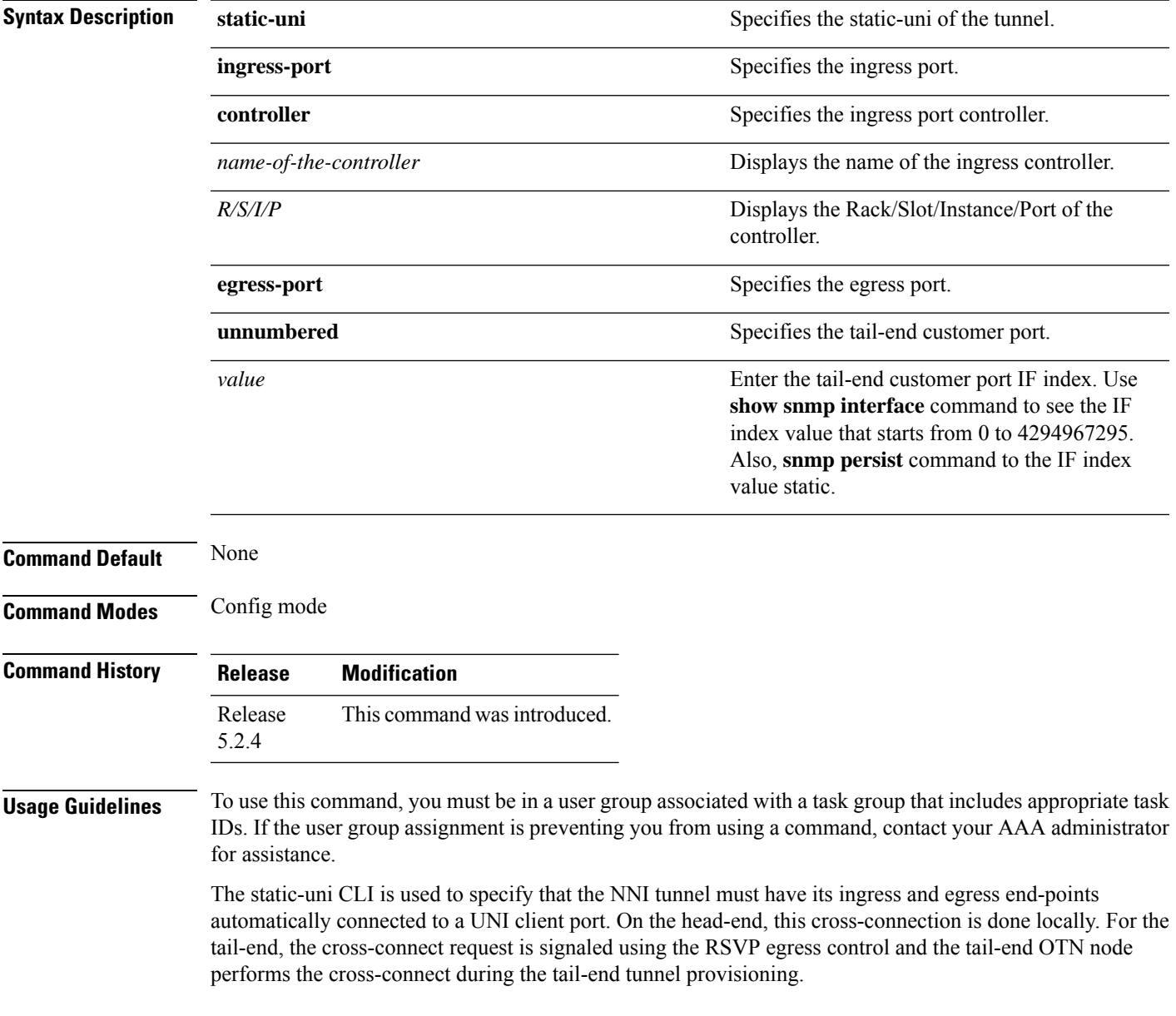

#### **Task ID Task Operation ID**

ouni write

#### **Example**

This example shows how to configure the static-uni endpoints of the tunnel.

RP/0/RP0/CPU0:router(config-te-gmpls-tun-0x7)# static-uni ingress-port controller otu2 0/0/0/2 egress-port unnumbered 16

## **tunnel-properties**

To configure the tunnel properties of a tunnel, use the **tunnel-properties** command in the config mode. To delete the tunnel properties, use the **no** form of this command.

**tunnel-properties** [**destination** | **logging** | **path-option** | **priority** | **record-route** | **signalled-name** | **tunnel-id**] *value*

**no tunnel-properties** [**destination** | **logging** | **path-option** | **priority** | **record-route** | **signalled-name** | **tunnel-id**] *value*

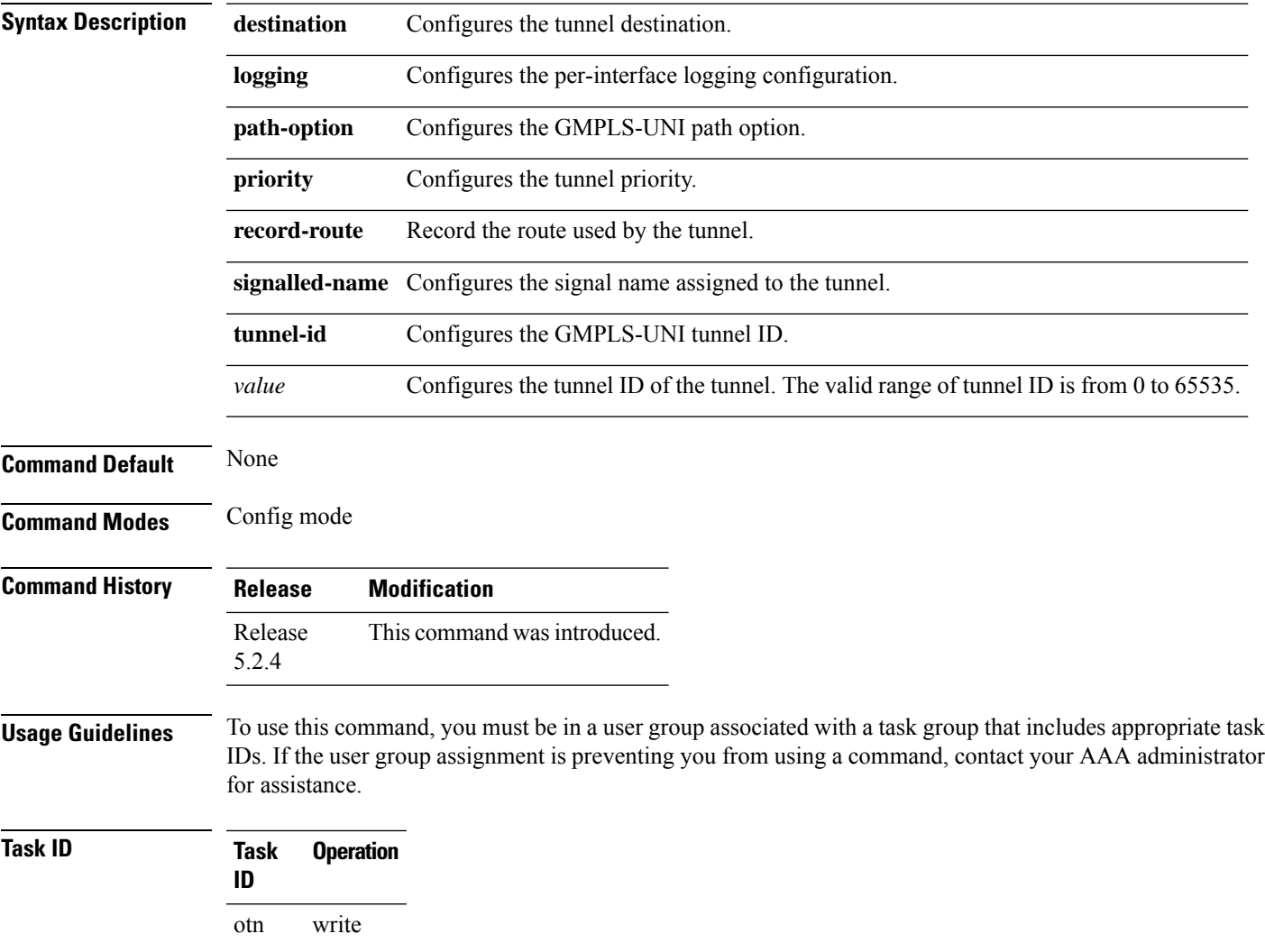

#### **Example**

This example shows how to configure the tunnel ID of the tunnel:

RP/0/RP0:hostname(config)# mpls traffic-eng RP/0/RP0:hostname(config-mpls-te)# gmpls optical-uni controller optics 0/0/0/2 RP/0/RP0:hostname(config-te-gmpls-cntl)# tunnel-properties tunnel-id 55

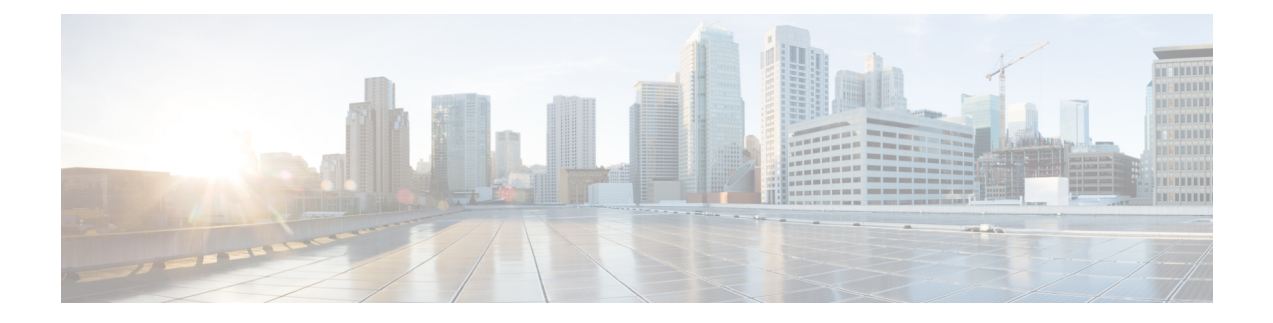

# **PRBS Command Reference**

This chapter describes the commands to configure the PRBS.

- [controller](#page-199-0) prbs, on page 168
- show [controllers,](#page-200-0) on page 169

includes appropriate task

## <span id="page-199-0"></span>**controller prbs**

To configure prbs controller use the **controller odu opu prbs mode source pattern** command in the config mode.

**controller oduk** *R/S/I/P* **opu prbs mode** *type* **pattern** *type*

**no controller oduk** *R/S/I/P* **opu prbs mode** *type* **pattern** *type*]

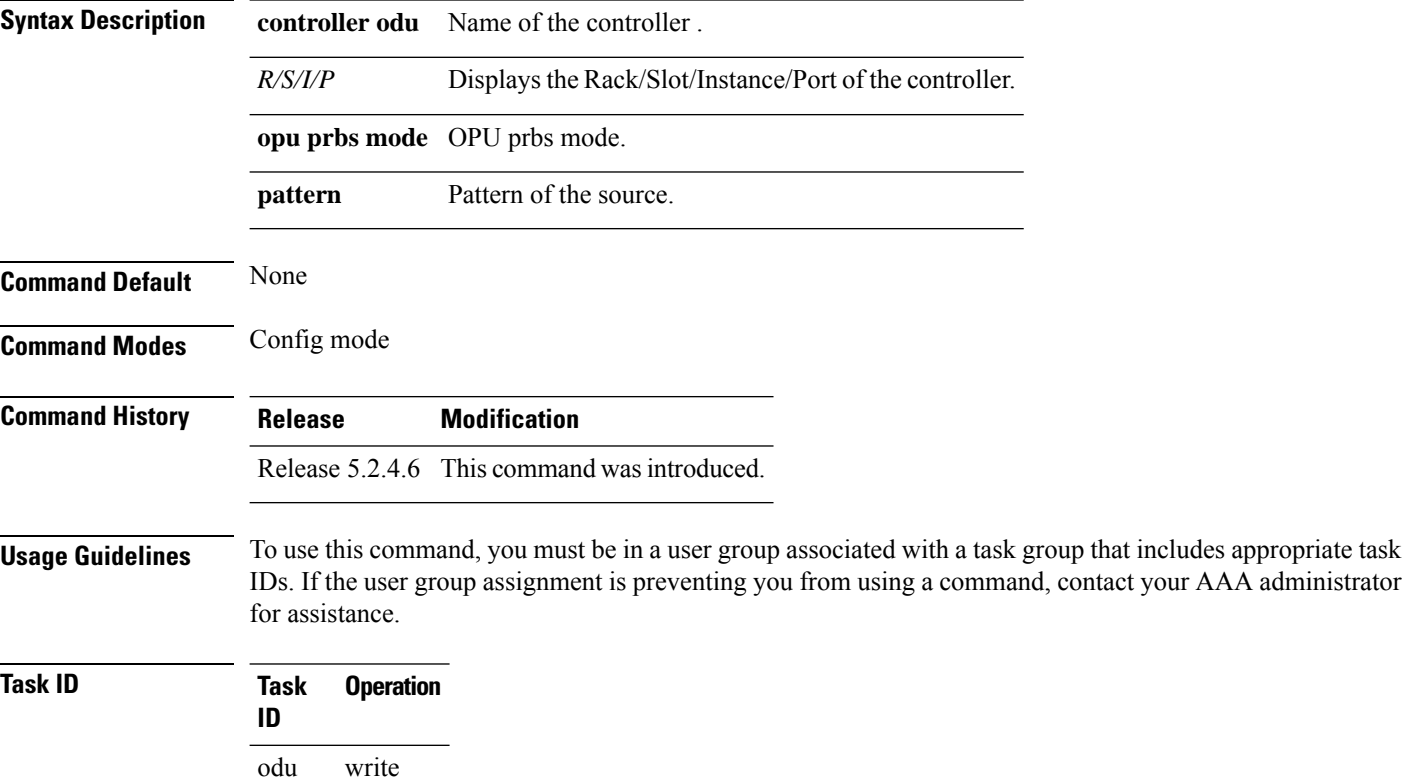

#### **Example**

The following example shows how to configure prbs.

RP/0/RP0:hostnamecontroller odU2 0/15/0/2 opu prbs mode source pattern pn11

## <span id="page-200-0"></span>**show controllers**

To display all the details of a PRBS, use the **show controllers** command in the exec mode.

**show controllers** *controller name R/S/I/P* **pm** [**current**| **history**] [**15-min**| **24-hour**]**prbs** *bucket number*

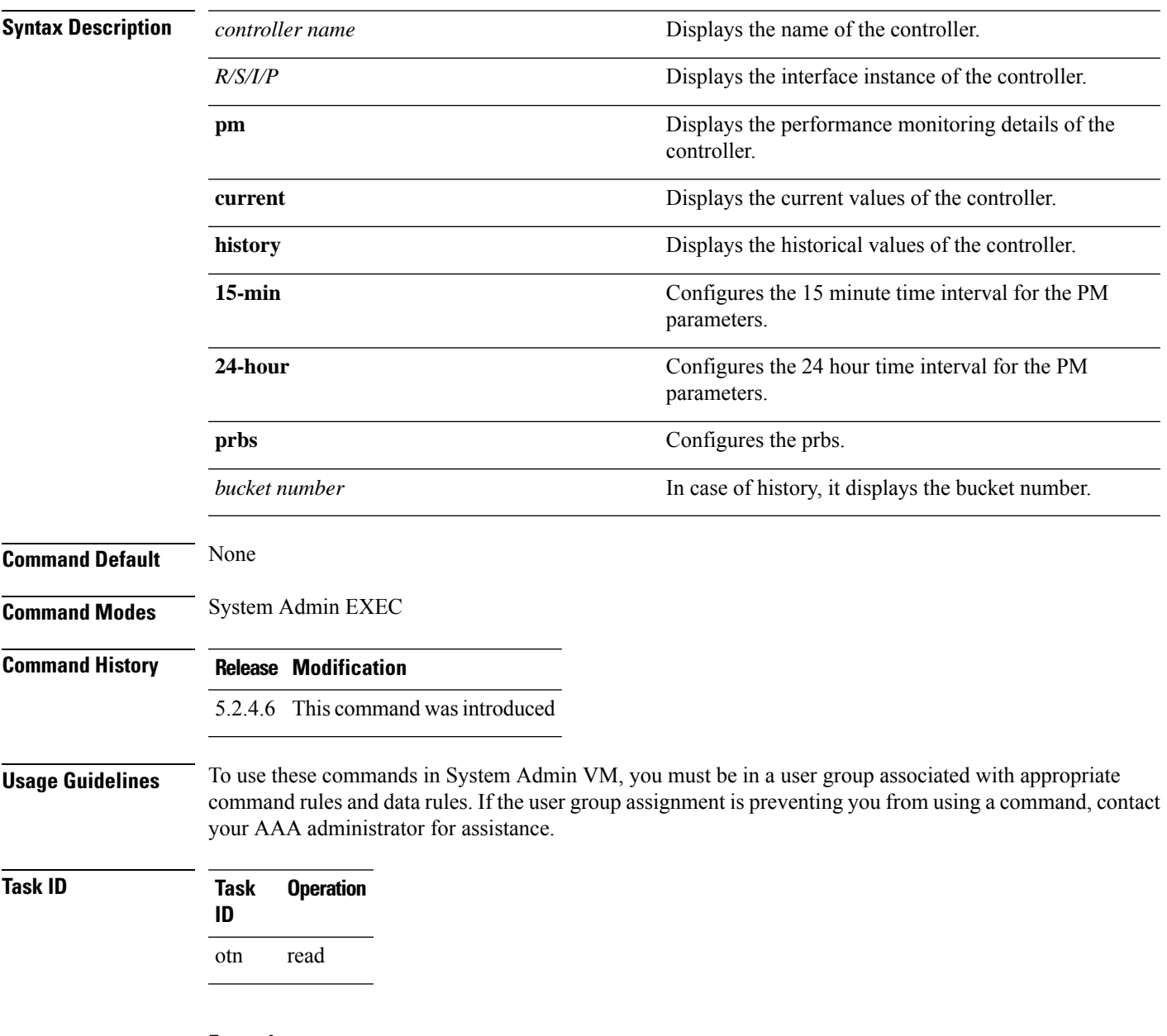

#### **Example**

This example shows how to display the performance parameter of current values tab for 24 hour intervals:

RP/0/RP0:hostname # show controllers odu 0/2/0/0 pm current 24-hour prbs

This example shows how to display the performance parameter of history values tab for 24 hour intervals:

RP/0/RP0:hostname # show controllers odu2 0/4/0/10 pm history 24-hour prbs 1

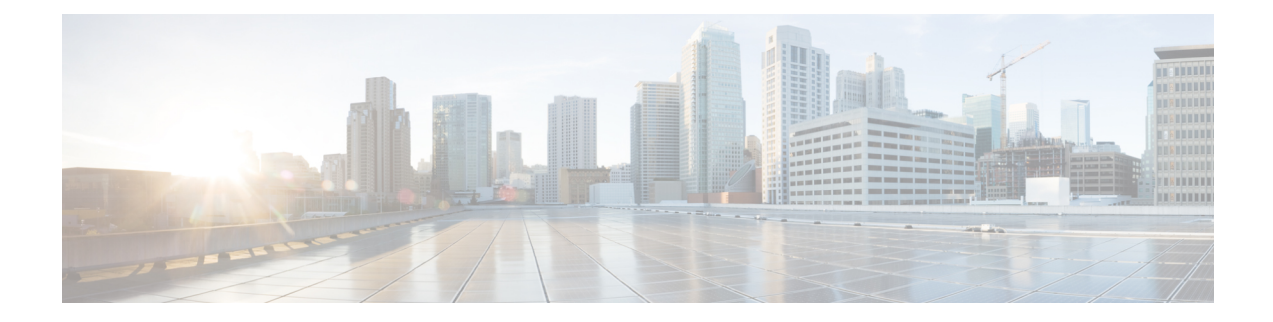

# **Controllers Breakout Command Reference**

This chapter describes the commands to configure controllers breakout.

- [controller](#page-204-0) breakout (otn mode), on page 173
- [controller](#page-205-0) breakout (ethernet mode), on page 174
- [controller](#page-206-0) breakout (sonet mode), on page 175
- [controller](#page-207-0) breakout (sdh mode), on page 176
- [controller](#page-208-0) breakout (LAN PHY mode), on page 177
- show [breakout-mode,](#page-209-0) on page 178
- [Controllers](#page-203-0) Breakout Command Reference, on page 172
- [controller](#page-204-0) breakout (otn mode), on page 173
- [controller](#page-205-0) breakout (ethernet mode), on page 174
- [controller](#page-206-0) breakout (sonet mode), on page 175
- [controller](#page-207-0) breakout (sdh mode), on page 176
- [controller](#page-208-0) breakout (LAN PHY mode), on page 177
- show [breakout-mode,](#page-209-0) on page 178

### <span id="page-203-0"></span>**Controllers Breakout Command Reference**

This chapter describes the commands to configure controllers breakout.

- [controller](#page-204-0) breakout (otn mode), on page 173
- [controller](#page-205-0) breakout (ethernet mode), on page 174
- [controller](#page-206-0) breakout (sonet mode), on page 175
- [controller](#page-207-0) breakout (sdh mode), on page 176
- [controller](#page-208-0) breakout (LAN PHY mode), on page 177
- show [breakout-mode,](#page-209-0) on page 178

## <span id="page-204-0"></span>**controller breakout (otn mode)**

To configure breakout controller in otn mode, use the **controller optics breakout-mode otn** command in the config mode.

**controller optics** *R/S/I/P* {**breakout-mode** *lane id*} { **otn** }{ **framing** *framing type*}

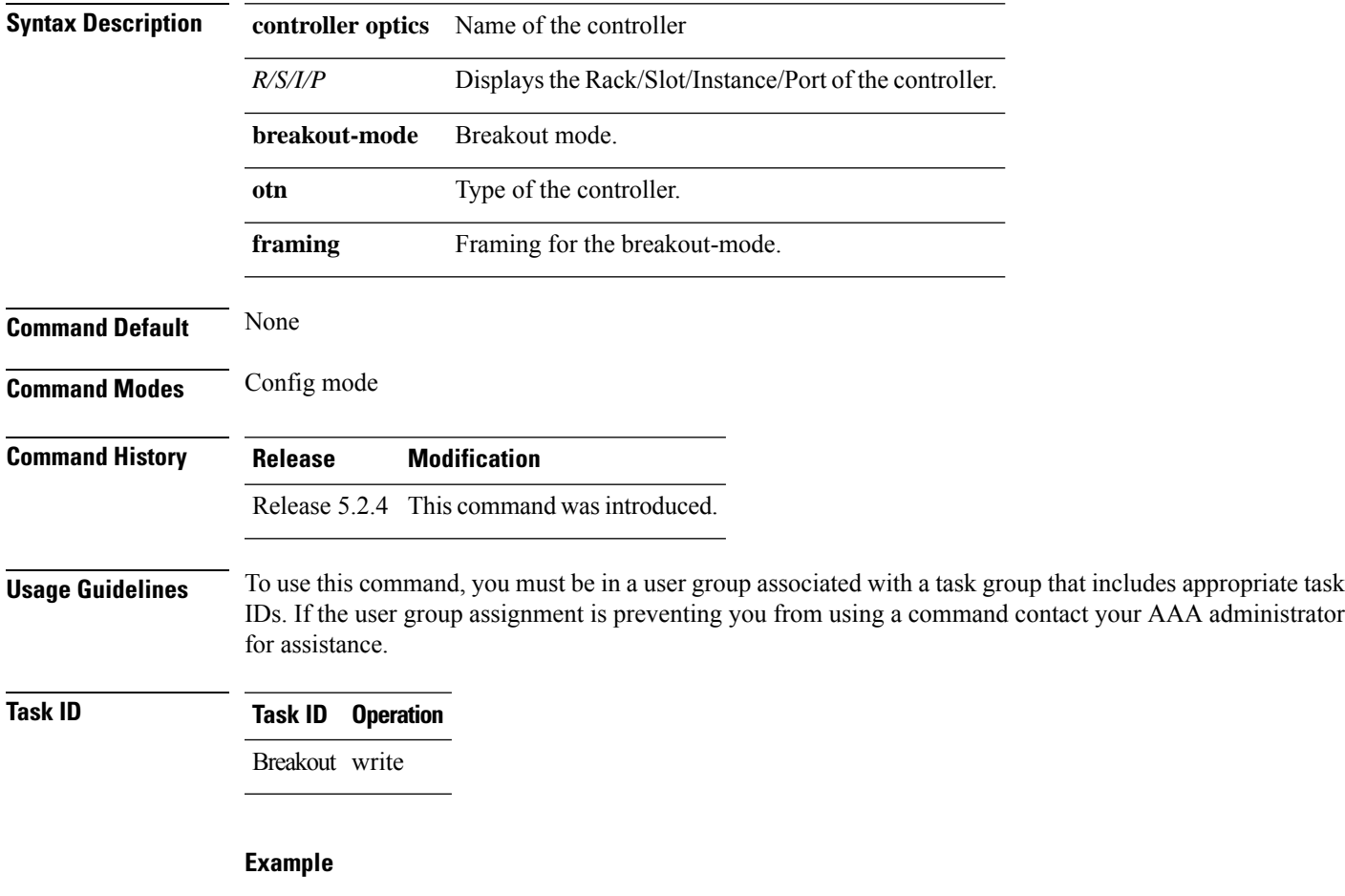

The following example shows how to configure a breakout controller:

RP/0/RP0:hostname(config)# **controller optics 0/15/0/0 breakout-mode 3 otn framing opu2** RP/0/RP0:hostname(config-optics)# **commit**

## <span id="page-205-0"></span>**controller breakout (ethernet mode)**

To configure breakout controller in ethernet mode, use the **controller optics breakout-mode ethernet** command in the config mode.

**controller optics** *R/S/I/P* {**breakout-mode** *lane id*} { **ethernet** } { **framing** *framing type* **mapping** *mapping t ype*}

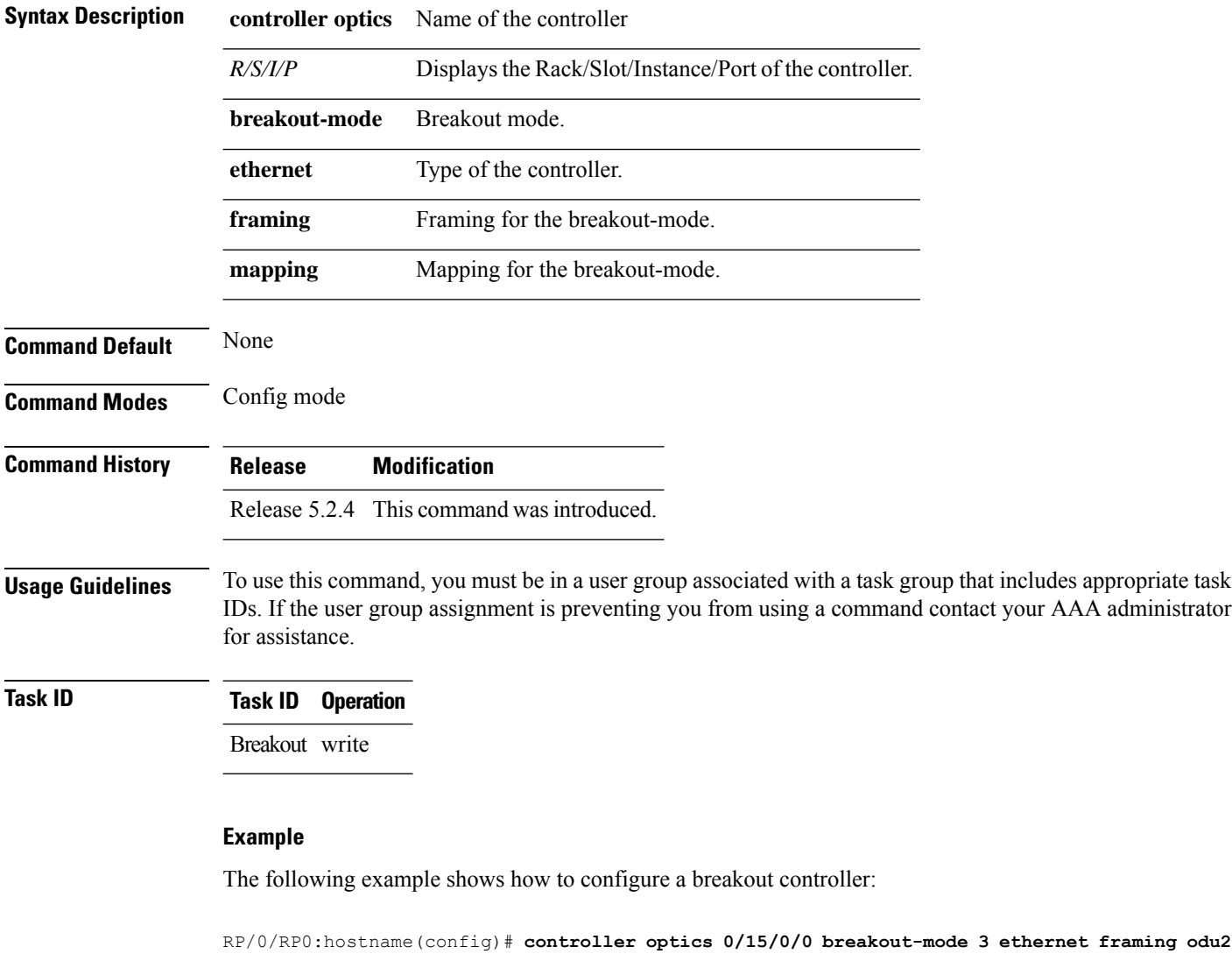

**mapping gfpf**

## <span id="page-206-0"></span>**controller breakout (sonet mode)**

To configure breakout controller in sonet mode, use the **controller optics breakout-mode sonet** command in the config mode.

**controller optics** *R/S/I/P* {**breakout-mode** *lane id*} { **sonet** } { **framing** *framing type* **mapping** *mapping type*}

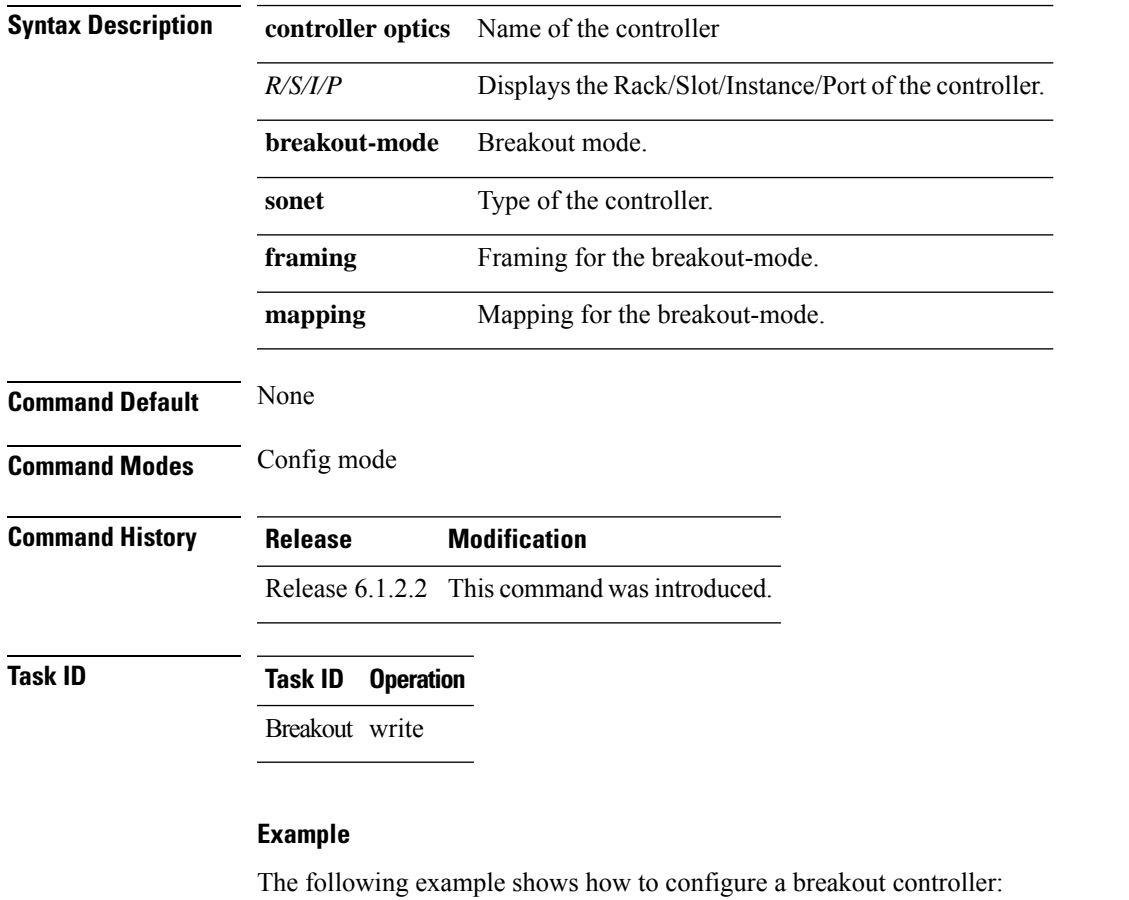

RP/0/RP0:hostname(config)# **controller optics 0/11/0/3 breakout-mode 1 sonet framing opu2 mapping bmp**

# <span id="page-207-0"></span>**controller breakout (sdh mode)**

To configure breakout controller in sdh mode, use the **controller optics breakout-mode sdh** command in the config mode.

**controller optics** *R/S/I/P* {**breakout-mode** *lane id*} { **sdh** } { **framing** *framing type* **mapping** *mapping type*}

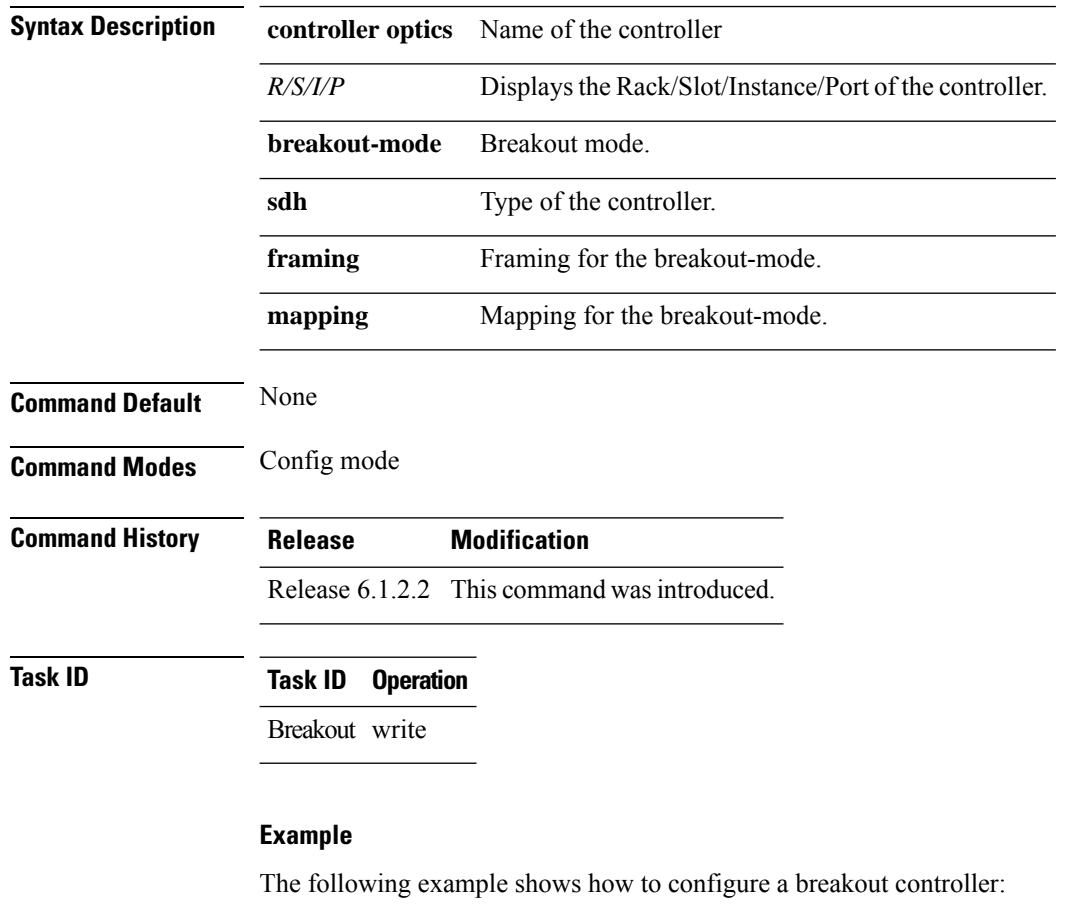

RP/0/RP0:hostname(config)# **controller optics 0/11/0/3 breakout-mode 1 sdh framing opu2 mapping bmp**

## <span id="page-208-0"></span>**controller breakout (LAN PHY mode)**

To configure breakout controller in LAN PHY mode, use the **controller optics breakout-mode ethernet framing packet** command in the config mode.

**controller optics** *R/S/I/P* **breakout-mode** *lane id* **ethernet framing** *packet*

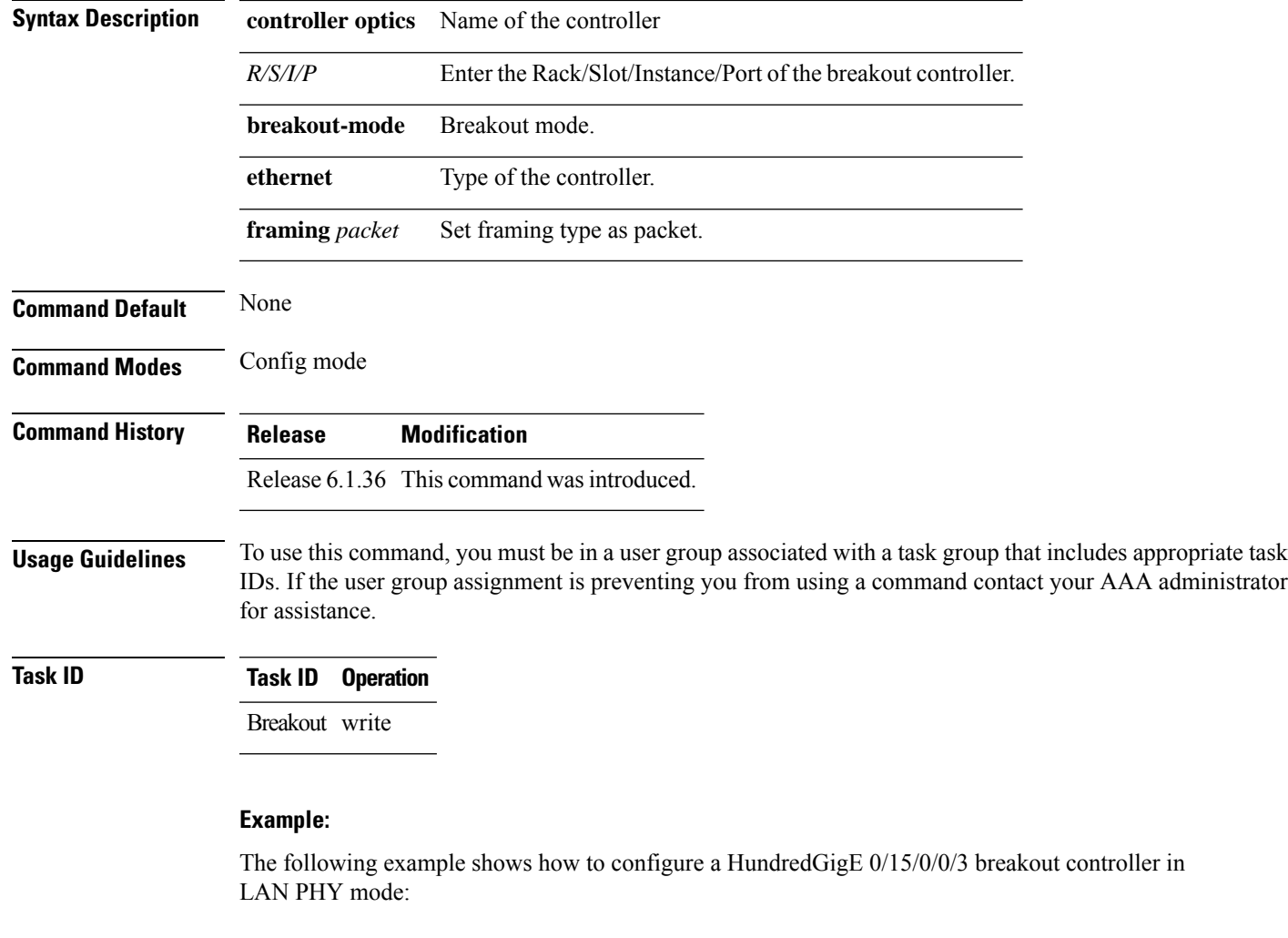

RP/0/RP0:hostname(config)# **controller optics 0/15/0/0 breakout-mode 3 ethernet framing packet**

### <span id="page-209-0"></span>**show breakout-mode**

To display details of breakout mode, use the **show breakout-mode** command in the exec mode.

**show controller optics** *R/S/I/P* {**breakout-mode lane** *lane number*} { **capability**}

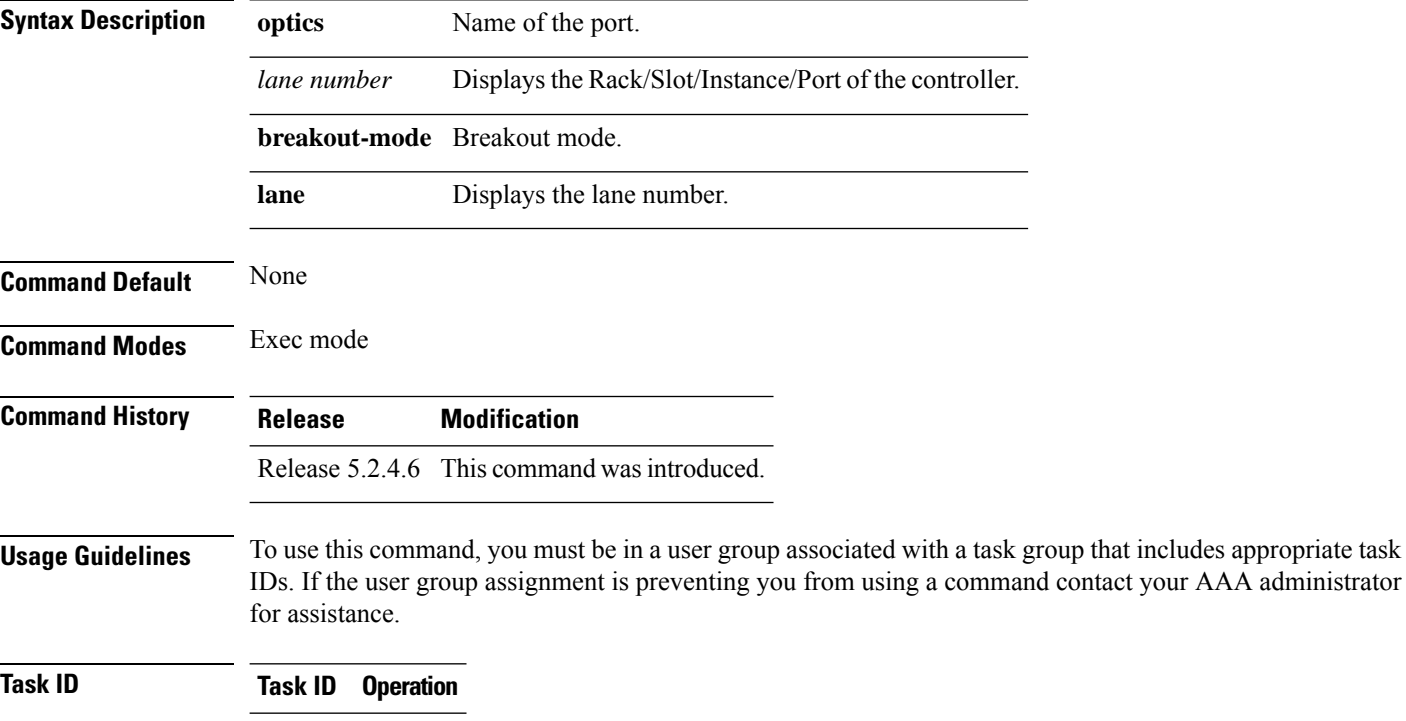

Breakout write

#### **Example**

The following example shows how to configure a breakout controller.

RP/0/RP0:hostname# **show controller optics 0/0/0/1 breakout-mode lane 1 capabilities**

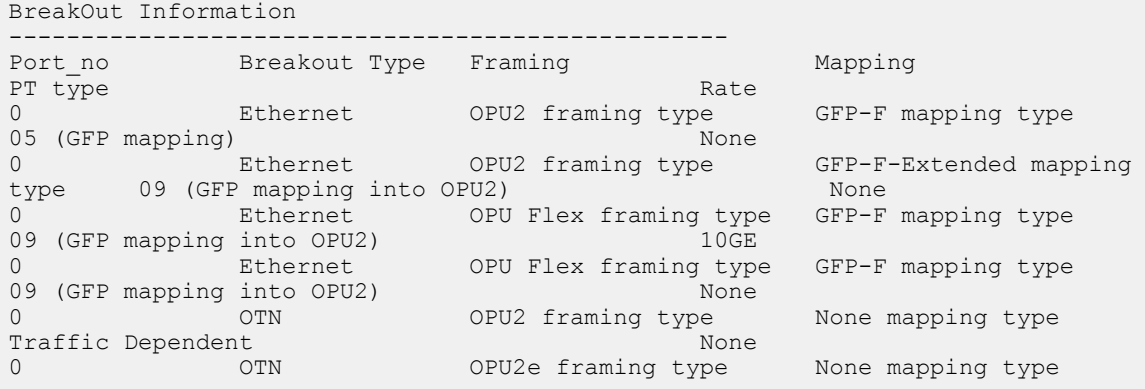

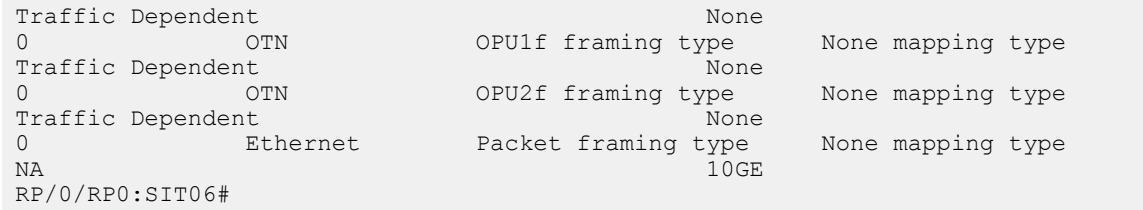

RP/0/RP0:hostname# **show controller optics 0/0/0/1 breakout-mode lane 1 configured**

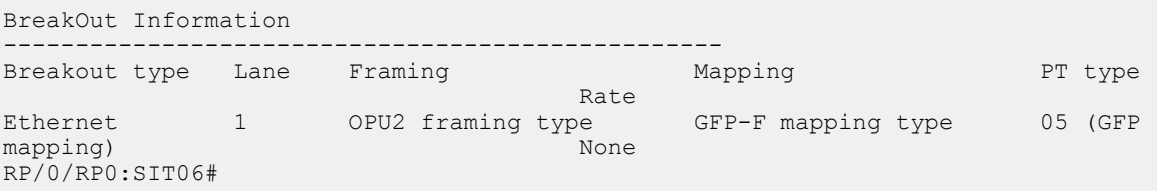

 $\mathbf I$ 

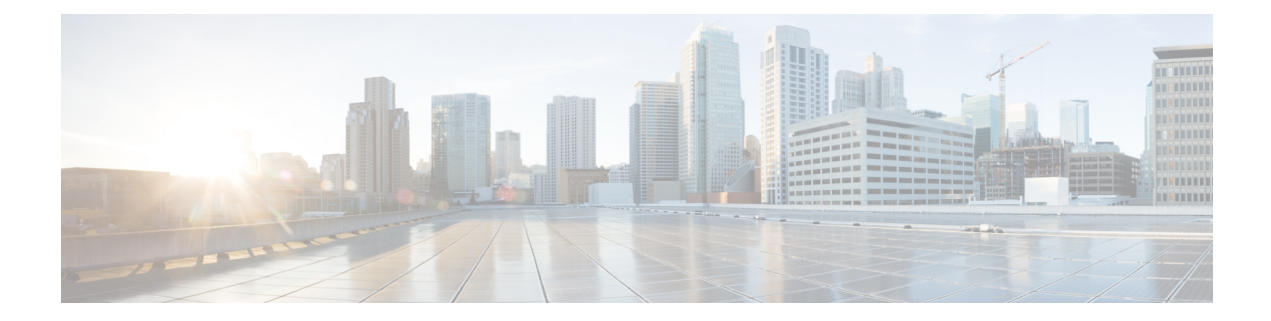

# **Patch Cord Command Reference**

This chapter describes the commands to configure patch cord between ports.

- [hw-module](#page-213-0) patchcord, on page 182
- show [hw-module](#page-214-0) patchcord, on page 183

## <span id="page-213-0"></span>**hw-module patchcord**

To configure patch-cord relationship between ports, use the **hw-module patchcord** command in the config mode. The CLI helps the user to tell 'what is connected to what in system'. To delete a patchcord use the no form of this command.

**hw-module patchcord port Optics** [*R/S/I/P*] **port Optics** [ *R/S/I/P*]

**no hw-module patchcord port Optics** [*R/S/I/P*] **port Optics** [ *R/S/I/P*]

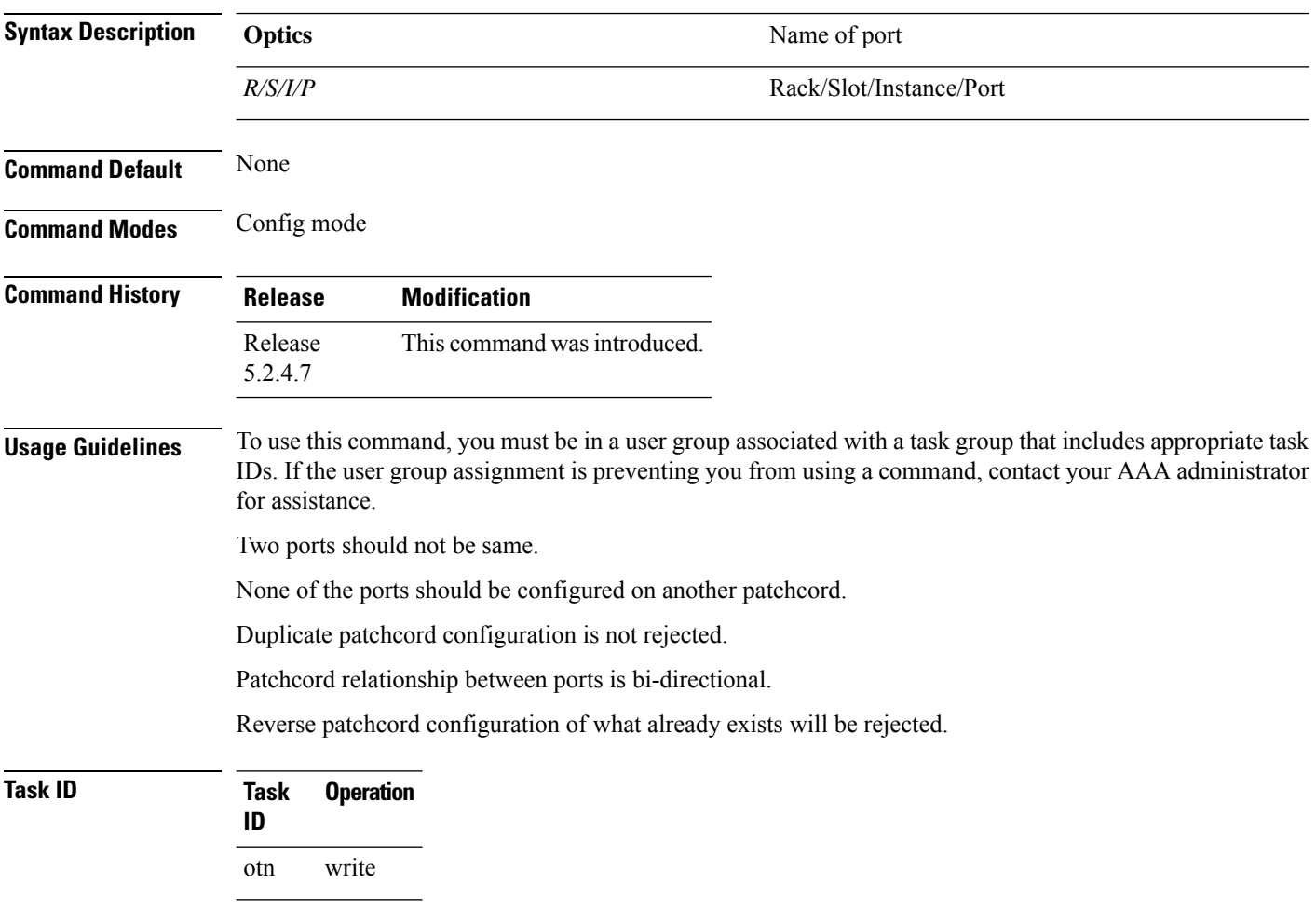

#### **Example**

The following example shows how to create a patchcord between two ports:

RP/0/RP0:ios(config)#hw-module patchcord port Optics 0/0/0/0 port Optics 0/0/0/1 RP/0/RP0:ios(config)#commit

## <span id="page-214-0"></span>**show hw-module patchcord**

To show details of a specific patchcord, use the **show hw-module patchcord** command in the exec mode.

To show details of all configured patchcords, use the **show hw-module patchcord all** command in the exec mode.

**show hw-module patchcord port Optics** [ *R/S/I/P*]

**show hw-module patchcord all**

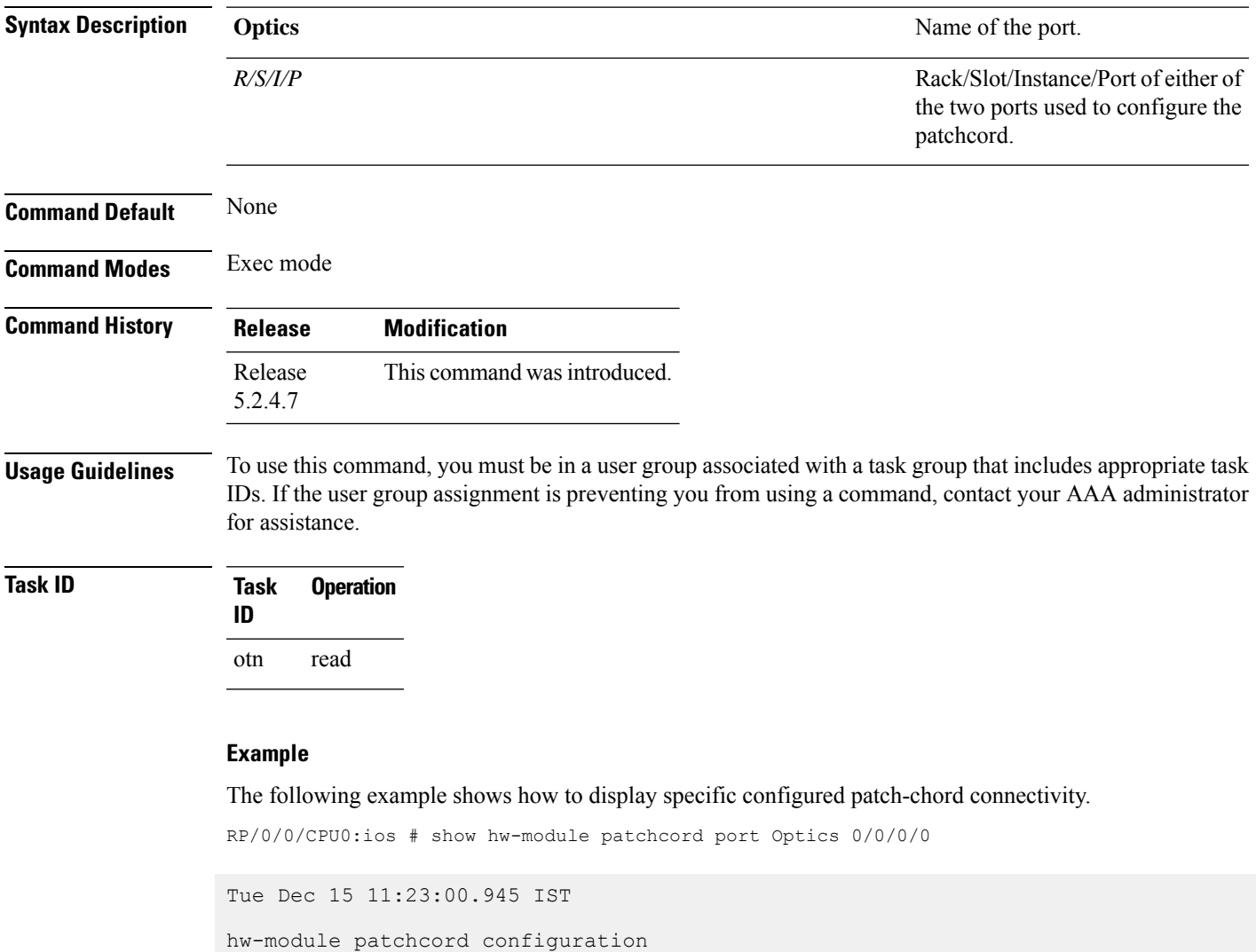

------------------------------------------------------------------------ Optics0\_0\_0\_0 Optics0\_0\_0\_1

------------------------------------------------------------------------ Source-Port Destination-Port

The following example shows how to display all configured patch-chord connectivity.

RP/0/0/CPU0:ios # show hw-module patchcord all

Tue Dec 15 11:23:00.945 IST

hw-module patchcord configuration

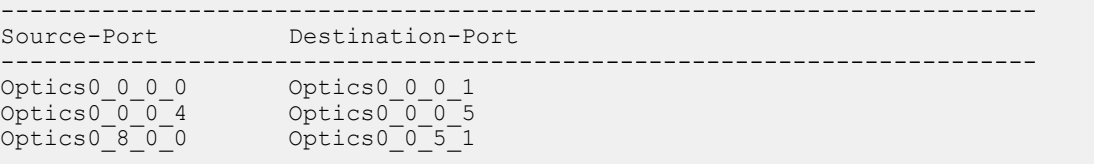
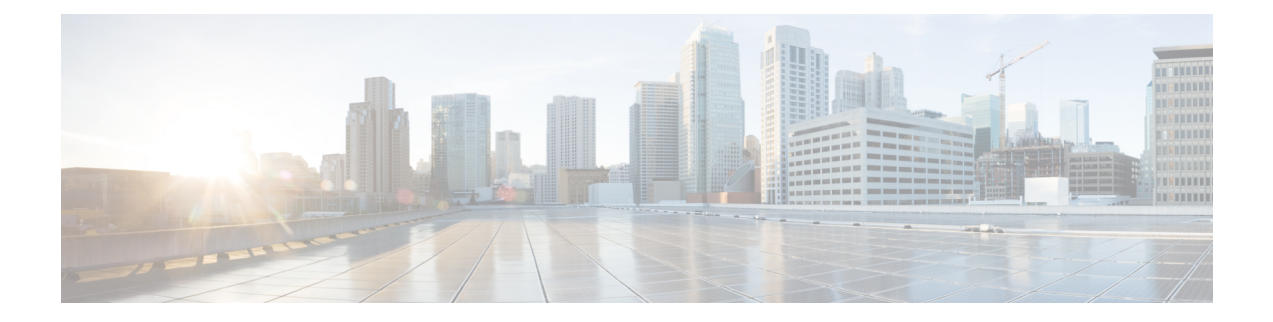

# **Frequency Synchronization Commands**

This chapter describes the Cisco IOS XR frequency synchronization commands that are used to distribute precision frequency around a network.

- Enabling Frequency [Synchronization,](#page-217-0) on page 186
- clear Frequency [Synchronization](#page-218-0) esmc statistics, on page 187
- clear Frequency [Synchronization](#page-219-0) wait-to-restore, on page 188
- log [selection,](#page-220-0) on page 189
- priority (Frequency [Synchronization\),](#page-221-0) on page 190
- quality itu-t [option,](#page-222-0) on page 191
- quality [receive,](#page-223-0) on page 192
- quality [transmit,](#page-226-0) on page 195
- [selection](#page-229-0) input, on page 198
- [clock-interface,](#page-230-0) on page 199
- show Frequency Synchronization [configuration-errors,](#page-231-0) on page 200
- show frequency [synchronization](#page-232-0) interfaces, on page 201
- show frequency synchronization [clock-interfaces,](#page-234-0) on page 203
- show controllers [slice-control](#page-237-0) all location, on page 206
- show [controllers](#page-238-0) timing controller, on page 207
- show frequency [synchronization](#page-240-0) interfaces brief, on page 209
- show Frequency [Synchronization](#page-241-0) selection, on page 210
- show Frequency [Synchronization](#page-245-0) selection back-trace, on page 214
- show Frequency [Synchronization](#page-246-0) selection forward-trace, on page 215
- show running-config frequency [synchronization,](#page-247-0) on page 216
- ssm [disable,](#page-248-0) on page 217
- [wait-to-restore,](#page-249-0) on page 218

### <span id="page-217-0"></span>**Enabling Frequency Synchronization**

To enable Frequency Synchronization globally on the router and to configure Frequency Synchronization options for a controller or interface, use the **frequency synchronization** command in the appropriate configuration mode. To disable Frequency Synchronization, use the **no** form of this command.

**frequency synchronization no frequency synchronization**

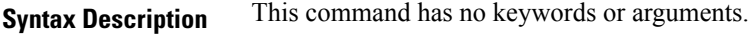

**Command Default** Disabled

**Command Modes** Global configuration (config)

Interface configuration (config-interface)

**Command History Release Modification** Release This command was introduced. 6.1.42

**Usage Guidelines** When you configure Frequency Synchronization in global configuration mode, the default clocking is configured for Internal Oscillator. Line timing is used only if Frequency Synchronization is enabled on Line interfaces.

**Task ID Task ID Operations**

ethernet-services execute

**Examples** The following example shows how to enable Frequency Synchronization in global configuration:

```
RP/0/RP0:hostname# config
RP/0/RP0:hostname(config)# frequency synchronization
RP/0/RP0:hostname(config-freqsync)# commit
```
The following example shows how to enable Frequency Synchronization on an Ethernet interface:

```
RP/0/RP0:hostname# config
RP/0/RP0:hostname(config)# interface tenGigE 0/5/0/0
RP/0/RP0:hostname(config-if)# frequency synchronization
RP/0/RP0:hostname(config-if-freqsync)# commit
```
Ш

## <span id="page-218-0"></span>**clear Frequency Synchronization esmc statistics**

To clear the Ethernet Synchronization Messaging Channel (ESMC) statistics, use the **clear frequency synchronization esmc statistics** command in EXEC mode.

**clear frequency synchronization esmc statistics interface** {*interface* | **all** | **summary location** {*node-id* | **all**}}

**Syntax Description** *interface* The command can be restricted to clear the ESMC statistics for a particular interface by specifying the interface.

> *node-id* The output can be restricted to clear the ESMC statistics for a particular node by specifying the location. The *node-id* argument is entered in the *rack*/*slot*/*module* notation.

**Command Default** No default behavior or values

**Command Modes** EXEC

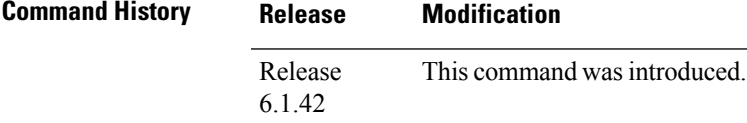

**Task ID Task ID Operations** ethernet-services execute

**Examples** The following example shows how to clear the ESMC statistics on specific interface: :

RP/0/RP0:hostname# **clear frequency synchronization esmc statistics interface tenGigE0/1/0/1**

# <span id="page-219-0"></span>**clear Frequency Synchronization wait-to-restore**

To clear the Frequency Synchronization wait-to-restore timer, use the **clear frequency synchronization wait-to-restore** command in EXEC mode.

**clear frequency synchronization wait-to-restore** {**all** | {**frequency synchronization** *port-num* **location** *node-id*} | **interface** {*type interface-path-id* | **all**}}

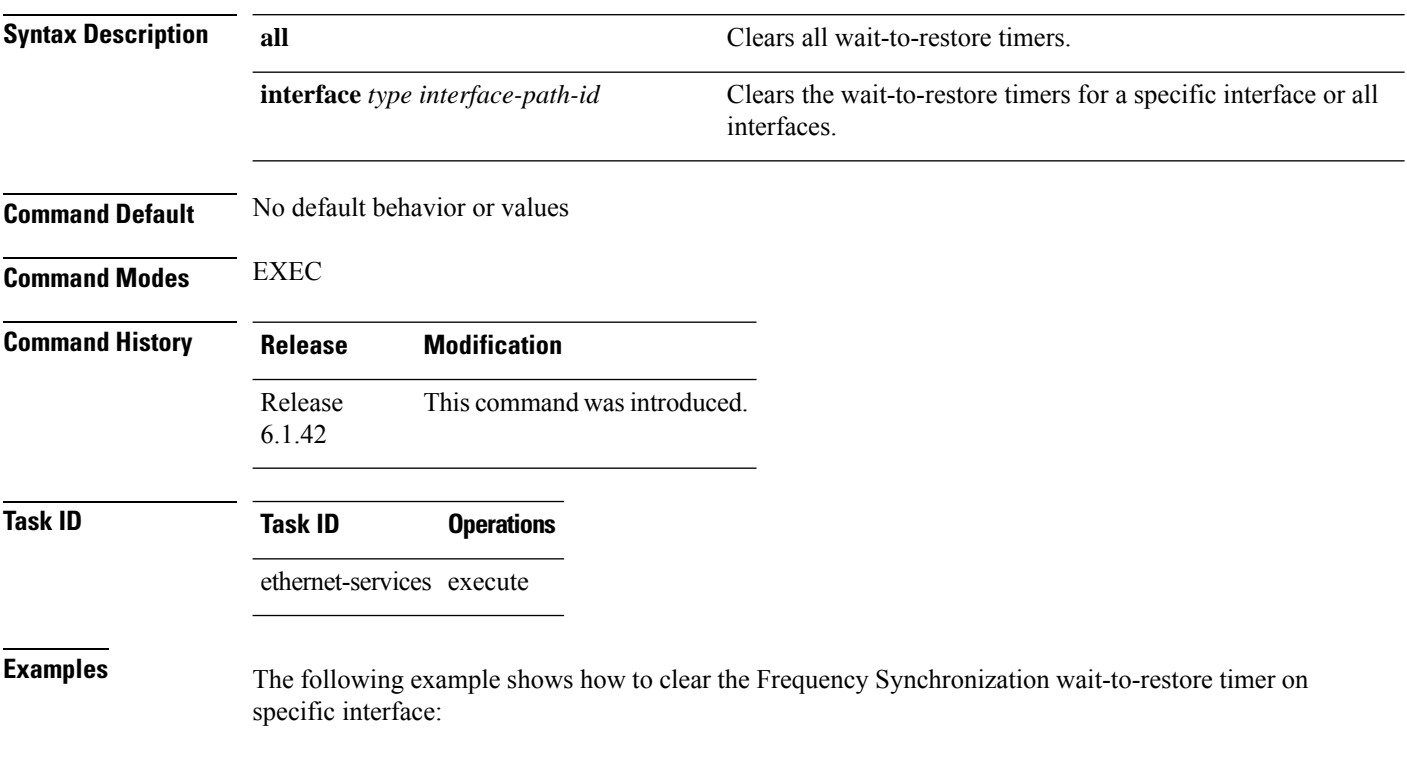

RP/0/RP0:ios# **clear frequency synchronization wait-to-restore interface tenGigE0/1/0/1**

# <span id="page-220-0"></span>**log selection**

To enable logging of changes or errors to Frequency Synchronization, use the **log selection** command in Frequency Synchronization configuration mode. To disable logging, use the **no** form of this command.

**log selection** {**changes** | **errors**} **no log selection**

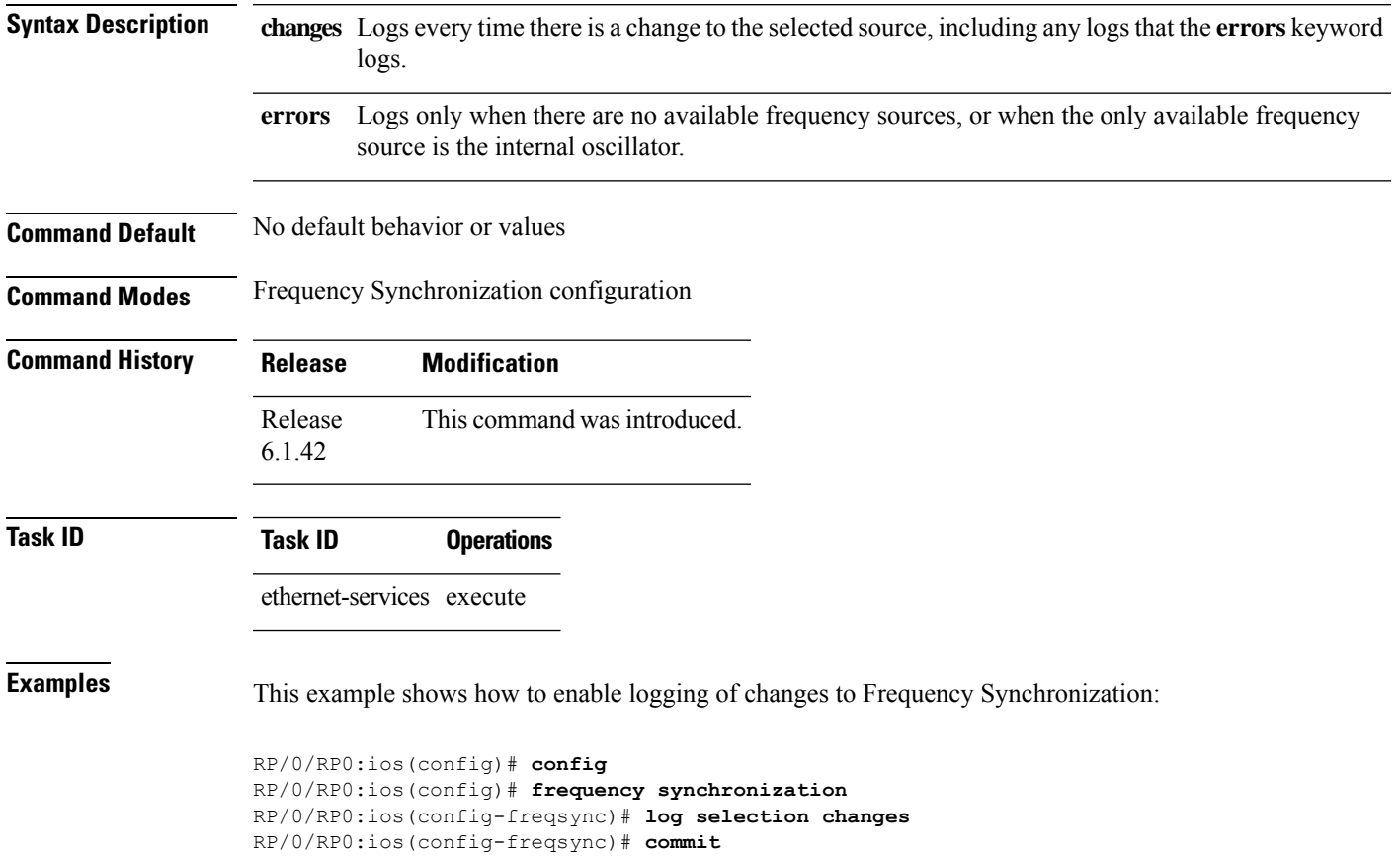

## <span id="page-221-0"></span>**priority (Frequency Synchronization)**

To configure the priority of the frequency source on an interface, use the **priority** command in the Interface Frequency Synchronization configuration mode. To return the priority to the default value, use the no form of this command.

**priority** *priority-value* **no priority** *priority-value*

**Syntax Description** priority-value Priority of the frequency source. The priority is used to select between sources with the same Quality Level (QL). The range is 1 (highest priority) to 254 (lowest priority).

**Command Modes** Interface Frequency Synchronization configuration

**Command History Release Modification** Release This command was introduced. 6.1.42

**Task ID Task ID Operations**

ethernet-services execute

**Command Default** 100

**Examples** The following example shows how to configure the Frequency Synchronization priority on an interface:

```
RP/0/RP0:ios(config)# config
RP/0/RP0:ios(config)# interface tenGigE 0/1/0/1
RP/0/RP0:ios(config-if)# frequency synchronization
RP/0/RP0:ios(config-if-freqsync)# priority 150
RP/0/RP0:ios(config-if-freqsync)# commit
```
# <span id="page-222-0"></span>**quality itu-t option**

To configure the quality level (QL) options, use the **quality itu-t option** command in Frequency Synchronization configuration mode. To return to the default levels, use the **no** form of this command.

```
quality itu-t option {1 | 2 generation {1 | 2}}
no quality
```
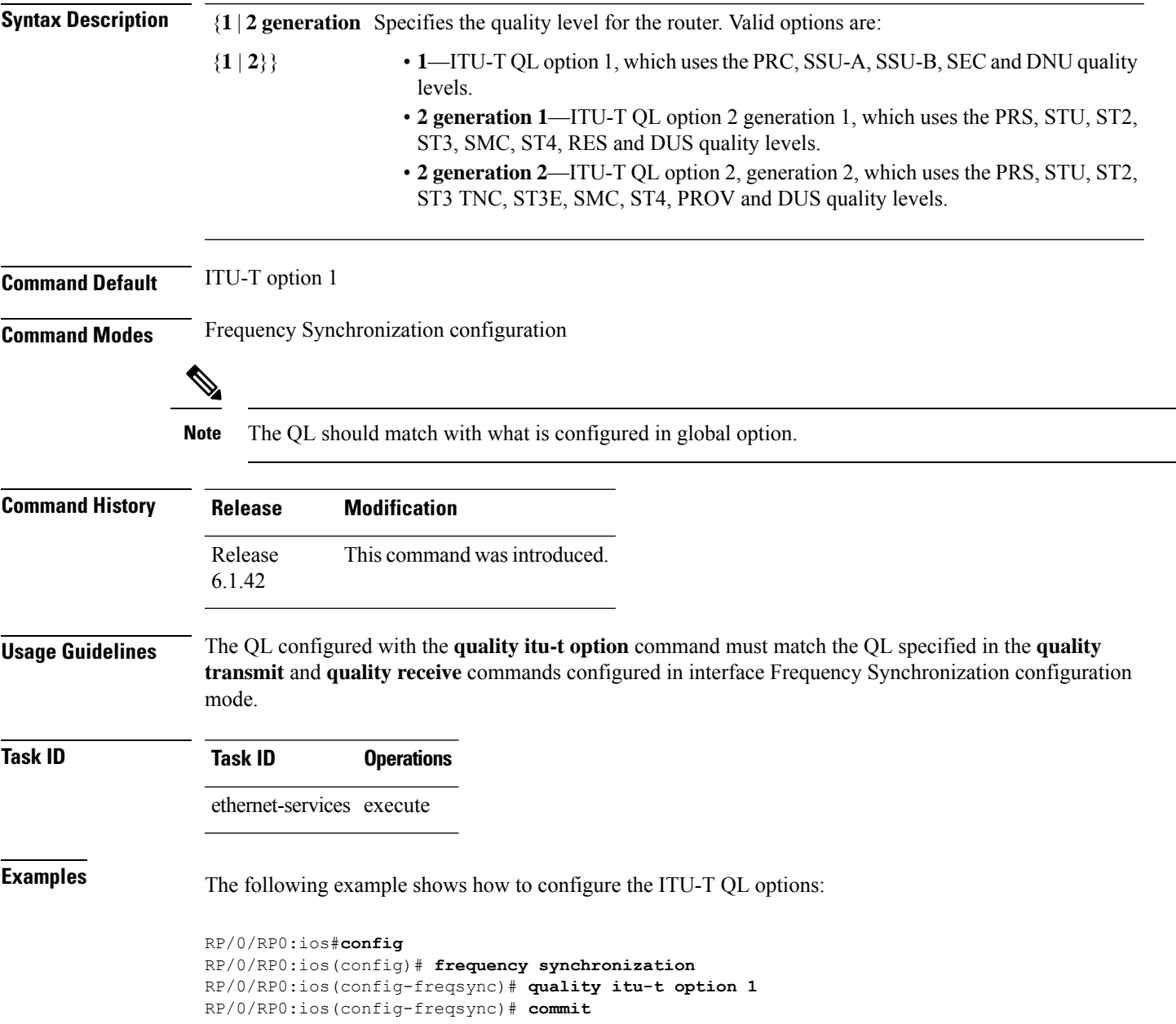

# <span id="page-223-0"></span>**quality receive**

To configure all the Synchronization Status Message (SSM) quality levels (QLs) for the frequency source from the receive interface, use the **quality receive** command in the appropriate Frequency Synchronization mode. To return to the default levels, use the no form of this command.

**quality receive itu-t option** { **lowest** *ql-option ql* [ **highest** *ql*] | **highest** *ql-option ql* | **exact** *ql-option ql* }

**no quality receive**

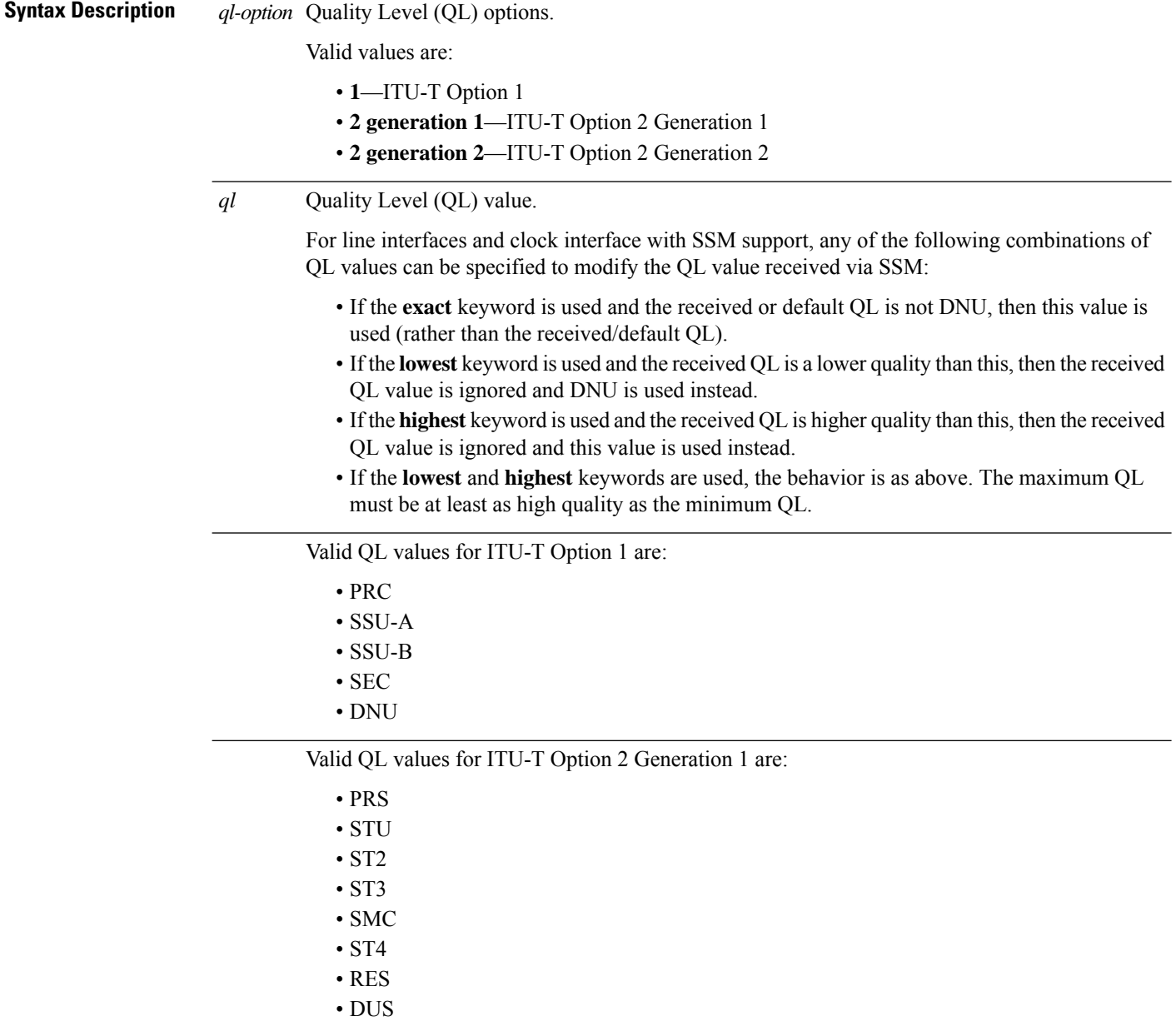

 $\mathbf I$ 

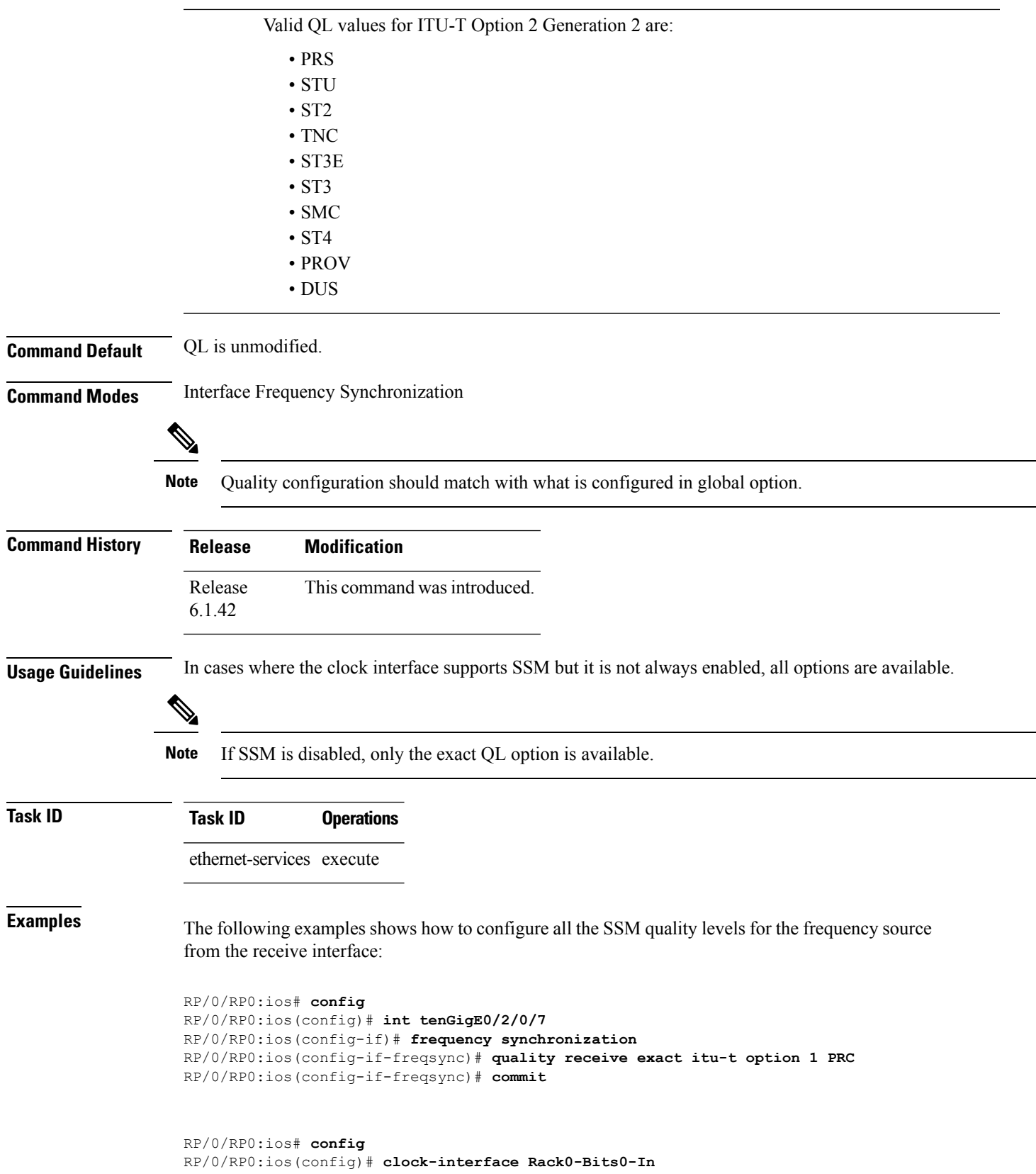

RP/0/RP0:ios(config-clock-if)# **port-parameters etsi bits-input e1 fas ami** RP/0/RP0:ios(config-clock-if)# **frequency synchronization** RP/0/RP0:ios(config-clk-freqsync)# **selection input** RP/0/RP0:ios(config-clk-freqsync)# **wait-to-restore 0** RP/0/RP0:ios(config-clk-freqsync)# **quality receive highest itu-t option 1 PRC** RP/0/RP0:ios(config-clk-freqsync)# **commit**

## <span id="page-226-0"></span>**quality transmit**

To configure all the Synchronization Status Message (SSM) quality levels for the frequency source from the transmit interface, use the **quality transmit** command in the appropriate Frequency Synchronization mode. To return to the default levels, use the **no** form of this command.

**quality transmit itu-t option** { **lowest** *ql-option ql* [ **highest** *ql*] | **highest** *ql-option ql* | **exact** *ql-option ql* } **no quality transmit**

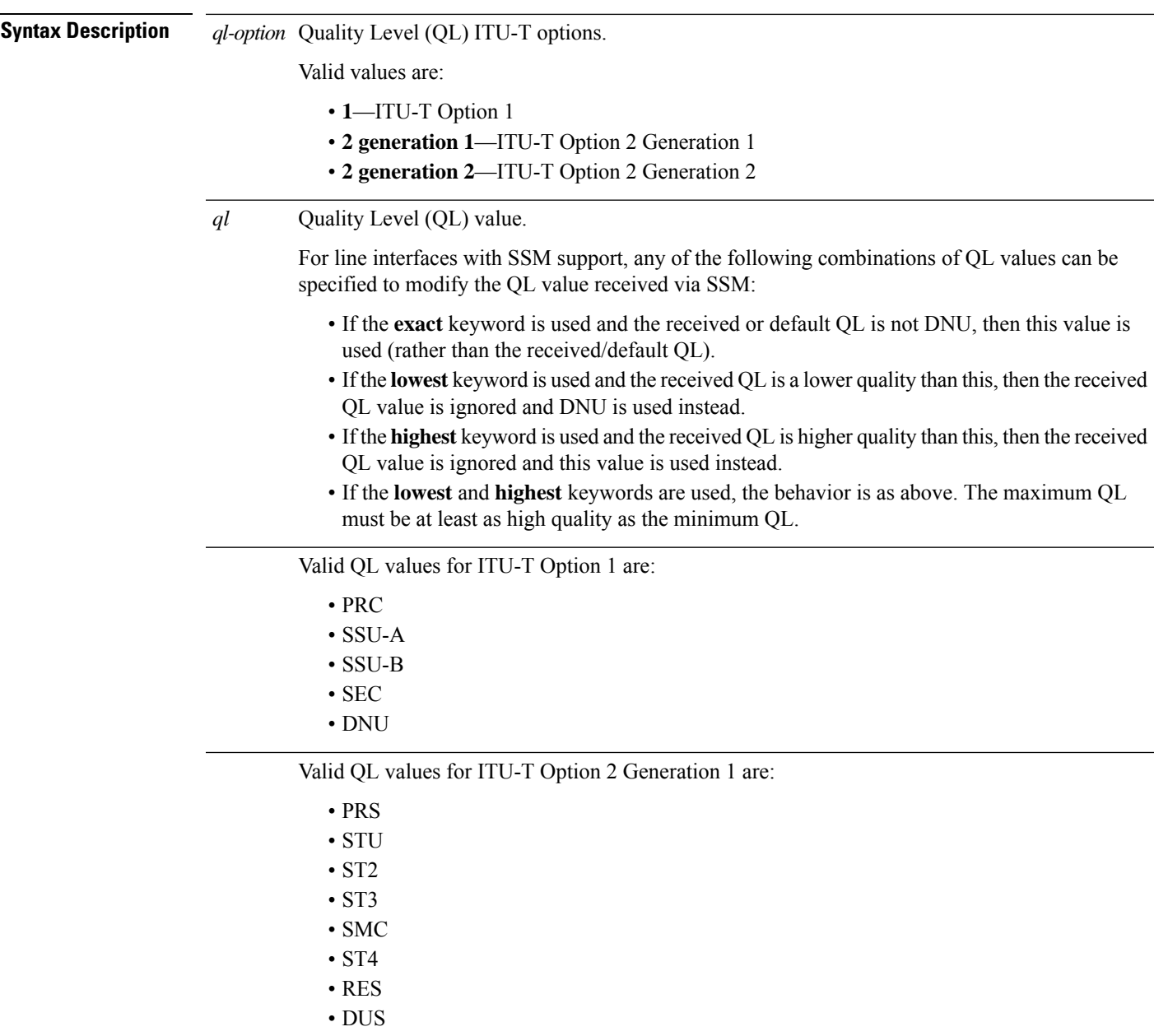

 $\mathbf I$ 

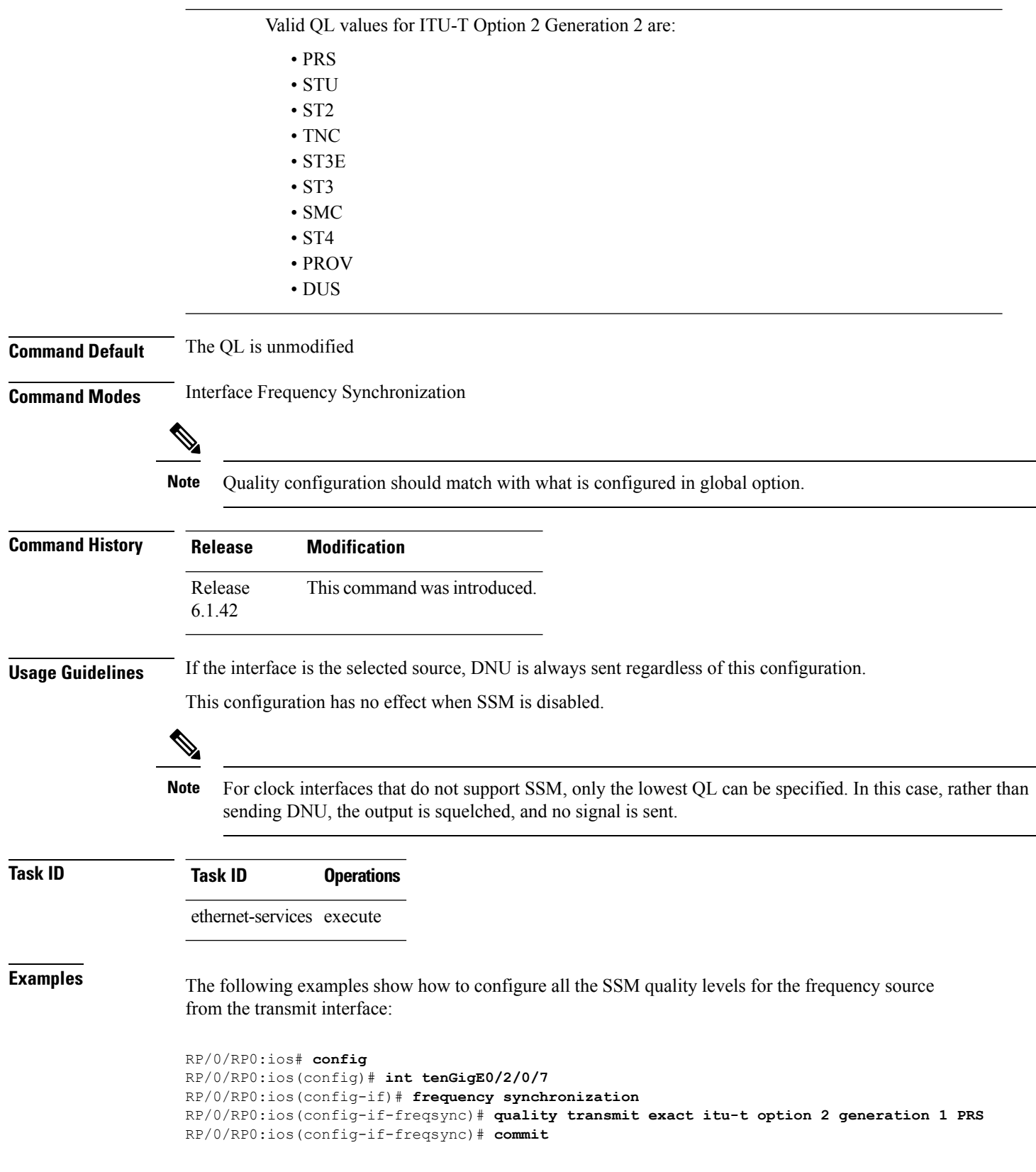

RP/0/RP0:ios# **config** RP/0/RP0:ios(config)# **clock-interface Rack0-Bits0-Out** RP/0/RP0:ios(config-clock-if)# **port-parameters etsi bits-input e1 fas ami** RP/0/RP0:ios(config-clock-if)# **frequency synchronization** RP/0/RP0:ios(config-clk-freqsync)# **quality transmit highest itu-t option 1 PRC** RP/0/RP0:ios(config-clk-freqsync)# **commit**

# <span id="page-229-0"></span>**selection input**

 $\blacktriangle$ 

To configure an interface so that it is available as a timing source for selection by the system, use the **selection input** command in the appropriate Frequency Synchronization configuration mode. To remove the interface as an available timing source, use the **no** form of this command.

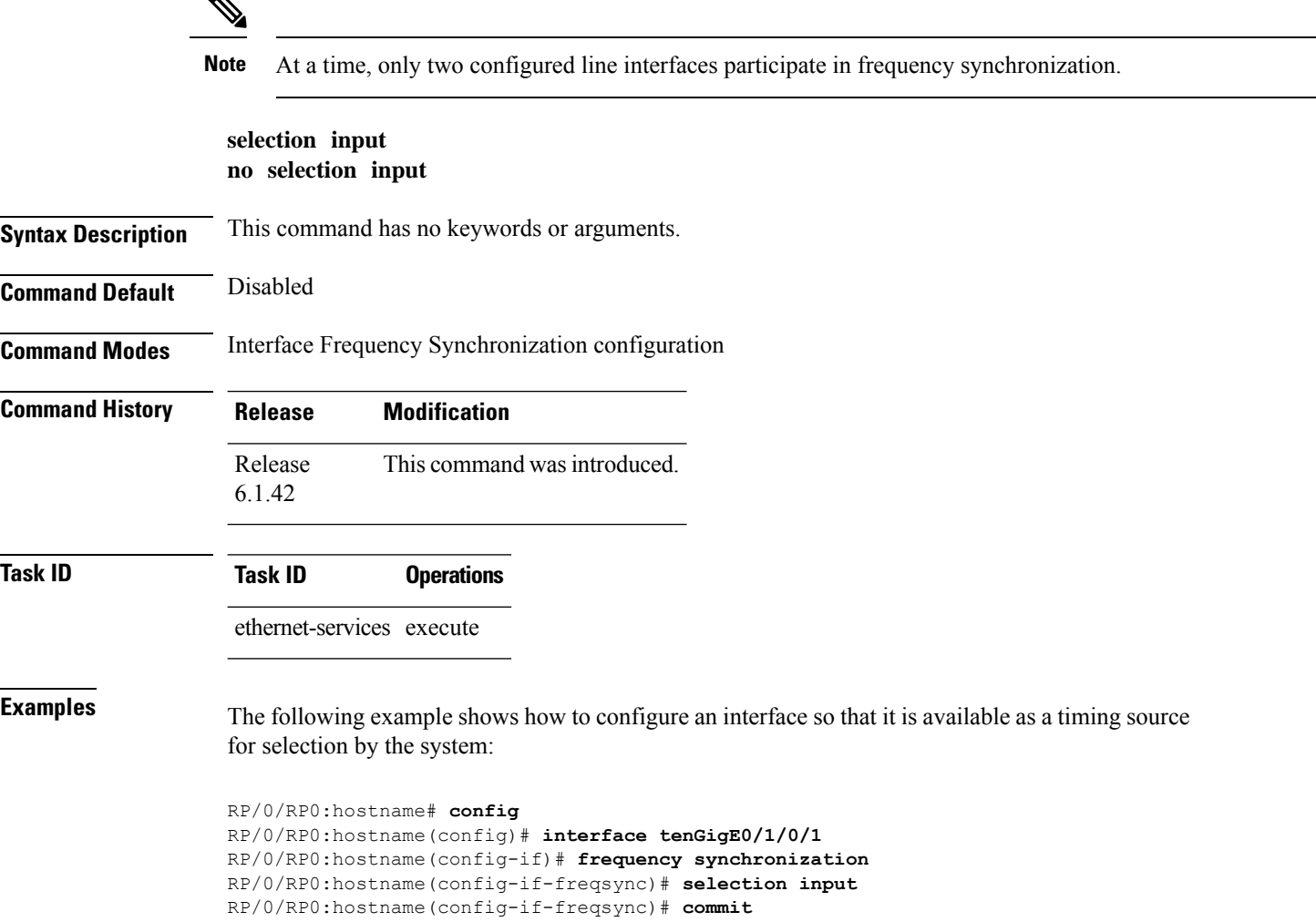

## <span id="page-230-0"></span>**clock-interface**

To configure a clock controller, use the **clock-interface** command in the config mode. To delete the controller, use the no form of this command.

```
clock-interface[ Rack0-Bits0-In | Rack0-Bits0-Out | Rack0-Bits1-In | Rack0-Bits1-Out ]
port-parameters[ Interface Type ] [ bits-input | bits-output ] [ BITS mode]
```
Following are valid port-parameter commands:

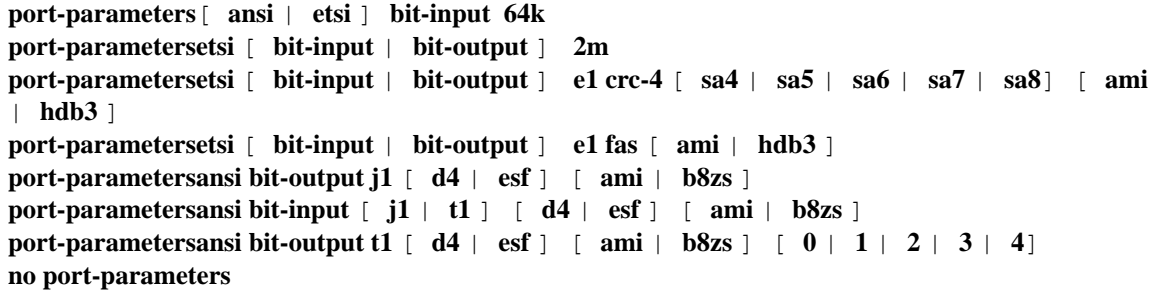

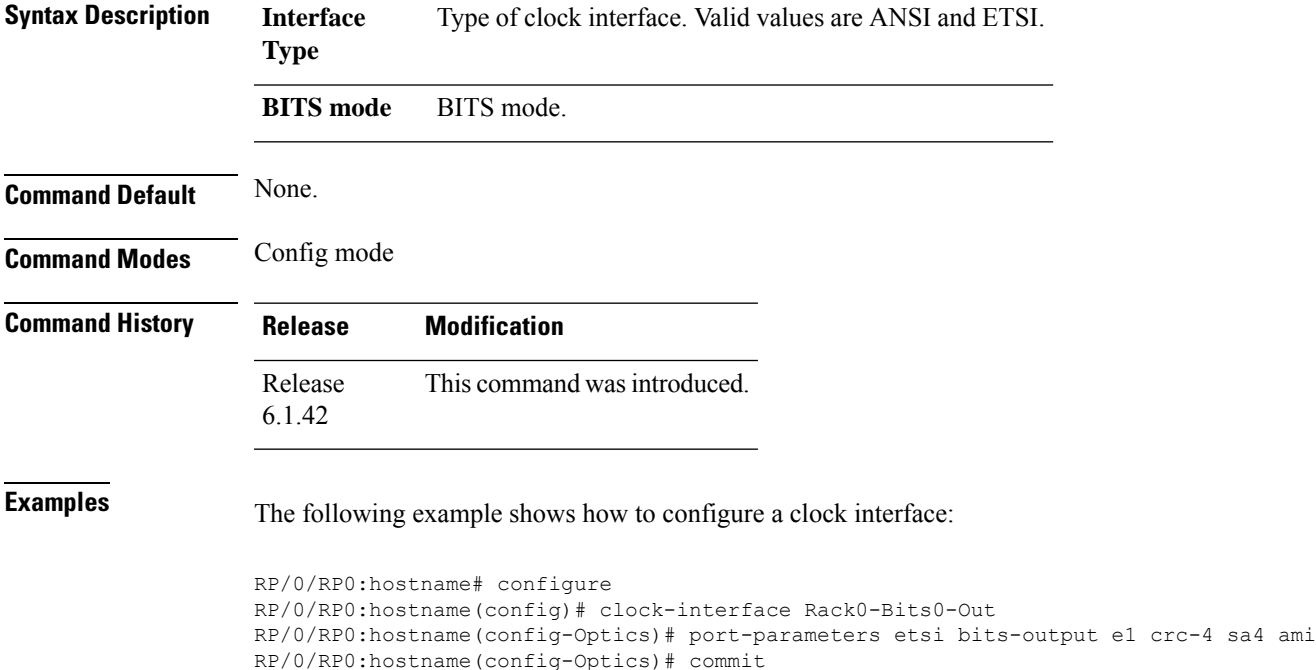

## <span id="page-231-0"></span>**show Frequency Synchronization configuration-errors**

To display information about any configuration inconsistencies that are detected, but that are not rejected by verification, use the **show frequency synchronization configuration-errors** command in EXEC mode.

**show frequency synchronization configuration-errors** [**location** *node-id*] **Syntax Description location** Location of the card, specified by *node-id*. *node-id* The output can be restricted to a particular node by specifying the location. The *node-id* argument is entered in the *rack*/*slot*/*module* notation. **Command Default** No default behavior or values **Command Modes** EXEC **Command History Release Modification** Release This command was introduced. 6.1.42 **Task ID Task ID Operations** ethernet-services execute **Examples** This example shows the normal output for the **show frequency synchronization configuration-errors** command: RP/0/RP0:hostname # **show frequency synchronization configuration-errors** Thu Jan 19 09:55:42.779 UTC Node 0/RP0: ============== interface TenGigE0/13/0/7 frequency synchronization quality transmit exact itu-t option 2 generation 1 PRS \* The QL that is configured is from a different QL option set than is configured globally.

# <span id="page-232-0"></span>**show frequency synchronization interfaces**

To show the Frequency Synchronization information for all interfaces or for a specific interface, use the **show frequency synchronization interfaces** command in EXEC mode.

**show frequency synchronization interfaces** {**brief** |**summary** [**location** *node-id*] |*type interface-path-id*}

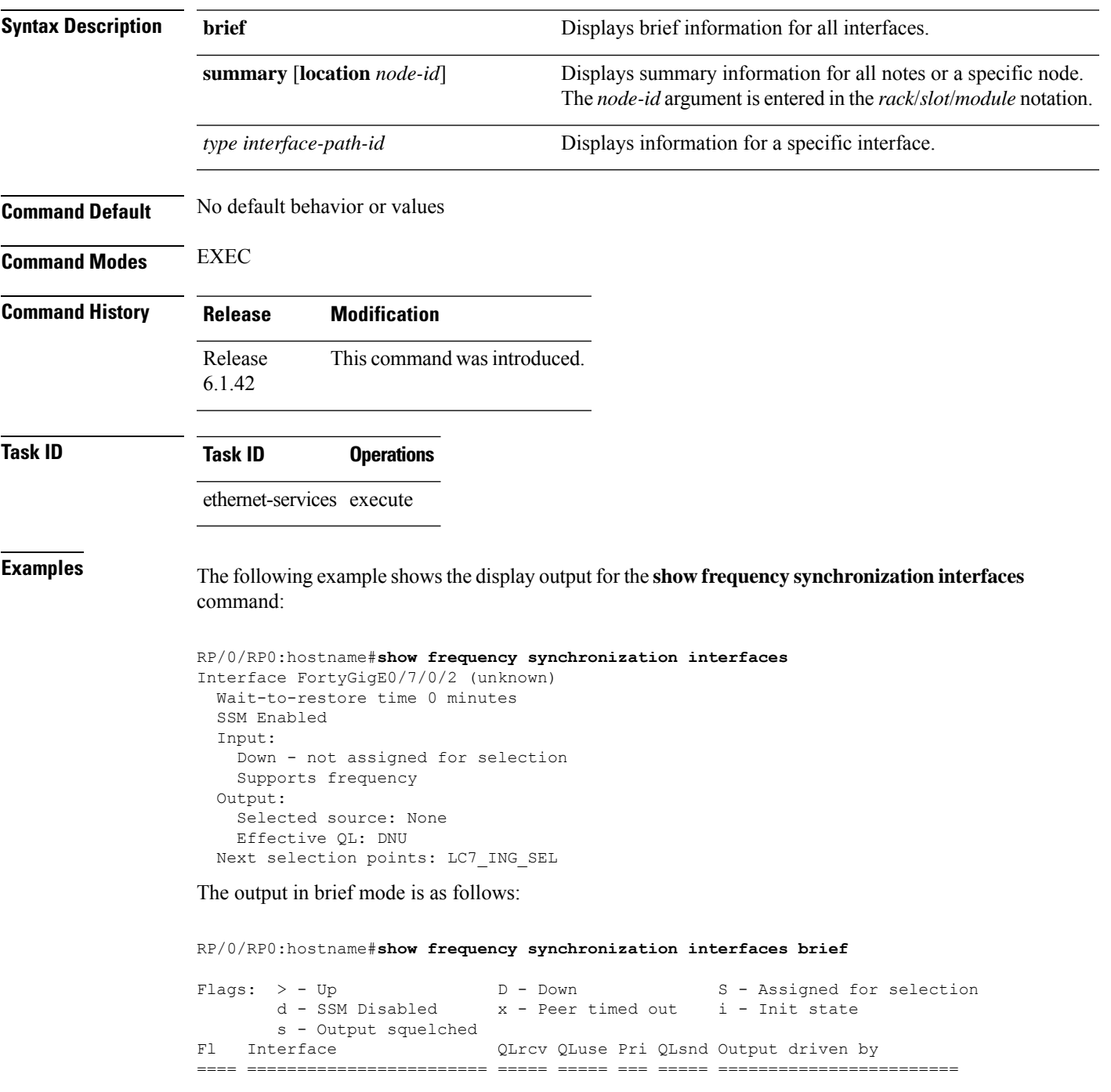

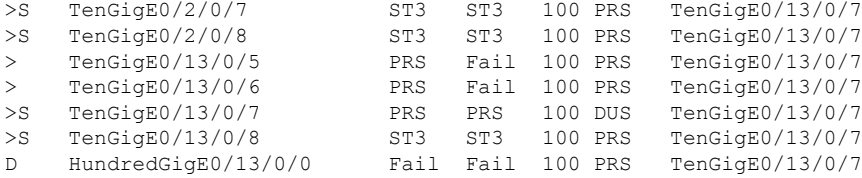

The output in summary mode is as follows, for each node:

RP/0/RP0:hostname#**show frequency synchronization summary**

1 Ethernet interfaces in Synchronous mode, 0 assigned for selection, 1 with SSM enabled

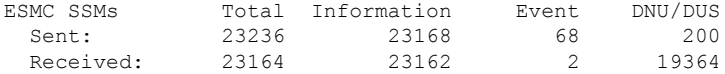

# <span id="page-234-0"></span>**show frequency synchronization clock-interfaces**

To display the frequency synchronization information for all clock-interfaces or for a specific node, use the **show frequency synchronization clock-interfaces** command in EXEC mode.

**show frequency synchronization clock-interface** [ **brief** ] [ **location** *node-id*]

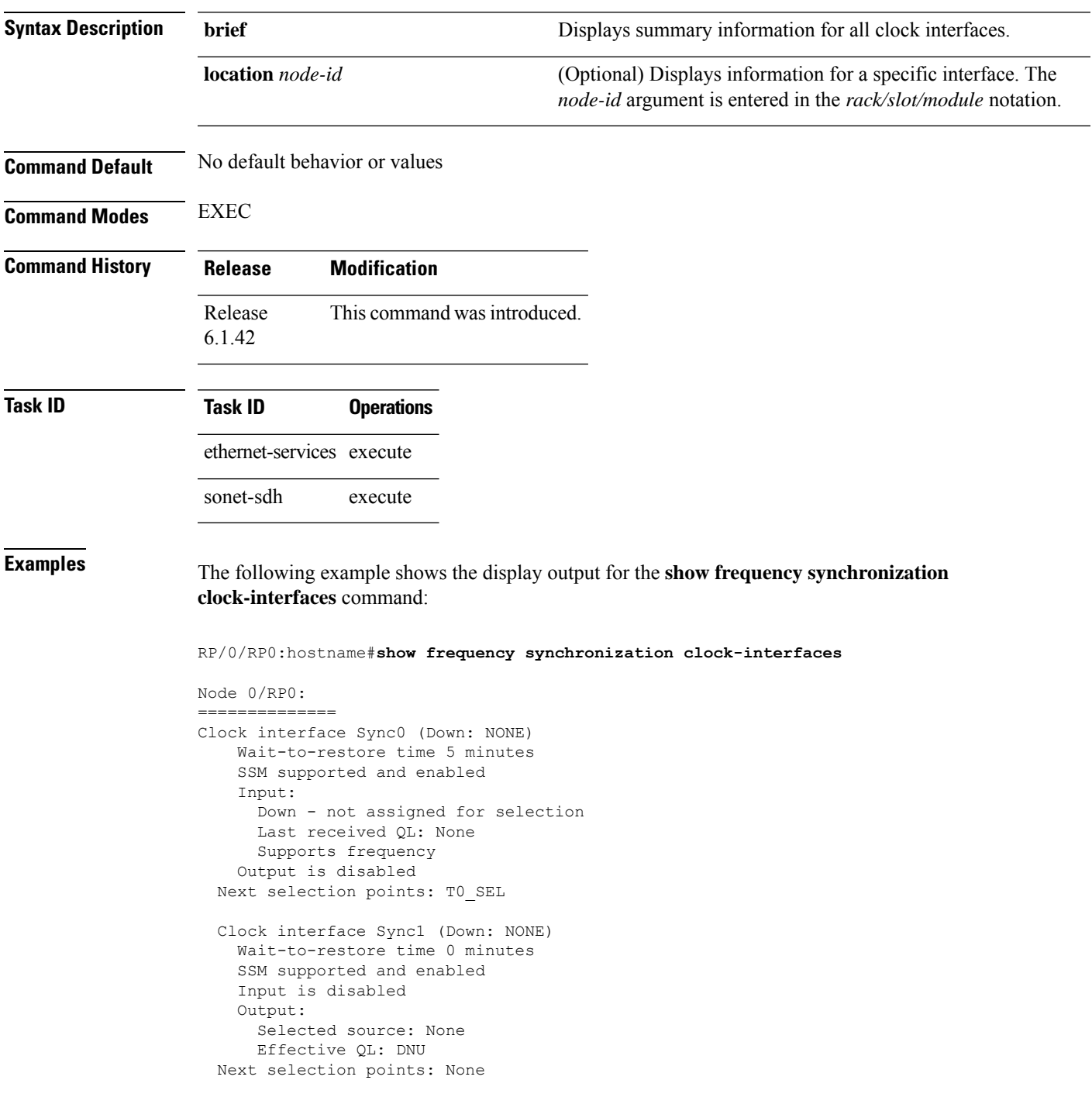

```
Clock interface Sync2 (Down: NONE)
 Wait-to-restore time 5 minutes
 SSM supported and enabled
 Input:
   Down - not assigned for selection
   Last received QL: None
   Supports frequency
 Output is disabled
Next selection points: T0_SEL
Clock interface Sync3 (Down: NONE)
 Wait-to-restore time 0 minutes
 SSM supported and enabled
 Input is disabled
 Output:
   Selected source: None
   Effective QL: DNU
Next selection points: None
Clock interface Internal0 (Up)
 Assigned as input for selection
  Input:
   Default QL: None
   Effective QL: Failed, Priority: 255, Time-of-day Priority 255
   Supports frequency
Next selection points: T0_SEL T4_SEL
```
### **The output in brief mode is as follows:**

RP/0/RP0:hostname#**show frequency synchronization clock-interfaces brief**

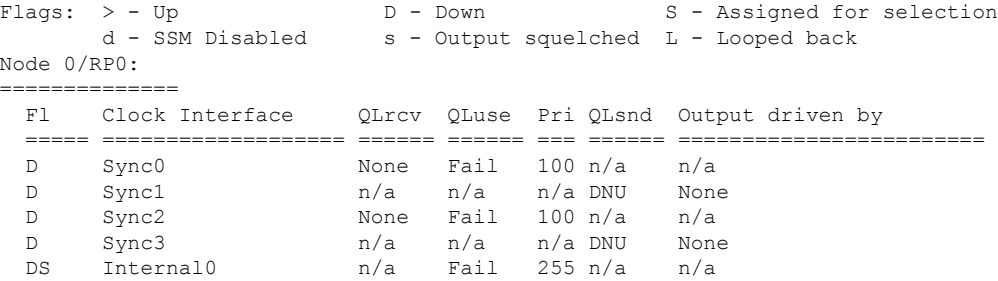

### **The output for particular location is as follows:**

RP/0/RP0:hostname#**show frequency synchronization clock-interfaces location 0/RP0**

```
Node 0/RP0:
==============
  Clock interface Sync0 (Unknown state)
   Wait-to-restore time 5 minutes
   SSM supported and enabled
   Input:
      Down - not assigned for selection
      Last received QL: None
     Supports frequency
   Output is disabled
  Next selection points: T0_SEL
  Clock interface Sync1 (Unknown state)
    Wait-to-restore time 5 minutes
   SSM supported and enabled
```
Input is disabled Output: Selected source: None Effective QL: DNU Next selection points: None Clock interface Sync2 (Unknown state) Wait-to-restore time 5 minutes SSM supported and enabled Input: Down - not assigned for selection Last received QL: None Supports frequency Output is disabled Next selection points: T0\_SEL Clock interface Sync3 (Unknown state) Wait-to-restore time 5 minutes SSM supported and enabled Input is disabled Output: Selected source: None Effective QL: DNU Next selection points: None Clock interface Internal0 (Unknown state) Assigned as input for selection Input: Default QL: None Effective QL: Failed, Priority: 255, Time-of-day Priority 255 Supports frequency Next selection points: T0\_SEL T4\_SEL

### <span id="page-237-0"></span>**show controllers slice-control all location**

To display the clock source information for the LC, use the **show controllers slice-control all location** command in EXEC mode.

**show controllers slice-control all location** *<LC location>*

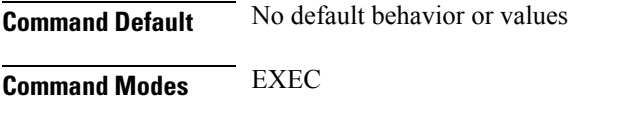

**Command History Release Modification**

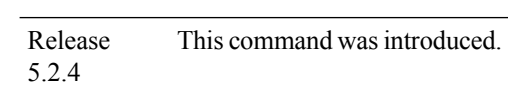

**Examples** The following example shows the display output for the **show controllers slice-control all location** command:

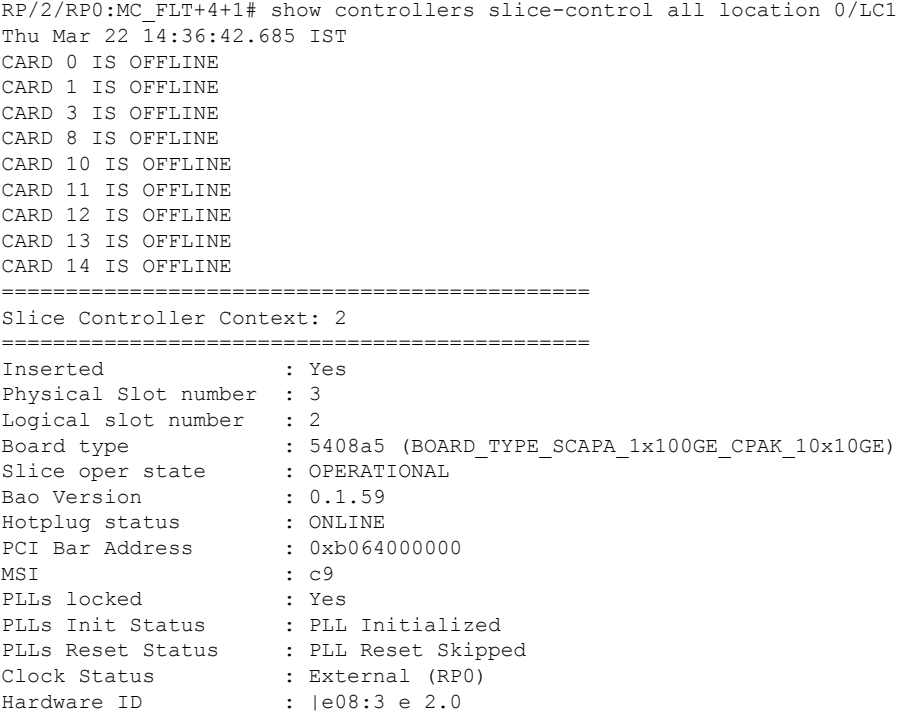

# <span id="page-238-0"></span>**show controllers timing controller**

To display the summary of the timing controller configuration, use the **show controllers timing controller { clock | te-port}** command in EXEC mode.

**show controllers timing controller clock show controllers timing controller te-port**

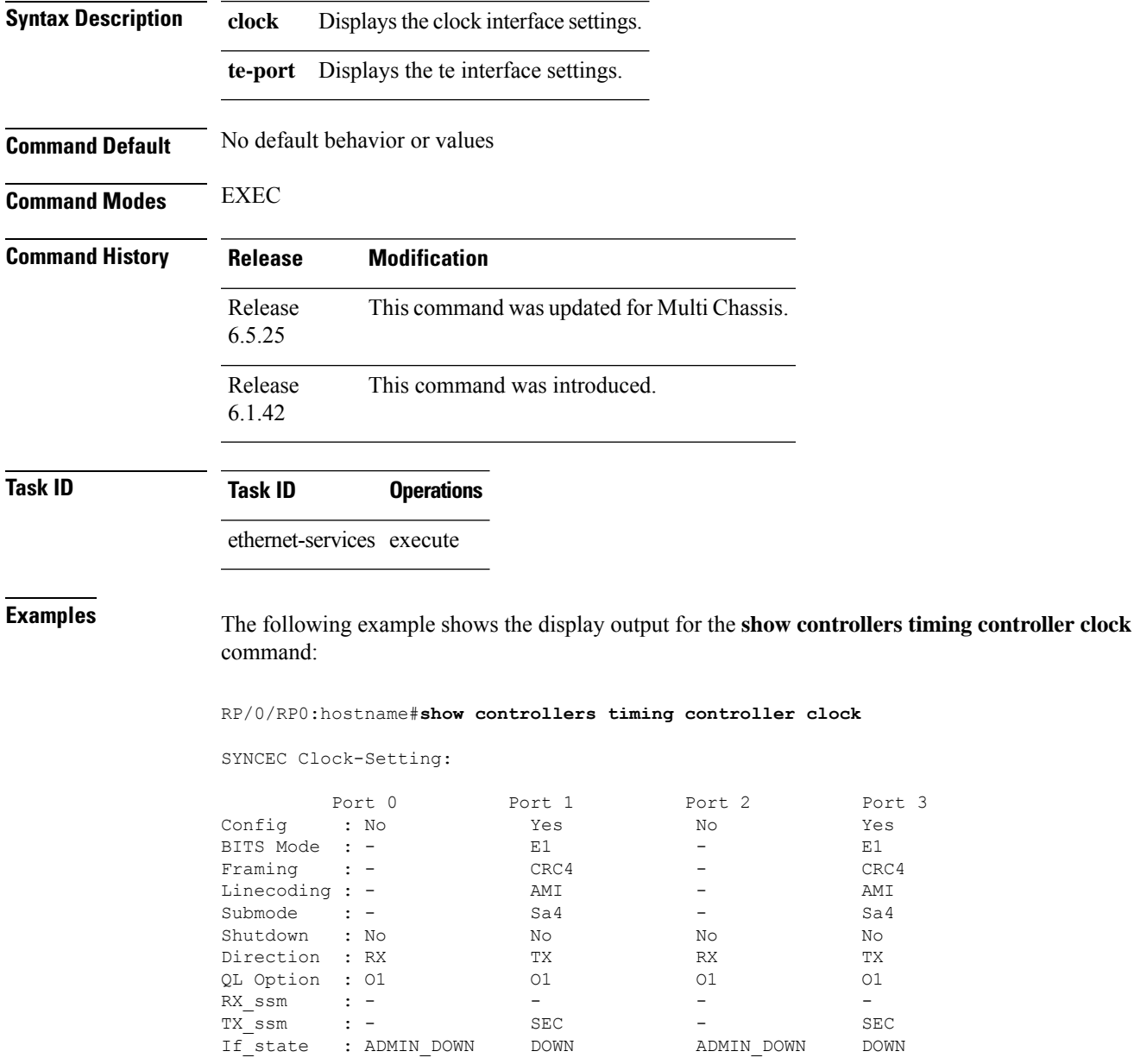

### **Examples** The following example shows the display output for the **show controllers timing controller te-port** command:

RP/2/RP0:MC\_FLT+4+1# show controllers timing controller te-port Thu Mar 22 11:43:01.307 IST

FSYNCDIR TE-Port Setting: Rack 0

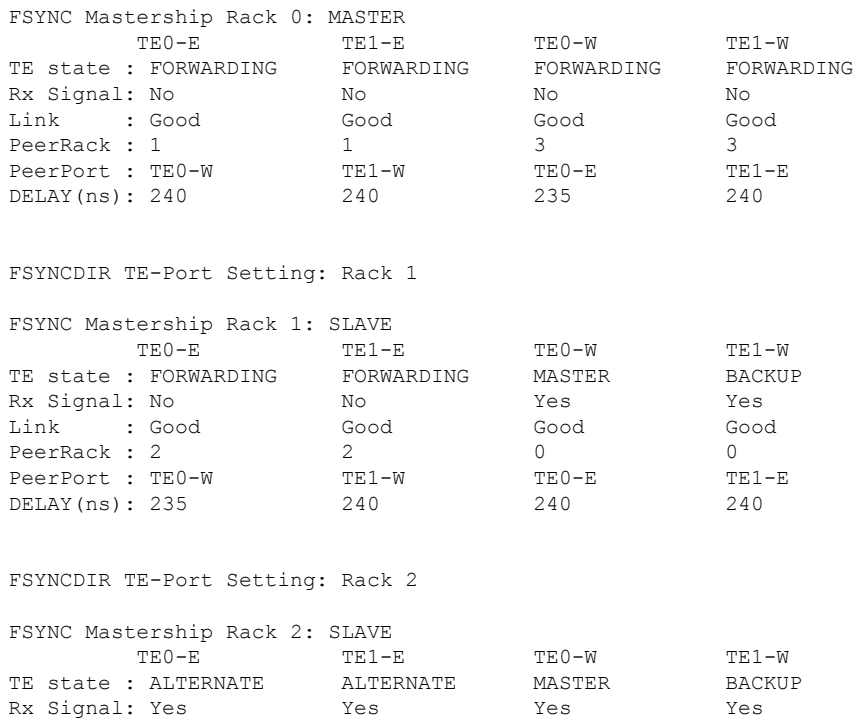

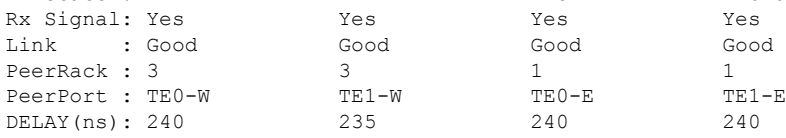

### FSYNCDIR TE-Port Setting: Rack 3

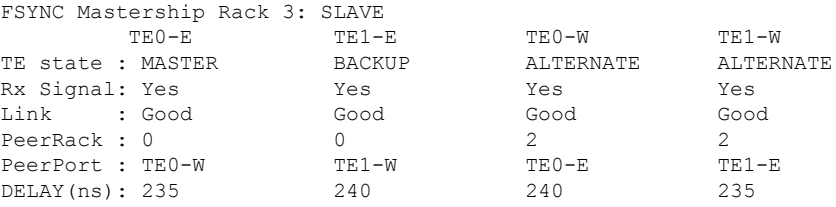

# <span id="page-240-0"></span>**show frequency synchronization interfaces brief**

To display frequency synchronization interface details, use the **show frequency synchronization interfaces brief** command in the appropriate mode.

**show frequency synchronization interfaces brief**

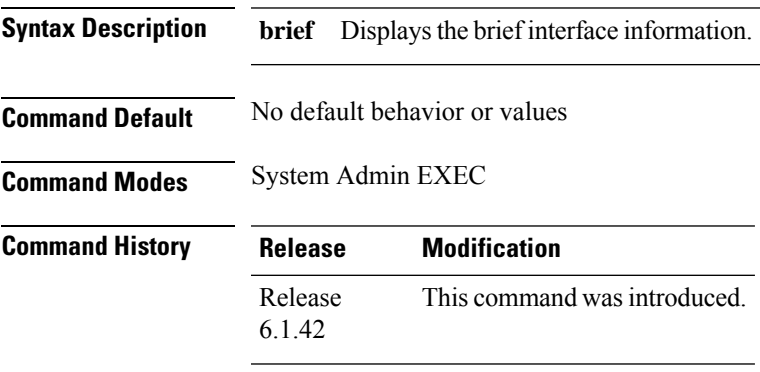

**Usage Guidelines** None

### **Example**

This example shows how to use the **show frequency synchronization interfaces brief** command:

RP/0/RP0:MC\_OTN#show frequency synchronization interfaces brief

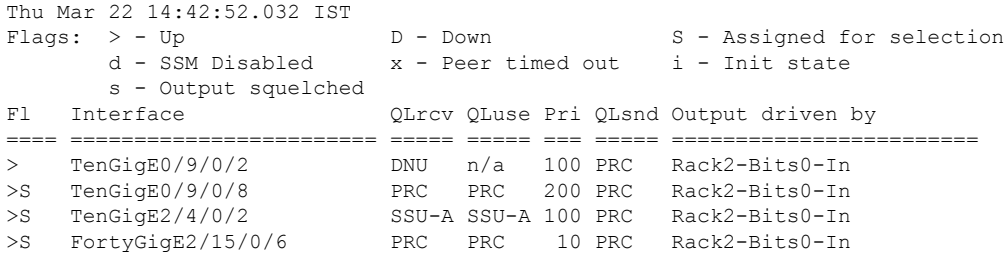

# <span id="page-241-0"></span>**show Frequency Synchronization selection**

To display the Frequency Synchronization selection information for all selection points or for a specific node, use the **show frequency synchronization selection** command in EXEC mode.

**show frequency synchronization selection** {**location** *node-id*}

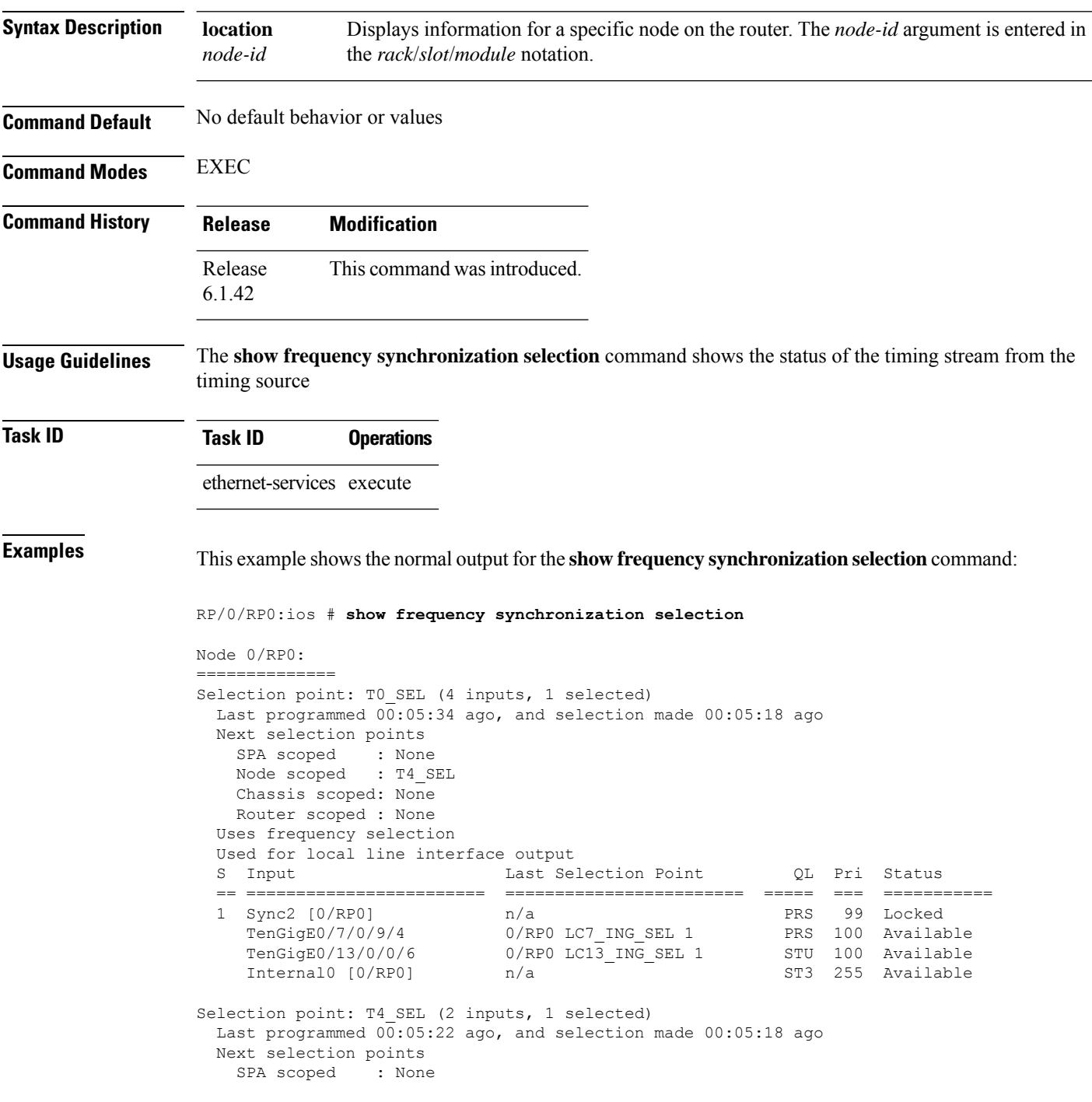

```
Node scoped : None
   Chassis scoped: None
   Router scoped : None
  Uses frequency selection
 Used for local clock interface output
  S Input Last Selection Point QL Pri Status
  == ======================== ======================== ===== === ===========
 1 Sync2 [0/RP0] 0/RP0 T0 SEL 1 PRS
    Internal0 [0/RP0] n/a n/a ST3 255 Available
Selection point: LC0_ING_SEL (0 inputs, 0 selected)
  Last programmed 00:05:36 ago, and selection made 00:05:36 ago
 Next selection points
   SPA scoped : None
   Node scoped : T0 SEL
   Chassis scoped: None
   Router scoped : None
 Uses frequency selection
Selection point: LC1 ING SEL (0 inputs, 0 selected)
  Last programmed 00:05:36 ago, and selection made 00:05:36 ago
 Next selection points
    SPA scoped : None
    Node scoped : TO SEL
   Chassis scoped: None
   Router scoped : None
 Uses frequency selection
Selection point: LC2 ING SEL (0 inputs, 0 selected)
 Last programmed 00:05:36 ago, and selection made 00:05:36 ago
 Next selection points
   SPA scoped : None<br>Node scoped : TO SEL
   Node scoped
   Chassis scoped: None
   Router scoped : None
 Uses frequency selection
Selection point: LC3 ING SEL (0 inputs, 0 selected)
 Last programmed 00:05:36 ago, and selection made 00:05:36 ago
 Next selection points
   SPA scoped : None
   Node scoped : T0 SEL
   Chassis scoped: None
   Router scoped : None
 Uses frequency selection
Selection point: LC4_ING_SEL (0 inputs, 0 selected)
  Last programmed 00:05:36 ago, and selection made 00:05:36 ago
 Next selection points<br>
SPA scoped : None<br>
Node scoped : TO_SEL
   SPA scoped
   Node scoped
   Chassis scoped: None
   Router scoped : None
 Uses frequency selection
Selection point: LC5 ING SEL (0 inputs, 0 selected)
  Last programmed 00:05:36 ago, and selection made 00:05:36 ago
 Next selection points
   SPA scoped : None
   Node scoped : T0 SEL
   Chassis scoped: None
   Router scoped : None
 Uses frequency selection
```

```
Selection point: LC6 ING SEL (0 inputs, 0 selected)
  Last programmed 00:05:36 ago, and selection made 00:05:36 ago
 Next selection points
   SPA scoped : None
   Node scoped : T0_SEL
   Chassis scoped: None
   Router scoped : None
 Uses frequency selection
Selection point: LC7_ING_SEL (1 inputs, 1 selected)
 Last programmed 00:05:36 ago, and selection made 00:05:35 ago
 Next selection points
   SPA scoped : None
   Node scoped : T0_SEL
   Chassis scoped: None
   Router scoped : None
 Uses frequency selection
  S Input Last Selection Point QL Pri Status
  == ======================== ======================== ===== === ===========
 1 TenGigE0/7/0/9/4 n/a PRS 100 Available
Selection point: LC8_ING_SEL (0 inputs, 0 selected)
 Last programmed 00:05:36 ago, and selection made 00:05:36 ago
 Next selection points
   SPA scoped : None
   Node scoped : T0_SEL
   Chassis scoped: None
   Router scoped : None
  Uses frequency selection
Selection point: LC9 ING SEL (0 inputs, 0 selected)
 Last programmed 00:05:36 ago, and selection made 00:05:36 ago
 Next selection points
    SPA scoped : None
    Node scoped : TO SEL
   Chassis scoped: None
   Router scoped : None
 Uses frequency selection
Selection point: LC10 ING SEL (0 inputs, 0 selected)
 Last programmed 00:05:36 ago, and selection made 00:05:36 ago
 Next selection points
    SPA scoped : None
    Node scoped : TO SEL
   Chassis scoped: None
   Router scoped : None
 Uses frequency selection
Selection point: LC11_ING_SEL (0 inputs, 0 selected)
 Last programmed 00:05:36 ago, and selection made 00:05:36 ago
 Next selection points
   SPA scoped : None
   Node scoped : T0 SEL
   Chassis scoped: None
   Router scoped : None
 Uses frequency selection
Selection point: LC12 ING SEL (0 inputs, 0 selected)
  Last programmed 00:05:36 ago, and selection made 00:05:36 ago
 Next selection points
    SPA scoped : None
    Node scoped : TO SEL
   Chassis scoped: None
   Router scoped : None
```

```
Uses frequency selection
Selection point: LC13 ING SEL (2 inputs, 1 selected)
 Last programmed 00:05:36 ago, and selection made 00:05:34 ago
 Next selection points
    SPA scoped : None
    Node scoped : TO SEL
   Chassis scoped: None
   Router scoped : None
 Uses frequency selection
 S Input 10 Last Selection Point 1 QL Pri Status
  == ======================== ======================== ===== === ===========
 1 TenGigE0/13/0/0/6<br>TenGigE0/13/0/8
                             n/a STU 100 Available
Selection point: LC14_ING_SEL (0 inputs, 0 selected)
 Last programmed 00:\overline{0}5:3\overline{6} ago, and selection made 00:05:36 ago
 Next selection points
   SPA scoped : None
   Node scoped : T0_SEL
   Chassis scoped: None
   Router scoped : None
 Uses frequency selection
Selection point: LC15 ING SEL (0 inputs, 0 selected)
 Last programmed 00:05:36 ago, and selection made 00:05:36 ago
 Next selection points
    SPA scoped : None
    Node scoped : TO SEL
   Chassis scoped: None
   Router scoped : None
 Uses frequency selection
```
### <span id="page-245-0"></span>**show Frequency Synchronization selection back-trace**

To display the path that was followed by the clock source that is being used to drive a particular interface use the **show frequency synchronization selection back-trace** command in EXEC mode.

**show frequency synchronization selection back-trace** {*port-num* | **interface** *type interface-path-id* | *node-id*}

**Syntax Description interface** *type interface-path-id* Displaysthe path to the specified interface.

**Command Default** None **Command Modes** EXEC

**Command History Release Modification** Release This command was introduced. 6.1.42

**Usage Guidelines** The **show frequency synchronization selection back-trace** command displays the trace from the specified target interface, back to the clock source being used to drive it. The display includes the selection points that are being hit along the way.

### **Task ID Task ID Operation**

ethernet-services read

This example showssample output from the **show frequency synchronizationselectionback-trace** command:

```
RP/0/RP0:ios# show frequency synchronization selection back-trace interface TenGigE0/7/0/9/1
Selected Source: TenGigE0/7/0/9/1
Selection Points:
  0/RP0 T0_SEL
  0/RP0 LC7_ING_SEL
```
Ш

## <span id="page-246-0"></span>**show Frequency Synchronization selection forward-trace**

To display the path that was recovered from a particular interface, use the **show frequency synchronization selection forward-trace**

**show frequency synchronization selection forward-trace** {*port-nu* | **interface** *type interface-path-id* | *node-id*}

**Syntax Description interface** *type interface-path-id* Displaysthe path to the specified interface.

**Command Default** None **Command Modes** EXEC

**Command History Release Modification** Release This command was introduced. 6.1.42

**Usage Guidelines** The **show frequency synchronization selection forward-trace** command displays the trace from the specified interface, out to all selection points that receive the clock from the interface, and from any interfaces that are potentially being driven by this clock source.

**Task ID Task ID Operation**

ethernet-services read

This example shows sample output from the **show frequency synchronization selection forward-trace** command:

RP/0/RP0:ios#**show frequency synchronization selection forward-trace interface TenGigE0/7/0/9/1** 0/RP0 LC7\_ING\_SEL 0/RP0 T0\_SEL 0/RP0 T4\_SEL Sync0 [0/RP0] Sync1 [0/RP0] Sync2 [0/RP0] Sync3 [0/RP0] TenGigE0/10/0/9/ TenGigE0/7/0/9/1

# <span id="page-247-0"></span>**show running-config frequency synchronization**

To display the current operating configuration information for frequency synchronization, use the **show running-config frequency synchronization** command in EXEC mode.

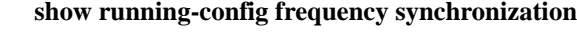

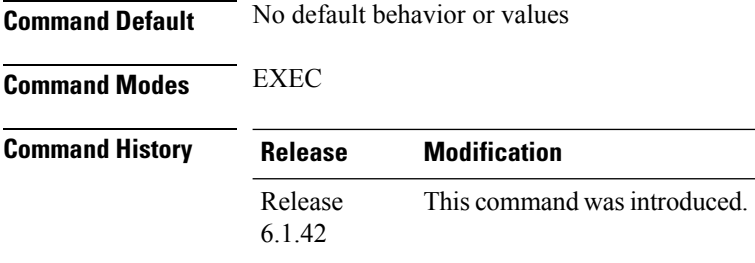

**Examples** The following example shows the display output for the **show running-config frequency synchronization** command:

> RP/2/RP0:MC\_FLT+4+1# show running-config frequency synchronization Thu Mar 22 11:33:30.986 IST frequency synchronization clock-interface timing-mode system

## <span id="page-248-0"></span>**ssm disable**

To disable Synchronization Status Messaging (SSM) on an interface, use the **ssm disable** command in the appropriate Frequency Synchronization configuration mode. To return SSM to the default value of enabled, use the **no** form of this command.

**ssm disable no ssm disable**

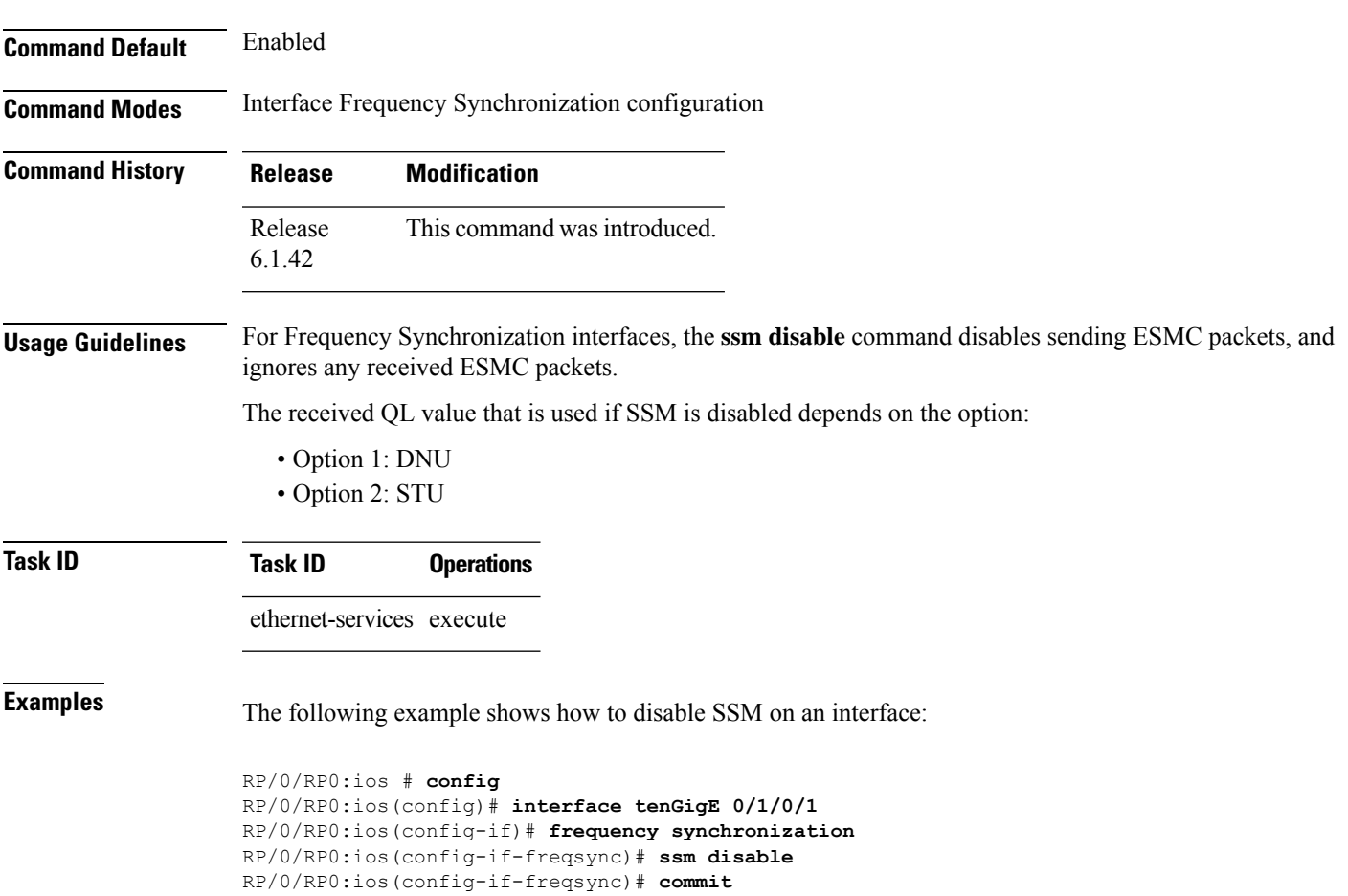

### <span id="page-249-0"></span>**wait-to-restore**

To configure the wait-to-restore time for Frequency Synchronization on an interface, use the **wait-to-restore** command in the appropriate Frequency Synchronization configuration mode. To return the wait-to-restore time to the default value, use the **no** form of this command.

**wait-to-restore** *minutes* **no wait-to-restore** *minutes*

**Syntax Description** minutes The delay time (in minutes) between when an interface comes up and when it is used for synchronization. The range is 0 to 12.

**Command Default** There is a 5-minute delay for Frequency Synchronization after an interface comes up.

**Command Modes** Interface Frequency Synchronization (config-if-freqsync)

**Command History Release Modification** Release This command was introduced. 6.1.42

**Task ID Task ID Operations**

ethernet-services execute

**Examples** The following example shows how to configure the wait-to-restore time for Frequency Synchronization on an interface:

```
RP/0/RP0:ios # config
RP/0/RP0:ios(config)# interface tenGigE0/1/0/1
RP/0/RP0:ios(config-if)# frequency synchronization
RP/0/RP0:ios(config-if-freqsync)# wait-to-restore 0
RP/0/RP0:ios(config-if-freqsync)# commit
```
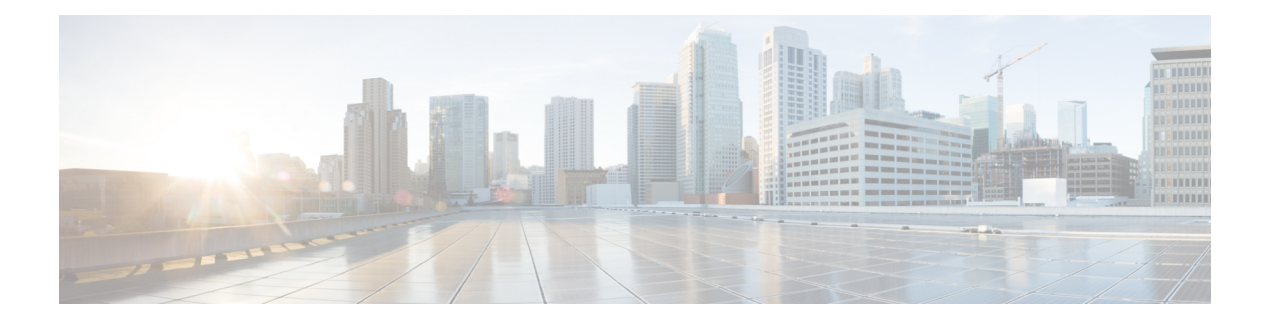

# **IPv4/OSPF Commands**

This chapter describes the commands used to configure and monitor the Open Shortest Path First (OSPF) routing protocol.

- [address-family](#page-253-0) (OSPF), on page 222
- [adjacency](#page-254-0) stagger, on page 223
- area [\(OSPF\),](#page-256-0) on page 225
- [authentication](#page-258-0) (OSPF), on page 227
- [authentication-key](#page-260-0) (OSPF), on page 229
- [auto-cost](#page-262-0) (OSPF), on page 231
- [capability](#page-264-0) opaque disable, on page 233
- clear ospf [process,](#page-265-0) on page 234
- clear ospf [redistribution,](#page-267-0) on page 236
- clear ospf [routes,](#page-269-0) on page 238
- clear ospf [statistics,](#page-270-0) on page 239
- clear ospf statistics [interface,](#page-272-0) on page 241
- cost [\(OSPF\),](#page-273-0) on page 242
- [cost-fallback](#page-275-0) (OSPF), on page 244
- [database-filter](#page-277-0) all out (OSPF), on page 246
- [dead-interval](#page-278-0) (OSPF), on page 247
- [default-cost](#page-280-0) (OSPF), on page 249
- [default-information](#page-282-0) originate (OSPF), on page 251
- [default-metric](#page-284-0) (OSPF), on page 253
- [disable-dn-bit-check,](#page-286-0) on page 255
- distance [\(OSPF\),](#page-287-0) on page 256
- [distance](#page-290-0) ospf, on page 259
- [distribute-list,](#page-292-0) on page 261
- [domain-id](#page-294-0) (OSPF), on page 263
- [fast-reroute](#page-296-0) (OSPFv2), on page 265
- [fast-reroute](#page-298-0) per-link exclude interface, on page 267
- [fast-reroute](#page-300-0) per-prefix exclude interface (OSPFv2), on page 269
- fast-reroute per-prefix [lfa-candidate](#page-301-0) (OSPFv2), on page 270
- [hello-interval](#page-302-0) (OSPF), on page 271
- [interface](#page-304-0) (OSPF), on page 273
- log [adjacency](#page-306-0) changes (OSPF), on page 275
- loopback [stub-network](#page-307-0) , on page 276
- [max-lsa,](#page-308-0) on page 277
- [max-metric,](#page-311-0) on page 280
- [maximum](#page-314-0) interfaces (OSPF), on page 283
- maximum [redistributed-prefixes](#page-316-0) (OSPF), on page 285
- [message-digest-key,](#page-318-0) on page 287
- mpls [traffic-eng](#page-321-0) (OSPF), on page 290
- mpls [traffic-eng](#page-323-0) router-id (OSPF), on page 292
- [mtu-ignore](#page-325-0) (OSPF), on page 294
- [multi-area-interface,](#page-327-0) on page 296
- [neighbor](#page-329-0) (OSPF), on page 298
- neighbor [database-filter](#page-331-0) all out, on page 300
- network [\(OSPF\),](#page-332-0) on page 301
- nsf [\(OSPF\),](#page-334-0) on page 303
- nsf [flush-delay-time](#page-336-0) (OSPF), on page 305
- nsf interval [\(OSPF\),](#page-337-0) on page 306
- nsf lifetime [\(OSPF\),](#page-338-0) on page 307
- nsr [\(OSPF\),](#page-339-0) on page 308
- nssa [\(OSPF\),](#page-340-0) on page 309
- ospf [name-lookup,](#page-342-0) on page 311
- [packet-size](#page-343-0) (OSPF), on page 312
- passive [\(OSPF\),](#page-345-0) on page 314
- priority [\(OSPF\),](#page-347-0) on page 316
- protocol [shutdown,](#page-349-0) on page 318
- queue dispatch [incoming,](#page-350-0) on page 319
- queue dispatch [rate-limited-lsa,](#page-352-0) on page 321
- queue dispatch [spf-lsa-limit,](#page-354-0) on page 323
- [queue](#page-356-0) limit, on page 325
- range [\(OSPF\),](#page-358-0) on page 327
- [redistribute](#page-360-0) (OSPF), on page 329
- [retransmit-interval](#page-365-0) (OSPF), on page 334
- [router-id](#page-367-0) (OSPF), on page 336
- [router](#page-369-0) ospf, on page 338
- [show](#page-371-0) ospf, on page 340
- show ospf [border-routers,](#page-375-0) on page 344
- show ospf [database,](#page-377-0) on page 346
- show ospf [flood-list,](#page-390-0) on page 359
- show ospf [interface,](#page-392-0) on page 361
- show ospf mpls [traffic-eng,](#page-395-0) on page 364
- show ospf [message-queue,](#page-400-0) on page 369
- show ospf [neighbor,](#page-403-0) on page 372
- show ospf [request-list,](#page-410-0) on page 379
- show ospf [retransmission-list,](#page-413-0) on page 382
- show ospf [routes,](#page-415-0) on page 384
- show ospf statistics [interface,](#page-420-0) on page 389
- show ospf [summary-prefix,](#page-422-0) on page 391
- show ospf [virtual-links,](#page-424-0) on page 393
- show [protocols](#page-426-0) (OSPF), on page 395
- snmp context [\(OSPF\),](#page-428-0) on page 397
- snmp trap [\(OSPF\),](#page-430-0) on page 399
- snmp trap [rate-limit](#page-431-0) (OSPF), on page 400
- spf [prefix-priority](#page-432-0) (OSPFv2), on page 401
- stub [\(OSPF\),](#page-434-0) on page 403
- [summary-prefix](#page-436-0) (OSPF), on page 405
- timers lsa [group-pacing,](#page-438-0) on page 407
- timers lsa [min-arrival,](#page-439-0) on page 408
- timers lsa [refresh,](#page-440-0) on page 409
- timers throttle lsa all [\(OSPF\),](#page-442-0) on page 411
- timers throttle spf [\(OSPF\),](#page-445-0) on page 414
- [transmit-delay](#page-447-0) (OSPF), on page 416
- ucmp [\(OSPFv2\),](#page-449-0) on page 418
- ucmp [delay-interval](#page-451-0) (OSPFv2), on page 420
- ucmp exclude interface [\(OSPFv2\),](#page-453-0) on page 422
- [virtual-link](#page-455-0) (OSPF), on page 424
- vrf [\(OSPF\),](#page-457-0) on page 426

## **address-family (OSPF)**

To enter address family configuration mode for Open Shortest Path First (OSPF), use the **address-family** command in the appropriate mode. To disable address family configuration mode, use the **no** form of this command.

**address-family ipv4** [**unicast**] **no address-family ipv4** [**unicast**]

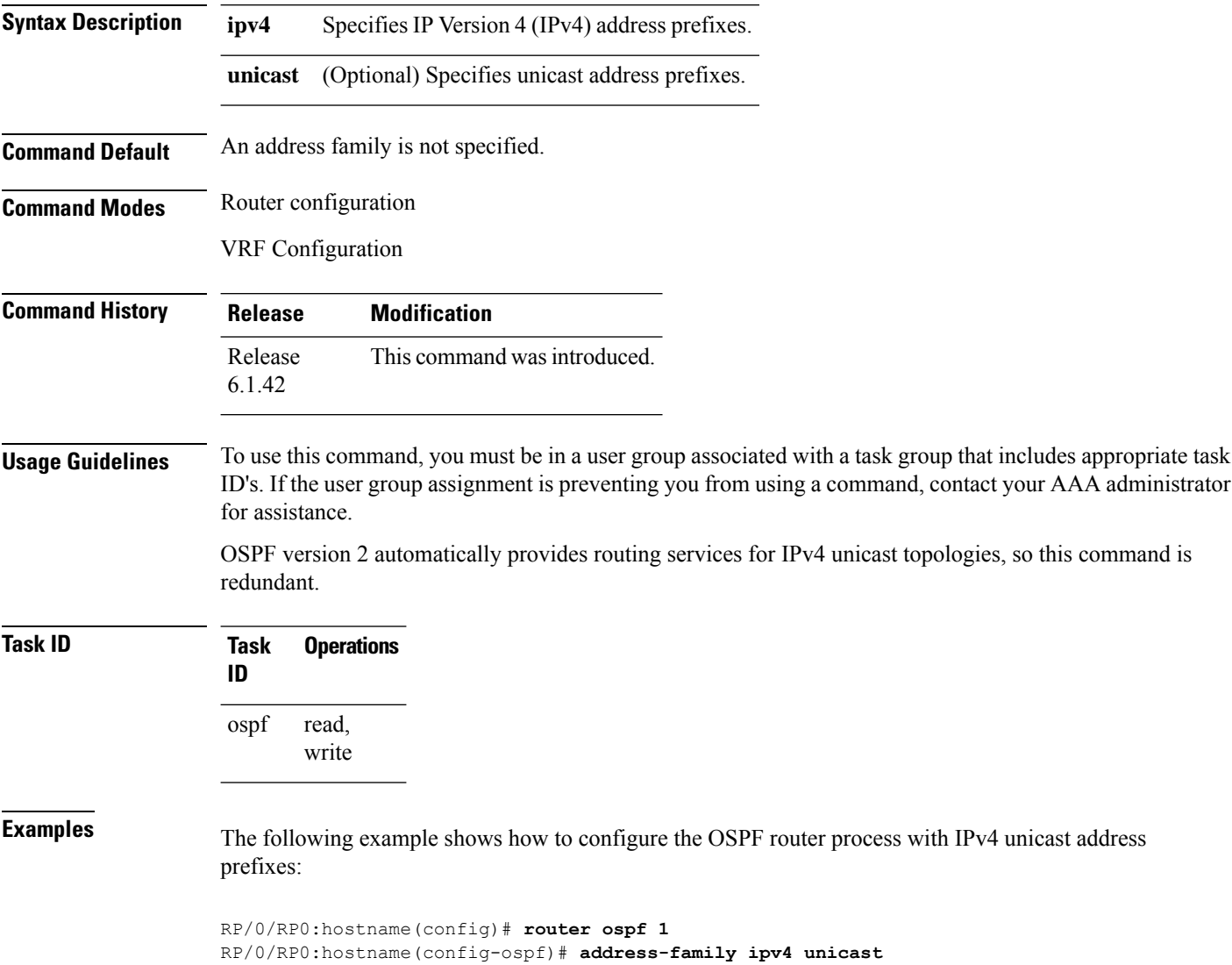

### **adjacency stagger**

To configure staggering of OSPFadjacency during reload, processrestart, and process clear, use the **adjacency stagger** command in router configuration mode. To turn off adjacency staggering, either use the **disable** keyword or use the **no** form of this command.

**adjacency stagger** {**disable** | *initial-num-nbr max-num-nbr*} **no adjacency stagger**

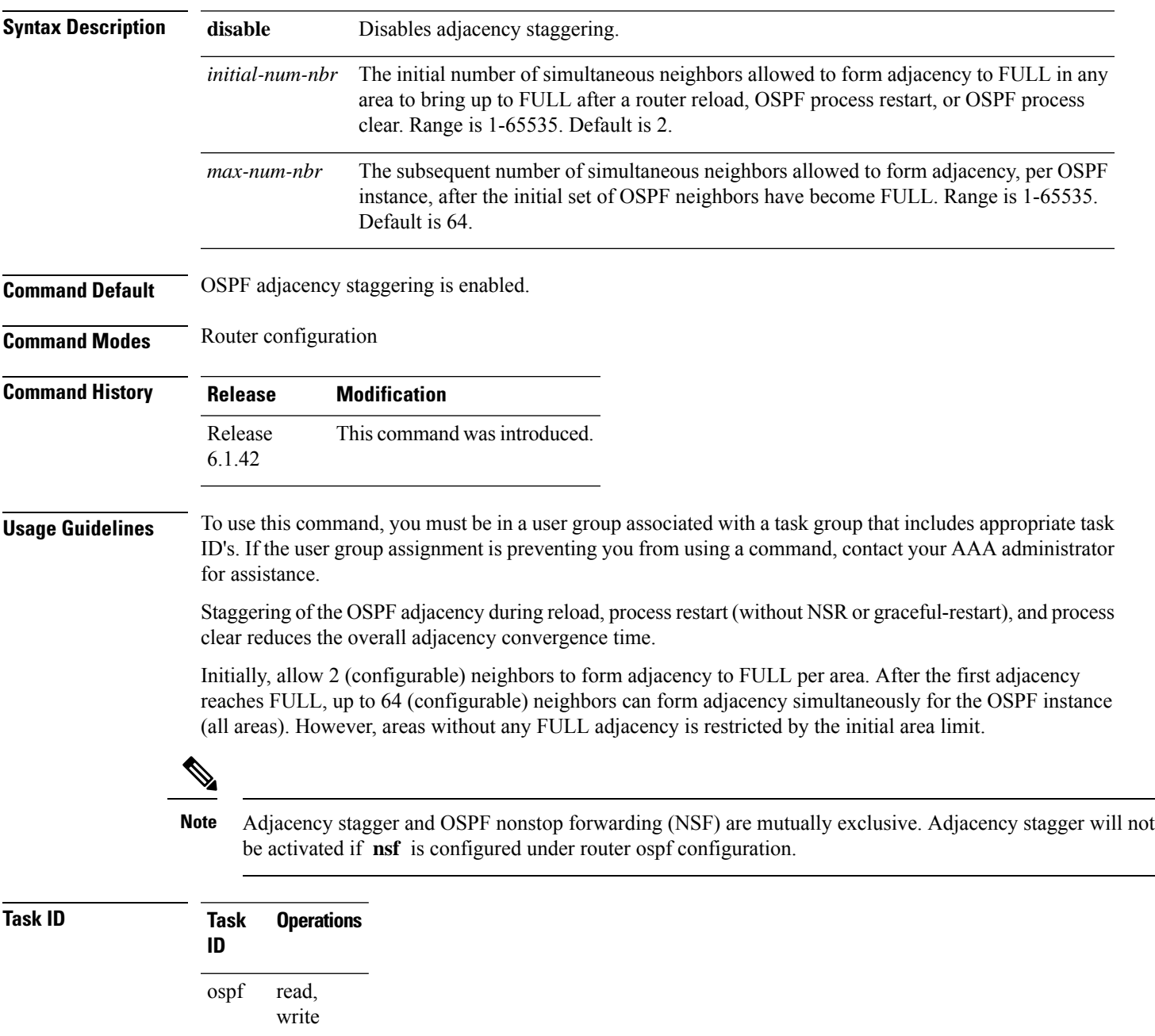

**Examples** The following example shows how to configure adjacency stagger for a 2 neighbors initially and for a maximum of 3 neighbors:

```
RP/0/RP0:hostname# configure
RP/0/RP0:hostname(config)# router ospf 1
RP/0/RP0:hostname(config-ospf)# adjacency stagger 2 3
```
# **area (OSPF)**

To configure an Open Shortest Path First (OSPF) area, use the **area** command in the appropriate mode. To terminate an OSPF area, use the **no** form of this command.

**area** *area-id* **no area** *area-id*

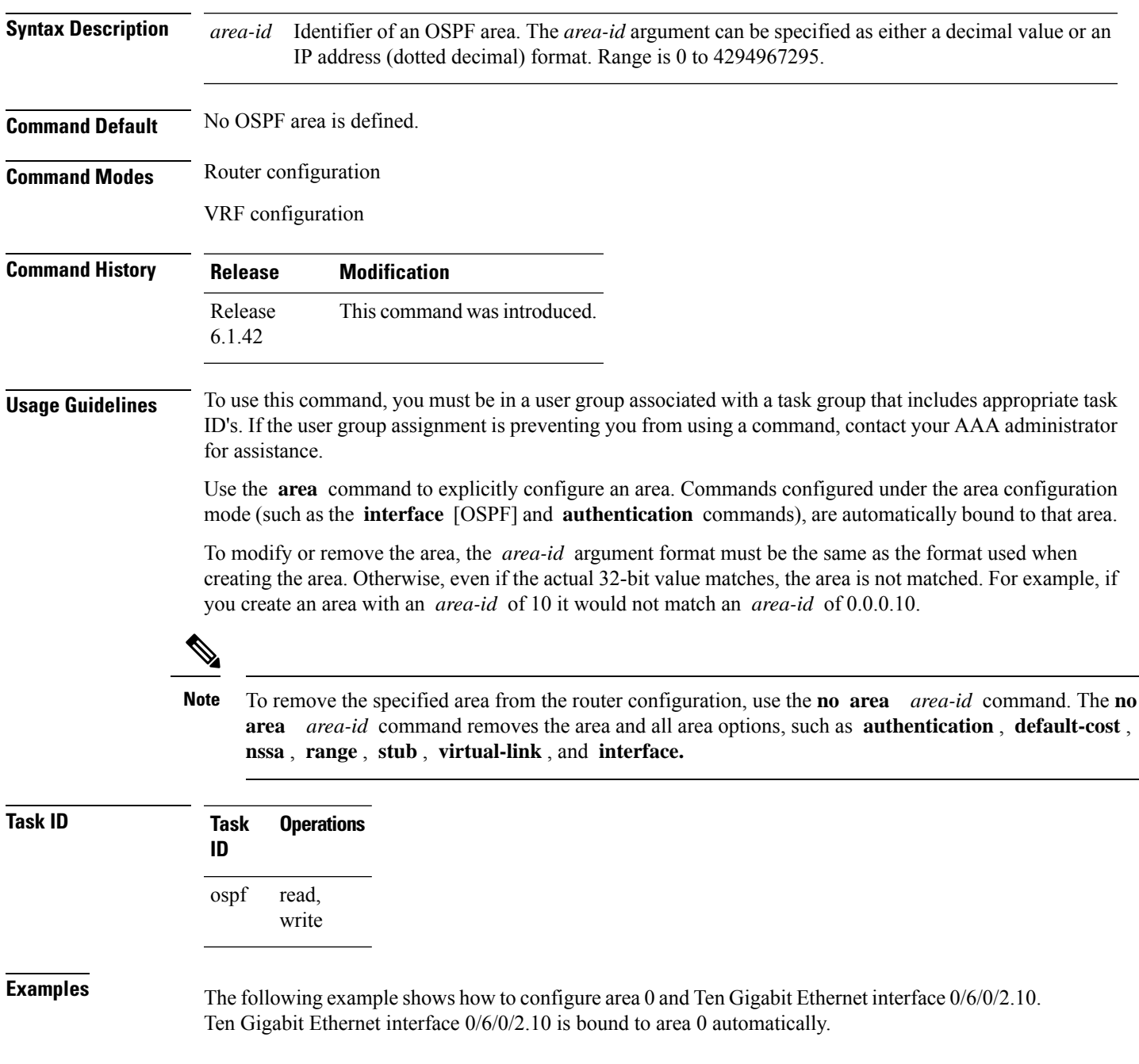

RP/0/RP0:hostname# **configure** RP/0/RP0:hostname(config)# **router ospf 1** RP/0/RP0:hostname(config-ospf)# **area 0** RP/0/RP0:hostname(config-ospf-ar)# **interface TenGigE0/6/0/2.10**

#### <span id="page-258-0"></span>**authentication (OSPF)**

To enable plain text, Message Digest 5 (MD5) authentication, or null authentication for an Open Shortest Path First (OSPF) interface, use the **authentication** command in the appropriate mode. To remove such authentication, use the **no** form of this command.

**authentication** [{**message-digest** [**keychain** *keychain*] | **null**}] **no authentication**

| <b>Syntax Description</b> | message-digest                                                                                                    |  | (Optional) Specifies that MD5 is used.                                                                                                  |  |  |  |
|---------------------------|----------------------------------------------------------------------------------------------------|--|----------------------------------------------------------------------------------------------------|--|--|--|
|                           | keychain keychain<br>null                                                                                                    |  | (Optional) Specifies a keychain name.                                                                                                   |  |  |  |
|                           |                                                                                                    |  | (Optional) Specifies that no authentication is used. Useful for overriding password<br>or MD5 authentication if configured for an area. |  |  |  |
| <b>Command Default</b>    | If this command is not specified in interface configuration mode, then the interface adopts the authentication<br>parameter specified by the area.                                                                                                    |  |                                                                                                    |  |  |  |
|                           | If this command is not specified in area configuration mode, then the interface adopts the authentication<br>parameter specified for the process.                                                                                                    |  |                                                                                                    |  |  |  |
|                           | If this command is not specified at any level, then the interface does not use authentication.                                                                                                    |  |                                                                                                    |  |  |  |
|                           | If no keyword is specified, plain text authentication is used.                                                                                                    |  |                                                                                                    |  |  |  |
| <b>Command Modes</b>      | Interface configuration                                                                                                    |  |                                                                                                    |  |  |  |
|                           | Area configuration                                                                                                    |  |                                                                                                    |  |  |  |
|                           | Router configuration                                                                                                    |  |                                                                                                    |  |  |  |
|                           | Virtual-link configuration                                                                                                    |  |                                                                                                    |  |  |  |
|                           | VRF configuration                                                                                                    |  |                                                                                                    |  |  |  |
|                           | Multi-area interface configuration                                                                                                    |  |                                                                                                    |  |  |  |
| <b>Command History</b>    | <b>Release</b>                                                                                                    |  | <b>Modification</b>                                                                                                    |  |  |  |
|                           | Release<br>6.1.42                                                                                                    |  | This command was introduced.                                                                                                    |  |  |  |
| <b>Usage Guidelines</b>   | To use this command, you must be in a user group associated with a task group that includes appropriate task<br>ID's. If the user group assignment is preventing you from using a command, contact your AAA administrator<br>for assistance.                                                                                                    |  |                                                                                                    |  |  |  |
|                           | Use the <b>authentication</b> command to specify an authentication type for the interface, which overrides the<br>authentication specified for the area to which this interface belongs. If this command is not included in the<br>configuration file, the authentication configured in the area to which the interface belongs is assumed (as<br>specified by the area <b>authentication</b> command). |  |                                                                                                    |  |  |  |
|                           |                                                                                                    |  |                                                                                                    |  |  |  |

The authentication type and password must be the same for all OSPF interfaces that are to communicate with each other through OSPF. If you specified plain text authentication, use the **authentication-key** command to specify the plain text password.

If you enable MD5 authentication with the **message-digest** keyword, you must configure a key with the **message-digest-key** interface command.

To manage the rollover of keys and enhance MD5 authentication for OSPF, you can configure a container of keys called a keychain with each key comprising the following attributes: generate/accept time, key identification, and authentication algorithm. The keychain management feature is always enabled.

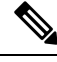

**Note** Changes to the system clock will impact the validity of the keys in the existing configuration.

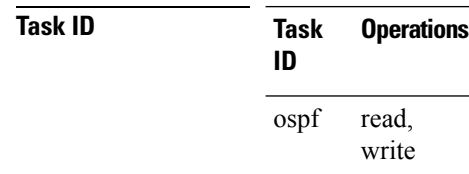

**Examples** The following example shows how to set authentication for areas 0 and 1 of OSPF routing process 201. Authentication keys are also provided.

```
RP/0/RP0:hostname# configure
RP/0/RP0:hostname(config)# router ospf 201
RP/0/RP0:hostname(config-ospf)# router-id 10.1.1.1
RP/0/RP0:hostname(config-ospf)# area 0
RP/0/RP0:hostname(config-ospf-ar)# authentication
RP/0/RP0:hostname(config-ospf-ar)# interface TenGigE0/6/0/2.10
RP/0/RP0:hostname(config-ospf-ar-if)# authentication-key mykey
RP/0/RP0:hostname(config-ospf-ar-if)# exit
RP/0/RP0:hostname(config-ospf)# area 1
RP/0/RP0:hostname(config-ospf-ar)# authentication
RP/0/RP0:hostname(config-ospf-ar)# interface TenGigE0/6/0/6.11
RP/0/RP0:hostname(config-ospf-ar-if)# authentication-key mykey1
```
The following example shows how to configure use of an authentication keychain:

```
RP/0/RP0:hostname# configure
RP/0/RP0:hostname(config)# router ospf 201
RP/0/RP0:hostname(config-ospf)# router-id 10.1.1.1
RP/0/RP0:hostname(config-ospf)# authentication message-digest keychain mykeychain
```
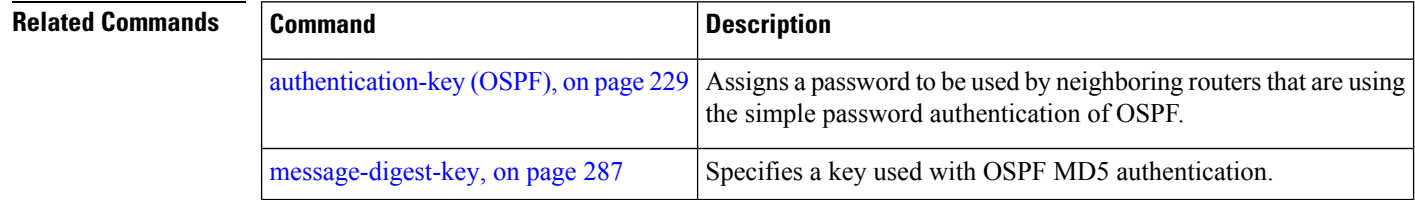

## <span id="page-260-0"></span>**authentication-key (OSPF)**

To assign a password to be used by neighboring routers that are using the Open Shortest Path First (OSPF) simple password authentication, use the **authentication-key** command in the appropriate mode. To remove a previously assigned OSPF password, use the **no** form of this command.

**authentication-key** [{**clear** | **encrypted**}] *password* **no authentication-key**

| <b>Syntax Description</b> | clear                                                                                                    | (Optional) Specifies that the key be clear text.                                                                           |  |  |  |  |
|---------------------------|----------------------------------------------------------------------------------------------------|----------------------------------------------------------------------------------------------------|--|--|--|--|
|                           | encrypted                                                                                                    | (Optional) Specifies that the key be encrypted using a two-way algorithm.                                                  |  |  |  |  |
|                           | password                                                                                                    | Any contiguous string up to 8 characters in length that can be entered from the keyboard. For<br>example, <i>mypswd2</i> . |  |  |  |  |
| <b>Command Default</b>    | If this command is not specified in interface configuration mode, then the interface adopts the OSPF password<br>parameter specified by the area.                                                                                                    |                                                                                                    |  |  |  |  |
|                           | If this command is not specified in area configuration mode, then the interface adopts the OSPF password<br>parameter specified for the process.                                                                                                    |                                                                                                    |  |  |  |  |
|                           | If this command is not specified at any level, then no password is specified.                                                                                                    |                                                                                                    |  |  |  |  |
|                           | Clear is the default if the clear or encrypted keyword is not specified.                                                                                                    |                                                                                                    |  |  |  |  |
| <b>Command Modes</b>      | Interface configuration                                                                                                    |                                                                                                    |  |  |  |  |
|                           | Area configuration                                                                                                    |                                                                                                    |  |  |  |  |
|                           | Router configuration                                                                                                    |                                                                                                    |  |  |  |  |
|                           | Virtual-link configuration                                                                                                    |                                                                                                    |  |  |  |  |
|                           | VRF configuration                                                                                                    |                                                                                                    |  |  |  |  |
|                           | Multi-area configuration                                                                                                    |                                                                                                    |  |  |  |  |
| <b>Command History</b>    | <b>Release</b>                                                                                                    | <b>Modification</b>                                                                                                    |  |  |  |  |
|                           | Release<br>6.1.42                                                                                                    | This command was introduced.                                                                                               |  |  |  |  |
| <b>Usage Guidelines</b>   | To use this command, you must be in a user group associated with a task group that includes appropriate task<br>ID's. If the user group assignment is preventing you from using a command, contact your AAA administrator<br>for assistance.                                                                                                    |                                                                                                    |  |  |  |  |
|                           | The password created by this command is inserted directly into the OSPF header when the software originates<br>routing protocol packets. A separate password can be assigned to each network on an individual interface<br>basis. All neighboring routers on the same network must have the same password to be able to exchange OSPF<br>information. |                                                                                                    |  |  |  |  |
|                           |                                                                                                    |                                                                                                    |  |  |  |  |

The **authentication-key** command must be used with the **authentication** command. If the **authentication** command is not configured, the password provided by the **authentication-key** command is ignored and no authentication is adopted by the OSPF interface.

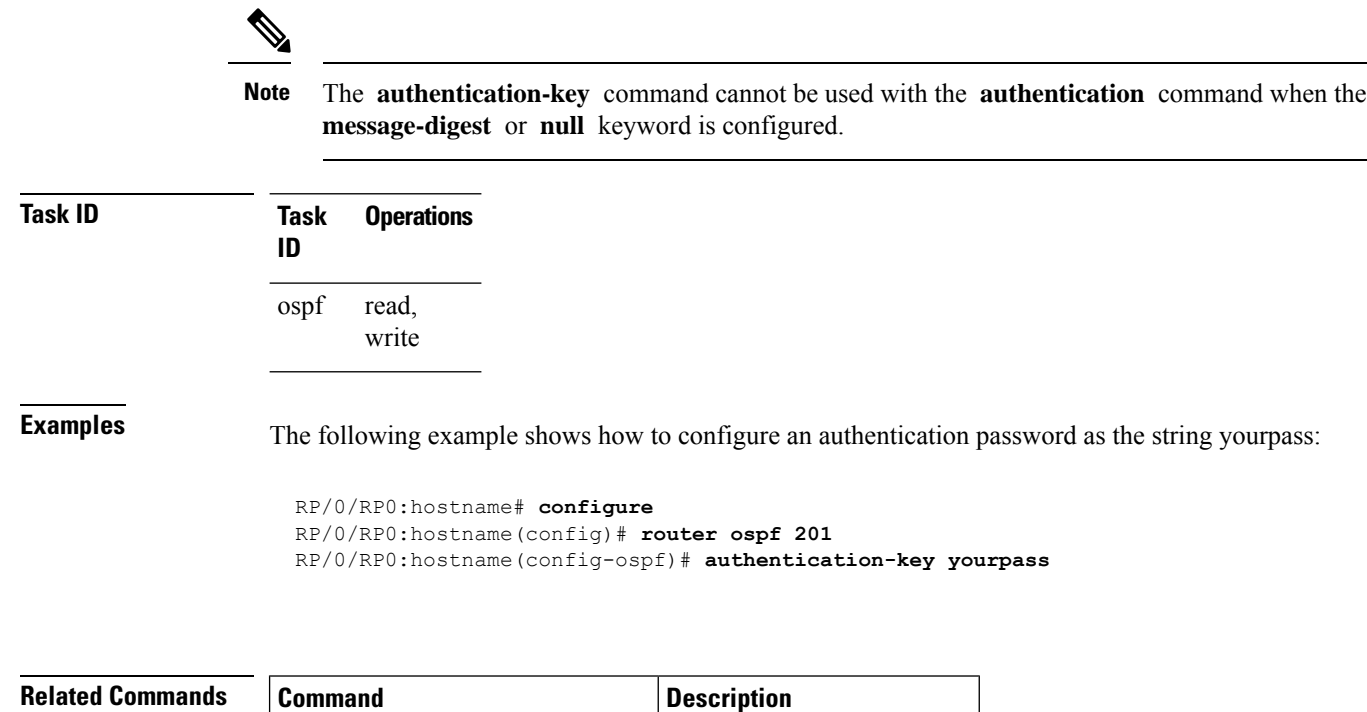

[authentication](#page-258-0) (OSPF), on page  $227$  Specifies authentication type.

# <span id="page-262-0"></span>**auto-cost (OSPF)**

To control how the Open Shortest Path First (OSPF) protocol calculates default metrics for the interface, use the **auto-cost** command in the appropriate mode. To revert to the default reference bandwidth, use the **no** form of this command.

**auto-cost** {**reference-bandwidth** *mbps* | **disable**} **no auto-cost** {**reference-bandwidth** | **disable**}

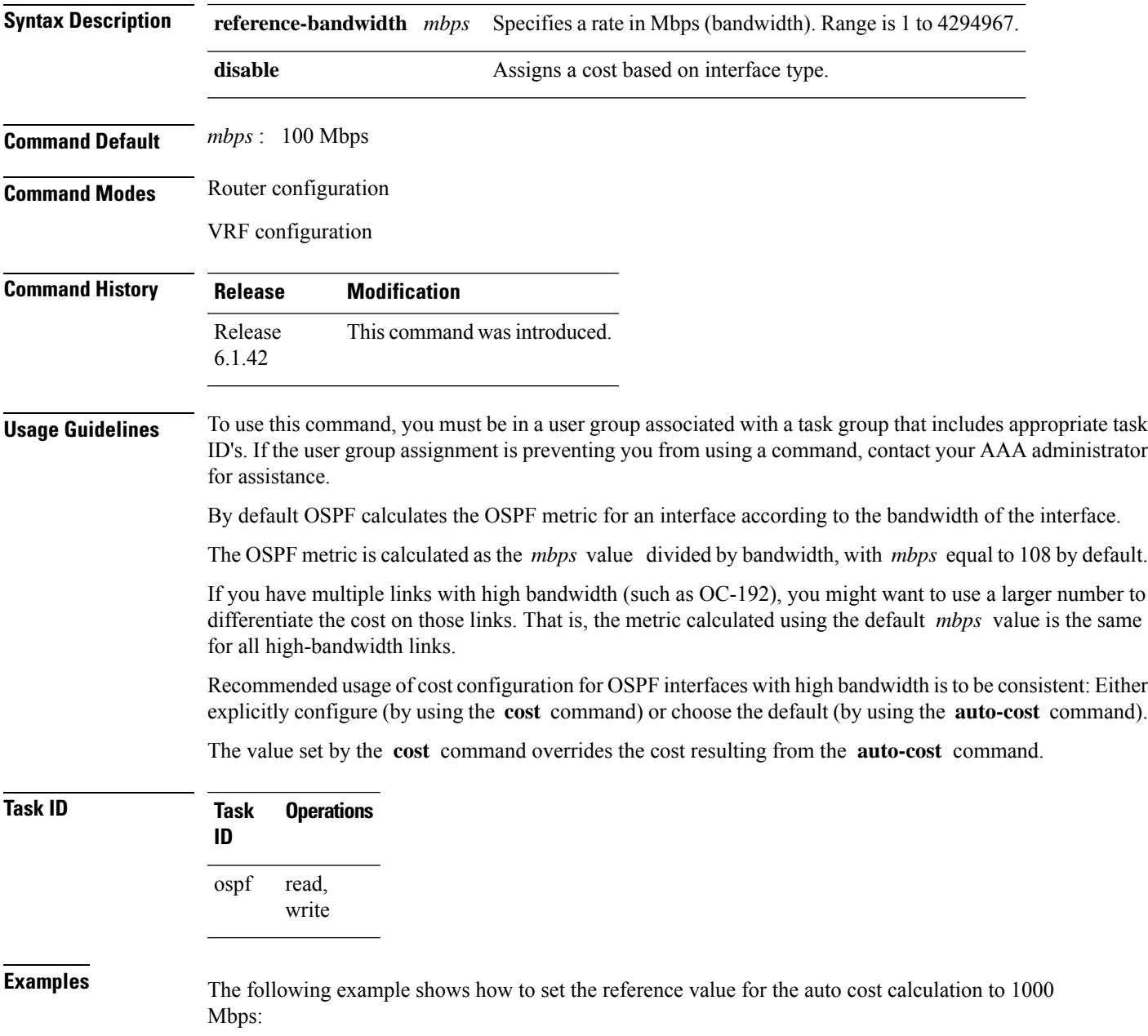

RP/0/RP0:hostname# **configure** RP/0/RP0:hostname(config)# **router ospf 1** RP/0/RP0:hostname(config-ospf)# **auto-cost reference-bandwidth 1000**

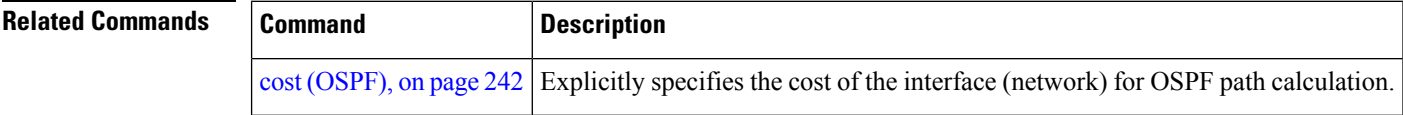

#### **capability opaque disable**

To prevent Multiprotocol Label Switching traffic engineering (MPLS TE) topology information flooded to the network through opaque LSAs, use the **capability opaque disable** command in the appropriate mode. To restore MPLS TE topology information flooded through opaque LSAs to the network, use the **no** form of the command.

**capability opaque disable no capability opaque disable**

**Command Default** Opaque LSAs are allowed.

**Command Modes** Router configuration

VRF configuration

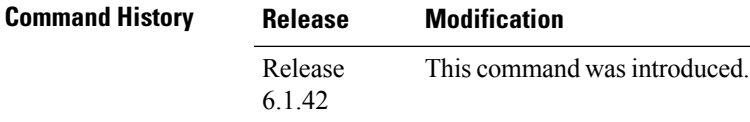

#### **Usage Guidelines** To use this command, you must be in a user group associated with a task group that includes appropriate task IDs. If the user group assignment is preventing you from using a command, contact your AAA administrator for assistance.

The **capability opaque disable** command prevents flooded MPLS TE information (Types 1 and 4) through opaque LSAs of all scope (Types 9, 10, and 11).

Control opaque LSA support capability must be enabled for OSPF to support MPLS TE.

The MPLS TE topology information is flooded to the area through opaque LSAs by default.

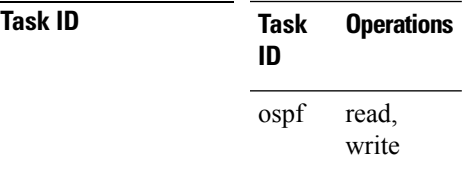

**Examples** The following example shows how to prevent OSPF from supporting opaque services:

RP/0/RP0:hostname# **configure** RP/0/RP0:hostname(config)# **router ospf 1** RP/0/RP0:hostname(config-ospf)# **capability opaque disable**

# **clear ospf process**

To reset an Open Shortest Path First (OSPF) router process without stopping and restarting it, use the **clear ospf process** command in exec mode.

**clear ospf** [*process-name* [**vrf** {*vrf-name* | **all**}]] **process**

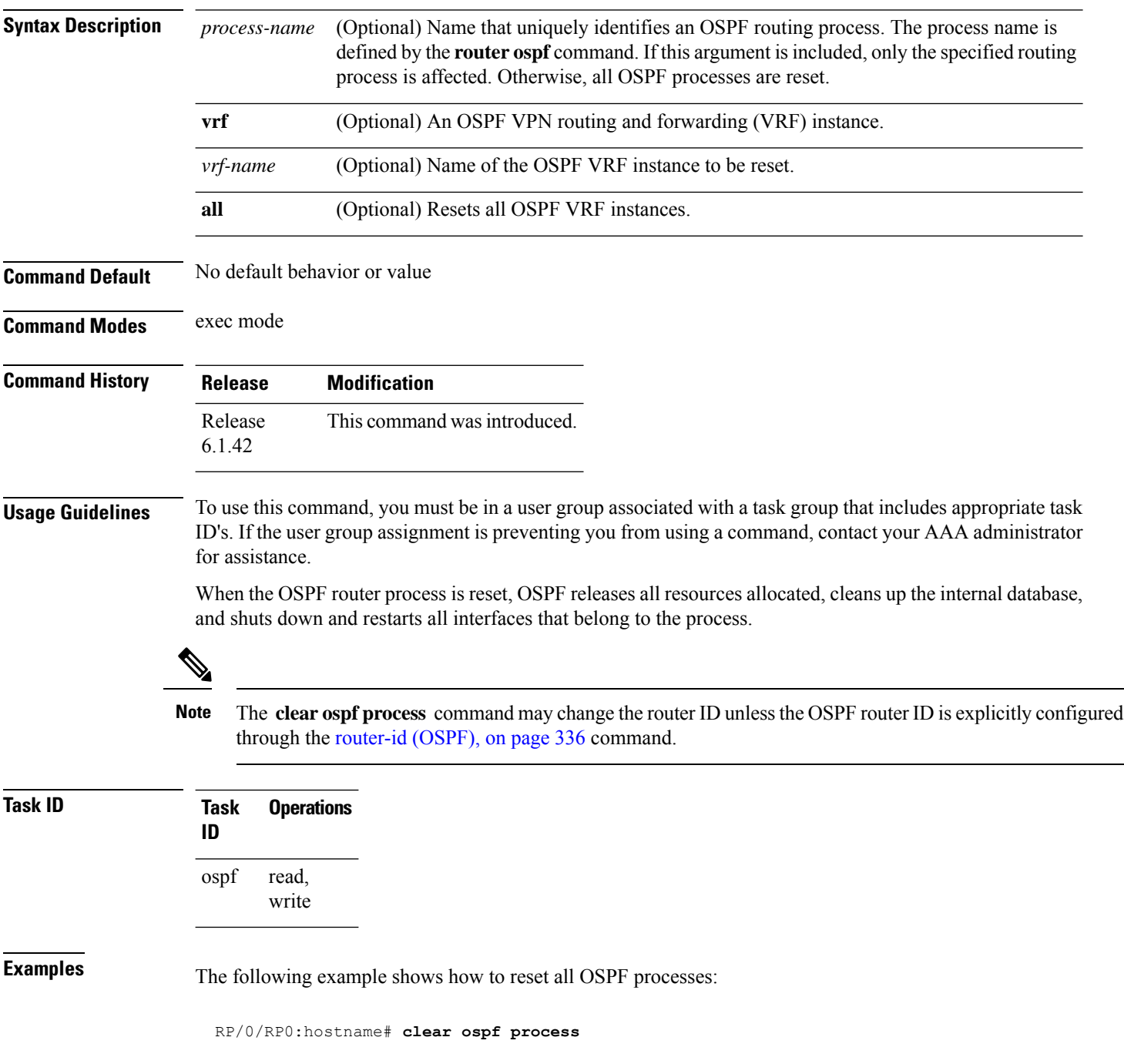

The following example shows how to reset the OSPF 1 process:

RP/0/RP0:hostname# **clear ospf 1 process**

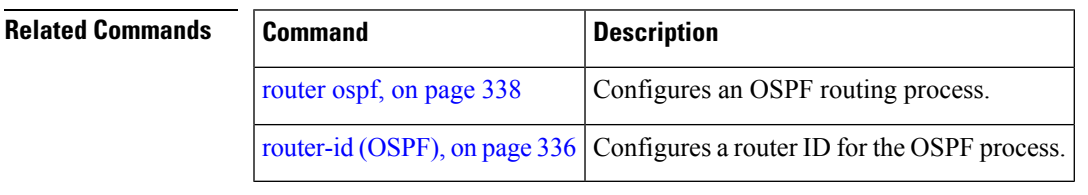

# **clear ospf redistribution**

To clear all routes redistributed from other protocols out of the Open Shortest Path First (OSPF) routing table, use the **clear ospf redistribution** command in exec mode.

**clear ospf** [*process-name* [**vrf** {*vrf-name* | **all**}]] **redistribution**

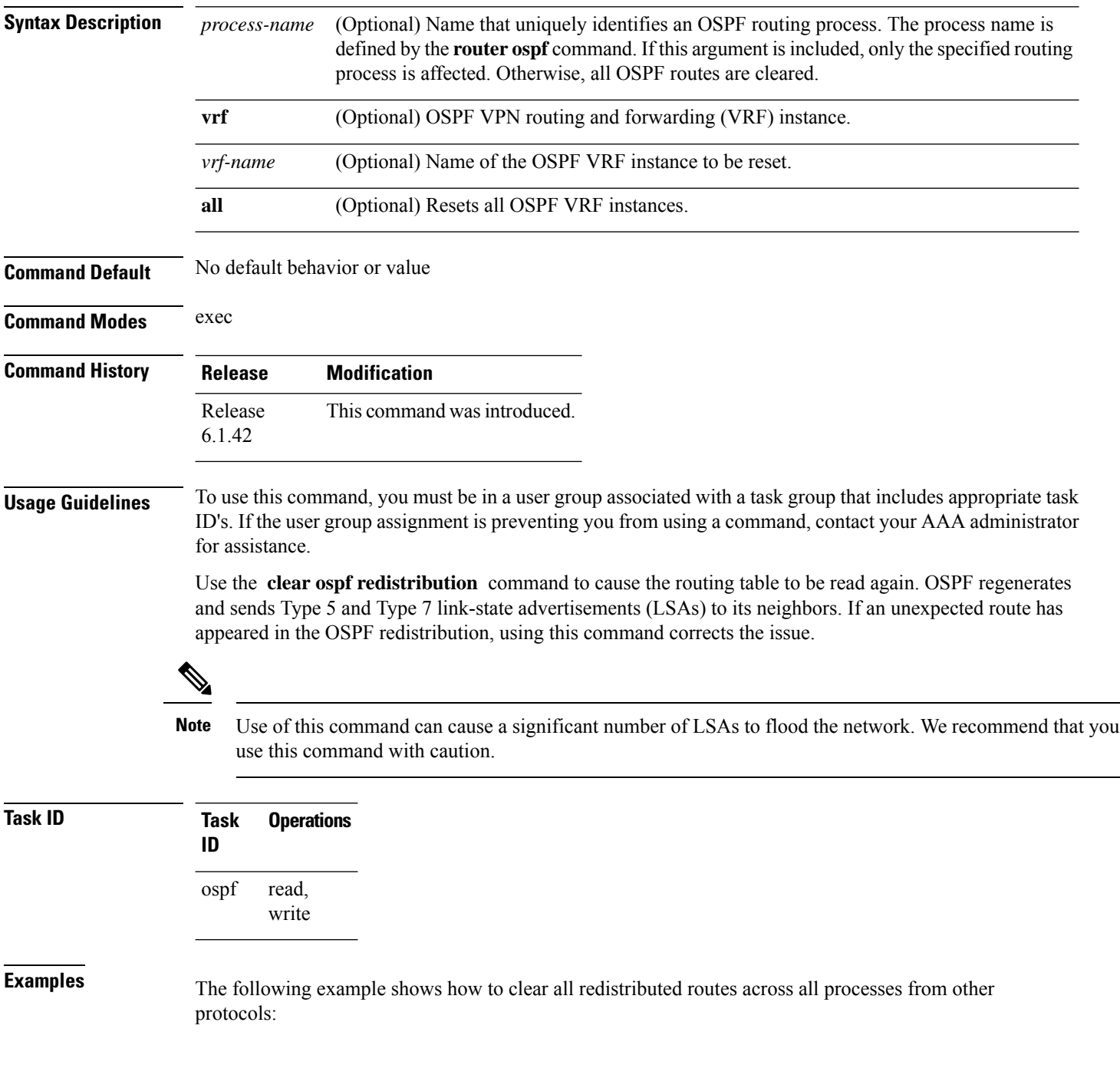

I

RP/0/RP0:hostname# **clear ospf redistribution**

# **clear ospf routes**

To clear all Open Shortest Path First (OSPF) routes from the OSPF routing table, use the **clear ospf routes** command in exec mode.

**clear ospf** [*process-name* [**vrf** {*vrf-name* | **all**}]] **routes**

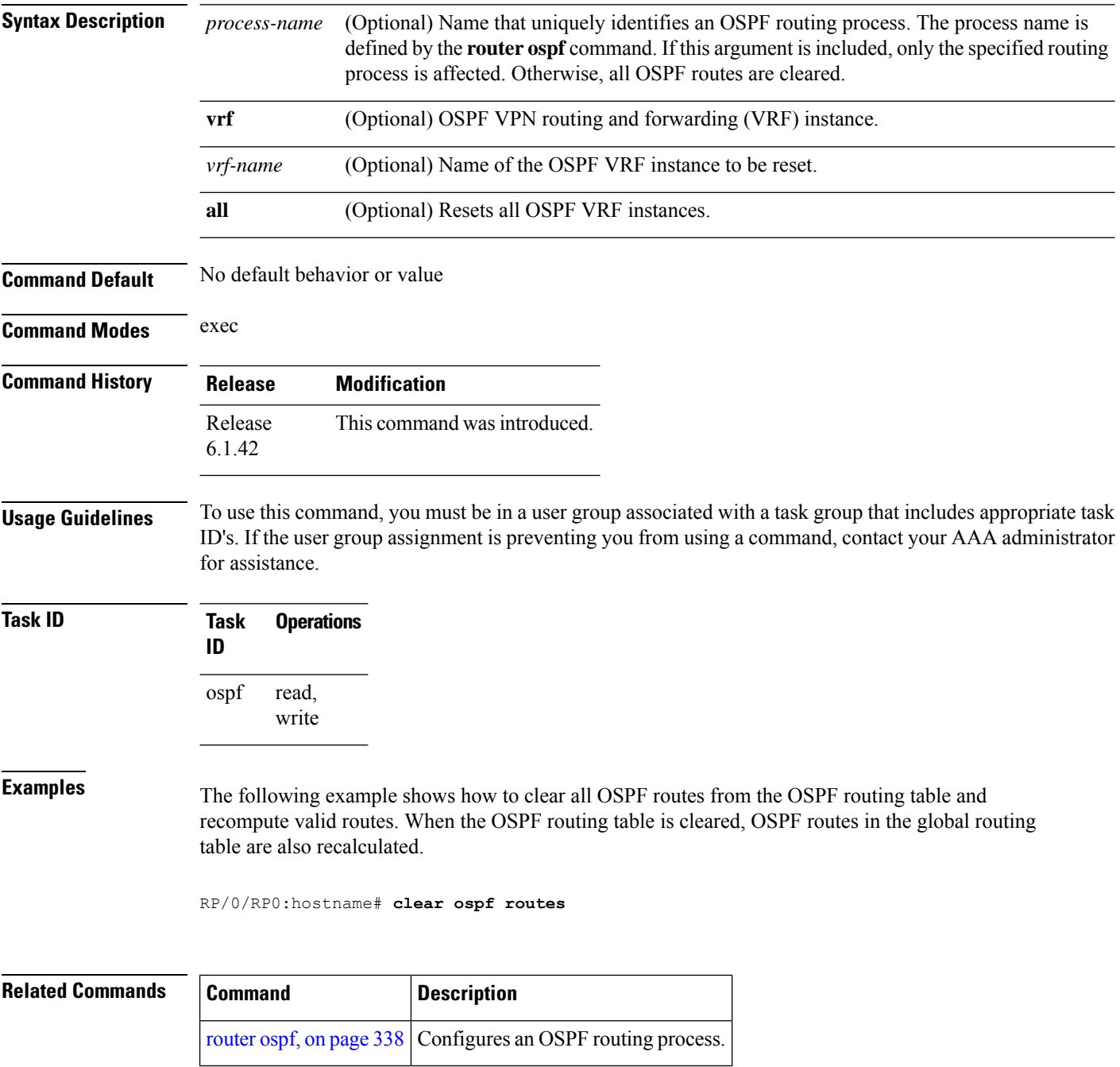

## <span id="page-270-0"></span>**clear ospf statistics**

To clear the Open Shortest Path First (OSPF) statistics of neighbor state transitions, use the **clear ospf statistics** command in exec mode.

**clear ospf** [*process-name* [**vrf** {*vrf-name* | **all**}]] **statistics** [**neighbor** [*type interface-path-id*] [*ip-address*]]

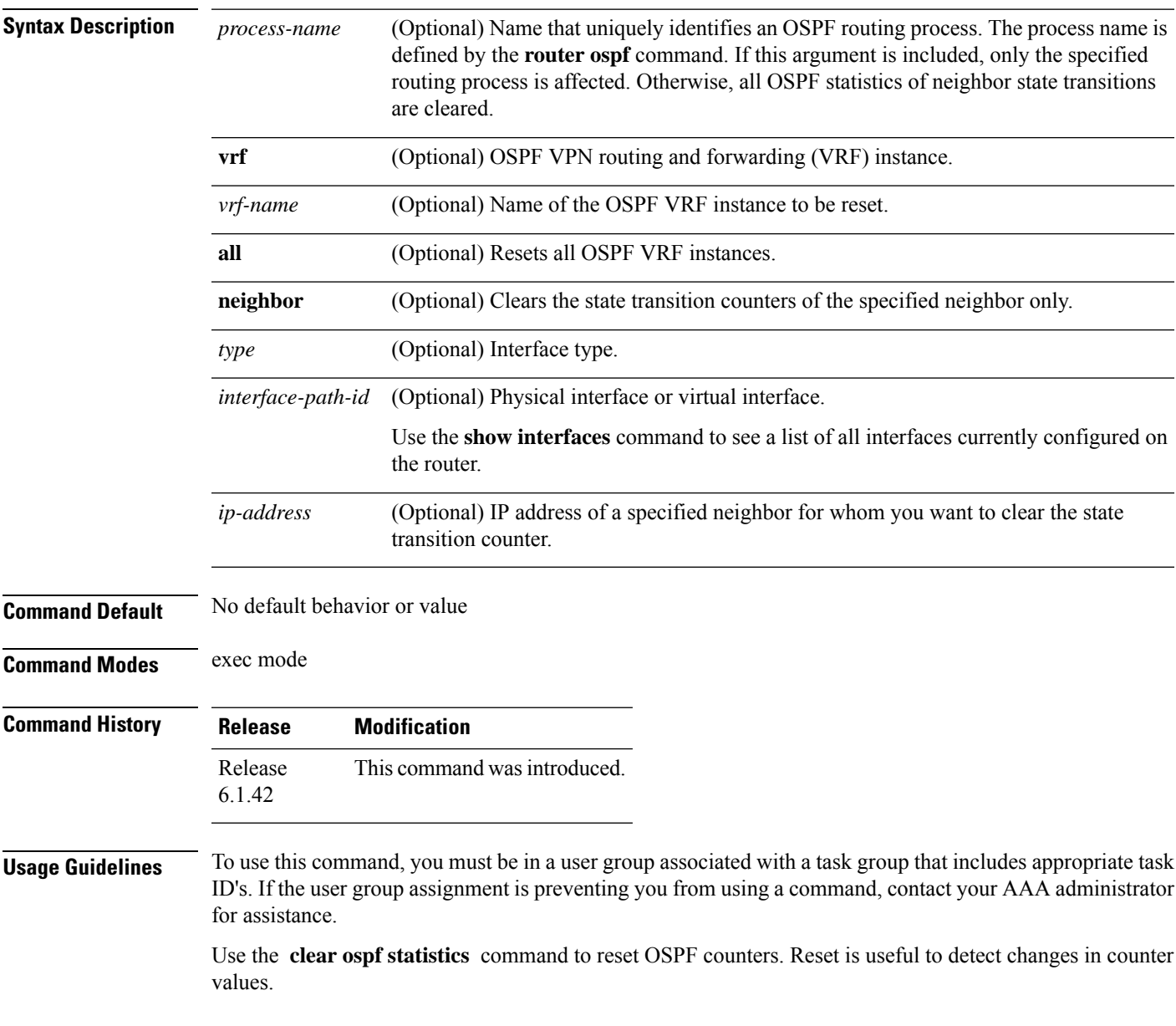

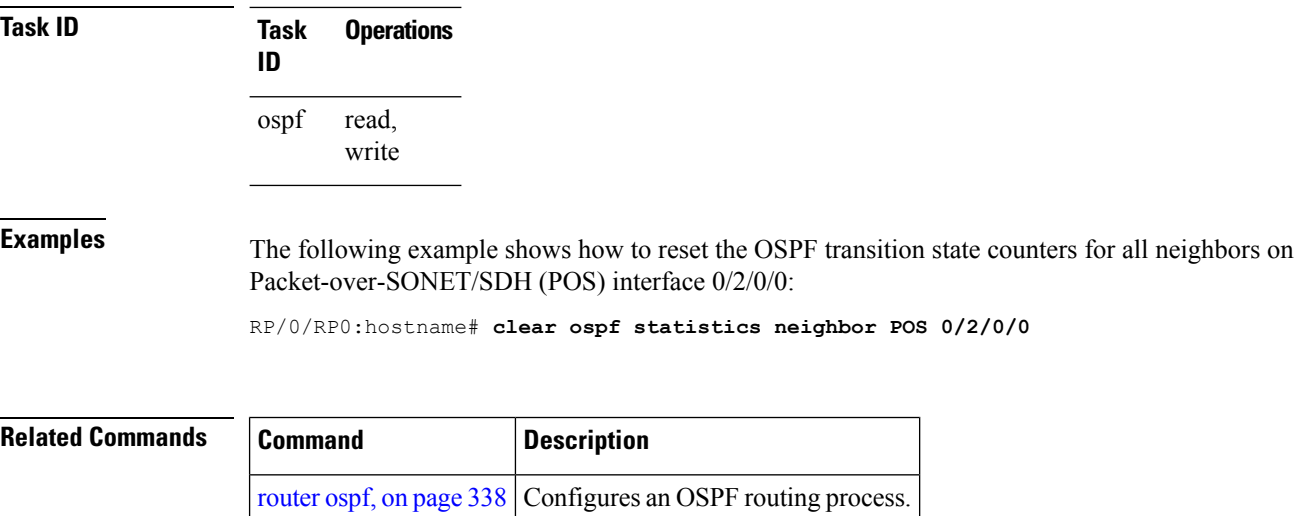

#### **clear ospf statistics interface**

To clear the Open Shortest Path First (OSPF) statistics per interface, use the **clear ospf statistics interface** command in exec mode.

**clear ospf statistics interface** *type interface-path-id*

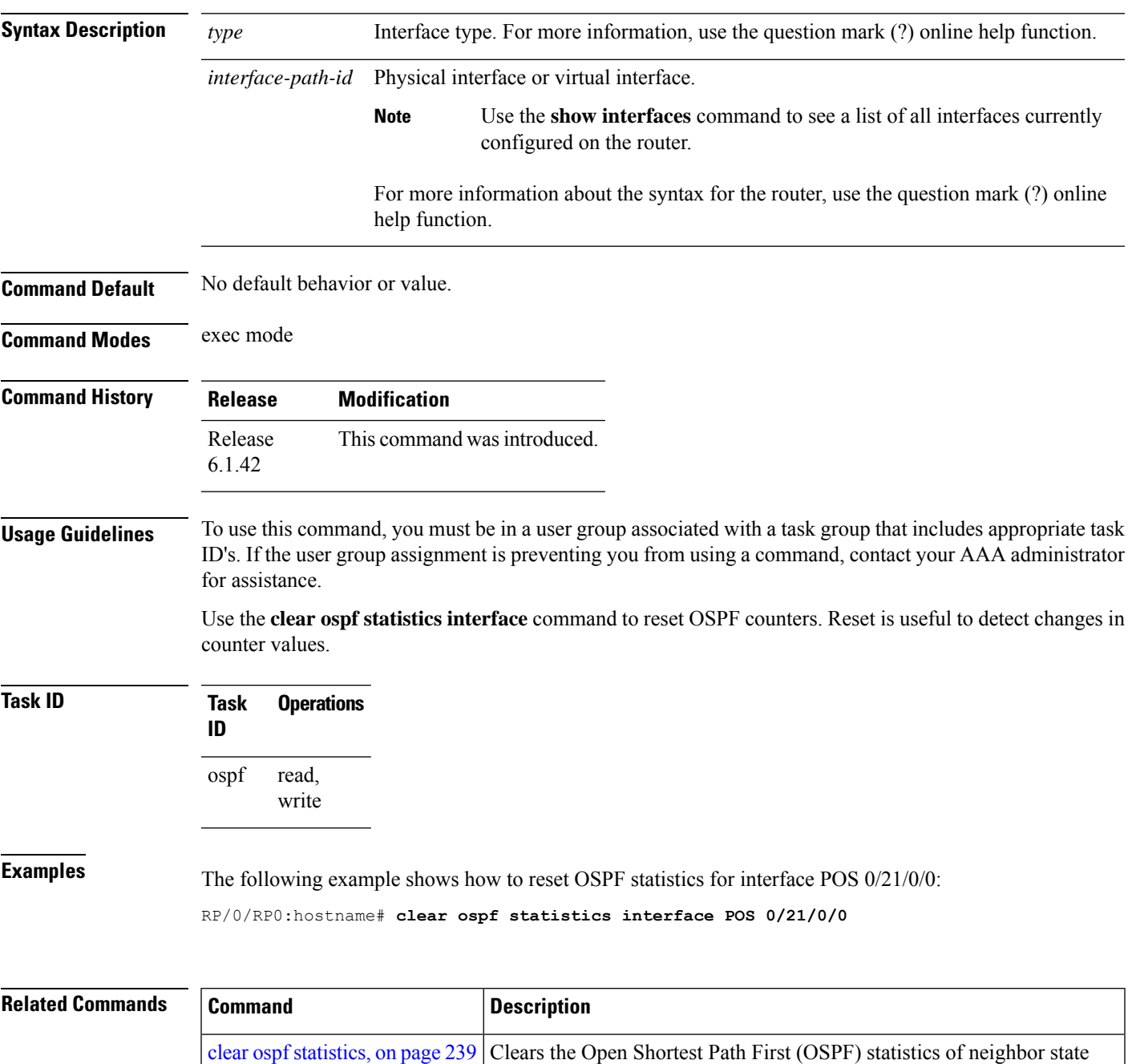

transitions.

# <span id="page-273-0"></span>**cost (OSPF)**

To explicitly specify the interface (network) for Open Shortest Path First (OSPF) path calculation, use the **cost** command in the appropriate mode. To remove the cost, use the **no** form of this command.

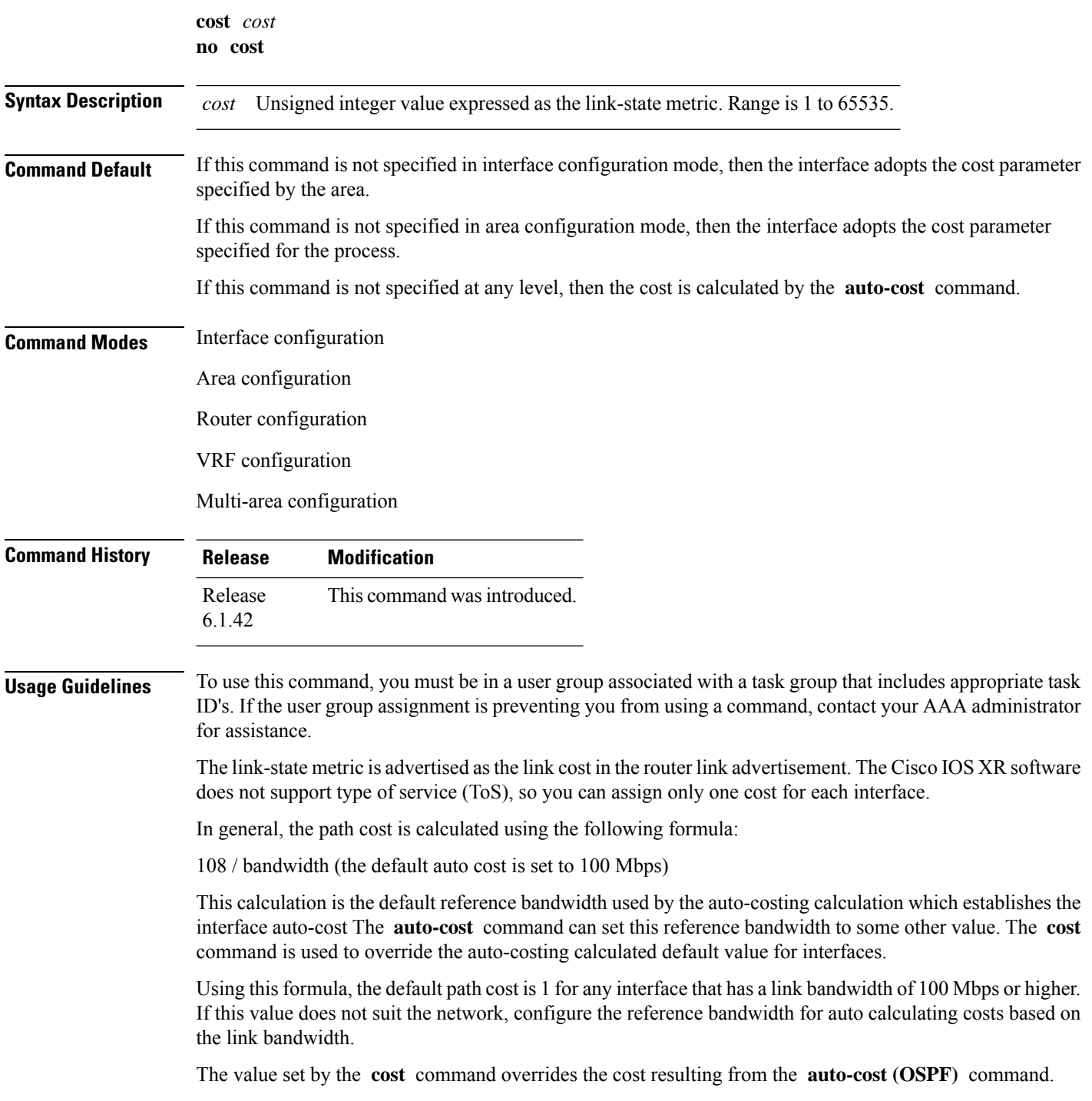

 $\mathbf l$ 

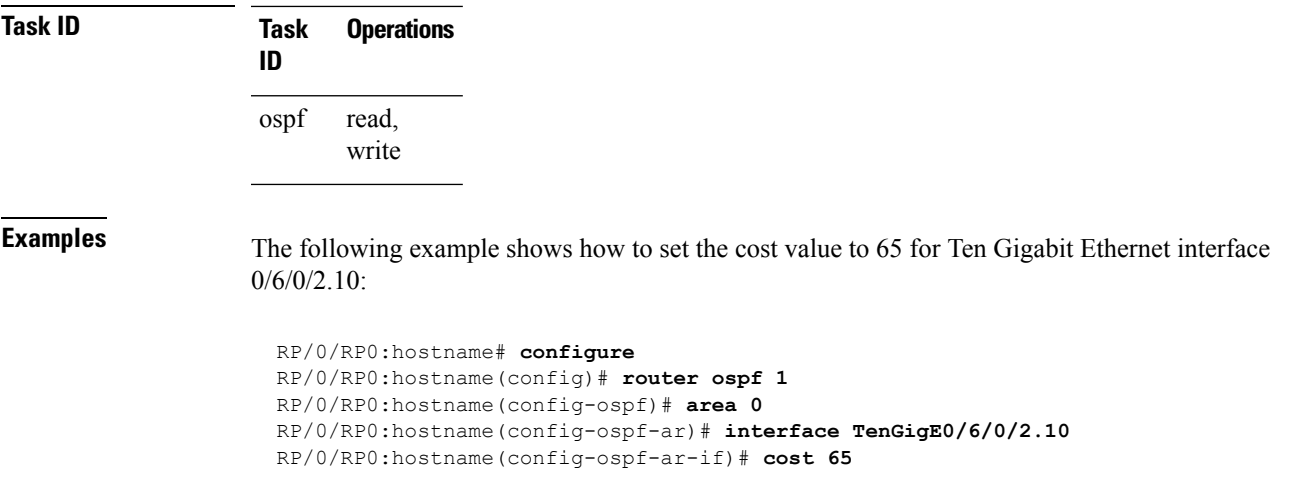

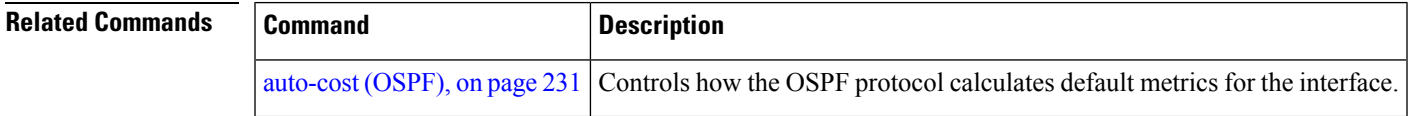

#### **cost-fallback (OSPF)**

To apply higher cost than the normal interface cost when the cumulative bandwidth of a bundle interface goes below the threshold specified and to revert to the original cost if the cumulative bandwidth goes above the configured threshold, use the **cost-fallback** command. To remove the cost-fallback, use the **no** form of this command.

**cost-fallback cost threshold bandwidth no cost-fallback**

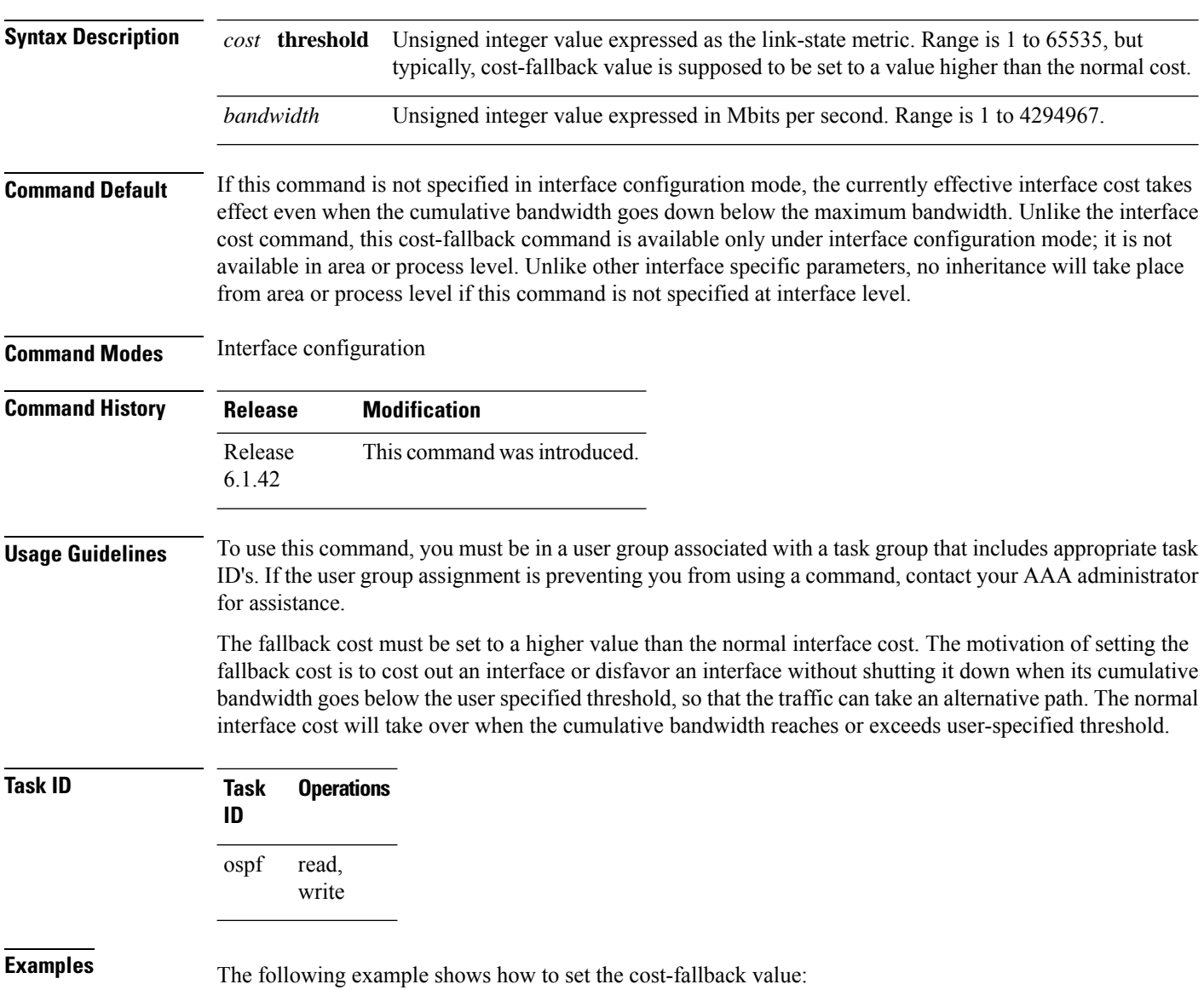

RP/0/RP0:hostname# **configure** RP/0/RP0:hostname(config)#**router ospf 100** RP/0/RP0:hostname(config-ospf)#**router-id 2.2.2.2**

```
RP/0/RP0:hostname(config-ospf)#area 0
RP/0/RP0:hostname(config-ospf-ar)#interface bundle-a pos1
RP/0/RP0:hostname(config-ospf-ar-if)#cost-fallback 1000 threshold 300
```
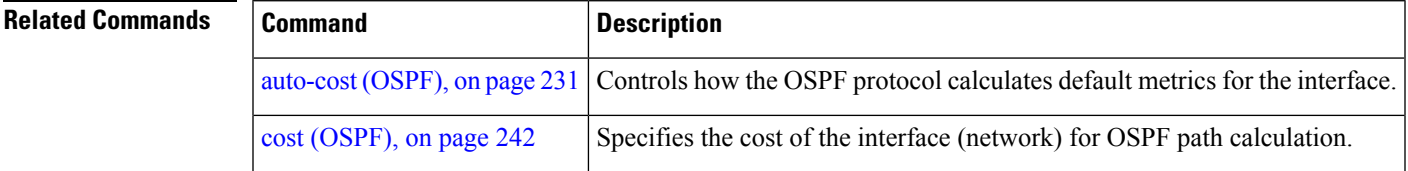

#### **database-filter all out (OSPF)**

To filter outgoing link-state advertisements (LSAs) to an Open Shortest Path First (OSPF) interface, use the **database-filter all out** command in the appropriate mode. To restore the forwarding of LSAs to the interface, use the **disable** form of the command.

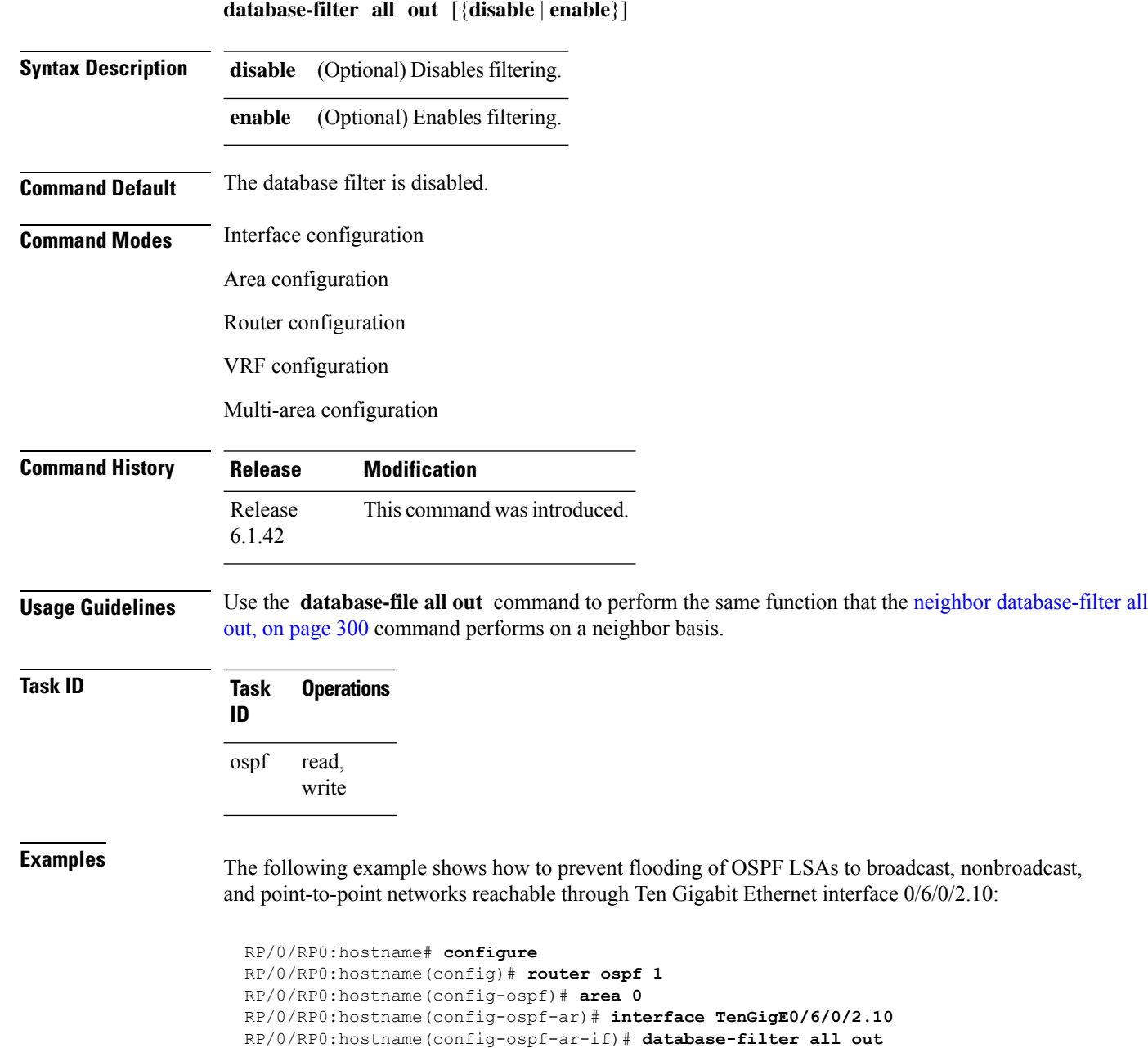

### **dead-interval (OSPF)**

To set the interval after which a neighbor is declared dead when no hello packets are observed, use the **dead-interval** command in the appropriate mode. To return to the default time, use the **no** form of this command.

**dead-interval** *seconds* **no dead-interval**

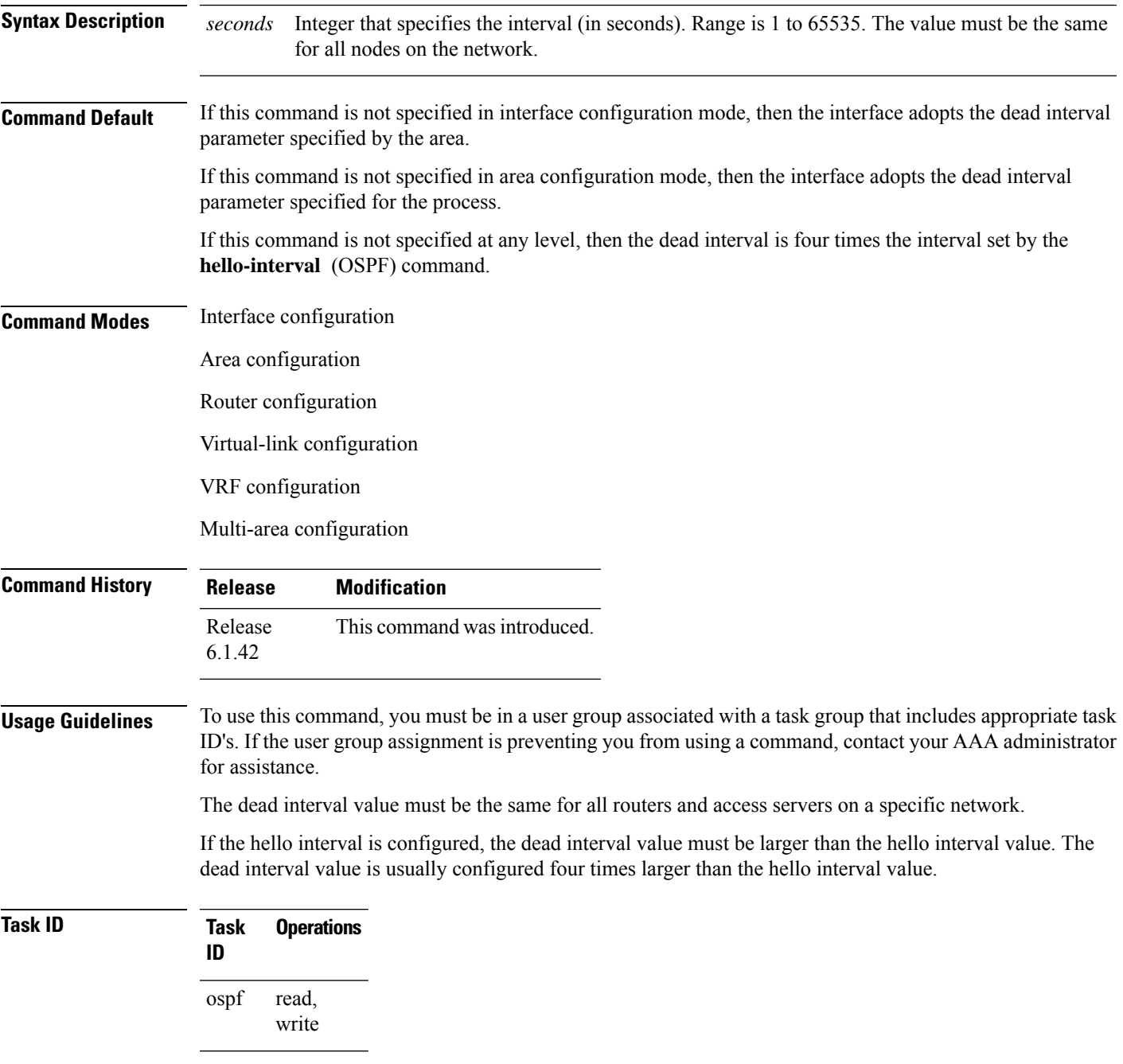

**Examples** The following example shows how to set the OSPF dead interval to 40 seconds:

```
RP/0/RP0:hostname# configure
RP/0/RP0:hostname(config)# router ospf 1
RP/0/RP0:hostname(config-ospf)# area 0
RP/0/RP0:hostname(config-ospf-ar)# interface TenGigE0/6/0/2.10
RP/0/RP0:hostname(config-ospf-ar-if)# dead-interval 40
```
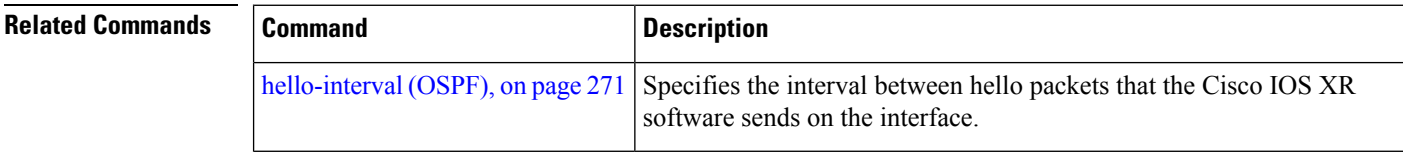

#### **default-cost (OSPF)**

To specify a cost for the default summary route sent into a stub area or not-so-stubby area (NSSA), use the **default-cost** command in area configuration mode. To remove the assigned default route cost, use the **no** form of this command.

**default-cost** *cost* **no default-cost** *cost*

**Syntax Description** cost Cost for the default summary route used for a stub or NSSA area. The acceptable value is a 24-bit number. *cost*

**Command Default** *cost* : 1

**Command Modes** Area configuration

**Command History Release Modification** Release This command was introduced. 6.1.42

#### **Usage Guidelines** To use this command, you must be in a user group associated with a task group that includes appropriate task ID's. If the user group assignment is preventing you from using a command, contact your AAA administrator for assistance.

Use the **default-cost** command only on an Area Border Router (ABR) attached to a stub or an NSSA area.

In all routers and access servers attached to the stub area, the area should be configured as a stub area using the **stub** command in the area submode. Use the **default-cost** command only on an ABR attached to the stub area. The **default-cost** command provides the metric for the summary default route generated by the ABR into the stub area.

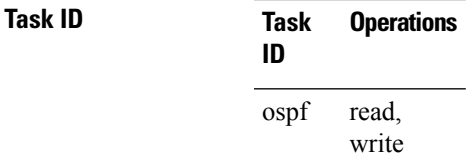

**Examples** The following example shows how to assign a default cost of 20 to a stub area. The Ten Gigabit Ethernet interface 0/6/0/2.10 is also configured in the stub area:

> RP/0/RP0:hostname# **configure** RP/0/RP0:hostname(config)# **router ospf 201** RP/0/RP0:hostname(config-ospf)# **area 10.15.0.0** RP/0/RP0:hostname(config-ospf-ar)# **stub** RP/0/RP0:hostname(config-ospf-ar)# **default-cost 20** RP/0/RP0:hostname(config-ospf-ar)# **interface TenGigE0/6/0/2.10**

I

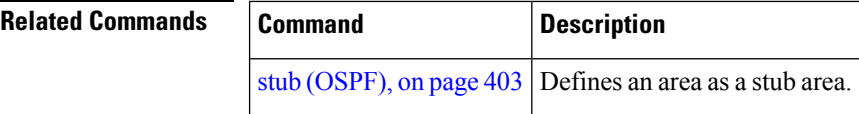

# **default-information originate (OSPF)**

To generate a default external route into an Open Shortest Path First (OSPF) routing domain, use the **default-information originate** command in the appropriate mode. To disable this feature, use the **no** form of this command.

**default-information originate** [**always**] [**metric** *metric-value*] [**metric-type** *type-value*] [**route-policy** *policy-name*] [**tag** *tag-value*] **no default-information originate**

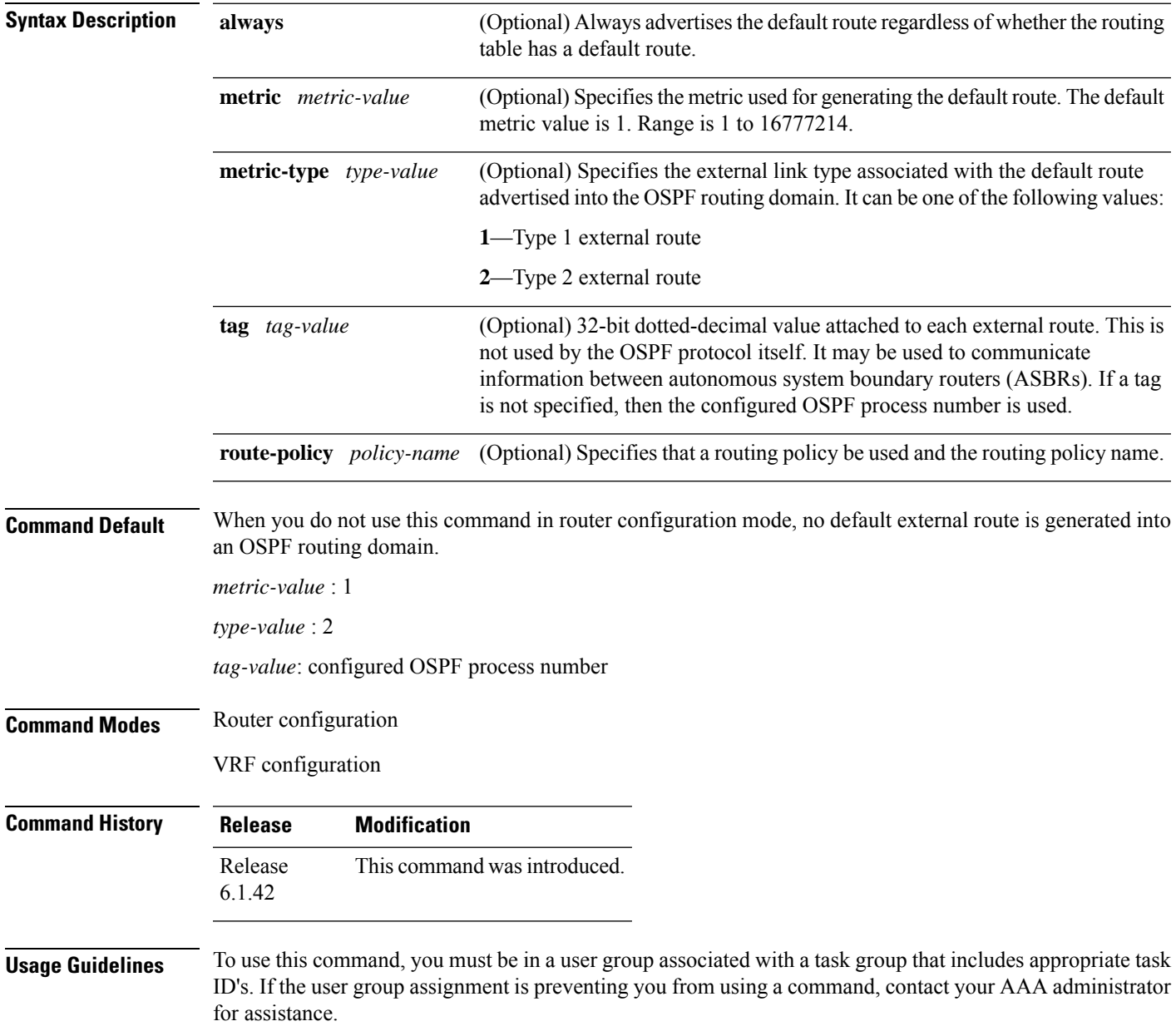

Whenever you use the **redistribute** or **default-information originate** command to redistribute routes into an OSPF routing domain, the software automatically becomes an Autonomous System Boundary Router (ASBR). However, an ASBR does not, by default, generate a default route into the OSPF routing domain. The software still must have a default route for itself before it generates one, except when you have specified the **always** keyword.

The **default-information originate** route-policy attach point conditionally injects the default route 0.0.0.0/0 into the OSPF link-state database, and is done by evaluating the attached policy. If any routes specified in the policy exist in the global RIB, then the default route isinserted into the link-state database. If there is no match condition specified in the policy, the policy passes and the default route is generated into the link-state database.

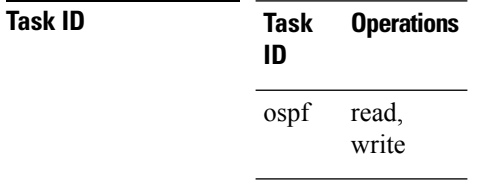

**Examples** The following example shows how to specify a metric of 100 for the default route redistributed into the OSPF routing domain and an external metric type of Type 1:

```
RP/0/RP0:hostname#configure
```
RP/0/RP0:hostname(config)#**router ospf 109** RP/0/RP0:hostname(config-ospf)#**redistribute igrp 108 metric 100**

RP/0/RP0:hostname(config-ospf)#**default-information originate metric 100 metric-type 1**

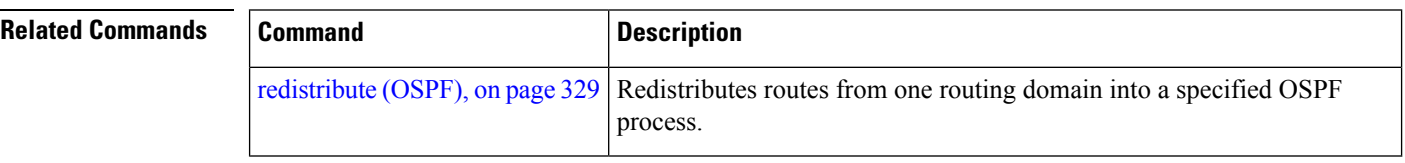

### **default-metric (OSPF)**

To set default metric values for routes redistributed from another protocol into the Open Shortest Path First (OSPF) protocol, use the **default-metric** command in the appropriate mode. To return to the default state, use the **no** form of this command.

**default-metric** *value* **no default-metric** *value*

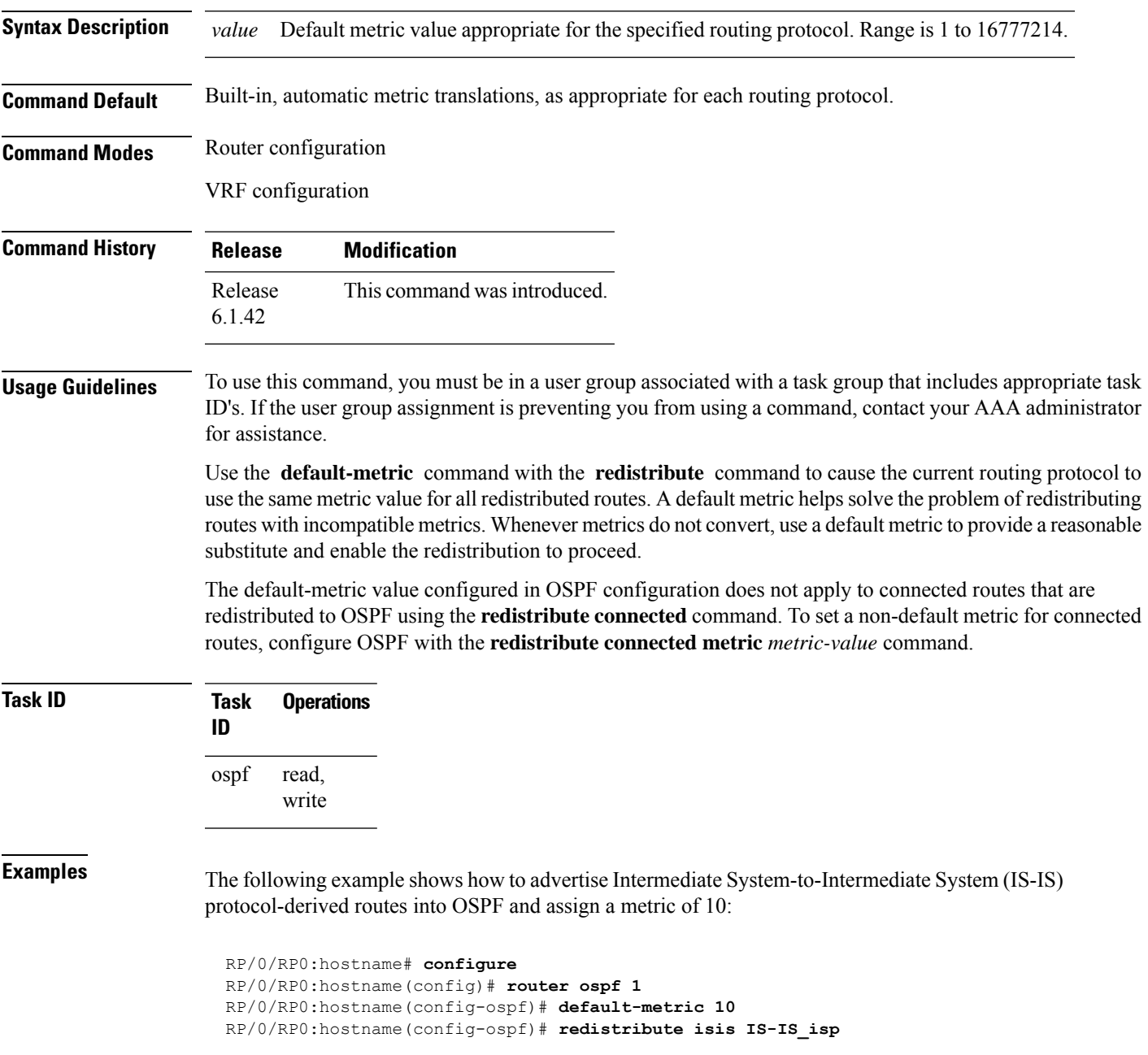

I

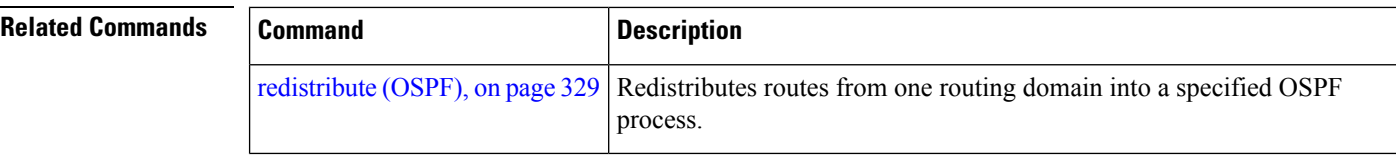

Ш

#### **disable-dn-bit-check**

To specify that down bits should be ignored, use the **disable-dn-bit-check** command in VPN routing and forwarding (VRF) configuration mode. To specify that down bits should be considered, use the **no** form of this command.

**disable-dn-bit-check no disable-dn-bit-check**

**Command Default** Down bits are considered. **Command Modes** VRF configuration mode

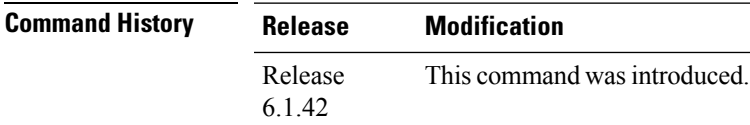

**Usage Guidelines** To use this command, you must be in a user group associated with a task group that includes appropriate task ID's. If the user group assignment is preventing you from using a command, contact your AAA administrator for assistance.

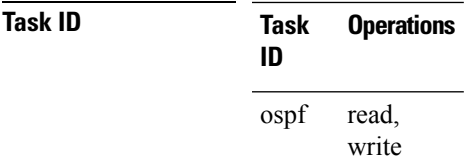

**Examples** The following example shows how to specify that down bits be ignored:

RP/0/RP0:hostname# **configure** RP/0/RP0:hostname(config)# **router ospf 1** RP/0/RP0:hostname(config-ospf)# **vrf v1** RP/0/RP0:hostname(config-ospf-vrf)# **disable-dn-bit-check**

#### **distance (OSPF)**

To define an administrative distance, use the **distance** command in an appropriate configuration mode. To remove the **distance** command from the configuration file and restore the system to its default condition in which the software removes a distance definition, use the **no** form of this command.

**distance** *weight* [*ip-address wildcard-mask* [*access-list-name*]] **no distance** *weight ip-address wildcard-mask* [*access-list-name*]

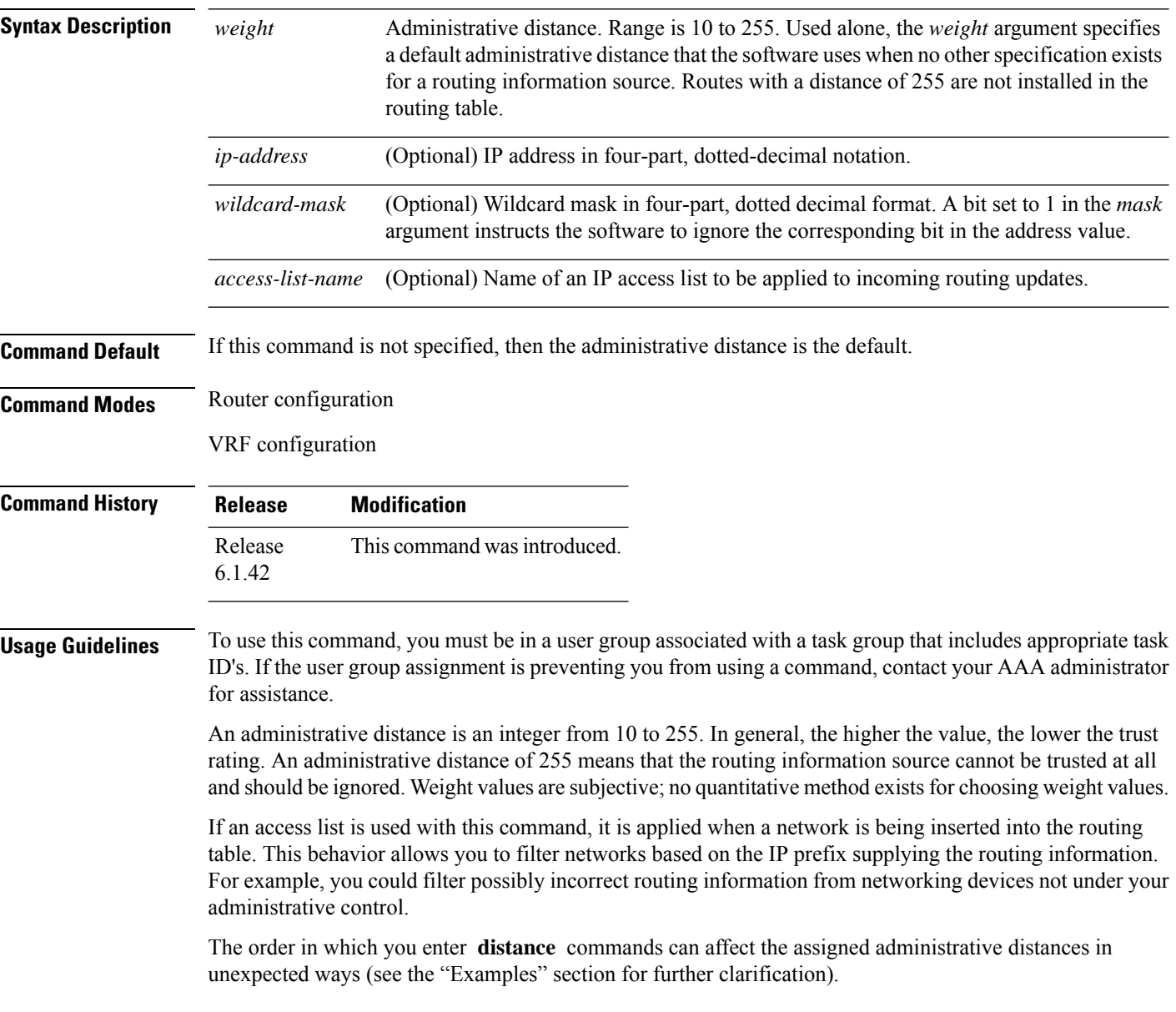
This table lists default administrative distances.

**Table 1: Default Administrative Distances**

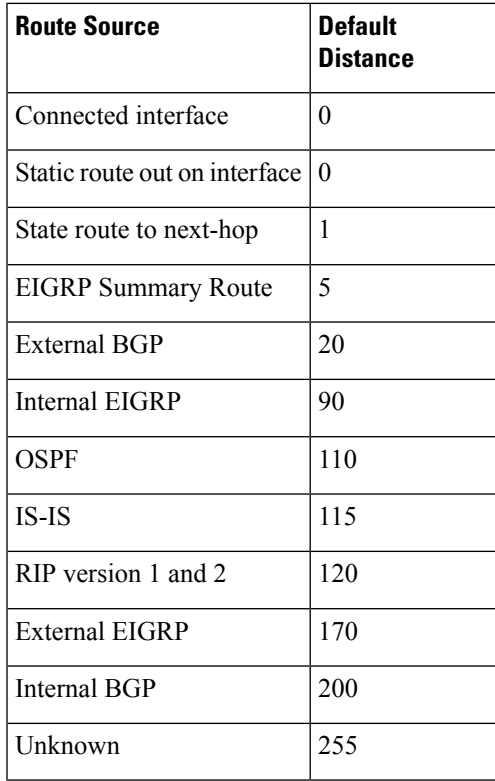

**Task ID Task Operations ID**

> read, write ospf

**Examples** In the following example, the **router ospf** command sets up OSPF routing instance1. The first **distance** command sets the default administrative distance to 255, which instructs the software to ignore all routing updates from networking devices for which an explicit distance has not been set. The second **distance** command sets the administrative distance for all networking devices on the Class C network 192.168.40.0 0.0.0.255 to 90.

> RP/0/RP0:hostname# **configure** RP/0/RP0:hostname(config)# **router ospf 1** RP/0/RP0:hostname(config-ospf)# **distance 255** RP/0/RP0:hostname(config-ospf)# **distance 90 192.168.40.0 0.0.0.255**

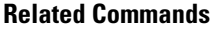

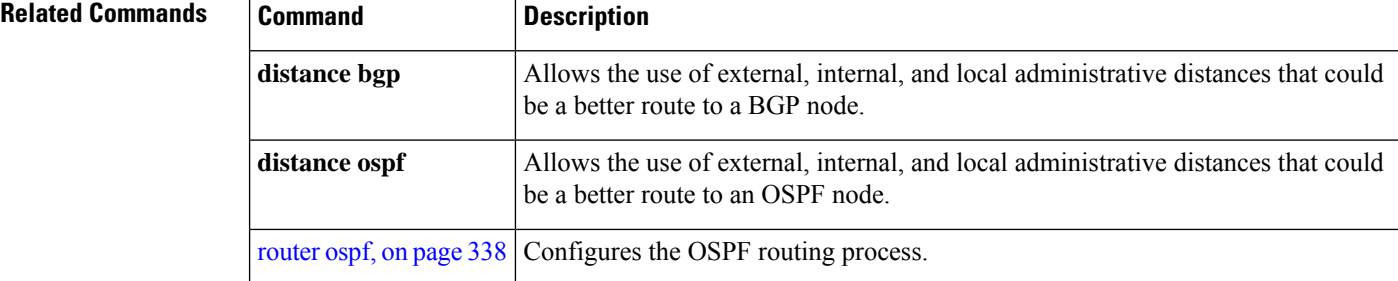

# **distance ospf**

To define Open Shortest Path First (OSPF) route administrative distances based on route type, use the **distance ospf** command in router configuration mode. To restore the default value, use the **no** form of this command.

**distance ospf** {**intra-area** | **inter-area** | **external**} *distance* **no distance ospf**

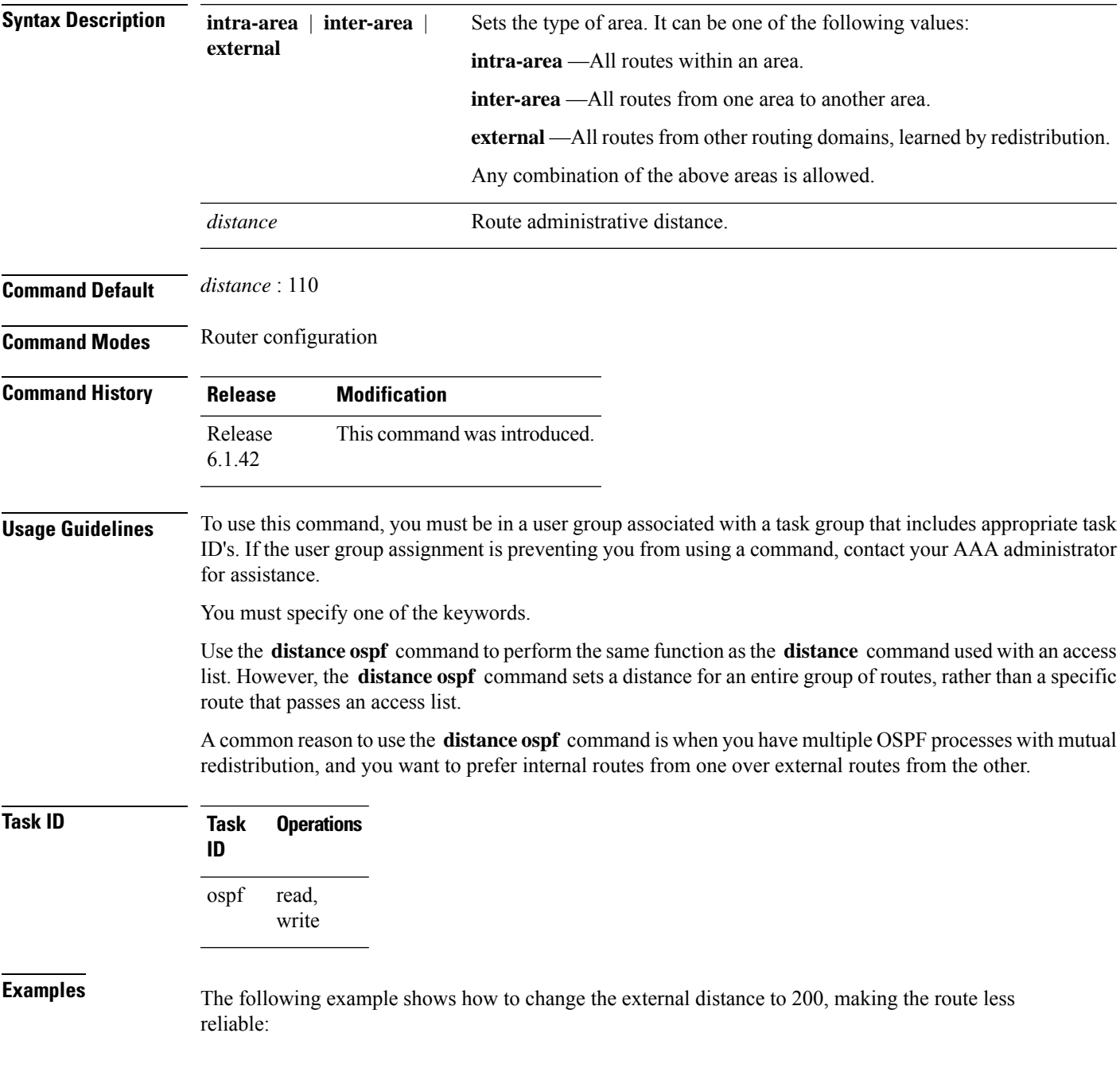

```
RP/0/RP0:hostname# configure
RP/0/RP0:hostname(config)# router ospf 1
RP/0/RP0:hostname(config-ospf)# redistribute ospf 2
RP/0/RP0:hostname(config-ospf)# distance ospf external 200
RP/0/RP0:hostname(config-ospf)# exit
RP/0/RP0:hostname(config)# router ospf 2
RP/0/RP0:hostname(config-ospf)# redistribute ospf 1
RP/0/RP0:hostname(config-ospf)# distance ospf external 200
```
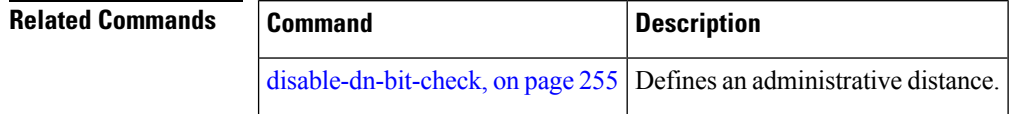

## **distribute-list**

To filter networks received or transmitted in Open Shortest Path First (OSPF) updates, use the **distribute-list** command in the appropriate mode. To change or cancel the filter, use the **no** form of this command.

**distribute-list** {*access-list-name* {**in** | **out** [{**bgp** *number* | **connected** | **ospf** *instance* | **static**}]} | **route-policy** *route-policy-name* **in**} **no distribute-list** {*access-list-name* {**in** | **out**} | **route-policy** *route-policy-name* **in**}

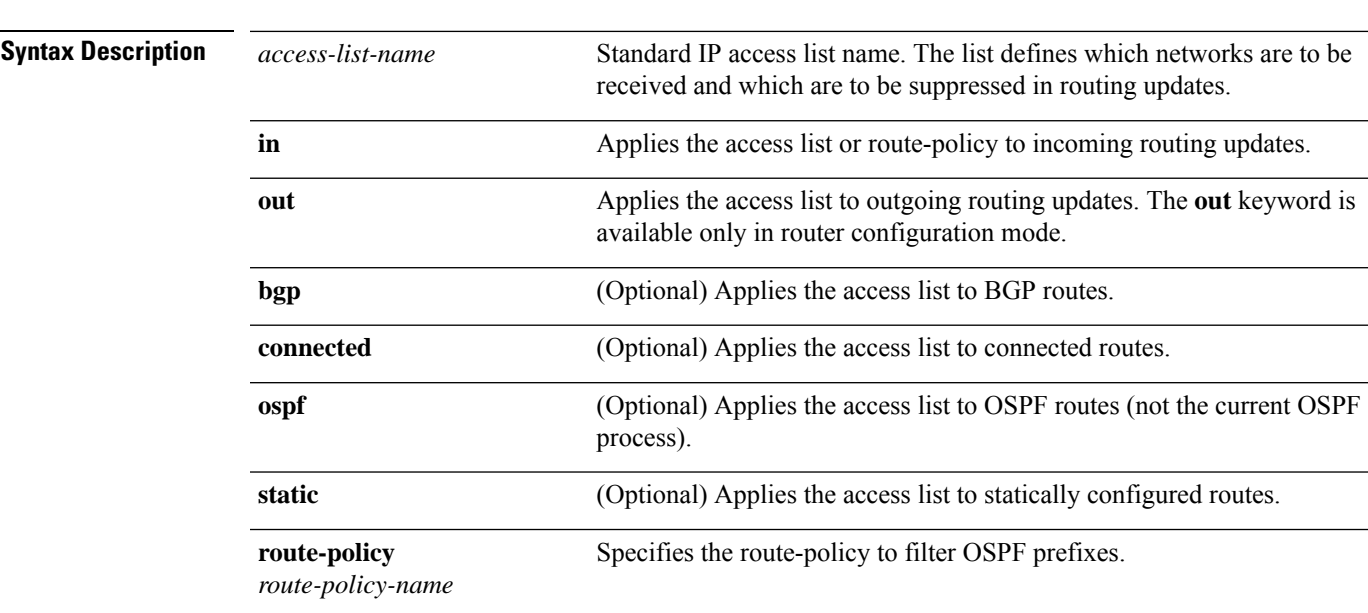

**Command Default** If this command is not specified in interface configuration mode, then the interface adopts the distribute list parameter specified by the area.

> If this command is not specified in area configuration mode, then the interface adopts the distribute list parameter specified for the process.

If this command is not specified at any level, then the distribute list is disabled.

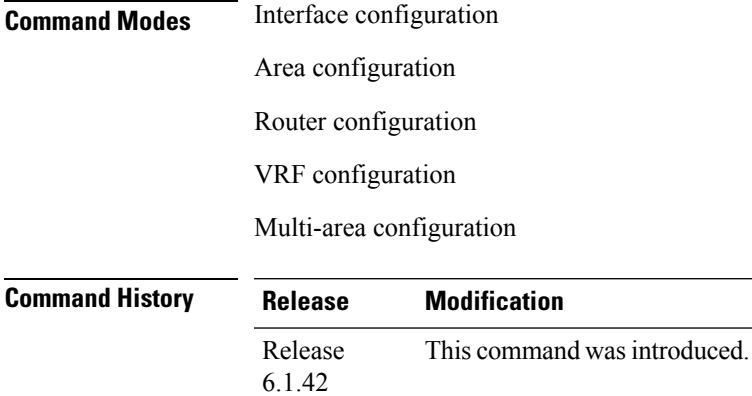

**Usage Guidelines** To use this command, you must be in a user group associated with a task group that includes appropriate task ID's. If the user group assignment is preventing you from using a command, contact your AAA administrator for assistance.

> Use the **distribute-list** command to limit which OSPFroutes are installed on this router. The **distribute-list** command does not affect the OSPF protocol itself.

The **distribute-list in** is configurable at instance (process), area, and interface levels. Regular OSPF configuration inheritance applies. Configuration is inherited from instance > area > interface levels.

Use the **route-policy** *route-policy-name* keyword and argument to allow use of route policies to filter OSPF prefixes.

Either an access-list, or a route-policy can be used in a single command, not both. Configuring the command with access-list removes the route-policy configuration, and vice versa. **Note**

The "if tag..." statements can be used in **distribute-list in** *route-policy*. The matching on route tag supports operators "eq/ge/is/le". Operator "in" is not supported.

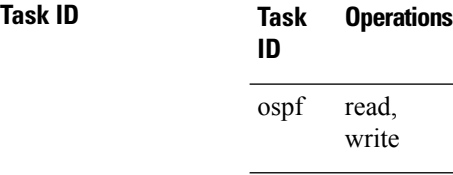

**Examples** The following example shows how to prevent OSPF routes from the 172.17.10.0 network from being installed if they are learned in area 0:

```
RP/0/RP0:hostname# configure
RP/0/RP0:hostname(config)# ipv4 access-list 3
RP/0/RP0:hostname(config-ipv4-acl)# deny 172.17.10.0 0.0.0.255
RP/0/RP0:hostname(config-ipv4-acl)# permit any any
!
RP/0/RP0:hostname(config)# router ospf 1
RP/0/RP0:hostname(config-ospf)# area 0
RP/0/RP0:hostname(config-ospf-ar)# distribute-list 3 in
RP/0/RP0:hostname(config-ospf-ar)# interface TenGigE0/6/0/2.10
```
# **domain-id (OSPF)**

To specify the Open Shortest Path First (OSPF) VPN routing and forwarding (VRF) domain ID, use the **domain-id** command in VRF configuration mode. To remove an OSPF VRF domain ID, use the **no** form of this command.

**domain-id** [**secondary**] **type** [{**0005** | **0105** | **0205** | **8005**}] **value** *value* **no domain-id** [**secondary**] **type** [{**0005** | **0105** | **0205** | **8005**}] **value** *value*

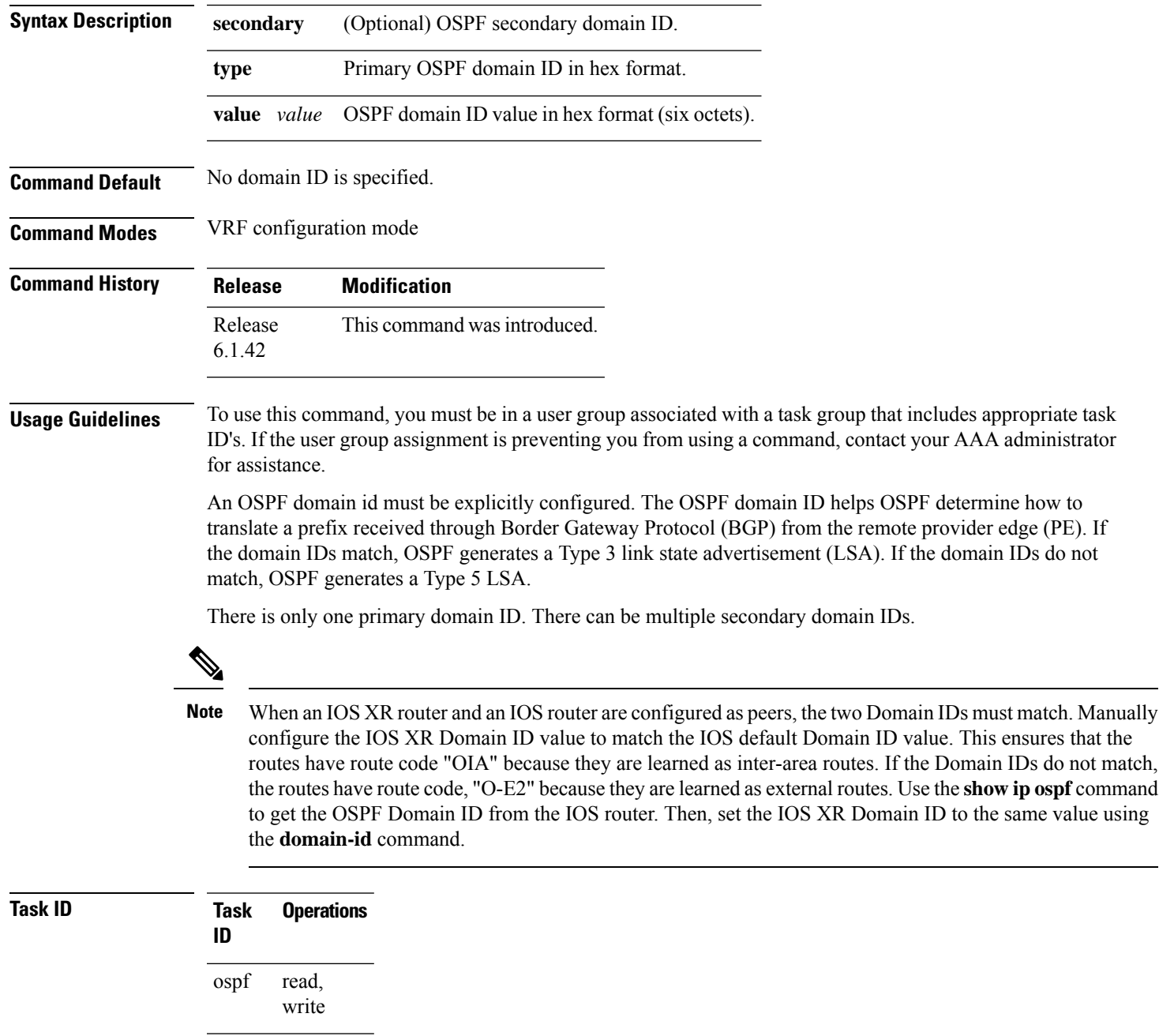

**Examples** The following example shows how to specify a domain ID:

```
RP/0/RP0:hostname# configure
RP/0/RP0:hostname(config)# router ospf o1
RP/0/RP0:hostname(config-ospf)# vrf v1
RP/0/RP0:hostname(config-ospf-vrf)# domain-id type 0105 value AABBCCDDEEFF
```
## <span id="page-296-0"></span>**fast-reroute (OSPFv2)**

To enable IP fast reroute loop-free alternate (LFA) computation, use the **fast-reroute** command in the appropriate OSPF configuration mode. To disable the IP fast reroute loop-free alternate computation, use the **no** form of this command.

To disable loop-free alternate computation that is enabled on a higher level, use the **fast-reroute** command with **disable** keyword.

**fast-reroute** {**per-link** | **per-prefix**} [**disable**] **no fast-reroute**

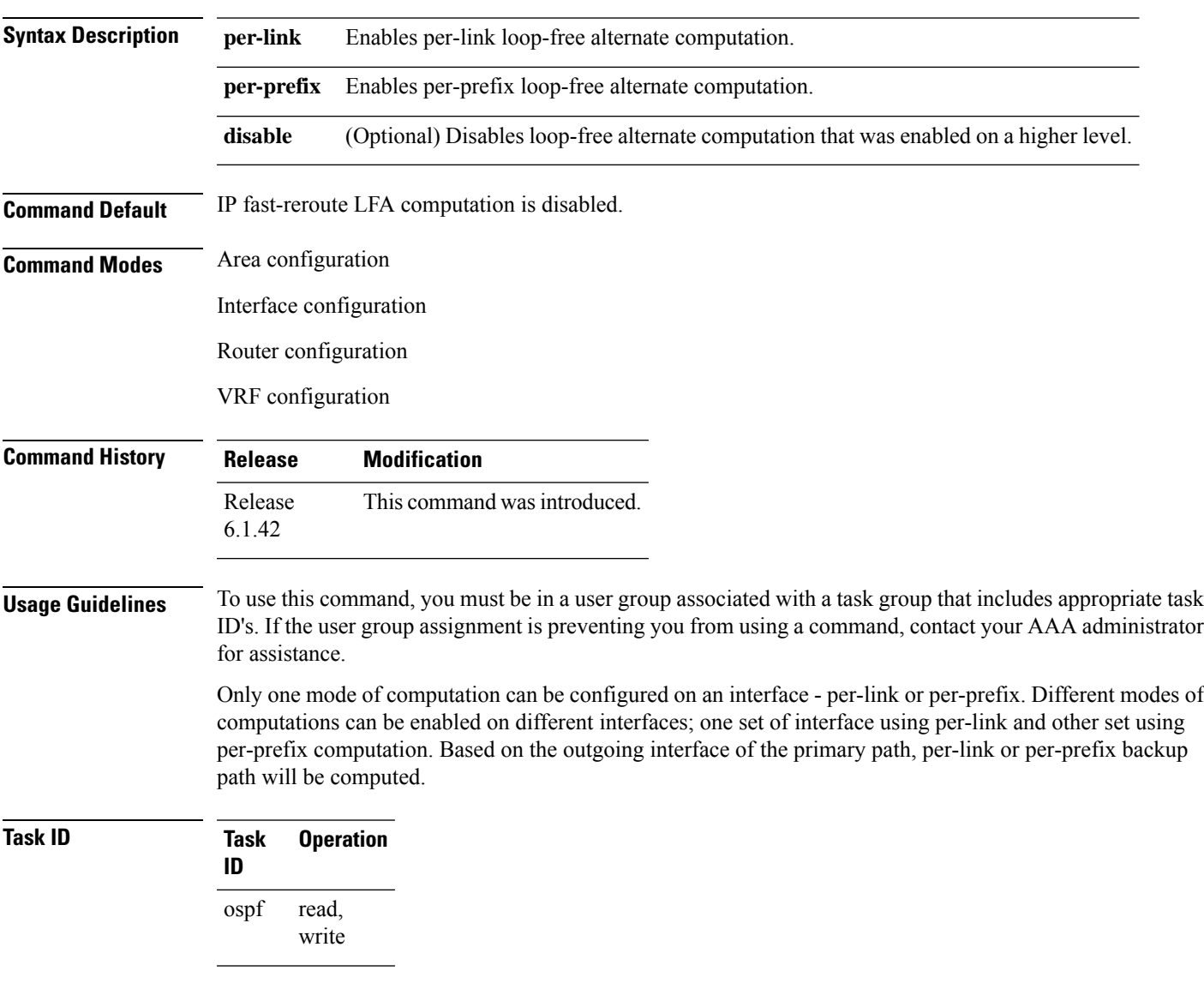

This example shows how to enable per-link computation of loop-free alternates under interface 0/6/0/2.10:

```
RP/0/RP0:hostname(config)# router ospf 1
RP/0/RP0:hostname(config-ospf)# area 0
RP/0/RP0:hostname(config-ospf-ar)# interface TenGigE0/6/0/2.10
RP/0/RP0:hostname(config-ospf-ar-if)# fast-reroute per-link
```
This example shows how to enable per-prefix computation of loop-free alternates under area 0:

```
RP/0/RP0:hostname#configure
RP/0/RP0:hostname(config)#router ospf 1
RP/0/RP0:hostname(config-ospf)#area 0
RP/0/RP0:hostname(config-ospf-ar)#fast-reroute per-prefix
```
This example shows how to disable computation of loop-free alternates that was configured under area 0:

```
RP/0/RP0:hostname#configure
RP/0/RP0:hostname(config)#router ospf 1
RP/0/RP0:hostname(config-ospf)#area 0
RP/0/RP0:hostname(config-ospf-ar)#fast-reroute per-prefix
RP/0/RP0:hostname(config-ospf-ar)#interface TenGigE0/6/0/2.10
RP/0/RP0:hostname(config-ospf-ar-if)#fast-reroute disable
```
## **fast-reroute per-link exclude interface**

To excludes specified interface to be used as a backup during (IPFRR) loop-free alternate (LFA) computation, use the **fast-reroute per-link exclude interface** command, in the appropriate OSPF configuration mode. To disable this feature, use the **no** form of this command.

**fast-reroute per-link exclude interface** *type interface-path-id* **no fast-reroute per-link exclude interface** *type interface-path-id*

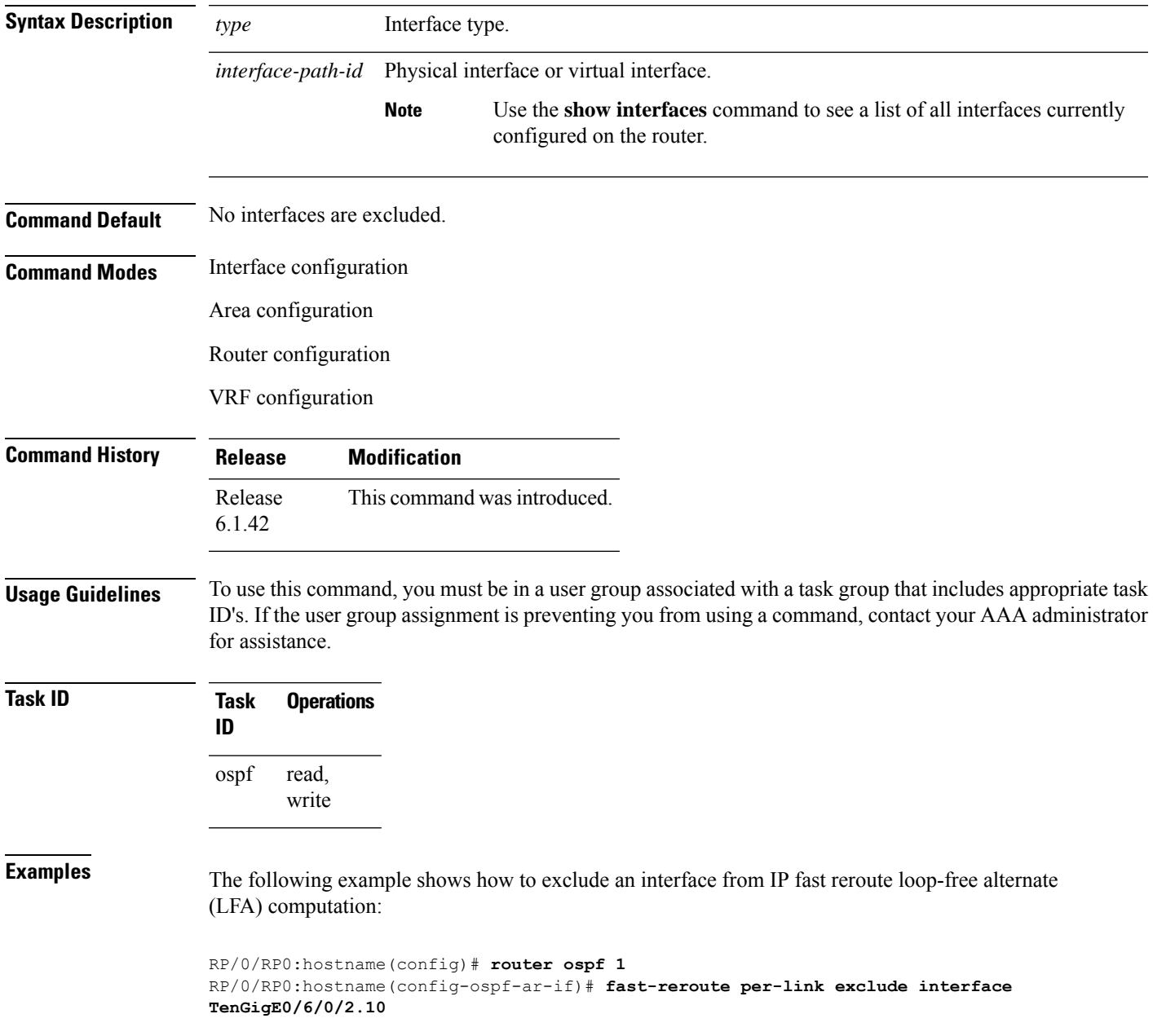

 $\mathbf I$ 

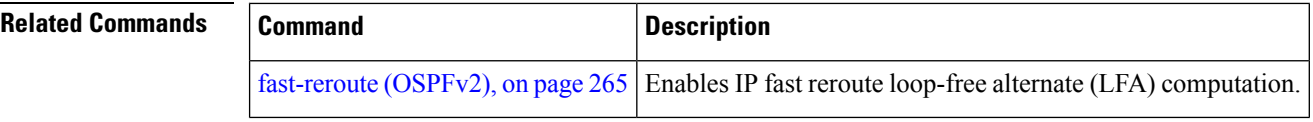

# **fast-reroute per-prefix exclude interface (OSPFv2)**

To exclude interface to be used as a backup path from fast-reroute loop-free alternate per-prefix computation, use the **fast-reroute per-prefix exclude interface** command in the appropriate OSPF configuration mode. To disable this feature, use the **no** form of this command.

**fast-reroute per-prefix exclude interface** *type interface-path-id* **no fast-reroute per-prefix exclude interface** *type interface-path-id*

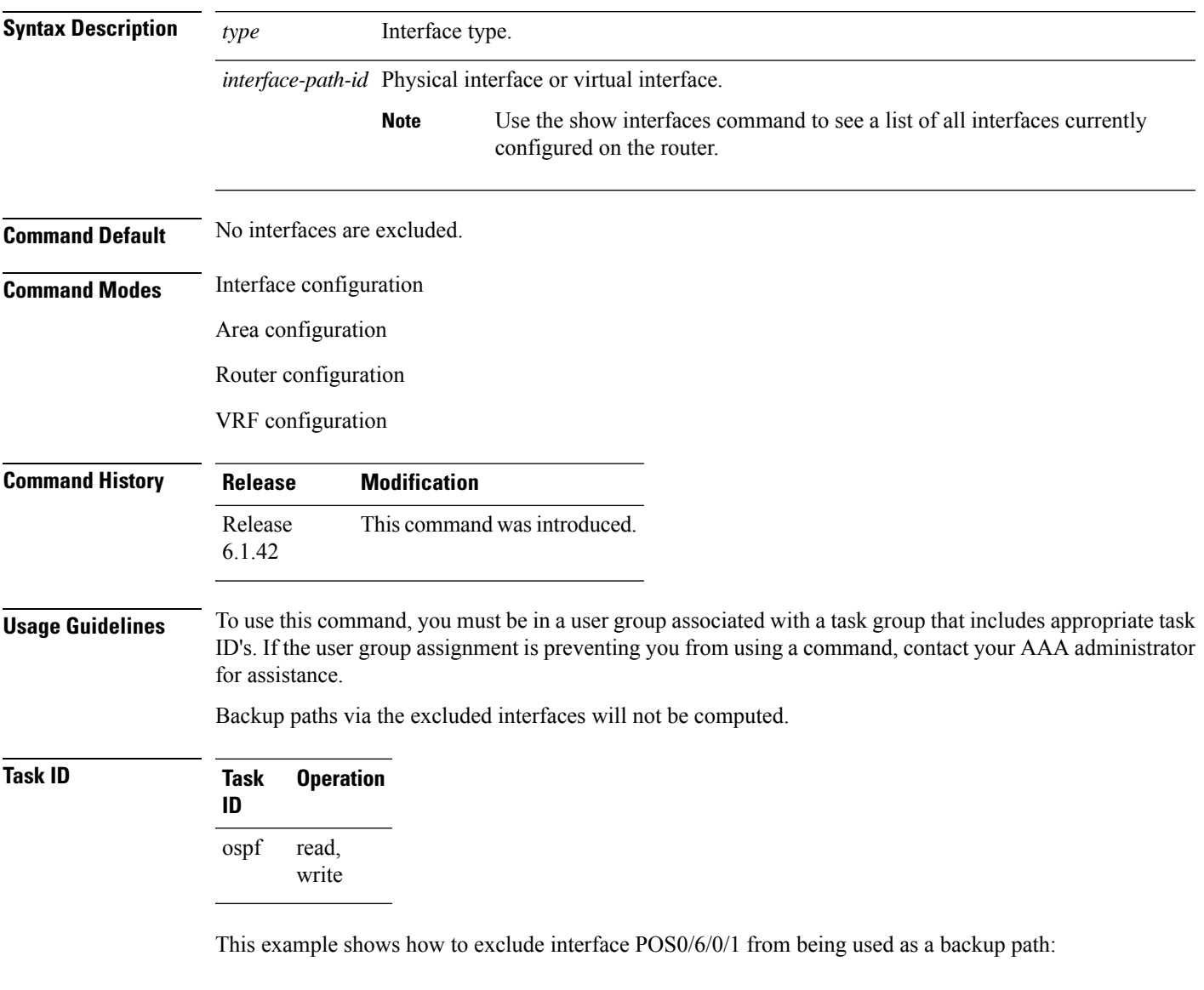

```
RP/0/RP0:hostname#configure
RP/0/RP0:hostname(config)#router ospf 100
RP/0/RP0:hostname(config-ospf)#fast-reroute per-prefix exclude interface TenGigE0/6/0/2.10
```
## **fast-reroute per-prefix lfa-candidate (OSPFv2)**

To add interfaces to the LFA candidate list, use the **fast-reroute per-prefix lfa-candidate** command in interface configuration mode. To disable this feature, use the **no** form of this command.

**fast-reroute per-prefix lfa-candidate** [*interface-name*] **no fast-reroute per-prefix lfa-candidate** [*interface-name*]

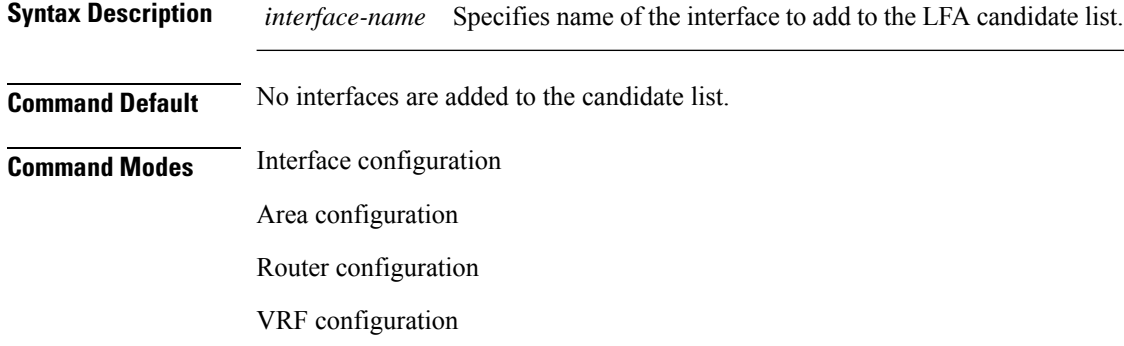

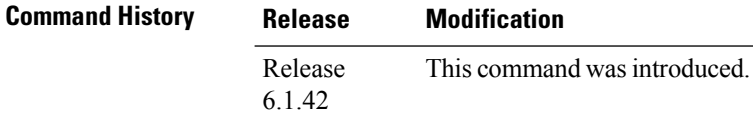

### **Usage Guidelines** To use this command, you must be in a user group associated with a task group that includes appropriate task ID's. If the user group assignment is preventing you from using a command, contact your AAA administrator for assistance.

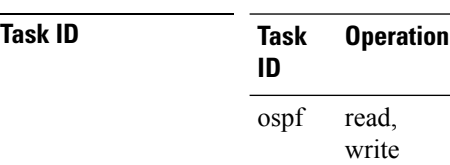

This example shows how to add an interface to LFA candidates:

```
RP/0/RP0:hostname#configure
RP/0/RP0:hostname(config)#router ospf 100
RP/0/RP0:hostname(config-ospf)#fast-reroute per-prefix lfa-candidate interface
TenGigE0/1/1/0.31
```
# **hello-interval (OSPF)**

To specify the interval between consecutive hello packets that are sent on the Open Shortest Path First (OSPF) interface, use the **hello-interval** command in the appropriate mode. To return to the default time, use the **no** form of this command.

**hello-interval** *seconds* **no hello-interval**

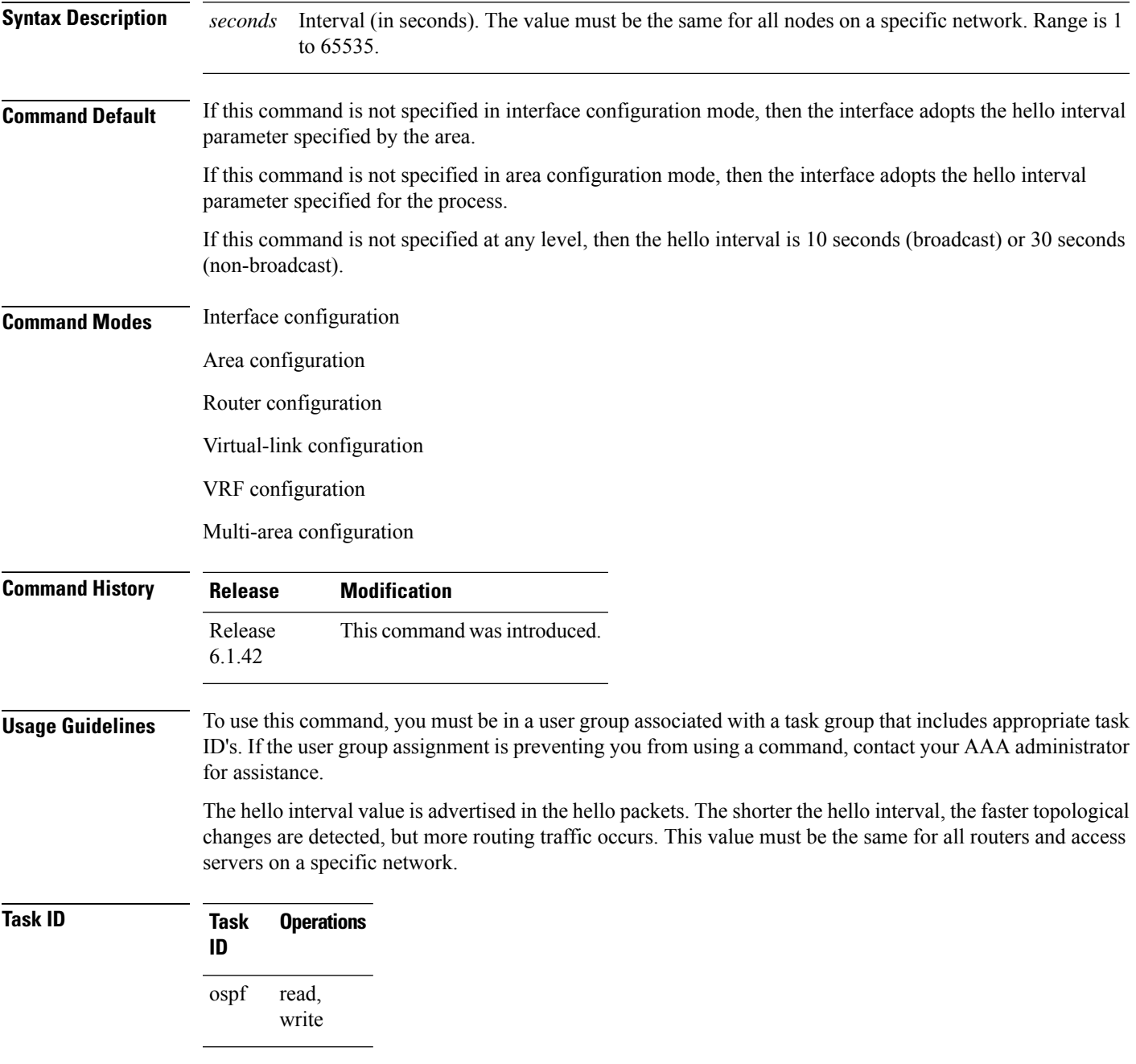

**Examples** The following example shows how to set the interval between hello packets to 15 seconds:

```
RP/0/RP0:hostname# configure
RP/0/RP0:hostname(config)# router ospf 1
RP/0/RP0:hostname(config-ospf)# area 0
RP/0/RP0:hostname(config-ospf-ar)# interface TenGigE0/6/0/2.10
RP/0/RP0:hostname(config-ospf-ar-if)# hello-interval 15
```
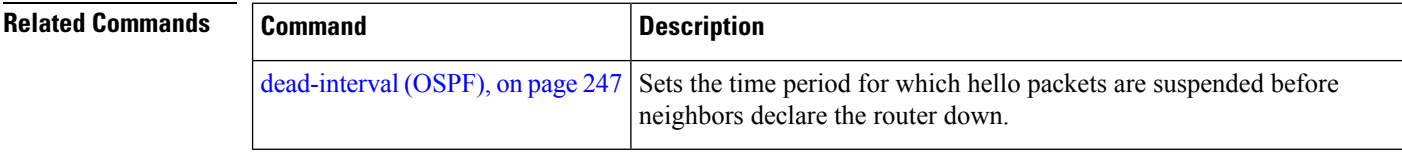

# **interface (OSPF)**

To define the interfaces on which the Open Shortest Path First (OSPF) protocol runs, use the **interface** command in area configuration mode. To disable OSPF routing for interfaces, use the **interface** form of this command.

**interface** *type interface-path-id* **no interface** *type interface-path-id*

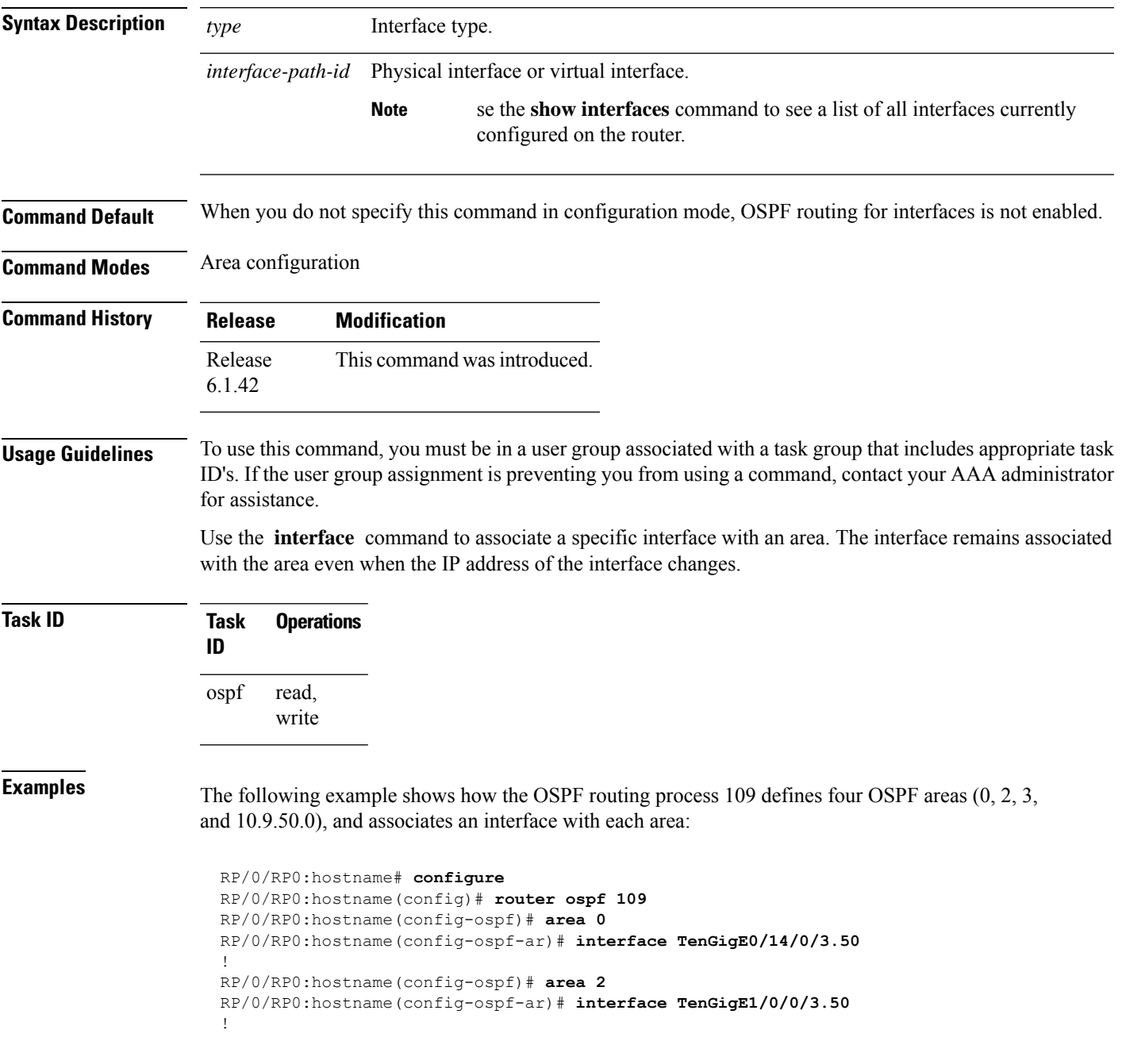

```
RP/0/RP0:hostname(config-ospf)# area 3
RP/0/RP0:hostname(config-ospf-ar)# interface TenGigE0/6/0/2.10
!
RP/0/RP0:hostname(config-ospf)# area 10.9.50.0
RP/0/RP0:hostname(config-ospf-ar)# interface TenGigE0/6/0/6.11
```
# **log adjacency changes (OSPF)**

To configure the router to send a syslog message when the state of an Open Shortest Path First (OSPF) neighbor changes, use the **log adjacency changes** command in router configuration mode. To turn off this function, use the **disable** keyword. To log all state changes, use the **detail** keyword.

**log adjacency changes** {**detail** | **disable**}

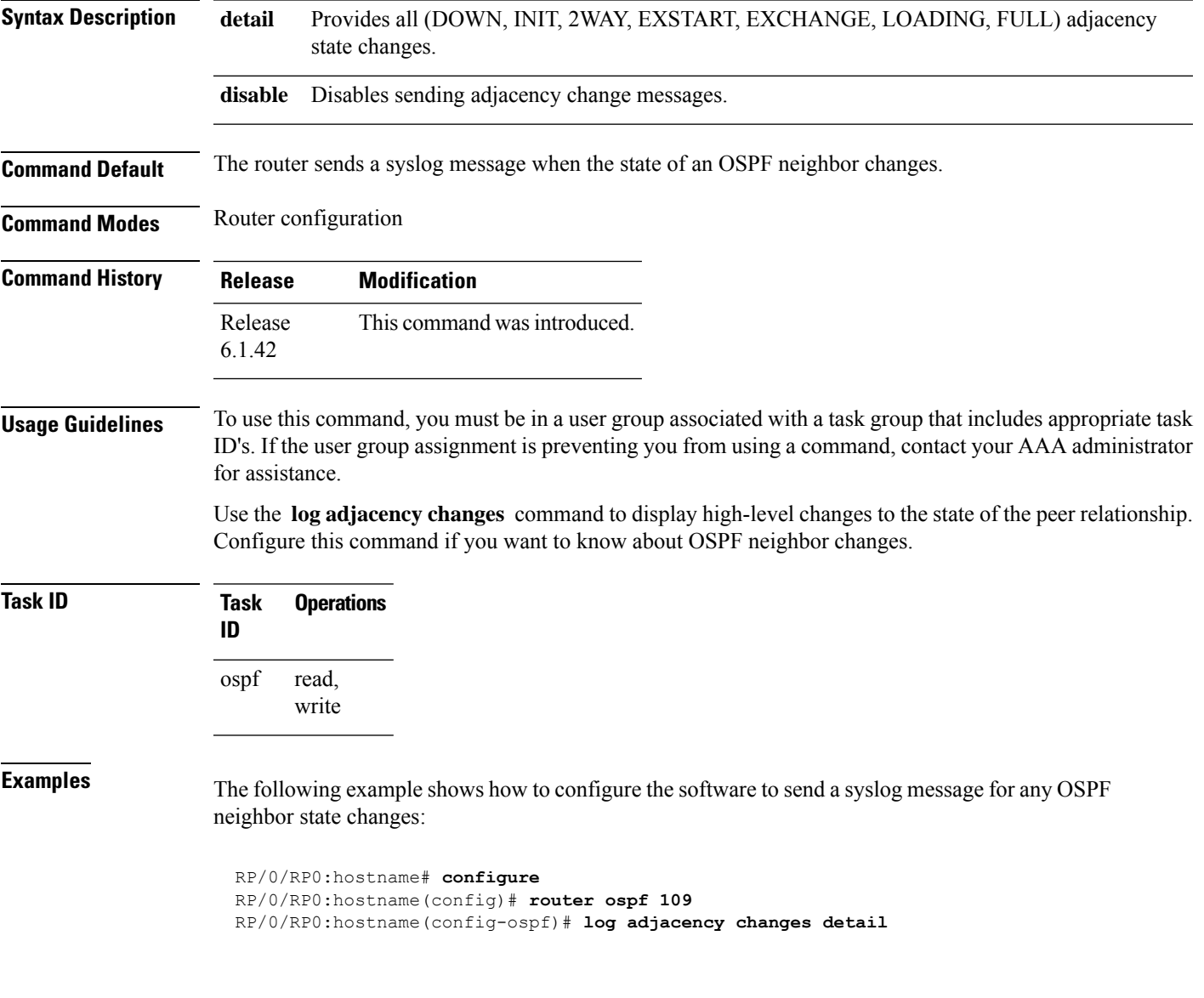

## **loopback stub-network**

To enable advertising loopback asstub networks, use the **loopbackstub-network**command in an appropriate configuration mode. To disable advertising loopback as stubnetworks, use the **no** form of this command.

**loopback stub-network** [{**enable** | **disable**}] **no loopback stub-network**

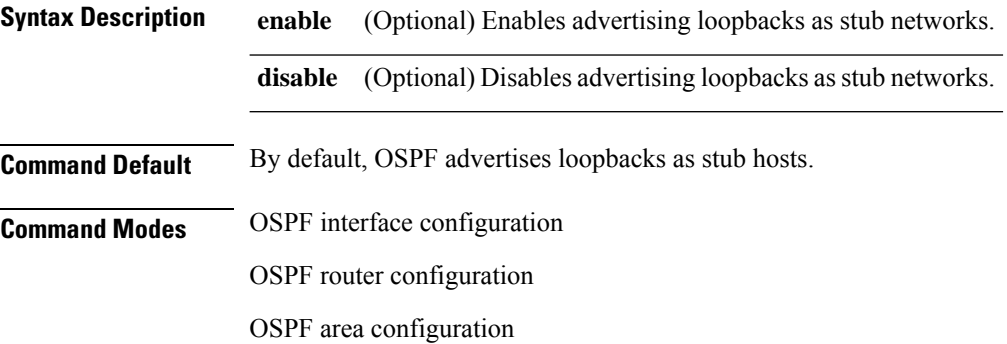

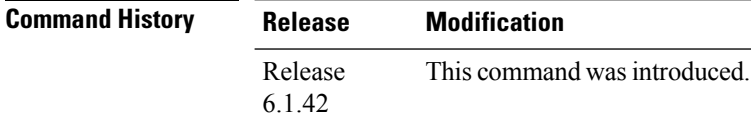

### **Usage Guidelines** To use this command, you must be in a user group associated with a task group that includes appropriate task ID's. If the user group assignment is preventing you from using a command, contact your AAA administrator for assistance.

In the interface submode, the command can be enabled only on loopback interfaces.

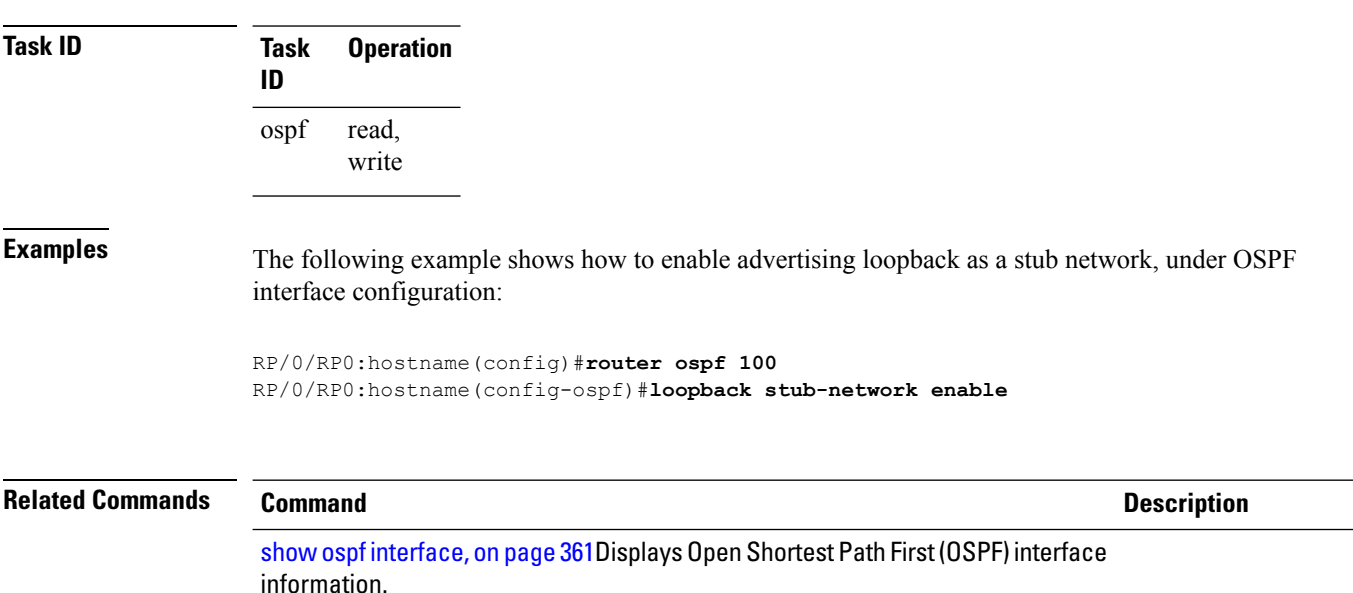

### **max-lsa**

To limit the number of nonself-generated link-state advertisements (LSAs) that an Open Shortest Path First (OSPF) routing process can keep in the OSPF link-state database (LSDB), use the **max-lsa** command in router configuration mode. To remove the limit of non self-generated LSAs that an OSPF routing process can keep in the OSPF LSDB, use the **no** form of this command.

**max-lsa** *max* [*threshold*] [**warning-only**] [**ignore-time** *value*] [**ignore-count** *value*] [**reset-time** *value*] **no max-lsa** *max* [*threshold*] [**warning-only**] [**ignore-time** *value*] [**ignore-count** *value*] [**reset-time** *value*]

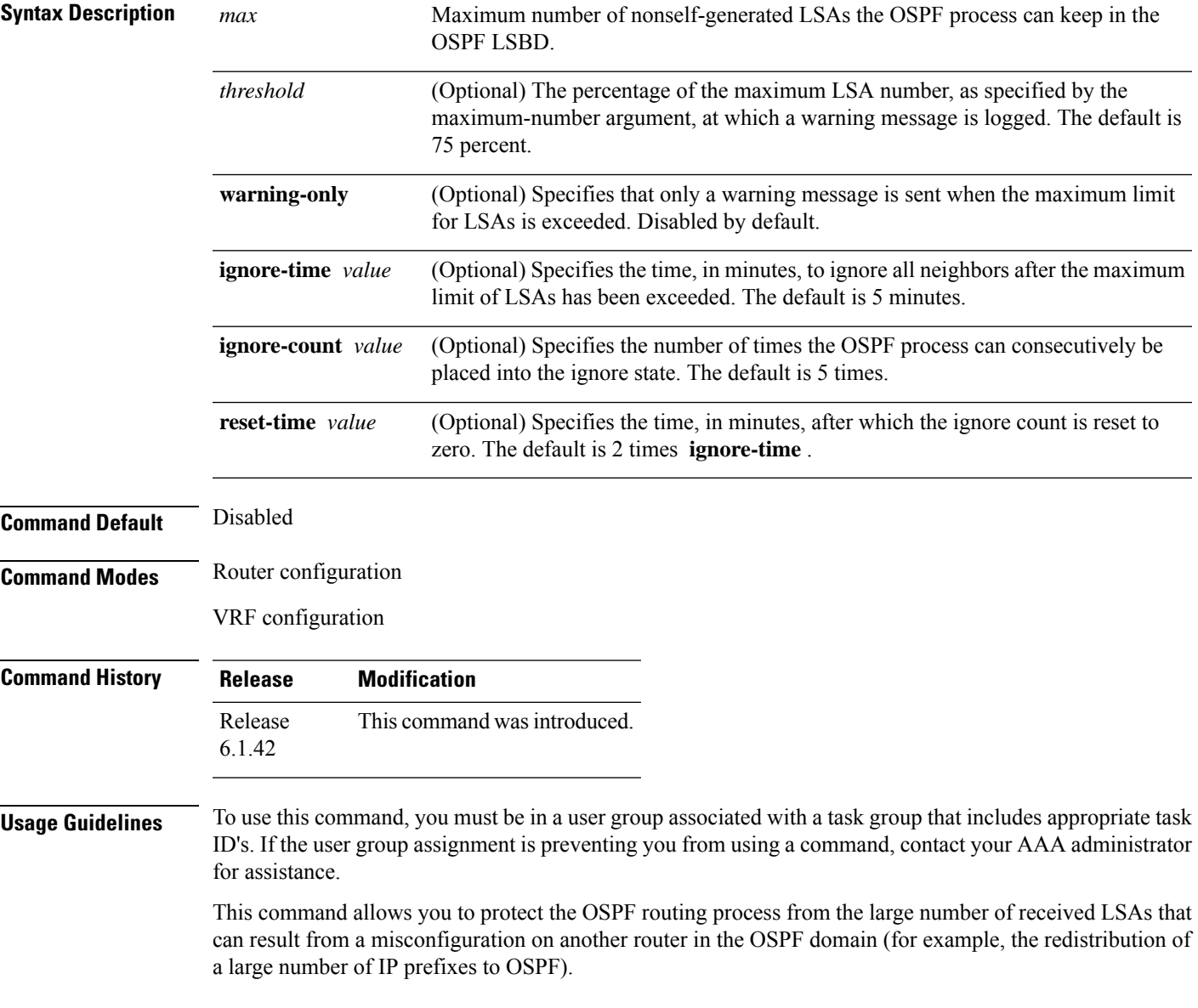

When this feature is enabled, the router keeps count of the number of all received (nonself-generated) LSAs. When the configured *threshold* value is reached, an error message is logged. When the configured *max* number of received LSAs is exceeded, the router stops accepting new LSAs.

If the count of received LSAs is higher than the configured *max* number after one minute, the OSPF process disables all adjacencies in the given context and clears the OSPF database. This state is called the ignore state. In this state, all OSPF packets received on all interfaces belonging to the OSPF instance are ignored and no OSPF packets are generated on its interfaces. The OSPF process remains in the ignore state for the duration of the configured **ignore-time** . When the **ignore-time** expires, the OSPF process returns to normal operation and starts building adjacencies on all its interfaces.

To prevent the OSPF instance from endlessly oscillating between its normal state and the ignore state, as a result of the LSA count immediately exceeding the *max* number again after it returns from the ignore state, the OSPF instance keeps a count of how many times it has been in the ignore state. This counter is called the **ignore-count** . If the **ignore-count** exceeds its configured value, the OSPF instance remains in the ignore state permanently.

To return the OSPFinstance to its normalstate, you must issue the **clear ipospf** command. The **ignore-count** is reset to zero if the LSA count does not exceed the *max* number again during the time configured by the **reset-time** keyword.

If you use the **warning-only** keyword, the OSPF instance never enters the ignore state. When LSA count exceeds the *max* number, the OSPF process logs an error message and the OSPF instance continues in its normal state operation.

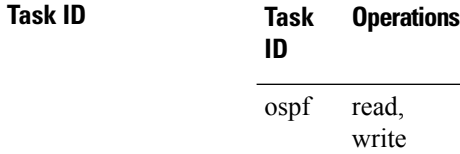

**Examples** The following example shows how to configure the OSPF instance to accept 12000 nonself-generated LSAs in the global routing table, and 1000 nonself-generated LSAs in VRF V1.

```
RP/0/RP0:hostname# configure
RP/0/RP0:hostname(config)# router ospf 0
RP/0/RP0:hostname(config-ospf)# max-lsa 12000
RP/0/RP0:hostname(config-ospf)# vrf V1
RP/0/RP0:hostname(config-ospf)# max-lsa 1000
```
The following example shows how to display the current status of the OSPF instance:

```
RP/0/RP0:hostname# show ospf 0
 Routing Process "ospf 0" with ID 10.0.0.2
 NSR (Non-stop routing) is Disabled
  Supports only single TOS(TOS0) routes
  Supports opaque LSA
  It is an area border router
 Maximum number of non self-generated LSA allowed 12000
    Current number of non self-generated LSA 1
     Threshold for warning message 75%
     Ignore-time 5 minutes, reset-time 10 minutes
     Ignore-count allowed 5, current ignore-count 0
```
I

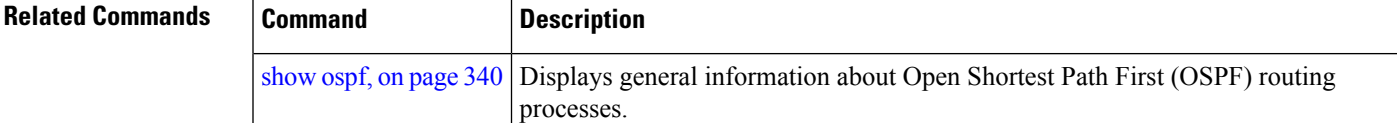

### **max-metric**

To configure the Open Shortest Path First (OSPF) protocol to signal other networking devices not to prefer the local router as an intermediate hop in their shortest path first (SPF) calculations, use the **max-metric** command in router configuration mode. To disable this function, use the **no** form of this command.

**max-metric router-lsa** [**external-lsa** *overriding metric*] [**include-stub**] [**on-proc-migration**] [**on-proc-restart**] [**on-startup**] [**on-switchover**] [**wait-for-bgp**] [**summary-lsa**] **no max-metric router-lsa**

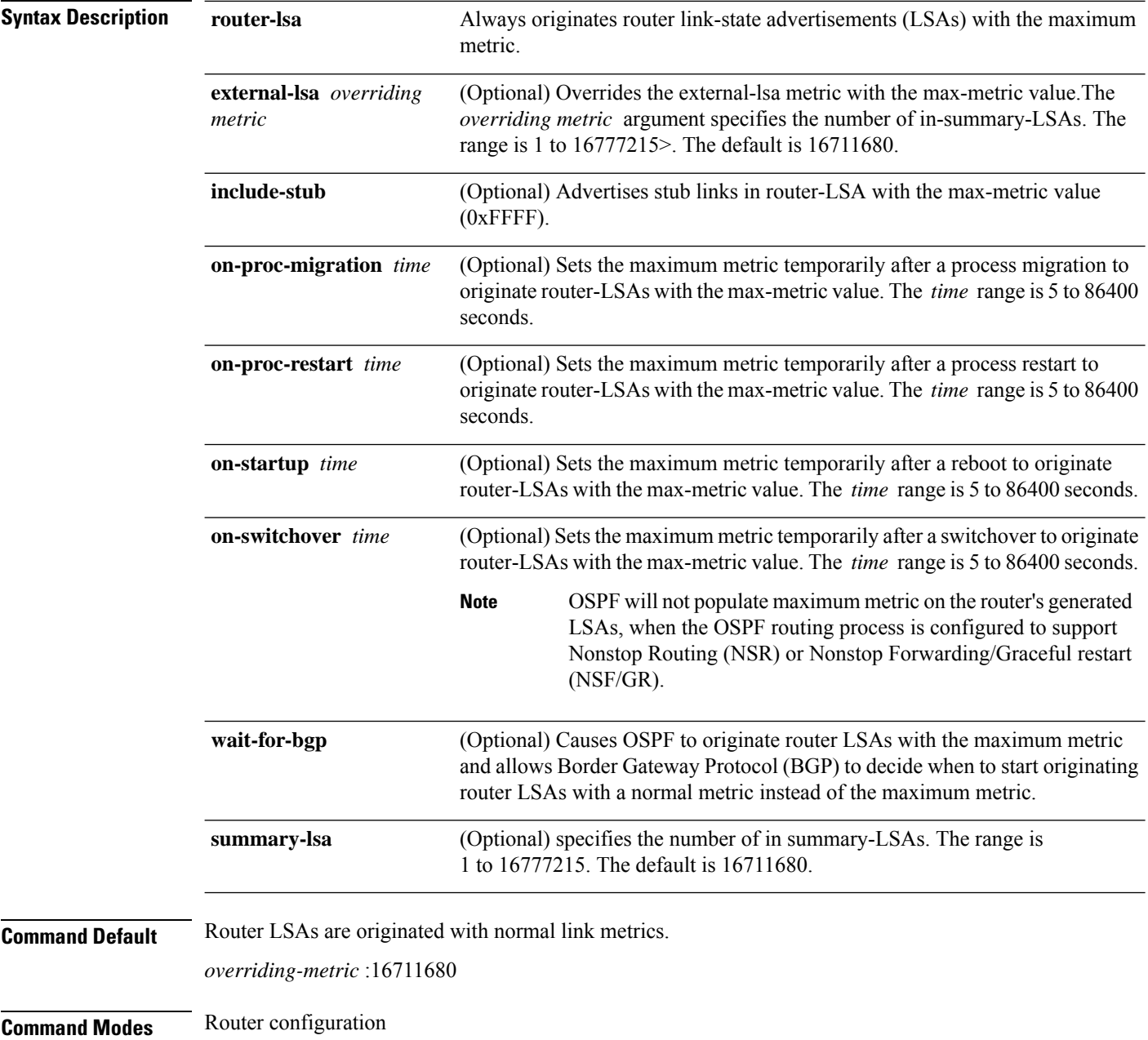

### VRF configuration

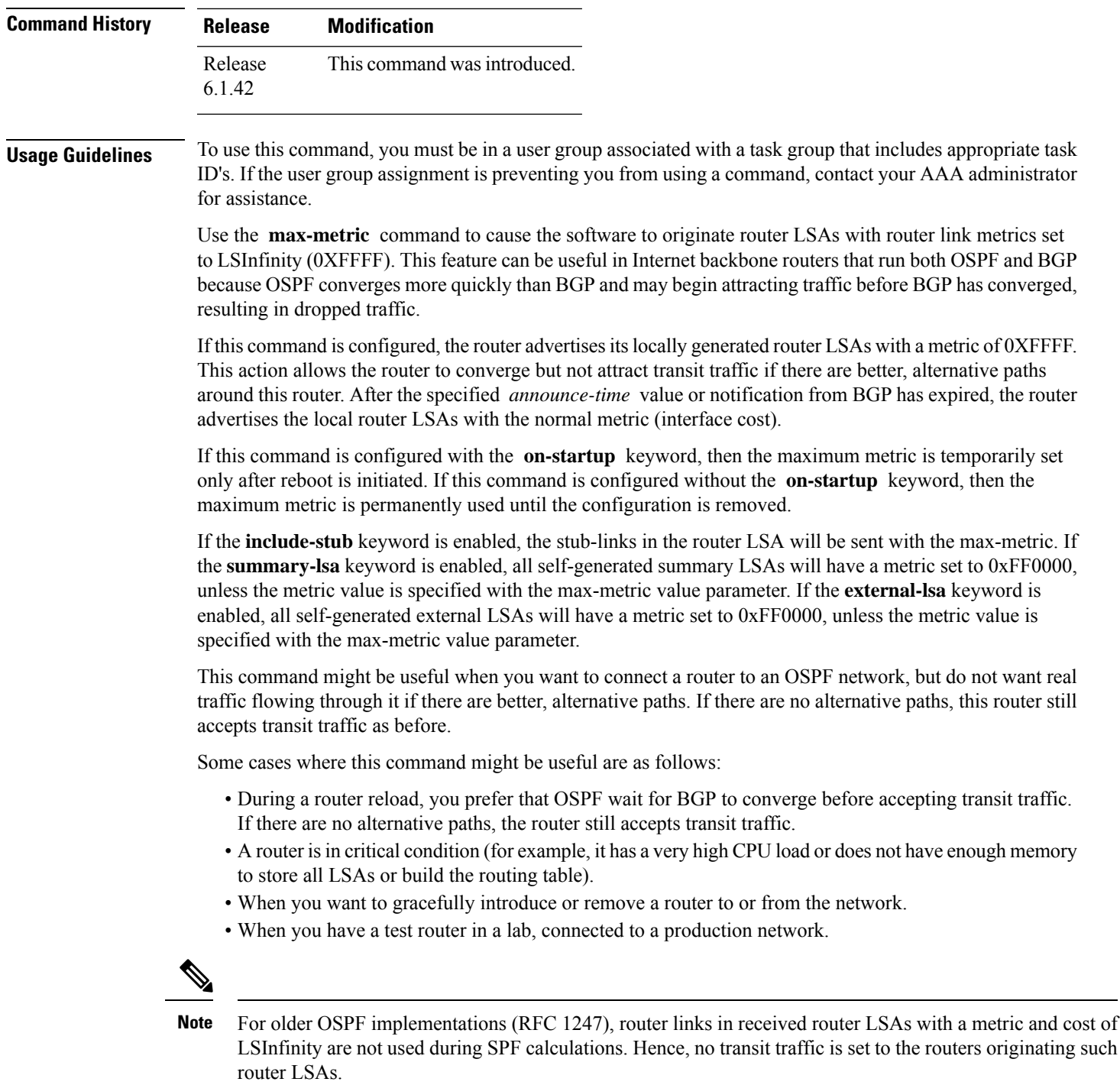

 $\mathbf I$ 

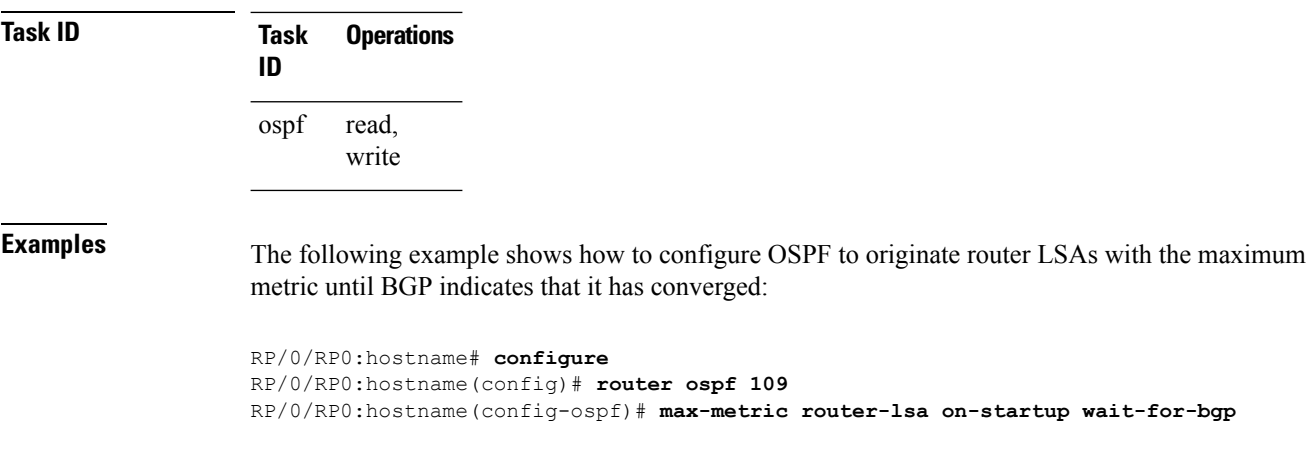

Ш

### **maximum interfaces (OSPF)**

To limit the number of interfaces that can be configured for an Open Shortest Path First (OSPF) process, use the **maximum interfaces** command in the appropriate mode. To return to the default limit, use the **no** form of this command.

**maximum interfaces** *number-interfaces* **no maximum interfaces**

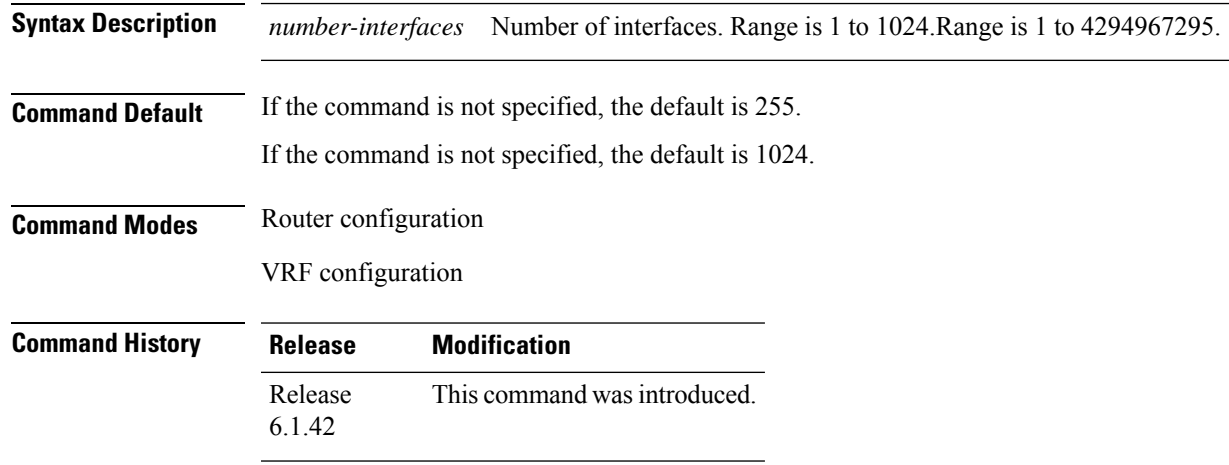

**Usage Guidelines** To use this command, you must be in a user group associated with a task group that includes appropriate task ID's. If the user group assignment is preventing you from using a command, contact your AAA administrator for assistance.

> Use the **maximum interface** command to increase or decrease the limit on the number of interfaces configured for an OSPF process.

> You cannot configure a limit lower than the number of interfaces currently configured for the OSPF process. To lower the limit, remove interfaces from the OSPF configuration until the number of configured interfaces is at or below the desired limit. You may then apply the new, lower limit.

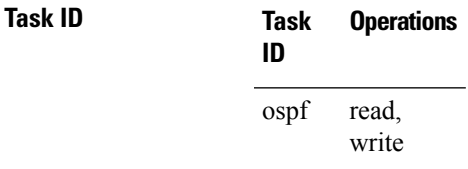

**Examples** This example shows how to configure a maximum interface limit of 700 on a router:

```
RP/0/RP0:hostname# configure
RP/0/RP0:hostname(config)# router ospf 109
RP/0/RP0:hostname(config-ospf)# maximum interfaces 700
```
This example shows how to configure a maximum interface limit of 1500 on a router:

RP/0/RP0:hostname# **configure** RP/0/RP0:hostname(config)# **router ospf 109** RP/0/RP0:hostname(config-ospf)# **maximum interfaces 1500**

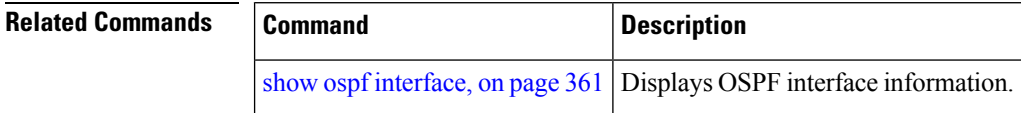

# **maximum redistributed-prefixes (OSPF)**

To limit the aggregate number of prefixes that can be redistributed into an Open Shortest Path First (OSPF) process, use the **maximum redistributed-prefix** command in the appropriate mode. To return to the default limit, use the **no** form of this command.

**maximum redistributed-prefixes** *maximum* [*threshold-value*] [**warning-only**] **no maximum redistributed-prefixes**

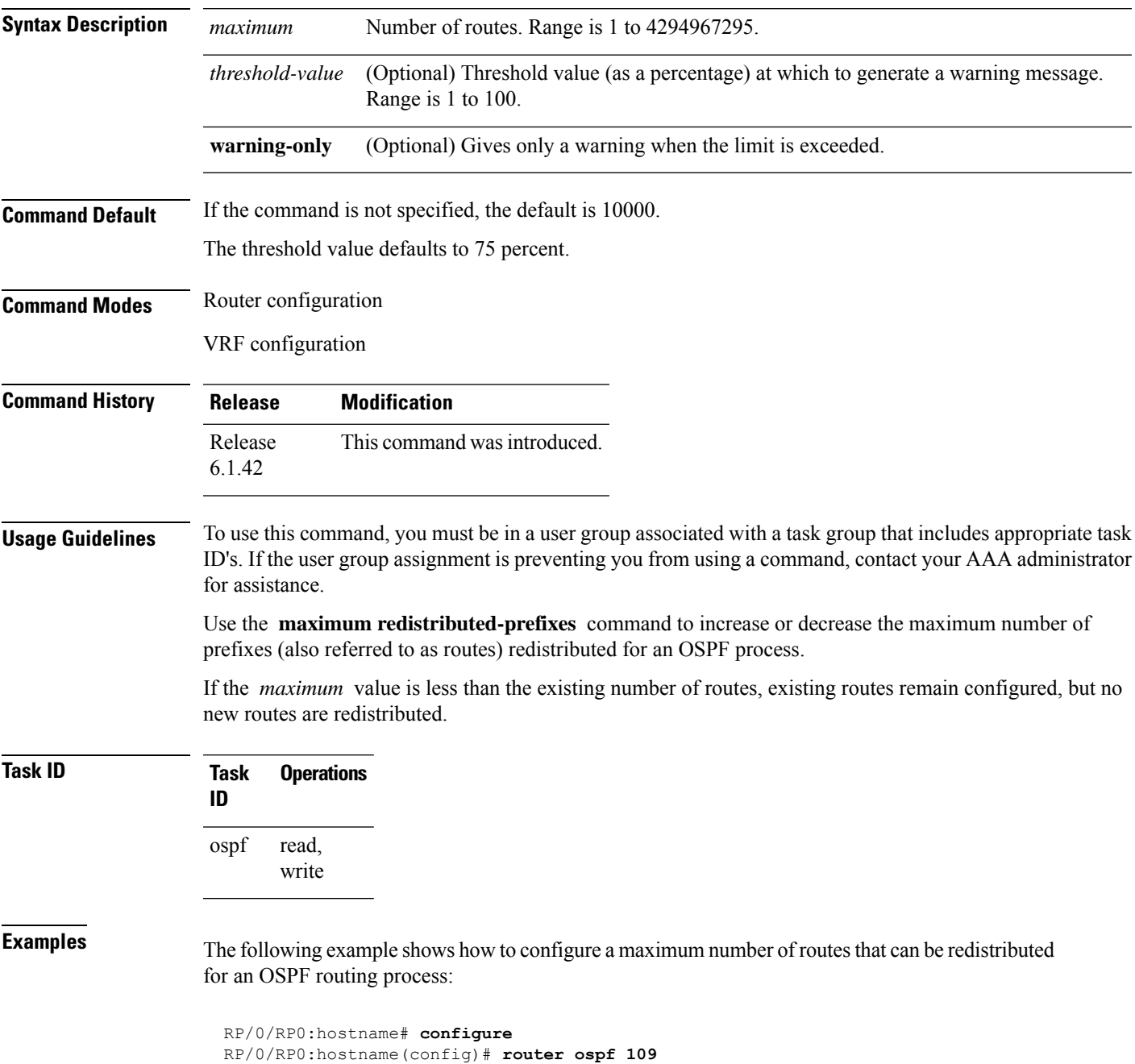

RP/0/RP0:hostname(config-ospf)# **maximum redistributed-prefixes 15000**

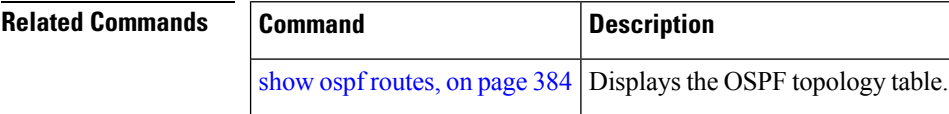

# **message-digest-key**

To specify a key used with Open Shortest Path First (OSPF) Message Digest 5 (MD5) authentication, use the **message-digest-key** command in the appropriate mode. To remove an old MD5 key, use the **no** form of this command.

**message-digest-key** *key-id* **md5** {*key* | **clear** *key* | **encrypted** *key*} **no message-digest-key** *key-id*

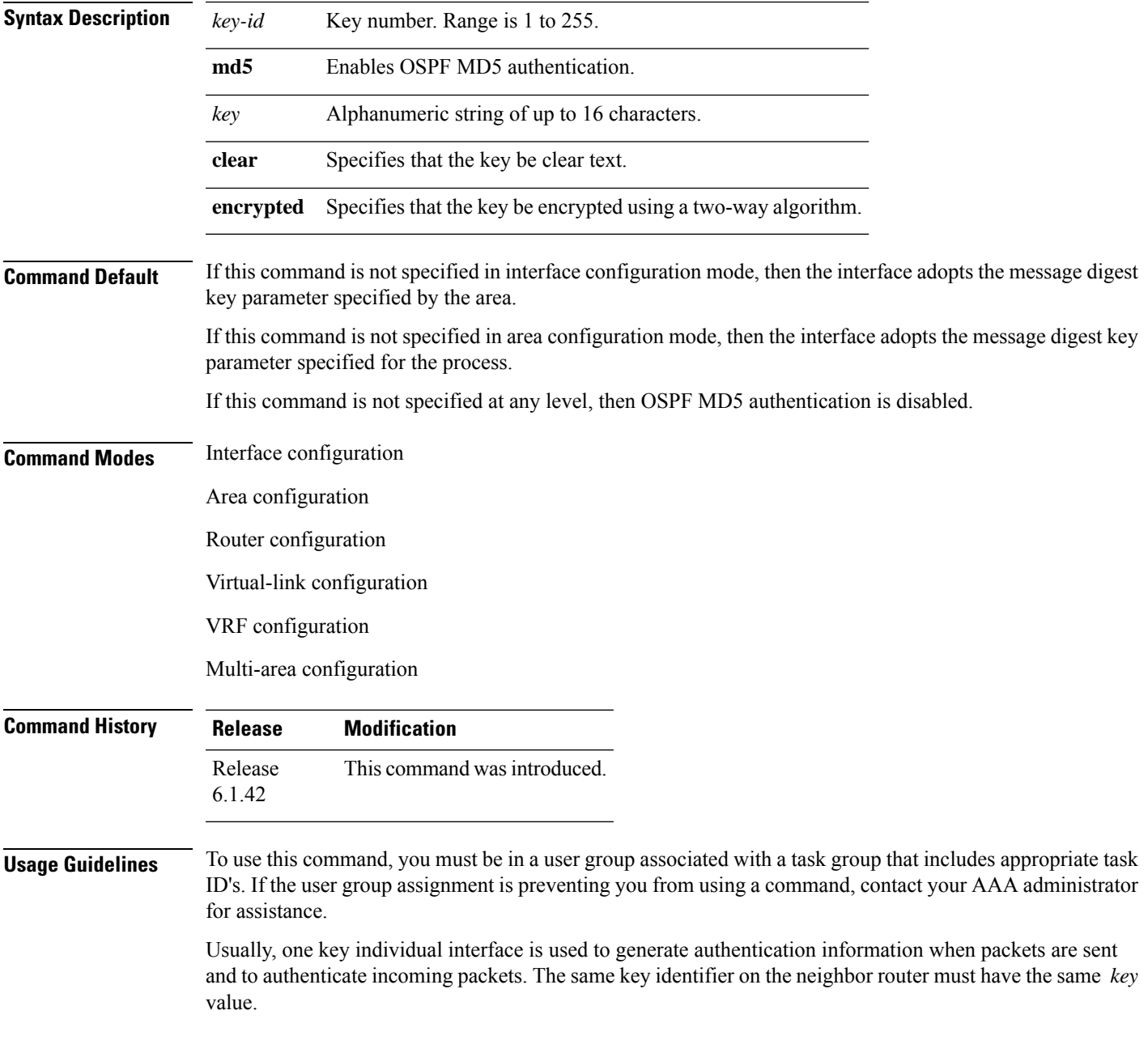

For authentication to be enabled, you must configure the **message-digest-key** command together with the **authentication** command and its **message-digest** keyword. Both the **message-digest-key** and **authentication** commands can be inherited from a higher configuration level.

The process of changing keys is as follows. Suppose the current configuration is:

```
interface TenGigE0/6/0/2.10
message-digest-key 100 md5 OLD
```
You change the configuration to the following:

```
interface TenGigE0/6/0/2.10
message-digest-key 101 md5 NEW
```
The system assumes its neighbors do not have the new key yet, so it begins a rollover process. It sends multiple copies of the same packet, each authenticated by different keys. In this example, the system sends out two copies of the same packet—the first one authenticated by key 100 and the second one authenticated by key 101.

Rollover allows neighboring routers to continue communication while the network administrator is updating them with the new key. Rollover stops after the local system finds that all its neighbors know the new key. The system detects that a neighbor has the new key when it receives packets from the neighbor authenticated by the new key.

After all neighbors have been updated with the new key, the old key should be removed. In this example, you would enter the following:

```
interface ethernet 1
no ospf message-digest-key 100
```
Then, only key 101 is used for authentication on interface 1.

We recommend that you not keep more than one key individual interface. Every time you add a new key, you should remove the old key to prevent the local system from continuing to communicate with a hostile system that knows the old key. Removing the old key also reduces overhead during rollover.

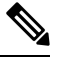

The MD5 key is always stored in encrypted format on the router. The **clear** and **encrypted** keywords inform the router whether the value that is entered is encrypted or unencrypted. **Note**

**Task ID Task Operations ID** read, write ospf

**Examples** The following example shows how to set a new key 19 with the password  $8ry4222$ :

```
RP/0/RP0:hostname# configure
RP/0/RP0:hostname(config)# router ospf 109
RP/0/RP0:hostname(config-ospf)# area 0
```

```
RP/0/RP0:hostname(config-ospf-ar)# interface TenGigE0/3/0/5.20
RP/0/RP0:hostname(config-ospf-ar-if)# message-digest-key 19 md5 8ry4222
```
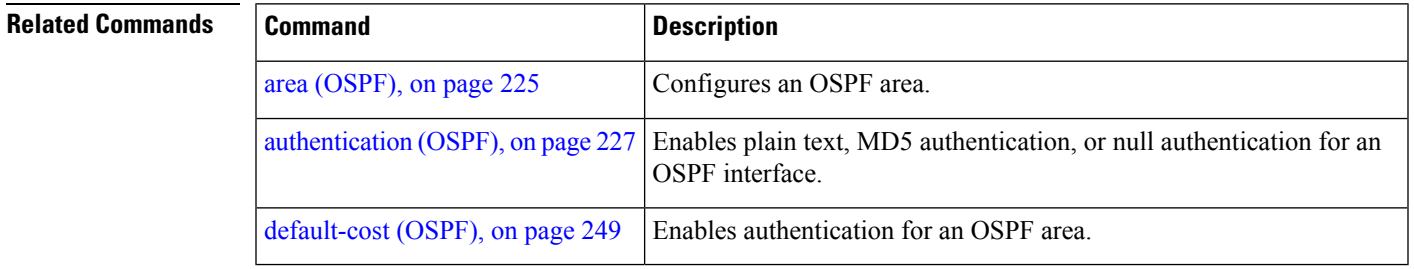

## **mpls traffic-eng (OSPF)**

To configure an Open Shortest Path First (OSPF) area for Multiprotocol Label Switching traffic engineering (MPLS TE), use the **mplstraffic-eng** command in the appropriate configuration mode. To remove the MPLS TE from an area, use the **no** form of this command.

**mpls traffic-eng no mpls traffic-eng**

- **Syntax Description** This command has no keywords or arguments.
- **Command Default** MPLS TE is not configured for OSPF.

**Command Modes** Area configuration VRF configuration

**Command History Release Modification** Release This command was introduced. 6.1.42

### **Usage Guidelines** To use this command, you must be in a user group associated with a task group that includes appropriate task ID's. If the user group assignment is preventing you from using a command, contact your AAA administrator for assistance.

You must configure the **mpls traffic-eng** command for OSPF to support MPLS traffic engineering. OSPF provides the flooding mechanism that is used to flood TE link information.

**Note** This command is supported only in the default VRF mode.

We recommend that you configure the **mpls traffic-eng router-id** command instead of using the **router-id** command in config mode.

OSPF support for MPLS TE is a component of the overall MPLS TE feature. Other MPLS TE software components must also be configured for this feature to be fully supported.

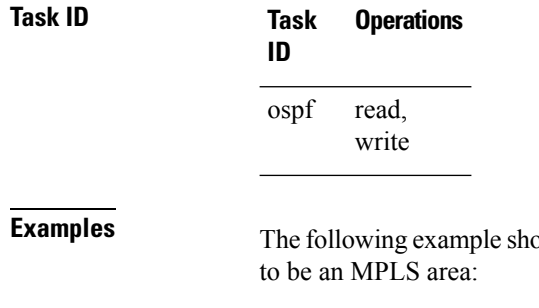

by following to associate loopback interface 0 with area 0, and area 0 is declared

```
RP/0/RP0:hostname# configure
RP/0/RP0:hostname(config)# router ospf 1
```

```
RP/0/RP0:hostname(config-ospf)# router-id 10.10.10.10
RP/0/RP0:hostname(config-ospf)# mpls traffic-eng router-id loopback 0
RP/0/RP0:hostname(config-ospf)# area 0
RP/0/RP0:hostname(config-ospf)# mpls traffic-eng
RP/0/RP0:hostname(config-ospf-ar)# interface loopback 0
```
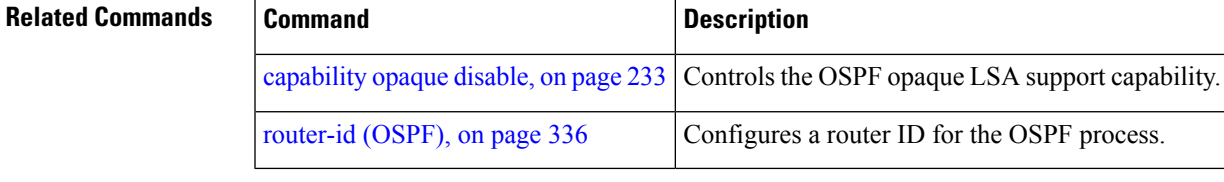

## **mpls traffic-eng router-id (OSPF)**

To specify that the traffic engineering router identifier for the node is the IP address associated with a given Open Shortest Path First (OSPF) interface, use the **mpls traffic-eng router-id** command in the appropriate configuration mode. To disable this feature, use the **no** form of this command.

**mpls traffic-eng router-id** {*router-id* | *type interface-path-id*} **no mpls traffic-eng router-id** {*router-id* | *type interface-path-id*}

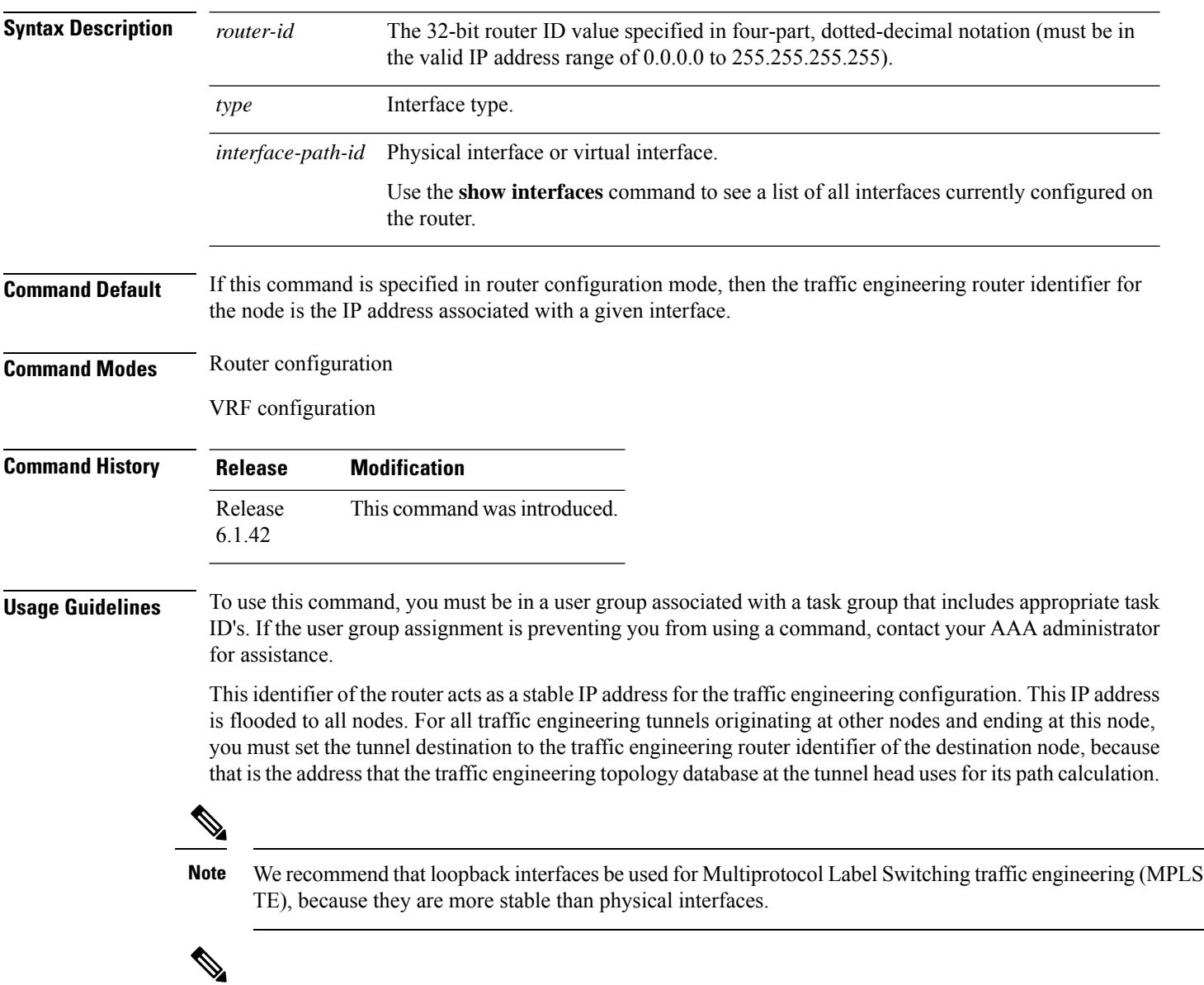

**Note** This command is supported only in the default VRF mode.
$\mathbf{l}$ 

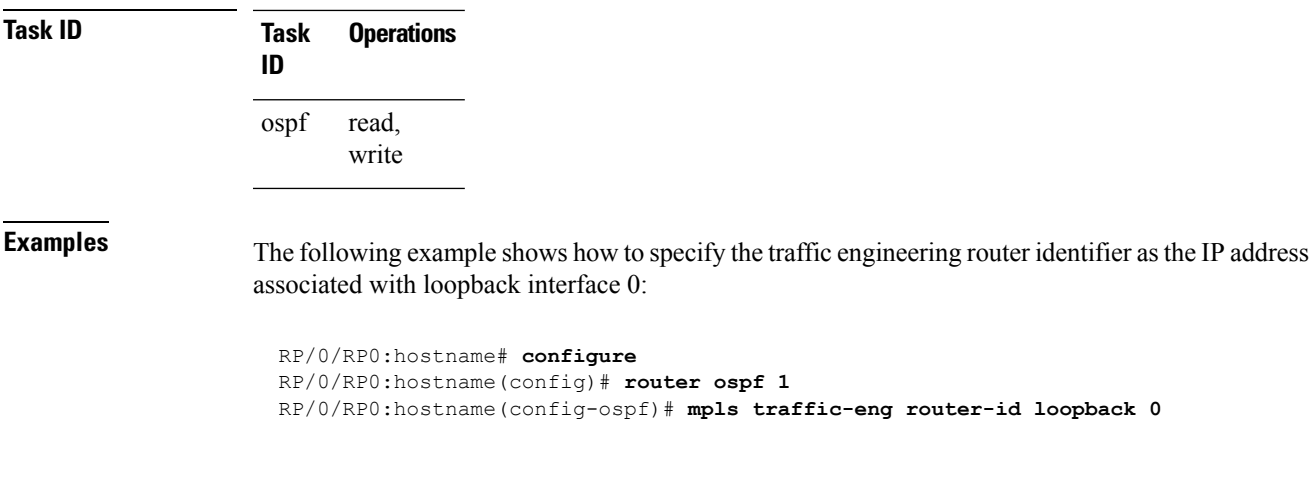

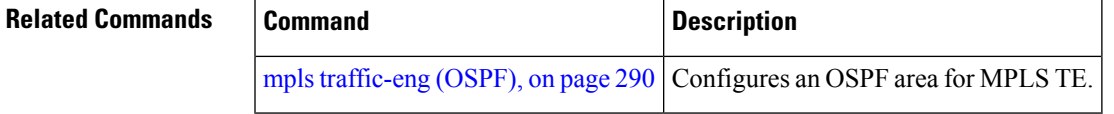

## **mtu-ignore (OSPF)**

To prevent Open Shortest Path First (OSPF) from checking whether neighbors are using the same maximum transmission unit (MTU) on a common interface when exchanging database descriptor (DBD) packets, use the **mtu-ignore** command in the appropriate mode. To reset to default, use the **no** form of this command.

**mtu-ignore** [{**disable** | **enable**}] **no mtu-ignore**

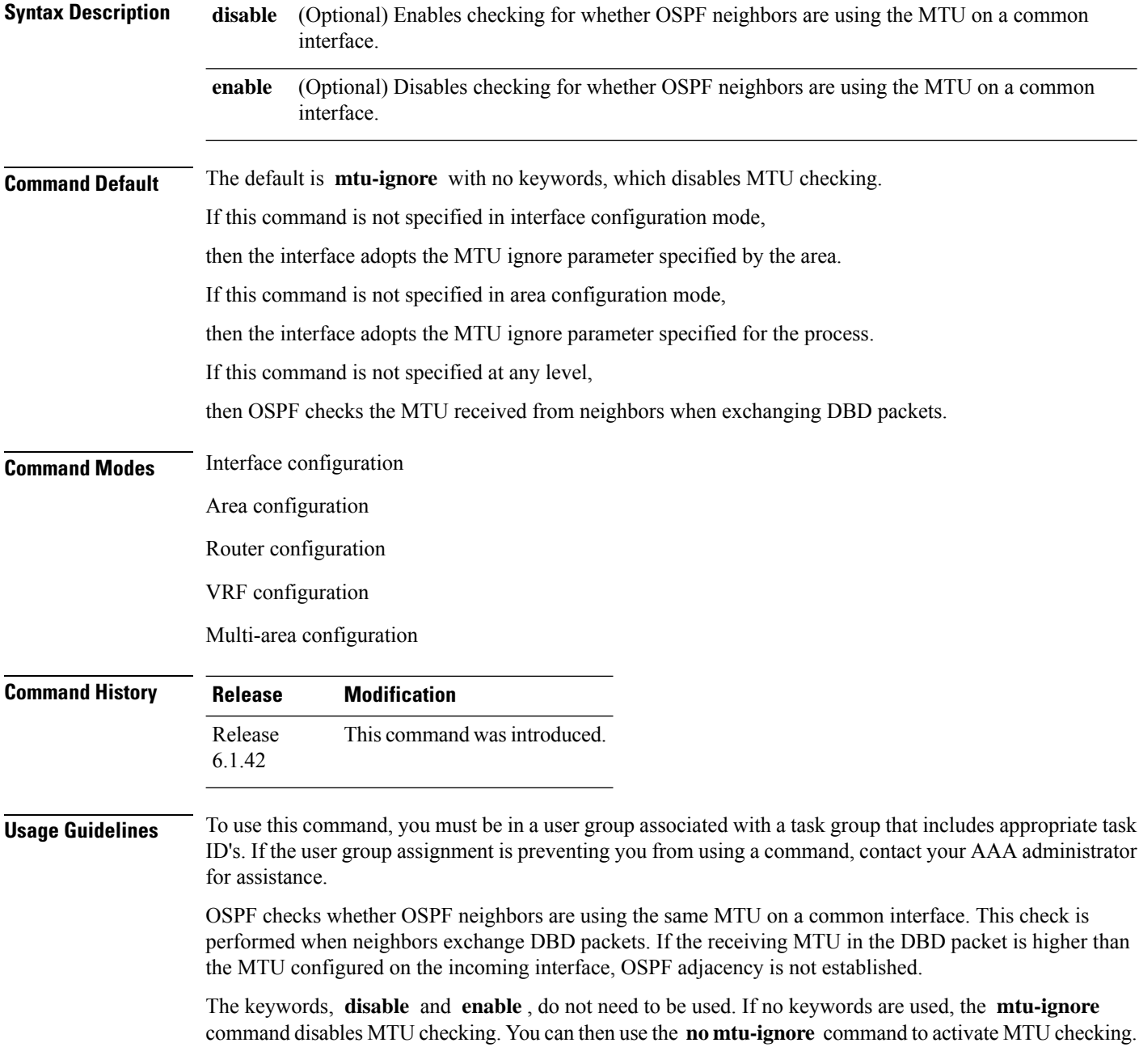

 $\mathbf{l}$ 

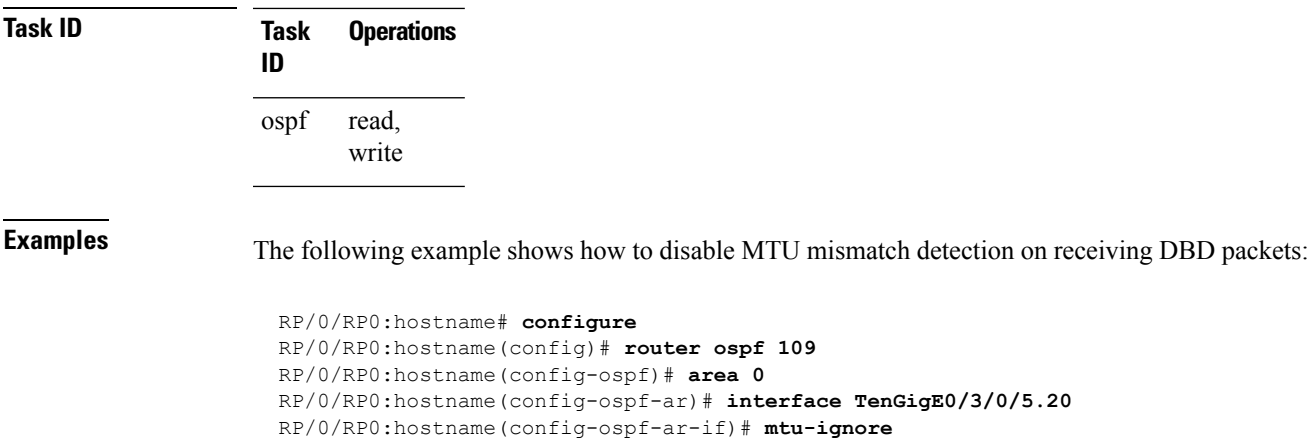

# **multi-area-interface**

To enable multiple adjacencies for different Open Shortest Path First (OSPF) areas and enter multi-area interface configuration mode, use the **multi-area-interface** command in the area configuration mode. To reset to the default, use the **no** form of this command.

**multi-area-interface** *type interface-path-id* **no multi-area-interface** *type interface-path-id*

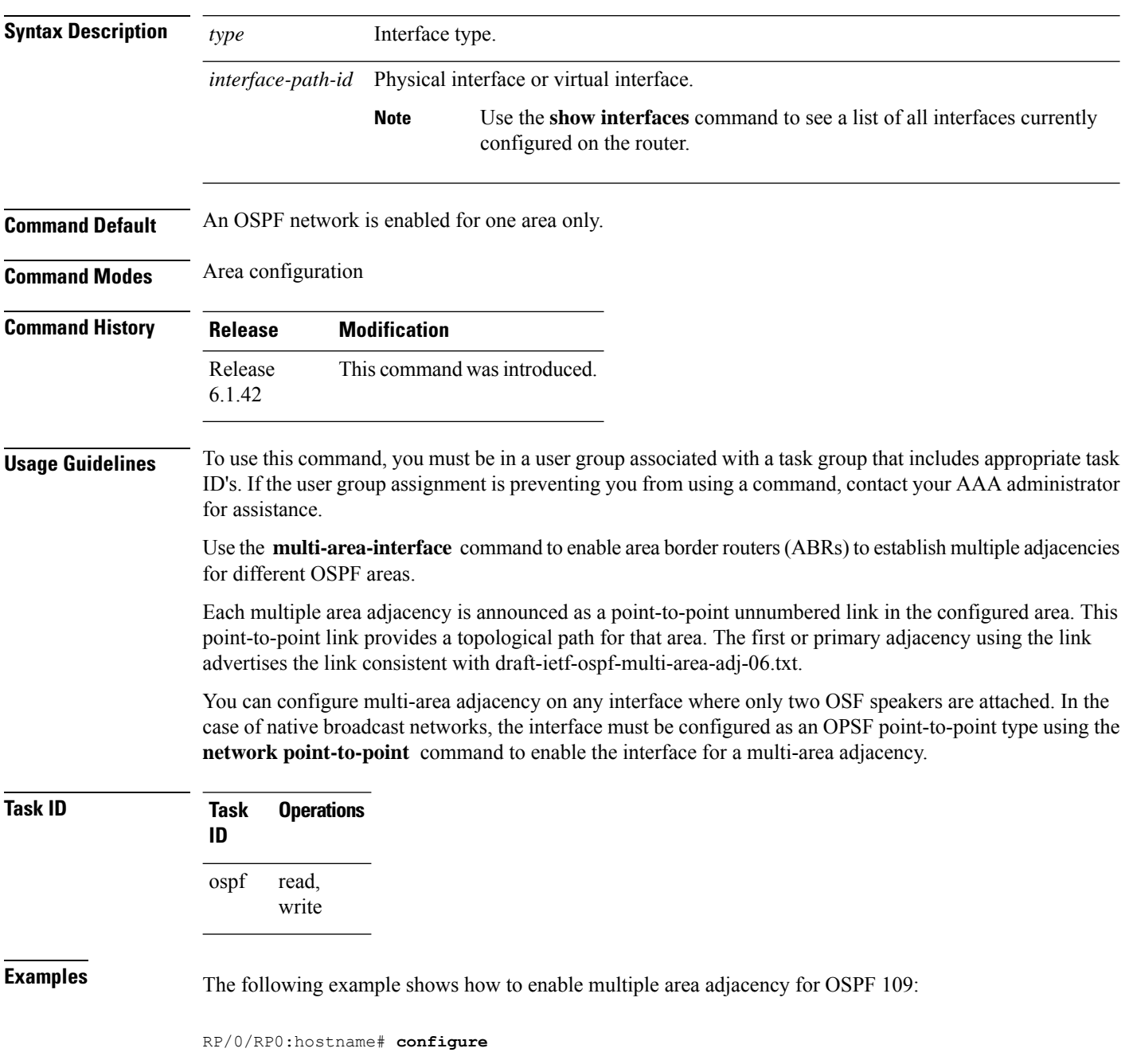

```
RP/0/RP0:hostname(config)# router ospf 109
RP/0/RP0:hostname(config-ospf)# area 0
RP/0/RP0:hostname(config-ospf-ar)# interface TenGigE0/3/0/5.20
RP/0/RP0:hostname(config-ospf-ar-if)# area 1
RP/0/RP0:hostname(config-ospf-ar)# multi-area-interface TenGigE0/3/0/5.20
RP/0/RP0:hostname(config-ospf-ar-mif)# ?
    authentication Enable authentication
    authentication-key Authentication password (key)
   commit Commit the configuration changes to running
    cost Interface cost
   database-filter Filter OSPF LSA during synchronization and flooding dead-interval Interval after which a neighbor is declared dead
                        Interval after which a neighbor is declared dead
    describe Describe a command without taking real actions
```
transmit-delay Estimated time needed to send link-state update packet RP/0/RP0:hostname(config-ospf-ar-mif)#

#### **Related Commands**

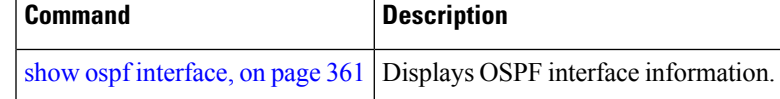

distribute-list Filter networks in routing updates<br>do Run an exec command Run an exec command

no Negate a command or set its defaults packet-size Customize size of OSPF packets upto MTU pwd Commands used to reach current submode

root Exit to the global configuration mode show Show contents of configuration

message-digest-key Message digest authentication password (key) mtu-ignore Enable/Disable ignoring of MTU in DBD packets

retransmit-interval Time between retransmitting lost link state advertisements

exit exit from this submode hello-interval Time between HELLO packets

### <span id="page-329-0"></span>**neighbor (OSPF)**

To configure Open Shortest Path First (OSPF) routers interconnecting to nonbroadcast networks, use the **neighbor** command in interface configuration mode. To remove a configuration, use the **no** form of this command.

**neighbor** *ip-address* [**cost** *number*] [**priority** *number*] [**poll-interval** *seconds*] **no neighbor** *ip-address* [**cost** *number*] [**priority** *number*] [**poll-interval** *seconds*]

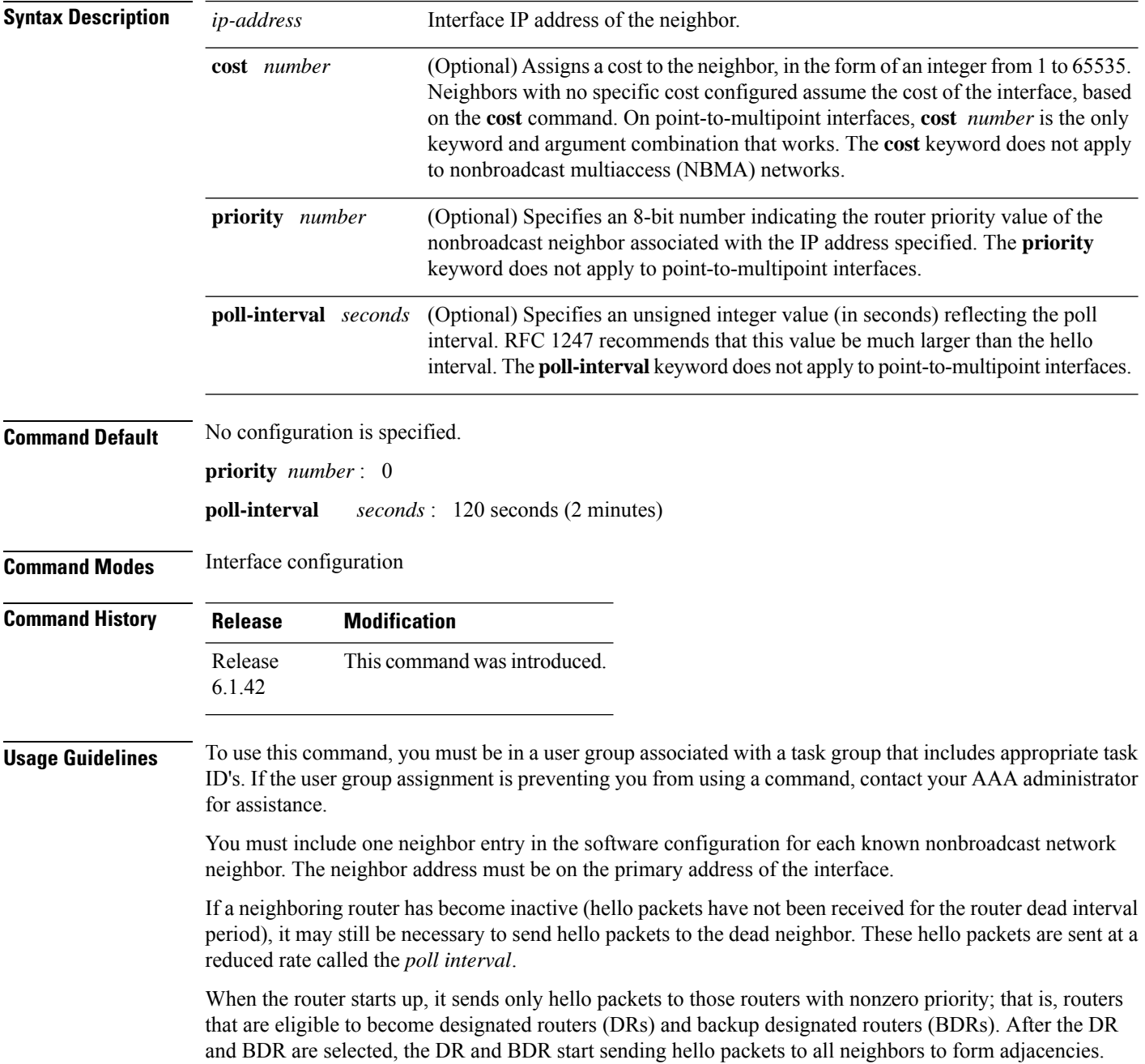

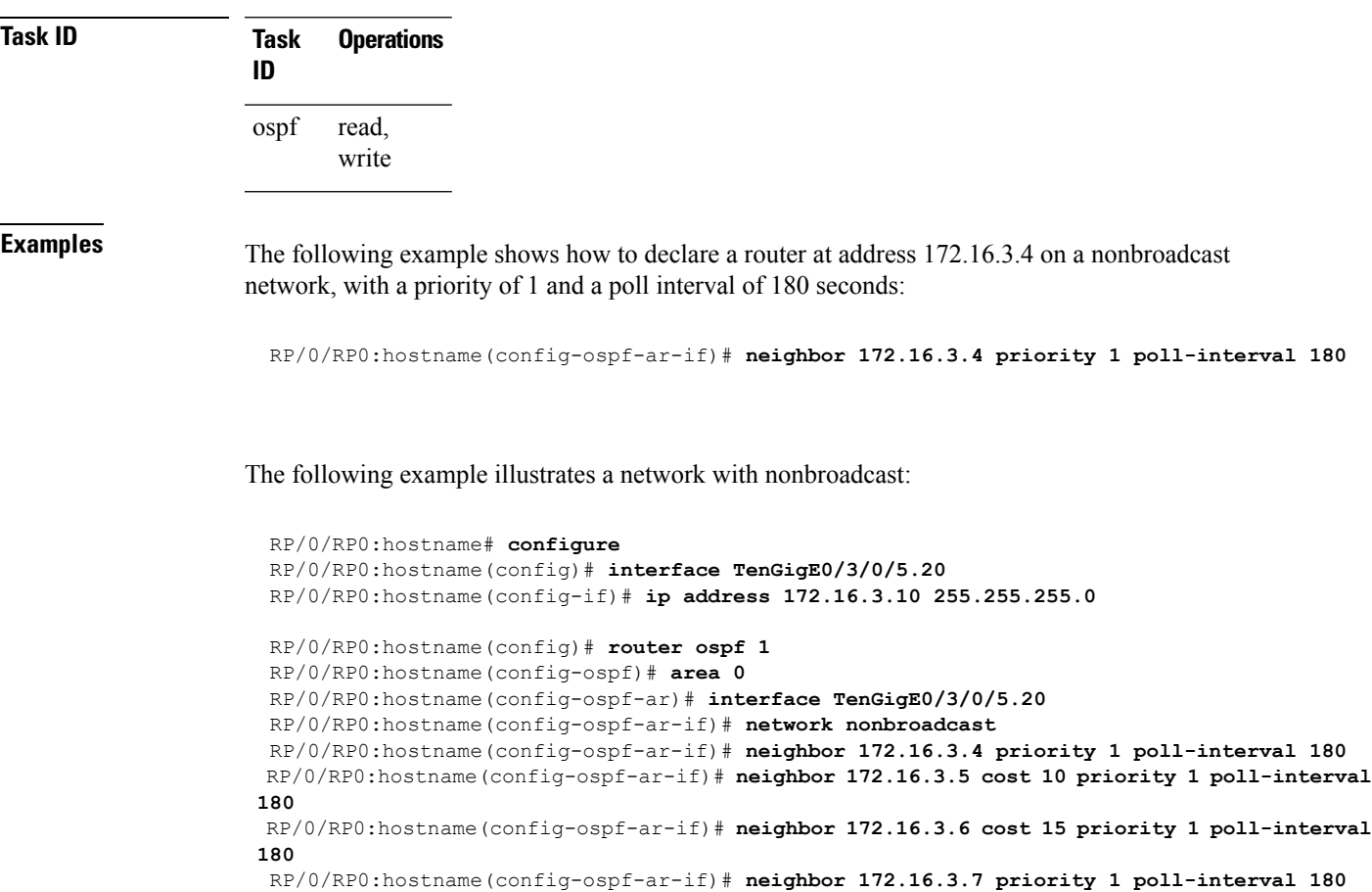

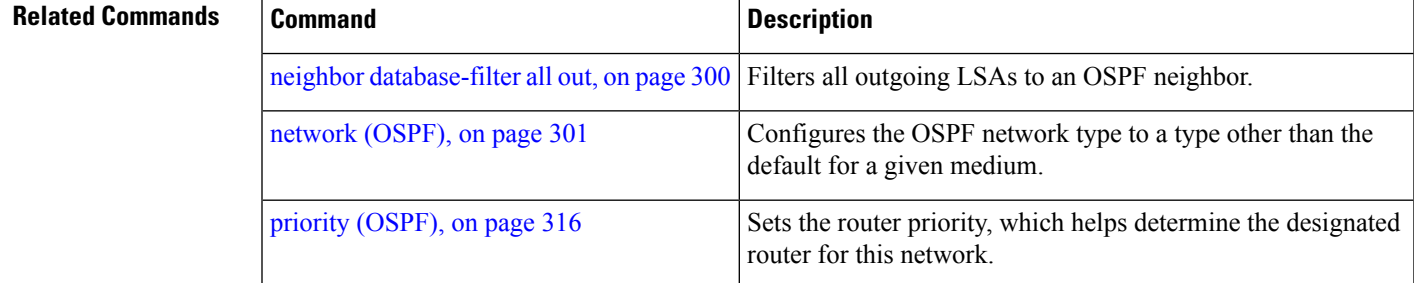

To filter all outgoing OSPF link-state advertisement (LSA) packets for the neighbor, use the **neighbor database-filter all out** command.

#### <span id="page-331-0"></span>**neighbor database-filter all out**

To filter all outgoing link-state advertisements (LSAs) to an Open Shortest Path First (OSPF) neighbor, use the **neighbor database-filter all out** command in interface configuration mode. To restore the forwarding of LSAs to the neighbor, use the **no** form of this command.

**neighbor** *ip-address* **database-filter all out no neighbor** *ip-address* **database-filter all out**

**Syntax Description** *ip-address* IP address of the neighbor to which outgoing LSAs are blocked.

**Command Default** Instead of all outgoing LSAs being filtered to the neighbor, they are flooded to the neighbor.

**Command Modes** Interface configuration

**Command History Release Modification** Release This command was introduced. 6.1.42

#### **Usage Guidelines** To use this command, you must be in a user group associated with a task group that includes appropriate task ID's. If the user group assignment is preventing you from using a command, contact your AAA administrator for assistance.

Use the **neighbor database-filter all out** command to filter all outgoing OSPF LSA packets during synchronization and flooding for point-to-multipoint neighbors on nonbroadcast networks. More neighbor options are available with the **neighbor** command.

#### **Task ID Task Operations ID**

read, write ospf

**Examples** The following example shows how to prevent flooding of OSPF LSAs from point-to-multipoint networks to the neighbor at IP address 10.2.3.4:

```
RP/0/RP0:hostname# configure
RP/0/RP0:hostname(config)# router ospf 1
RP/0/RP0:hostname(config-ospf)# area 0
RP/0/RP0:hostname(config-ospf-ar)# interface TenGigE0/3/0/5.20
RP/0/RP0:hostname(config-ospf-ar-if)# neighbor 10.2.3.4 database-filter all out
```
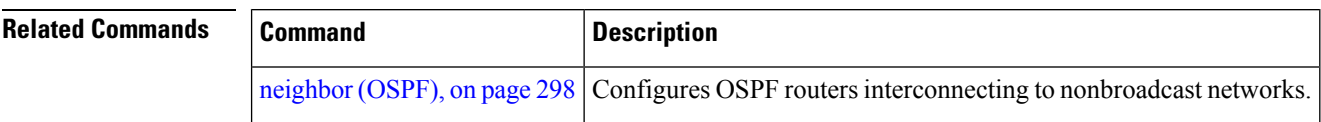

### <span id="page-332-0"></span>**network (OSPF)**

To configure the Open Shortest Path First (OSPF) network type to a type other than the default for a given medium, use the **network** command in the appropriate mode. To return to the default value, use the **no** form of this command.

**network** {**broadcast** | **non-broadcast** | {**point-to-multipoint** [**non-broadcast**] | **point-to-point**}} **no network**

| <b>Syntax Description</b> | broadcast                                                                                                    |                     | Sets the network type to broadcast.                                                                                               |                                          |  |
|---------------------------|----------------------------------------------------------------------------------------------------|---------------------|----------------------------------------------------------------------------------------------------|------------------------------------------|--|
|                           | non-broadcast                                                                                                    |                     | Sets the network type to nonbroadcast multiaccess (NBMA).                                                                         |                                          |  |
|                           | point-to-multipoint<br>non-broadcast<br>point-to-point                                                                                                    |                     | Sets the network type to point-to-multipoint.                                                                                     |                                          |  |
|                           |                                                                                                    |                     | (Optional) Sets the point-to-multipoint network to be nonbroadcast. If you use this<br>keyword, the neighbor command is required. |                                          |  |
|                           |                                                                                                    |                     |                                                                                                    | Sets the network type to point-to-point. |  |
| <b>Command Default</b>    | If this command is not specified in interface configuration mode, then the interface adopts the network<br>parameter specified by the area.                                                                                                  |                     |                                                                                                    |                                          |  |
|                           | If this command is not specified in area configuration mode, then the interface adopts the network parameter<br>specified for the process.                                                                                                   |                     |                                                                                                    |                                          |  |
|                           | If this command is not specified at any level, then the OSPF network type is the default of the given medium.                                                                                                    |                     |                                                                                                    |                                          |  |
|                           | POS interfaces default to point-to-point and                                                                                                    |                     |                                                                                                    |                                          |  |
|                           | TenGigEthernet and HundredGigEthernet interfaces are default to broadcast.                                                                                                    |                     |                                                                                                    |                                          |  |
| <b>Command Modes</b>      | Interface configuration                                                                                                    |                     |                                                                                                    |                                          |  |
|                           | Area configuration                                                                                                    |                     |                                                                                                    |                                          |  |
|                           | Router configuration                                                                                                    |                     |                                                                                                    |                                          |  |
|                           | VRF configuration                                                                                                    |                     |                                                                                                    |                                          |  |
| <b>Command History</b>    | <b>Release</b>                                                                                                    | <b>Modification</b> |                                                                                                    |                                          |  |
|                           | Release<br>6.1.42                                                                                                    |                     | This command was introduced.                                                                                                    |                                          |  |
| <b>Usage Guidelines</b>   | To use this command, you must be in a user group associated with a task group that includes appropriate task<br>ID's. If the user group assignment is preventing you from using a command, contact your AAA administrator<br>for assistance. |                     |                                                                                                    |                                          |  |
|                           | Use the network command to configure broadcast networks as NBMA networks when, for example, routers<br>in your network do not support multicast addressing.                                                                                  |                     |                                                                                                    |                                          |  |

Configuring NBMA networks as either broadcast or nonbroadcast assumes that there are virtual circuits from every router to every router or fully meshed network. However, there are other configurations where this assumption is not true; for example, a partially meshed network. In these cases, you can configure the OSPF network type as a point-to-multipoint network. Routing between two routers that are not directly connected go through the router that has virtual circuits to both routers. You need not configure neighbors when using this command.

If this command is issued on an interface that does not allow it, this command is ignored.

OSPF has two features related to point-to-multipoint networks. One feature applies to broadcast networks; the other feature applies to nonbroadcast networks:

- On point-to-multipoint, broadcast networks, you can use the **neighbor** command, and you must specify a cost to that neighbor.
- On point-to-multipoint, nonbroadcast networks, you must use the **neighbor** command to identify neighbors. Assigning a cost to a neighbor is optional.

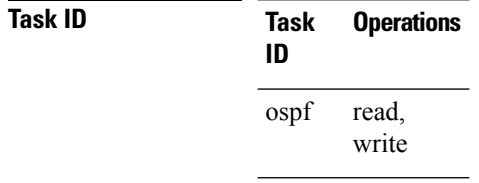

**Examples** The following example shows how to configure the OSPF network as a nonbroadcast network:

```
RP/0/RP0:hostname# configure
RP/0/RP0:hostname(config)# router ospf 1
RP/0/RP0:hostname(config-ospf)# area 0
RP/0/RP0:hostname(config-ospf-ar)# interface TenGigE0/6/0/2.10
RP/0/RP0:hostname(config-ospf-ar-if)# network non-broadcast
RP/0/RP0:hostname(config-ospf-ar-if)# neighbor 172.16.3.4 priority 1 poll-interval 180
```
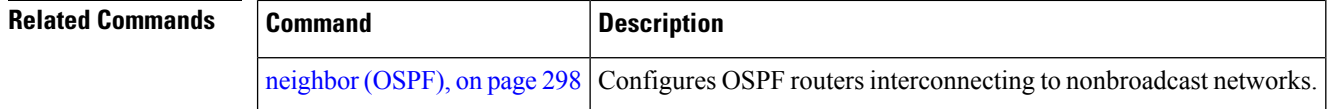

# **nsf (OSPF)**

To configure nonstop forwarding (NSF) for the Open Shortest Path First (OSPF) protocol, use the **nsf** command in the appropriate mode. To remove this command from the configuration file and restore the system to its default condition, use the **no** form of this command.

**nsf** {**cisco** [**enforce global**] | **ietf** [**helper disable**]} **no nsf** {**cisco** [**enforce global**] | **ietf** [**helper disable**]}

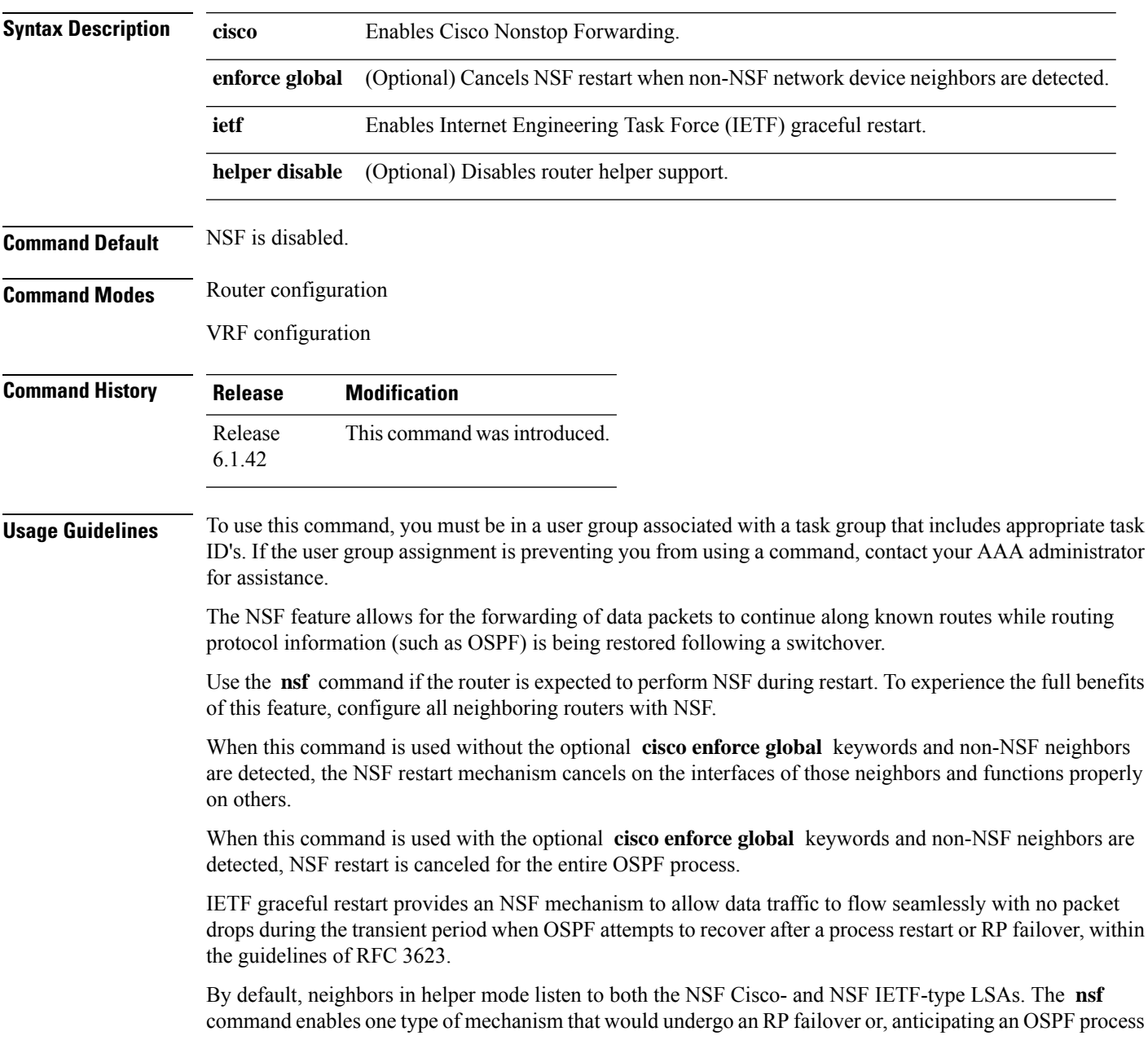

restart. If the **cisco** or **ietf** keyword is not entered, NSF is not enabled, irrespective of neighbors in listening mode for both NSF Cisco and NSF IETF.

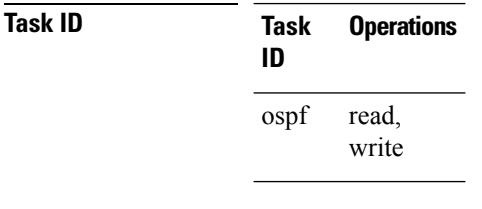

**Examples** The following example shows how to cancel NSF restart for the entire OSPF process if non-NSF neighbors are detected on any network interface during restart:

```
RP/0/RP0:hostname# configure
RP/0/RP0:hostname(config)# router ospf 1
RP/0/RP0:hostname(config-ospf)# nsf cisco enforce global
```
### **nsf flush-delay-time (OSPF)**

To configure the maximum time allowed for nonstop forwarding (NSF) external route queries for the Open Shortest Path First (OSPF) protocol, use the **nsf flush-delay-time** command in the appropriate mode. To remove this command from the configuration file and restore the system to its default condition, use the **no** form of this command.

**nsf flush-delay-time** *seconds* **no nsf flush-delay-time** *seconds*

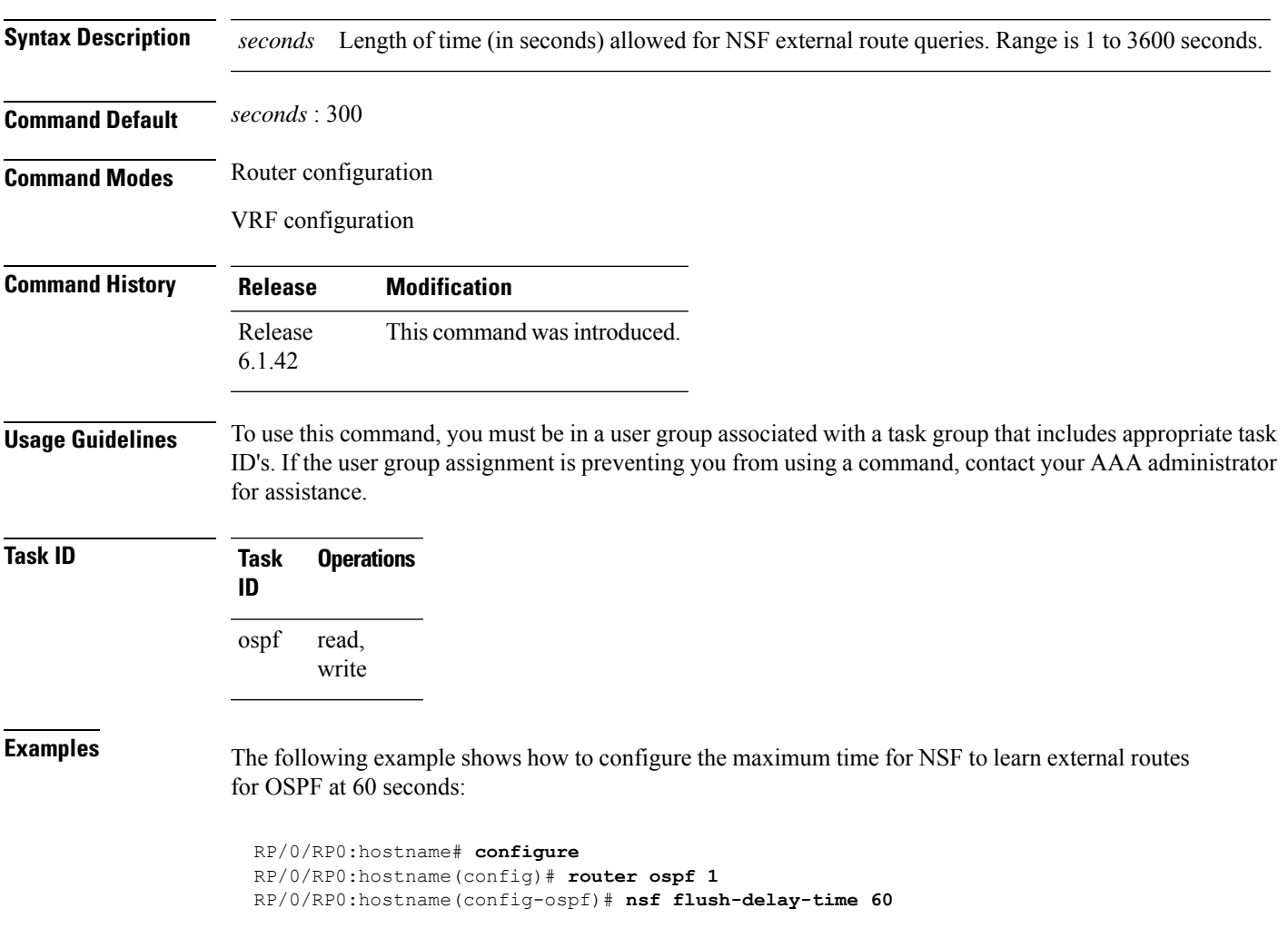

# **nsf interval (OSPF)**

To configure the minimum time between consecutive nonstop forwarding (NSF) restart attempts for the Open Shortest Path First (OSPF) protocol, use the **nsf interval** command in the appropriate mode. To remove this command from the configuration file and restore the system to its default condition, use the **no** form of this command.

**nsf interval** *seconds* **no nsf interval** *seconds*

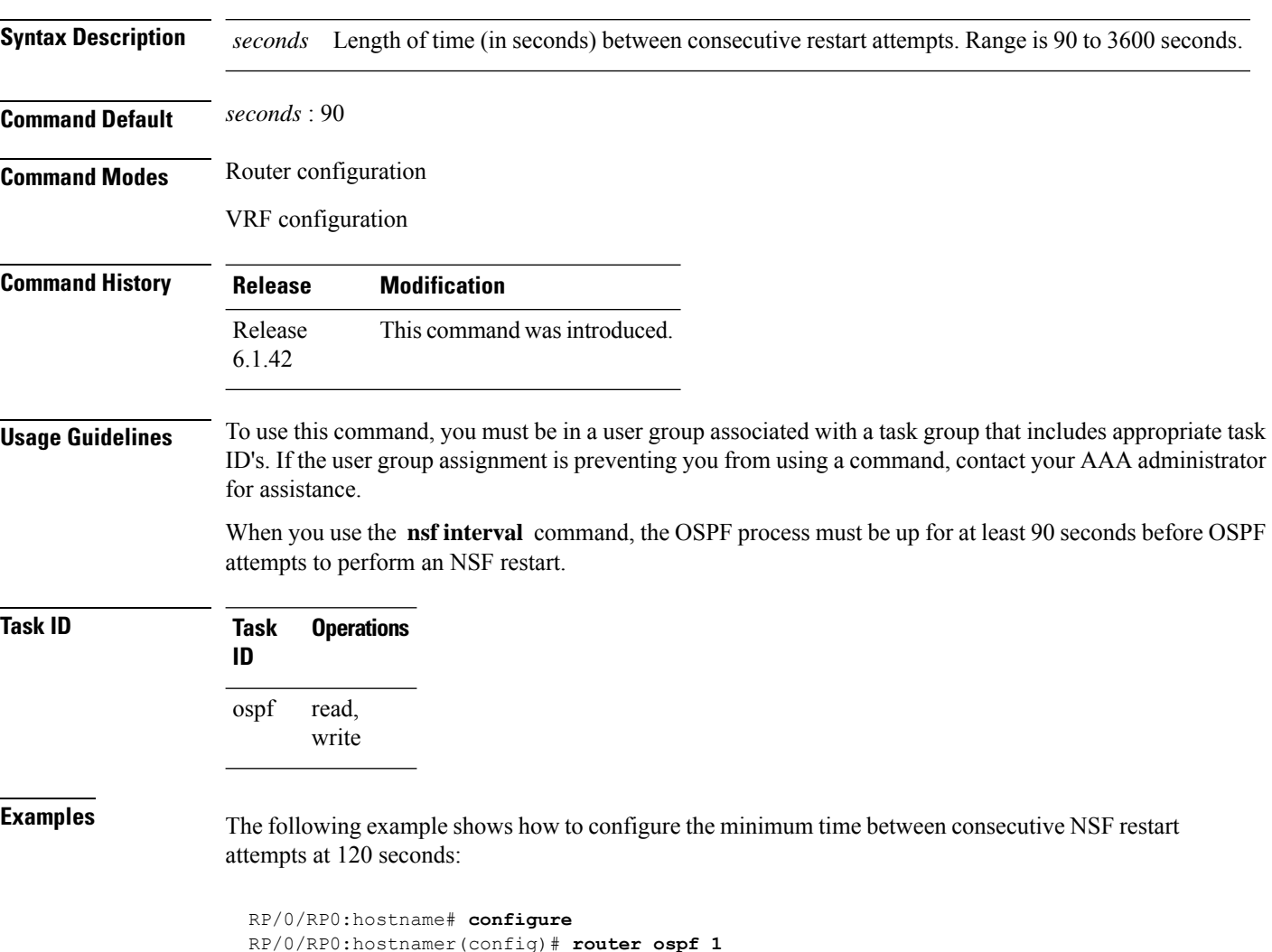

RP/0/RP0:hostname(config-ospf)# **nsf interval 120**

# **nsf lifetime (OSPF)**

To configure the maximum time that routes are held in the Routing Information Base (RIB) following an Open Shortest Path First (OSPF) process restart, use the **nsf lifetime** command in the appropriate mode. To remove this command from the configuration file and restore the system to its default condition, use the **no** form of this command.

**nsf lifetime** *seconds* **no nsf lifetime** *seconds*

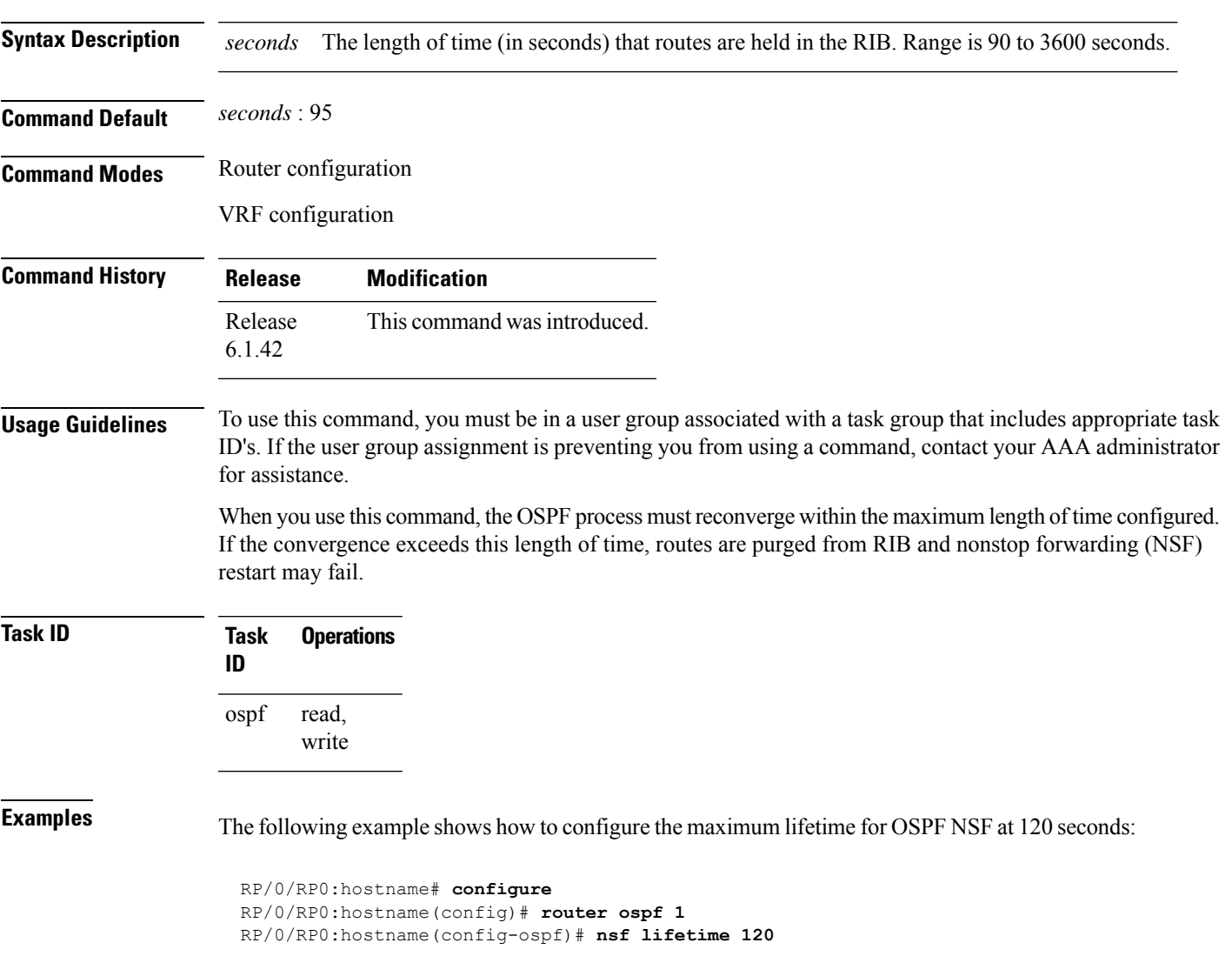

# **nsr (OSPF)**

To configure nonstop routing (NSR) for the Open Shortest Path First (OSPF) protocol, use the **nsr** command in OSPF router configuration mode. To remove this command from the configuration file and restore the system to its default condition, use the **no** form of this command.

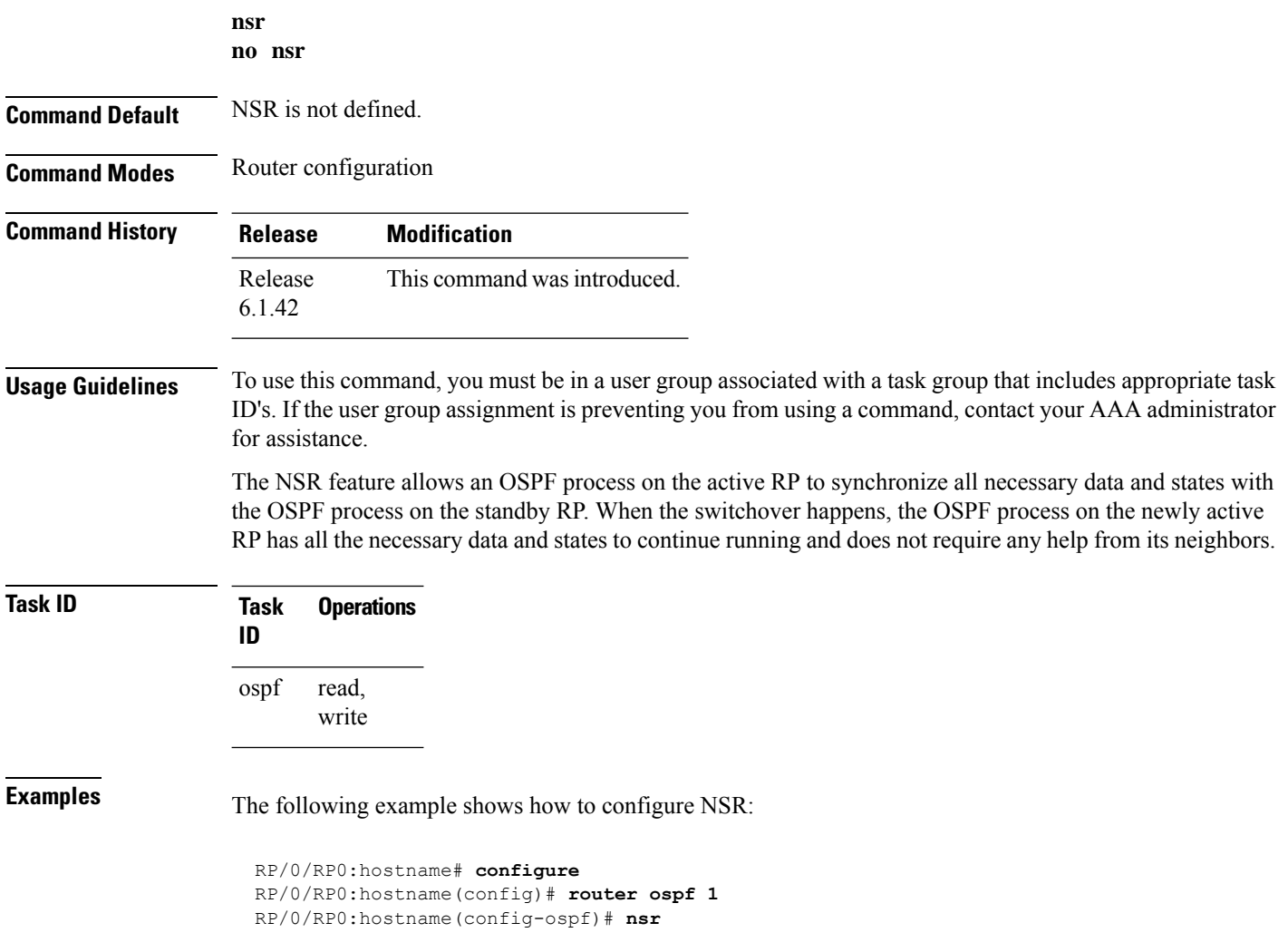

## **nssa (OSPF)**

To configure an area as a not-so-stubby area (NSSA), use the **nssa** command in area configuration mode. To remove the NSSA distinction from the area, use the **no** form of this command.

**nssa** [**no-redistribution**] [**default-information-originate** [**metric** *metric-value*] [**metric-type** *type-value*]] [**no-summary**] **no nssa**

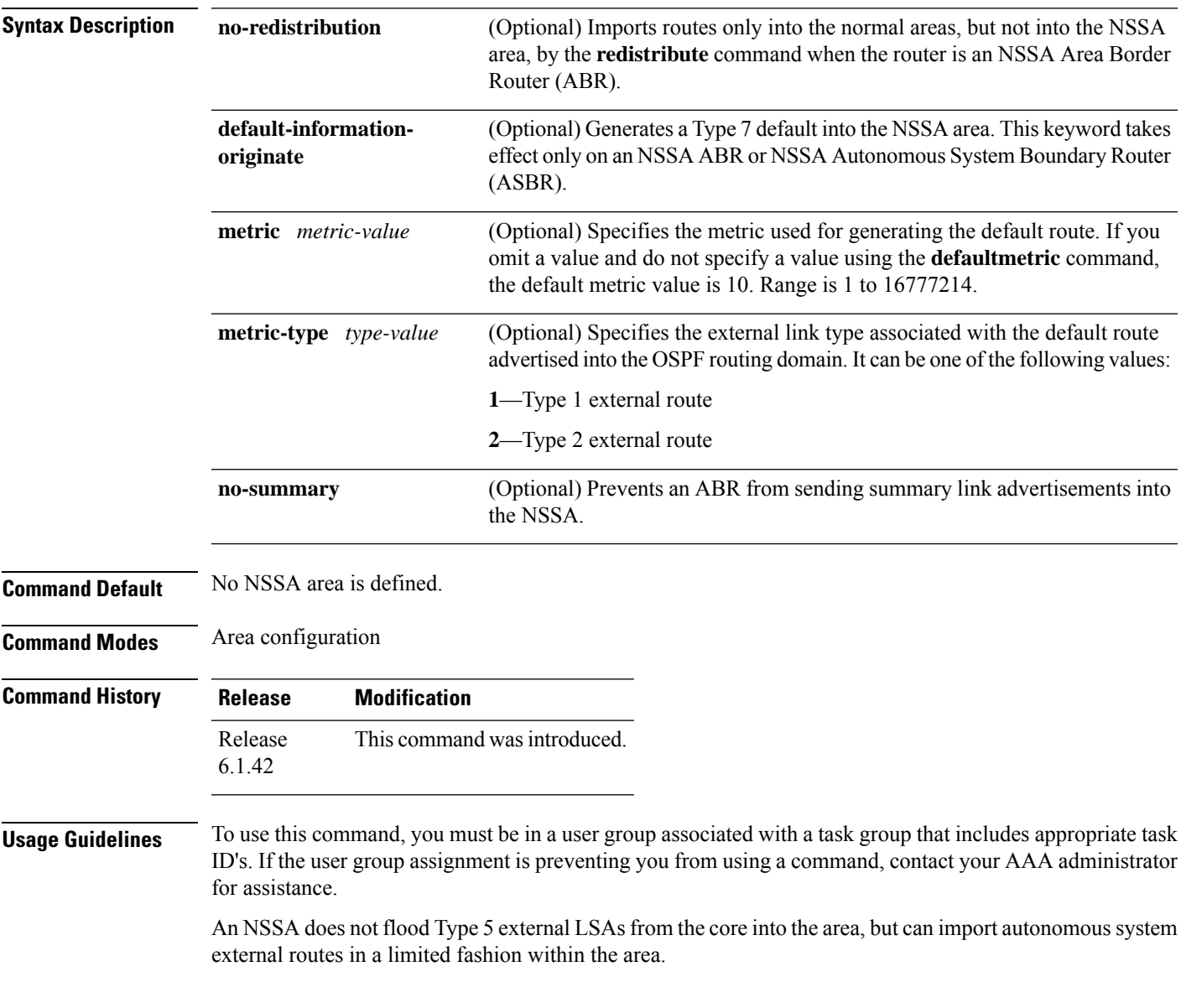

 $\mathbf I$ 

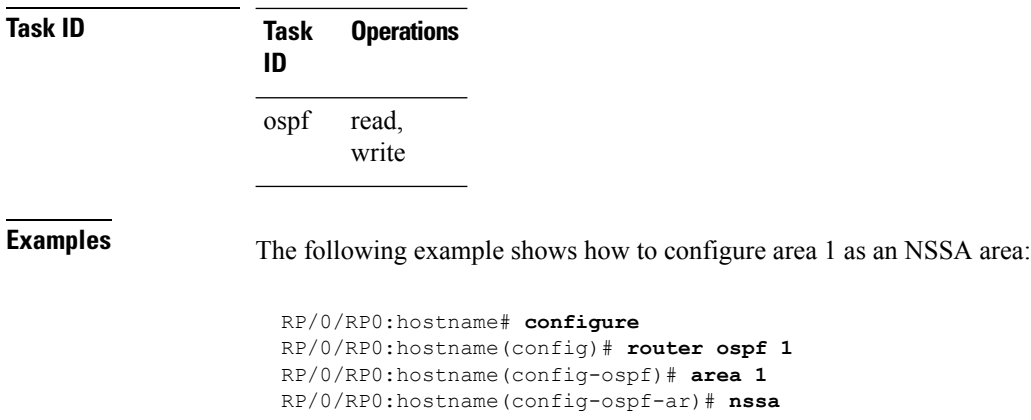

Ш

#### **ospf name-lookup**

To configure the Open Shortest Path First (OSPF) protocol to look up Domain Name System (DNS) names, use the **ospf name-lookup** command in XR config mode. To disable this function, use the **no** form of this command.

**ospf name-lookup no ospf name-lookup**

**Command Default** Routers are displayed by router ID or neighbor ID.

**Command Modes** XR config

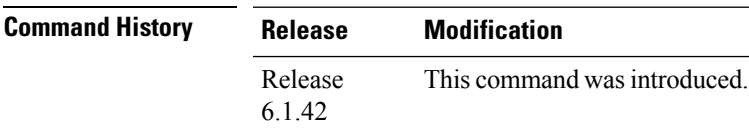

#### **Usage Guidelines** To use this command, you must be in a user group associated with a task group that includes appropriate task ID's. If the user group assignment is preventing you from using a command, contact your AAA administrator for assistance.

Use the **ospf name-lookup** command to easily identify a router when executing all OSPF **show** command displays. The router is displayed by name rather than by its router ID or neighbor ID.

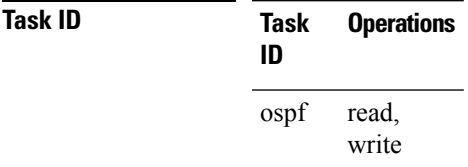

**Examples** The following example shows how to configure OSPF to identify a router by name:

RP/0/RP0:hostname# **configure** RP/0/RP0:hostname(config)# **ospf name-lookup**

## **packet-size (OSPF)**

To configure the size of Open Shortest Path First (OSPF) packets up to the size specified by the maximum transmission unit (MTU), use the **packet-size** command in the appropriate configuration mode. To disable this function and reestablish the default packet size, use the **no** form of this command.

**packet-size** *bytes* **no packet-size**

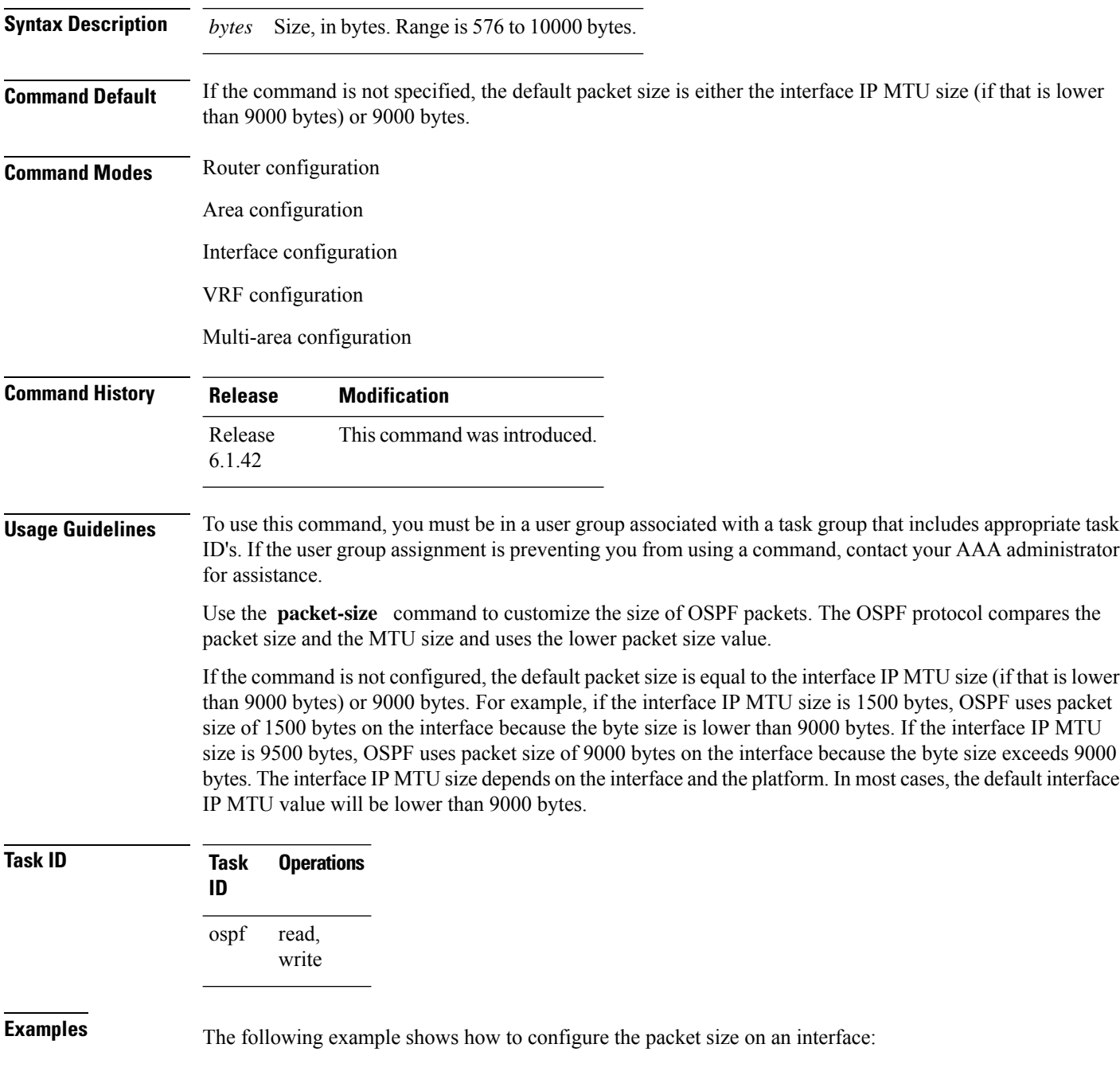

RP/0/RP0:hostname# **configure** RP/0/RP0:hostname(config)# **router ospf 1** RP/0/RP0:hostname(config-ospf)# **area 0** RP/0/RP0:hostname(config-ospf-ar)# **interface TenGigE0/3/0/5.20** RP/0/RP0:hostname(config-ospf-ar-if)# **packet-size 3500**

# **passive (OSPF)**

To suppress the sending of Open Shortest Path First (OSPF) protocol operation on an interface, use the **passive** command in the appropriate mode. To remove the passive configuration, use the **no** form of this command.

**passive** [{**disable** | **enable**}] **no passive**

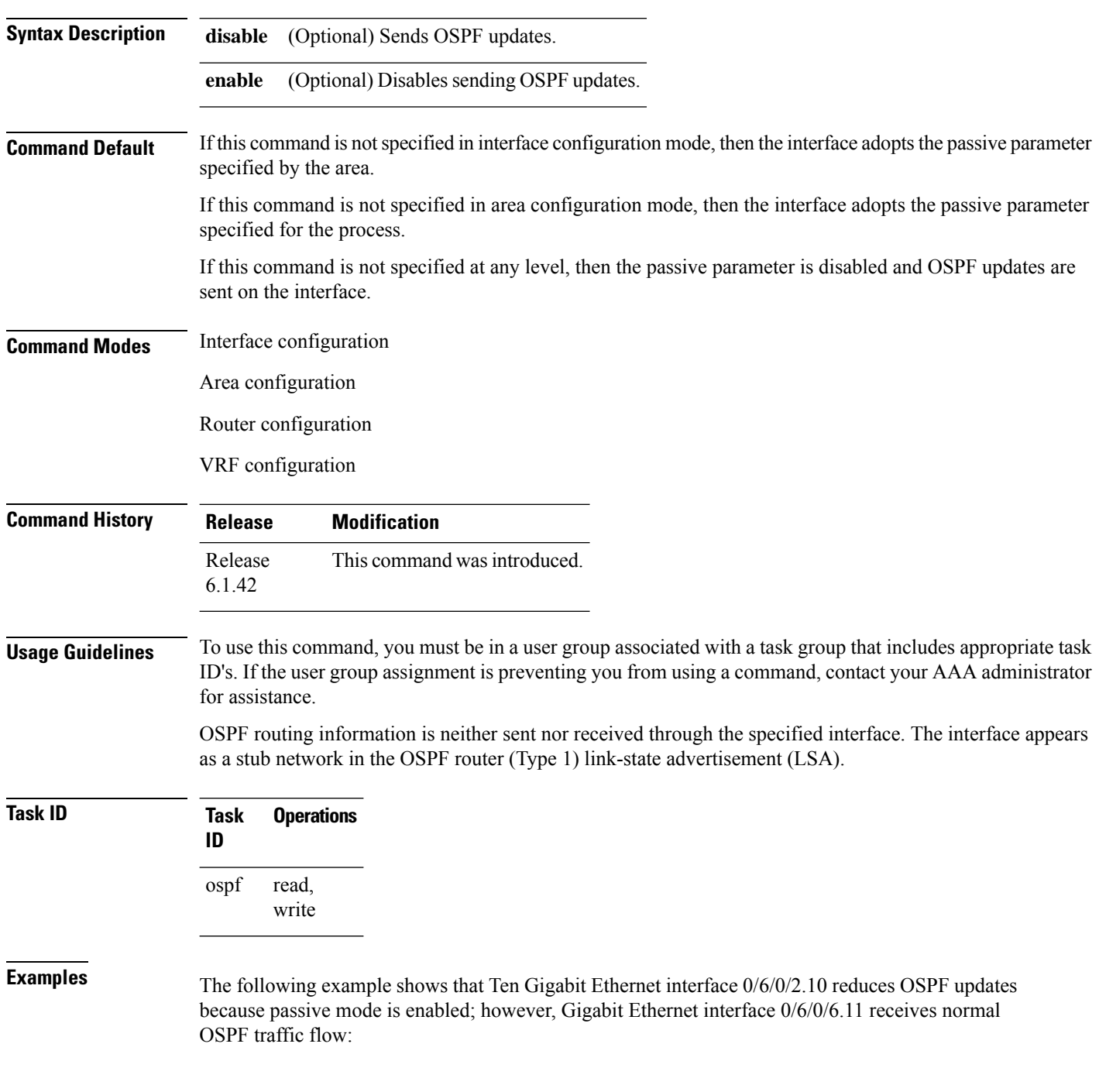

```
RP/0/RP0:hostname# configure
RP/0/RP0:hostname(config)# router ospf 1
RP/0/RP0:hostname(config-ospf)# area 0
RP/0/RP0:hostname(config-ospf-ar)# interface TenGigE0/6/0/2.10
RP/0/RP0:hostname(config-ospf-ar-if)# passive
RP/0/RP0:hostname(config-ospf-ar-if)# exit
RP/0/RP0:hostname(config-ospf-ar)# interface TenGigE0/6/0/6.11
RP/0/RP0:hostname(config-ospf-ar-if)# end
```
# <span id="page-347-0"></span>**priority (OSPF)**

To set the router priority for an interface, which helps determine the designated router for an Open Shortest Path First (OSPF) link, use the **priority** command in the appropriate mode. To return to the default value, use the **no** form of this command.

**priority** *value* **no priority** *value*

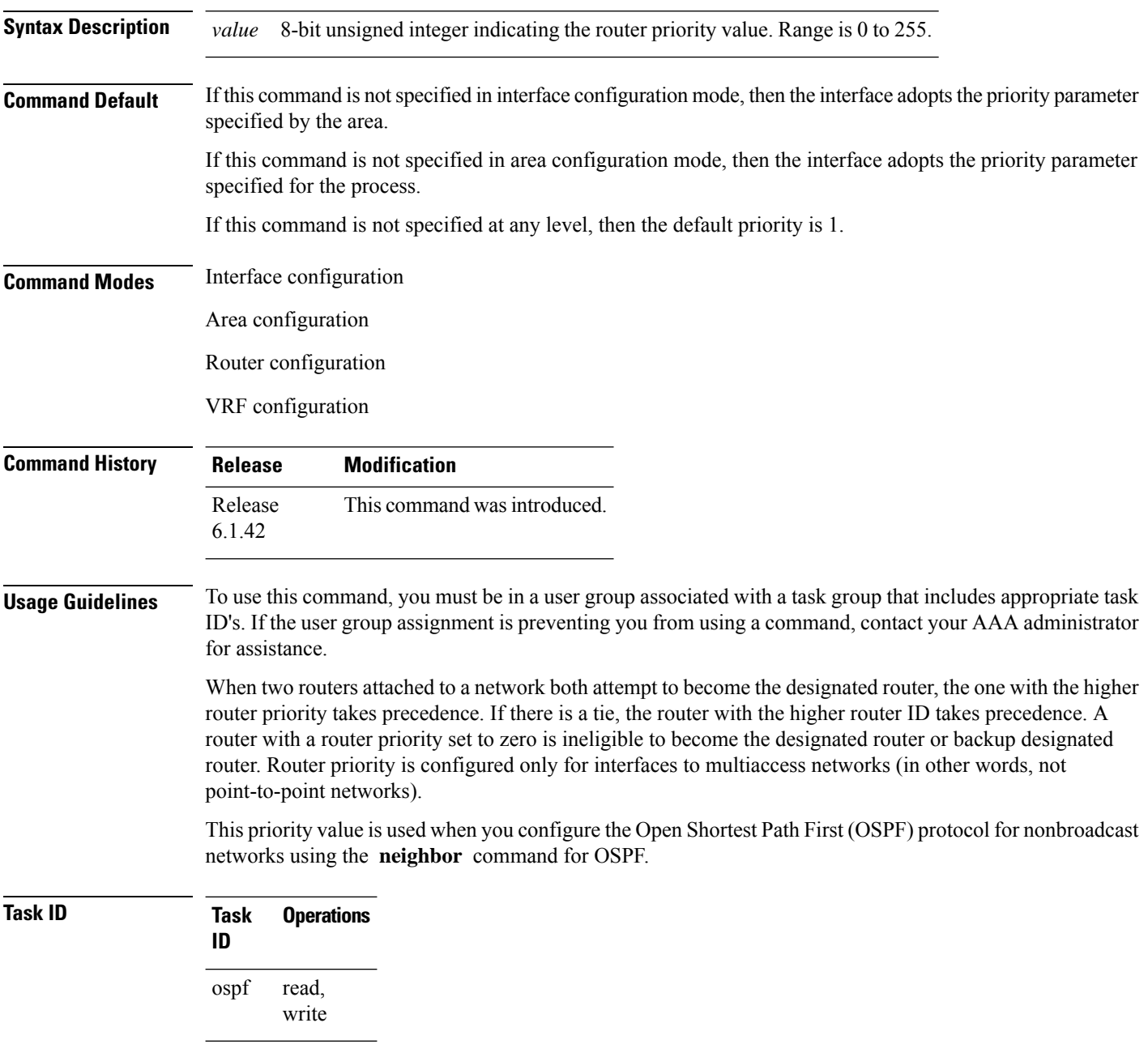

#### **Examples** The following example shows that priority is set through the **priority** and **neighbor** commands for Routers A and B and that the neighbor priority value must reflect that of the neighbor router: RP/0/RP0:hostname# **configure** RP/0/RP0:hostname(config)# **interface TenGigE0/6/0/2.10** RP/0/RP0:hostname(config-if)# **ipv4 address 10.0.0.2 255.255.255.0** RP/0/RP0:hostname(config-if)# **exit** RP/0/RP0:hostname(config)# **router ospf 1** RP/0/RP0:hostname(config-ospf)# **area 0** RP/0/RP0:hostname(config-ospf-ar)# **interface TenGigE0/6/0/2.10** RP/0/RP0:hostname(config-ospf-ar-if)# **network non-broadcast** RP/0/RP0:hostname(config-ospf-ar-if)# **priority 4** RP/0/RP0:hostname(config-ospf-ar-if)# **neighbor 10.0.0.1 priority 6** RP/0/RP0:hostname# **configure** RP/0/RP0:hostname(config)# **interface TenGigE0/3/0/2.10** RP/0/RP0:hostname(config-if)# **ipv4 address 10.0.0.1 255.255.255.0** RP/0/RP0:hostname(config-if)# **exit** RP/0/RP0:hostname(config)# **router ospf 1** RP/0/RP0:hostname(config-ospf)# **area 0** RP/0/RP0:hostname(config-ospf-ar)# **interface TenGigE0/3/0/2.10** RP/0/RP0:hostname(config-ospf-ar-if)# **network non-broadcast** RP/0/RP0:hostname(config-ospf-ar-if)# **priority 6** RP/0/RP0:hostname(config-ospf-ar-if)# **neighbor 10.0.0.2 priority 4**

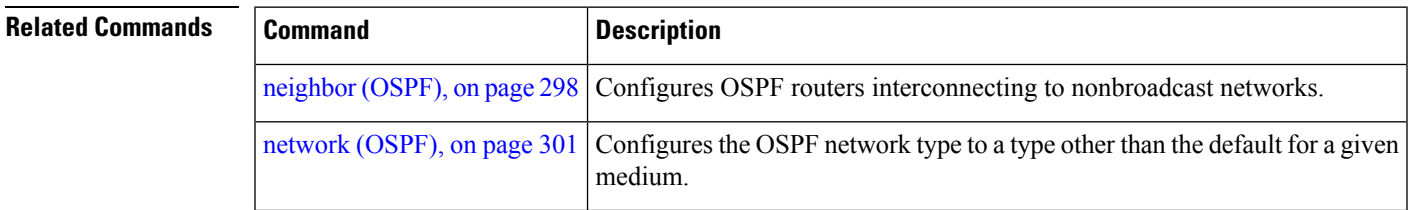

#### **protocol shutdown**

To disable an instance of the Open Shortest Path First (OSPF) protocol so that it cannot form an adjacency on any interface, use the **protocol shutdown** command in the router configuration mode. To reenable the OSPF protocol, use the **no** form of this command.

**protocol shutdown no protocol shutdown**

**Command Default** No default behavior or values

**Command Modes** Router configuration

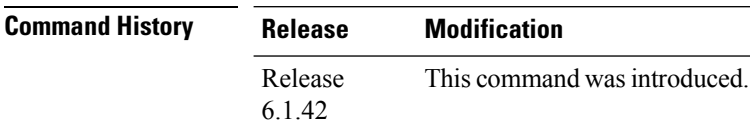

#### **Usage Guidelines** To use this command, you must be in a user group associated with a task group that includes appropriate task ID's. If the user group assignment is preventing you from using a command, contact your AAA administrator for assistance.

Use the **protocol shutdown** command to disable the OSPF protocol for a specific routing instance without removing any existing OSPF configuration parameters.

The OSPF protocol continues to run on the router and you can use the current OSPF configuration, but OSPF does not form any adjacencies on any interface.

This command is similar to performing the **no router ospf** command.

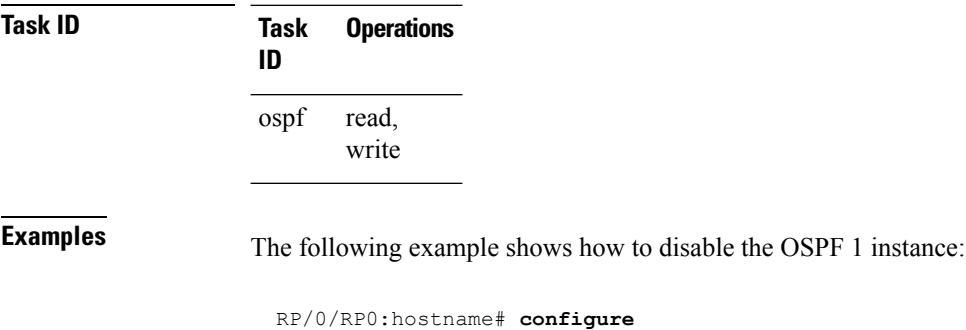

RP/0/RP0:hostname(config)# **router ospfv2 1** RP/0/RP0:hostname(config-ospf)# **protocol shutdown**

### <span id="page-350-0"></span>**queue dispatch incoming**

To limit the number of incoming packets (LSAUpdates, LSAcks, DBDs, LSRequests, and Hellos that trigger a change state) processed, use the **queue dispatch incoming** command in router configuration mode. To return to the system default value, use the **no** form of this command.

**queue dispatch incoming** *count* **no queue dispatch incoming**

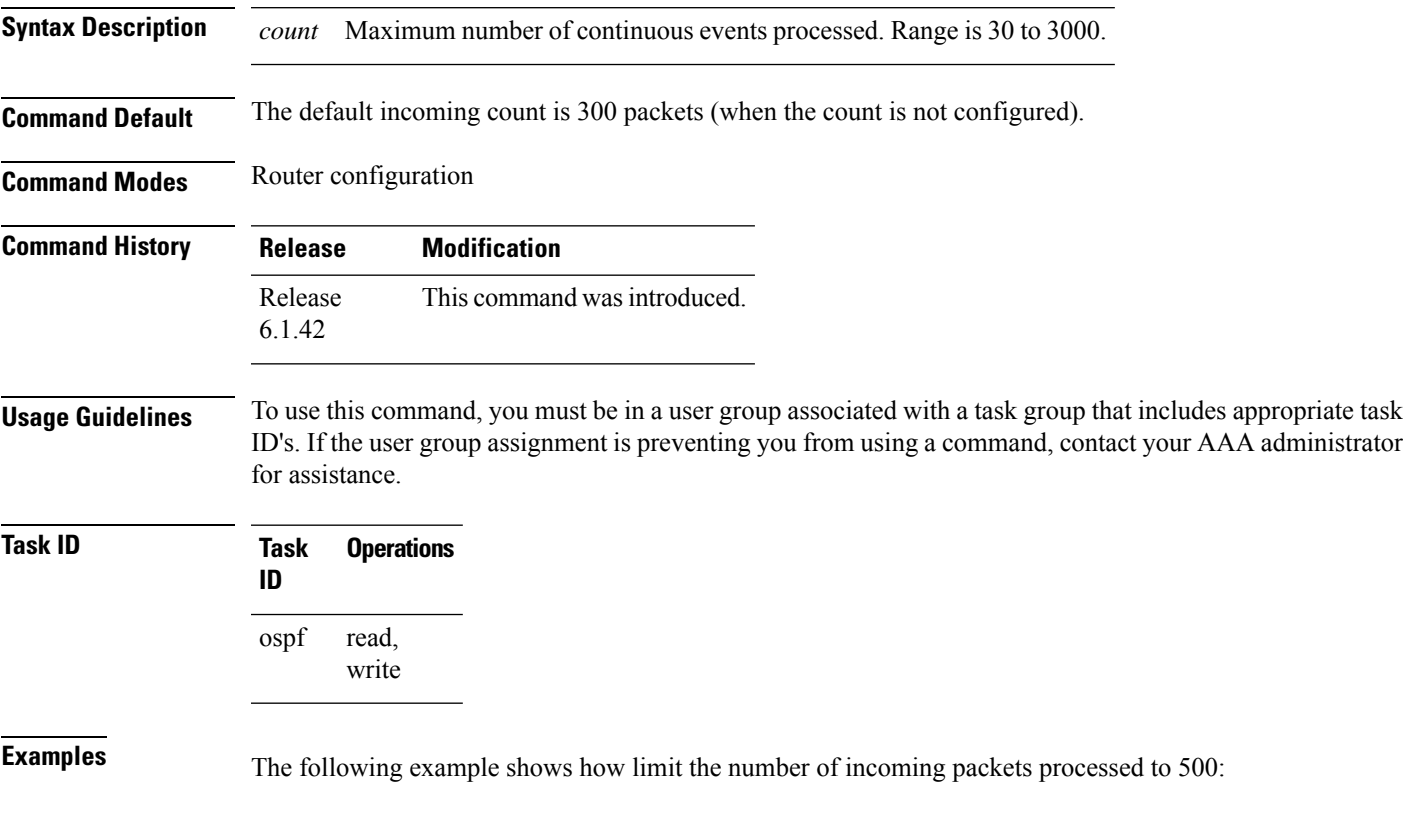

RP/0/RP0:hostname(config-ospf)# **queue dispatch incoming 500**

Use the show ospf [message-queue,](#page-400-0) on page 369 command to see the queue dispatch values, peak lengths, and limits.

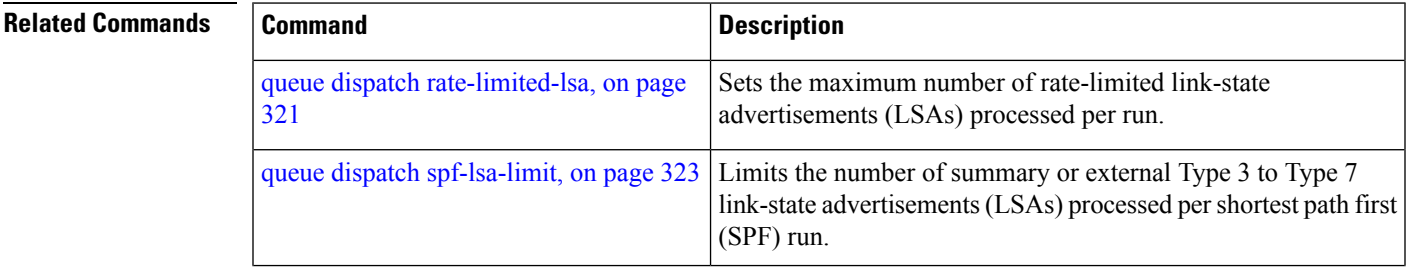

I

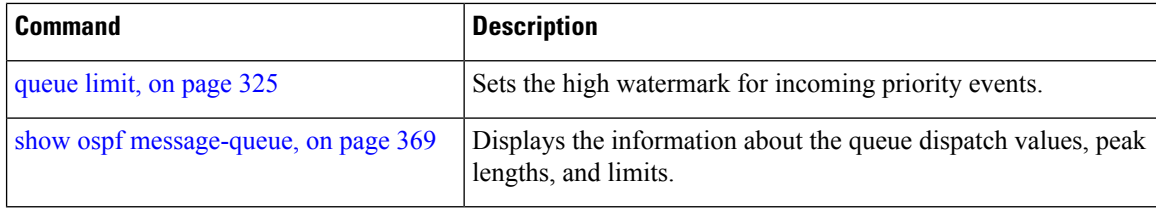

Ш

#### <span id="page-352-0"></span>**queue dispatch rate-limited-lsa**

To set the maximum number of rate-limited link-state advertisement (LSA) (re-)originations processed per run, use the **queue dispatch rate-limited-lsa** command in router configuration mode. To return to the system default value, use the **no** form of this command.

**queue dispatch rate-limited-lsa** *count* **no queue dispatch rate-limited-lsa**

**Syntax Description** *count* Maximum number of rate-limited LSAs processed per run. Range is 30 to 3000.

**Command Default** The default number of rate-limited LSAs processed per run is 300 (when this count is not configured).

**Command Modes** Router configuration

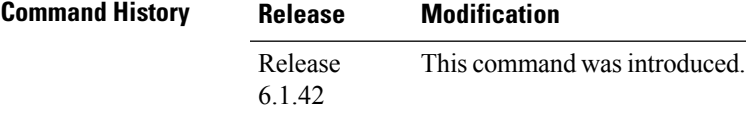

**Usage Guidelines** To use this command, you must be in a user group associated with a task group that includes appropriate task ID's. If the user group assignment is preventing you from using a command, contact your AAA administrator for assistance.

#### **Task ID Task Operations ID** read, write ospf

**Examples** The following example shows how to set the maximum number of rate-limited LSA (re-)originations processed per run to 300:

RP/0/RP0:hostname(config-ospf)# **queue dispatch rate-limited-lsa 300**

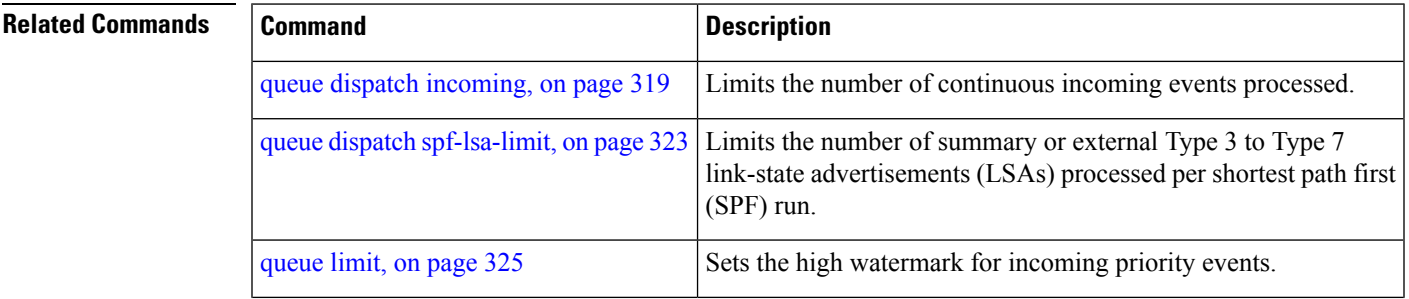

I

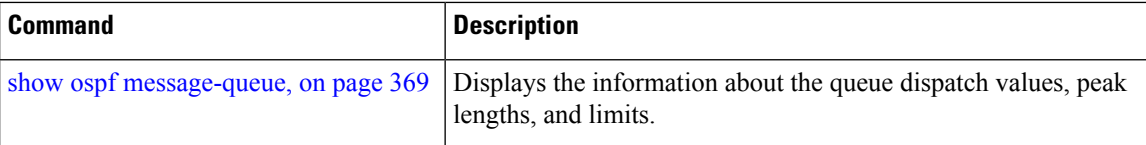

### <span id="page-354-0"></span>**queue dispatch spf-lsa-limit**

To change the maximum number of Type 3-4 and Type 5-7 link-state advertisements (LSAs) processed per shortest path first (SPF) iteration within a single SPF run, use the **queue dispatch spf-lsa-limit** command in router configuration mode. To return to the system default value, use the **no** form of this command.

**queue dispatch spf-lsa-limit** *count* **no queue dispatch spf-lsa-limit**

**Syntax Description** count Maximum number of continuous Type 3-4 and Type 5-7 LSAs processed per SPF in each scheduled iteration within a single SPF run. Range is 30 to 3000. *count*

**Command Default** The default number of Type 3-4 and Type 5-7 processed per run is 150 LSAs (when this command is not configured).

**Command Modes** Router configuration

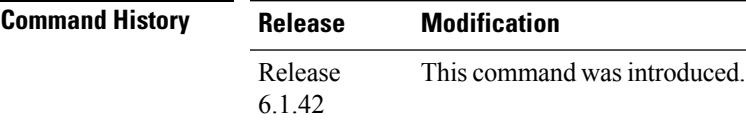

**Usage Guidelines** To use this command, you must be in a user group associated with a task group that includes appropriate task ID's. If the user group assignment is preventing you from using a command, contact your AAA administrator for assistance.

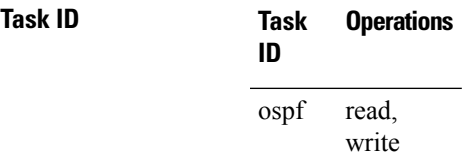

**Examples** The following example shows how to limit the number of continuous Type 3-4 and Type 5-7 LSAs processed by SPF per scheduling run, to 100:

RP/0/RP0:hostname(config-ospf)# **queue dispatch spf-lsa-limit 100**

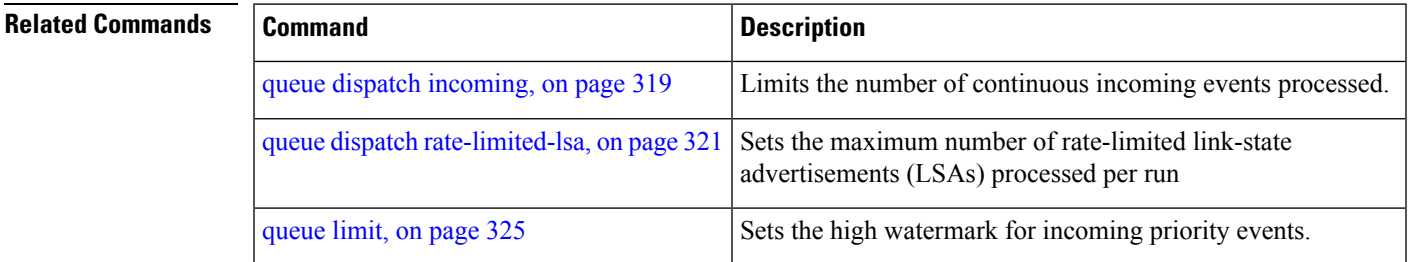

I

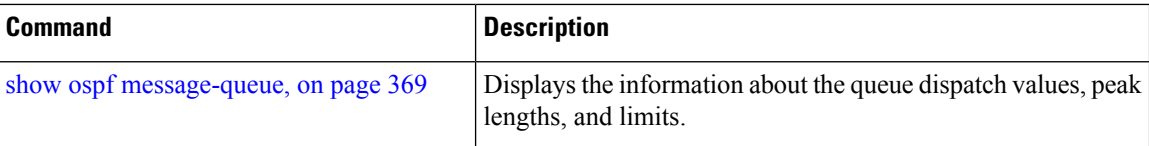

## <span id="page-356-0"></span>**queue limit**

To set the high watermark for incoming events by priority, use the **queue limit** in router configuration mode. To return to the system default values, use the **no** form of this command.

**queue limit** {**high** | **medium** | **low**} *count* **no queue limit** {**high** | **medium** | **low**}

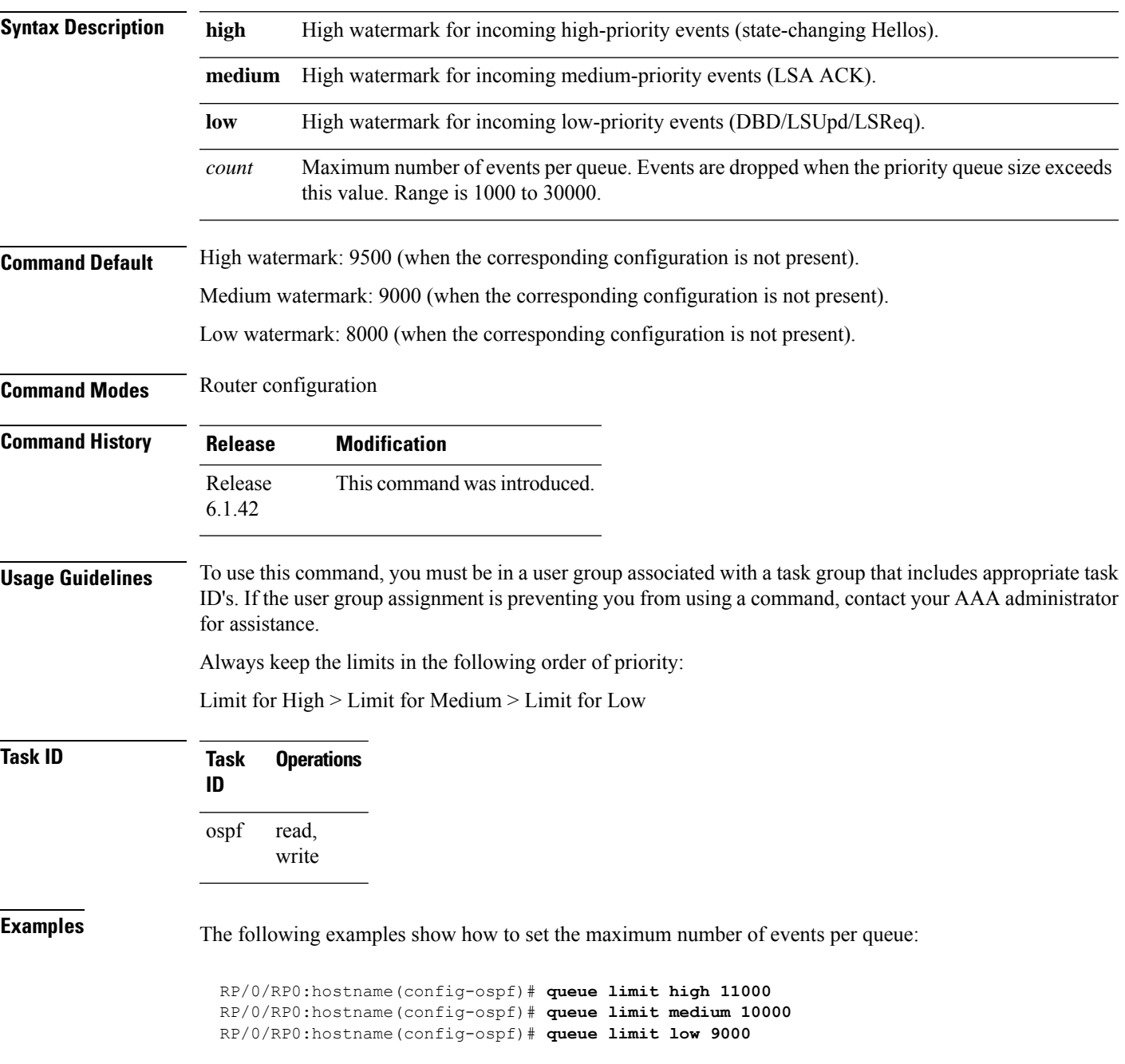

I

#### **Related Commands**

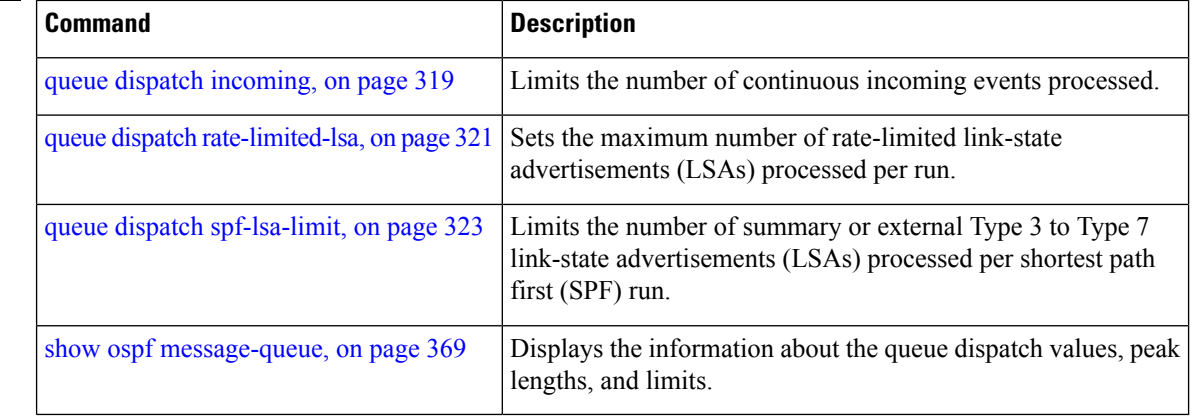

# **range (OSPF)**

To consolidate and summarize routes at an area boundary, use the **range** command in area configuration mode. To disable this function, use the **no** form of this command.

**range** *ip-address mask* [{**advertise** | **not-advertise**}] **no range** *ip-address mask* [{**advertise** | **not-advertise**}]

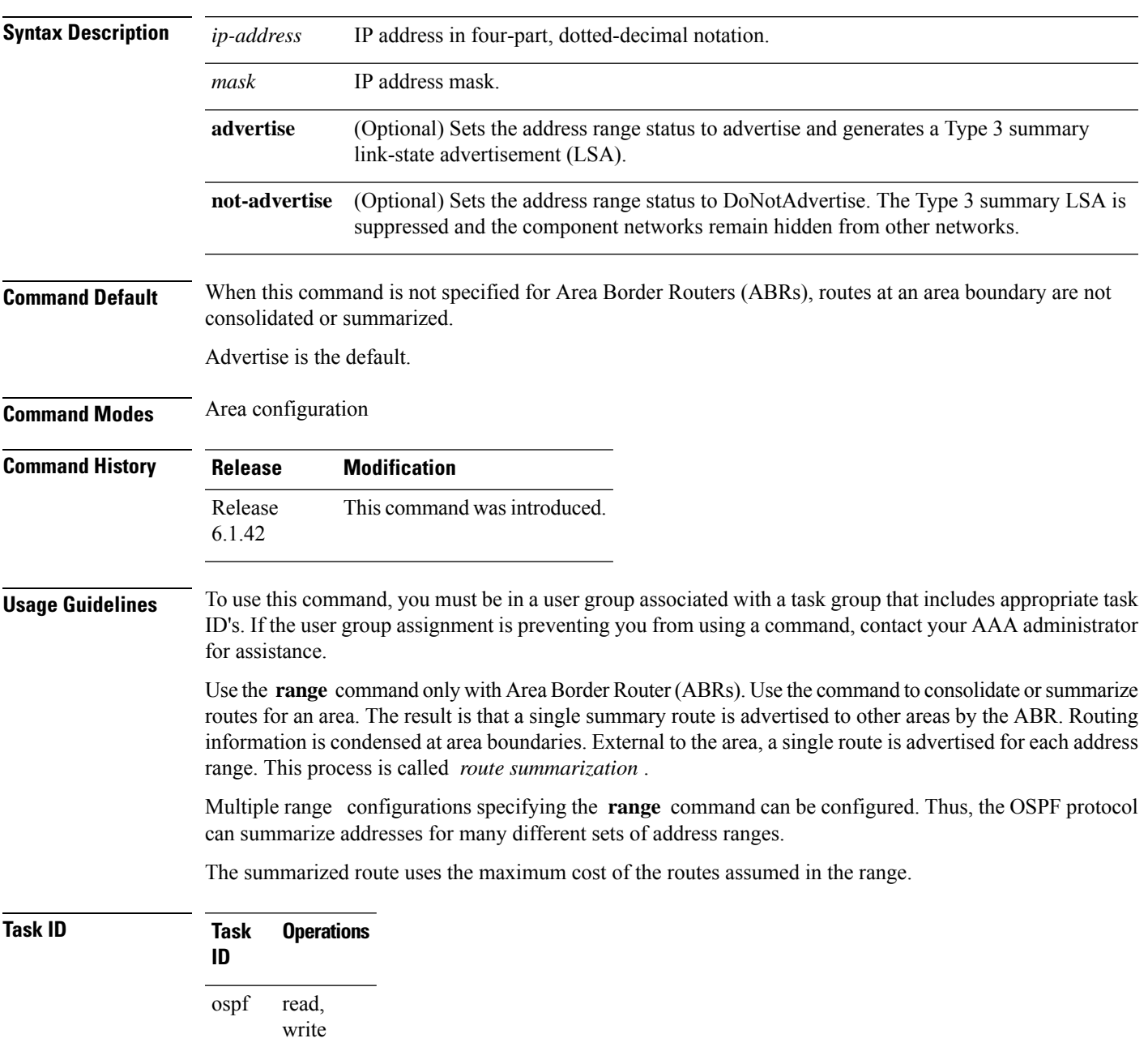

**Examples** The following example shows area 36.0.0.0 consisting of interfaces whose IP addresses have "10.31.x.x" asthe first two octets. The **range** command summarizesinterfaces. Instead of advertising eight networks individually, the single route 10.31.0.0 255.255.0.0 is advertised:

```
RP/0/RP0:hostname# configure
RP/0/RP0:hostname(config)# router ospf 201
RP/0/RP0:hostname(config-ospf)# area 0
RP/0/RP0:hostname(config-ospf-ar-if)# interface TenGigE0/3/0/2
!
RP/0/RP0:hostname(config-ospf)# area 36.0.0.0
RP/0/RP0:hostname(config-ospf-ar)# range 10.31.0.0 255.255.0.0
RP/0/RP0:hostname(config-ospf-ar)# interface TenGigE0/1/0/0
RP/0/RP0:hostname(config-ospf-ar-if)# interface TenGigE0/1/0/0
RP/0/RP0:hostname(config-ospf-ar-if)# interface TenGigE0/1/0/1
RP/0/RP0:hostname(config-ospf-ar-if)# interface TenGigE0/1/0/2
RP/0/RP0:hostname(config-ospf-ar-if)# interface TenGigE0/1/0/3
RP/0/RP0:hostname(config-ospf-ar-if)# interface TenGigE0/2/0/0
RP/0/RP0:hostname(config-ospf-ar-if)# interface TenGigE0/2/0/1
RP/0/RP0:hostname(config-ospf-ar-if)# interface TenGigE0/2/0/2
RP/0/RP0:hostname(config-ospf-ar-if)# interface TenGigE0/2/0/3
RP/0/RP0:hostname(config-ospf-ar-if)# end
```
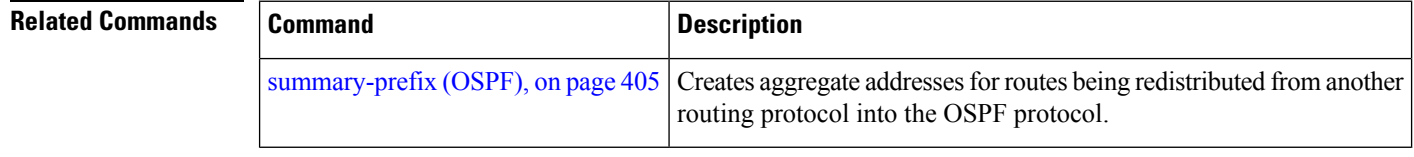
### **redistribute (OSPF)**

To redistribute routes from one routing domain into Open Shortest Path First (OSPF), use the **redistribute** command in the appropriate mode. To remove the **redistribute** command from the configuration file and restore the system to its default condition in which the software does not redistribute routes, use the **no** form of this command.

#### **Border Gateway Protocol (BGP)**

**redistribute bgp** *process-id* [**preserve-med**] [**metric** *metric-value*] [**metric-type** {**1** | **2**}] [**route-policy** *policy-name*] [**tag** *tag-value*]

**no redistribute bgp** *process-id* [**metric** *metric-value*] [**metric-type** {**1** | **2**}] [**route-policy** *policy-name*] [**tag** *tag-value*]

#### **Local Interface Routes**

**redistribute connected** [**instance** *instance-name*] [**instance IPCP**][**metric** *metric-value*] [**metric-type** {**1** | **2**}] [**route-policy** *policy-name*] [**tag** *tag-value*]

**no redistribute connected** [**instance** *instance-name*] [**metric** *metric-value*] [**metric-type** {**1** | **2**}] [**route-policy** *policy-name*] [**tag** *tag-value*]

#### **Directed-attached gateway redundancy (DAGR)**

**redistribute dagr** [**metric** *metric-value*] [**metric-type** {**1** | **2**}] [**route-policy** *policy-name*] [**tag** *tag-value*]

**no redistribute dagr** [**metric** *metric-value*] [**metric-type** {**1** | **2**}] [**route-policy** *policy-name*] [**tag** *tag-value*]

#### **Enhanced Interior Gateway Routing Protocol (EIGRP)**

**redistribute eigrp** *process-id* [**match** {**external** [{**1** | **2**}] |**internal**}] [**metric** *metric-value*] [**metric-type** {**1** | **2**}] [**route-policy** *policy-name*] [**tag** *tag-value*] **no redistribute eigrp** *process-id* [**match** {**external** [{**1** | **2**}] | **internal**}] [**metric** *metric-value*] [**metric-type** {**1** | **2**}] [**route-policy** *policy-name*] [**tag** *tag-value*]

### **Intermediate System-to-Intermediate System (IS-IS)**

**redistribute isis** *process-id* [{**level-1** | **level-2** | **level-1-2**}] [**metric** *metric-value*] [**metric-type** {**1** | **2**}] [**route-policy** *policy-name*] [**tag** *tag-value*] **no redistribute isis** *process-id* [{**level-1** | **level-2** | **level-1-2**}] [**metric** *metric-value*] [**metric-type** {**1** | **2**}] [**route-policy** *policy-name*] [**tag** *tag-value*]

### **Open Shortest Path First (OSPF)**

**redistribute ospf** *process-id* [**match** {**external** [{**1** | **2**}] | **internal** | **nssa-external** [{**1** | **2**}]}] [**metric** *metric-value*] [**metric-type** {**1** | **2**}] [**route-policy** *policy-name*] [**tag** *tag-value*] **no redistribute ospf** *process-id* [**match** {**external** [{**1** | **2**}] | **internal** | **nssa-external** [{**1** | **2**}]}] [**metric** *metric-value*] [**metric-type** {**1** | **2**}] [**route-policy** *policy-name*] [**tag** *tag-value*]

### **Routing Information Protocol (RIP)**

**redistribute rip** [**metric** *metric-value*] [**metric-type** {**1** | **2**}] [**route-policy** *policy-name*] [**tag** *tag-value*] **no redistribute rip** [**metric** *metric-value*] [**metric-type** {**1** | **2**}] [**route-policy** *policy-name*] [**tag** *tag-value*]

### **IP Static Routes**

**redistribute static** [**metric** *metric-value*] [**metric-type** {**1** | **2**}] [**route-policy** *policy-name*] [**tag** *tag-value*] **no redistribute static** [**metric** *metric-value*] [**metric-type** {**1** | **2**}] [**route-policy** *policy-name*] [**tag** *tag-value*]

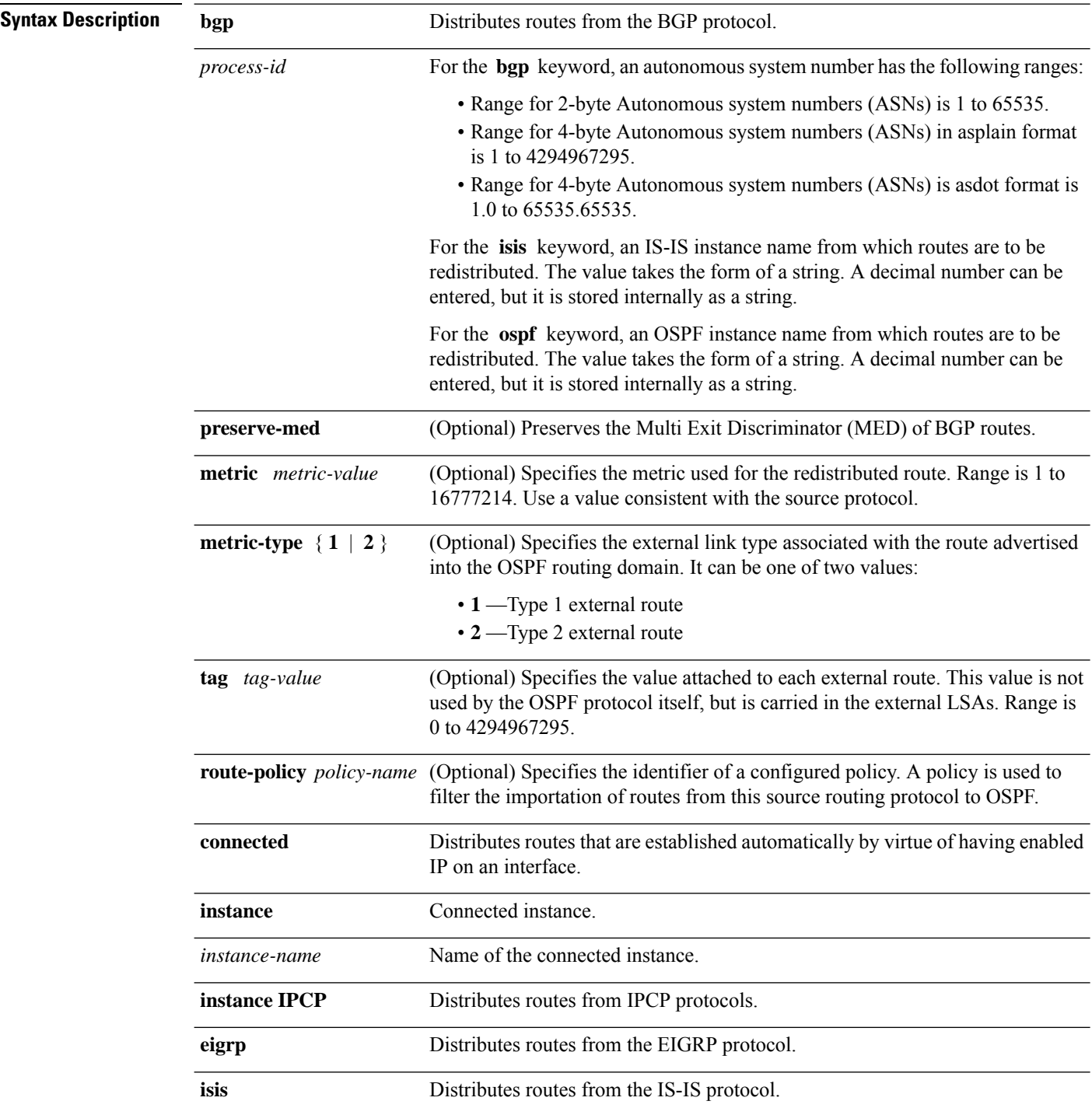

 $\mathbf{l}$ 

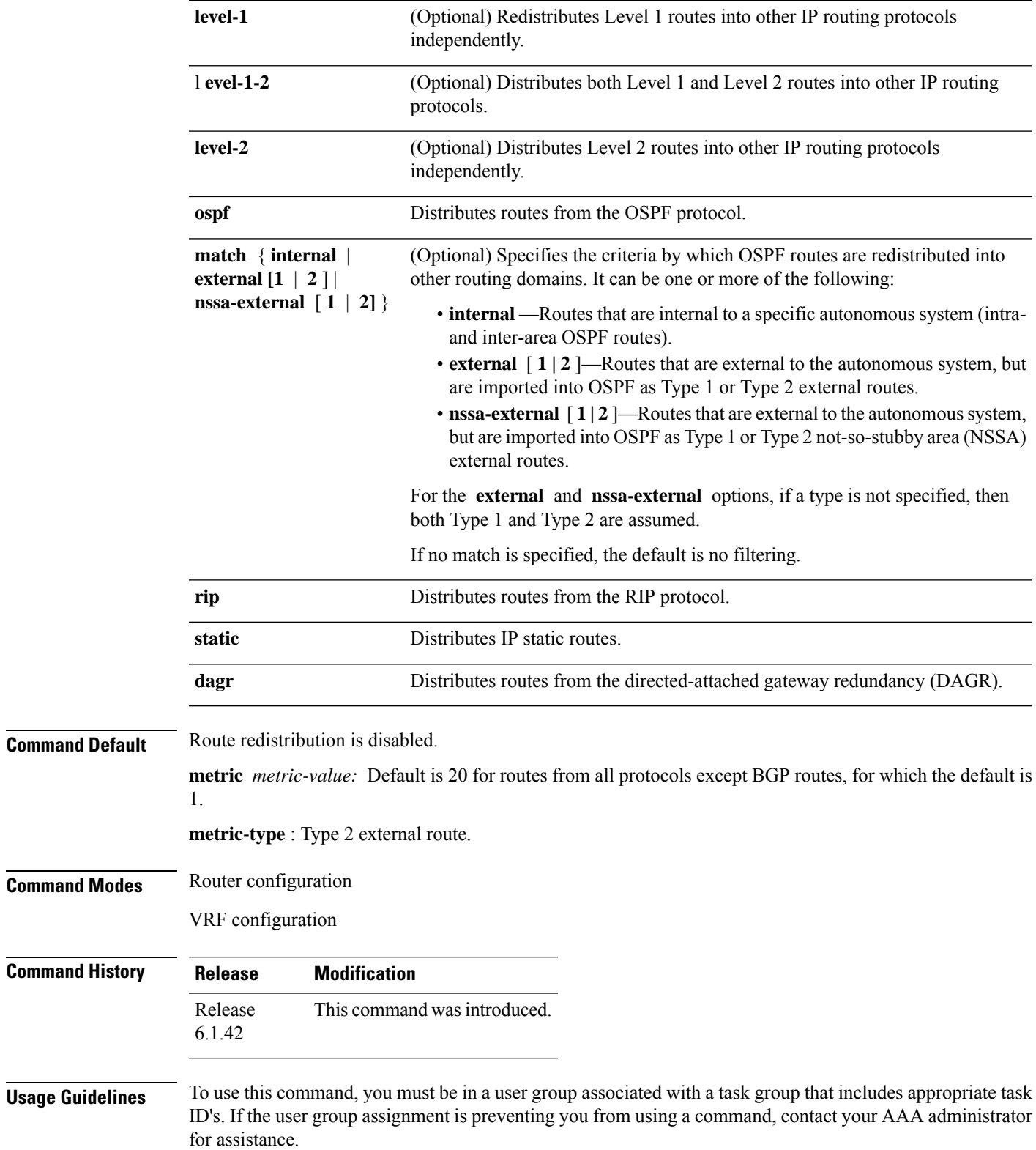

 $\mathbf I$ 

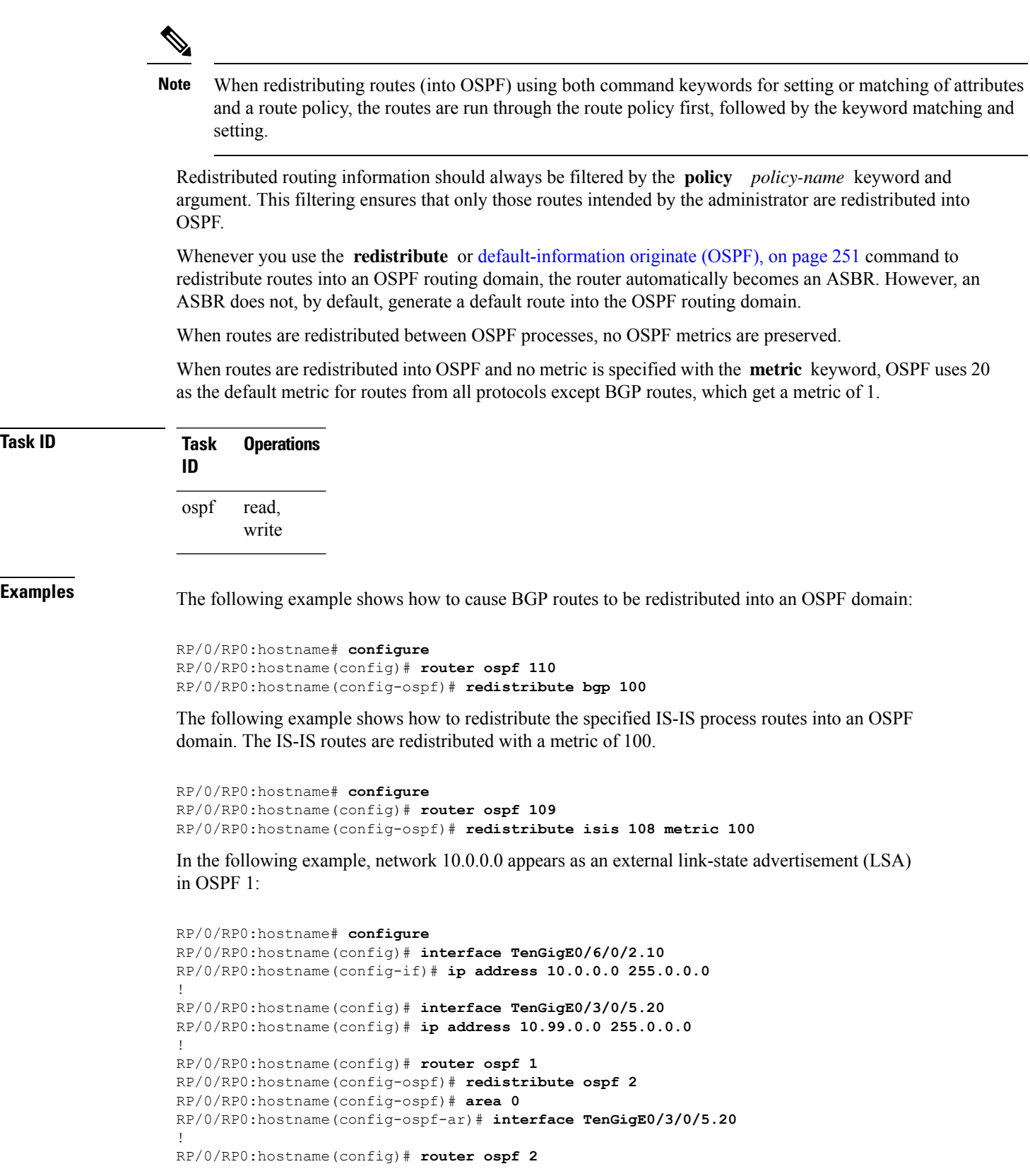

I

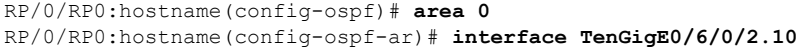

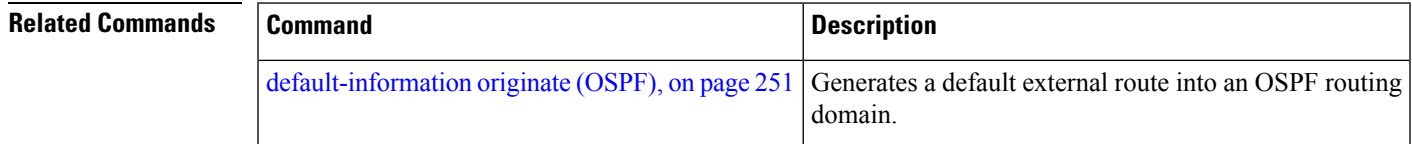

## **retransmit-interval (OSPF)**

To specify the time between link-state advertisement (LSA) retransmissions for adjacencies belonging to the Open Shortest Path First (OSPF) interface, use the **retransmit-interval** command in the appropriate mode. To return to the default value, use the **no** form of this command.

**retransmit-interval** *seconds* **no retransmit-interval**

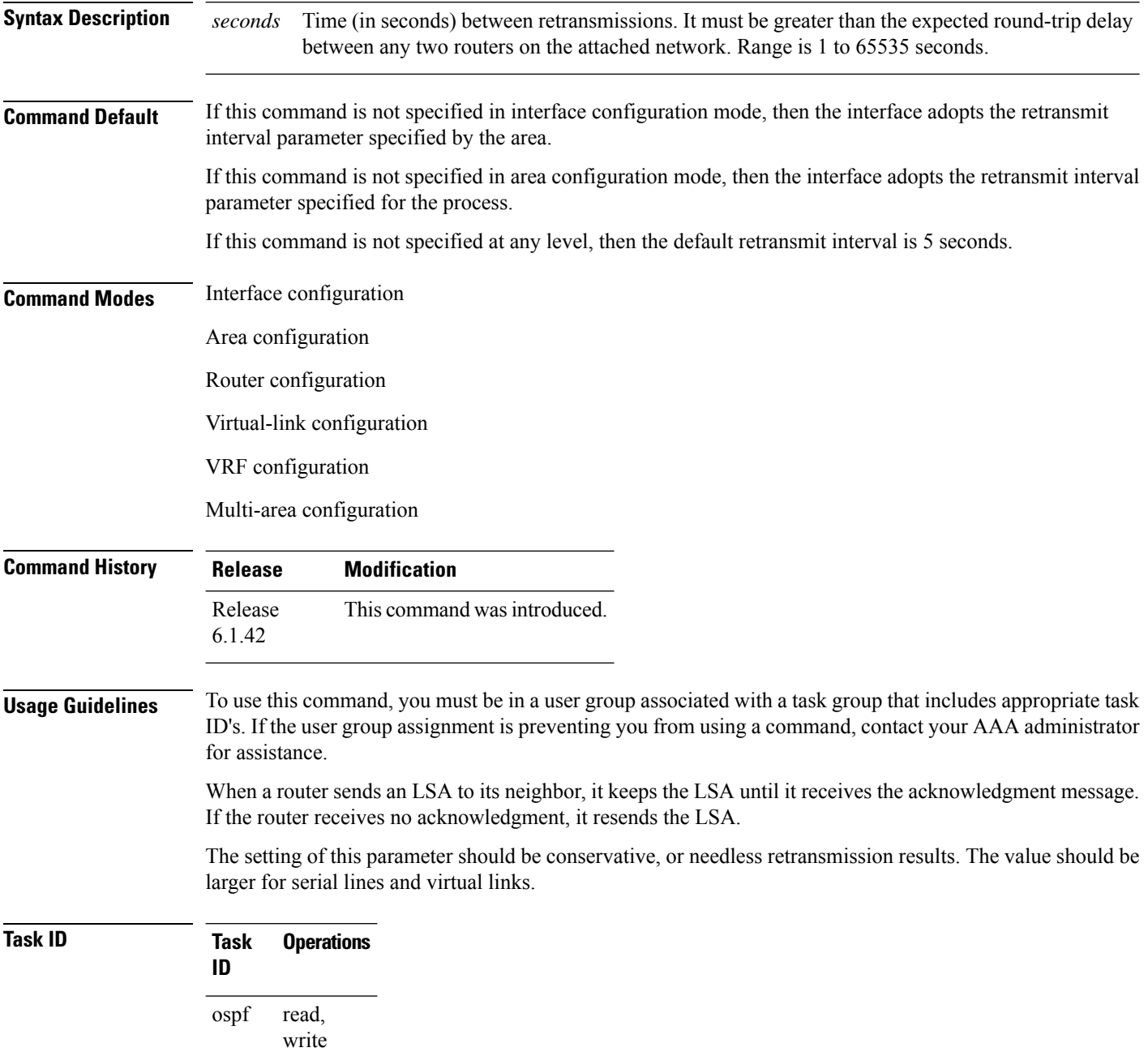

**Examples** The following example shows how to set the retransmit interval value to 8 seconds in interface configuration mode:

```
RP/0/RP0:hostname# configure
RP/0/RP0:hostname(config)# router ospf 201
RP/0/RP0:hostname(config-ospf)# area 0
RP/0/RP0:hostname(config-ospf-ar)# interface TenGigE0/3/0/5.20
RP/0/RP0:hostname(config-ospf-ar-if)# retransmit-interval 8
```
## <span id="page-367-0"></span>**router-id (OSPF)**

To configure a router ID for the Open Shortest Path First (OSPF) process, use the **router-id** command in the appropriate mode. To cause the software to use the default method of determining the router ID, use the **no** form of this command after clearing or restarting the OSPF process.

**router-id router-id no router-id router-id**

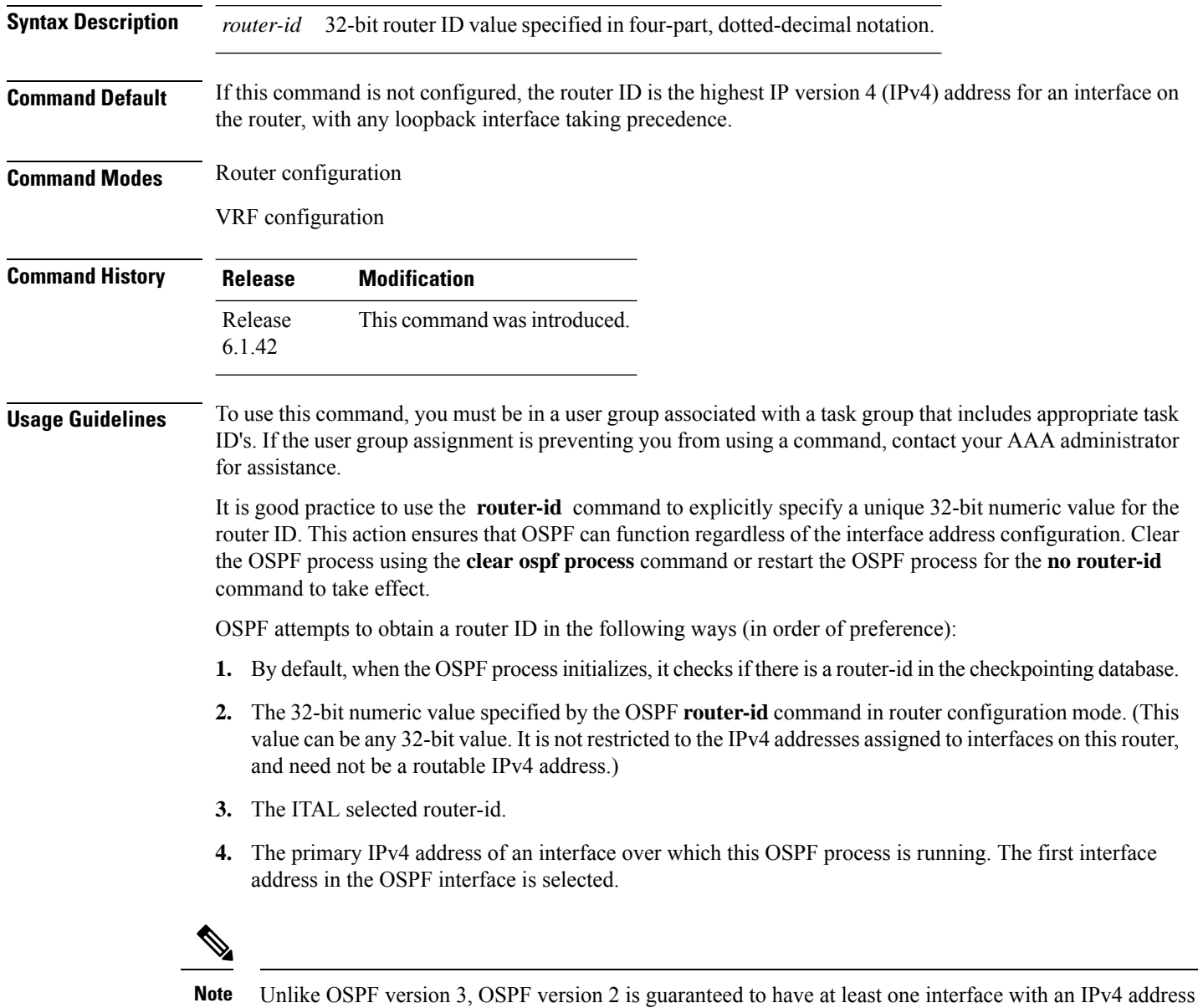

configured.

 $\mathbf{l}$ 

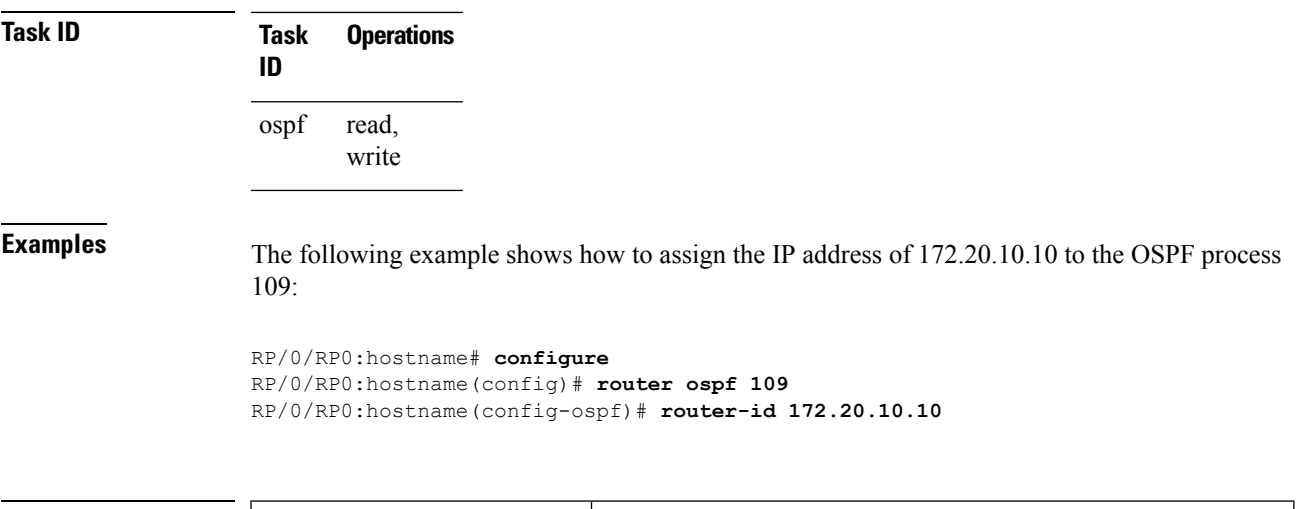

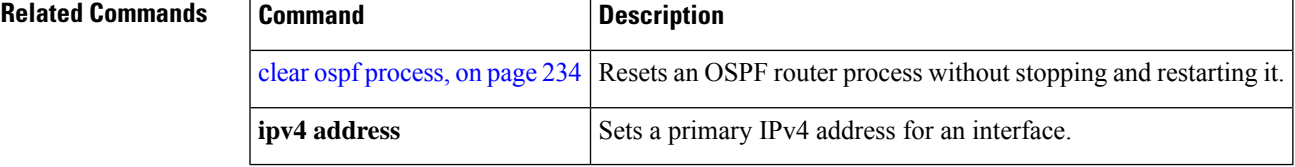

### **router ospf**

To configure an Open Shortest Path First (OSPF) routing process, use the **router ospf** command in XR config mode. To terminate an OSPF routing process, use the **no** form of this command.

**router ospf** *process-name* **no router ospf** *process-name*

**Syntax Description** *process-name* Name that uniquely identifies an OSPF routing process. The process name is any alphanumeric string no longer than 40 characters without spaces. *process-name*

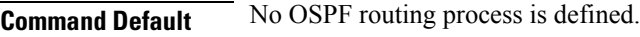

**Command Modes** XR config

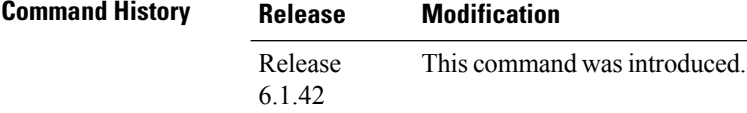

### **Usage Guidelines** To use this command, you must be in a user group associated with a task group that includes appropriate task ID's. If the user group assignment is preventing you from using a command, contact your AAA administrator for assistance.

You can specify multiple OSPF routing processes in each router. Up to 10 processes can be configured. The recommendation is not to exceed 4 OSPF processes.

All OSPF configuration commands must be configured under an OSPF routing process. For example, two of these commands are the **default-metric** command and the **router-id** command.

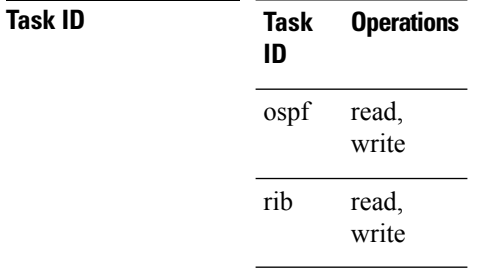

**Examples** The following example shows how to instantiate an OSPF routing process called 109:

RP/0/RP0:hostname# **configure** RP/0/RP0:hostname(config)# **router ospf 109**

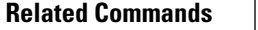

I

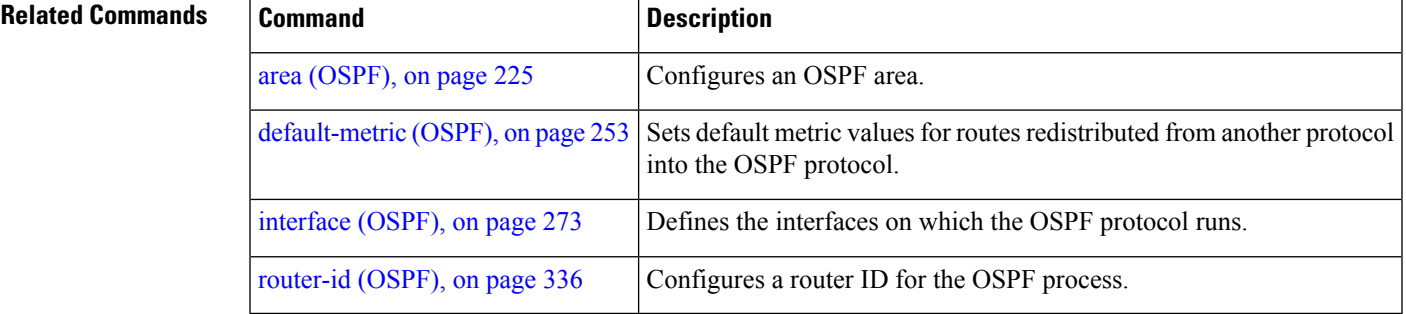

## **show ospf**

To display general information about Open Shortest Path First (OSPF) routing processes, use the **show ospf** command in exec mode.

**show ospf** [*process-name*] [**vrf** {*vrf-name* | **all**}] [**summary**]

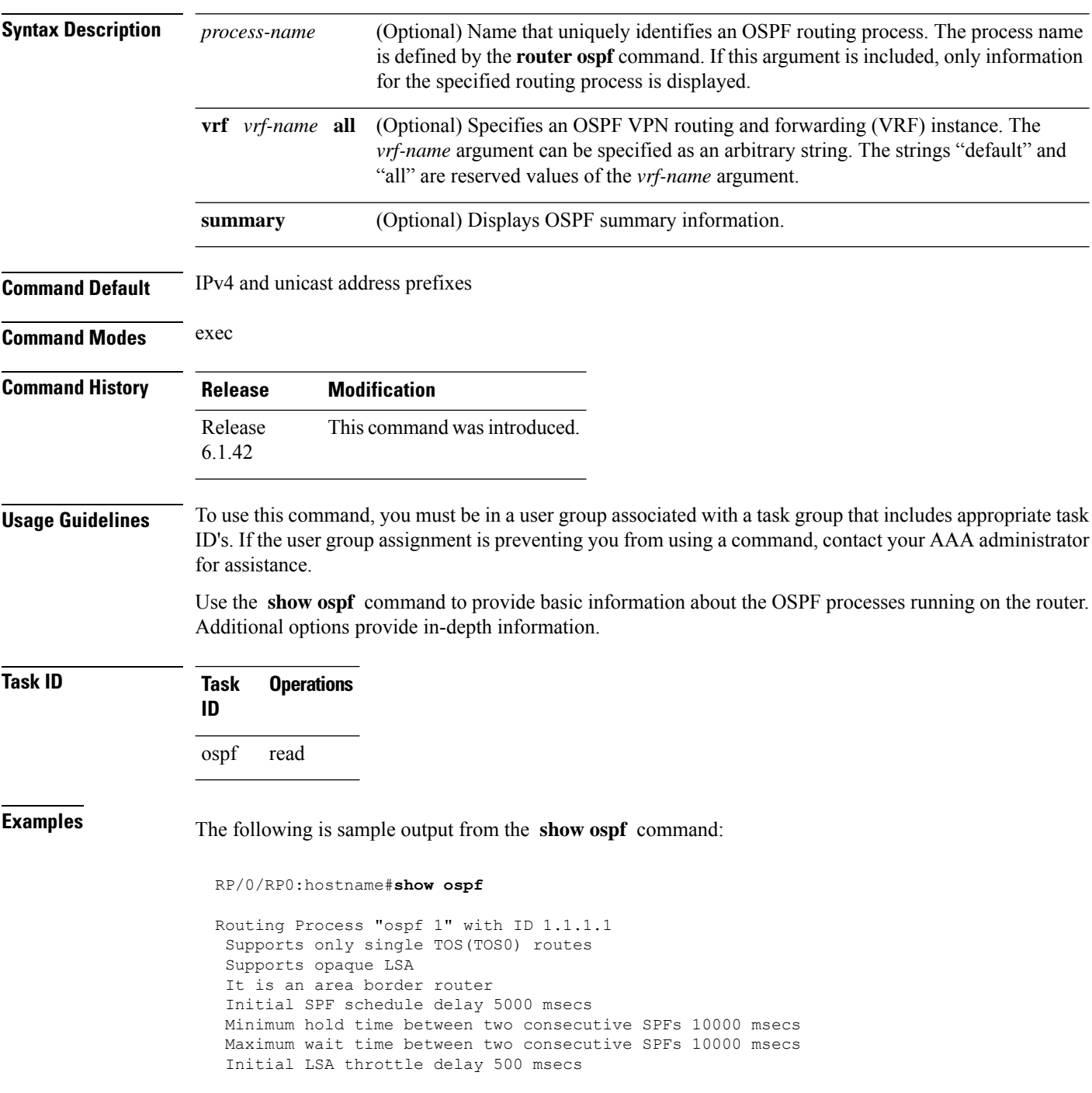

```
Minimum hold time for LSA throttle 5000 msecs
Maximum wait time for LSA throttle 5000 msecs
Minimum LSA interval 5000 msecs. Minimum LSA arrival 1 secs
Maximum number of configured interfaces 255
Number of external LSA 0. Checksum Sum 00000000
Number of opaque AS LSA 0. Checksum Sum 00000000
Number of DCbitless external and opaque AS LSA 0
Number of DoNotAge external and opaque AS LSA 0
Number of areas in this router is 2. 2 normal 0 stub 0 nssa
External flood list length 0
Non-Stop Forwarding enabled
   Area BACKBONE(0) (Inactive)
      Number of interfaces in this area is 2
       SPF algorithm executed 8 times
      Number of LSA 2. Checksum Sum 0x01ba83
      Number of opaque link LSA 0. Checksum Sum 00000000
       Number of DCbitless LSA 0
       Number of indication LSA 0
      Number of DoNotAge LSA 0
      Flood list length 0
   Area 1
       Number of interfaces in this area is 1
       SPF algorithm executed 9 times
      Number of LSA 2. Checksum Sum 0x0153ea
      Number of opaque link LSA 0. Checksum Sum 00000000
       Number of DCbitless LSA 0
       Number of indication LSA 0
       Number of DoNotAge LSA 0
       Flood list length 0
```
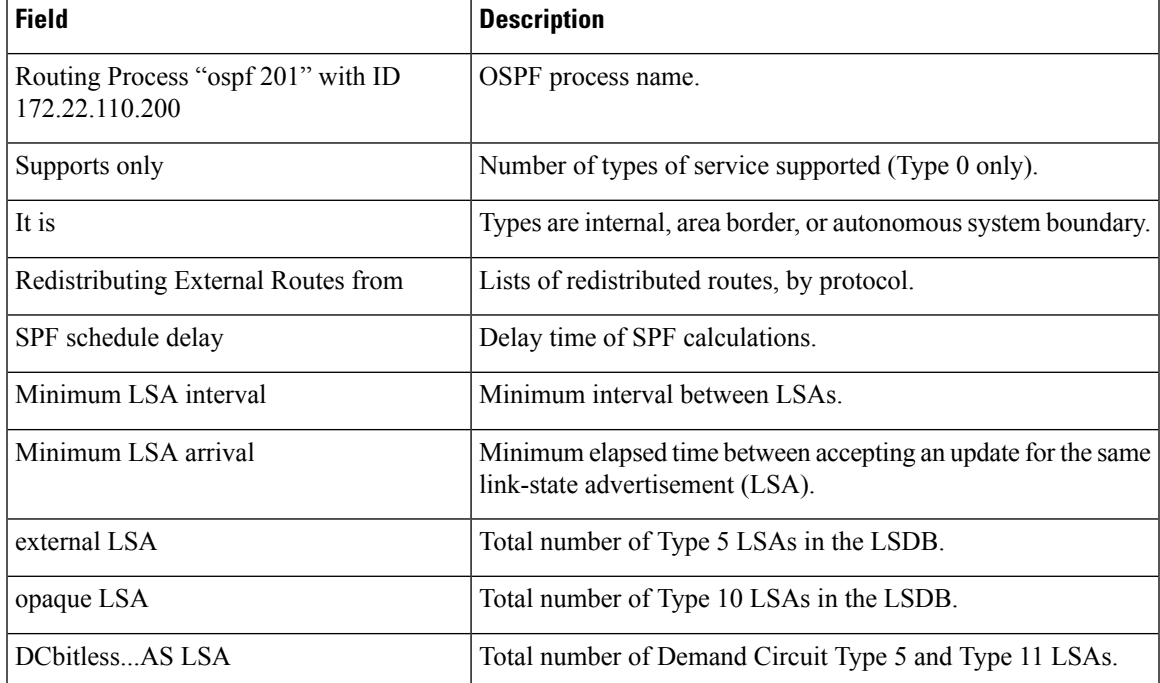

#### **Table 2: show ospf Field Descriptions**

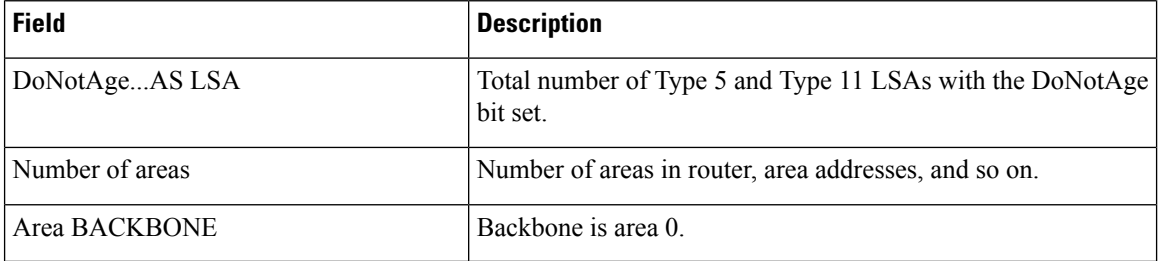

This sample output from the **show ospf vrf** *vrf\_name* command displays the VRF Lite status:

```
RP/0/RP0:hostname#show ospf vrf vrf1
```

```
VRF vrf1 in Routing Process "ospf 100" with ID 1.1.1.1
NSR (Non-stop routing) is Disabled
Supports only single TOS(TOS0) routes
Supports opaque LSA
It is an area border router
VRF Lite is enabled
Router is not originating router-LSAs with maximum metric
Initial SPF schedule delay 50 msecs
Minimum hold time between two consecutive SPFs 200 msecs
Maximum wait time between two consecutive SPFs 5000 msecs
Initial LSA throttle delay 50 msecs
Minimum hold time for LSA throttle 200 msecs
Maximum wait time for LSA throttle 5000 msecs
Minimum LSA interval 200 msecs. Minimum LSA arrival 100 msecs
LSA refresh interval 1800 seconds
Flood pacing interval 33 msecs. Retransmission pacing interval 66 msecs
Adjacency stagger enabled; initial (per area): 2, maximum: 64
   Number of neighbors forming: 0, 2 full
Maximum number of configured interfaces 1024
Number of external LSA 0. Checksum Sum 00000000
Number of opaque AS LSA 0. Checksum Sum 00000000
Number of DCbitless external and opaque AS LSA 0
Number of DoNotAge external and opaque AS LSA 0
Number of areas in this router is 2. 2 normal 0 stub 0 nssa
External flood list length 0
SNMP trap is disabled
   Area BACKBONE(0)
       Number of interfaces in this area is 1
       SPF algorithm executed 4 times
       Number of LSA 16. Checksum Sum 0x071c6a
       Number of opaque link LSA 0. Checksum Sum 00000000
       Number of DCbitless LSA 0
       Number of indication LSA 0
       Number of DoNotAge LSA 0
       Flood list length 0
       Number of LFA enabled interfaces 0, LFA revision 0
       Number of Per Prefix LFA enabled interfaces 0
       Number of neighbors forming in staggered mode 0, 1 full
   Area 1
      Number of interfaces in this area is 4
       SPF algorithm executed 5 times
       Number of LSA 14. Checksum Sum 0x066d93
       Number of opaque link LSA 0. Checksum Sum 00000000
       Number of DCbitless LSA 0
       Number of indication LSA 0
       Number of DoNotAge LSA 0
       Flood list length 0
       Number of LFA enabled interfaces 0, LFA revision 0
       Number of Per Prefix LFA enabled interfaces 0
```
I

Number of neighbors forming in staggered mode 0, 1 full

# **show ospf border-routers**

To display the internal Open Shortest Path First (OSPF) routing table entries to an Area Border Router (ABR) and Autonomous System Boundary Router (ASBR), use the **show ospf border-routers** command in EXEC mode.

**show ospf** [*process-name*] [**vrf** {*vrf-name* | **all**}] **border-routers** [*router-id*]

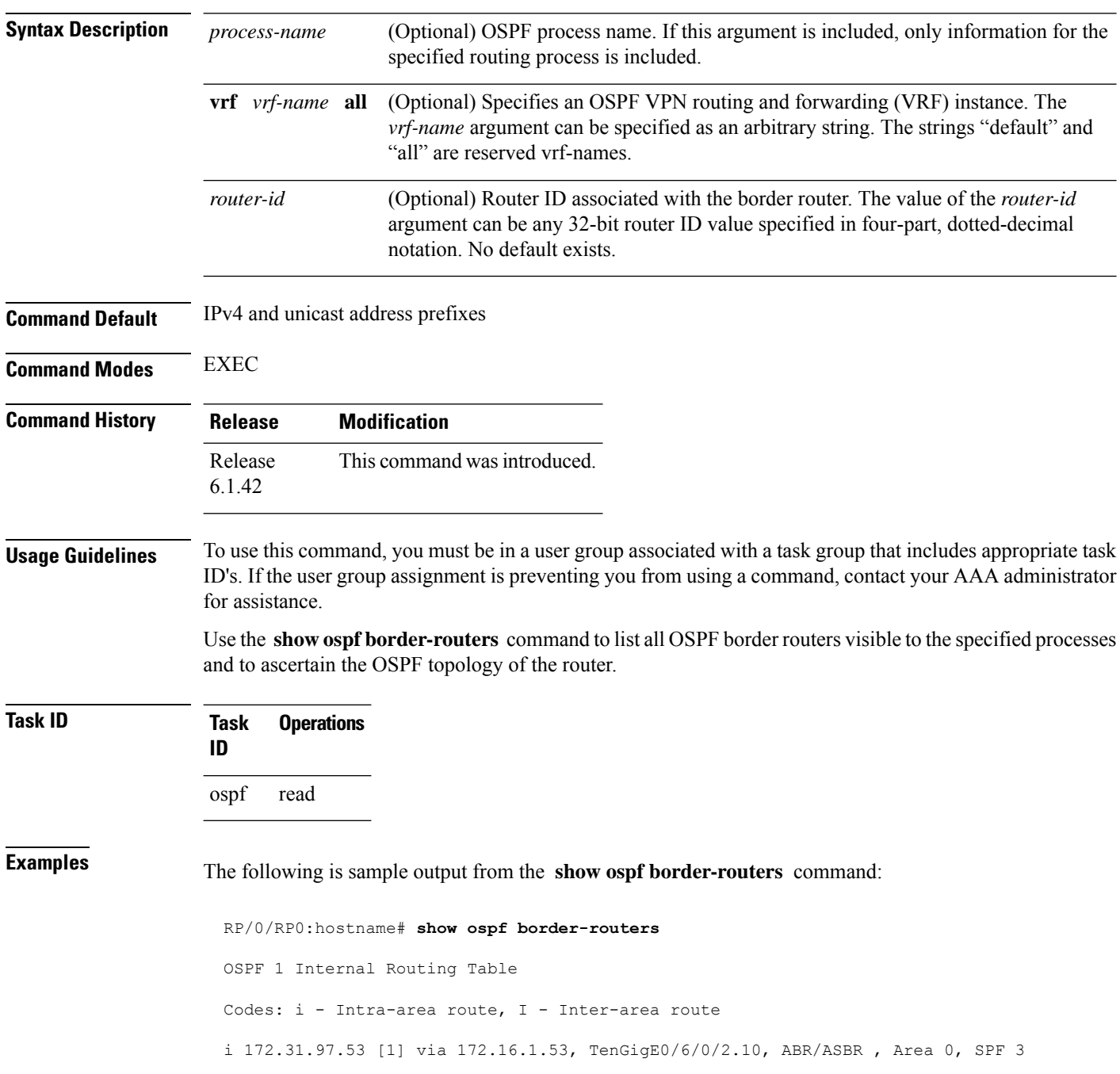

**Table 3: show ospf border-routers Field Descriptions**

| <b>Field</b>     | <b>Description</b>                                                                                                    |
|------------------|----------------------------------------------------------------------------------------------------|
| l i              | Type of this route; i indicates an intra-area route, I an interarea route.                                                       |
| 172.31.97.53     | Router ID of destination.                                                                                                    |
| $\vert$ [1]      | Cost of using this route.                                                                                                    |
| 172.16.1.53      | Next-Next hop toward the destination.                                                                                            |
|                  | TenGigE0/6/0/2.10   Packets destined for 172.16.1.53 are sent over Ten Gigabit Ethernet interface $0/6/0/2.10$ .                 |
| <b>ABR/ASBR</b>  | Router type of the destination; it is either an Area Border Router (ABR) or Autonomous<br>System Boundary Router (ASBR) or both. |
| Area 0           | Area ID of the area from which this route is learned.                                                                            |
| SPF <sub>3</sub> | Internal number of the shortest path first (SPF) calculation that installs this route.                                           |

### **show ospf database**

To display lists of information related to the Open Shortest Path First (OSPF) database for a specific router, use the **show ospf database** command in EXEC mode.

**show ospf** [*process-name*] [**vrf** {*vrf-name* | **all**}] [*area-id*] **database show ospf** [*process-name*] [**vrf** {*vrf-name* | **all**}] [*area-id*] **database** [**adv-router** *ip-address*] **show ospf** [*process-name*] [**vrf** {*vrf-name* | **all**}] [*area-id*] **database** [**asbr-summary**] [*link-state-id*] **show ospf** [*process-name*] [**vrf** {*vrf-name* | **all**}] [*area-id*] **database** [**asbr-summary**] [*link-state-id*] [**internal**] [**adv-router** [*ip-address*]] **show ospf** [*process-name*] [**vrf** {*vrf-name* | **all**}] [*area-id*] **database** [**asbr-summary**] [*link-state-id*] [**internal**] [**self-originate**] **show ospf** [*process-name*] [**vrf** {*vrf-name* | **all**}] [*area-id*] **database** [**database-summary**] **show ospf** [*process-name*] [**vrf** {*vrf-name* | **all**}] [*area-id*] **database** [**external**] [*link-state-id*] **show ospf** [*process-name*] [**vrf** {*vrf-name* | **all**}] [*area-id*] **database** [**external**] [*link-state-id*] [**internal**] [**adv-router** [*ip-address*]] **show ospf** [*process-name*] [**vrf** {*vrf-name* | **all**}] [*area-id*] **database** [**external**] [*link-state-id*] [**internal**] [**self-originate**] **show ospf** [*process-name*] [**vrf** {*vrf-name* | **all**}] [*area-id*] **database** [**network**] [*link-state-id*] **show ospf** [*process-name*] [**vrf** {*vrf-name* | **all**}] [*area-id*] **database** [**network**] [*link-state-id*] [**internal**] [**adv-router** [*ip-address*]] **show ospf** [*process-name*] [**vrf** {*vrf-name* | **all**}] [*area-id*] **database** [**network**] [*link-state-id*] [**internal**] [**self-originate**] **show ospf** [*process-name*] [**vrf** {*vrf-name* | **all**}] [*area-id*] **database** [**nssa-external**] [*link-state-id*] **show ospf** [*process-name*] [**vrf** {*vrf-name* | **all**}] [*area-id*] **database** [**nssa-external**] [*link-state-id*] [**internal**] [**adv-router** [*ip-address*]] **show ospf** [*process-name*] [**vrf** {*vrf-name* | **all**}] [*area-id*] **database** [**nssa-external**] [*link-state-id*] [**internal**] [**self-originate**] **show ospf** [*process-name*] [**vrf** {*vrf-name* | **all**}] [*area-id*] **database** [**opaque-area**] [*link-state-id*] **show ospf** [*process-name*] [**vrf** {*vrf-name* | **all**}] [*area-id*] **database** [**opaque-area**] [*link-state-id*] [**internal**] [**adv-router**] [*ip-address*] **show ospf** [*process-name*] [**vrf** {*vrf-name* | **all**}] [*area-id*] **database** [**opaque-area**] [*link-state-id*] [**internal**] [**self-originate**] **show ospf** [*process-name*] [**vrf** {*vrf-name* | **all**}] [*area-id*] **database** [**opaque-as**] [*link-state-id*] **show ospf** [*process-name*] [**vrf** {*vrf-name* | **all**}] [*area-id*] **database** [**opaque-as**] [*link-state-id*] [**internal**] [**adv-router** [*ip-address*]] **show ospf** [*process-name*] [**vrf** {*vrf-name* | **all**}] [*area-id*] **database** [**opaque-as**] [*link-state-id*] [**internal**] [**self-originate**] **show ospf** [*process-name*] [**vrf** {*vrf-name* | **all**}] [*area-id*] **database** [**opaque-link**] [*link-state-id*] **show ospf** [*process-name*] [**vrf** {*vrf-name* | **all**}] [*area-id*] **database** [**opaque-link**] [*link-state-id*] [**internal**] [**adv-router** [*ip-address*]] **show ospf** [*process-name*] [**vrf** {*vrf-name* | **all**}] [*area-id*] **database** [**opaque-link**] [*link-state-id*] [**internal**] [**self-originate**] **show ospf** [*process-name*] [**vrf** {*vrf-name* | **all**}] [*area-id*] **database** [**router**] [*link-state-id*] **show ospf** [*process-name*] [**vrf** {*vrf-name* | **all**}] [*area-id*] **database** [**router**] [**internal**] [**adv-router** [*ip-address*]] **show ospf** [*process-name*] [**vrf** {*vrf-name* | **all**}] [*area-id*] **database** [**router**] [**internal**] [**self-originate**] [*link-state-id*] **show ospf** [*process-name*] [**vrf** {*vrf-name* | **all**}] [*area-id*] **database** [**self-originate**]

 $\mathbf{l}$ 

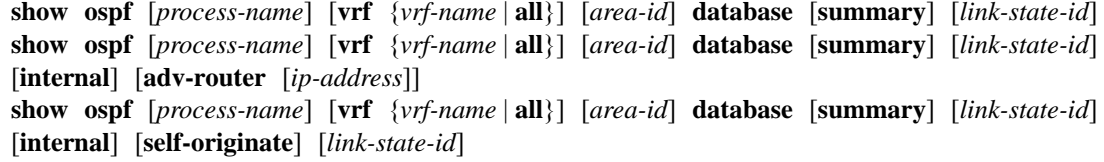

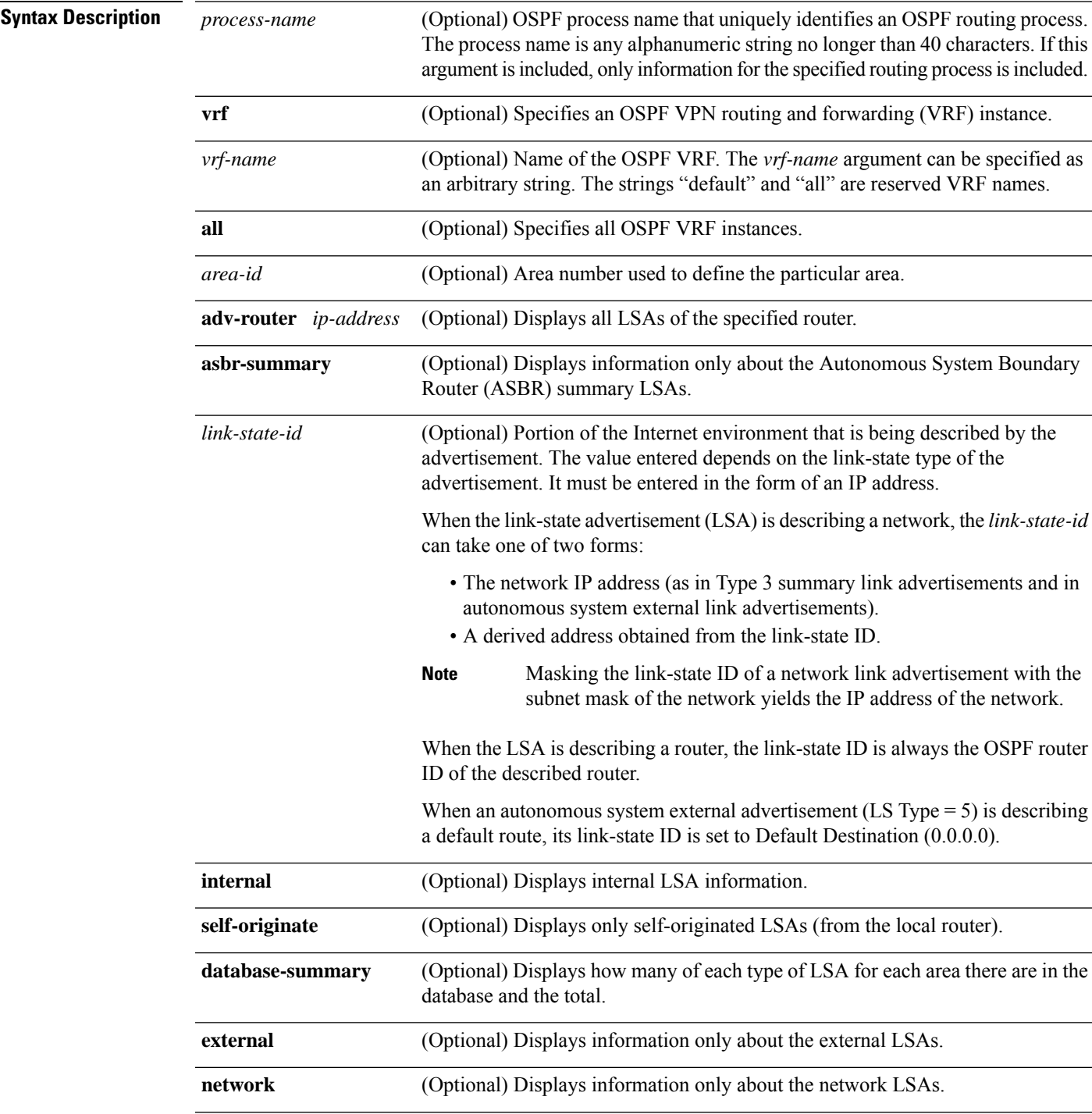

 $\mathbf l$ 

l,

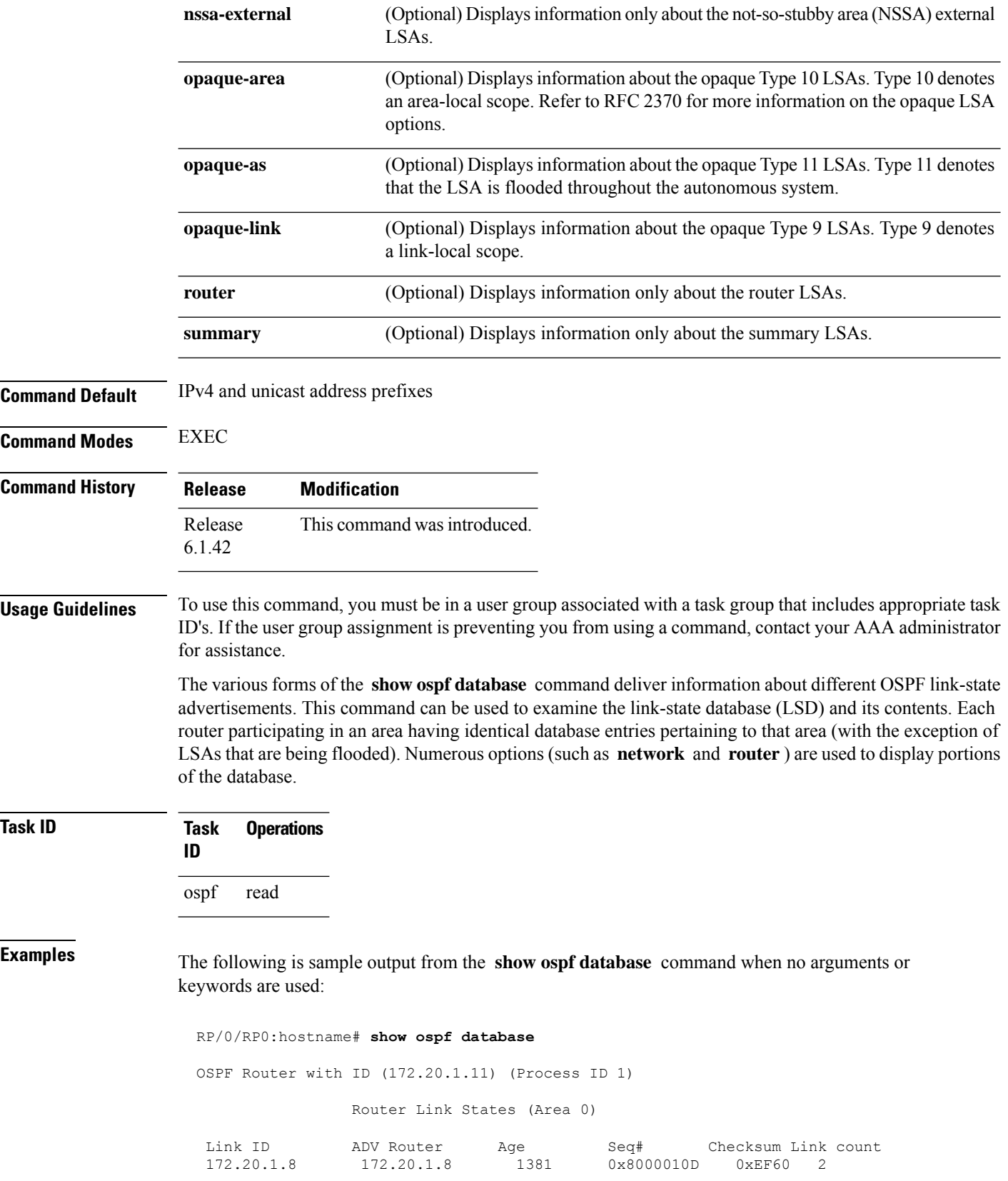

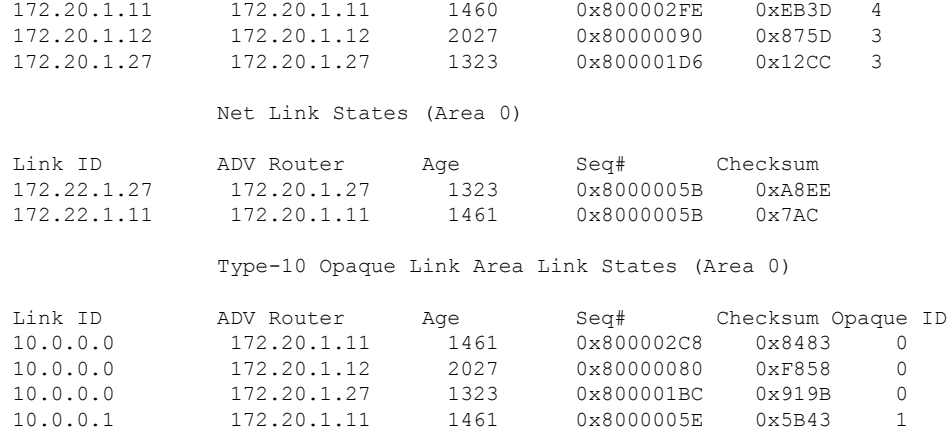

**Table 4: show ospf database Field Descriptions**

| <b>Field</b>                     | <b>Description</b>                                          |
|----------------------------------|-------------------------------------------------------------|
| $\overline{\phantom{a}}$ Link ID | Router ID number.                                           |
| <b>ADV</b><br>Router             | ID of the advertising router.                               |
| Age                              | Link-state age.                                             |
| Seq#                             | Link-state sequence number (detects old or duplicate LSAs). |
| Checksum                         | Fletcher checksum of the complete contents of the LSA.      |
| Link count                       | Number of interfaces detected for the router.               |
| Opaque ID                        | Opaque LSA ID number.                                       |

The following is sample output from the **show ospf database** command with the **asbr-summary** keyword:

```
RP/0/RP0:hostname# show ospf database asbr-summary
OSPF Router with ID (192.168.0.1) (Process ID 300)
Summary ASB Link States (Area 0.0.0.0)
 LS age: 1463
 Options: (No TOS-capability)
 LS Type: Summary Links (AS Boundary Router)
 Link State ID: 172.17.245.1 (AS Boundary Router address)
 Advertising Router: 172.17.241.5
 LS Seq Number: 80000072
 Checksum: 0x3548
 Length: 28
 Network Mask: /0
TOS: 0 Metric: 1
```
**Table 5: show ospf database asbr-summary Field Descriptions**

| <b>Field</b>              | <b>Description</b>                                                           |
|---------------------------|------------------------------------------------------------------------------|
| OSPF Router with ID       | Router ID number.                                                            |
| Process ID                | OSPF process name.                                                           |
| LS age                    | Link-state age.                                                              |
| Options                   | Type of service options (Type 0 only).                                       |
| LS Type                   | Link-state type.                                                             |
| Link State ID             | Link-state ID (ASBR).                                                        |
| <b>Advertising Router</b> | ID of the advertising router.                                                |
| LS Seq Number             | Link-state sequence (detects old or duplicate LSAs).                         |
| Checksum                  | Link-state checksum (Fletcher checksum of the complete contents of the LSA). |
| Length                    | Length (in bytes) of the LSAs.                                               |
| Network Mask              | Network mask implemented.                                                    |
| <b>TOS</b>                | Type of service.                                                             |
| Metric                    | Link-state metric.                                                           |

The following is sample output from the **show ospf database** command with the **external** keyword:

```
RP/0/RP0:hostname# show ospf database external
OSPF Router with ID (192.168.0.1) (Process ID 300)
                  Type-5 AS External Link States
 LS age: 280
 Options: (No TOS-capability)
 LS Type: AS External Link
 Link State ID: 172.17.0.0 (External Network Number)
 Advertising Router: 172.17.70.6
 LS Seq Number: 80000AFD
 Checksum: 0xC3A
 Length: 36
 Network Mask: 255.255.0.0
       Metric Type: 2 (Larger than any link state path)
       TOS: 0
       Metric: 1
        Forward Address: 0.0.0.0
        External Route Tag: 0
```
**Table 6: show ospf database external Field Descriptions**

| <b>Field</b>                      | <b>Description</b>                                                                                                    |
|-----------------------------------|----------------------------------------------------------------------------------------------------|
| <b>OSPF Router with Router ID</b> | Router ID number.                                                                                                    |
| Process ID                        | OSPF process name.                                                                                                    |
| LS age                            | Link-state age.                                                                                                    |
| Options                           | Type of service options (Type 0 only).                                                                                                    |
| LS Type                           | Link-state type.                                                                                                    |
| Link State ID                     | Link-state ID (external network number).                                                                                                    |
| <b>Advertising Router</b>         | ID of the advertising router.                                                                                                    |
| LS Seq Number                     | Link-state sequence number (detects old or duplicate LSAs).                                                                                                    |
| Checksum                          | Link-state checksum (Fletcher checksum of the complete contents of the LSA).                                                                                                    |
| Length                            | Length (in bytes) of the LSA.                                                                                                    |
| Network Mask                      | Network mask implemented.                                                                                                    |
| Metric Type                       | External type.                                                                                                    |
| <b>TOS</b>                        | Type of service.                                                                                                    |
| Metric                            | Link-state metric.                                                                                                    |
| <b>Forward Address</b>            | Forwarding address. Data traffic for the advertised destination is forwarded<br>to this address. If the forwarding address is set to 0.0.0.0, data traffic is<br>forwarded instead to the originator of the advertisement. |
| <b>External Route Tag</b>         | External route tag, a 32-bit field attached to each external route. This tag is<br>not used by the OSPF protocol itself.                                                                                                   |

The following is sample output from the **show ospf database** command with the **network** keyword:

```
RP/0/RP0:hostname# show ospf database network
OSPF Router with ID (192.168.0.1) (Process ID 300)
Net Link States (Area 0.0.0.0)
 LS age: 1367
 Options: (No TOS-capability)
 LS Type: Network Links
 Link State ID: 172.23.1.3 (address of Designated Router)
 Advertising Router: 192.168.0.1
```

```
LS Seq Number: 800000E7
Checksum: 0x1229
Length: 52
Network Mask: /24
     Attached Router: 192.168.0.1
     Attached Router: 172.23.241.5
     Attached Router: 172.23.1.1
     Attached Router: 172.23.54.5
     Attached Router: 172.23.1.5
```
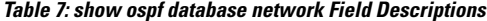

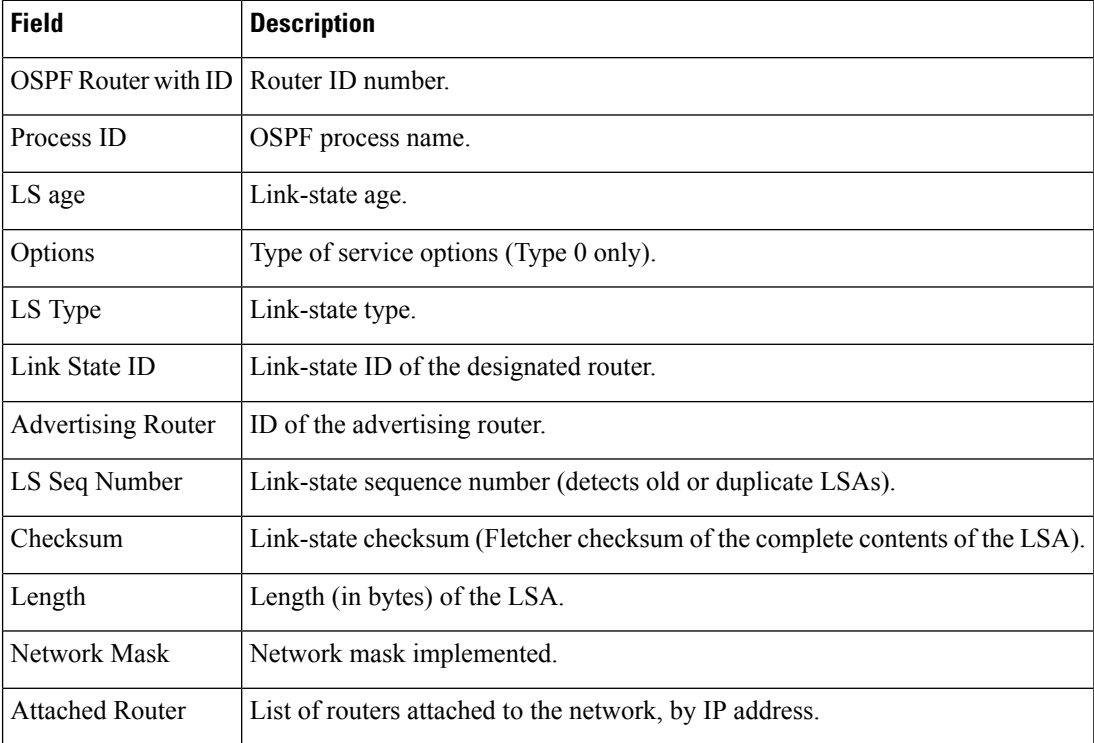

The following is sample output, carrying Multiprotocol Label Switching traffic engineering (MPLS TE) specification information, from the **show ospf database** command with the **opaque-area** keyword and a *link-state-id* of adv-router:

RP/0/RP0:hostname# **show ospf database opaque-area adv-router 172.20.1.12**

OSPF Router with ID (172.20.1.11) (Process ID 1)

Type-10 Opaque Link Area Link States (Area 0)

LS age: 224 Options: (No TOS-capability, DC) LS Type: Opaque Area Link Link State ID: 1.0.0.0 Opaque Type: 1 Opaque ID: 0 Advertising Router: 172.20.1.12

Ш

```
LS Seq Number: 80000081
Checksum: 0xF659
Length: 132
Fragment number : 0
 MPLS TE router ID : 172.20.1.12
 Link connected to Point-to-Point network
   Link ID : 172.20.1.11
   Interface Address : 172.21.1.12
   Neighbor Address : 172.21.1.11
   Admin Metric : 10
   Maximum bandwidth : 193000
   Maximum reservable bandwidth : 125000
   Number of Priority : 8
   Priority 0 : 125000 Priority 1 : 125000
   Priority 2 : 125000 Priority 3 : 125000
   Priority 4 : 125000 Priority 5 : 125000
   Priority 6 : 125000 Priority 7 : 100000
   Affinity Bit : 0x0
 Number of Links : 1
```
The following is the sample output from the **show ospfdatabase opaque-area** command displaying the extended link LSA information.

```
RP/0/RP0:hostname# show ospf database opaque-area 4.0.0.0
LS age: 361
 Options: (No TOS-capability, DC)
 LS Type: Opaque Area Link
 Link State ID: 8.0.0.40
 Opaque Type: 8
 Opaque ID: 40
 Advertising Router: 100.0.0.3
 LS Seq Number: 8000012e
Checksum: 0xeab4
 Length: 92
   Extended Link TLV: Length: 68
     Link-type : 2
     Link ID : 100.0.9.4
     Link Data : 100.0.9.3
    LAN Adj sub-TLV: Length: 16
      Flags : 0x0
       MTID : 0
       Weight : 0
      Neighbor ID: 100.0.0.1
      SID/Label sub-TLV: Length: 3
         SID : 24001
     LAN Adj sub-TLV: Length: 16
      Flags : 0x0
      MTID : 0<br>Weight : 0
      Weight
      Neighbor ID: 100.0.0.2
       SID/Label sub-TLV: Length: 3
         SID : 24000
```

```
Adj sub-TLV: Length: 12
   Flags : 0x0<br>MTID : 0
   MTID : 0
   Weight : 0
  SID/Label sub-TLV: Length: 3
     SID : 24002
```
The following is sample output from the **show ospf database** command that displays a Type 10, Router Information LSA:

```
RP/0/RP0:hostname# show ospf database opaque-area 4.0.0.0
            OSPF Router with ID (3.3.3.3) (Process ID orange)
                Type-10 Opaque Link Area Link States (Area 0)
 LS age: 105
 Options: (No TOS-capability, DC)
  LS Type: Opaque Area Link
 Link State ID: 4.0.0.0
 Opaque Type: 4
 Opaque ID: 0
 Advertising Router: 3.3.3.3
 LS Seq Number: 80000052
  Checksum: 0x34e2
 Length: 52
 Fragment number: 0
   Router Information TLV: Length: 4
   Capabilities:
     Graceful Restart Helper Capable
     Traffic Engineering enabled area
     All capability bits: 0x50000000
   PCE Discovery TLV: Length: 20
     IPv4 Address: 3.3.3.3
     PCE Scope: 0x20000000
     Compute Capabilities:
     Inter-area default (Rd-bit)
     Compute Preferences:
      Intra-area: 0 Inter-area: 0
      Inter-AS: 0 Inter-layer: 0
```
This table describes the significant fields shown in the display.

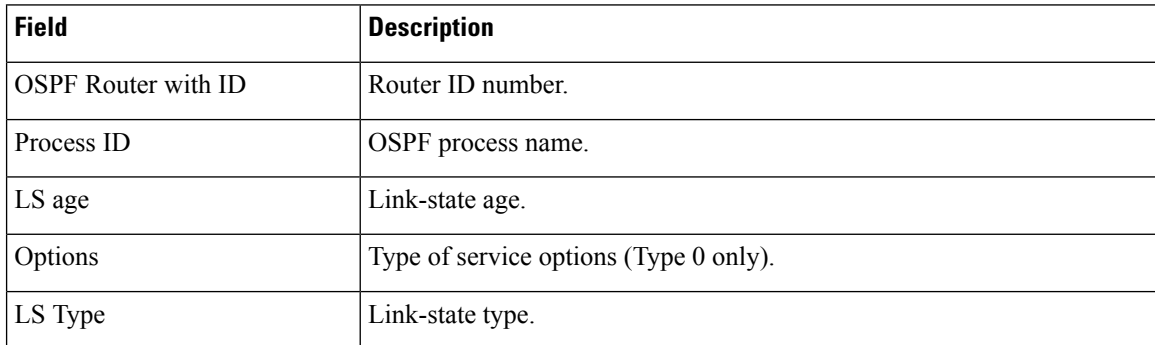

### **Table 8: show ospf database opaque-area Field Descriptions**

I

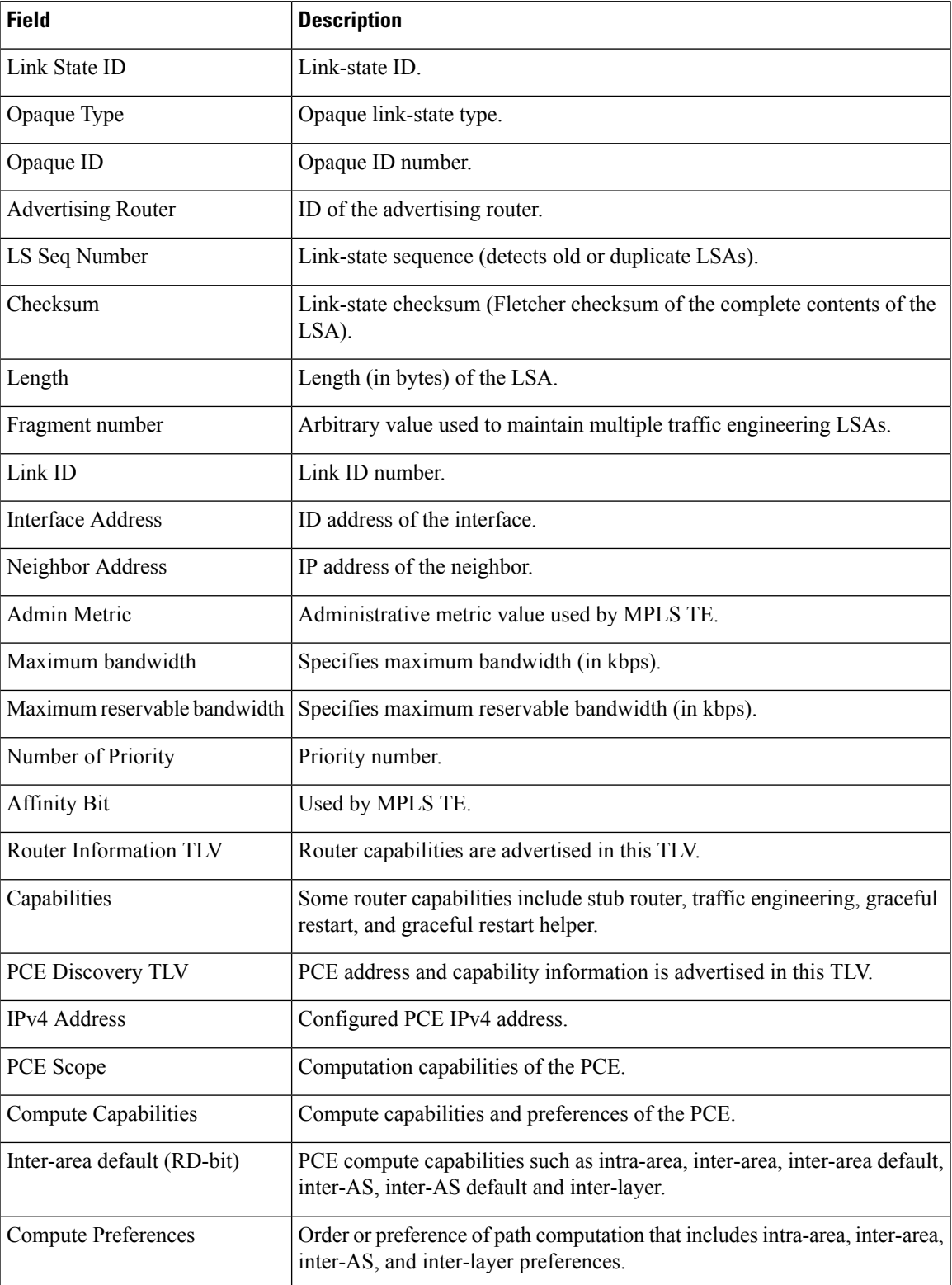

The following issample output from the **show ospfdatabase** command with the **router** keyword:

```
RP/0/RP0:hostname# show ospf database router
OSPF Router with ID (192.168.0.1) (Process ID 300)
Router Link States (Area 0.0.0.0)
 LS age: 1176
 Options: (No TOS-capability)
 LS Type: Router Links
 Link State ID: 172.23.21.6
 Advertising Router: 172.23.21.6
  LS Seq Number: 80002CF6
 Checksum: 0x73B7
 Length: 120
 AS Boundary Router
 Number of Links: 8
Link connected to: another Router (point-to-point)
(Link ID) Neighboring Router ID: 172.23.21.5
(Link Data) Router Interface address: 172.23.21.6
Number of TOS metrics: 0
 TOS 0 Metrics: 2
```
### **Table 9: show ospf database router Field Descriptions**

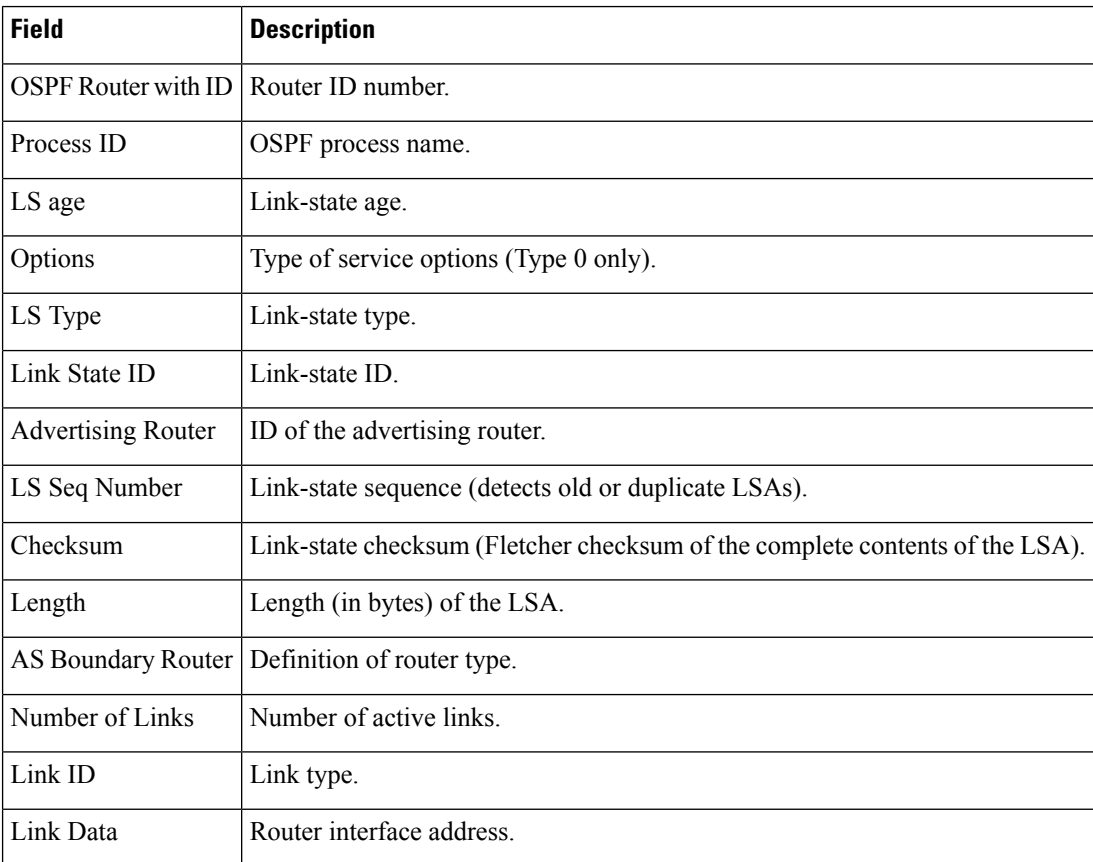

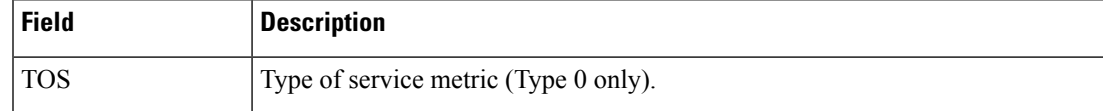

The following issample output from **show ospfdatabase** command with the **summary** keyword:

```
RP/0/RP0:hostname# show ospf database summary
```

```
OSPF Router with ID (192.168.0.1) (Process ID 300)
Summary Net Link States (Area 0.0.0.0)
LS age: 1401
Options: (No TOS-capability)
LS Type: Summary Links (Network)
Link State ID: 172.23.240.0 (Summary Network Number)
Advertising Router: 172.23.241.5
LS Seq Number: 80000072
Checksum: 0x84FF
Length: 28
Network Mask: /24
    TOS: 0 Metric: 1
```
This table describes the significant fields shown in the display.

**Table 10: show ospf database summary Field Descriptions**

| <b>Field</b>               | <b>Description</b>                                                           |
|----------------------------|------------------------------------------------------------------------------|
| <b>OSPF Router with ID</b> | Router ID number.                                                            |
| Process ID                 | OSPF process name.                                                           |
| LS age                     | Link-state age.                                                              |
| Options                    | Type of service options (Type 0 only).                                       |
| LS Type                    | Link-state type.                                                             |
| Link State ID              | Link-state ID (summary network number).                                      |
| <b>Advertising Router</b>  | ID of the advertising router.                                                |
| LS Seq Number              | Link-state sequence (detects old or duplicate LSAs).                         |
| Checksum                   | Link-state checksum (Fletcher checksum of the complete contents of the LSA). |
| Length                     | Length (in bytes) of the LSA.                                                |
| Network Mask               | Network mask implemented.                                                    |
| TOS                        | Type of service.                                                             |
| Metric                     | Link-state metric.                                                           |

The following issample output from **show ospfdatabase** command with the **database-summary** keyword:

RP/0/RP0:hostname# **show ospf database database-summary** OSPF Router with ID (172.19.65.21) (Process ID 1) Area 0 database summary LSA Type Count Delete Maxage Router 2 0 0 Network 1 0 0 Summary Net 2 0 0 Summary ASBR 0 0 0 0 Type-7 Ext 0 0 0 Opaque Link 0 0 0 0 Opaque Area 0 0 0 0 Subtotal 5 0 0 Process 1 database summary LSA Type Count Delete Maxage<br>Router 2 0 0 Router 2 0 0 Network 1 0 0 Summary Net 2 0 0 Summary ASBR 0 0 0 0 Type-7 Ext 0 0 0 Opaque Link 0 0 0 0 Opaque Area 0 0 0 0 Type-5 Ext 2 0 0 Opaque AS 0 0 0 0 Total 7 0 0

This table describes the significant fields shown in the display.

**Table 11: show ospf database database-summary Field Descriptions**

| <b>Field</b>       | <b>Description</b>                                              |
|--------------------|-----------------------------------------------------------------|
| LSA<br><b>Type</b> | Link-state type.                                                |
| Count              | Number of advertisements in that area for each link-state type. |
| Delete             | Number of LSAs that are marked "Deleted" in that area.          |
| Maxage             | Number of LSAs that are marked "Maxaged" in that area.          |

# **show ospf flood-list**

To display a list of Open Shortest Path First (OSPF) link-state advertisements (LSAs) waiting to be flooded over an interface, use the **show ospf flood-list** command in XR EXEC mode.

**show ospf** [*process-name*] [**vrf** {*vrf-name* | **all**}] [*area-id*] **flood-list** [*type interface-path-id*]

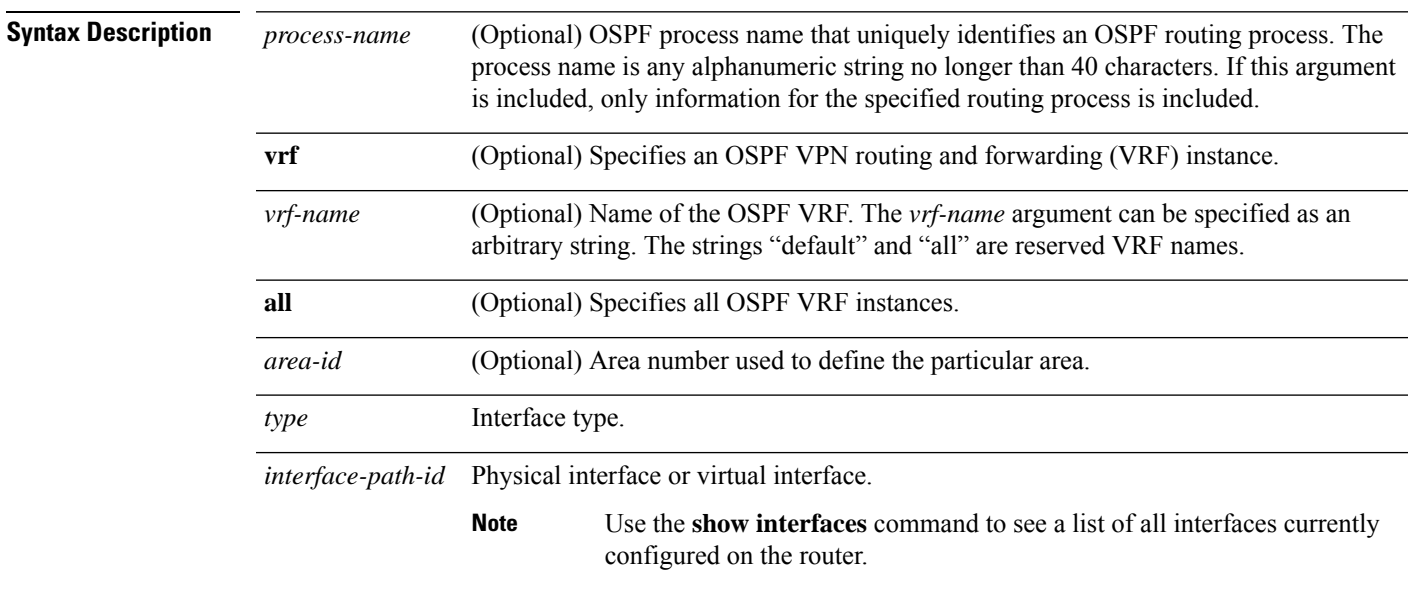

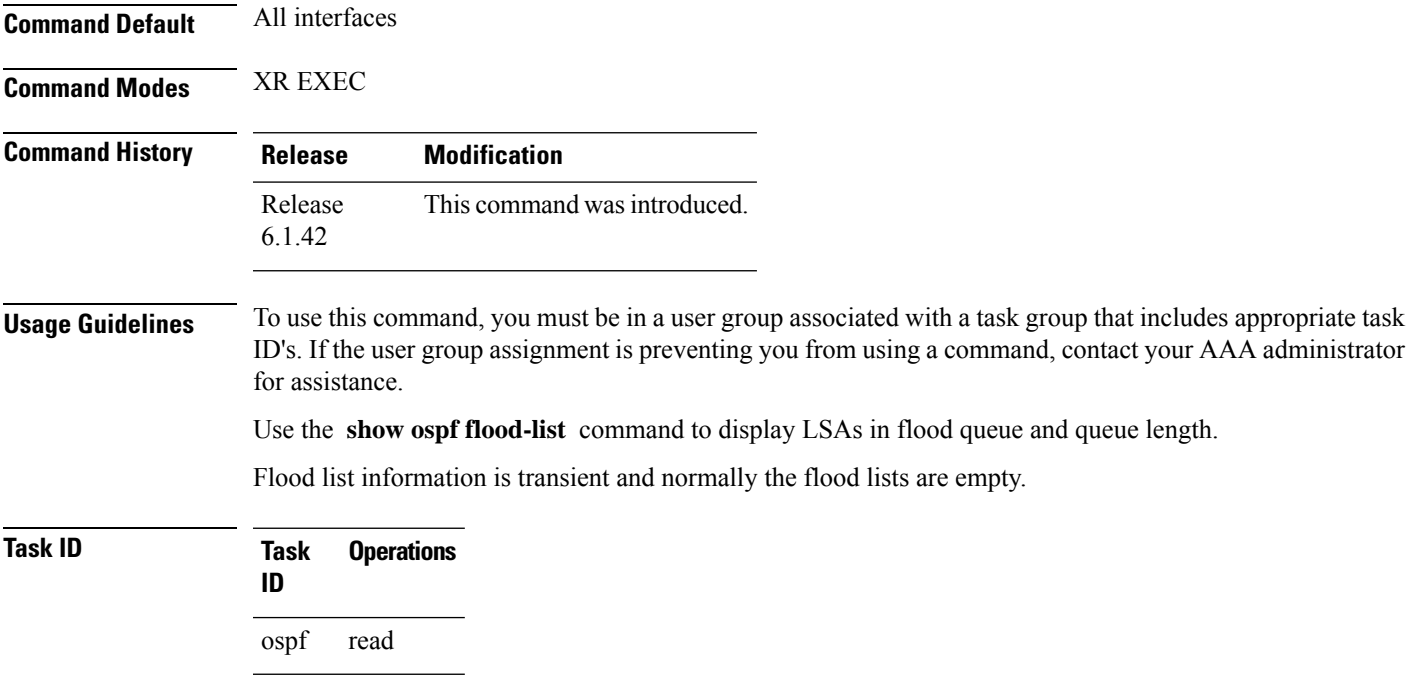

### **Examples** The following is sample output from the **show ospf** flood-list command for interface TenGigE0/3/0/5.20:

RP/0/RP0:hostname# **show ospf flood-list TenGigE0/3/0/5.20** Interface TenGigE0/3/0/5.20, Queue length 20 Link state retransmission due in 12 msec Displaying 6 entries from flood list: Type LS ID ADV RTR Seq NO Age Checksum  $5$  10.2.195.0 200.0.0.163 0x80000009 0 0xFB61<br>5 10.1.192.0 200.0.0.163 0x80000009 0 0x2938 0x80000009 0 0x2938  $5\quad 10.2.194.0 \qquad \qquad 200.0.0.163 \qquad \qquad 0 \times 80000009 \quad 0 \qquad \qquad 0 \times 757$ <br> $5\quad 10.1.193.0 \qquad \qquad 200.0.0.163 \qquad \qquad 0 \times 80000009 \quad 0 \qquad \qquad 0 \times 1643$  $5$  10.1.193.0 200.0.0.163 0x80000009 0 0x1E42<br>5 10.2.193.0 200.0.0.163 0x80000009 0 0x124D 0x80000009 0 0x124D

5 10.1.194.0 200.0.0.163 0x80000009 0 0x134C

This table describes the significant fields shown in the display.

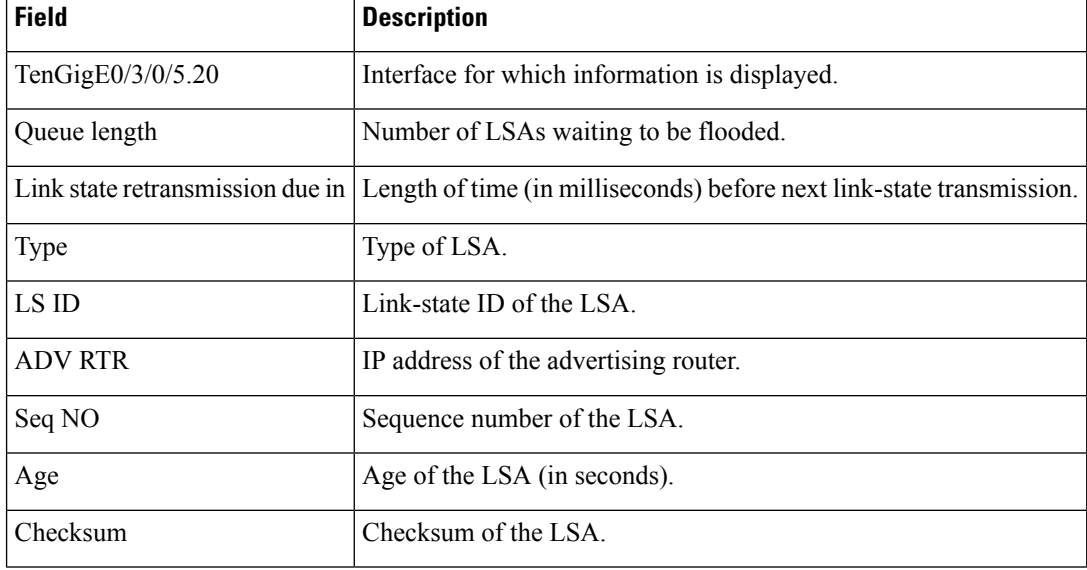

#### **Table 12: show ospf flood-list Field Descriptions**

# **show ospf interface**

To display Open Shortest Path First (OSPF) interface information, use the **show ospf interface** command in XR EXEC mode.

**show ospf** [*process-name*] [**vrf** {*vrf-name* | **all**}] [*area-id*] **interface** [**brief**] [*type interface-path-id*]

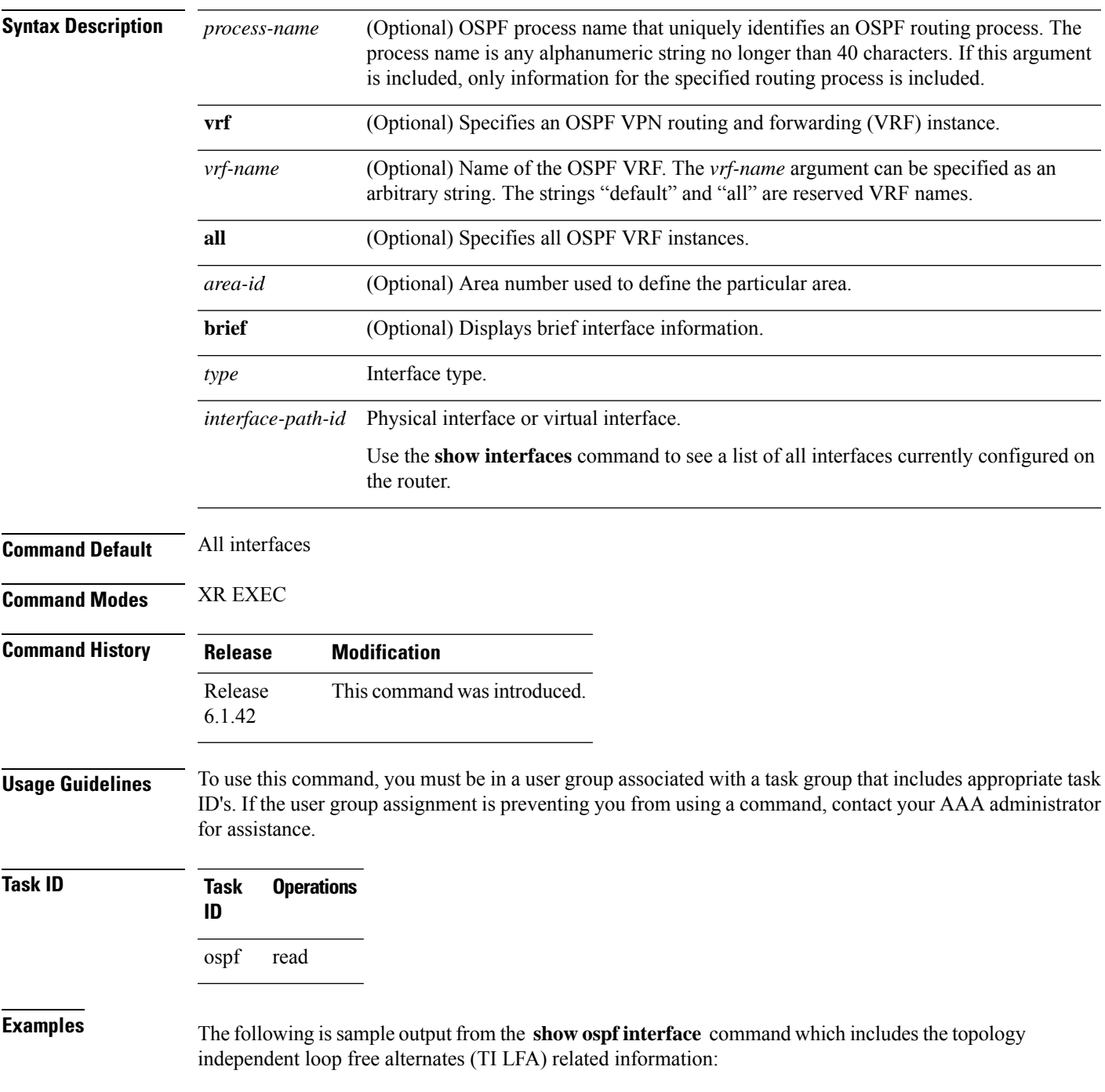

```
RP/0/RP0:hostname# show ospf interface
 TenGigE0/3/0/5.20 is up, line protocol is up
 Internet Address 1.2.2.1/24, Area 0
 Process ID 1, Router ID 0.0.0.1, Network Type BROADCAST, Cost: 1
  Transmit Delay is 1 sec, State BDR, Priority 1, MTU 1500, MaxPktSz 1500
  Designated Router (ID) 0.0.0.2, Interface address 1.2.2.2
 Backup Designated router (ID) 0.0.0.1, Interface address 1.2.2.
 Timer intervals configured, Hello 10, Dead 40, Wait 40, Retransmit 5
 Hello due in 00:00:02:857
  Index 2/2, flood queue length 0
  Next 0(0)/0(0)
 Last flood scan length is 1, maximum is 1
  Last flood scan time is 0 msec, maximum is 0 msec
 LS Ack List: current length 0, high water mark 6
 Neighbor Count is 1, Adjacent neighbor count is 1
 Adjacent with neighbor 0.0.0.2 (Designated Router)
  Suppress hello for 0 neighbor(s)
 Multi-area interface Count is 0
Fast-reroute type Per-prefix
    Topology Independent LFA enabled
```
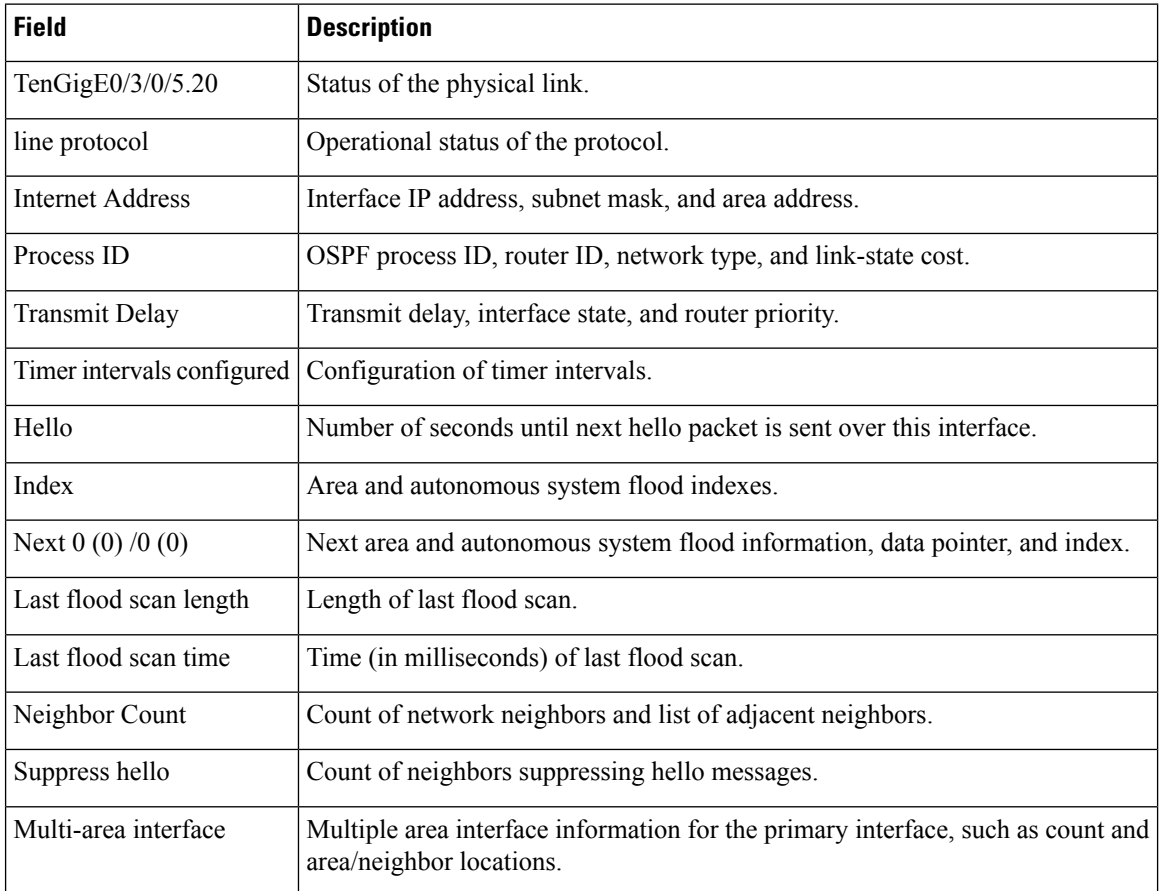

#### **Table 13: show ospf interface Field Descriptions**

**Table 14: show ospf interface Field Descriptions**

| <b>Field</b>                  | <b>Description</b>                                                                                                    |
|-------------------------------|----------------------------------------------------------------------------------------------------|
| <b>POS</b>                    | Status of the physical link.                                                                                                  |
| line protocol                 | Operational status of the protocol.                                                                                           |
| <b>Internet Address</b>       | Interface IP address, subnet mask, and area address.                                                                          |
| Process ID                    | OSPF process ID, router ID, network type, and link-state cost.                                                                |
| LDP Sync Enabled, Sync Status | LDP Sync configuration state and operational status. Displayed only when<br>the OSPF process is configured for MPLS LDP Sync. |
| <b>Transmit Delay</b>         | Transmit delay, interface state, and router priority.                                                                         |
| Timer intervals configured    | Configuration of timer intervals.                                                                                             |
| Hello                         | Number of seconds until next hello packet is sent over this interface.                                                        |
| Index $1/1$                   | Area and autonomous system flood indexes.                                                                                     |
| Next $0x0(0)$                 | Next area and autonomous system flood information, data pointer, and<br>index.                                                |
| Last flood scan length        | Length of last flood scan.                                                                                                    |
| Last flood scan time          | Time (in milliseconds) of last flood scan.                                                                                    |
| Neighbor Count                | Count of network neighbors and list of adjacent neighbors.                                                                    |
| Suppress hello                | Count of neighbors suppressing hello messages.                                                                                |
| Multi-area interface          | Multiple area interface information for the primary interface, such as count<br>and area/neighbor location.                   |

# **show ospf mpls traffic-eng**

To display information about the links and fragments available on the local router for traffic engineering, use the **show ospf mpls traffic-eng** command in XR EXEC mode.

**show ospf** [*process-name*] [**vrf** {*vrf-name* | **all**}] [*area-id*] [*type interface-path-id*] **mpls traffic-eng** {**link** | **fragment**}

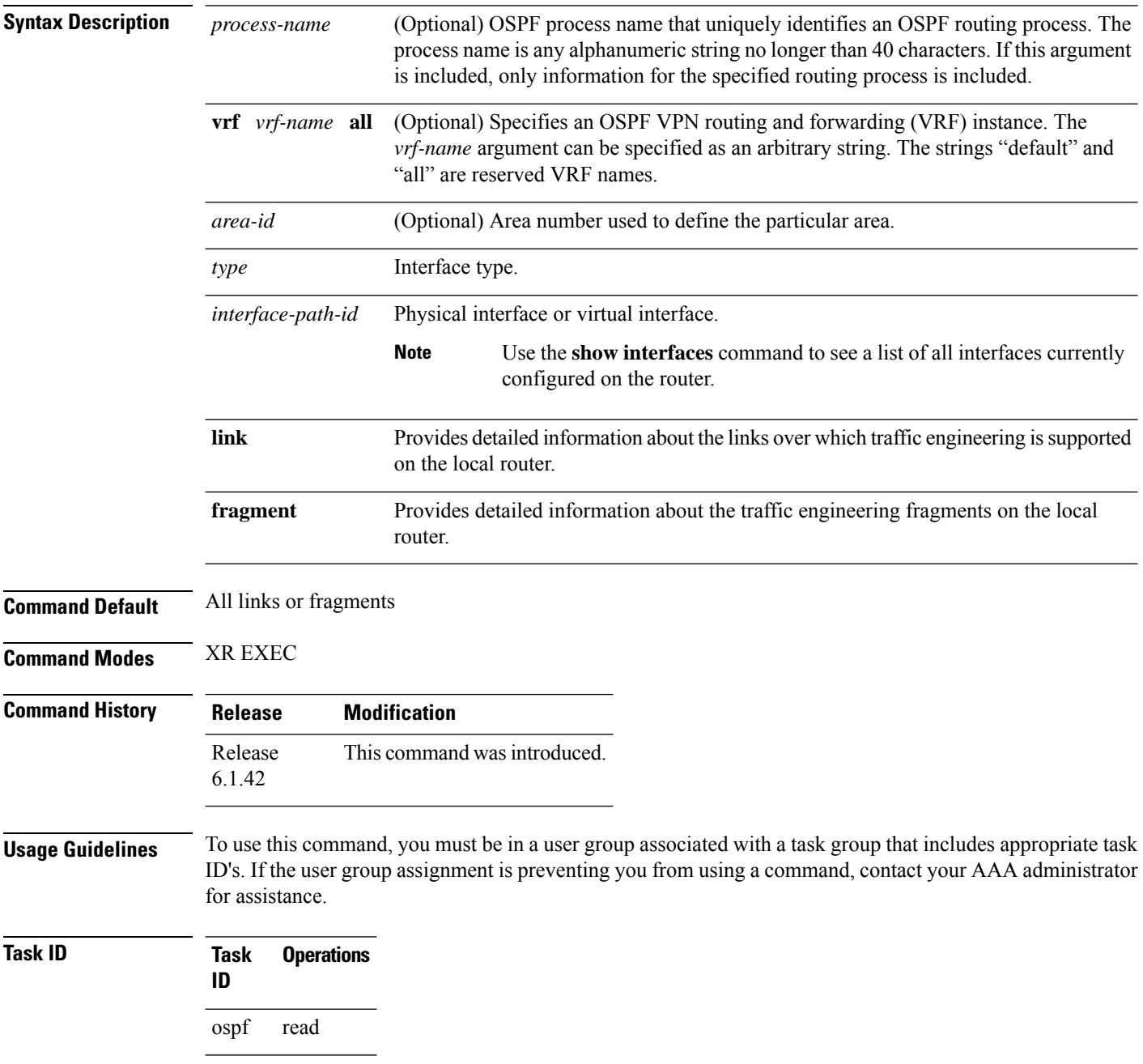
**Examples** The following is sample output from the **show ospf mpls traffic-eng** command when the **link** keyword is specified:

```
RP/0/RP0:hostname# show ospf mpls traffic-eng link
           OSPF Router with ID (10.10.10.10) (Process ID 1)
 Area 0 has 2 MPLS TE links. Area instance is 67441.
 Links in hash bucket 3.
   Link is associated with fragment 1. Link instance is 67441
     Link connected to Point-to-Point network
     Link ID : 10.10.10.8
     Interface Address : 10.10.10.2
     Neighbor Address : 10.10.10.3
     Admin Metric : 0
     Maximum bandwidth : 19440000
     Maximum global pool reservable bandwidth : 25000000
     Maximum sub pool reservable bandwidth : 3125000
     Number of Priority : 8
     Global pool unreserved BW
     Priority 0 : 25000000 Priority 1 : 25000000
     Priority 2 : 25000000 Priority 3 : 25000000
                    25000000 Priority 5 : 25000000
     Priority 6 : 25000000 Priority 7 : 25000000
     Sub pool unreserved BW
     Priority 0 : 3125000 Priority 1 : 3125000
     Priority 2 : 3125000 Priority 3 : 3125000
      Priority 4 : 3125000 Priority 5 : 3125000
      Priority 6 : 3125000 Priority 7 : 3125000
     Affinity Bit : 0
 Links in hash bucket 8.
   Link is associated with fragment 0. Link instance is 67441
     Link connected to Point-to-Point network
     Link ID : 10.1.1.1
     Interface Address : 10.10.25.4
     Neighbor Address : 10.10.25.5
     Admin Metric : 0
     Maximum bandwidth : 19440000
     Maximum global pool reservable bandwidth : 25000000
     Maximum sub pool reservable bandwidth : 3125000
     Number of Priority : 8
     Global pool unreserved BW
     Priority 0 : 25000000 Priority 1 : 25000000
     Priority 2 : 25000000 Priority 3 : 25000000
     Priority 4 : 25000000 Priority 5 : 25000000
     Priority 6 : 25000000 Priority 7 : 25000000
     Sub pool unreserved BW
     Priority 0 : 3125000 Priority 1 : 3125000<br>Priority 2 : 3125000 Priority 3 : 3125000
                     Priority 2 : 3125000 Priority 3 : 3125000
     Priority 4 : 3125000 Priority 5 : 3125000
     Priority 6 : 3125000 Priority 7 : 3125000
     Affinity Bit : 0
```
**Table 15: show ospf mpls traffic-eng link Field Descriptions**

| <b>Field</b>                                | <b>Description</b>                                                                                                    |
|---------------------------------------------|----------------------------------------------------------------------------------------------------|
| Link ID                                     | Link type.                                                                                                    |
| Interface address                           | IP address of the interface.                                                                                                    |
| Neighbor address                            | IP address of the neighbor.                                                                                                    |
| Admin Metric                                | Administrative distance metric value used by Multiprotocol Label<br>Switching traffic engineering (MPLS TE).                                                                                                    |
| Maximum bandwidth                           | Bandwidth capacity of the link (in kbps).                                                                                                    |
| Maximum global pool reservable<br>bandwidth | Maximum amount of bandwidth that is available for reservation in<br>the global pool.                                                                                                    |
| Maximum sub pool reservable<br>bandwidth    | Maximum amount of bandwidth that is available for reservation in<br>the subpool.                                                                                                    |
| Number of Priority                          | Priority number.                                                                                                    |
| Global pool unreserved BW                   | Amount of unreserved bandwidth that is available in the global pool.                                                                                                    |
| Sub pool unreserved BW                      | Amount of unreserved bandwidth that is available in the subpool.                                                                                                    |
| <b>Affinity Bit</b>                         | Used by MPLS TE. Attribute values required for links carrying this<br>tunnel. A 32-bit dotted-decimal number. Valid values are from 0x0<br>to 0xFFFFFFFF, representing 32 attributes (bits), where the value<br>of an attribute is 0 or 1. |

The following issample output from the **show ospf mplstraffic-eng** command when the **fragment** keyword is specified:

RP/0/RP0:hostname# **show ospf mpls traffic-eng fragment**

OSPF Router with ID (10.10.10.10) (Process ID 1) Area 0 has 2 MPLS TE fragment. Area instance is 67441. MPLS router address is 10.10.10.10 Next fragment ID is 2 Fragment 0 has 1 link. Fragment instance is 67441. Fragment has 1 link the same as last update. Fragment advertise MPLS router address Link is associated with fragment 0. Link instance is 67441 Link connected to Point-to-Point network Link ID : 10.1.1.1 Interface Address : 10.10.25.4 Neighbor Address : 10.10.25.5 Admin Metric : 0 Maximum bandwidth : 19440000 Maximum global pool reservable bandwidth : 25000000 Maximum sub pool reservable bandwidth : 3125000 Number of Priority : 8

```
Global pool unreserved BW
    Priority 0 : 25000000 Priority 1 : 25000000<br>Priority 2 : 25000000 Priority 3 : 25000000
    Priority 2 : 25000000 Priority 3 :
    Priority 4 : 25000000 Priority 5 : 25000000
    Priority 6 : 25000000 Priority 7 : 25000000
    Sub pool unreserved BW
    Priority 0 : 3125000 Priority 1 : 3125000<br>Priority 2 : 3125000 Priority 3 : 3125000
                    Priority 2 : 3125000 Priority 3 : 3125000
    Priority 4 : 3125000 Priority 5 : 3125000
    Priority 6 : 3125000 Priority 7 : 3125000
    Affinity Bit : 0
Fragment 1 has 1 link. Fragment instance is 67441.
Fragment has 0 link the same as last update.
 Link is associated with fragment 1. Link instance is 67441
    Link connected to Point-to-Point network
    Link ID : 10.10.10.8
    Interface Address : 10.10.10.2
   Neighbor Address : 10.10.10.3
    Admin Metric : 0
    Maximum bandwidth : 19440000
    Maximum global pool reservable bandwidth : 25000000
   Maximum sub pool reservable bandwidth : 3125000
    Number of Priority : 8
    Global pool unreserved BW
    Priority 0 : 25000000 Priority 1 : 25000000
    Priority 2 : 25000000 Priority 3 : 25000000
    Priority 4 : 25000000 Priority 5 : 25000000
    Priority 6 : 25000000 Priority 7 : 25000000
    Sub pool unreserved BW
    Priority 0 : 3125000 Priority 1 : 3125000<br>Priority 2 : 3125000 Priority 3 : 3125000
                    3125000 Priority 3 :
    Priority 4 : 3125000 Priority 5 : 3125000
    Priority 6 : 3125000 Priority 7 : 3125000
    Affinity Bit : 0
```
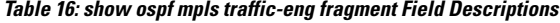

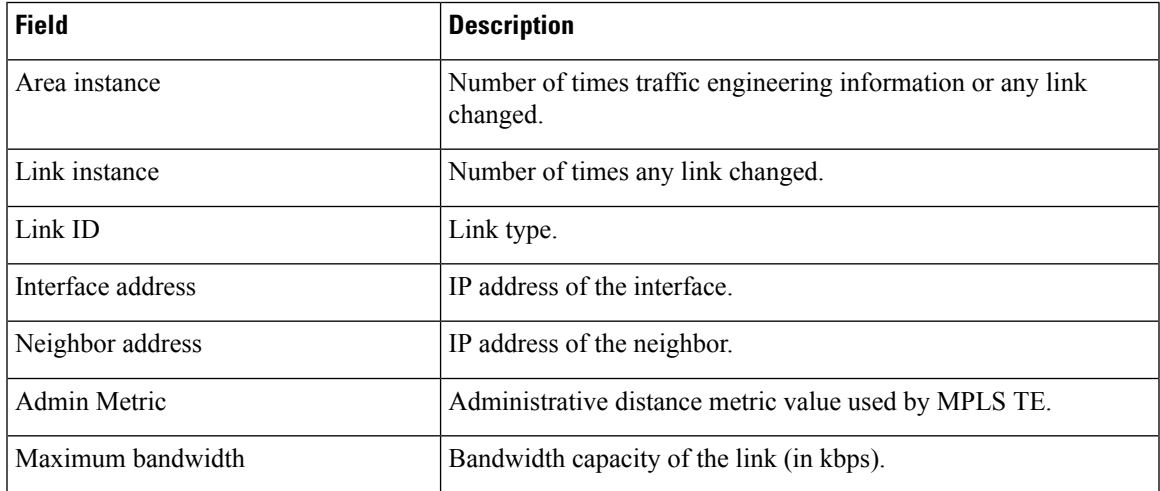

 $\mathbf I$ 

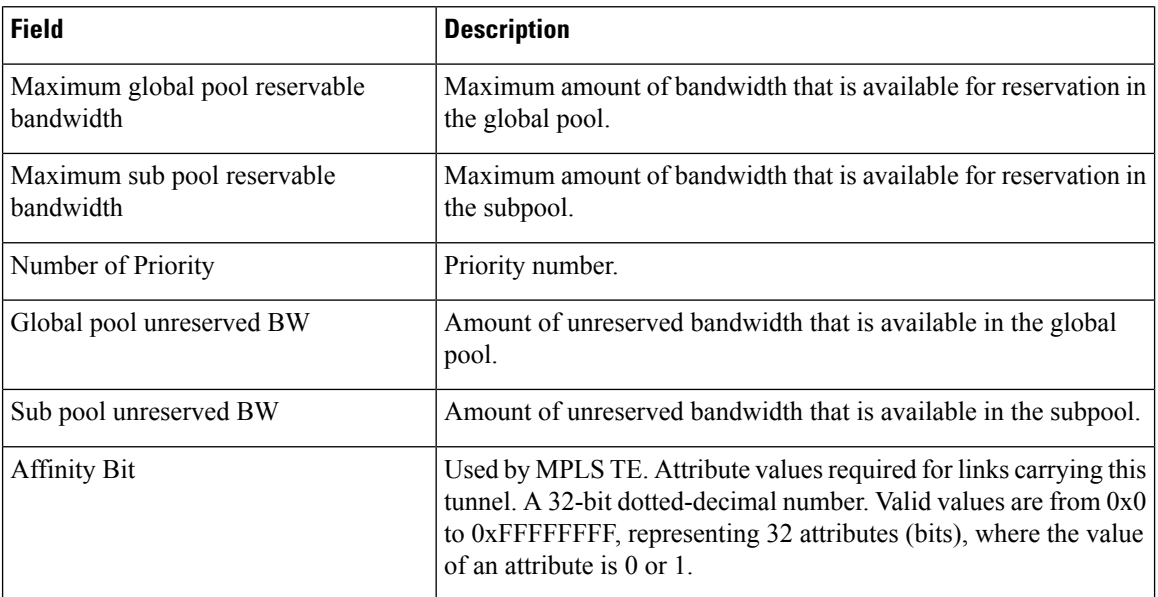

### **show ospf message-queue**

To display the information about the queue dispatch values, peak lengths, and limits, use the **show ospf message-queue** command in XR EXEC mode.

#### **show ospf message-queue**

This command has no arguments or keywords.

**Command Default** No default behavior or values

**Command Modes** XR EXEC

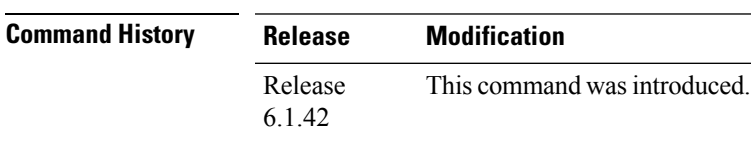

#### **Usage Guidelines** To use this command, you must be in a user group associated with a task group that includes appropriate task ID's. If the user group assignment is preventing you from using a command, contact your AAA administrator for assistance.

### **Task ID Task Operations ID** ospf read

**Examples** The following is sample output from the **show ospf message-queue** command:

RP/0/RP0:hostname# **show ospf 1 message-queue**

```
OSPF 1
 Hello Input Queue:
   Current queue length: 0
   Event scheduled: 0
   Total queuing failures: 0
   Maximum length : 102
   Pkts pending processing: 0
   Limit: 5000
  Router Message Queue
   Current instance queue length: 0
   Current redistribution queue length: 0
   Current ex spf queue length: 0
   Current sum spf queue length: 0
   Current intra spf queue length: 0
   Event scheduled: 0
   Maximum length : 101
   Total low queuing failures: 0
    Total medium queuing failures: 0
   Total high queuing failures: 0
   Total instance events: 919
   Processing quantum : 300
```

```
Low queuing limit: 8000
   Medium queuing limit: 9000
   High queuing limit: 9500
   Rate-limited LSA processing quantum: 150
   Current rate-limited LSA queue length: 0
   Rate-limited LSA queue peak len: 517
   Rate-limited LSAs processed: 4464
   Flush LSA processing quantum: 150
   Current flush LSA queue length: 0
   Flush LSA queue peak len: 274
   Rate-limited flush LSAs processed: 420
   SPF-LSA-limit processing quantum: 150
   Managed timers processing quantum: 50
   Instance message count: 0
   Instance pulse send count: 919
   Instance pulse received count: 919
   Global pulse count: 0
   Instance Pulse errors: 0
 TE Message Queue
   Current queue length: 0
   Total queuing failures: 0
   Maximum length : 0
Number of Dlink errors: 0
```

| <b>Field</b>           | <b>Description</b>                                                                                                    |
|------------------------|----------------------------------------------------------------------------------------------------|
| Hello Input Queue      | This section provides statistics on the number of events and incoming packets<br>processed in the Hello (incoming packet) thread of the OSPF process.                                                     |
| Router Message Queue   | This section provides statistics on the events and messages processed in the Router<br>(primary) thread of the OSPF process.                                                                              |
| TE Message Queue       | This section provides statistics on traffic-engineering events and messages received<br>by OSPF from TE (the te control process). These events are processed in the Router<br>thread of the OSPF process. |
| Number of Dlink errors | The number of enqueuing or dequeuing errors seen across all the linked-lists in the<br>OSPF process.                                                                                                    |

**Table 17: show ospf message-queue Field Descriptions**

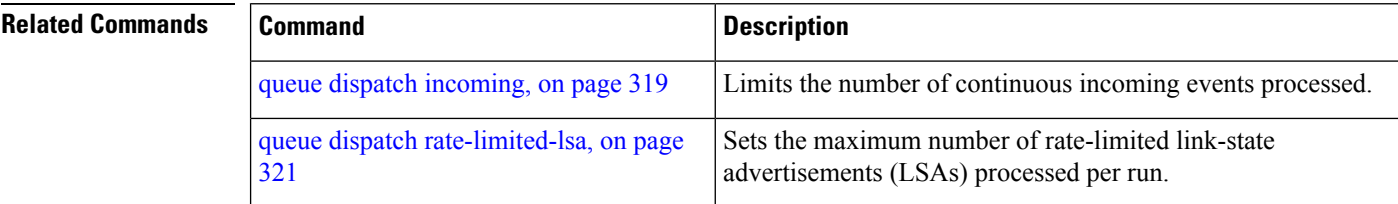

I

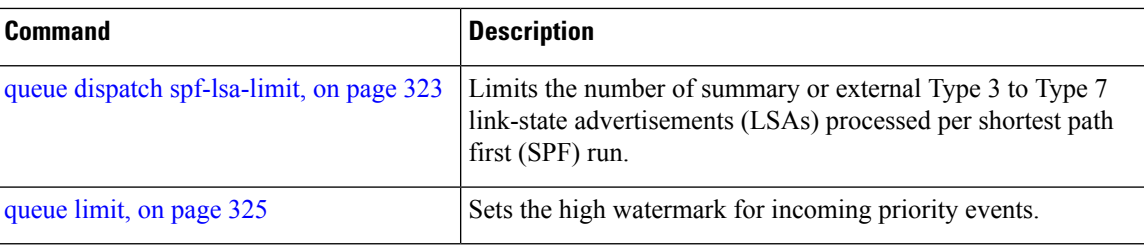

# **show ospf neighbor**

To display Open Shortest Path First (OSPF) neighbor information on an individual interface basis, use the **show ospf neighbor** command in XR EXEC mode.

**show ospf** [*process-name*] [**vrf** {*vrf-name* | **all**}] [*area-id*] **neighbor** [{[*type interface-path-id*] [*neighbor-id*] [**detail**] | **area-sorted**}]

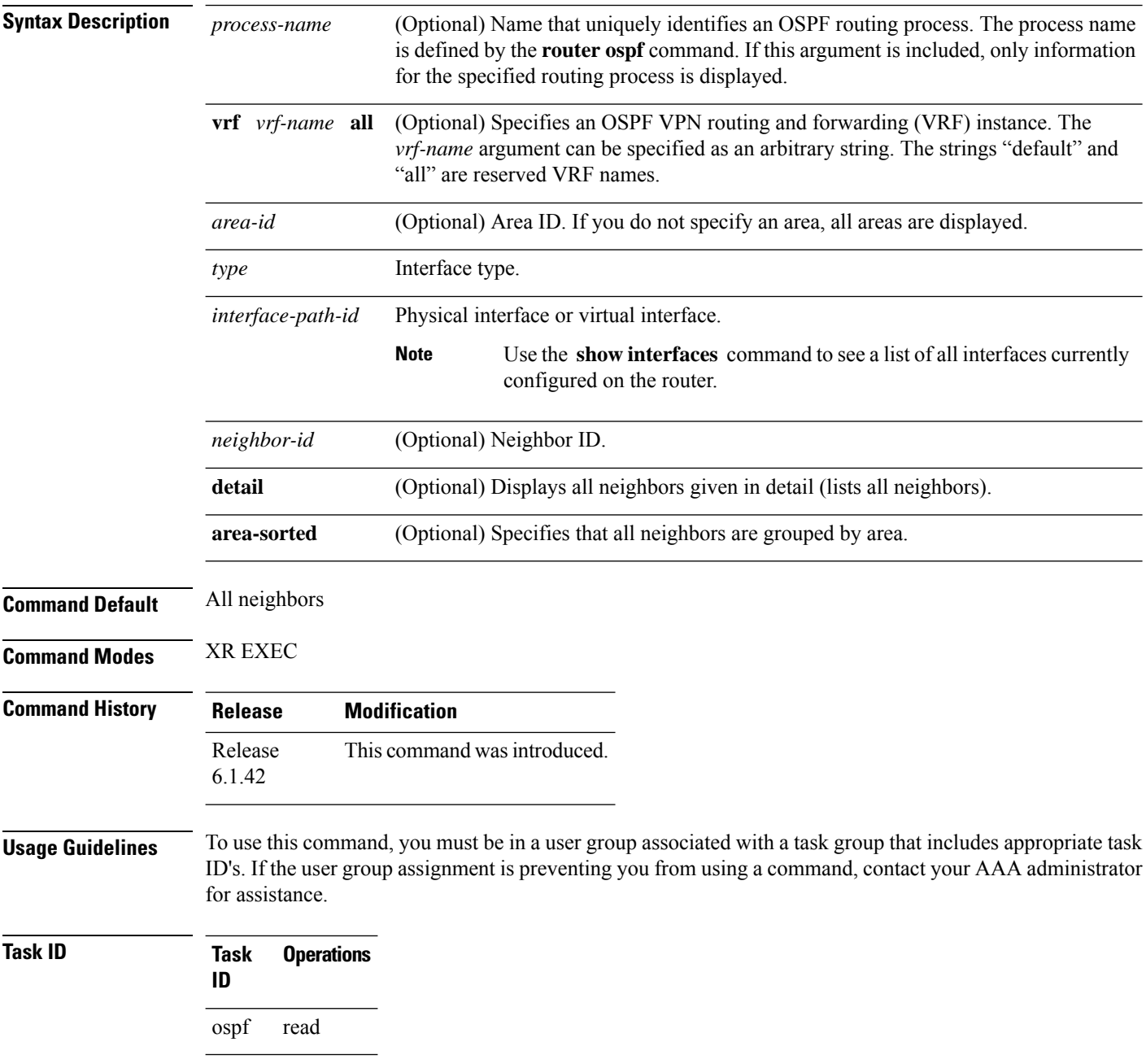

**Examples** The following is sample output from the **show ospf neighbor** command showing two lines of summary information for each neighbor:

```
RP/0/RP0:hostname# show ospf neighbor
Neighbors for OSPF
Neighbor ID Pri State Dead Time Address Interface
192.168.199.137 1 FULL/DR 0:00:31 172.31.80.37 TenGigE0/3/0/5.20
   Neighbor is up for 18:45:22
192.168.48.1 1 FULL/DROTHER 0:00:33 192.168.48.1 TenGigE0/3/0/9.21
  Neighbor is up for 18:45:30
192.168.48.200 1 FULL/DROTHER 0:00:33 192.168.48.200 TenGigE0/3/0/9.21
   Neighbor is up for 18:45:25
192.168.199.137 5 FULL/DR 0:00:33 192.168.48.189 TenGigE0/3/0/9.21
   Neighbor is up for 18:45:27
```
This table describes the significant fields shown in the display.

| <b>Field</b>      | <b>Description</b>                                                          |
|-------------------|-----------------------------------------------------------------------------|
| Neighbor ID       | Neighbor router ID.                                                         |
| Pri               | Designated router priority.                                                 |
| <b>State</b>      | OSPF state.                                                                 |
| Dead time         | Time (in hh:mm:ss) that must elapse before OSPF declares the neighbor dead. |
| Address           | Address of next hop.                                                        |
| Interface         | Interface name of next hop.                                                 |
| Neighbor is<br>up | Amount of time (in hh:mm:ss) that the OSPF neighbor has been up.            |

**Table 18: show ospf neighbor Field Descriptions**

The following is sample output showing summary information about the neighbor that matches the neighbor ID:

```
RP/0/RP0:hostname# show ospf neighbor 192.168.199.137
```

```
Neighbor 192.168.199.137, interface address 172.31.80.37
  In the area 0.0.0.0 via interface TenGigE0/3/0/5.20
  Neighbor priority is 1, State is FULL, 6 state changes
  DR is 0.0.0.0 BDR is 0.0.0.0
  Options is 0x2
  Dead timer due in 0:00:32
  Neighbor is up for 18:45:30
  Number of DBD retrans during last exhange 0
  Index 1/1, retransmission queue length 0, number of retransmission 0
  First 0x0(0)/0x0(0) Next 0x0(0)/0x0(0)
  Last retransmission scan length is 0, maximum is 0
  Last retransmission scan time is 0 msec, maximum 0 msec
Neighbor 192.168.199.137, interface address 192.168.48.189
```

```
In the area 0.0.0.0 via interface TenGigE0/3/0/9.21
   Neighbor priority is 5, State is FULL, 6 state changes
   Options is 0x2
   Dead timer due in 0:00:32
   Neighbor is up for 18:45:30
   Number of DBD retrans during last exhange 0
   Index 1/1, retransmission queue length 0, number of retransmission 0
   First 0x0(0)/0x0(0) Next 0x0(0)/0x0(0)
   Last retransmission scan length is 0, maximum is 0
   Last retransmission scan time is 0 msec, maximum 0 msec
Total neighbor count: 2
```
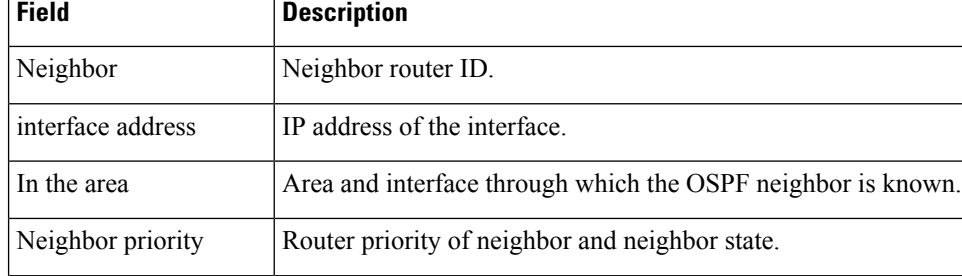

state changes Number of state changes for this neighbor.

BDR is Neighbor ID of the backup designated router.

Number of DBD retrans Number of re-sent database description packets.

DR is Neighbor ID of the designated router.

**Table 19: show ospf neighbor 192.168.199.137 Field Descriptions**

State  $\qquad \qquad$  OSPF state.

Options

Index

If you specify the interface along with the neighbor ID, the software displays the neighbors that match the neighbor ID on the interface, as in the following sample display:

flooding information received from the neighbor.

indicates area is not a stub; 0 indicates area is a stub.

Dead timer Time (in hh:mm:ss) to elapse before OSPF declares the neighbor dead.

Neighbor is up  $\blacksquare$  Amount of time (in hh:mm:ss) that the OSPF neighbor has been up.

Hello packet options field contents(E-bit only; possible values are 0 and 2; 2

Index and the remaining lines of this command give detailed information about

```
RP/0/RP0:hostname# show ospf neighbor TenGigE0/3/0/5.20 192.168.199.137
```

```
Neighbor 192.168.199.137, interface address 172.31.80.37
  In the area 0.0.0.0 via interface TenGigE0/3/0/5.20
  Neighbor priority is 1, State is FULL, 6 state changes
  DR is 0.0.0.0 BDR is 0.0.0.0
  Options is 0x2
```

```
Dead timer due in 0:00:32
   Neighbor is up for 18:45:30
   Number of DBD retrans during last exhange 0
   Index 1/1, retransmission queue length 0, number of retransmission 0
   First 0x0(0)/0x0(0) Next 0x0(0)/0x0(0)
   Last retransmission scan length is 0, maximum is 0
   Last retransmission scan time is 0 msec, maximum 0 msec
Total neighbor count: 1
```
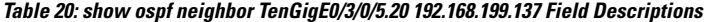

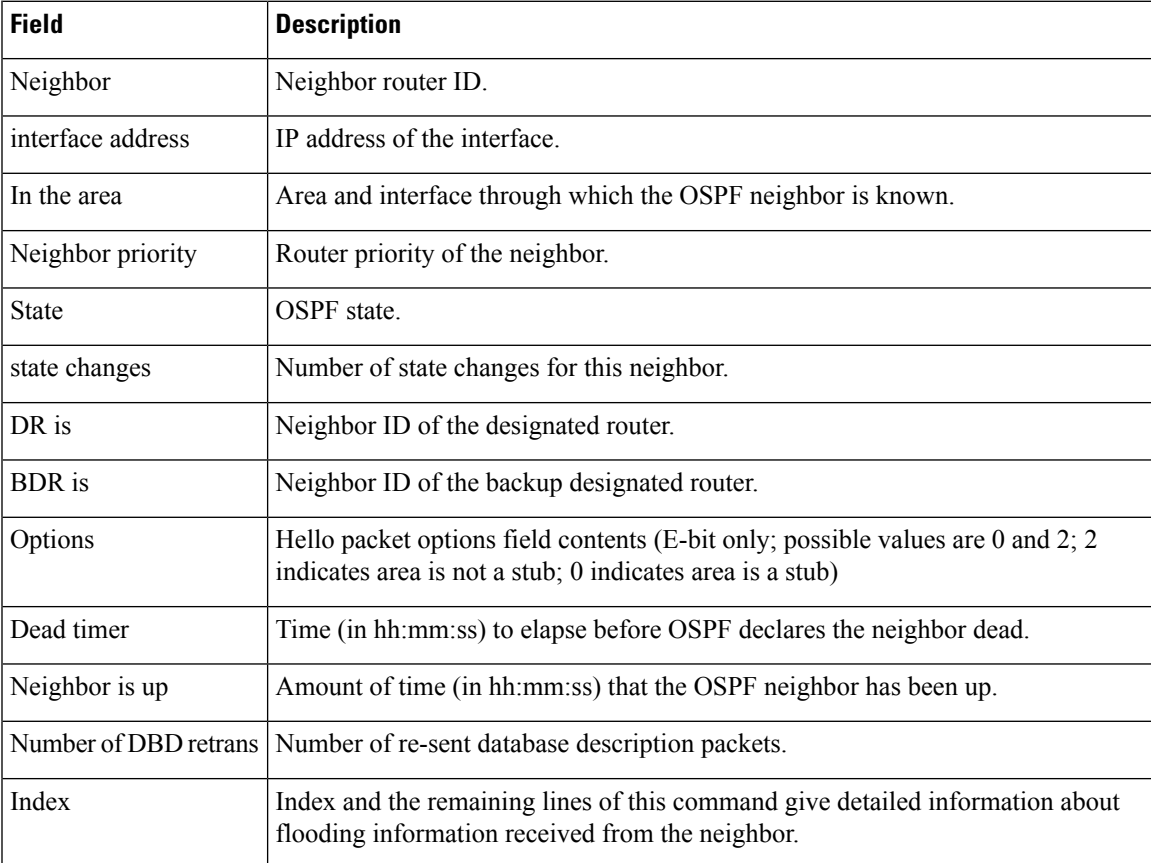

You can also specify the interface without the neighbor ID to show all neighbors on the specified interface, as in the following sample display:

RP/0/RP0:hostname# **show ospf neighbor TenGigE0/3/0/9.21**

Neighbors for OSPF ospf1

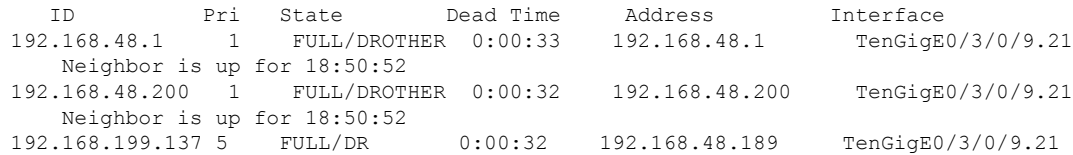

Neighbor is up for 18:50:52 Total neighbor count: 3

This table describes the significant fields shown in the display.

**Table 21: show ospf neighbor TenGigE0/3/0/9.21 Field Descriptions**

| <b>Field</b>          | <b>Description</b>                                                                                                    |
|-----------------------|----------------------------------------------------------------------------------------------------|
| ID                    | Neighbor router ID.                                                                                                    |
| Pri                   | Route priority of the neighbor.                                                                                                    |
| <b>State</b>          | OSPF state.                                                                                                    |
| Dead Time             | Time (in hh:mm:ss) to elapse before OSPF declares the neighbor dead.                                                                         |
| Address               | Address of next hop.                                                                                                    |
| Interface             | Interface name of next hop.                                                                                                    |
| Neighbor is up        | Time (in hh:mm:ss) that the OSPF neighbor has been up.                                                                                       |
| Options               | Hello packet options field contents (E-bit only; possible values are 0 and 2; 2<br>indicates area is not a stub; 0 indicates area is a stub) |
| Dead timer            | Time (in hh:mm:ss) to elapse before OSPF declares the neighbor dead.                                                                         |
| Neighbor is up        | Amount of time (in hh:mm:ss) that the OSPF neighbor has been up.                                                                             |
| Number of DBD retrans | Number of re-sent database description packets.                                                                                              |
| Index                 | Index and the remaining lines of this command give detailed information about<br>flooding information received from the neighbor.            |

The following samples are from output from the **show ospf neighbor detail** command:

RP/0/RP0:hostname# **show ospf neighbor detail**

```
Neighbor 192.168.199.137, interface address 172.31.80.37
   In the area 0.0.0.0 via interface TenGigE0/3/0/5.20
   Neighbor priority is 1, State is FULL, 6 state changes
   DR is 0.0.0.0 BDR is 0.0.0.0
   Options is 0x2
   Dead timer due in 0:00:32
   Neighbor is up for 18:45:30
   Number of DBD retrans during last exhange 0
   Index 1/1, retransmission queue length 0, number of retransmission 0
   First 0x0(0)/0x0(0) Next 0x0(0)/0x0(0)
   Last retransmission scan length is 0, maximum is 0
   Last retransmission scan time is 0 msec, maximum 0 msec
Total neighbor count: 1
```
Neighbor 10.1.1.1, interface address 192.168.13.1

```
In the area 0 via interface TenGigE0/3/0/9.21
  Neighbor priority is 1, State is FULL, 10 state changes
  DR is 0.0.0.0 BDR is 0.0.0.0
  Options is 0x52
  LLS Options is 0x1 (LR)
  Dead timer due in 00:00:36
  Neighbor is up for 1w2d
  Number of DBD retrans during last exchange 0
  Index 3/3, retransmission queue length 0, number of retransmission 5
  First 0(0)/0(0) Next 0(0)/0(0)
  Last retransmission scan length is 1, maximum is 1
  Last retransmission scan time is 0 msec, maximum is 0 msec
Neighbor 10.4.4.4, interface address 192.168.34.4
   In the area 0 via interface TenGigE0/3/0/5.20
  Neighbor priority is 1, State is FULL, 48 state changes
  DR is 0.0.0.0 BDR is 0.0.0.0
  Options is 0x12
  LLS Options is 0x1 (LR)
  Dead timer due in 00:00:30
  Neighbor is up for 00:40:03
  Number of DBD retrans during last exchange 0
  Index 2/2, retransmission queue length 0, number of retransmission 6
  First 0(0)/0(0) Next 0(0)/0(0)
  Last retransmission scan length is 0, maximum is 1
  Last retransmission scan time is 0 msec, maximum is 0 msec
```
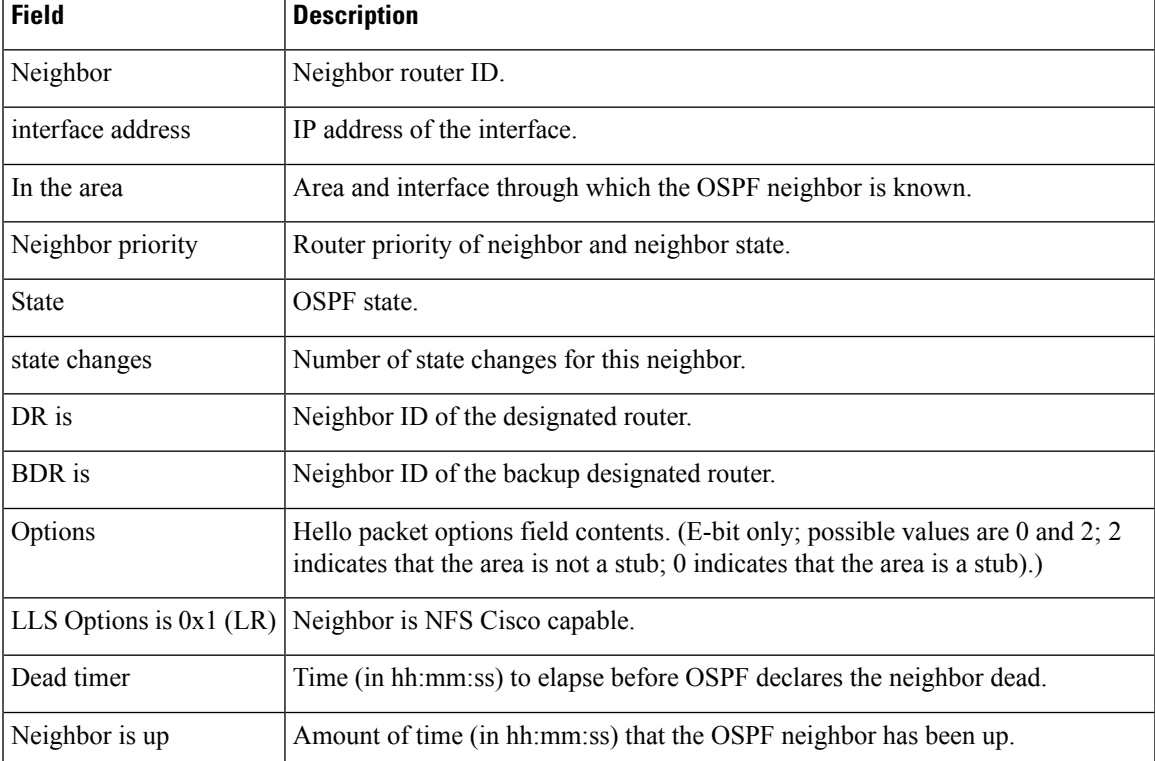

#### **Table 22: show ospf neighbor detail Field Descriptions**

I

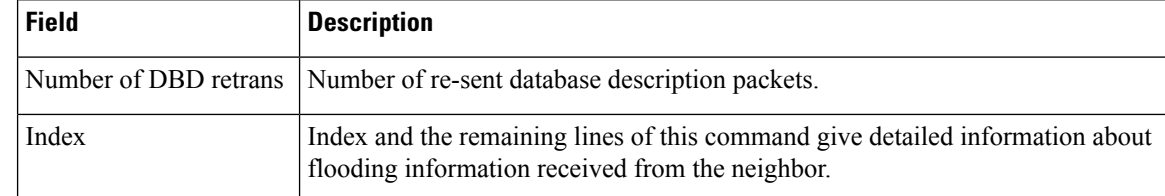

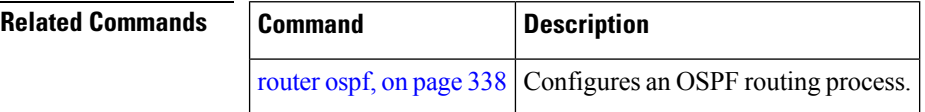

## <span id="page-410-0"></span>**show ospf request-list**

To display the first ten link-state requests pending that the local router is making to the specified OpenShortest Path First (OSPF) neighbor and interface, use the **show ospf request-list** command in XR EXEC mode.

**show ospf** [*process-name*] [**vrf** {*vrf-name* | **all**}] [*area-id*] **request-list** [*type interface-path-id*] [*neighbor-id*]

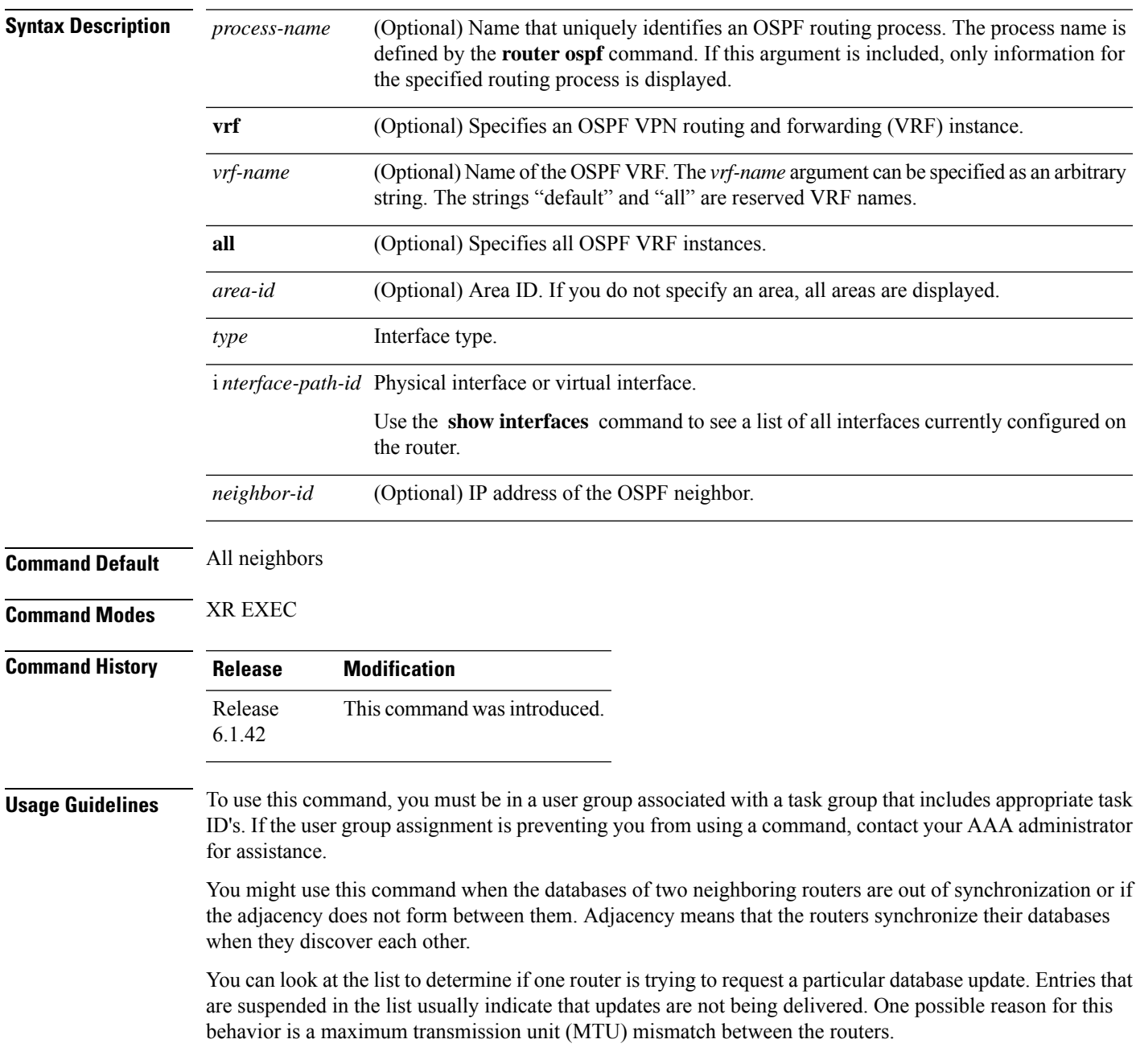

You might also look at this list to make sure it is not corrupted. The list should refer to database entries that actually exist.

Request list information is transient and normally the lists are empty.

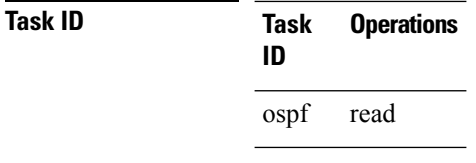

**Examples** The following is sample output from the **show ospf request-list** command:

```
RP/0/RP0:hostname# show ospf request-list 10.0.124.4 TenGigE0/3/0/9.21
Request Lists for OSPF pagent
 Neighbor 10.0.124.4, interface TenGigE0/3/0/9.21 address 10.3.1.2
 Type LS ID ADV RTR Seq NO Age Checksum<br>192.168.58.17 192.168.58.17 0x80000012 12 0x0036f3<br>2 192.168.58.68 192.168.58.17 0x80000012 12 0x00083f
     1 192.168.58.17 192.168.58.17 0x80000012 12 0x0036f3
     2 192.168.58.68 192.168.58.17 0x80000012 12 0x00083f
```
This table describes the significant fields shown in the display.

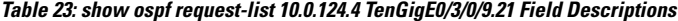

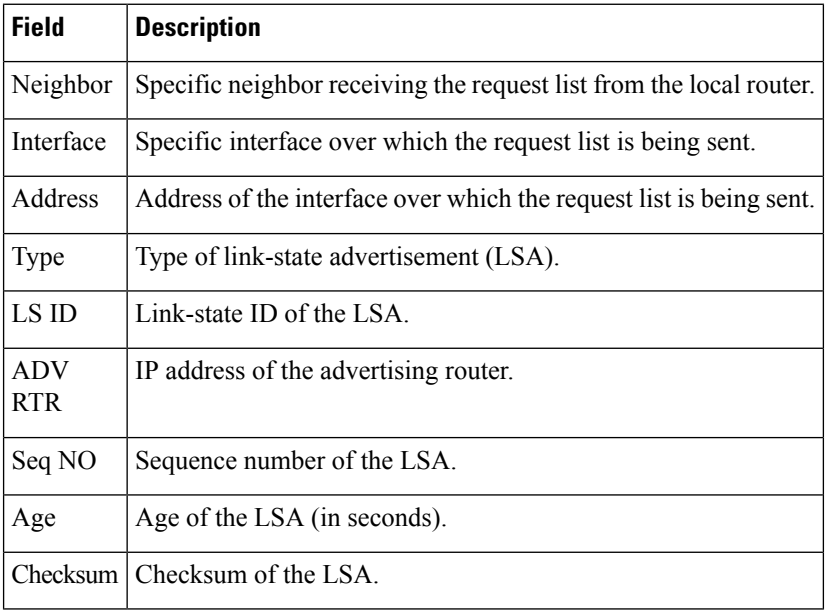

#### **Related Command**

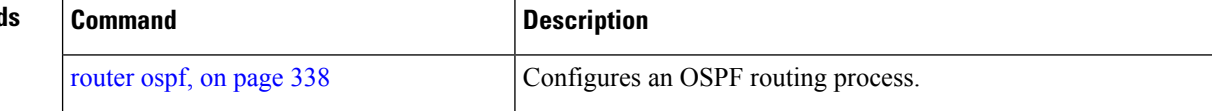

 $\mathbf I$ 

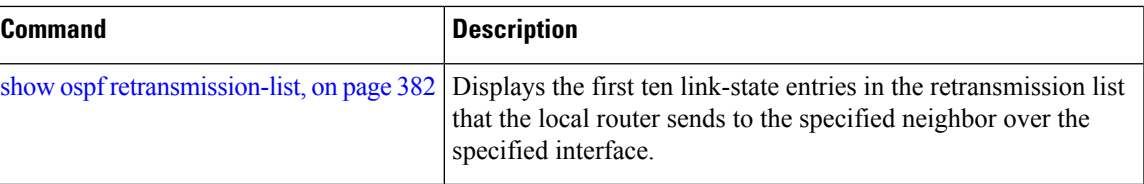

# <span id="page-413-0"></span>**show ospf retransmission-list**

To display the first ten link-state entries in the Open Shortest Path First (OSPF) retransmission list that the local router sends to the specified neighbor over the specified interface, use the **show ospf retransmission-list** command in XR EXEC mode.

**show ospf** [*process-name*] [**vrf** {*vrf-name* | **all**}] [*area-id*] **retransmission-list** [*type interface-path-id*] [*neighbor-id*]

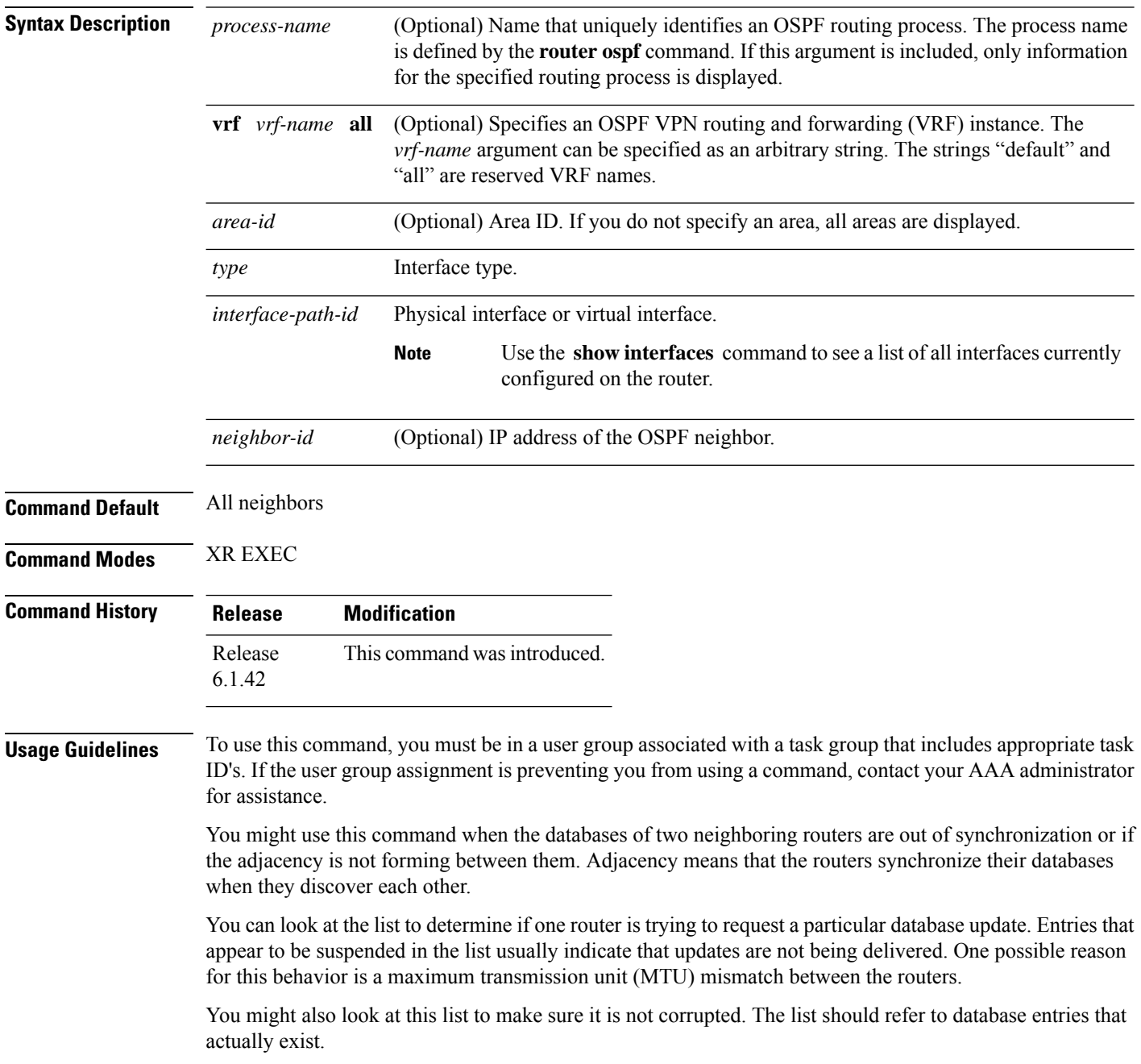

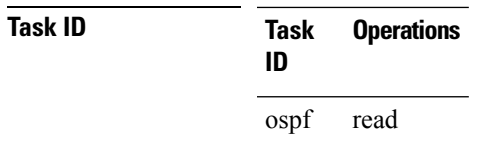

Retransmission list information is transient, and normally the lists are empty.

**Examples** The following is sample output from the **show ospf retransmission-list** command:

RP/0/RP0:hostname# **show ospf retransmission-list 10.0.124.4 TenGigE0/3/0/9.21**

Neighbor 10.0.124.4, interface TenGigE0/3/0/9.21 address 10.3.1.2

This table describes the significant fields shown in the display.

#### **Table 24: show ospf retransmission-list 10.0.124.4 TenGigE0/3/0/9.21 Field Descriptions**

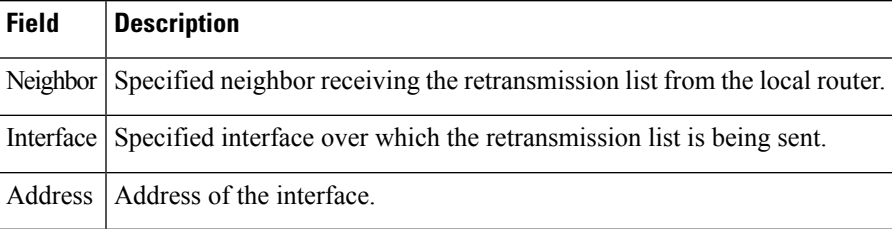

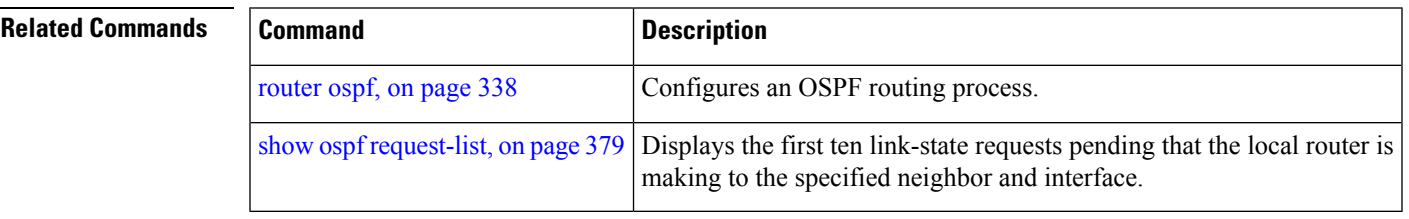

# **show ospf routes**

To display the Open Shortest Path First (OSPF) topology table, use the **show ospf routes** command in XR EXEC mode.

**show ospf** [*process-name*] [**vrf** {*vrf-name* | **all**}] **routes** [{**connected** | **external** | **local**}] [*prefix mask*] [*prefix*/*length*] **[multicast-intact] [backup-path]**

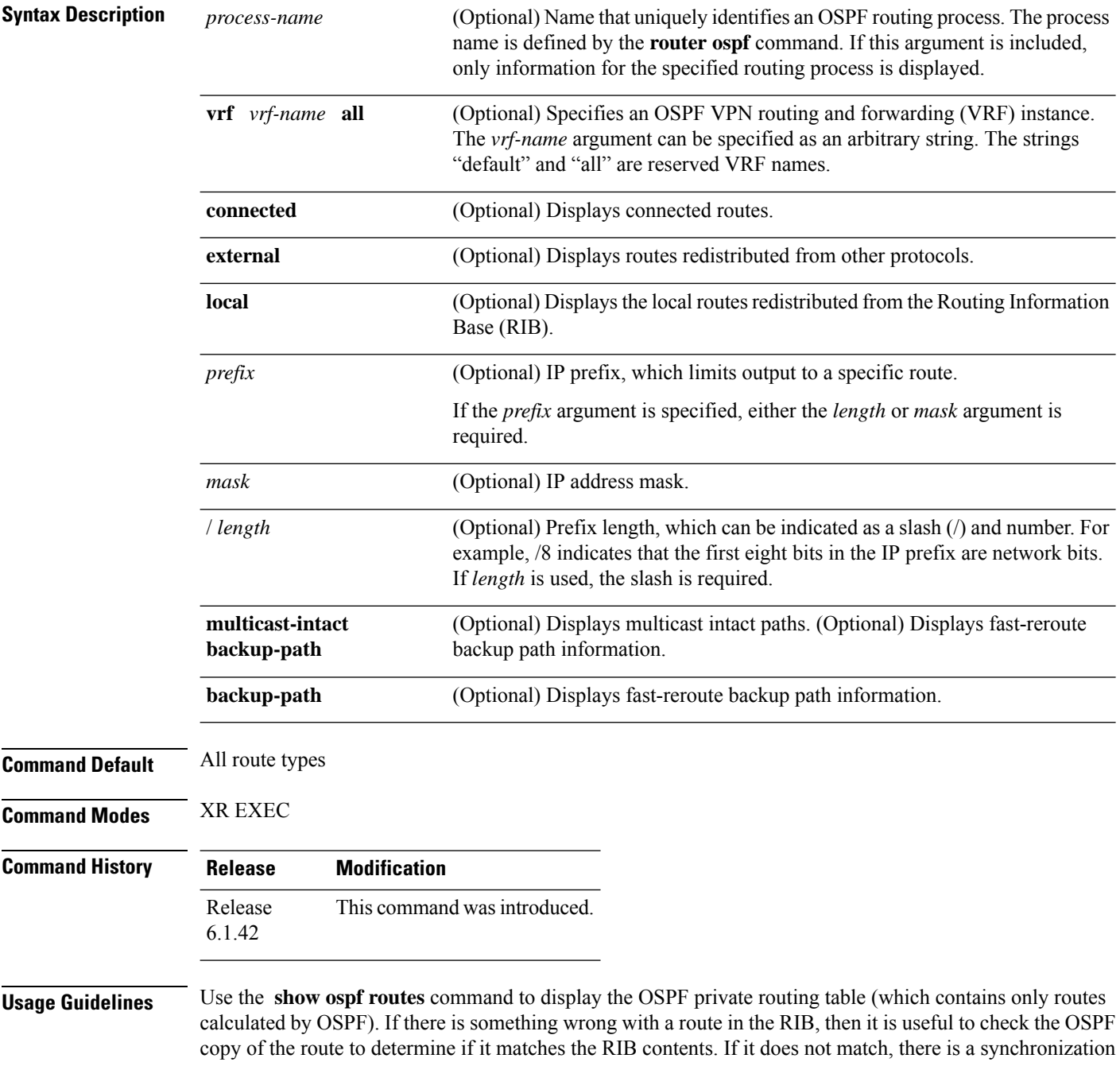

Ш

problem between OSPF and the RIB. If the routes match and the route is incorrect, OSPF has made an error in its routing calculation.

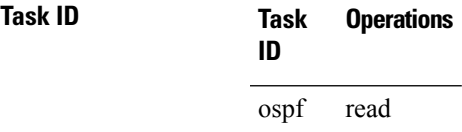

#### **show ospf routes command output with TI-LFA information**

Thisissample output from the **show ospf routes** command with**backup-path**keyword that displays backup-path information, including TI-LFA:

```
RP/0/RP0:hostnamesh ospf 1 routes 2.2.2.2/32 backup-path
Fri Apr 4 02:08:04.210 PDT
Topology Table for ospf 1 with ID 1.1.1.1
Codes: O - Intra area, O IA - Inter area
    O E1 - External type 1, O E2 - External type 2
    O N1 - NSSA external type 1, O N2 - NSSA external type 2
O 2.2.2.2/32, metric 3
    10.1.0.2, from 2.2.2.2, via TenGigE0/3/0/9.21, path-id 1
        Backup path: TI-LFA, P node: 4.4.4.4, Labels: 16004, 123
           10.0.3.2, from 2.2.2.2, via TenGigE0/3/0/5.20, protected bitmap 0x1
           Attribues: Metric: 104, SRLG Disjoint
```
This table describes the significant fields shown in the display.

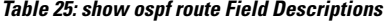

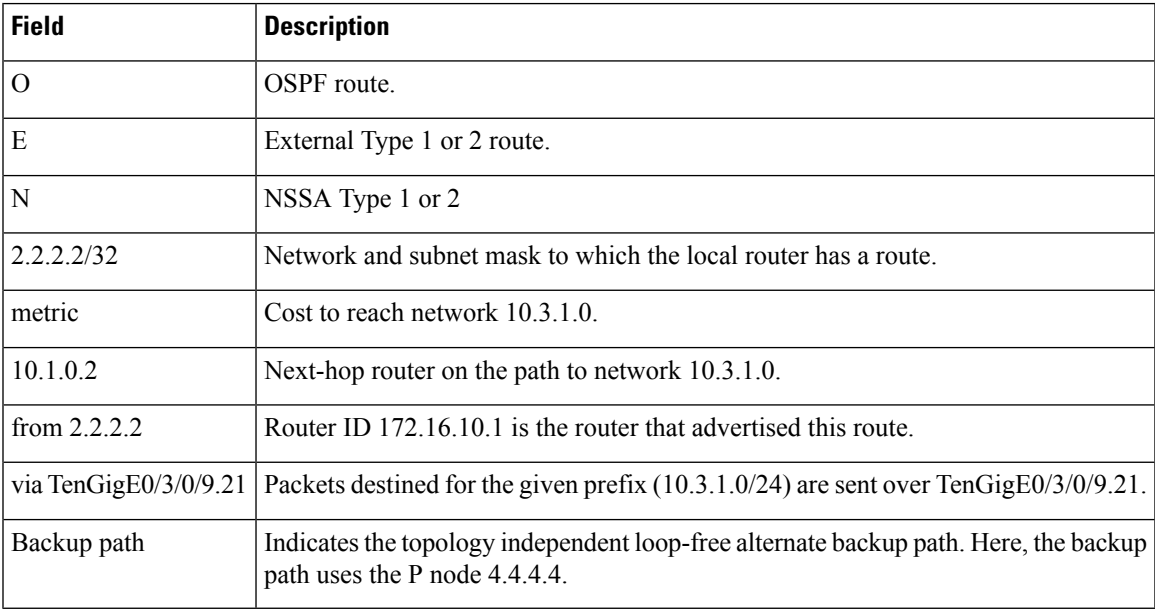

**Examples** The following is sample output from the **show** ospf **routes** command:

```
RP/0/RP0:hostname# show ospf routes
Topology Table for ospf 1 with ID 10.3.4.2
Codes:O - Intra area, O IA - Inter area
      O E1 - External type 1, O E2 - External type 2
      O N1 - NSSA external type 1, O N2 - NSSA external type 2
O E2 10.3.1.0/24, metric 1
      10.3.4.1, from 172.16.10.1, via TenGigE0/1/0/3.50
O 10.3.4.0/24, metric 1562
       10.3.4.2, directly connected, via TenGigE0/1/0/3.50
O E2 10.1.0.0/16, metric 1
      10.3.4.1, from 172.16.10.1, via TenGigE0/1/0/3.50
O IA 10.10.10.0/24, metric 1572
      10.3.4.1, from 172.16.10.1, via TenGigE0/1/0/3.50
O E2 130.10.10.0/24, metric 20
      10.3.4.1, from 172.16.10.1, via TenGigE0/1/0/3.50
```
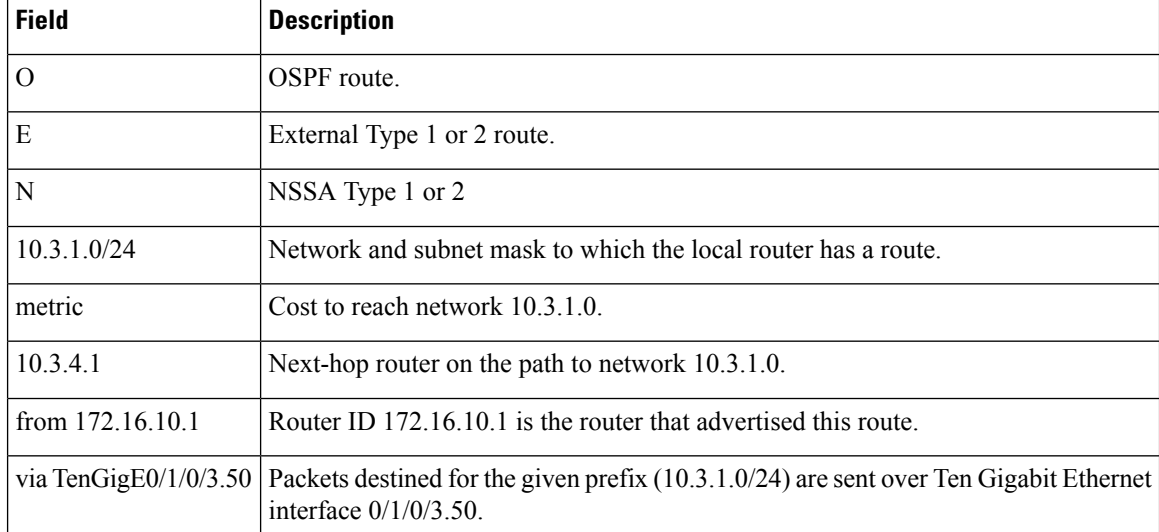

#### **Table 26: show ospf route Field Descriptions**

The following is sample output from the **show ospf routes** command with a process name of 100:

```
RP/0/RP0:hostname# show ospf 100 routes
Topology Table for ospf 100 with ID 172.23.54.14
Codes:O - Intra area, O IA - Inter area
      O E1 - External type 1, O E2 - External type 2
      O N1 - NSSA external type 1, O N2 - NSSA external type 2
O 10.1.5.0/24, metric 1562
      10.1.5.14, directly connected, via TenGigE0/6/0/2.10
O IA 21.0.0.0/24, metric 1572
      10.1.5.12, from 172.23.54.12, via TenGigE0/6/0/2.10
O 10.0.0.0/24, metric 10
```
10.0.0.12, directly connected, via TenGigE0/3/0/2.10

This table describes the significant fields shown in the display.

**Table 27: show ospf 100 route Field Descriptions**

| Field                    | <b>Description</b>                                                                                              |
|--------------------------|----------------------------------------------------------------------------------------------------|
| $\overline{O}$           | OSPF route.                                                                                                    |
| <b>IA</b>                | Interarea route.                                                                                                |
| 10.1.5.0/24              | Network and subnet mask to which the local router has a route.                                                  |
| metric 1562              | Cost to reach network $10.1.5.0$ .                                                                              |
| 10.1.5.14                | Next-hop router on the path to network 10.1.5.0.                                                                |
| from 172.23.54.12        | Router ID 172.23.54.12 is the router that advertised this route.                                                |
| via TenGigE $0/6/0/2.10$ | Packets destined for the given prefix (10.3.1.0/24) are sent over Ten Gigabit Ethernet<br>interface 0/6/0/2.10. |

The following is sample output from the **show ospf routes** command with a prefix of 10.0.0.0 and a length of 24:

```
RP/0/RP0:hostname# show ospf routes 10.0.0.0/24
Topology Table for ospf 100 with ID 172.23.54.14
Codes:O - Intra area, O IA - Inter area
       O E1 - External type 1, O E2 - External type 2
       O N1 - NSSA external type 1, O N2 - NSSA external type 2
O IA 10.0.0.0/24, metric 1572
      10.1.5.12, from 172.23.54.12, via TenGigE0/6/0/2.10
```
This table describes the significant fields shown in the display.

| <b>Field</b>        | <b>Description</b>                                               |
|---------------------|------------------------------------------------------------------|
|                     | Route is an OSPF route.                                          |
| ĪА                  | Route to network 10.0.0.0 is an interarea route.                 |
| 10.0.0.0/24         | Network and subnet mask to which the local router has a route.   |
| metric 1572         | Cost to reach network 10.0.0.0.                                  |
| 10.1.5.12           | IP address of next-hop router on the path to network 10.0.0.0.   |
| from $172.23.54.12$ | Router ID 172.23.54.12 is the router that advertised this route. |

**Table 28: show ospf route 10.0.0.0/24 Field Descriptions**

I

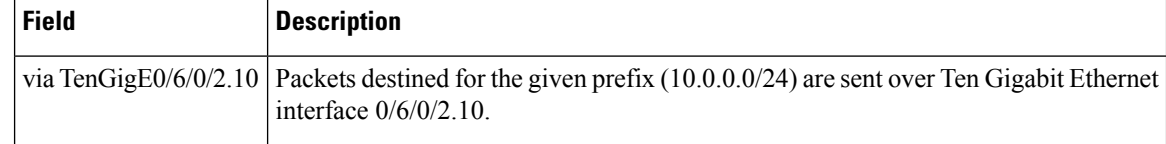

### **Related Commands**

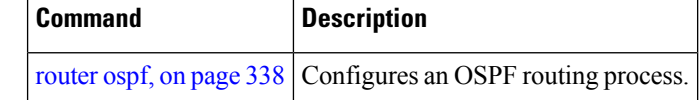

## **show ospf statistics interface**

To display the per interface statistics for OSPFv2, use the **show ospf statistics interface** command in XR EXEC mode.

**show ospf** [*process name* [*area id*]] [**vrf** {*vrf-name* | **all**}] [*area id*] **statistics interface** [{*interface name* | **summary-only**}]

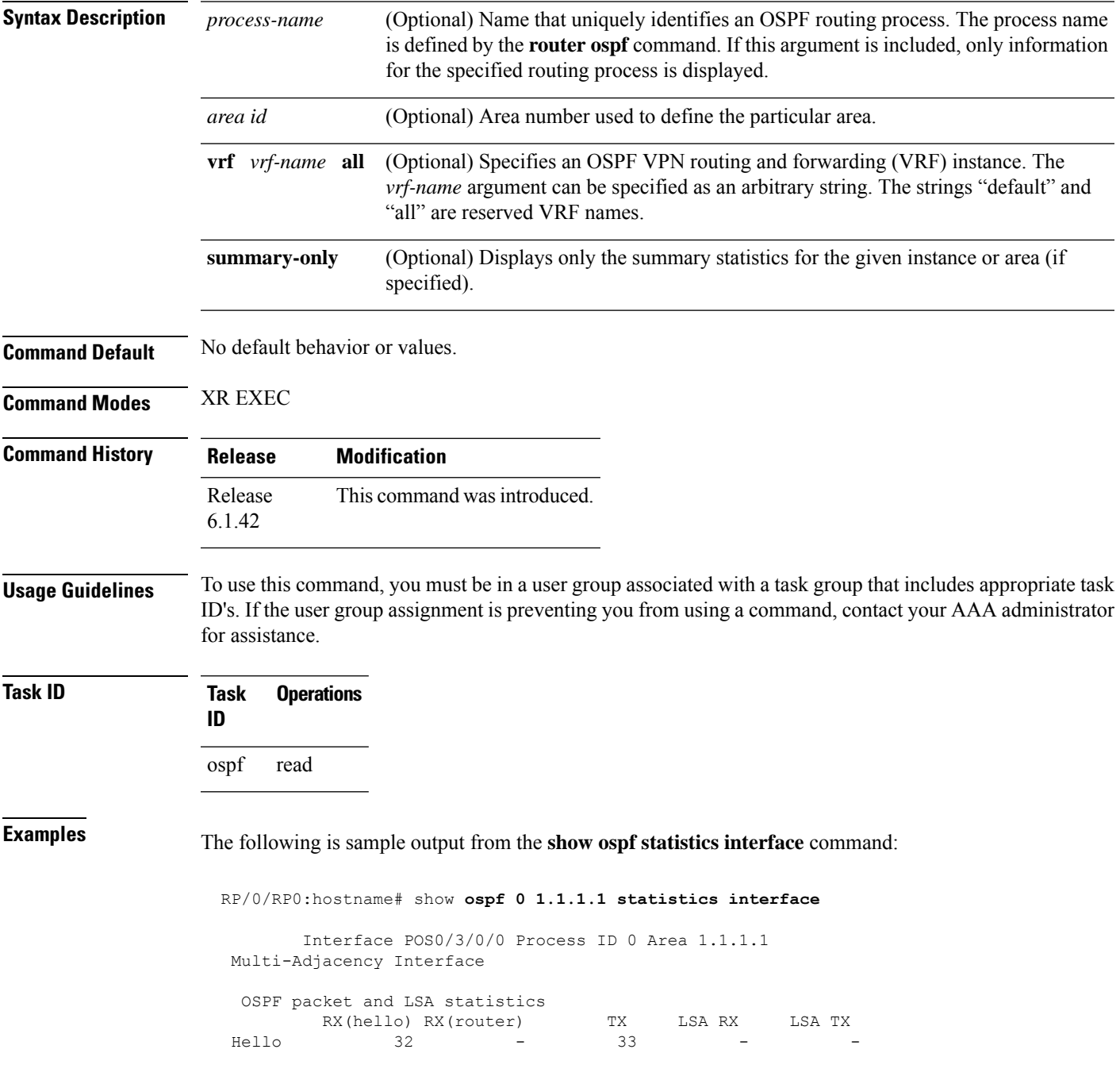

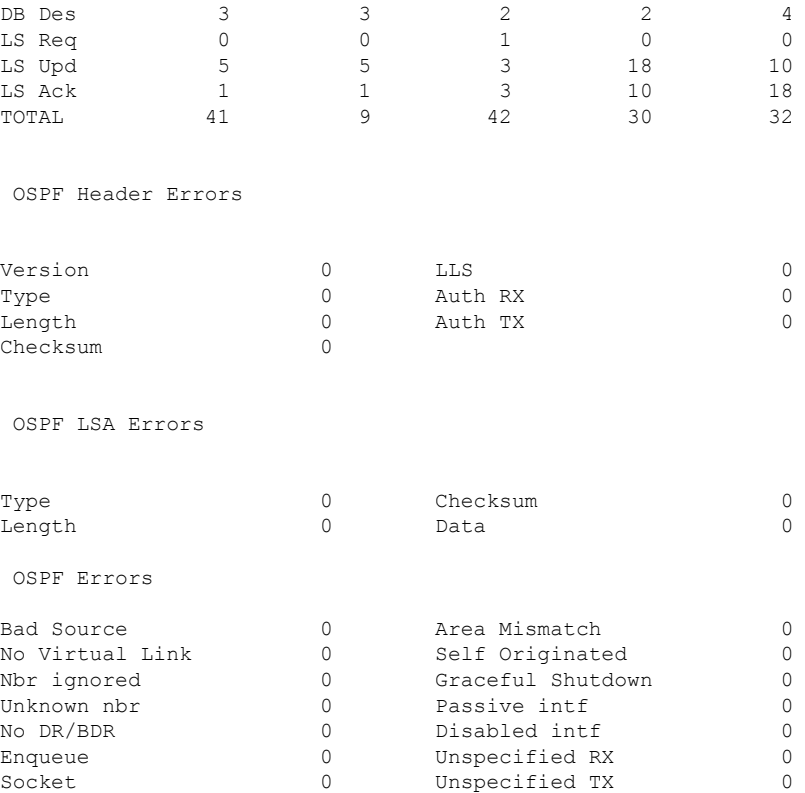

#### **Table 29: show ospf statistics interface Field Descriptions**

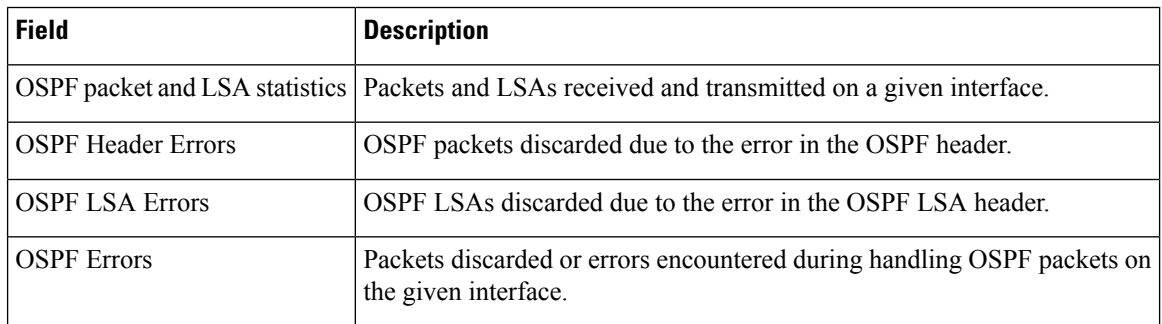

### **Related Commands**

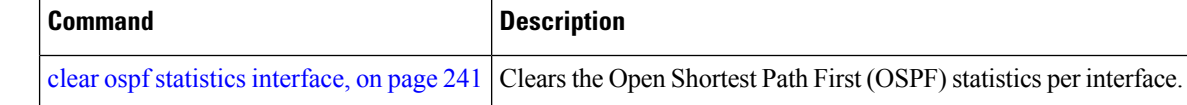

# **show ospf summary-prefix**

To display Open Shortest Path First (OSPF) aggregated summary address information, use the **show ospf summary-prefix** command in XR EXEC mode.

**show ospf** [*process-name*] [**vrf** {*vrf-name* | **all**}] **summary-prefix**

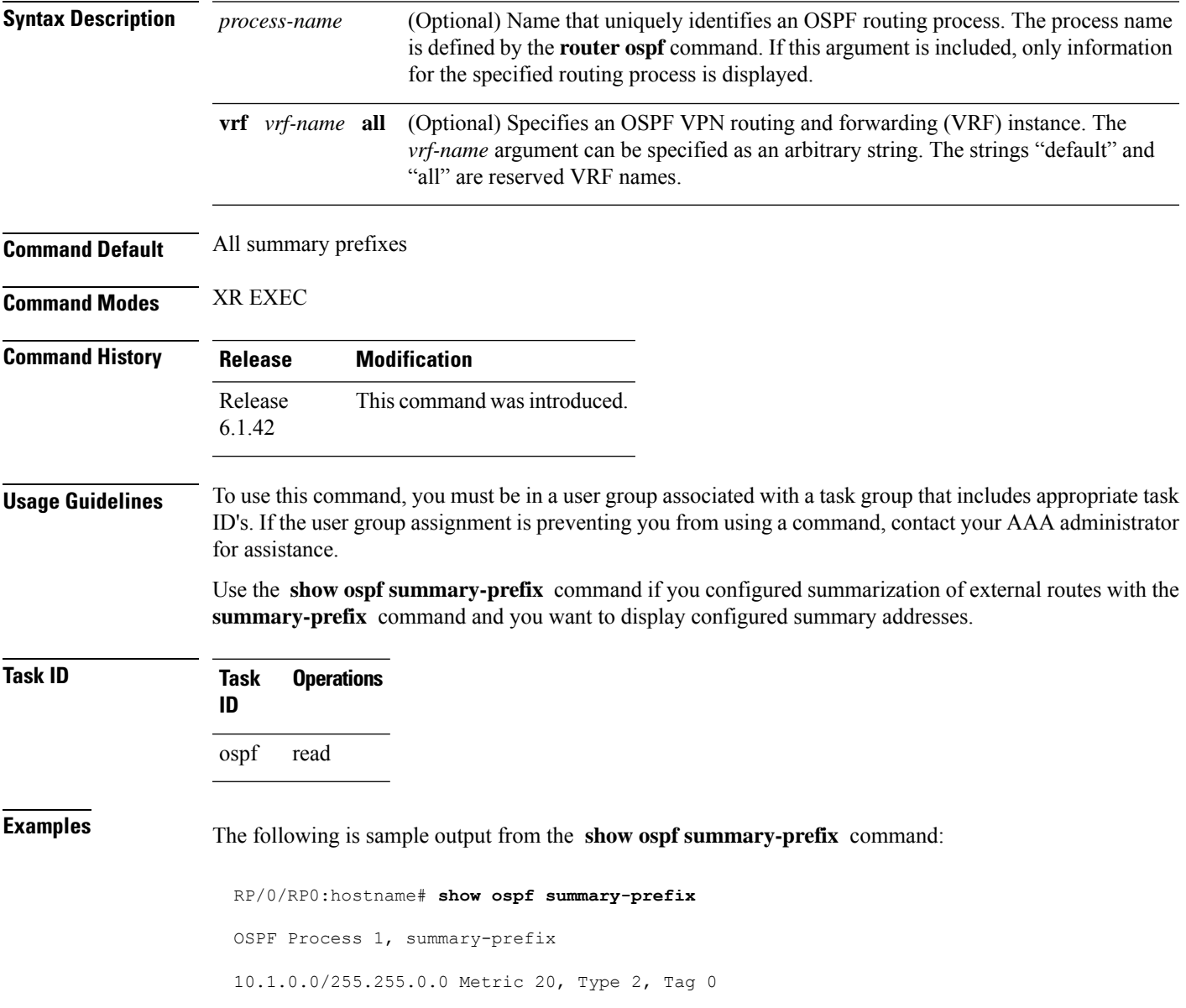

#### **Table 30: show ospf summary-prefix Field Descriptions**

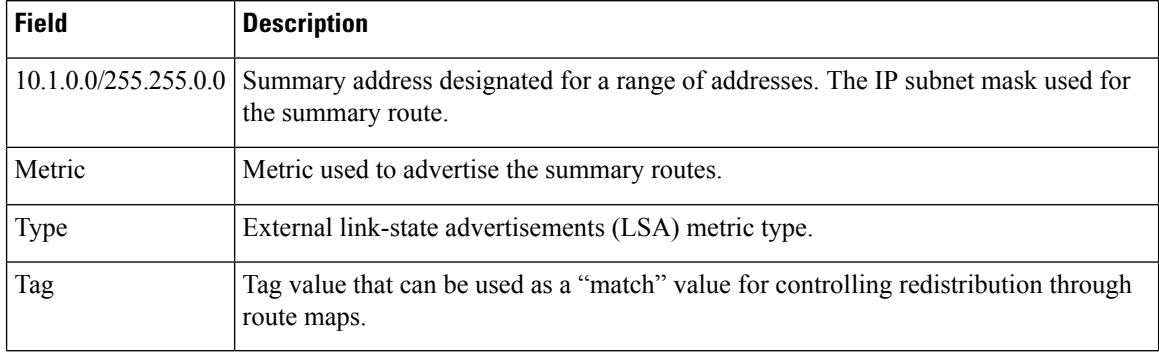

### **Related Commands**

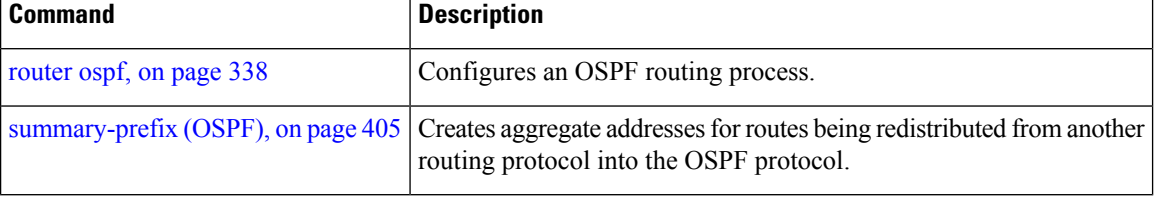

# **show ospf virtual-links**

To display parameters and the current state of Open Shortest Path First (OSPF) virtual links, use the **show ospf virtual-links** command in XR EXEC mode.

**show ospf** [*process-name*] [**vrf** {*vrf-name* | **all**}] **virtual-links**

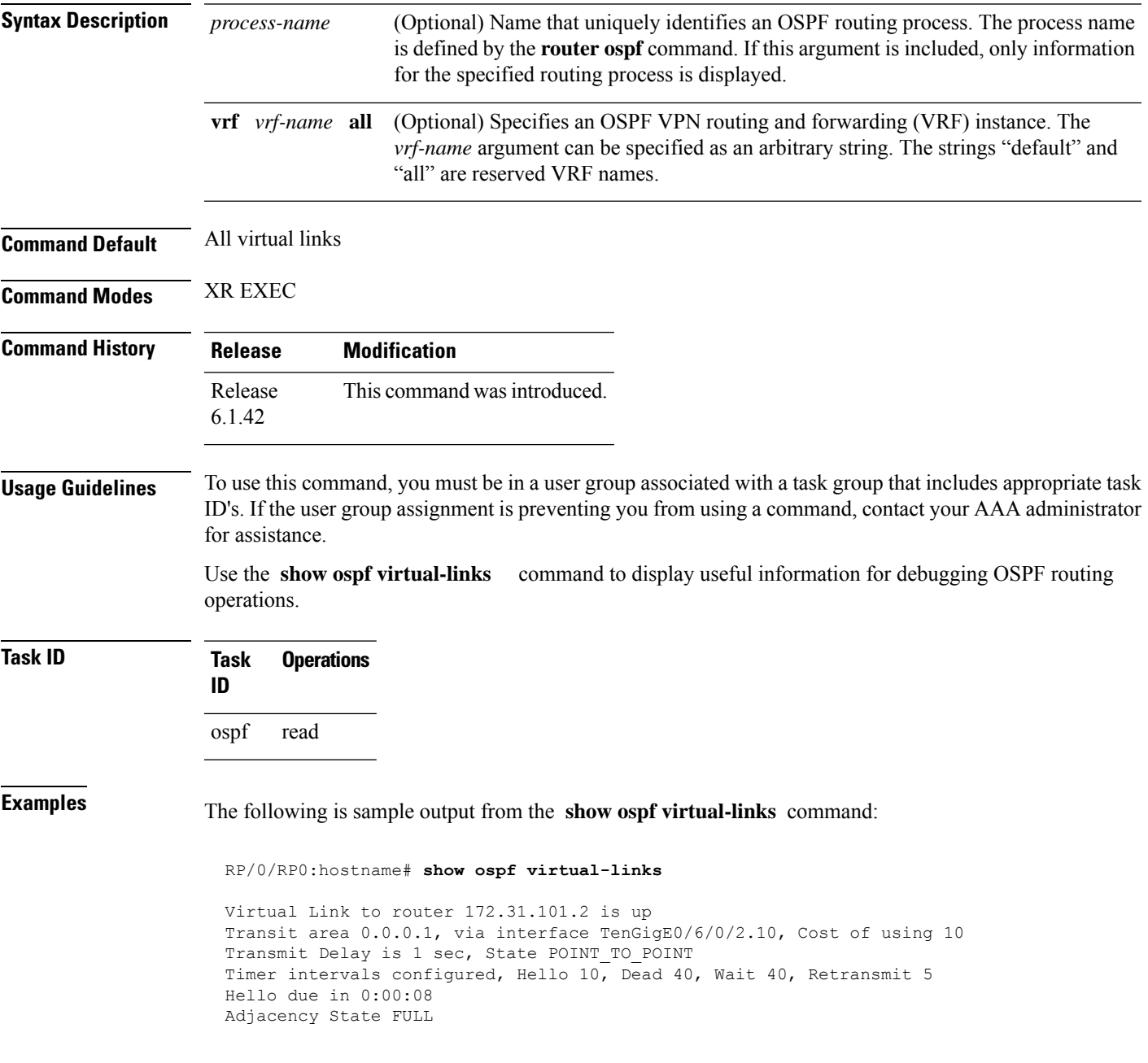

**Table 31: show ospf virtual-links Field Descriptions**

| <b>Field</b>                                | <b>Description</b>                                                             |
|---------------------------------------------|--------------------------------------------------------------------------------|
| Virtual Link to router $172.31.101.2$ is up | OSPF neighbor and whether the link to that neighbor is up or down.             |
| Transit area 0.0.0.1                        | Transit area through which the virtual link is formed.                         |
| via interface TenGigE0/6/0/2.10             | Interface through which the virtual link is formed.                            |
| Cost of usingusing 10                       | Cost of reaching the OSPF neighbor through the virtual link.                   |
| Transmit Delay is 1 sec                     | Transmit delay (in seconds) on the virtual link.                               |
| State POINT TO POINT                        | State of the OSPF neighbor.                                                    |
| Timer intervals                             | Various timer intervals (in seconds) configured for the link.                  |
| Hello due in $0:00:08$                      | When the next hello message is expected from the neighbor (in<br>$hh:mm:ss)$ . |
| Adjacency State FULL                        | Adjacency state between the neighbors.                                         |

### **Related Commands C**

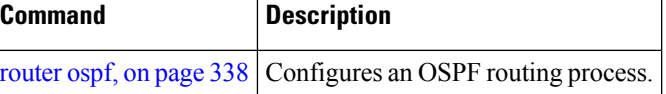

# **show protocols (OSPF)**

To display information about the OSPFv2 processes running on the router, use the **show protocols** command in XR EXEC mode.

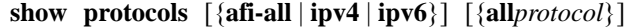

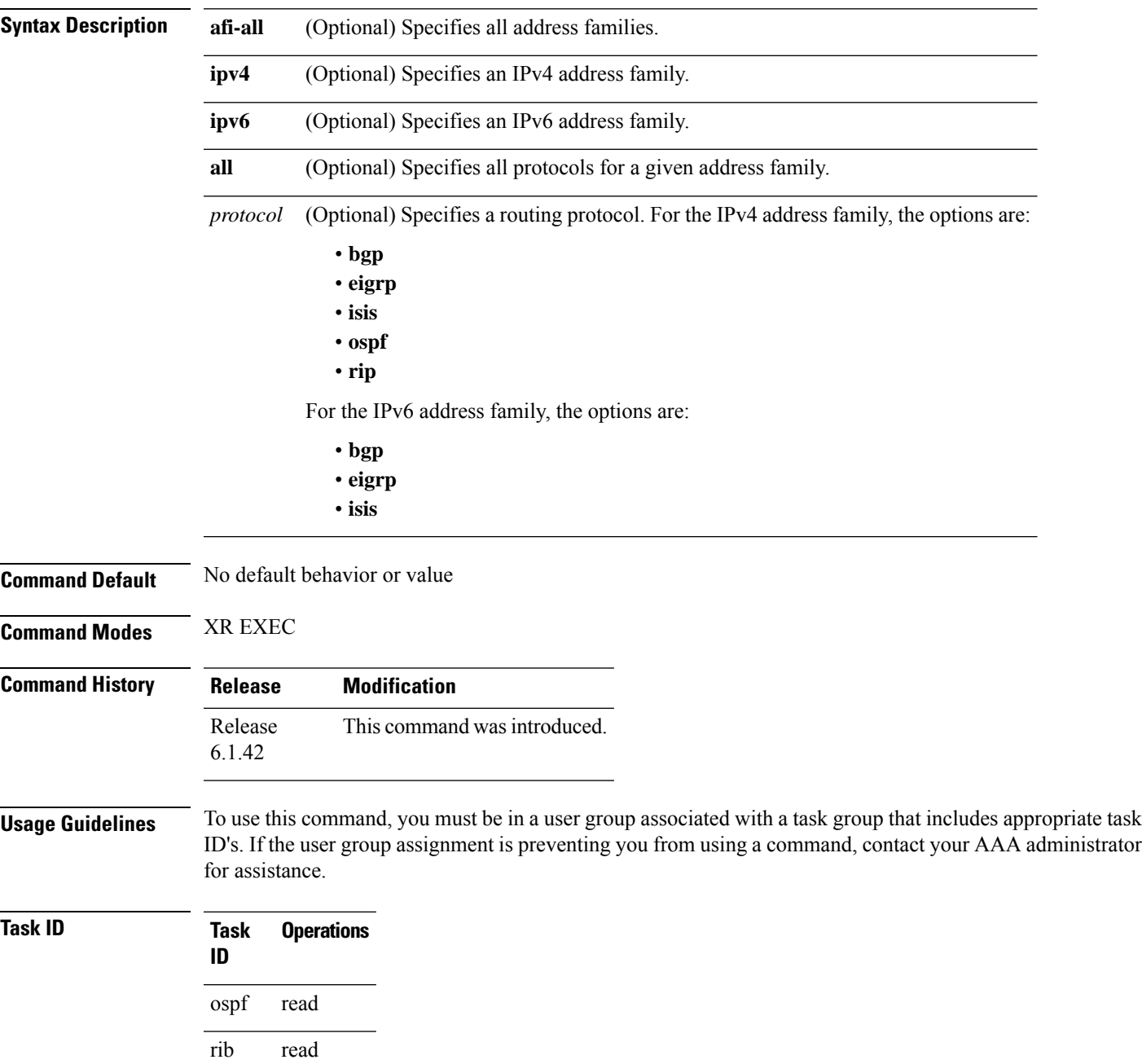

**Examples** The following is an OSPF configuration and the resulting **show protocols ospf** display:

```
router ospf 100
nsr
router-id 1.1.1.1
nsf ietf
address-family ipv4 unicast
area 0
 interface Loopback1
  !
 interface TenGigE0/8/0/10
 !
 interface TenGigE0/13/0/0/10
 !
 interface TenGigE0/13/0/0/20
 !
 interface TenGigE0/15/0/7
 !
!
!
 RP/0/RP0:hostname# show protocols ospf
 Routing Protocol OSPF 100
 Router Id: 1.1.1.1
 Distance: 110
 Non-Stop Forwarding: Enabled
 Redistribution:None
 Area 0
   Loopback1
   TenGigE0/2/0/1/6.100
   TenGigE0/13/0/0/10
   TenGigE0/13/0/0/20
   TenGigE0/15/0/7
```
RP/0/RP0:hostname#**show running router ospf**

This table describes the significant fields shown in the display.

**Table 32: show protocols ospf Field Descriptions**

| <b>Field</b>    | <b>Description</b>                                                                                                    |
|-----------------|----------------------------------------------------------------------------------------------------|
| Router Id       | ID of the router for this configuration.                                                                                                    |
| <b>Distance</b> | Administrative distance of OSPF routes relative to routes from other protocols.                                                                   |
|                 | Non-Stop Forwarding   Status of nonstop forwarding.                                                                                               |
| Redistribution  | Lists the protocols that are being redistributed.                                                                                                 |
| Area            | Information about the current area including list of interfaces and the status of<br>Multiprotocol Label Switching traffic engineering (MPLS TE). |

# <span id="page-428-0"></span>**snmp context (OSPF)**

To specify an SNMP context for an OSPF instance, use the **snmp context** command in router configuration mode or in VRF configuration mode. To remove the SNMP context, use the **no** form of this command.

**snmp context** *context\_name* **no snmp context** *context\_name*

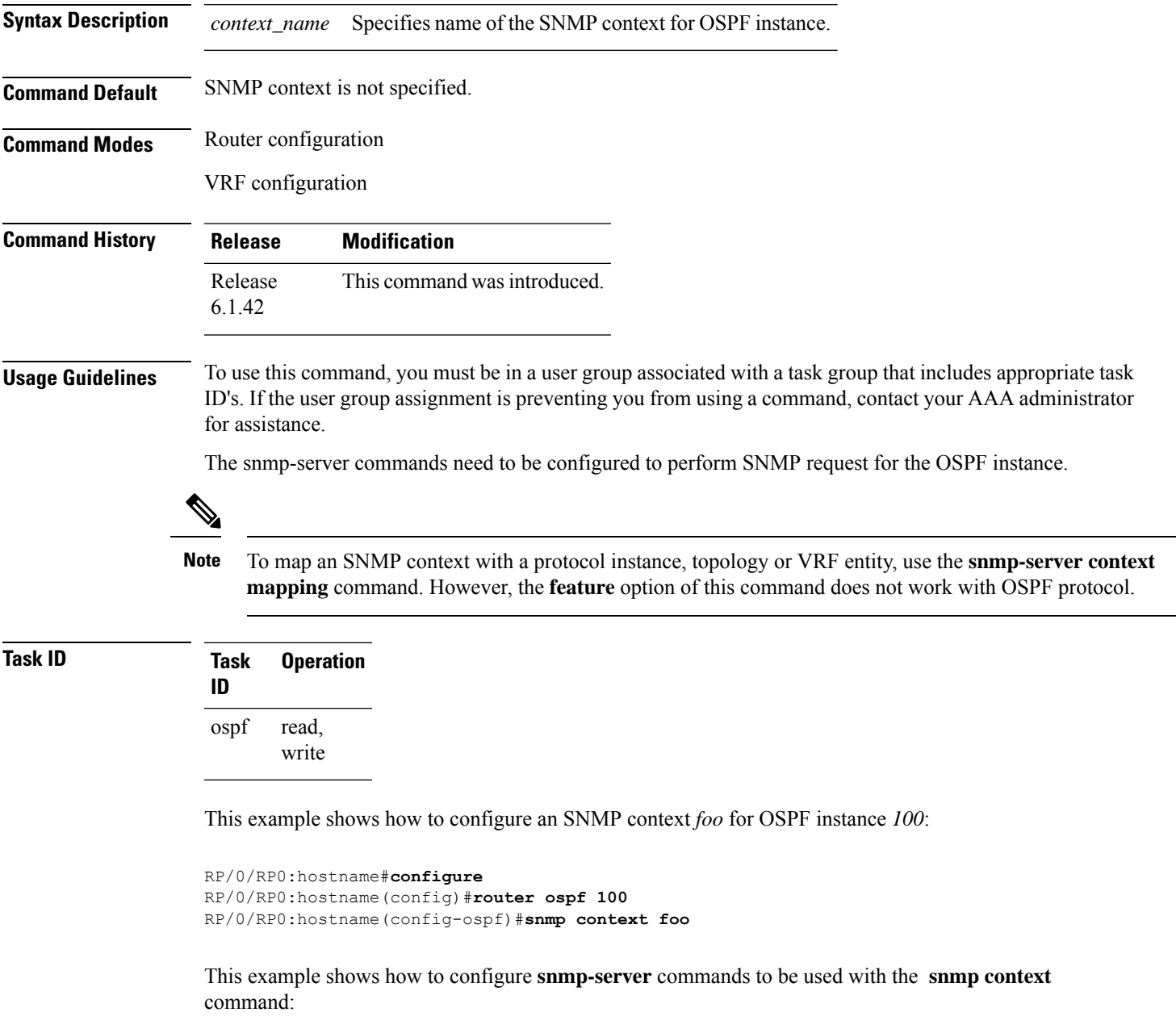

RP/0/RP0:hostname(config)#**snmp-server host 10.0.0.2 traps version 2c public udp-port 1620**

```
RP/0/RP0:hostname(config)#snmp-server community public RW
RP/0/RP0:hostname(config)#snmp-server contact foo
RP/0/RP0:hostname(config)#snmp-server community-map public context foo
```
This is a sample SNMP context configuration for OSPF instance *100*:

```
snmp-server host 10.0.0.2 traps version 2c public udp-port 1620
snmp-server community public RW
snmp-server contact foo
snmp-server community-map public context foo
router ospf 100
router-id 2.2.2.2
bfd fast-detect
nsf cisco
snmp context foo
area 0
 interface Loopback1
 !
 !
area 1
 interface TenGigE0/2/0/1
  demand-circuit enable
 !
 interface TenGigE0/3/0/0
 !
 interface TenGigE0/3/0/1
 !
 !
!
```
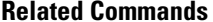

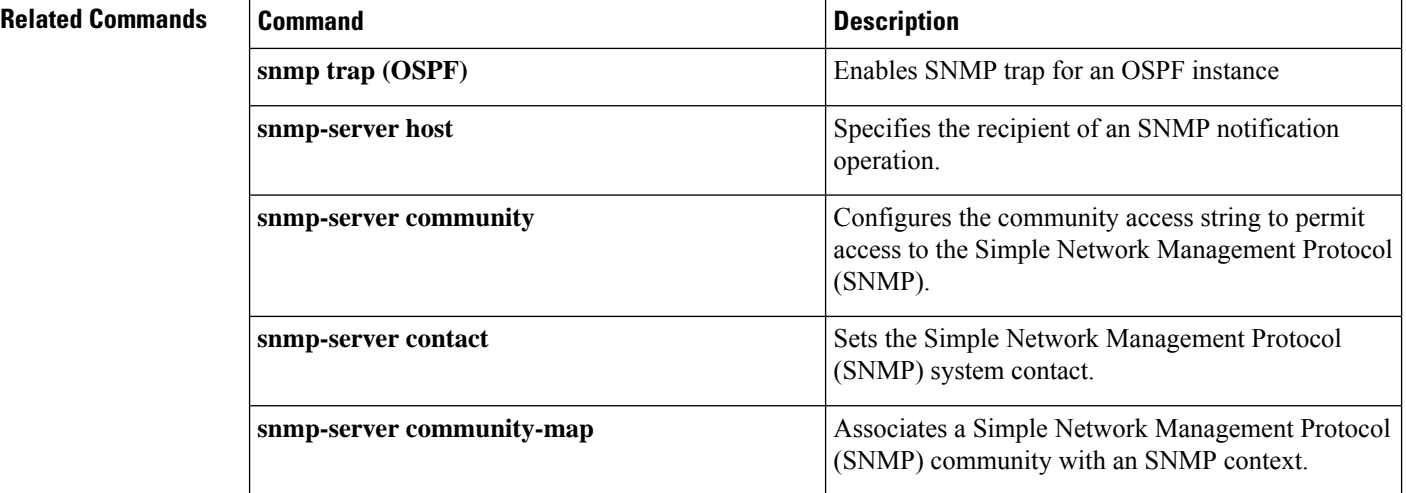

Ш

### **snmp trap (OSPF)**

To enable SNMP trap for an OSPF instance, use the **snmp trap** command in VRF configuration mode. To disable SNMP trap for the OSPF instance, use the **no** form of this command.

**snmp trap no snmp trap**

**Syntax Description** This command has no keywords or arguments.

**Command Default** Disabled.

**Command Modes** VRF configuration

**Command History Release Modification** Release This command was introduced. 6.1.42

#### **Usage Guidelines** To use this command, you must be in a user group associated with a task group that includes appropriate task ID's. If the user group assignment is preventing you from using a command, contact your AAA administrator for assistance.

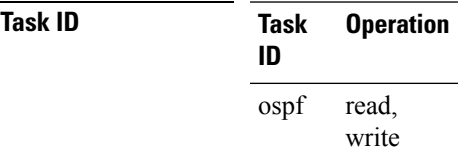

This example shows how to enable SNMP trap for OSPF instance *100* under VRF *vrf-1*:

```
RP/0/RP0:hostname#configure
RP/0/RP0:hostname(config)#router ospf 100
RP/0/RP0:hostname(config-ospf)#vrf vrf-1
RP/0/RP0:hostname(config-ospf-vrf)#snmp trap
```
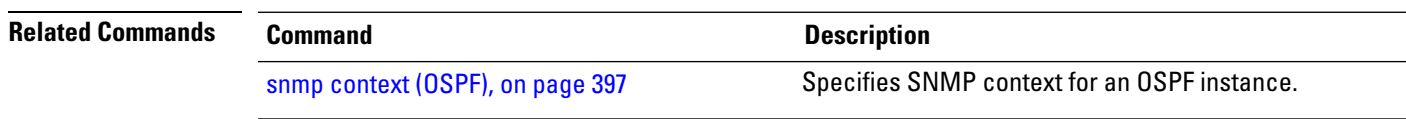

## **snmp trap rate-limit (OSPF)**

To control the number of traps that OSPF sends by configuring window size and the maximum number of traps during that window, use the **snmp trap rate-limit** command in router configuration mode. To disable configuring the window size and maximum number of traps during the window, use the **no** form of this command.

**snmp trap rate-limit** *window-size max-num-traps* **no snmp trap rate-limit** *window-size max-num-traps*

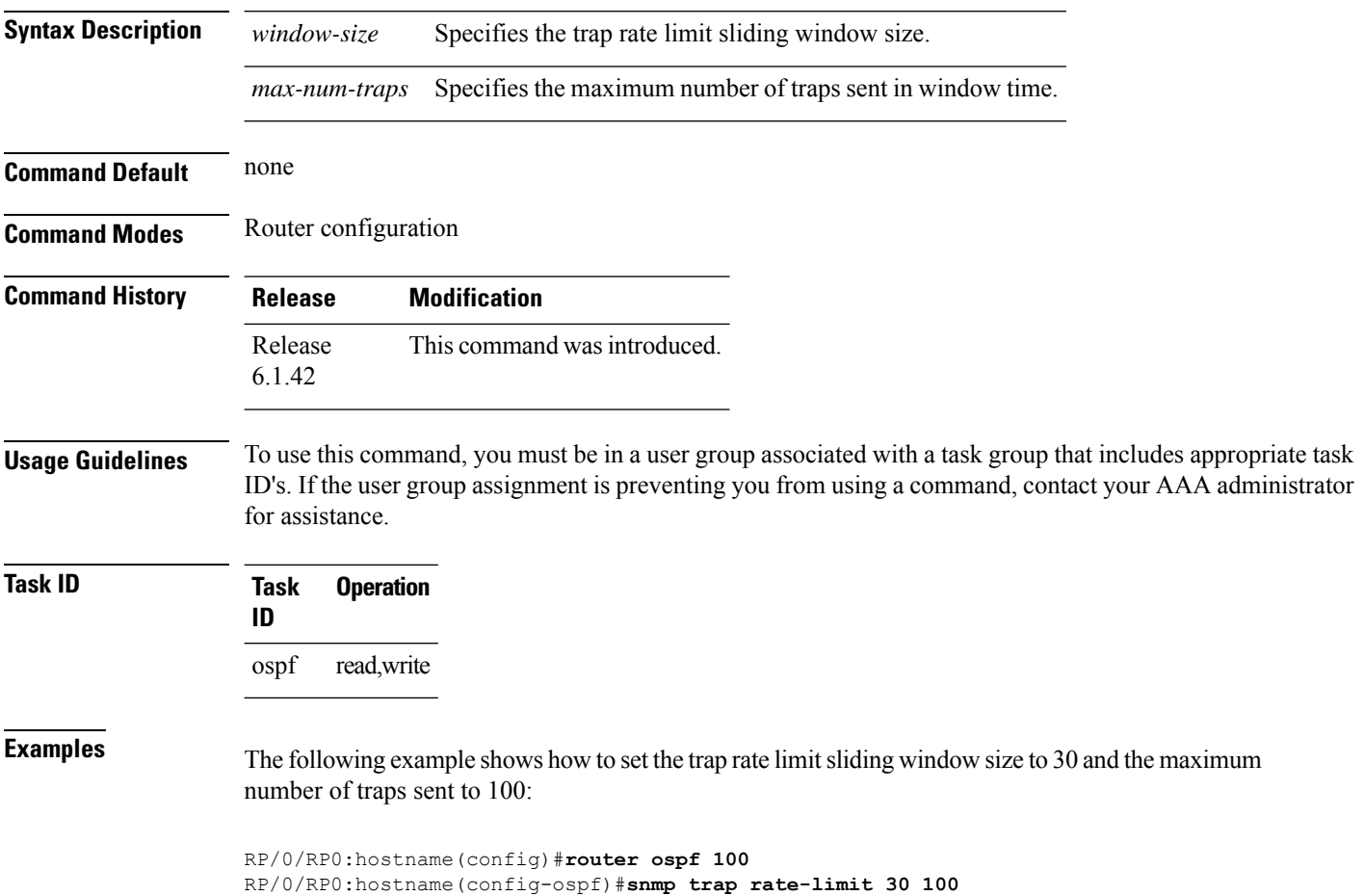
# **spf prefix-priority (OSPFv2)**

To prioritize OSPFv2 prefix installation into the global Routing Information Base (RIB) during Shortest Path First (SPF) run, use the **spf prefix-priority** command in router configuration mode. To return to the system default value, use the **no** form of this command.

**spf prefix-priority route-policy** *policy-name* **no spf prefix-priority route-policy** *policy-name*

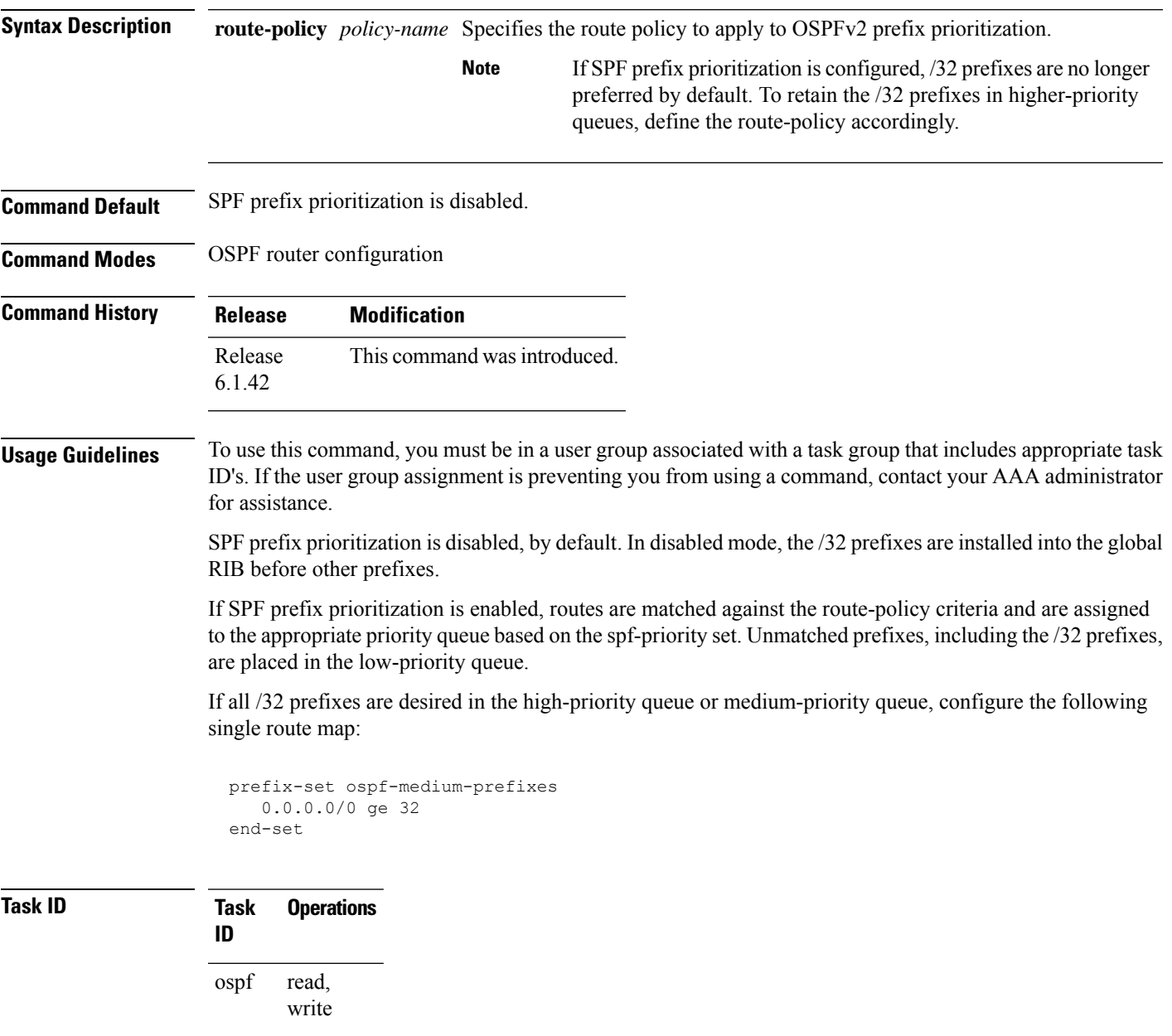

```
Examples The following example shows how to configure OSPFv2 SPF prefix prioritization:
```

```
RP/0/RP0:hostname# configure
 RP/0/RP0:hostname(config)# prefix-set ospf-critical-prefixes
 RP/0/RP0:hostname(config-pfx)# 66.0.0.0/16
 RP/0/RP0:hostname(config-pfx)# end-set
 RP/0/RP0:hostname(config)# route-policy ospf-spf-priority
 RP/0/RP0:hostname(config-rpl)# if destination in ospf-critical-prefixes then set
spf-priority critical
 endif
 RP/0/RP0:hostname(config-rpl)# end-policy
 RP/0/RP0:hostname(config)# router ospf 1
 RP/0/RP0:hostname(config-ospf)# router-id 66.0.0.1
 RP/0/RP0:hostname(config-ospf)# spf prefix-priority route-policy ospf-spf-priority
```
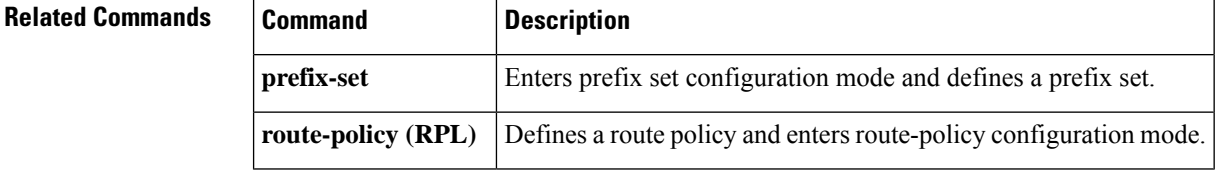

### **stub (OSPF)**

To define an area as a stub area, use the **stub** command in area configuration mode. To disable this function, use the **no** form of this command.

**stub** [**no-summary**] **no stub**

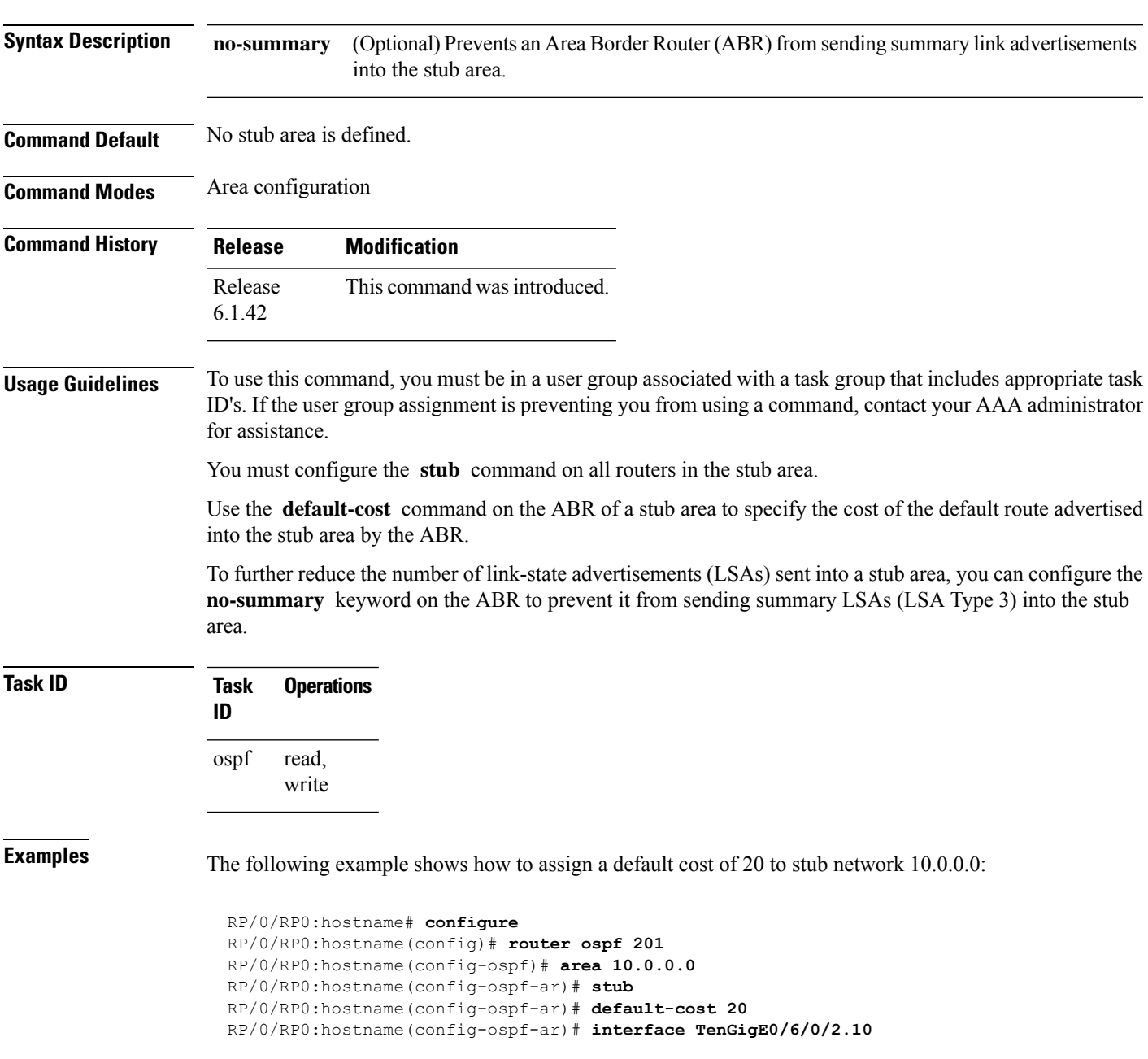

I

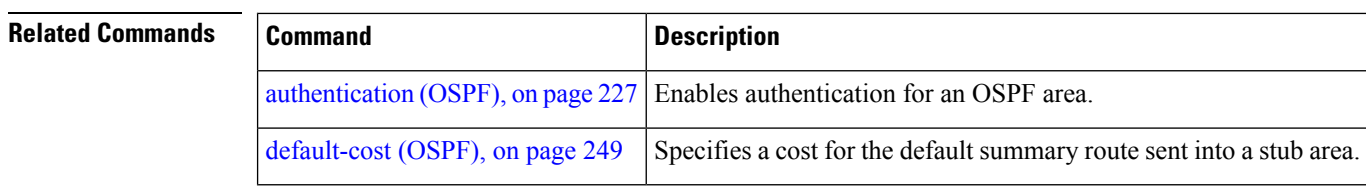

### **summary-prefix (OSPF)**

To create aggregate addresses for routes being redistributed from another routing protocol into the Open Shortest Path First (OSPF) protocol, use the **summary-prefix** command in the appropriate mode. To stop summarizing redistributed routes, use the **no** form of the command.

**summary-prefix** *address mask* [{**not-advertise** | **tag** *tag*}] **no summary-prefix** *address mask*

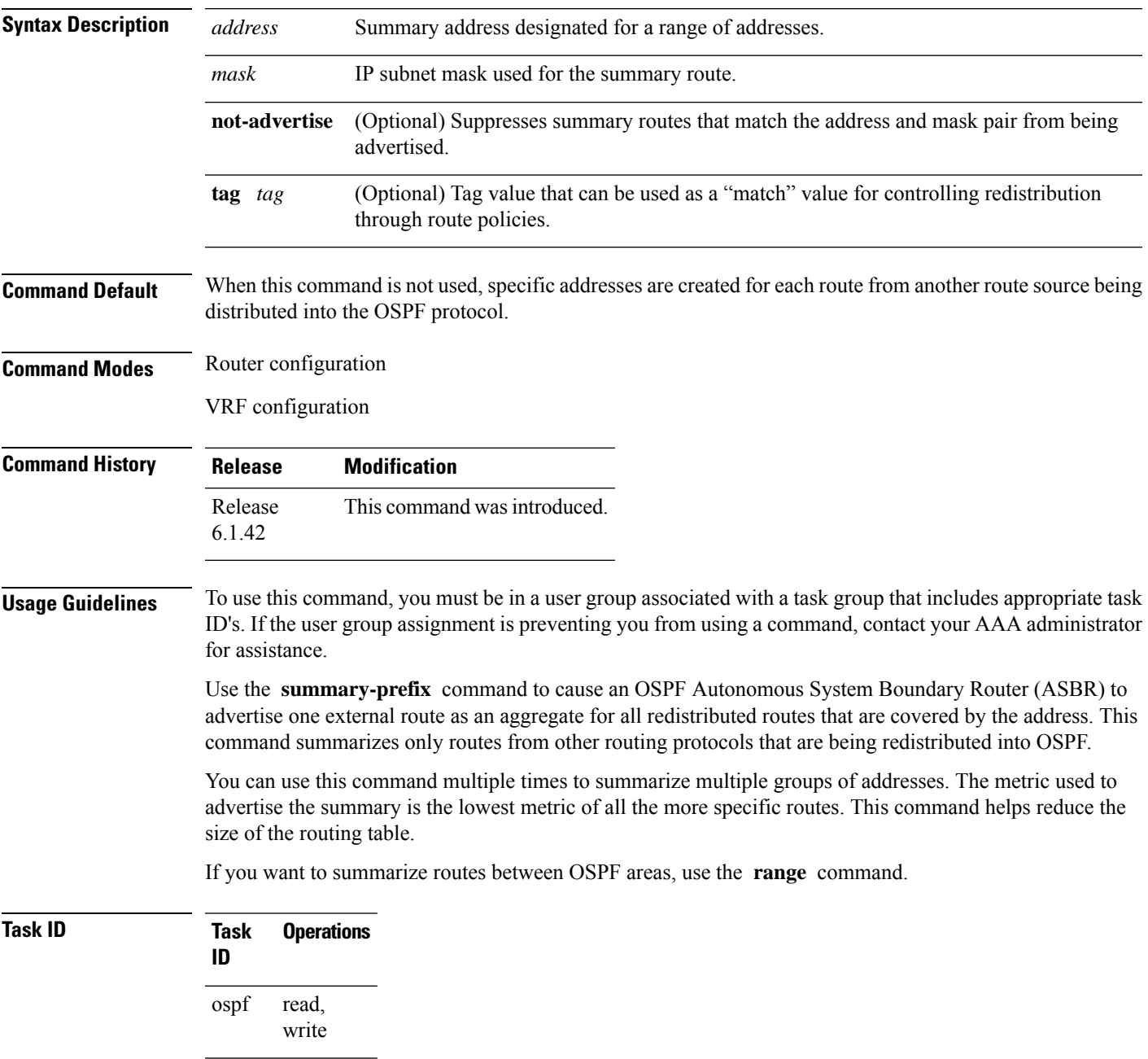

**Examples** In the following example, summary address 10.1.0.0 includes address 10.1.1.0, 10.1.2.0, 10.1.3.0, and so on. Only the address 10.1.0.0 is advertised in an external link-state advertisement.

```
RP/0/RP0:hostname# configure
RP/0/RP0:hostname(config)# router ospf 201
RP/0/RP0:hostname(config-ospf)# summary-prefix 10.1.0.0 255.255.0.0
```
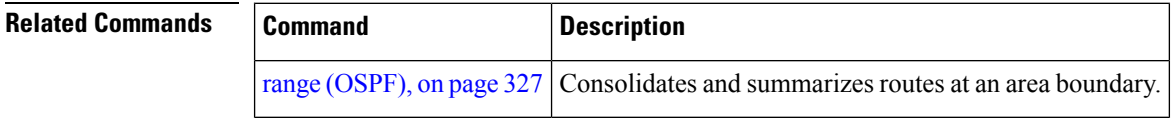

#### <span id="page-438-0"></span>**timers lsa group-pacing**

To change the interval at which Open Shortest Path First (OSPF) link-state advertisements (LSAs) are collected into a group and refreshed, checksummed, or aged, use the **timers lsa group-pacing** command in the appropriate mode. To restore the default value, use the **no** form of this command.

**timers lsa group-pacing** *seconds* **no timers lsa group-pacing**

**Syntax Description** *seconds* Interval (in seconds) at which LSAs are grouped and refreshed, checksummed, or aged. Range is 10 seconds to 1800 seconds. *seconds* **Command Default** *seconds* : 240 seconds **Command Modes** Router configuration VRF configuration **Command History Release Modification** Release This command was introduced. 6.1.42 **Usage Guidelines** To use this command, you must be in a user group associated with a task group that includes appropriate task ID's. If the user group assignment is preventing you from using a command, contact your AAA administrator for assistance. OSPF LSA group pacing is enabled by default. For typical customers, the default group pacing interval for refreshing, checksumming, and aging is appropriate and you need not configure this feature. The duration of the LSA group pacing is inversely proportional to the number of LSAs the router is handling. For example, if you have approximately 10,000 LSAs, decreasing the pacing interval would benefit you. If you have a very small database (40 to 100 LSAs), increasing the pacing interval to 10 to 20 minutes might benefit you slightly. **Task ID Task Operations ID** read, write ospf **Examples** The following example shows how to change the OSPF pacing between LSA groups to 60 seconds:

```
RP/0/RP0:hostname# configure
RP/0/RP0:hostname(config)# router ospf 1
RP/0/RP0:hostname(config-ospf)# timers lsa group-pacing 60
```
## <span id="page-439-0"></span>**timers lsa min-arrival**

To limit the frequency that new instances of any particular Open Shortest Path First (OSPF) link-state advertisements (LSAs) can be accepted during flooding, use the **timers lsa min-arrival** command in the appropriate mode. To restore the default value, use the **no** form of this command.

**timers lsa min-arrival** *milliseconds*

**no timers lsa min-arrival**

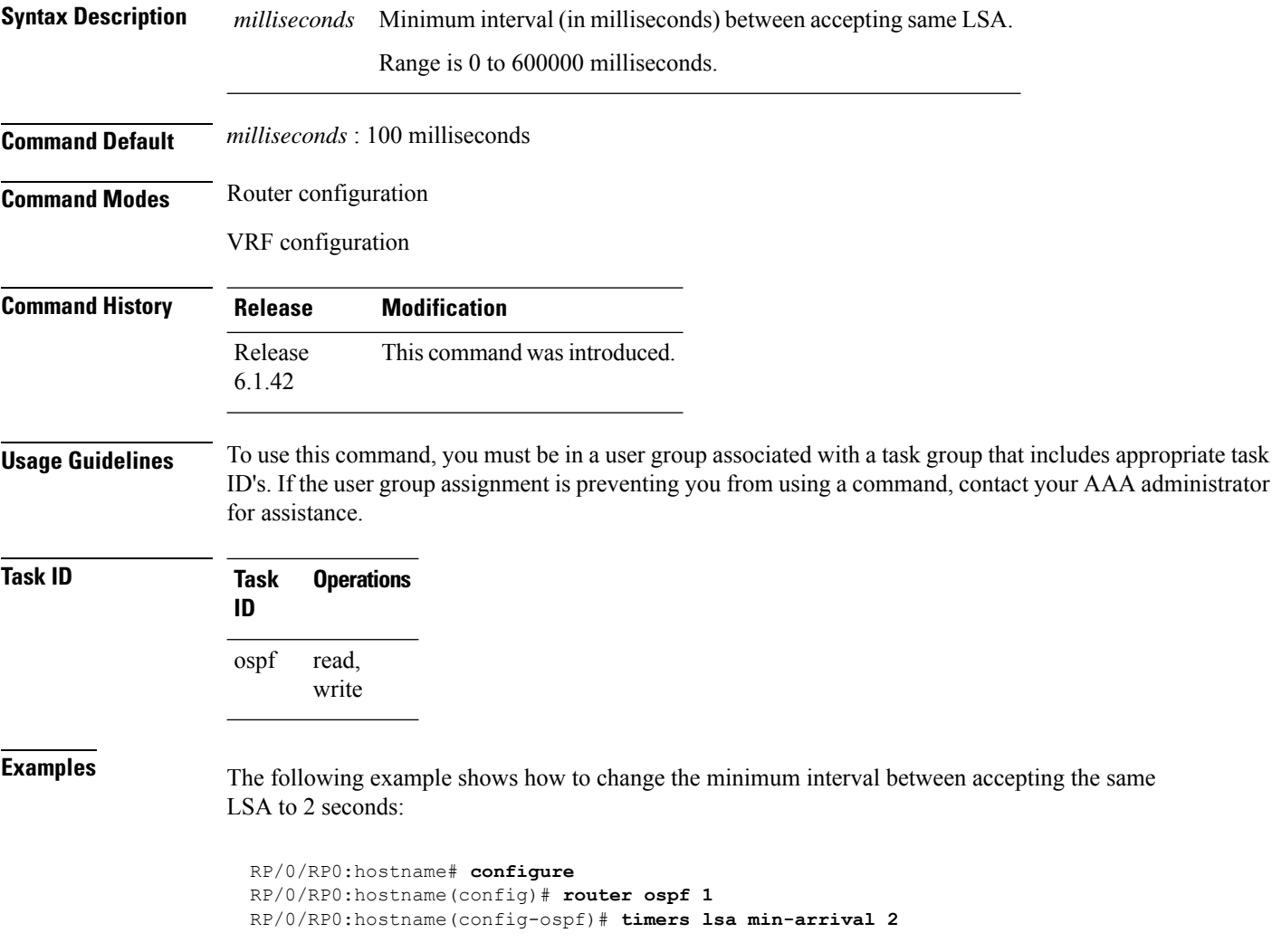

### **timers lsa refresh**

To configure the time interval at which Open Shortest Path First (OSPF) self-originated link-state advertisements (LSAs) are refreshed, use the **timers lsa refresh** command in an appropriate configuration mode. To restore the default value, use the **no** form of this command.

**timers lsa refresh** *seconds* **no timers lsa refresh**

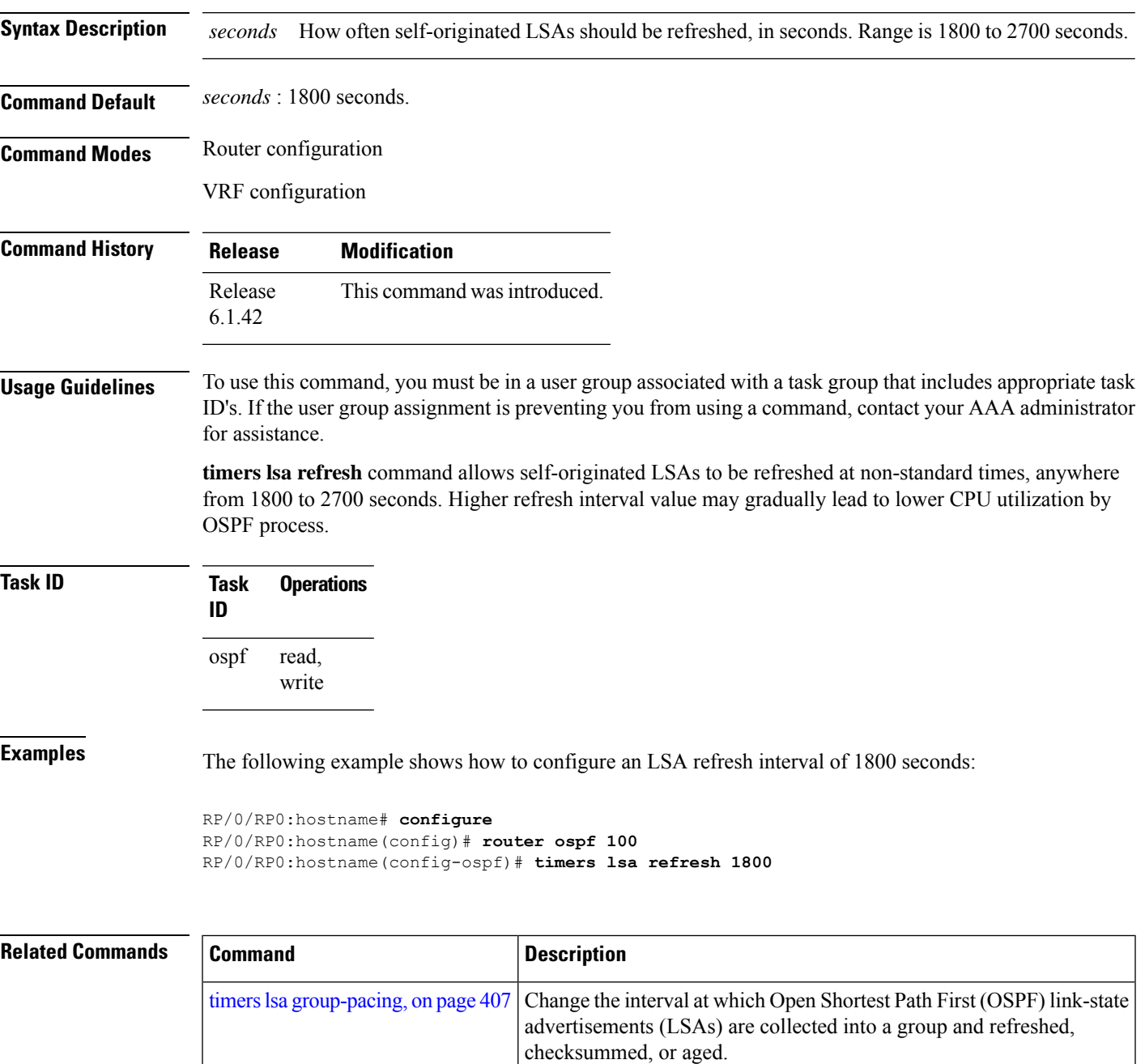

 $\mathbf I$ 

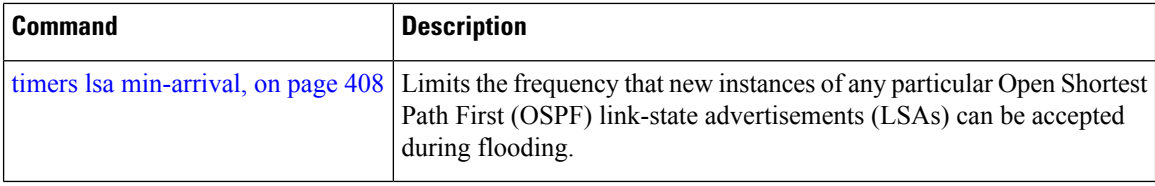

# **timers throttle lsa all (OSPF)**

To modify the Open Shortest Path First (OSPF) link-state advertisement (LSA) throttling, use the **timers throttle lsa all** command in the appropriate mode. To revert LSA throttling to default settings, use the **no** form of this command

**timers throttle lsa all** *start-interval hold-interval max-interval* **no timers throttle lsa all**

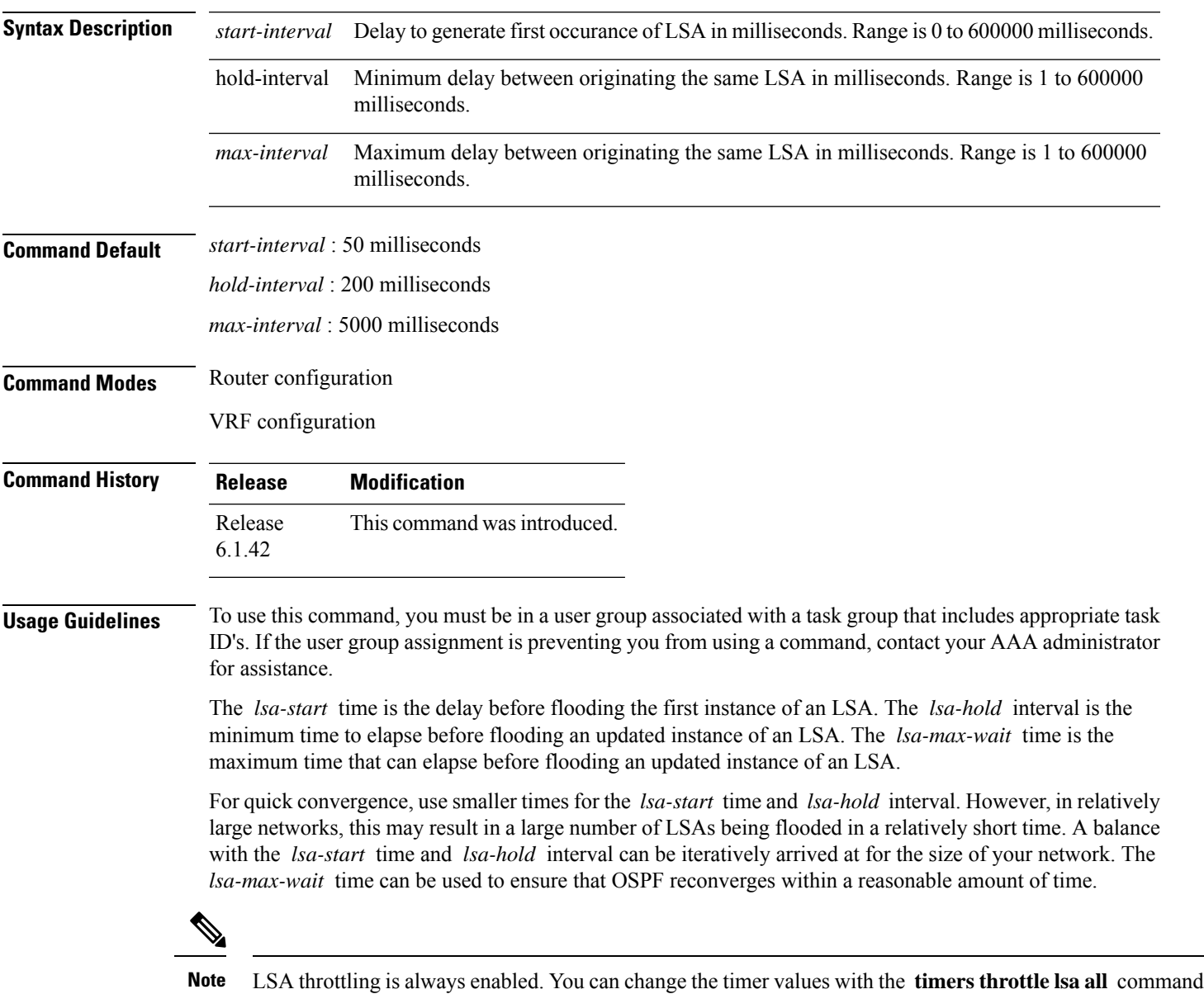

or specify the **no** keyword to revert back to the default settings.

**Command Reference for Cisco NCS 4000 Series**

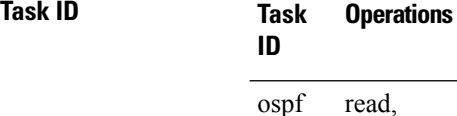

write

**Examples** The following example shows how to change the start, hold, and maximum wait interval values to 500, 1000, and 90,000 milliseconds, respectively:

```
RP/0/RP0:hostname# configure
RP/0/RP0:hostname(config)# router ospf 1
RP/0/RP0:hostname(config-ospf)# timers throttle lsa all 500 1000 90000
```
The following example is output from the show ospf command that displays the modified LSA throttle settings:

```
RP/0/RP0:hostname# show ospf
Routing Process "ospf 1" with ID 1.1.1.1
Supports only single TOS(TOS0) routes
 Supports opaque LSA
 It is an area border router
 Initial SPF schedule delay 5000 msecs
Minimum hold time between two consecutive SPFs 10000 msecs
Maximum wait time between two consecutive SPFs 10000 msecs
Initial LSA throttle delay 500 msecs
Minimum hold time for LSA throttle 1000 msecs
Maximum wait time for LSA throttle 90000 msecs
Minimum LSA interval 1000 msecs. Minimum LSA arrival 1 secs
Maximum number of configured interfaces 255
Number of external LSA 0. Checksum Sum 00000000
Number of opaque AS LSA 0. Checksum Sum 00000000
Number of DCbitless external and opaque AS LSA 0
Number of DoNotAge external and opaque AS LSA 0
Number of areas in this router is 2. 2 normal 0 stub 0 nssa
External flood list length 0
Non-Stop Forwarding enabled
   Area BACKBONE(0) (Inactive)
        Number of interfaces in this area is 2
        SPF algorithm executed 8 times
        Number of LSA 2. Checksum Sum 0x01ba83
        Number of opaque link LSA 0. Checksum Sum 00000000
        Number of DCbitless LSA 0
        Number of indication LSA 0
       Number of DoNotAge LSA 0
       Flood list length 0
   Area 1
        Number of interfaces in this area is 1
        SPF algorithm executed 9 times
        Number of LSA 2. Checksum Sum 0x0153ea
       Number of opaque link LSA 0. Checksum Sum 00000000
        Number of DCbitless LSA 0
        Number of indication LSA 0
        Number of DoNotAge LSA 0
        Flood list length 0
```
I

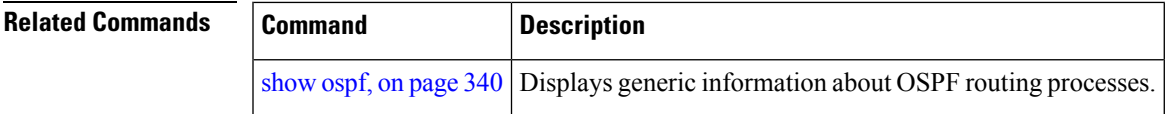

### **timers throttle spf (OSPF)**

To modify the Open Shortest Path First (OSPF) shortest path first (SPF) throttling, use the **timers throttle spf** command in the appropriate mode. To revert SPF throttling to default settings, use the **no** form of this command.

**timers throttle spf** *spf-start spf-hold spf-max-wait* **no timers throttle spf**

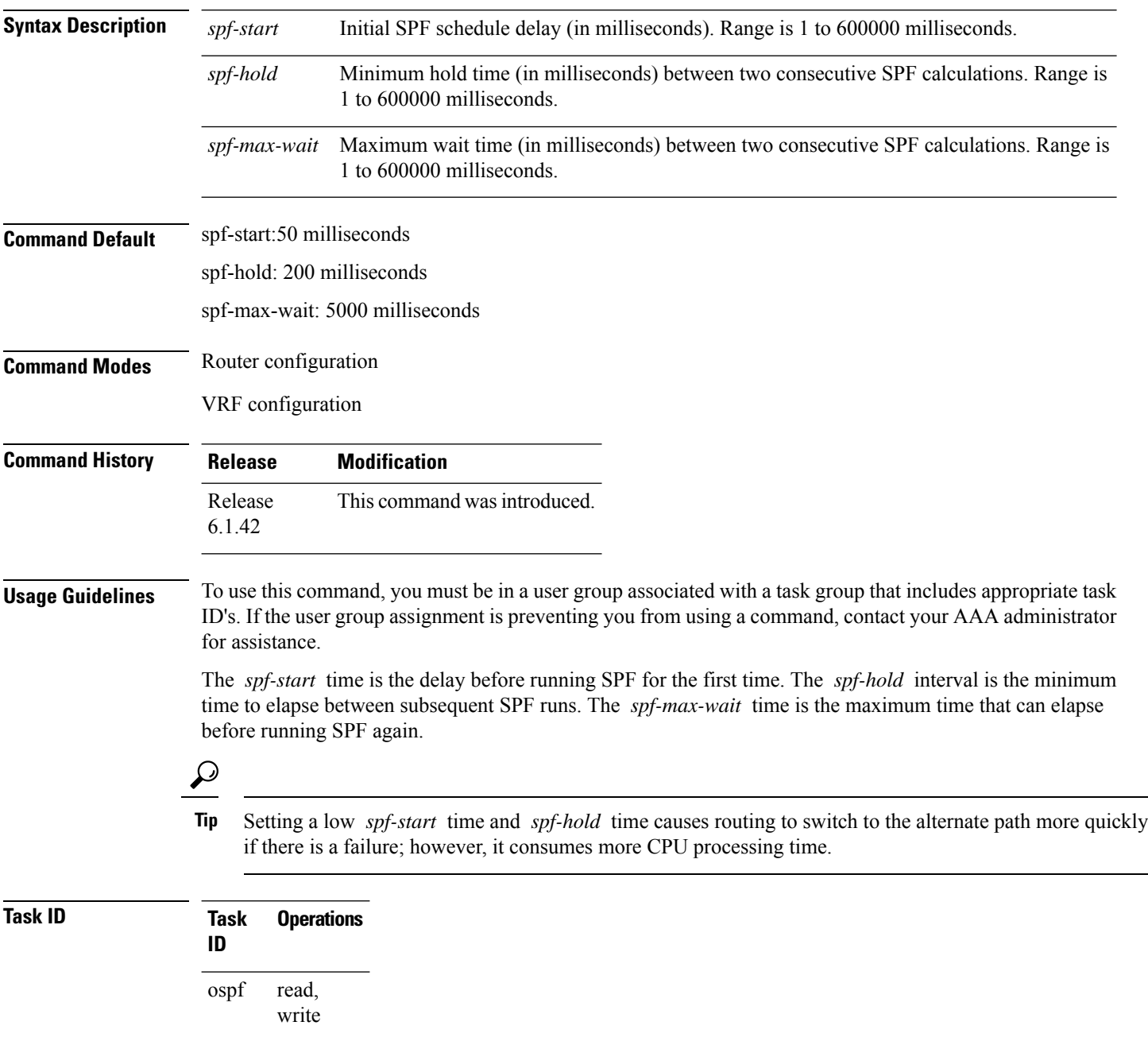

**Examples** The following example shows how to change the start, hold, and maximum wait interval values to 5, 1000, and 90000 milliseconds, respectively:

> RP/0/RP0:hostname# **configure** RP/0/RP0:hostname(config)# **router ospf 1** RP/0/RP0:hostname(config-ospf)# **timers throttle spf 5 1000 90000**

### **transmit-delay (OSPF)**

To set the estimated time required to send a link-state update packet on the interface, use the **transmit-delay** command in the appropriate mode. To return to the default value, use the **no** form of this command.

**transmit-delay** *seconds* **no transmit-delay** *seconds*

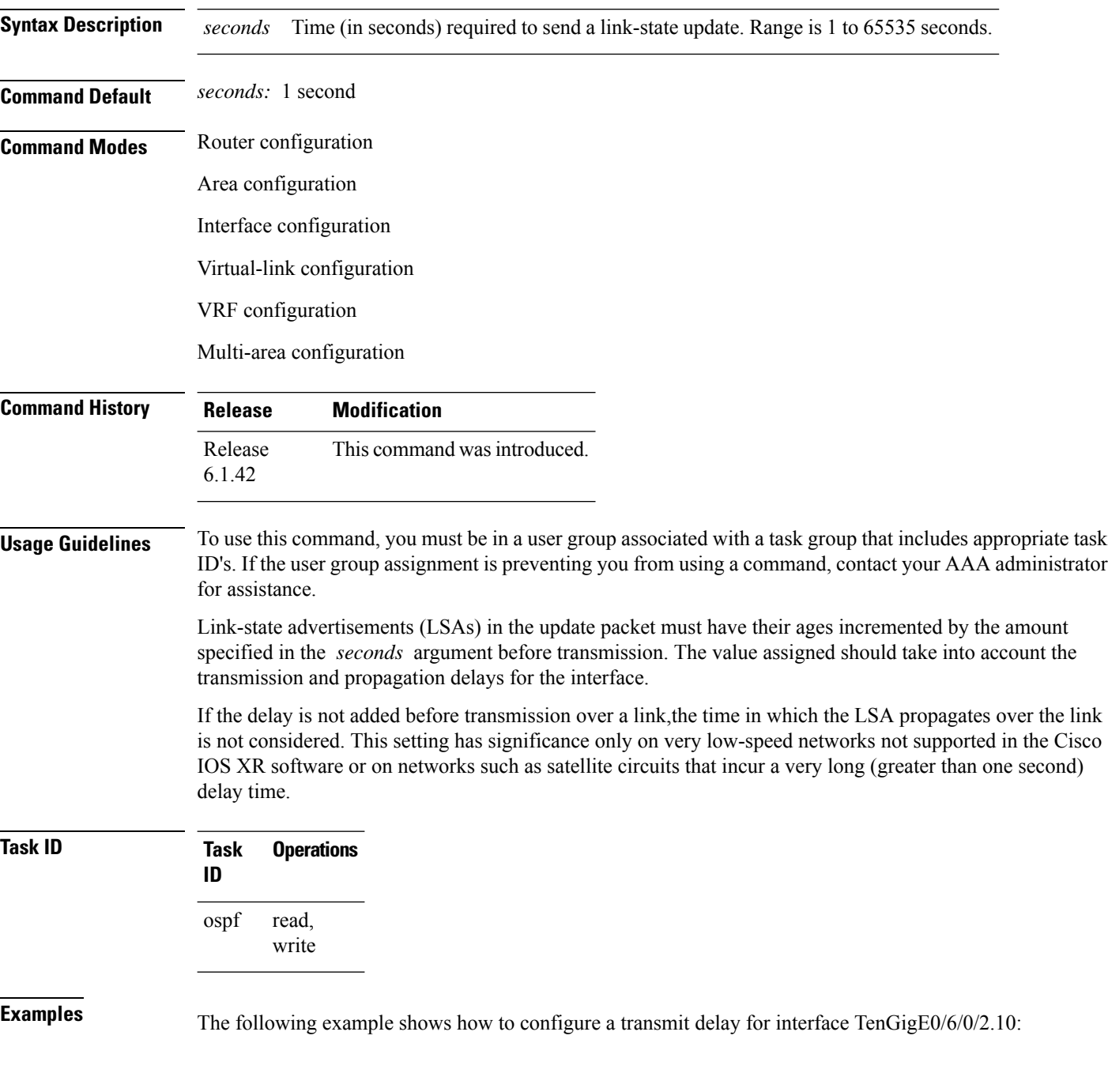

```
RP/0/RP0:hostname(config)# router ospf 1
RP/0/RP0:hostname(config-ospf)# area 0
RP/0/RP0:hostname(config-ospf-ar)# interface TenGigE0/6/0/2.10
RP/0/RP0:hostname(config-ospf-ar-if)# transmit-delay 3
```
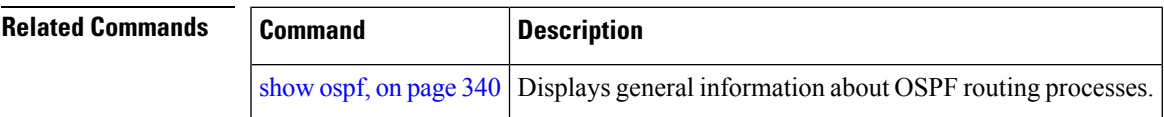

### <span id="page-449-0"></span>**ucmp (OSPFv2)**

To enable unequal cost multipath (UCMP) calculation for Open Shortest Path First version 2 (OSPFv2) , use the **ucmp** command in an appropriate OSPF configuration mode. To disable UCMP for OSPFv2, use the **no** form of this command.

**ucmp** [**prefix-list** *prefix-list-name*] [**variance** *value*] **no ucmp**

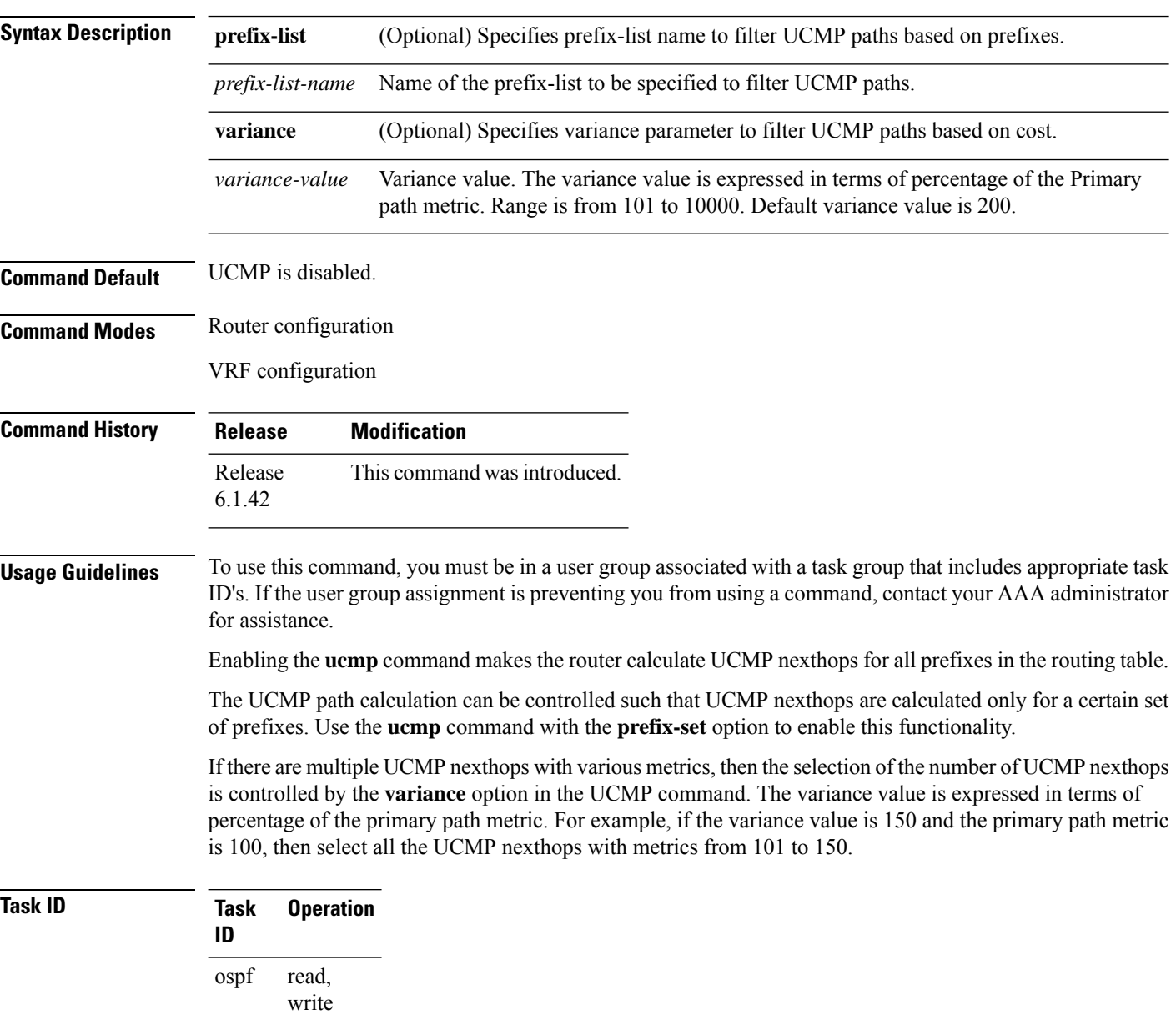

This example shows how to enable calculation of UCMP nexthops for all the prefixes in the routing table:

```
RP/0/RP0:hostname#configure
RP/0/RP0:hostname(config)#router ospf 1
RP/0/RP0:hostname(config-ospf)#ucmp
```
This example shows how to enable calculation of UCMP nexthops for a set of prefixes in the prefix-list *list1*:

```
RP/0/RP0:hostname#configure
RP/0/RP0:hostname(config)#router ospf 1
RP/0/RP0:hostname(config-ospf)#ucmp prefix-list list1
```
This example shows how to enable calcualtion of UCMP mexthops with variance value *120*:

```
RP/0/RP0:hostname#configure
RP/0/RP0:hostname(config)#router ospf 1
RP/0/RP0:hostname(config-ospf)#ucmp variance 120
```
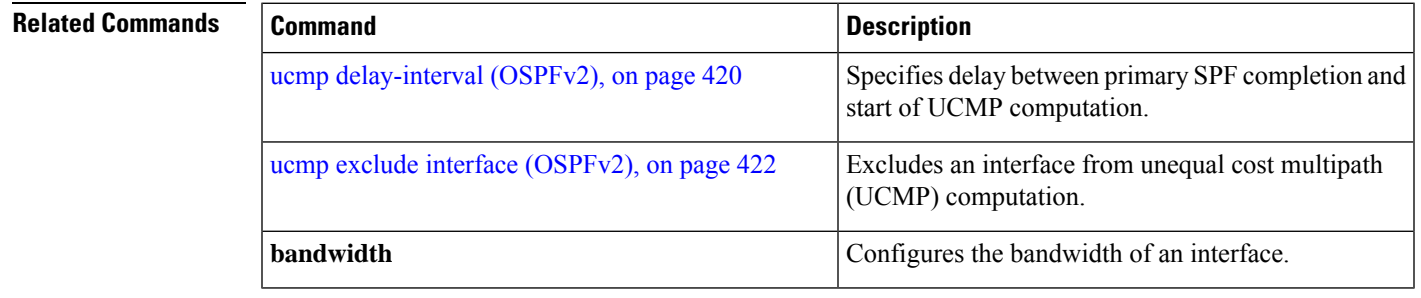

#### <span id="page-451-0"></span>**ucmp delay-interval (OSPFv2)**

To specify delay between primary SPF completion and start of UCMP computation, use the **ucmp delay-interval** command in an appropriate OSPF configuration mode. To disable this functionality, use the **no** form of this command.

**ucmp delay-interval** *delay-interval* **no ucmp delay-interval**

**Syntax Description** *delay-interval* Delay interval value in milliseconds. Range is from 100 to 65535. The default value for the interval is 100. *delay-interval*

**Command Default** UCMP delay interval is set to 100 milliseconds.

**Command Modes** Router configuration

VRF configuration

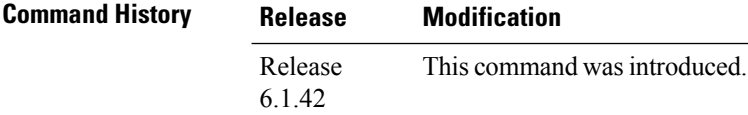

**Usage Guidelines** To use this command, you must be in a user group associated with a task group that includes appropriate task ID's. If the user group assignment is preventing you from using a command, contact your AAA administrator for assistance.

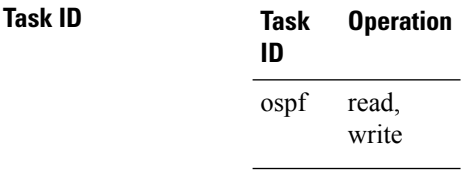

This example shows how to set the delay between primary SPF completion and the start of UCMP computation, to 800 milliseconds:

RP/0/RP0:hostname#**configure** RP/0/RP0:hostname(config)#**router ospf 1** RP/0/RP0:hostname(config-ospf)#**ucmp delay-interval 800**

#### **Related Comma**

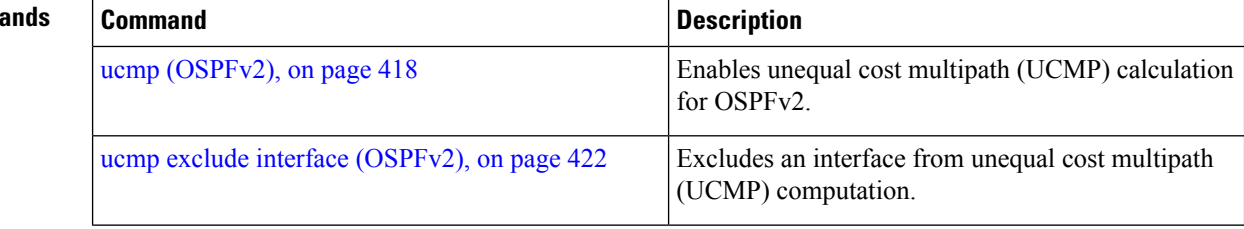

 $\mathbf l$ 

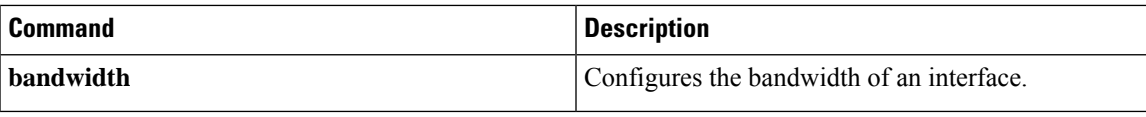

#### <span id="page-453-0"></span>**ucmp exclude interface (OSPFv2)**

To exclude an interface from unequal cost multipath (UCMP) computation, use the **ucmp exclude interface** command in an appropriate OSPF configuration mode. To disable this functionality, use the **no** form of this command.

**ucmp exclude interface** *type interface-path-id* **no ucmp exclude interface** *type interface-path-id*

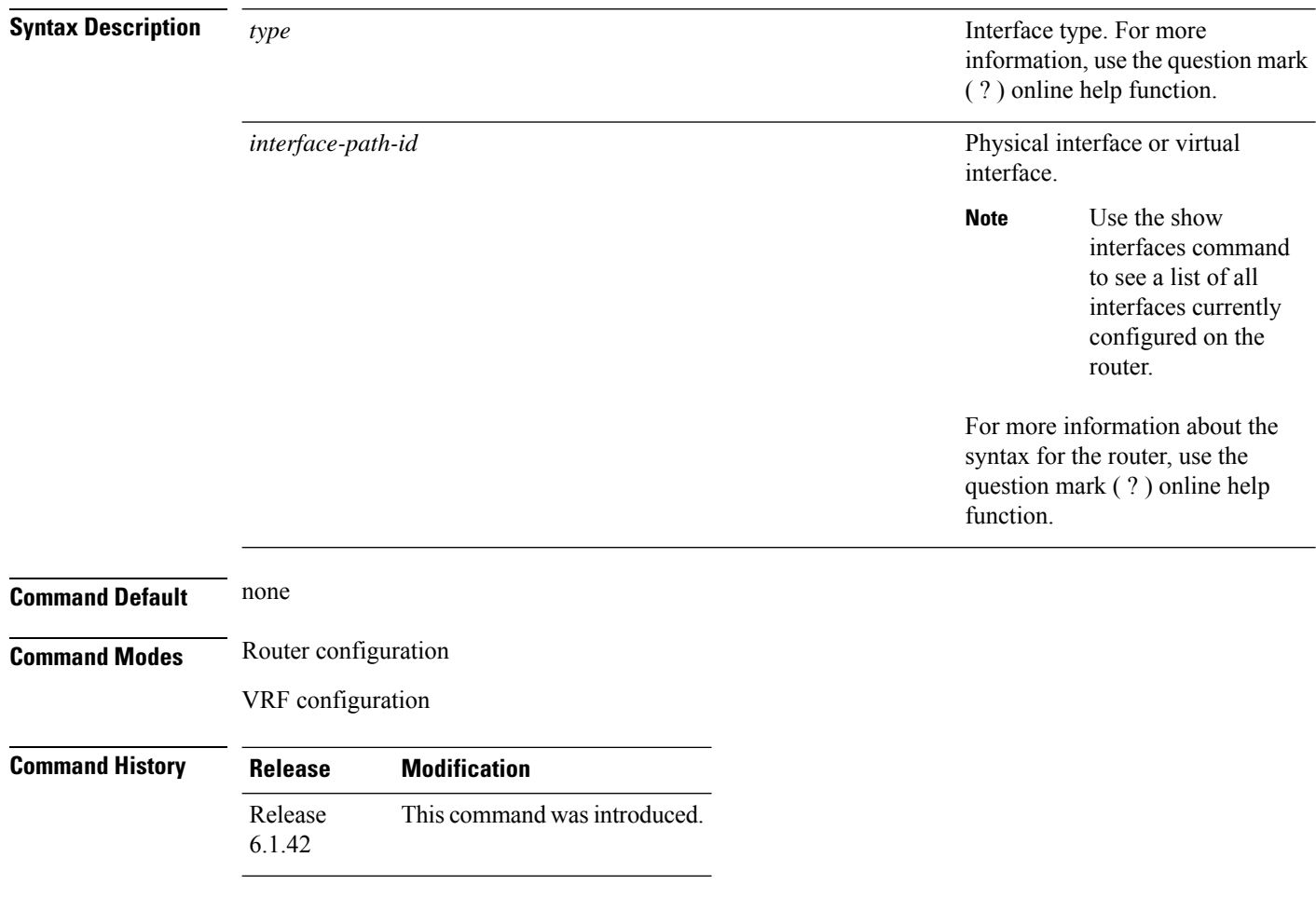

**Usage Guidelines** To use this command, you must be in a user group associated with a task group that includes appropriate task ID's. If the user group assignment is preventing you from using a command, contact your AAA administrator for assistance.

> Use the **ucmp exclude interfac**e command to exclude an interface from being selected as a UCMP backup path.

#### **Task ID Task Operation ID**

read, write ospf

This example shows how to exclude interface POS 0/3/0/1 from UCMP computation:

#### RP/0/RP0:hostname#**configure**

RP/0/RP0:hostname(config)#**router ospf 1** RP/0/RP0:hostname(config-ospf)#**ucmp exclude interface GiganitEthernet 0/3/0/1**

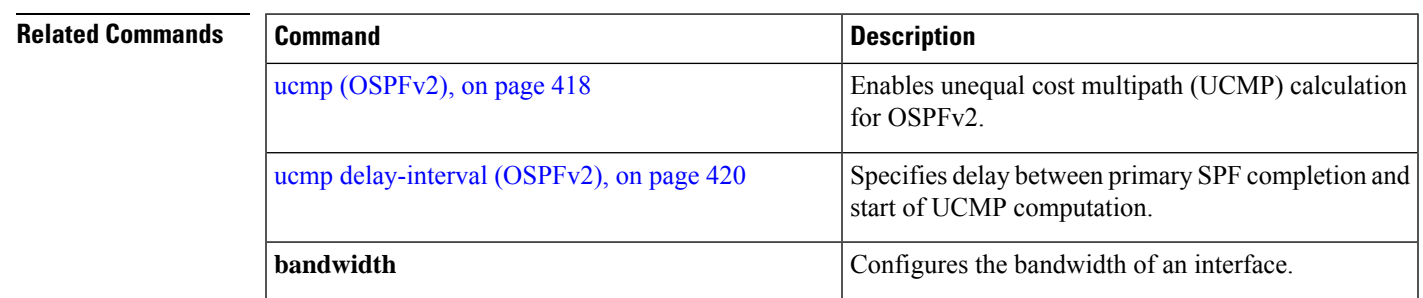

#### **virtual-link (OSPF)**

To define an Open Shortest Path First (OSPF) virtual link, use the **virtual-link** command in area configuration mode. To remove a virtual link, use the **no** form of this command.

**virtual-link** *router-id* **no virtual-link** *router-id*

**Syntax Description** *router-id* Router ID associated with the virtual link neighbor. The router ID appears in the **show** ospf command display. The router ID can be any 32-bit router ID value specified in four-part, dotted-decimal notation. *router-id*

**Command Default** No virtual links are defined.

**Command Modes** Area configuration

**Command History Release Modification** Release This command was introduced. 6.1.42

#### **Usage Guidelines** To use this command, you must be in a user group associated with a task group that includes appropriate task ID's. If the user group assignment is preventing you from using a command, contact your AAA administrator for assistance.

All areas in an OSPF autonomous system must be physically connected to the backbone area (area 0). In some cases in which this physical connection is not possible, you can use a virtual link to connect to the backbone through a nonbackbone area. You can also use virtual links to connect two parts of a partitioned backbone through a nonbackbone area. The area through which you configure the virtual link, known as a transit area, must have full routing information. The transit area cannot be a stub or not-so-stubby area.

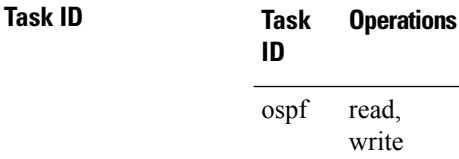

**Examples** The following example shows how to establish a virtual link with default values for all optional parameters:

```
RP/0/RP0:hostname# configure
RP/0/RP0:hostname(config)# router ospf 201
RP/0/RP0:hostname(config-ospf)# area 10.0.0.0
RP/0/RP0:hostname(config-ospf-ar)# virtual-link 10.3.4.5
RP/0/RP0:hostname(config-ospf-ar-vl)#
```
The following example shows how to establish a virtual link with clear text authentication called mykey:

```
RP/0/RP0:hostname# configure
RP/0/RP0:hostname(config)# router ospf 201
RP/0/RP0:hostname(config-ospf)# area 10.0.0.0
RP/0/RP0:hostname(config-ospf-ar)# virtual-link 10.3.4.5
RP/0/RP0:hostname(config-ospf-ar-vl)# authentication-key 0 mykey
```
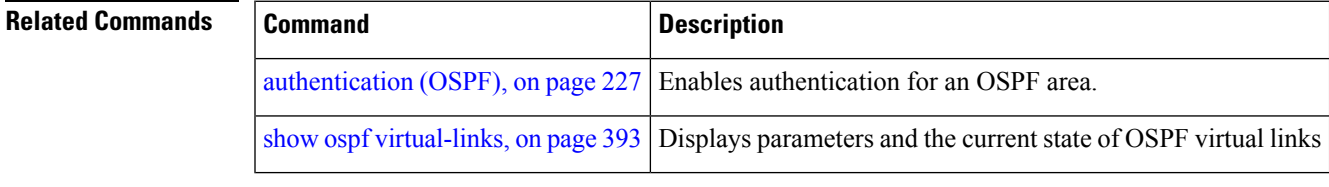

## **vrf (OSPF)**

To configure an Open Shortest Path First (OSPF) VPN routing and forwarding (VRF) instance, use the **vrf** command in router configuration mode. To terminate an OSPF VRF, use the **no** form of this command. **vrf** *vrf-name* **no vrf** *vrf-name* **Syntax Description** *vrf-name* Identifier of an OSPF VRF. The *vrf-name* argument can be specified as an arbitrary string. The *vrf-name* strings "default" and "all" are reserved VRF names. **Command Default** No OSPF VRF is defined. **Command Modes** Router configuration **Command History Release Modification** Release This command was introduced. 6.1.42 **Usage Guidelines** To use this command, you must be in a user group associated with a task group that includes appropriate task ID's. If the user group assignment is preventing you from using a command, contact your AAA administrator for assistance. Use the **vrf** command to explicitly configure a VRF. Commands configured under the VRF configuration mode (such as the **interface** [OSPF] and **authentication** commands) are automatically bound to that VRF. To modify or remove the VRF, the *vrf-id* argument format must be the same as the format used when creating the area. ≫ **Note** To remove the specified VRF from the router configuration, use the **no vrf** *vrf-id* command. The **no vrf** *vrf-id* command removes the VRF and all VRF options, such as **authentication** , **default-cost** , **nssa** , **range** , **stub** , **virtual-link** , and **interface.** To avoid possibly having the router ID change under a VRF, explicitly configure the router ID using the **router-id** command. **Task ID Task Operations ID** ospf read, write **Examples** The following example shows how to configure VRF vrf1 and Ten Gigabit Ethernet interface 0/6/0/2.10. Ten Gigabit Ethernet interface 0/6/0/2.10 is bound to VRF vrf1 automatically.

```
RP/0/RP0:hostname# configure
RP/0/RP0:hostname(config)# router ospf 1
RP/0/RP0:hostname(config-ospf)# vrf vrf1
RP/0/RP0:hostname(config-ospf-vrf)# area area1
RP/0/RP0:hostname(config-ospf-vrf-ar)# interface TenGigE0/6/0/2.10
```
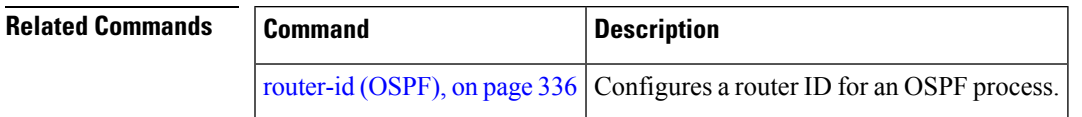

 $\mathbf l$ 

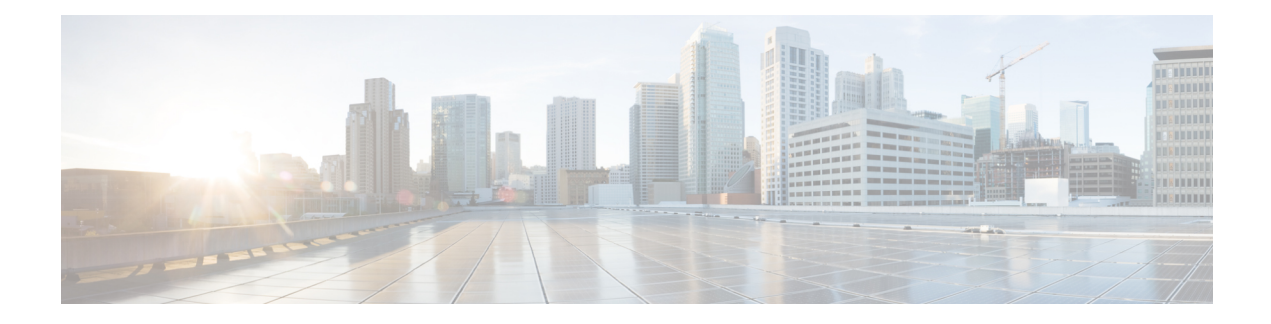

## **IS-IS Command Reference**

This chapter describes the commands to configure IS-IS.

- [address-family](#page-463-0) (IS-IS), on page 432
- [adjacency-check](#page-464-0) disable, on page 433
- advertise [passive-only,](#page-465-0) on page 434
- [attached-bit](#page-466-0) receive ignore, on page 435
- [attached-bit](#page-467-0) send, on page 436
- [circuit-type,](#page-469-0) on page 438
- clear isis [process,](#page-471-0) on page 440
- clear isis [route,](#page-472-0) on page 441
- clear isis [statistics,](#page-473-0) on page 442
- [csnp-interval,](#page-474-0) on page 443
- [default-information](#page-475-0) originate (IS-IS), on page 444
- disable [\(IS-IS\),](#page-477-0) on page 446
- [distance](#page-478-0) (IS-IS), on page 447
- [hello-interval](#page-480-0) (IS-IS), on page 449
- [hello-multiplier,](#page-481-0) on page 450
- [hello-padding,](#page-483-0) on page 452
- [hello-password,](#page-484-0) on page 453
- [hello-password](#page-486-0) accept, on page 455
- [hello-password](#page-487-0) keychain, on page 456
- [hostname](#page-488-0) dynamic disable, on page 457
- [ignore-lsp-errors,](#page-489-0) on page 458
- [interface](#page-490-0) (IS-IS), on page 459
- ispf, on [page](#page-491-0) 460
- [is-type,](#page-492-0) on page 461
- log [adjacency](#page-494-0) changes (IS-IS), on page 463
- log pdu [drops,](#page-495-0) on page 464
- [lsp-interval,](#page-496-0) on page 465
- [lsp-password,](#page-497-0) on page 466
- [lsp-password](#page-499-0) accept, on page 468
- [lsp-refresh-interval,](#page-500-0) on page 469
- [maximum-paths](#page-501-0) (IS-IS), on page 470
- [maximum-redistributed-prefixes](#page-502-0) (IS-IS), on page 471
- [max-lsp-lifetime,](#page-503-0) on page 472
- [max-link-metric,](#page-504-0) on page 473
- [mesh-group](#page-505-0) (IS-IS), on page 474
- metric [\(IS-IS\),](#page-507-0) on page 476
- [metric-style](#page-509-0) narrow, on page 478
- [metric-style](#page-510-0) transition, on page 479
- [metric-style](#page-511-0) wide, on page 480
- microloop [avoidance,](#page-513-0) on page 482
- [min-lsp-arrivaltime,](#page-514-0) on page 483
- mpls [traffic-eng](#page-516-0) (IS-IS), on page 485
- mpls traffic-eng [multicast-intact](#page-517-0) (IS-IS), on page 486
- mpls traffic-eng [path-selection](#page-518-0) ignore overload, on page 487
- mpls [traffic-eng](#page-519-0) router-id (IS-IS), on page 488
- nsf [\(IS-IS\),](#page-521-0) on page 490
- nsf [interface-expires,](#page-522-0) on page 491
- nsf [interface-timer,](#page-523-0) on page 492
- nsf [lifetime](#page-524-0) (IS-IS), on page 493
- passive [\(IS-IS\),](#page-525-0) on page 494
- [point-to-point,](#page-526-0) on page 495
- priority [\(IS-IS\),](#page-527-0) on page 496
- [propagate](#page-528-0) level, on page 497
- [redistribute](#page-529-0) (IS-IS), on page 498
- [retransmit-interval](#page-532-0) (IS-IS), on page 501
- [retransmit-throttle-interval,](#page-533-0) on page 502
- [router](#page-534-0) isis, on page 503
- [set-overload-bit,](#page-535-0) on page 504
- [set-attached-bit,](#page-537-0) on page 506
- [show](#page-539-0) isis, on page 508
- show isis [adjacency,](#page-541-0) on page 510
- show isis [adjacency-log,](#page-543-0) on page 512
- show isis [checkpoint](#page-545-0) adjacency, on page 514
- show is is [checkpoint](#page-547-0) interface, on page 516
- show is is [checkpoint](#page-548-0) lsp, on page 517
- show is is [database,](#page-550-0) on page 519
- show isis [database-log,](#page-552-0) on page 521
- show is is [fast-reroute,](#page-554-0) on page 523
- show isis [hostname,](#page-556-0) on page 525
- show is [interface,](#page-558-0) on page 527
- show isis [lsp-log,](#page-562-0) on page 531
- show isis [mesh-group,](#page-564-0) on page 533
- show isis mpls traffic-eng [adjacency-log,](#page-565-0) on page 534
- show isis mpls traffic-eng [advertisements,](#page-567-0) on page 536
- show isis mpls [traffic-eng](#page-569-0) tunnel, on page 538
- show isis [neighbors,](#page-571-0) on page 540
- show isis [protocol,](#page-574-0) on page 543
- show isis [route,](#page-576-0) on page 545
- show isis [spf-log,](#page-578-0) on page 547
- show isis [statistics,](#page-584-0) on page 553
- show isis [topology,](#page-587-0) on page 556
- show isis [protocol,](#page-590-0) on page 559
- [shutdown](#page-592-0) (IS-IS), on page 561
- [single-topology,](#page-593-0) on page 562
- [snmp-server](#page-594-0) traps isis, on page 563
- [spf-interval,](#page-595-0) on page 564
- spf [prefix-priority](#page-597-0) (IS-IS), on page 566
- [summary-prefix](#page-599-0) (IS-IS), on page 568
- [suppressed,](#page-601-0) on page 570
- tag [\(IS-IS\),](#page-602-0) on page 571
- [topology-id,](#page-603-0) on page 572
- trace [\(IS-IS\),](#page-604-0) on page 573

# <span id="page-463-0"></span>**address-family (IS-IS)**

To enter address family configuration mode for configuring Intermediate System-to-Intermediate System (IS-IS) routing that use standard IP Version 4 (IPv4)address prefixes, use the **address-family** command in router configuration or interface configuration mode. To disable support for an address family, use the **no** form of this command.

**address-family** {**ipv4**} {**unicast**} **no address-family** {**ipv4**} {**unicast**}

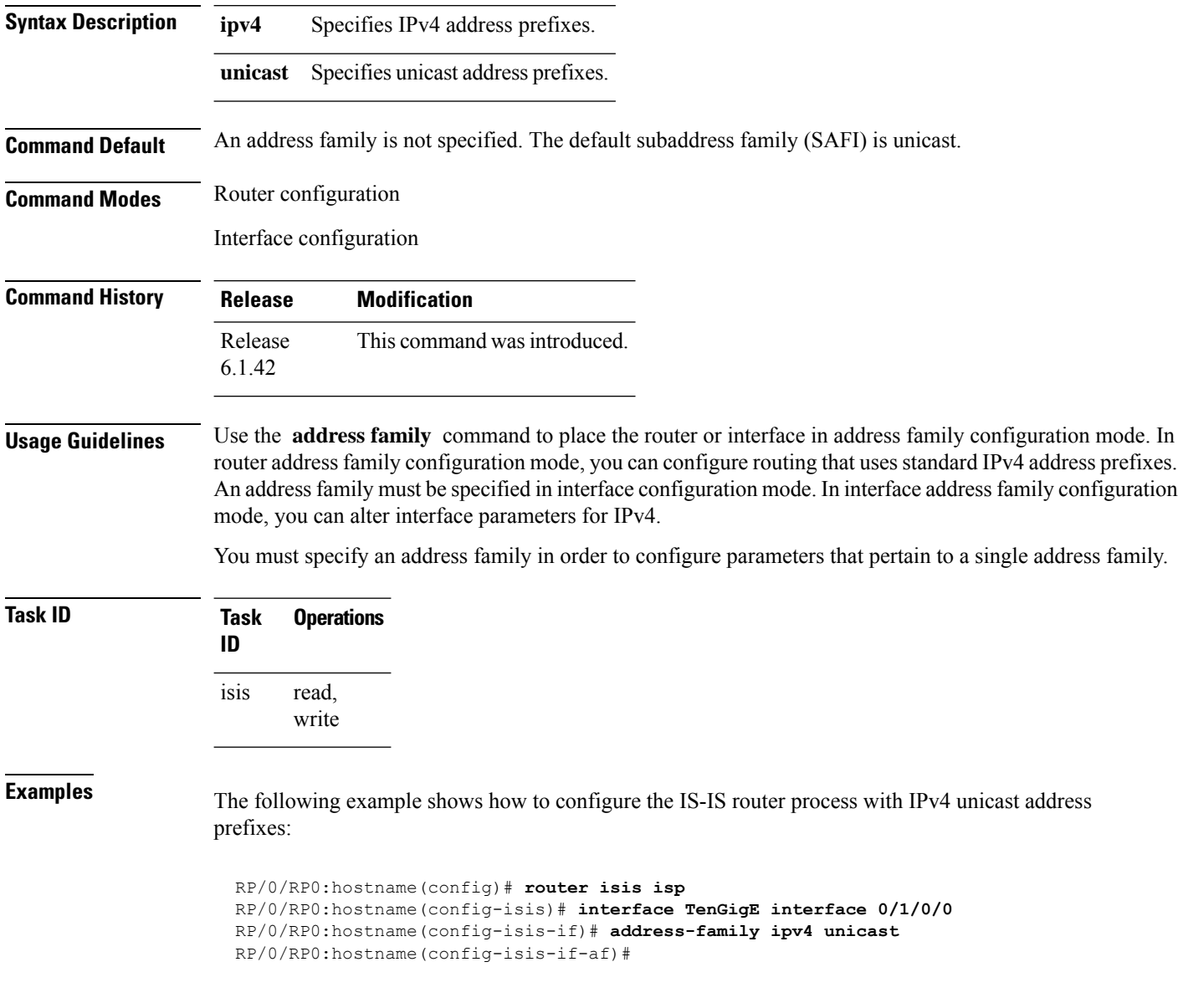

Ш

#### <span id="page-464-0"></span>**adjacency-check disable**

To suppress Intermediate System-to-Intermediate System (IS-IS) IP Version 4 (IPv4) protocol-support consistency checksthat are performed prior to forming adjacencies on hello packets, use the **adjacency-check disable** command in address family configuration mode. To remove this function, use the **no** form of this command.

**adjacency-check disable no adjacency-check disable**

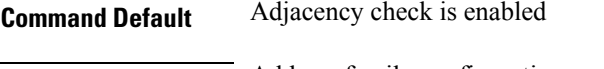

**Command Modes** Address family configuration

6.1.42

**Command History Release Modification** Release This command was introduced.

**Usage Guidelines** IS-IS performs consistency checks on hello packets and forms an adjacency only with a neighboring router that supports the same set of protocols. A router running IS-IS for both IPv4 does not form an adjacency with a router running IS-IS for IPv4 only.

> Use the **adjacency-check disable** command to allow an IPv4 IS-IS router to form an adjacency with a router running IPv4 IS-IS.

> In addition, the **adjacency-check disable** command suppresses the IPv4 subnet consistency check and allows IS-IS to form an adjacency with other routers regardless of whether they have an IPv4 subnet in common.

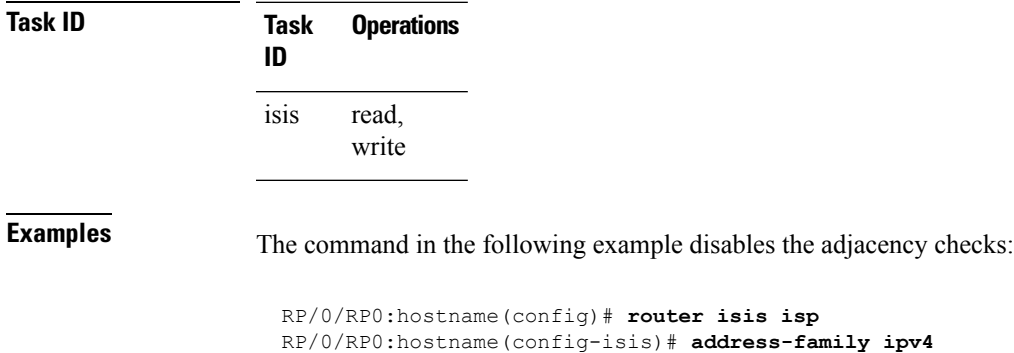

RP/0/RP0:hostname(config-isis-af)# **adjacency-check disable**

#### <span id="page-465-0"></span>**advertise passive-only**

To configure IS-ISto advertise only prefixes that belong to passive interfaces, use the **advertise-passive-only** command in ISIS address family configuration mode. To disable advertisement only prefixes that belong to passive interfaces, use the **no** form of this command.

**advertise passive-only no advertise passive-only**

**Syntax Description** This command has no keywords or arguments.

**Command Default** None

**Command Modes** IPv4 unicast address family configuration

#### **Command History Release Modification** Release This command was introduced. 6.1.42

**Task ID Task Operation ID** read, isis

write

This example shows how to configure IS-IS to advertise only prefixes that belong to passive interfaces.

```
RP/0/RP0:hostname#configure
RP/0/RP0:hostname(config)#router isis isp
RP/0/RP0:hostname(config-isis)#address-family ipv4 unicast
RP/0/RP0:hostname(config-isis-af)#advertise passive-only
```
#### <span id="page-466-0"></span>**attached-bit receive ignore**

To ignore the attached bit in a received Level 1 link-state packet (LSP), use the **attached-bit receive ignore** command in address family configuration mode. To remove the **attached-bit receive ignore** command from the configuration file and restore the system to its default condition, use the **no** form of this command.

**attached-bit receive ignore no attached-bit receive ignore**

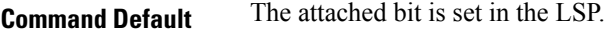

**Command Modes** Address family configuration

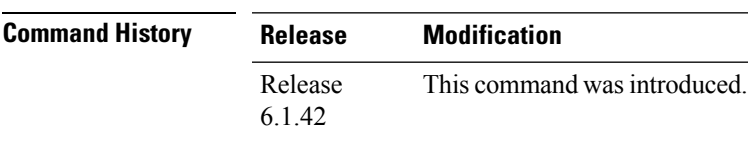

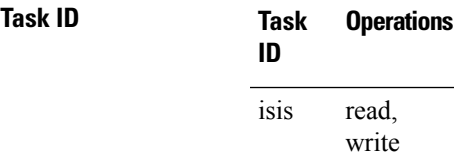

**Examples** The following example shows how to configure to ignore the attached bit in a received LSP:

RP/0/RP0:hostname(config)# **router isis isp1** RP/0/RP0:hostname(config-isis)# **address-family ipv4 unicast** RP/0/RP0:hostname(config-isis-af)# **attached-bit receive ignore**

#### <span id="page-467-0"></span>**attached-bit send**

To configure an IntermediateSystem-to-IntermediateSystem (IS-IS) instance with an attached bit in the Level 1 link-state packet (LSP), use the **attached-bit send** command in address family configuration mode. To remove the **attached-bit send** command from the configuration file and restore the system to its default condition, use the **no** form of this command.

**attached-bit send** {**always-set** | **never-set**} **no attached-bit send** {**always-set** | **never-set**}

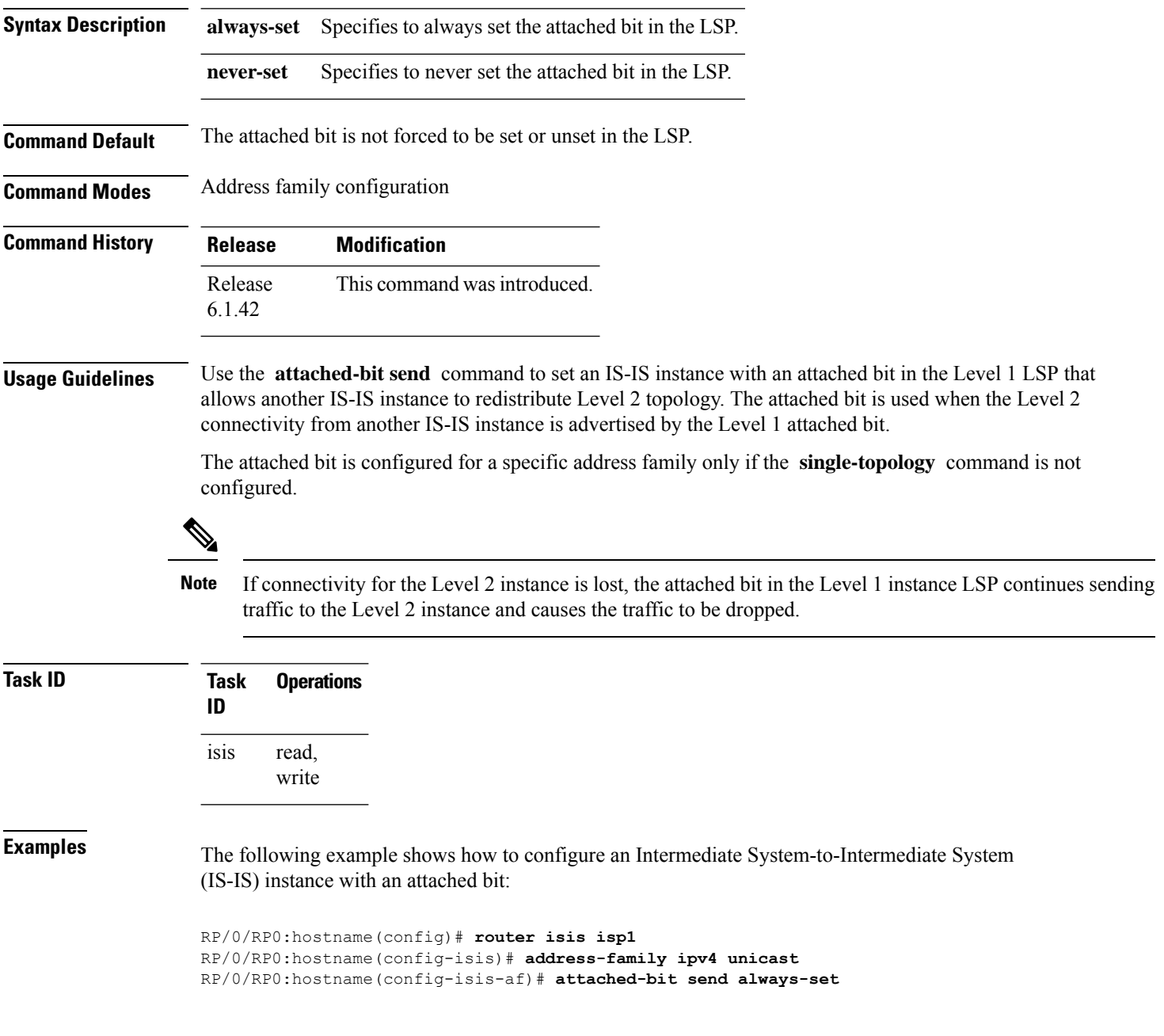
$\mathbf I$ 

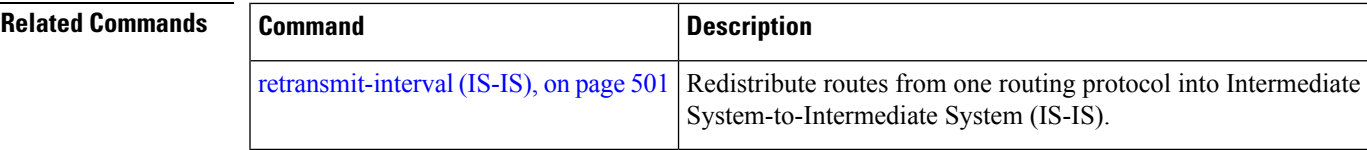

#### **circuit-type**

To configure the type of adjacency used for the Intermediate System-to-Intermediate System (IS-IS) protocol, use the **circuit-type** command in interface configuration mode. To reset the circuit type to Level l and Level 2, use the **no** form of this command.

**circuit-type** {**level-1** | **level-1-2** | **level-2-only**} **no circuit-type**

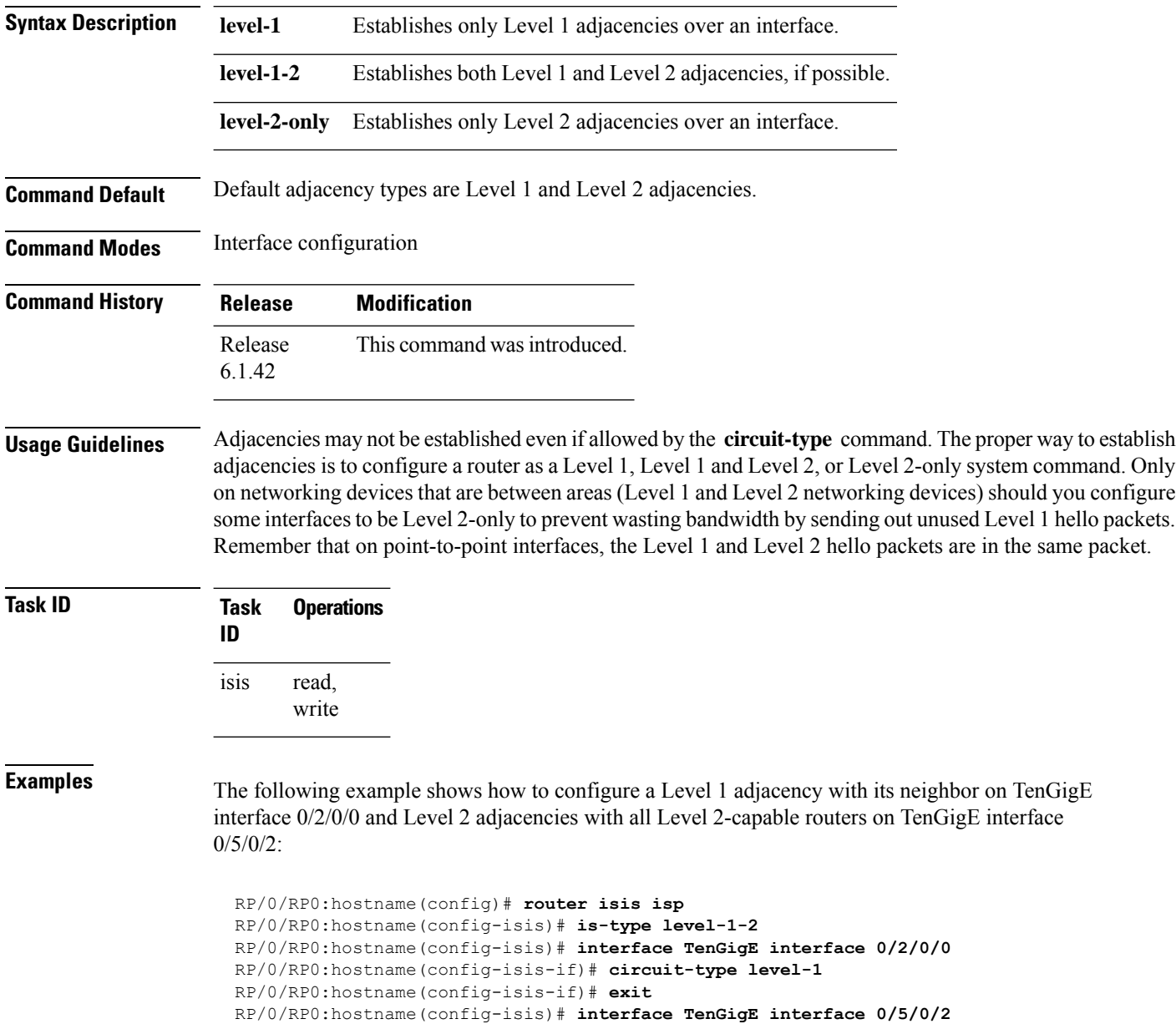

RP/0/RP0:hostname(config-isis-if)# **circuit-type level-2-only**

In this example, only Level 2 adjacencies are established because the **is-type** command is configured:

```
RP/0/RP0:hostname(config)# router isis isp
RP/0/RP0:hostname(config-isis)# is-type level-2-only
RP/0/RP0:hostname(config-isis)# interface TenGigE interface 0/2/0/0
RP/0/RP0:hostname(config-isis-if)# circuit-type level-1-2
```
### **clear isis process**

To clear the link-state packet (LSP) database and adjacency database sessions for an Intermediate System-to-Intermediate System (IS-IS) instance or all IS-IS instances, use the **clear isis process** command.

**clear isis** [**instance** *instance-id*] **process**

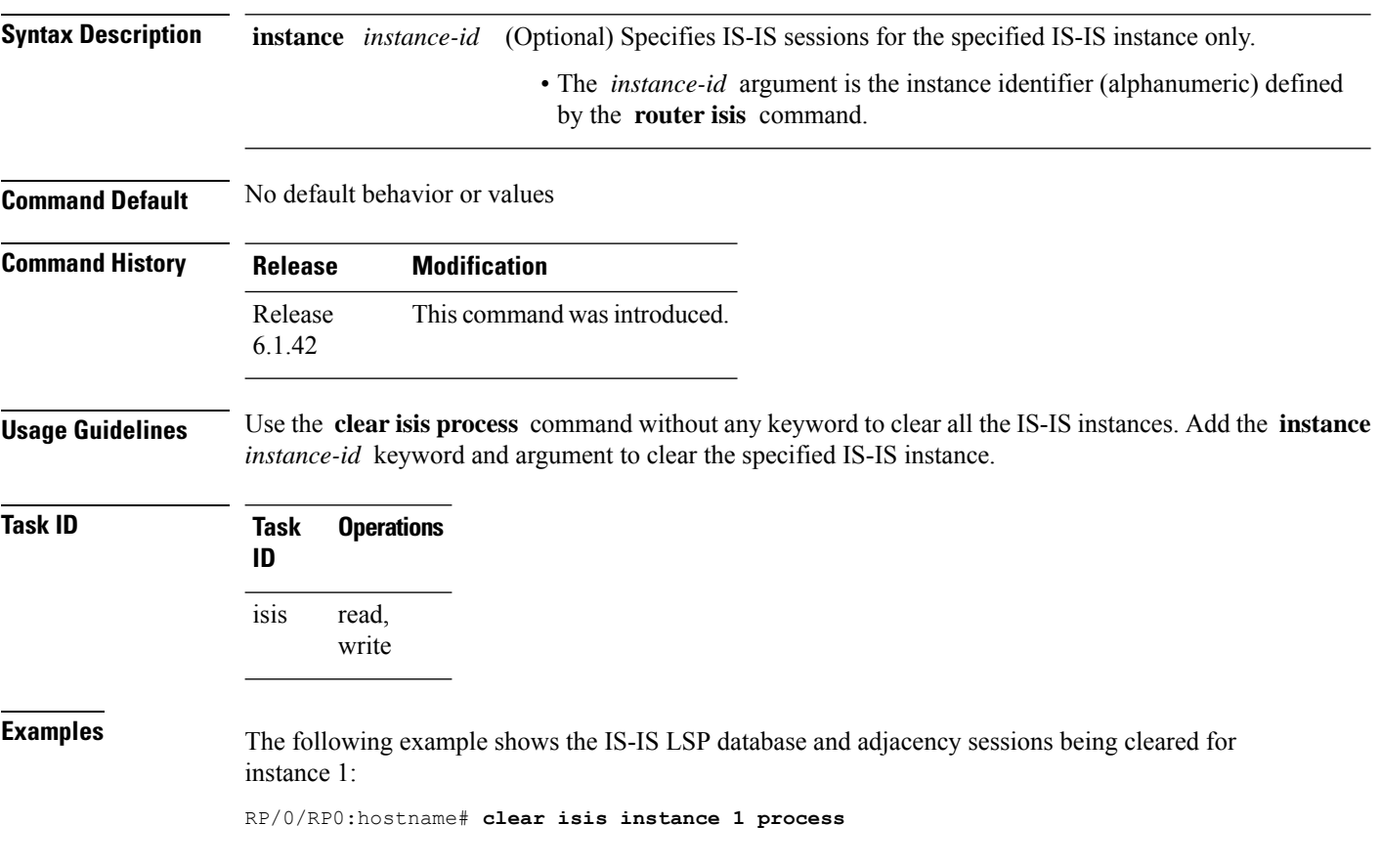

#### **clear isis route**

To clear the IntermediateSystem-to-IntermediateSystem (IS-IS) routes in a topology, use the **clear isis route** command.

**clear isis** [**instance** *instance-id*] {**afi-all** | **ipv4**} {**unicast** | **safi-all**} [**topology** *topo-name*] **route**

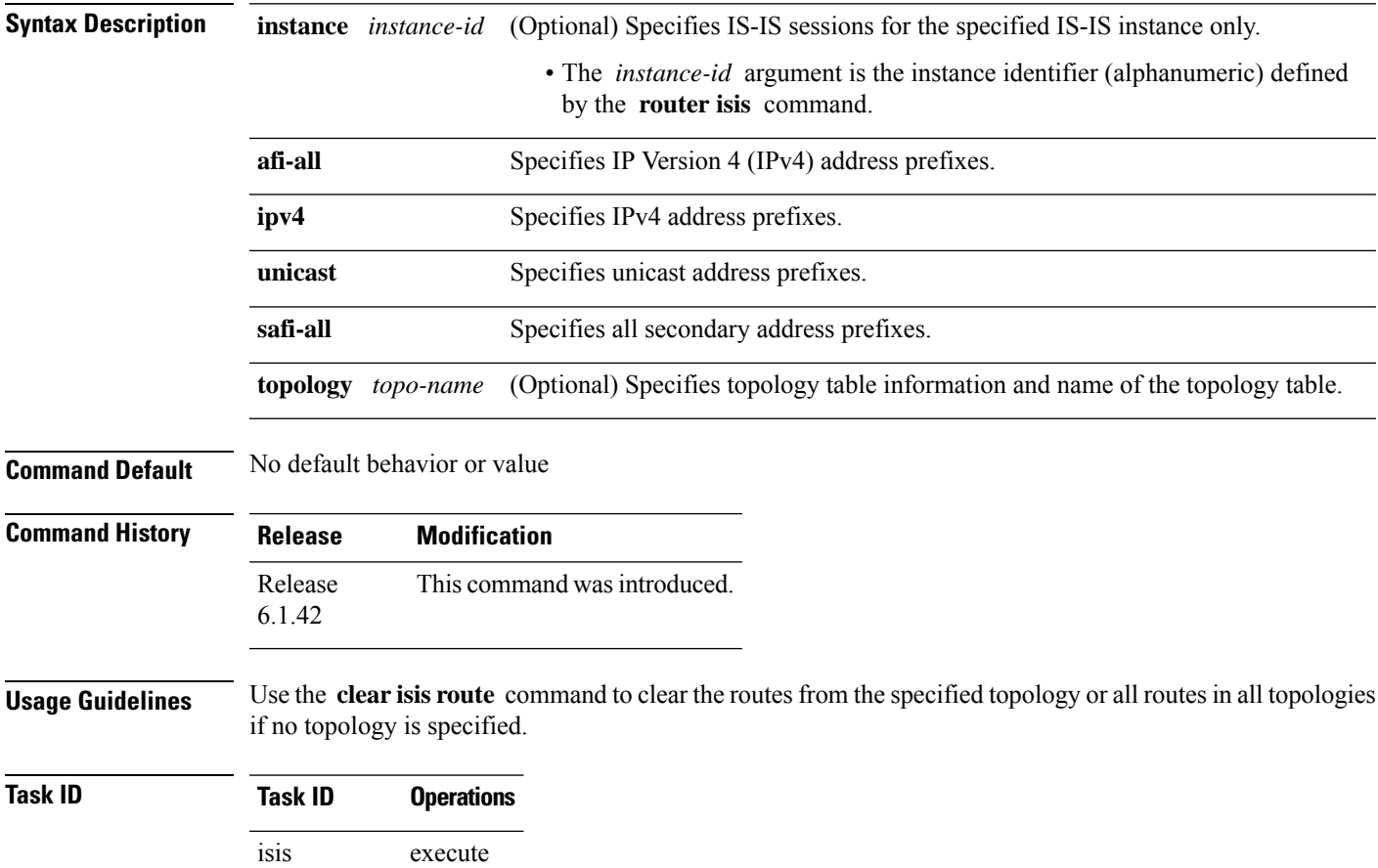

read, write rib basic-services read, write

**Examples** The following example shows how to clear the routes with IPv4 unicast address prefixes:

RP/0/RP0:hostname# **clear isis ipv4 unicast route**

#### **clear isis statistics**

To clear the Intermediate System-to-Intermediate System (IS-IS) statistics, use the **clear isis statistics** command.

**clear isis** [**instance** *instance-id*] **statistics** [*type interface-path-id*]

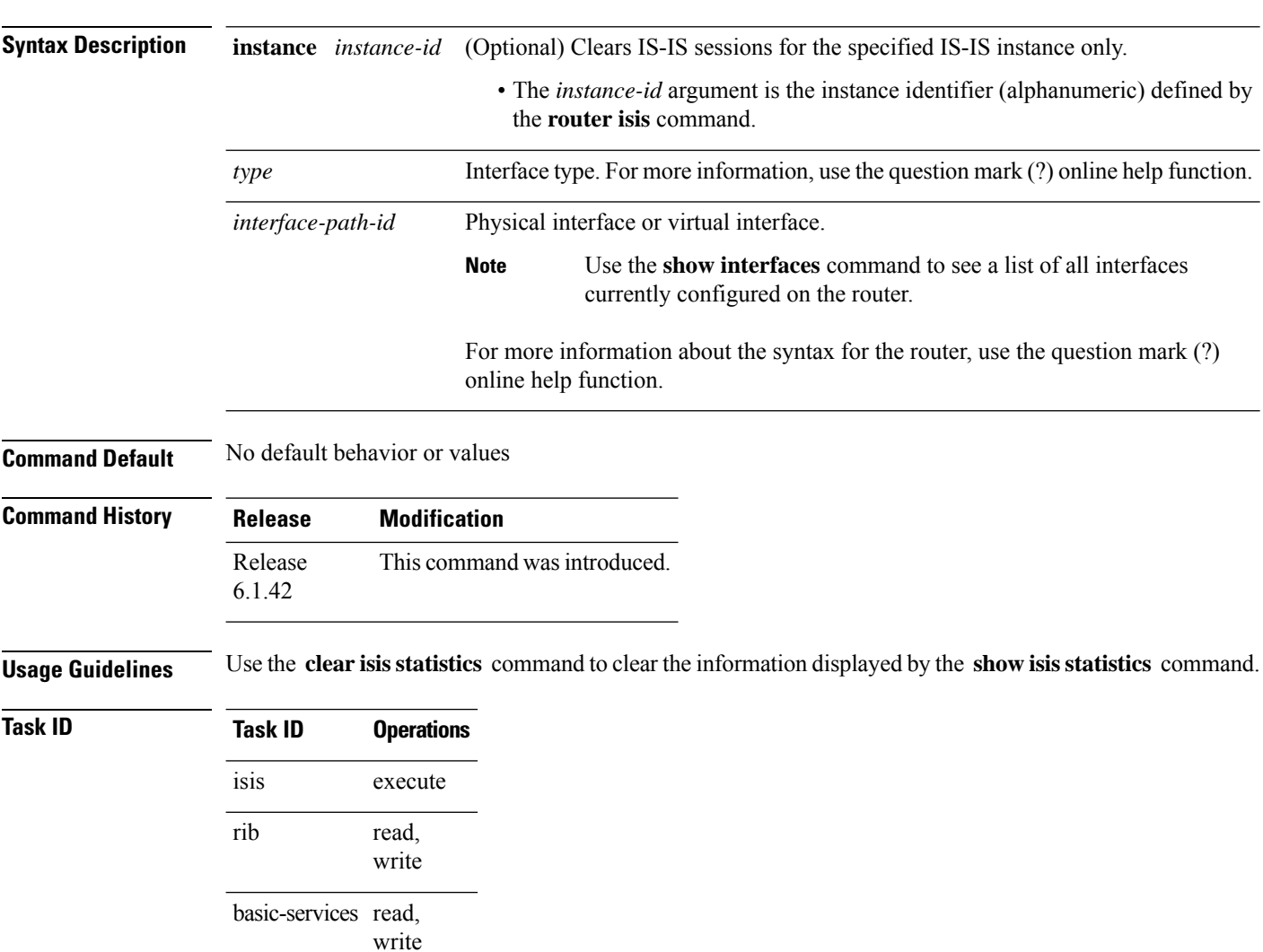

**Examples** The following example shows the IS-IS statistics for a specified interface being cleared:

RP/0/RP0:hostname# **clear isis instance 23 statistics**

П

#### **csnp-interval**

To configure the interval at which periodic complete sequence number PDU (CSNP) packets are sent on broadcast interfaces, use the **csnp-interval** command in interface configuration mode. To restore the default value, use the **no** form of this command.

**csnp-interval** *seconds* [**level** {**1** | **2**}] **no csnp-interval** *seconds* [**level** {**1** | **2**}]

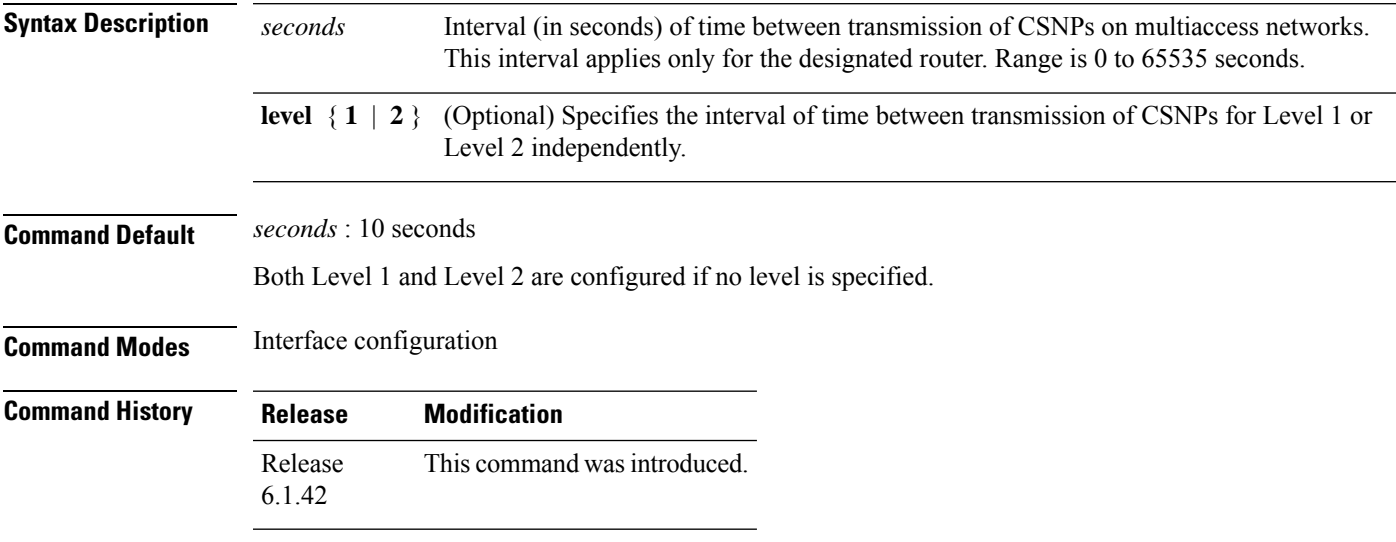

#### **Usage Guidelines** The **csnp-interval** command applies only to the designated router (DR) for a specified interface. Only DRs send CSNP packets to maintain database synchronization. The CSNP interval can be configured independently for Level 1 and Level 2.

Use of the **csnp-interval** command on point-to-point subinterfaces makes sense only in combination with the IS-IS mesh-group feature.

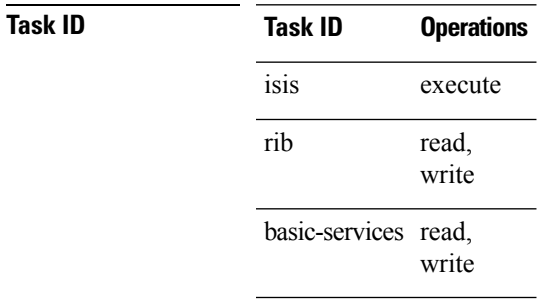

**Examples** The following example shows how to set the CSNP interval for Level 1 to 30 seconds:

```
RP/0/RP0:hostname(config)# router isis isp
RP/0/RP0:hostname(config-isis)# interface TenGigE interface 0/0/2/0
RP/0/RP0:hostname(config-isis-if)# csnp-interval 30 level 1
```
### **default-information originate (IS-IS)**

To generate a default route into an Intermediate System-to-Intermediate System (IS-IS) routing domain, use the **default-information originate** command in address family configuration mode. To remove the **default-information originate** command from the configuration file and restore the system to its default condition, use the **no** form of this command.

**default-information originate** [{**external** | **route-policy** *route-policy-name*}] **no default-information originate** [{**external** | **route-policy** *route-policy-name*}]

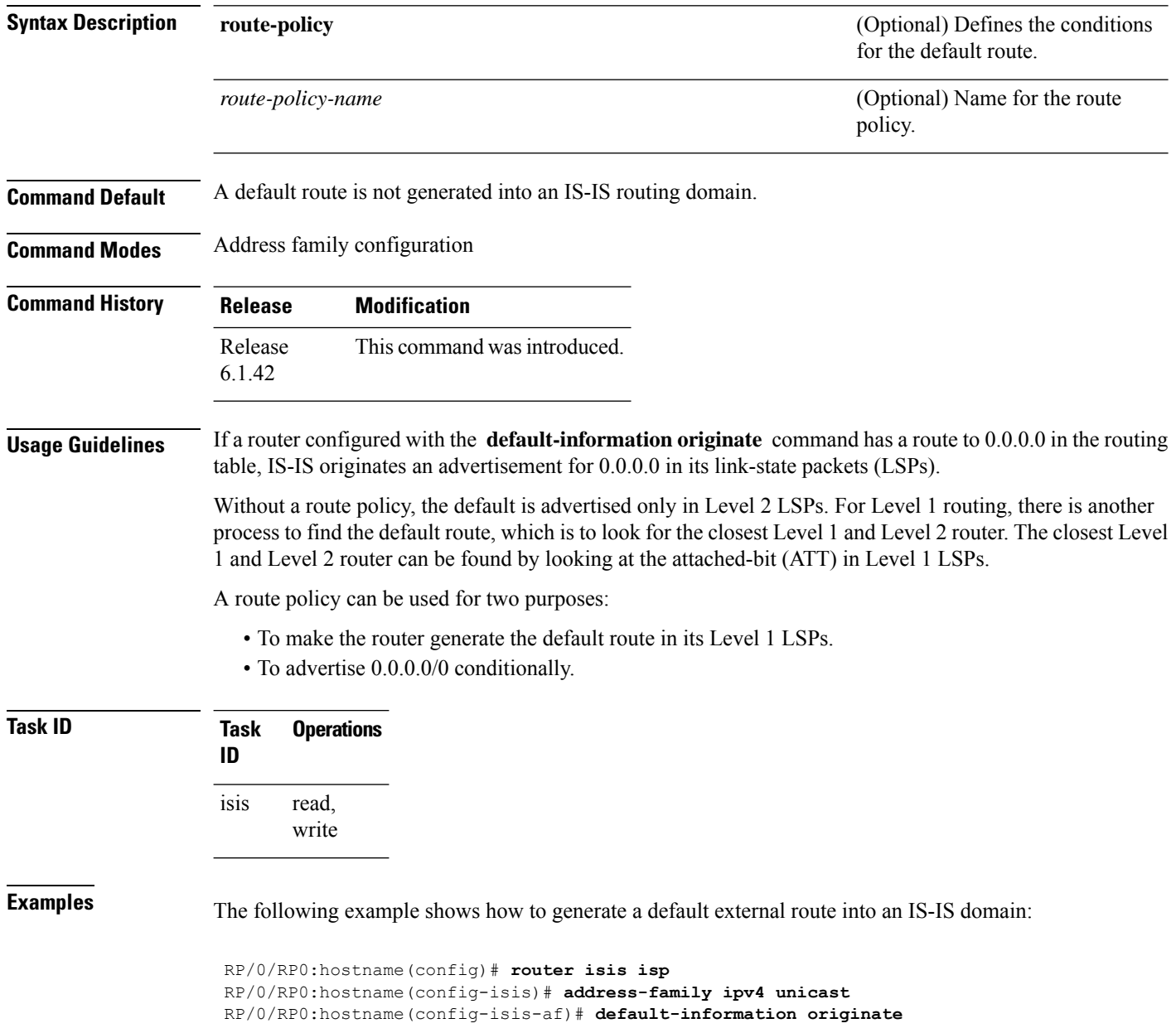

 $\mathbf I$ 

### **disable (IS-IS)**

To disable the Intermediate System-to-Intermediate System (IS-IS) topology on a specified interface, use the **disable** command in interface address family configuration mode. To remove this function, use the **no** form of this command.

**disable no disable Command Default** IS-IS protocol is enabled. **Command Modes** Interface address family configuration **Command History Release Modification** Release This command was introduced. 6.1.42 **Task ID Task Operations ID** read, write isis **Examples** The following example shows how to disable the IS-IS protocol for IPv4 unicast on TenGigE interface 0/1/0/1: RP/0/RP0:hostname(config)# **router isis isp** RP/0/RP0:hostname(config-isis)# **interface TenGigE interface 0/1/0/1** RP/0/RP0:hostname(config-isis-if)# **address-family ipv4 unicast** RP/0/RP0:hostname(config-isis-if-af)# **disable**

#### **distance (IS-IS)**

To define the administrative distance assigned to routes discovered by the Intermediate System-to-Intermediate System (IS-IS) protocol, use the **distance** command in address family configuration mode. To remove the **distance** command from the configuration file and restore the system to its default condition in which the software removes a distance definition, use the **no** form of this command.

**distance** *weight* [{*prefix maskprefix/length* | [{*prefix-list-name*}]}] **no distance** [{*weight*}] [{*prefix maskprefix/length* | [{*prefix-list-name*}]}]

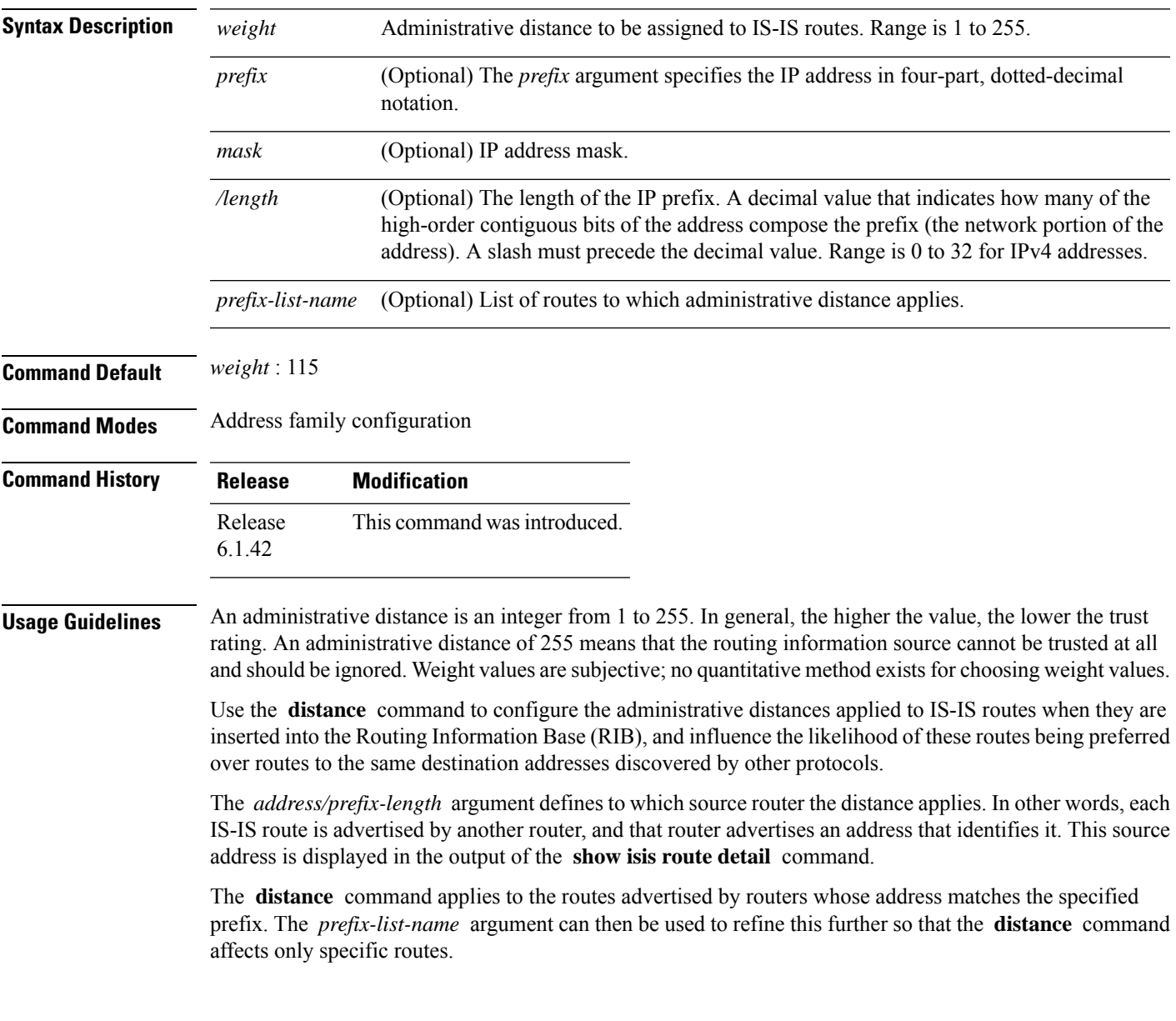

 $\mathbf I$ 

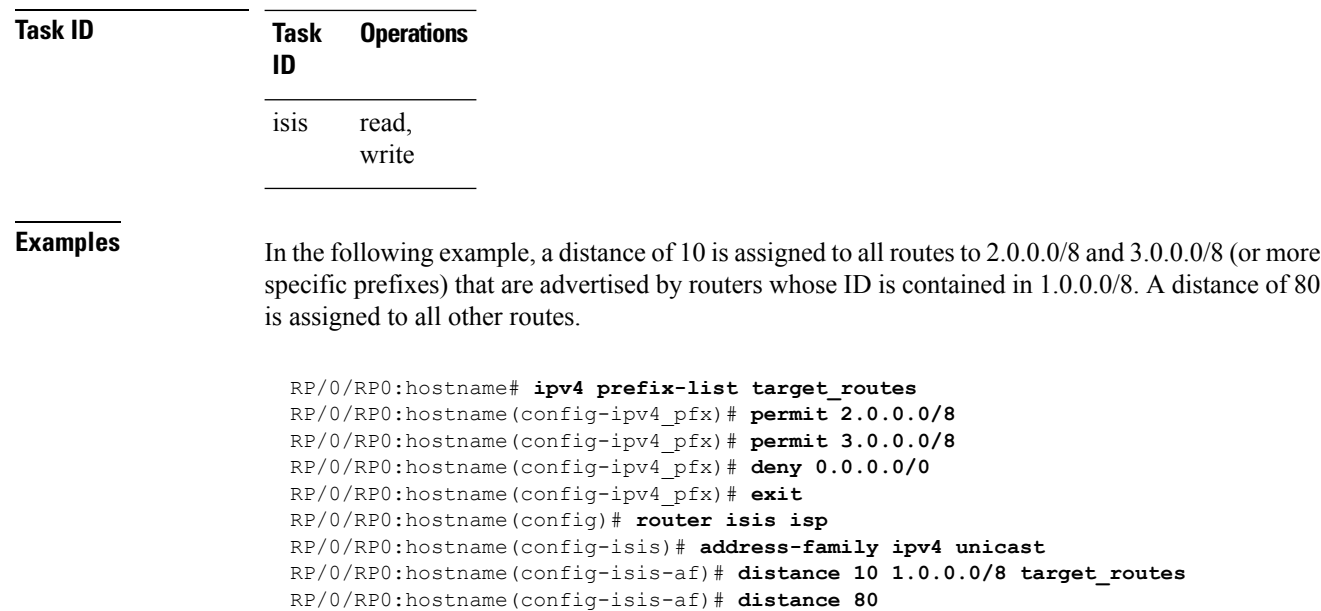

## **hello-interval (IS-IS)**

To specify the length of time between consecutive hello packets sent by the Intermediate System-to-Intermediate System (IS-IS) protocol software, use the **hello-interval** command in interface configuration mode. To restore the default value, use the **no** form of this command.

**hello-interval** *seconds* [**level** {**1** | **2**}] **no hello-interval** [*seconds*] [**level** {**1** | **2**}]

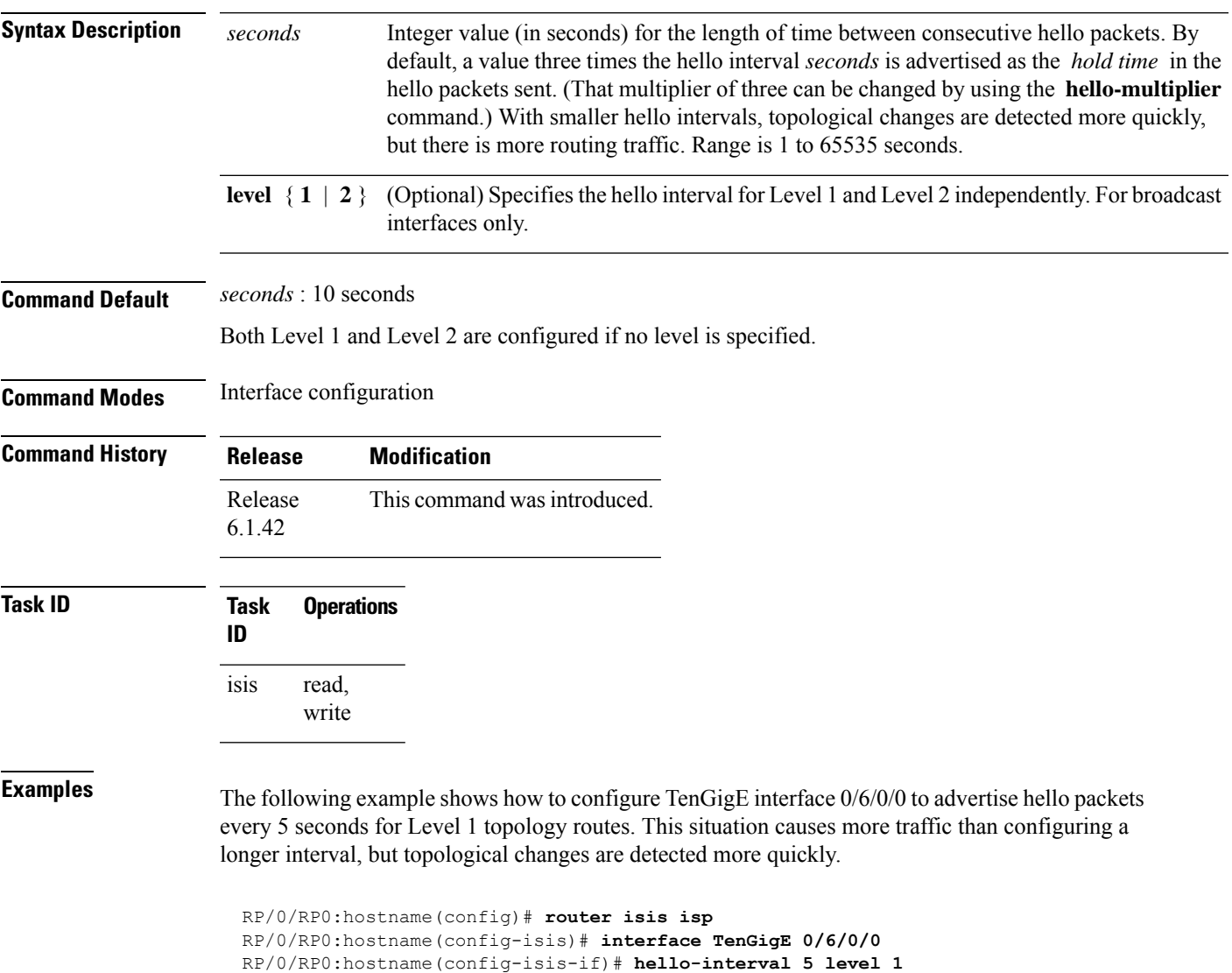

### **hello-multiplier**

To specify the number of Intermediate System-to-Intermediate System (IS-IS) hello packets a neighbor must miss before the router should declare the adjacency as down, use the **hello-multiplier** command in interface configuration mode. To restore the default value, use the **no** form of this command.

**hello-multiplier** *multiplier* [**level** {**1** | **2**}] **no hello-multiplier** [*multiplier*] [**level** {**1** | **2**}]

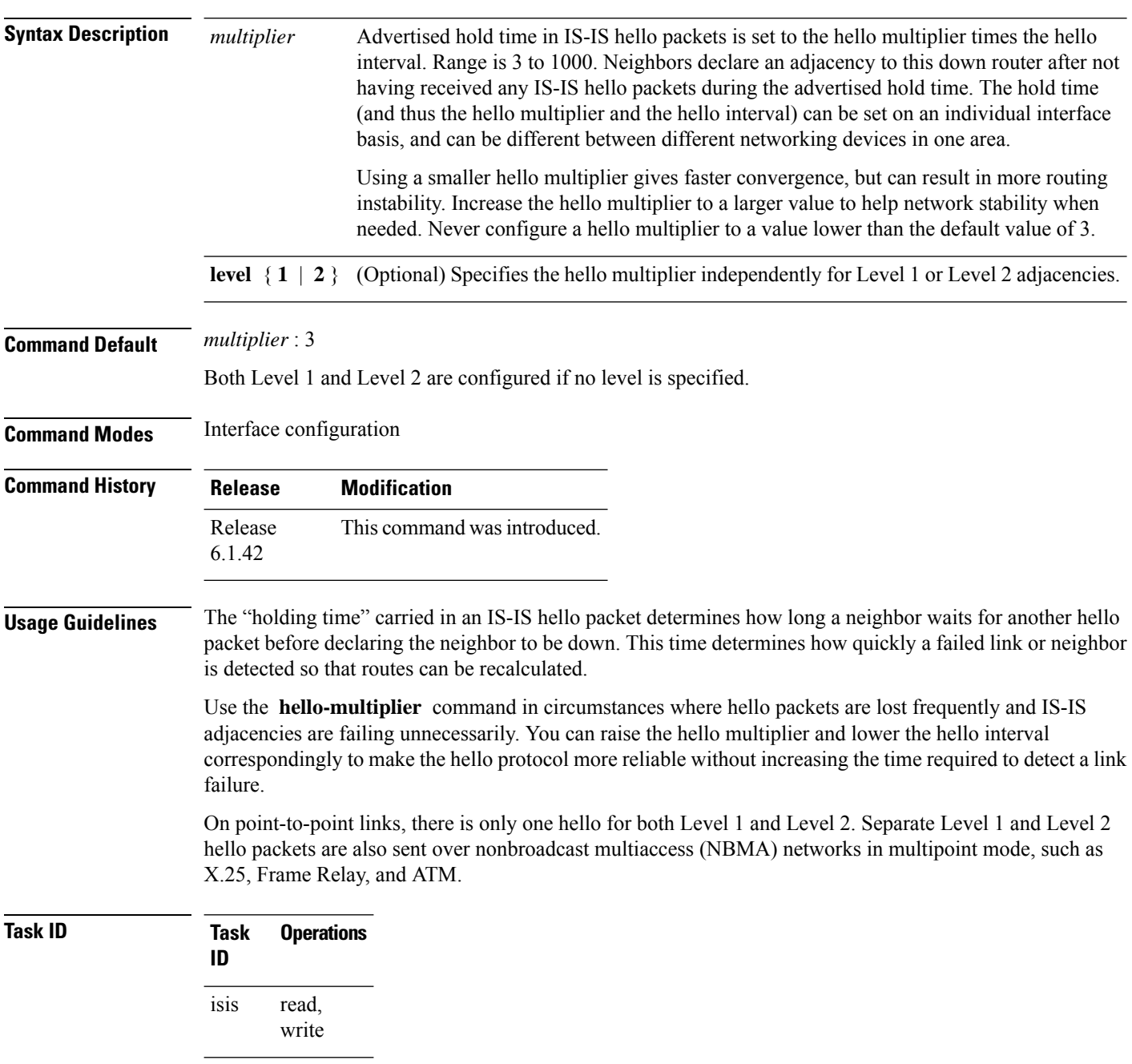

**Examples** The following example shows how the network administrator wants to increase network stability by making sure an adjacency goes down only when many (ten) hello packets are missed. The total time to detect link failure is 60 seconds. This strategy ensures that the network remains stable, even when the link is fully congested.

> RP/0/RP0:hostname(config)# **router isis isp** RP/0/RP0:hostname(config-isis)# **interface TenGigE 0/2/0/1** RP/0/RP0:hostname(config-isis-if)# **hello-interval 6** RP/0/RP0:hostname(config-isis-if)# **hello-multiplier 10**

#### **hello-padding**

To configure padding on Intermediate System-to-Intermediate System (IS-IS) hello protocol data units (IIH PDUs) for all IS-IS interfaces on the router, use the **hello-padding** command in interface configuration mode. To suppress padding, use the **no** form of this command.

**hello-padding** {**disable** | **sometimes**} [**level** {**1** | **2**}] **no hello-padding** {**disable** | **sometimes**} [**level** {**1** | **2**}]

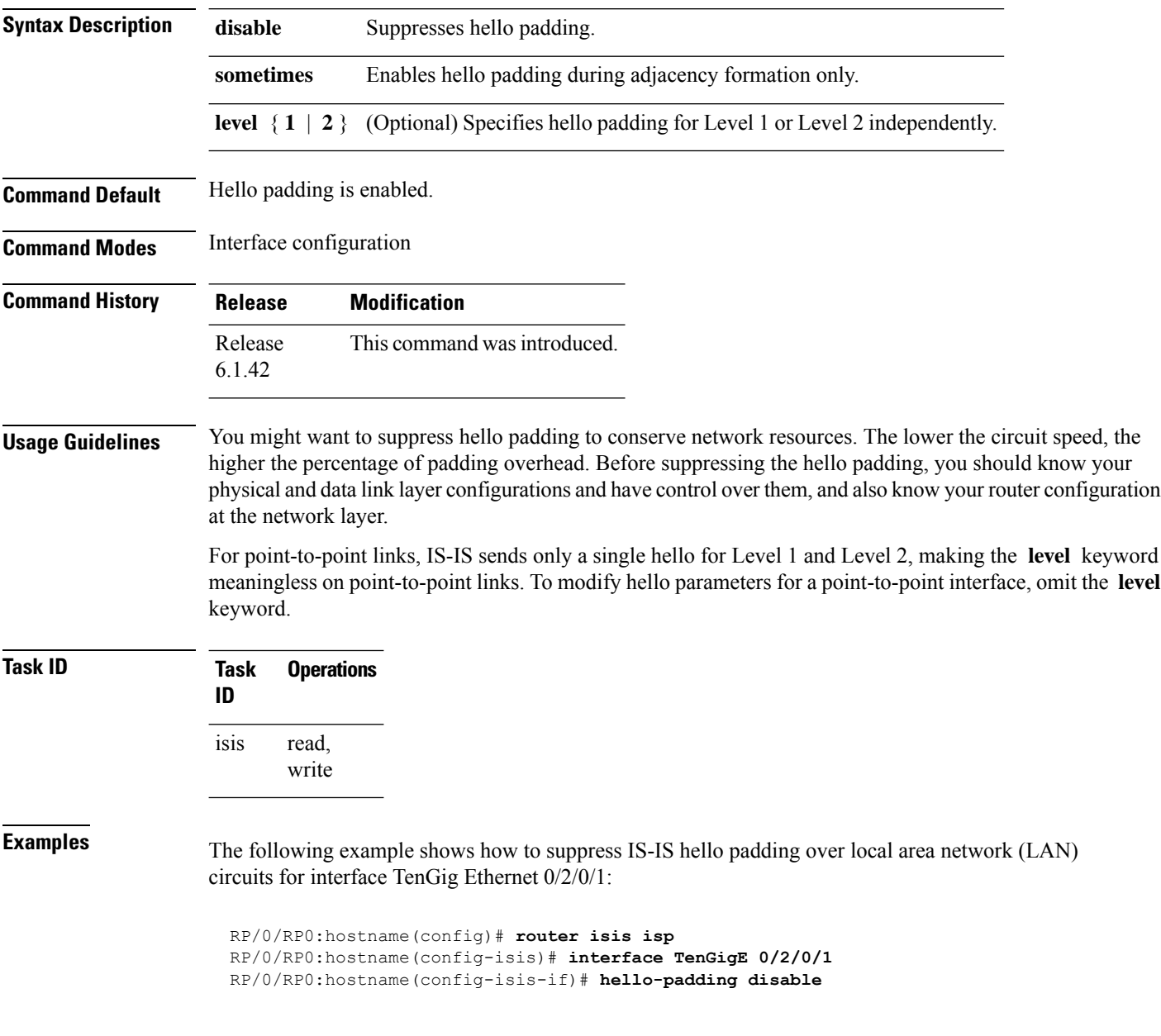

### **hello-password**

To configure the authentication password for an IntermediateSystem-to-IntermediateSystem (IS-IS) interface, use the **hello-password** command in interface configuration mode. To disable authentication, use the **no** form of this command.

**hello-password** [{**hmac-md5** | **text**}] [{**clear** | **encrypted**}] *password* [**level** {**1** | **2**}] [**send-only**] **no hello-password** [{**hmac-md5** | **text**}] [{**clear** | **encrypted**}] *password* [**level** {**1** | **2**}] [**send-only**]

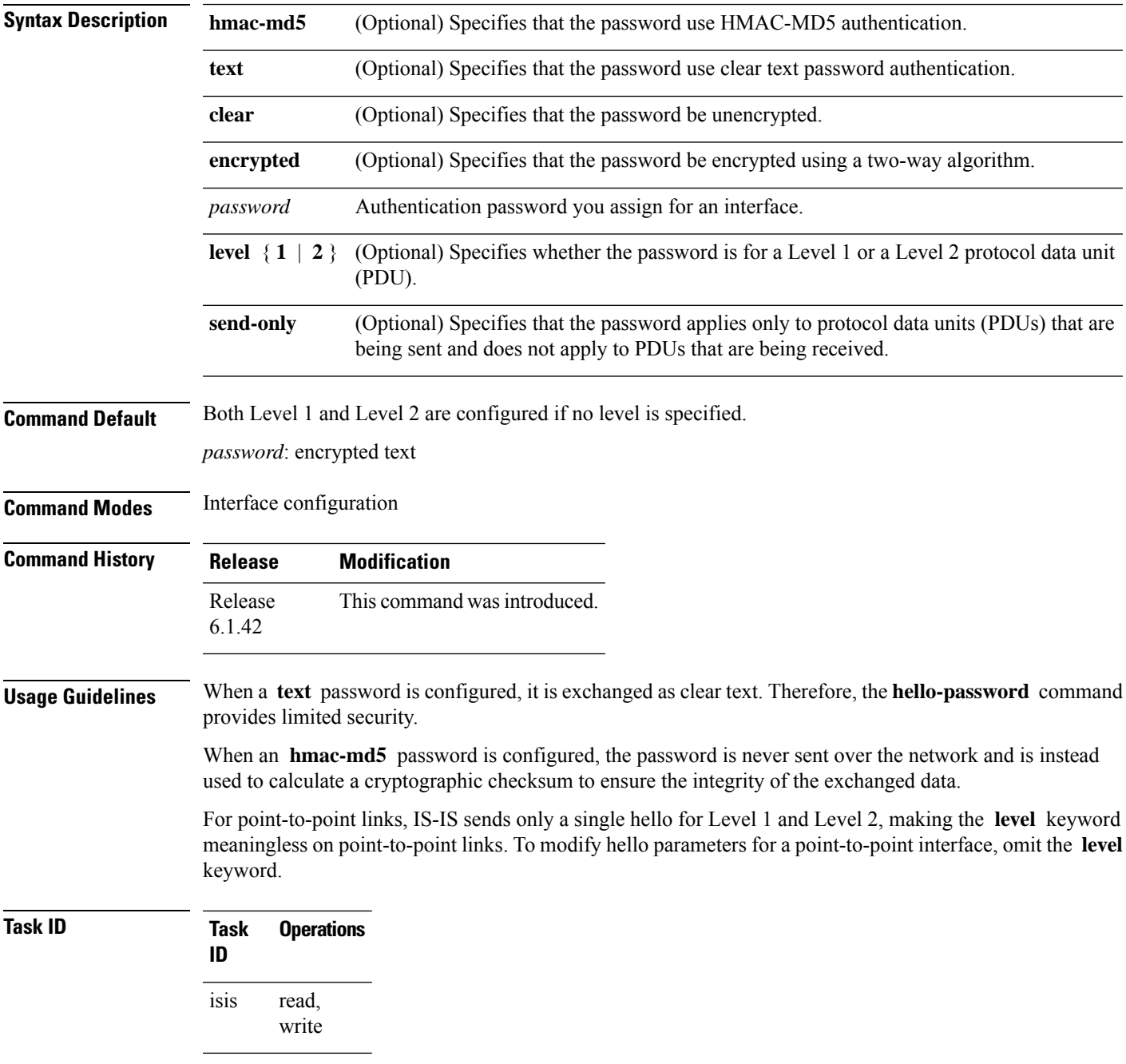

**Examples** The following example shows how to configure a password with HMAC-MD5 authentication for hello packets running on TenGigE 0/2/0/3 interface:

> RP/0/RP0:hostname(config)# **router isis isp** RP/0/RP0:hostname(config-isis)# **interface TenGigE 0/2/0/3** RP/0/RP0:hostname(config-isis-if)# **hello-password hmac-md5 clear mypassword**

#### **hello-password accept**

To configure an additional authentication password for an Intermediate System-to-Intermediate System (IS-IS) interface, use the **hello-passwordaccept** command in interface configuration mode. To disable authentication, use the **no** form of this command.

**hello-password accept** {**clear** | **encrypted**} *password* [**level** {**1** | **2**}] **no hello-password accept** {**clear** | **encrypted**} *password* [**level** {**1** | **2**}]

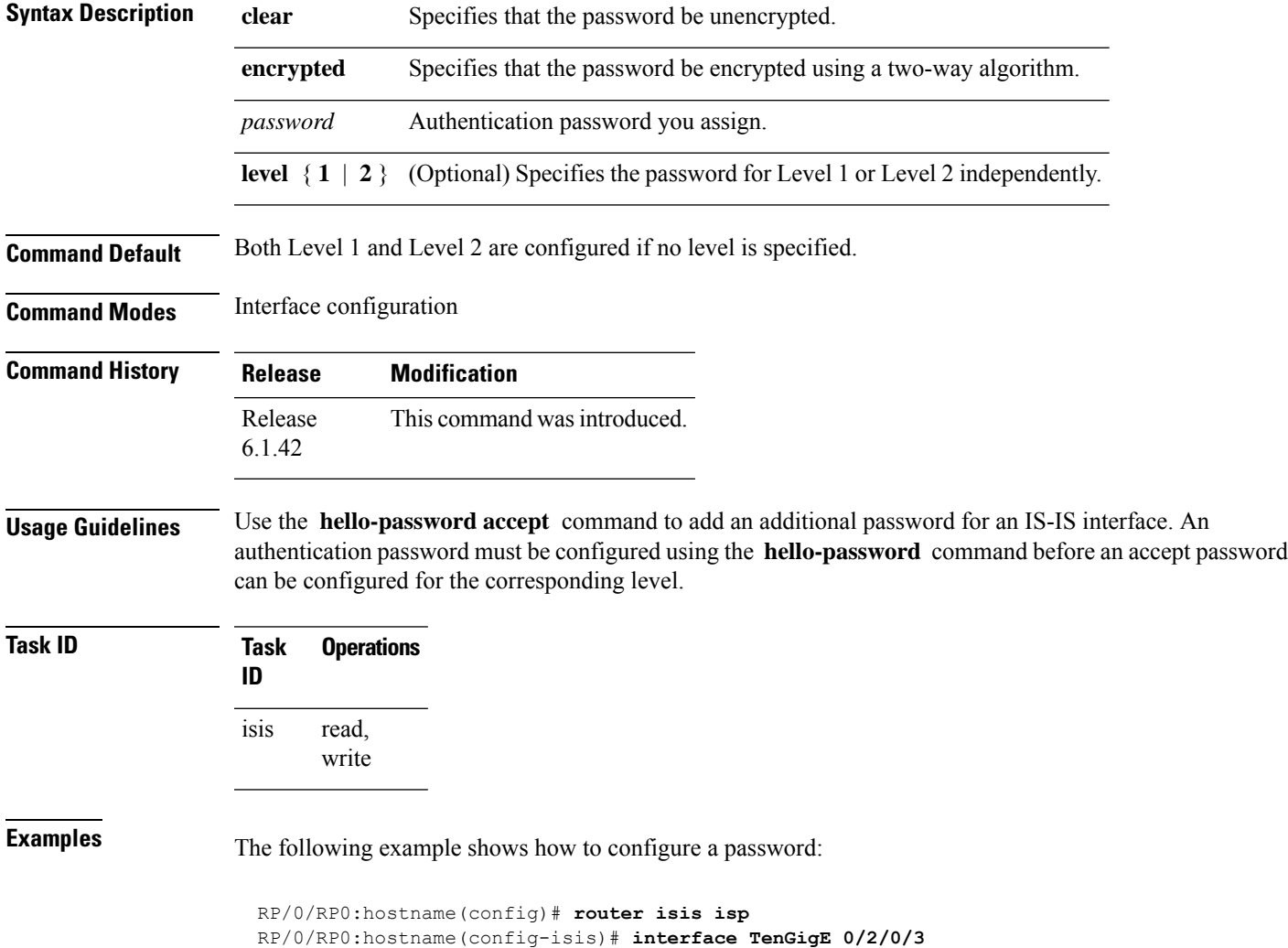

RP/0/RP0:hostname(config-isis)# **hello-password accept encrypted 111D1C1603**

### **hello-password keychain**

To configure the authentication password keychain for an Intermediate System-to-Intermediate System (IS-IS) interface, use the **hello-password keychain** command in interface configuration mode. To disable the authentication password keychain, use the **no** form of this command.

**hello-password keychain** *keychain-name* [**level** {**1** | **2**}] [**send-only**] **no hello-password keychain** *keychain-name* [**level** {**1** | **2**}] [**send-only**]

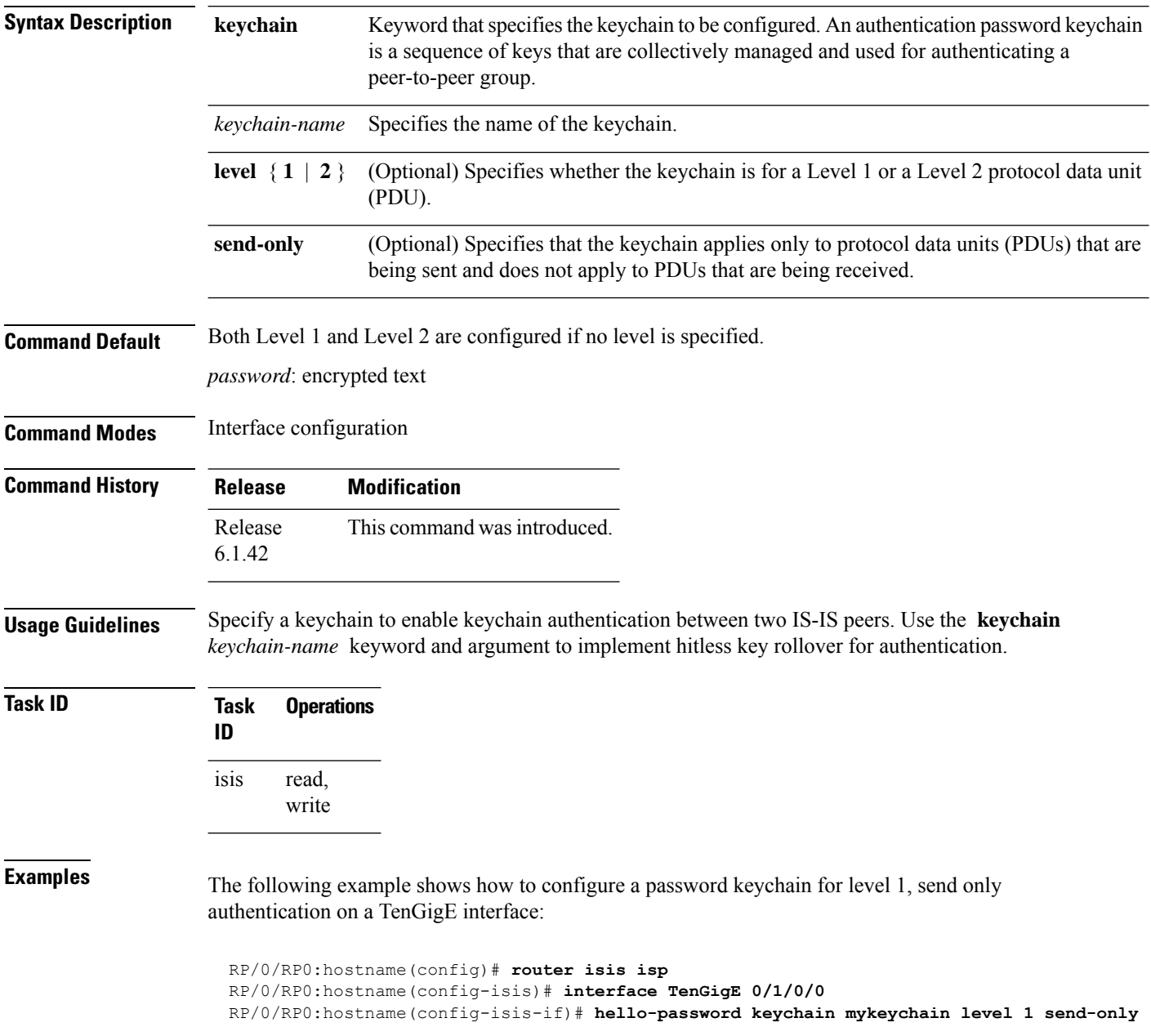

#### **hostname dynamic disable**

To disable IntermediateSystem-to-IntermediateSystem (IS-IS) routing protocol dynamic hostname mapping, use the **hostnamedynamic** command in router configuration mode. To remove the specified command from the configuration file and restore the system to its default condition, use the **no** form of this command.

**hostname dynamic disable no hostname dynamic disable**

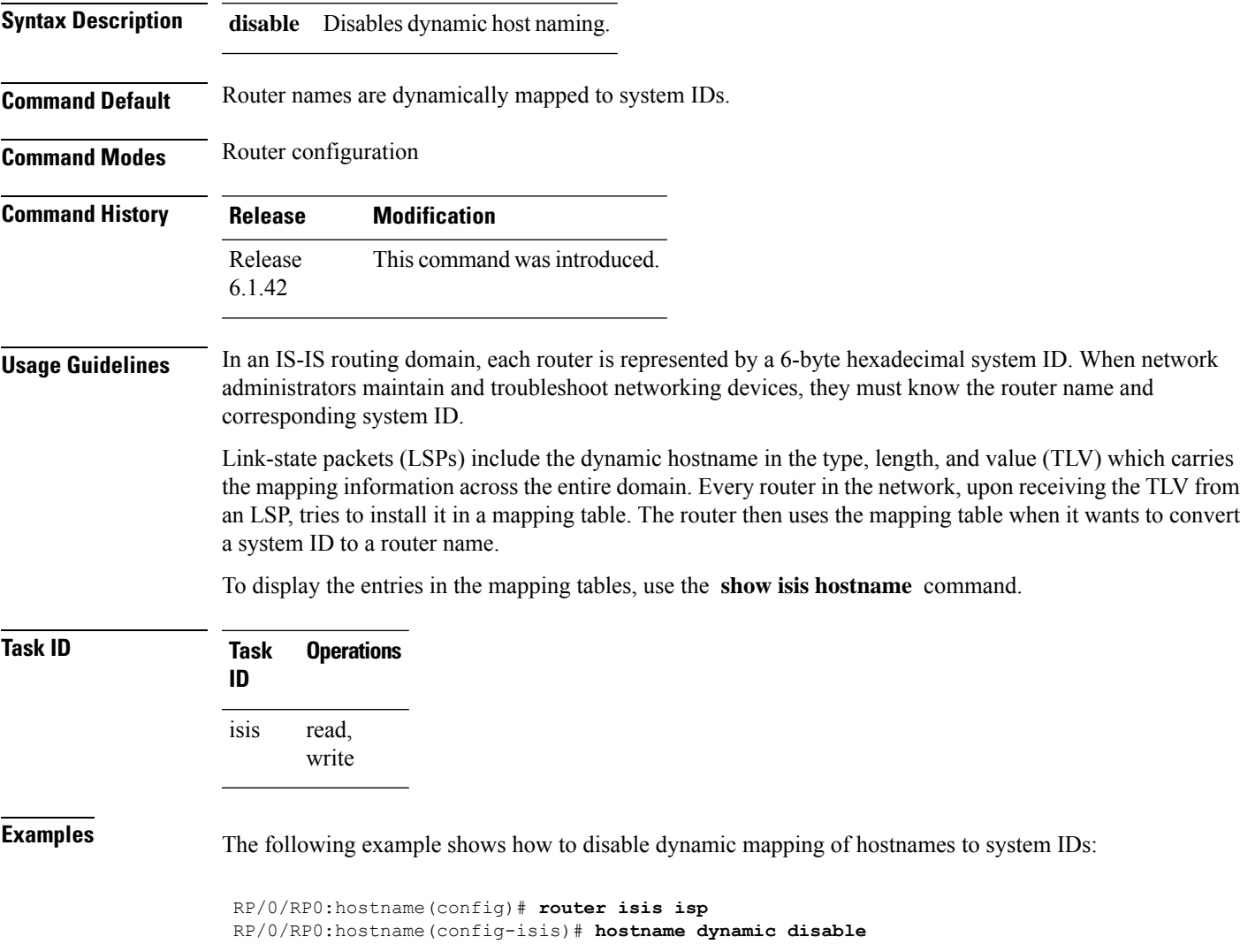

#### **ignore-lsp-errors**

To override the default setting of a router to ignore Intermediate System-to-Intermediate System (IS-IS) link-state packets (LSPs) that are received with internal checksum errors, use the **ignore-lsp-errors disable** command in router configuration mode. To enable ignoring IS-IS LSPerrors, use the **no** form of this command.

**ignore-lsp-errors disable no ignore-lsp-errors disable**

- **Syntax Description disable** Disables the functionality of the command.
- **Command Default** The system purges corrupt LSPs that cause the initiator to regenerate LSPs.

**Command Modes** Router configuration

- **Command History Release Modification** Release This command was introduced. 6.1.42
- **Usage Guidelines** The IS-IS protocol definition requires that a received LSP with an incorrect data-link checksum be purged by the receiver, which causes the initiator of the packet to regenerate it. However, if a network has a link that causes data corruption and at the same time is delivering LSPs with correct data-link checksums, a continuous cycle of purging and regenerating large numbers of packets can occur. Because this situation could render the network nonfunctional, use this command to ignore these LSPs rather than purge the packets.

The receiving network devices use link-state packets to maintain their routing tables.

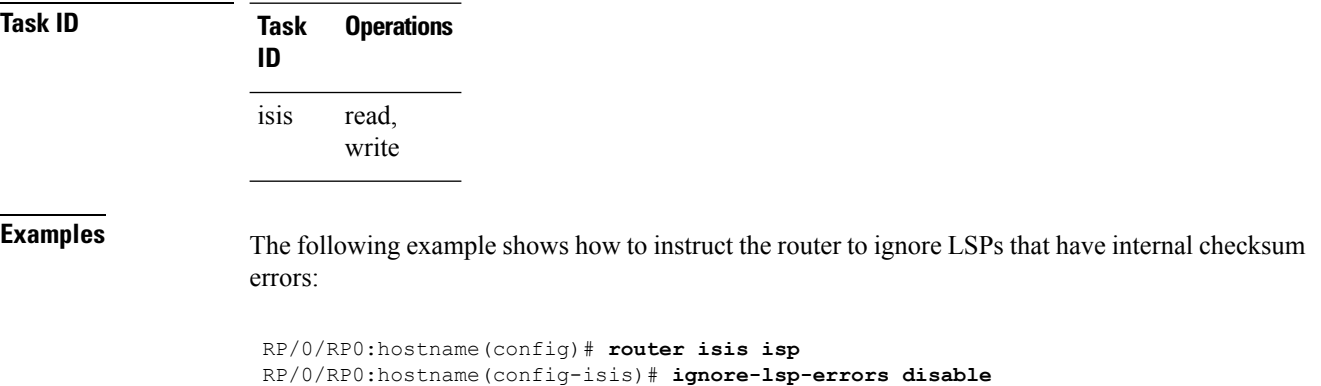

#### **interface (IS-IS)**

To configure the Intermediate System-to-Intermediate System (IS-IS) protocol on an interface, use the **interface** command in router configuration mode. To disable IS-IS routing for interfaces, use the **no** form of this command.

**interface** *type interface-path-id* **no interface** *type interface-path-id*

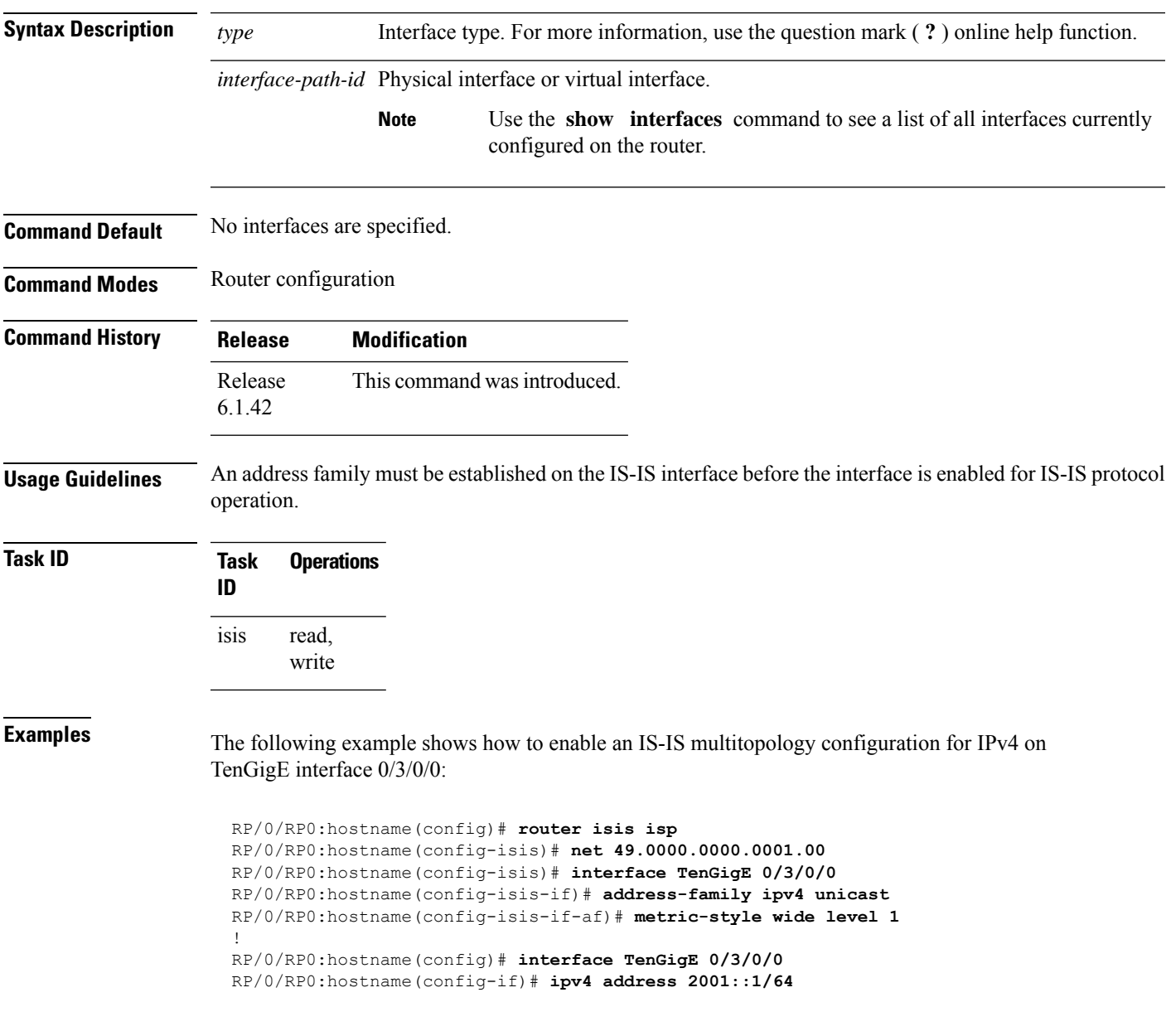

 $\mathbf I$ 

# **ispf**

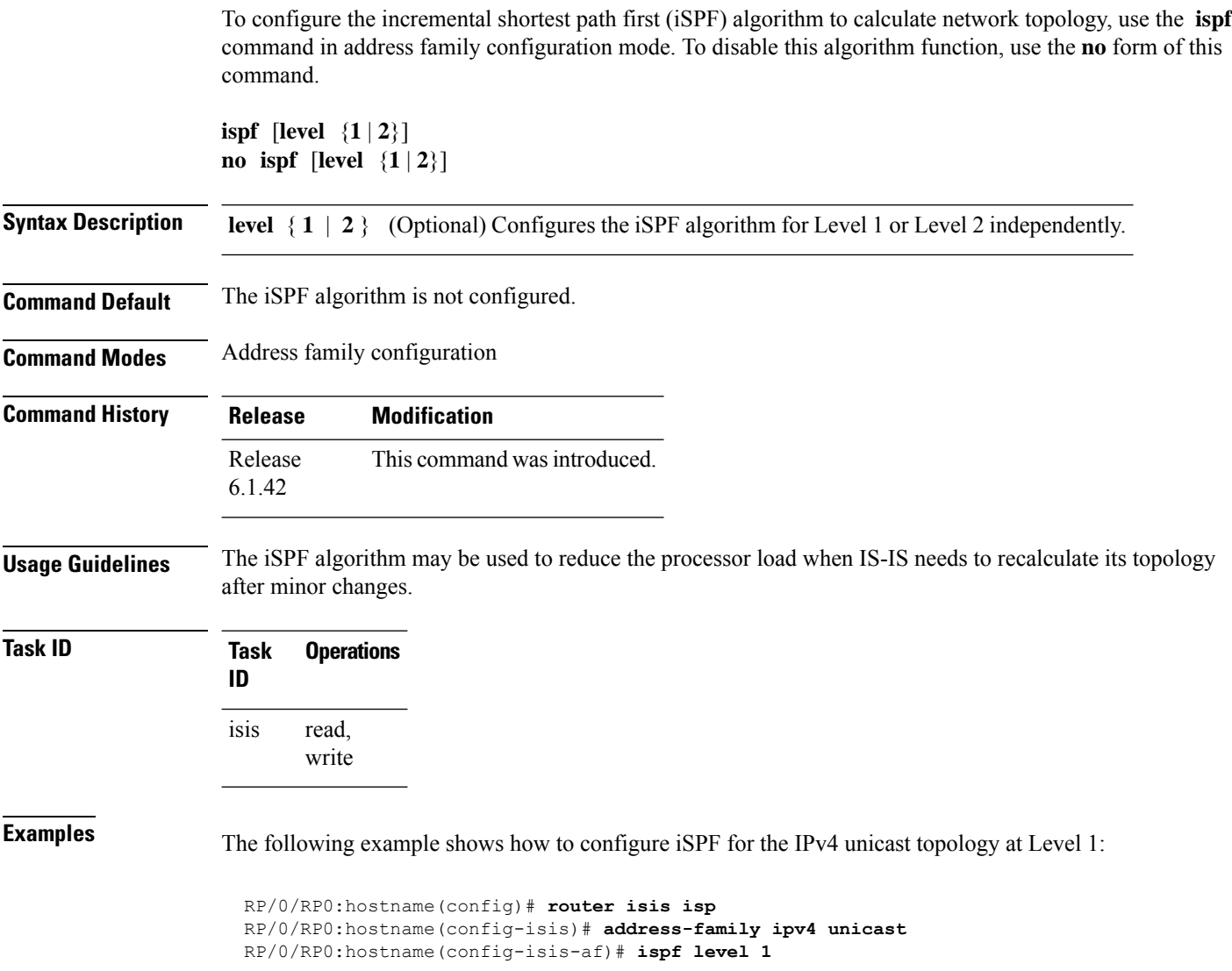

### **is-type**

To configure the routing level for an IntermediateSystem-to-IntermediateSystem (IS-IS) area, use the **is-type** command in router configuration mode. To set the routing level to the default level, use the **no** form of this command.

**is-type** {**level-1** | **level-1-2** | **level-2-only**} **no is-type** [{**level-1** | **level-1-2** | **level-2-only**}]

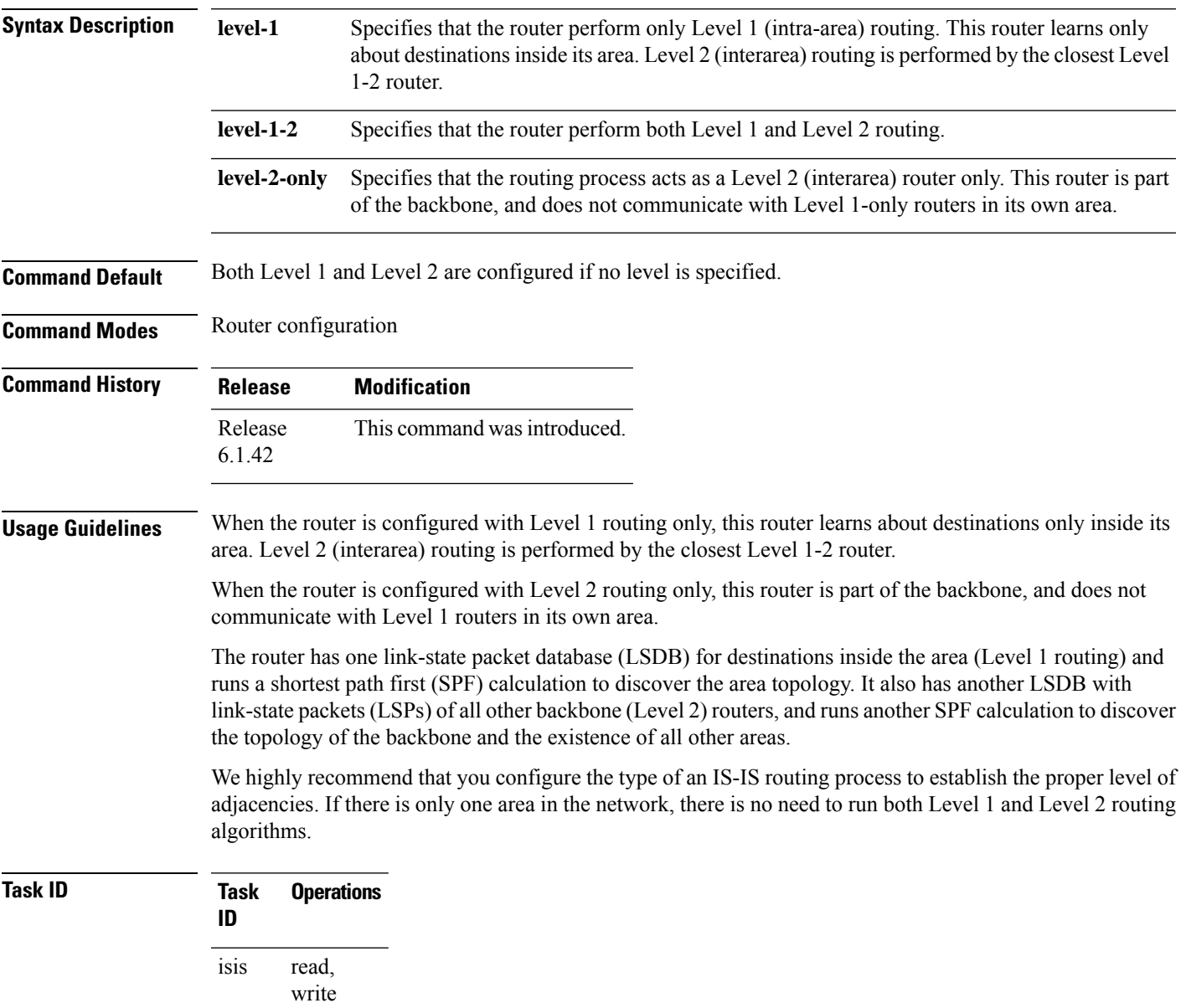

**Examples** The following example shows how to specify that the router is part of the backbone and that it does not communicate with Level 1-only routers:

> RP/0/RP0:hostname(config)# **router isis isp** RP/0/RP0:hostname(config-isis)# **is-type level-2-only**

Ш

#### **log adjacency changes (IS-IS)**

To cause an IS-IS instance to generate a log message when an Intermediate System-to-Intermediate System (IS-IS) adjacency changesstate (up or down), use the **log adjacency changes** command in router configuration mode. To restore the default value, use the **no** form of this command.

**log adjacency changes no log adjacency changes**

**Command Default** No IS-IS instance log messages are generated.

**Command Modes** Router configuration

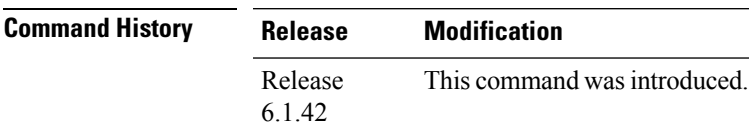

**Usage Guidelines** Use the **log adjacency changes** command to monitor IS-IS adjacency state changes; it may be very useful when you are monitoring large networks. Messages are logged using the system error message facility. Messages can be in either of two forms:

> %ISIS-4-ADJCHANGE: Adjacency to 0001.0000.0008 (Gi 0/2/1/0) (L2) Up, new adjacency %ISIS-4-ADJCHANGE: Adjacency to router-gsr8 (Gi 0/2/1/0) (L1) Down, Holdtime expired

Using the **no** form of the command removes the specified command from the configuration file and restores the system to its default condition with respect to the command.

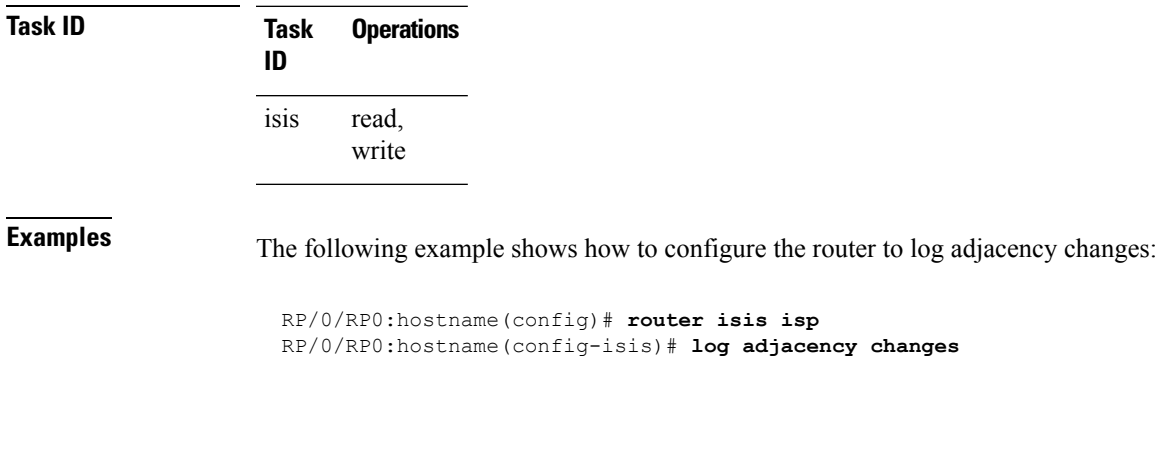

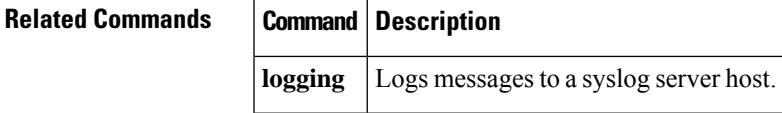

#### **log pdu drops**

To log Intermediate System-to-Intermediate System (IS-IS) protocol data units (PDUs) that are dropped, use the **log pdu drops** command in router configuration mode. To disable this function, use the **no** form of this command.

**log pdu drops no log pdu drops**

**Command Default** PDU logging is disabled.

**Command Modes** Router configuration

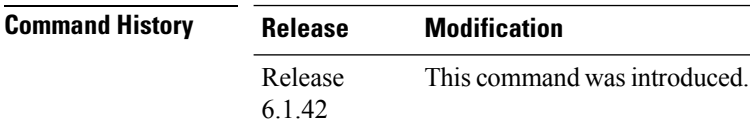

**Usage Guidelines** Use the **log pdu drops** command to monitor a network when IS-IS PDUs are suspected of being dropped. The reason for the PDU being dropped and current PDU drop statistics are recorded.

The following are examples of PDU logging output:

%ISIS-4-ERR IIH INPUT Q OVERFLOW: IIH input queue overflow: 86 total drops; 19 IIH drops, 44 LSP drops, 23 SNP drops %ISIS-4-ERR\_LSP\_INPUT\_Q\_OVERFLOW: LSP input queue overflow: 17 total drops; 9 IIH drops, 3 LSP drops, 5 SNP drops

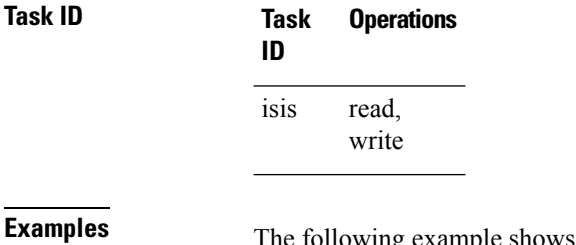

**Examples** The following example shows how to enable PDU logging:

RP/0/RP0:hostname(config)# **router isis isp** RP/0/RP0:hostname(config-isis)# **log pdu drops**

#### **lsp-interval**

To configure the amount of time between consecutive link-state packets (LSPs) sent on an Intermediate System-to-Intermediate System (IS-IS) interface, use the **lsp-interval** command in interface configuration mode. To restore the default value, use the **no** form of this command.

**lsp-interval** *milliseconds* [**level** {**1** | **2**}] **no lsp-interval** [*milliseconds*] [**level** {**1** | **2**}]

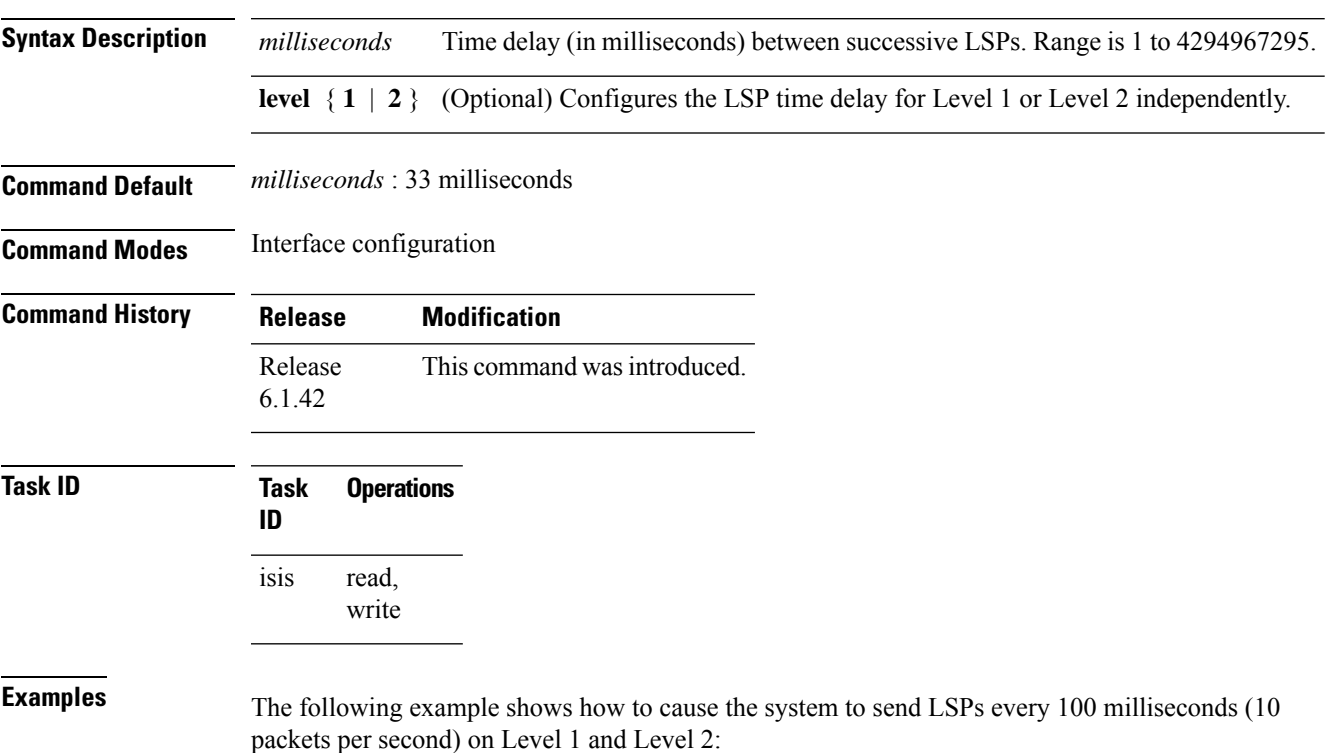

RP/0/RP0:hostname(config)# **router isis isp** RP/0/RP0:hostname(config-isis)# **interface TenGigE 0/2/0/1** RP/0/RP0:hostname(config-isis-if)# **lsp-interval 100**

#### **lsp-password**

To configure the link-state packet (LSP) authentication password, use the **lsp-password** command in router configuration mode. To remove the **lsp-password** command from the configuration file and disable link-state packet authentication, use the **no** form of this command.

**lsp-password** [{[{**hmac-md5** | **text**}] [{**clear** | **encrypted**}] *password* |**keychain** *keychain-name*}] [**level** {**1** | **2**}] [**send-only**] [**snp send-only**]

**no lsp-password** [{[{**hmac-md5** | **text**}] [{**clear** | **encrypted**}] *password* | **keychain** *keychain-name*}] [**level** {**1** | **2**}] [**send-only**] [**snp send-only**]

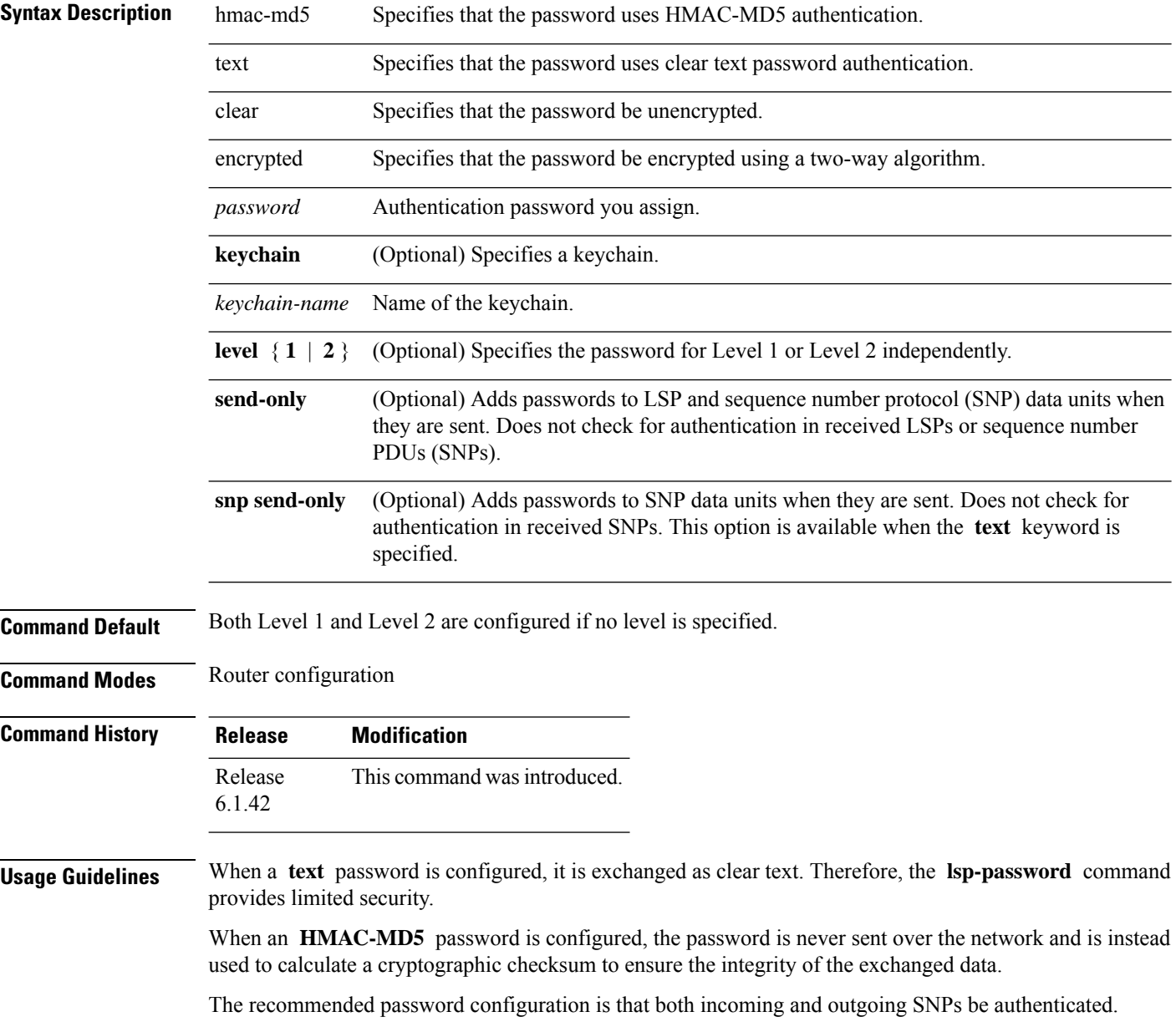

#### To disable SNP password checking, the **snp send-only** keywords must be specified in the **lsp-password** command. **Note**

To configure an additional password, use the **lsp-password accept** command.

Specify a key chain to enable key chain authentication between two IS-IS peers. Use the **keychain** *keychain-name* keyword and argument to implement hitless key rollover for authentication.

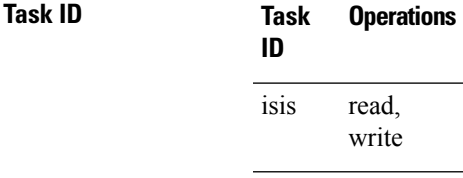

**Examples** The following example shows how to configure separate Level 1 and Level 2 LSP and SNP passwords, one with HMAC-MD5 authentication and encryption and one with clear text password authentication and no encryption:

```
RP/0/RP0:hostname(config)# router isis isp
RP/0/RP0:hostname(config-isis)# lsp-password hmac-md5 clear password1 level 1
RP/0/RP0:hostname(config-isis)# lsp-password text clear password2 level 2
```
#### **lsp-password accept**

To configure an additional link-state packet (LSP) authentication password, use the **lsp-password accept** command in router configuration mode. To remove the **lsp-passwordaccept** command from the configuration file and restore the system to its default condition, use the **no** form of this command.

**lsp-password accept** {**clear** | **encrypted**} *password* [**level** {**1** | **2**}] **no lsp-password accept** [{**clear** | **encrypted**} *password* [**level** {**1** | **2**}]]

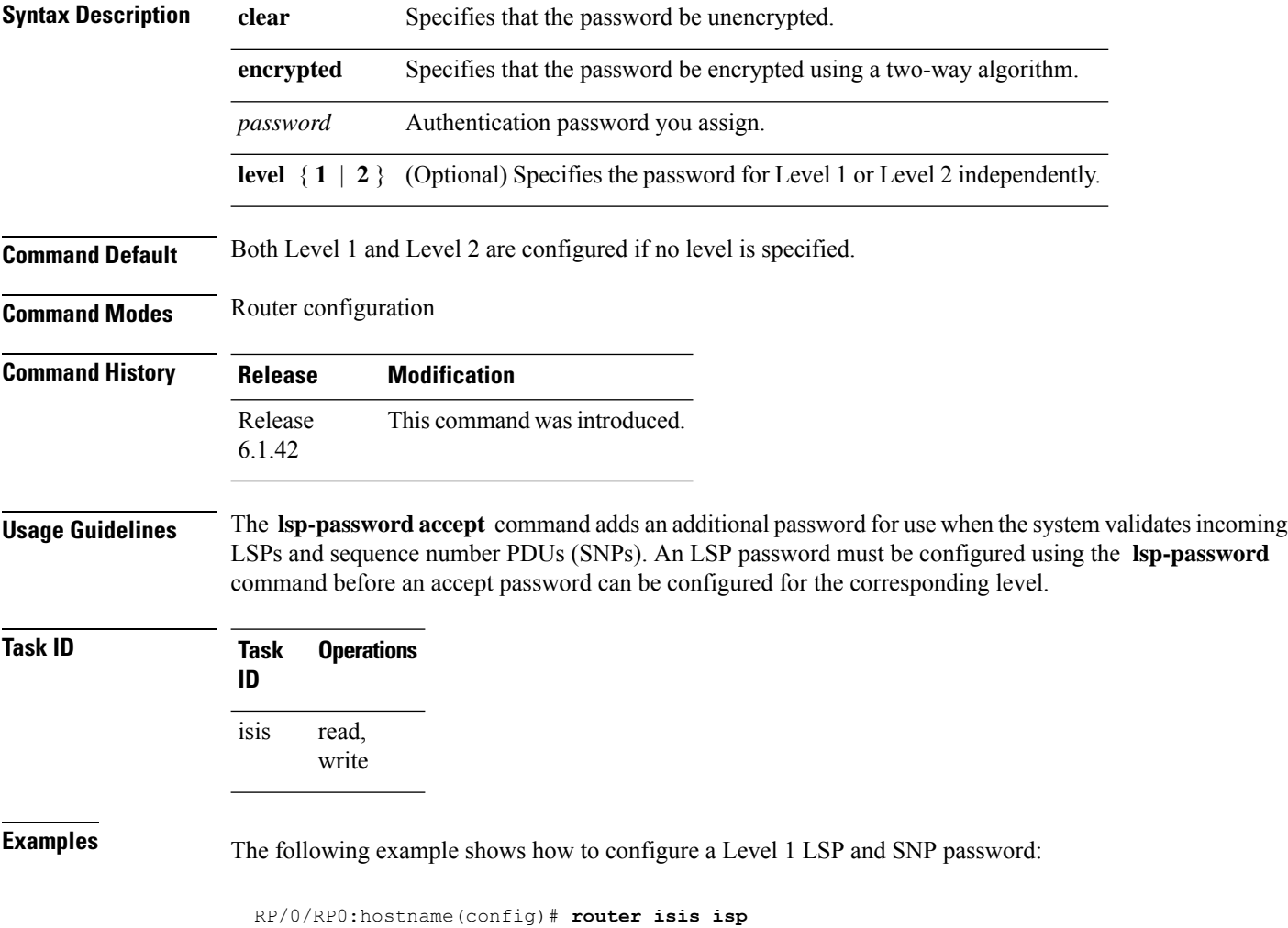

RP/0/RP0:hostname(config-isis)# **lsp-password accept encrypted password1 level 1**

#### **lsp-refresh-interval**

To set the time between regeneration of link-state packets (LSPs) that contain different sequence numbers, use the **lsp-refresh-interval** command in router configuration mode. To restore the default refresh interval, use the **no** form of this command.

**lsp-refresh-interval** *seconds* [**level** {**1** | **2**}] **no lsp-refresh-interval** [*seconds* [**level** {**1** | **2**}]]

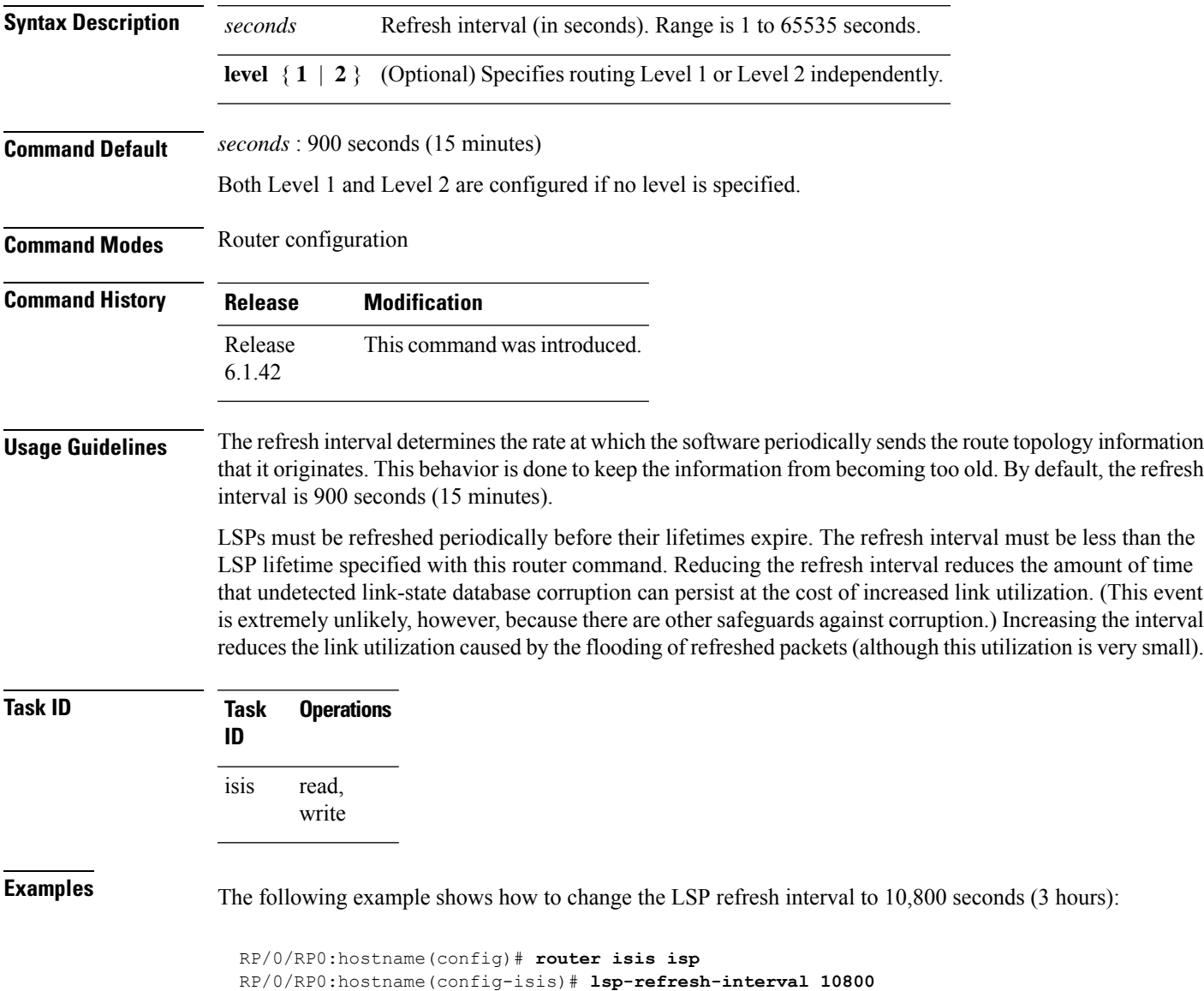

#### **maximum-paths (IS-IS)**

To configure the maximum number of parallel routes that an IP routing protocol will install the routing table, use the **maximum-paths** command in address family configuration mode. To remove the **maximum-paths** command from the configuration file and restore the system default behavior, use the **no** form of this command. By default up to 8 parallel ECMP paths are used by IS-IS routing protocol.

**maximum-paths** *maximum* **no maximum-paths**

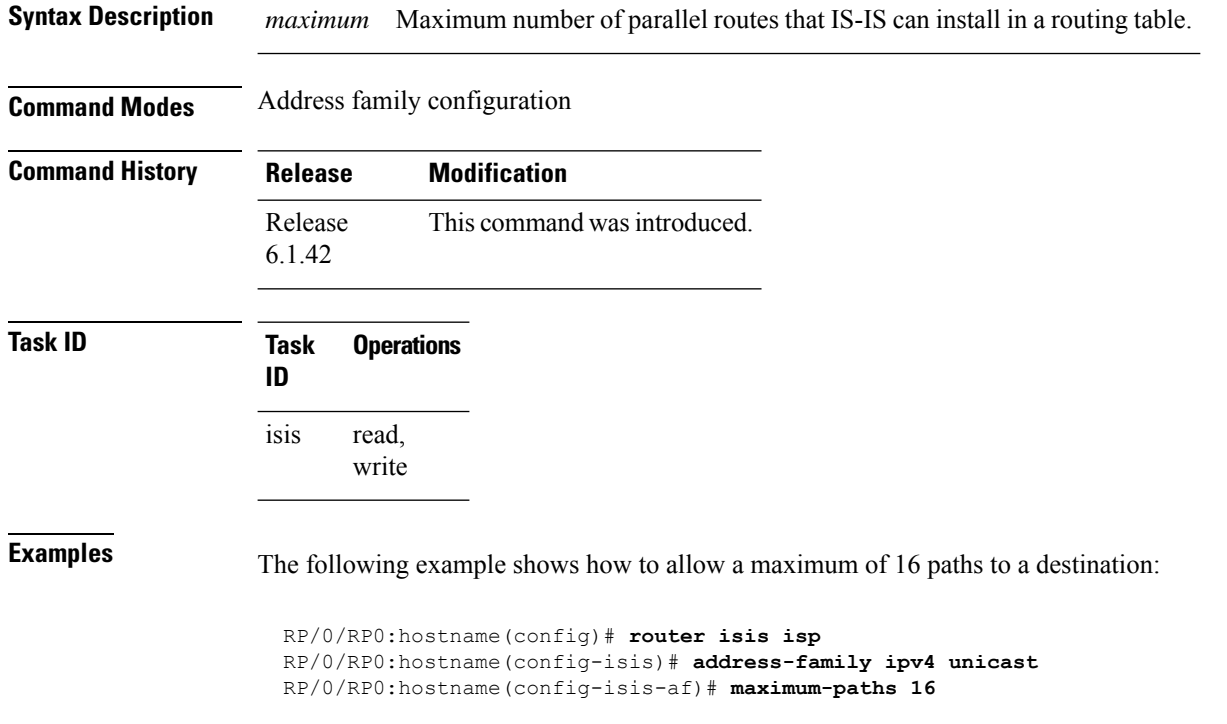

#### **maximum-redistributed-prefixes (IS-IS)**

To specify an upper limit on the number of redistributed prefixes (subject to summarization) that the Intermediate System-to-Intermediate System (IS-IS) protocol advertises, use the **maximum-redistributed-prefixes** command in address family mode. To disable this feature, use the **no** form of this command.

**maximum-redistributed-prefixes** *maximum* [**level** {**1** | **2**}] **no maximum-redistributed-prefixes** [*maximum* [**level** {**1** | **2**}]]

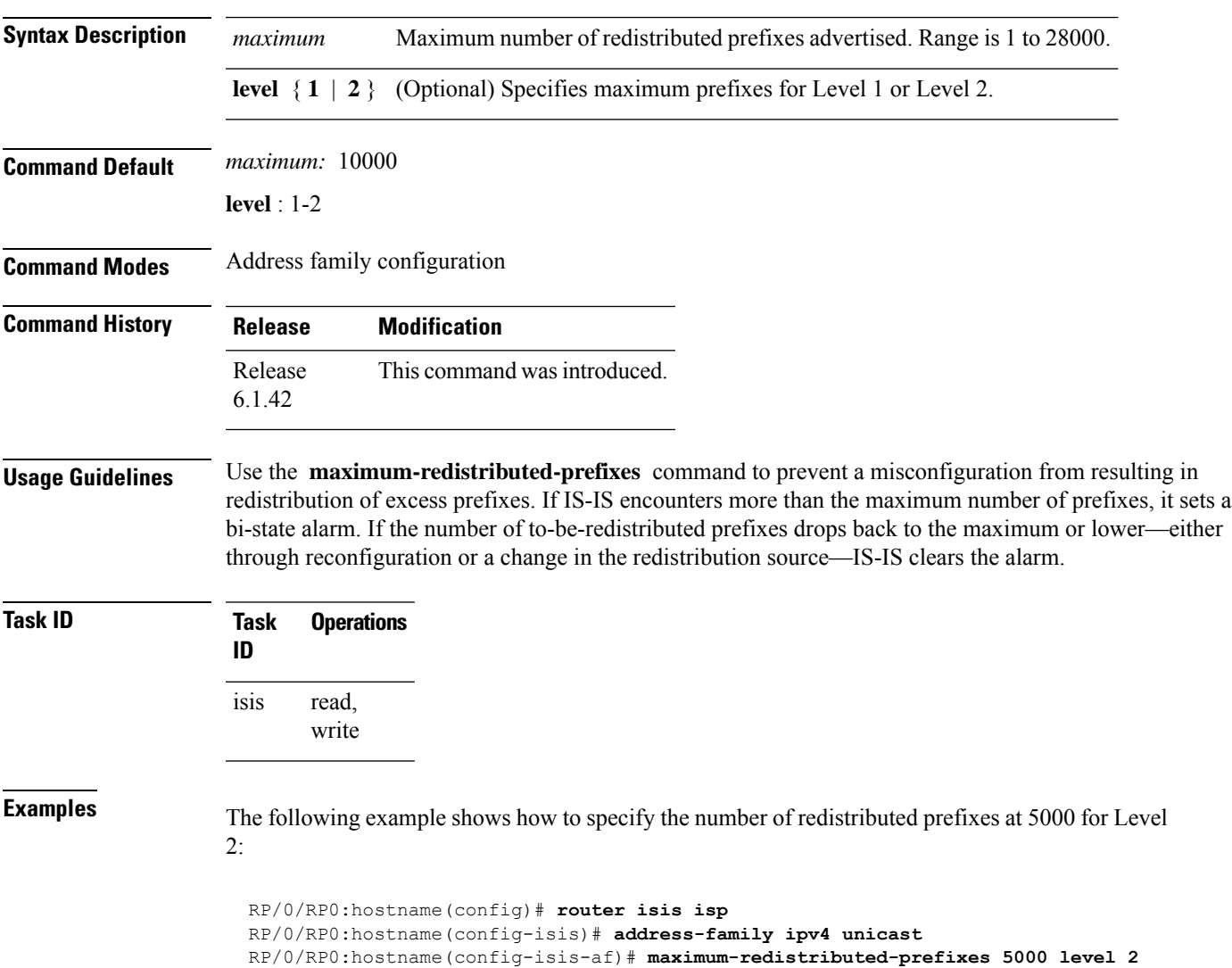

#### **max-lsp-lifetime**

To set the maximum time that link-state packets (LSPs) persist without being refreshed, use the **max-lsp-lifetime** command in router configuration mode. To restore the default time, use the **no** form of this command.

**max-lsp-lifetime** *seconds* [**level** {**1** | **2**}] **no max-lsp-lifetime** [*seconds* [**level** {**1** | **2**}]]

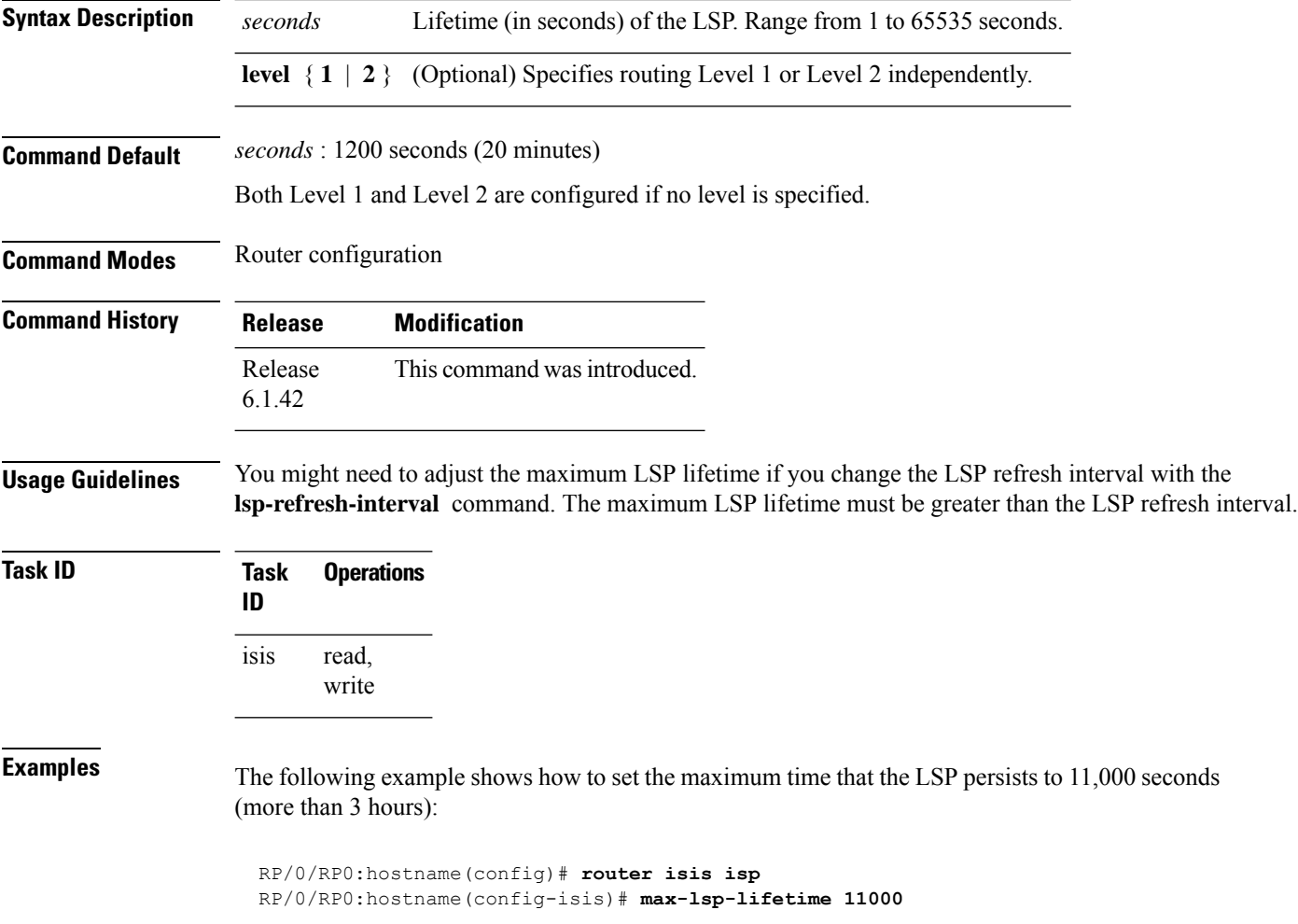
$\mathbf{l}$ 

# **max-link-metric**

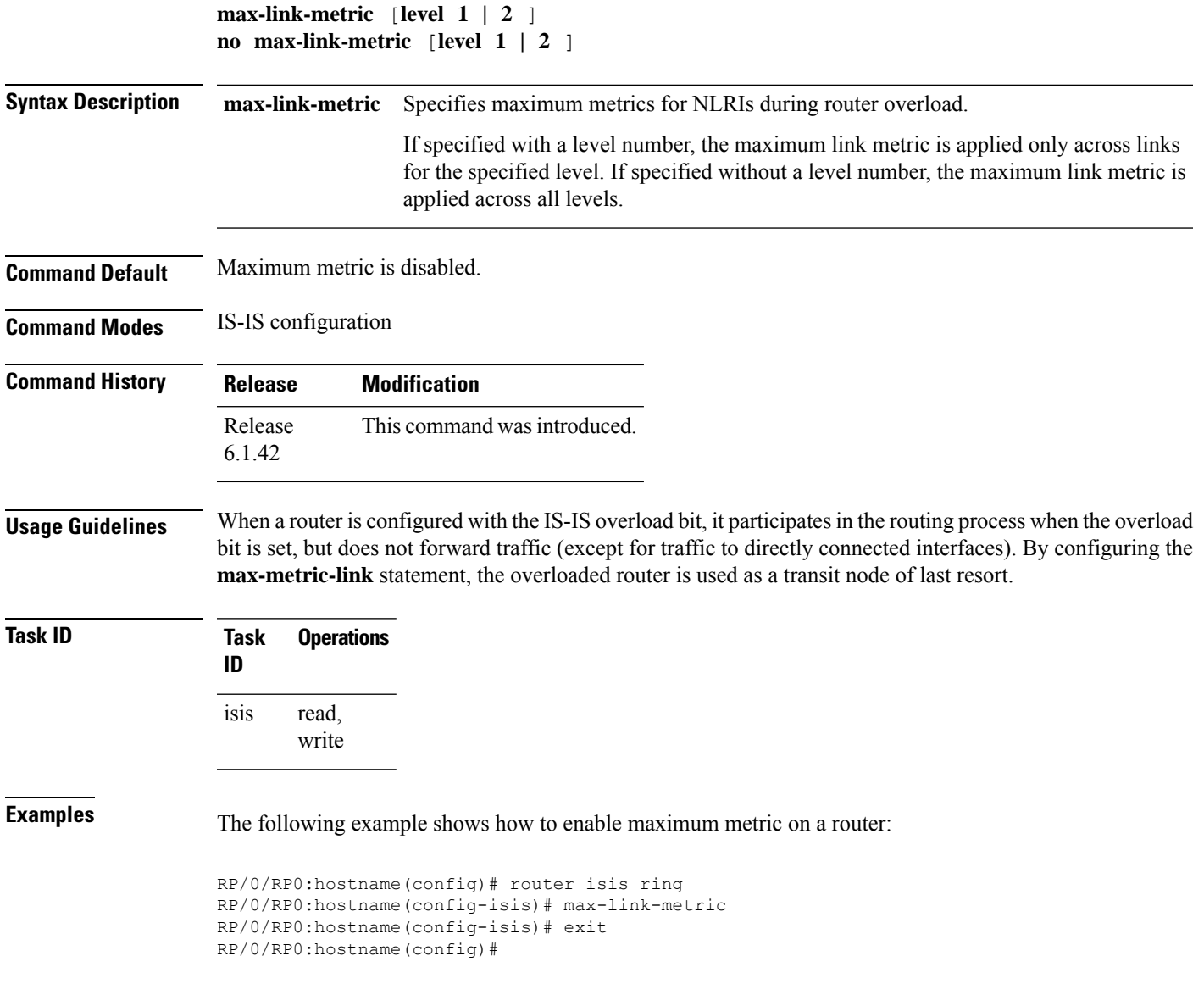

# **mesh-group (IS-IS)**

To optimize link-state packet (LSP) flooding in highly meshed networks, use the **mesh-group** command in interface configuration mode. To remove a subinterface from a mesh group, use the **no** form of this command.

**mesh-group** {*number* | **blocked**} **no mesh-group**

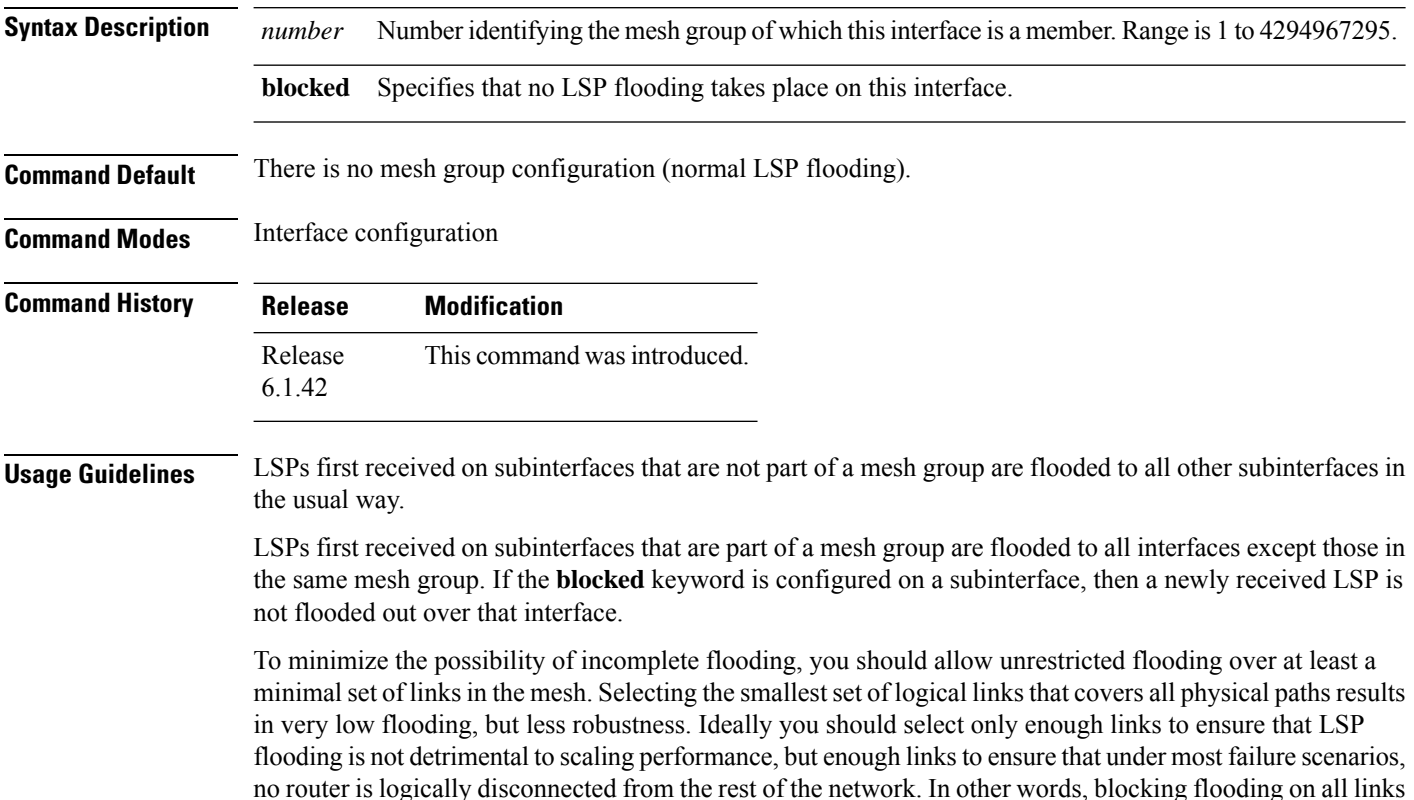

permits the best scaling performance, but there is no flooding. Permitting flooding on all links results in very poor scaling performance. **Task ID Task Operations ID**

> read, write

isis

**Examples** In the following example, six interfaces are configured in three mesh groups. LSPs received are handled as follows:

- LSPs first received by TenGigE interface 0/1/0/0 are flooded to all interfaces except TenGigE0/1/0/1 (which is part of the same mesh group) and TenGigE0/3/0/0 (which is blocked).
- LSPs first received by TenGigE0/2/0/1 are flooded to all interfaces except TenGigE0/2/0/0 (which is part of the same mesh group) and TenGigE0/3/0/0 (which is blocked).
- LSPs first received by TenGigE0/3/0/0 are not ignored, but flooded as usual to all interfaces.
- LSPs received first through TenGigE0/3/0/1 are flooded to all interfaces, except TenGigE0/3/0/0 (which is blocked).

```
RP/0/RP0:hostname(config)# router isis isp
RP/0/RP0:hostname(config-isis)# interface TenGigE0/1/0/0
RP/0/RP0:hostname(config-isis-if)# mesh-group 10
RP/0/RP0:hostname(config-isis-if)# exit
RP/0/RP0:hostname(config-isis)# interface TenGigE0/1/0/1
RP/0/RP0:hostname(config-isis-if)# mesh-group 10
RP/0/RP0:hostname(config-isis-if)# exit
RP/0/RP0:hostname(config-isis)# interface TenGigE0/2/0/0
RP/0/RP0:hostname(config-isis-if)# mesh-group 11
RP/0/RP0:hostname(config-isis-if)# exit
RP/0/RP0:hostname(config-isis)# interface TenGigE0/2/0/1
RP/0/RP0:hostname(config-isis-if)# mesh-group 11
RP/0/RP0:hostname(config-isis-if)# exit
RP/0/RP0:hostnameconfig-isis)# interface TenGigE0/3/0/1
RP/0/RP0:hostname(config-isis-if)# mesh-group 12
RP/0/RP0:hostname(config-isis-if)# exit
RP/0/RP0:hostname(config-isis)# interface TenGigE0/3/0/0
RP/0/RP0:hostname(config-isis-if)# mesh-group blocked
```
# **metric (IS-IS)**

To configure the metric for an Intermediate System-to-Intermediate System (IS-IS) interface, use the **metric** command in address family or interface address family configuration mode. To restore the default metric value, use the **no** form of this command.

**metric** {*default-metric* | **maximum**} [**level** {**1** | **2**}] **no metric** [{*default-metric* | **maximum**} [**level** {**1** | **2**}]]

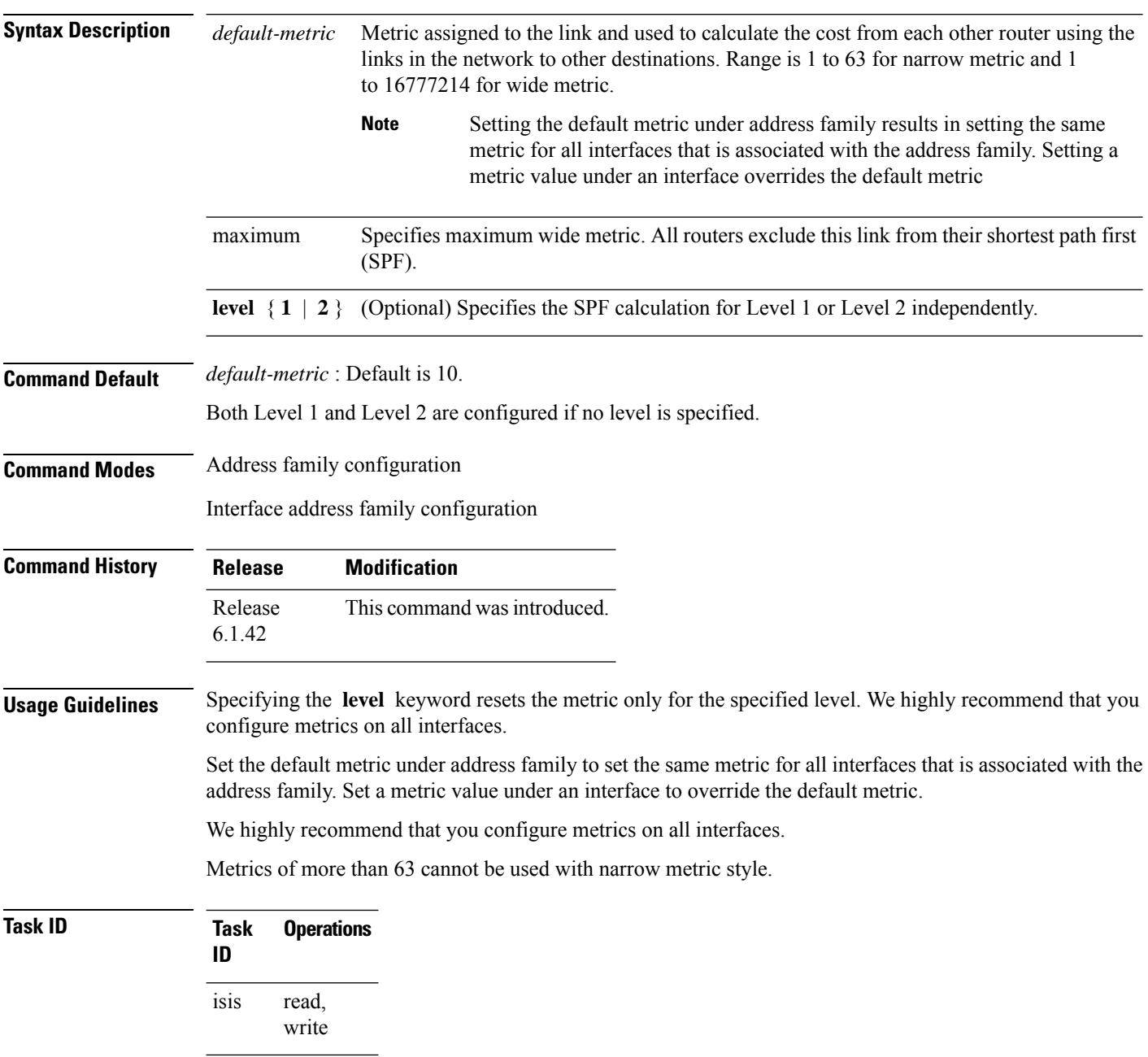

**Examples** The following example shows how to configure Packet-over-SONET/SDH 0/1/0/1 interface with a default link-state metric cost of 15 for Level 1:

```
RP/0/RP0:hostname(config)# router isis isp
RP/0/RP0:hostname(config-isis)# interface TenGigE 0/1/0/1
RP/0/RP0:hostname(config-isis-if)# address-family ipv4 unicast
RP/0/RP0:hostname(config-isis-if-af)# metric 15 level 1
```
The following example shows how to configure a metric cost of 15 for all interfaces under address family IPv4 unicast for level 2:

```
RP/0/RP0:hostname# configure
RP/0/RP0:hostname(config)# router isis isp
RP/0/RP0:hostname(config-isis)# address-family ipv4 unicast
RP/0/RP0:hostname(config-isis-af)# metric 15 level 2
```
## **metric-style narrow**

To configure the Intermediate System-to-Intermediate System (IS-IS) software to generate and accept old-style type, length, and value (TLV) objects, use the **metric-stylenarrow** command in addressfamily configuration mode. To remove the **metric-style narrow** command from the configuration file and restore the system to its default condition, use the **no** form of this command.

**metric-style narrow** [**transition**] [**level** {**1** | **2**}] **no metric-style narrow** [**transition**] [**level** {**1** | **2**}]

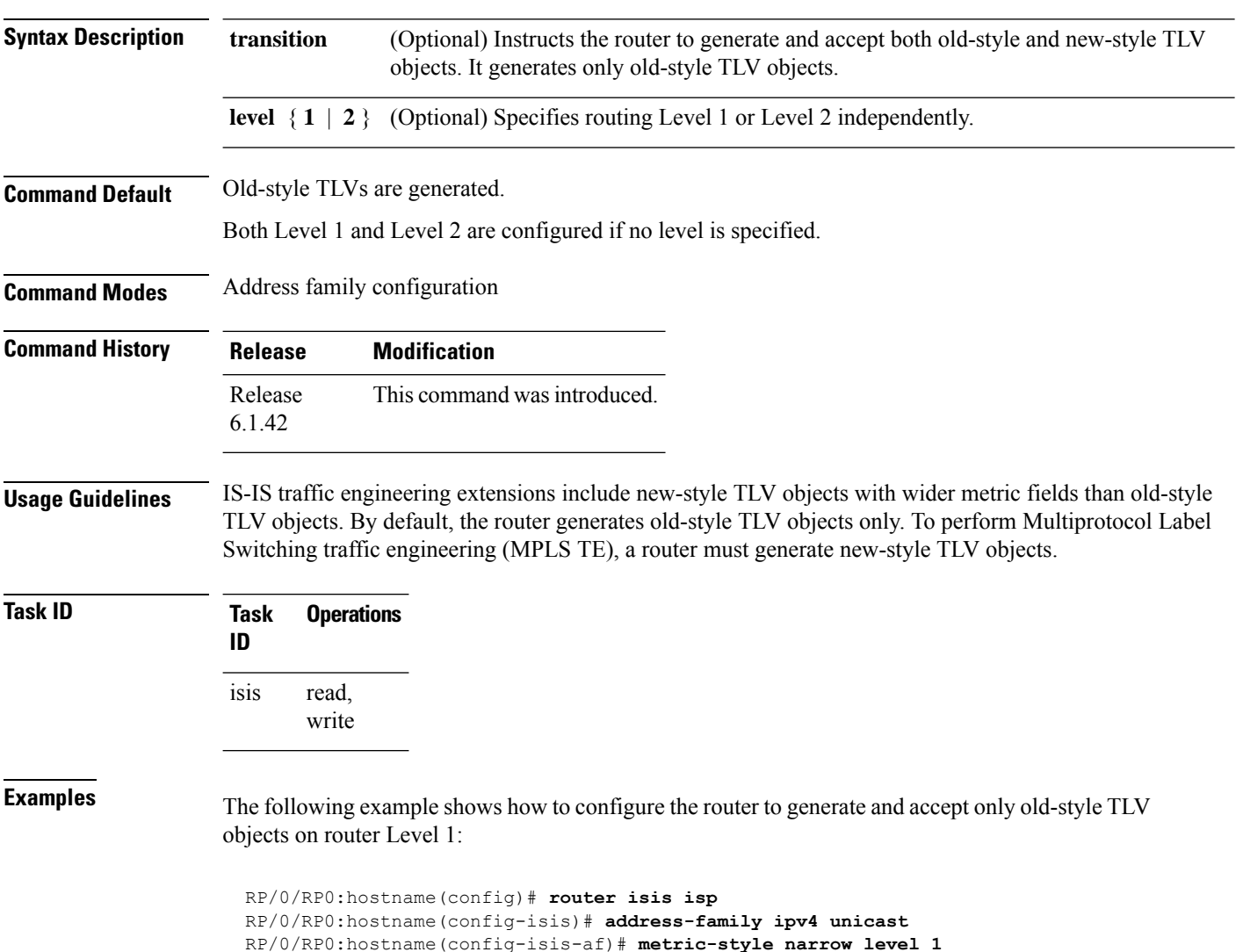

# **metric-style transition**

To configure the Intermediate System-to-Intermediate System (IS-IS) software to generate and accept both old-style and new-style type, length, and value (TLV) objects, use the **metric-style transition** command in address family configuration mode. To remove the **metric-style transition** command from the configuration file and restore the system to its default condition, use the **no** form of this command.

**metric-style transition** [**level** {**1** | **2**}] **no metric-style transition** [**level** {**1** | **2**}]

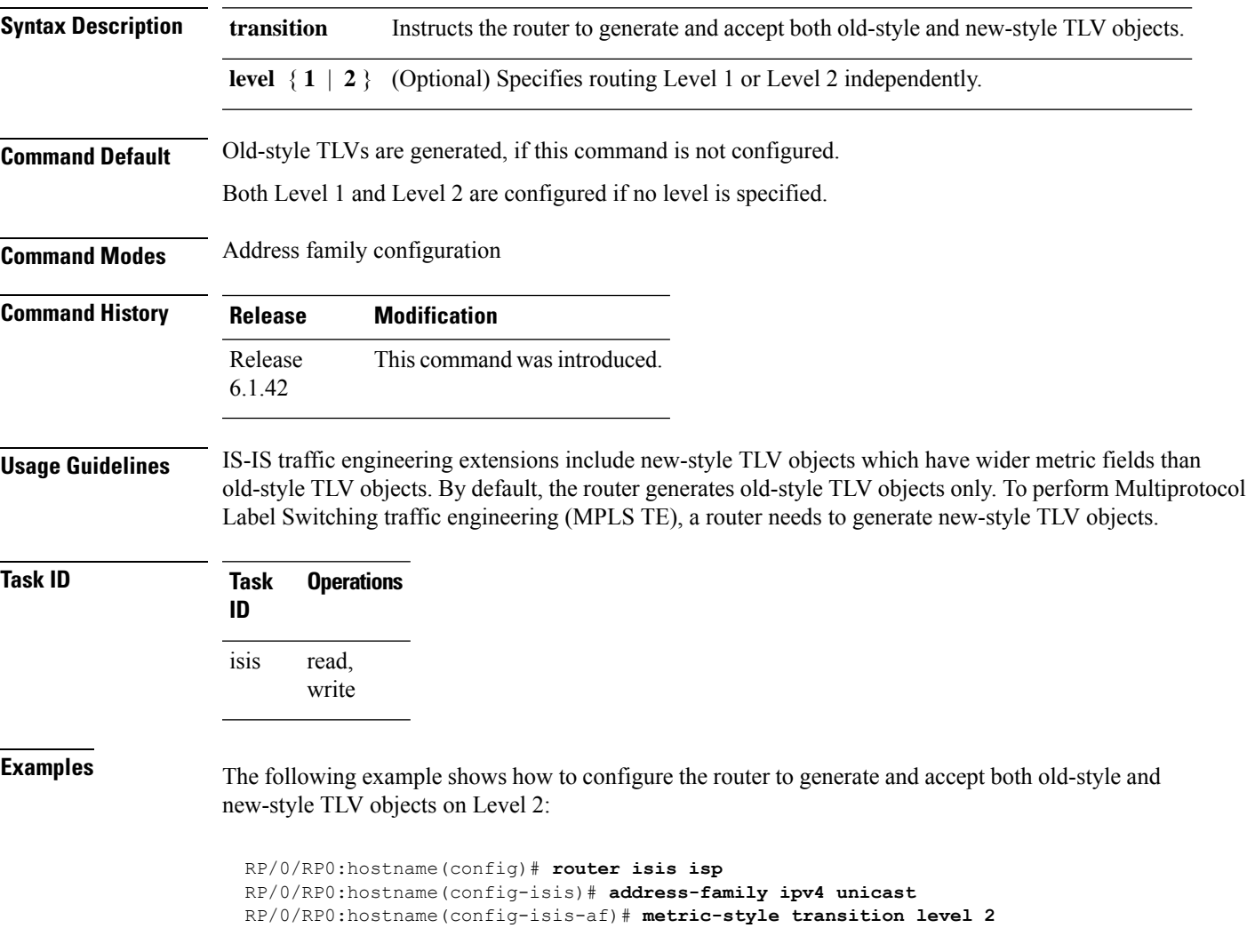

# **metric-style wide**

To configure the Intermediate System-to-Intermediate System (IS-IS) software to generate and accept only new-style type, length, and value (TLV) objects, use the **metric-style wide** command in address family configuration mode. To remove the **metric-style wide** command from the configuration file and restore the system to its default condition, use the **no** form of this command.

**metric-style wide** [**transition**] [**level** {**1** | **2**}] **no metric-style wide** [**transition**] [**level** {**1** | **2**}]

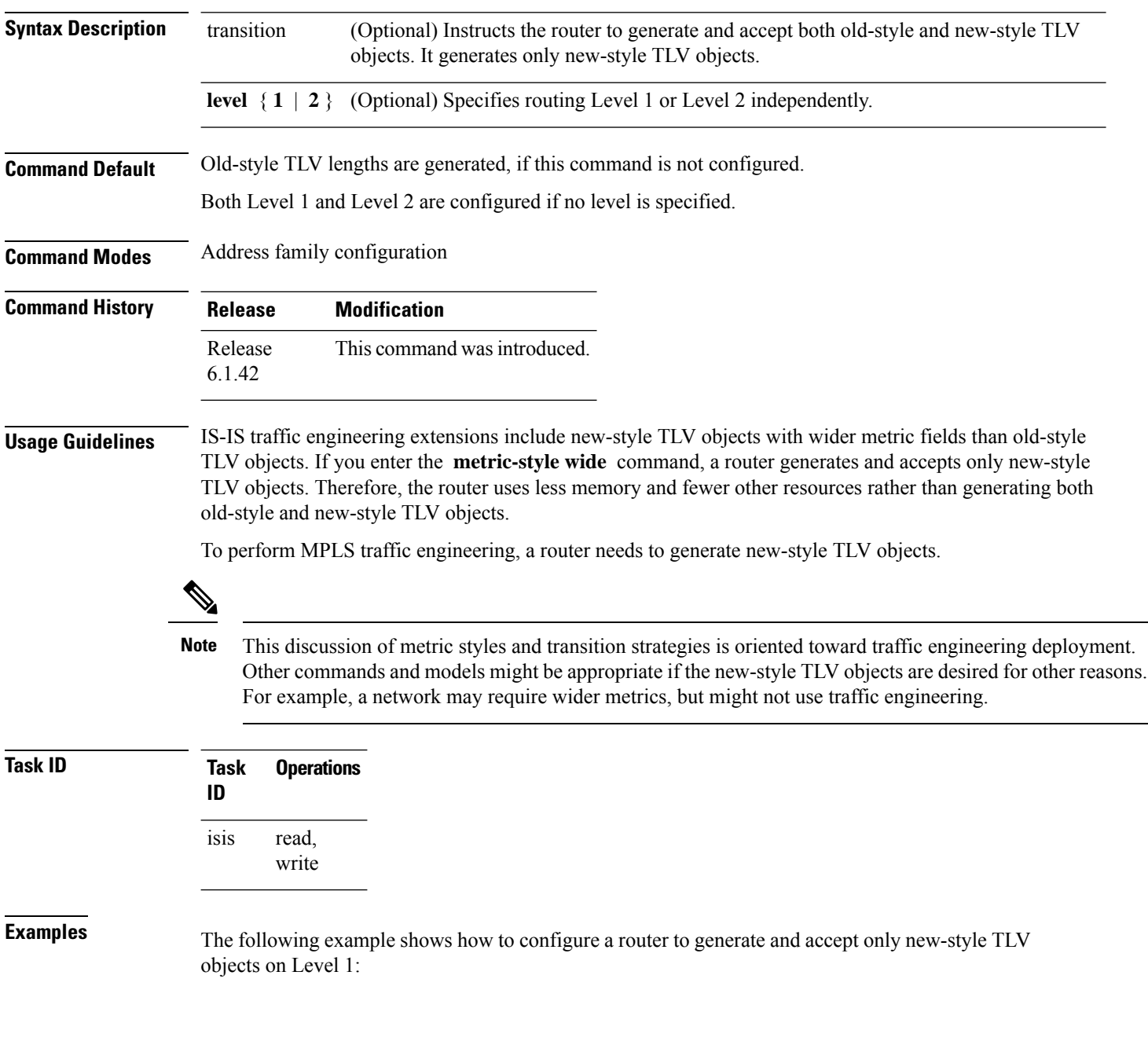

 $\overline{\phantom{a}}$ 

RP/0/RP0:hostname(config)# **router isis isp** RP/0/RP0:hostname(config-isis)# **address-family ipv4 unicast** RP/0/RP0:hostname(config-isis-af)# **metric-style wide level 1**

# **microloop avoidance**

Avoids micro-loops by delaying the convergence of all or protected prefixes.

To disable this function, use the **no** form of this command.

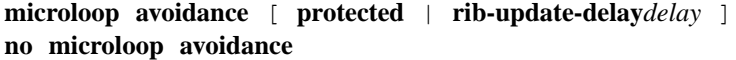

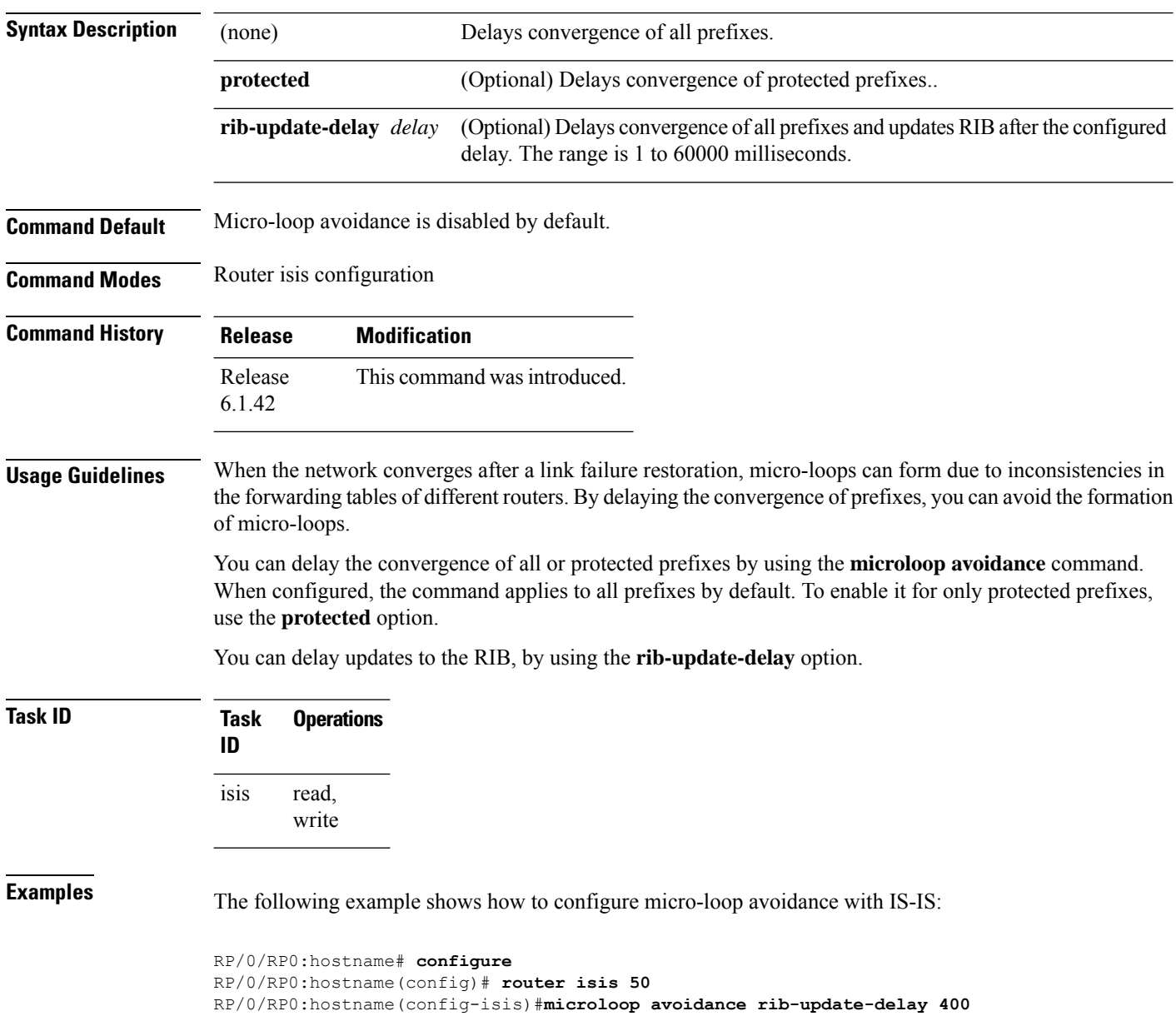

# **min-lsp-arrivaltime**

To control the rate of incoming LSPs (link-state packets) LSPs, use the **min-lsp-arrivaltime** command in router configuration mode. To remove this function use the **no** form of this command.

**min-lsp-arrivaltime** [**initial-wait initial** ] [**secondary-wait secondary**] [**maximum-wait maximum**] [**level** {**1** | **2**}]

**no min-lsp-arrivaltime** [**initial-wait initial**] [**secondary-wait secondary**] [**maximum-wait maximum**] [**level** {**1** | **2**}]

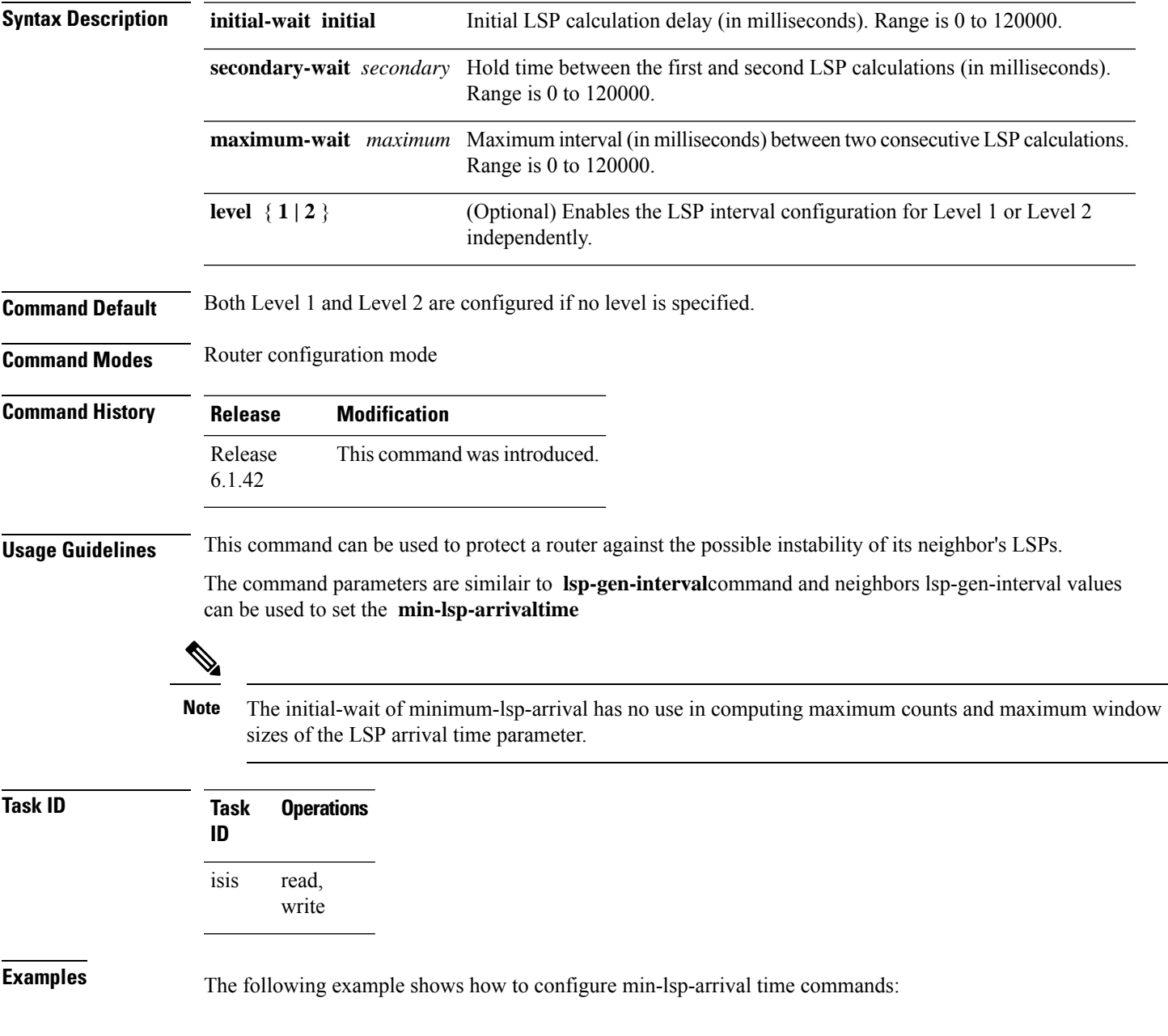

RP/0/RP0:hostname(config)# **router isis isp** RP/0/RP0:hostname(config)# **router isis isp min-lsp-arrivaltime** RP/0/RP0:hostname(config)# **router isis 1 min- lsp-arrivaltime initial-wait** RP/0/RP0:hostname(config)#**router isis 1 min-lsp-arrivaltime maximum-wait** RP/0/RP0:hostname(config)#**router isis 1 min-lsp-arrivaltime secondary-wait**

# **mpls traffic-eng (IS-IS)**

To configure a router running the Intermediate System-to-Intermediate System (IS-IS) protocol to flood Multiprotocol Label Switching traffic engineering (MPLS TE) link information into the indicated IS-IS level, use the **mpls traffic-eng** command in IPv4 address family configuration mode. To disable this feature, use the **no** form of this command.

**mpls traffic-eng** {**level-1** | **level-1-2** | **level-2-only**} **no mpls traffic-eng** [{**level-1** | **level-1-2** | **level-2-only**}]

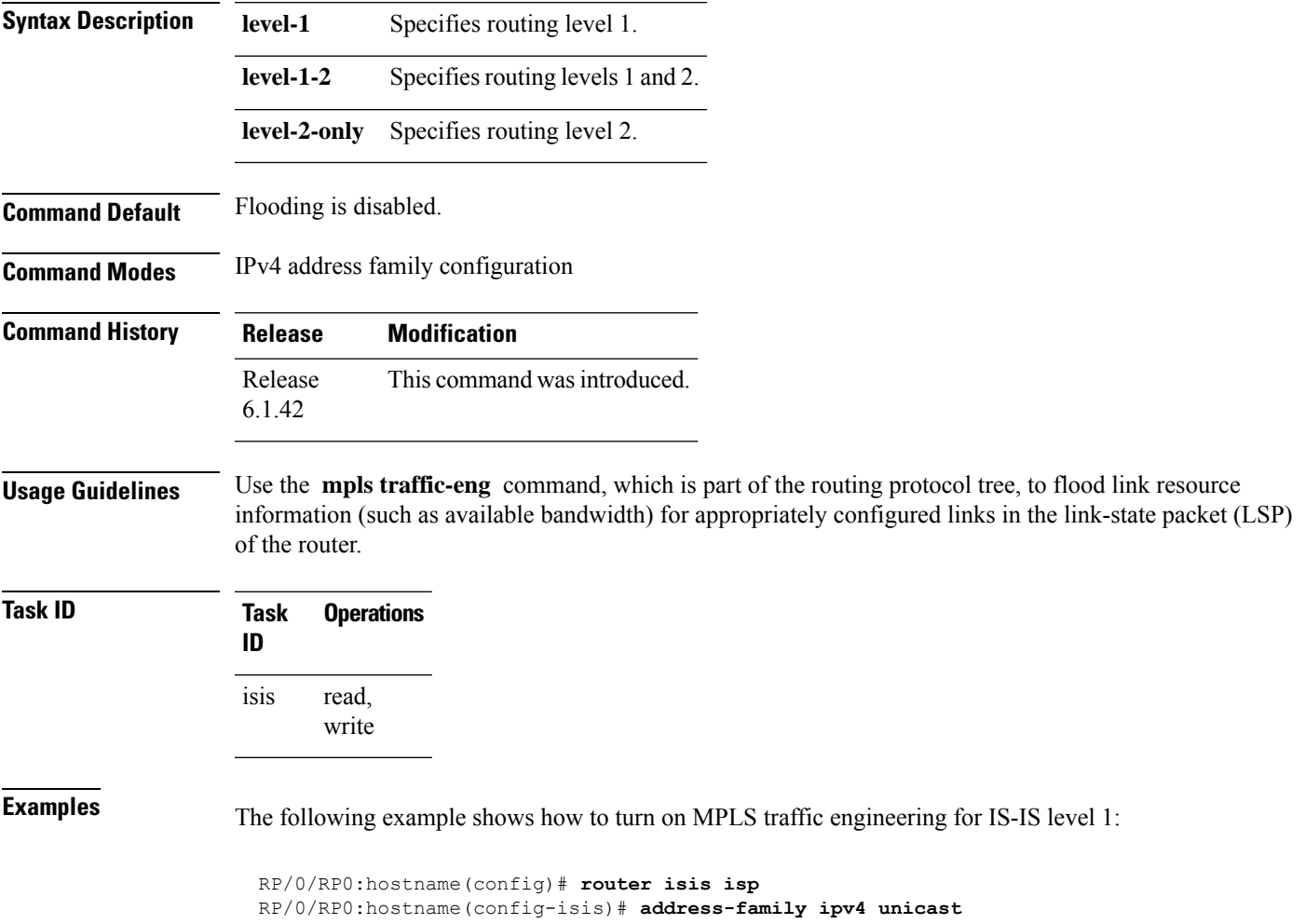

RP/0/RP0:hostname(config-isis-af)# **mpls traffic-eng level**-**1**

## **mpls traffic-eng multicast-intact (IS-IS)**

To enable multicast-intact for Intermediate System-to-Intermediate System (IS-IS) routes with Protocol-Independent Multicast (PIM) and Multiprotocol Label Switching (MPLS) traffic engineering, use the **mpls traffic-eng multicast-intact** command in IPv4 address family configuration mode. To disable this feature, use the **no** form of this command.

**mpls traffic-eng multicast-intact no mpls traffic-eng** [**multicast-intact**]

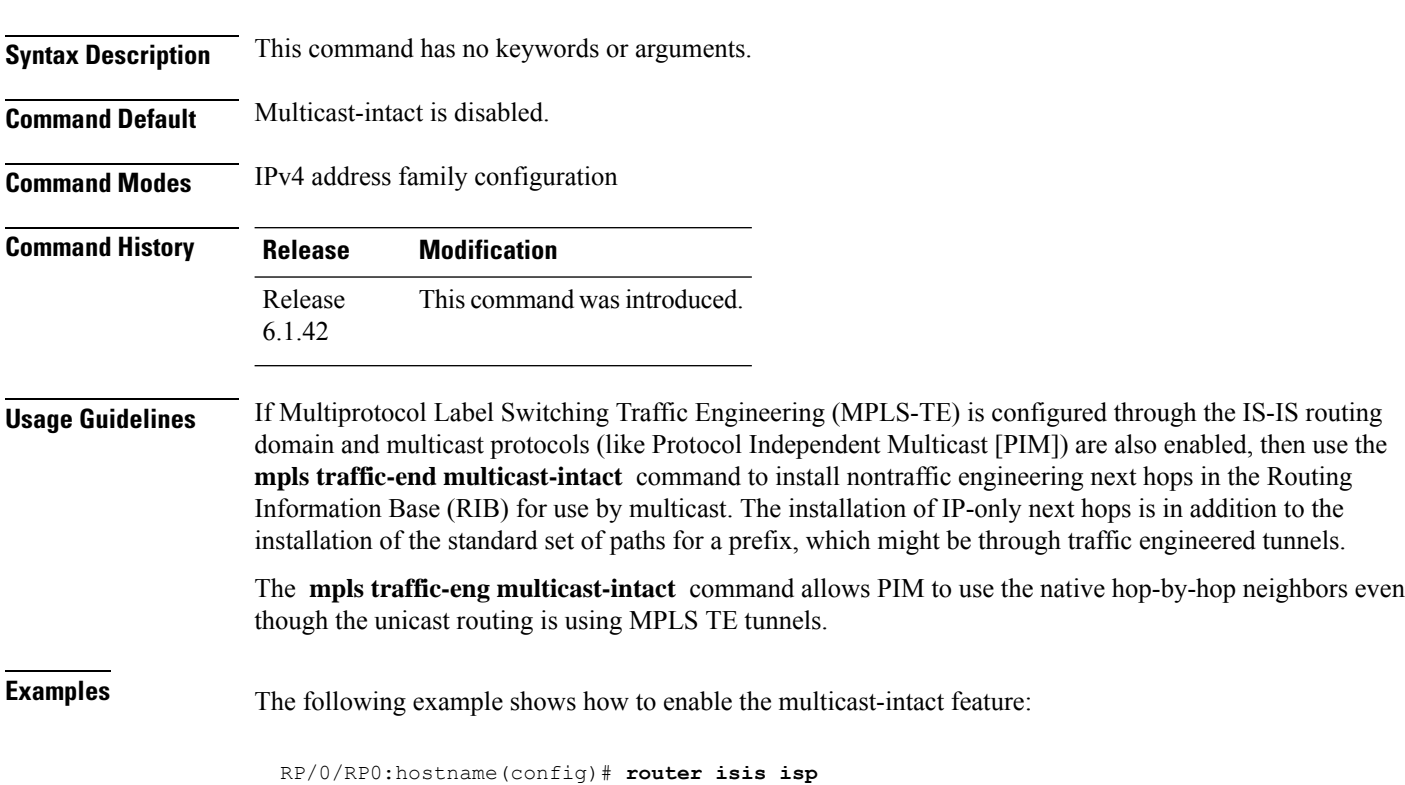

RP/0/RP0:hostname(config-isis)# **address-family ipv4 unicast** RP/0/RP0:hostname(config-isis-af)# **mpls traffic-engmulticast-intact**

# **mpls traffic-eng path-selection ignore overload**

To ensure that label switched paths (LSPs) are not disabled when routers have the Intermediate System-to-Intermediate System (IS-IS) overload bit set, use the **mpls traffic-eng path-selection ignore overload** command. To disable this override, use the **no** form of this command.

**mpls traffic-eng path-selection ignore overload no mpls traffic-eng path-selection ignore overload**

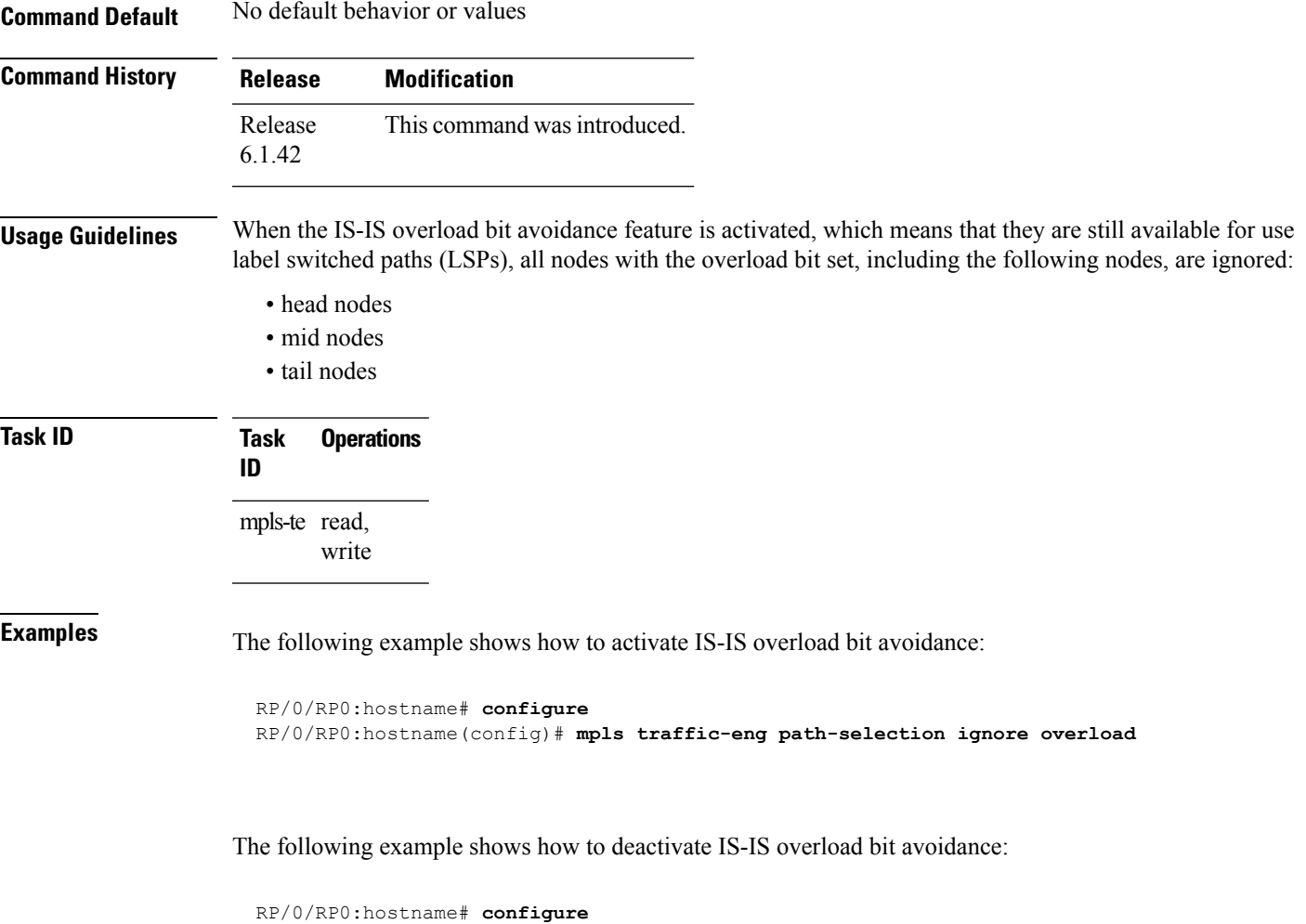

RP/0/RP0:hostname(config)# **no mpls traffic-eng path-selection ignore overload**

# **mpls traffic-eng router-id (IS-IS)**

To specify the Multiprotocol Label Switching traffic engineering (MPLS TE) router identifier for the node, use the **mpls traffic-eng router-id** command in IPv4 address family configuration mode. To disable this feature, use the **no** form of this command.

**mpls traffic-eng router-id** {*ip-address* | *type interface-path-id*} **no mpls traffic-eng** [**router-id**]

| <b>Syntax Description</b> |                        | ip-address                                                                                                    |                                                                                                    | IP address in four-part, dotted-decimal notation.                                                                                                    |  |  |
|---------------------------|------------------------|----------------------------------------------------------------------------------------------------|----------------------------------------------------------------------------------------------------|----------------------------------------------------------------------------------------------------|--|--|
|                           | type                   |                                                                                                    |                                                                                                    | Interface type. For more information, use the question mark (?) online help function.                                                                                                    |  |  |
|                           | interface-path-id      |                                                                                                    | Physical interface or virtual interface.                                                                 |                                                                                                    |  |  |
|                           |                        |                                                                                                    |                                                                                                    | <b>Note</b><br>Use the show interfaces command to see a list of all interfaces currently<br>configured on the router.                                                                                                    |  |  |
|                           |                        |                                                                                                    | For more information about the syntax for the router, use the question mark (?) online<br>help function. |                                                                                                    |  |  |
| <b>Command Default</b>    |                        | Global router identifier is used.                                                                                                    |                                                                                                    |                                                                                                    |  |  |
| <b>Command Modes</b>      |                        | IPv4 address family configuration                                                                                                    |                                                                                                    |                                                                                                    |  |  |
| <b>Command History</b>    | <b>Release</b>         |                                                                                                    | <b>Modification</b>                                                                                      |                                                                                                    |  |  |
|                           | Release<br>6.1.42      |                                                                                                    |                                                                                                    | This command was introduced.                                                                                                    |  |  |
| <b>Usage Guidelines</b>   |                        |                                                                                                    |                                                                                                    | The identifier of the router acts as a stable IP address for the traffic engineering configuration. This IP address<br>is flooded to all nodes. For all traffic engineering tunnels originating at other nodes and ending at this node,<br>you must set the tunnel destination to the traffic engineering router ID of the destination node, because that<br>is the address used by the traffic engineering topology database at the tunnel head for its path calculation. |  |  |
|                           | <b>Note</b>            | interfaces.                                                                                                    |                                                                                                    | We recommend that loopback interfaces be used for MPLS TE, because they are more stable than physical                                                                                                    |  |  |
| <b>Task ID</b>            | <b>Task</b><br>ID      | <b>Operations</b>                                                                                                    |                                                                                                    |                                                                                                    |  |  |
|                           | isis<br>read,<br>write |                                                                                                    |                                                                                                    |                                                                                                    |  |  |
| <b>Examples</b>           |                        | The following example shows how to specify the traffic engineering router identifier as the IP address<br>associated with loopback interface 0: |                                                                                                    |                                                                                                    |  |  |

RP/0/RP0:hostname(config)# **router isis isp** RP/0/RP0:hostname(config-isis)# **address-family ipv4 unicast** RP/0/RP0:hostname(config-isis-af)# **mpls traffic-eng router-id Loopback0**

# **nsf (IS-IS)**

To enable nonstop forwarding (NSF) on the next restart, use the **nsf** command in router configuration mode. To restore the default setting, use the **no** form of this command.

**nsf** {**cisco** | **ietf**} **no nsf** {**cisco** | **ietf**}

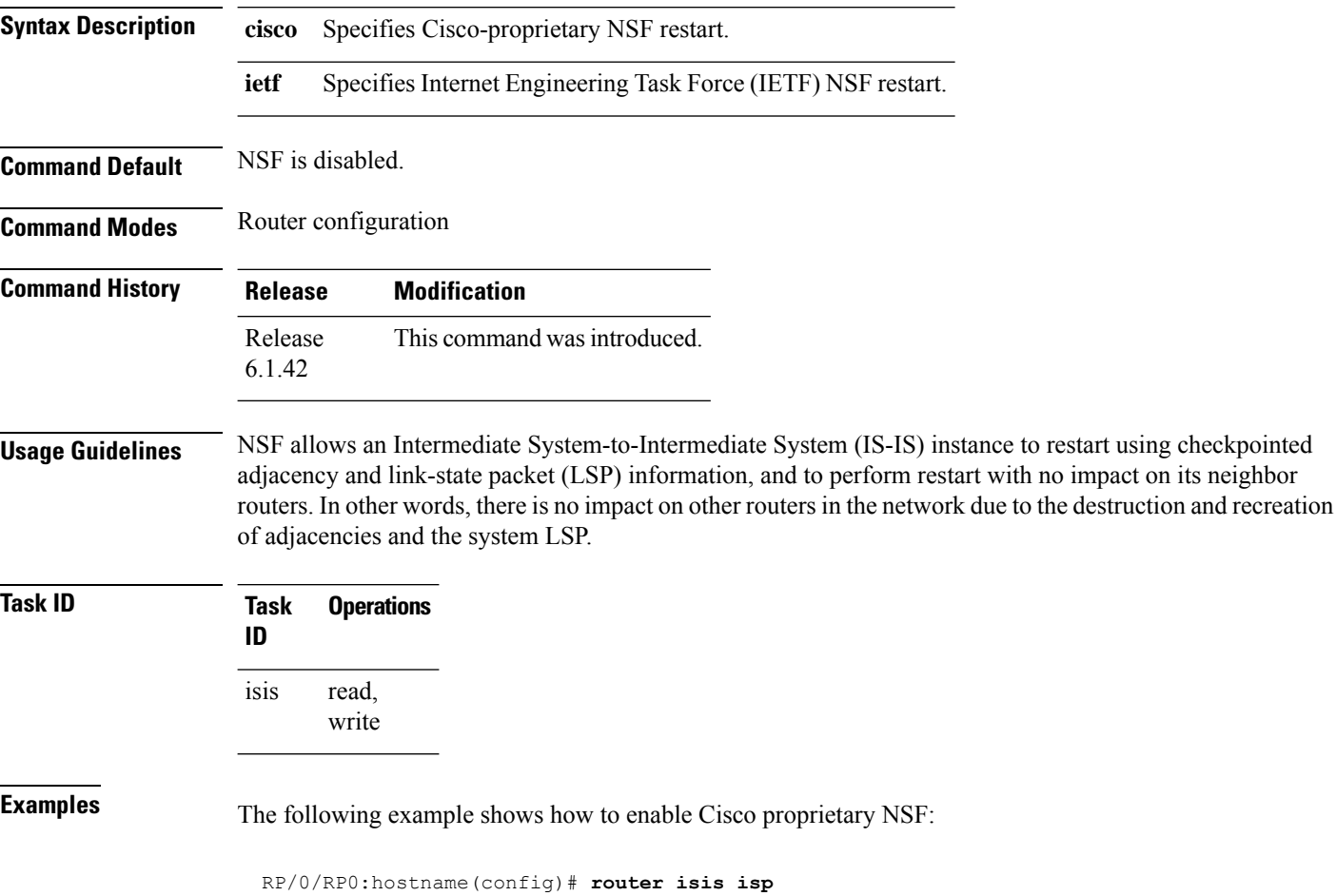

RP/0/RP0:hostname(config-isis)# **nsf cisco**

# **nsf interface-expires**

To configure the number of resends of an acknowledged nonstop forwarding (NSF)-restart acknowledgment, use the **nsf interface-expires** command in router configuration mode. To restore the default value, use the **no** form of this command.

**nsf interface-expires** *number* **no nsf interface-expires**

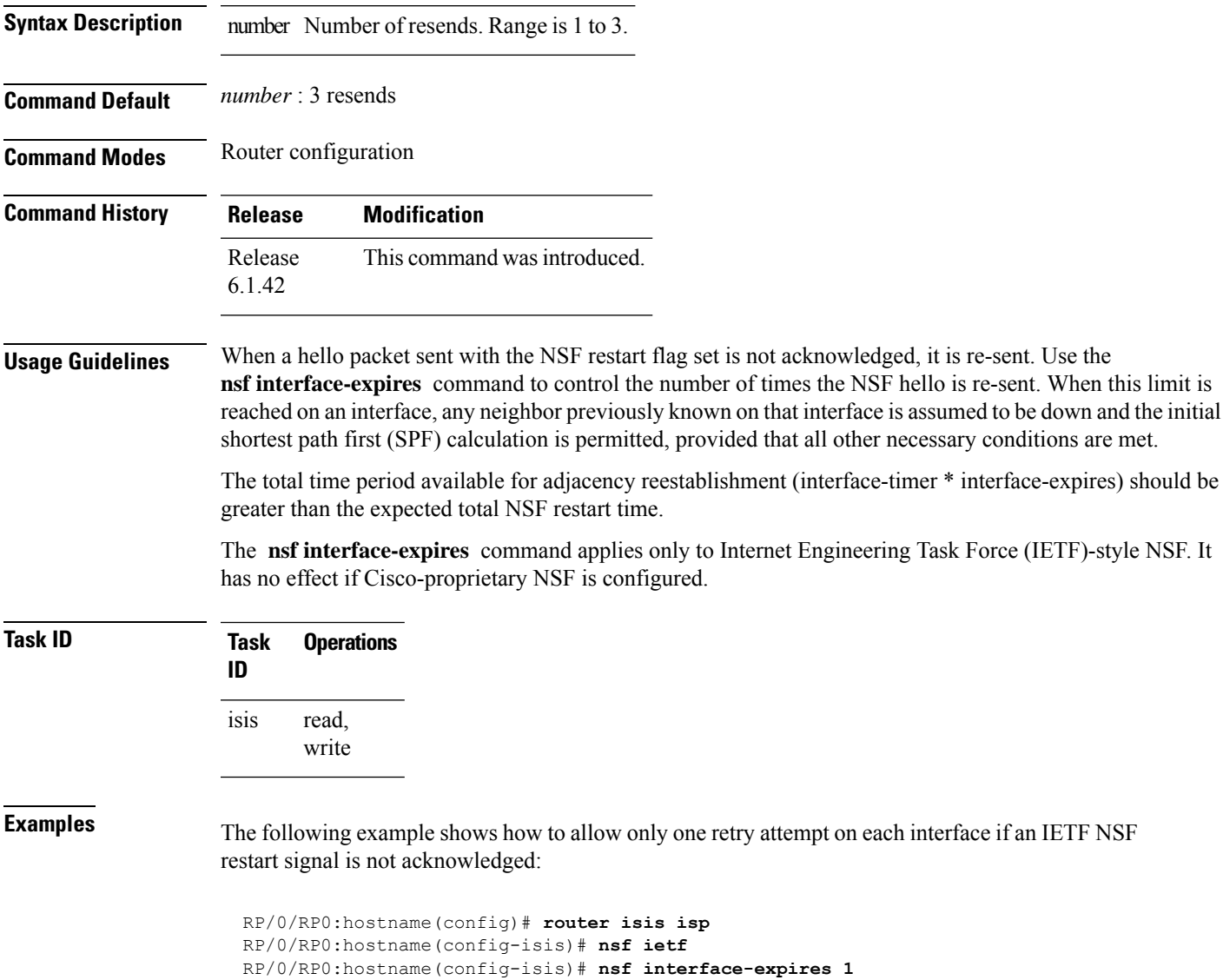

## **nsf interface-timer**

To configure the time interval after which an unacknowledged Internet Engineering Task Force (IETF) nonstop forwarding (NSF) restart attempt is repeated, use the **nsf interface-timer** command in router configuration mode. To restore the default value, use the **no** form of this command.

**nsf interface-timer** *seconds* **no nsf interface-timer**

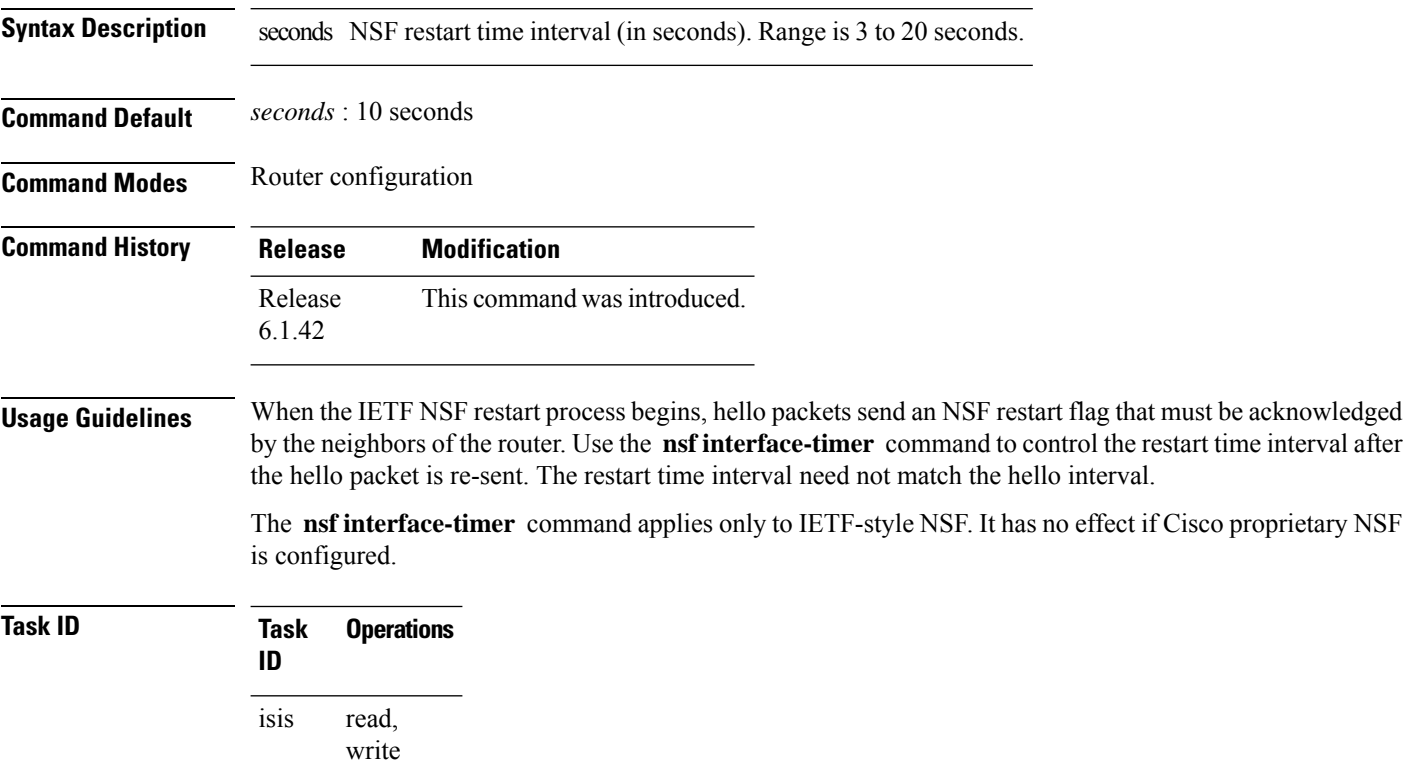

**Examples** The following example shows how to ensure that a hello packet with the NSF restart flag set is sent again every 5 seconds until the flag is acknowledged:

> RP/0/RP0:hostname(config)# **router isis isp** RP/0/RP0:hostname(config-isis)# **nsf ietf** RP/0/RP0:hostname(config-isis)# **nsf interface-timer 5**

Ш

## **nsf lifetime (IS-IS)**

To configure the maximum route lifetime following a nonstop forwarding (NSF) restart, use the **nsf lifetime** command in router configuration mode. To restore the default value, use the **no** form of this command.

**nsf lifetime** *seconds* **no nsf lifetime**

**Syntax Description** seconds Maximum route lifetime (in seconds) following an NSF restart. Range is 5 to 300 seconds.

**Command Default** *seconds* : 60 seconds (1 minute)

**Command Modes** Router configuration

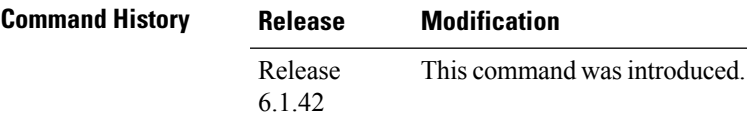

**Usage Guidelines** Use the **nsf lifetime** command to set the maximum available time for the reacquisition of checkpointed adjacencies and link-state packets (LSPs) during a Cisco proprietary NSF restart. LSPs and adjacencies not recovered during this time period are abandoned, thus causing changes to the network topology.

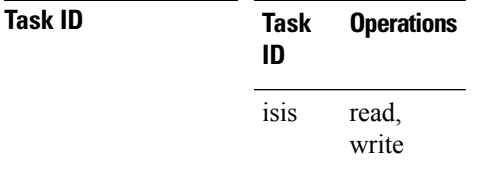

**Examples** The following example shows how to configure the router to allow only 20 seconds for the entire NSF process:

> RP/0/RP0:hostname(config)# **router isis isp** RP/0/RP0:hostname(config-isis)# **nsf cisco** RP/0/RP0:hostname(config-isis)# **nsf lifetime 20**

# **passive (IS-IS)**

To suppress Intermediate System-to-Intermediate System (IS-IS) packets from being transmitted to the interface and received packets from being processed on the interface, use the **passive** command in interface configuration mode. To restore IS-IS packets coming to an interface, use the **no** form of this command.

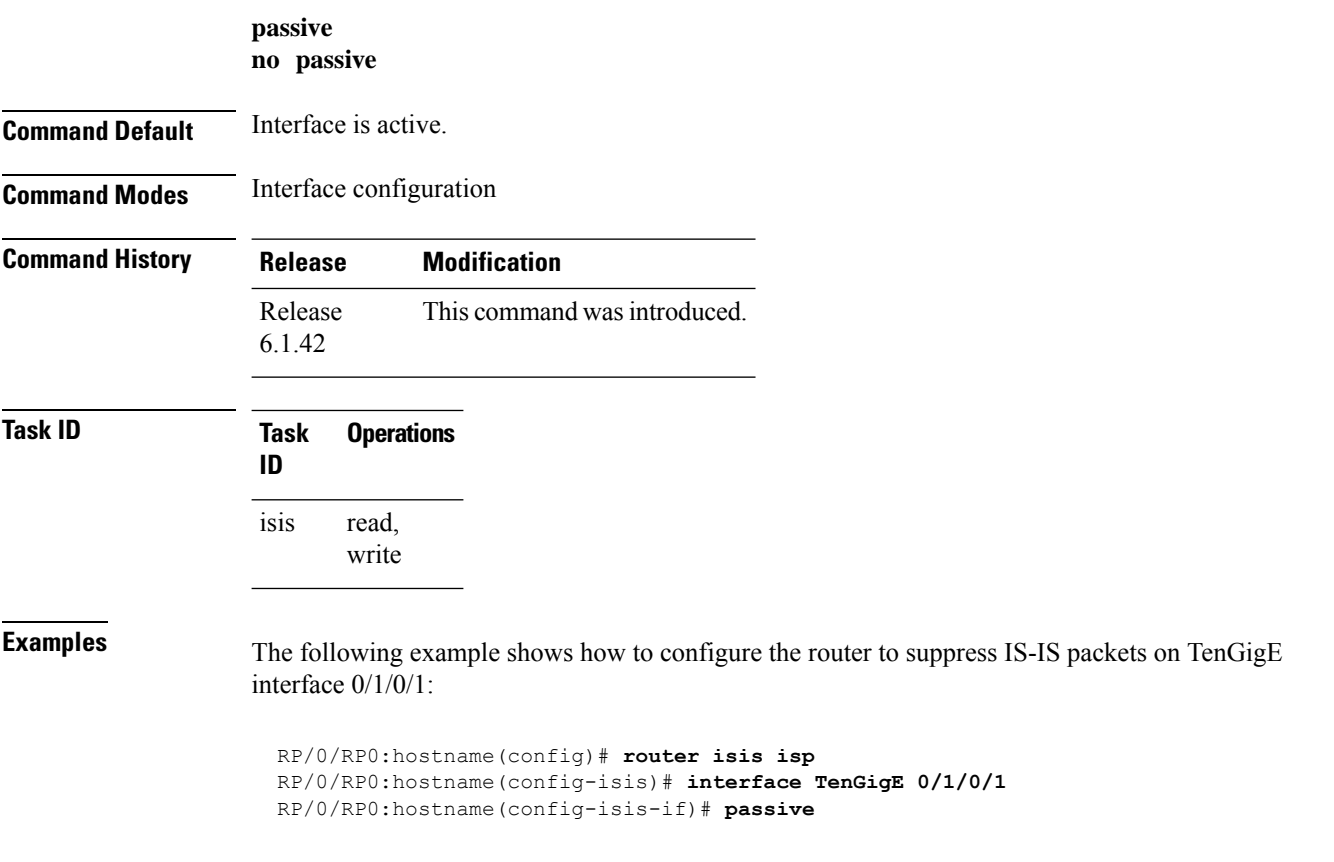

Ш

#### **point-to-point**

To configure a network of only two networking devices that use broadcast media and the integrated Intermediate System-to-Intermediate System (IS-IS) routing protocol to function as a point-to-point link instead of a broadcast link, use the **point-to-point** command in interface configuration mode. To disable the point-to-point usage, use the **no** form of this command.

**point-to-point no point-to-point**

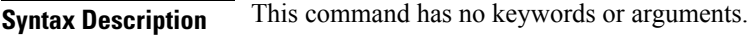

**Command Default** Interface is treated as broadcast if connected to broadcast media.

**Command Modes** Interface configuration

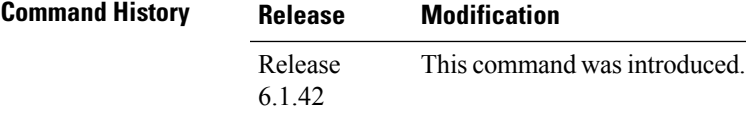

**Usage Guidelines** Use the **point-to-point** command only on broadcast media in a network with two networking devices. The command causes the system to issue packets point-to-point rather than as broadcasts. Configure the command on both networking devices in the network.

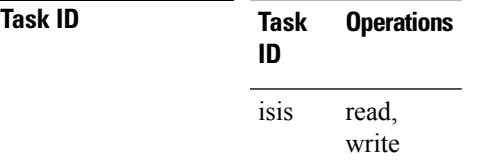

**Examples** The following example shows how to configure a 10-Gb Ethernet interface to act as a point-to-point interface:

> RP/0/RP0:hostname(config)# **router isis isp** RP/0/RP0:hostname(config-isis)# **interface TenGigE 0/6/0/0** RP/0/RP0:hostname(config-isis-if)# **point-to-point**

# **priority (IS-IS)**

To configure the priority of designated routers, use the **priority** command in interface configuration mode. To reset the default priority, use the **no** form of this command.

**priority** *value* [**level** {**1** | **2**}] **no priority** [*value*] [**level** {**1** | **2**}]

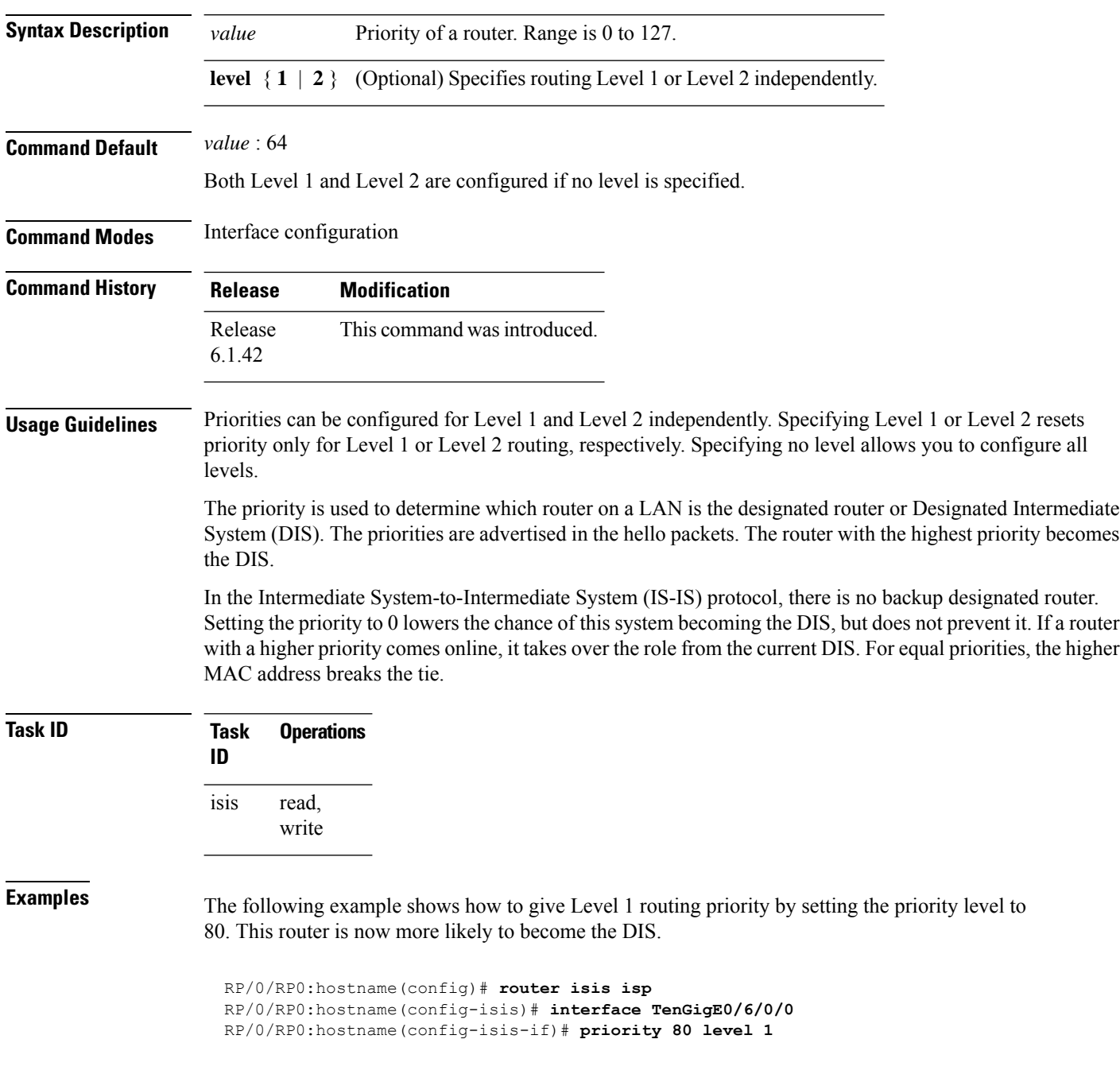

# **propagate level**

To propagate routes from one Intermediate System-to-Intermediate System (IS-IS) level into another level, use the **propagate level** command in address family configuration mode. To disable propagation, use the **no** form of this command.

**propagate level** {**1** | **2**} **into level** {**1** | **2**} **route-policy** *route-policy-name* **no propagate level** {**1** | **2**} **into level** {**1** | **2**}

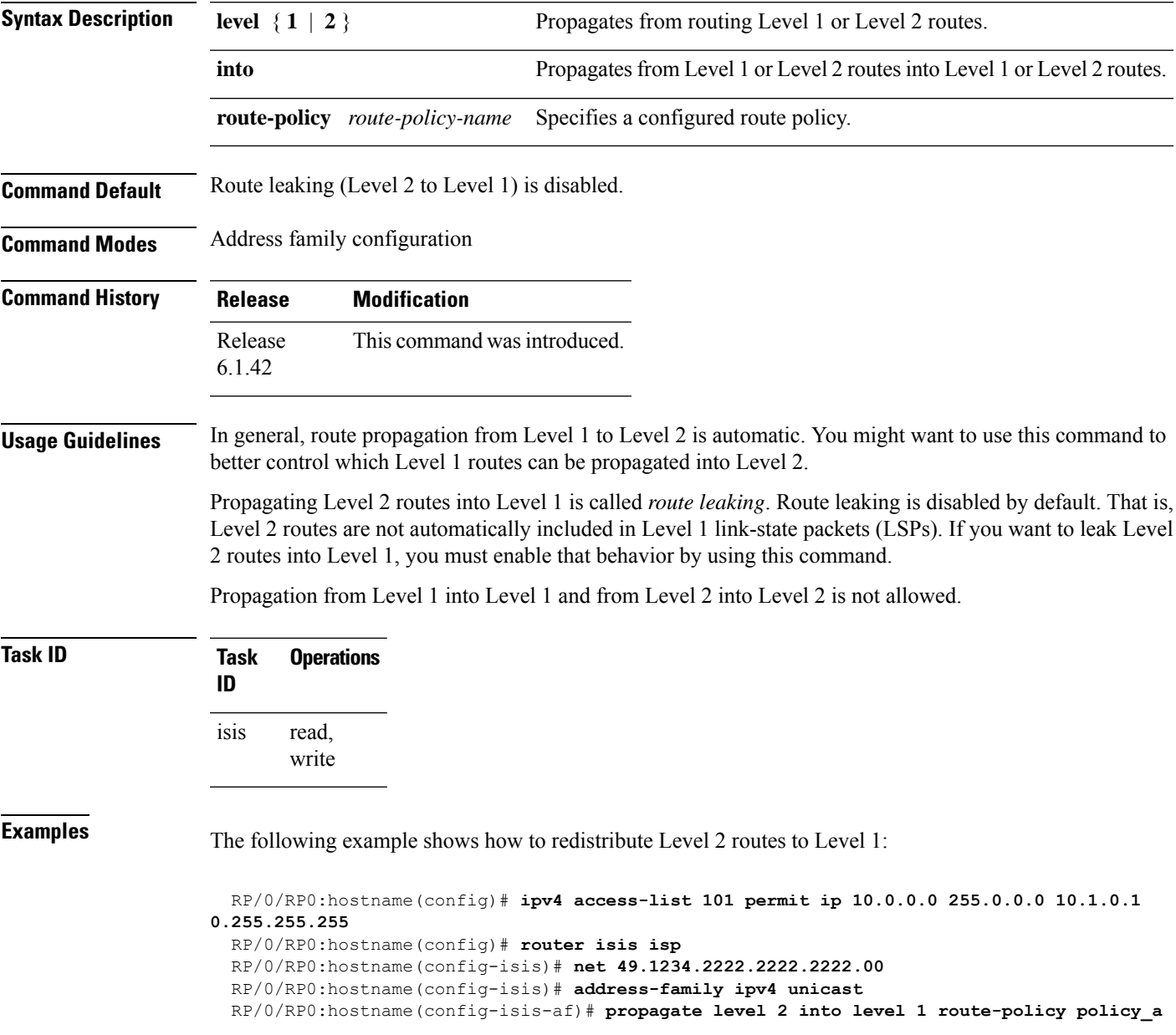

### **redistribute (IS-IS)**

To redistribute routes from one routing protocol into Intermediate System-to-Intermediate System (IS-IS), use the **redistribute** command in addressfamily configuration mode. To remove the **redistribute** command from the configuration file and restore the system to its default condition in which the software does not redistribute routes, use the **no** form of this command.

#### **Border Gateway Protocol (BGP)**

**redistribute bgp** *process-id* [{**level-1** |**level-2** |**level-1-2**}] [**metric** *metric-value*] [**metric-type** {**internal** | **external**}] [**route-policy** *route-policy-name*] **no redistribute**

#### **Connected Routes**

**redistribute connected** [{**level-1** | **level-2** | **level-1-2**}] [**metric** *metric-value*] [**metric-type** {**internal** | **external**}] [**route-policy** *route-policy-name*] **no redistribute**

#### **Intermediate System-to-Intermediate System (IS-IS)**

**redistribute isis** *process-id* [{**level-1** |**level-2** |**level-1-2**}] [**metric** *metric-value*] [**metric-type** {**internal** | **external**}] [**route-policy** *route-policy-name*] **no redistribute**

#### **Open Shortest Path First (OSPF)**

**redistribute ospf** *process-id* [{**level-1** | **level-2** | **level-1-2**}] [**match** {**external** [{**1** | **2**}] | **internal** | **nssa-external** [{**1** | **2**}]}] [**metric** *metric-value*] [**metric-type** {**internal** | **external**}] [**route-policy** *route-policy-name*] **no redistribute**

#### **Static Routes**

**redistribute static** [{**level-1** | **level-2** | **level-1-2**}] [**metric** *metric-value*] [**metric-type** {**1** | **2**}] [**route-policy** *route-policy-name*] **no redistribute**

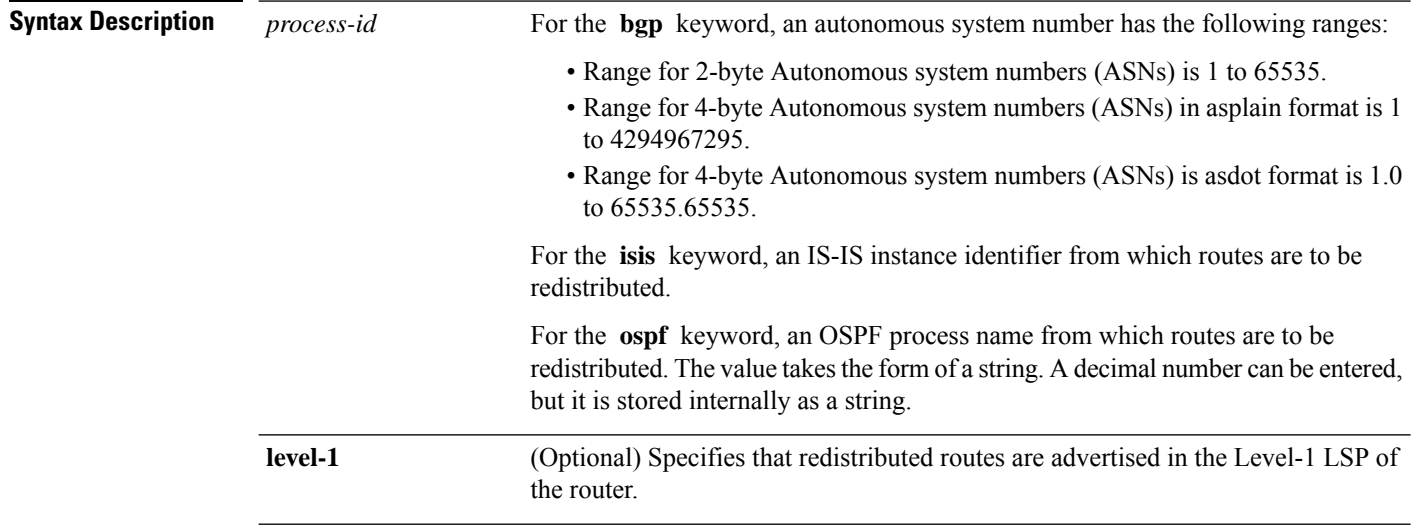

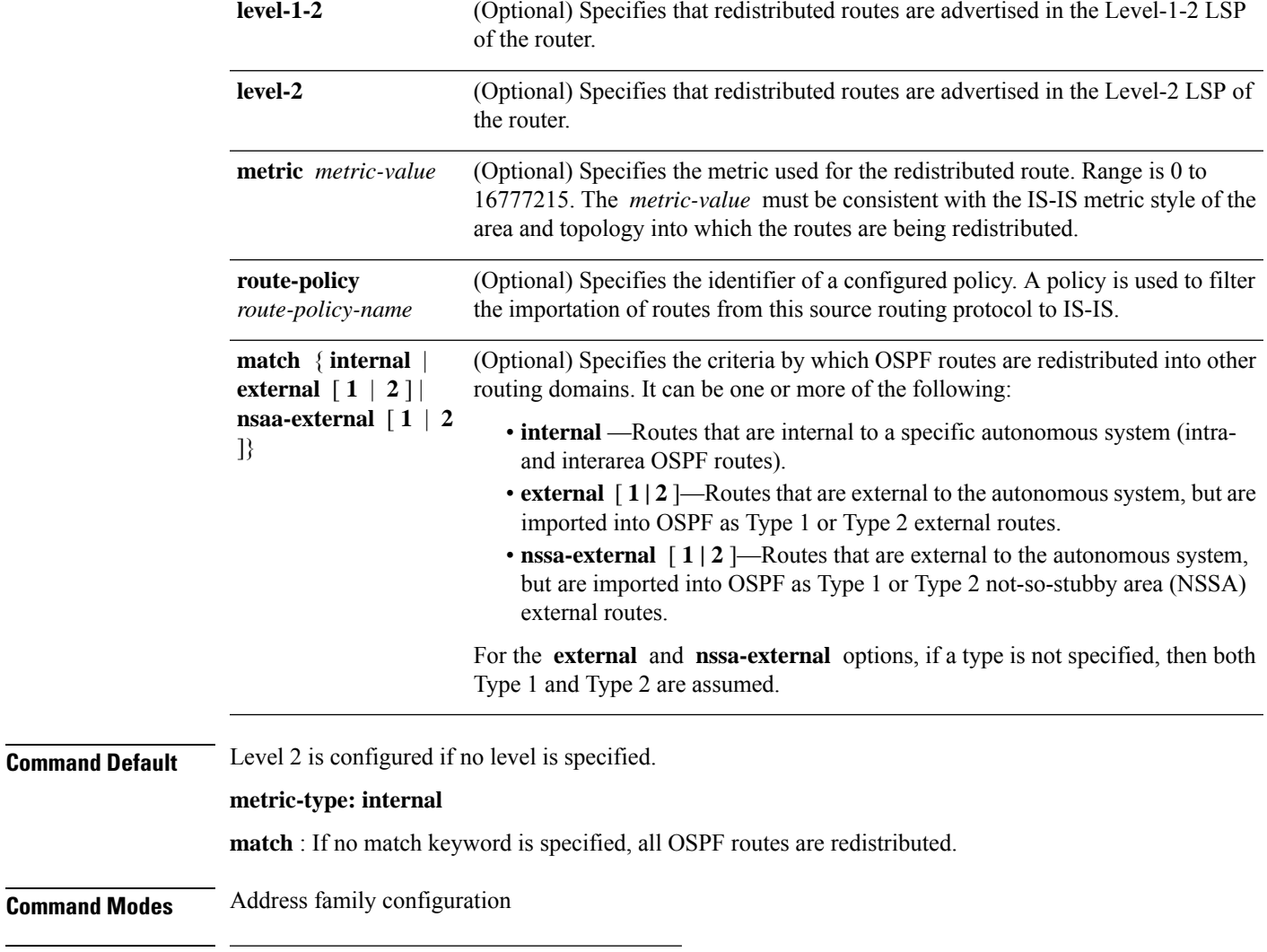

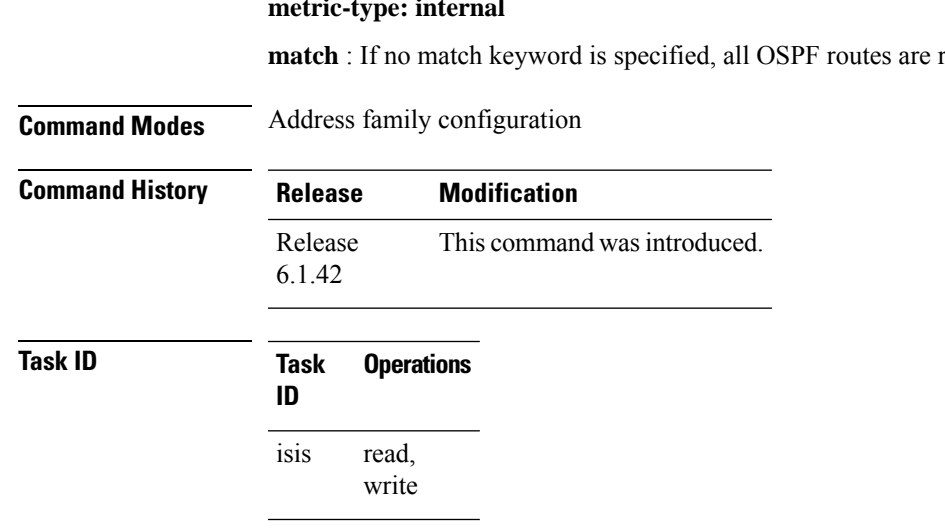

**Examples** In this example, IS-IS instance isp\_A readvertises all of the routes of IS-IS instance isp\_B in Level 2 LSP. Note that the **level-2** keyword affects which levels instance isp\_A advertises the routes in and has no impact on which routes from instance isp\_B are advertised. (Any Level 1 routes from IS-IS instance isp\_B are included in the redistribution.

RP/0/RP0:hostname(config)# **router isis isp\_A** RP/0/RP0:hostname(config-isis)# **net 49.1234.2222.2222.2222.00** RP/0/RP0:hostname(config-isis)# **address-family ipv4 unicast** RP/0/RP0:hostname(config-isis-af)# **redistribute isis isp\_B level-2** ! RP/0/RP0:hostname(config)# **router isis isp\_B** RP/0/RP0:hostname(config-isis)# **is-type level 1** RP/0/RP0:hostname(config-isis)# **net 49.4567.2222.2222.2222.00**

RP/0/RP0:hostname(config-isis)# **address-family ipv4 unicast**

**Command Reference for Cisco NCS 4000 Series**

# **retransmit-interval (IS-IS)**

To configure the amount of time between retransmission of each Intermediate System-to-Intermediate System (IS-IS) link-state packet (LSP) on a point-to-point link, use the **retransmit-interval** command in interface configuration mode. To restore the default value, use the **no** form of this command.

**retransmit-interval** *seconds* [**level** {**1** | **2**}] **no retransmit-interval** [*seconds* [**level** {**1** | **2**}]]

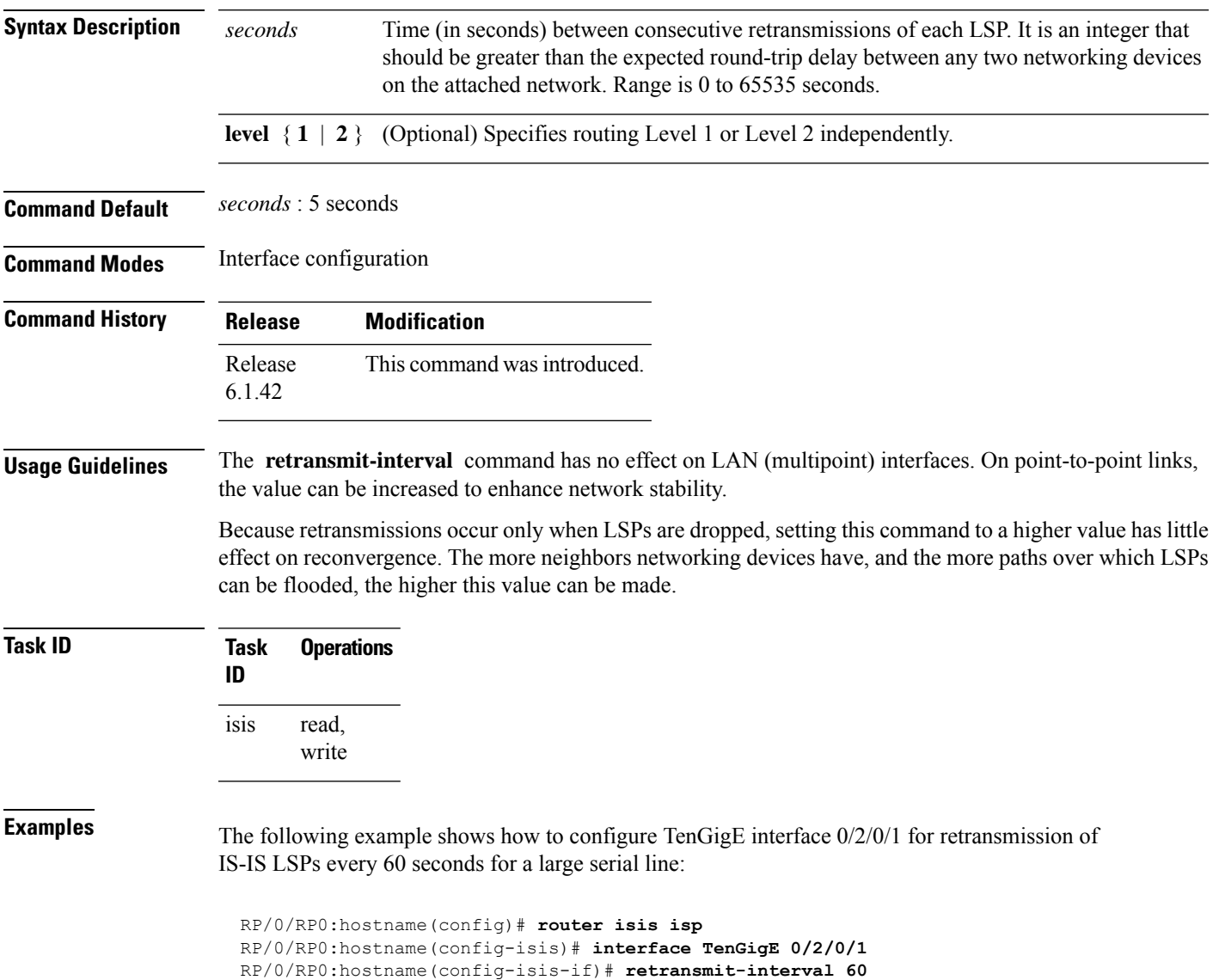

### **retransmit-throttle-interval**

To configure minimum interval between retransmissions of different Intermediate System-to-Intermediate System (IS-IS) link-state packets (LSPs) on a point-to-point interface, use the **retransmit-throttle-interval** command in interface configuration mode. To remove the command from the configuration file and restore the system to its default condition, use the **no** form of this command.

**retransmit-throttle-interval** *milliseconds* [**level** {**1** | **2**}] **no retransmit-throttle-interval** [*milliseconds* [**level** {**1** | **2**}]]

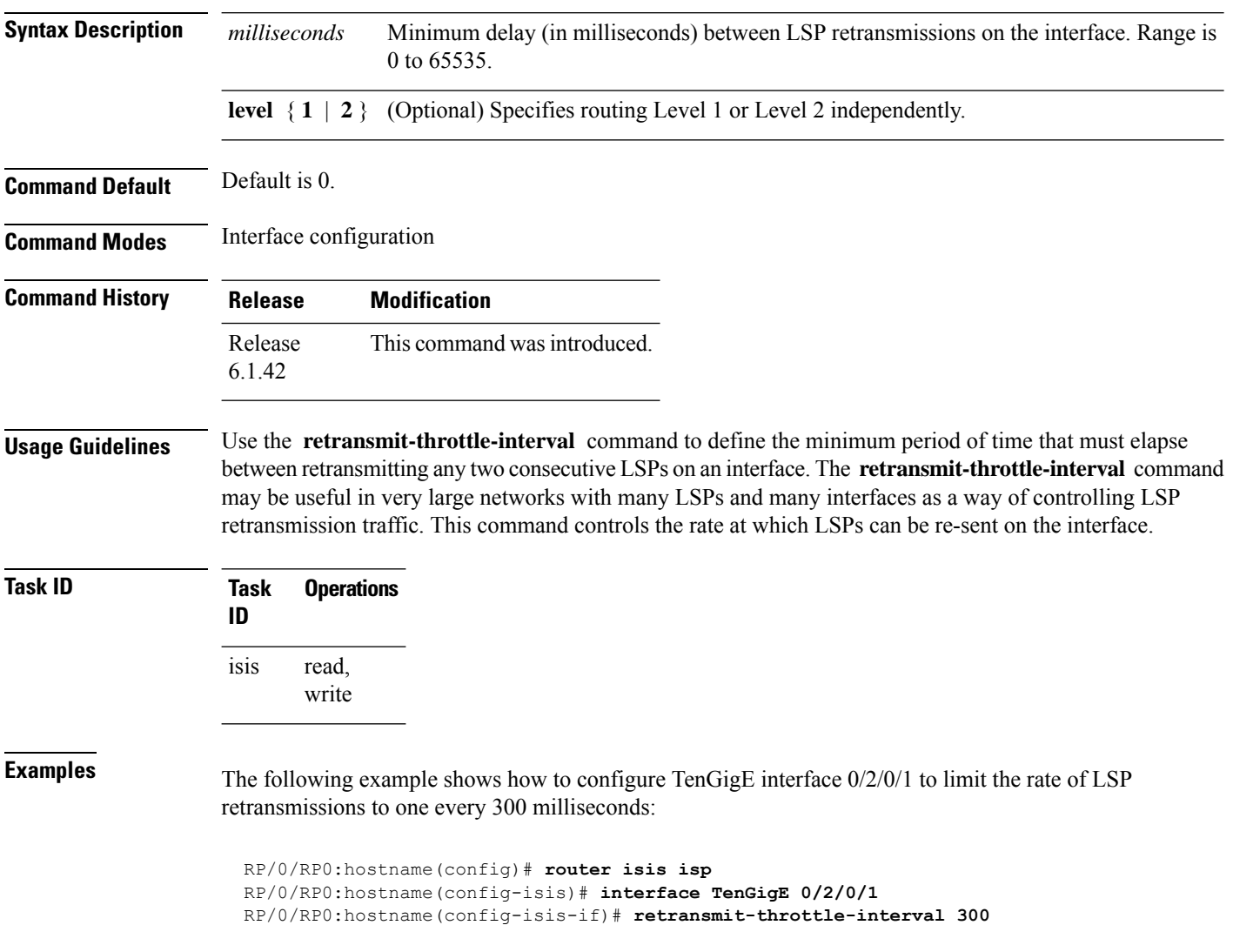

Ш

#### **router isis**

To enable the Intermediate System-to-Intermediate System (IS-IS) routing protocol and to specify an IS-IS instance, use the **router isis** command. To disable IS-IS routing, use the **no** form of this command.

**router isis** *instance-id* **no router isis** *instance-id*

**Syntax Description** instance-id Name of the routing process. Maximum number of characters is 40.

**Command Default** An IS-IS routing protocol is not enabled.

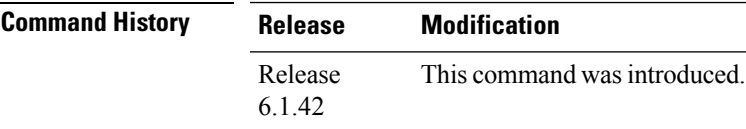

#### **Usage Guidelines** Use the **router isis** command to create an IS-IS routing process. An appropriate network entity title (NET) must be configured to specify the address of the area (Level 1) and system ID of the router. Routing must be enabled on one or more interfaces before adjacencies may be established and dynamic routing is possible.

Multiple IS-IS processes can be configured. Up to eight processes are configurable. A maximum of five IS-IS instances on a system are supported.

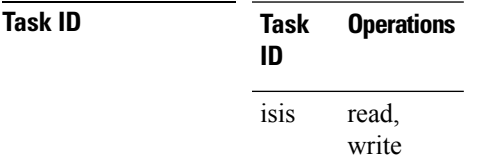

**Examples** The following example shows how to configure IS-IS for IP routing:

RP/0/RP0:hostname(config)# **router isis isp** RP/0/RP0:hostname(config-isis)# **net 49.0001.0000.0001.00**

## **set-overload-bit**

To configure the router to signal other routers not to use it as an intermediate hop in their shortest path first (SPF) calculations, use the **set-overload-bit** command in router configuration mode. To remove the designation, use the **no** form of this command.

**set-overload-bit** [**on-startup** {*delay* | **wait-for-bgp**}] [**level** {**1** | **2**}] [**advertise** {**external** | **interlevel**}] **no set-overload-bit** [**on-startup** {*delay* | **wait-for-bgp**}] [**level** {**1** | **2**}] [**advertise** {**external**|**interlevel**}]

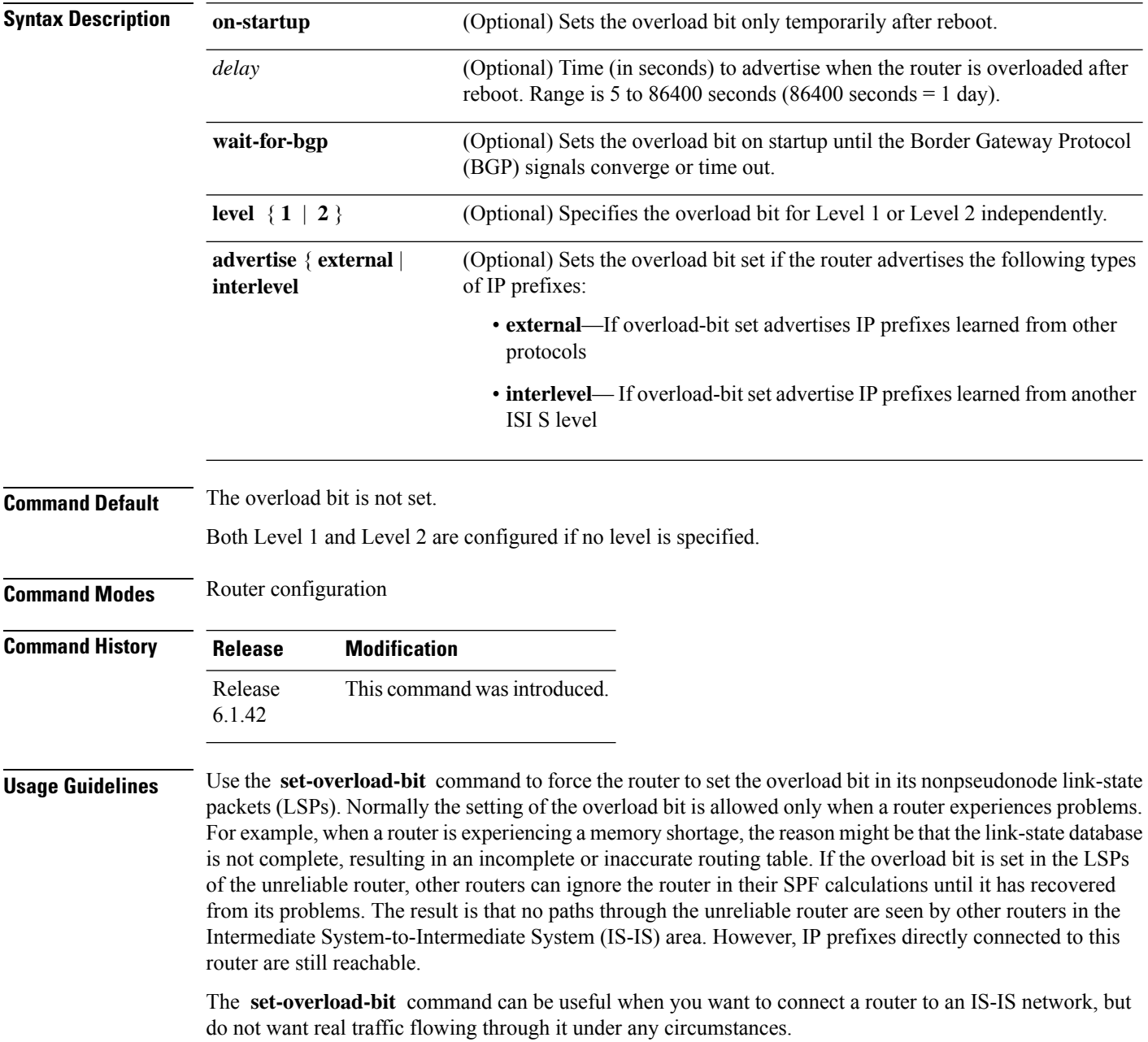

Routers with overload bit set are:

• A test router in the lab, connected to a production network.

• A router configured as an LSP flooding server, for example, on a nonbroadcast multiaccess (NBMA) network, in combination with the mesh group feature.

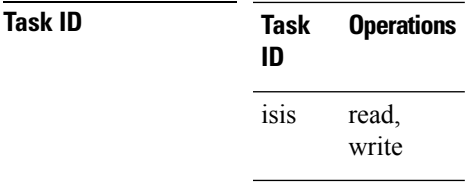

**Examples** The following example shows how to configure the overload bit:

RP/0/RP0:hostname(config)# **router isis isp** RP/0/RP0:hostname(config-isis)# **set-overload-bit**

## **set-attached-bit**

To configure an IntermediateSystem-to-IntermediateSystem (IS-IS) instance with an attached bit in the Level 1 link-state packet (LSP), use the **set-attached-bit** command in address family configuration mode. To remove the **set-attached-bit** command from the configuration file and restore the system to its default condition, use the **no** form of this command.

**set-attached-bit no set-attached-bit Command Default** Attached bit is not set in the LSP. **Command Modes** Address family configuration **Command History Release Modification** Release This command was introduced. 6.1.42 **Usage Guidelines** Use the **set-attached bit** command to set an IS-IS instance with an attached bit in the Level 1 LSP that allows another IS-IS instance to redistribute Level 2 topology. The attached bit is used when the Level 2 connectivity from another IS-IS instance is advertised by the Level 1 attached bit. Cisco IOS XR software does not support multiple Level 1 areas in a single IS-IS routing instance. But the equivalent functionality is achieved by redistribution of routes between two IS-IS instances. The attached bit is configured for a specific address family only if the **single-topology** command is not configured. If connectivity for the Level 2 instance is lost, the attached bit in the Level 1 instance LSP continues sending traffic to the Level 2 instance and causes the traffic to be dropped. **Note Task ID Task Operations ID** read, write isis **Examples** The following example shows how to set the attached bit for a Level 1 instance that allows the Level 2 instance to redistribute routes from the Level 1 instance: RP/0/RP0:hostname(config)# **router isis 1** RP/0/RP0:hostname(config-isis)# **net 49.0001.0001.0001.0001.00** RP/0/RP0:hostname(config-isis)# **address-family ipv4 unicast** RP/0/RP0:hostname(config-isis-af)# **redistribute isis 2 level 2** ! RP/0/RP0:hostname(config-isis-af)# **interface TenGigE 0/3/0/0** RP/0/RP0:hostname(config-isis-af-if)# **address-family ipv4 unicast**

! ! RP/0/RP0:hostname(config)# **router isis 2** RP/0/RP0:hostname(config-isis)# **is-type level-1** RP/0/RP0:hostname(config-isis)# **net 49.0002.0001.0001.0002.00** RP/0/RP0:hostname(config-isis)# **address-family ipv4 unicast** RP/0/RP0:hostname(config-isis-af)# **set-attached-bit** ! RP/0/RP0:hostnamefig-isis-af)# **interface TenGigE 0/1/0/0** RP/0/RP0:hostname(config-isis-af-if)# **address-family ipv4 unicast**

# **show isis**

The **show isis** command displays general information about an IS-IS instance and protocol operation. If the instance ID is not specified, the command shows information about all IS-IS instances.

**show isis** [**instance** *instance-id*]

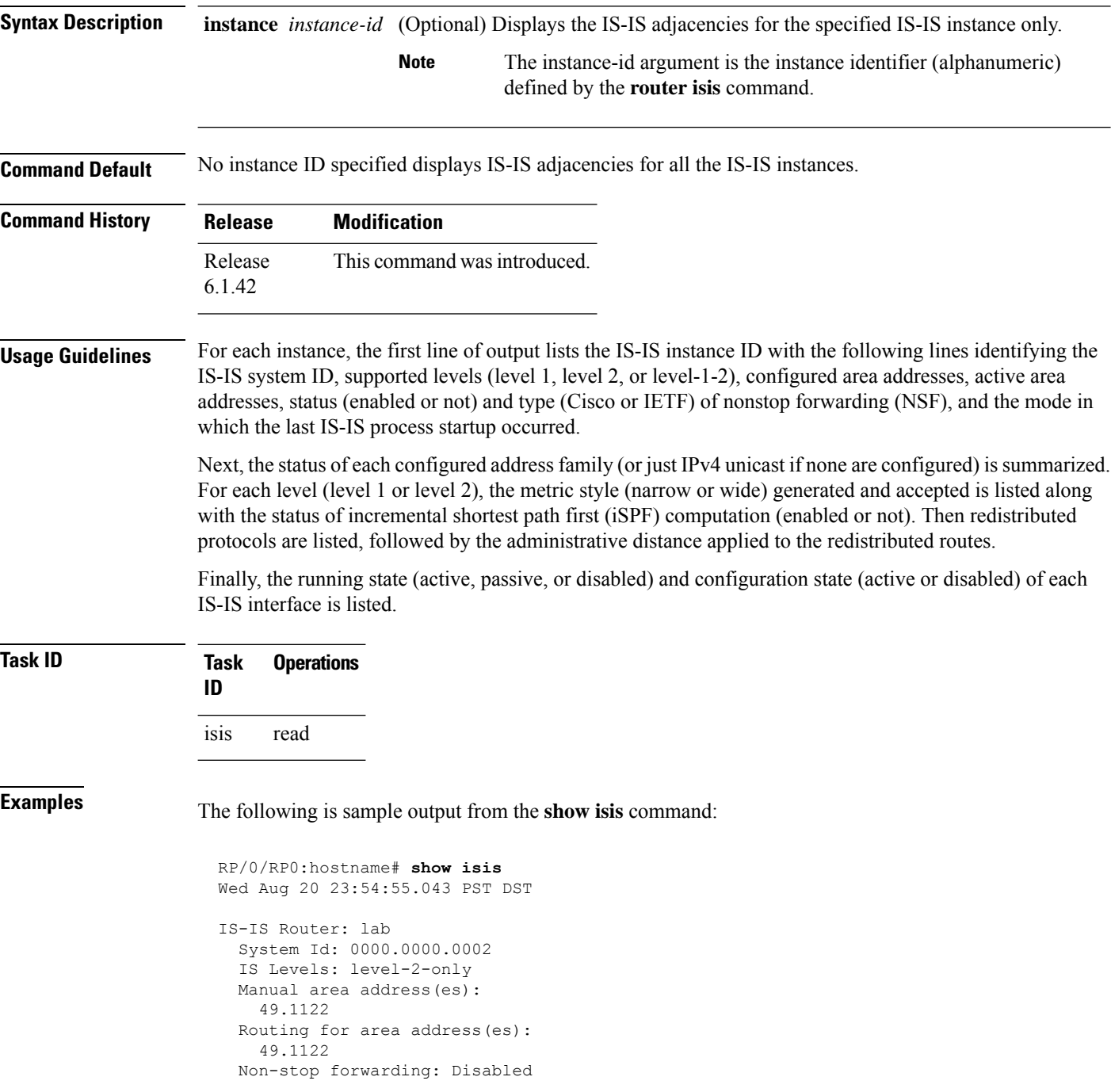
```
Most recent startup mode: Cold Restart
Topologies supported by IS-IS:
  IPv4 Unicast
   Level-2
     Metric style (generate/accept): Narrow/Narrow
     Metric: 10
     ISPF status: Disabled
   No protocols redistributed
   Distance: 115
Interfaces supported by IS-IS:
  Loopback0 is running passively (passive in configuration)
  POS0/1/0/2 is running actively (active in configuration)
  POS0/1/0/3 is running actively (active in configuration
```
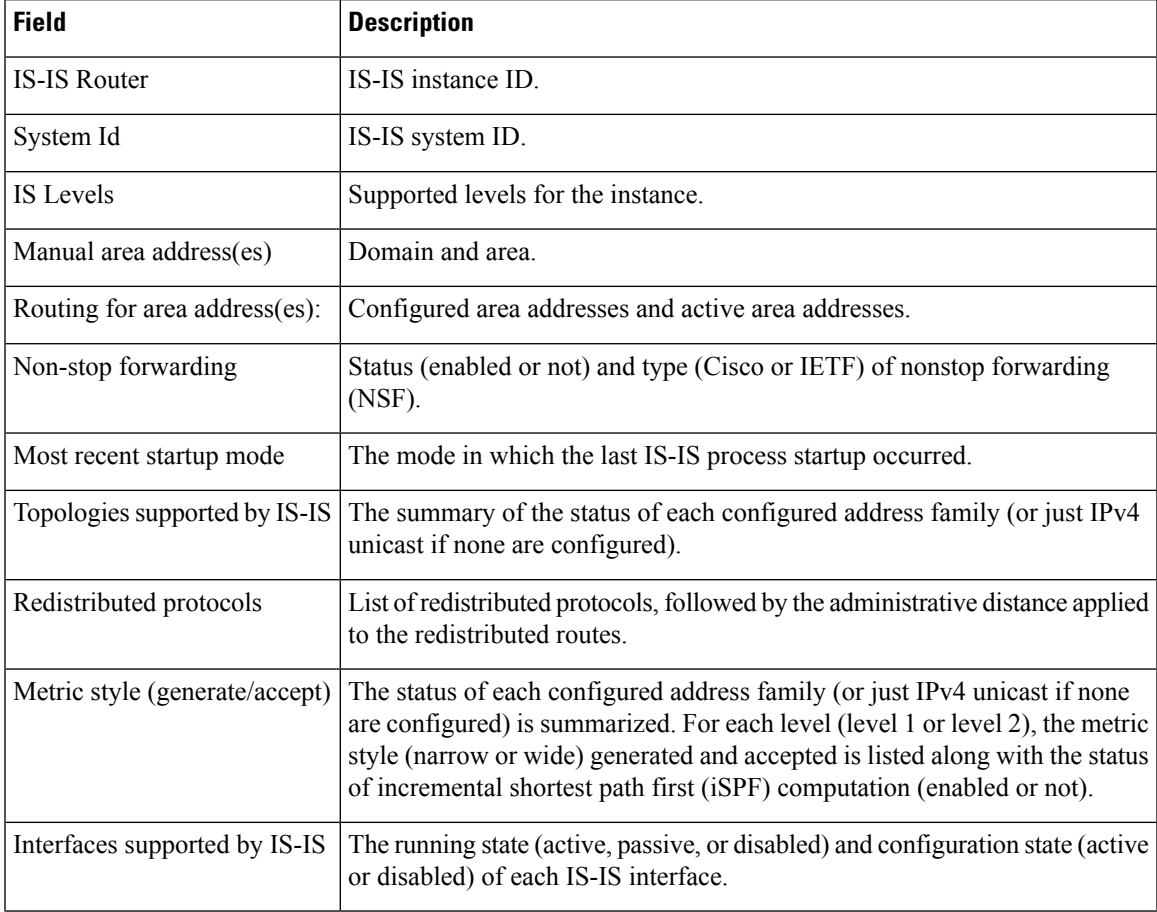

#### **Table 33: show isis Field Descriptions**

## **show isis adjacency**

To display Intermediate System-to-Intermediate System (IS-IS) adjacencies, use the **show isis adjacency** command.

**show isis** [**instance** *instance-id*] **adjacency** [**level** {**1** | **2**}] [*type interface-path-id*] [**detail**] [**systemid** *system-id*]

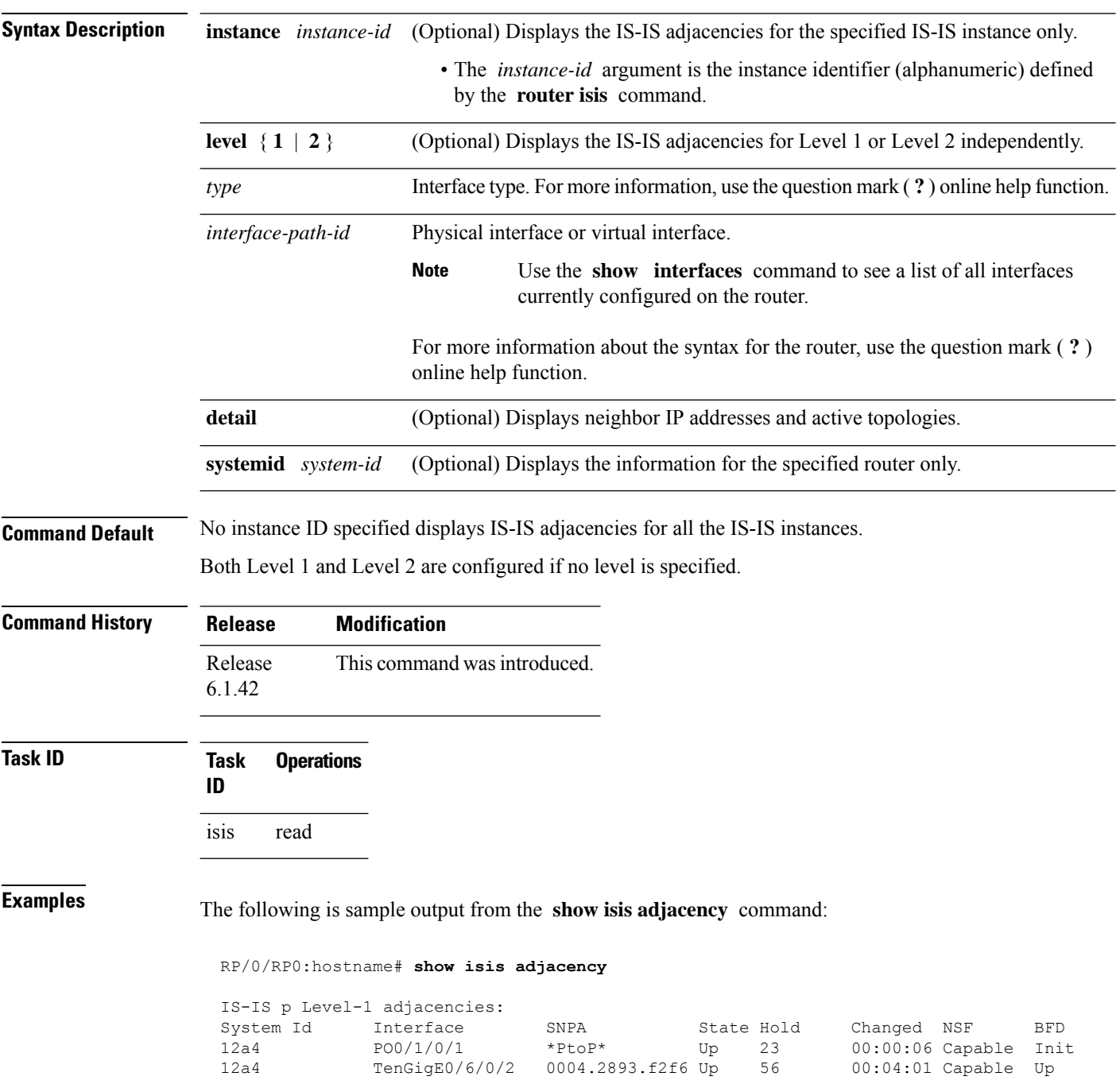

```
Total adjacency count: 2
IS-IS p Level-2 adjacencies:
\begin{tabular}{lcccccc} System Id & Interface & SNP & & State Hold & Changed NSF & BFD \\ 12a4 & P00/1/0/1 & & *PtoP* & Up & 23 & 00:00:06 Capable None \\ \end{tabular}12a4 PO0/1/0/1 *PtoP* Up 23 00:00:06 Capable None
12a4 TenGigE0/6/0/2 0004.2893.f2f6 Up 26 00:00:13 Capable Init
Total adjacency count: 2
```
**Table 34: show isis adjacency Field Descriptions**

| <b>Field</b> | <b>Description</b>                                                                                                    |
|--------------|----------------------------------------------------------------------------------------------------|
| Level-1      | Level 1 adjacencies.                                                                                                    |
| Level-2      | Level 2 adjacencies.                                                                                                    |
| System<br>ID | Dynamic hostname of the system. The hostname is specified using the <b>hostname</b> command. If<br>the dynamic hostname is not known or the hostname dynamic disable command has been<br>executed, the 6-octet system ID is used.                                                                        |
| Interface    | Interface used to reach the neighbor.                                                                                                    |
| <b>SNPA</b>  | Data-link address (also known as the Subnetwork Point of Attachment [SNPA]) of the neighbor.                                                                                                    |
| <b>State</b> | Adjacency state of the neighboring interface. Valid states are Down, Init, and Up.                                                                                                    |
| Holdtime     | Hold time of the neighbor.                                                                                                    |
| Changed      | Time the neighbor has been up (in hours:minutes:seconds).                                                                                                    |
| <b>NSF</b>   | Specifies whether the neighbor can adhere to the IETF-NSF restart mechanism.                                                                                                    |
| <b>BFD</b>   | Specifies the Bidirectional Forwarding Detection (BFD) status for the interface. Valid status are:<br>• None—BFD is not configured.<br>• Init—BFD session is not up. One reason is that other side is not yet enabled.<br>• Up—BFD session has been established.<br>• Down—BFD session holdtime expired. |

### **show isis adjacency-log**

To display the Intermediate System-to-Intermediate System (IS-IS) adjacency log, use the **show isis adjacency-log** command.

```
show isis adjacency-log [level {1 | 2}] [{last number | first number}]
```
**Syntax Description level** { **1** | **2** } (Optional) Displays the IS-IS adjacency log for Level 1 or Level 2 independently. (Optional) Specifies that the output is restricted to the last *number* of entries. Range is 1 to 100. **last** *number* (Optional) Specifies that the output is restricted to the first *number* of entries. Range is 1 to 100. **first** *number*

**Command Default** No default behavior or values

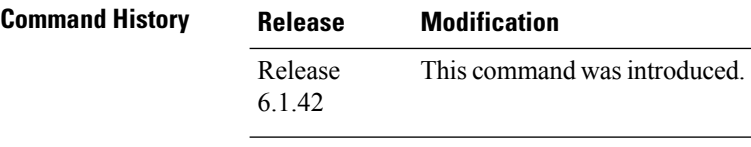

#### **Task ID Task Operations ID**

isis read

**Examples** The following is sample output from the **show isis adjacency-log** command:

RP/0/RP0:hostname# **show isis adjacency-log**

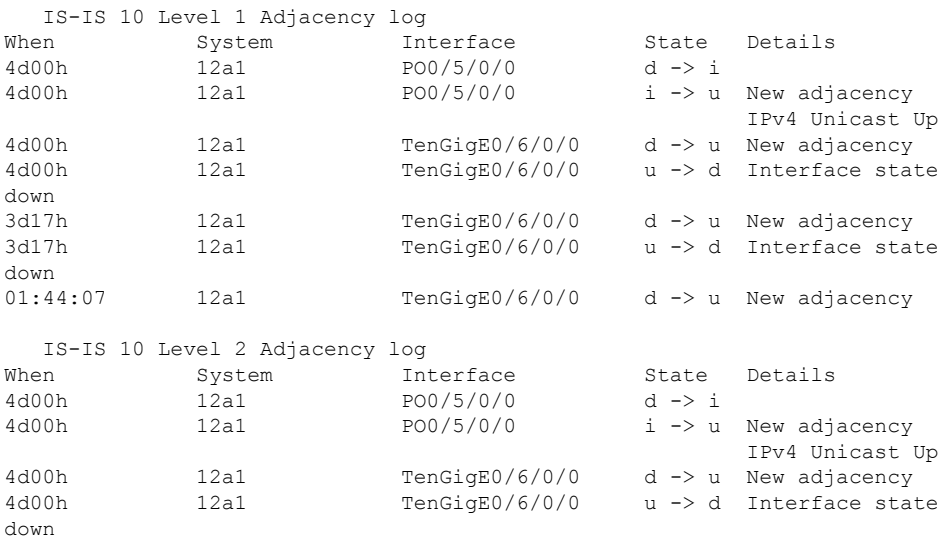

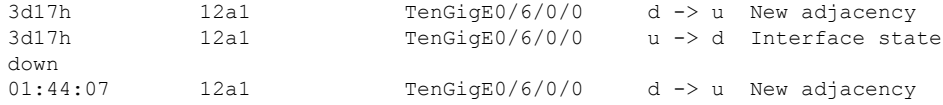

**Table 35: show isis adjacency-log Field Descriptions**

| <b>Field</b> | <b>Description</b>                                             |
|--------------|----------------------------------------------------------------|
| When         | Elapsed time (in hh:mm:ss) since the event was logged.         |
| System       | System ID of the adjacent router.                              |
|              | Interface Specific interface involved in the adjacency change. |
| <b>State</b> | State transition for the logged event.                         |
| Details      | Description of the adjacency change.                           |

# **show isis checkpoint adjacency**

To display the Intermediate System-to-Intermediate System (IS-IS) checkpoint adjacency database, use the **show isis checkpoint adjacency** command.

**show isis** [**instance** *instance-id*] **checkpoint adjacency**

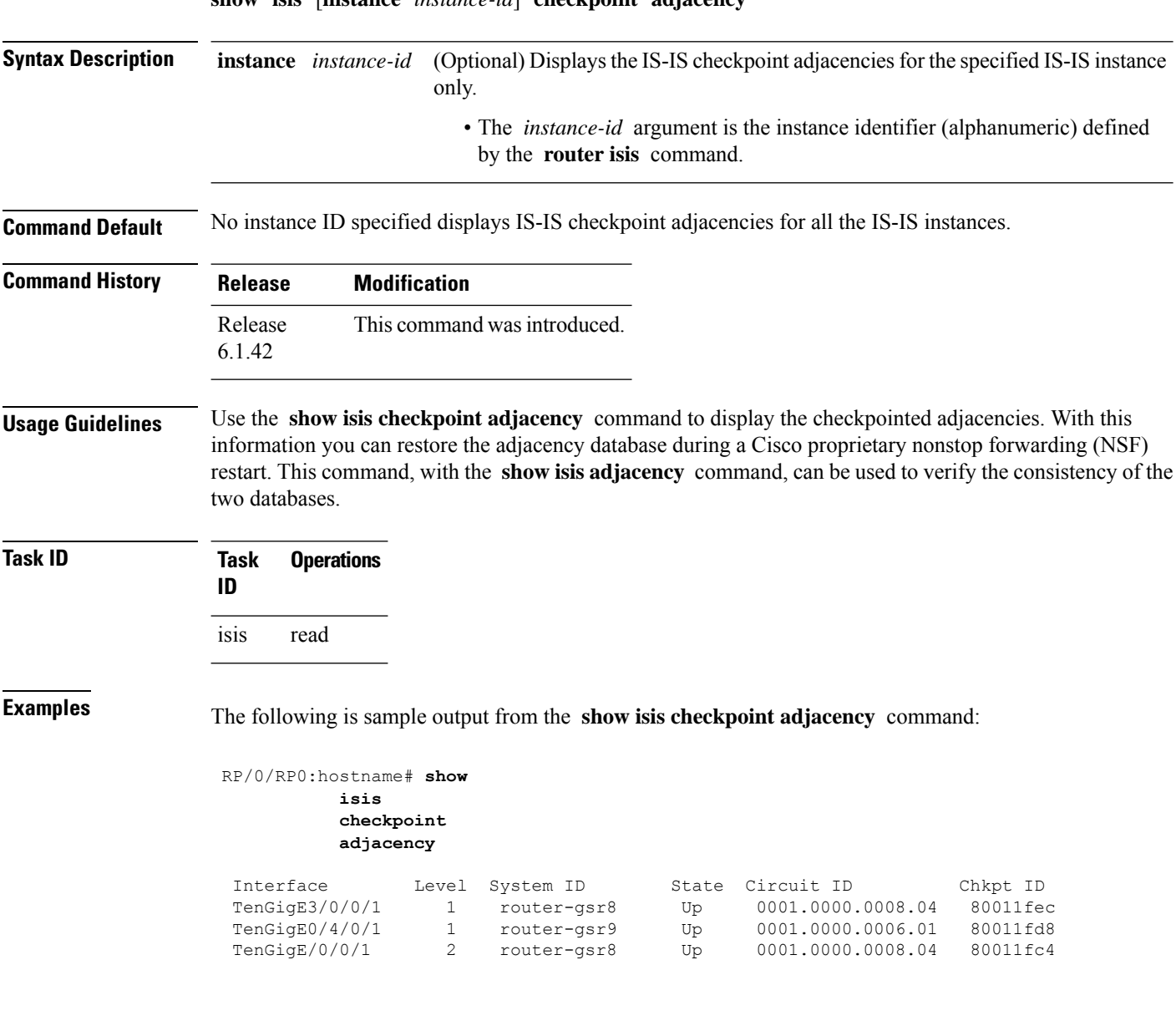

**Table 36: show isis checkpoint adjacency Field Descriptions**

| <b>Field</b> | <b>Description</b>                                                                                                    |
|--------------|----------------------------------------------------------------------------------------------------|
| Interface    | Interface used to reach the neighbor.                                                                                                    |
| Level        | Lists either routers with Level 1 or Level 2 adjacency configured.                                                                                                    |
| System<br>ID | Dynamic hostname of the system. The hostname is specified using the <b>hostname</b> command. If<br>the dynamic hostname is not known or <b>hostname dynamic disable</b> command has been executed,<br>the 6-octet system ID is used. |
| <b>State</b> | State of the neighboring interface.                                                                                                    |
| Circuit ID   | Unique ID issued to a circuit at its creation.                                                                                                    |
| Chkpt ID     | Unique ID issued to the checkpoint at its creation.                                                                                                    |

### **show isis checkpoint interface**

To display the Intermediate System-to-Intermediate System (IS-IS) checkpoint interfaces, use the **show isis checkpoint interface** command.

#### **show isis checkpoint interface**

This command has no keywords or arguments.

**Command Default** No default behavior or values

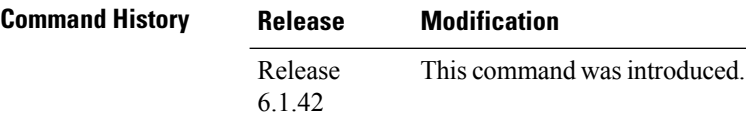

**Task ID Task Operations ID** isis read

**Examples** The following is sample output from the **show isis checkpoint interface** command:

RP/0/RP0:hostname# **show isis checkpoint interface**

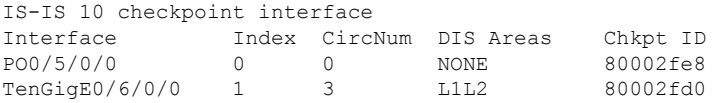

**Table 37: show isis checkpoint interface Field Descriptions**

| <b>Field</b>        | <b>Description</b>                                          |
|---------------------|-------------------------------------------------------------|
| Interface           | Interface used to reach the neighbor.                       |
| Index               | Interface index assigned to an interface upon its creation. |
| CircNum             | Unique ID issued to a circuit internally.                   |
| <b>DIS</b><br>Areas | Designated Intermediate System area.                        |
| Chkpt ID            | Unique ID issued to the checkpoint at its creation.         |

# **show isis checkpoint lsp**

To display the Intermediate System-to-Intermediate System (IS-IS) checkpoint link-state packet (LSP) protocol data unit (PDU) identifier database, use the **show isis checkpoint lsp** command.

**show isis** [**instance** *instance-id*] **checkpoint lsp**

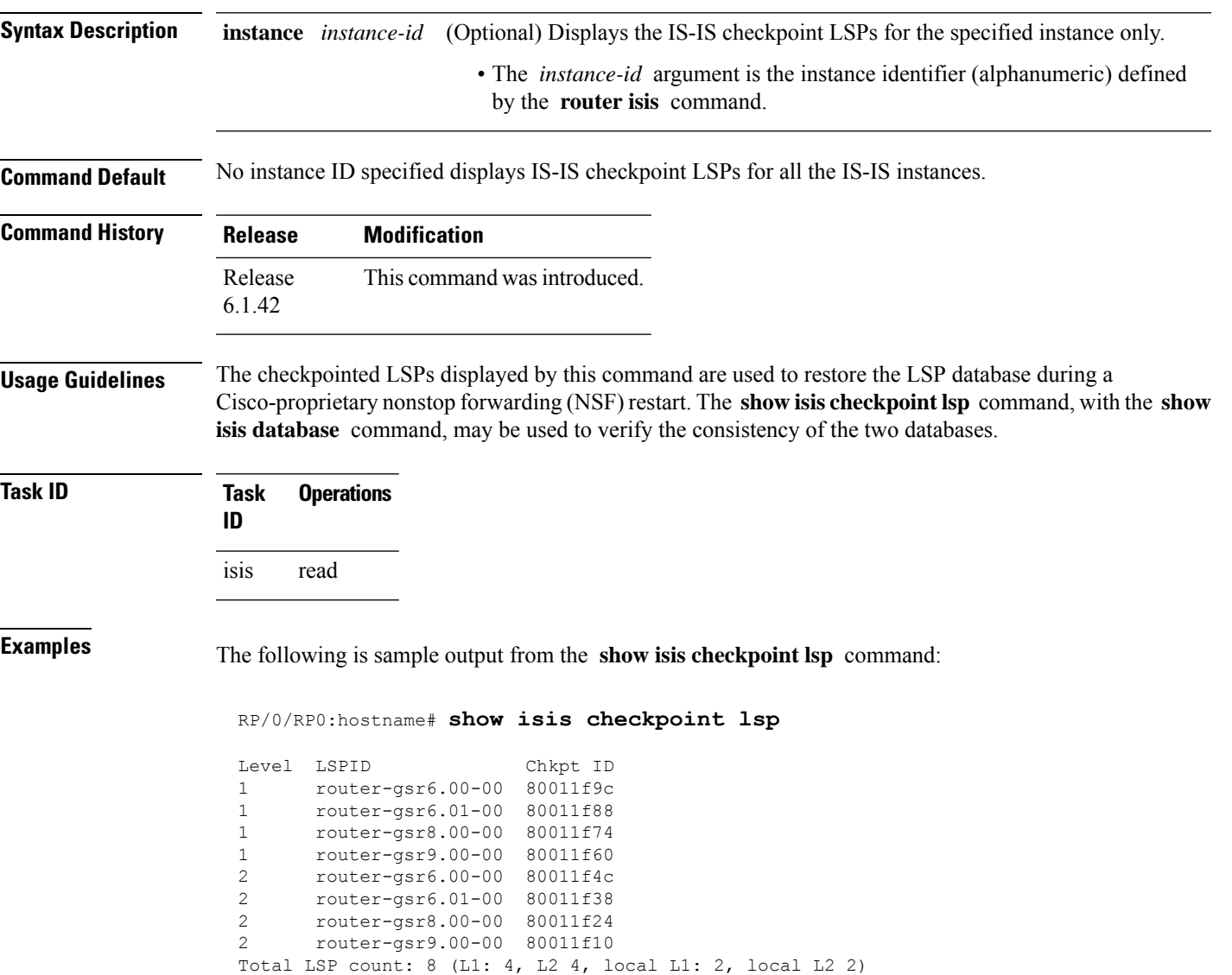

#### **Table 38: show isis checkpoint lsp Field Descriptions**

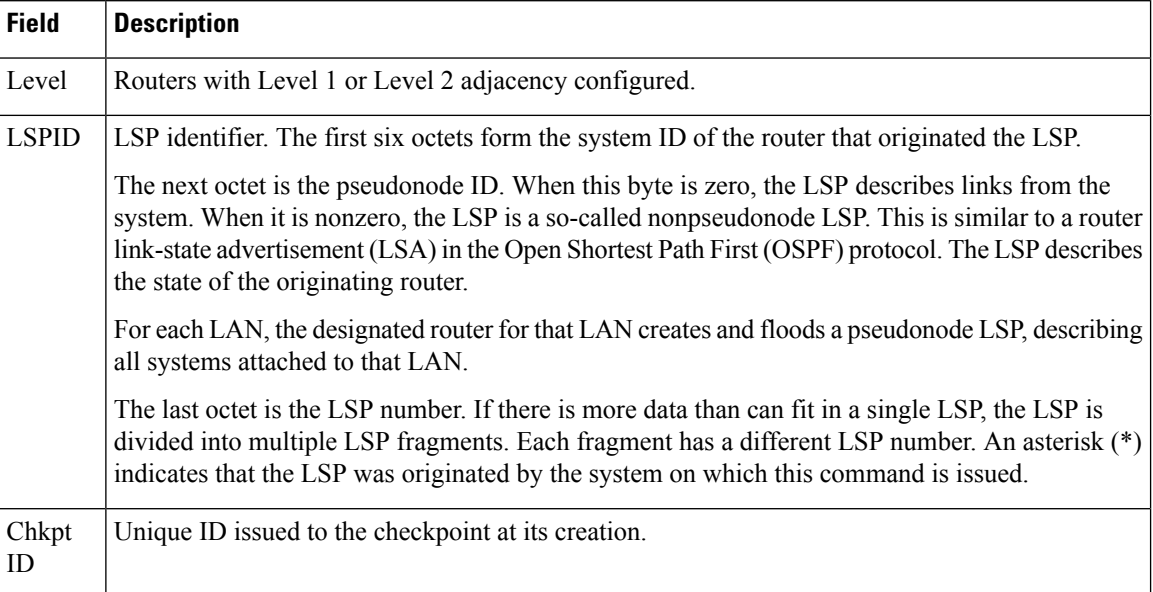

### **show isis database**

To display the Intermediate System-to-Intermediate System (IS-IS) link-state packet (LSP) database, use the **show isis database** command.

**show isis** [**instance** *instance-id*] **database** [**level** {**1** | **2**}] [**update**] [**summary**] [**detail**] [**verbose**] [{**\****lsp-id*}]

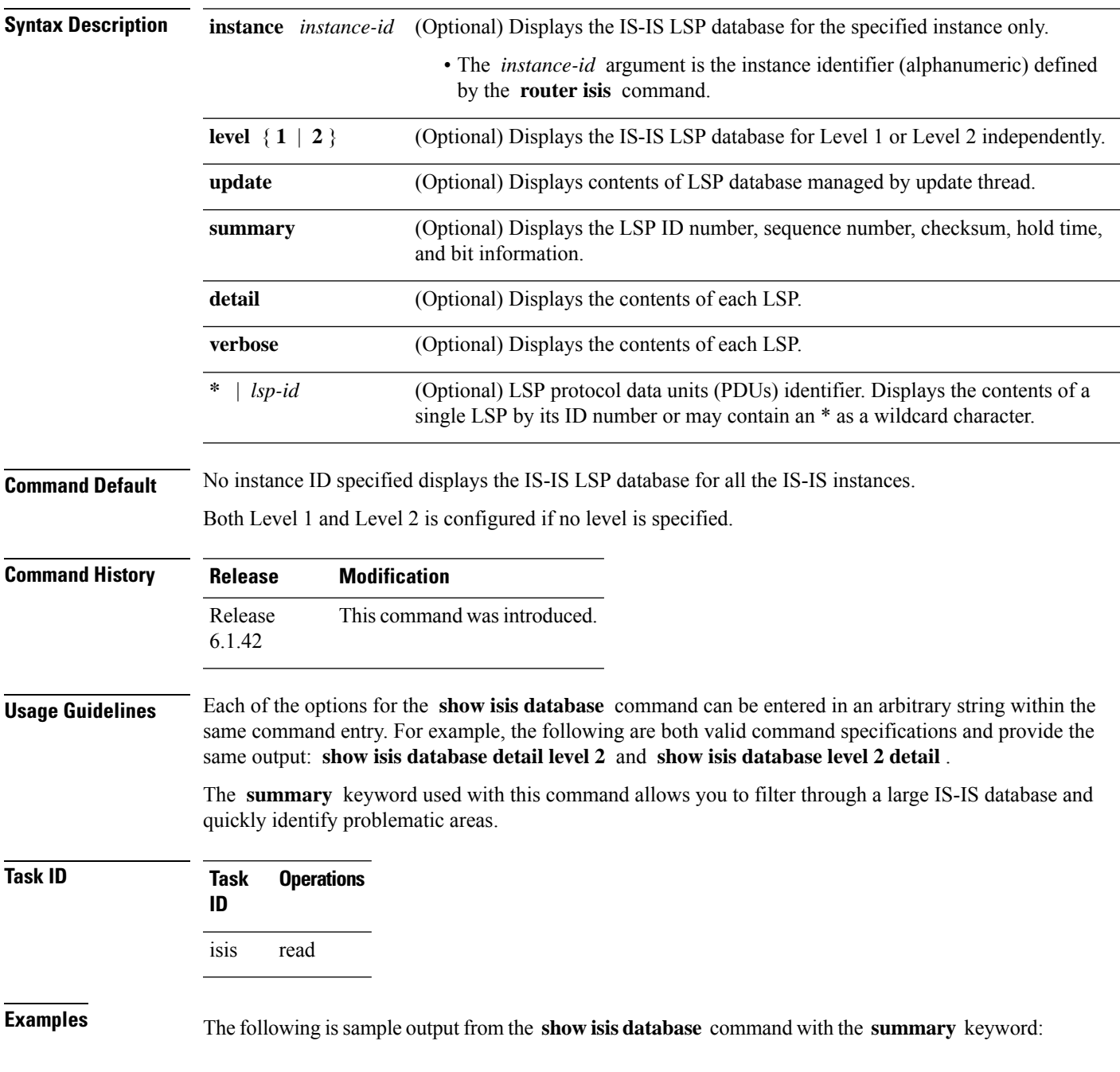

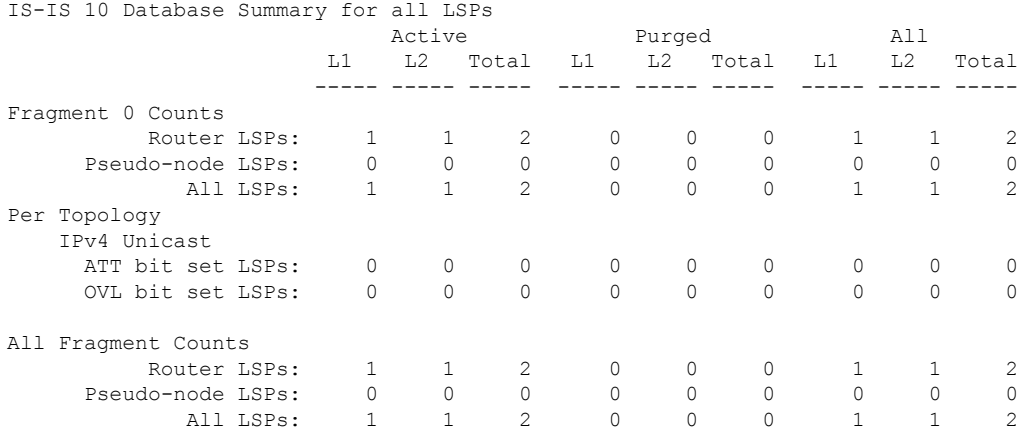

#### RP/0/RP0:hostname# **show isis database summary**

This table describes the significant fields shown in the display.

#### **Table 39: show isis database summary Field Descriptions**

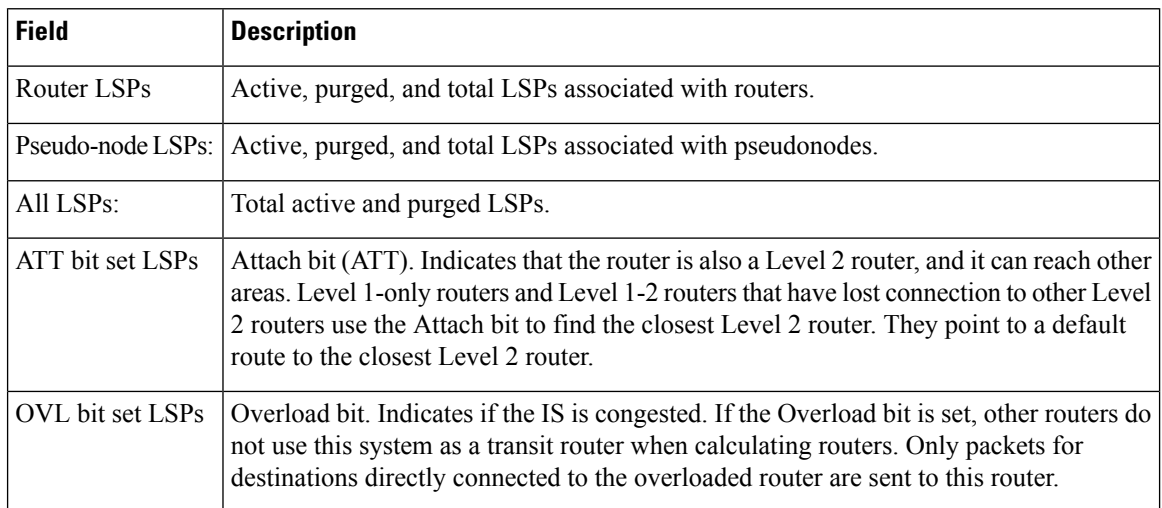

### **show isis database-log**

To display the entries in the Intermediate System-to-Intermediate System (IS-IS) database log, use the **show isis database-log** command.

**show isis database-log** [**level** {**1** | **2**}] [{**last** *number* | **first** *number*}]

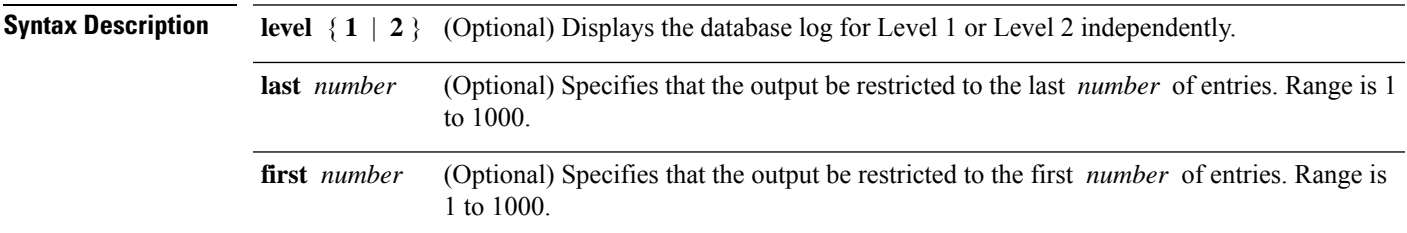

**Command Default** Both Level 1 and Level 2 are configured if no level is specified.

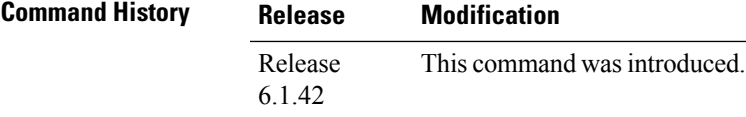

#### **Task ID Task Operations ID**

isis read

**Examples** The following is sample output from the **show isis database-log** command:

RP/0/RP0:hostname# **show isis database-log**

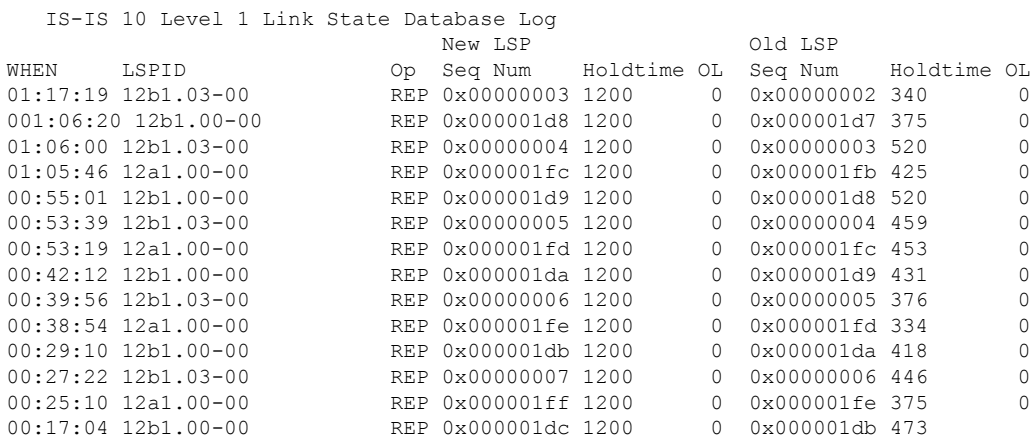

#### **Table 40: show isis database-log Field Descriptions**

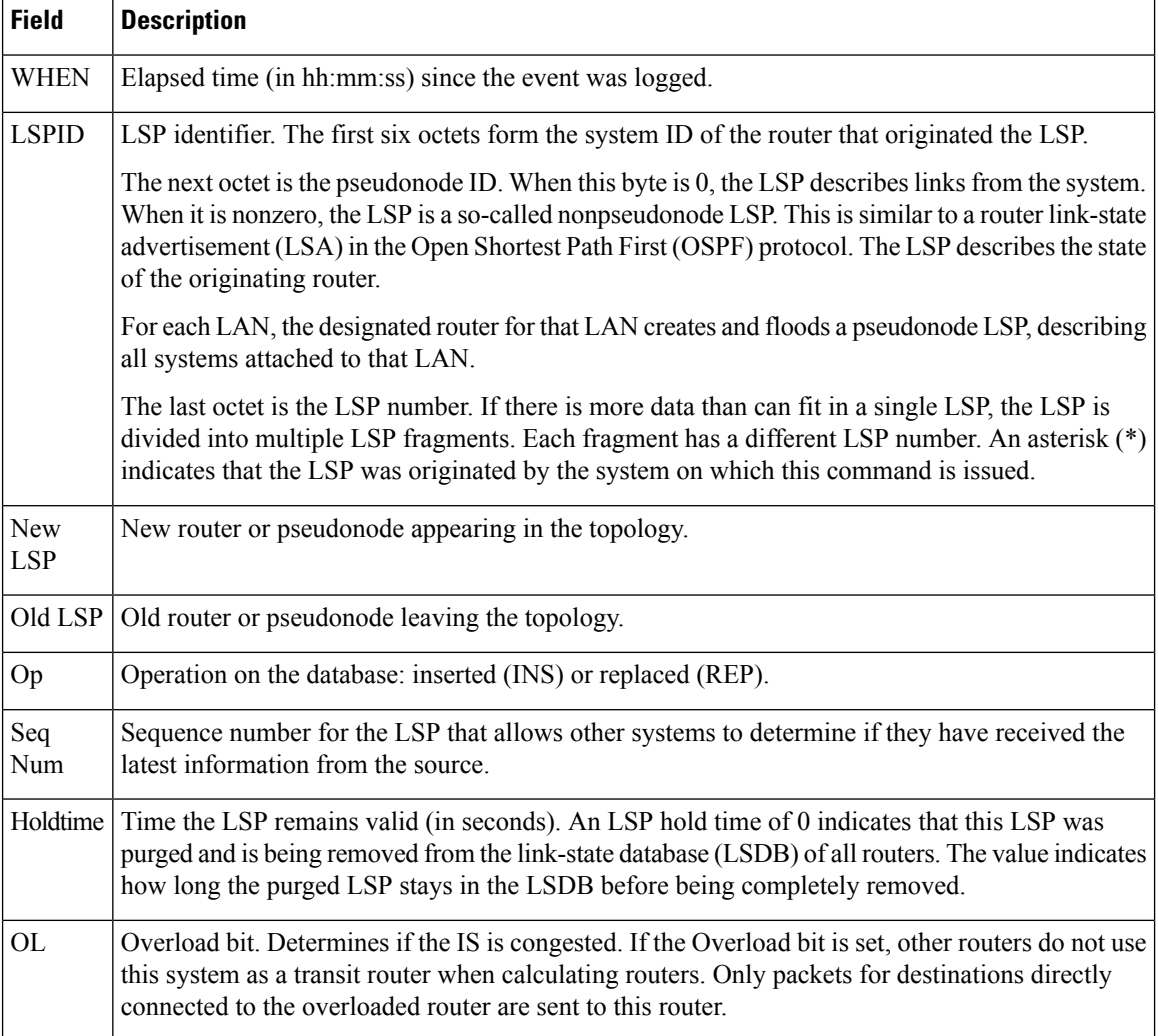

### **show isis fast-reroute**

To display per-prefix LFA information, use the **show isis fast-reroute** command.

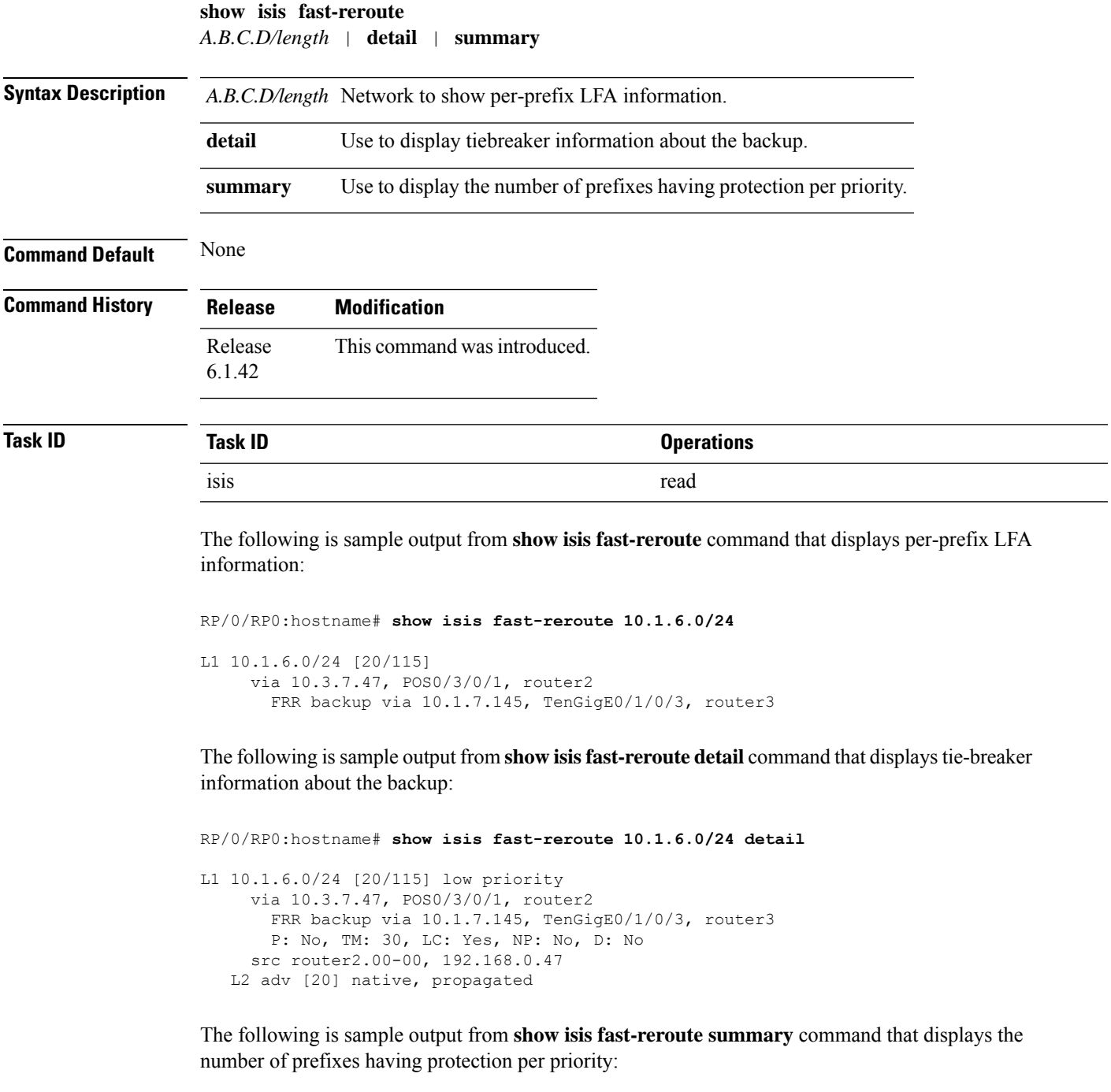

```
RP/0/RP0:hostname#show isis fast-reroute summary
IS-IS frr IPv4 Unicast FRR summary
```
 $\mathbf I$ 

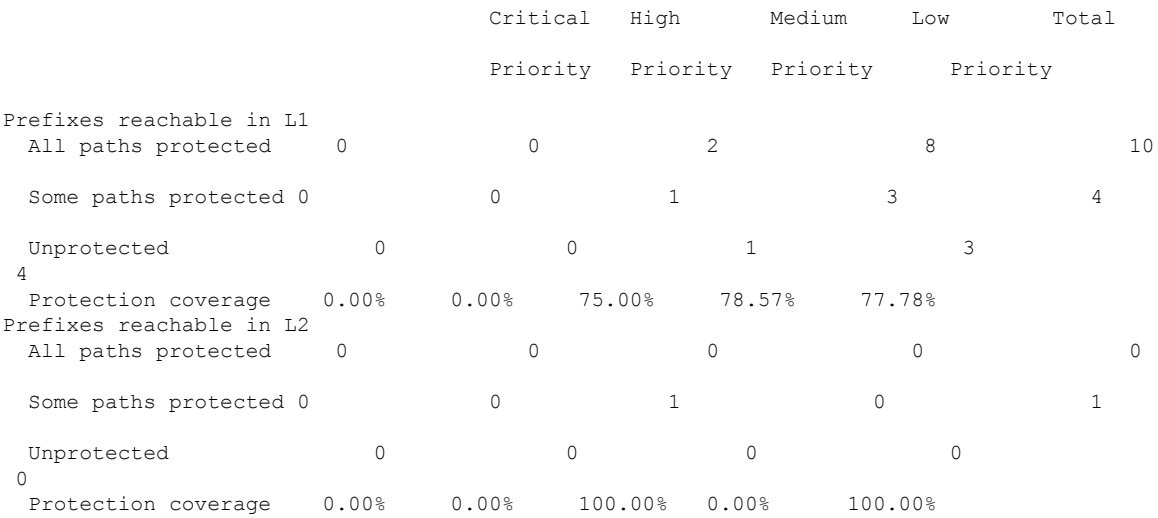

### **show isis hostname**

To display the entries in the Intermediate System-to-Intermediate System (IS-IS) router name-to-system ID mapping table, use the **show isis hostname** command.

**show isis** [**instance** *instance-id*] **hostname**

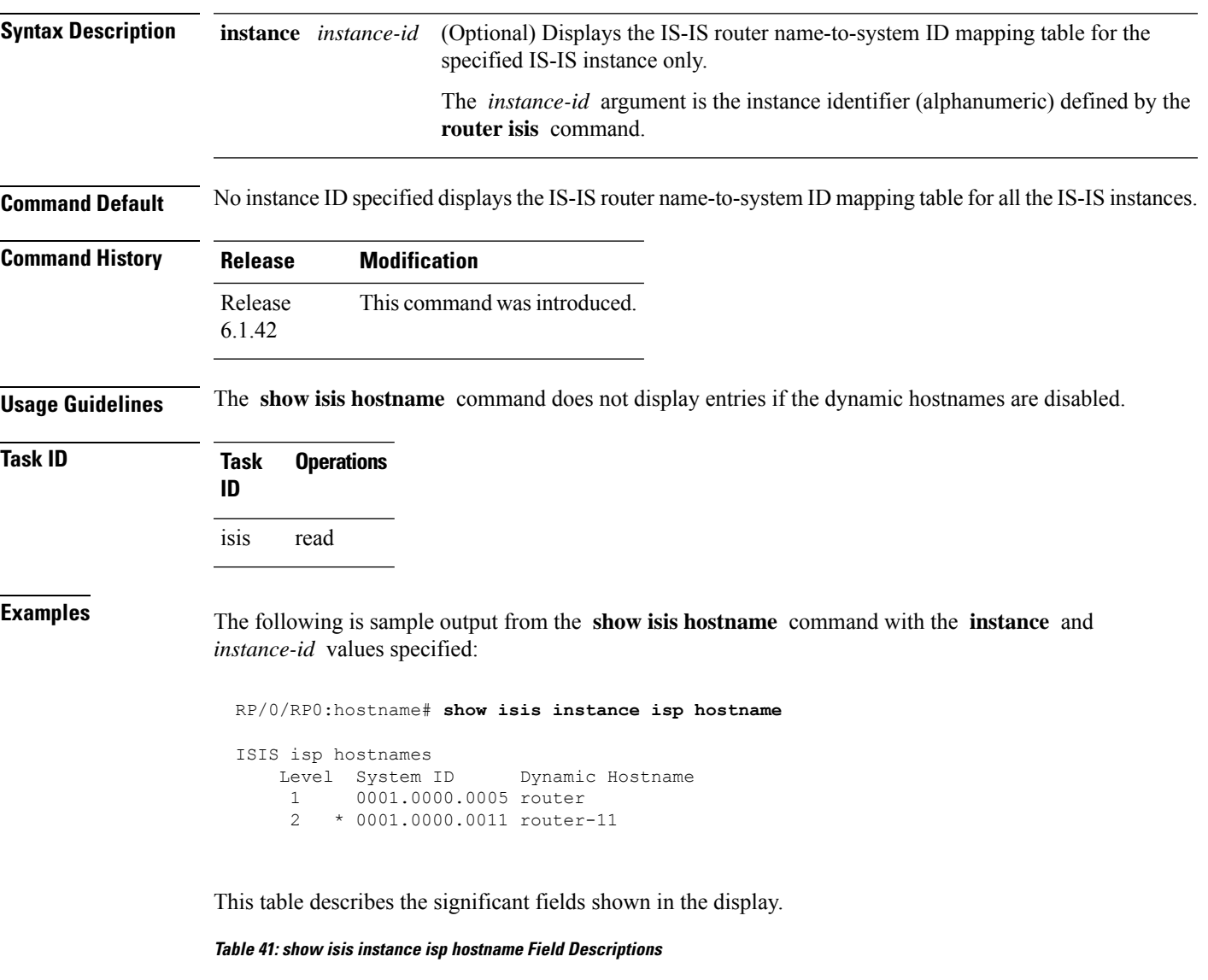

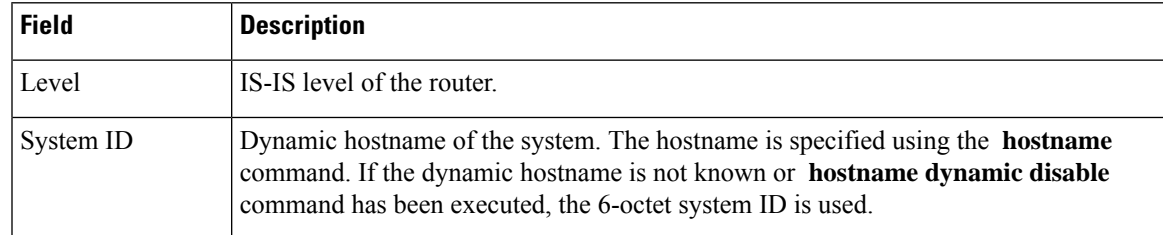

I

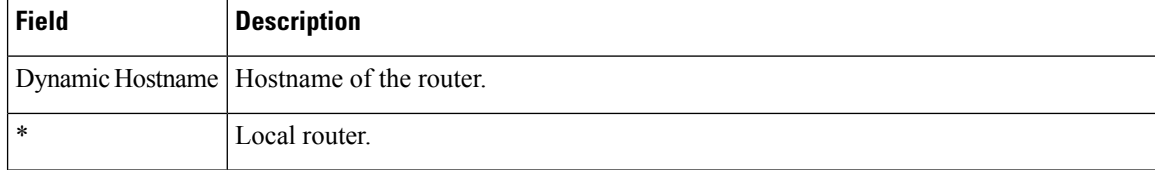

### **show isis interface**

To display information about the Intermediate System-to-Intermediate System (IS-IS) interfaces, use the **show isis interface** command.

**show isis interface** [{*type interface-path-id* | **level** {**1** | **2**}}] [**brief**]

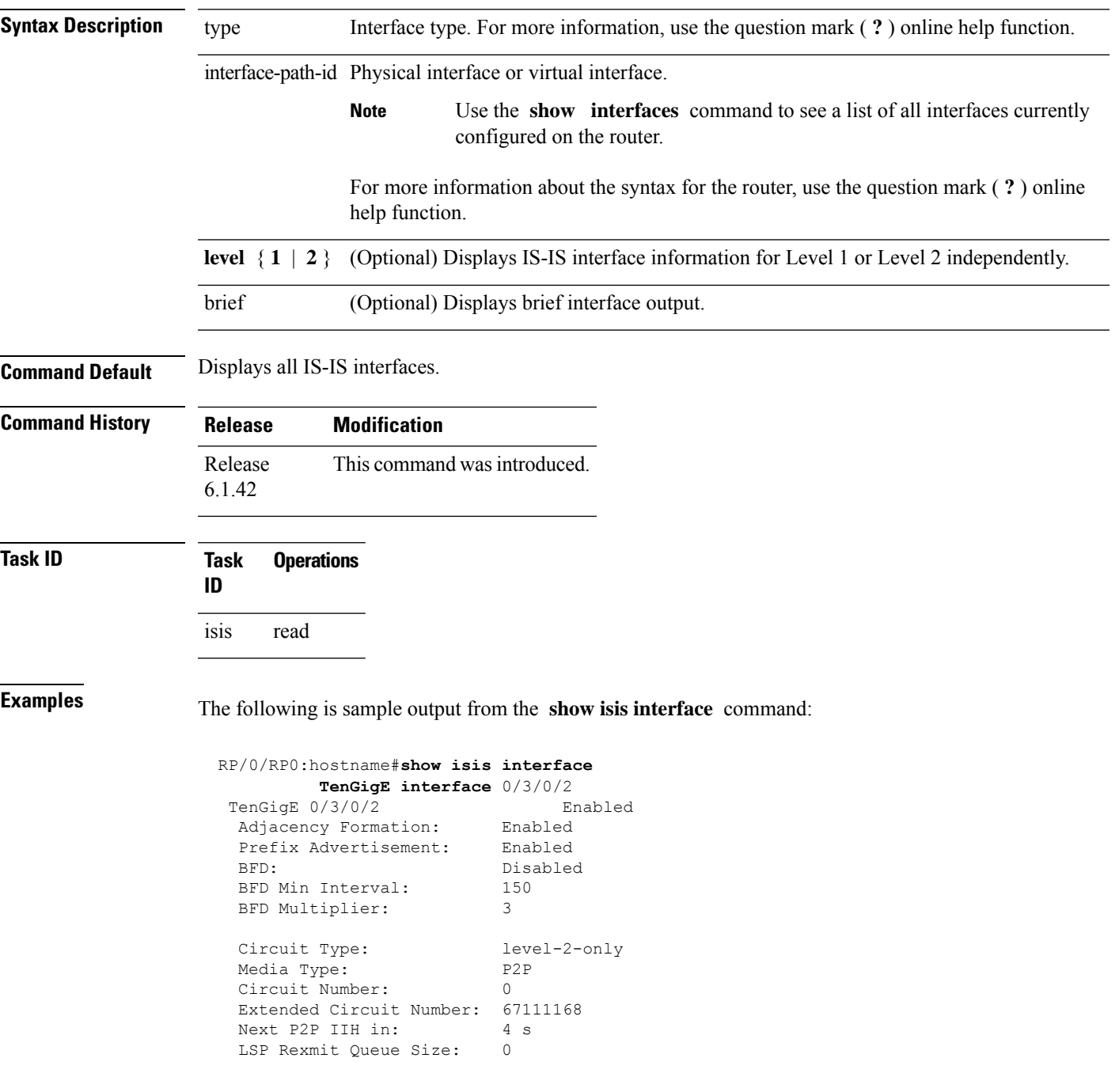

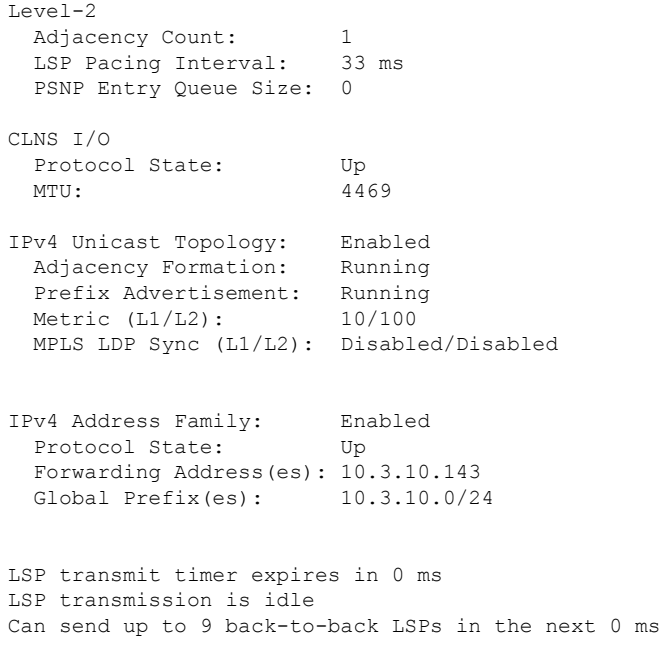

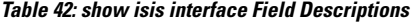

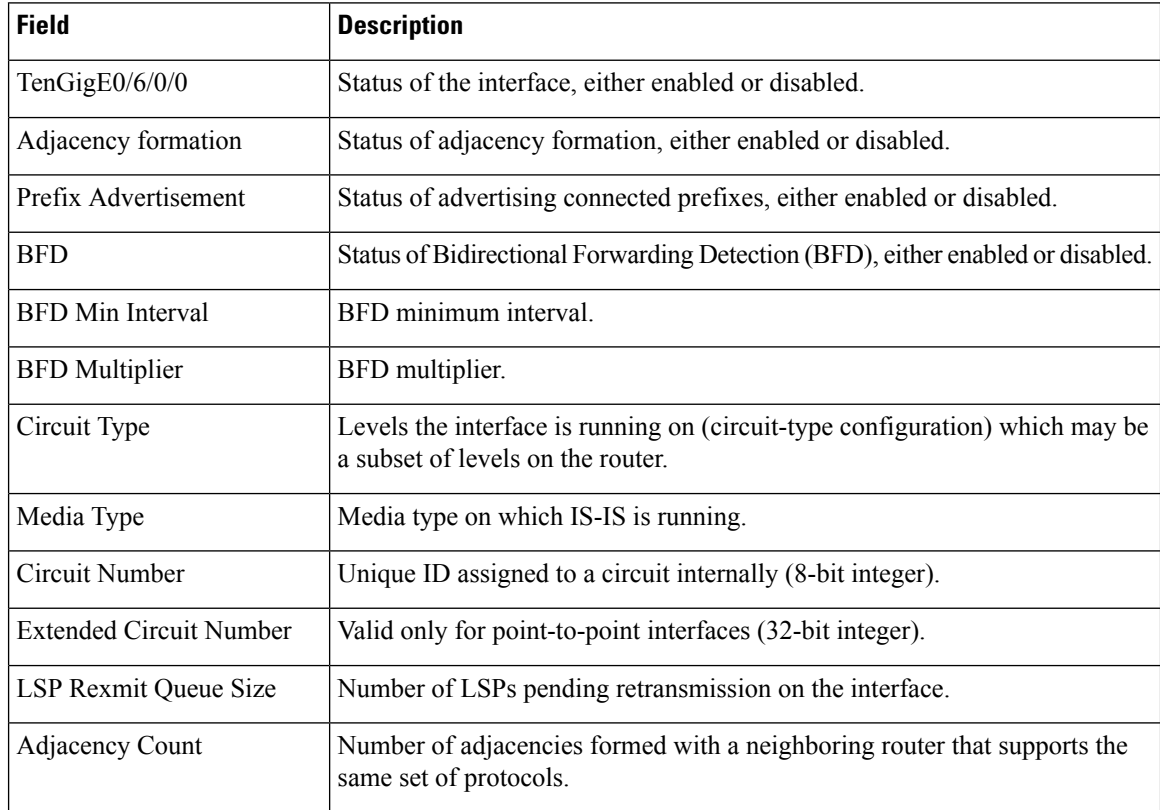

I

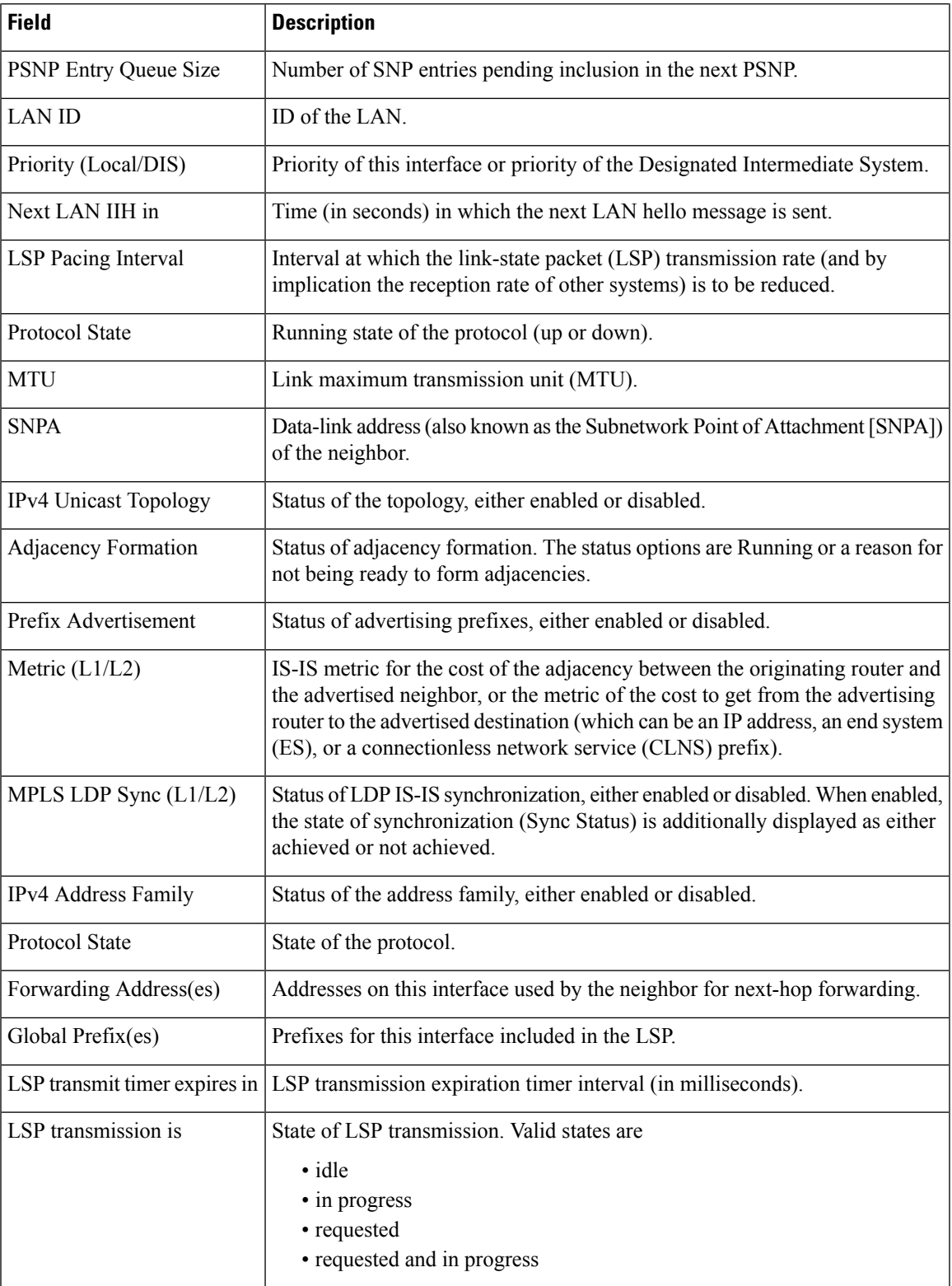

The following is sample output from the **show isis interface** command with the **brief** keyword:

RP/0/RP0:hostname# **show isis interface brief**

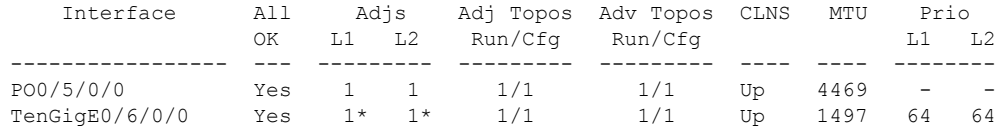

This table describes the significant fields shown in the display.

#### **Table 43: show isis interface brief Field Descriptions**

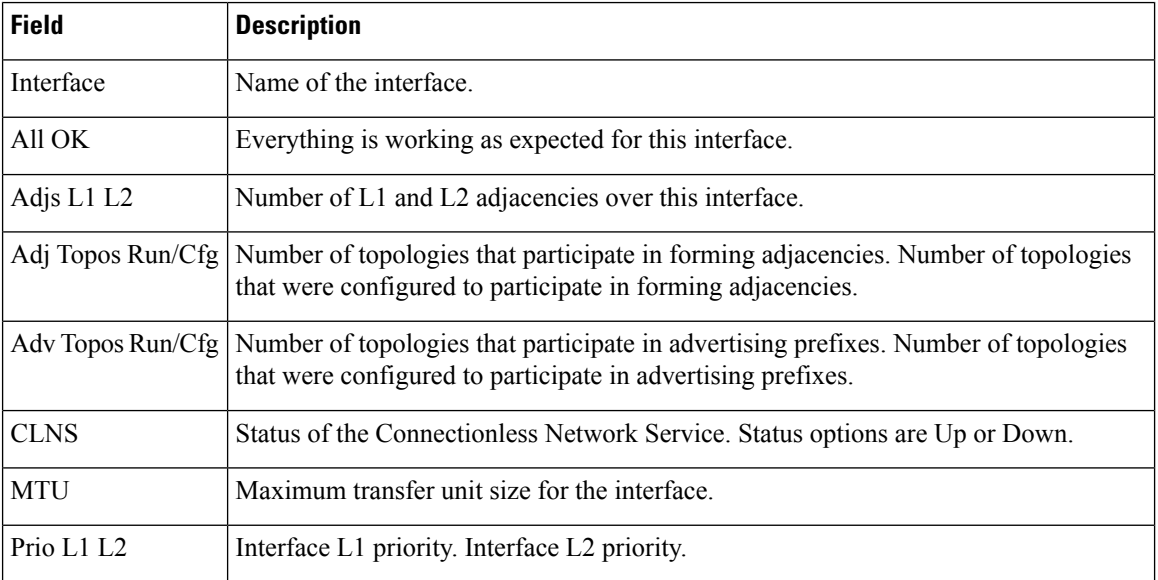

 $\overline{\phantom{a}}$ 

## **show isis lsp-log**

To display link-state packet (LSP) log information, use the **show isis lsp-log** command.

**show isis** [**instance** *instance-id*] **lsp-log** [**level** {**1** | **2**}] [{**last** *number* | **first** *number*}]

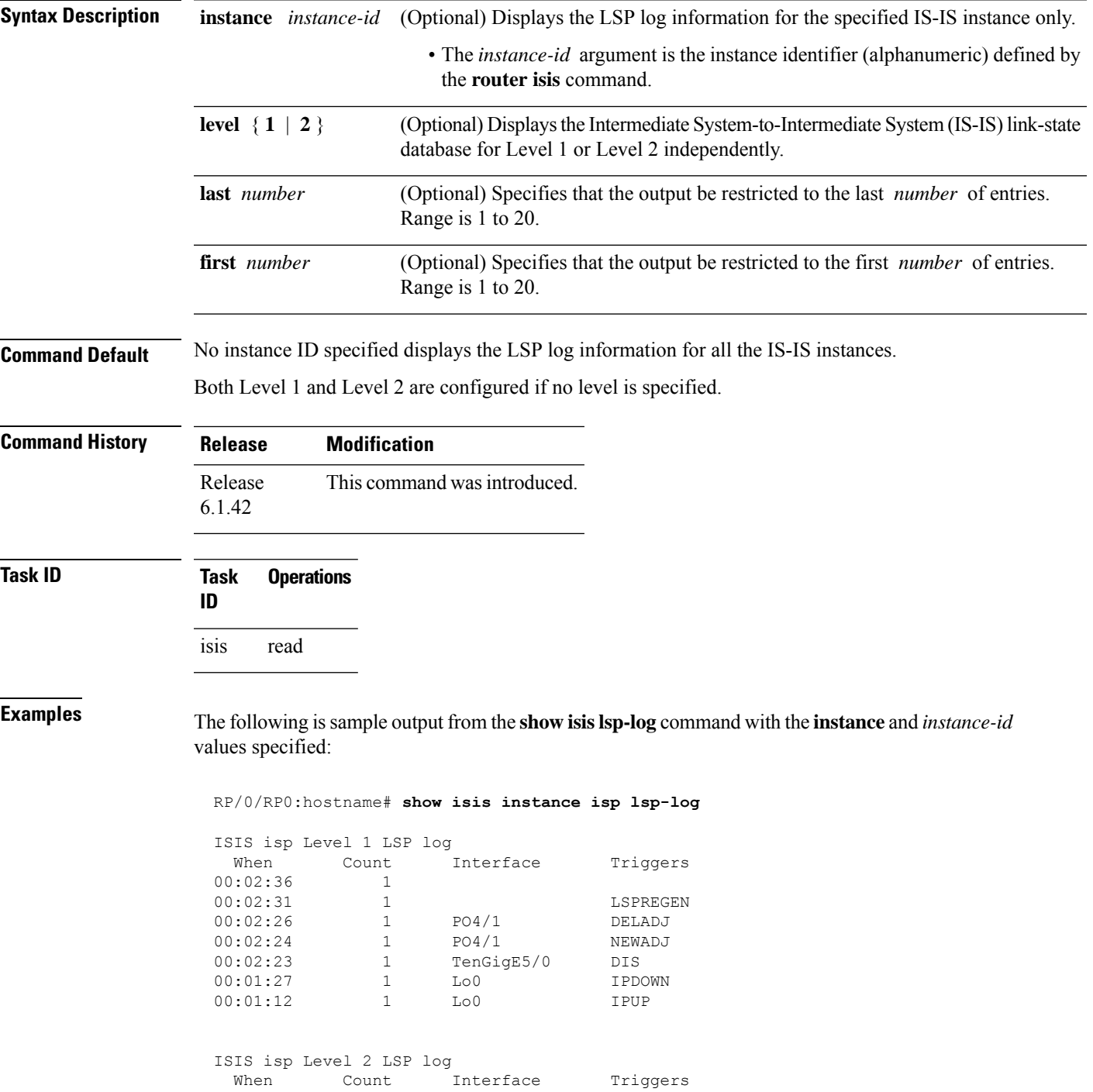

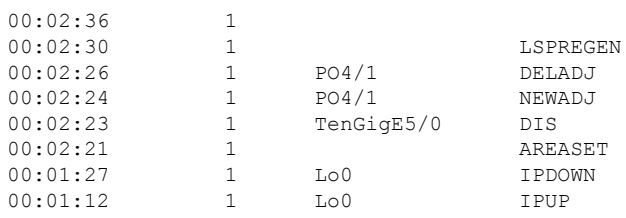

#### **Table 44: show isis instance isp lsp-log Field Descriptions**

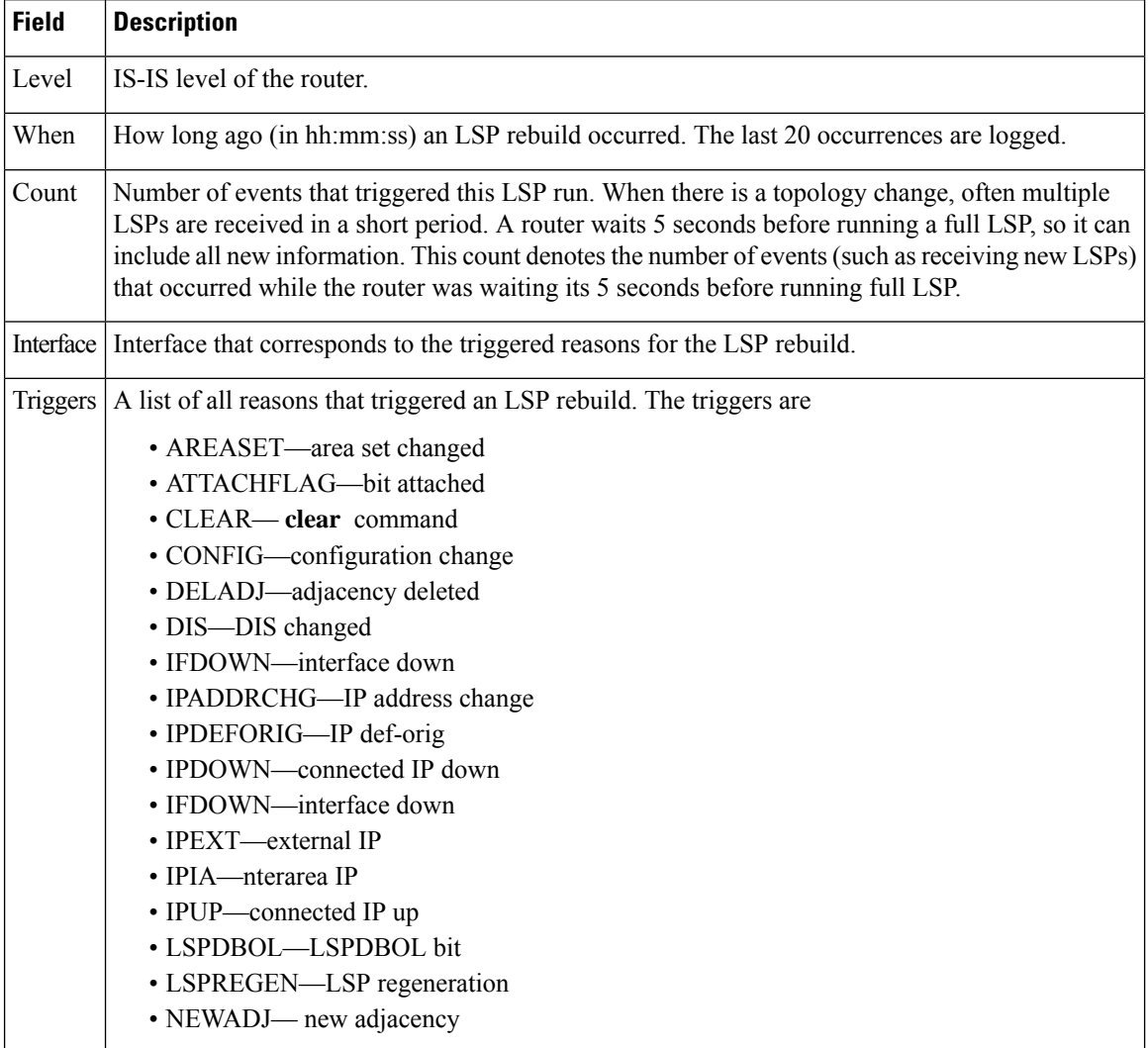

### **show isis mesh-group**

To display Intermediate System-to-Intermediate System (IS-IS) mesh group information, use the **show isis mesh-group** command.

**show isis** [**instance** *instance-id*] **mesh-group**

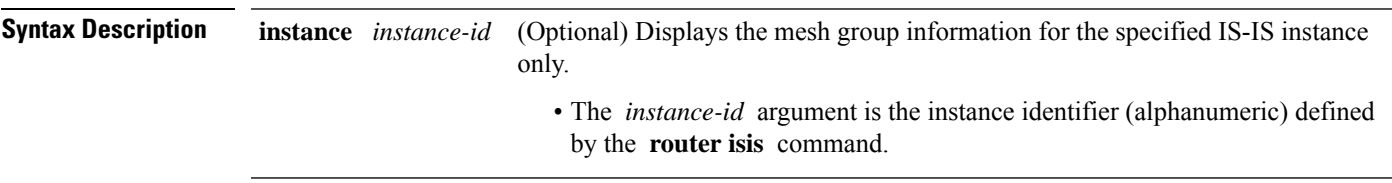

**Command Default** No instance ID specified displays the IS-IS mesh group information for all the IS-IS instances.

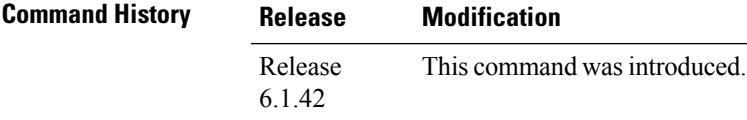

**Task ID Task Operations ID** isis read

**Examples** The following is sample output from the **show isis mesh-group** command with the **instance** and *instance-id* values specified:

RP/0/RP0:hostname# **show isis instance isp mesh-group**

ISIS isp Mesh Groups

Mesh group 6: TenGigE 0/4/0/1

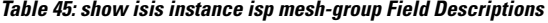

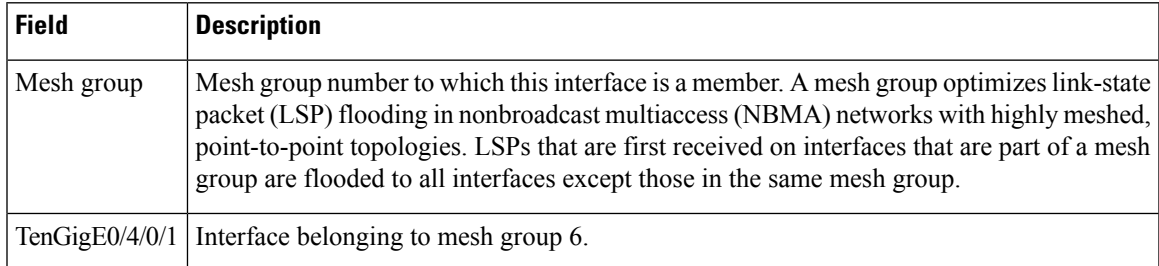

## **show isis mpls traffic-eng adjacency-log**

To display a log of Multiprotocol Label Switching traffic engineering (MPLS TE) adjacency changes for an IntermediateSystem-to-IntermediateSystem (IS-IS) instance, use the **show isis mplstraffic-eng adjacency-log** command.

**show isis** [**instance** *instance-id*] **mpls traffic-eng adjacency-log** [{**last** *number* | **first** *number*}]

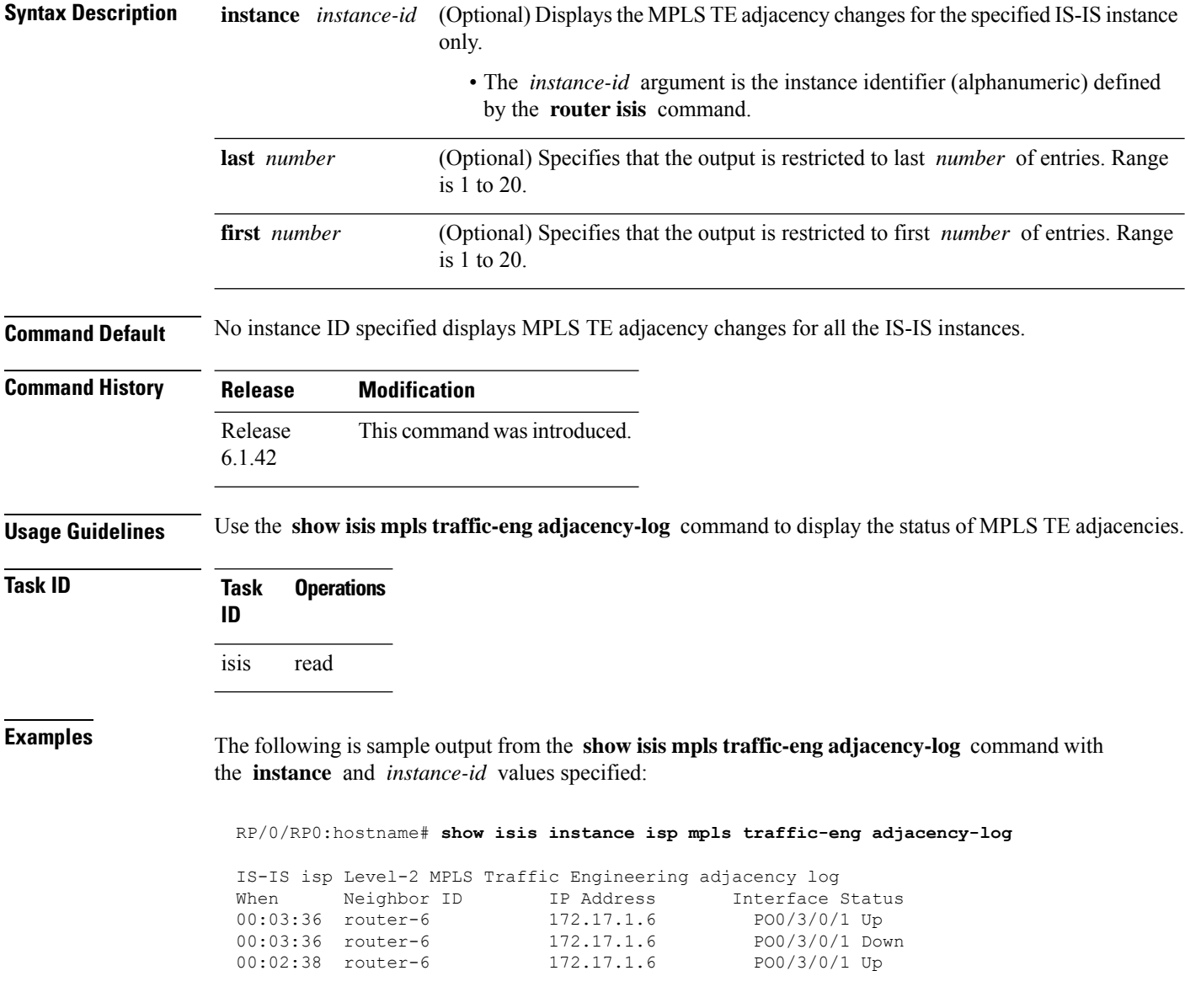

#### **Table 46: show isis instance isp mpls traffic-eng adjacency-log Field Descriptions**

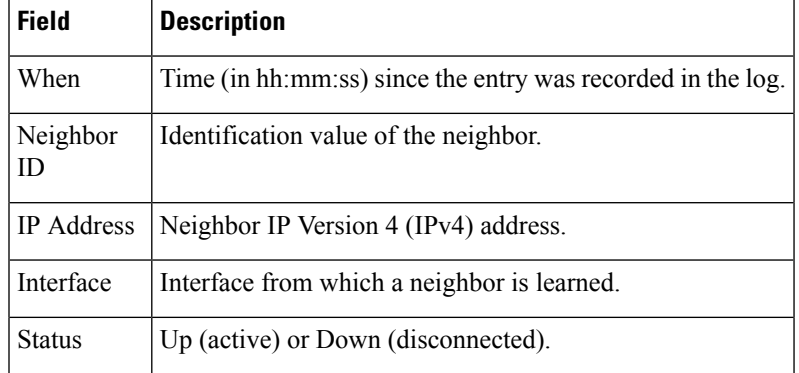

### **show isis mpls traffic-eng advertisements**

To display the latest flooded record from Multiprotocol Label Switching traffic engineering (MPLS TE) for an Intermediate System-to-Intermediate System (IS-IS) instance, use the **show isis mpls traffic-eng advertisements** command.

**show isis** [**instance** *instance-id*] **mpls traffic-eng advertisements**

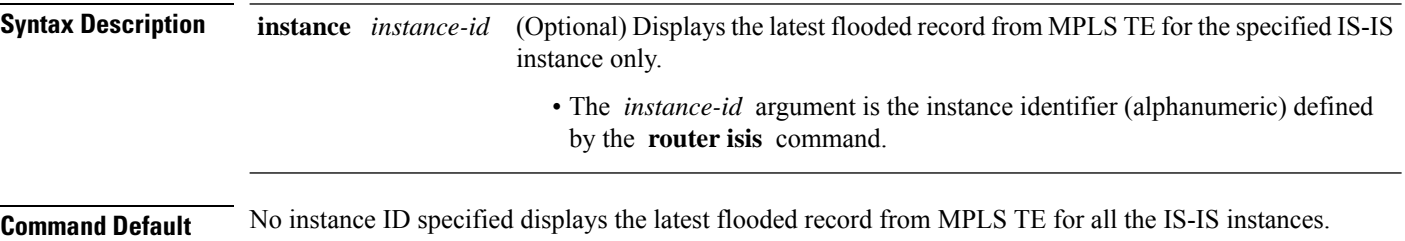

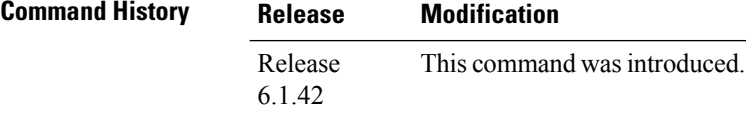

**Usage Guidelines** Use the **show isis mpls traffic-eng advertisements** command to verify that MPLS TE is flooding its record and that the bandwidths are correct.

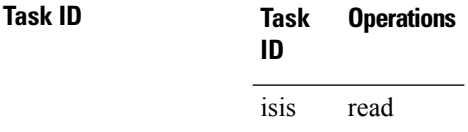

**Examples** The following is sample output from the **show isis mpls traffic-eng advertisements** command with the **instance** and *instance-id* values specified:

RP/0/RP0:hostname# **show isis instance isp mpls traffic-eng advertisements**

ISIS isp Level-2 MPLS Traffic Engineering advertisements System ID: router-9 Router ID: 172.18.0.9 Link Count: 1 Link[0] Neighbor System ID: router-gsr6 (P2P link) Interface IP address: 172.18.0.9 Neighbor IP Address: 172.18.0.6 Admin. Weight: 0 Physical BW: 155520000 bits/sec Reservable BW global: 10000000 bits/sec Reservable BW sub: 0 bits/sec Global pool BW unreserved: [0]: 10000000 bits/sec, [1]: 10000000 bits/sec [2]: 10000000 bits/sec, [3]: 10000000 bits/sec [4]: 10000000 bits/sec, [5]: 10000000 bits/sec [6]: 10000000 bits/sec, [7]: 10000000 bits/sec

```
Sub pool BW unreserved:
  [0]: 0 bits/sec, [1]: 0 bits/sec
  [2]: 0 bits/sec, [3]: 0 bits/sec
  [4]: 0 bits/sec, [5]: 0 bits/sec
  [6]: 0 bits/sec, [7]: 0 bits/sec
Affinity Bits: 0x00000000
```
**Table 47: show isis instance isp mpls traffic-eng advertisements Field Descriptions**

| <b>Field</b>              | <b>Description</b>                                                                                                    |
|---------------------------|----------------------------------------------------------------------------------------------------|
| System ID                 | Dynamic hostname of the system. The hostname is specified using the<br>hostname command. If the dynamic hostname is not known or if the hostname<br>dynamic disable command has been executed, the 6-octet system ID is used.                                                                                                    |
| Router ID                 | MPLS TE router ID.                                                                                                    |
| Link Count                | Number of links that MPLS TE advertised.                                                                                                    |
| Neighbor System ID        | System ID of a neighbor number in an area. The six bytes directly preceding<br>the n-selector are the system ID. The system ID length is a fixed size and cannot<br>be changed. The system ID must be unique throughout each area (Level 1) and<br>throughout the backbone (Level 2). In an IS-IS routing domain, each router is<br>represented by a 6-byte hexadecimal system ID. When network administrators<br>maintain and troubleshoot networking devices, they must know the router name<br>and corresponding system ID. |
| Interface IP address      | IP address of the interface.                                                                                                    |
| Neighbor IP Address       | IP address of the neighbor.                                                                                                    |
| Admin. Weight             | Administrative weight associated with this link.                                                                                                    |
| Physical BW               | Link bandwidth capacity (in bits per second).                                                                                                    |
| Reservable BW             | Reservable bandwidth on this link.                                                                                                    |
| Global pool BW unreserved | Unreserved bandwidth that is available in the global pool.                                                                                                    |
| Sub pool BW unreserved    | Amount of unreserved bandwidth that is available in the subpool.                                                                                                    |
| <b>Affinity Bits</b>      | Link attribute flags being flooded. Bits are MPLS-TE specific.                                                                                                    |

## **show isis mpls traffic-eng tunnel**

To display Multiprotocol Label Switching traffic engineering (MPLS TE) tunnel information for an Intermediate System-to-Intermediate System (IS-IS) instance, use the **show isis mpls traffic-eng tunnel** command.

**show isis** [**instance** *instance-id*] **mpls traffic-eng tunnel**

| <b>Syntax Description</b> |                                                                                                    |                     | <b>instance</b> <i>instance-id</i> (Optional) Displays the MPLS TE tunnel information for the specified IS-IS instance<br>only. |                     |                       |                    |                  |
|---------------------------|----------------------------------------------------------------------------------------------------|---------------------|----------------------------------------------------------------------------------------------------|---------------------|-----------------------|--------------------|------------------|
|                           |                                                                                                    |                     | • The <i>instance-id</i> argument is the instance identifier (alphanumeric) defined<br>by the router isis command.              |                     |                       |                    |                  |
| <b>Command Default</b>    |                                                                                                    |                     | No instance ID specified displays the MPLS TE tunnel information for all the IS-IS instances.                                   |                     |                       |                    |                  |
| <b>Command History</b>    | <b>Release</b>                                                                                                    | <b>Modification</b> |                                                                                                    |                     |                       |                    |                  |
|                           | Release<br>6.1.42                                                                                                    |                     | This command was introduced.                                                                                                    |                     |                       |                    |                  |
| <b>Usage Guidelines</b>   | Use the show is is command to find the current status of MPLS TE tunnels.<br>Tunnels are used in IS-IS next-hop calculations. |                     |                                                                                                    |                     |                       |                    |                  |
| <b>Task ID</b>            | Task<br>ID                                                                                                    | <b>Operations</b>   |                                                                                                    |                     |                       |                    |                  |
|                           | isis<br>read                                                                                                    |                     |                                                                                                    |                     |                       |                    |                  |
| <b>Examples</b>           |                                                                                                    |                     | The following is sample output from the show is smpls traffic-eng tunnel command:                                               |                     |                       |                    |                  |
|                           |                                                                                                    |                     | RP/0/RP0:hostname# show isis mpls traffic-eng tunnel                                                                            |                     |                       |                    |                  |
|                           | router-6                                                                                                    | System Id           | ISIS isp Level-2 MPLS Traffic Engineering tunnels<br>Tunnel Name<br>tu0                                                         | Bandwidth<br>100000 | Nexthop<br>172.18.1.6 | Metric<br>$\Omega$ | Mode<br>Relative |
|                           |                                                                                                    |                     | This table describes the significant fields shown in the display.                                                               |                     |                       |                    |                  |

**Table 48: show isis mpls traffic-eng tunnel Field Descriptions**

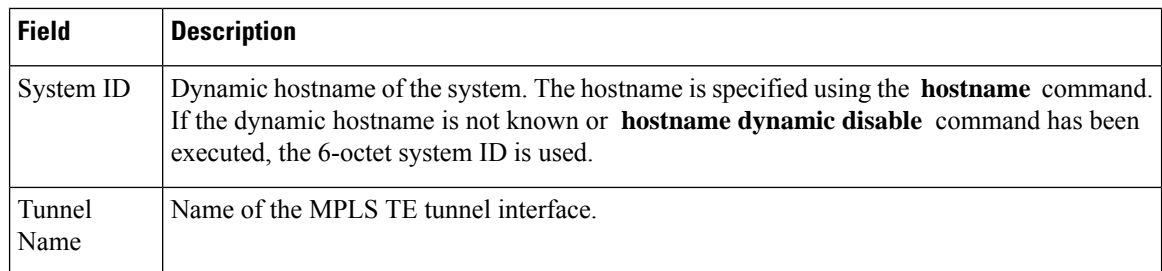

I

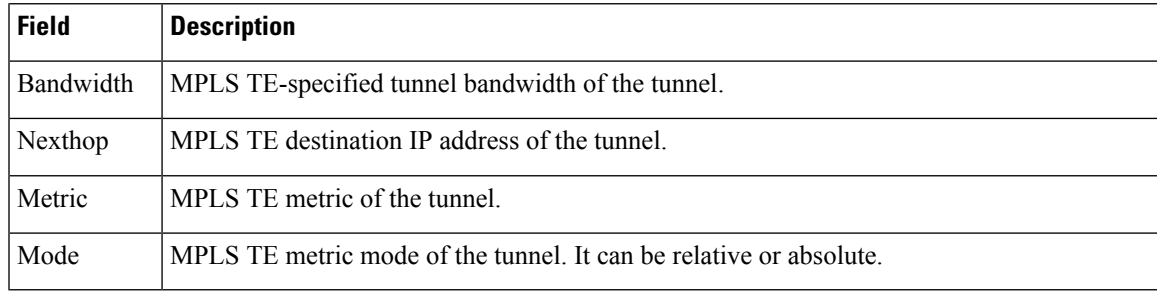

## **show isis neighbors**

To display information about Intermediate System-to-Intermediate System (IS-IS) neighbors, use the **show isis neighbors** command.

**show isis** [**instance** *instance-id*] **neighbors** [{*type interface-path-id* | **summary**}] [**detail**] [**systemid** *system-id*]

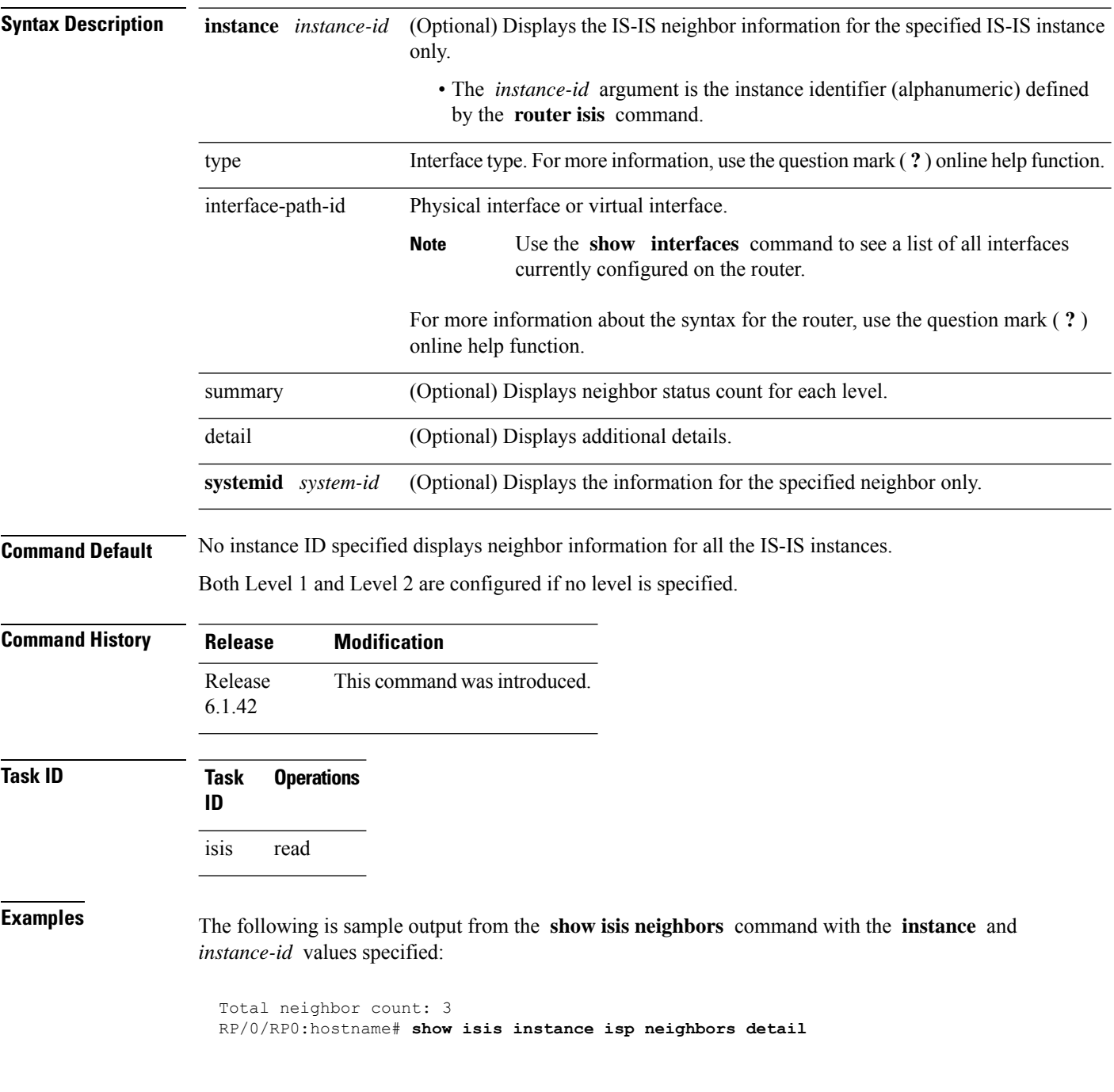

```
IS-IS isp neighbors:
System Id Interface SNPA State Holdtime Type IETF-NSF<br>e222e TenGigE0/1/0/0 *PtoP* Up 23 L1 Capable
              TengLqE0/1/0/0 *PtoP*
 Area Address(es): 00
 IPv4 Address(es): 10.1.0.45*
 Topologies: 'IPv4 Unicast'
 Uptime: 01:09:44
 IPFRR: LFA Neighbor: elise
        LFA IPv4 address: 10.100.1.2
        LFA Router address: 192.168.0.45
TenGigE0/1/0/0.
e333e TenGigE0/1/0/0.1 0012.da6b.68a8 Up 8 L1 Capable
 Area Address(es): 00
 IPv4 Address(es): 10.100.1.2*
 Topologies: 'IPv4 Unicast'
 Uptime: 01:09:46
 IPFRR: LFA Neighbor: elise
        LFA IPv4 address: 10.1.0.45
        LFA Router address: 192.168.0.45
        LFA Interface: TenGigE0/1/0/0
m44i TenGigE0/1/0/1 0012.da62.e0a8 Up 7 L1 Capable
 Area Address(es): 00 11
 IPv4 Address(es): 10.1.2.47*
 Topologies: 'IPv4 Unicast'
 Uptime: 01:09:33
Total neighbor count: 3
```

| <b>Field</b>     | <b>Description</b>                                                                                                    |
|------------------|----------------------------------------------------------------------------------------------------|
| System ID        | Dynamic hostname of the system. The hostname is specified using the hostname<br>command. If the dynamic hostname is not known or <b>hostname dynamic disable</b><br>command has been executed, the 6-octet system ID is used. |
| Interface        | Interface through which the neighbor is reachable.                                                                                                    |
| <b>SNPA</b>      | Data-link address (also known as the Subnetwork Point of Attachment [SNPA]) of<br>the neighbor.                                                                                                    |
| <b>State</b>     | Adjacency state of the neighboring interface. Valid states are: Down, Init, and Up.                                                                                                    |
| Holdtime         | Hold time of the neighbor.                                                                                                    |
| <b>Type</b>      | Type of adjacency.                                                                                                    |
| <b>IETF-NSF</b>  | Specifies whether the neighbor can adhere to the IETF-NSF restart mechanism.<br>Valid states are Capable and Unable.                                                                                                    |
| Area Address(es) | Number of area addresses on this router.                                                                                                    |
| IPv4 Address(es) | IPv4 addresses configured on this router.                                                                                                    |
| Topologies       | Address and subaddress families for which IS-IS is configured.                                                                                                    |

**Table 49: show isis instance isp neighbors Field Descriptions**

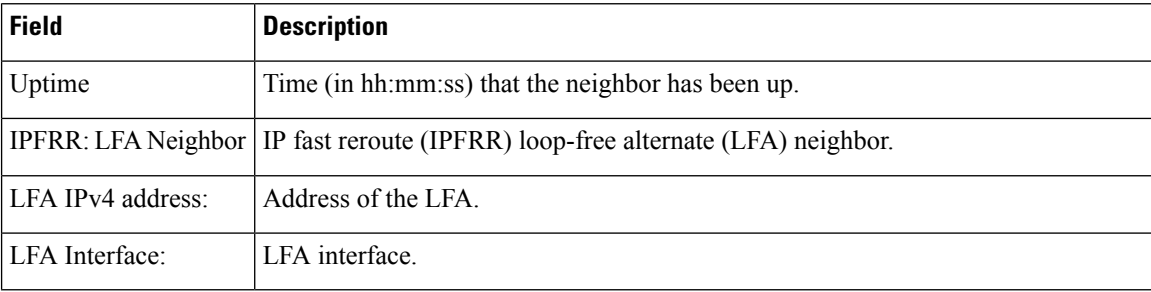

The following is sample output from the **show isis neighbors** command with the **summary** keyword specified:

RP/0/RP0:hostname# **show isis instance isp neighbors summary**

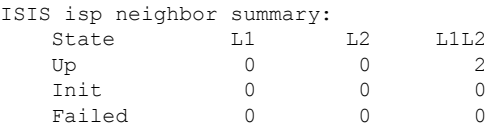

This table describes the significant fields shown in the display.

#### **Table 50: show isis neighbors summary Field Descriptions**

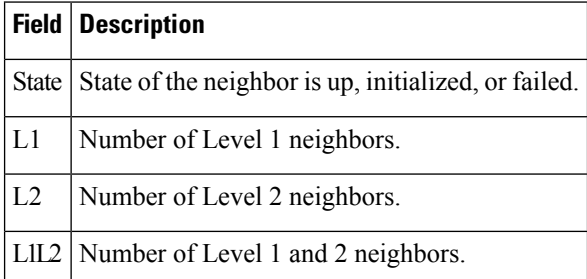

Ш

### **show isis protocol**

To display summary information about an Intermediate System-to-Intermediate System (IS-IS) instance, use the **show isis protocol** command.

**show isis** [**instance** *instance-id*] **protocol**

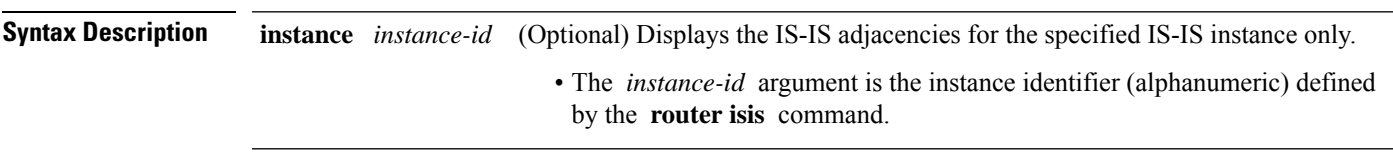

**Command Default** No instance ID specified displays IS-IS adjacencies for all the IS-IS instances.

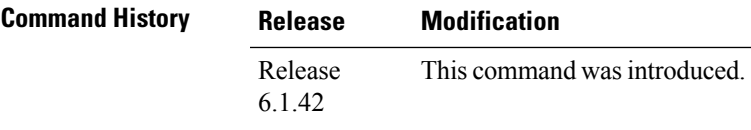

**Task ID Task Operations ID** isis read

**Examples** The following is sample output from the **show isis protocol** command:

RP/0/RP0:hostname# **show isis protocol**

```
IS-IS Router: isp
     System Id: 0001.0000.0011
      IS Levels: level-1-2
     Manual area address(es):
        49
     Routing for area address(es):
        49
     Non-stop forwarding: Cisco Proprietary NSF Restart enabled
     Process startup mode: Cold Restart
      Topologies supported by IS-IS:
        IPv4 Unicast
         Level-1 iSPF status: Dormant (awaiting initial convergence)
          Level-2 iSPF status: Dormant (awaiting initial convergence)
         No protocols redistributed
         Distance: 115
      Interfaces supported by IS-IS:
        Loopback0 is running passively (passive in configuration)
        TenGigE 0/4/0/1 is running actively (active in configuration)
        TenGigE 0/5/0/1 is running actively (active in configuration)
```
**Table 51: show isis protocol Field Descriptions**

| <b>Field</b>                | <b>Description</b>                                                                                                    |
|-----------------------------|----------------------------------------------------------------------------------------------------|
| System ID:                  | Dynamic hostname of the system. The hostname is specified using the hostname<br>command. If the dynamic hostname is not known or <b>hostname dynamic disable</b><br>command has been executed, the 6-octet system ID is used. |
| IS Levels:                  | IS-IS level of the router.                                                                                                    |
| Manual area address(es)     | Area addresses that are manually configured.                                                                                                    |
| Routing for areaaddress(es) | Area addresses for which this router provides the routing.                                                                                                    |
| Non-stop forwarding:        | Status and name of nonstop forwarding (NSF).                                                                                                    |
| Process startup mode:       | Mode in which the last process startup occurred. Valid modes are:                                                                                                    |
|                             | • Cisco Proprietary NSF Restart                                                                                                    |
|                             | • IETF NSF Restart                                                                                                    |
|                             | • Cold Restart                                                                                                    |
| iSPF status:                | State of incremental shortest path first (iSPF) configuration for this IS-IS<br>instance. Four states exist:                                                                                                    |
|                             | Disabled if iSPF has not been configured but is awaiting a full SPF to compile<br>the topology for use by the iSPF algorithm.                                                                                                 |
|                             | Dormant if iSPF has been configured but is awaiting initial convergence before<br>initializing.                                                                                                    |
|                             | Awake if iSPF has been configured but is awaiting a full SPF to compile the<br>topology for use by the iSPF algorithm.                                                                                                    |
|                             | Active if IS-IS is ready to consider using the iSPF algorithm whenever a new<br>route calculation needs to be run.                                                                                                    |
| No protocols redistributed: | No redistributed protocol information exists to be displayed.                                                                                                    |
| Distance:                   | Administrative distance for this protocol.                                                                                                    |
## **show isis route**

To display IP reachability information for an Intermediate System-to-Intermediate System (IS-IS) instance, use the **show isis route** command.

**show isis** [**instance** *instance-id*] [{**ipv4** | **afi-all**}] [{**unicast** | [**topology** {**all***topo-name*}] | **safi-all**}] **route** [{*ip-address mask* | *ip-address*/*length* [**longer-prefixes**]}] [**summary**] [**backup**] [**detail**]

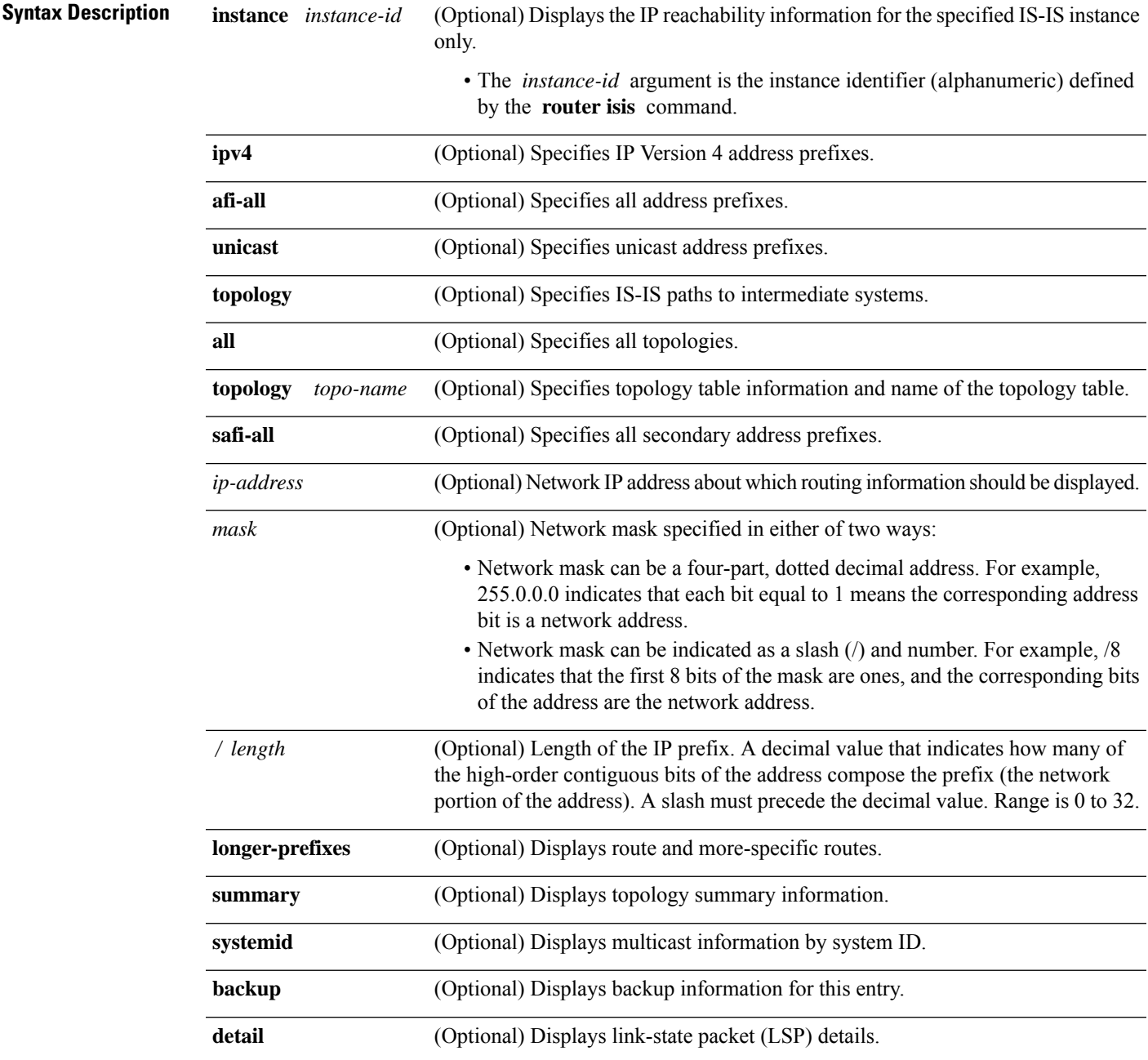

**Command Default** No instance ID specified displays the IP reachability information for all the IS-IS instances.

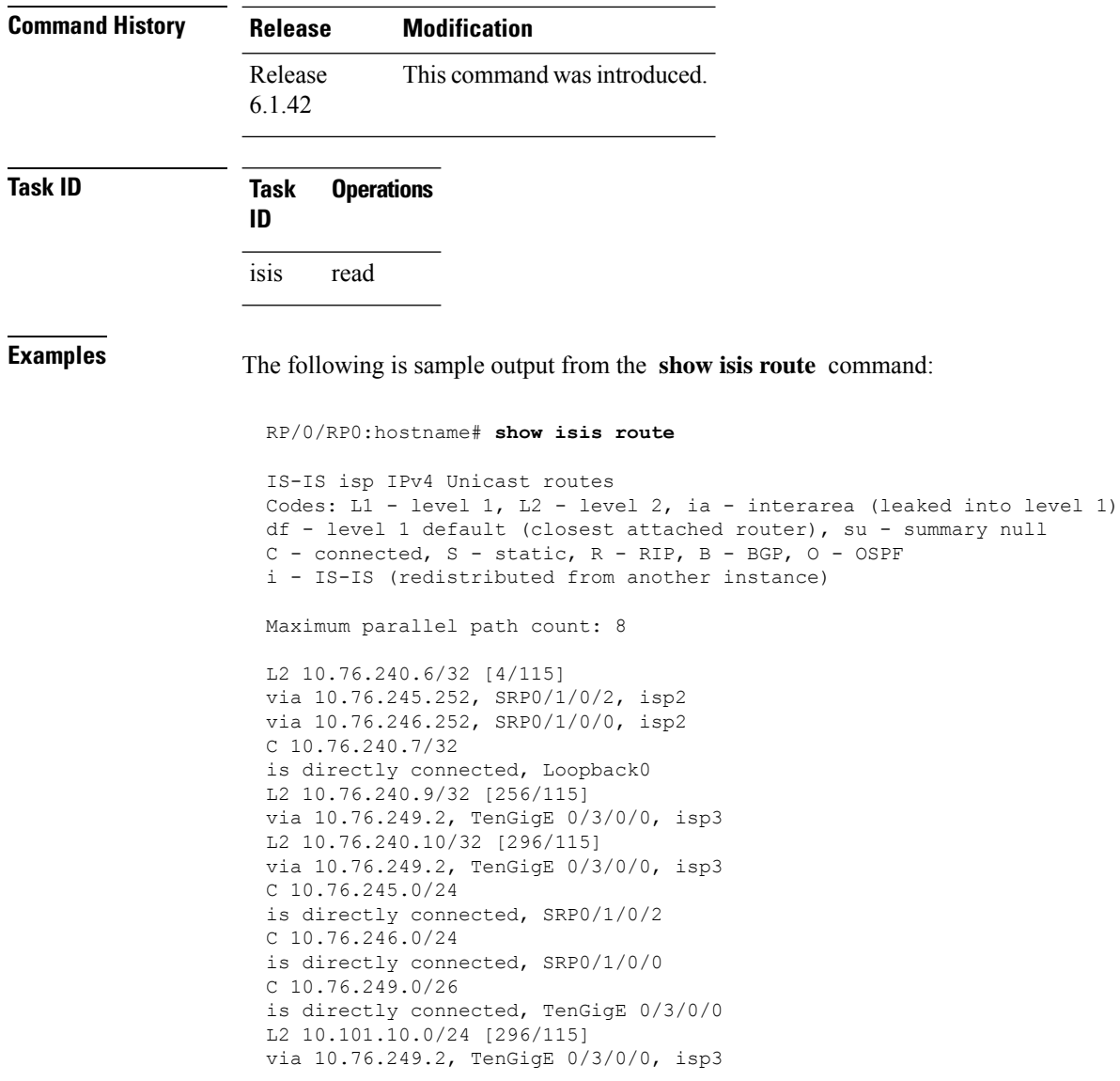

This table describes the significant fields shown in the display.

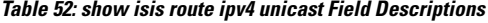

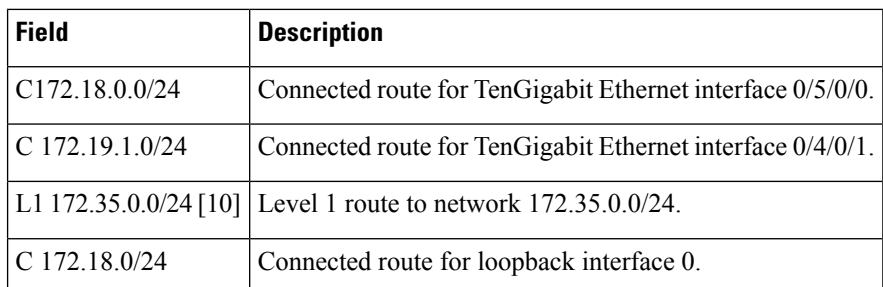

# **show isis spf-log**

To display how often and why the router has run a full shortest path first (SPF) calculation, use the **show isis spf-log** command.

**show isis** [**instance** *instance-id*] [[{**ipv4** | **afi-all**}] [{**unicast** | [**topology** {**all***topo-name*}] | **safi-all**}]] **spf-log** [**level** {**1** | **2**}] [{**ispf** | **fspf** | **prc** | **nhc**}] [{**detail** | **verbose** | **plfrr** | **ppfrr**}] [{**last** *number* | **first** *number*}]

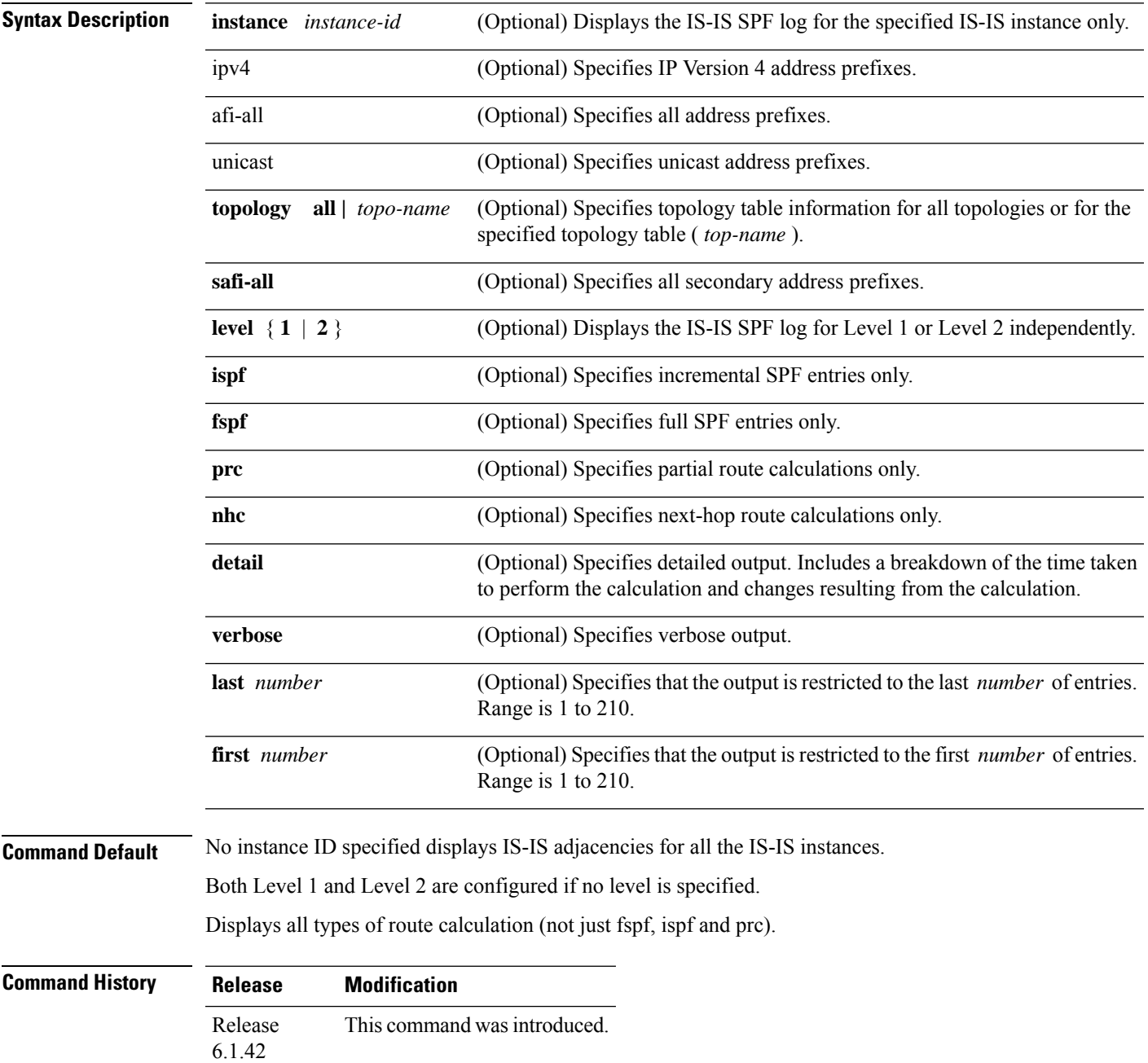

### **Task ID Task Operations ID**

isis read

**Examples** The following is sample output from the **show isis spf-log** command:

RP/0/RP0:hostname# **show isis spf-log**

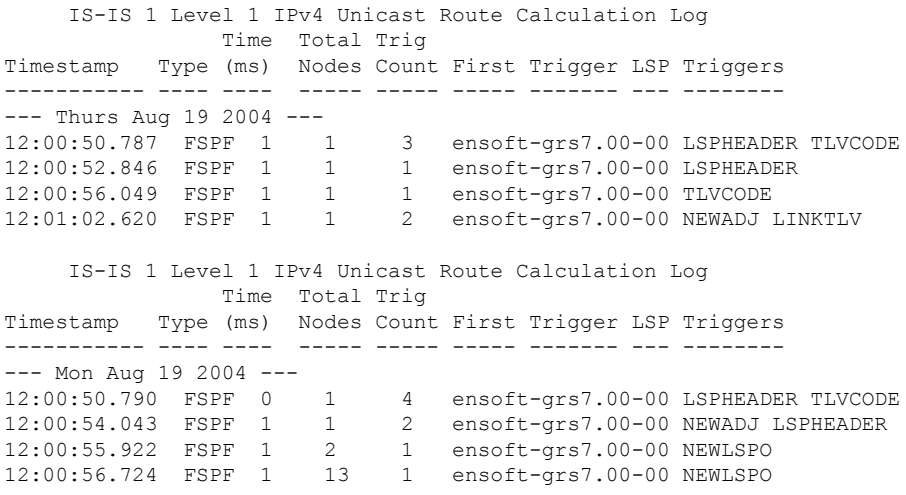

This table describes the significant fields shown in the display.

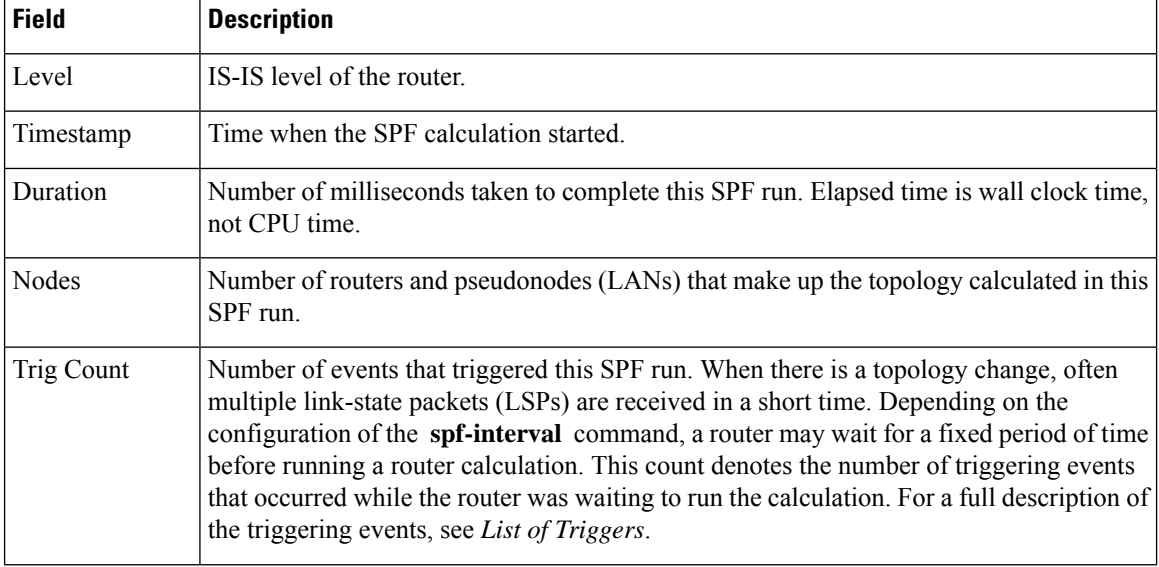

### **Table 53: show isis spf-log ipv4 unicast Field Descriptions**

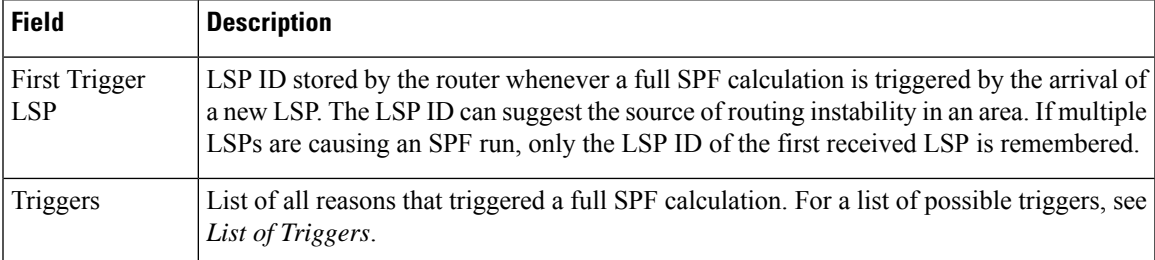

This table lists triggers of a full SPF calculation.

### **Table 54: List of Triggers**

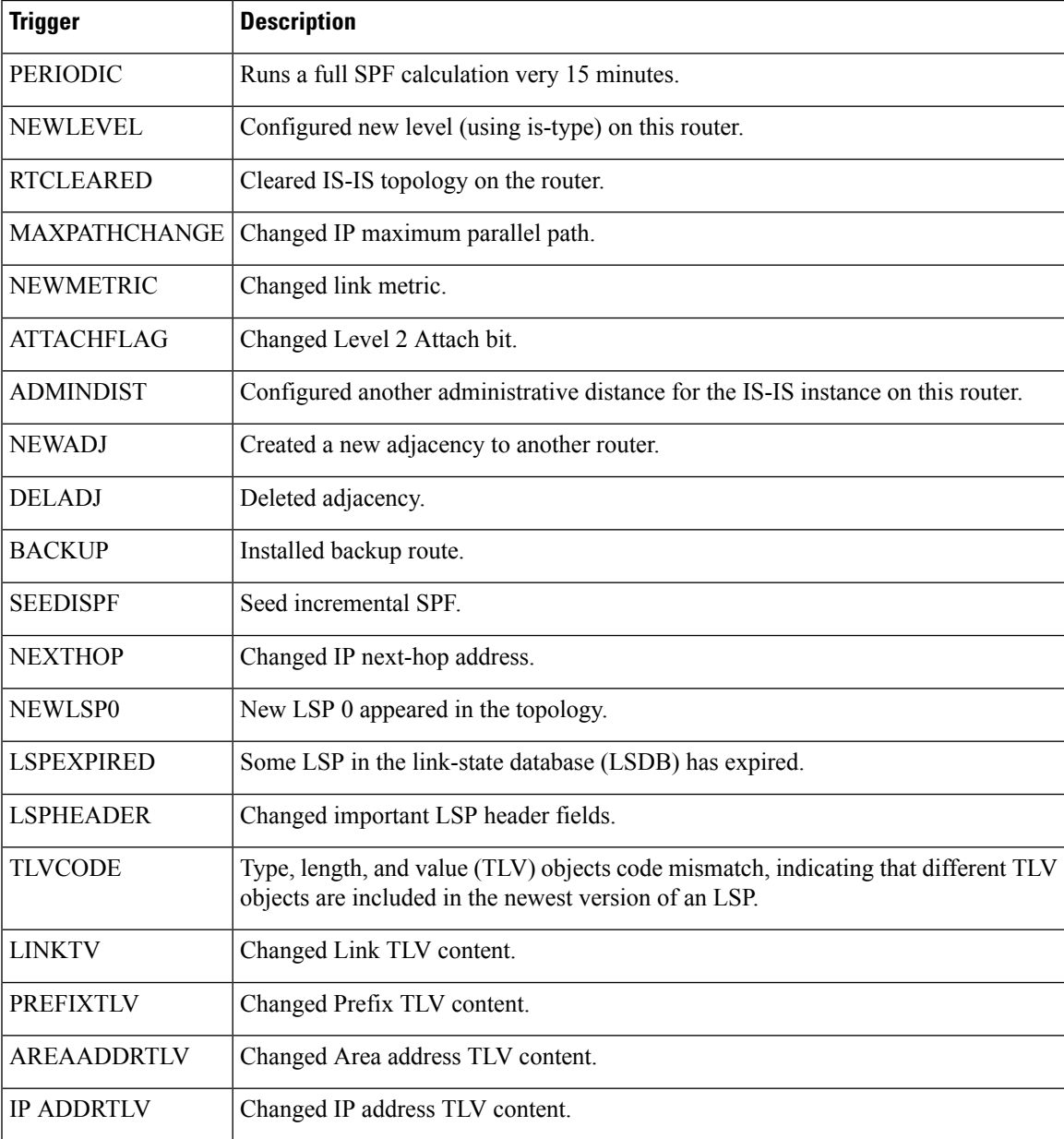

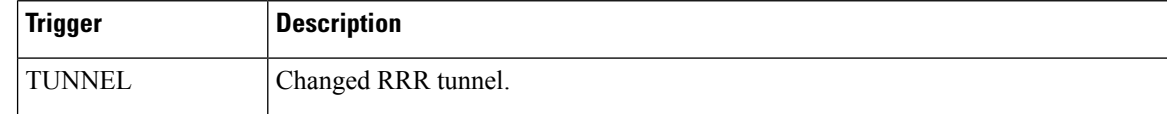

The following is sample output from the **show isis spf-log** command with the **first** keyword specified:

```
RP/0/RP0:hostname# show isis spf-log first 2
    IISIS isp Level 1 IPv4 Unicast Route Calculation Log
               Time Total Trig
Timestamp Type (ms) Nodes Count First Trigger LSP Triggers
 Mon Aug 16 2004
19:25:35.140 FSPF 1 1 1 1 1 12a5.00-00 NEWLSP0<br>19:25:35.646 FSPF 1 1 1
19:25:35.646 FSPF 1 1 1
  IISIS isp Level 2 IPv4 Unicast Route Calculation Log
               Time Total Trig
Timestamp Type (ms) Nodes Count First Trigger LSP Triggers
 Mon Aug 16 2004
19:25:35.139 FSPF 1 1 1 1 1 12a5.00-00 NEWLSP0<br>19:25:35.347 FSPF 1 1 2 12a5.00-00 NEWSADJ
19:25:35.347 FSPF 1 1 2 12a5.00-00 NEWSADJ TLVCODE
```
This table describes the significant fields shown in the display.

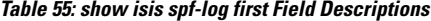

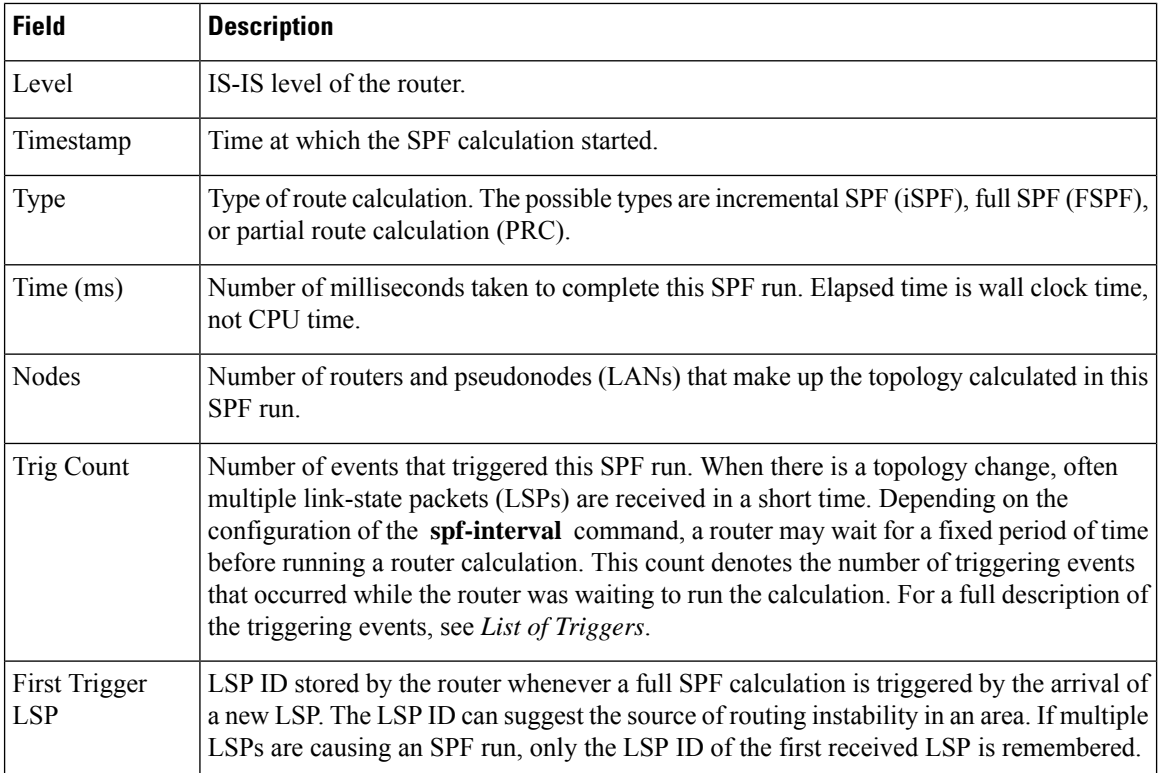

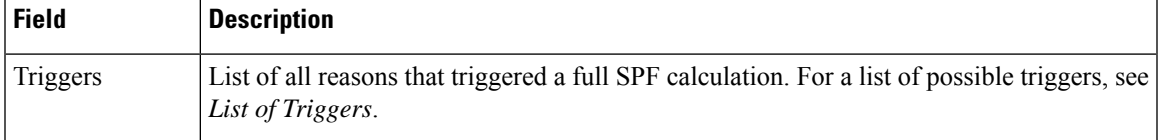

The following is sample output from the **show isis spf-log** command with the **detail** keyword specified:

```
RP/0/RP0:hostname#show isis spf-log detail
   IISIS isp Level 1 IPv4 Unicast Route Calculation Log
            Time Total Trig
Timestamp Type (ms) Nodes Count First Trigger LSP Triggers
 Mon Aug 16 2004
19:25:35.140 FSPF 1 1 1 1 12a5.00-00 NEWLSPO
 Delay: 51ms (since first trigger)
 SPT Calculation
  CPU Time: 0ms
   Real Time: 0ms
 Prefix Updates
   CPU Time: 1ms<br>Real Time: 1ms
  Real Time:
 New LSP Arrivals: 0
 Next Wait Interval: 200ms
                         Results
                   Reach Unreach Total
  Nodes: 1 0 1
  Prefixes (Items)
   Critical Priority: 0 0 0<br>
High Priority: 0 0 0<br>
Medium Priority 0 0 0
   High Priority: 0 0 0<br>Medium Priority 0 0 0
   Medium Priority
    Low Priority 0 0 0
   All Priorities 0 0 0
  Prefixes (Routes)
    Critical Priority: 0 - 0
    High Priority: 0 - 0
    Medium Priority 0 - 0<br>
Low Priority: 0 - 0Low Priority: 0 - 0
    All Priorities 0 - 0
```
This table describes the significant fields shown in the display.

### **Table 56: show isis spf-log detail Field Descriptions**

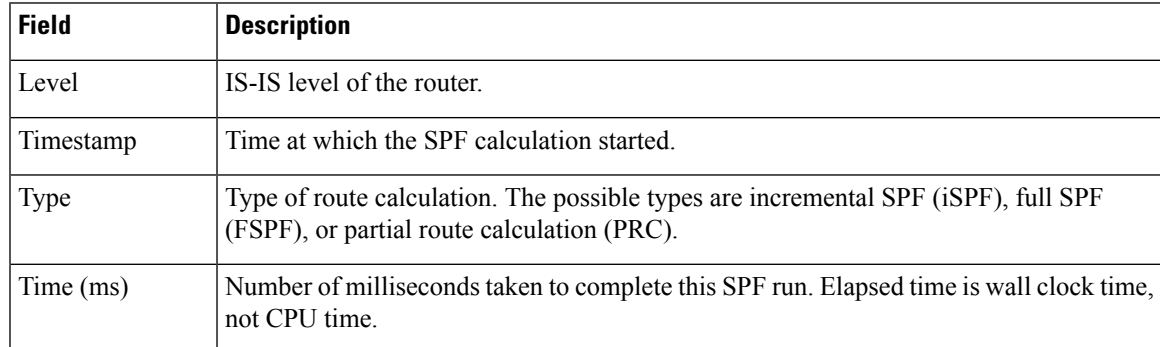

 $\mathbf I$ 

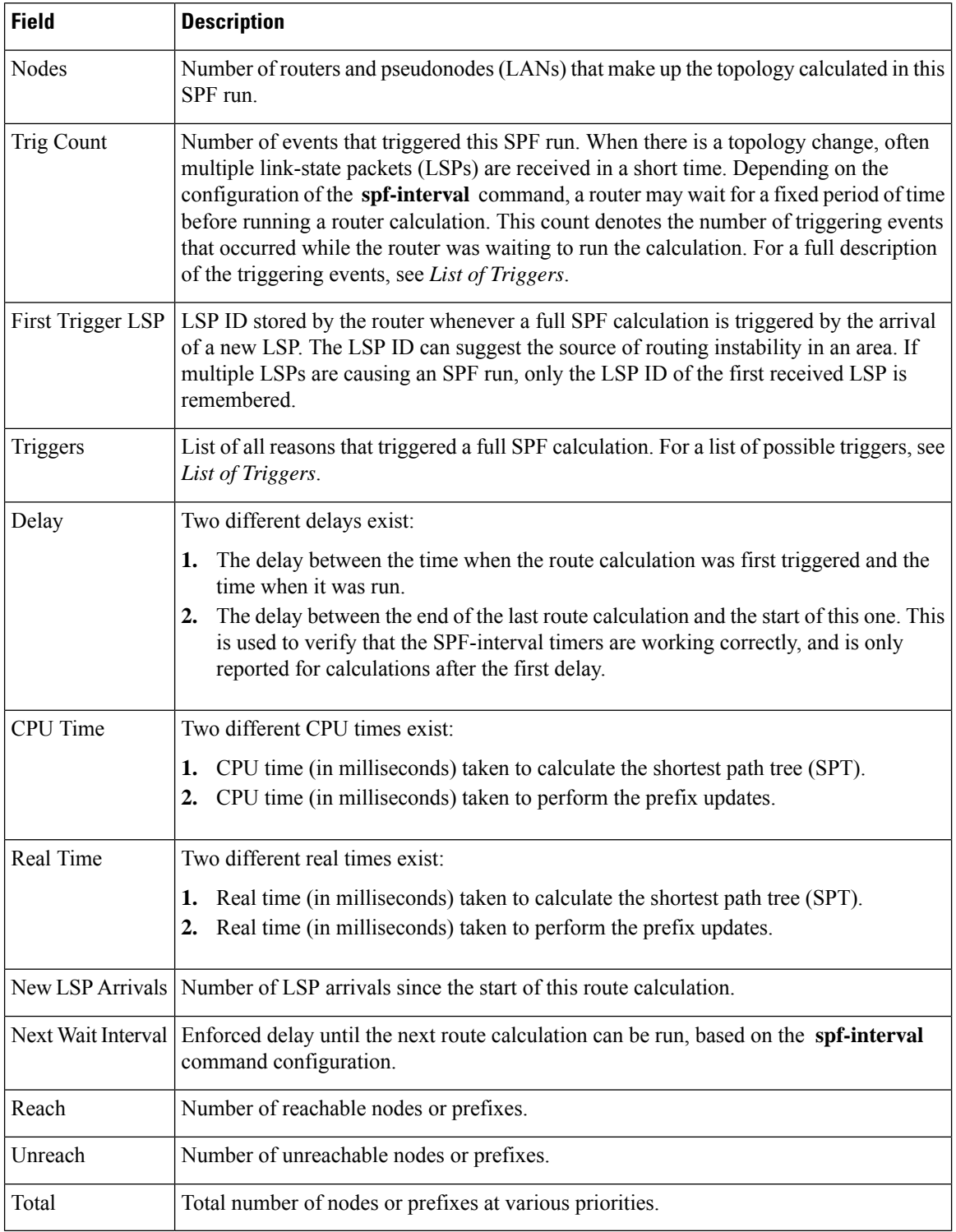

# **show isis statistics**

To display Intermediate System-to-Intermediate System (IS-IS) traffic counters, use the **show isis statistics** command.

**show isis** [**instance** *instance-id*] **statistics** [*type interface-path-id*]

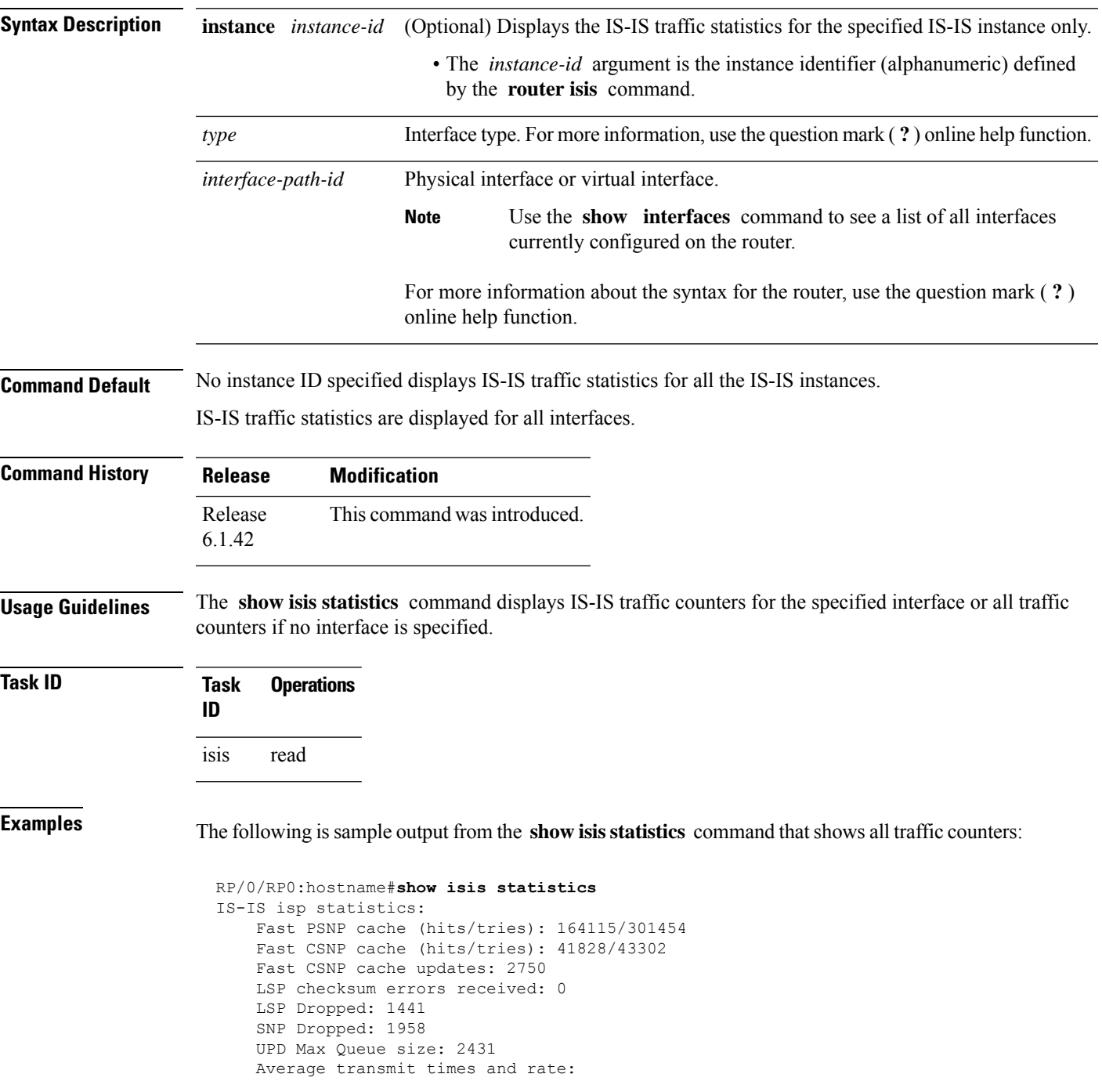

I

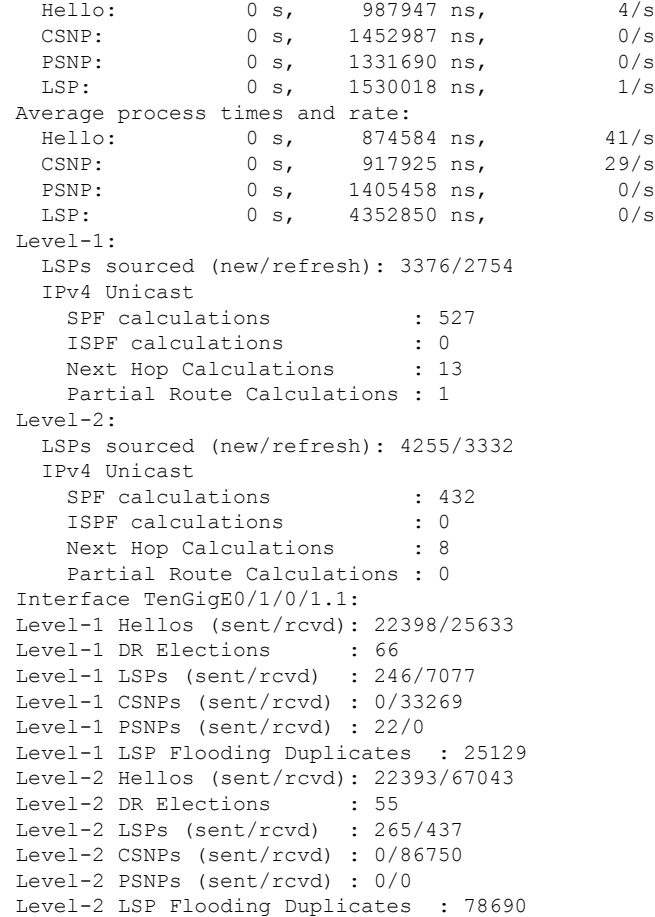

This table describes the significant fields shown in the display.

### **Table 57: show isis statistics Field Descriptions**

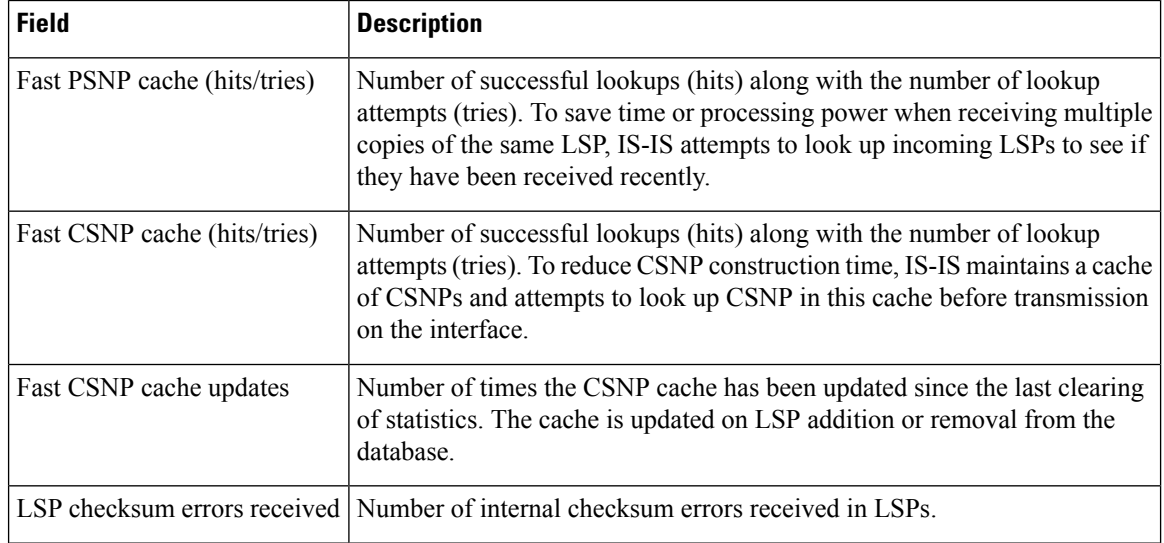

 $\mathbf I$ 

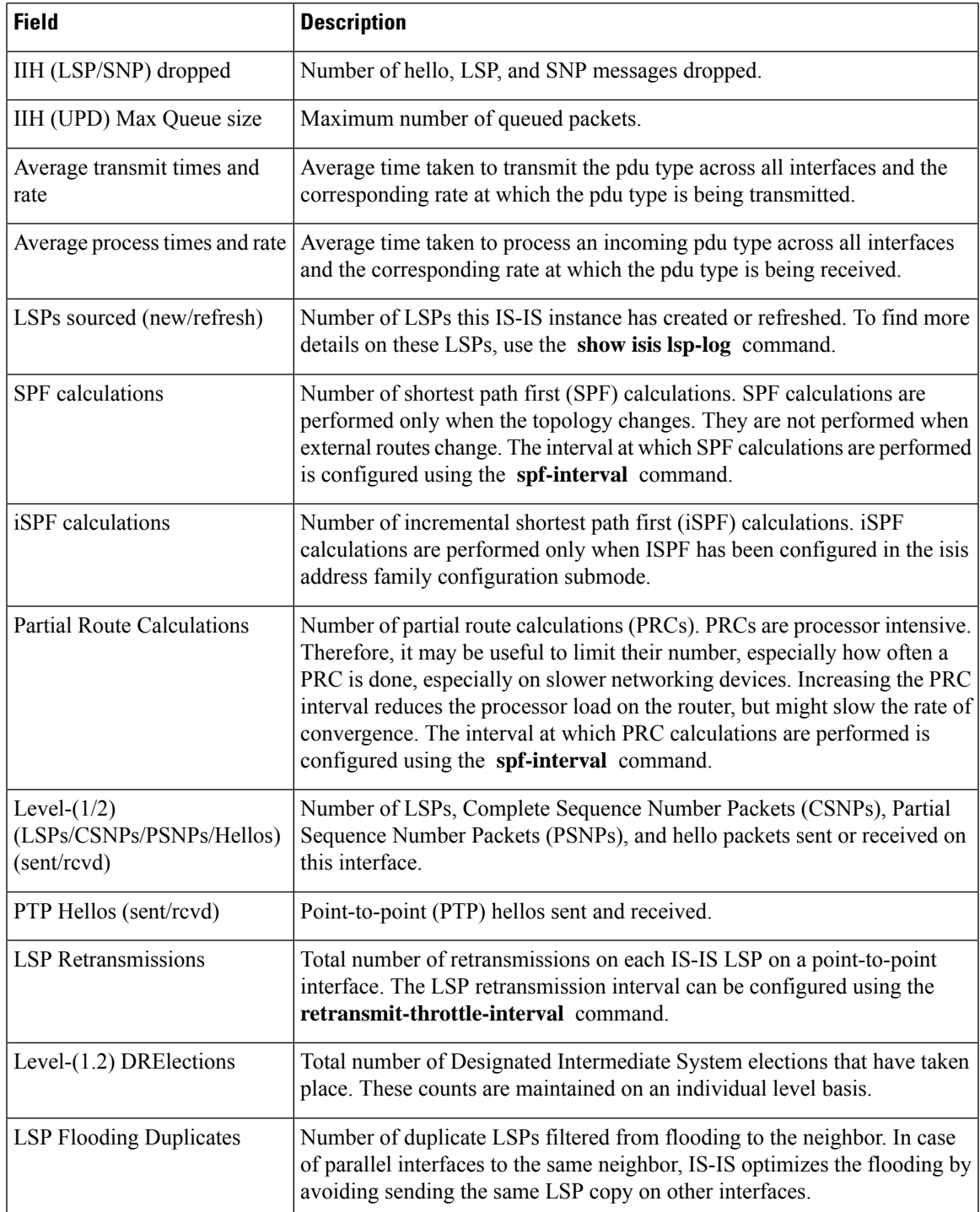

# **show isis topology**

To display a list of connected Intermediate System-to-Intermediate System (IS-IS) routers in all areas, use the **show isis topology** command.

**show isis** [**instance instance-id**] [[{**ipv4** | **afi-all**}] [{**unicast** | [**topology** {**all**| **topo-name**}] |**safi-all**}]] | **summary** | **level** {**1** | **2**} [**systemid system-id**] [**detail**]

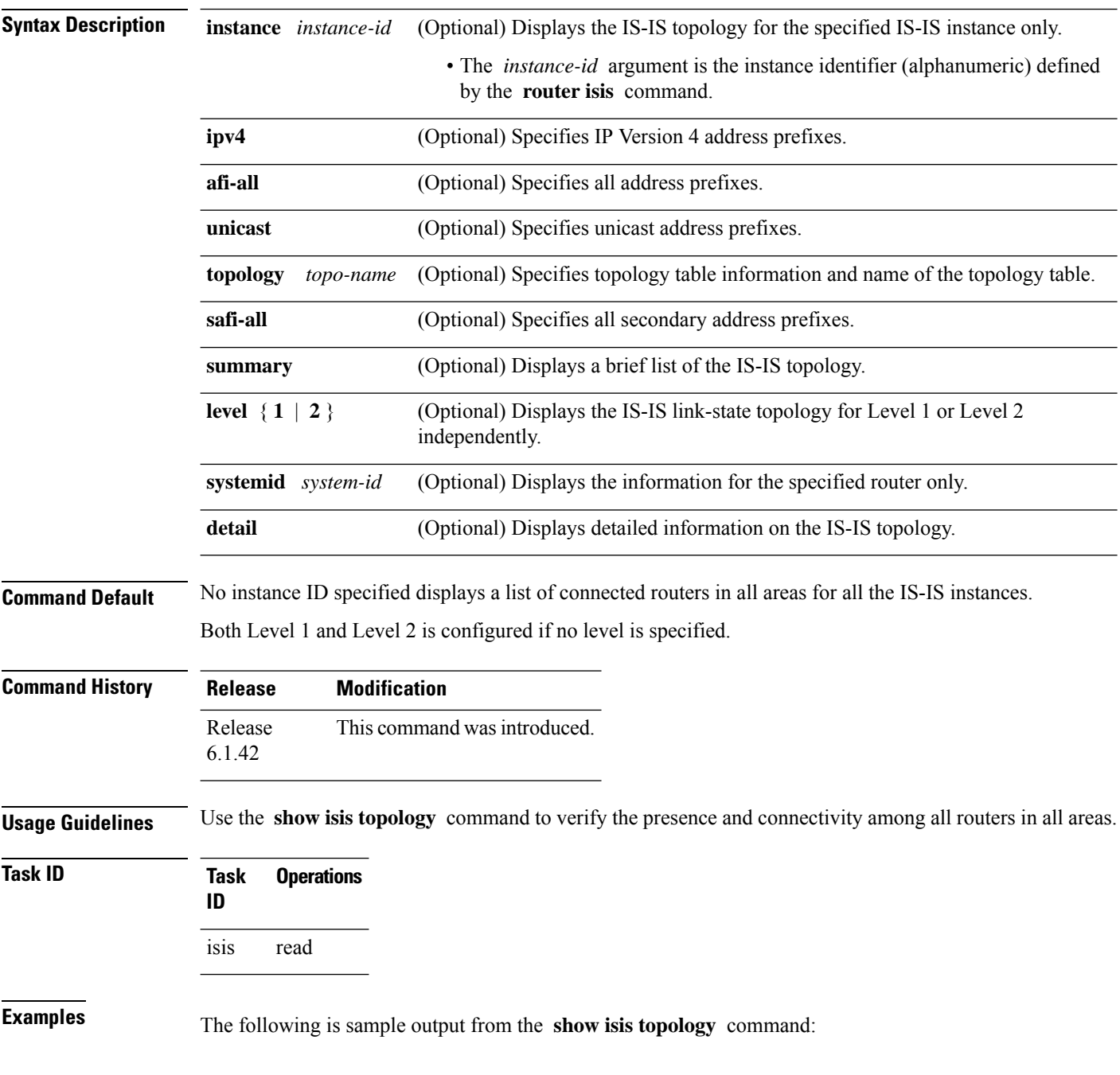

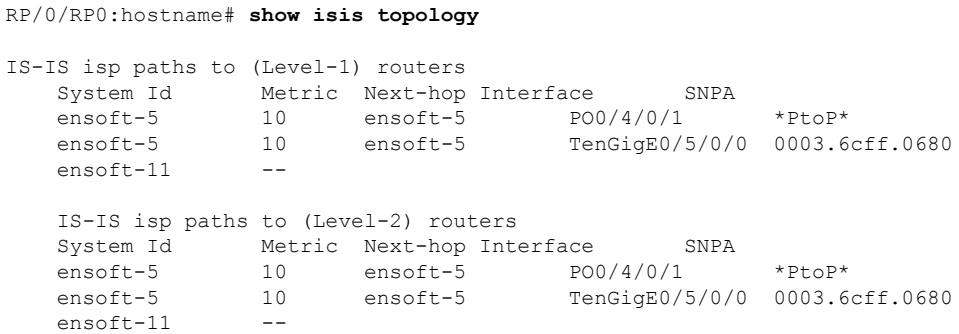

This table describes the significant fields shown in the display.

**Table 58: show isis topology ipv4 unicast Field Descriptions**

| <b>Field</b> | <b>Description</b>                                                                                                    |
|--------------|----------------------------------------------------------------------------------------------------|
| System<br>ID | Dynamic hostname of the system. The hostname is specified using the <b>hostname</b> command. If<br>the dynamic hostname is not known or <b>hostname dynamic disable</b> command has been executed,<br>the 6-octet system ID is used.                                                                     |
| Metric       | Metric assigned to the link and used to calculate the cost from each router using the links in the<br>network to other destinations. Range is 1 to 16777214. Default is 1 to 63 for narrow metric and<br>1 to 16777214 for wide metric. 0 is set internally if no metric has been specified by the user. |
| Next-hop     | Address of the next-hop.                                                                                                    |
| Interface    | Interface used to reach the neighbor.                                                                                                    |
| <b>SNPA</b>  | Data-link address (also known as the Subnetwork Point of Attachment [SNPA]) of the neighbor.                                                                                                    |

The following issample output from the **show isistopology** command with the **summary** keyword specified:

### RP/0/RP0:hostname# **show isis topology summary**

IS-IS 10 IS Topology Summary IPv4 Unicast

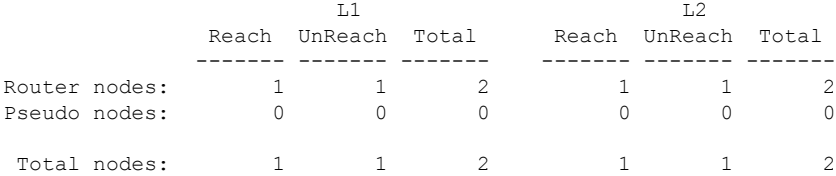

This table describes the significant fields shown in the display.

**Table 59: show isis topology summary Field Descriptions**

| <b>Field</b> | <b>Description</b>                                                    |
|--------------|-----------------------------------------------------------------------|
| LL1/L2       | IS-IS level of the router.                                            |
| Reach        | Number of router nodes or pseudonodes that are reachable.             |
|              | UnReach   Number of router nodes or pseudonodes that are unreachable. |
| Total        | Total number of reachable and unreachable nodes.                      |

Ш

## **show isis protocol**

To display summary information about an Intermediate System-to-Intermediate System (IS-IS) instance, use the **show isis protocol** command.

**show isis** [**instance** *instance-id*] **protocol**

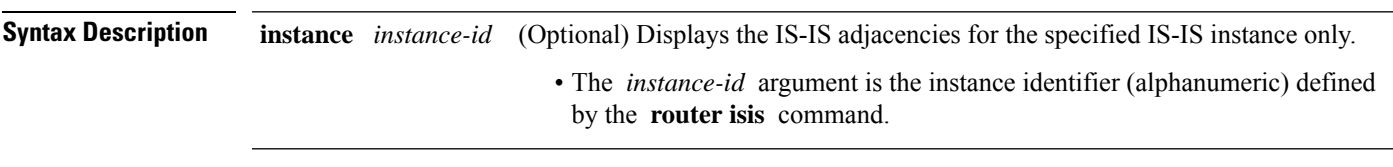

**Command Default** No instance ID specified displays IS-IS adjacencies for all the IS-IS instances.

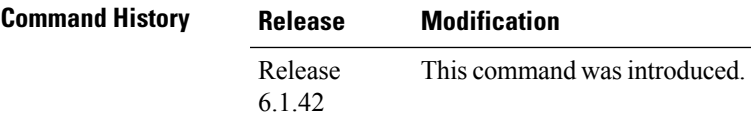

**Task ID Task Operations ID** isis read

**Examples** The following is sample output from the **show isis protocol** command:

RP/0/RP0:hostname# **show isis protocol**

```
IS-IS Router: isp
     System Id: 0001.0000.0011
      IS Levels: level-1-2
     Manual area address(es):
        49
     Routing for area address(es):
        49
     Non-stop forwarding: Cisco Proprietary NSF Restart enabled
     Process startup mode: Cold Restart
      Topologies supported by IS-IS:
        IPv4 Unicast
         Level-1 iSPF status: Dormant (awaiting initial convergence)
          Level-2 iSPF status: Dormant (awaiting initial convergence)
         No protocols redistributed
         Distance: 115
      Interfaces supported by IS-IS:
        Loopback0 is running passively (passive in configuration)
        TenGigE 0/4/0/1 is running actively (active in configuration)
        TenGigE 0/5/0/1 is running actively (active in configuration)
```
This table describes the significant fields shown in the display.

### **Table 60: show isis protocol Field Descriptions**

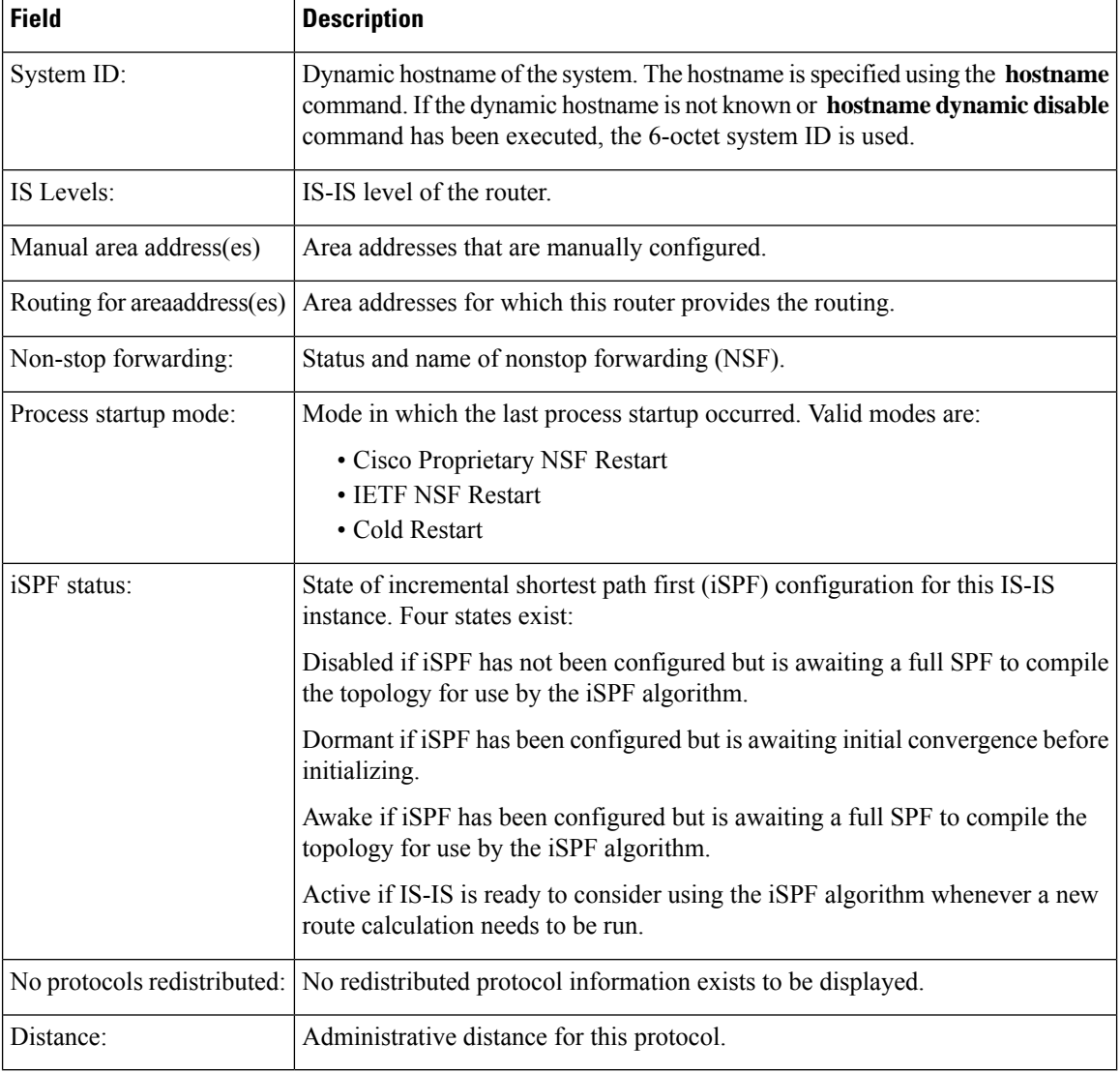

## **shutdown (IS-IS)**

To disable the Intermediate System-to-Intermediate System (IS-IS) protocol on a particular interface, use the **shutdown** command in interface configuration mode. To re-enable the IS-IS protocol, use the **no** form of this command.

**shutdown no shutdown**

**Command Default** IS-IS protocol is enabled.

**Command Modes** Interface configuration

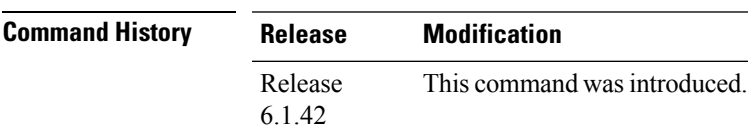

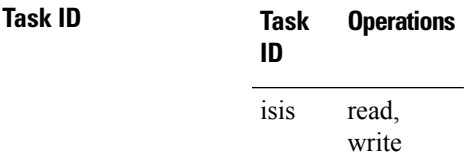

**Examples** The following example disables the IS-IS protocol on Ten-Gigabit Ethernet interface 0/1/0/1:

RP/0/RP0:hostname(config)# **router isis isp** RP/0/RP0:hostname(config-isis)# **interface TenGigE0/1/0/1** RP/0/RP0:hostname(config-isis-if)# **shutdown**

# **single-topology**

To configure the link topology for IP Version 4 (IPv4), use the **single-topology** command in address family configuration mode. To remove the **single-topology** command from the configuration file and restore the system to its default condition, use the **no** form of this command.

**single-topology no single-topology**

**Command Default** Performs in multitopology mode in which independent topology for IPv4 is running in a single area or domain.

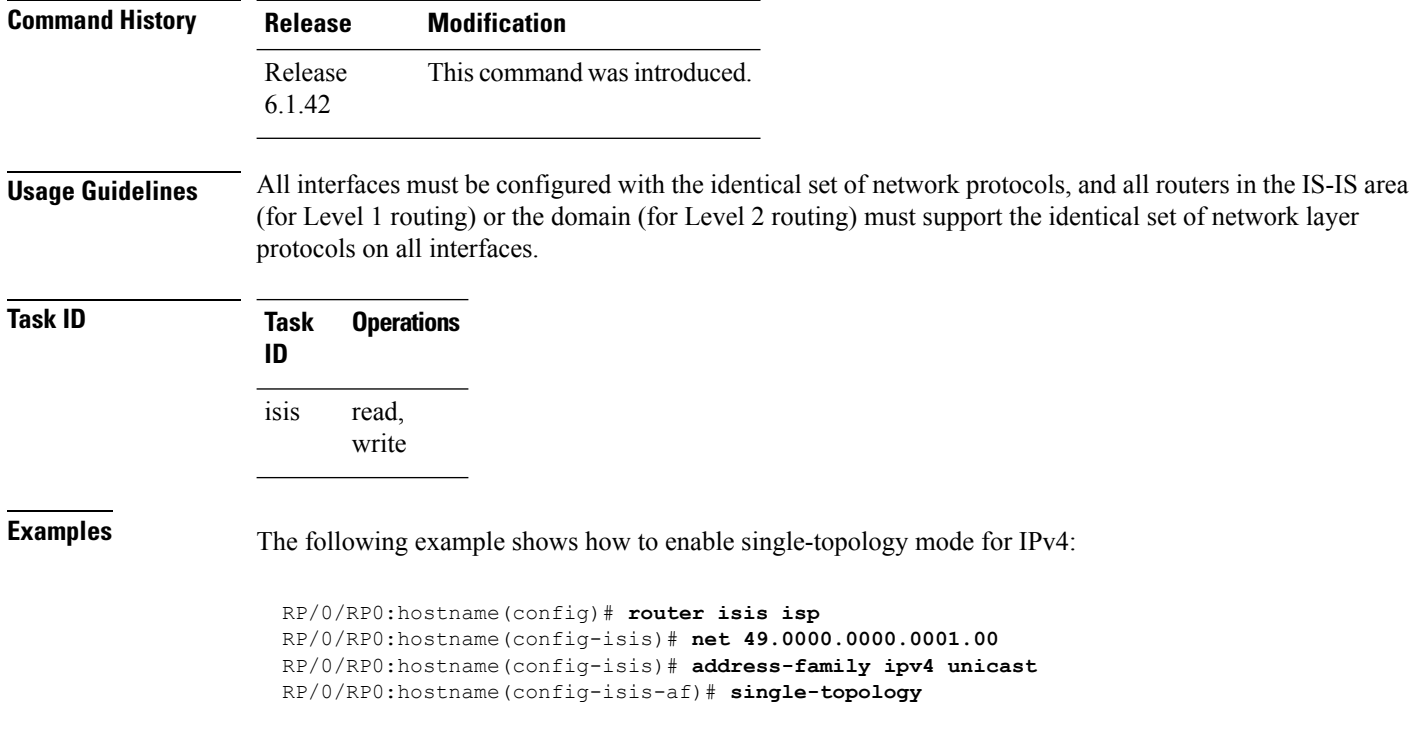

# **snmp-server traps isis**

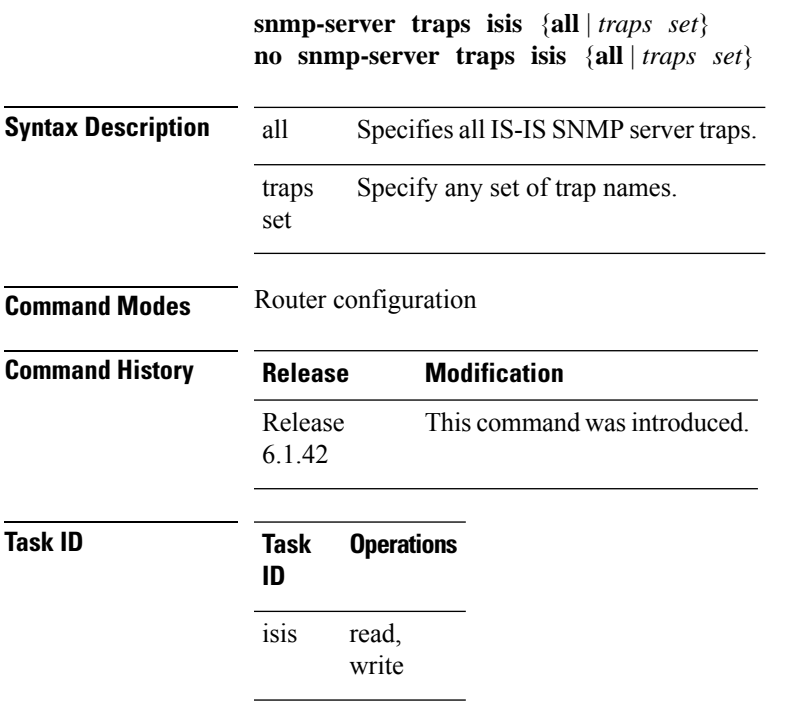

### **Examples**

RP/0/RP0:hostname(config)# **snmp-server traps isis**

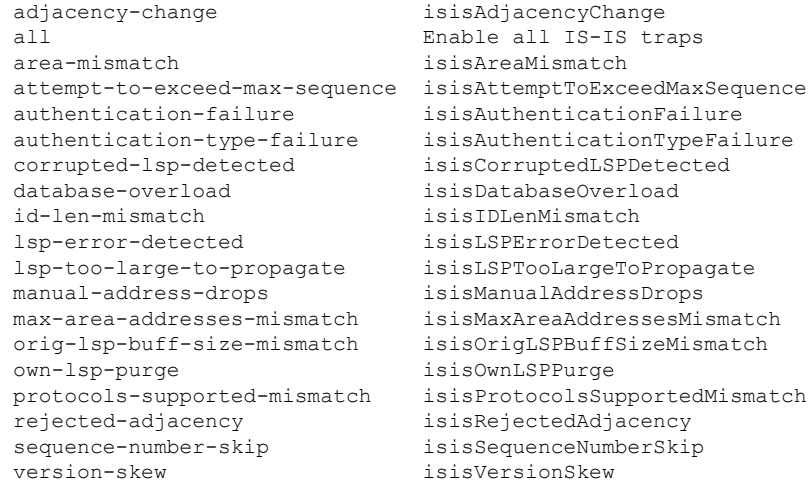

RP/0/RP0:hostname(config)#**snmp-server traps isis all**

# **spf-interval**

To customize IS-IS throttling of shortest path first (SPF) calculations, use the **spf-interval** command in address family configuration mode. To restore default values, use the **no** form of this command.

**spf-interval** [{**initial-wait** *initial*| **secondary-wait** *secondary* | **maximum-wait** *maximum*}] ... [**level**  ${1 | 2}$ 

**no spf-interval** [[{**initial-wait** *initial* | **secondary-wait** *secondary* | **maximum-wait** *maximum*}] ...] [**level** {**1** | **2**}]

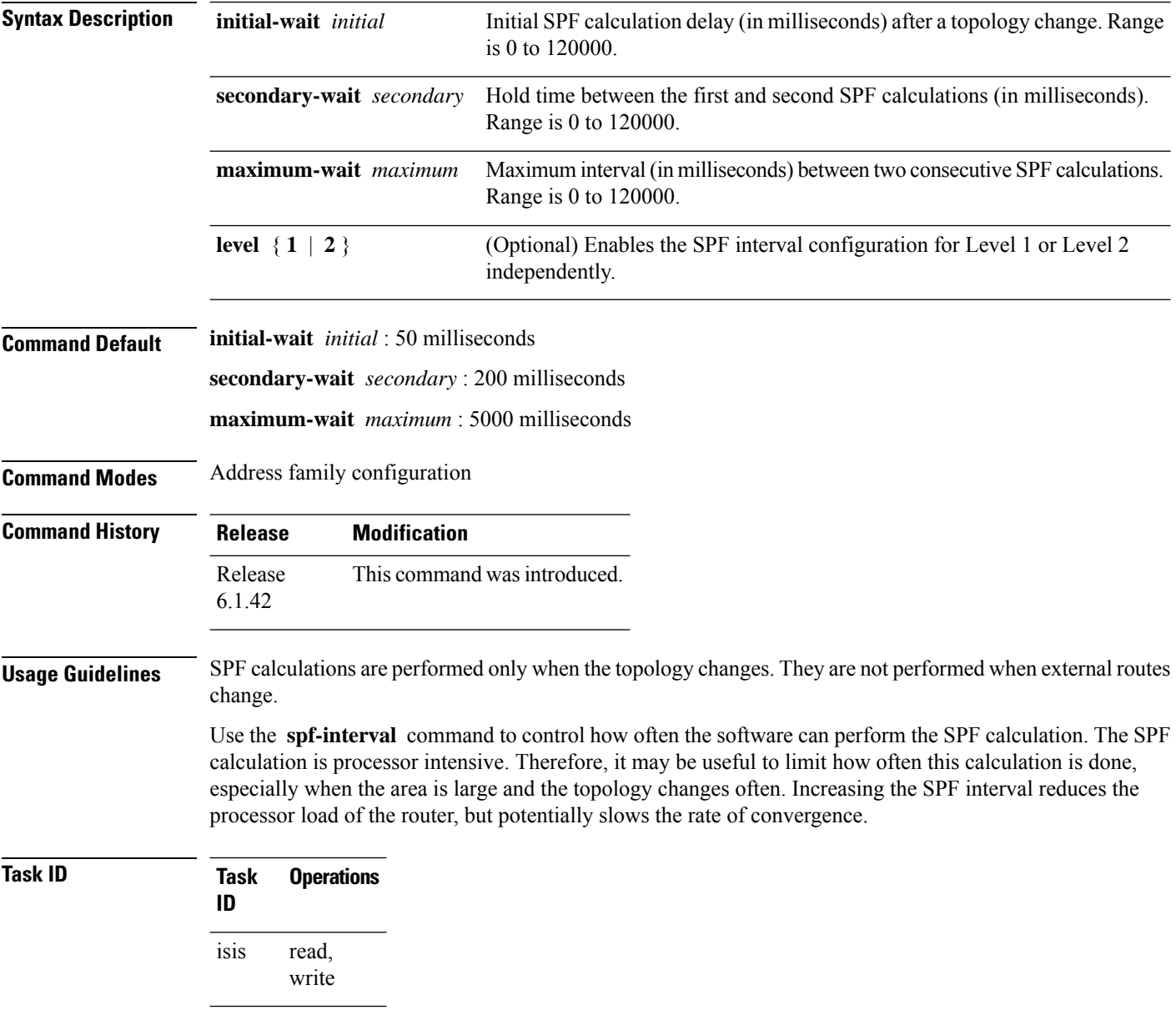

**Examples** The following example shows how to set the initial SPF calculation delay to 10 milliseconds and the maximum interval between two consecutive SPF calculations to 5000 milliseconds:

```
RP/0/RP0:hostname(config)# router isis isp
RP/0/RP0:hostname(config-isis)# address-family ipv4 unicast
RP/0/RP0:hostname(config-isis-af)# spf-interval initial-wait 10 maximum-wait 5000
```
# **spf prefix-priority (IS-IS)**

To assign a priority to an ISIS prefix for customizing the RIB update sequence, use the**spf prefix-priority** command in address family configuration mode. To restore default values, use the **no** form of this command.

**spf prefix-priority** [**level** {**1** | **2**}] {**critical** | **high** | **medium**} {*access-list-name* | **tag** *tag*} **no spf prefix-priority** [**level** {**1** | **2**}] {**critical** | **high** | **medium**} [{*access-list-name* | **tag** *tag*}]

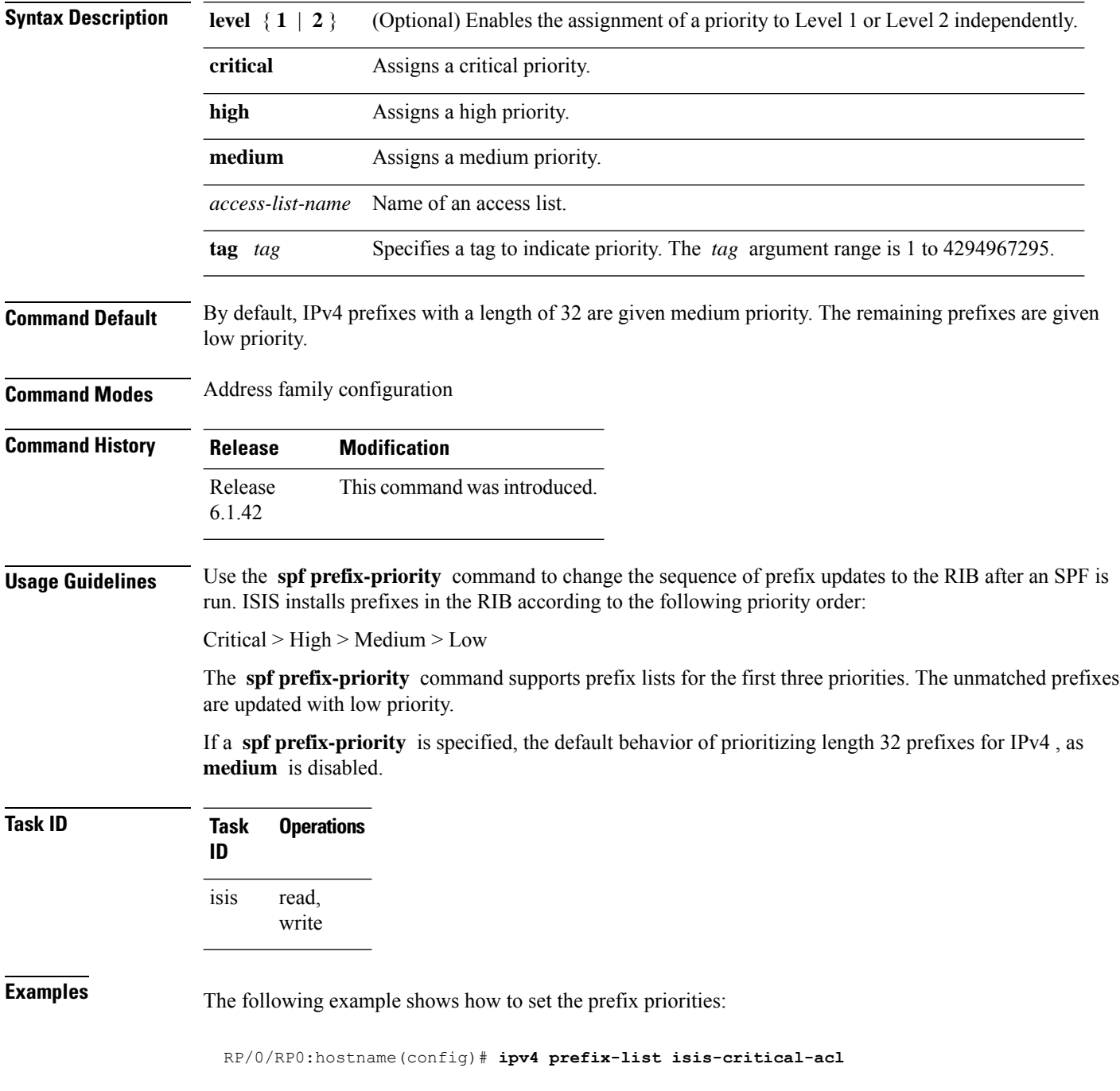

RP/0/RP0:hostname(config-ipv4\_pfx)# **10 permit 0.0.0.0/0 eq 32** ! RP/0/RP0:hostname(config)# **ipv4 prefix-list isis-med-acl** RP/0/RP0:hostname(config-ipv4\_pfx)# **10 permit 0.0.0.0/0 eq 29** ! RP/0/RP0:hostname(config)# **ipv4 prefix-list isis-high-acl** RP/0/RP0:hostname(config-ipv4\_pfx)# **10 permit 0.0.0.0/0 eq 30** ! RP/0/RP0:hostname(config)# **router isis ring** RP/0/RP0:hostname(config-isis)# **address-family ipv4 unicast** RP/0/RP0:hostname(config-isis-af)# **spf prefix-priority critical isis-critical-acl** RP/0/RP0:hostname(config-isis-af)# **spf prefix-priority high isis-high-acl** RP/0/RP0:hostname(config-isis-af)# **spf prefix-priority medium isis-med-acl**

# **summary-prefix (IS-IS)**

To create aggregate addresses for the Intermediate System-to-Intermediate System (IS-IS) protocol, use the **summary-prefix** command in address family configuration mode. To restore the default behavior, use the **no** form of this command.

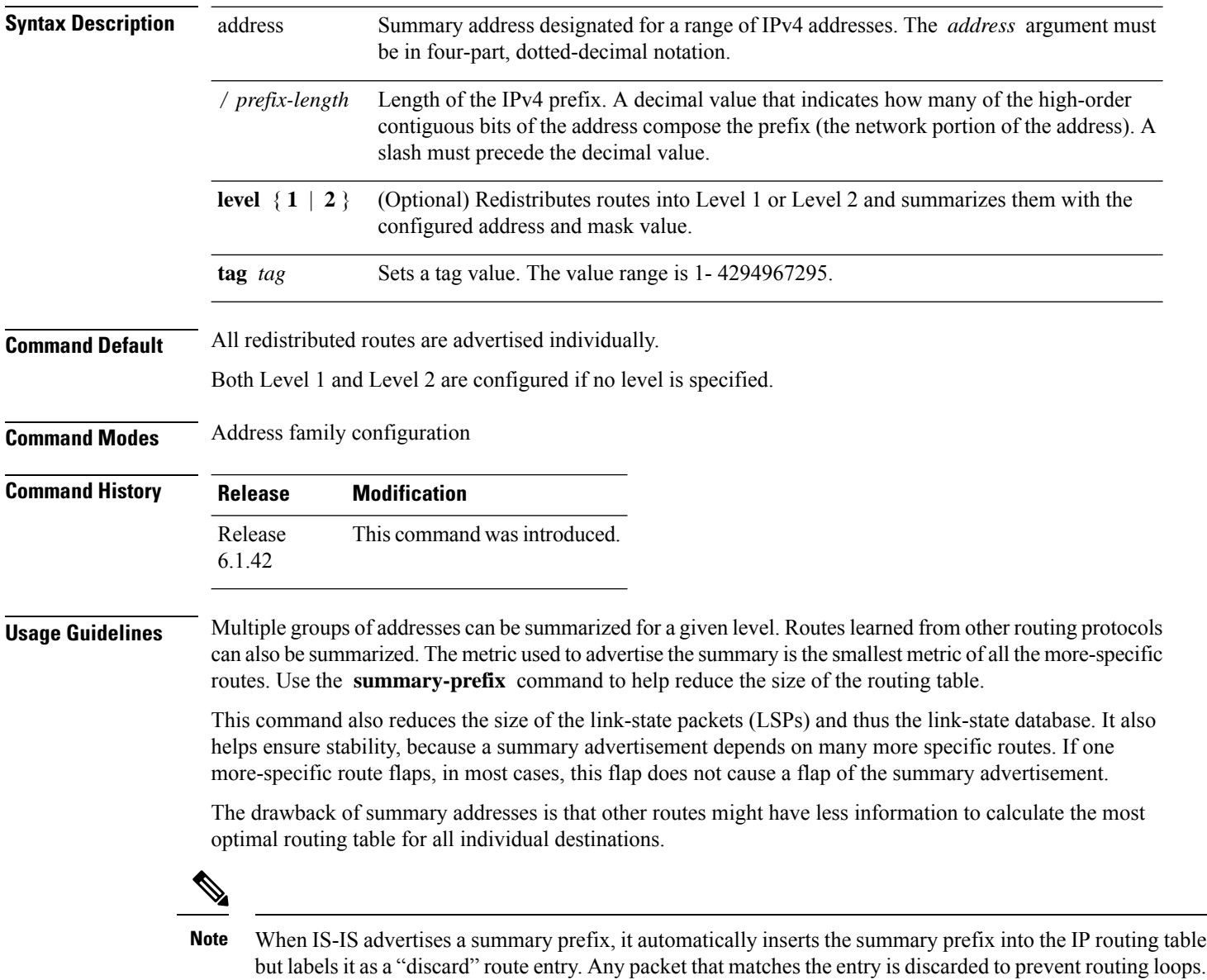

When IS-IS stops advertising the summary prefix, the routing table entry is removed.

### **Task ID Task Operations ID** read, isis

write

### **Examples**

RP/0/RP0:hostname(config)# **router isis isp** RP/0/RP0:hostname(config-isis)# **address-family ipv4 unicast** RP/0/RP0:hostname(config-isis-af)# **redistribute ospf 2 level-2** RP/0/RP0:hostname(config-isis-af)# **summary-prefix 10.10.10.10 level-2** RP/0/RP0:hostname(config-isis-af)# **summary-prefix 10.10.10.10**

# **suppressed**

To allow an IS-IS interface to participate in forming adjacencies without advertising connected prefixes in the system link-state packets (LSPs), use the **suppressed** command in interface configuration mode. To enable advertising connected prefixes, use the **no** form of this command.

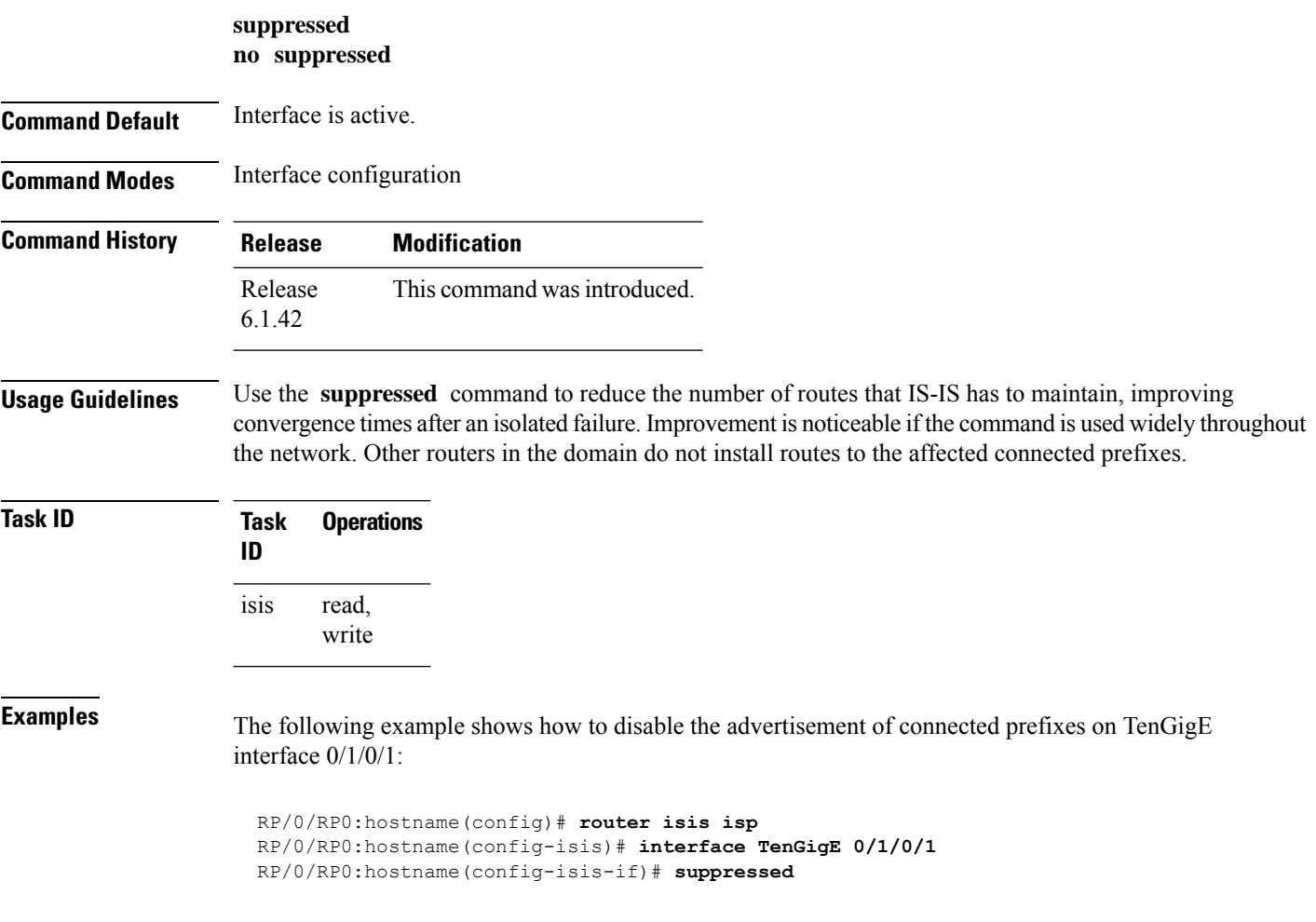

# **tag (IS-IS)**

To associate and advertise a tag with the prefix of an IS-IS interface, use the **tag** command in interface address family configuration mode. To restore the default behavior, use the **no** form of this command.

**tag** *tag* **no tag** [*tag*]

**Syntax Description** *tag* Interface tag. Range is 1 to 4294967295.

**Command Default** Default is that no tag is associated and advertised.

**Command Modes** Interface address family configuration

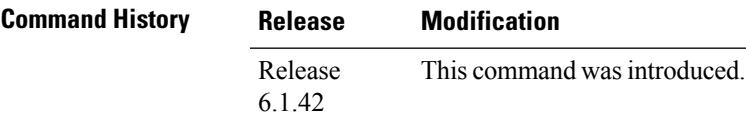

**Task ID Task Operations ID** read, write isis

**Examples** The following example shows how to associate and advertise an interface tag:

RP/0/RP0:hostname(config)# **router isis isp** RP/0/RP0:hostname(config-isis)# **interface TenGigE 0/3/0/0** RP/0/RP0:hostname(config-isis-if)# **address-family ipv4 unicast** RP/0/RP0:hostname(config-isis-if-af)# **tag 234**

# **topology-id**

To differentiate one topology in the domain from another while configuring a multicast routing table, use the **topology-id** command in Intermediate System-to-Intermediate System (IS-IS) address family configuration submode. To disable the topology use the **no** form of the command.

**topology-id** *isis-multicast-topology-id-number* **no topology-id** *isis-multicast-topology-id-number*

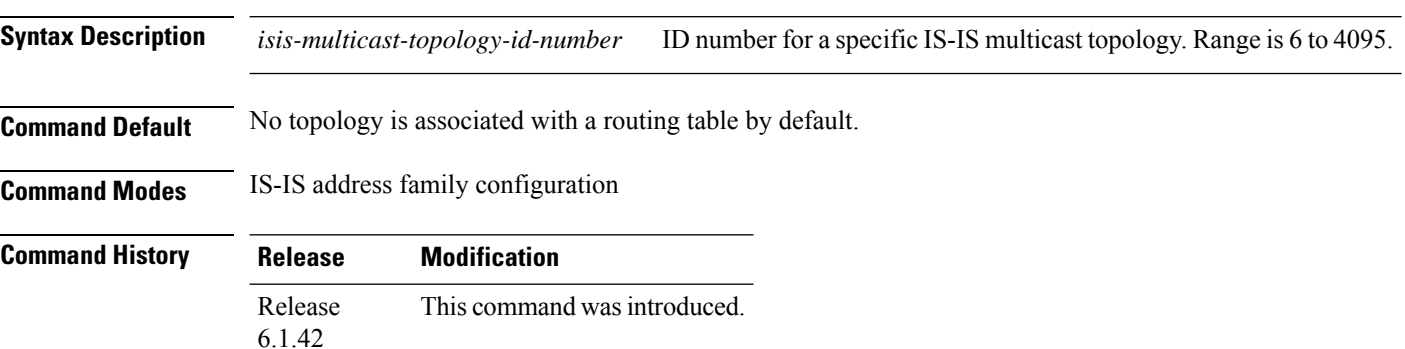

**Task ID Task Operations ID** read, write isis

**Examples** The following example shows how to differentiate a topology from another in the multicast routing table in IS-IS routing:

```
RP/0/RP0:hostname(config)# router isis isp
RP/0/RP0:hostname(config-isis)# address-family ipv4 multicast topology green
RP/0/RP0:hostname(config-isis-af)# topology-id 2666
```
# **trace (IS-IS)**

To set the the IS-IS buffer size, use the **trace** command in router configuration mode. To return to the default value, use the **no** form of this command.

**trace** [{**detailed** | **severe** | **standard**}] *max-trace-entries* **no trace** [{**detailed** | **severe** | **standard**}]

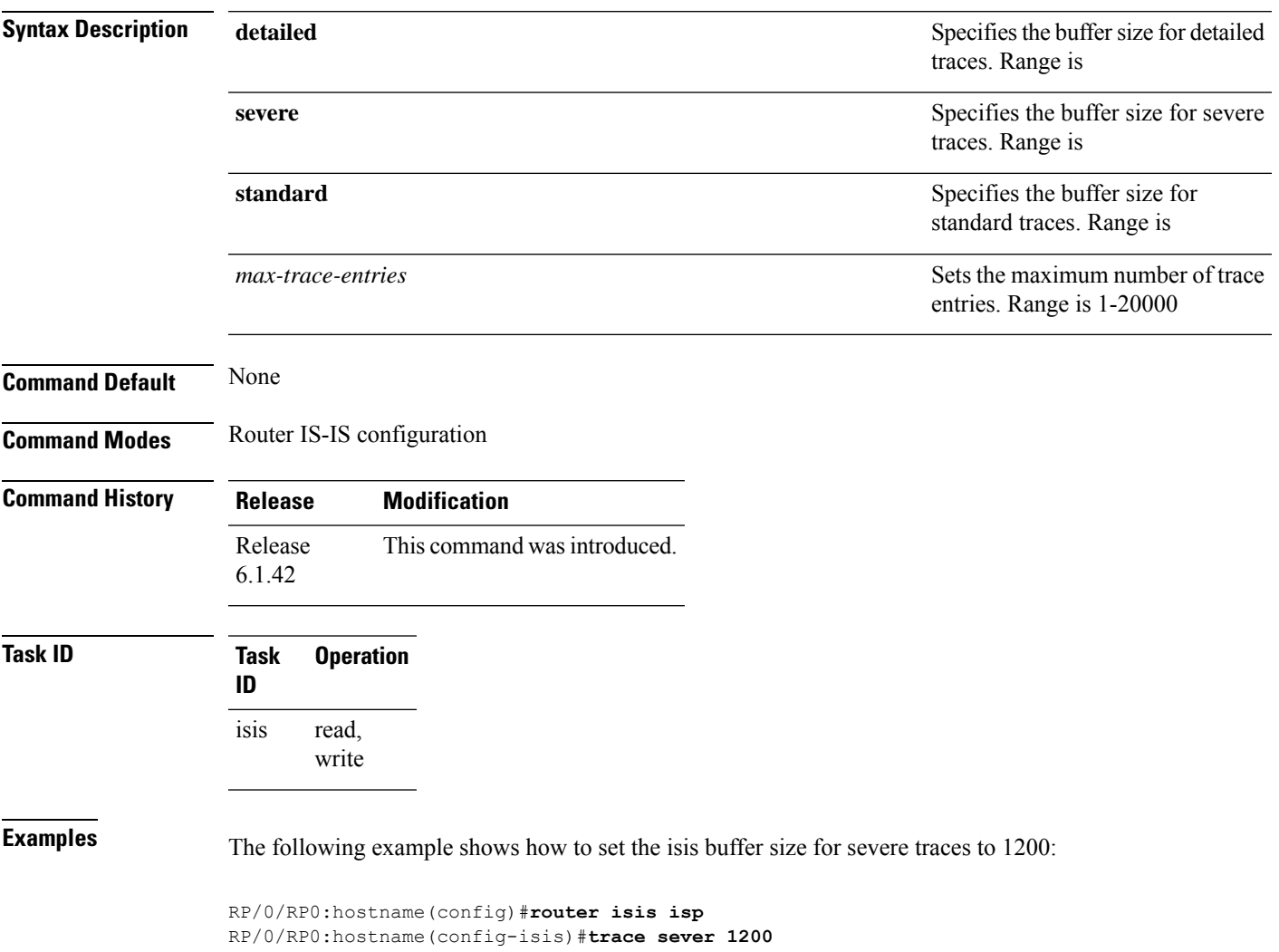

Ш

 $\mathbf I$ 

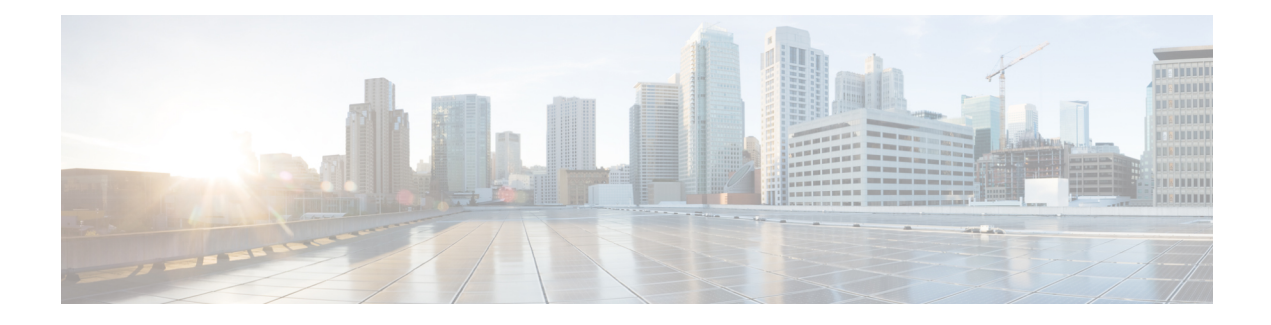

# **L2Xconnect/VLAN/EVC Command Reference**

This chapter describes the commands to configure L2Xconnect/VLAN/EVC.

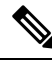

**Note**

Refer *OTN and DWDM Configuration Guide for Cisco NCS 4000 Series*, for LANPHY and Ethernet terminated OTN controller configuration procedures.

- [l2transport](#page-607-0) (Ethernet), on page 576
- dot1q tunneling [ethertype,](#page-609-0) on page 578
- [encapsulation](#page-611-0) default , on page 580
- [encapsulation](#page-612-0) dot1ad dot1q, on page 581
- [encapsulation](#page-613-0) dot1q , on page 582
- encapsulation dot1q [second-dot1q,](#page-615-0) on page 584
- [encapsulation](#page-617-0) untagged, on page 586
- rewrite [ingress](#page-618-0) tag, on page 587

## <span id="page-607-0"></span>**l2transport (Ethernet)**

To enable Layer 2 transport port mode on an Ethernet interface and enter Layer 2 transport configuration mode, use the **l2transport** command in interface configuration mode for an Ethernet interface. To disable Layer 2 transport port mode on an Ethernet interface, use the **no** form of this command.

### **l2transport**

**no l2transport**

**Command Default** None. **Command Modes** Interface configuration mode **Command History Release Modification** Release This command was introduced. 6.1.42 **Usage Guidelines** To use this command, you must be in a user group associated with a task group that includes appropriate task IDs. If the user group assignment is preventing you from using a command, contact your AAA administrator for assistance. When you issue the l2transport command in interface configuration mode, the CLI prompt changes to "config-if-l2," indicating that you have entered the Layer 2 transport configuration submode. In the following sample output, the question mark (?) online help function displays all the commands available under Layer 2 transport configuration submode for an Ethernet interface: RP/0/RP0:hostname#configure RP/0/RP0:hostname(config)# interface TenGigE0/1/5/2 RP/0/RP0:hostname(config-if)# l2transport RP/0/RP0:hostname(config-if-l2)# ? commit Commit the configuration changes to running describe Describe a command without taking real actions do Run an exec command exit Exit from this submode no Negate a command or set its defaults service-policy Configure QoS Service policy show Show contents of configuration RP/0/RP0:hostname(config-if-l2)#

≫

**Note** The l2transport command is mutually exclusive with any Layer 3 interface configuration

**Task ID Task Operation ID** read, write l2vpn

Ш

### **Examples**

The following example shows how to enable Layer 2 transport port mode on an Ethernet interface and enter Layer 2 transport configuration mode:

```
RP/0/RP0:hostname# configure
RP/0/RP0:hostname(config)# interface TenGigE0/2/0/2
RP/0/RP0:hostname(config-if)# l2transport
RP/0/RP0:hostname(config-if-l2)#
```
The following example shows how to use the l2transport keyword in the interface command:

```
RP/0/RP0:hostname# configure
RP/0/RP0:hostname(config)# interface TenGigE0/6/0/2.10 l2transport
RP/0/RP0:hostname(config-if)# encapsulation dot1q 200
RP/0/RP0:hostname(config-if-l2)#commit
```
The following example shows how to use the l2transport command on an Ethernet subinterface:

Ensure that the l2transport command is applied on the same line as the interface command for the Ethernet subinterface. **Note**

```
RP/0/RP0:hostname#configure
RP/0/RP0:hostname(config)#interface TenGigE0/5/0/1.1 l2transport
RP/0/RP0:hostname(config-subif)#encapsulation dot1q 100
RP/0/RP0:hostname(config-subif)#commit
RP/0/RP0:hostname(config-subif)#end
RP/0/RP0:hostname#sh run | begin TenGigE0/5/0/1
Thu Dec 3 10:15:40.916 EST Building configuration...
interface TenGigE0/5/0/1
mtu 1500
!
interface TenGigE0/5/0/1.1 l2transport
encapsulation dot1q 100
interface TenGigE0/5/0/2
 shutdown
!
!
```
**Note**

To configure l2transport on an Ethernet subinterface, ensure that the main interface is configured as a Layer 3 interface.

# <span id="page-609-0"></span>**dot1q tunneling ethertype**

To configure the Ethertype, used by peer devices when implementing QinQ VLAN tagging, to be 0x9100, use the **dot1q tunneling ethertype** command in the interface configuration mode for an Ethernet interface. To return to the default Ethertype configuration (0x8100), use the **no** form of this command.

**dot1q tunneling ethertype** {*0x9100* | *0x9200* }

### **no dot1q tunneling ethertype**

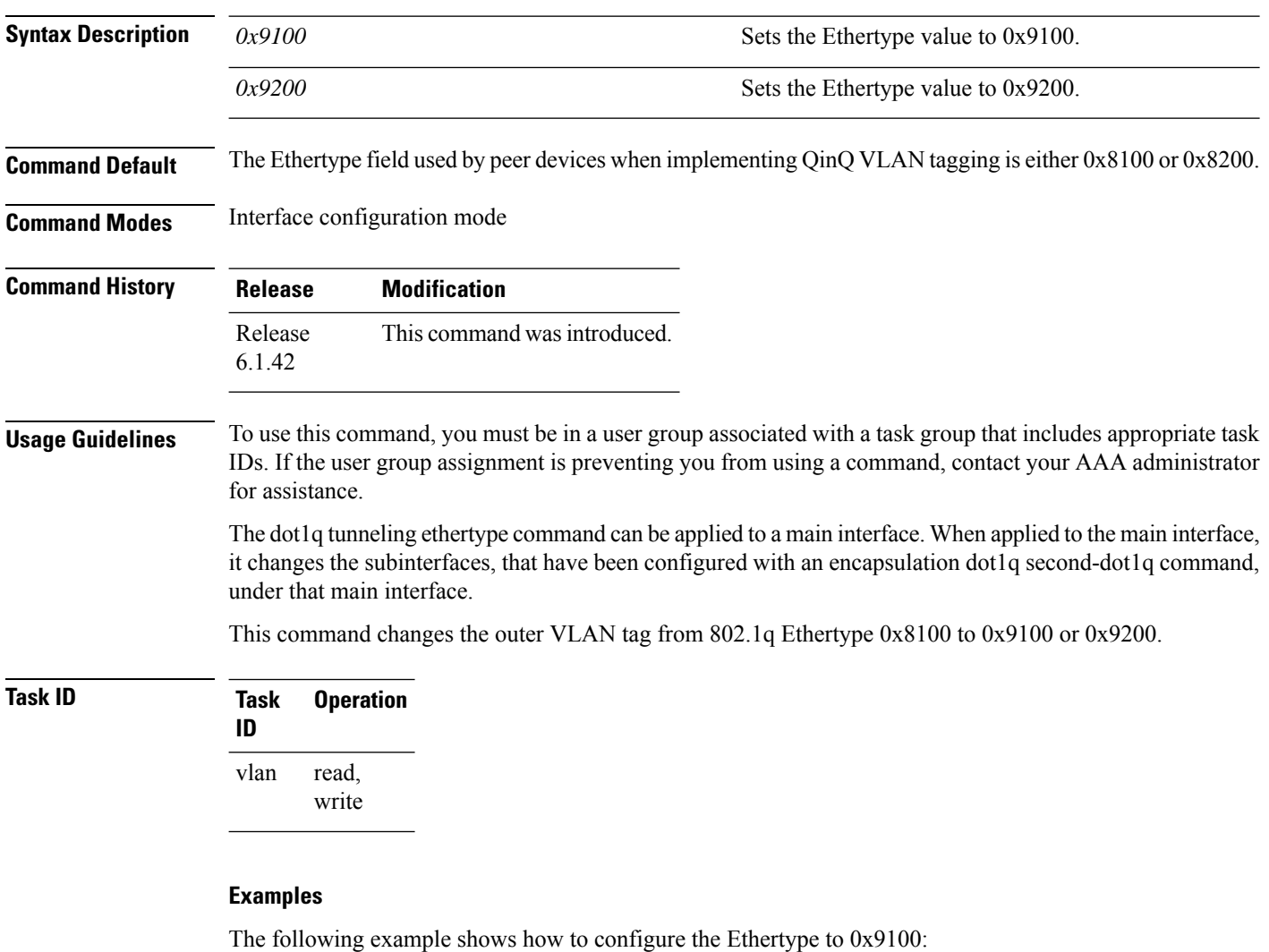

RP/0/RP0:hostname# configure RP/0/RP0:hostname(config)# interface TenGigE0/6/0/2 RP/0/RP0:hostname(config-if)# dot1q tunneling ethertype 0x9100

The following example shows how to configure the Ethertype to 0x9200:

RP/0/RP0:hostname# configure RP/0/RP0:hostname(config)# interface TenGigE0/6/0/6 RP/0/RP0:hostname(config-if)# dot1q tunneling ethertype 0x9200

## <span id="page-611-0"></span>**encapsulation default**

To configure the default sub interface on a port, use the **encapsulation default** command in the interface configuration mode. To delete the default sub interface on a port, use the **no** form of this command.

### **encapsulation default**

### **no encapsulation default**

**Command Default** No default sub interface is configured on the port.

**Command Default** No default sub interface is configured on the port.

**Command Modes** Interface configuration mode

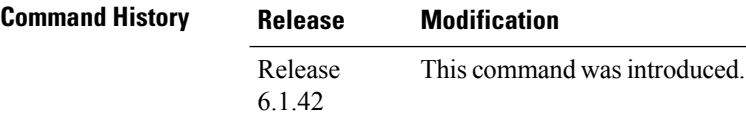

**Usage Guidelines** To use this command, you must be in a user group associated with a task group that includes appropriate task IDs. If the user group assignment is preventing you from using a command, contact your AAA administrator for assistance.

> If the default sub interface is the only one configured on a port, the encapsulation default command matches all ingress frames on that port. If the default sub interface is configured on a port that has other non-default sub interfaces, the encapsulation default command matches frames that are unmatched by those non-default sub interfaces (anything that does not meet the criteria of other sub interfaces on the same physical interface falls into this sub interface).

> Only a single default sub interface can be configured per interface. If you attempt to configure more than one default sub interface per interface, the encapsulation default command is rejected.

Only one encapsulation command must be configured per sub interface.

### **Example**

The following example shows how to configure a sub interface on a port:

RP/0/RP0:hostname(config-subif)# encapsulation default
## **encapsulation dot1ad dot1q**

To define the matching criteria to be used in order to map single-tagged 802.1ad framesingress on an interface to the appropriate sub interface, use the **encapsulation dot1ad dot1q** command in sub interface configuration mode.

To delete the matching criteria to map single-tagged 802.1ad frames ingress on an interface to the appropriate sub interface, use the **no** form of this command.

**encapsulation dot1ad** *vlan-id* **dot1q** {*vlan-id* }

**no encapsulation dot1ad** *vlan-id* **dot1q** {*vlan-id* }

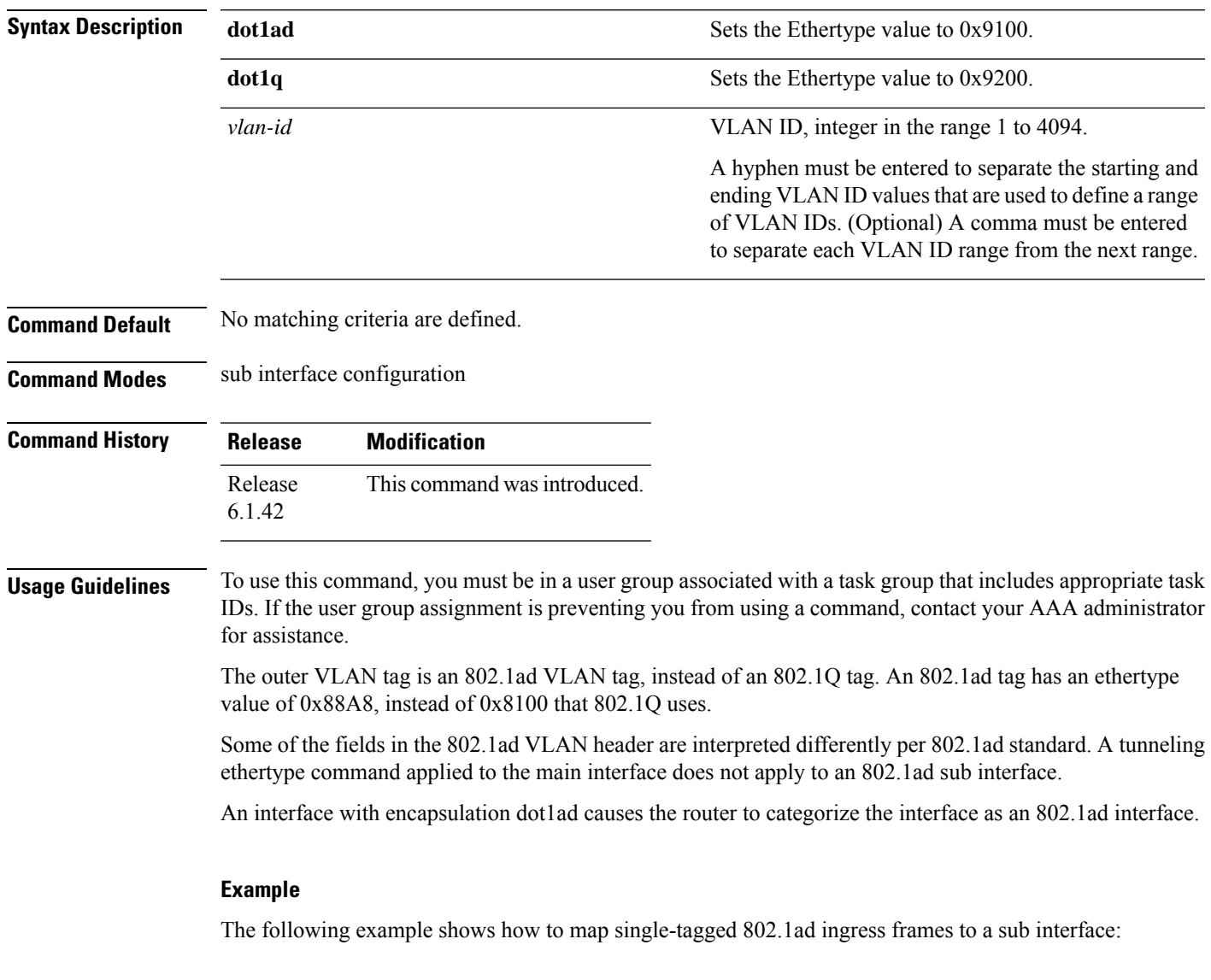

RP/0/RP0:hostname(config-subif)# encapsulation dot1ad 100 dot1q 20

# **encapsulation dot1q**

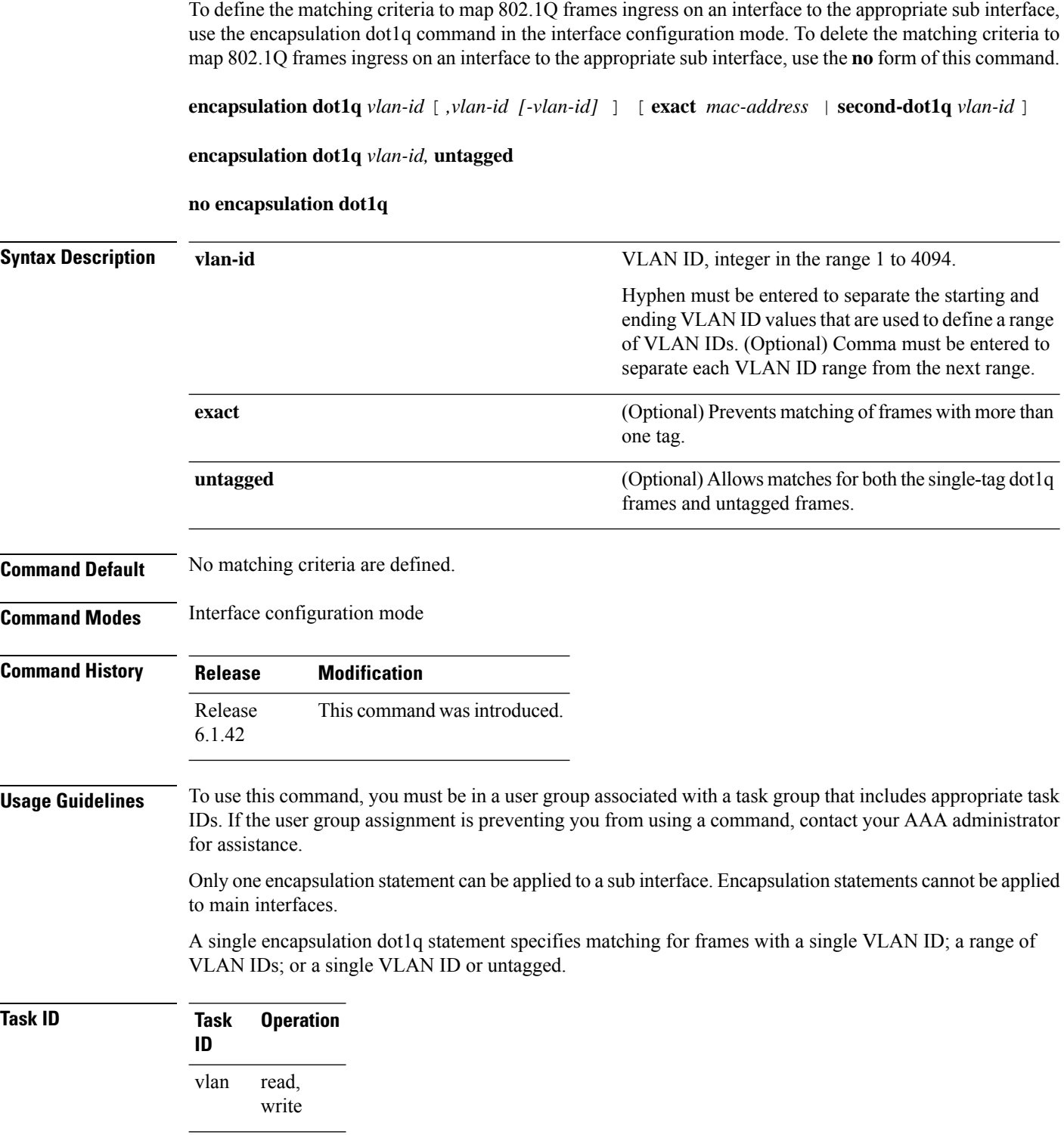

The following example shows how to map 802.1Q frames ingress on an interface to the appropriate sub interface:

RP/0/RP0:hostname(config-subif)# encapsulation dot1q 10

I

# **encapsulation dot1q second-dot1q**

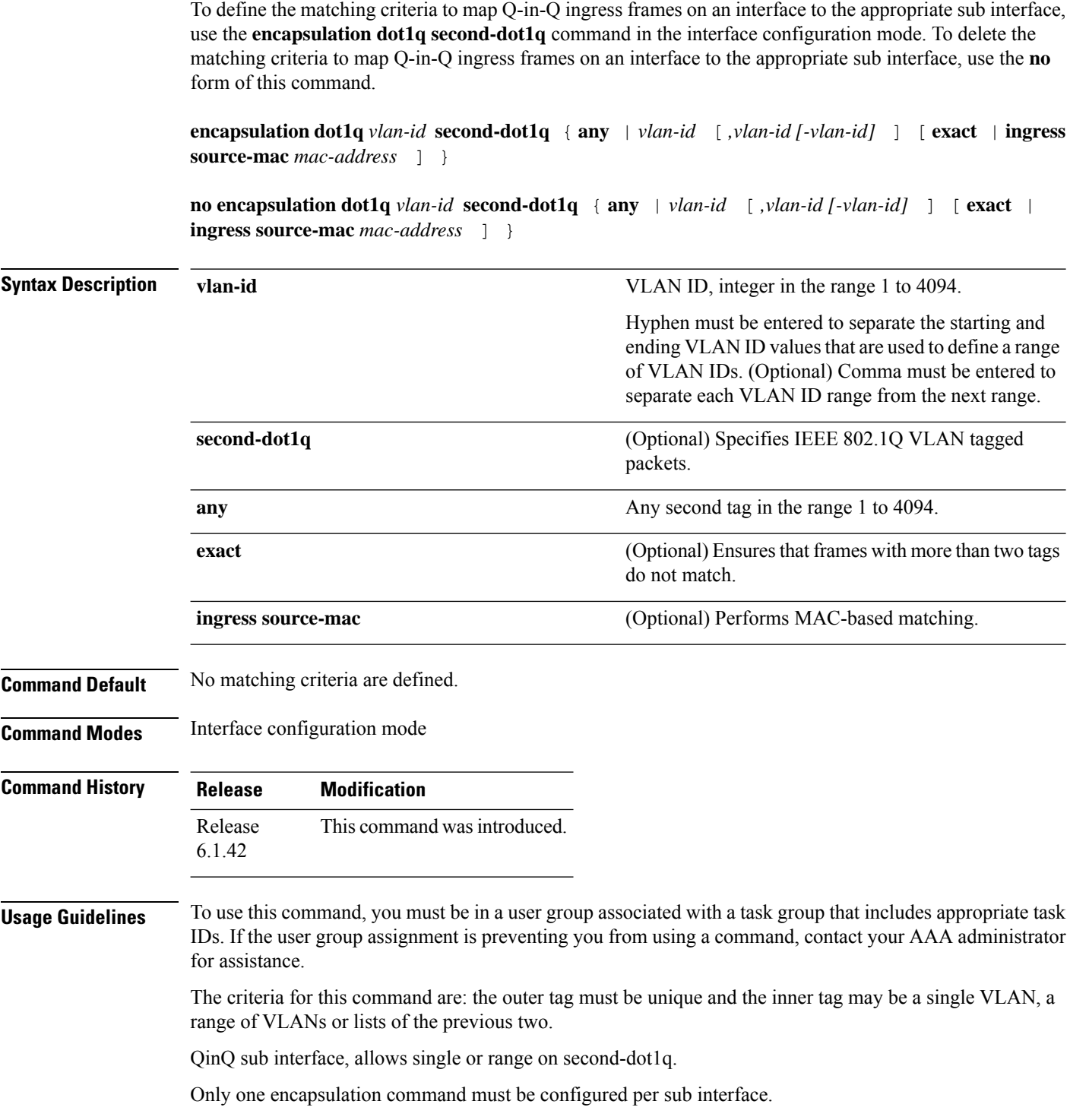

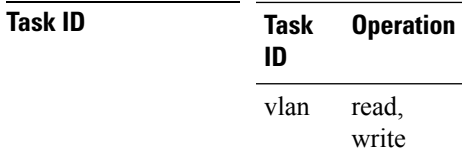

#### **Example:**

The following example shows how to map 802.1Q frames ingress on an interface to the appropriate sub interface:

RP/0/RP0:hostname(config)# interface HundredGigE0/8/0/0.1 l2transport RP/0/RP0:hostname(config-subif)# encapsulation dot1q 10 second-dot1q 100

#### **encapsulation untagged**

To define the matching criteria to map untagged ingress Ethernet frames on an interface to the appropriate sub interface, use the **encapsulation untagged** command in the Interface configuration mode. To delete the matching criteria to map untagged ingress Ethernet frames on an interface to the appropriate sub interface, use the **no** form of this command.

**encapsulation untagged**

**no encapsulation untagged**

**Command Default** No matching criteria are defined.

**Command Modes** Interface configuration mode

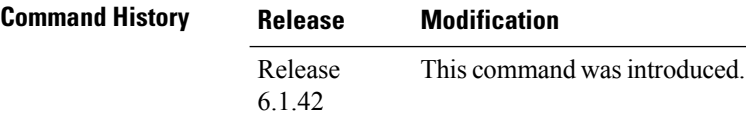

**Usage Guidelines** To use this command, you must be in a user group associated with a task group that includes appropriate task IDs. If the user group assignment is preventing you from using a command, contact your AAA administrator for assistance.

> Only one sub interface per port is allowed to have untagged encapsulation. The reason is to be able to unambiguously map the incoming frames to the sub interface. However, it is possible for a port that hosts an sub interface matching untagged traffic to host other sub interfaces that match tagged frames. Only one encapsulation command may be configured per sub interface.

Only one sub interface may be configured as encapsulation untagged. This interface is referred to as the untagged sub interface or untagged EFP (incase of an L2 interface).

The untagged sub interface has a higher priority than the main interface; all untagged traffic, including L2 protocol traffic, passes through this sub interface rather than the main interface.

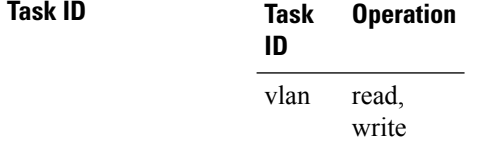

#### **Examples:**

The following example shows how to map untagged ingress Ethernet frames to a sub interface:

RP/0/RP0:hostname(config)# interface TenGigE0/6/0/2.10 l2transport RP/0/RP0:hostname(config-subif)# encapsulation untagged

#### **rewrite ingress tag**

To specify the encapsulation adjustment that is to be performed on the frame ingress to the sub interface, use the **rewrite ingress tag** command in the interface configuration mode. To delete the encapsulation adjustment that is to be performed on the frame ingress to the sub interface, use the **no** form of this command.

**rewrite ingress tag** { **push** { **dot1q** *vlan-id* | **dot1q** *vlan-id* **second-dot1q** *vlan-id* | **dot1ad** *vlan-id* **dot1q** *vlan-id* } | **pop** { **1** | **2** } | **translate** { **1to1** { **dot1q** *vlan-id* | **dot1ad** *vlan-id* } | **2-to-2** { **dot1q** *vlan-id* **second-dot1q** *vlan-id* | **dot1ad** *vlan-id* **dot1q** *vlan-id* } } [**symmetric**]

**no rewrite ingress tag** { **push** { **dot1q** *vlan-id* | **dot1q** *vlan-id* **second-dot1q** *vlan-id* | **dot1ad** *vlan-id* **dot1q** *vlan-id* } | **pop** { **1** | **2** } | **translate** { **1to1** { **dot1q** *vlan-id* | **dot1ad** *vlan-id* } | **2-to-2** { **dot1q** *vlan-id* **second-dot1q** *vlan-id* | **dot1ad** *vlan-id* **dot1q** *vlan-id* } } [**symmetric**]

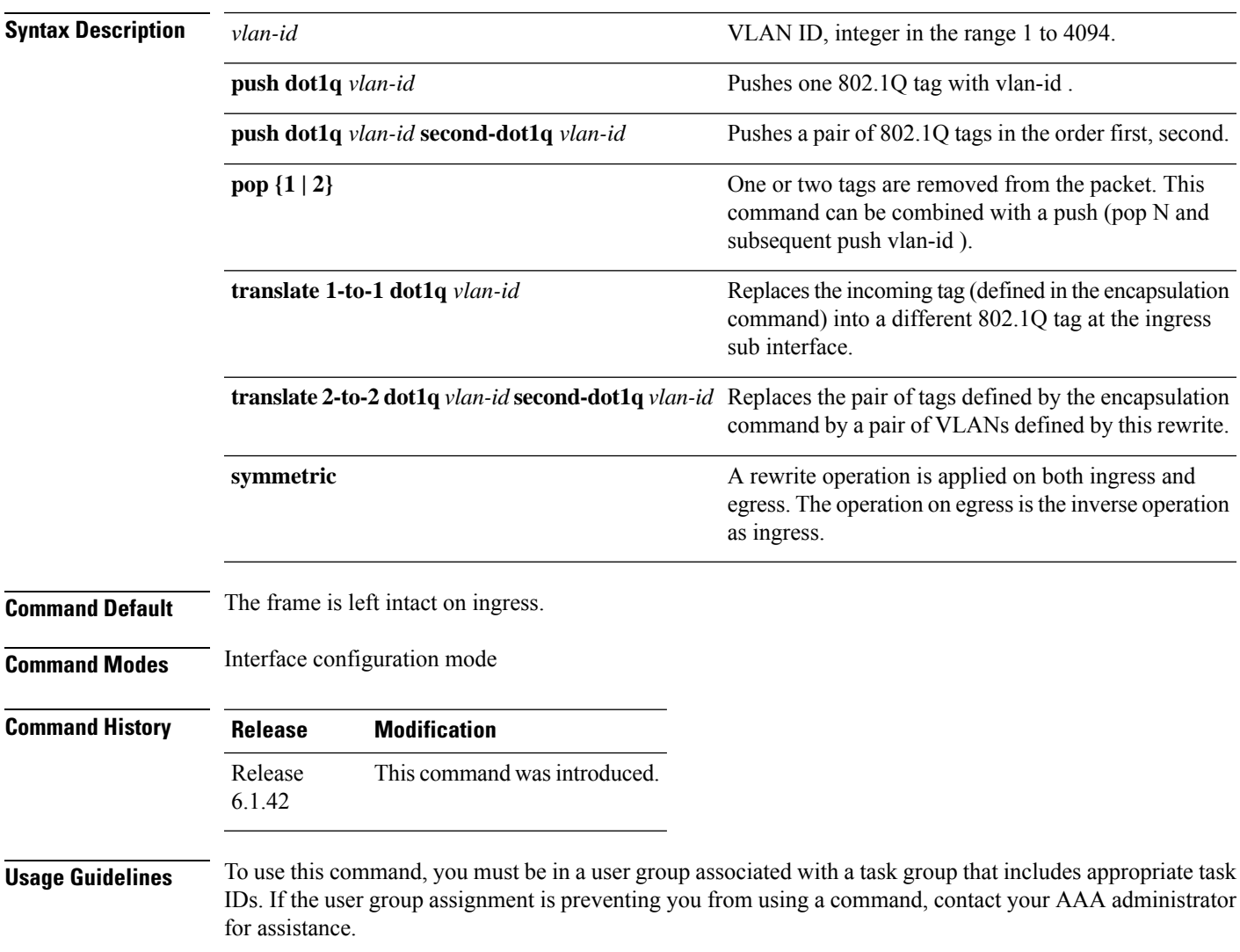

The **symmetric** keyword is accepted only when a single VLAN is configured in encapsulation. If a list of VLANs or a range VLAN is configured in encapsulation, the **symmetric** keyword is accepted only for push rewrite operations; all other rewrite operations are rejected.

The **pop** command assumes the elements being popped are defined by the encapsulation type. The exception case should be drop the packet.

The **rewrite ingress tag translate** command assume the tags being translated from are defined by the encapsulation type. The translation operation requires at least "from" tag in the original packet. If the original packet contains more tags than the ones defined in the "from", then the operation should be done beginning on the outer tag. Exception cases should be dropped.

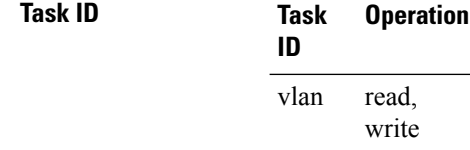

#### **Examples**

The following example shows how to specify the encapsulation adjustment that is to be performed on the frame ingress to the sub interface:

RP/0/RP0:hostname(config-subif)# rewrite ingress push dot1q 200

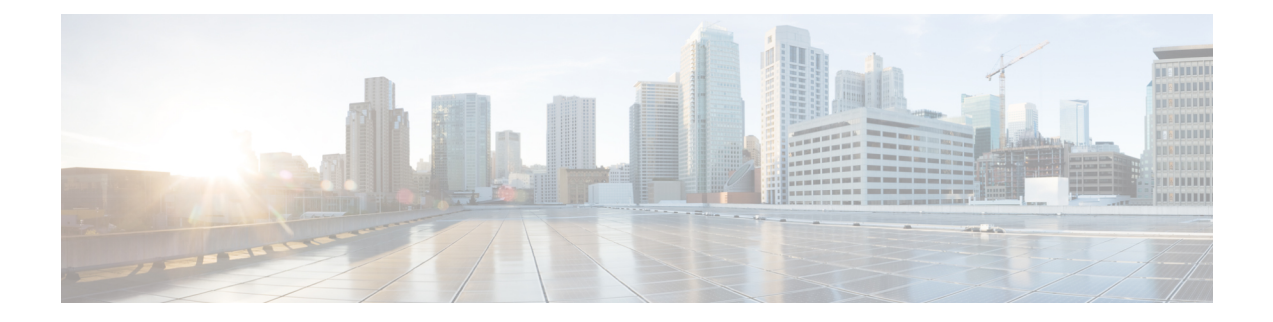

# **CFM-EOAM Command Reference**

This chapter describes the commands to configure CFM-EOAM.

- action [capabilities-conflict,](#page-623-0) on page 592
- action [critical-event,](#page-625-0) on page 594
- action [discovery-timeout,](#page-627-0) on page 596
- action [dying-gasp,](#page-629-0) on page 598
- action [high-threshold,](#page-631-0) on page 600
- action [session-down,](#page-633-0) on page 602
- action [session-up,](#page-635-0) on page 604
- action [uni-directional](#page-636-0) link-fault, on page 605
- action [wiring-conflict,](#page-638-0) on page 607
- [aggregate,](#page-640-0) on page 609
- ais [transmission,](#page-642-0) on page 611
- ais [transmission](#page-644-0) up, on page 613
- [buckets](#page-645-0) size, on page 614
- clear ethernet cfm [ccm-learning-database](#page-646-0) location, on page 615
- clear ethernet cfm interface [statistics,](#page-647-0) on page 616
- clear [ethernet](#page-648-0) cfm local meps, on page 617
- clear [ethernet](#page-650-0) cfm peer meps, on page 619
- clear ethernet cfm [traceroute-cache,](#page-651-0) on page 620
- clear ethernet lmi [interfaces,](#page-652-0) on page 621
- clear ethernet oam [statistics,](#page-653-0) on page 622
- clear ethernet sla [statistics](#page-654-0) all, on page 623
- clear ethernet sla statistics [on-demand,](#page-655-0) on page 624
- [connection](#page-657-0) timeout, on page 626
- [continuity-check](#page-658-0) archive hold-time, on page 627
- [continuity-check](#page-659-0) interval, on page 628
- [continuity-check](#page-660-0) loss auto-traceroute, on page 629
- cos [\(CFM\),](#page-661-0) on page 630
- debug ethernet cfm [packets,](#page-662-0) on page 631
- debug ethernet cfm [protocol-state,](#page-665-0) on page 634
- [domain,](#page-667-0) on page 636
- efd, on [page](#page-669-0) 638
- ethernet cfm [\(global\),](#page-671-0) on page 640
- ethernet cfm [\(interface\),](#page-672-0) on page 641
- [ethernet](#page-673-0) lmi, on page 642
- [ethernet](#page-674-0) oam, on page 643
- [ethernet](#page-675-0) sla, on page 644
- [ethernet](#page-676-0) oam profile, on page 645
- [ethernet](#page-677-0) uni id, on page 646
- extension [remote-uni](#page-678-0) disable, on page 647
- [frame-seconds](#page-679-0) threshold, on page 648
- [frame-seconds](#page-680-0) window, on page 649
- frame [threshold,](#page-681-0) on page 650
- frame [window,](#page-682-0) on page 651
- [hello-interval,](#page-683-0) on page 652
- log ais, on [page](#page-684-0) 653
- log [continuity-check](#page-685-0) errors, on page 654
- log [continuity-check](#page-686-0) mep changes, on page 655
- log [crosscheck](#page-687-0) errors, on page 656
- log [disable,](#page-688-0) on page 657
- log efd, on [page](#page-689-0) 658
- [maximum-meps,](#page-690-0) on page 659
- mep [crosscheck,](#page-691-0) on page 660
- [mep-id,](#page-692-0) on page 661
- mep [domain,](#page-694-0) on page 663
- [mib-retrieval,](#page-695-0) on page 664
- mip [auto-create,](#page-696-0) on page 665
- mode [\(Ethernet](#page-698-0) OAM), on page 667
- [packet](#page-699-0) size, on page 668
- [priority,](#page-700-0) on page 669
- [probe,](#page-701-0) on page 670
- ping [ethernet](#page-702-0) cfm, on page 671
- [polling-verification-timer,](#page-705-0) on page 674
- profile [\(EOAM\),](#page-706-0) on page 675
- [profile,](#page-707-0) on page 676
- [require-remote,](#page-708-0) on page 677
- [schedule,](#page-710-0) on page 679
- [send,](#page-712-0) on page 681
- [statistics,](#page-714-0) on page 683
- [service,](#page-715-0) on page 684
- show efd [interface,](#page-717-0) on page 686
- show ethernet sla [configuration-errors,](#page-718-0) on page 687
- show ethernet sla [operations,](#page-719-0) on page 688
- show ethernet sla [statistics,](#page-720-0) on page 689
- show ethernet cfm [ccm-learning-database,](#page-723-0) on page 692
- show ethernet cfm [configuration-errors,](#page-725-0) on page 694
- show ethernet cfm [interfaces](#page-726-0) ais, on page 695
- show ethernet cfm [interfaces](#page-728-0) statistics, on page 697
- show ethernet cfm local [maintenance-points,](#page-730-0) on page 699
- show [ethernet](#page-732-0) cfm local meps, on page 701
- show [ethernet](#page-738-0) cfm peer meps, on page 707
- show ethernet cfm [traceroute-cache,](#page-744-0) on page 713
- show ethernet lmi [interfaces,](#page-750-0) on page 719
- show ethernet oam [configuration,](#page-758-0) on page 727
- show ethernet oam [discovery,](#page-760-0) on page 729
- show ethernet oam [interfaces,](#page-762-0) on page 731
- show ethernet oam [statistics,](#page-764-0) on page 733
- [snmp-server](#page-766-0) traps ethernet cfm, on page 735
- [snmp-server](#page-767-0) traps ethernet oam events, on page 736
- [status-counter,](#page-768-0) on page 737
- tags, on [page](#page-769-0) 738
- [traceroute](#page-770-0) cache, on page 739
- [traceroute](#page-771-0) ethernet cfm, on page 740
- [uni-directional](#page-774-0) link-fault detection, on page 743
- fault [oam,](#page-776-0) on page 745
- [mpls-oam,](#page-777-0) on page 746
- path-option [\(MPLS-TE\),](#page-778-0) on page 747
- mpls traffic-eng [path-protection](#page-781-0) switchover , on page 750
- mpls [traffic-eng](#page-782-0) reroute, on page 751

## <span id="page-623-0"></span>**action capabilities-conflict**

To configure what action is taken on an interface when a capabilities-conflict event occurs, use the **action capabilities-conflict** command in Ethernet OAM configuration mode or interface Ethernet OAM configuration mode. To return to the default, use the **no** form of this command.

**action capabilities-conflict** {**disable** | **efd | error-disable-interface** | **log**} **no action capabilities-conflict** {**disable** | **efd | error-disable-interface** | **log**}

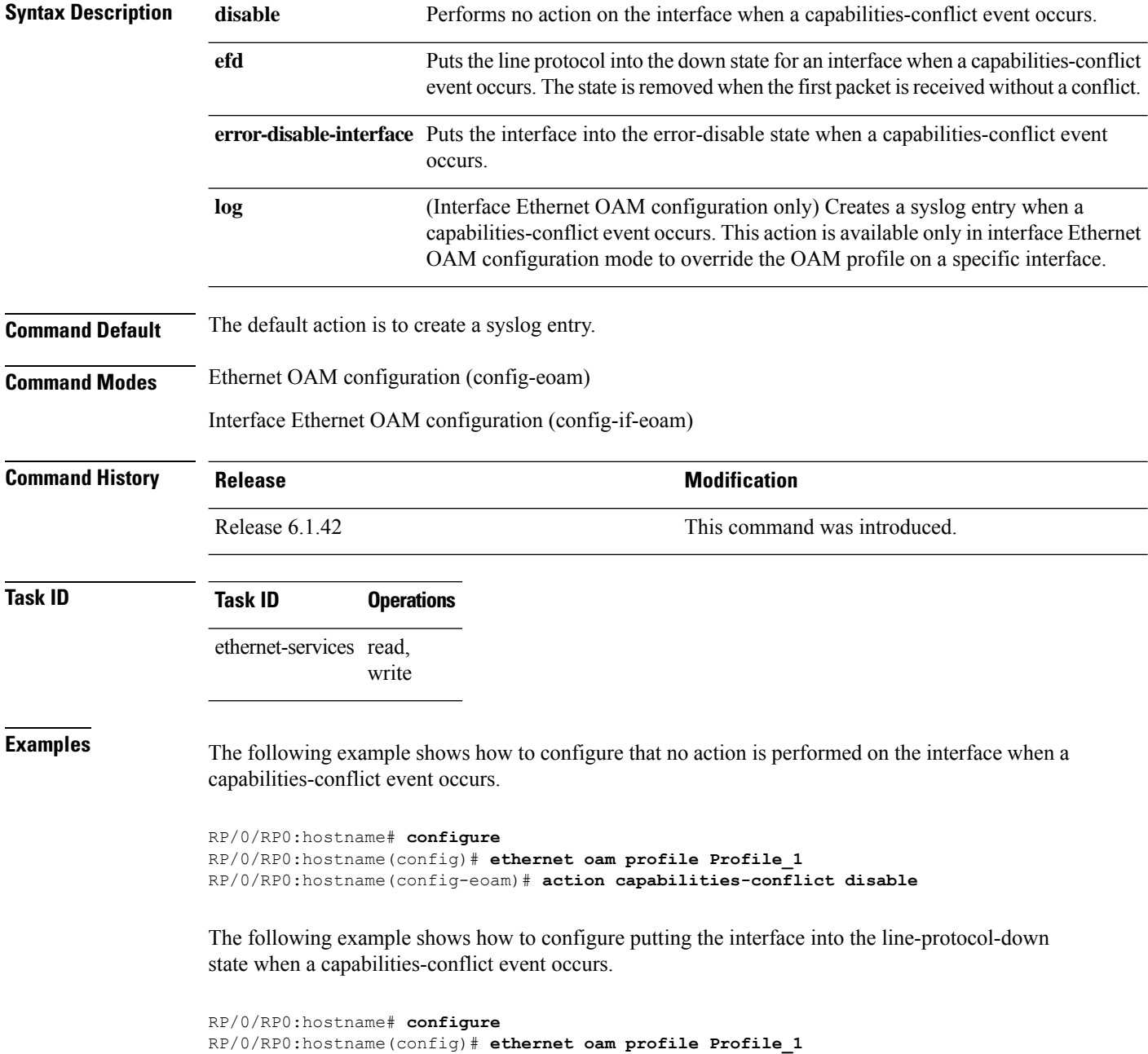

RP/0/RP0:hostname(config-eoam)# **action capabilities-conflict efd**

The following example shows how to configure that the interface is put into the error-disable state when a capabilities-conflict event occurs.

```
RP/0/RP0:hostname# configure
RP/0/RP0:hostname(config)# ethernet oam profile Profile_1
RP/0/RP0:hostname(config-eoam)# action capabilities-conflict error-disable-interface
```
The following example shows how to configure that a syslog entry is created when a capabilities-conflict event occurs. This configuration overrides the interface Ethernet OAM profile.

```
RP/0/RP0:hostname# configure
RP/0/RP0:hostname(config)# interface TenGigE0/1/0/0
RP/0/RP0:hostname(config-if)# ethernet oam
RP/0/RP0:hostname(config-if-eoam)# action capabilities-conflict log
```
### <span id="page-625-0"></span>**action critical-event**

To configure what action istaken on an interface when a critical-event notification isreceived from the remote Ethernet OAM peer, use the **action critical-event** command in Ethernet OAM configuration mode or interface Ethernet OAM configuration mode. To return to the default, use the **no** form of this command.

**action critical-event** {**disable** | **error-disable-interface** | **log**} **no action critical-event** {**disable** | **error-disable-interface** | **log**}

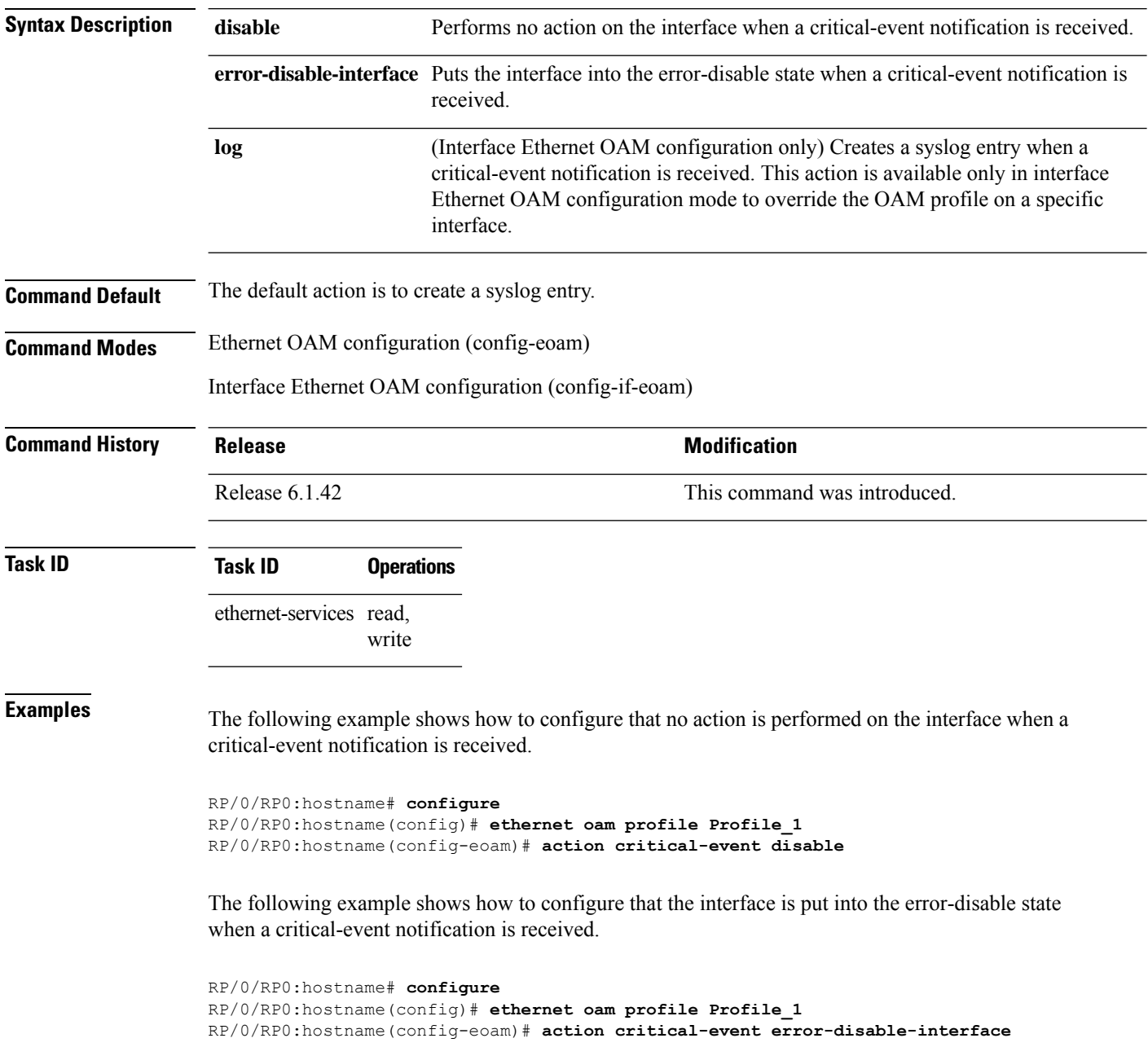

The following example shows how to configure that a syslog entry is created when a critical-event notification is received. This configuration overrides the interface Ethernet OAM profile.

```
RP/0/RP0:hostname# configure
RP/0/RP0:hostname(config)# interface TenGigE 0/1/0/0
RP/0/RP0:hostname(config-if)# ethernet oam
RP/0/RP0:hostname(config-if-eoam)# action critical-event log
```
### <span id="page-627-0"></span>**action discovery-timeout**

To configure what action is taken on an interface when a connection timeout occurs, use the **action discovery-timeout** command in Ethernet OAM configuration mode or interface Ethernet OAM configuration mode. To return to the default, use the **no** form of this command.

**action discovery-timeout** {**disable** | **efd error-disable-interface** | **log**} **no action discovery-timeout** {**disable** | **efd error-disable-interface** | **log**}

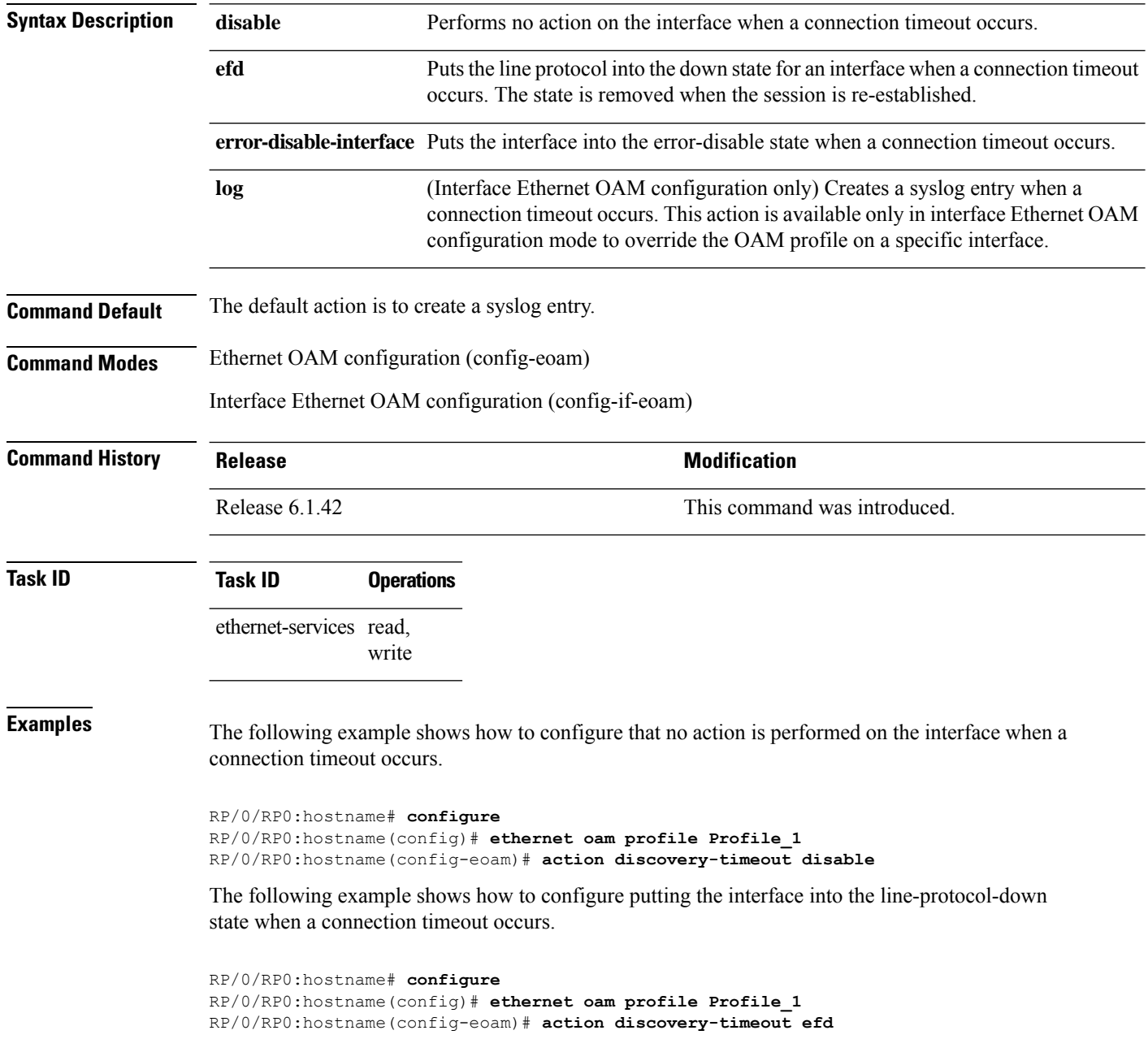

The following example shows how to configure that the interface is put into the error-disable state when a connection timeout occurs.

```
RP/0/RP0:hostname# configure
RP/0/RP0:hostname(config)# ethernet oam profile Profile_1
RP/0/RP0:hostname(config-eoam)# action discovery-timeout error-disable-interface
```
The following example shows how to configure that a syslog entry is created when a connection timeout occurs. This configuration overrides the interface Ethernet OAM profile.

```
RP/0/RP0:hostname# configure
RP/0/RP0:hostname(config)# interface TenGigE 0/1/0/0
RP/0/RP0:hostname(config-if)# ethernet oam
RP/0/RP0:hostname(config-if-eoam)# action discovery-timeout log
```
# <span id="page-629-0"></span>**action dying-gasp**

To configure what action is taken on an interface when a dying-gasp notification is received from the remote Ethernet OAM peer, use the **action dying-gasp** command in Ethernet OAM configuration mode or interface Ethernet OAM configuration mode. To return to the default, use the **no** form of this command.

**action dying-gasp** {**disable** | **error-disable-interface** | **log**} **no action dying-gasp** {**disable** | **error-disable-interface** | **log**}

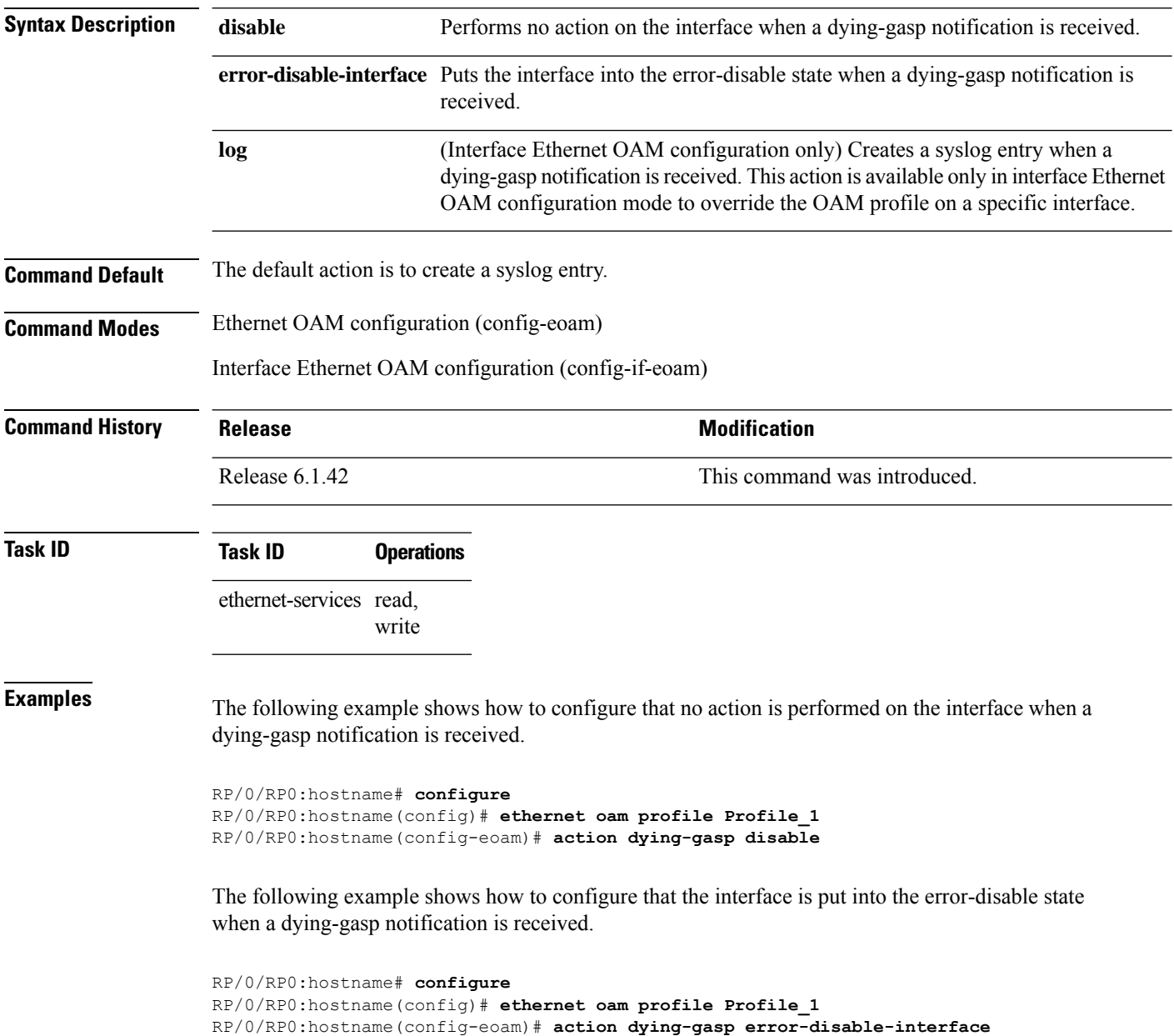

The following example shows how to configure that a syslog entry is created when a dying-gasp notification is received. This configuration overrides the interface Ethernet OAM profile.

```
RP/0/RP0:hostname# configure
RP/0/RP0:hostname(config)# interface TenGigE 0/1/0/0
RP/0/RP0:hostname(config-if)# ethernet oam
RP/0/RP0:hostname(config-if-eoam)# action dying-gasp log
```
### <span id="page-631-0"></span>**action high-threshold**

To configure what action is taken on an interface when a high threshold is exceeded, use the **action high-threshold** command in Ethernet OAM configuration mode or interface Ethernet OAM configuration mode. To return to the default, use the **no** form of this command.

**action high-threshold** {**disable** | **error-disable-interface** | **log**} **no action high-threshold** {**disable** | **error-disable-interface** | **log**}

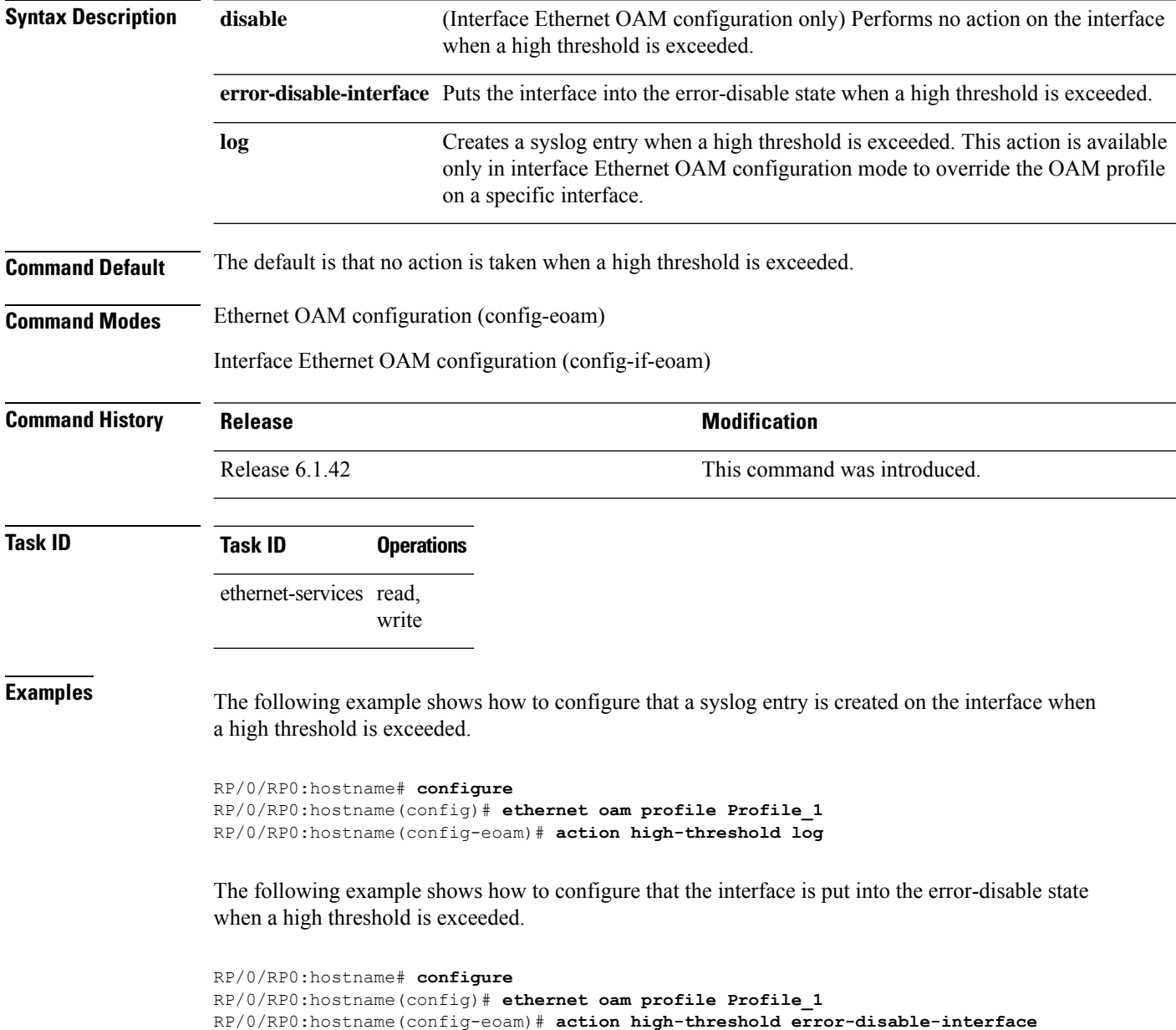

The following example shows how to configure that no action is taken when a high threshold is exceeded. This configuration overrides the Ethernet OAM profile configuration.

RP/0/RP0:hostname# **configure** RP/0/RP0:hostname(config)# **interface TenGigE 0/1/0/0** RP/0/RP0:hostname(config-if)# **ethernet oam** RP/0/RP0:hostname(config-if-eoam)# **action high-threshold disable**

# <span id="page-633-0"></span>**action session-down**

To configure what action is taken on an interface when an Ethernet OAM session goes down, use the **action session-down** command in Ethernet OAM configuration mode or interface Ethernet OAM configuration mode. To return to the default, use the **no** form of this command.

**action session-down** {**disable** | **efd | error-disable-interface** | **log**} **no action session-down** {**disable** | **efd | error-disable-interface** | **log**}

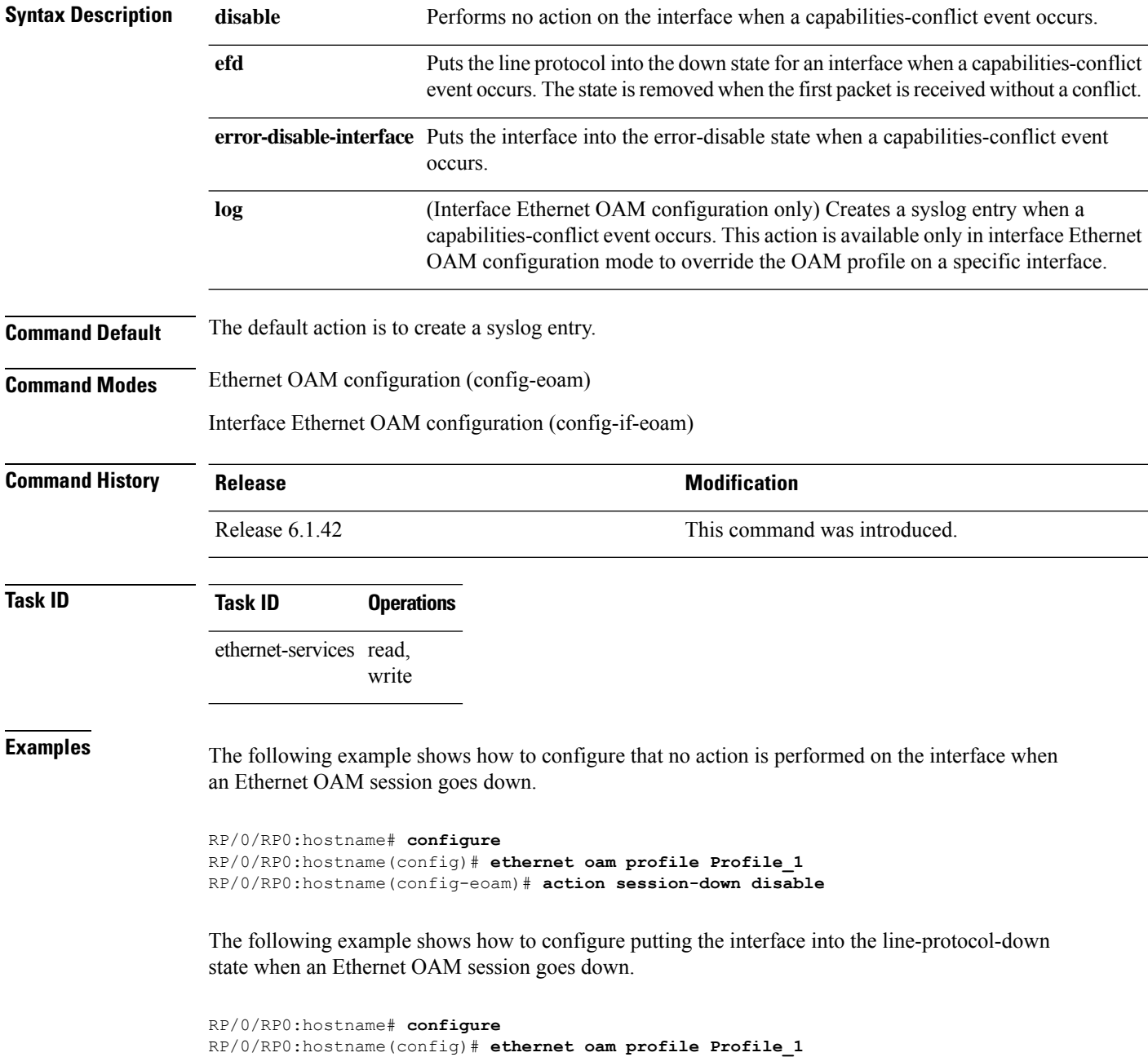

RP/0/RP0:hostname(config-eoam)# **action session-down efd**

The following example shows how to configure that the interface is put into the error-disable state when an Ethernet OAM session goes down.

```
RP/0/RP0:hostname# configure
RP/0/RP0:hostname(config)# ethernet oam profile Profile_1
RP/0/RP0:hostname(config-eoam)# action session-down error-disable-interface
```
The following example shows how to configure that a syslog entry is created when an Ethernet OAM session goes down. This configuration overrides the interface Ethernet OAM profile.

```
RP/0/RP0:hostname# configure
RP/0/RP0:hostname(config)# interface TenGigE 0/1/0/0
RP/0/RP0:hostname(config-if)# ethernet oam
RP/0/RP0:hostname(config-if-eoam)# action session-down log
```
#### <span id="page-635-0"></span>**action session-up**

To configure what action istaken on an interface when an Ethernet OAM session is established, use the **action session-up** command in Ethernet OAM configuration mode or interface Ethernet OAM configuration mode. To return to the default, use the **no** form of this command.

**action session-up** {**disable** | **log**} **no action session-up** {**disable** | **log**}

**Syntax Description disable** Performs no action on the interface when an Ethernet OAM session is established. (Interface Ethernet OAM configuration only) Creates a syslog entry when an Ethernet OAM session is established. This action is available only in interface Ethernet OAM configuration mode to override the OAM profile on a specific interface. **log Command Default** The default action is to create a syslog entry. **Command Modes** Ethernet OAM configuration (config-eoam) Interface Ethernet OAM configuration (config-if-eoam) **Command History Release <b>Modification** Release 6.1.42 This command was introduced. **Task ID Task ID Operations** ethernet-services read, write **Examples** The following example shows how to configure that no action is performed on the interface when an Ethernet OAM session is established. RP/0/RP0:hostname# **configure** RP/0/RP0:hostname(config)# **ethernet oam profile Profile\_1** RP/0/RP0:hostname(config-eoam)# **action session-up disable** The following example shows how to configure that a syslog entry is created when an Ethernet OAM session is established. This configuration overrides the interface Ethernet OAM profile.

```
RP/0/RP0:hostname# configure
RP/0/RP0:hostname(config)# interface TenGigE 0/1/0/0
RP/0/RP0:hostname(config-if)# ethernet oam
RP/0/RP0:hostname(config-if-eoam)# action session-up log
```
### <span id="page-636-0"></span>**action uni-directional link-fault**

To configure what action is taken on an interface when a link-fault notification is received from the remote Ethernet OAM peer, use the **action uni-directional link-fault** command in Ethernet OAM configuration mode or interface Ethernet OAM configuration mode. To return to the default, use the**no** form of this command.

**action uni-directional link-fault** {**disable** | **efd | error-disable-interface** | **log**} **no action uni-directional link-fault** {**disable** | **efd | error-disable-interface** | **log**}

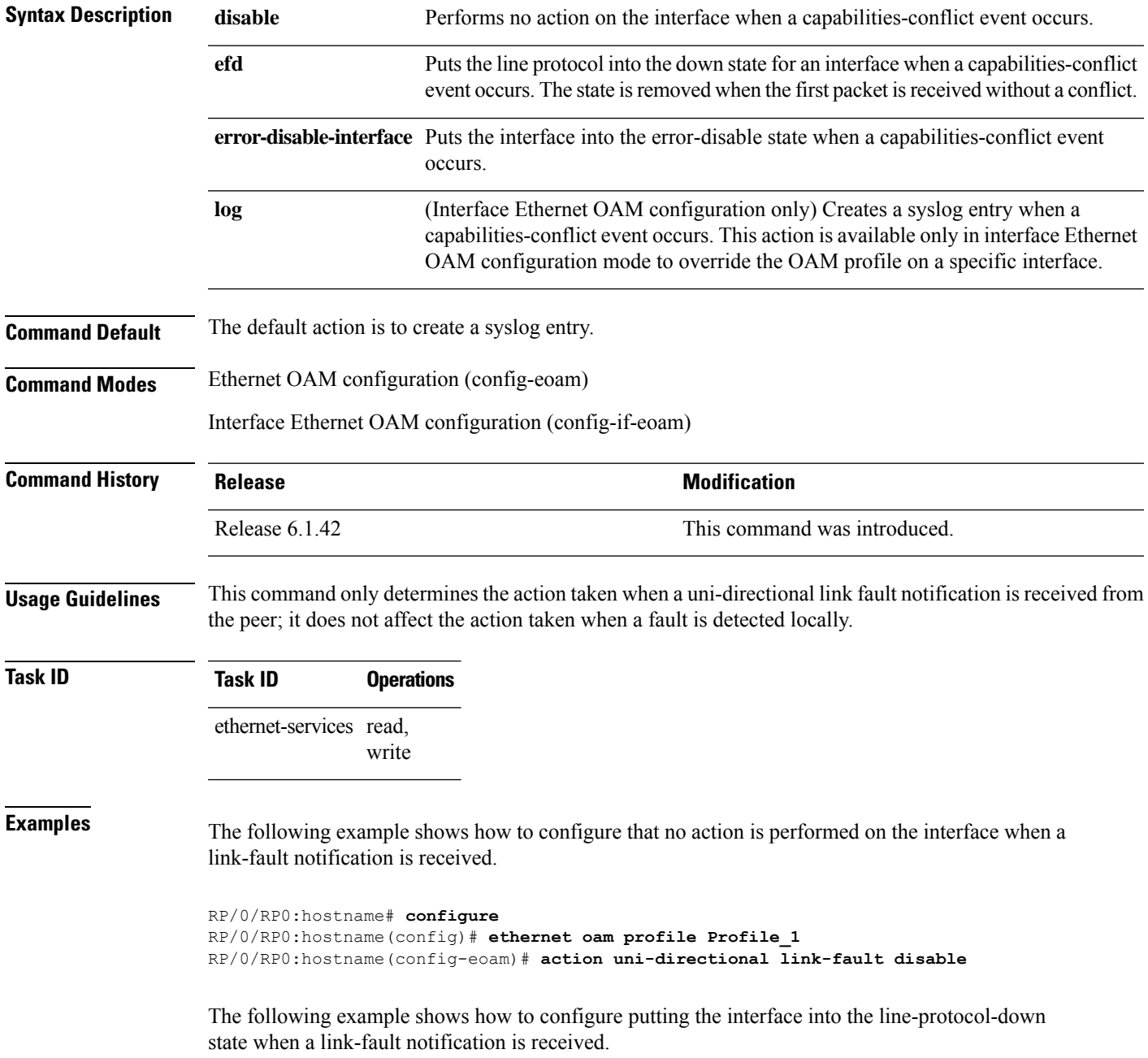

```
RP/0/RP0:hostname# configure
RP/0/RP0:hostname(config)# ethernet oam profile Profile_1
RP/0/RP0:hostname(config-eoam)# action uni-directional link-fault efd
```
The following example shows how to configure that the interface is put into the error-disable state when a link-fault notification is received.

```
RP/0/RP0:hostname# configure
RP/0/RP0:hostname(config)# ethernet oam profile Profile_1
RP/0/RP0:hostname(config-eoam)# action uni-directional link-fault error-disable-interface
```
The following example shows how to configure that a syslog entry is created when a link-fault notification is received. This configuration overrides the interface Ethernet OAM profile.

```
RP/0/RP0:hostname# configure
RP/0/RP0:hostname(config)# interface TenGigE 0/1/0/0
RP/0/RP0:hostname(config-if)# ethernet oam
RP/0/RP0:hostname(config-if-eoam)# action uni-directional link-fault log
```
### <span id="page-638-0"></span>**action wiring-conflict**

To configure what action is taken on an interface when a wiring-conflict event occurs, use the **action wiring-conflict** command in Ethernet OAM configuration mode or interface Ethernet OAM configuration mode. To return to the default, use the **no** form of this command.

**action wiring-conflict** {**disable** | **efd | error-disable-interface** | **log**} **no action wiring-conflict** {**disable** | **efd | error-disable-interface** | **log**}

| <b>Syntax Description</b> | disable                                                                                                    | Performs no action on the interface when a capabilities-conflict event occurs.                                                                                                    |
|---------------------------|----------------------------------------------------------------------------------------------------|----------------------------------------------------------------------------------------------------|
|                           | efd                                                                                                    | Puts the line protocol into the down state for an interface when a capabilities-conflict<br>event occurs. The state is removed when the first packet is received without a conflict.                                                                |
|                           |                                                                                                    | error-disable-interface Puts the interface into the error-disable state when a capabilities-conflict event<br>occurs.                                                                                                    |
|                           | log                                                                                                    | (Interface Ethernet OAM configuration only) Creates a syslog entry when a<br>capabilities-conflict event occurs. This action is available only in interface Ethernet<br>OAM configuration mode to override the OAM profile on a specific interface. |
| <b>Command Default</b>    | The default action is to put the interface into error-disable state.                                                                                        |                                                                                                    |
| <b>Command Modes</b>      | Ethernet OAM configuration (config-eoam)                                                                                                    |                                                                                                    |
|                           | Interface Ethernet OAM configuration (config-if-eoam)                                                                                                    |                                                                                                    |
| <b>Command History</b>    | <b>Release</b>                                                                                                    | <b>Modification</b>                                                                                                    |
|                           | Release 6.1.42                                                                                                    | This command was introduced.                                                                                                    |
| <b>Task ID</b>            | <b>Task ID</b><br><b>Operations</b>                                                                                                    |                                                                                                    |
|                           | ethernet-services read,<br>write                                                                                                    |                                                                                                    |
| <b>Examples</b>           | The following example shows how to configure that no action is performed on the interface when a<br>wiring-conflict event occurs.                           |                                                                                                    |
|                           | RP/0/RP0:hostname# configure<br>RP/0/RP0:hostname(config)# ethernet oam profile Profile 1<br>RP/0/RP0:hostname(config-eoam)# action wiring-conflict disable |                                                                                                    |
|                           | The following example shows how to configure putting the interface into the line-protocol-down<br>state when a wiring-conflict event occurs.                |                                                                                                    |
|                           | RP/0/RP0:hostname# configure                                                                                                    |                                                                                                    |

RP/0/RP0:hostname(config)# **ethernet oam profile Profile\_1**

RP/0/RP0:hostname(config-eoam)# **action wiring-conflict efd**

The following example shows how to configure that a syslog entry is created when a wiring-conflict event occurs.

```
RP/0/RP0:hostname# configure
RP/0/RP0:hostname(config)# ethernet oam profile Profile_1
RP/0/RP0:hostname(config-eoam)# action wiring-conflict log
```
The following example shows how to configure that the interface is put into the error-disable state when a wiring-conflict event occurs. This configuration overrides the interface Ethernet OAM profile.

```
RP/0/RP0:hostname# configure
RP/0/RP0:hostname(config)# interface TenGigE0/1/0/0
RP/0/RP0:hostname(config-if)# ethernet oam
(config-if-eoam)# action wiring-conflict error-disable-interface
```
## <span id="page-640-0"></span>**aggregate**

 $\overline{\phantom{a}}$ 

To configure the size and number of bins into which to aggregate the results of statistics collection, use the **aggregate** command in SLA profile statistics configuration mode.

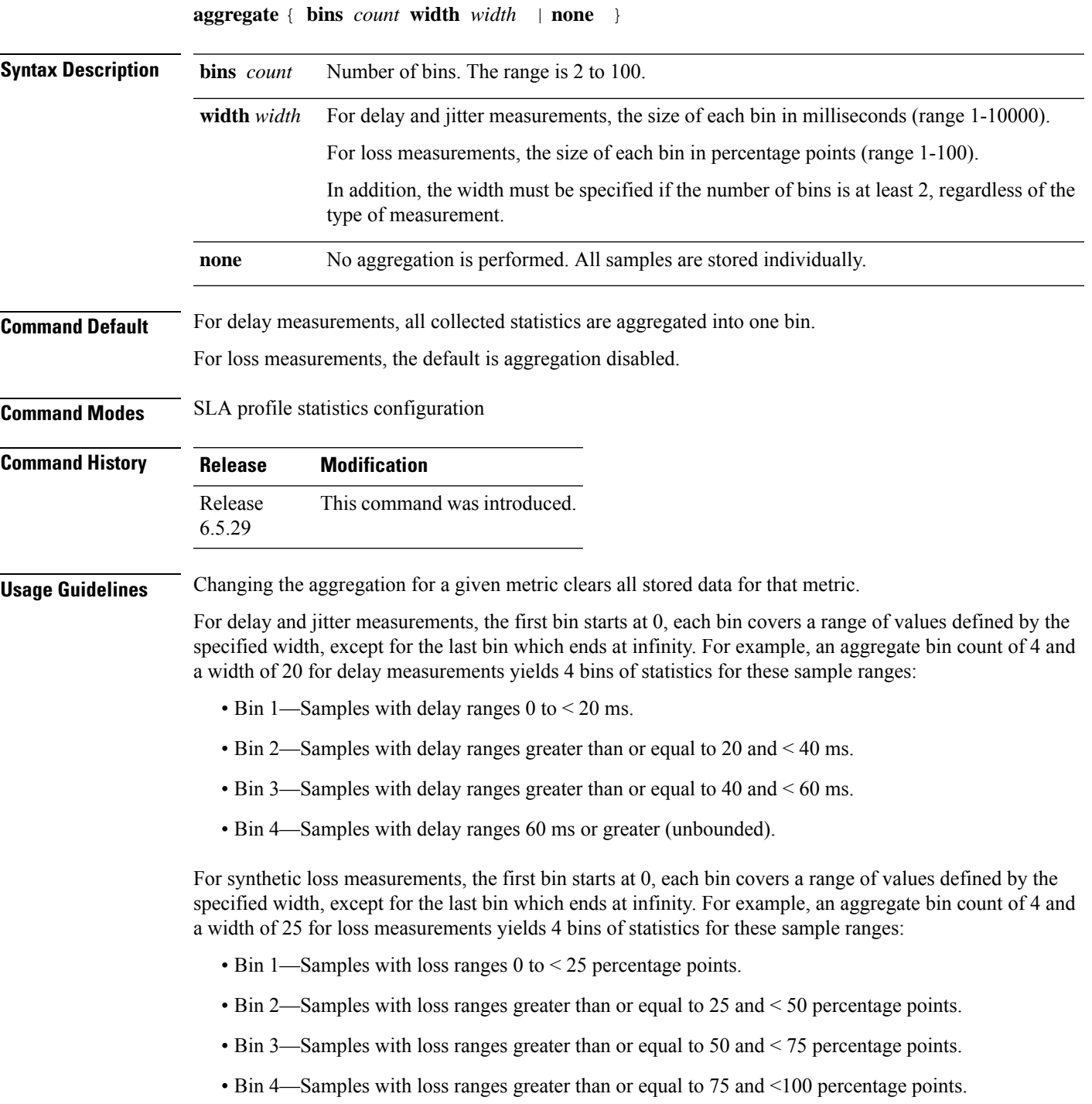

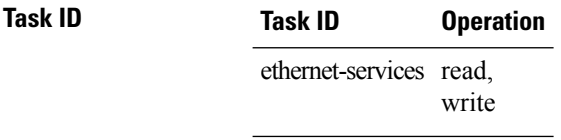

#### **Example**

This example shows how to use the **aggregate** command:

RP/0/RP0:router(config-sla-prof-stat-cfg)# aggregate bins 4 width 20

# <span id="page-642-0"></span>**ais transmission**

To configure Alarm Indication Signal (AIS) transmission for a Connectivity Fault Management (CFM) domain service, use the **ais transmission** command in CFM domain service configuration mode. To disable AIS transmission in a CFM domain service, use the no form of this command.

**ais transmission** [{**interval 1s** | **1m**}] [**cos** *cos*] **no ais transmission** [{**interval 1s** | **1m**}] [**cos** *cos*]

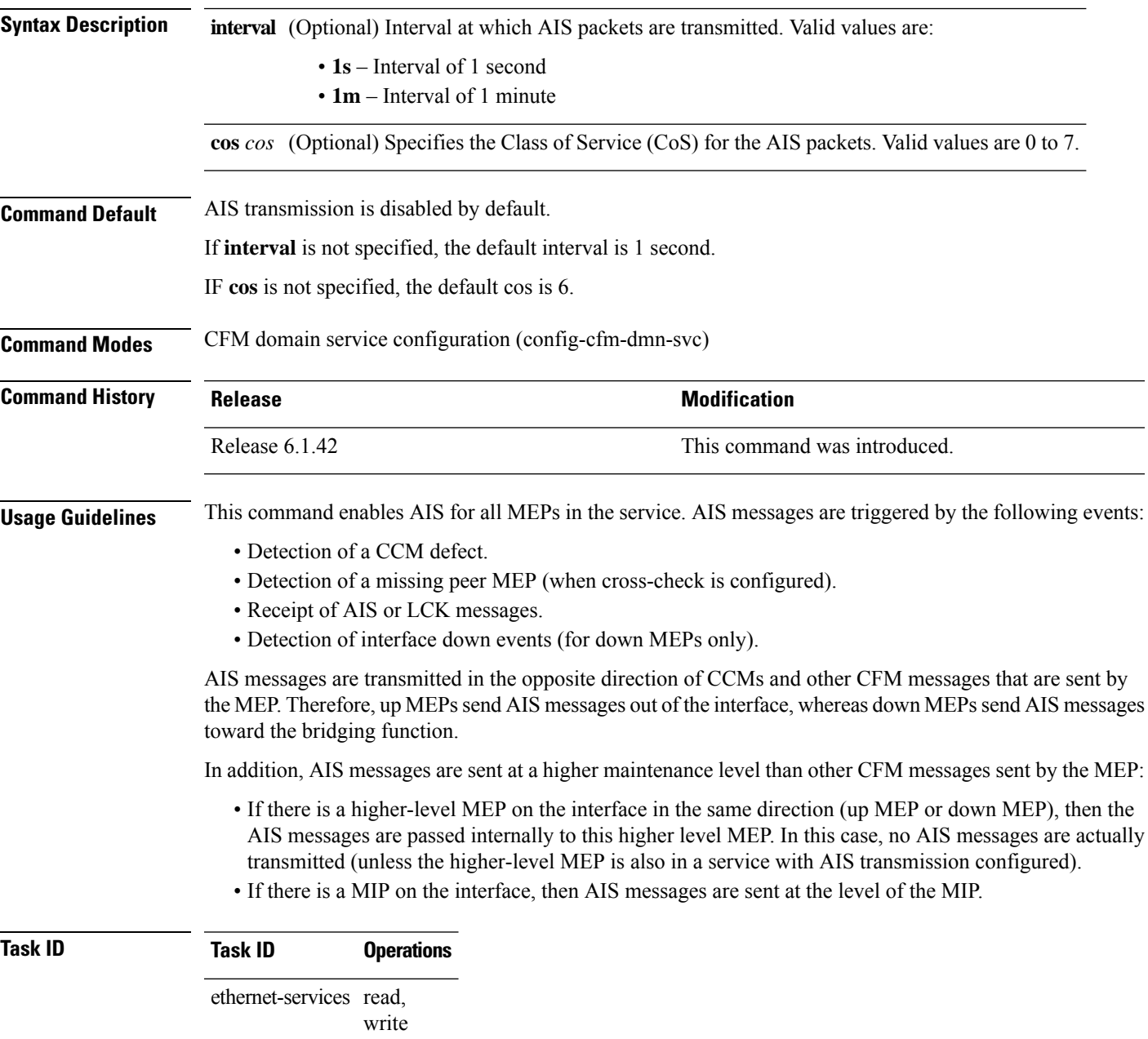

**Examples** The following example shows how to configure Alarm Indication Signal (AIS) transmission for a CFM domain service:

> RP/0/RP0:hostname# **configure** RP/0/RP0:hostname(config)# **ethernet cfm** RP/0/RP0:hostname(config-cfm)# **domain Domain\_One level 1 id string D1** RP/0/RP0:hostname(config-cfm-dmn)# **service Cross\_Connect\_1 xconnect group XG1 p2p X1** RP/0/RP0:hostname(config-cfm-dmn-svc)# **ais transmission interval 1m cos 7**

# <span id="page-644-0"></span>**ais transmission up**

To configure Alarm Indication Signal (AIS) transmission on a Connectivity Fault Management (CFM) interface, use the **ais transmission up** command in interface CFM configuration mode. To disable AIS transmission on an interface, use the no form of this command.

**ais transmission up** [{**interval 1s** | **1m**}] [**cos** *cos*] **no ais transmission up** [{**interval 1s** | **1m**}] [**cos** *cos*]

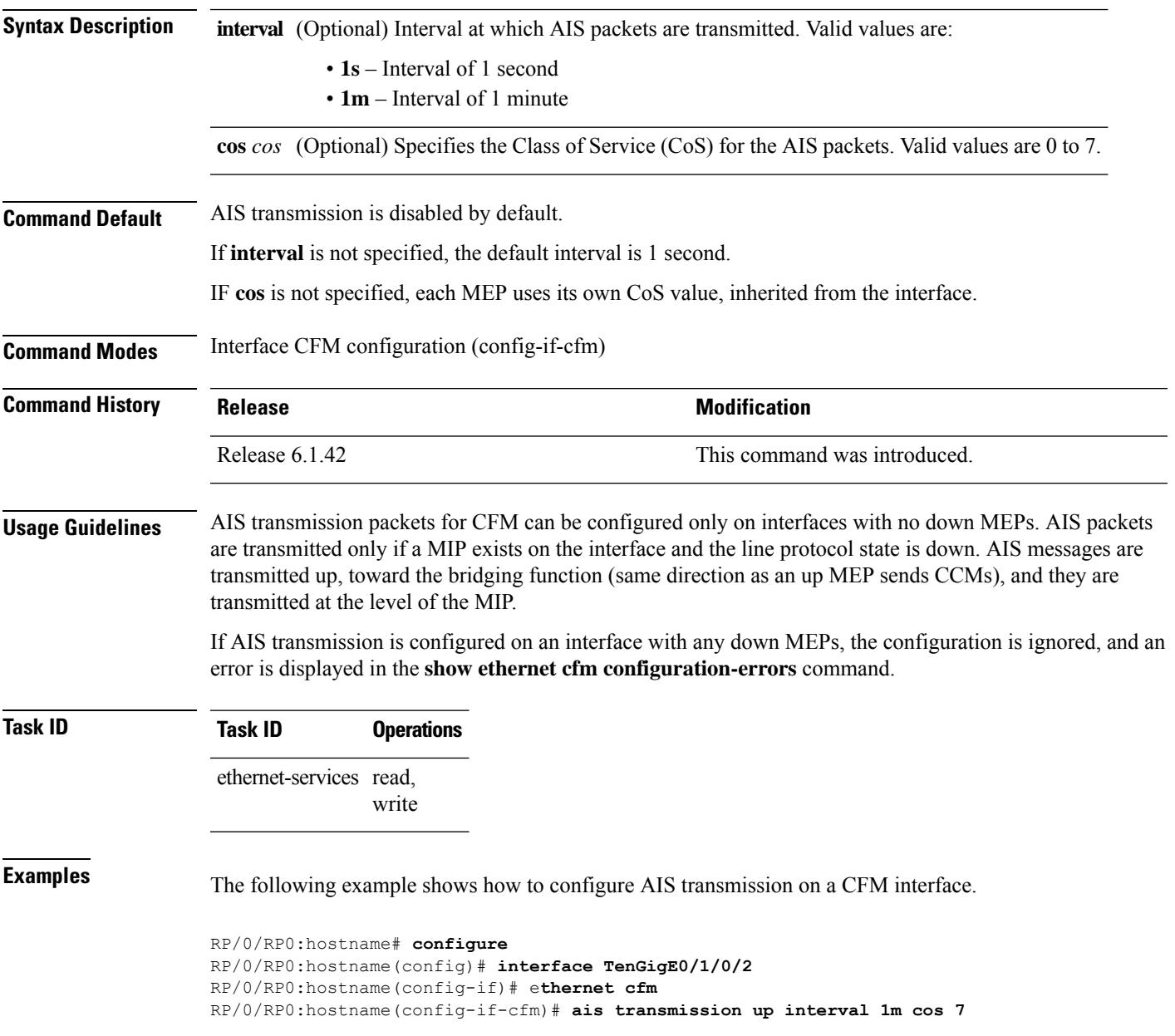

### <span id="page-645-0"></span>**buckets size**

To configure the size of the buckets in which statistics are collected, use the **buckets size** command in the appropriate mode.

**buckets size** *number* { **probes** } **Syntax Description** *number* Specifies the size of each bucket. The number of probes that each buckets may contain. The range is 1 to 100. *number* **probes** Buckets span multiple probes. **Command Default** None **Command Modes** SLA profile statistics configuration mode **Command History Release Modification** Release This command was introduced. 6.5.29 **Usage Guidelines** A bucket represents a time period during which statistics are collected. All the results received during that time period are recorded in the corresponding bucket. If aggregation is enabled, each bucket has its own set of bins and counters, and only results received during the time period represented by the bucket are included in those counters. There is a separate bucket for each probe. The time period is determined by how long the probe lasts. This command allows you to modify the size of buckets. **Task ID Task ID Operation** ethernet-services read, write **Example**

This example shows how to use the **buckets size** command:

RP/0/RP0:router(config-sla-prof-stat-cfg)# buckets size 100 probes

# <span id="page-646-0"></span>**clear ethernet cfm ccm-learning-database location**

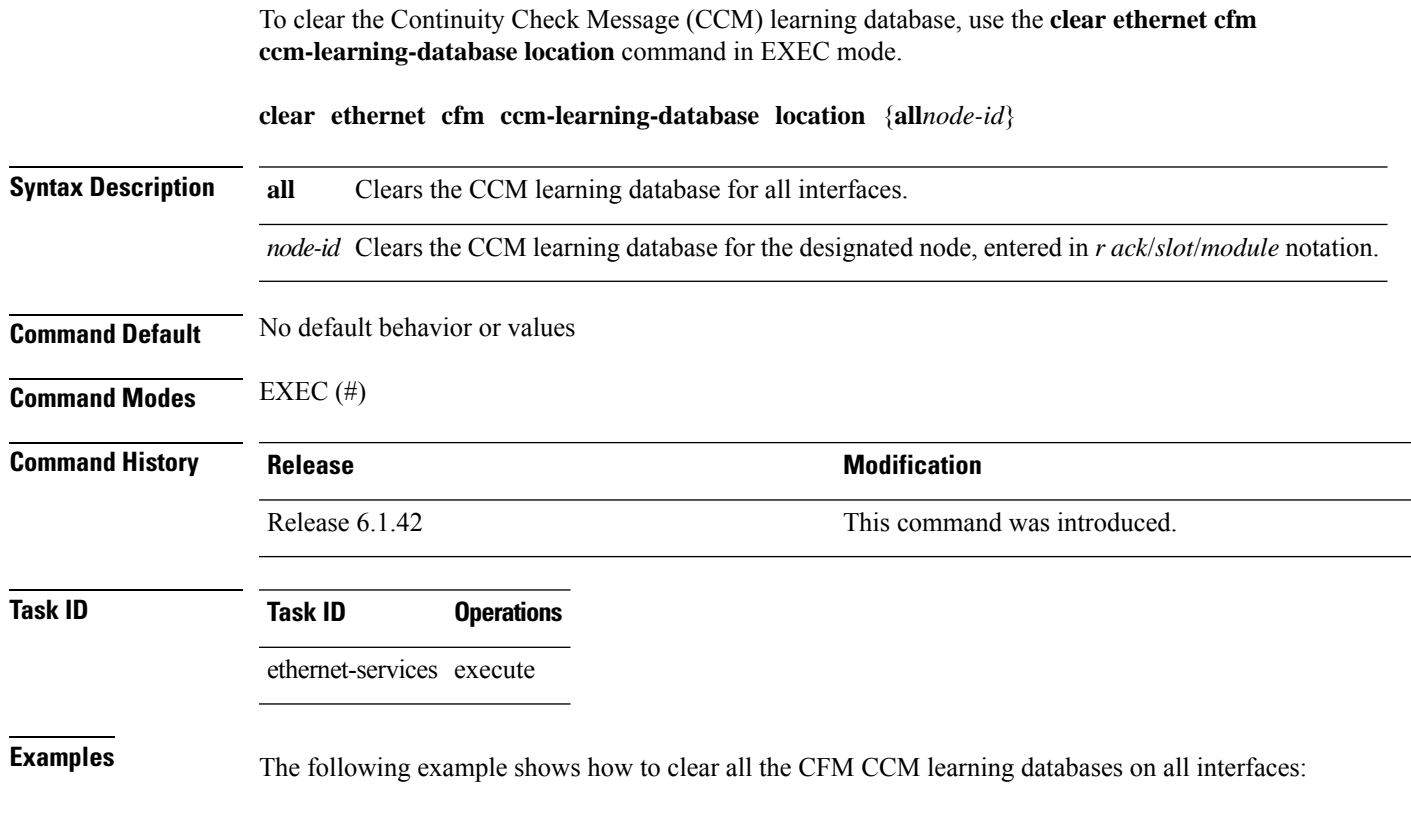

RP/0/RP0:hostname# **clear ethernet cfm ccm-learning-database location all**

#### <span id="page-647-0"></span>**clear ethernet cfm interface statistics**

To clear the countersfor an Ethernet CFM interface, use the **clear ethernet cfm interface statistics** command in exec mode.

**clear ethernet cfm interface** *interface-path-id* **statistics** [**location** {**all** | **location**}] **clear ethernet cfm interface statistics location** {**all***node-id*}

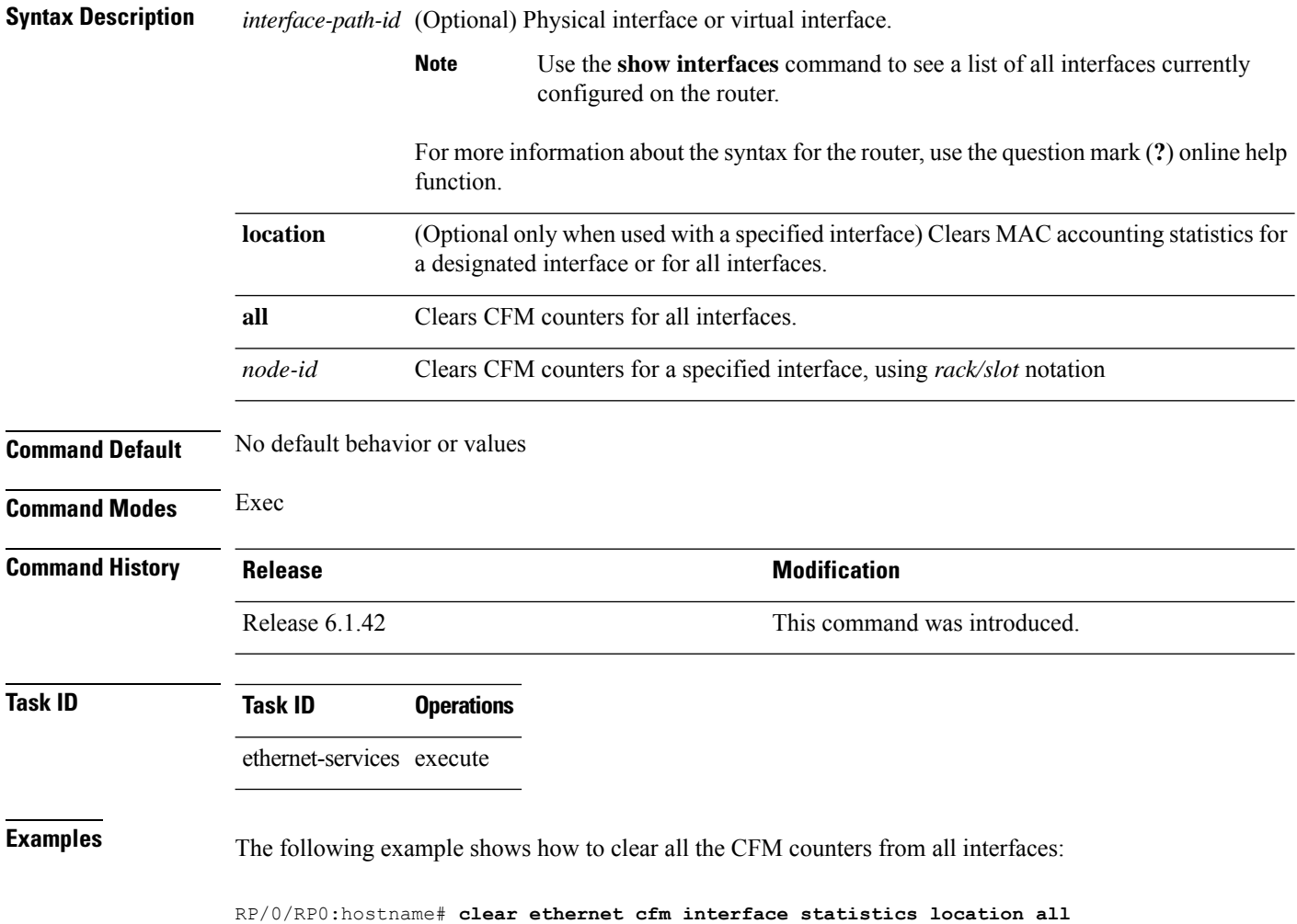
# **clear ethernet cfm local meps**

To clear the counters for all MEPs or a specified MEP, use the **clear ethernet cfm local meps** command in EXEC mode.

**clear ethernet cfm local meps** {**all** | **domain** *domain-name* {**all** | **service** *service-name* {**all** | **mep-id** *id*}} | **interface** *interface-name* {**all** | **domain** *domain-name*}}

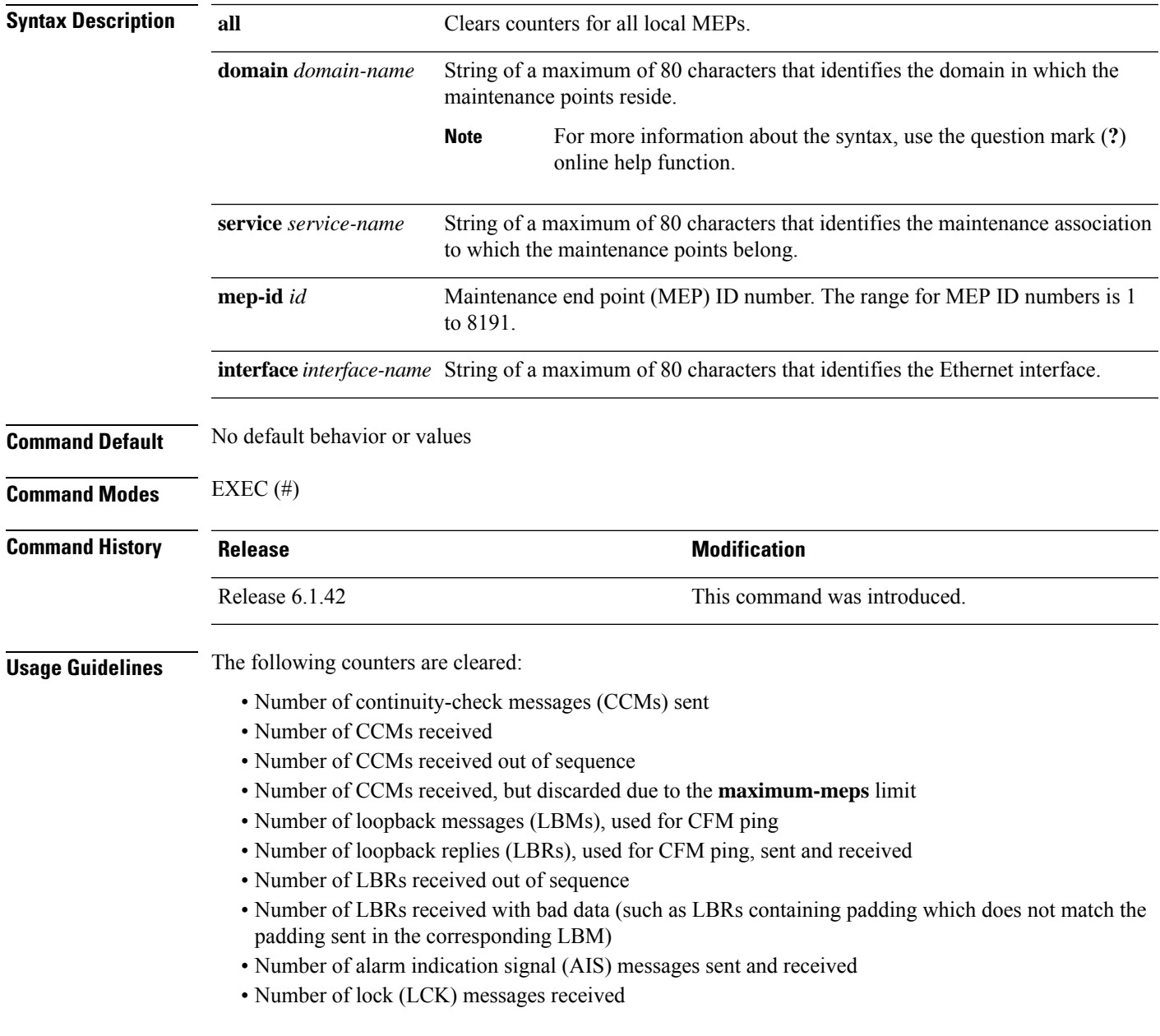

I

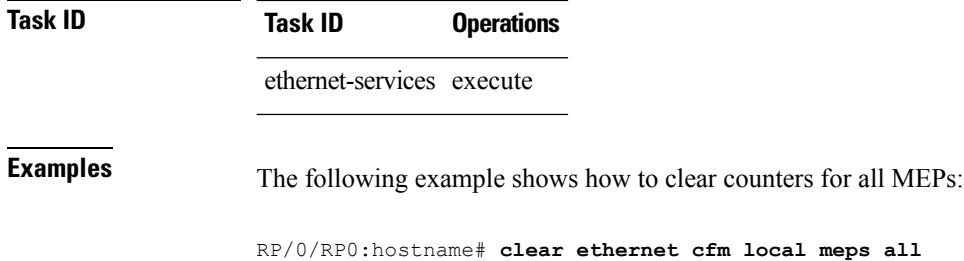

# **clear ethernet cfm peer meps**

To clear all peer MEPs or peer MEPs for a specified local MEP, use the **clear ethernet cfm peer meps** command in EXEC mode.

**clear ethernet cfm peer meps** {**all** | **domain** *domain-name* {**all** | **service** *service-name* {**all** | **local mep-id** *id*}} | **interface** *interface-name* {**all** | **domain** *domain-name*}}

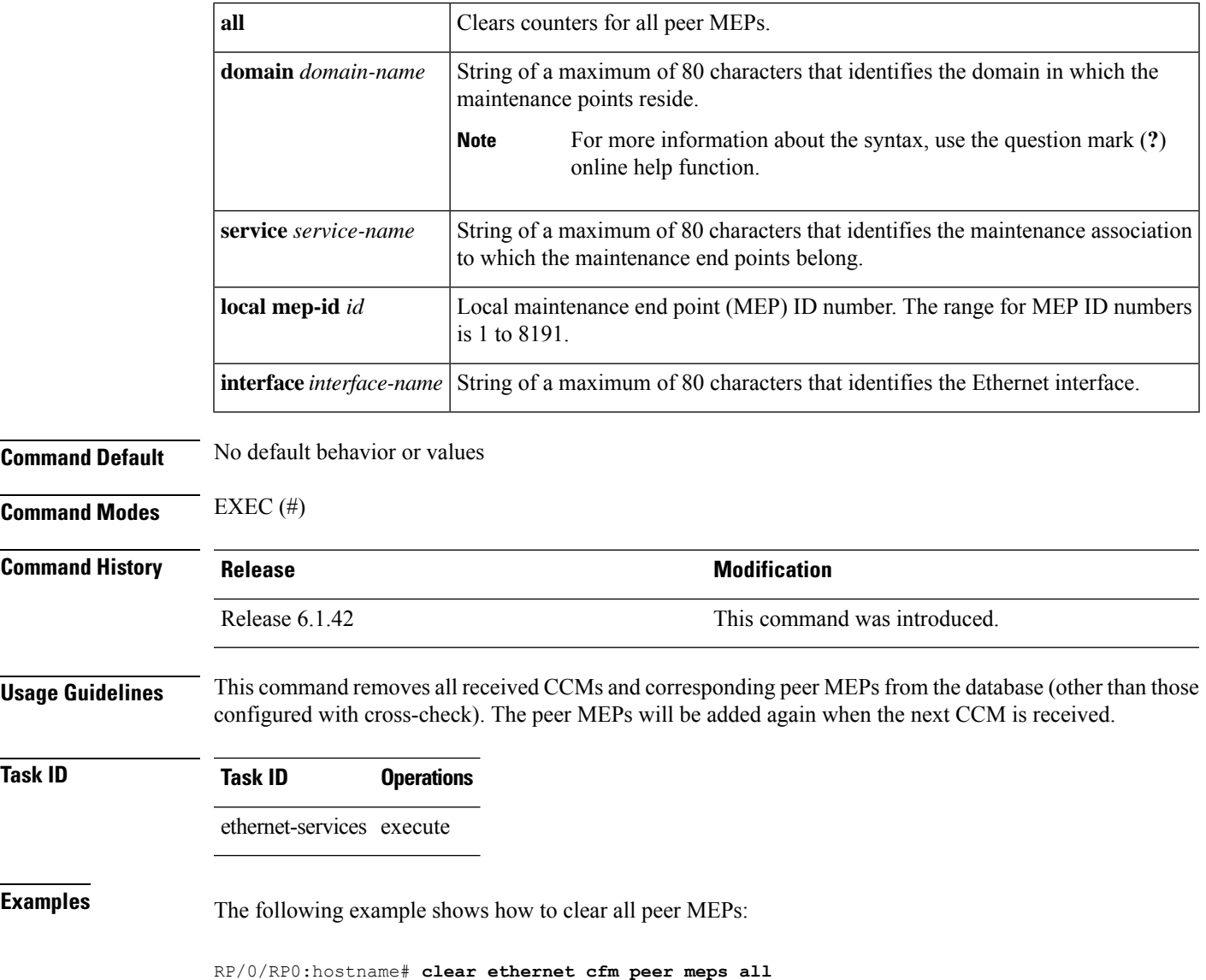

### **clear ethernet cfm traceroute-cache**

To remove the contents of the traceroute cache, use the **clear ethernet cfm traceroute-cache** command in EXEC mode.

**clear ethernet cfm traceroute-cache** {**all** | **domain** *domain-name* {**all** | **service** *service-name* {**all** | **mep-id** *id*}} | **interface** *interface-name* {**all** | **domain** *domain-name*}}

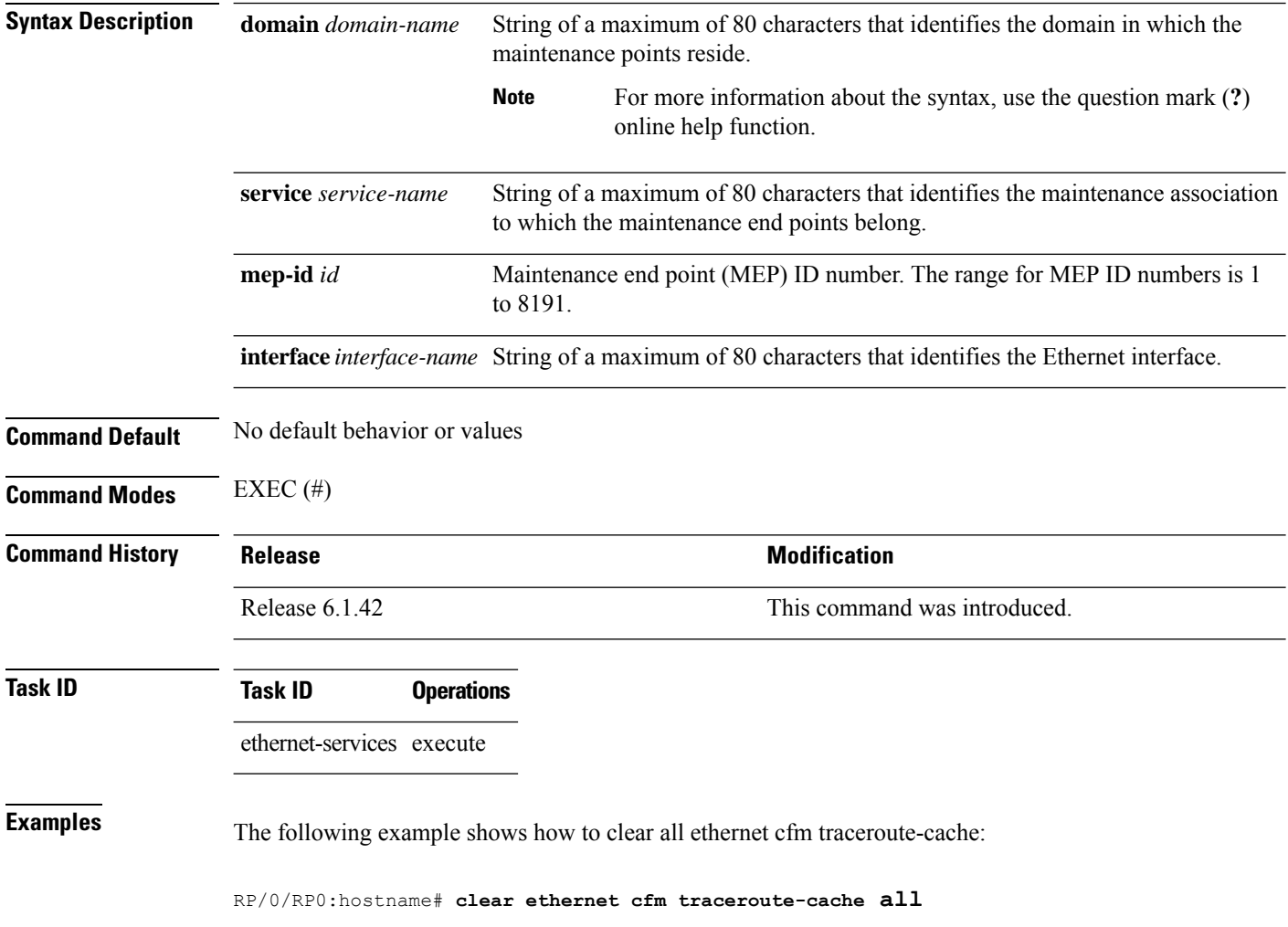

# **clear ethernet lmi interfaces**

To clear Ethernet LMI statistics on one or all interfaces, use the **clear ethernet lmi interfaces** command in EXEC configuration mode.

**clear ethernet lmi interfaces** {*type interface-path-id* | **all**}

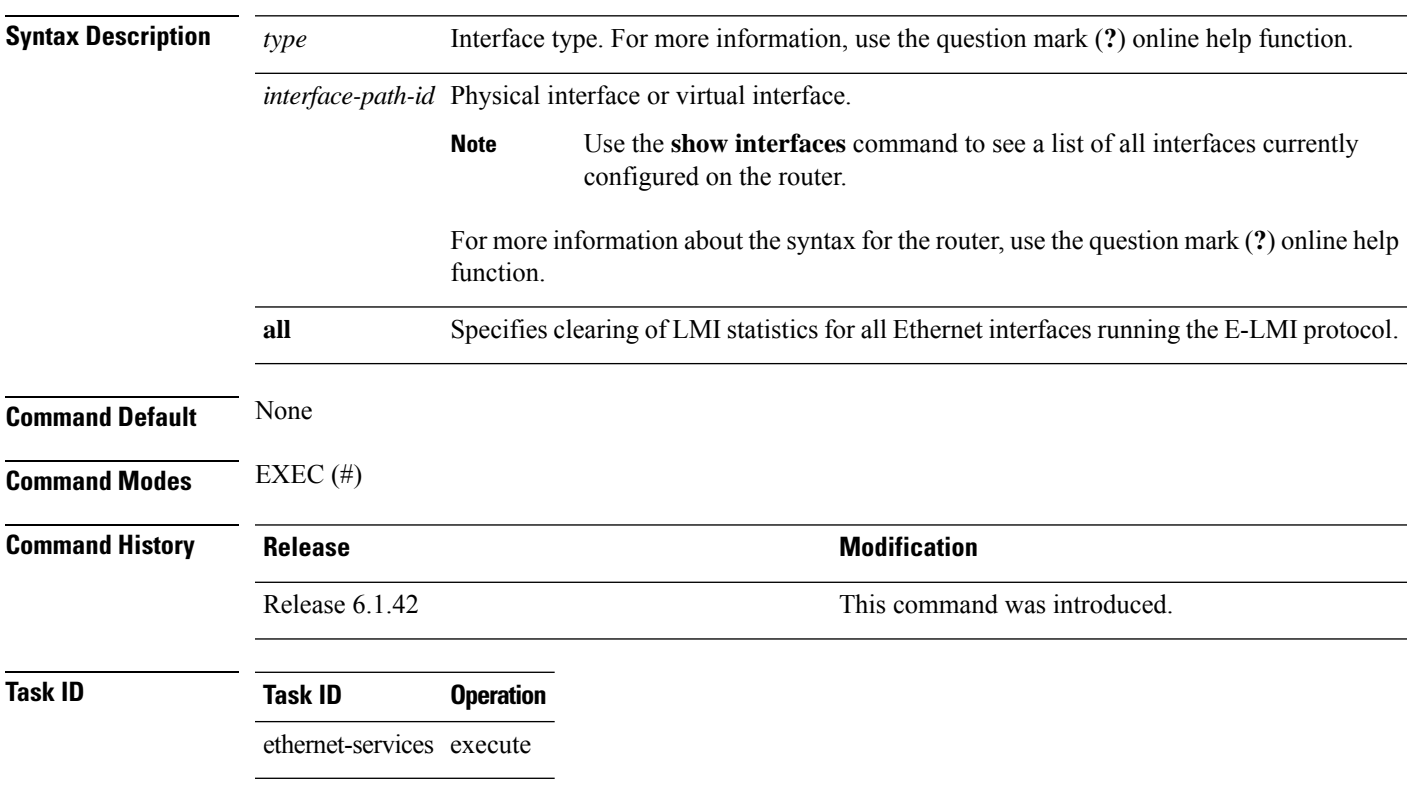

The following example shows how to clear E-LMI statistics for Gigabit Ethernet interface 0/0/0/0:

RP/0/RP0:hostname# **clear ethernet lmi interfaces TenGigE0/0/0/0**

## **clear ethernet oam statistics**

To clear the packet counters on Ethernet OAM interfaces, use the **clear ethernet oam statistics** command.

**clear ethernet oam statistics** [{**interface** *type interface-path-id* | **location** *node-id* **all**}]

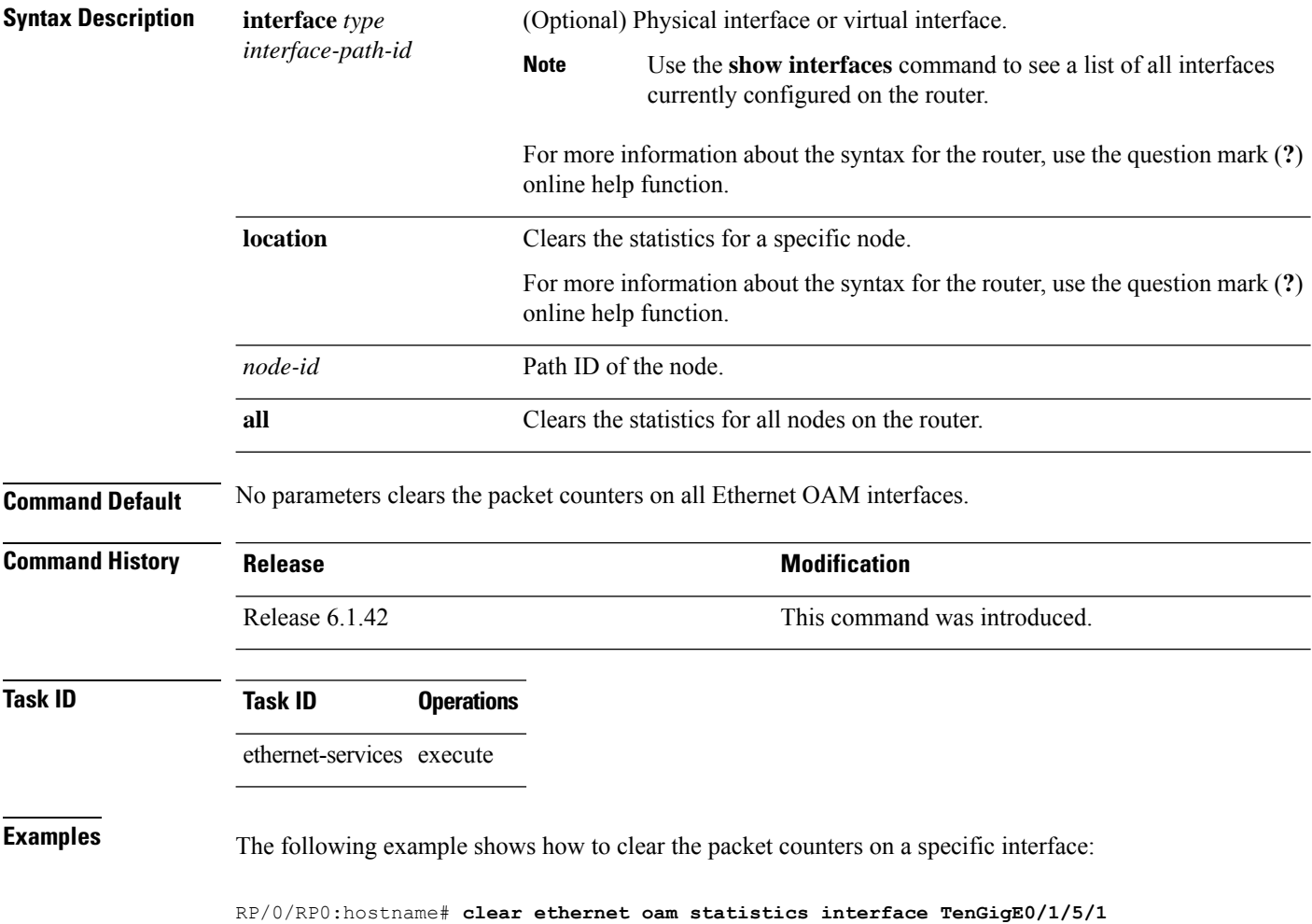

# **clear ethernet sla statistics all**

To delete the contents of buckets containing SLA statistics collected by all operations probes, including on-demand operations, use the **clear ethernet sla statistics all** command in EXEC mode.

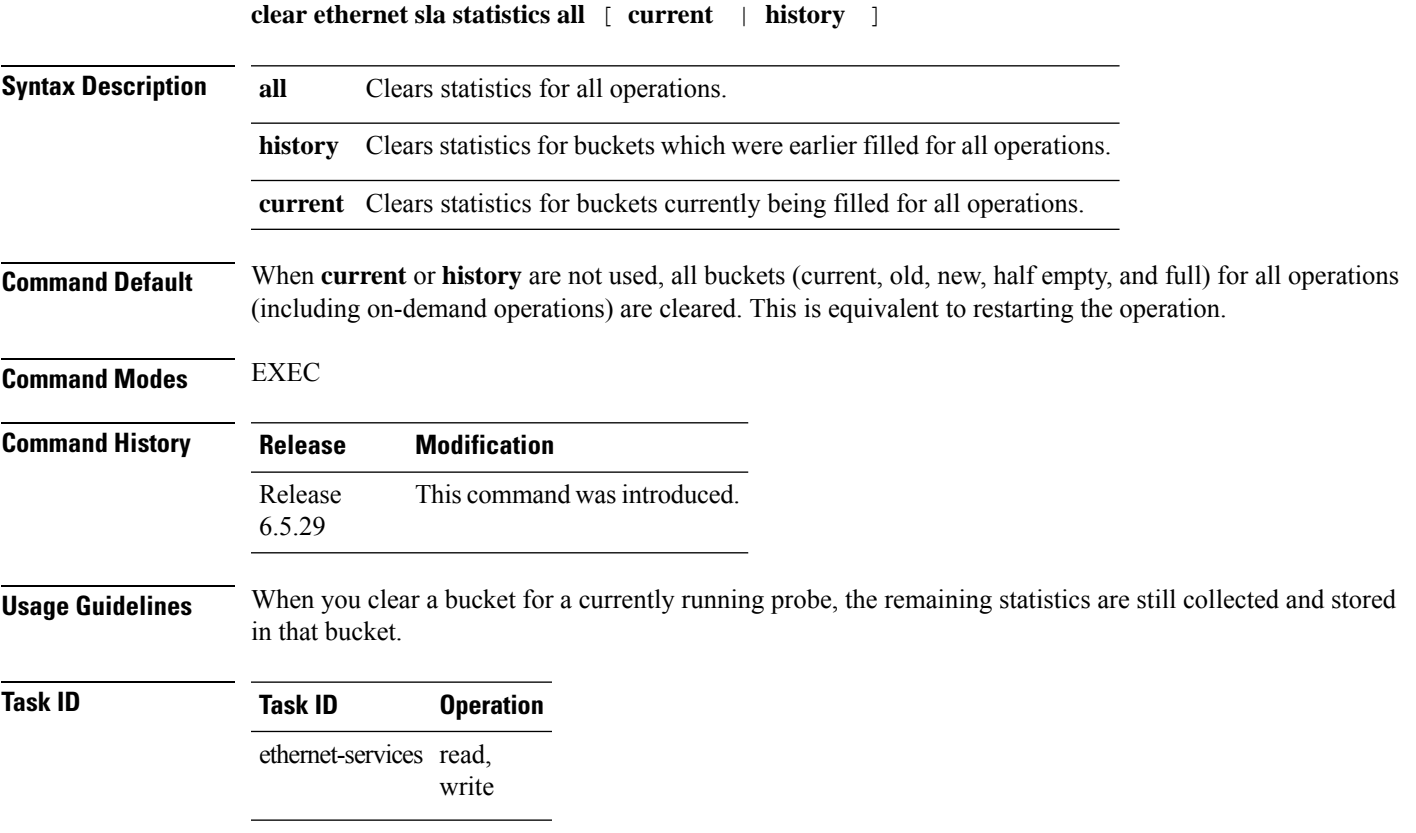

#### **Example**

This example shows hwot to use the **clear ethernet sla statistics all** command:

RP/0/RP0:router# clear ethernet sla statistics all

### **clear ethernet sla statistics on-demand**

To delete the contents of buckets containing SLA statistics collected by on-demand probes, use the **clear ethernet sla statistics on-demand** command in EXEC mode.

**clear ethernet sla statistics** [ **current** | **history** ] **on-demand** { **all** | *id* } [ **interface** *type R/S/I/P* **domain** [ **all** | *domain\_name* ] ] **target** [ **all** | **mac address** *address* | **mep-id** *id* | **interface all** }

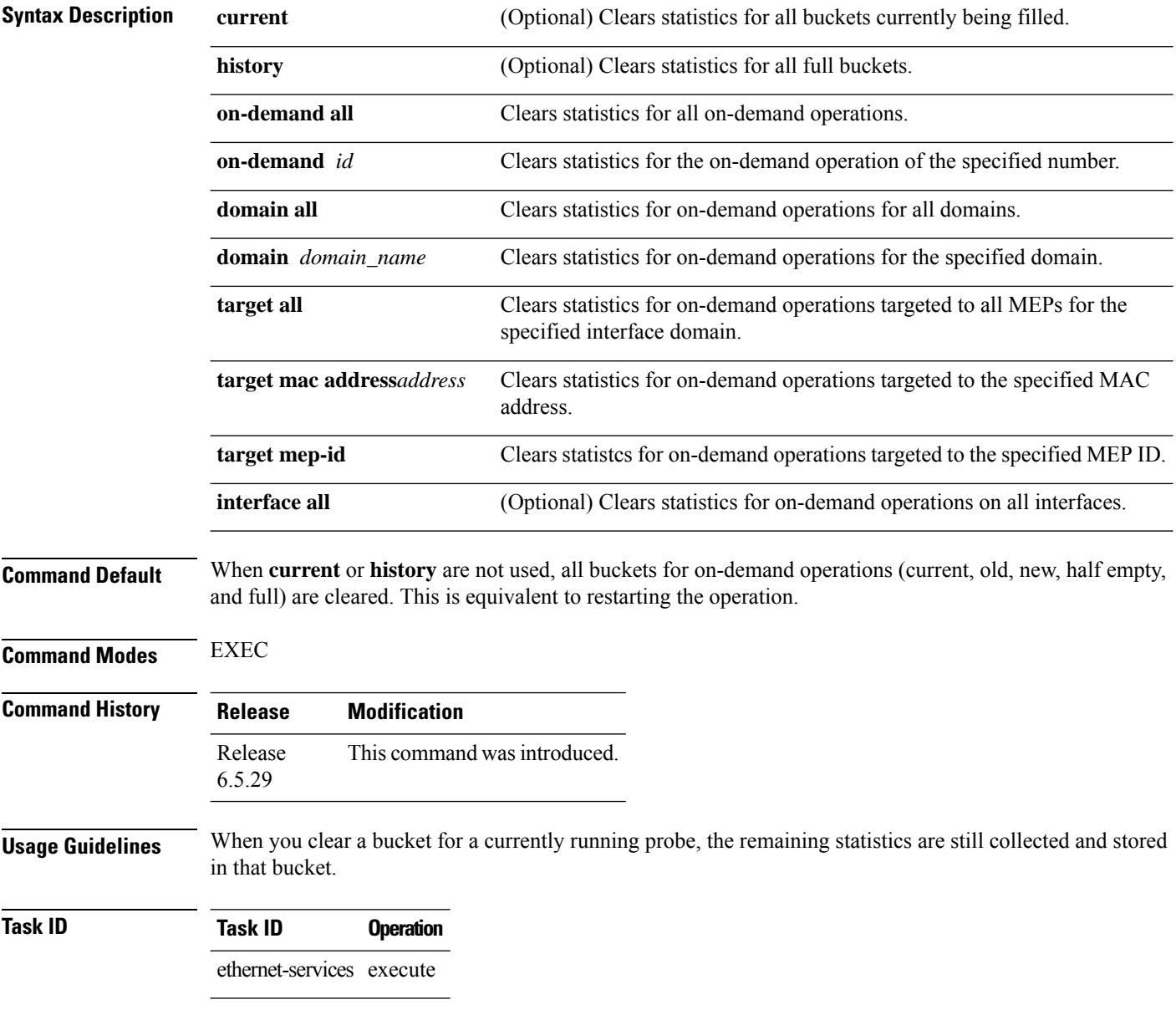

### **Example**

#### This example shows how to use the **clear ethernet sla statistics on-demand** command:

RP/0/RP0:router# clear ethernet sla statistics on-demand all

## **connection timeout**

To configure the timeout value for an Ethernet OAM session, use the **connectiontimeout** command in Ethernet OAM configuration mode.

**connection timeout** *seconds*

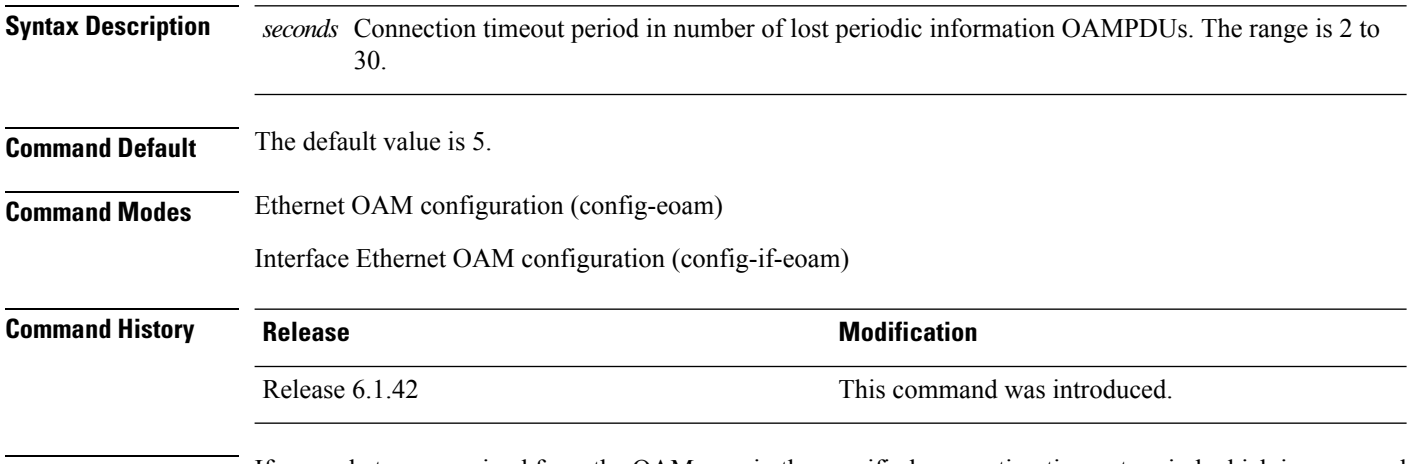

### **Usage Guidelines** If no packets are received from the OAM peer in the specified connection timeout period which is measured in number of lost periodic Information OAMPDUs, then the OAM session is brought down, and the negotiation phase starts again.

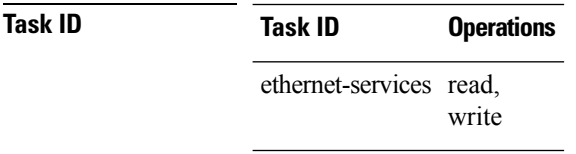

**Examples** This example shows how to configure the connection timeout value of an Ethernet OAM session:

RP/0/RP0:hostname# **configure** RP/0/RP0:hostname(config)# **ethernet oam profile Profile\_1** RP/0/RP0:hostname(config-eoam)# **connection timeout 20**

# **continuity-check archive hold-time**

To configure the time limit for how long peer maintenance-end-points(MEPs) are held in the continuity-check database after they have timed out (no more CCMs are received), use the **continuity-checkarchivehold-time** command in CFM domain service configuration mode. To return to the default value, use the no form of this command.

**continuity-check archive hold-time** *minutes* **no continuity-check archive hold-time** *minutes*

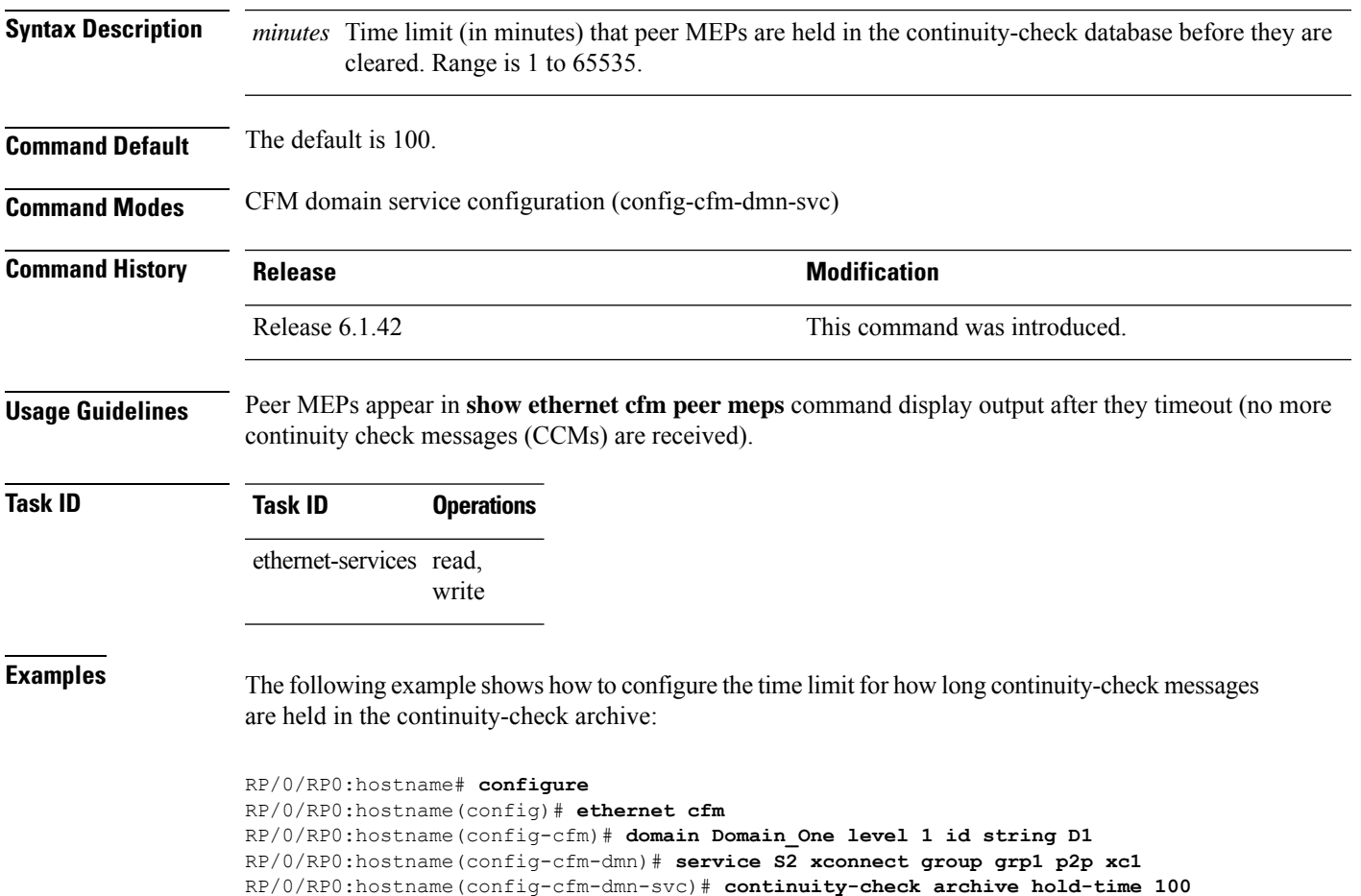

## **continuity-check interval**

To enable continuity check and configure the time interval at which continuity-check messages are transmitted or to set the threshold limit for when a MEP is declared down, use the **continuity-check interval** command in CFM domain service configuration mode. To disable continuity check, use the **no** form of this command.

**continuity-check interval** *time* [**loss-threshold** *threshold*] **no continuity-check interval** *time* [**loss-threshold** *threshold*]

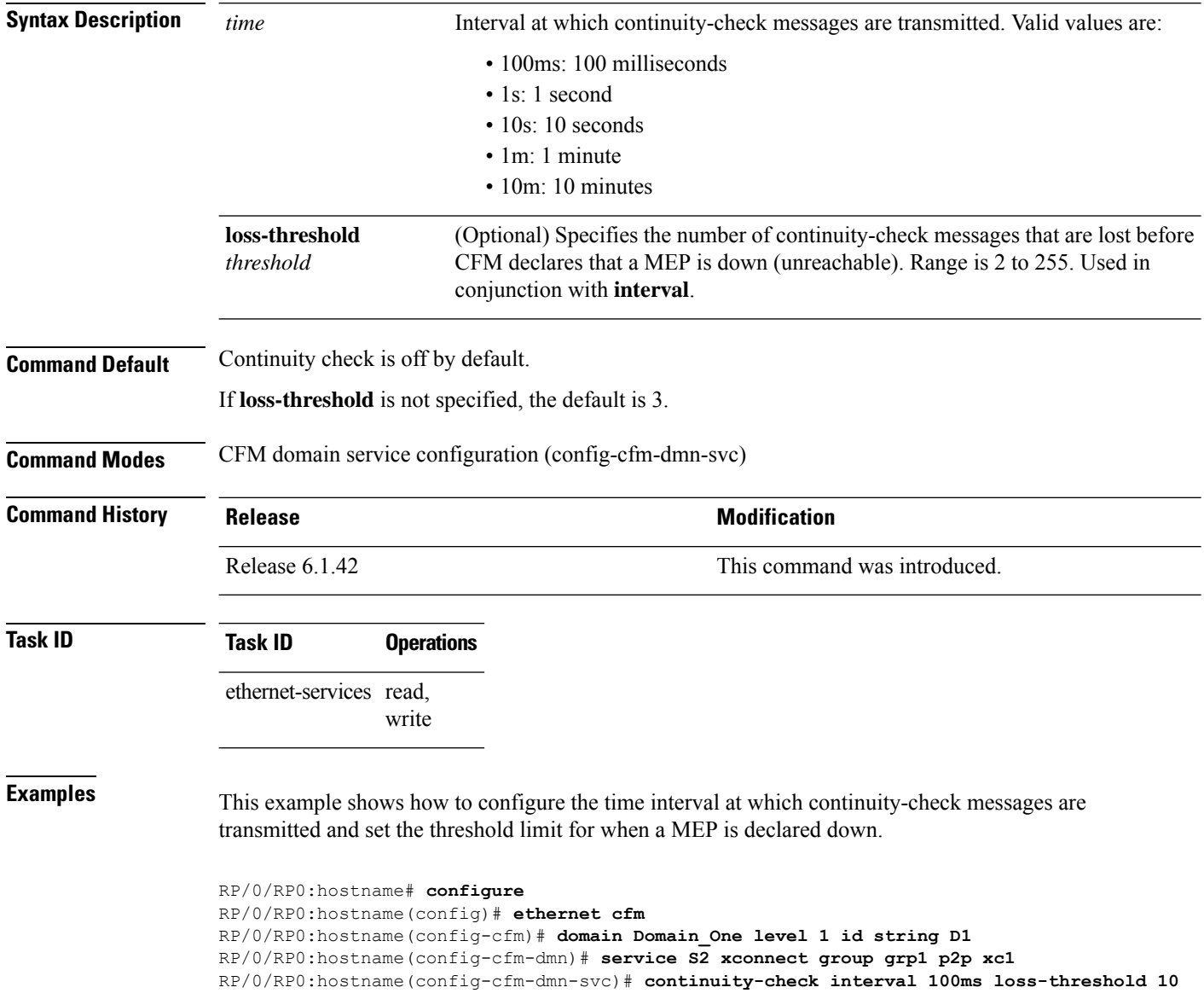

 $\overline{\phantom{a}}$ 

# **continuity-check loss auto-traceroute**

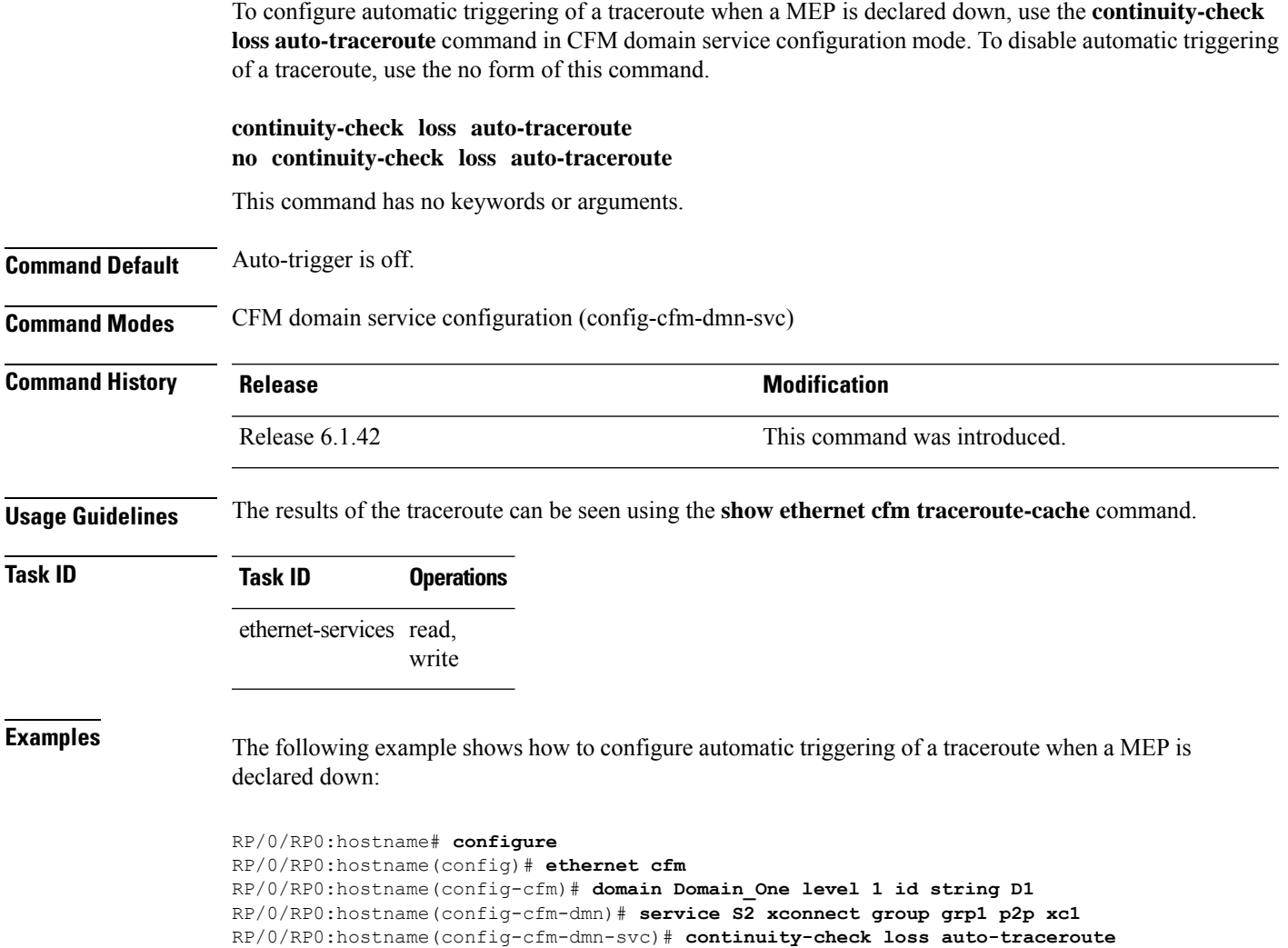

# **cos (CFM)**

To configure the class of service (CoS) for all CFM packets generated by the maintenance end point (MEP) on an interface, use the **cos** command in interface CFM MEP configuration mode. To return to the default CoS, use the no form of this command.

**cos** *cos* **no cos** *cos*

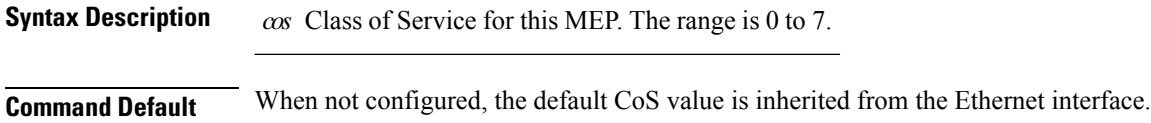

**Command Modes** Interface CFM MEP configuration (config-if-cfm-mep)

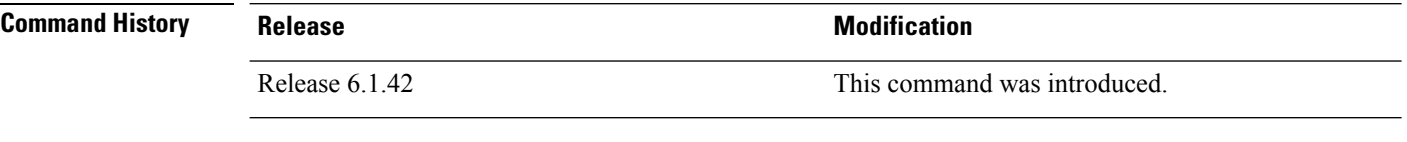

**Usage Guidelines** Configuring the class of service (CoS) on maintenance end points (MEPs) is supported on all Ethernet interfaces.

The specifed CoS value is used for all CFM messages transmitted by the MEP, except for the following:

- Loopback and Linktrace replies—These are transmitted using the CoSvalue received in the corresponding loopback or linktrace message.
- AIS messages—If a different CoS value is specified in the AIS configuration.

For Ethernet interfaces, the CoS is carried as a field in the VLAN tag. Therefore, CoS only applies to interfaces where packets are sent with VLAN tags. If the **cos (CFM)** command is specified for a MEP on an interface that does not have a VLAN encapsulation configured, an error message will be logged and no CFM packets will be sent. **Note**

**Task ID Task ID Operations** ethernet-services read, write

**Examples** The following example shows how to configure the class of service (CoS) for a maintenance end point (MEP) on an interface.

```
RP/0/RP0:hostname# configure
RP/0/RP0:hostname(config)# interface TenGigE0/1/0/1
RP/0/RP0:hostname(config-if)# ethernet cfm mep domain Dm1 service Sv1 mep-id 1
RP/0/RP0:hostname(config-if-cfm-mep)# cos 7
```
### **debug ethernet cfm packets**

To log debug messages about CFM packets that are sent or received by the Ethernet connectivity fault management (CFM) process, use the **debug ethernet cfm packets** command in EXEC mode.

**debug ethernet cfm packets** [**domain** *domain-name* [**service** *service-name* [**mep-id** *mep-id*]]] [**interface** *type interface-path-id* [**domain** *domain-name*]] [**packet-type** {**ccm** | **linktrace** | **loopback**}] [**remote mac-address** *mac-address*] [**remote mep-id** *mep-id*] [{**sent** | **received**}] [{**brief** | **full** | **hexdump**}]

**debug ethernet cfm packets** [**domain** *domain-name* [**service** *service-name* [**mep-id** *mep-id*]]] [**interface** *type interface-path-id* [**domain** *domain-name*]] [**packet-type** {**ais**| **ccm** |**delay-measurement** |**linktrace** |**loopback**}] [**remote mac-address** *mac-address*] [**remote mep-id** *mep-id*] [{**sent** | **received**}] [{**brief** | **full** | **hexdump**}]

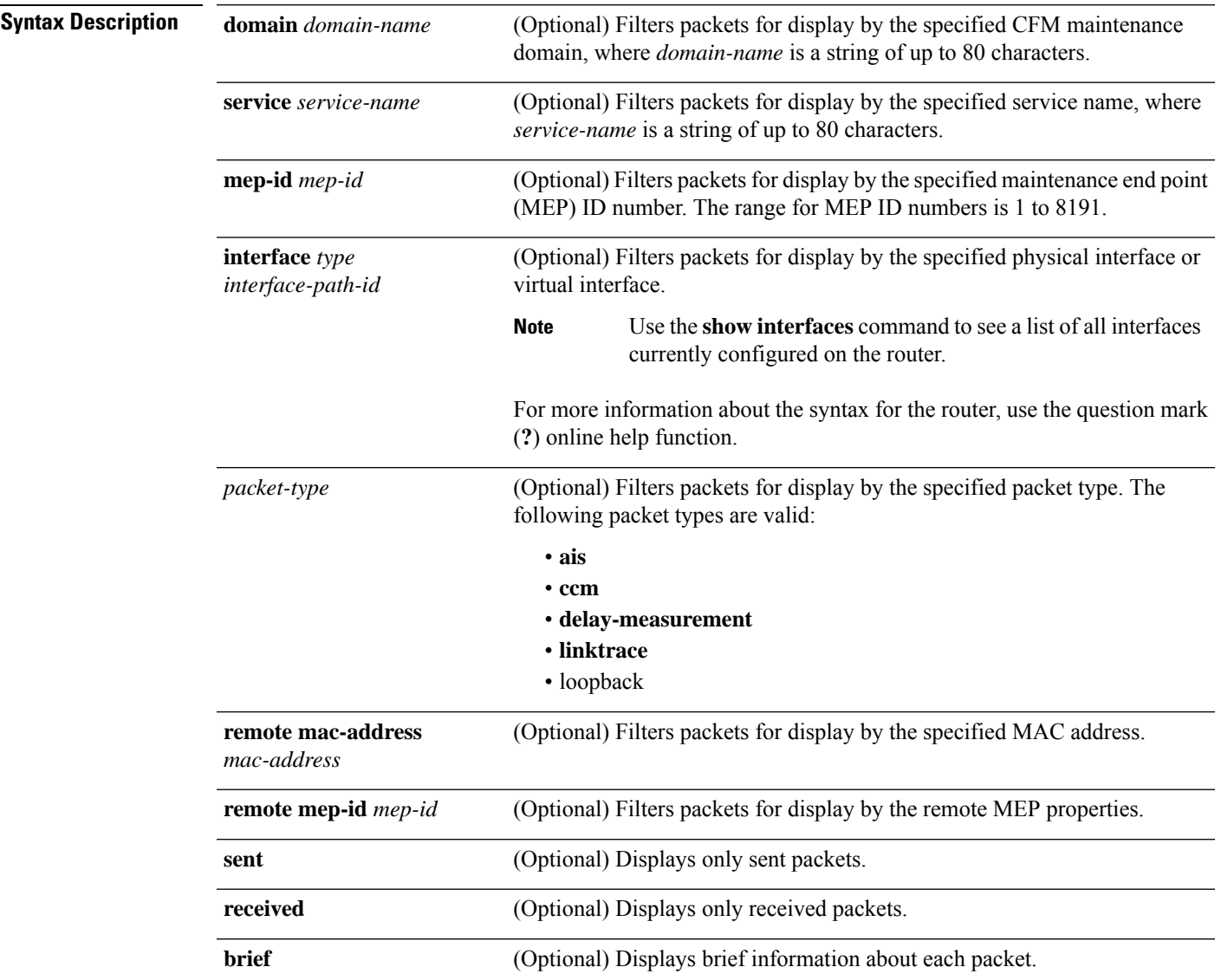

L

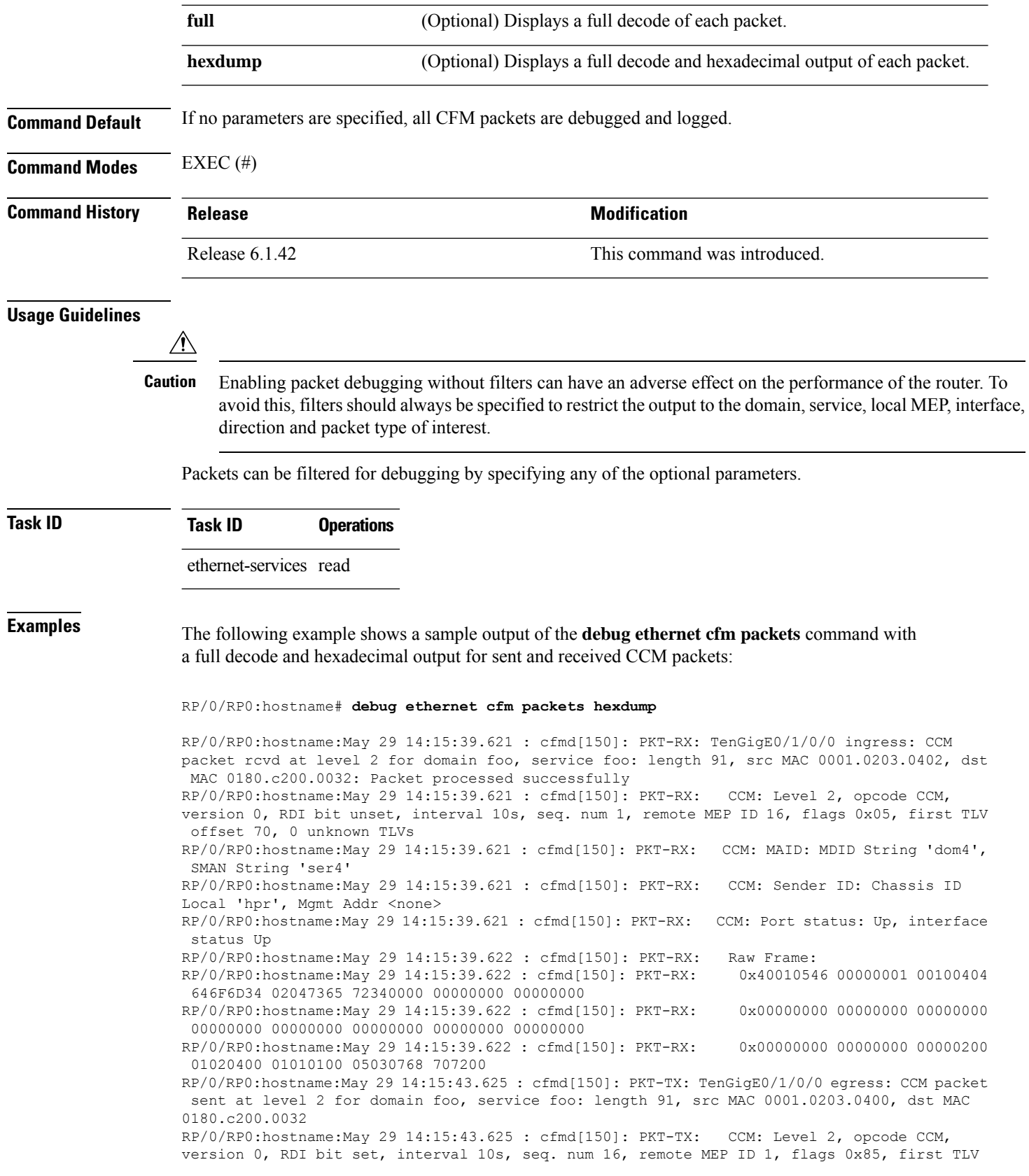

offset 70, 0 unknown TLVs RP/0/RP0:hostname:May 29 14:15:43.625 : cfmd[150]: PKT-TX: CCM: MAID: MDID String 'foo', SMAN String 'foo' RP/0/RP0:hostname:May 29 14:15:43.625 : cfmd[150]: PKT-TX: CCM: Sender ID: Chassis ID Local 'ios', Mgmt Addr <none> RP/0/RP0:hostname:May 29 14:15:43.625 : cfmd[150]: PKT-TX: CCM: Port status: Up, interface status Up RP/0/RP0:hostname:May 29 14:15:43.625 : cfmd[150]: PKT-TX: Raw Frame: RP/0/RP0:hostname:May 29 14:15:43.625 : cfmd[150]: PKT-TX: 0x40018546 00000010 00010403 666F6F02 03666F6F 00000000 00000000 00000000 RP/0/RP0:hostname:May 29 14:15:43.625 : cfmd[150]: PKT-TX: 0x00000000 00000000 00000000 00000000 00000000 00000000 00000000 00000000 RP/0/RP0:hostname:May 29 14:15:43.625 : cfmd[150]: PKT-TX: 0x00000000 00000000 00000200 01020400 01010100 05030769 6F7300

# **debug ethernet cfm protocol-state**

To log debug messages about CFM state machines and protocol events, use the **debug ethernet cfm protocol-state** command in EXEC mode.

**debug ethernet cfm protocol-state** [**domain** *domain-name* [**service** *service-name* [**mep-id** *mep-id*]]] [**interface** *type interface-path-id* [**domain** *domain-name*]]

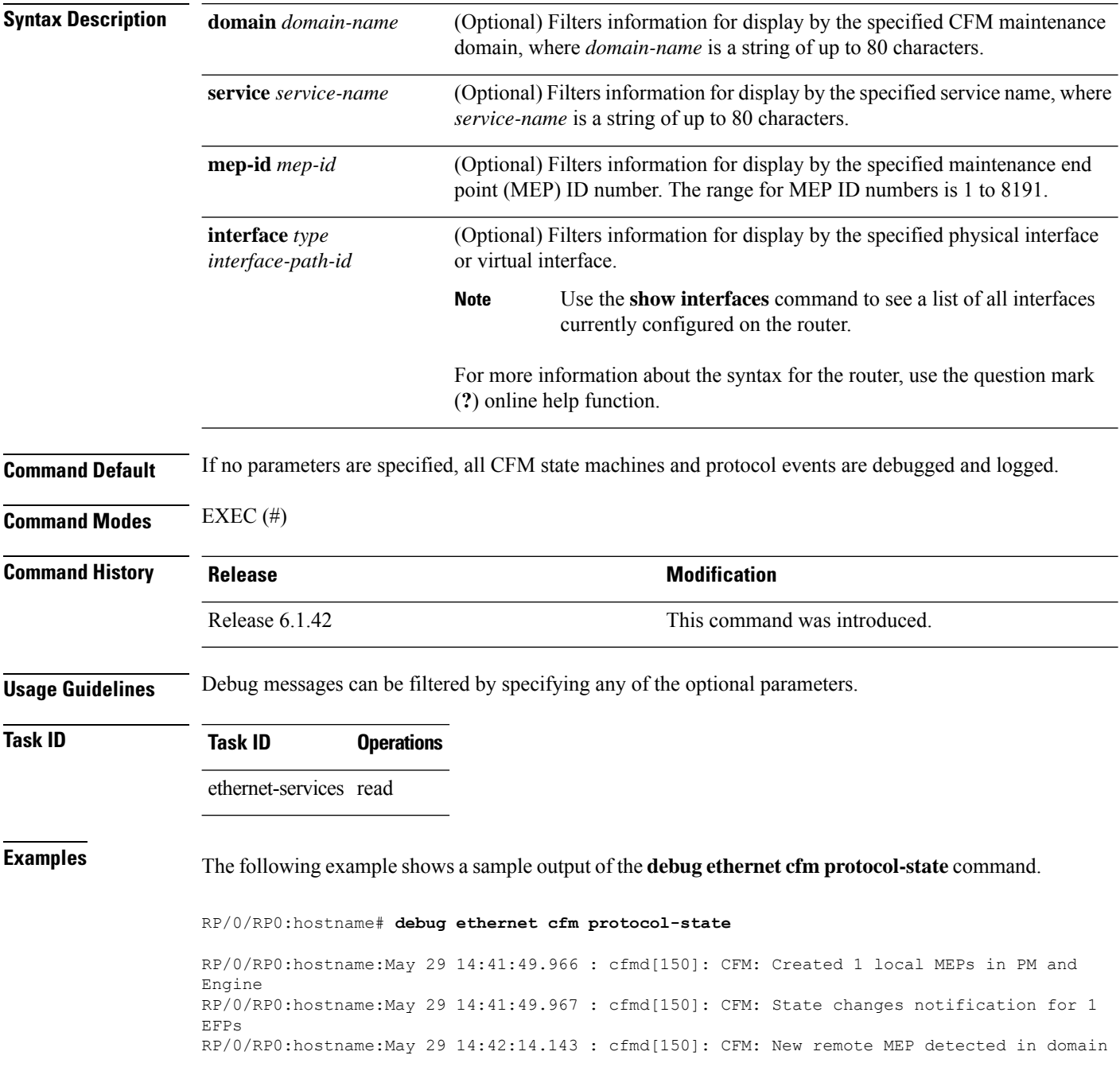

foo, service foo for local MEP ID 1 on interface TenGigE0/1/0/0; remote MEP ID 16, MAC 0001.0203.0402, errors: set: mismatched MAID; current: mismatched MAID; RP/0/RP0:hostname:May 29 14:42:16.644 : cfmd[150]: CFM: Fault alarm notification for local MEP - domain: foo, service: foo, MEP ID: 1, interface: TenGigE0/1/0/0, defect: cross-connect CCM

RP/0/RP0:hostname:May 29 14:43:32.247 : cfmd[150]: CFM: Initiated exploratory linktrace to ffff.ffff.ffff from MEP in domain foo, service foo, MEP ID 1, interface TenGigE0/1/0/0 with ttl 64 and transaction ID 65537, reply-filtering Default and directed MAC None May 29 14:43:49.155 : cfmd[150]: CFM: Remote MEP timed out in domain foo, service foo for local MEP ID 1 on interface TenGigE0/1/0/0; remote MEP ID 16, MAC 0001.0203.0402, errors: cleared: mismatched MAID; current: none

# **domain**

To create and name a container for all domain configurations and enter the CFM domain configuration mode, use the **domain** command in CFM configuration mode. To remove the domain, use the no form of this command.

**domain** *domain-name* **level** *level-value* [**id null** [**dns** *dns-name*][**mac** *H.H.H*][**string** *string*]] **no domain** *domain-name* **level** *level-value* [**id null** [**dns** *dns-name*][**mac** *H.H.H*][**string** *string*]]

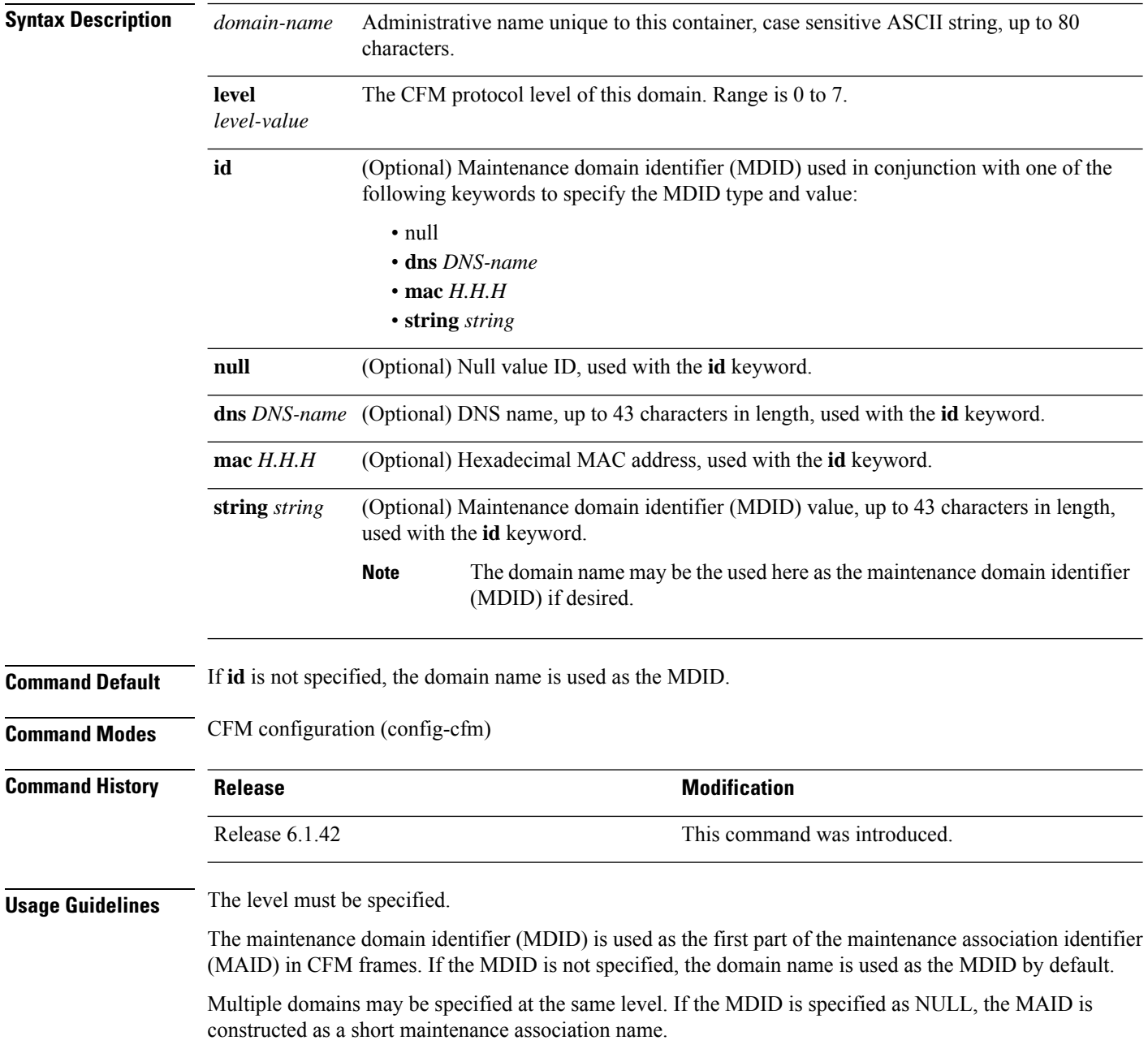

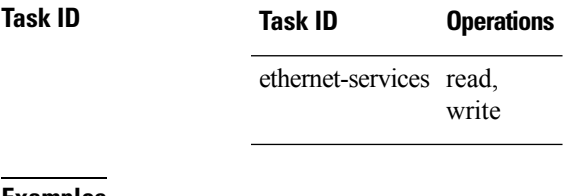

**Examples** The following example shows how to create a domain and give it a domain name, level, and maintenance domain identifier (MDID):

> RP/0/RP0:hostname# **configure** RP/0/RP0:hostname(config)# **ethernet cfm** RP/0/RP0:hostname(config-cfm)# **domain Domain\_One level 1 id string D1** RP/0/RP0:hostname(config-cfm-dmn)#

# **efd**

To enable Ethernet Fault Detection (EFD) on all down Maintenance End Points (MEPs) in a down MEPs service, use the **efd** command in CFM domain service configuration mode. To disable EFD, use the no form of this command. **efd**{**protection-switching**} **no efd Syntax Description** protection-switching Enables protection switching, which causes high-priority notifications to be sent when peer MEPs specified for cross-check time out, or when CCMs are received with the RDI bit set. The high-priority notifications only apply to MEPs that are offloaded. In the case of non-offloaded MEPs, enabling protection switching has no effect, and the command only enables EFD. **Note Command Default** EFD is disabled. **Command Modes** CFM domain service configuration (config-cfm-dmn-svc) **Command History Release <b>Modification Modification** Release 6.1.42 This command was introduced. **Usage Guidelines** EFD can only be enabled for down MEPs within a down MEPs service. If the **efd** command is issued when any MEP in the service has any of the following error conditions, the MEP will shut down the interface: • The MEP appears cross-connected to another MAID. • The MEP is receiving invalid CCMs, such as receiving its own MAC or MEP-ID. • All peer MEPs are reporting a state other than UP via the Port Status TLV. • A peer MEP is reporting a state other than UP in Interface Status TLV. • When cross-check is configured, and a session with an expected MEP times out, EFD is triggered on the local MEP. • No CCMs are received from a peer MEP appearing in the configured cross-check list. • An RDI is being received from a peer MEP. • The MEP is receiving an AIS/LCK. The MEP will bring the interface back up when the error condition is no longer detected.

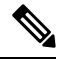

When an interface is shut down by a MEP using EFD, the MEP will continue to send and receive CCMs and other CFM messages. **Note**

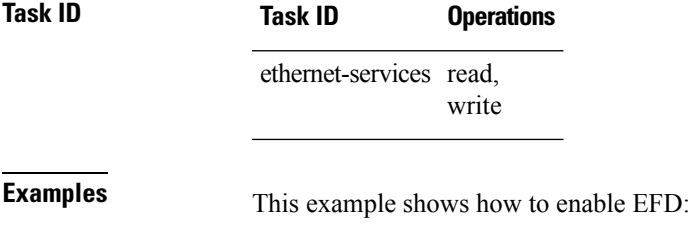

RP/0/RP0:hostname# **configure** RP/0/RP0:hostname(config)# **ethernet cfm** RP/0/RP0:hostname(config-cfm)# **domain D1 level 1** RP/0/RP0:hostname(config-cfm-dmn)# **service S1 down-meps** RP/0/RP0:hostname(config-cfm-dmn-svc)# **efd**

# **ethernet cfm (global)**

To enter Connectivity Fault Management (CFM) configuration mode, use the **ethernet cfm** (global) command in global configuration mode.

#### **ethernet cfm**

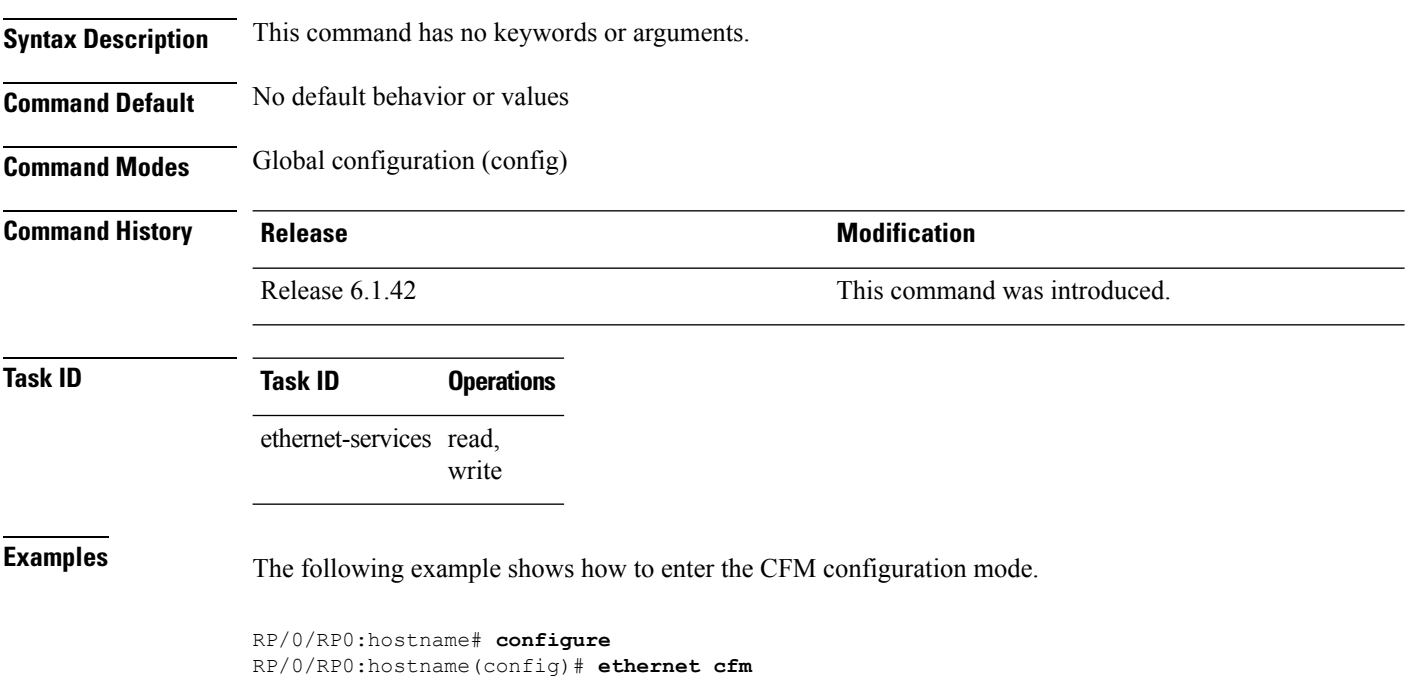

RP/0/RP0:hostname(config-cfm)#

# **ethernet cfm (interface)**

To enter interface CFM configuration mode, use the **ethernet cfm (interface)** command in interface configuration mode.

#### **ethernet cfm**

**Syntax Description** This command has no keywords or arguments.

**Command Default** No MEPs are configured on the interface.

**Command Modes** Interface configuration (config-if)

Subinterface configuration (config-subif)

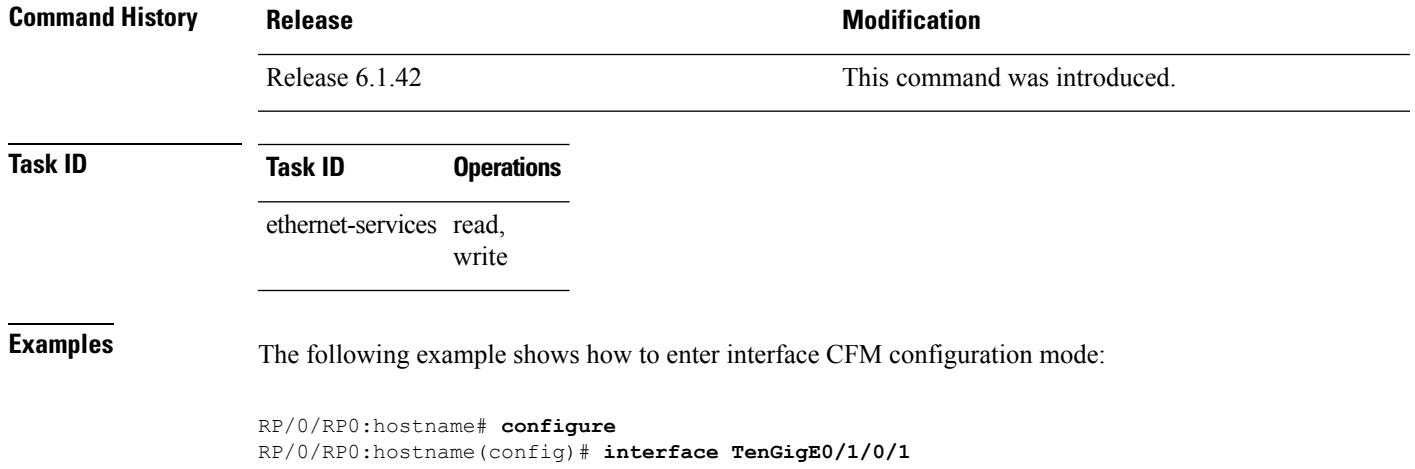

RP/0/RP0:hostname(config-if)# **ethernet cfm** RP/0/RP0:hostname(config-if-cfm)#

## **ethernet lmi**

To enable Ethernet Local Managment Interface (E-LMI) operation on an interface and enter interface Ethernet LMI configuration mode, use the **ethernet lmi** command in interface configuration mode. To disable Ethernet LMI and return to the default, use the **no** form of the command.

**ethernet lmi no ethernet lmi**

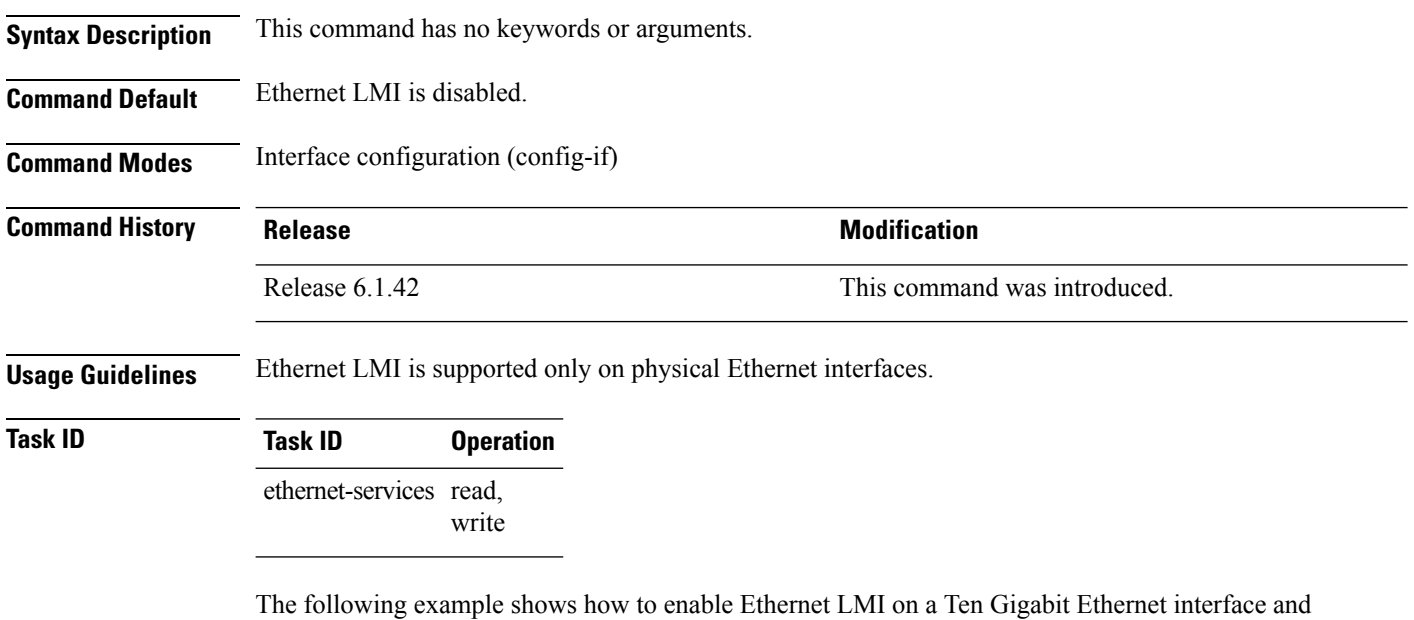

RP/0/RP0:hostname# **interface TenGigE0/1/0/0** RP/0/RP0:hostname(config-if)# **ethernet lmi** RP/0/RP0:hostname(config-if-elmi)#

enter Ethernet LMI configuration mode:

## **ethernet oam**

To enable Ethernet Link OAM, with default values, on an interface and enter interface Ethernet OAM configuration mode, use the **ethernet oam** command in interface configuration mode. To disable Ethernet Link OAM, use the **no** form of this command.

**ethernet oam no ethernet oam**

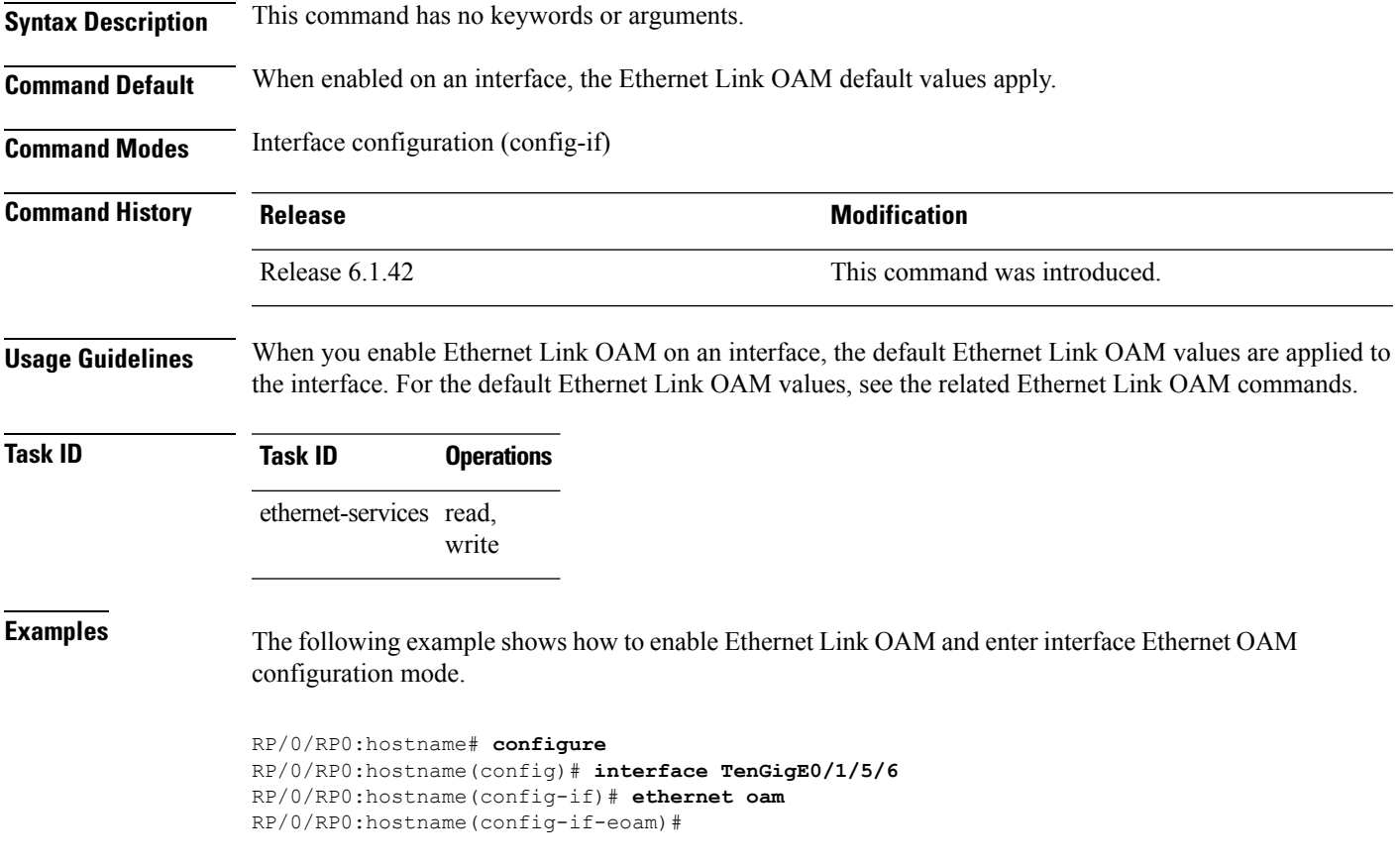

# **ethernet sla**

To enter the Ethernet Service Level Agreement (SLA) configuration mode, use the **ethernet sla** command in Global Configuration mode.

#### **ethernet sla**

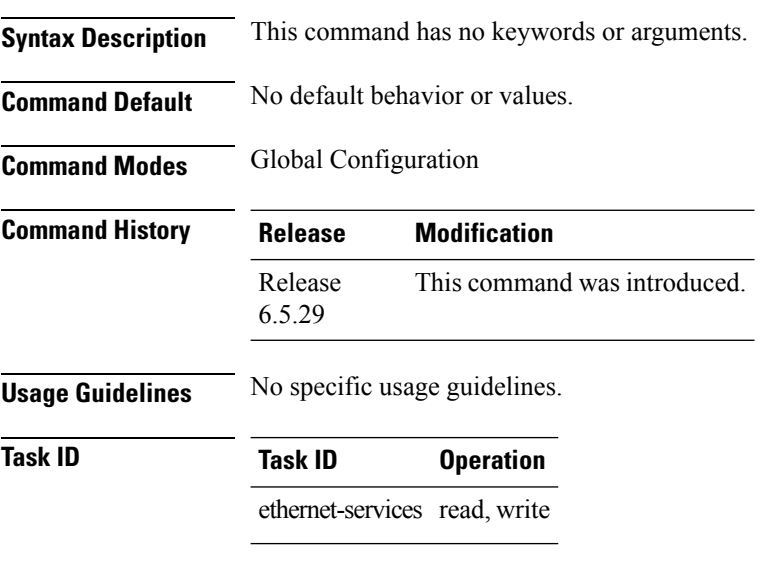

### **Example**

This example shows how to you the **ethernet sla** command:

RP/0/RP0:router(config)# ethernet sla

Ш

## **ethernet oam profile**

To create an Ethernet Operations, Administration and Maintenance (EOAM) profile and enter EOAM configuration mode, use the **ethernet oam profile** command. To delete an EOAM profile, use the **no** form of this command.

**ethernet oam profile** *profile-name* **no ethernet oam profile** *profile-name*

**Syntax Description** *profile-name* Text string name of the OAM profile. The maximum length is 32 bytes. **Command Default** No default behavior or values **Command History Release Research 2008 Modification** Release 6.1.42 This command was introduced. **Usage Guidelines** Before you can delete an EOAM profile, you must remove the profile from all interfaces to which it is attached. **Task ID Task ID Operations** ethernet-services read, write **Examples** This example shows how to create an Ethernet OAM profile and enter Ethernet OAM configuration mode:

> RP/0/RP0:hostname(config)# **ethernet oam profile Profile\_1** RP/0/RP0:hostname(config-eoam)#

# **ethernet uni id**

To specify a name for the Ethernet User-Network Interface (UNI) link, use the **ethernet uni id** command in interface configuration mode.

**ethernet uni id** *name*

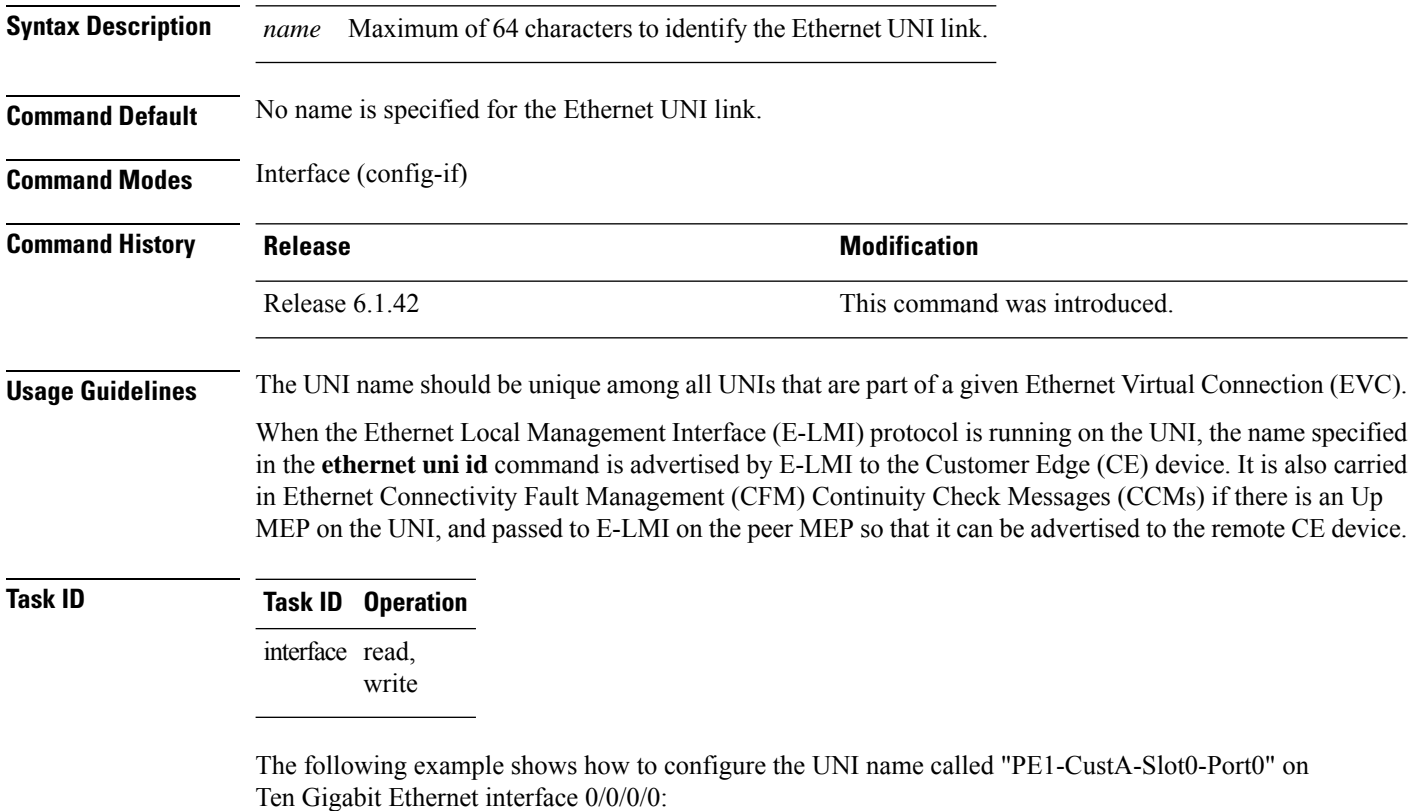

RP/0/RP0:hostname(config)# interface TenGigE0/0/0/0 RP/0/RP0:hostname(config-if)# ethernet uni id PE1-CustA-Slot0-Port0

## **extension remote-uni disable**

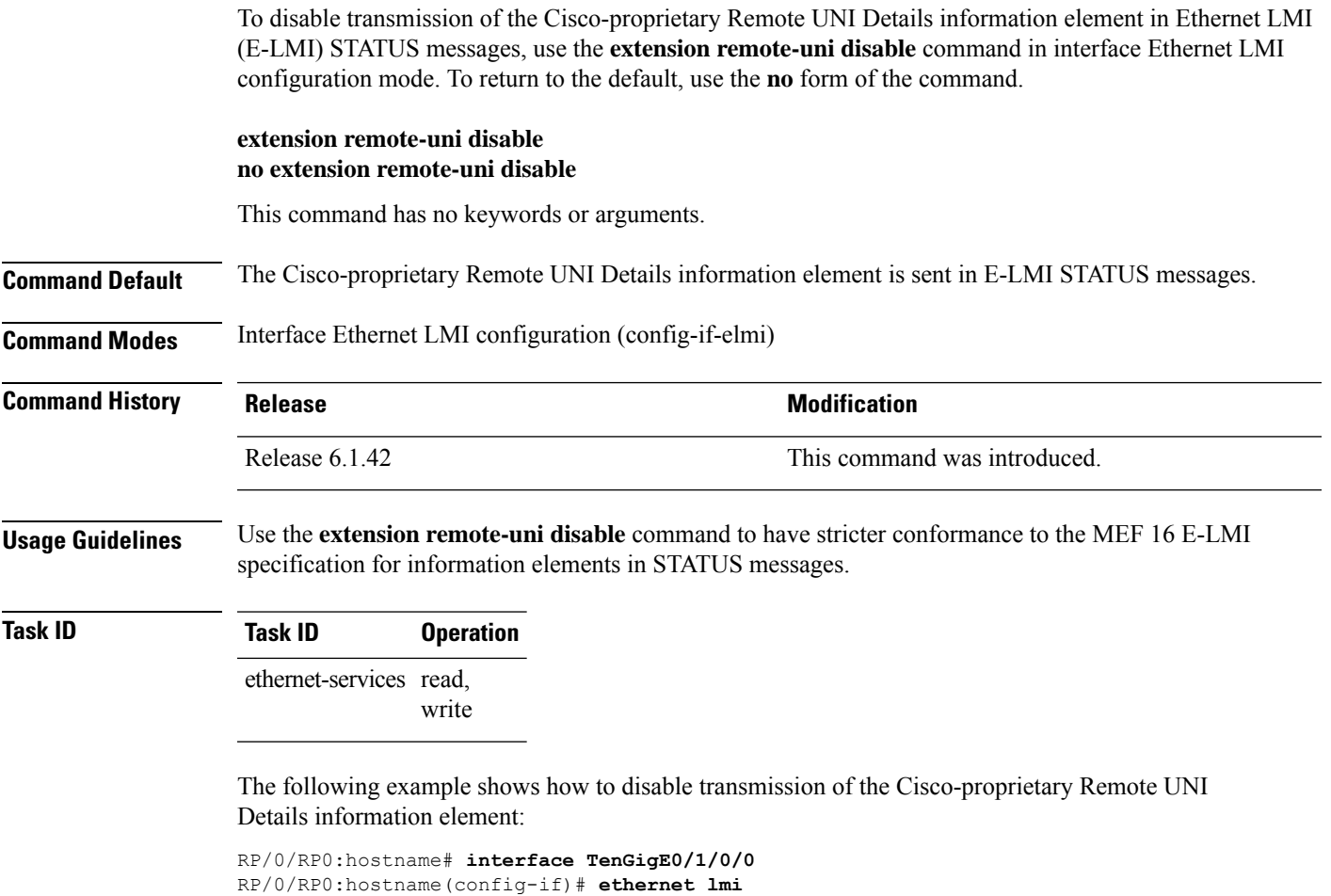

RP/0/RP0:hostname(config-if-elmi)# **extension remote-uni disable**

## **frame-seconds threshold**

To configure the thresholds that trigger a frame-seconds error event, use the **frame-seconds threshold** command in Ethernet OAM link monitor or interface Ethernet OAM link monitor configuration mode. To return the threshold to the default value, use the **no** form of this command.

**frame-seconds threshold low** *threshold* [**high** *threshold*] **no frame-seconds threshold low** *threshold* [**high** *threshold*]

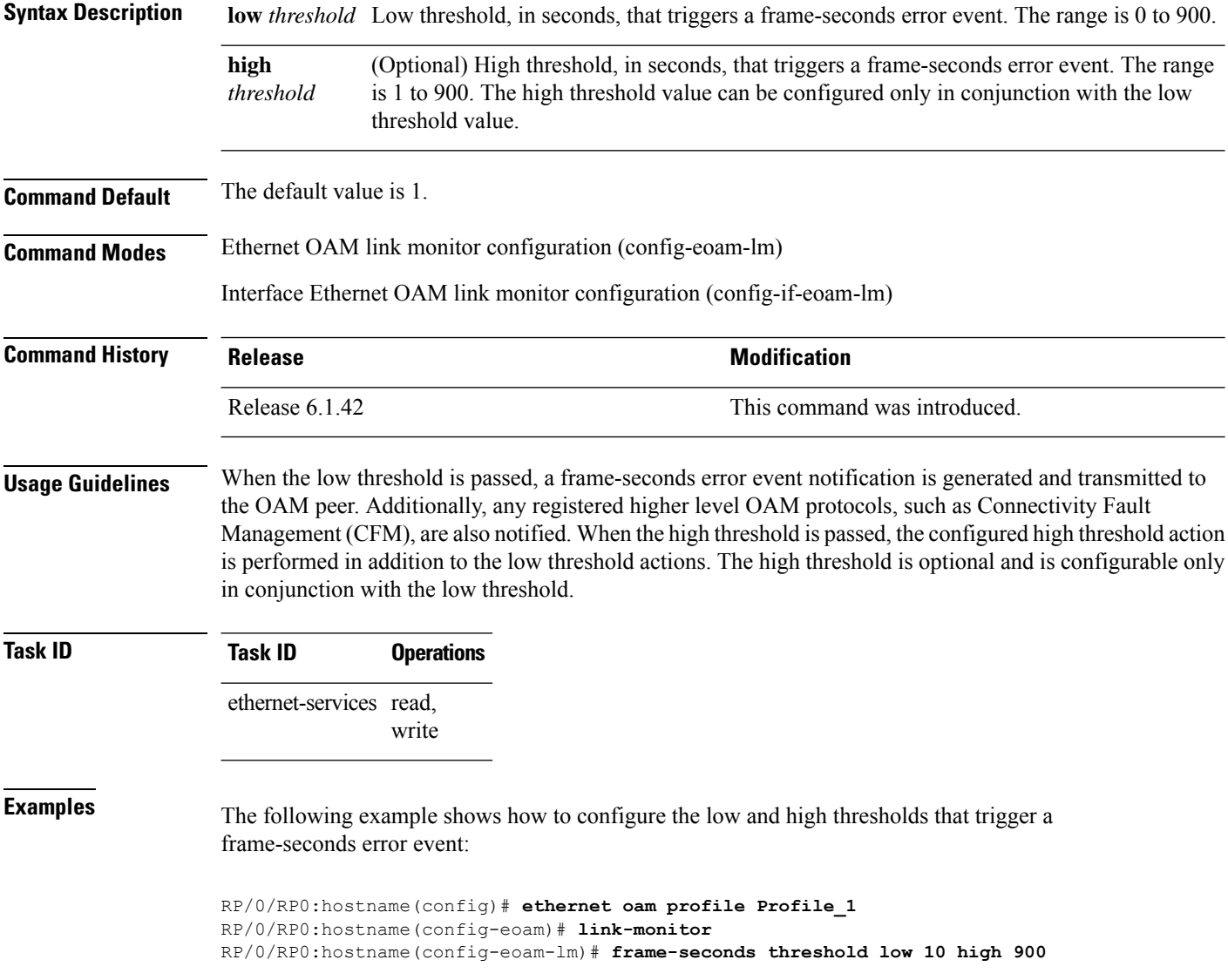

## **frame-seconds window**

To configure the window size for the OAM frame-seconds error event, use the **frame-seconds window** command in Ethernet OAM link monitor or interface Ethernet OAM link monitor configuration mode. To return the window size to the default value, use the **no** form of this command.

**frame-seconds window** *window* **no frame-seconds window** *window*

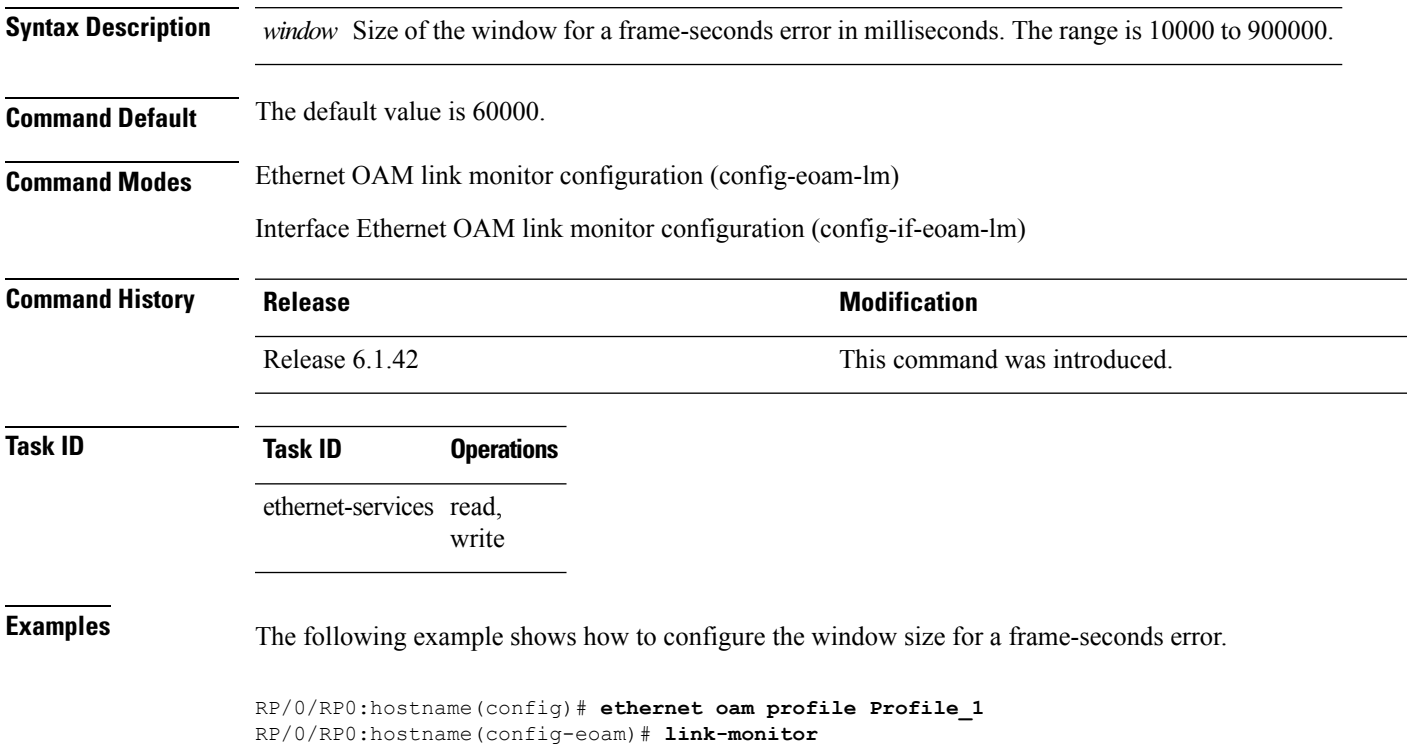

RP/0/RP0:hostname(config-eoam-lm)# **frame-seconds window 900000**

### **frame threshold**

To configure the thresholds that triggers an Ethernet OAM frame error event, use the **frame threshold** command in Ethernet OAM link monitor or interface Ethernet OAM link monitor configuration mode. To return the threshold to the default value, use the **no** form of this command.

**frame threshold low** *threshold* [**high** *threshold*] **no frame threshold low** *threshold* [**high** *threshold*]

**Syntax Description low** *threshold* Low threshold, in symbols, that triggers a frame error event. The range is 0 to 12000000. (Optional) High threshold, in symbols, that triggers a frame error event. The range is 0 range is 0 to 12000000. The high threshold value can be configured only in conjunction with the low threshold value. **high** *threshold* **Command Default** The default low threshold is 1. **Command Modes** Ethernet OAM link monitor configuration (config-eoam-lm) Interface Ethernet OAM link monitor configuration (config-if-eoam-lm) **Command History Release <b>Modification** Release 6.1.42 This command was introduced. **Usage Guidelines** When the low threshold is passed, a frame error event notification is generated and transmitted to the OAM peer. Additionally, any registered higher level OAM protocols, such as Connectivity Fault Management (CFM), are also notified. When the high threshold is passed, the configured high threshold action is performed in addition to the low threshold actions. The high threshold is optional and is configurable only in conjunction with the low threshold. **Task ID Task ID Operations** ethernet-services read, write **Examples** The following example shows how to configure the low and high thresholds that trigger a frame error event: RP/0/RP0:hostname(config)# **ethernet oam profile Profile\_1** RP/0/RP0:hostname(config-eoam)# **link-monitor** RP/0/RP0:hostname(config-eoam-lm)# **frame threshold low 100 high 60000**

## **frame window**

To configure the frame window size of an OAM frame error event, use the **frame window** command in Ethernet OAM link monitor or interface Ethernet OAM link monitor configuration mode. To return the window size to the default value, use the **no** form of this command.

**frame window** *window* **no frame window** *window*

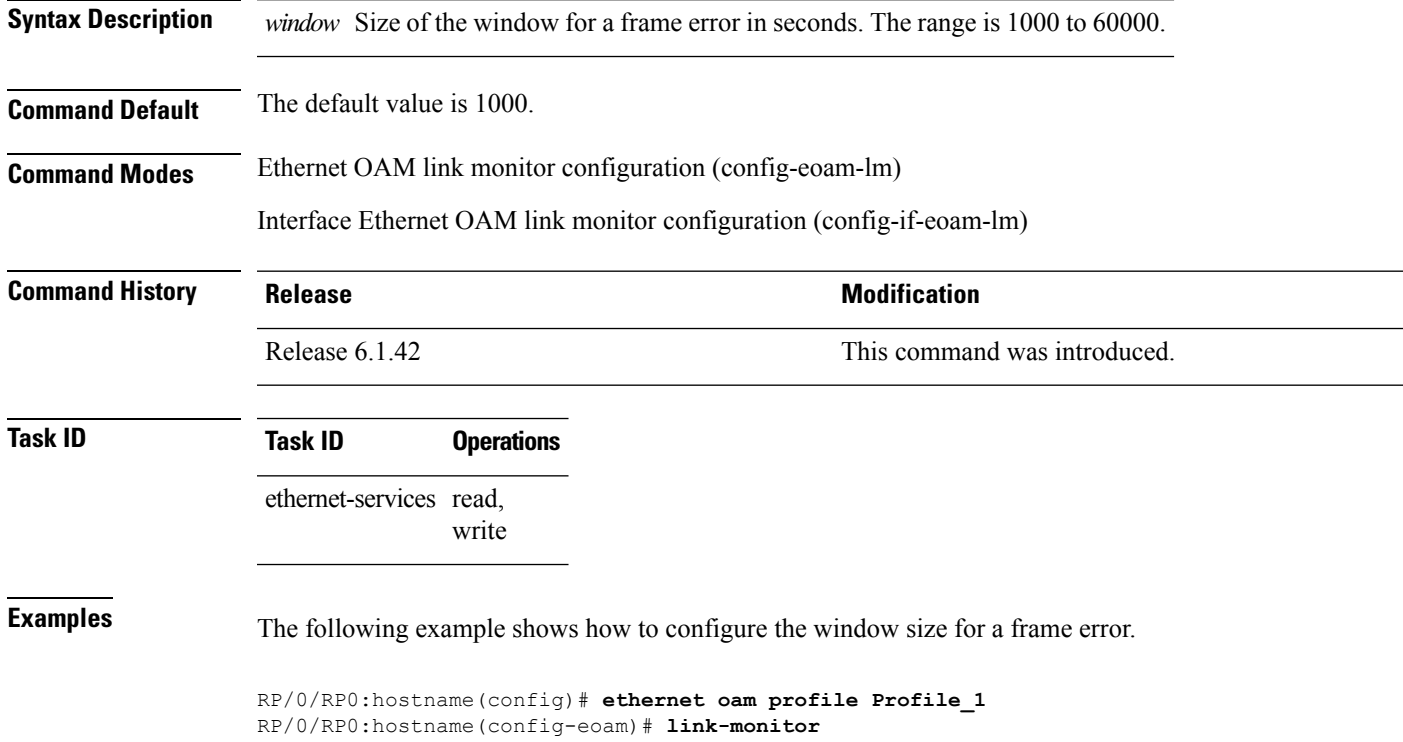

RP/0/RP0:hostname(config-eoam-lm)# **frame window 60**

## **hello-interval**

To specify the time interval between hello packets for an Ethernet OAM session, use the **hello-interval** command in Ethernet OAM or interface Ethernet OAM configuration mode. To return to the default, use the **no** form of the command.

**hello-interval** {**100ms** | **1s**} **no hello-interval** {**100ms** | **1s**}

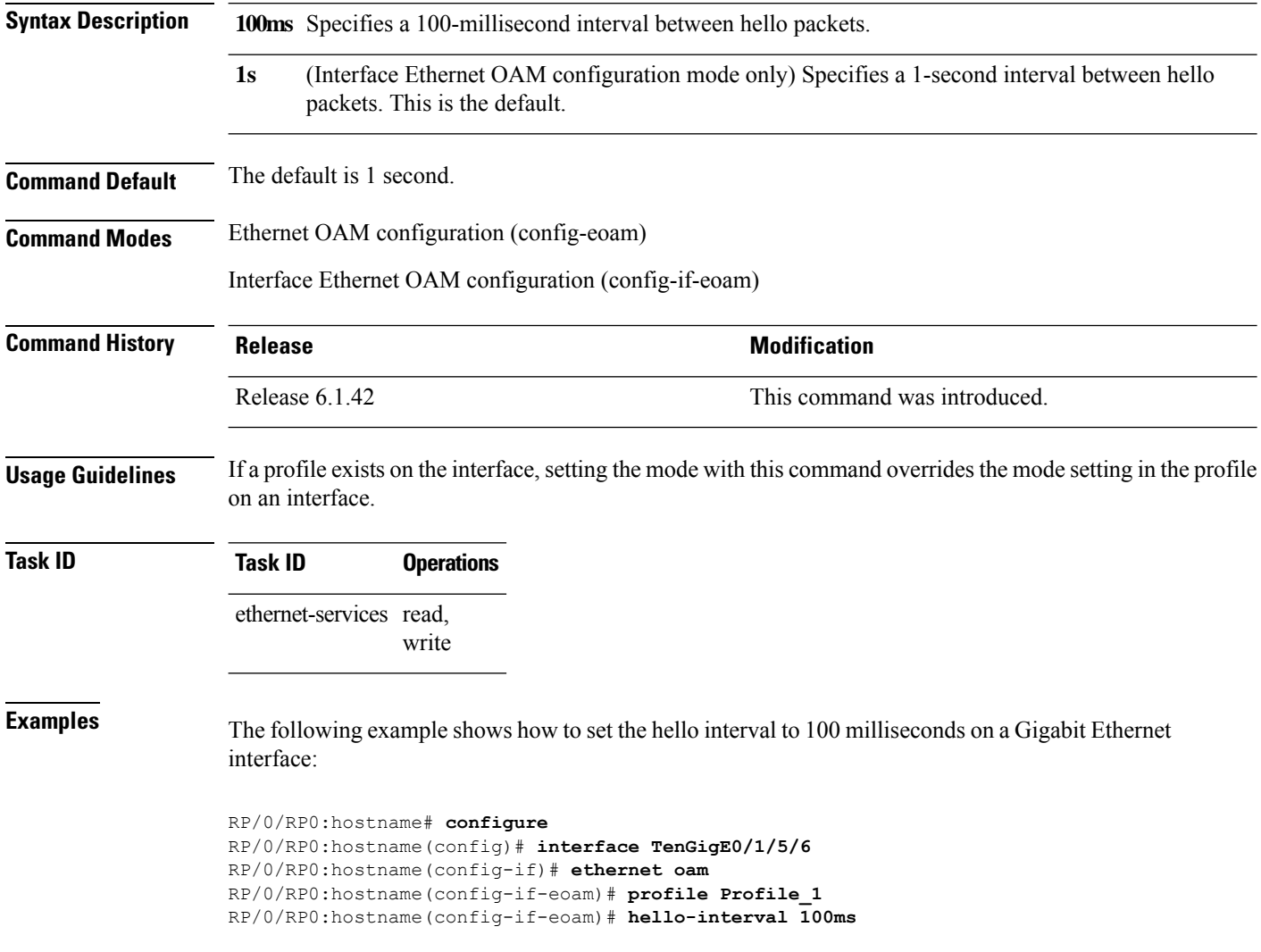
## **log ais**

 $\overline{\phantom{a}}$ 

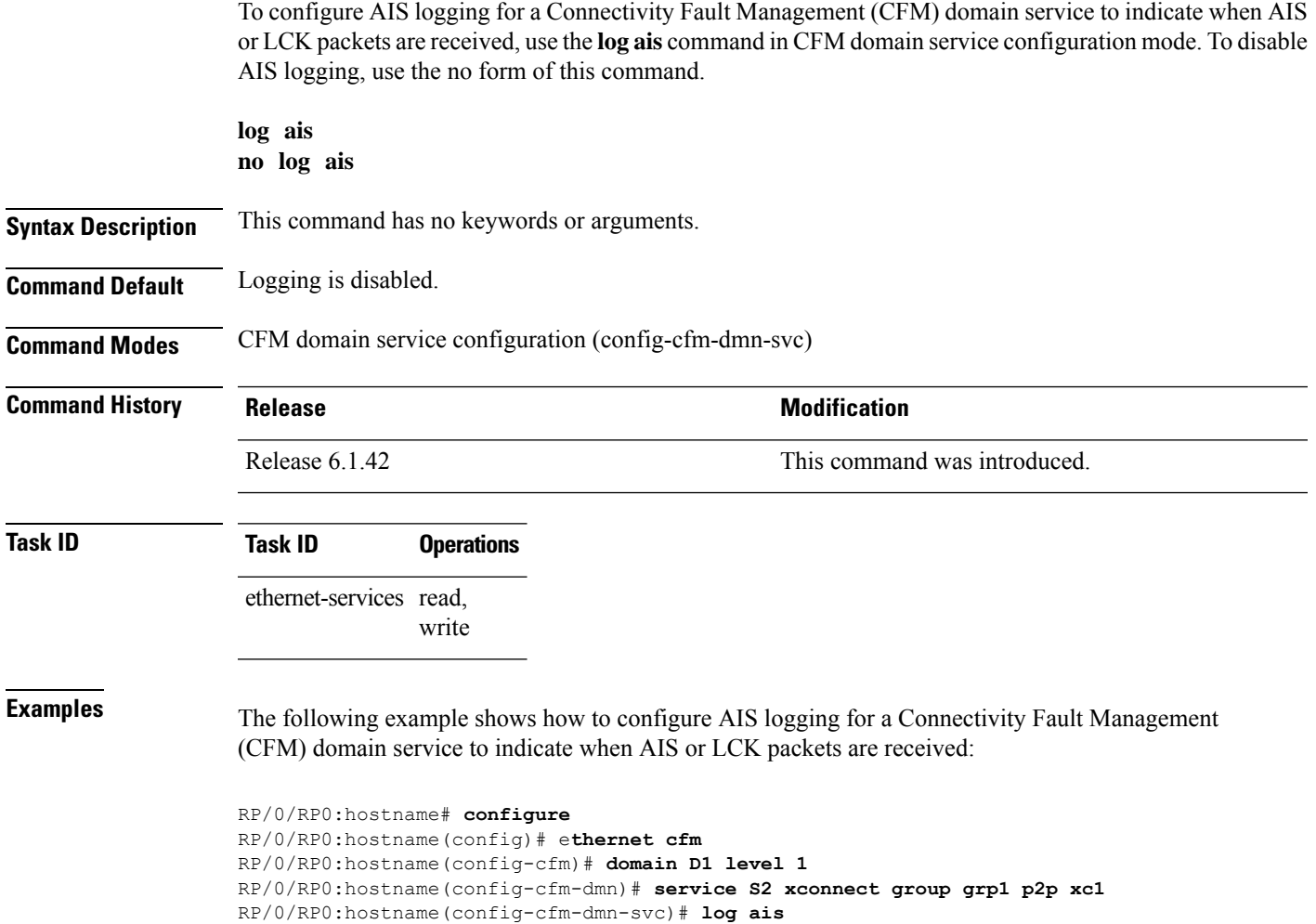

## **log continuity-check errors**

To enable logging of continuity-check errors, use the **log continuity-check errors** command in CFM domain service configuration mode. To disable logging of continuity-check errors, use the no form of this command.

**log continuity-check errors no log continuity-check errors**

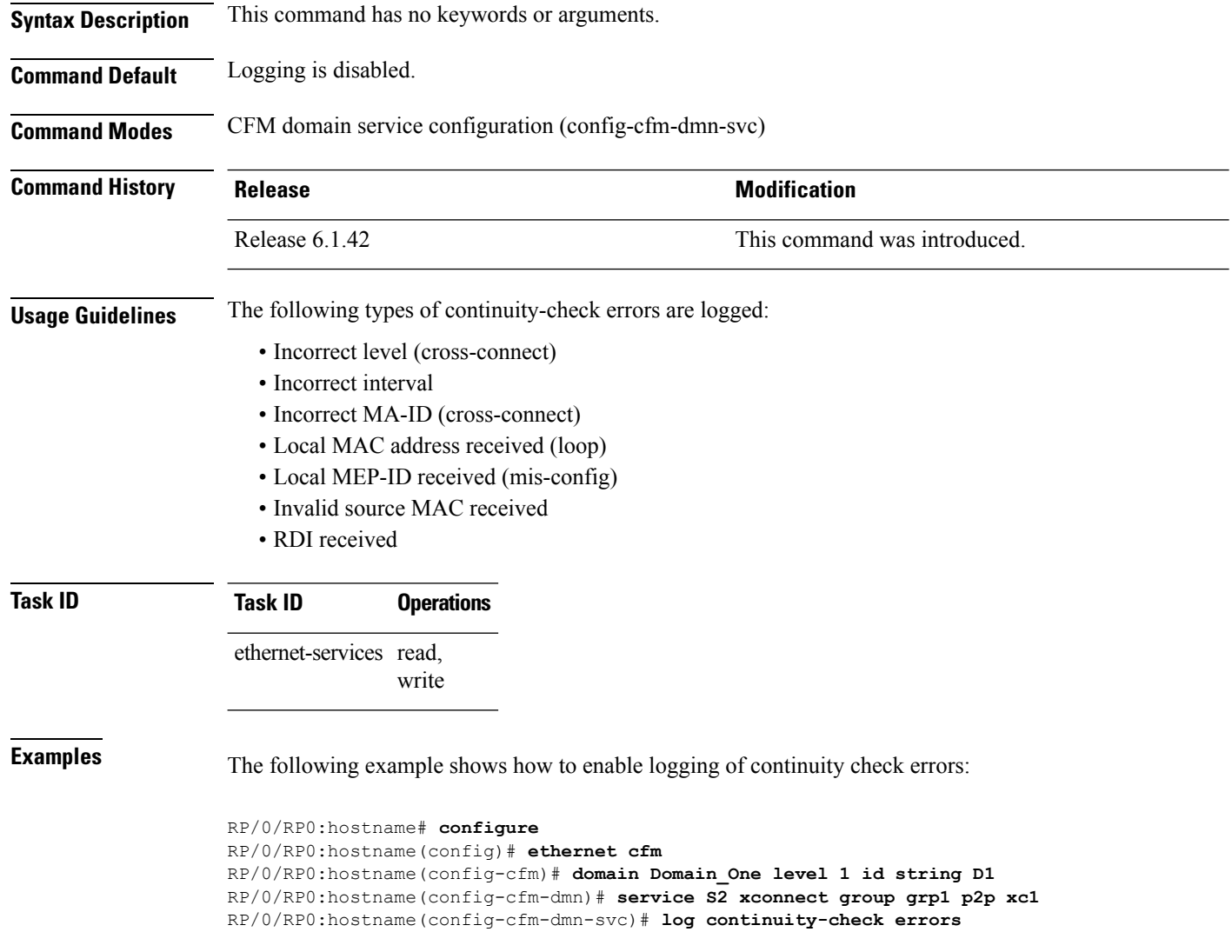

# **log continuity-check mep changes**

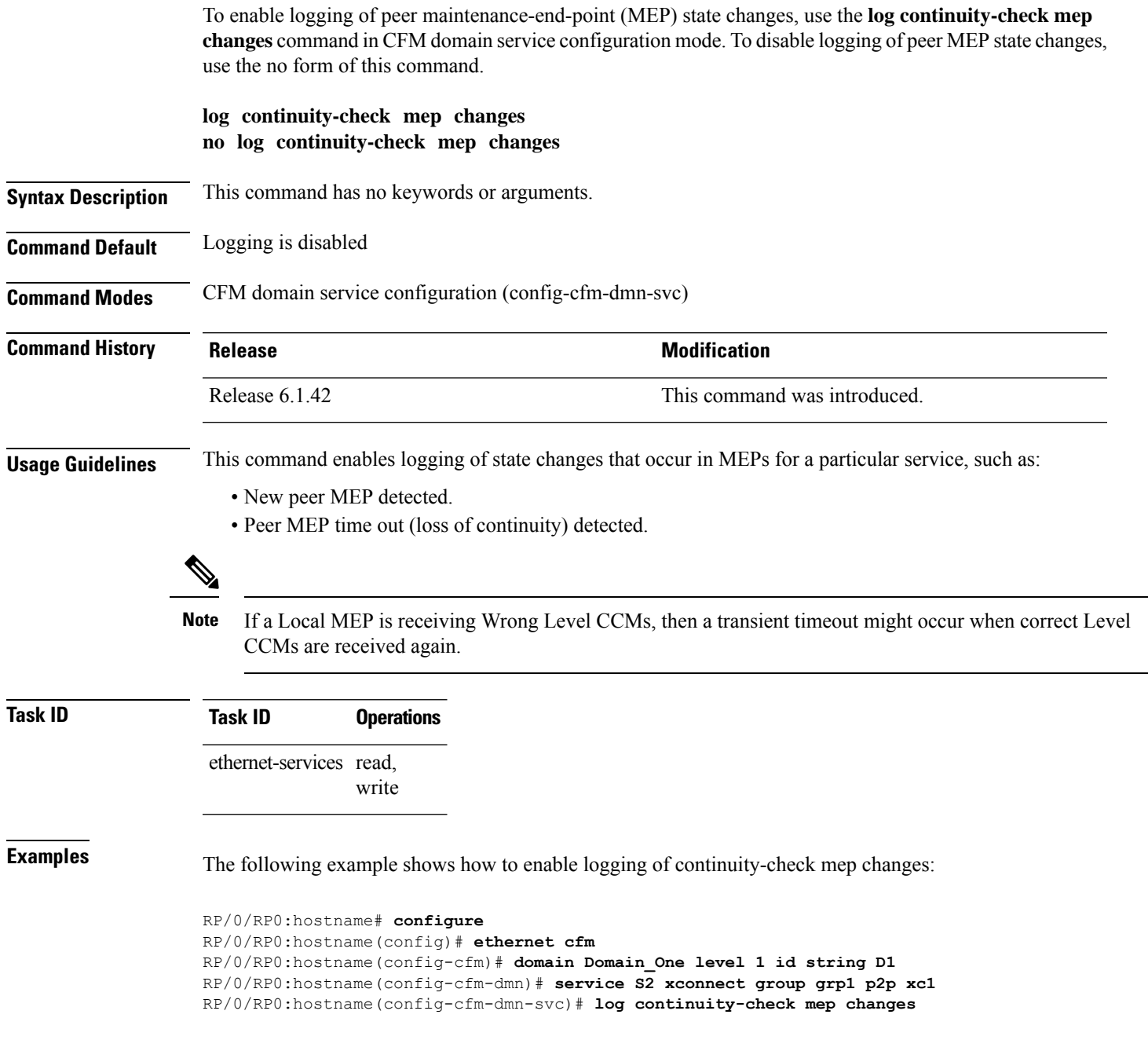

### **log crosscheck errors**

To enable logging of crosscheck error events, use the **log crosscheckerrors** command in CFM domain service configuration mode. To disable logging of crosscheck error events, use the no form of this command.

**log crosscheck errors no log crosscheck errors**

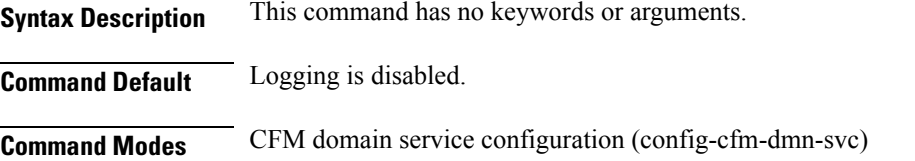

**Command History Release <b>Modification Modification** Release 6.1.42 This command was introduced. **Usage Guidelines** This command enables logging of crosscheck errors, such as: • MEPs missing • Additional peer MEPs detected Crosscheck errors are only detected and logged when crosscheck is configured using the **mep crosscheck** and **mep-id** commands. **Note Task ID Task ID Operations**

> ethernet-services read, write

**Examples** The following example shows how to enable logging of crosscheck errors:

RP/0/RP0:hostname# **configure** RP/0/RP0:hostname(config)# **ethernet cfm** RP/0/RP0:hostname(config-cfm)# **domain Domain\_One level 1 id string D1** RP/0/RP0:hostname(config-cfm-dmn)# **service S2 xconnect group grp1 p2p xc1** RP/0/RP0:hostname(config-cfm-dmn-svc)# **log crosscheck errors**

### **log disable**

To turn off syslog messages for Ethernet LMI (E-LMI) errors or events, use the **log disable** command in interface Ethernet LMI configuration mode. To return to the default, use the **no** form of the command.

**log** {**errors** | **events**} **disable no log** {**errors** | **events**} **disable**

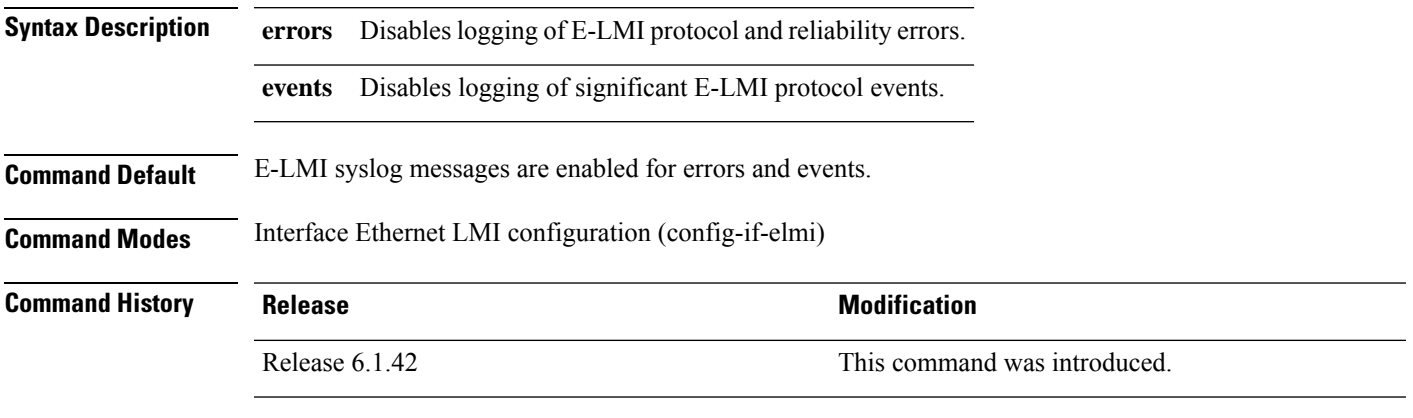

**Usage Guidelines** To see statistics on E-LMI protocol and reliability errors and protocol events, use the **show ethernet lmi interfaces** command.

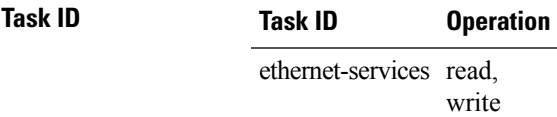

The following example shows how to disable logging of E-LMI protocol and reliability errors:

```
RP/0/RP0:hostname# interface TenGigE0/1/0/0
RP/0/RP0:hostname(config-if)# ethernet lmi
RP/0/RP0:hostname(config-if-elmi)# log errors disable
```
The following example shows how to disable logging of E-LMI events:

```
RP/0/RP0:hostname# interface TenGigE0/1/0/0
RP/0/RP0:hostname(config-if)# ethernet lmi
RP/0/RP0:hostname(config-if-elmi)# log events disable
```
## **log efd**

To enable logging of Ethernet Fault Detection (EFD) state changes to an interface (such as when an interface is shut down or brought up via EFD), use the **log efd** command in CFM domain service configuration mode. To disable EFD logging, use the no form of this command.

**log efd no log efd**

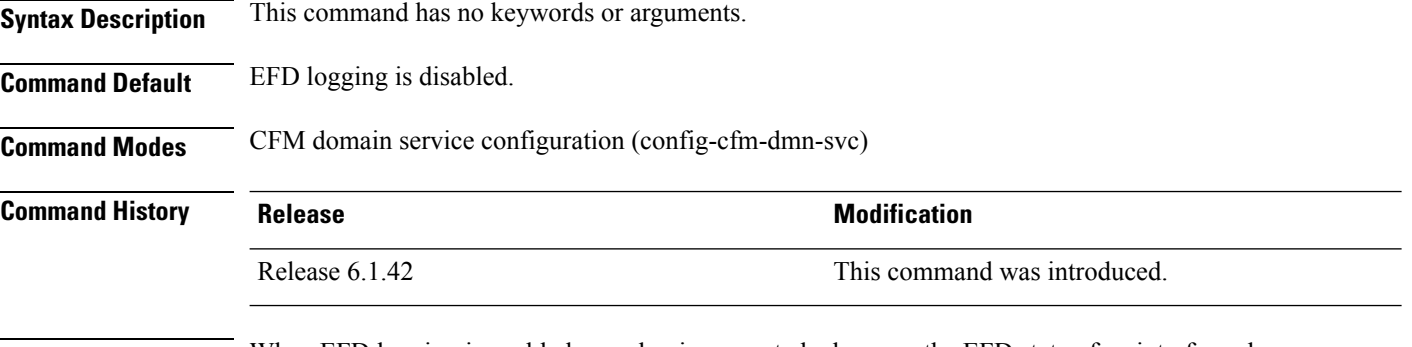

**Usage Guidelines** When EFD logging is enabled, a syslog is generated whenever the EFD state of an interface changes.

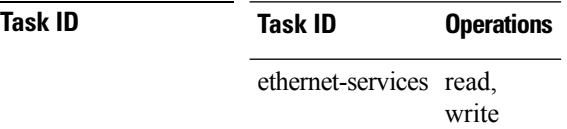

**Examples** The following example shows how to enable EFD logging:

RP/0/RP0:hostname# **configure** RP/0/RP0:hostname(config)# **ethernet cfm** RP/0/RP0:hostname(config-cfm)# **domain D1 level 1** RP/0/RP0:hostname(config-cfm-dmn)# **service S1 down-meps** RP/0/RP0:hostname(config-cfm-dmn-svc)# **log efd**

# **maximum-meps**

To configure the maximum number of maintenance end points (MEPs) for a service, use the **maximum-meps** command in CFM domain service configuration mode. To return to the default value, use the no form of this command.

**maximum-meps** *number*

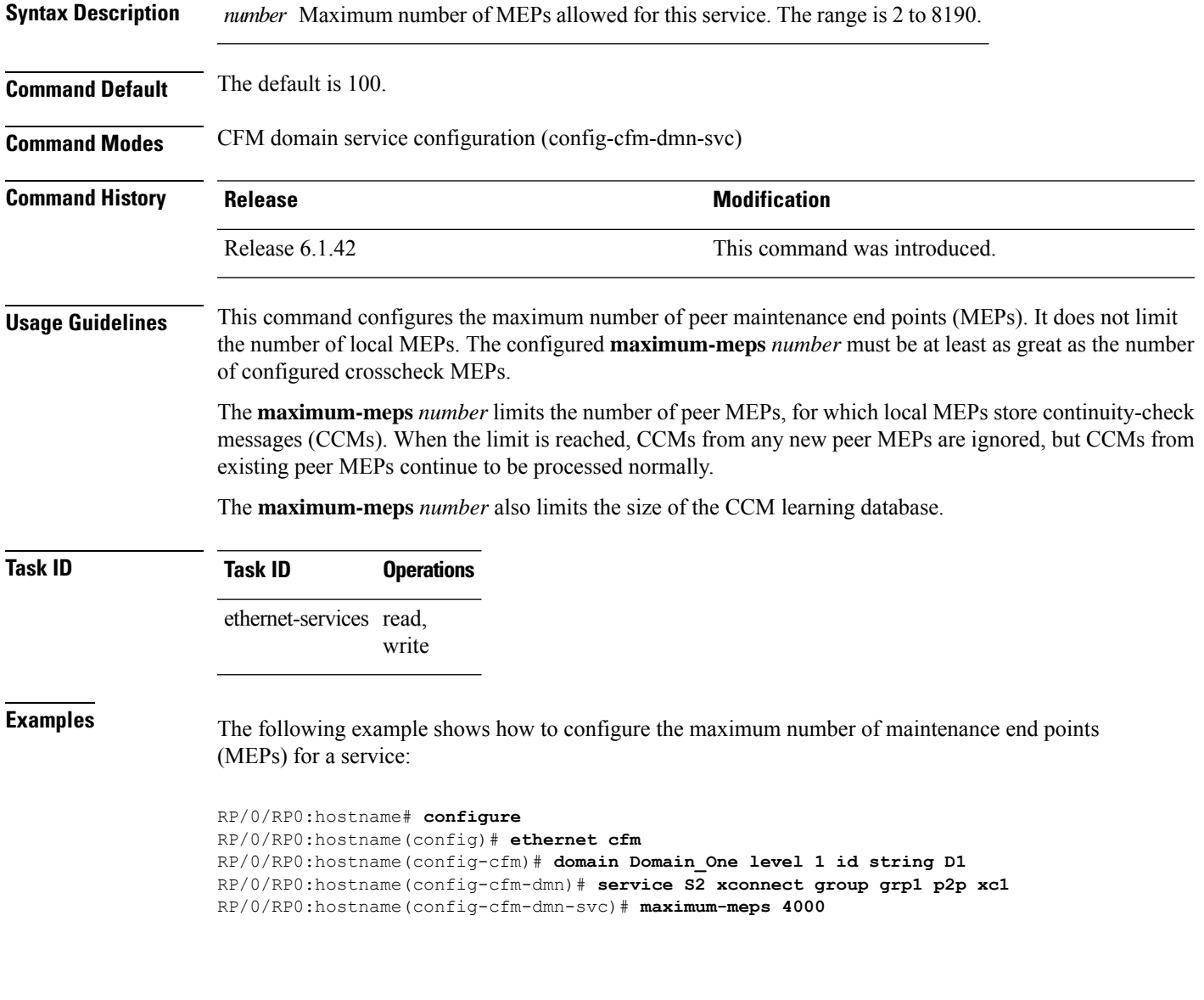

## **mep crosscheck**

To enter CFM MEP crosscheck configuration mode, use the **mep crosscheck** command in CFM domain service configuration mode.

### **mep crosscheck**

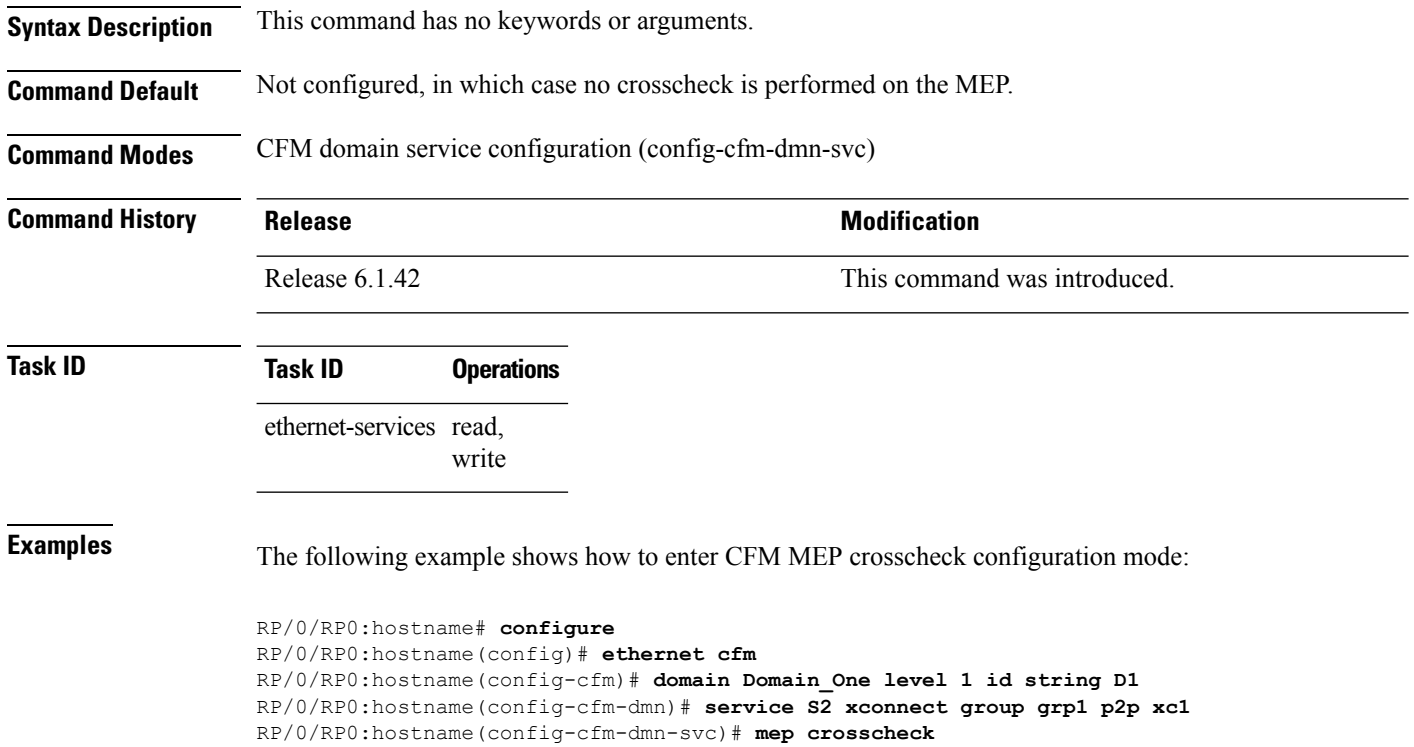

RP/0/RP0:hostname(config-cfm-xcheck)#

### **mep-id**

To enable crosscheck on a maintenance end point (MEP), use the **mep-id** command in CFM MEP crosscheck configuration mode. To disable crosscheck on a MEP, use the **no** form of this command.

**mep-id** *mep-id-number* [**mac-address** *mac-address*] **no mep-id** *mep-id-number* [**mac-address** *mac-address*]

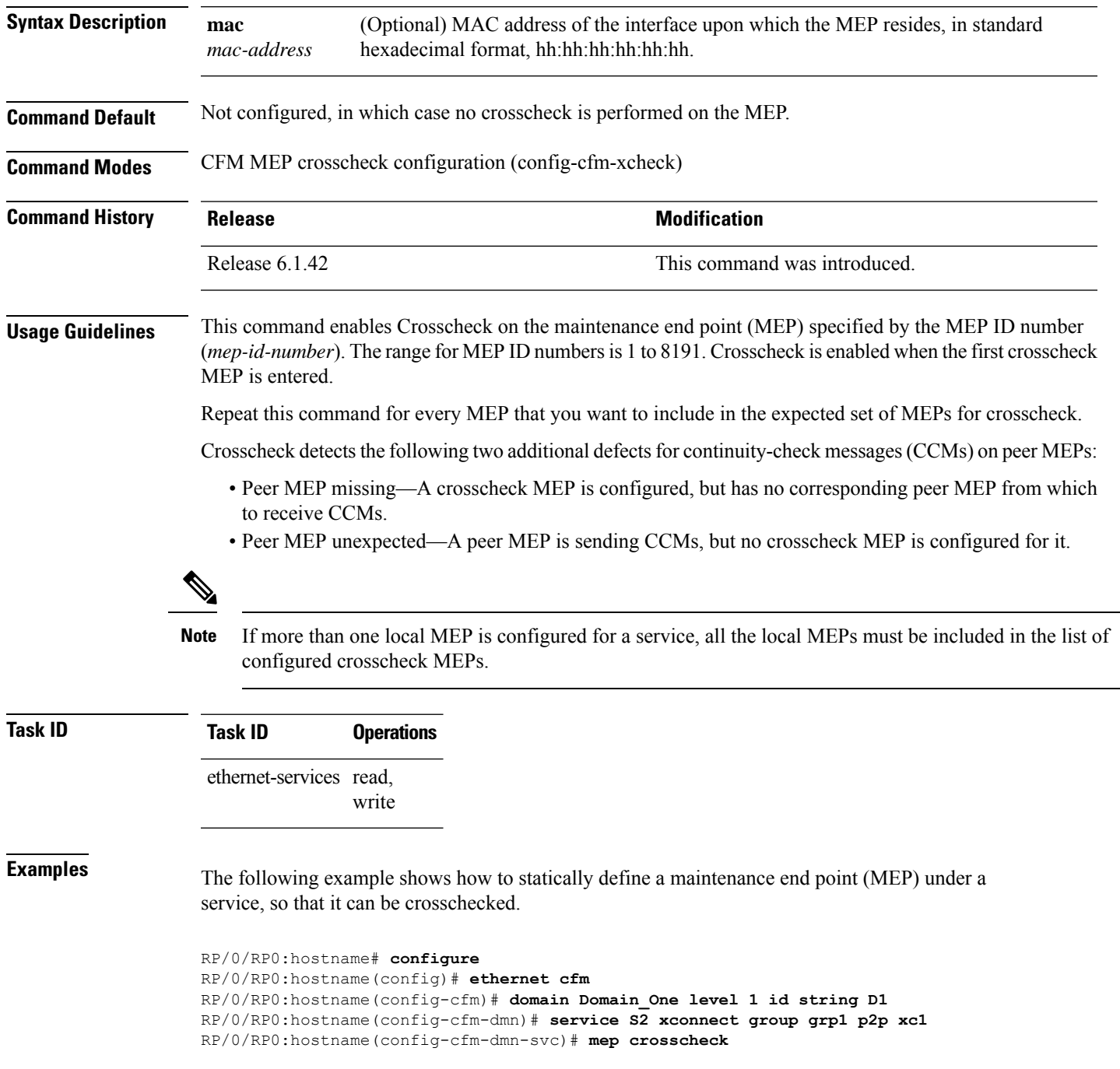

I

RP/0/RP0:hostname(config-cfm-xcheck)# **mep-id 10**

### **mep domain**

To create a maintenance end point (MEP) on an interface, use the **mep domain** command in interface CFM configuration mode. To remove the MEP from the interface, use the **no** form of this command.

**mep domain** *domain-name* **service** *service-name* **mep-id** *id-number* **no mep domain** *domain-name* **service** *service-name* **mep-id** *id-number*

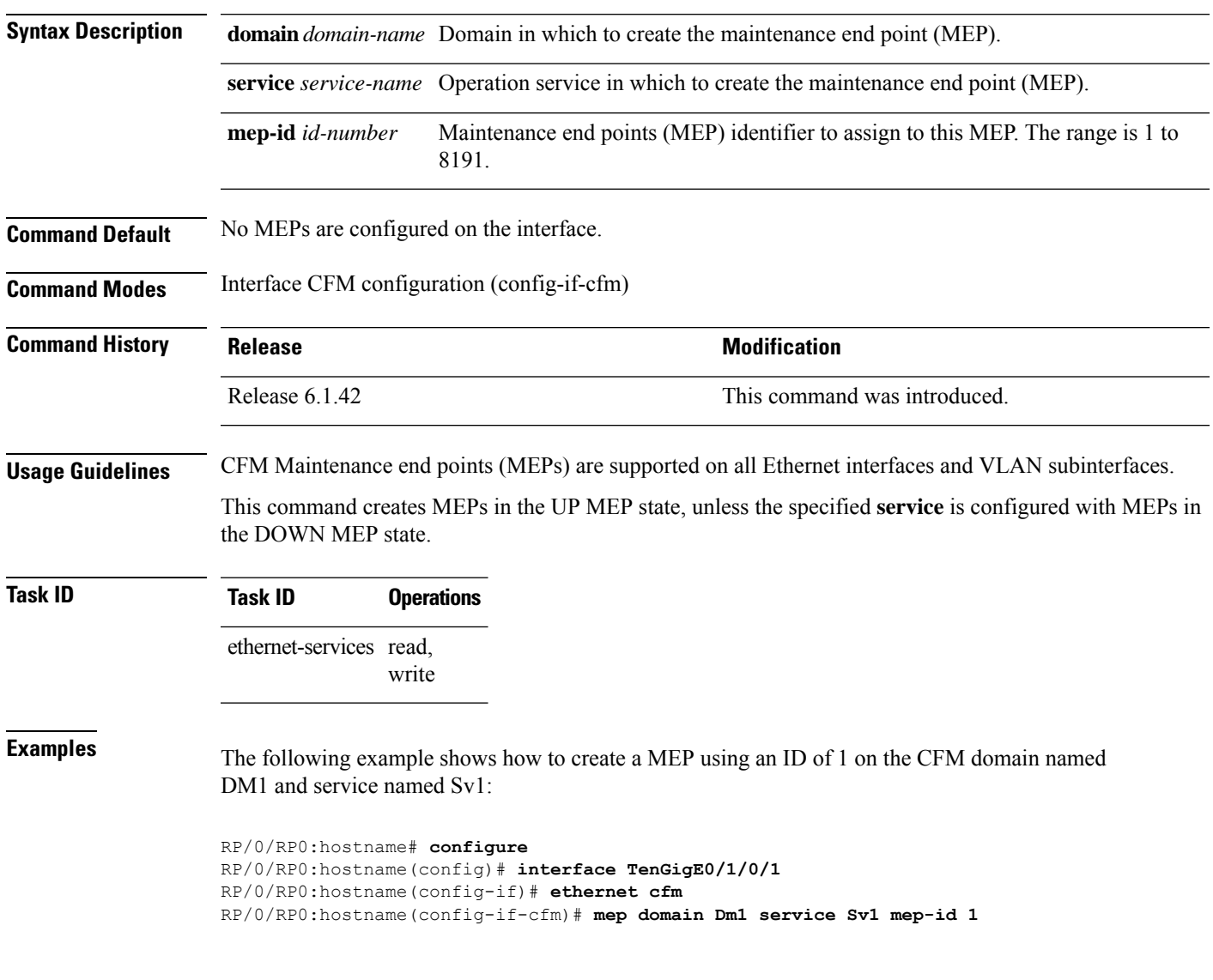

### **mib-retrieval**

To enable MIB retrieval in an Ethernet OAM profile or on an Ethernet OAM interface, use the **mib-retrieval** command in Ethernet OAM or interface Ethernet OAM configuration mode. To return the interface to the default (disabled), use the **disable** keyword.

**mib-retrieval** [**disable**]

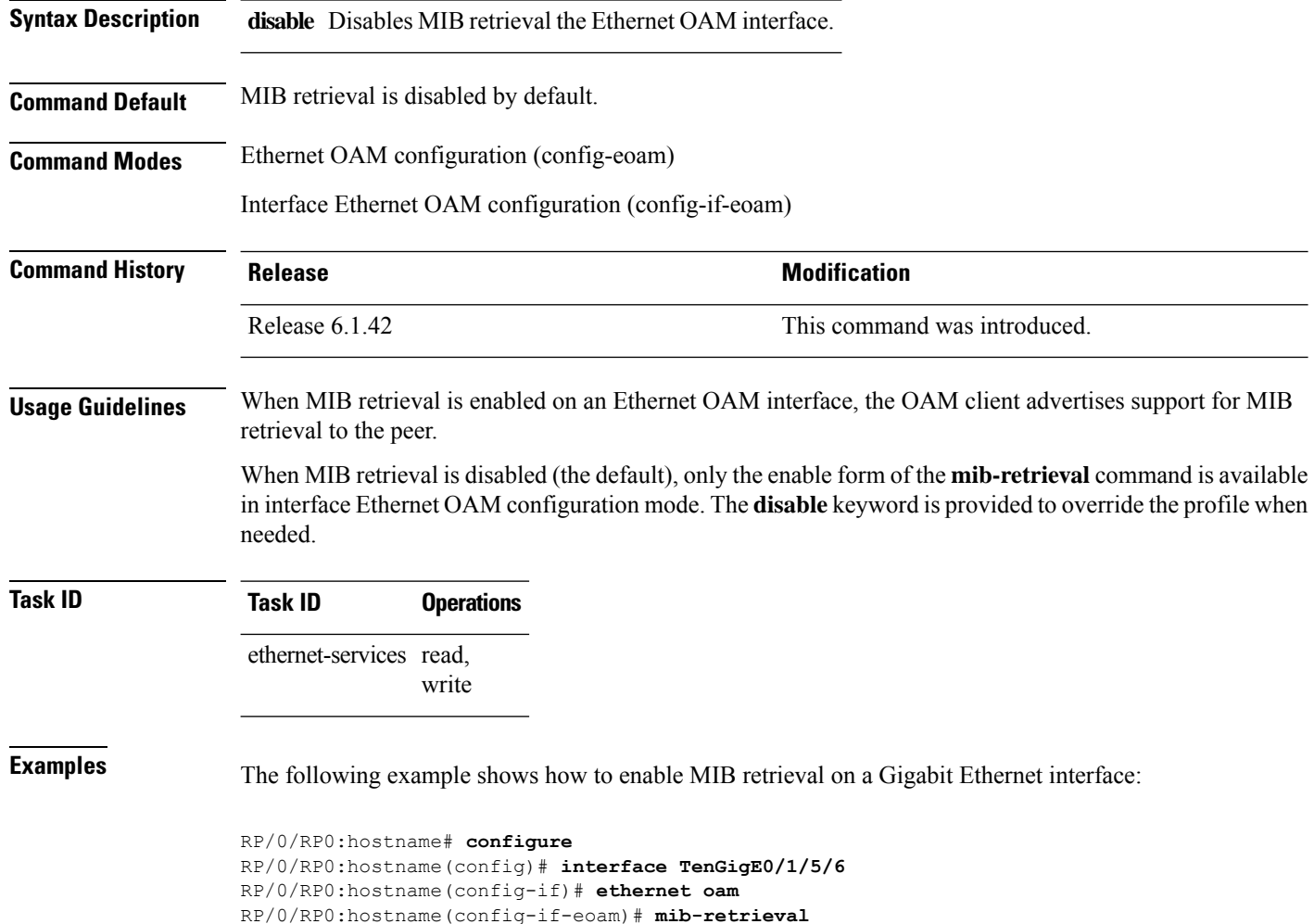

## **mip auto-create**

To enable the automatic creation of Maintenance Intermediate Points (MIPs) in a cross-connect, use the **mip auto-create** command in CFM domain service configuration mode. To disable automatic creation of MIPs, use the **no** form of this command.

**mip auto-create** {**all** | **lower-mep-only**}{} **no mip auto-create** {**all** | **lower-mep-only**}

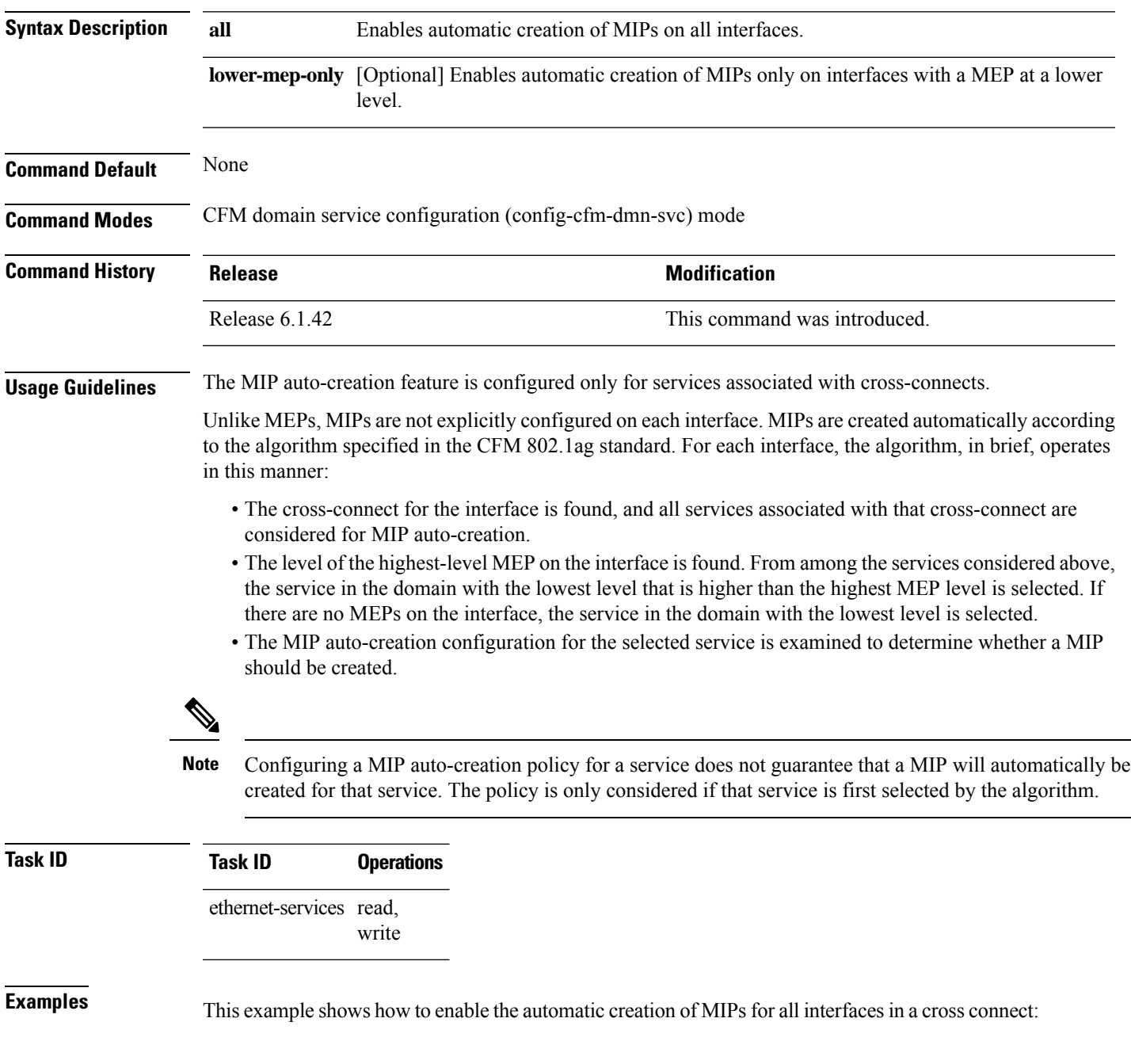

RP/0/RP0:hostname# **configure** RP/0/RP0:hostname(config)# **ethernet cfm** RP/0/RP0:hostname(config-cfm)# **domain Domain\_One level 1 id string D1** RP/0/RP0:hostname(config-cfm-dmn)# **service S2 xconnect group grp1 p2p xc1** RP/0/RP0:hostname(config-cfm-dmn-svc)# **mip auto-create all**

### **mode (Ethernet OAM)**

To configure the Ethernet OAM mode on an interface, use the **mode** command in Ethernet OAM or interface Ethernet OAM configuration mode. To return to the default, use the **no** form of the command.

**mode** {**active** | **passive**}

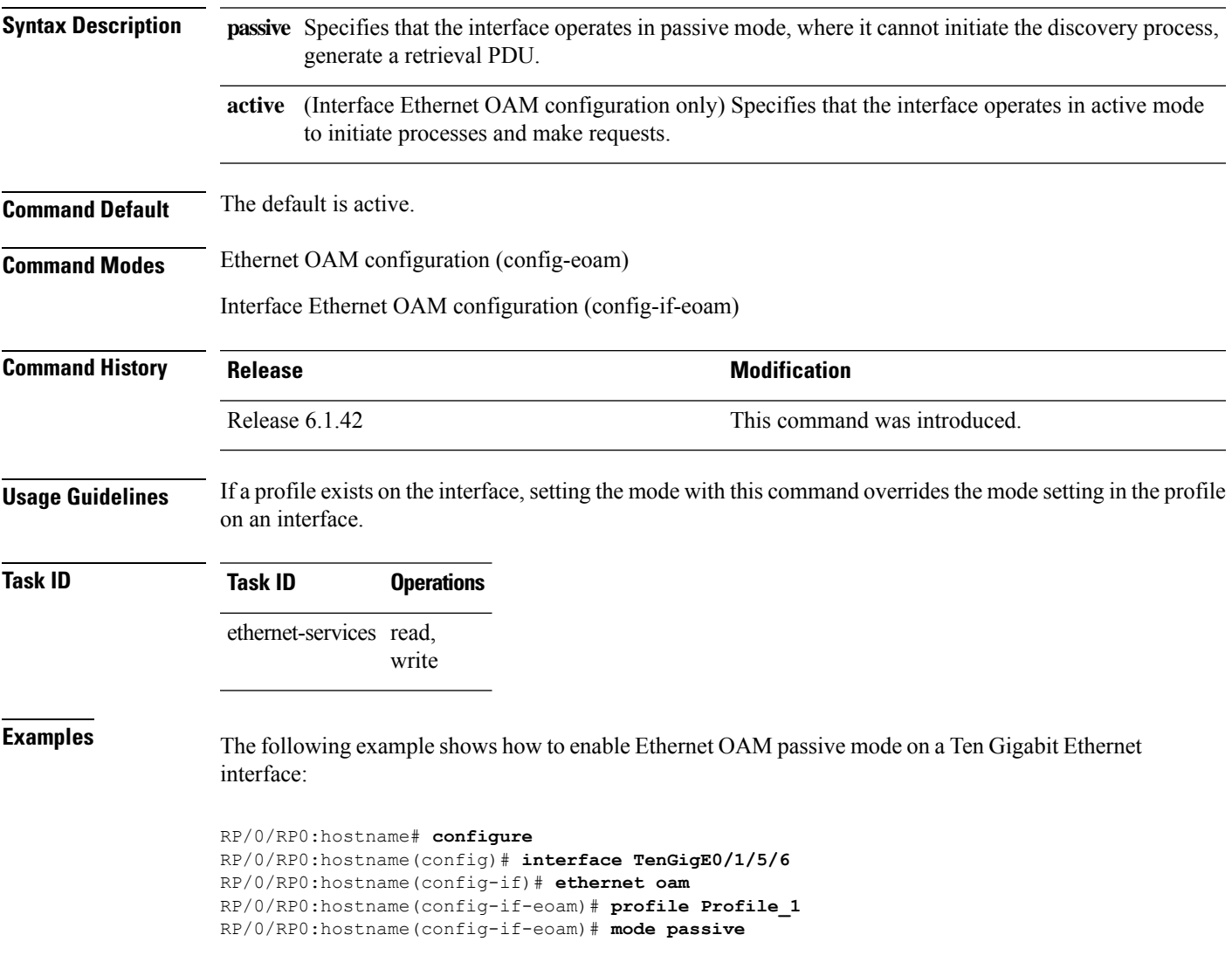

### **packet size**

To configure the minimum size (in bytes) for outgoing probe packets, including padding when necessary, use the **packet size** command in SLA profile probe configuration mode.

**packet size** *bytes*

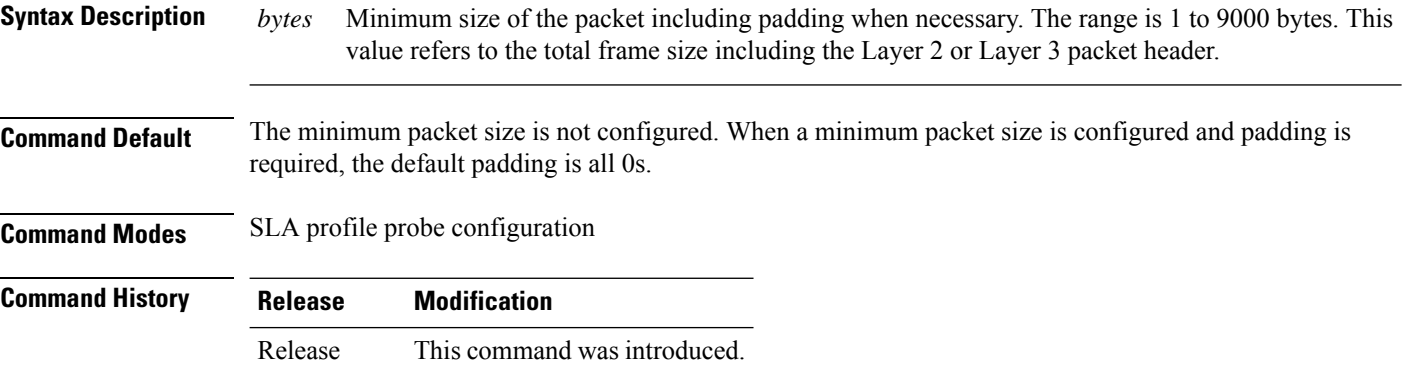

**Usage Guidelines** For supported packet types, this configuration determines the minimum size of all outgoing SLA probe packets, including the size to which they are padded. The amount of padding that is added to a packet depends on the type of frame that is sent and the amount of data in the frame.

### **Task ID Task ID Operation** ethernet-services read, write

6.5.29

### **Example**

This example shows how to use the **packet size** command:

RP/0/RP0:router(config-sla-prof-pb)# packet size 9000

### **priority**

To configure the priority of outgoing SLA probe packets, use the **priority** command in SLA profile probe configuration mode.

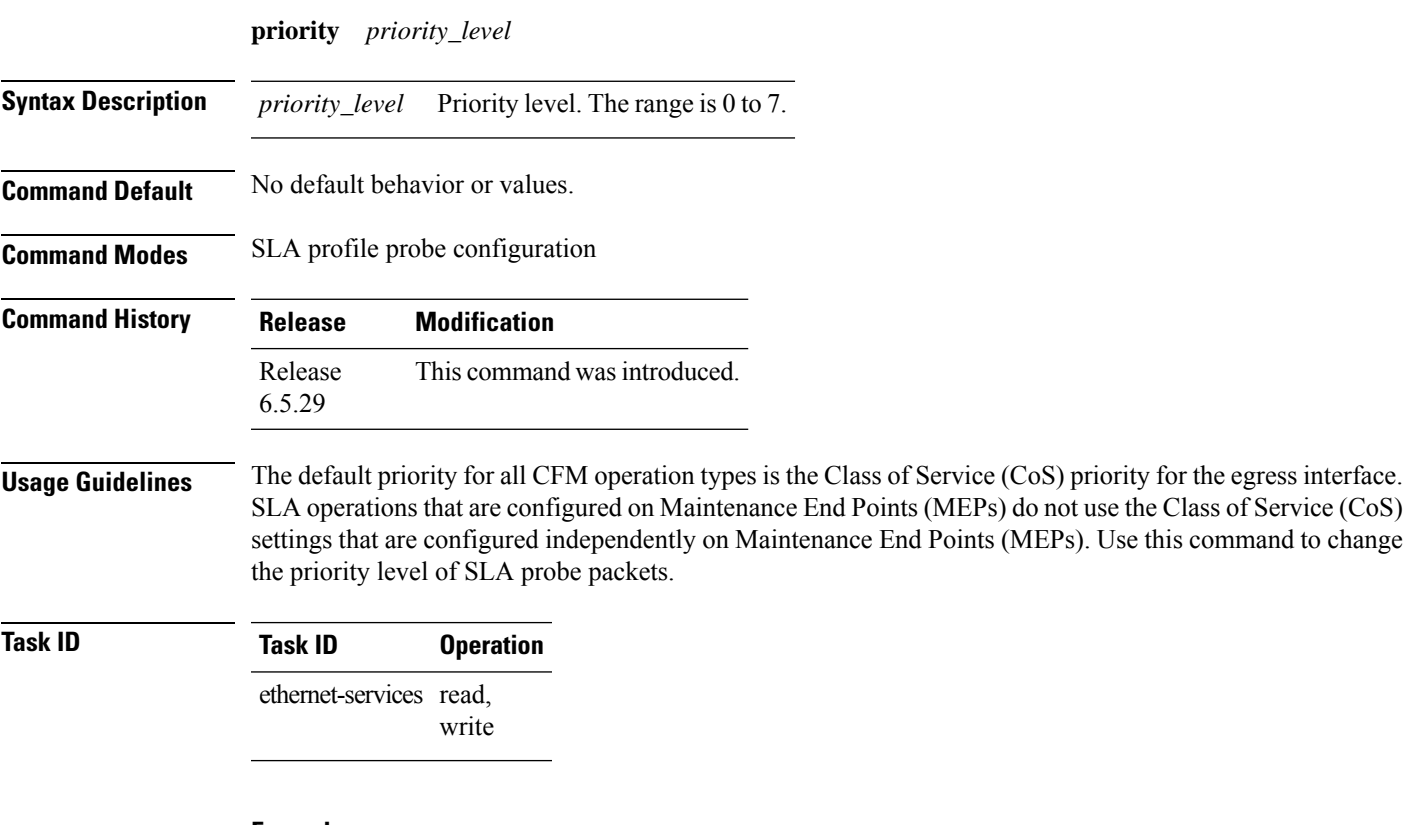

### **Example**

This example shows how to use the **priority** command:

RP/0/RP0:router(config-sla-prof-pb)# priority 7

## **probe**

To enter SLA profile probe configuration mode, use the **probe** command in SLA profile configuration mode.

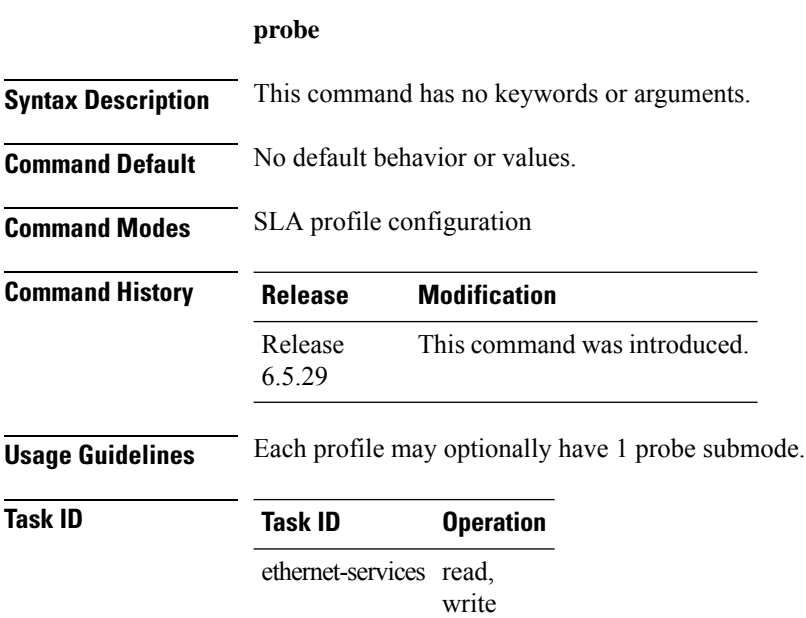

### **Example**

This example shows how to use the **probe** command:

RP/0/RP0:router(config-sla-prof)# probe

### **ping ethernet cfm**

To send Ethernet connectivity fault management (CFM) loopback messagesto a maintenance end point (MEP) or MAC address destination from the specified source MEP, and display a summary of the responses, use the **ping ethernet cfm** command in EXEC mode.

**ping ethernet cfm domain** *domain-name* **service** *service-name* {**mac-address** *mac* | **mep-id** *id*} **source** [**mep-id** *source-id*] **interface** *interface-path-id* [**cos** *cos-val*] [**count** *n*] [**frame-size** *size*] [**data-pattern** *hex*] [**interval** *seconds*] [**timeout** *time*]

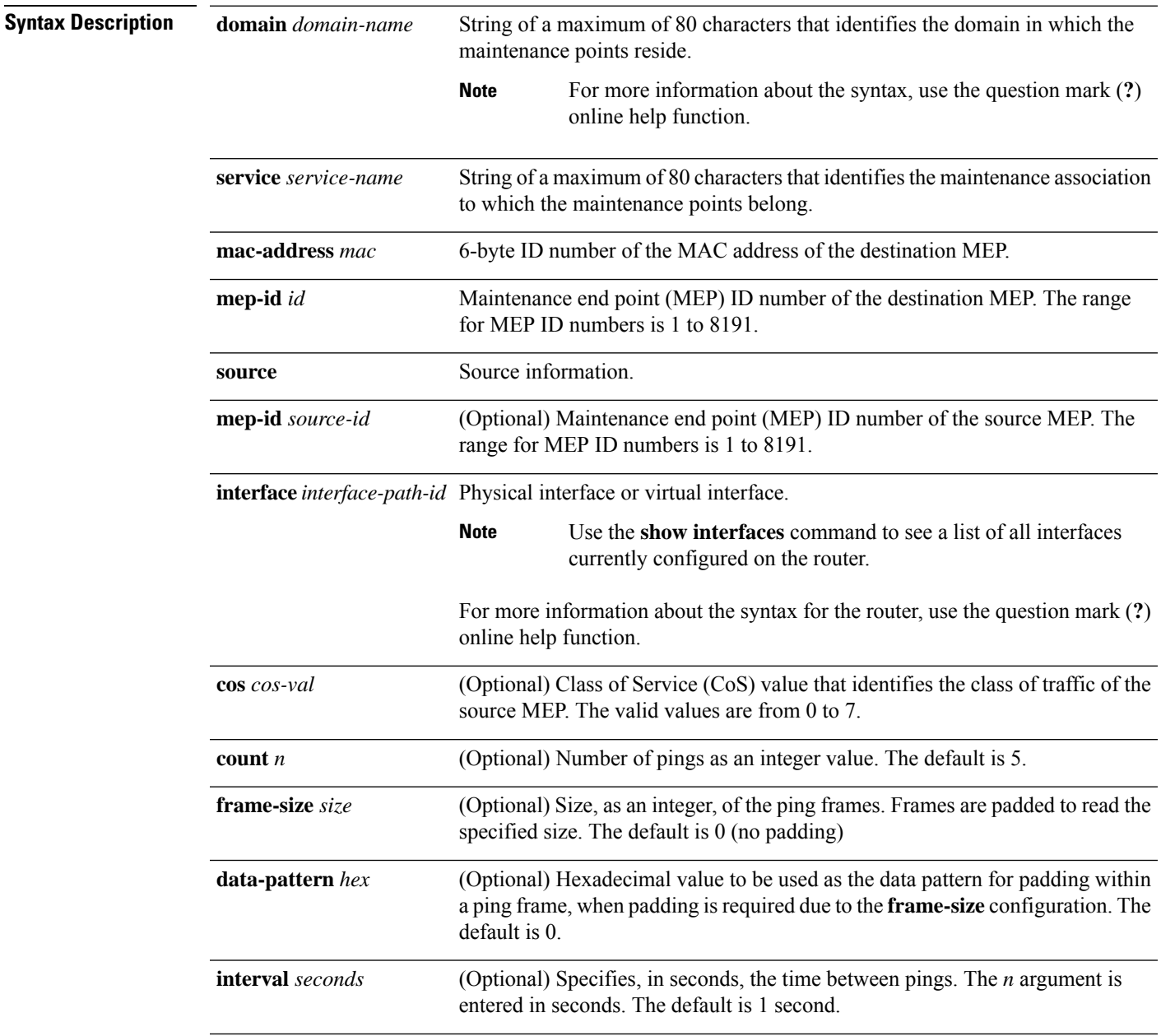

I

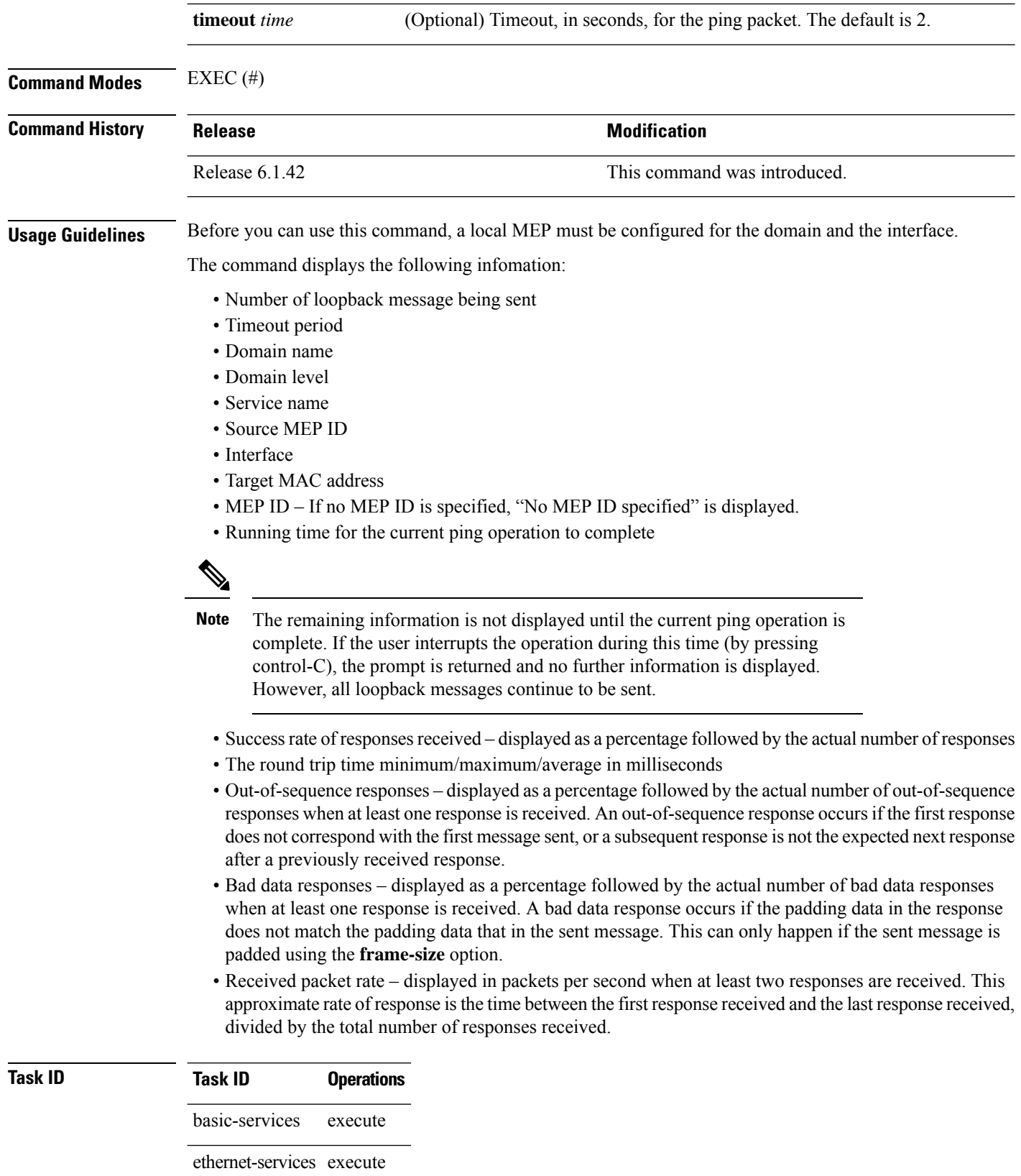

**Examples** The following example shows how to send an Ethernet CFM loopback message:

RP/0/RP0:hostname# **ping ethernet cfm domain D1 service S1 mep-id 16 source** interface TenGigE0/0/0/0

Type escape sequence to abort. Sending 5 CFM Loopbacks, timeout is 2 seconds - Domain foo (level 2), Service foo Source: MEP ID 1, interface TenGigEt0/0/0/0 Target: 0001.0002.0003 (MEP ID 16): Running (5s) ... Success rate is  $60.0$  percent  $(3/5)$ , round-trip min/avg/max = 1251/1349/1402 ms Out-of-sequence: 0.0 percent (0/3) Bad data: 0.0 percent (0/3) Received packet rate: 1.4 pps

## **polling-verification-timer**

To set or disable the Metro Ethernet Forum (MEF) T392 Polling Verification Timer (PVT) for Ethernet Local Management Interface (E-LMI) operation, use the**polling-verification-timer** command in interface Ethernet LMI configuration mode. To return to the default, use the **no** form of the command.

**polling-verification-timer** {*interval* | **disable**} **no polling-verification-timer** {*interval* | **disable**}

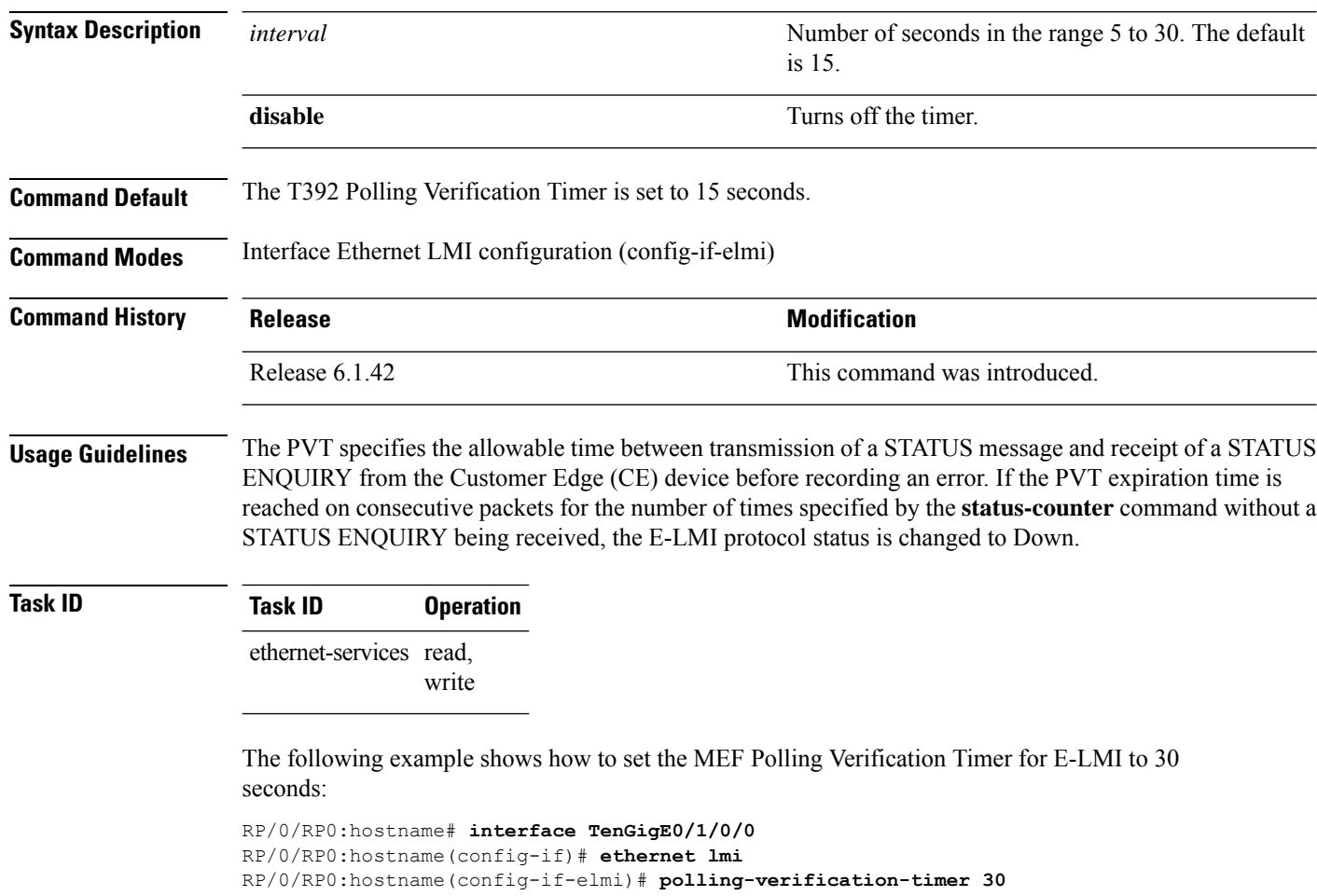

## **profile (EOAM)**

To attach an Ethernet OAM profile to an interface, use the **profile** command in interface Ethernet OAM configuration mode. To remove the profile from the interface, use the no form of this command.

**profile** *name* **no profile** *name*

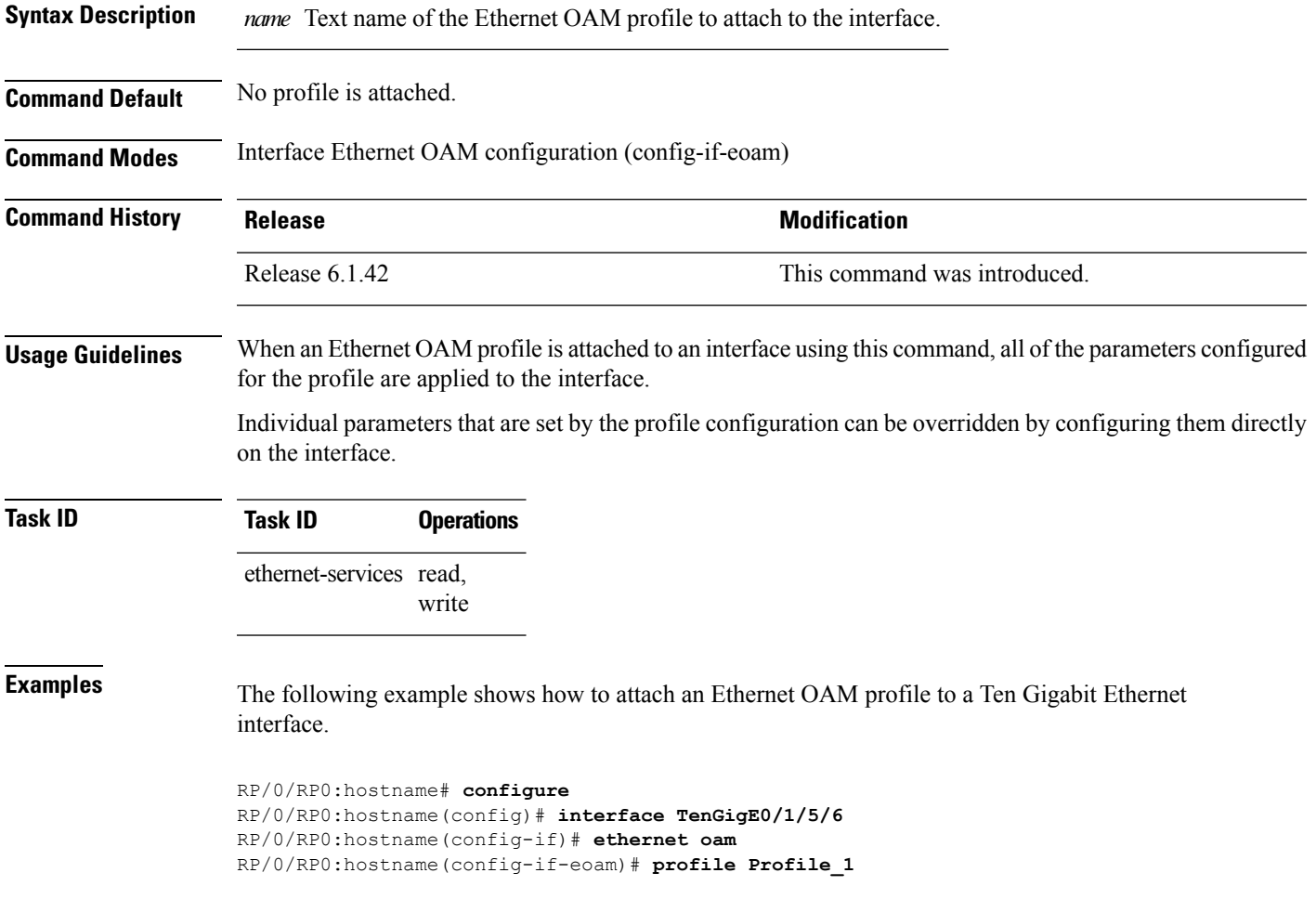

## **profile**

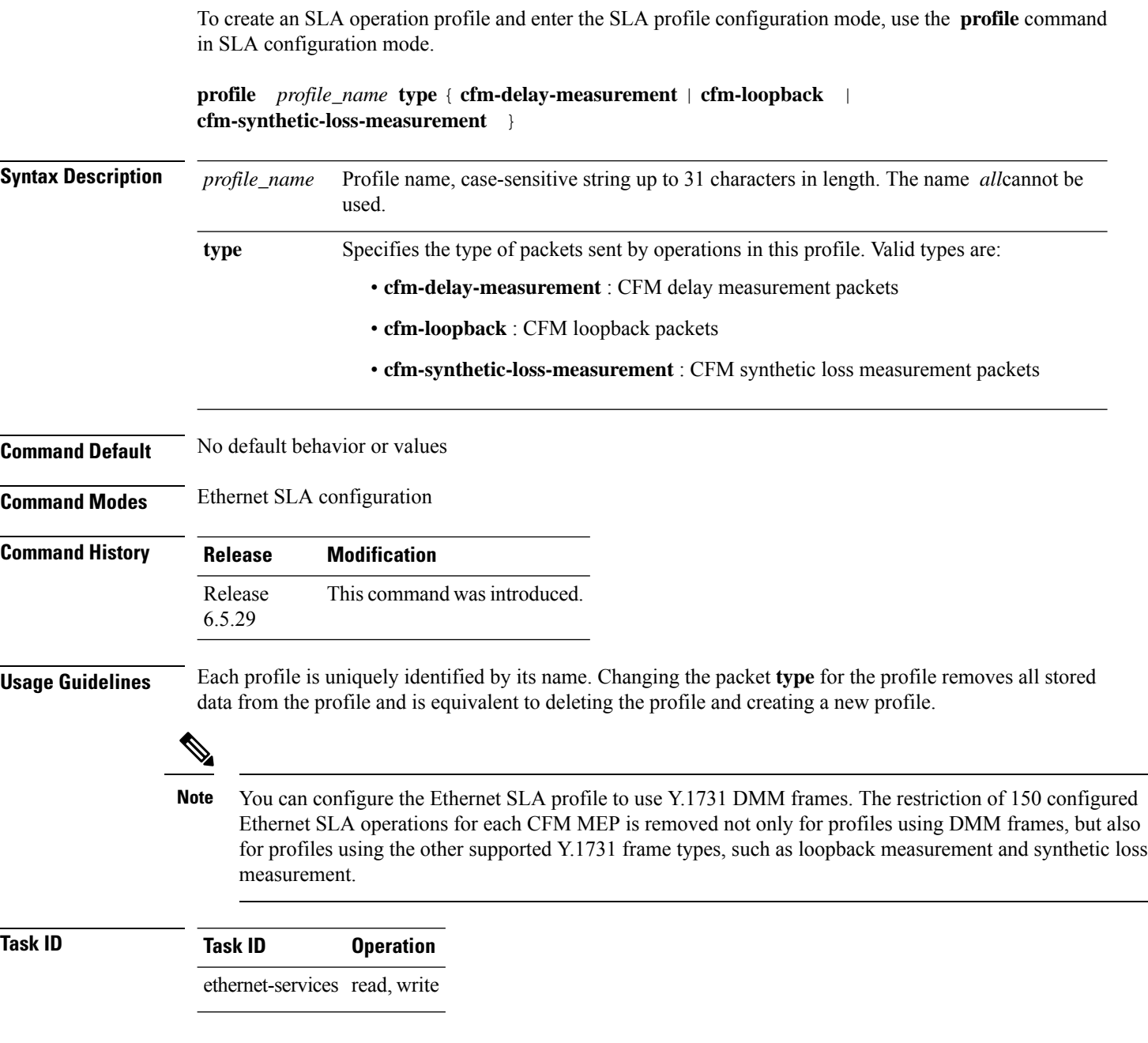

### **Example**

This example shows how to configure an SLA operation profile and enter the SLA profile configuration mode:

RP/0/RP0:router(config-sla)# profile p1 type cfm-delay-measurement

### **require-remote**

To require that certain features are enabled before an OAM session can become active, or to disable a requirement that is part of an active OAM profile, use the **require-remote** command in Ethernet OAM configuration or interface Ethernet OAM configuration mode. To remove the configuration and return to the default, use the **no** form of this command.

**require-remote** {**mode** {**active** | **passive**} | **mib-retrieval** | [**disabled**]} **no require-remote** {**mode** {**active** | **passive**} | **mib-retrieval** | [**disabled**]}

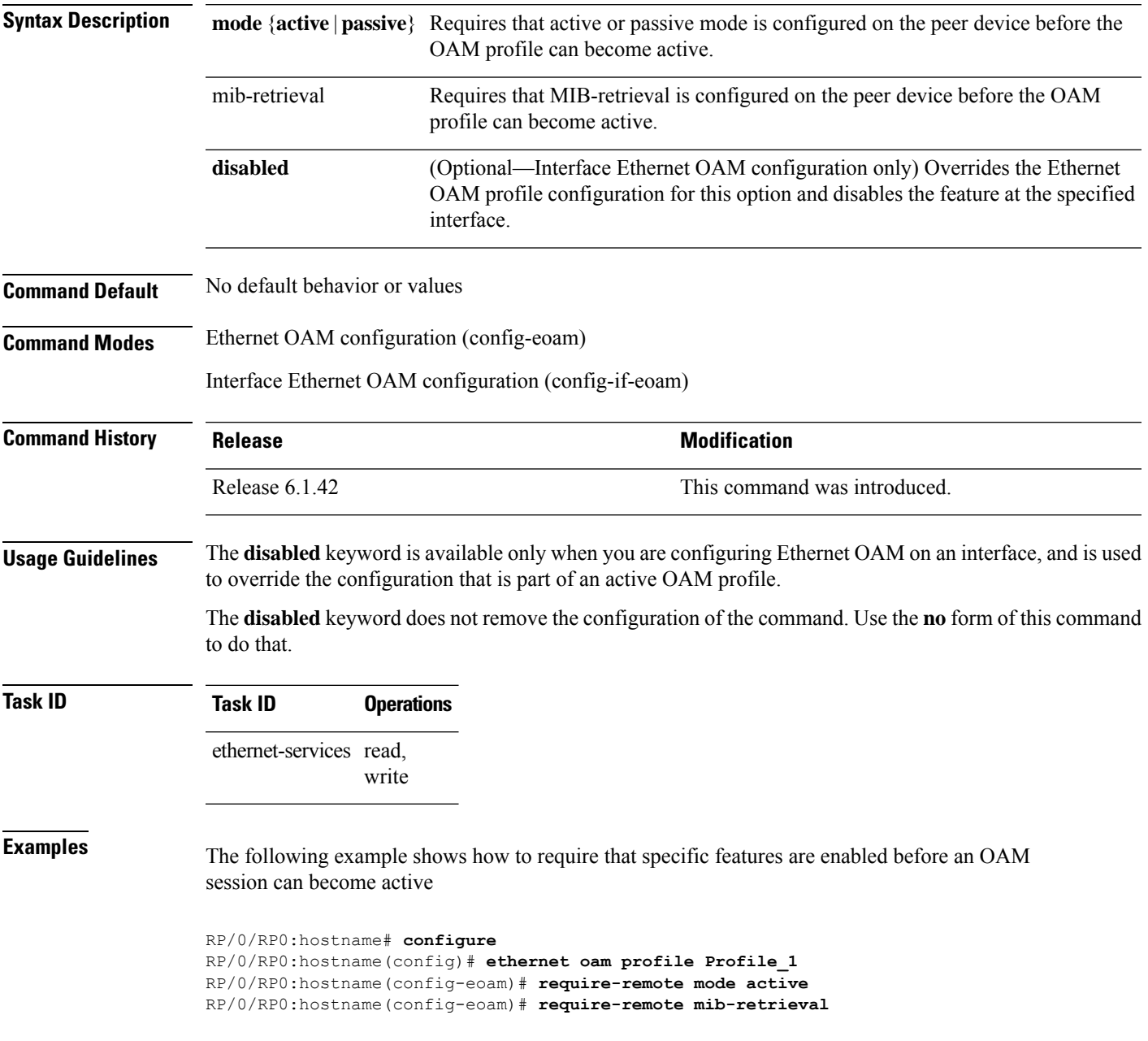

The following example shows how to disable requirements on a particular interface that is part of an active OAM profile:

RP/0/RP0:hostname# **configure** RP/0/RP0:hostname(config)# **interface TenGigE0/6/5/0** RP/0/RP0:hostname(config-if)# **ethernet oam** RP/0/RP0:hostname(config-if-eoam)# **require-remote mode active disabled** RP/0/RP0:hostname(config-if-eoam)# **require-remote mib-retrieval disabled**

## **schedule**

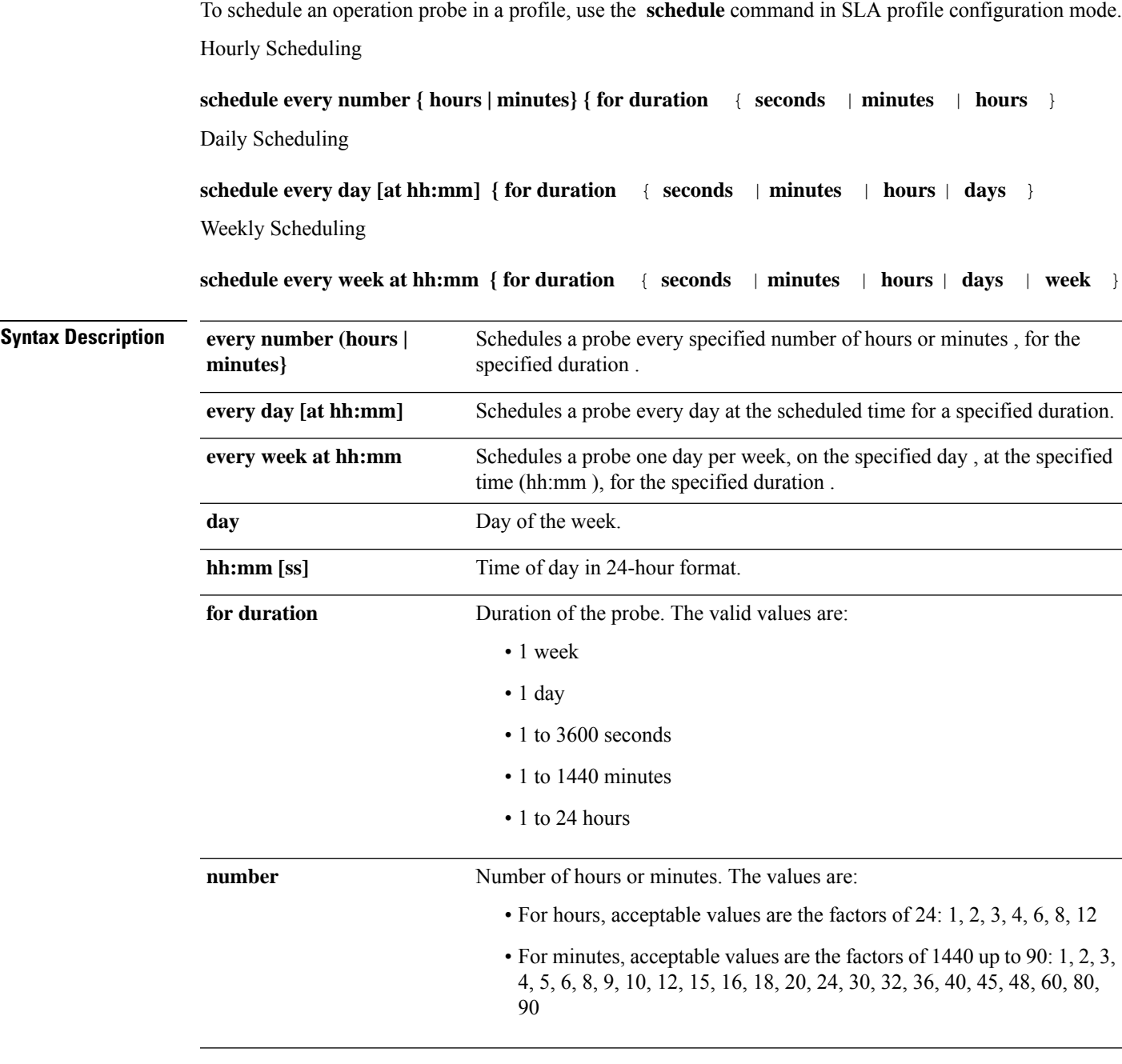

**Command Default** The default is every hour.

### **Command Modes** SLA profile configuration

 $\overline{\phantom{a}}$ 

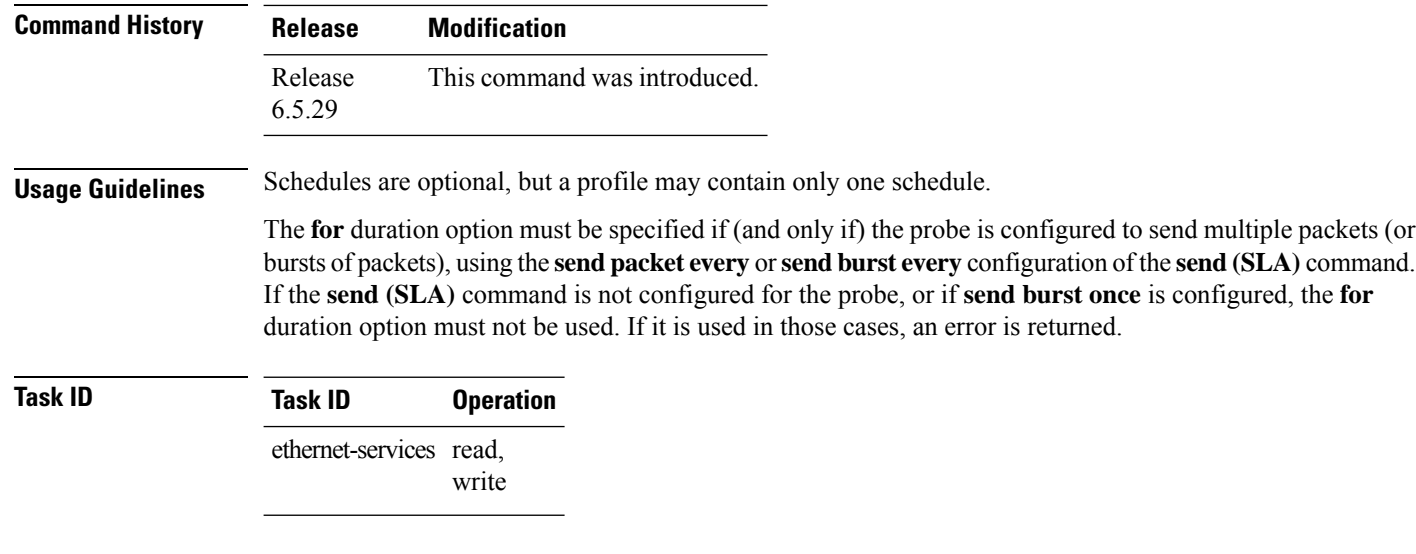

### **Example**

This example shows how to use the **schedule** command for weekly scheduling:

RP/0/RP0:router(config-sla-prof)# schedule every week on Wednesday at 23:30 for 1 hour

### **send**

 $\overline{\phantom{a}}$ 

To configure the number and timing of packetssent by a probe in an operations profile, use the **send**command in SLA profile probe configuration mode.

**send** { **burst** | **packet** } { **every** *number* { **seconds** | **minutes** | **hours** } } | **once** } **packet count** *packets* **interval** *number* { **seconds** | **milliseconds** }

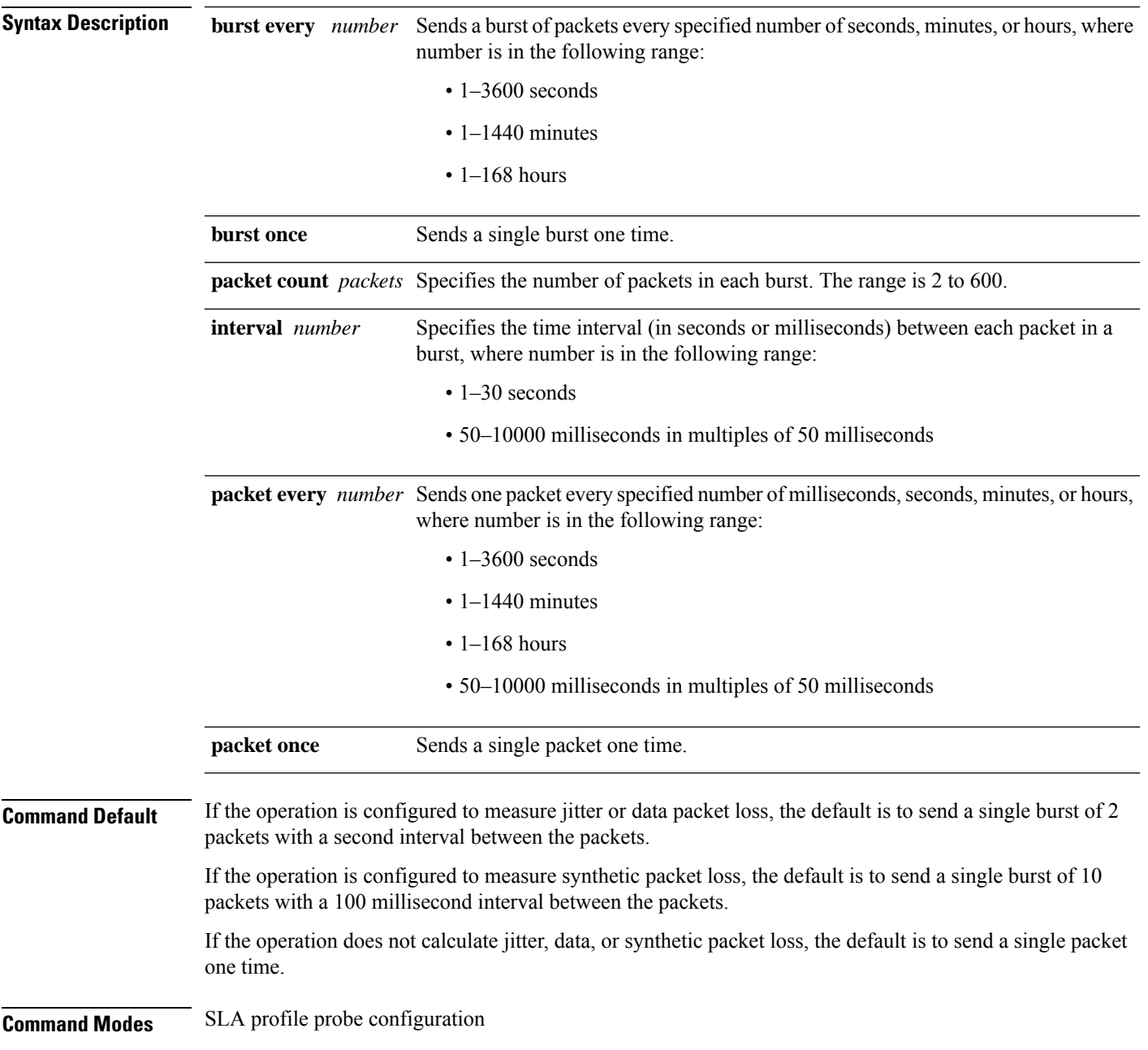

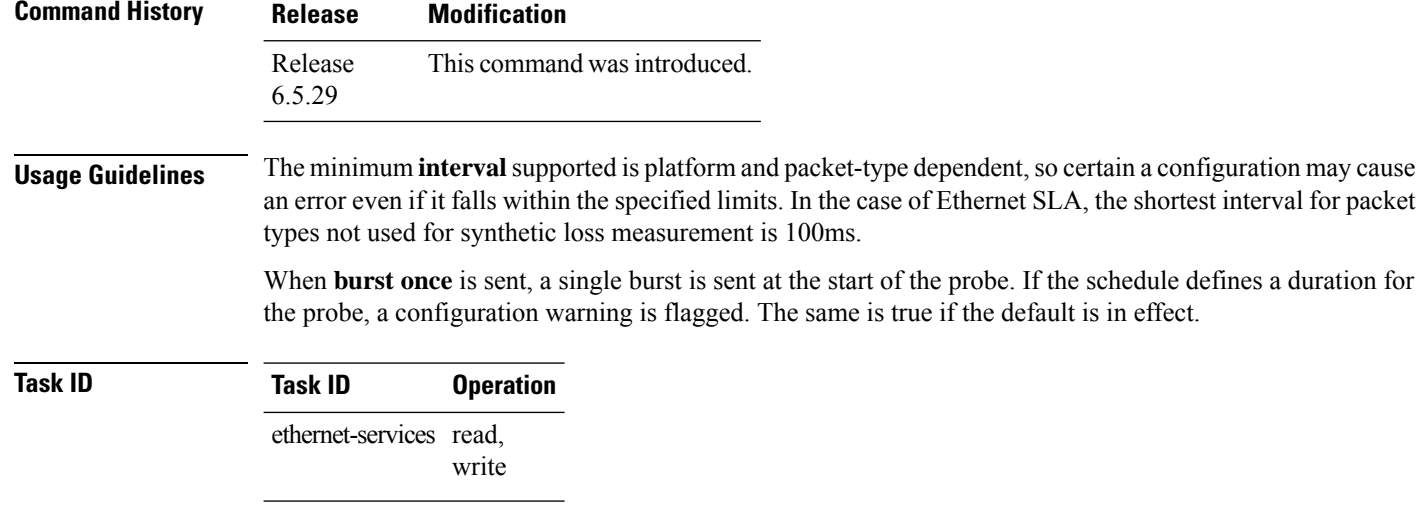

### **Example**

This example shows how to use the **send** command:

RP/0/RP0:router(config-sla-prof-pb)# send burst every 60 seconds packet count 30 interval 1 second

### **statistics**

To enable the collection of Ethernet Service Level Agreement (SLA) statistics, and enter the SLA profile statistics configuration mode, use the **statistics measure** command in SLA profile configuration mode.

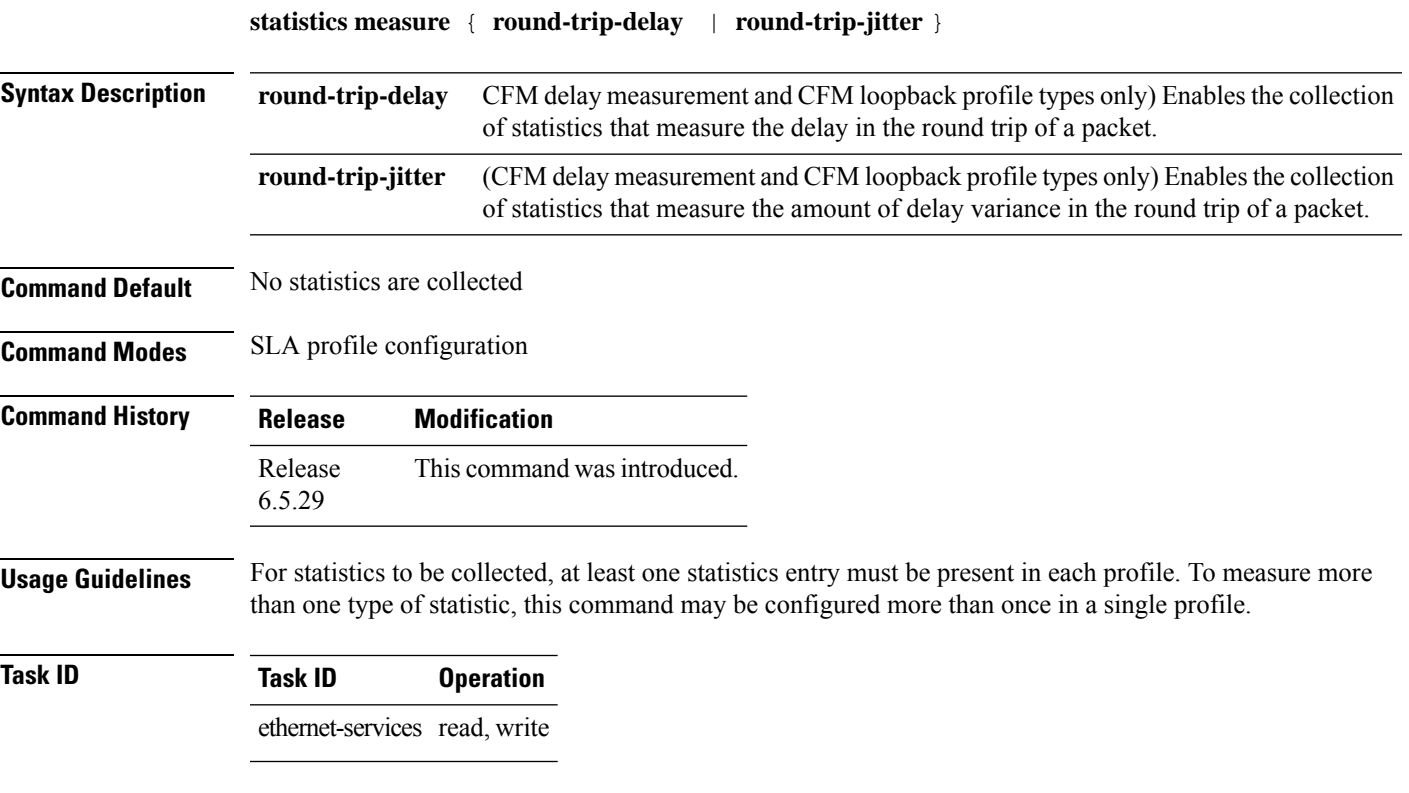

### **Example**

This example shows how to use the **statistics measure** command:

RP/0/RP0:router(config-sla-prof)# statistics measure round-trip-delay

### **service**

To associate a service with a domain and enter CFM domain service configuration mode, use the **service** command in CFM domain configuration mode. To remove a service from a domain, use the **no** form of this command.

**service** *service-name* {**down-meps** | **xconnect group** *xconnect-group-name***p2p** *xconnect-name* | }} [{**id** [**icc-based** *icc-string umc-string*] | | [**string** *text*] | [**number** *number*] | [**vlan-id** *id-number*] | [**vpn-id** *oui-vpnid*]}]

**no service** *service-name* {**down-meps** | **xconnect group** *xconnect-group-name* **p2p** *xconnect-name* | }} [{**id** [**icc-based** *icc-string umc-string*] | | [**string** *text*] | [**number** *number*] | [**vlan-id** *id-number*] | [**vpn-id** *oui-vpnid*]}]

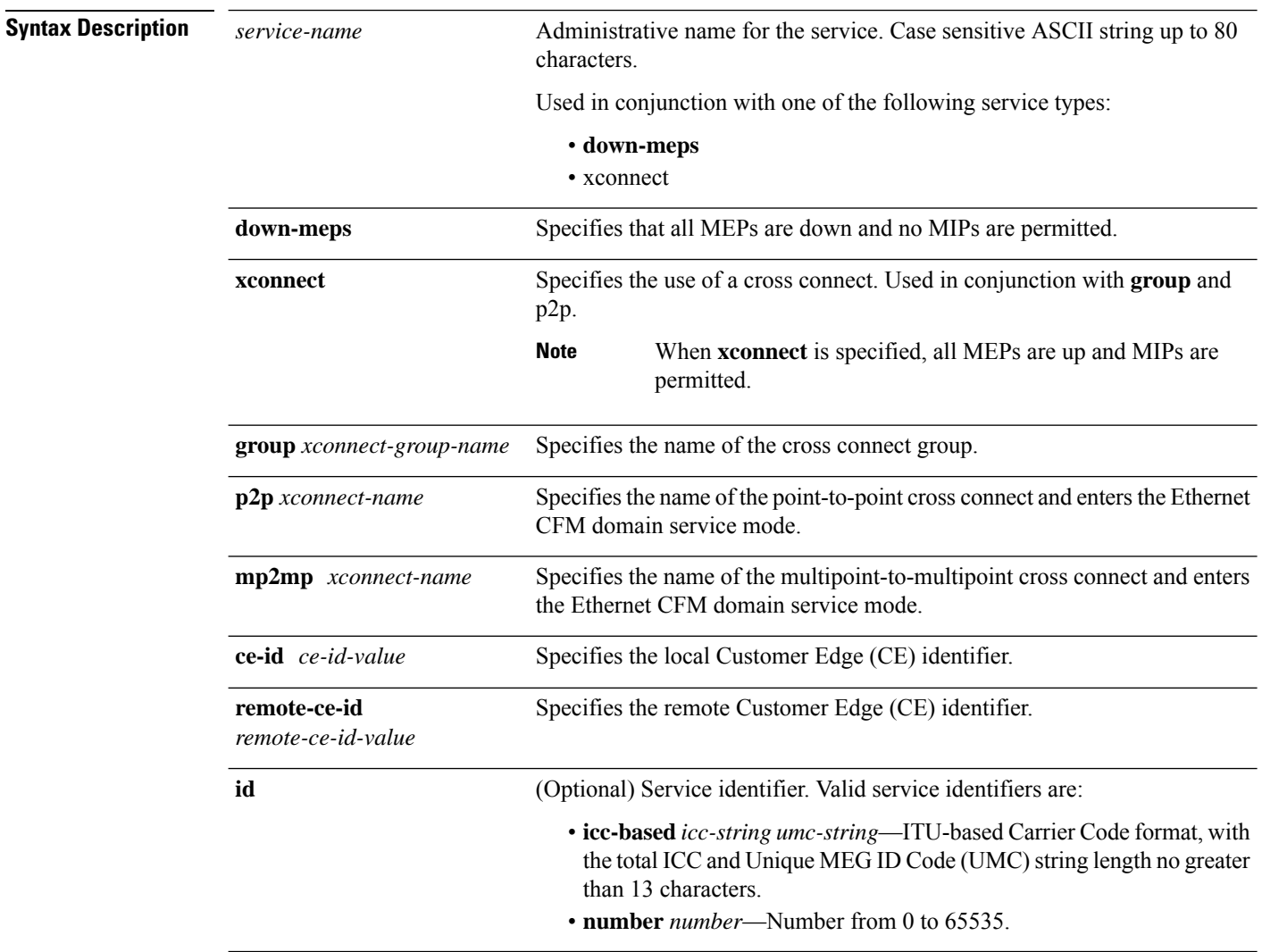

**Command Modes** CFM domain configuration (config-cfm-dmn)

 $\overline{\phantom{a}}$ 

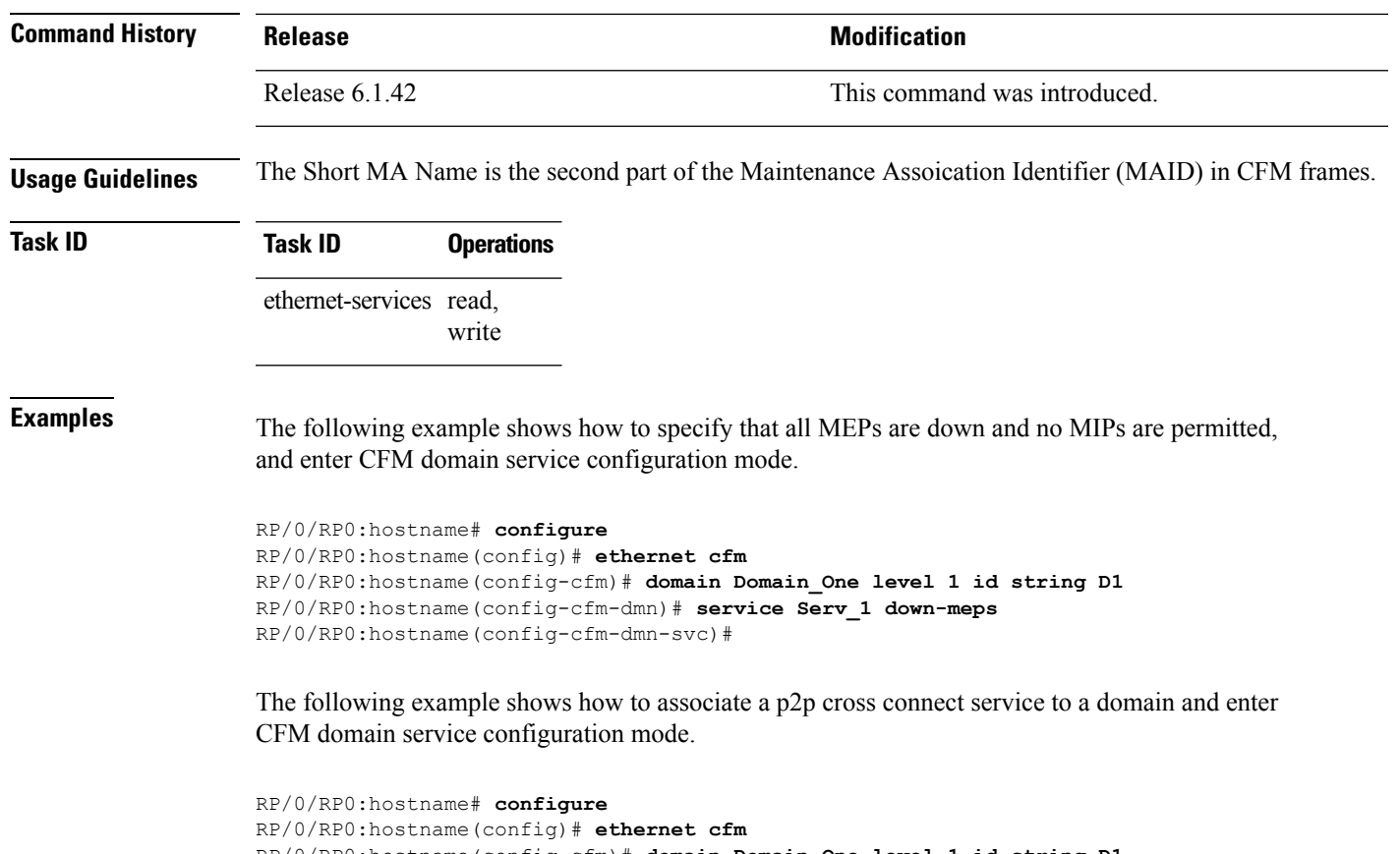

```
RP/0/RP0:hostname(config-cfm)# domain Domain_One level 1 id string D1
RP/0/RP0:hostname(config-cfm-dmn)# service Cross_Connect_1 xconnect group XG1 p2p X1
RP/0/RP0:hostname(config-cfm-dmn-svc)#
```
### **show efd interface**

To display all interfaces that are shut down because of Ethernet Fault Detection (EFD), or to display whether a specific interface is shut down because of EFD, use the **show efd interface** command.

**show efd interface** [*type interface-path-id*]

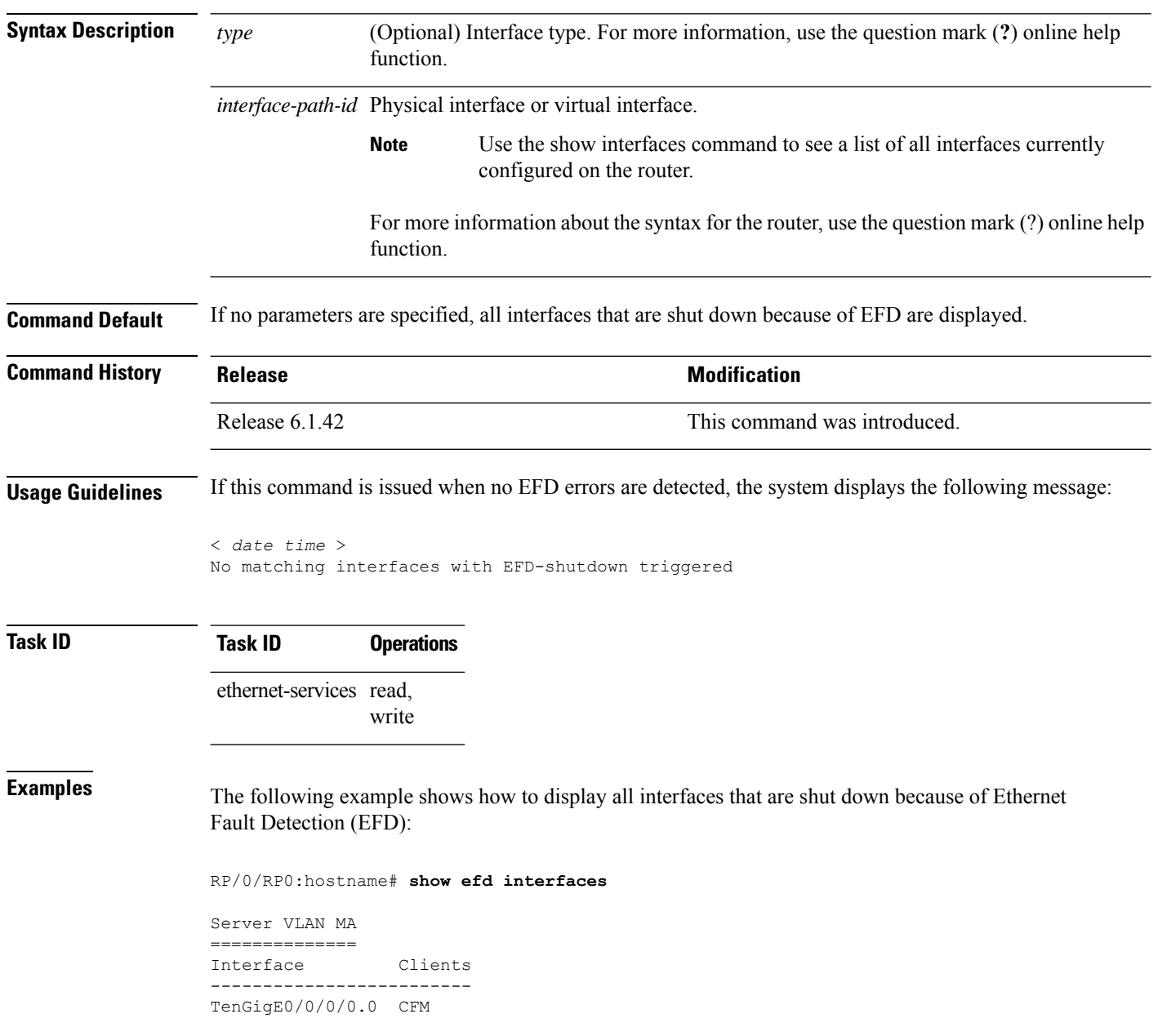

### **show ethernet sla configuration-errors**

To display information about errors that are preventing configured Ethernet Service Level Agreement (SLA) operations from becoming active, as well as any warnings that have occurred, use the **show ethernet sla configuration-errors** command in EXEC mode.

**show ethernet sla configuration-errors** [ **domain** *domain\_name* ] [ **interface** *type R/S/I/P* ] [ **profile** *profile\_name* ]

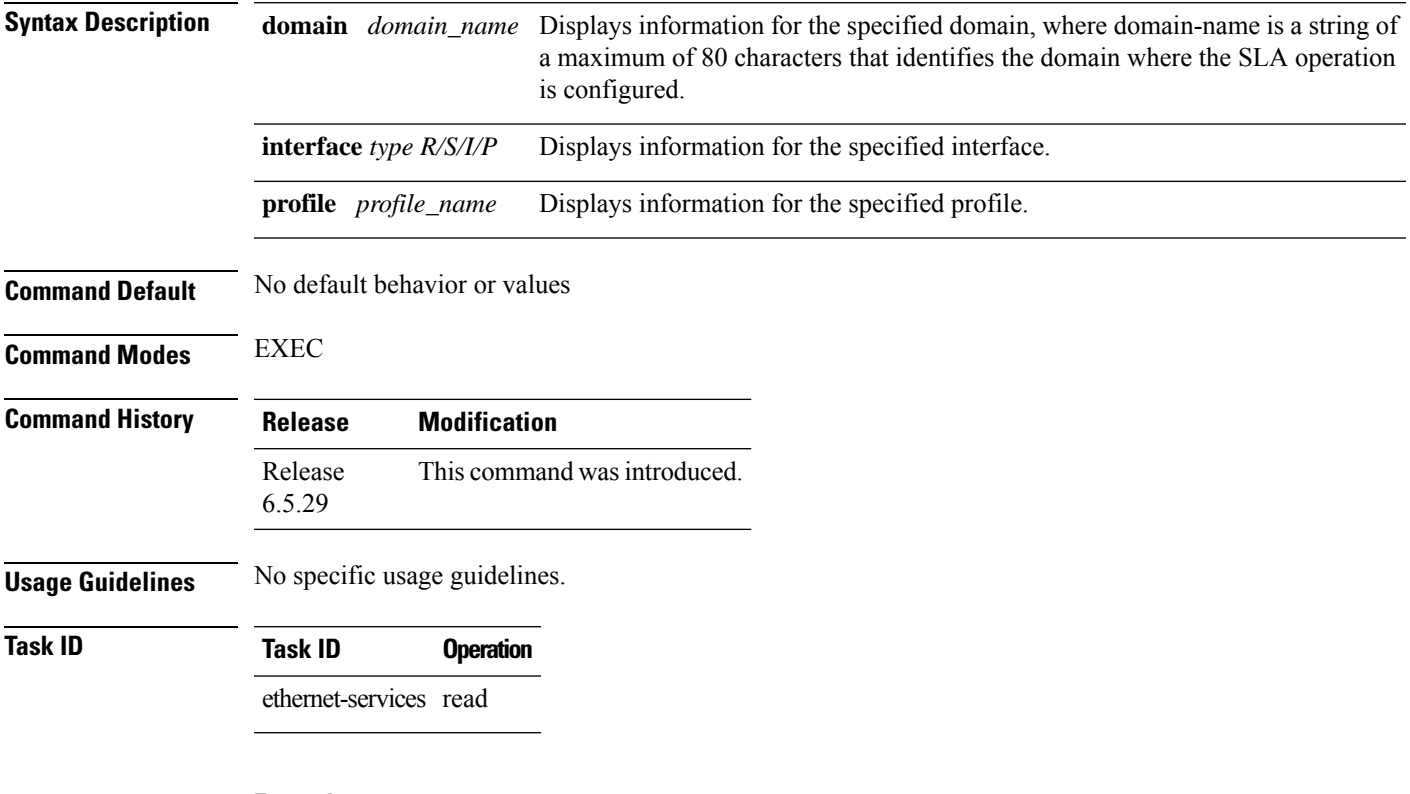

### **Example**

This example shows how to use the **show ethernet sla configuration-errors** command:

RP/0/RP0:router# show ethernet sla configuration-errors

### **show ethernet sla operations**

To display information about configured Ethernet Service Level Agreement (SLA) operations, use the **show ethernet sla operations** command in EXEC mode.

**show ethernet sla operations** [ **detail** ] [ **domain** *domain\_name* ] [ **interface** *type R/S/I/P* [ **on-demand all** ] [ **profile** { *profile\_name* | **all** }]

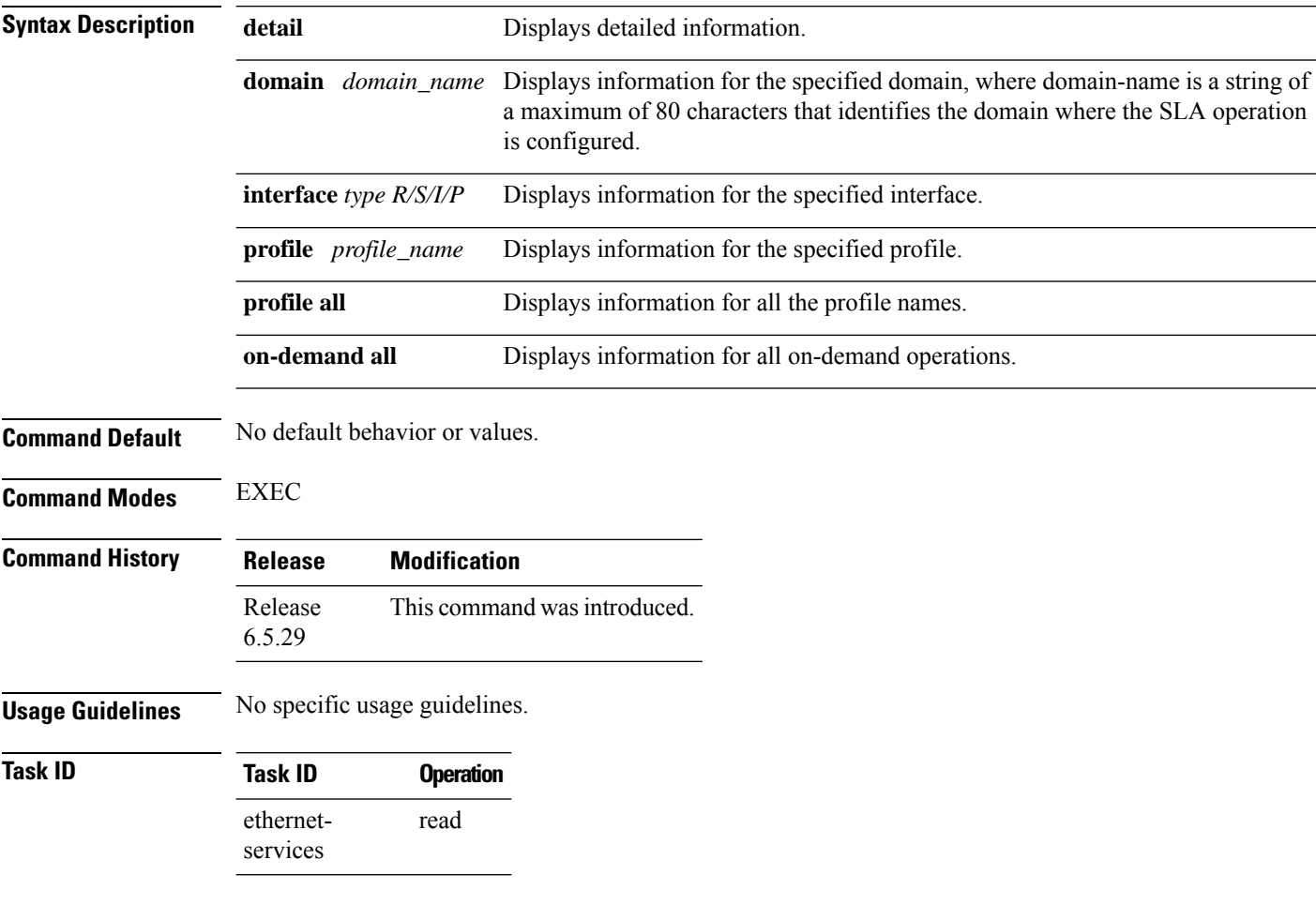

### **Example**

This example shows how to use the **show ethernet sla operations** command:

RP/0/RP0:router# show ethernet sla operations
### **show ethernet sla statistics**

To display the contents of buckets containing Ethernet Service Level Agreement (SLA) metrics collected by probes, use the **show ethernet sla statistics** command in EXEC mode.

```
show ethernet sla statistics [ current | history ] [ detail ] [ domain domain_name ] [
interface type R/S/I/P ] [ on-demand all ] [ profile { profile_name | all } ] [ statistic stat_type
]
```
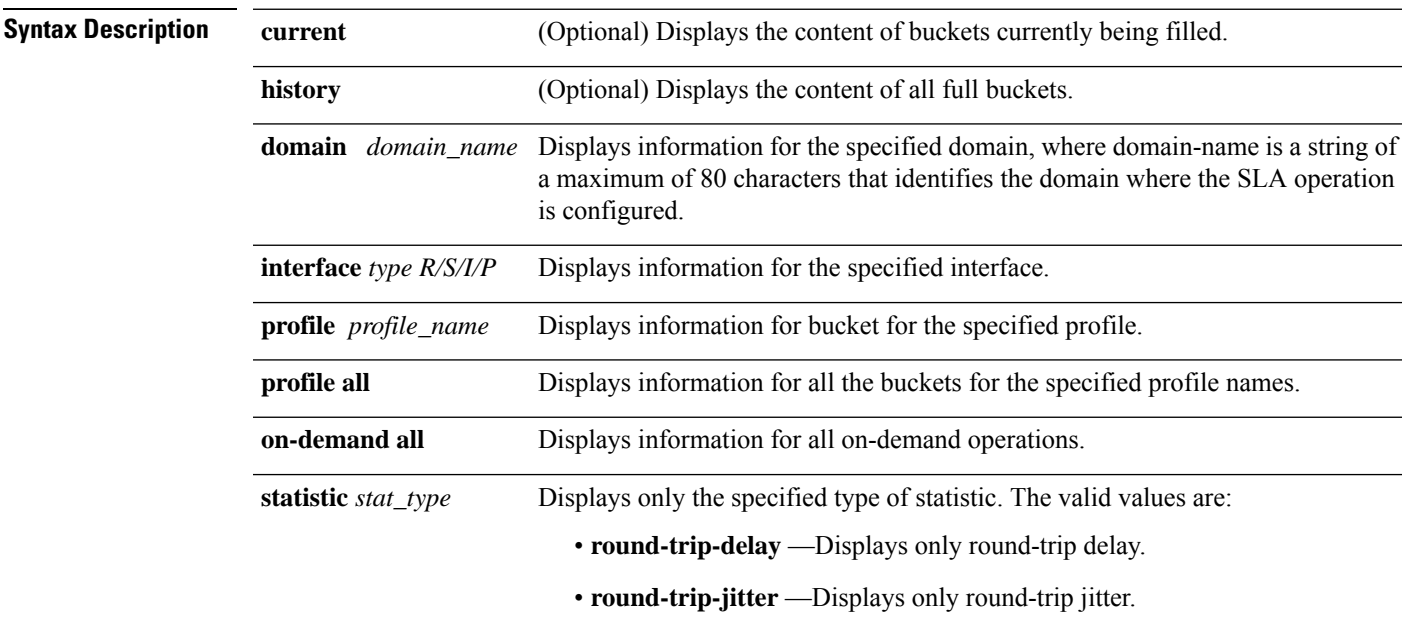

**Command Default** No default behavior or values.

**Command Modes** EXEC

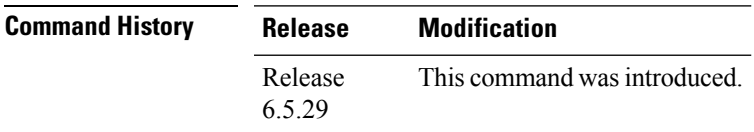

**Usage Guidelines** No specific usage guidelines.

**Task ID Task ID Operation** ethernet-services read

#### **Example**

This example shows how to use the **show ethernet sla statistics** command:

RP/0/RP0:router# show ethernet sla statistics

// Delay measurement RP/0/RP0:ios#show ethernet sla statistics Fri Jan 17 10:09:06.855 UTC Source: Interface FortyGigE0/5/0/9.1, Domain d1 Destination: Target MEP-ID 1 ================================================================================ Profile 'p', packet type 'cfm-delay-measurement' Scheduled to run every 1min first at 00:00:26 UTC for 1min Round Trip Delay ~~~~~~~~~~~~~~~~ 1 probes per bucket Bucket started at 10:05:16 UTC Fri 17 January 2020 lasting 1min Pkts sent: 2; Lost: 0 (0.0%); Corrupt: 0 (0.0%); Misordered: 1 (50.0%); Duplicates: 0 (0.0%) Result count: 2 Min: 0.762ms; Max: 0.883ms; Mean: 0.822ms; StdDev: 0.060ms Results suspect due to a probe starting mid-way through a bucket Bucket started at 10:05:26 UTC Fri 17 January 2020 lasting 1min Pkts sent: 12; Lost: 0 (0.0%); Corrupt: 0 (0.0%); Misordered: 0 (0.0%); Duplicates: 0 (0.0%) Result count: 12 Min: 0.599ms; Max: 0.785ms; Mean: 0.705ms; StdDev: 0.046ms Bucket started at 10:06:26 UTC Fri 17 January 2020 lasting 1min Pkts sent: 12; Lost: 0 (0.0%); Corrupt: 0 (0.0%); Misordered: 0 (0.0%); Duplicates: 0 (0.0%) Result count: 12 Min: 0.598ms; Max: 0.850ms; Mean: 0.724ms; StdDev: 0.064ms Bucket started at 10:07:26 UTC Fri 17 January 2020 lasting 1min Pkts sent: 12; Lost: 0 (0.0%); Corrupt: 0 (0.0%); Misordered: 0 (0.0%); Duplicates: 0 (0.0%) Result count: 12 Min: 0.599ms; Max: 0.849ms; Mean: 0.741ms; StdDev: 0.072ms //Synthetic Loss Measurement Source: Interface FortyGigE0/5/0/9.1, Domain d1 Destination: Target MEP-ID 1 ================================================================================ Profile 'q', packet type 'cfm-synthetic-loss-measurement' Scheduled to run every 1min first at 00:00:26 UTC for 1min Frame Loss Ratio calculated every 1min One-way Frame Loss (Dest->Source) ~~~~~~~~~~~~~~~~~~~~~~~~~~~~~~~~~ 1 probes per bucket Bucket started at 10:08:17 UTC Fri 17 January 2020 lasting 1min Pkts sent: 9; Lost: 0 (0.0%); Corrupt: 0 (0.0%); Misordered: 1 (11.1%); Duplicates: 0 (0.0%) Result count: 1 Min: 0.000%; Max: 0.000%; Mean; 0.000%; StdDev: 0.000%; Overall: 0.000% Results suspect due to a probe starting mid-way through a bucket Results suspect as FLR calculations are based on a low packet count Bucket started at 10:08:26 UTC Fri 17 January 2020 lasting 1min Pkts sent: 60; Lost: 0 (0.0%); Corrupt: 0 (0.0%); Misordered: 0 (0.0%); Duplicates: 0 (0.0%) Result count: 1

Min: 0.000%; Max: 0.000%; Mean; 0.000%; StdDev: 0.000%; Overall: 0.000% Bucket started at 10:09:26 UTC Fri 17 January 2020 lasting 1min Pkts sent: 60; Lost: 0 (0.0%); Corrupt: 0 (0.0%); Misordered: 0 (0.0%); Duplicates: 0 (0.0%) Result count: 1 Min: 0.000%; Max: 0.000%; Mean; 0.000%; StdDev: 0.000%; Overall: 0.000%

# **show ethernet cfm ccm-learning-database**

To display the Continuity Check Message (CCM) learning database, use the **show ethernet cfm ccm-learning-database** command in EXEC configuration mode.

**show ethernet cfm ccm-learning-database** [**location** *node-id*]

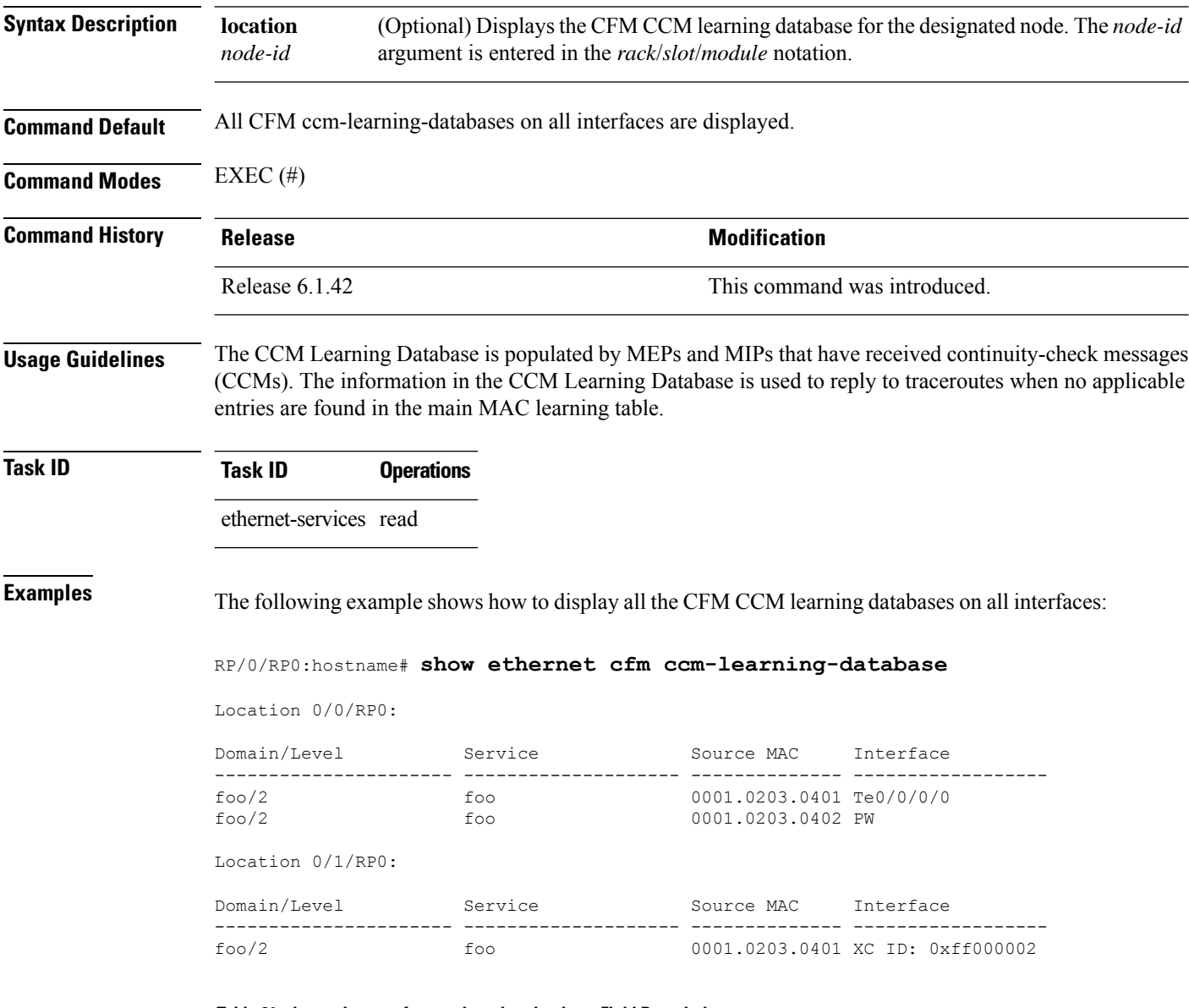

**Table 61: show ethernet cfm ccm-learning-database Field Descriptions**

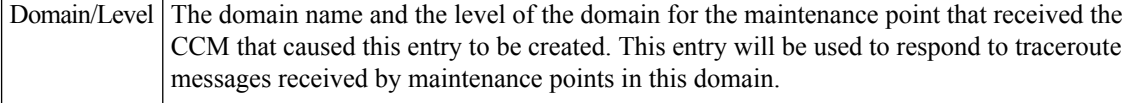

 $\mathbf{I}$ 

I

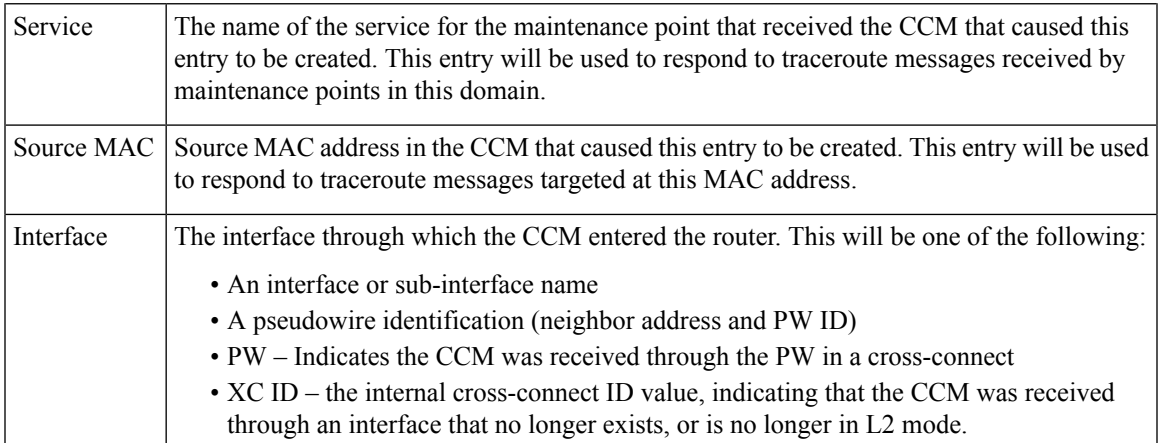

# **show ethernet cfm configuration-errors**

To display information about errors that are preventing configured CFM operations from becoming active, as well as any warnings that have occurred, use the **show ethernet cfm configuration-errors** command in EXEC mode.

**show ethernet cfm configuration-errors** [**domain** *domain-name*] [**interface** *type interface-path-id*]

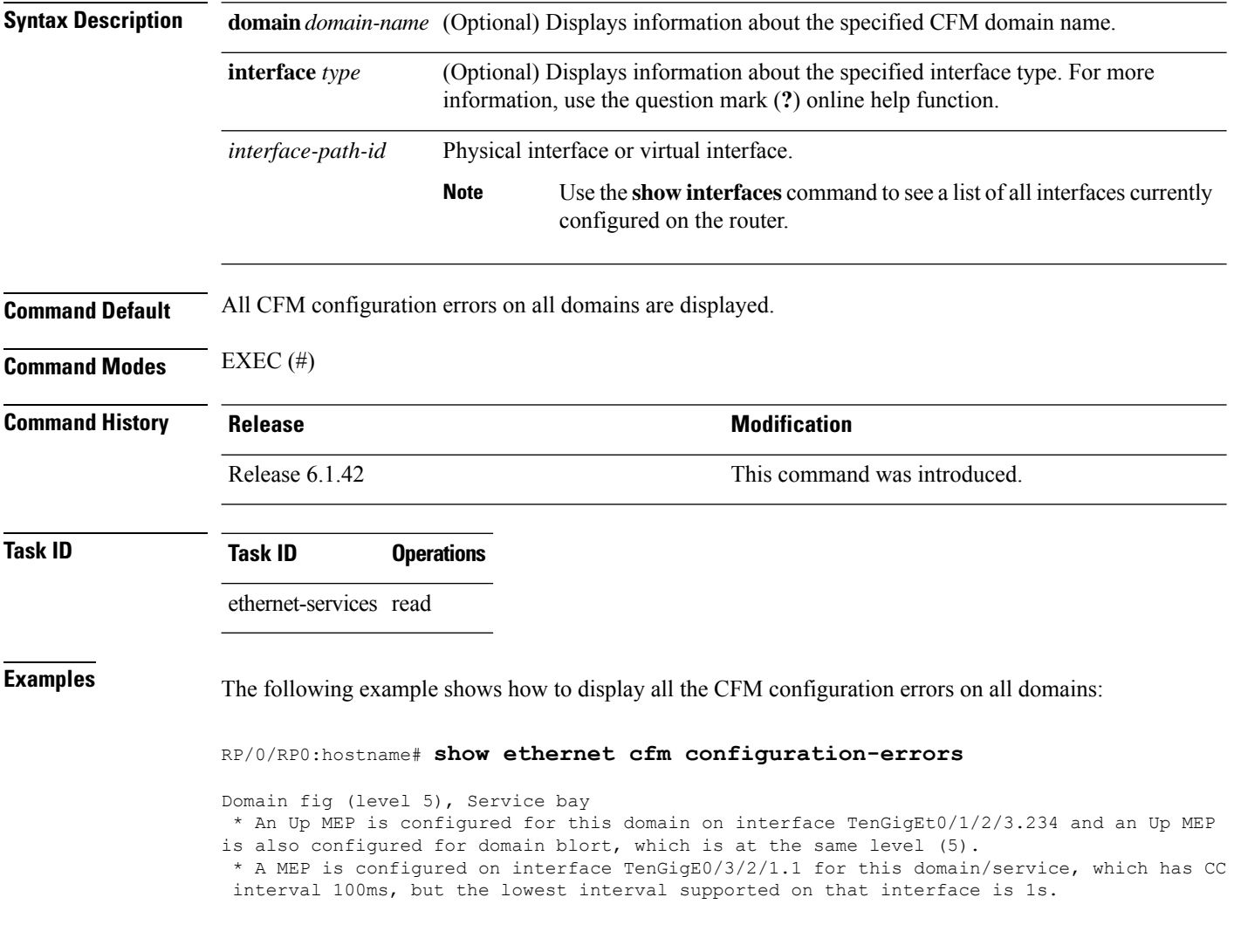

### **show ethernet cfm interfaces ais**

To display the information about interfaces that are currently transmitting Alarm Indication Signal (AIS), use the **show ethernet cfm interfaces ais** command in EXEC mode.

**show ethernet cfm interfaces** [*type interface-path-id*] **ais** [**location** *node-id*]

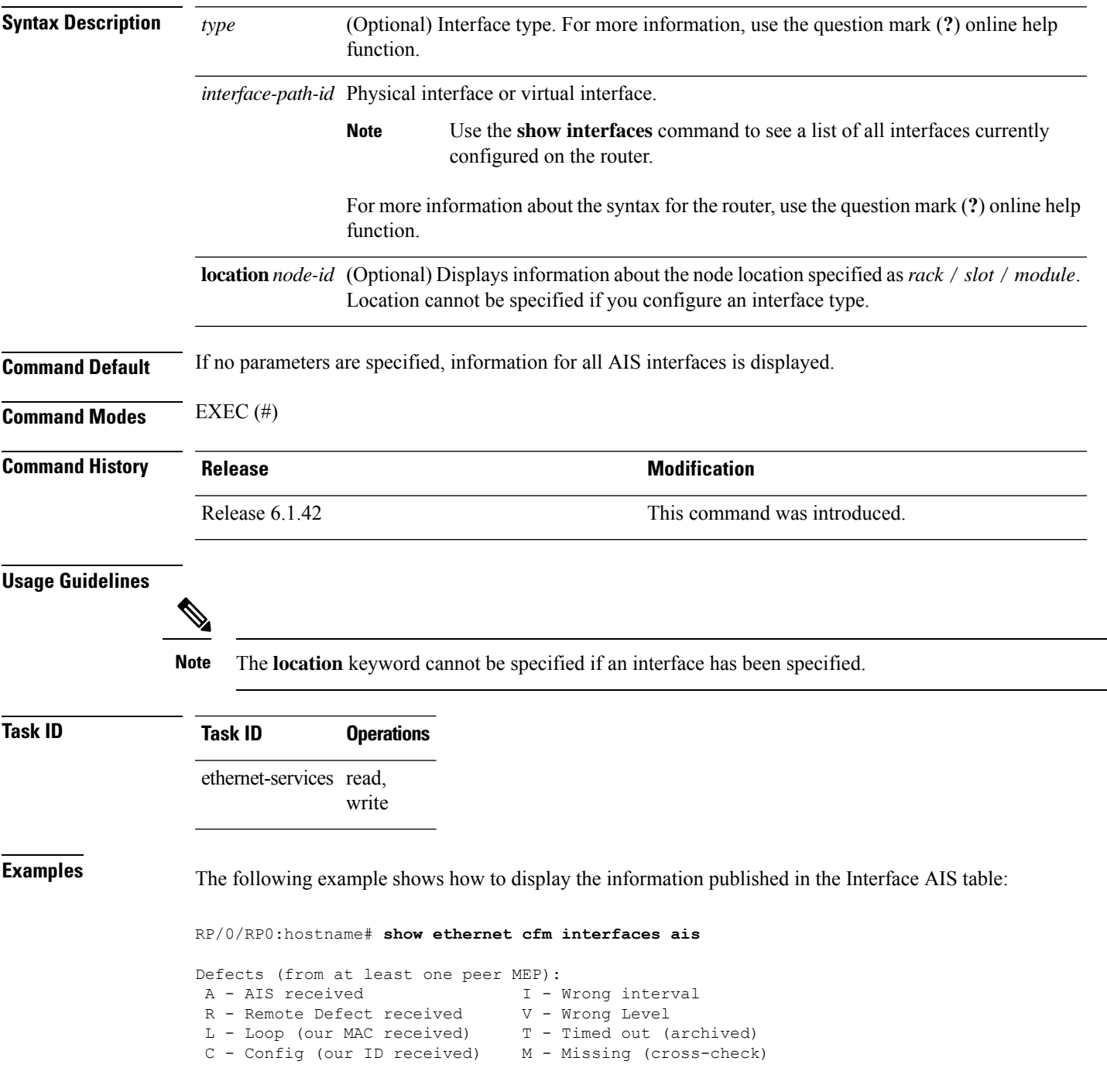

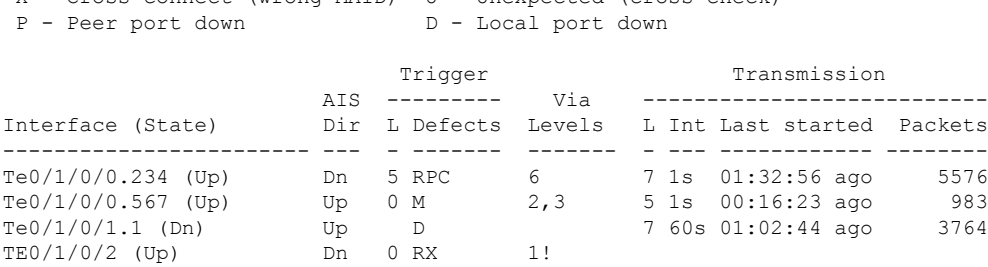

X - Cross-connect (wrong MAID) U - Unexpected (cross-check)

#### **Table 62: show ethernet cfm interfaces ais Field Descriptions**

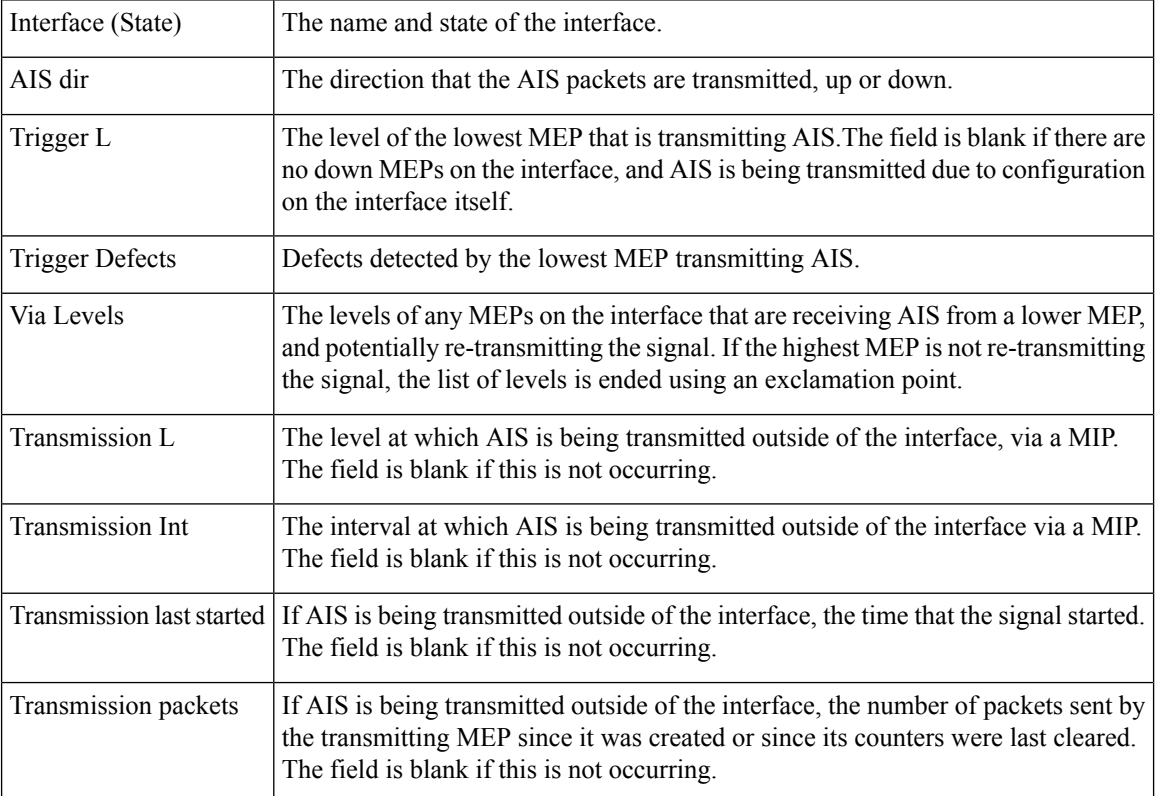

### **show ethernet cfm interfaces statistics**

To display the per-interface counters for Ethernet Connectivity Fault Management (CFM), use the **show ethernet cfm interfaces statistics** command in EXEC mode.

**show ethernet cfm interfaces** [*type interface-path-id*] **statistics** [**location** *node-id*]

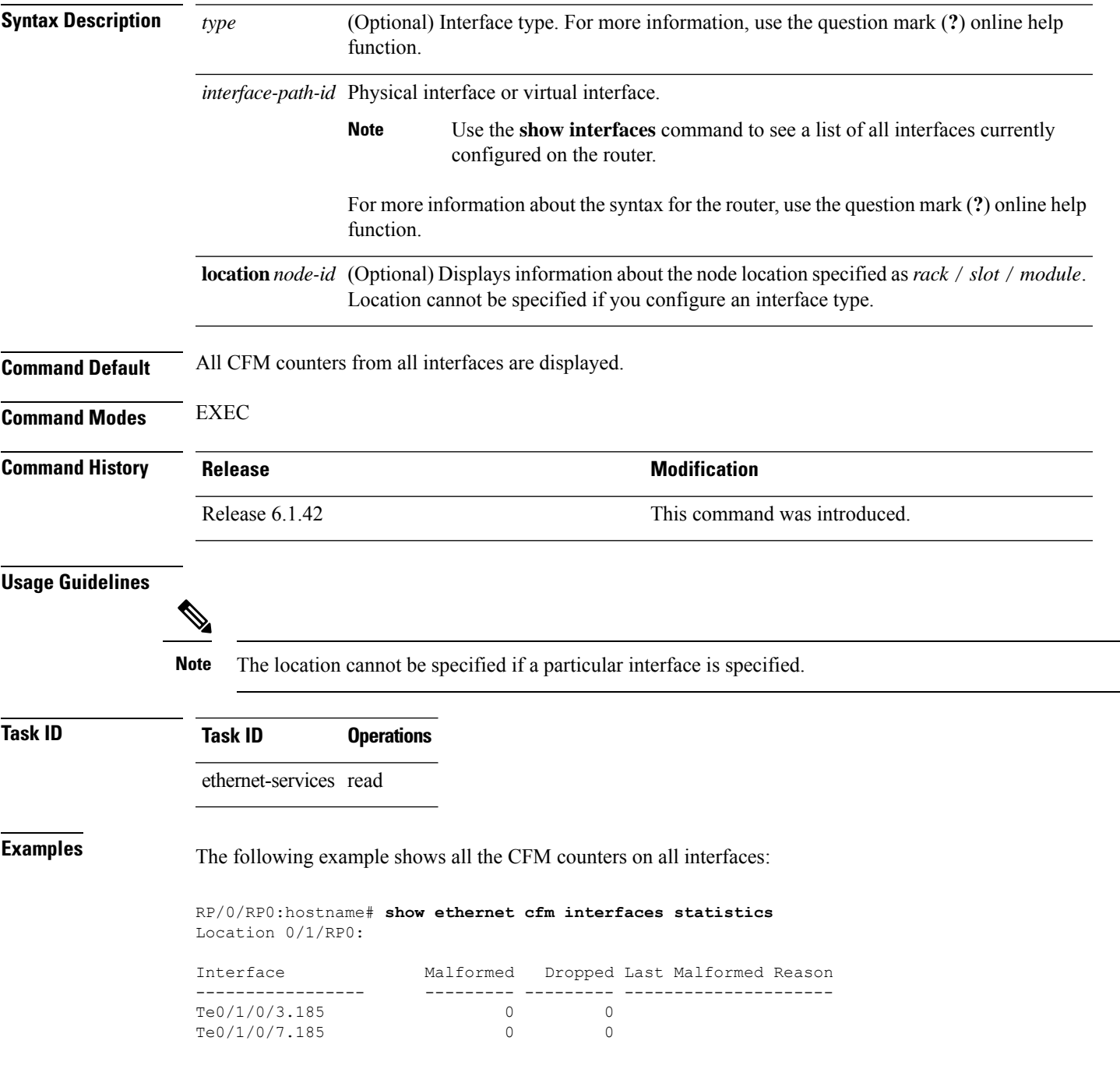

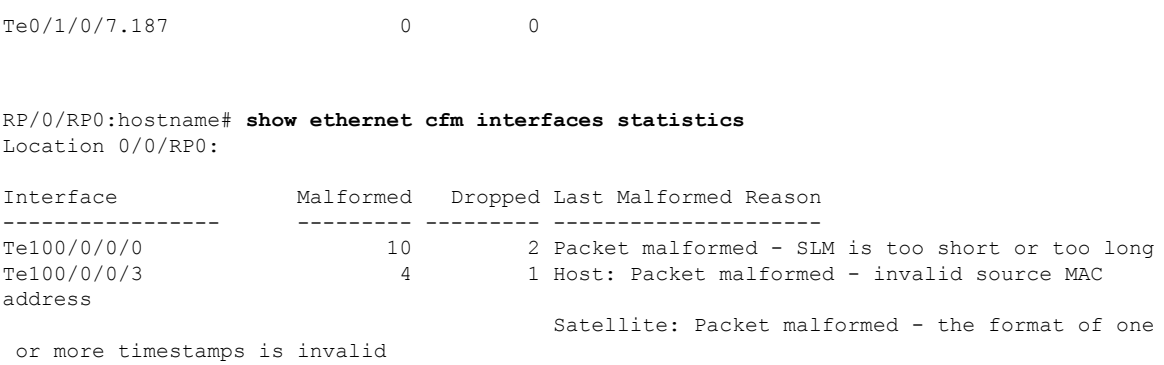

#### **Table 63: show ethernet cfm statistics Field Descriptions**

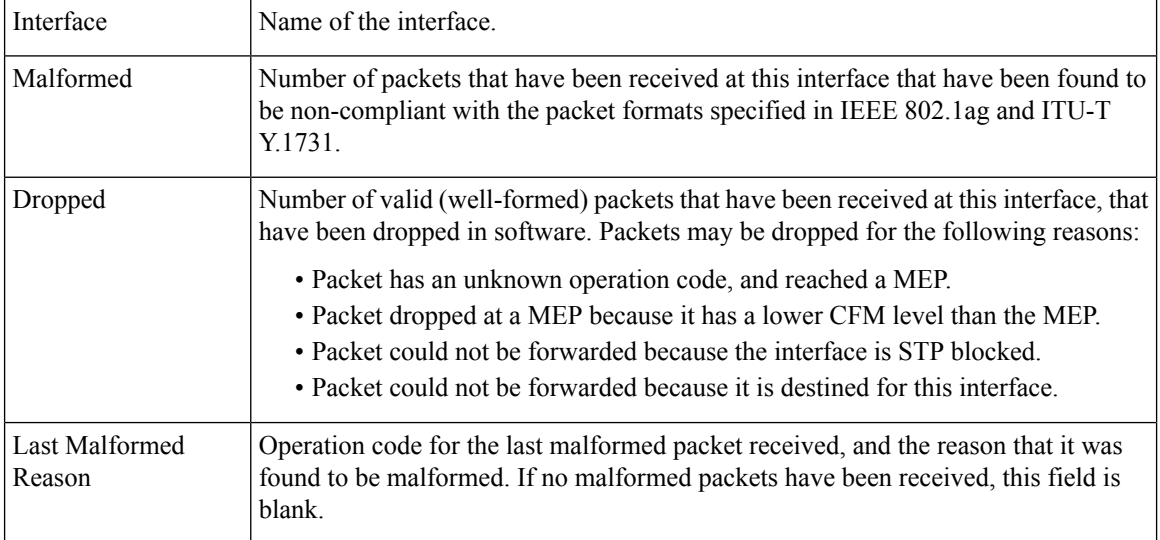

# **show ethernet cfm local maintenance-points**

To display a list of local maintenance points, use the **show ethernet cfm local maintenance-points** command in EXEC mode.

**show ethernet cfm local maintenance-points** [{**domain** *domain-name* [**service** *service-name*] | **interface** *type interface-path-id*}] [{**mep** | **mip**}]

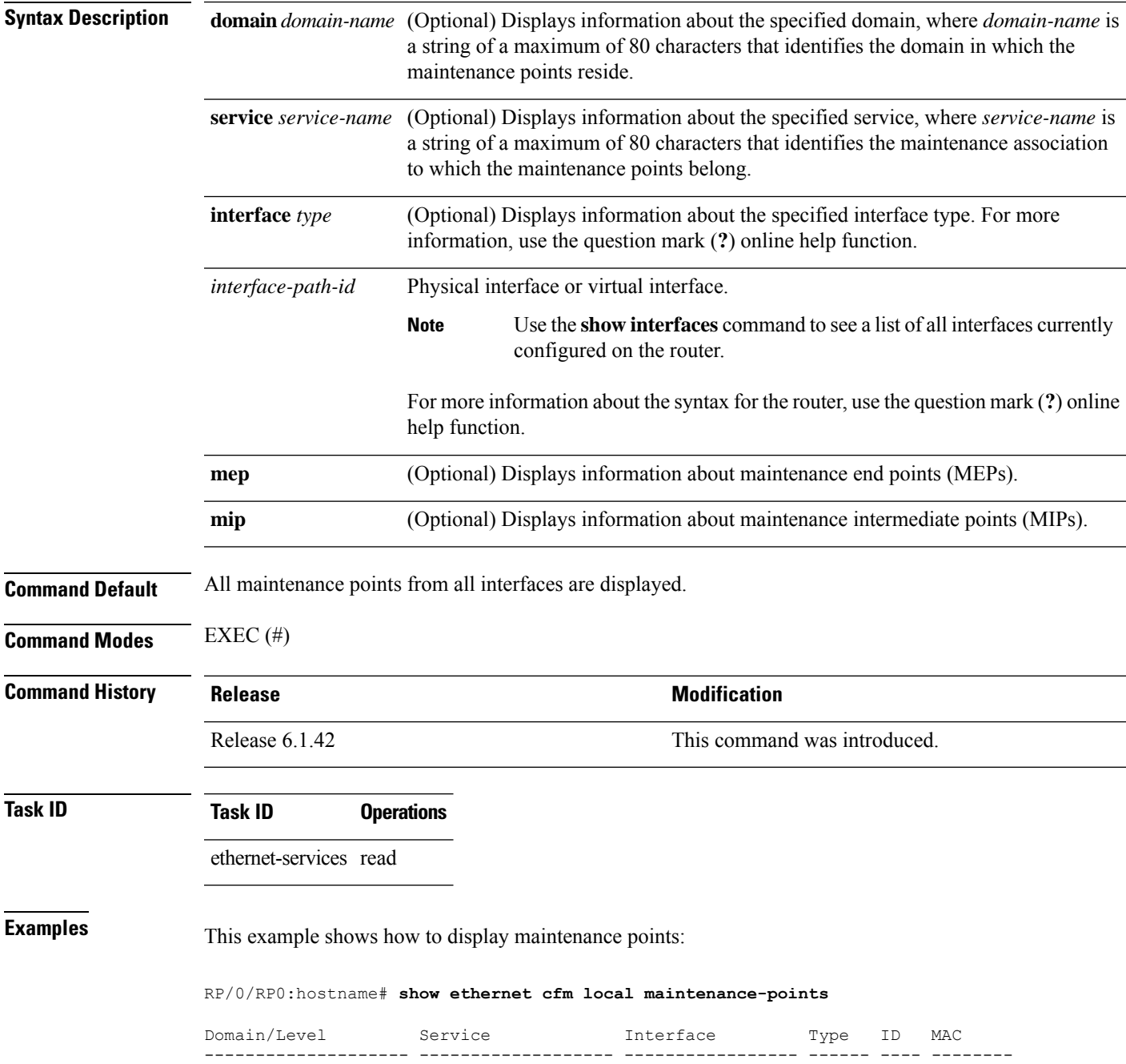

I

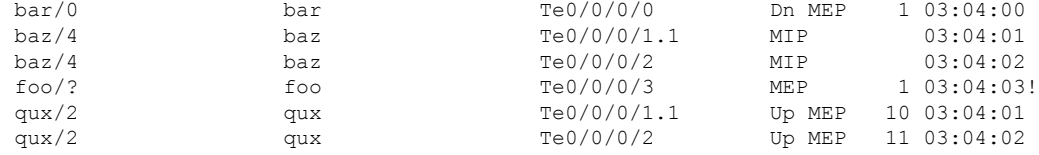

#### **Table 64: show ethernet cfm local maintenance-points Field Descriptions**

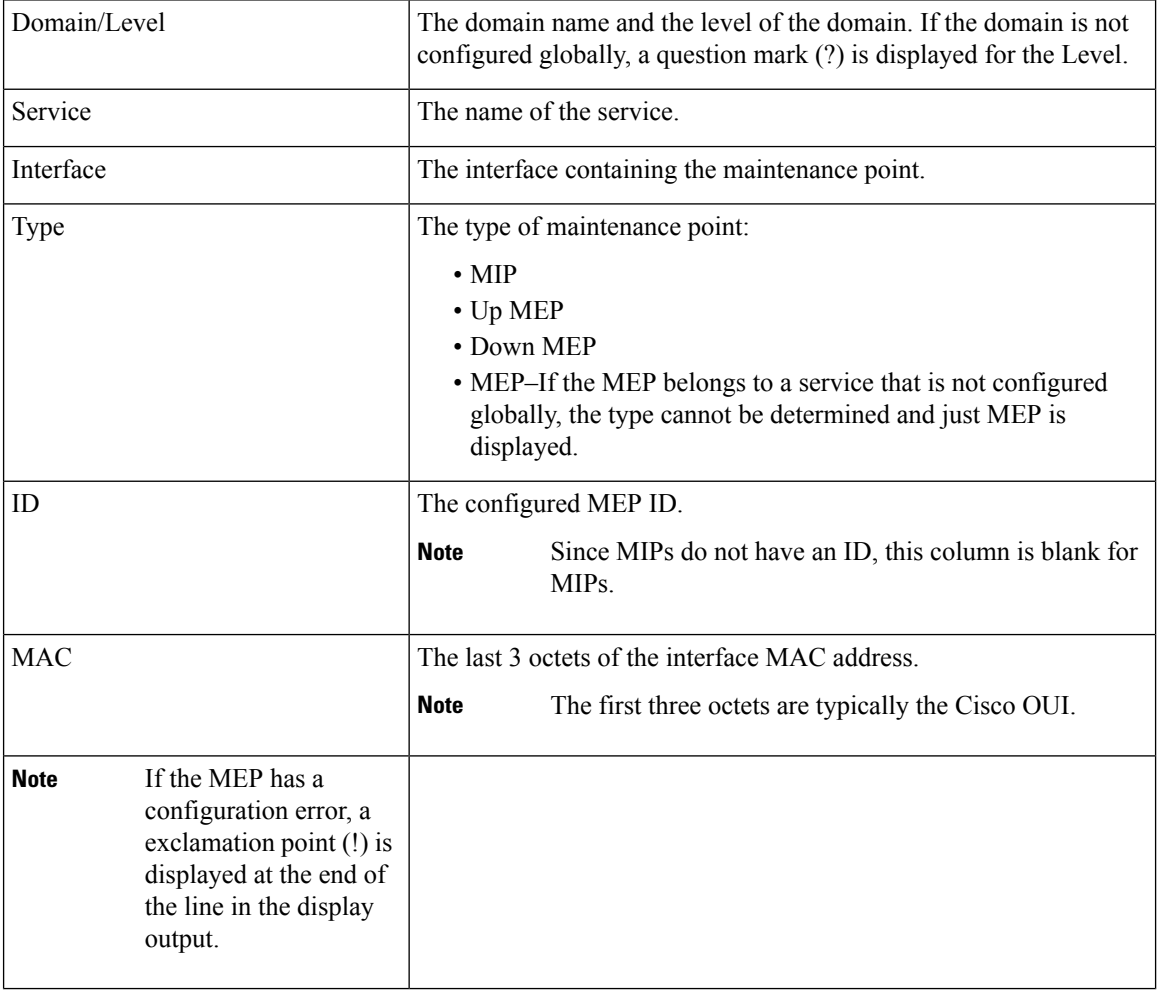

# **show ethernet cfm local meps**

To display information about local maintenance end points (MEPs), use the **show ethernet cfm local meps** command in EXEC mode.

**show ethernet cfm local meps** [{**domain** *domain-name* [**service** *service-name* [**mep-id** *id*]] |**interface** *type interface-path-id* [**domain** *domain-name*]}] [{**errors** [{**detail** | **verbose**}] | **detail** | **verbose**}]

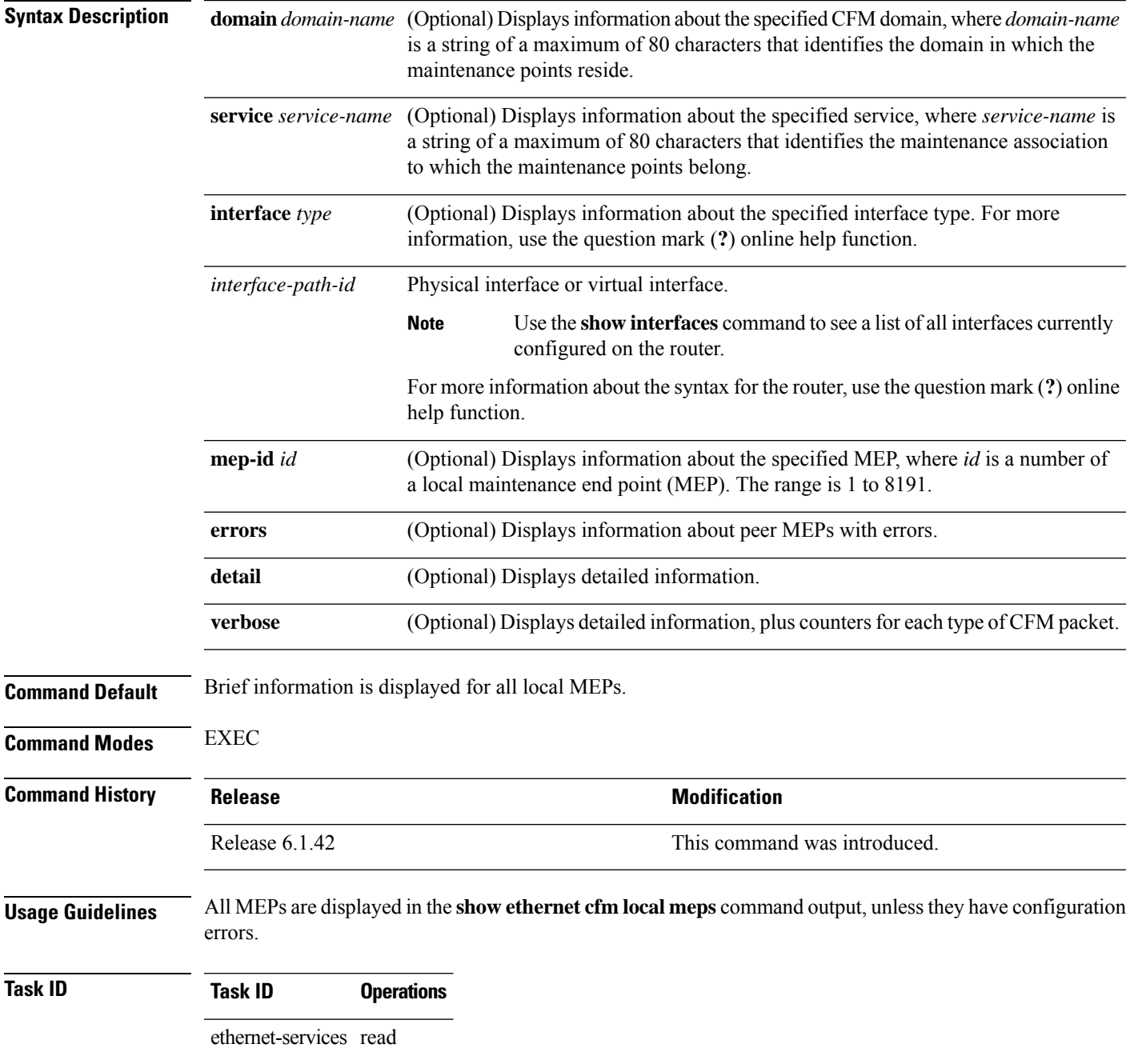

### **Examples Example 1: show ethernet cfm local meps Command**

This example shows sample output of the default statistics for local MEPs without any filtering:

RP/0/RP0:hostname# **show ethernet cfm local meps**

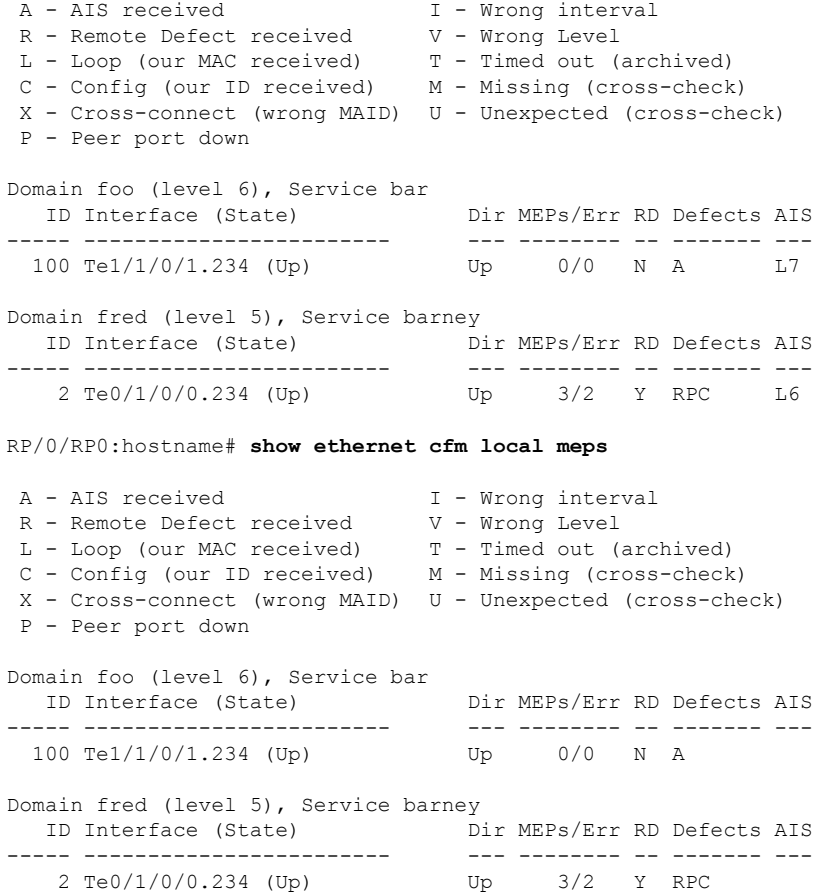

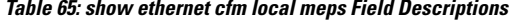

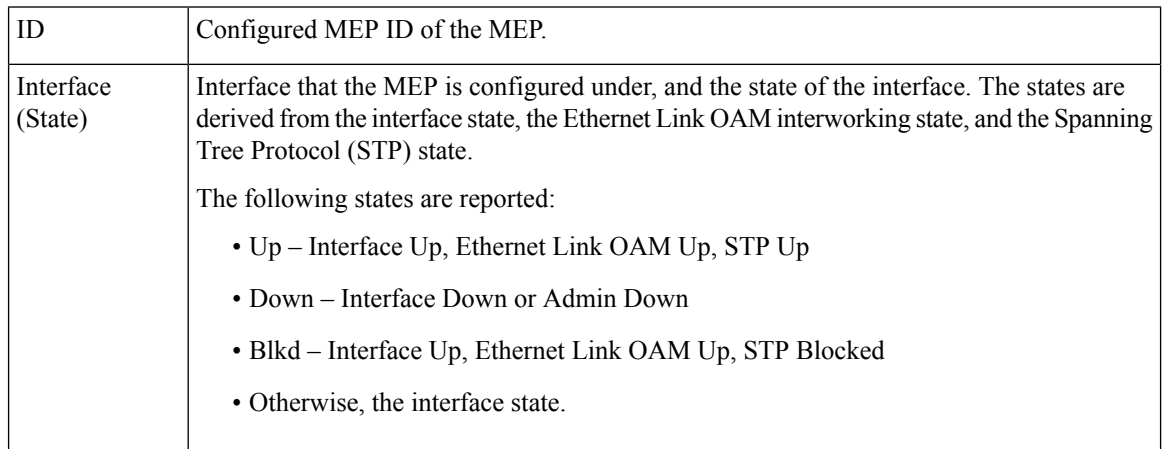

| Dir            | Direction of the MEP.                                                                                                    |
|----------------|----------------------------------------------------------------------------------------------------|
| RD.            | Remote Defect. Y (yes) indicates that a remote defect is detected on at least one peer MEP.<br>In which case, the RDI bit is set in outgoing CCM messages. Otherwise, N (no).                                                          |
| <b>MEPs</b>    | Total number of peer MEPs sending CCMs to the local MEP.                                                                                                    |
| Err            | Number of peer MEPs for which at least one error has been detected.                                                                                                    |
| <b>Defects</b> | Types of errors detected. Each error is listed as a single character. Multiple errors are listed<br>if they are from the same MEP. Possible errors are listed at the top of the display output of<br>the command.                      |
| <b>AIS</b>     | Alarm Indication Signal. If AIS is configured for the service, the configured level is displayed<br>when an alarm is signaled. If AIS is not configured for the service, or if no alarm is currently<br>signaled, this field is blank. |

**Example 2: show ethernet cfm local meps Command Filtered by Domain and Service**

RP/0/RP0:hostname# **show ethernet cfm local meps domain foo service bar**

```
A - AIS received I - Wrong interval
 R - Remote Defect received V - Wrong Level
 L - Loop (our MAC received) T - Timed out (archived)
 C - Config (our ID received) M - Missing (cross-check)
X - Cross-connect (wrong MAID) U - Unexpected (cross-check)
P - Peer port down
Domain foo (level 6), Service bar
 ID Interface (State) Dir MEPs/Err RD Defects AIS
 ----- ------------------------ --- -------- -- ------- ---
 100 Te1/1/0/1.234 (Up) Up 0/0 N A L7
RP/0/RP0:hostname# show ethernet cfm local meps domain foo service bar
A - AIS received I - Wrong interval
 R - Remote Defect received V - Wrong Level
 L - Loop (our MAC received) T - Timed out (archived)
 C - Config (our ID received) M - Missing (cross-check)
X - Cross-connect (wrong MAID) U - Unexpected (cross-check)
P - Peer port down
Domain foo (level 6), Service bar
  ID Interface (State) Dir MEPs/Err RD Defects AIS
----- ------------------------ --- -------- -- ------- ---
 100 Te1/1/0/1.234 (Up) Up 0/0 N X
```
#### **Example 3: show ethernet cfm local meps detail Command**

This example shows sample output of detailed statistics for local MEPs:

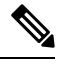

**Note**

The Discarded CCMs field is not displayed when the number is zero (0). It is unusual for the count of discarded CCMs to be anything other than zero, since CCMs are only discarded when the limit on the number of peer MEPs is reached. The Peer MEPs field is always displayed, but the counts are always zero when continuity check is not enabled.

```
RP/0/RP0:hostname# show ethernet cfm local meps detail
Domain foo (level 6), Service bar
Up MEP on TenGigE0/1/0/0.234, MEP-ID 100
 ================================================================================
 Interface state: Up MAC address: 1122.3344.5566
 Peer MEPs: 0 up, 0 with errors, 0 timed out (archived)
 CCM generation enabled: No
 AIS generation enabled: Yes (level: 7, interval: 1s)
 Sending AIS: Yes (started 01:32:56 ago)
 Receiving AIS: Yes (from lower MEP, started 01:32:56 ago)
Domain fred (level 5), Service barney
Up MEP on TenGigE0/1/0/0.234, MEP-ID 2
 ================================================================================
 Interface state: Up MAC address: 1122.3344.5566
 Peer MEPs: 3 up, 2 with errors, 0 timed out (archived)
 Cross-check defects: 0 missing, 0 unexpected
 CCM generation enabled: Yes (Remote Defect detected: Yes)
 CCM defects detected: R - Remote Defect received
                         P - Peer port down
                         C - Config (our ID received)
 AIS generation enabled: Yes (level: 6, interval: 1s)
 Sending AIS: Yes (to higher MEP, started 01:32:56 ago)
 Receiving AIS: No
RP/0/RP0:hostname# show ethernet cfm local meps detail
Domain foo (level 5), Service bar
Down MEP on TenGigE0/1/0/0.123, MEP-ID 20
 ================================================================================
  Interface state: Up MAC address: 1122.3344.5566
 Peer MEPs: 1 up, 0 with errors, 0 timed out (archived)
 Cross-check errors: 0 missing, 0 unexpected
 CCM generation enabled: Yes, 10ms
                         CCM processing offloaded to high-priority software
 AIS generation enabled: No
 Sending AIS: No
```
#### **Example 4: show ethernet cfm local meps verbose Command**

Receiving AIS: No

This example shows sample output of detailed statistics for local MEPs:

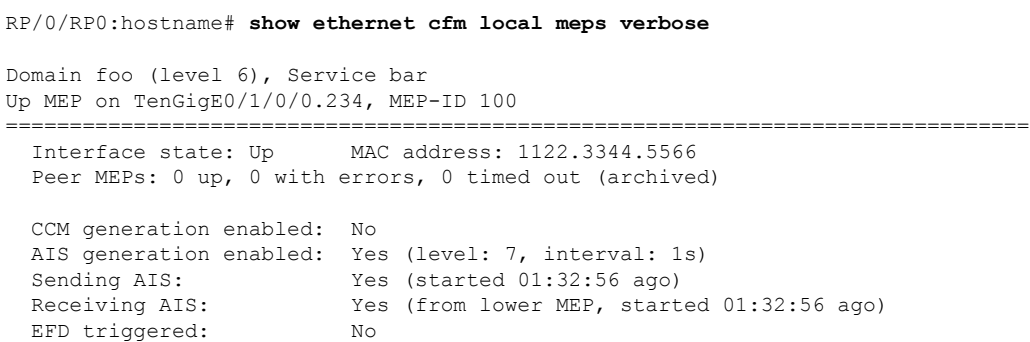

I

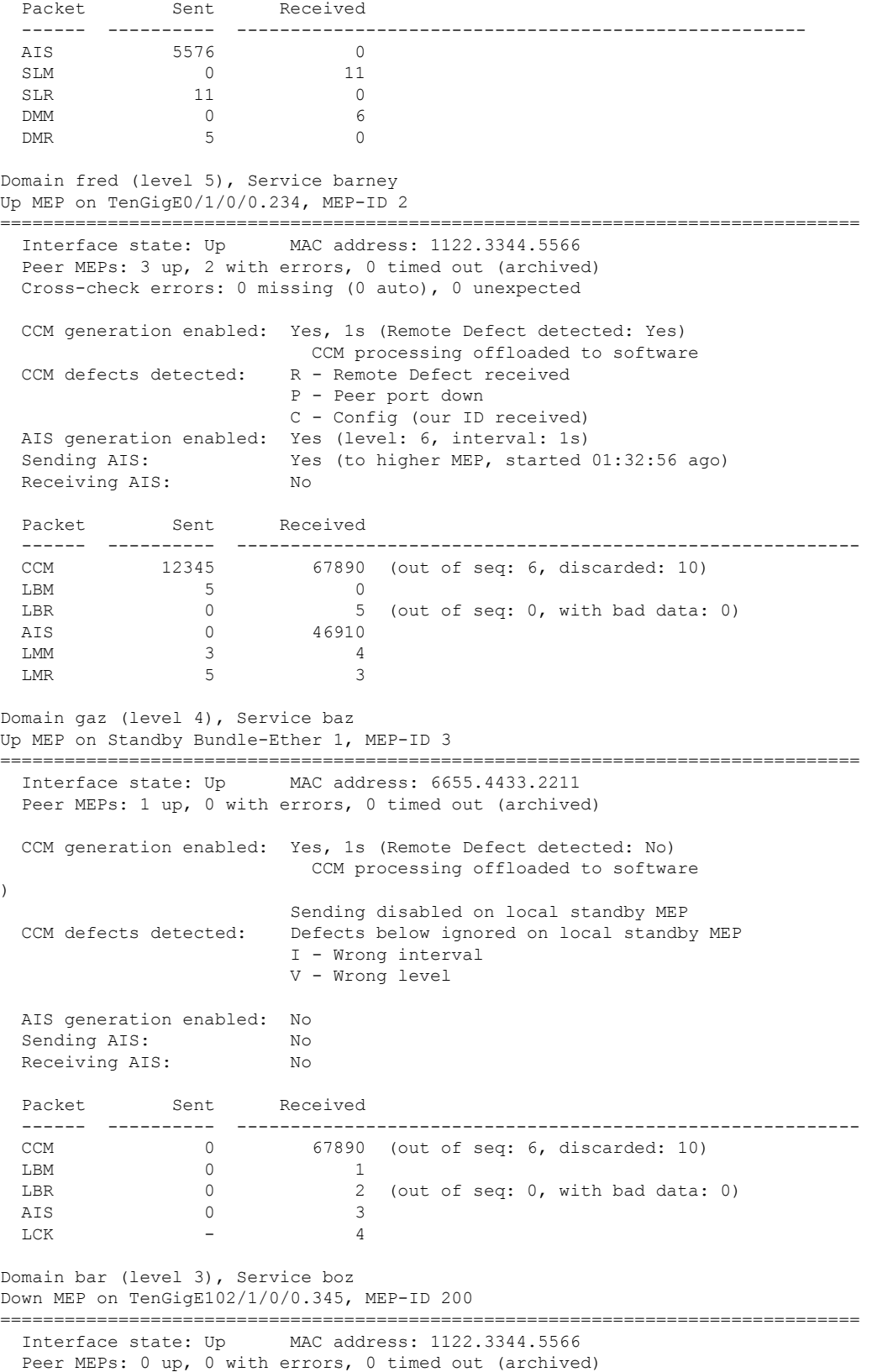

I

CCM generation enabled: No AIS generation enabled: No Sending AIS: No Receiving AIS: No

No packets sent/received

## **show ethernet cfm peer meps**

To display information about maintenance end points (MEPs) for peer MEPs, use the **show ethernet cfm peer meps** command in EXEC mode.

**show ethernet cfm peer meps** [{**domain** *domain-name* [**service** *service-name* [**local mep-id** *id* [**peer** {**mep-id** *id* | **mac-address** *H* . *H* . *H*}]]] | **interface** *type interface-path-id* [**domain** *domain-name* [**peer** {**mep-id** *id* | **mac-address** *H* . *H* . *H*}]]}] [{**cross-check** [{**missing** | **unexpected**}] | **errors**}] [**detail**]

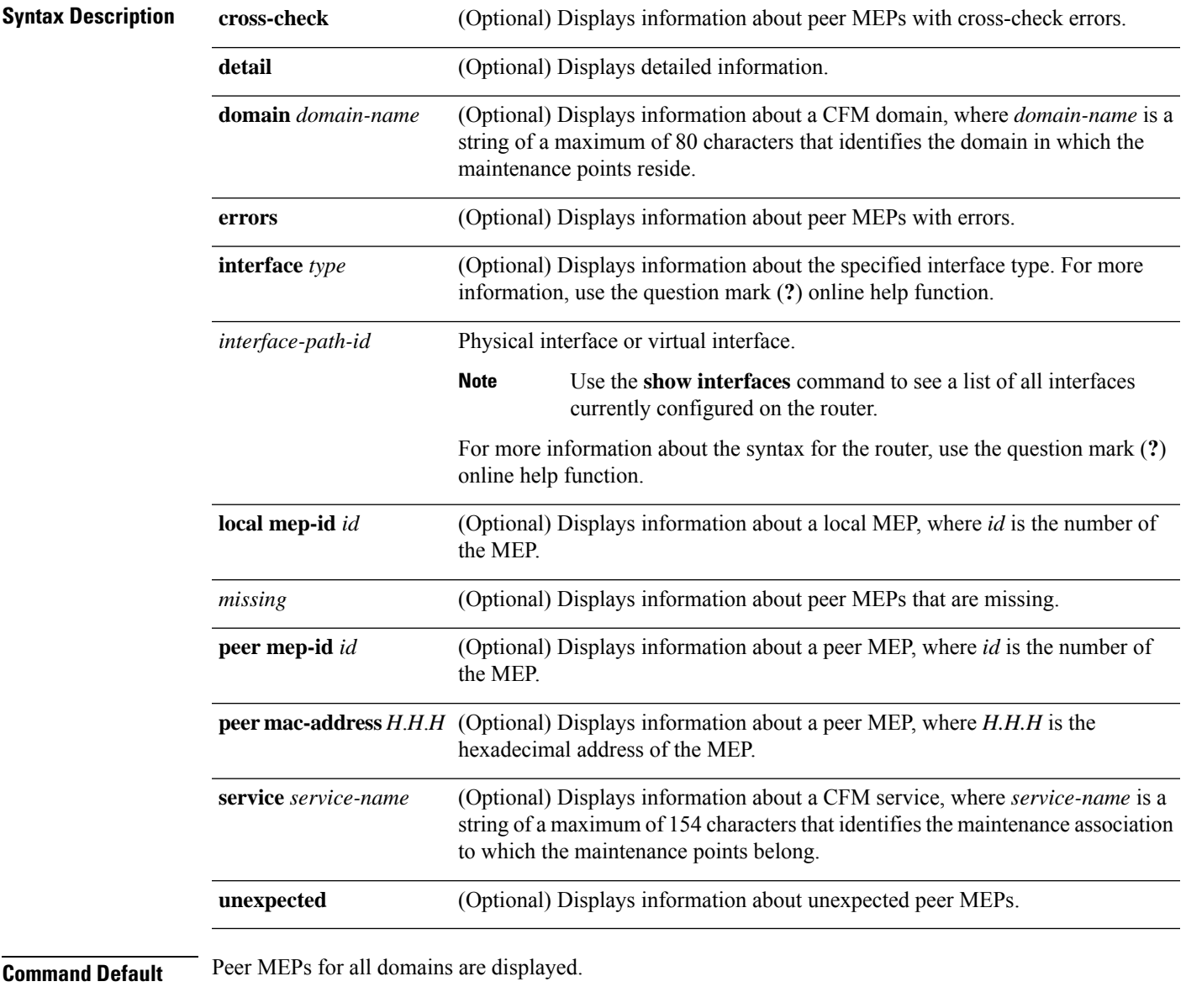

**Command Modes** EXEC (#)

I

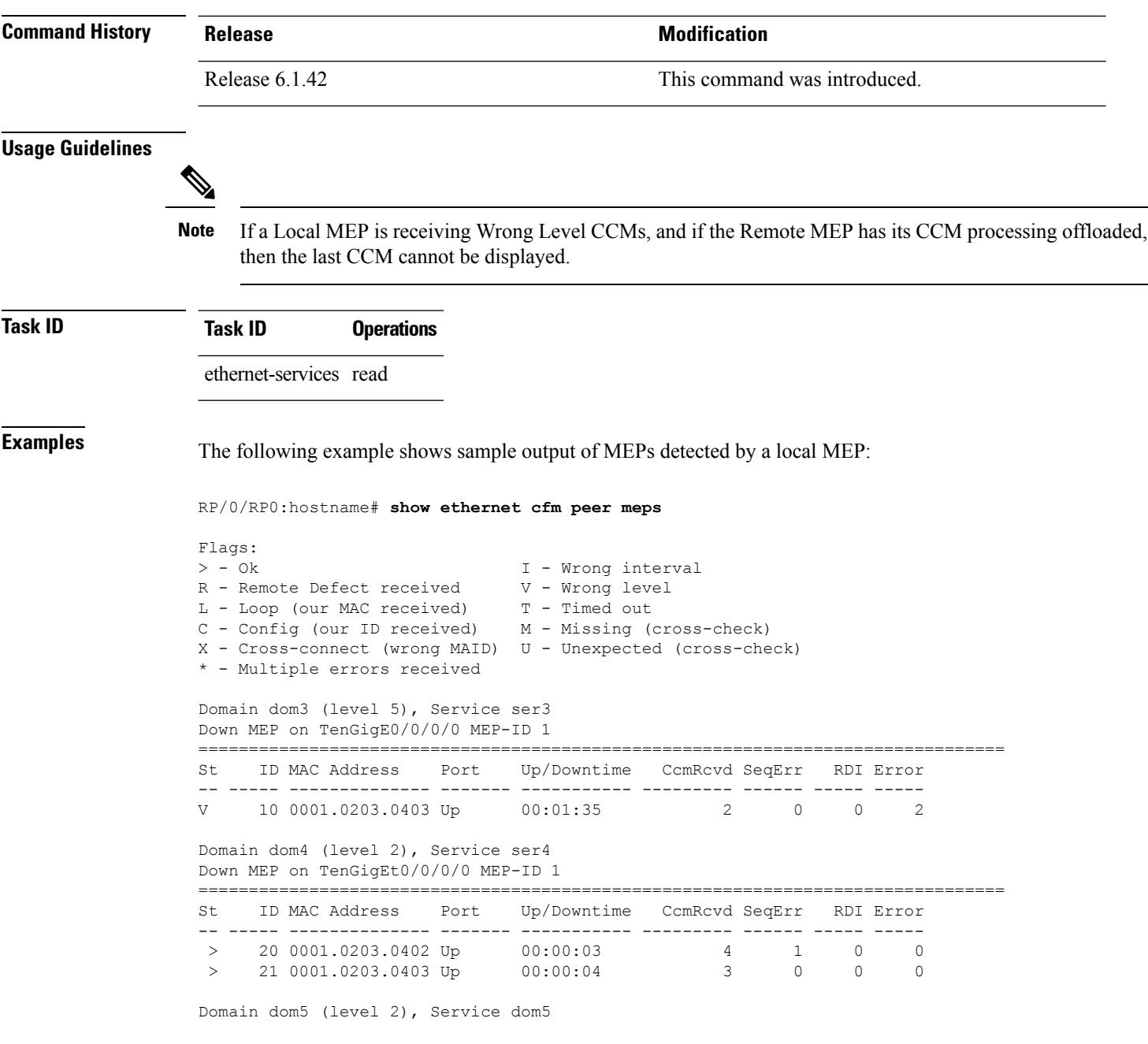

#### **Table 66: show ethernet cfm peer meps Field Descriptions**

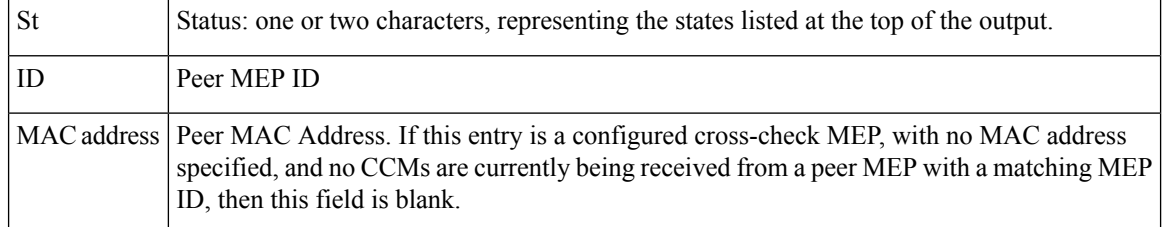

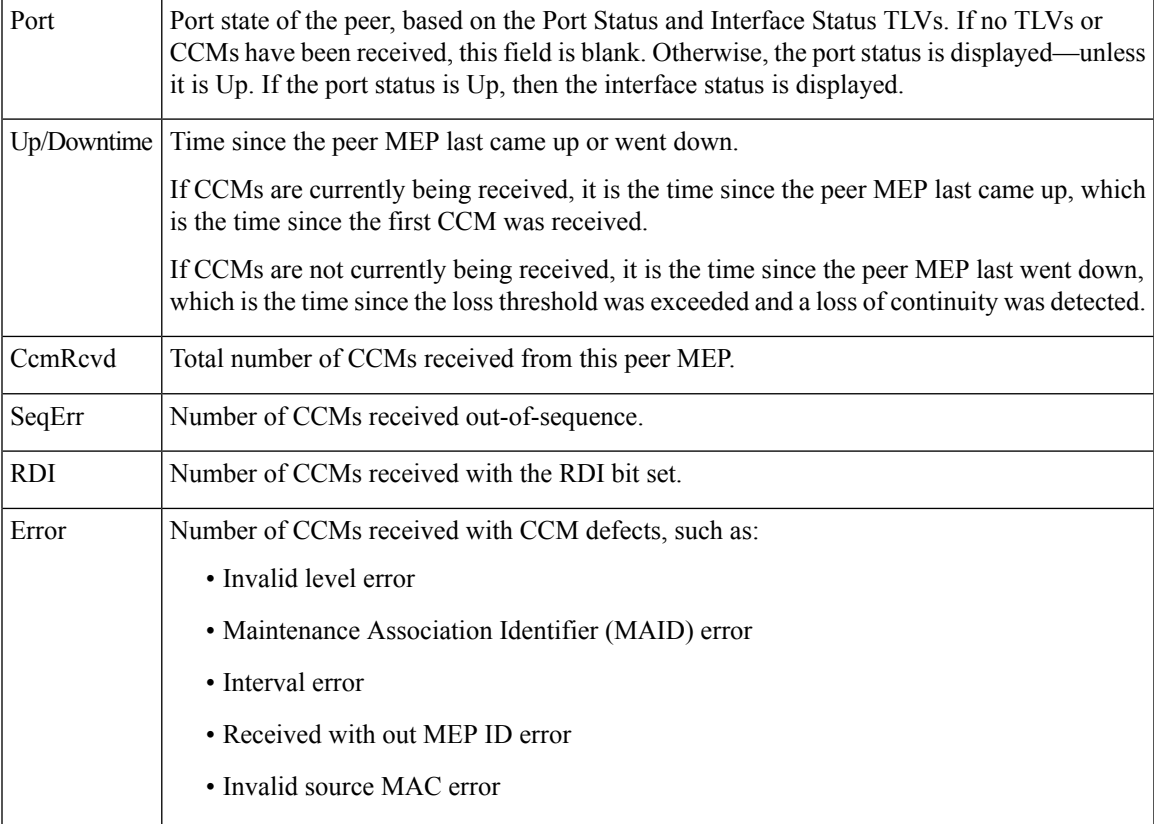

This example shows sample detailed output of MEPs detected by a local MEP:

```
RP/0/RP0:hostname# show ethernet cfm peer meps detail
Domain dom3 (level 5), Service ser3
Down MEP on TenGigE0/0/0/0 MEP-ID 1
================================================================================
Peer MEP-ID 10, MAC 0001.0203.0403
  CFM state: Wrong level, for 00:01:34
  Port state: Up
  CCM defects detected: V - Wrong Level
  CCMs received: 5
    Out-of-sequence: 0
    Remote Defect received: 5
    Wrong Level: 0
    Cross-connect (wrong MAID): 0<br>Wrong Interval: 5
    Wrong Interval:
    Loop (our MAC received): 0
    Config (our ID received): 0
Last CCM received
    Level: 4, Version: 0, Interval: 1min
    Sequence number: 5, MEP-ID: 10
    MAID: String: dom3, String: ser3
    Port status: Up, Interface status: Up
Domain dom4 (level 2), Service ser4
Down MEP on TenGigE0/0/0/0 MEP-ID 1
================================================================================
Peer MEP-ID 20, MAC 0001.0203.0402
```
CFM state: Ok, for 00:00:04 Received CCM handling offloaded to software Port state: Up CCMs received: 7 Out-of-sequence: 1 Remote Defect received: 0 Wrong Level: 0 Cross-connect (wrong MAID): 0 Wrong Interval: 0 Loop (our MAC received): 0 Config (our ID received): 0 Last CCM received Level: 2, Version: 0, Interval: 10s Sequence number: 1, MEP-ID: 20 MAID: String: dom4, String: ser4 Chassis ID: Local: ios; Management address: 'Not specified' Port status: Up, Interface status: Up Peer MEP-ID 21, MAC 0001.0203.0403 CFM state: Ok, for 00:00:05 Port state: Up CCMs received: 6 Out-of-sequence: 0 Remote Defect received: 0 Wrong Level: 0 Cross-connect (wrong MAID): 0 Wrong Interval: 0 Loop (our MAC received): 0 Config (our ID received): 0 Last CCM received 00:00:05 ago: Level: 2, Version: 0, Interval: 10s Sequence number: 1, MEP-ID: 21 MAID: String: dom4, String: ser4 Port status: Up, Interface status: Up Domain dom5 (level 2), Service ser5 Up MEP on Standby Bundle-Ether 1 MEP-ID 1 ================================================================================ Peer MEP-ID 600, MAC 0001.0203.0401 CFM state: Ok (Standby), for 00:00:08, RDI received Port state: Down CCM defects detected: Defects below ignored on local standby MEP I - Wrong Interval R - Remote Defect received CCMs received: 5 Out-of-sequence: 0 Remote Defect received: 5 Wrong Level: 0 Cross-connect W(wrong MAID): 0 Wrong Interval: 5 Loop (our MAC received): 0 Config (our ID received): 0 Last CCM received 00:00:08 ago: Level: 2, Version: 0, Interval: 10s Sequence number: 1, MEP-ID: 600 MAID: DNS-like: dom5, String: ser5 Chassis ID: Local: ios; Management address: 'Not specified' Port status: Up, Interface status: Down Peer MEP-ID 601, MAC 0001.0203.0402 CFM state: Timed Out (Standby), for 00:15:14, RDI received Port state: Down CCM defects detected: Defects below ignored on local standby MEP

 $\overline{\phantom{a}}$ 

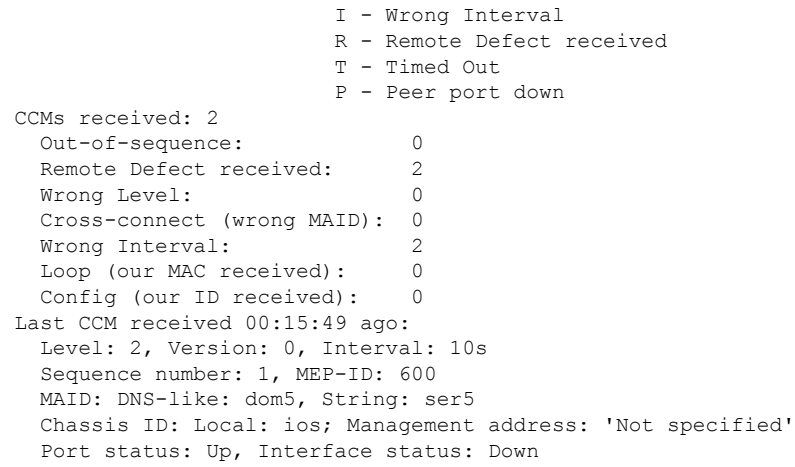

#### **Table 67: show ethernet cfm peer meps detail Field Descriptions**

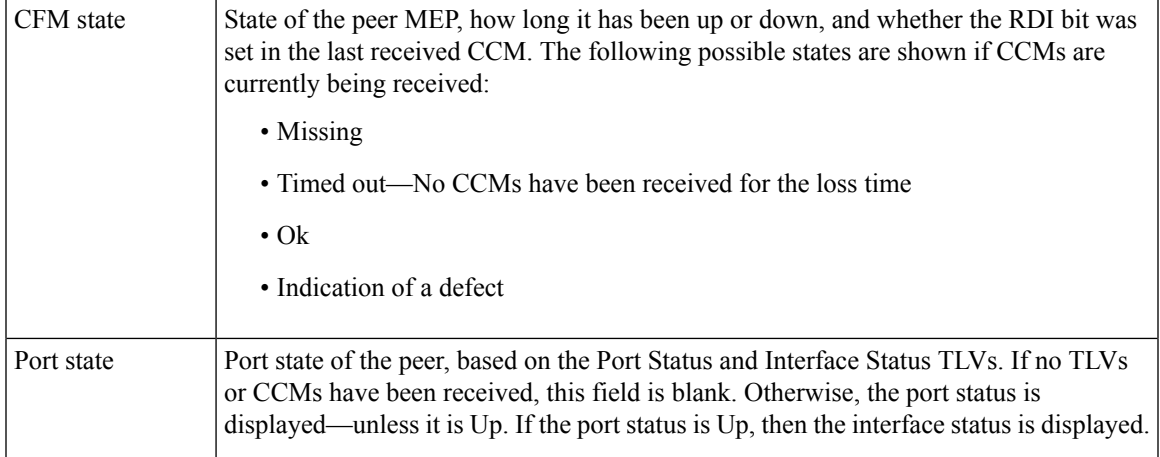

I

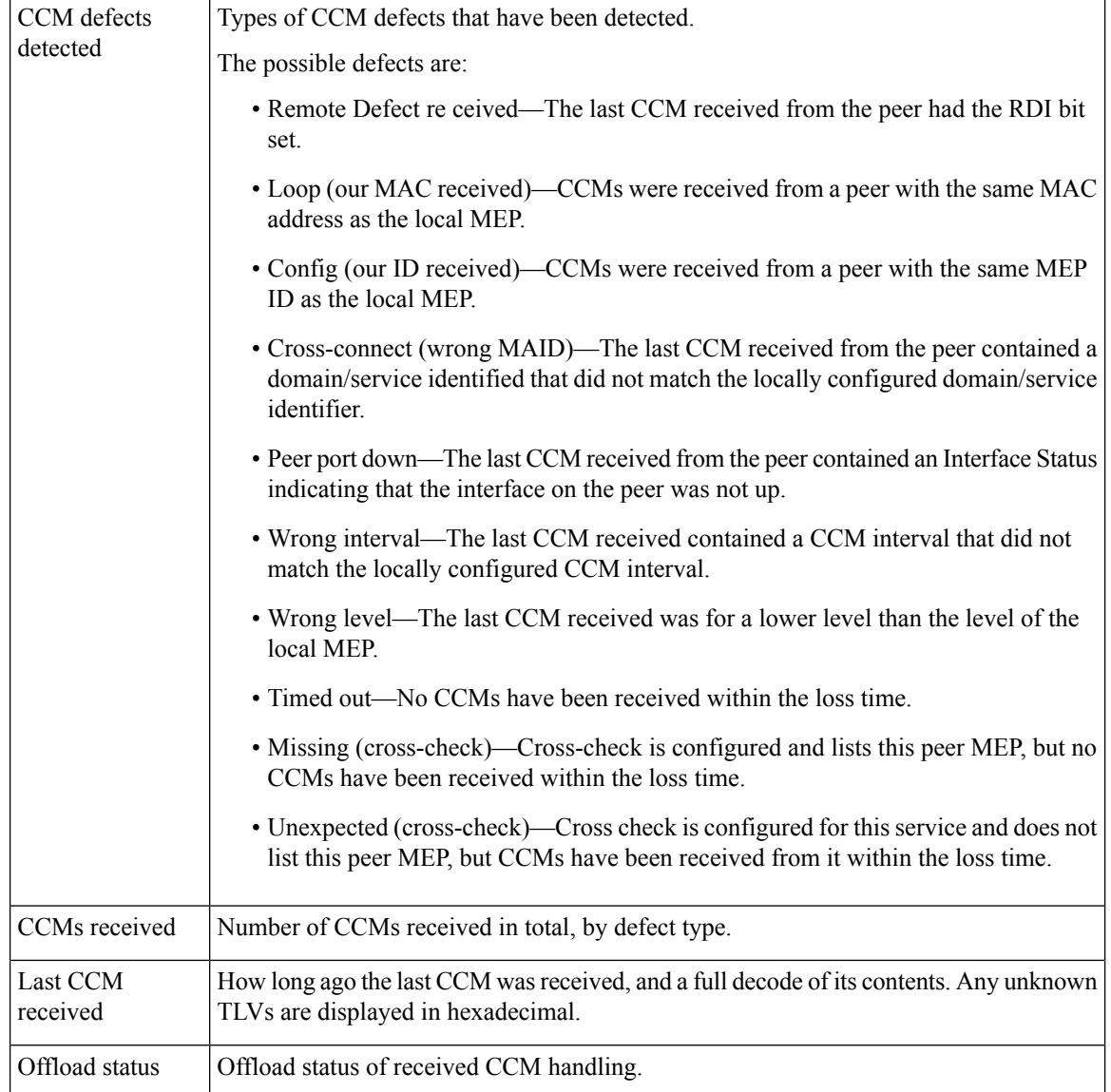

### **show ethernet cfm traceroute-cache**

To display the contents of the traceroute cache, use the **show ethernet cfm traceroute-cache** command in EXEC mode.

{**show ethernet cfm traceroute-cache** [[**domain** *domain-name*] [**service** *service-name*] [**local mep-id** *id*] [**transaction-id** *id*]] | **interface** *type interface-path-id* [[**domain** *domain-name*] [**transaction-id** *id*]] [{**exploratory** | **targeted**}] [**status** {**complete** | **incomplete**}] [**detail**]}

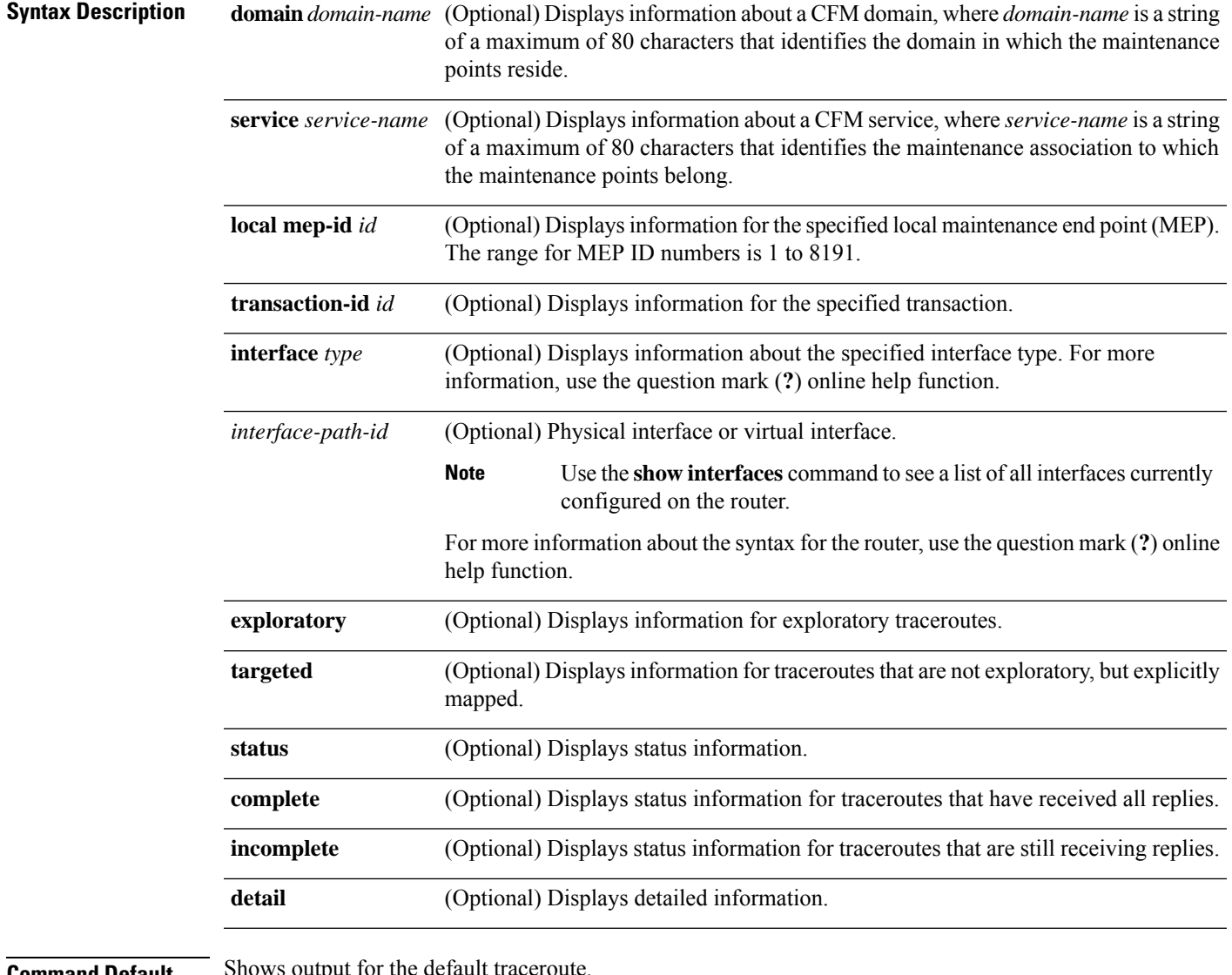

#### **Command Default**

**Command Modes** EXEC (#)

 $\mathbf I$ 

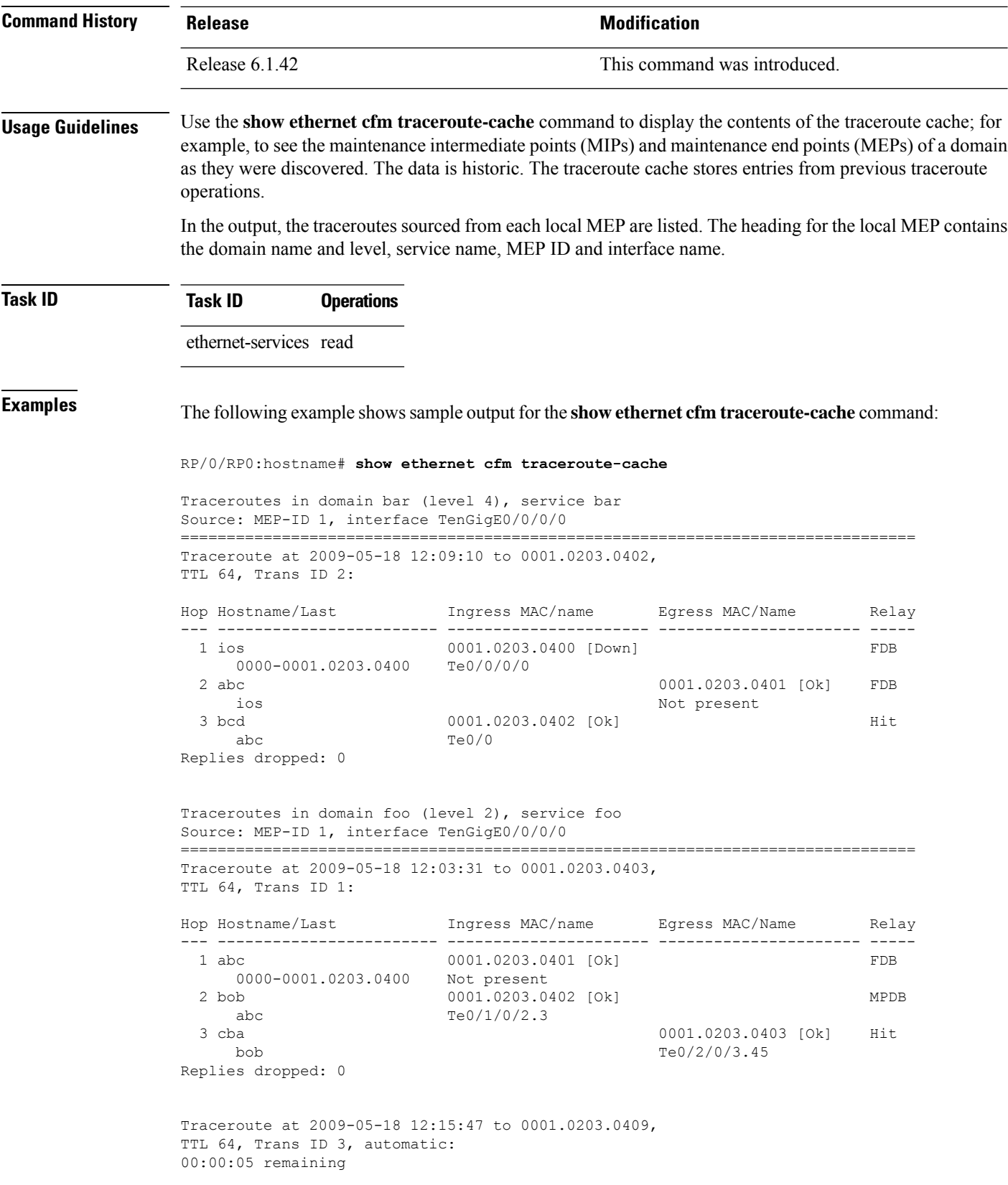

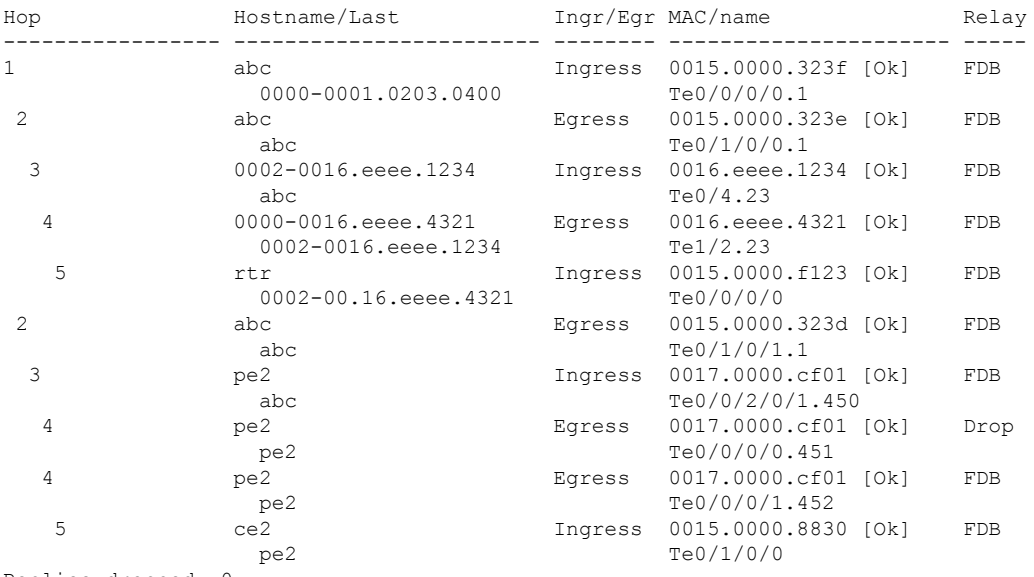

Traceroute at 2009-05-18 12:20:10 explore to ffff.ffff.ffff, TTL 64, Trans ID 4, Timeout auto, Reply Filter Default:

Replies dropped: 0

**Table 68: show ethernet cfm traceroute-cache Field Descriptions**

| <b>Field</b>         | <b>Description</b>                                                                                                    |
|----------------------|----------------------------------------------------------------------------------------------------|
| Traceroute at        | Date and time the traceroute was started.                                                                                                    |
| to                   | Destination MAC address.                                                                                                    |
| explore to           | (Exploratory traceroutes) MAC address of the target for the exploratory traceroute.                                                                                                    |
| TTL                  | Initial Time To Live used for the traceroute operation.                                                                                                    |
| Trans ID             | Transaction ID                                                                                                    |
| Timeout              | (Exploratory traceroutes) If no timeout was configured, "Timeout auto" is shown.                                                                                                    |
| Reply Filter         | (Exploratory traceroutes) Type of filter.                                                                                                    |
| automatic            | Indicates that the traceroute was triggered automatically (for example, as a result of a<br>peer MEP exceeding the loss threshold, or if Continuity-Check Auto-traceroute is<br>configured). |
| $00:00:00$ remaining | If the traceroute is in progress, the time remaining until it completes.                                                                                                    |
| No replies received  | Traceroute has completed but no replies were received.                                                                                                    |
| Replies dropped      | Number of replies dropped.                                                                                                    |
| FDB only             | Indicates FDB-only was configured for a standard traceroute.                                                                                                    |

I

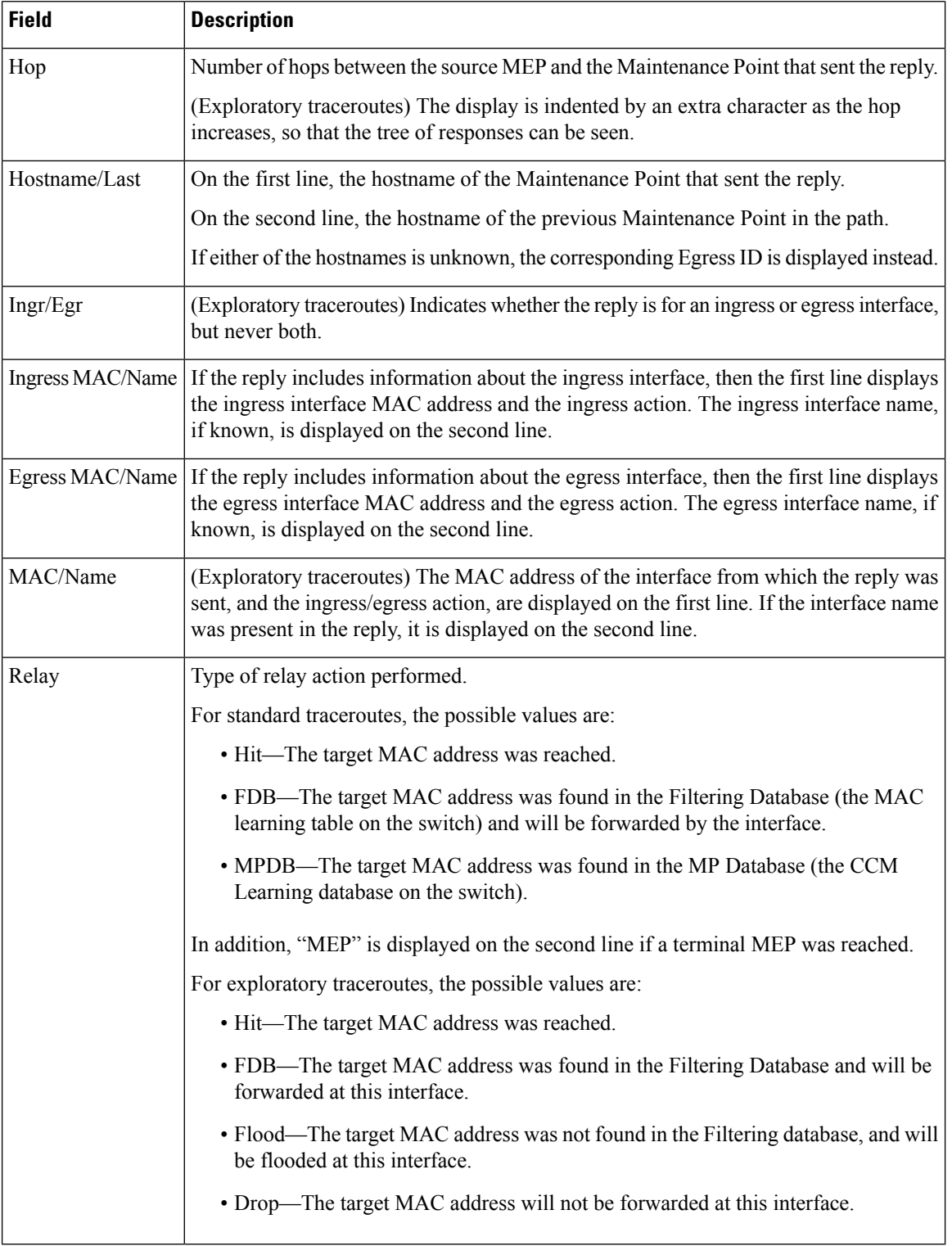

The following example shows sample output for the **show ethernet cfm traceroute-cache detail** command:

RP/0/RP0:hostname# **show ethernet cfm traceroute-cache domain bar detail** Traceroutes in domain bar (level 4), service bar Source: MEP-ID 1, interface TenGigE0/0/0/0 ================================================================================ Traceroute at 2009-05-18 12:09:10 to 0001.0203.0402, TTL 64, Trans ID 2: Hop Hostname Ingress MAC Egress MAC Relay --- ------------------------ ---------------------- ---------------------- ----- 1 ios 0001.0203.0400 [Down] FDB Level: 4, version: 0, Transaction ID: 2 TTL: 63, Relay Action: RlyFDB Forwarded, Terminal MEP not reached Last egress ID: 0000-0001.0203.0400 Next egress ID: 0000-0001.0203.0400 Ingress interface: Action: IngDown, MAC: 0001.0203.0400 ID: Local: Te0/0/0/0 Hostname: Local: ios, address Not specified 2 abc 0001.0203.0401 [Ok] FDB Level: 4, version: 0, Transaction ID: 2 TTL: 62, Relay Action: RlyFDB Forwarded, Terminal MEP not reached Last egress ID: 0000-0001.0203.0400 Next egress ID: 0000-0001.0203.0401 Egress interface: Action: EgOk, MAC: 0001.0203.0401 ID: Not present Hostname: Local: abc, address Not specified 3 bcd 0001.0203.0402 [Ok] Hit Level: 4, version: 0, Transaction ID: 2 TTL: 61, Relay Action: RlyHit Not Forwarded, Terminal MEP not reached Last egress ID: 0000-0001.0203.0401 Next egress ID: Not Forwarded Ingress interface: Action: IngOk, MAC: 0001.0203.0402 ID: Local: TenGigE0/0 Hostname: Local: bcd, address Not specified Replies dropped: 0 Traceroute at 2009-05-18 12:30:10 explore to ffff.ffff.ffff from 0204.0608.0a0c, TTL 255, Trans ID 5, Timeout auto, Reply Filter Spanning Tree: Hop Hostname Ingr/Egr MAC Relay --- -------------------------------------- -------- ---------------------- ----- 1 0000-0015.0000.fffe Ingress 0015.0000.fffe [Ok] FDB Level: 2, version: 0, Transaction ID: 5 TTL: 254, Relay Action: RlyFDB Forwarded, Terminal MEP not reached Next-Hop Timeout: 5 seconds Delay Model: Logarithmic Last egress ID: 0000-0002.0002.0002 Next egress ID: 0000-0015.0000.fffe Ingress interface: Action: ELRIngOk, MAC: 0015.0000.fffe ID: Local: Te0/0/0/0.1

2 0001-0030.0000.fffd Egress 0030.0000.fffd [Ok] Drop Level: 2, version: 0, Transaction ID: 5 TTL: 253, Relay Action: RlyDrop Not Forwarded, Terminal MEP not reached Next-Hop Timeout: 5 seconds Delay Model: Logarithmic Last egress ID: 0000-0015.0000.fffe Next egress ID: 0030-0000.0000.fffd Egress interface: Action: ELREgrOk, MAC: 0030.0000.fffd ID: Local: Te0/1/0/1.2

### **show ethernet lmi interfaces**

To display Ethernet Local Management Interface (E-LMI) information for an interface, including protocol status and error and event statistics, use the **show ethernet lmi interfaces** command in EXEC configuration mode.

**show ethernet lmi interfaces** [*type interface-path-id* ][**brief** | **detail**] **show ethernet lmi interfaces** [**brief** | **detail**][**location** *location*]

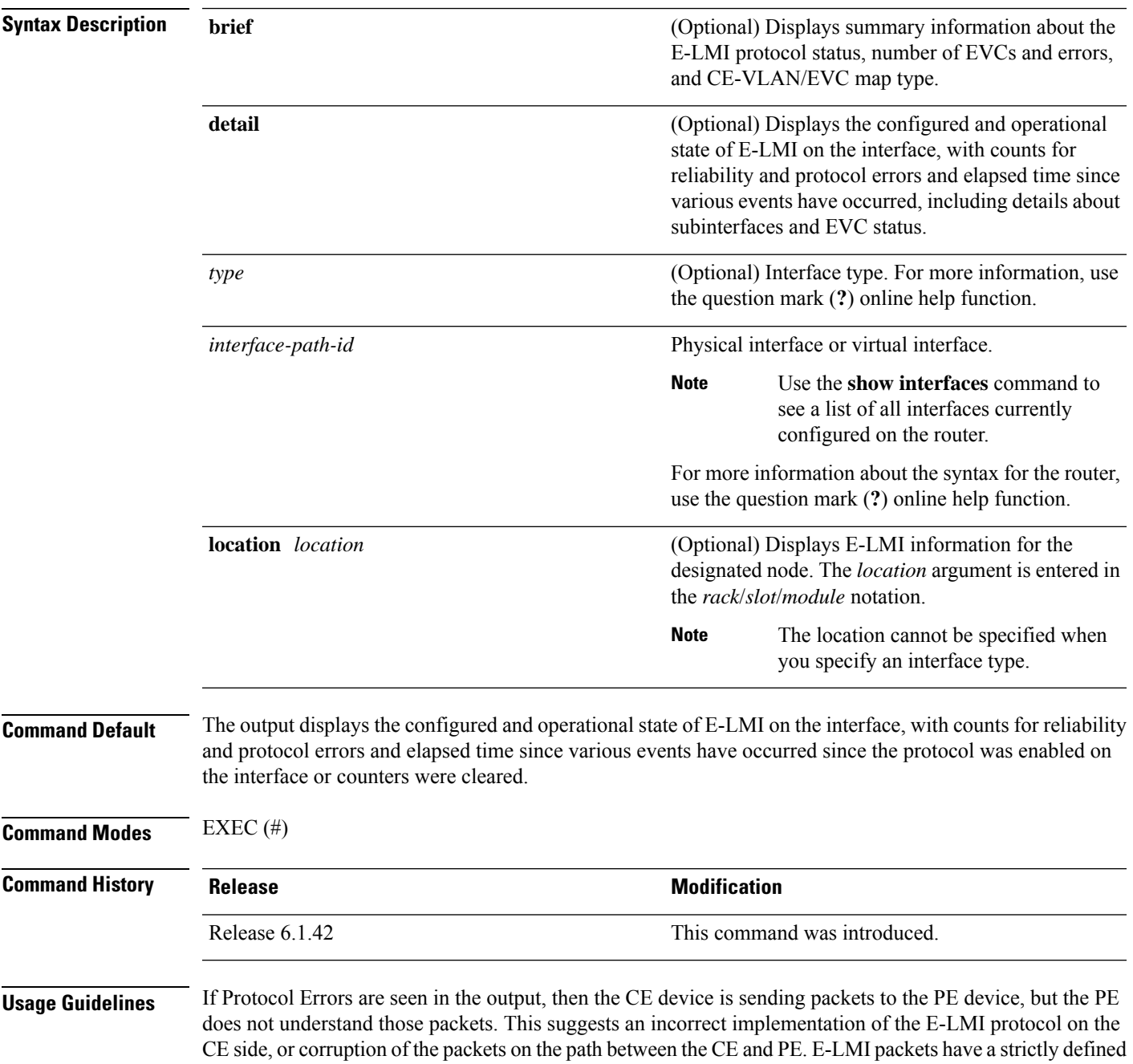

structure in the MEF 16 standard, and any deviation from that results in a protocol error. The PE will not respond to any packets that are malformed and result in a protocol error.

The Reliability Error counters can indicate that messages are being lost between the PE and CE devices. The timers in the last block of the output should indicate that messages are being sent and received by the PE device. Consider the following actions when these Reliability Errors occur:

- Status Enq Timeouts—If this counter is continuously incrementing, it indicates that the Polling Timer on the CE is configured to a greater value than the PVT configuration on the PE. Status Enquiry messages will be sent less frequently than the PVT expects them and PVT timeouts occur. Be sure that the value of the PVT (specified by the **polling-verification-timer** command on the PE) is greater than the Polling Timer value on the CE device.
- Invalid Sequence Number—Indicates that messages from the PE are not being received by the CE. Be sure that the correct interface on the CE device is connected to the corresponding E-LMI interface on the PE device, so that communication can take place. Verify that both interfaces are Up.
- Invalid Report Type—This error can occur under the following conditions:
	- If the protocol is in the process of a status update and an "E-LMI Check" type of STATUS ENQUIRY is received by the PE, then the PE ignores the ENQUIRY and records an error.
	- If the protocol is not in the process of a status update and a "Full Status Continued" type of STATUS ENQUIRY is received by the PE, then the PE ignores the ENQUIRY and records an error.

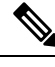

If the protocol is in the process of a status update and a "Full Status" type of STATUS ENQUIRY is received by the PE, then the PE restarts the status update but does not record any error. **Note**

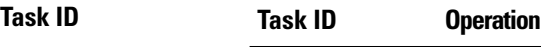

ethernet-services read

The following example shows sample output for the default form of the command:

```
RP/0/RP0:hostname# show ethernet lmi interfaces
Interface: TenGigE0/0/0/0
 Ether LMI Link Status: Up
 UNI Id: PE1-CustA-Slot1-Port0
 Line Protocol State: Up
 MTU: 1500 (2 PDUs reqd. for full report)
 CE-VLAN/EVC Map Type: Bundling (1 EVC)
 Configuration: Status counter 4, Polling Verification Timer 15 seconds
 Last Data Instance Sent: 1732
 Last Sequence Numbers: Sent 128, Received 128
 Reliability Errors:
   Status Enq Timeouts 19 Invalid Sequence Number 0
   Invalid Report Type 0
 Protocol Errors:
   Malformed PDUs 0 Invalid Protocol Version 0
   Invalid Message Type 0 Out of Sequence IE 0
   Duplicated IE 0 Mandatory IE Missing 0
   Invalid Mandatory IE 0 Invalid non-Mandatory IE 0
   Unrecognized IE and 0 Unexpected IE 0 0 Unexpected IE
```
 $\overline{\phantom{a}}$ 

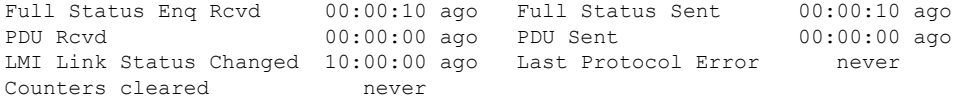

#### **Table 69: show ethernet lmi interfaces Field Descriptions**

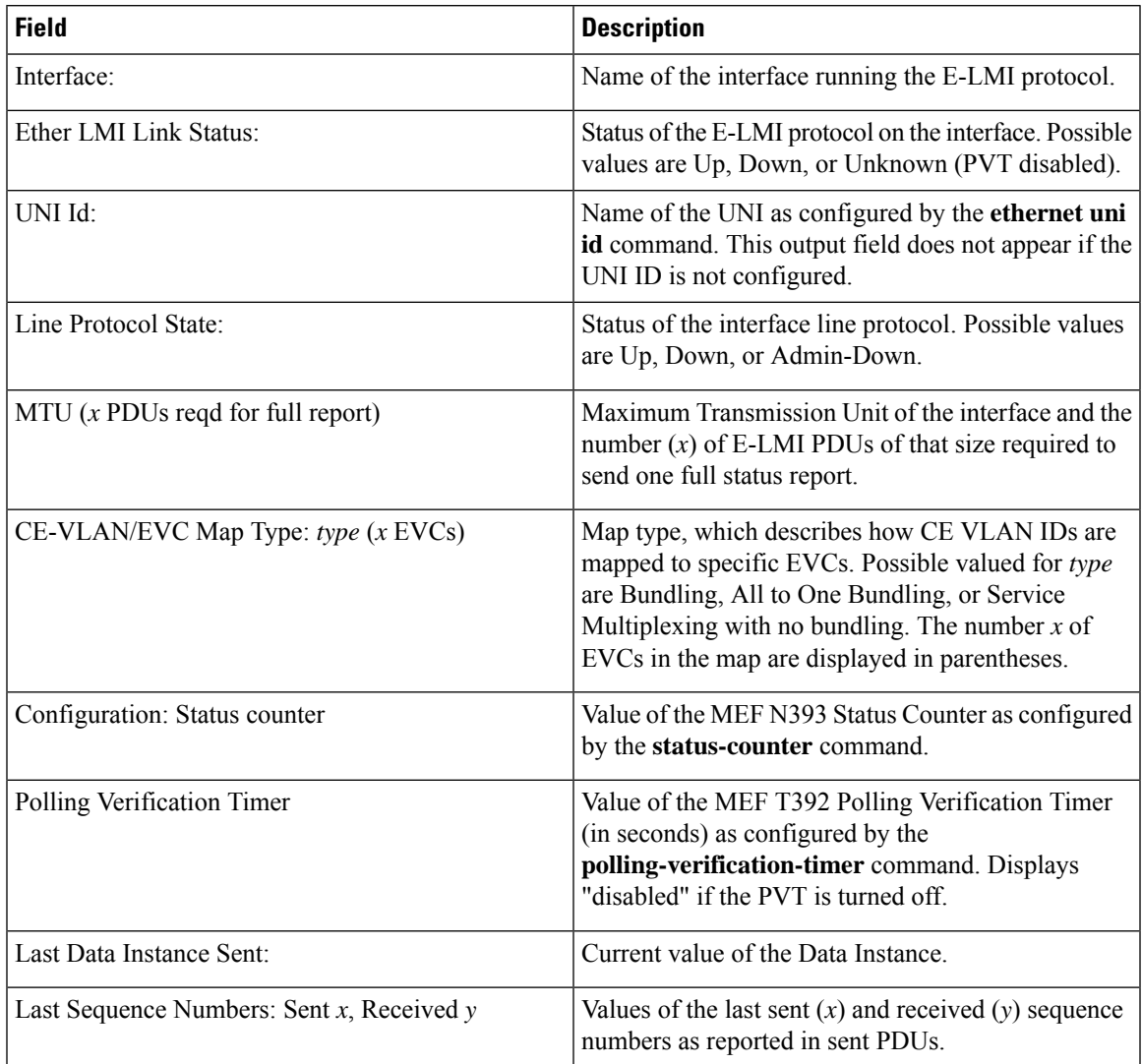

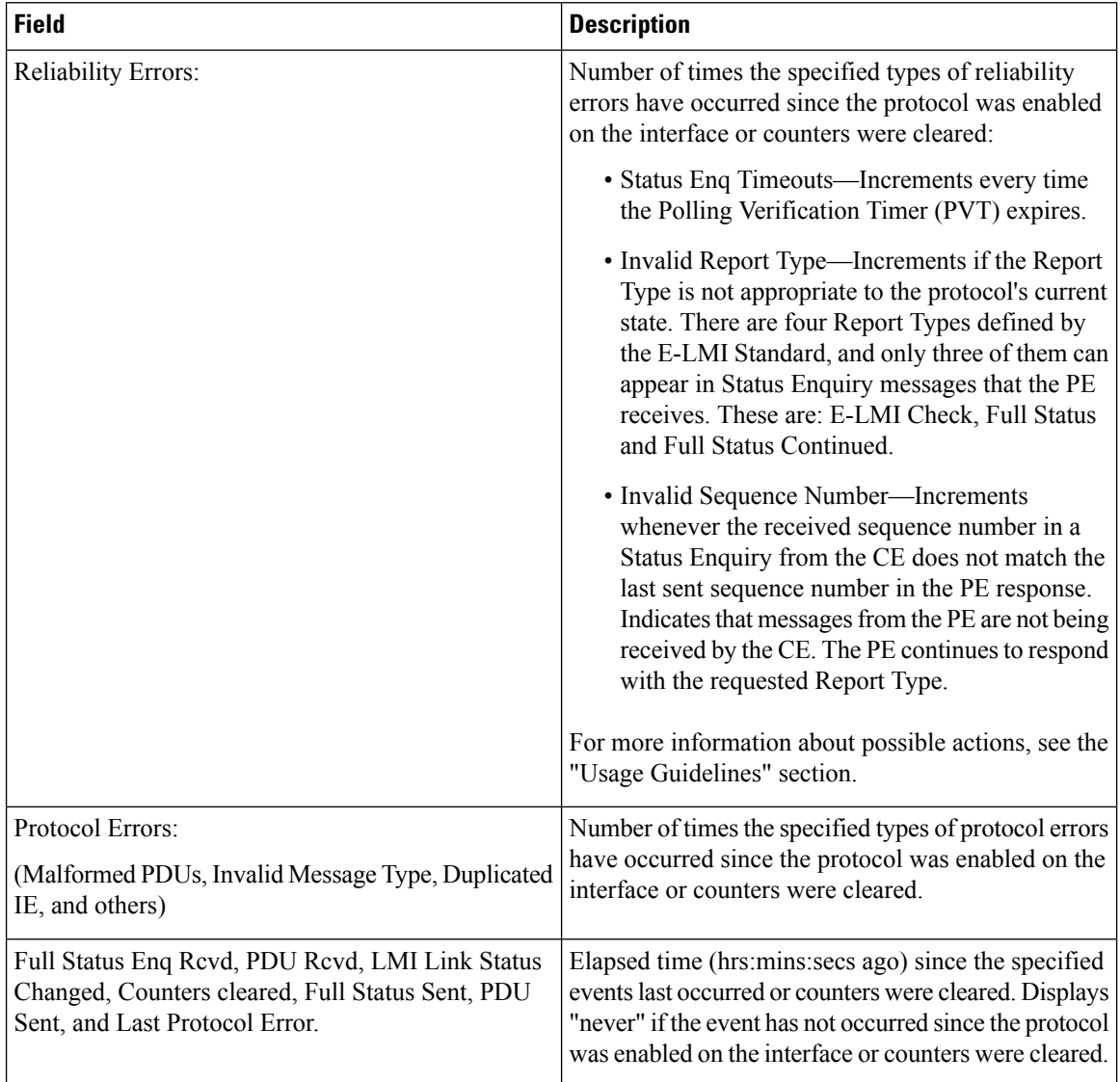

The following example shows sample output for the **show ethernet lmi interfaces brief** form of the command:

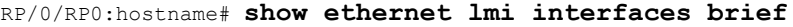

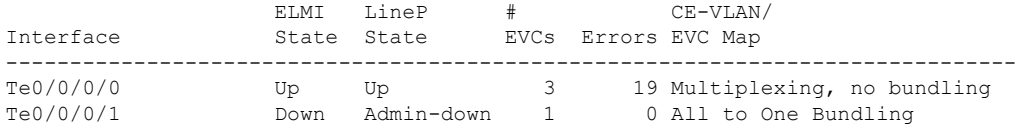

#### **Table 70: show ethernet lmi interfaces brief Field Descriptions**

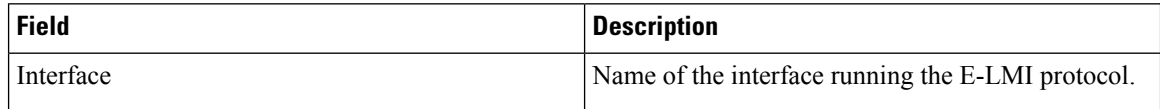

Ш

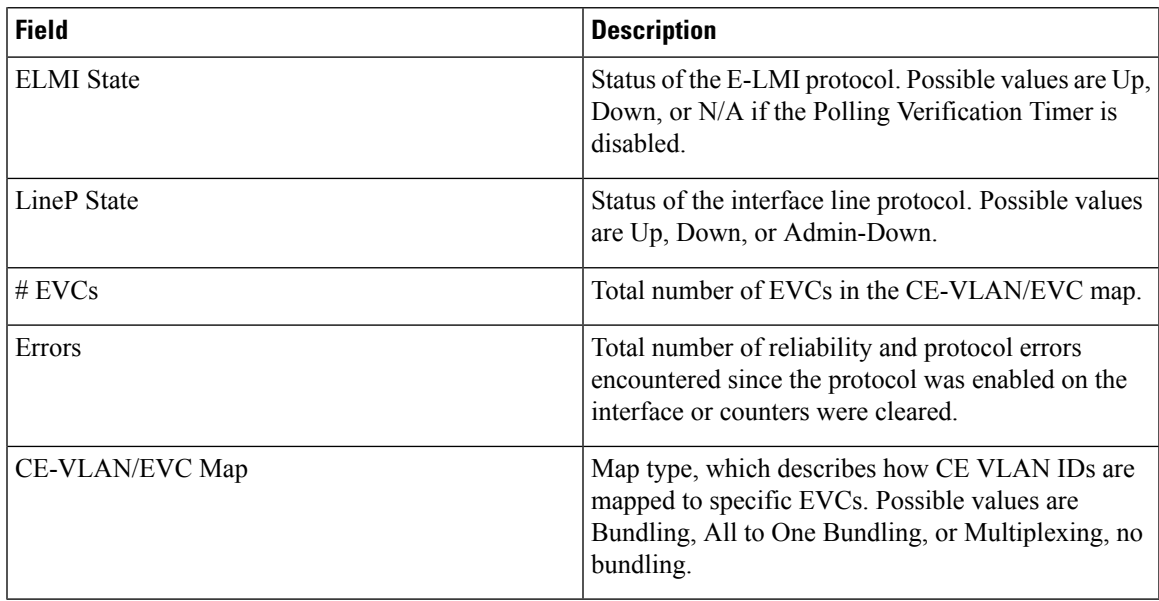

The following example shows sample output for the **show ethernet lmi interfaces detail** form of the command:

```
RP/0/RP0:hostname #show ethernet lmi interfaces detail
Interface: TenGigE0/0/0/0
 Ether LMI Link Status: Up
 UNI Id: PE1-CustA-Slot1-Port0
 Line Protocol State: Up
 MTU: 1500 (2 PDUs reqd. for full report)
 CE-VLAN/EVC Map Type: Bundling (1 EVC)
 Configuration: Status counter 4, Polling Verification Timer 15 seconds
 Last Data Instance Sent: 1732
 Last Sequence Numbers: Sent 128, Received 128
 Reliability Errors:
   Status Enq Timeouts 19 Invalid Sequence Number 0
   Invalid Report Type 0
 Protocol Errors:
   Malformed PDUs 0 Invalid Protocol Version 0
   Invalid Message Type 0 Out of Sequence IE 0
   Duplicated IE 0 Mandatory IE Missing 0 0
   Invalid Mandatory IE 0 Invalid non-Mandatory IE 0
   Unrecognized IE 0 Unexpected IE 0
 Full Status Enq Rcvd 00:00:10 ago Full Status Sent 00:00:10 ago
 PDU Rcvd 00:00:00 ago PDU Sent
 LMI Link Status Changed 10:00:00 ago Last Protocol Error never
 Counters cleared never
 Sub-interface: TenGigE0/0/0/0.1
   VLANs: 1,10,20-30, default, untagged/priority tagged
   EVC Status: New, Partially Active
   EVC Type: Multipoint-to-Multipoint
   OAM Protocol: CFM
    CFM Domain: Global (level 5)
    CFM Service: CustomerA
   Remote UNI Count: Configured = 2, Active = 1
   Remote UNI Id Status Status Status Status Status Status Status Status Status Status Status Status Status Status
```
I

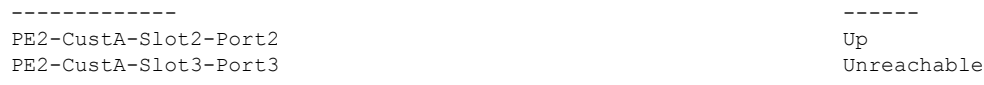

#### **Table 71: show ethernet lmi interfaces detail Field Descriptions**

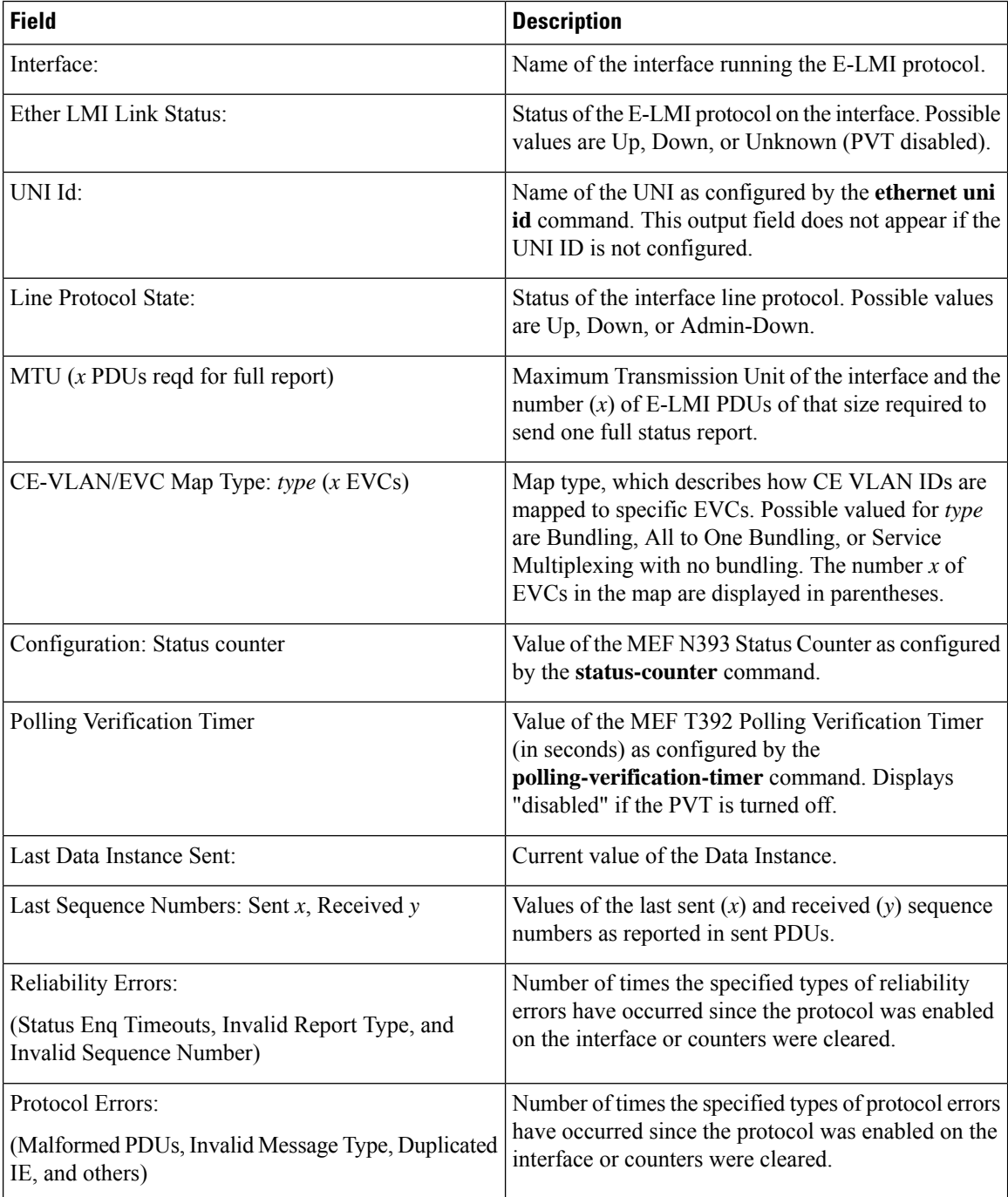
I

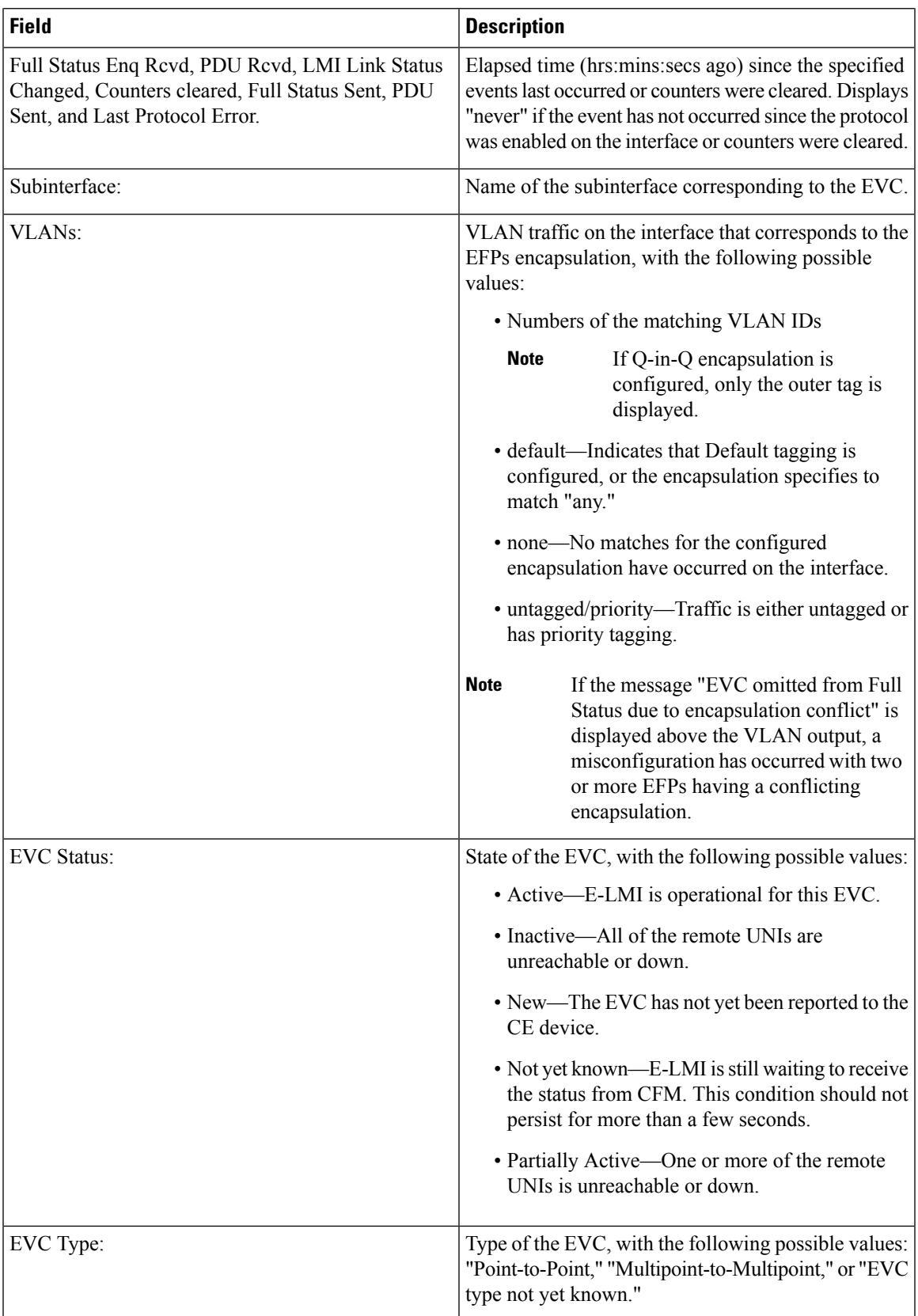

I

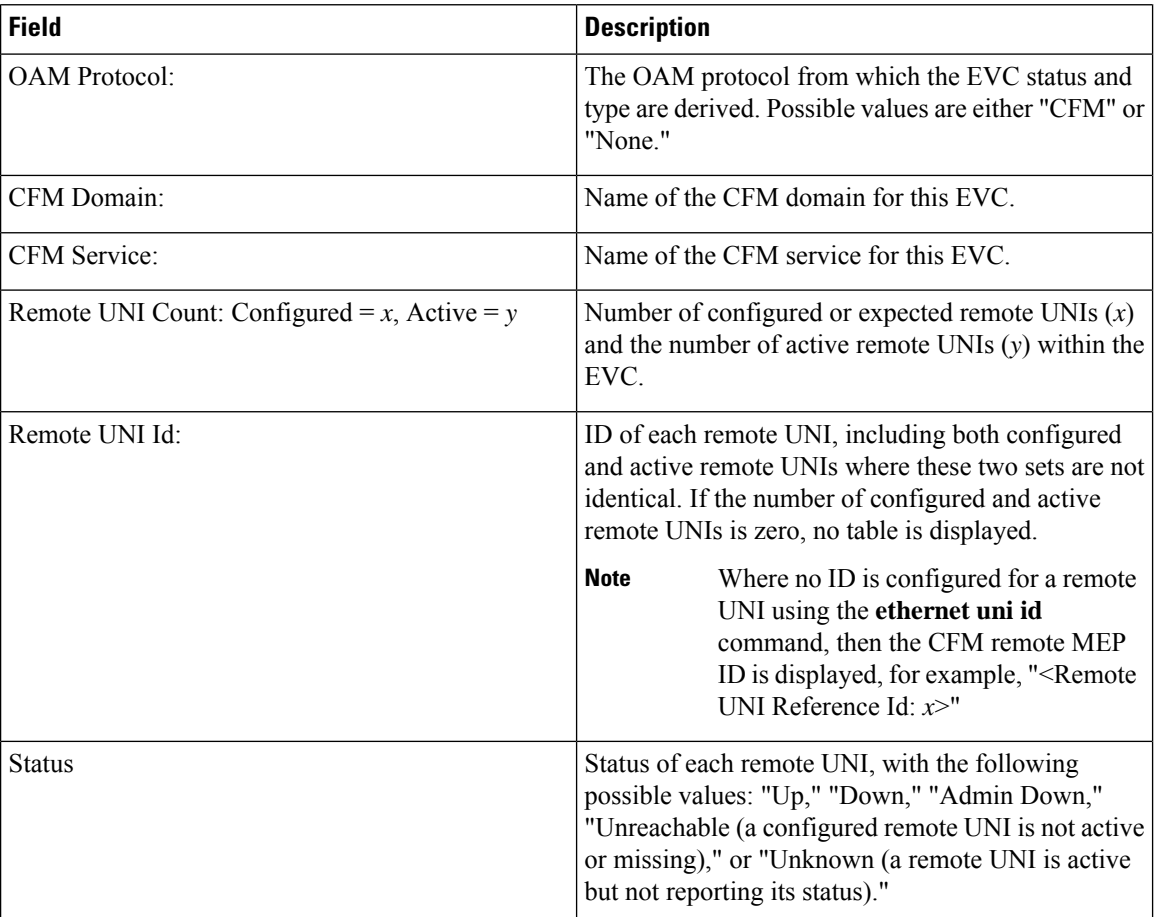

# **show ethernet oam configuration**

To display the current active Ethernet OAM configuration on an interface, use the **show ethernet oam configuration** command.

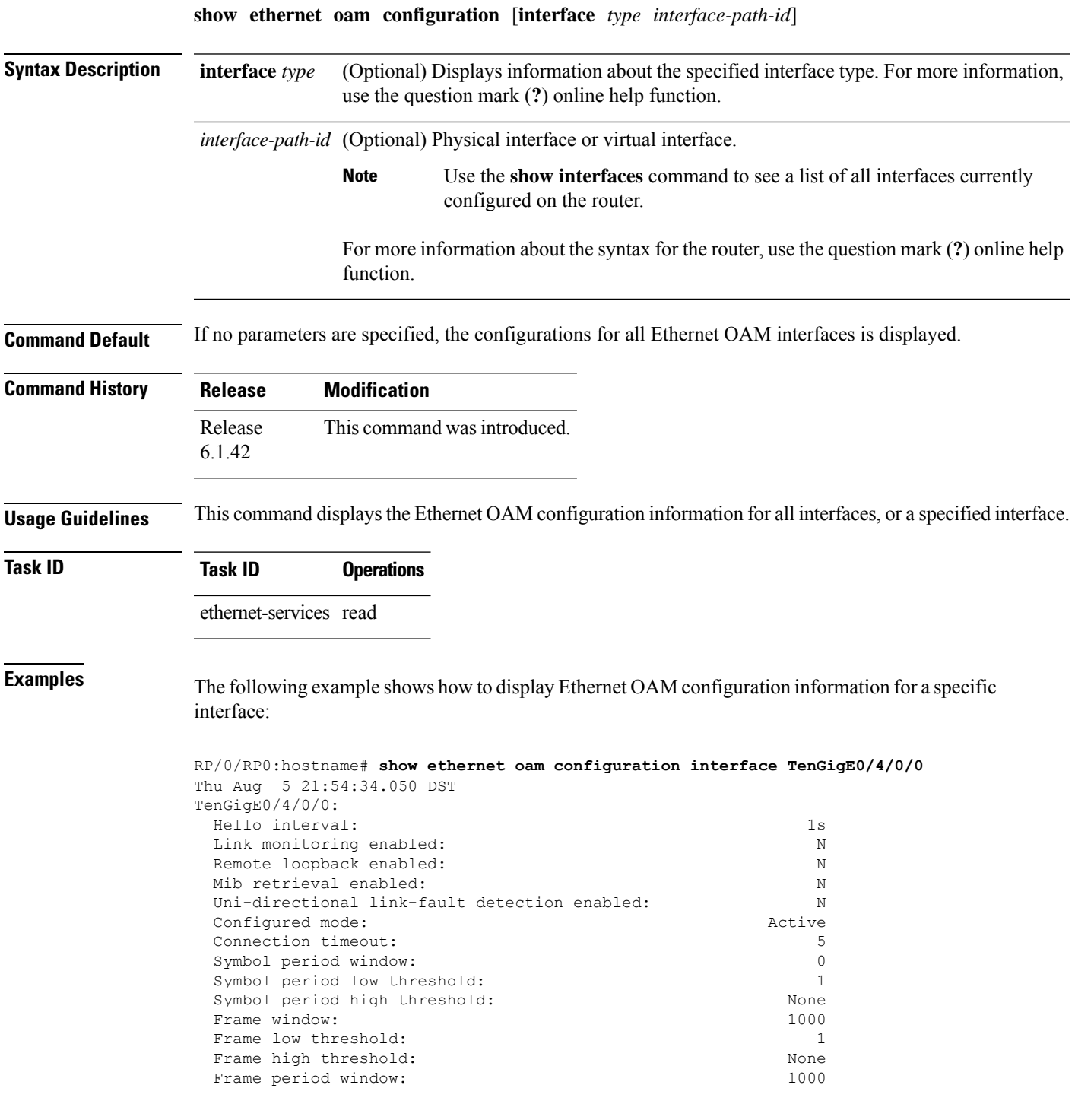

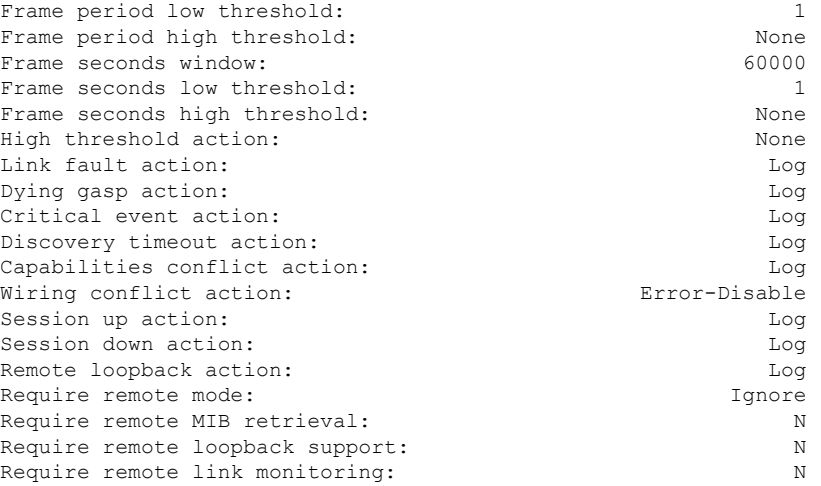

The following example shows how to display the configuration for all EOAM interfaces:

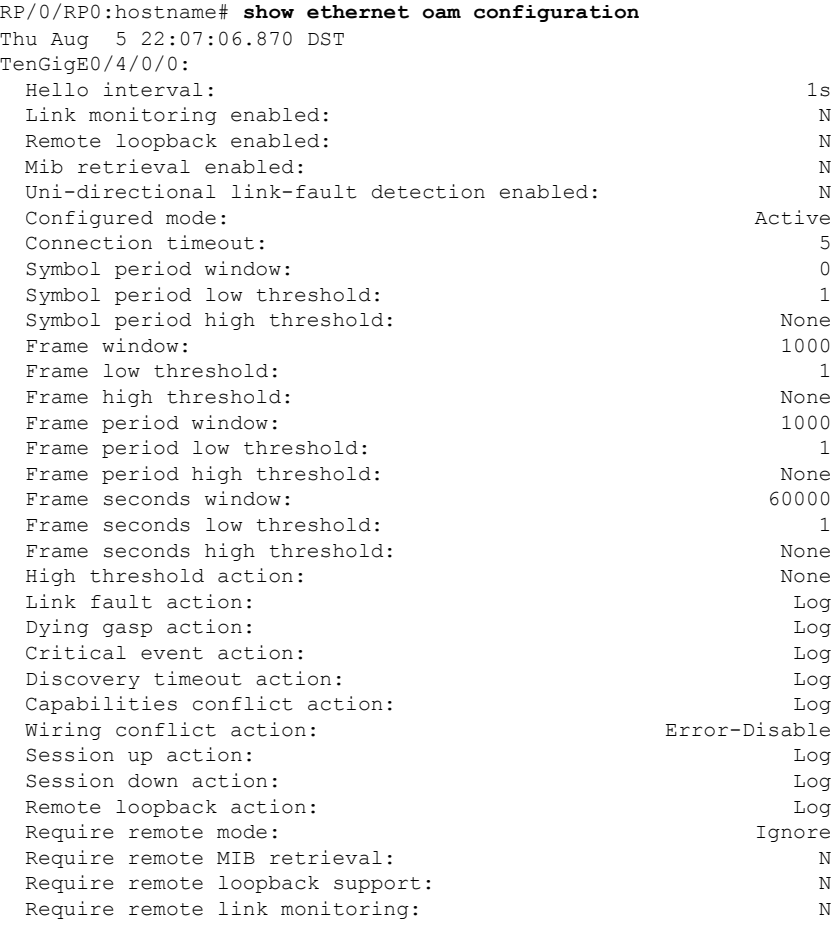

### **show ethernet oam discovery**

To display the currently configured OAM information of Ethernet OAM sessions on interfaces, use the **show ethernet oam discovery**.

**show ethernet oam discovery** [{**brief** | **interface** *type interface-path-id* [**remote**]}]

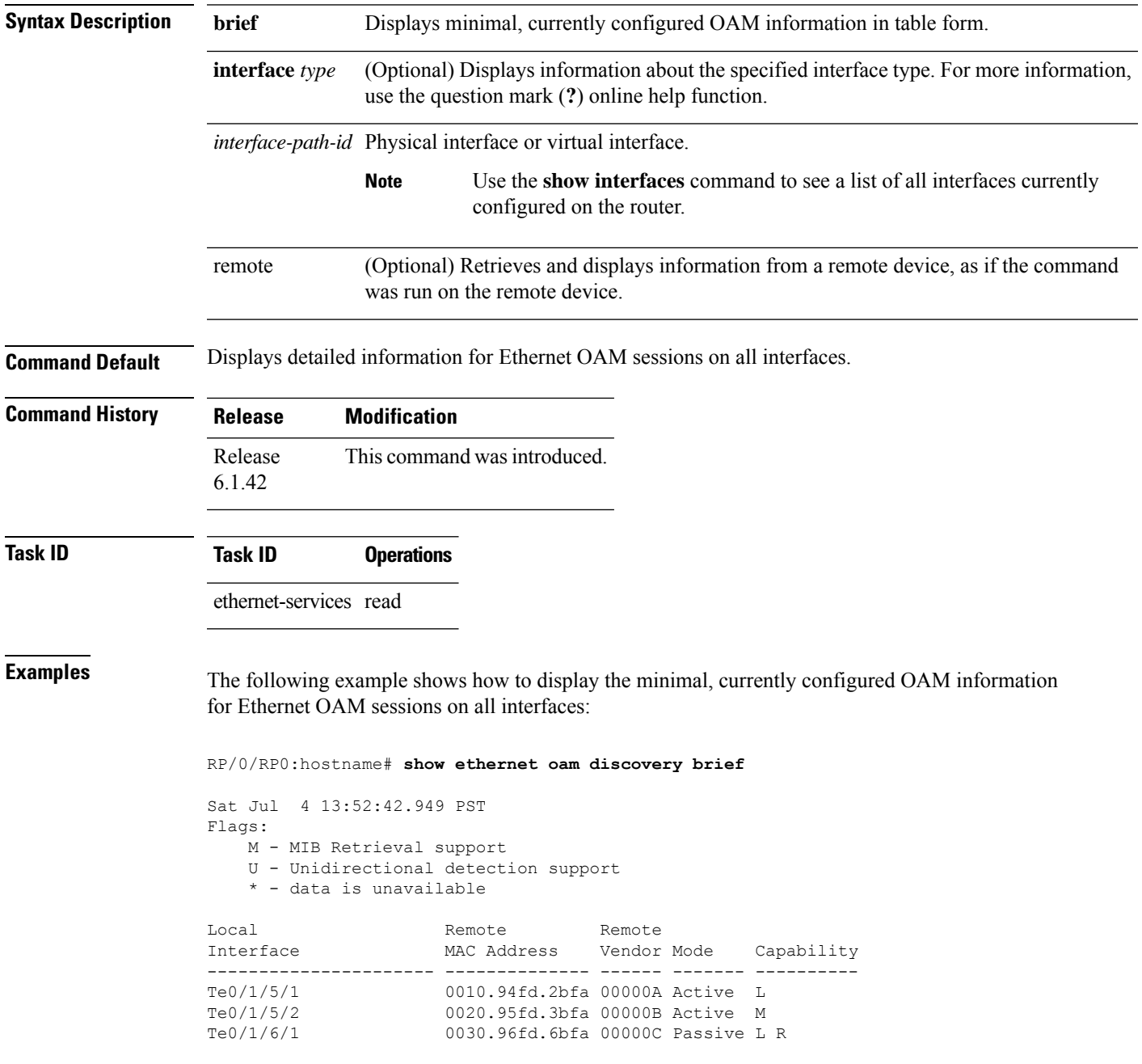

The following example shows how to display detailed, currently configured OAM information for the Ethernet OAM session on a specific interface:

RP/0/RP0:hostname# **show ethernet oam discovery interface TenGigE0/1/5/1**

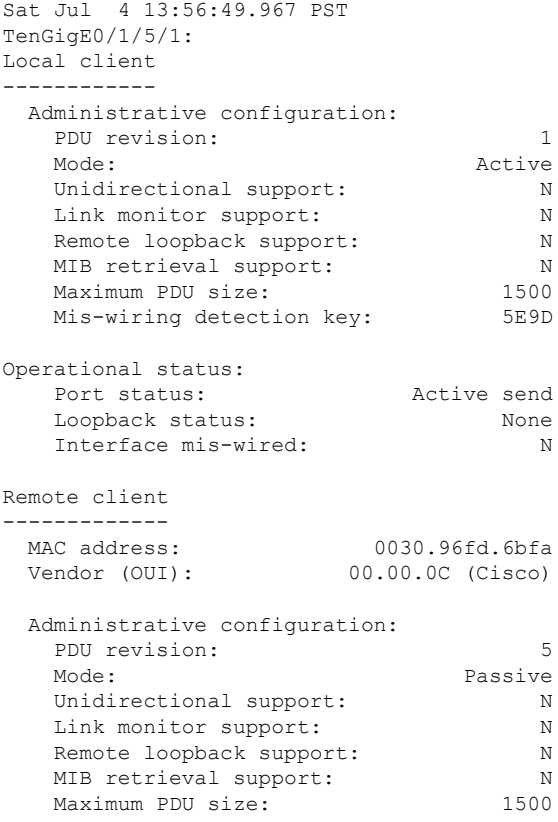

I

### **show ethernet oam interfaces**

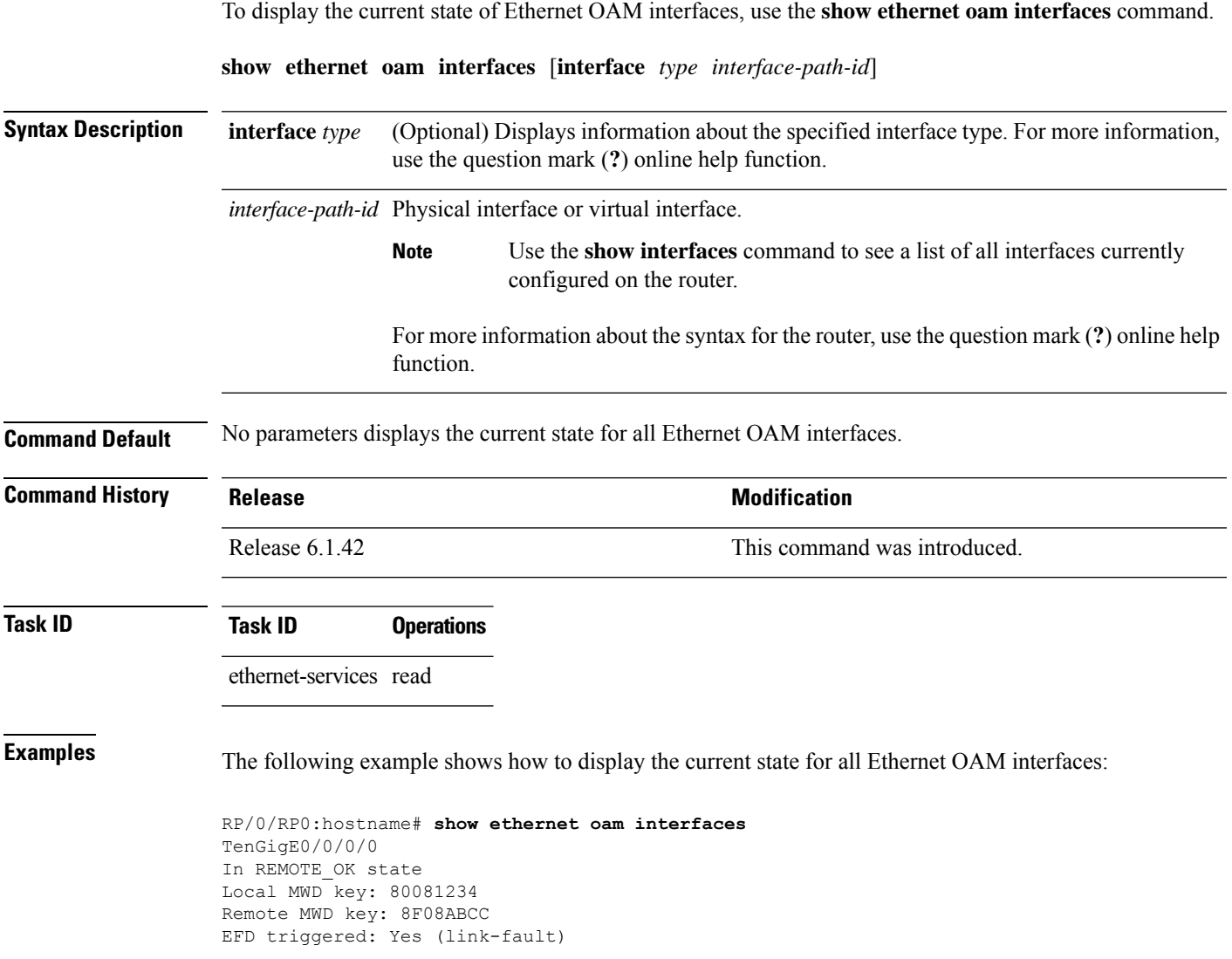

I

| <b>Field</b>            | <b>Description</b>                                                                                                    |
|-------------------------|----------------------------------------------------------------------------------------------------|
| In type state           | The possible discovery state type values are:                                                                                                    |
|                         | • ACTIVE SEND LOCAL—The interface is configured in active mode (the default), but<br>no Information PDUs have been received from the peer (except possibly link-fault PDUs).<br>Information PDUs are sent.                                                                                                    |
|                         | • FAULT—A local unidirectional link fault has been detected. Link-fault PDUs are sent.<br>• INACTIVE—The interface is down.                                                                                                    |
|                         | • PASSIVE WAIT—The interface is configured in passive mode (mode passive command)<br>but no Information PDUs have been received from the peer (except possibly link-fault<br>PDUs). No PDUs are sent.                                                                                                    |
|                         | • REMOTE—(Also known as SEND LOCAL REMOTE). Information PDUs are being<br>sent and received, but the local device is not satisfied with the remote peer's capabilities<br>(for example, because there is a 'require-remote' configuration and the peer does not have<br>the required capabilities).                                   |
|                         | • REMOTE OK-(Also known as SEND LOCAL REMOTE OK). Information PDUs<br>are being sent and received, and the local device is satisfied with the peer's capabilities,<br>but the remote peer is not satisfied with the local device capabilities (for example, because<br>there is a 'require-remote' configuration on the peer device). |
|                         | · SEND ANY-The discovery process has completed, both devices are satisfied with the<br>configuration and the session is up. All types of PDU can be sent and received.                                                                                                    |
| <b>EFD</b><br>triggered | Indicates if an Ethernet Fault Detection (EFD) event has occurred on the interface and the<br>type of fault that triggered the interface to be moved to the down state for the line protocol.<br>The possible EFD trigger events are:                                                                                                 |
|                         | • capabilities-conflict<br>· discovery-timeout<br>· link-fault<br>• session-down                                                                                                    |
|                         | • wiring-conflict                                                                                                    |

**Table 72: show ethernet oam interfaces Field Descriptions**

#### **show ethernet oam statistics**

To display the local and remote Ethernet OAM statistics for interfaces, use the **show ethernet oam statistics** command.

**show ethernet oam statistics** [**interface** *type interface-path-id* [**remote**]]

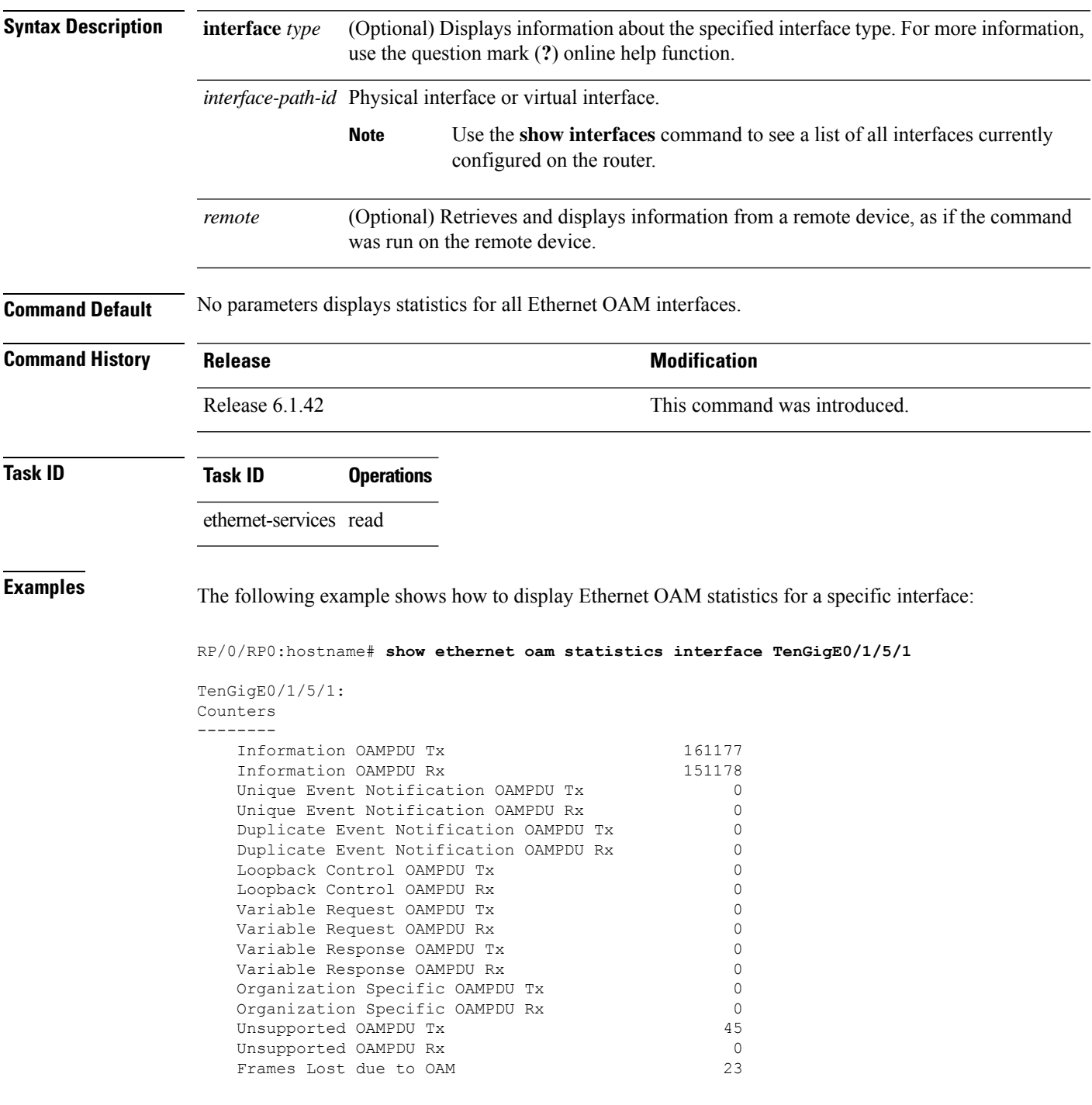

L

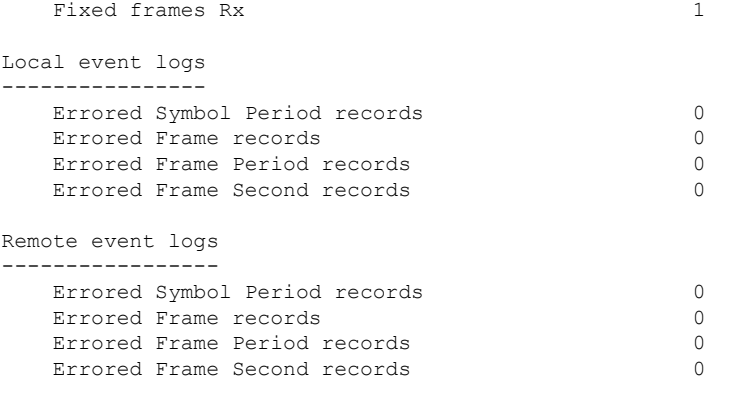

**Command Reference for Cisco NCS 4000 Series**

#### **snmp-server traps ethernet cfm**

To enable SNMP traps for Ethernet Connectivity Fault Management (CFM), use the **snmp-server traps ethernet cfm** command in global configuration mode.

**snmp-server traps ethernet cfm**

**Command Default** Ethernet OAM event traps are not enabled.

**Syntax Description** This command has no keywords or arguments.

**Command Modes** Global configuration (config)

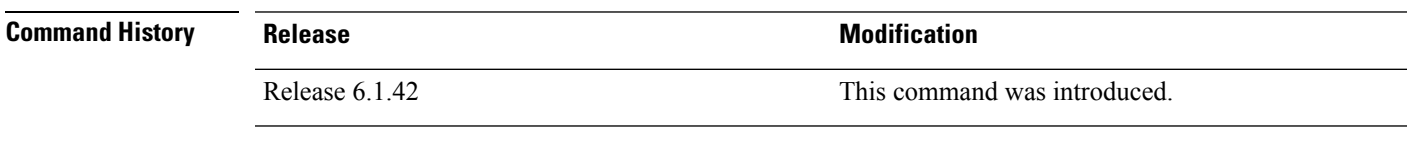

**Usage Guidelines** If a Local MEP is receiving Wrong Level CCMs, then a transient timeout might occur when correct Level CCMs are received again.

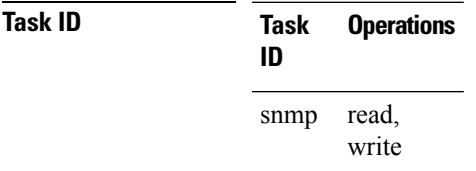

**Examples** The following example shows how to enable SNMP server traps on an Ethernet OAM interface.

RP/0/RP0:hostname #**configure** RP/0/RP0:hostname(config)# **snmp-server traps ethernet cfm**

### **snmp-server traps ethernet oam events**

To enableSNMPtrapsfor Ethernet OAM events, use the **snmp-server traps ethernet oam events** command.

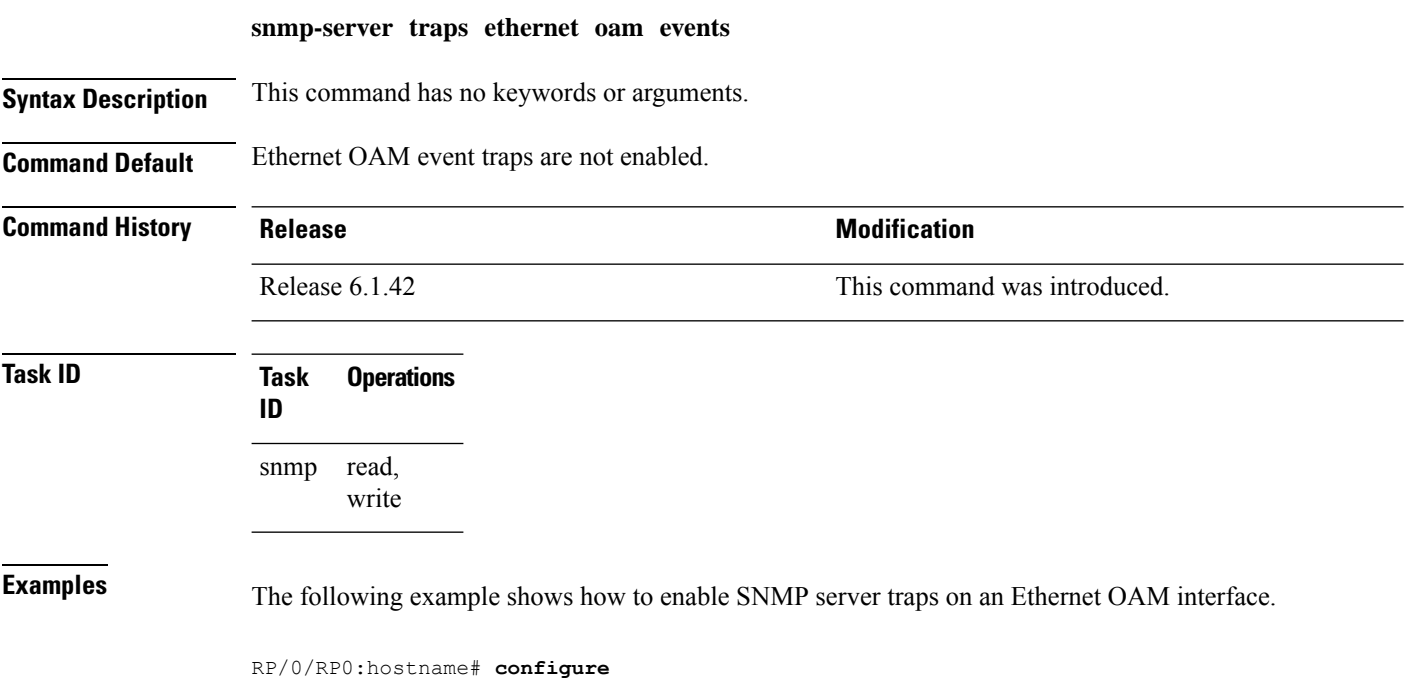

RP/0/RP0:hostname(config)# **snmp-server traps ethernet oam events**

**Command Reference for Cisco NCS 4000 Series**

#### **status-counter**

To set the Metro Ethernet Forum (MEF) N393 Status Counter value that is used to determine Ethernet Local Management Interface (E-LMI) operational status, use the **status-counter** command in interface Ethernet LMI configuration mode. To return to the default, use the **no** form of the command.

**status-counter** *threshold* **no status-counter** *threshold*

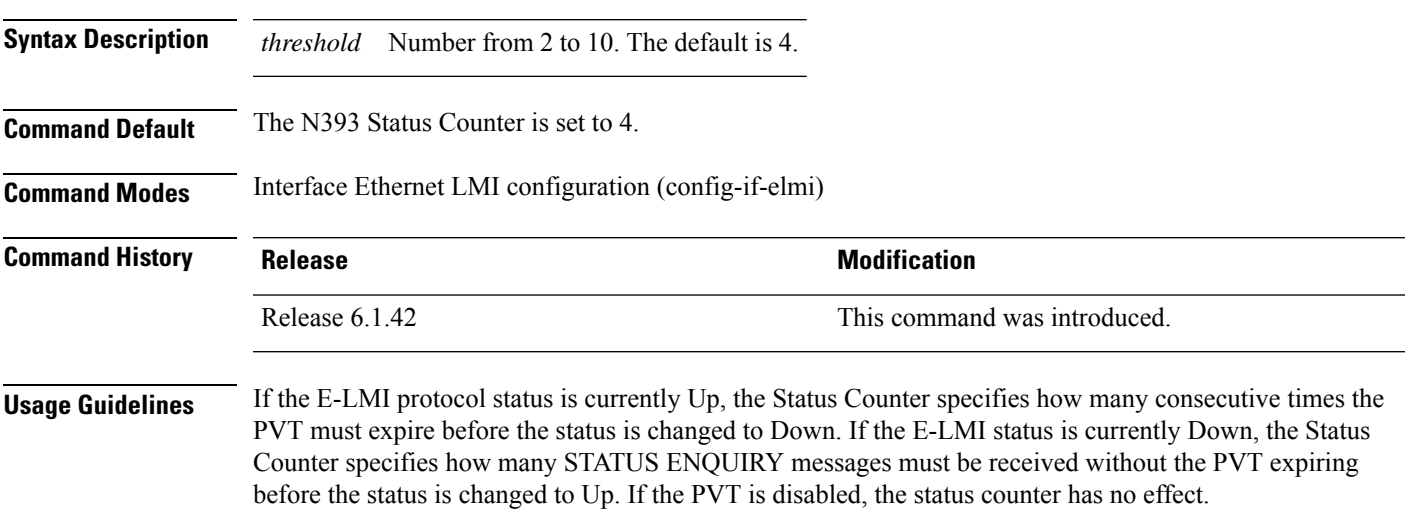

#### **Task ID Task ID Operation** ethernet-services read, write

The following example shows how to set the MEF Status Counter for E-LMI to 6:

RP/0/RP0:hostname# **interface TenGigE0/1/0/0** RP/0/RP0:hostname(config-if)# **ethernet lmi** RP/0/RP0:hostname(config-if-elmi)# **status-counter 6**

#### **tags**

To set the number of outer tags in CFM packets sent from up MEPs in a CFM domain service, use the **tags** command in CFM domain service configuration mode. To return the number of tags in CFM packets to the default value, use the **no** form of this command. **tags** *number* **no tags** *number* **Syntax Description** *number* Specifies the number of tags in CFM packets from up MEPs. Currently, the only valid value is 1. **Command Default** When not configured, CFM packets are sent with the same number of tags as customer data traffic, according to the encapsulation and rewrite configuration. **Command Modes** CFM domain service configuration (config-cfm-dmn-svc) **Command History Release Release Release Release Release Release Release Release Release Release Release Release Release Release Release Release Release Release Release Release Release Release Release Release Release Relea** Release 6.1.42 This command was introduced. **Usage Guidelines** This command allows you to set the number of tags in CFM packets from up MEPs to 1, so that the system can differentiate between CFM packets and data packets. When not configured, CFM packets from UP MEPs have the same number of tags as data packets, and consequently, may not be forwarded to the appropriate route. Tags can be configured only for services that are associated with a cross-connect. **Task ID Task ID Operations** ethernet-services read, write **Examples** The following example shows how to set the number of tags in CFM packets from up MEPs in a CFM domain service: RP/0/RP0:hostname# **configure** RP/0/RP0:hostname(config)# e**thernet cfm** RP/0/RP0:hostname(config-cfm)# **domain D1 level 1** RP/0/RP0:hostname(config-cfm-dmn)# **service S2 xconnect group grp1 p2p xc1** RP/0/RP0:hostname(config-cfm-dmn-svc)# **tags 1**

#### **traceroute cache**

To set the maximum limit of traceroute cache entries or the maximum time limit to hold the traceroute cache entries, use the **traceroute cache** command in CFM configuration mode. To return the traceroute cache to its default limits, use the **no** form of this command.

**traceroute cache hold-time** *minutes* **size** *entries* **no traceroute cache hold-time** *minutes* **size** *entries*

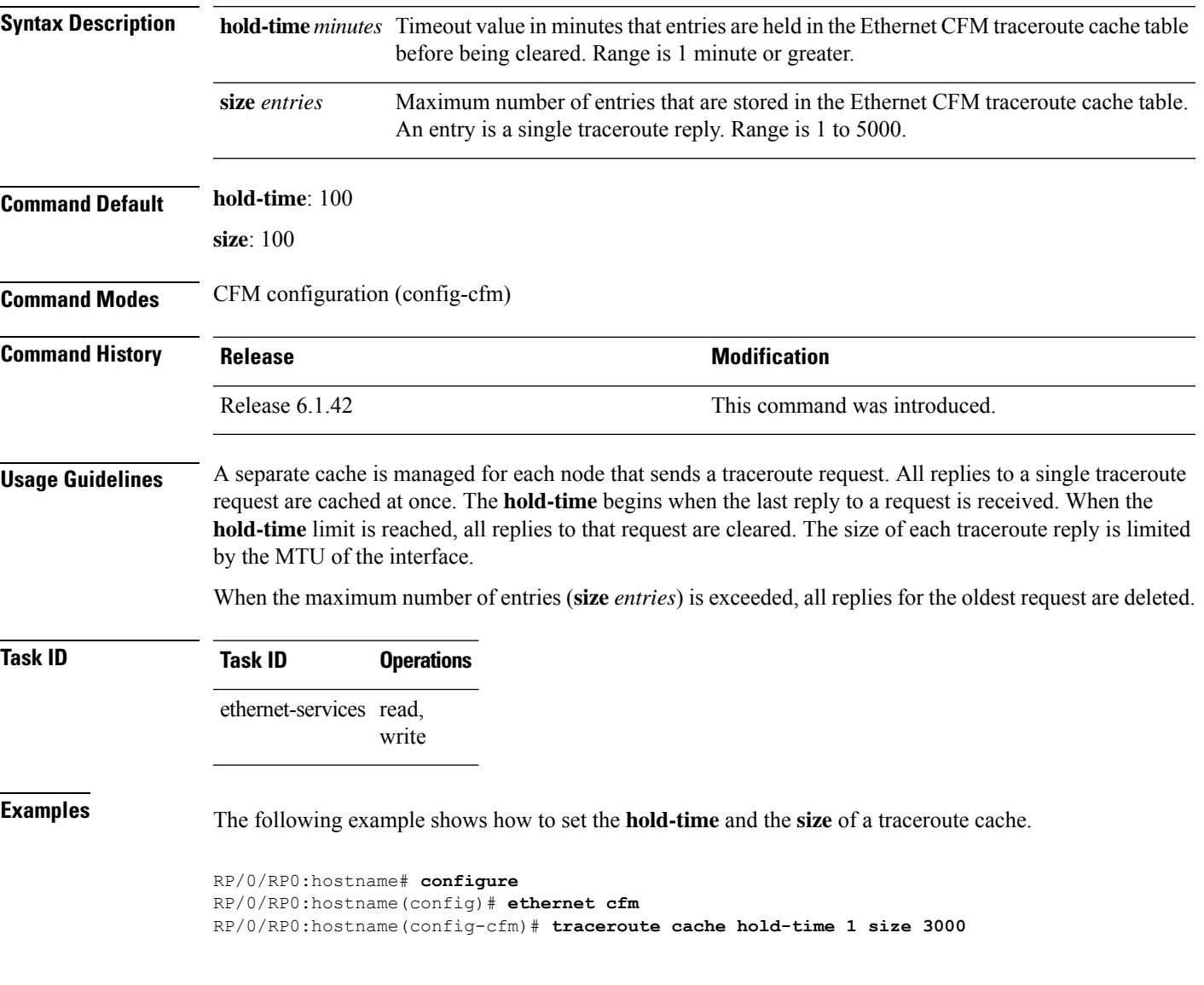

#### **traceroute ethernet cfm**

To send Ethernet connectivity fault management (CFM) traceroute messages to generate a basic, targeted, or exploratory traceroute, use the **traceroute ethernet** command in EXEC mode.

**traceroute ethernet cfm domain** *domain-name* **service** *service-name* {**mac-address** *target-mac-address* | **mep-id** *target-mep-id* | **explore** [**all-ports**] [**from** *from-mac-address*]} **source** [**mep-id** *source-mep-id*] **interface** *type interface-path-id* [**asynchronous**] [**timeout** *seconds*] [**filtering-db-only**] [**cos** *cos-no*] [**ttl** *ttl*] [**detail**]

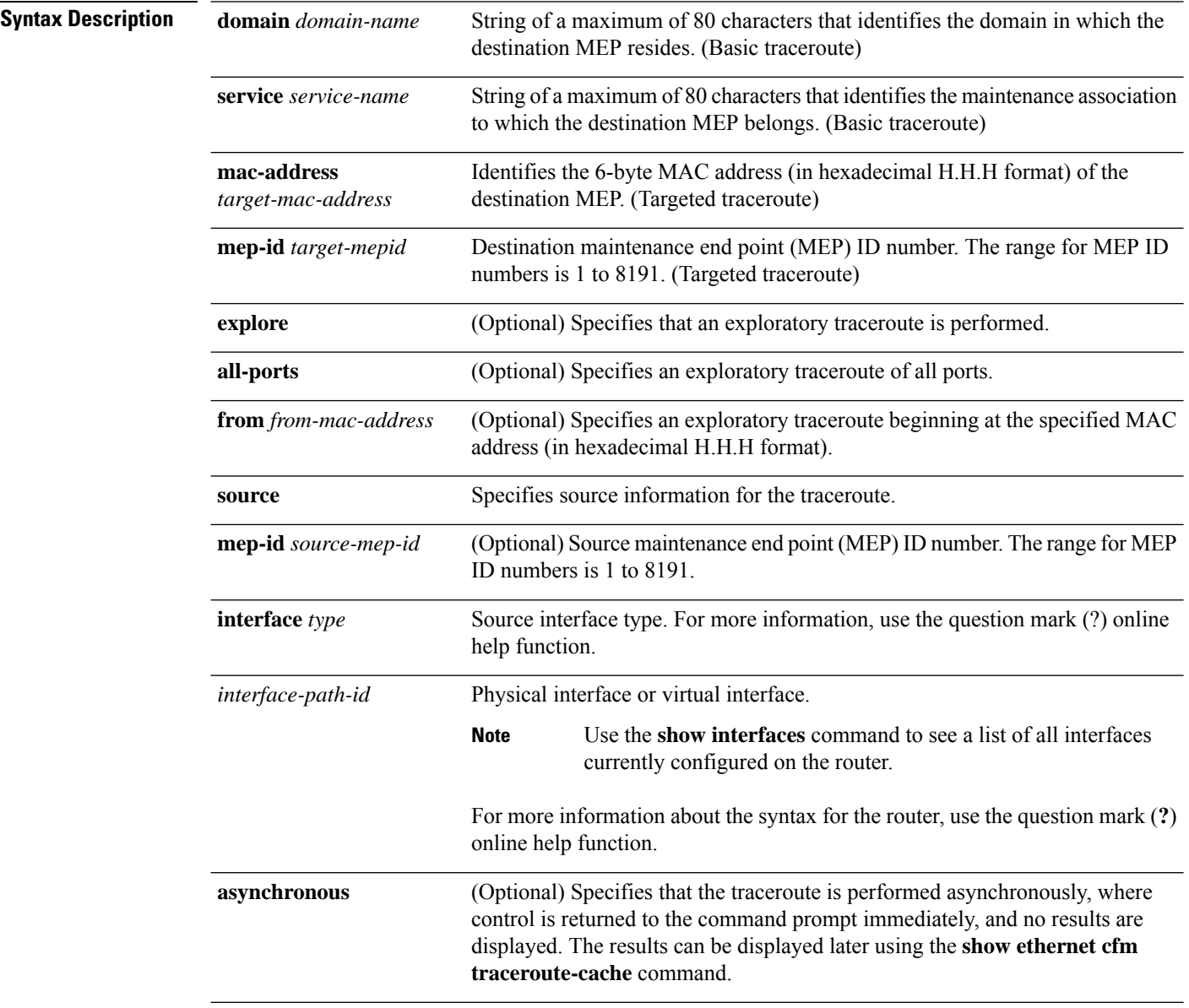

I

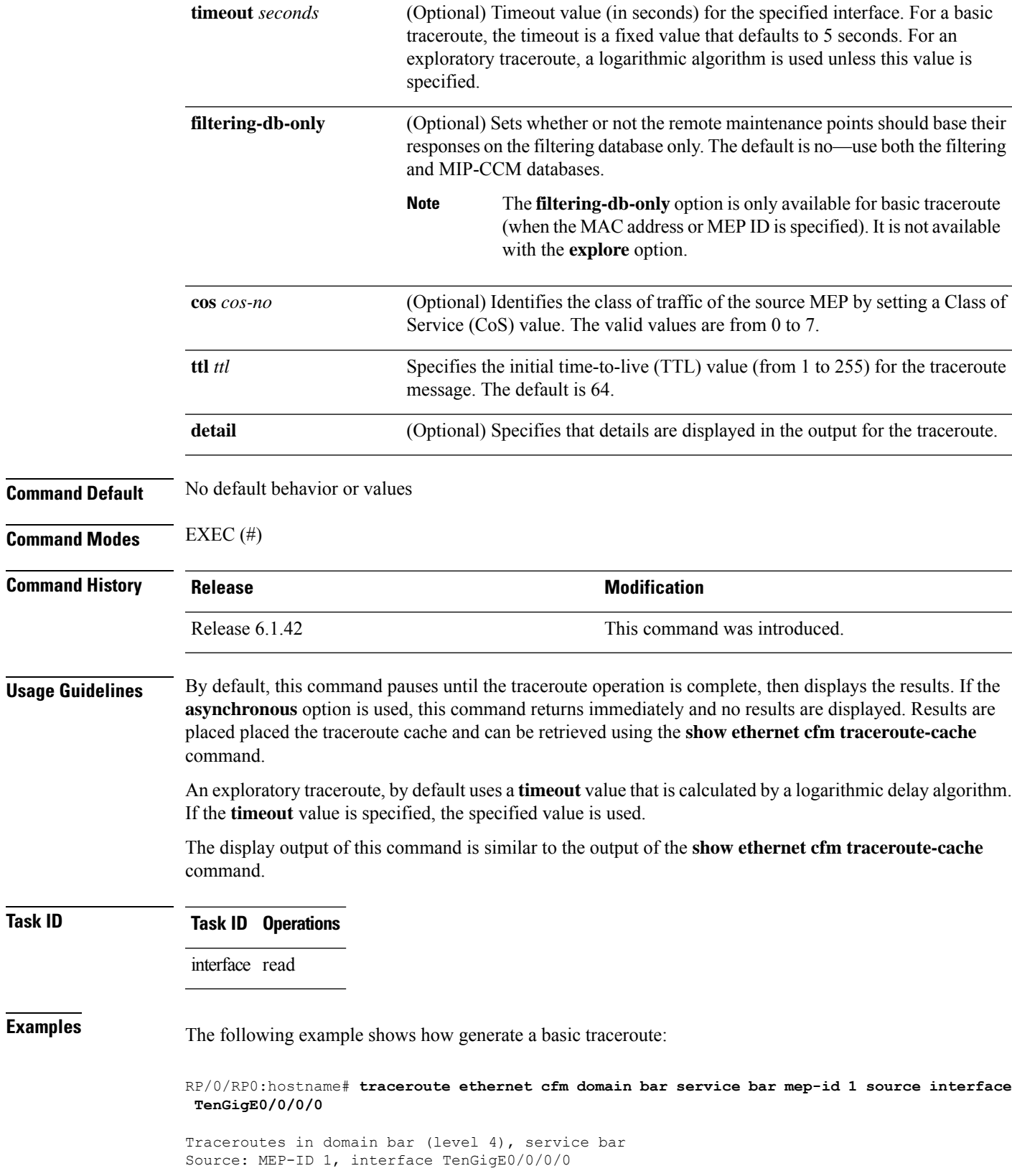

================================================================================ Traceroute at 2009-05-18 12:09:10 to 0001.0203.0402, TTL 64, Trans ID 2: Hop Hostname/Last Ingress MAC/name Egress MAC/Name Relay --- ------------------------ ---------------------- ---------------------- ----- 0001.0203.0400 [Down] FDB 0000-0001.0203.0400 Te0/0/0/0 2 abc 0001.0203.0401 [Ok] FDB ios Not present 3 bcd 0001.0203.0402 [Ok] Hit abc Te0/0 Replies dropped: 0

#### **uni-directional link-fault detection**

To enable detection of a local, unidirectional link fault and send notification of that fault to an Ethernet OAM peer, use the**uni-directionallink-faultdetection**command in Ethernet OAM configuration mode or interface Ethernet OAM configuration mode. To remove the configuration from a profile and return to the default, or to remove the override configuration at an interface, use the **no** form of this command.

**uni-directional link-fault detection** [**disable**] **no uni-directional link-fault detection** [**disable**]

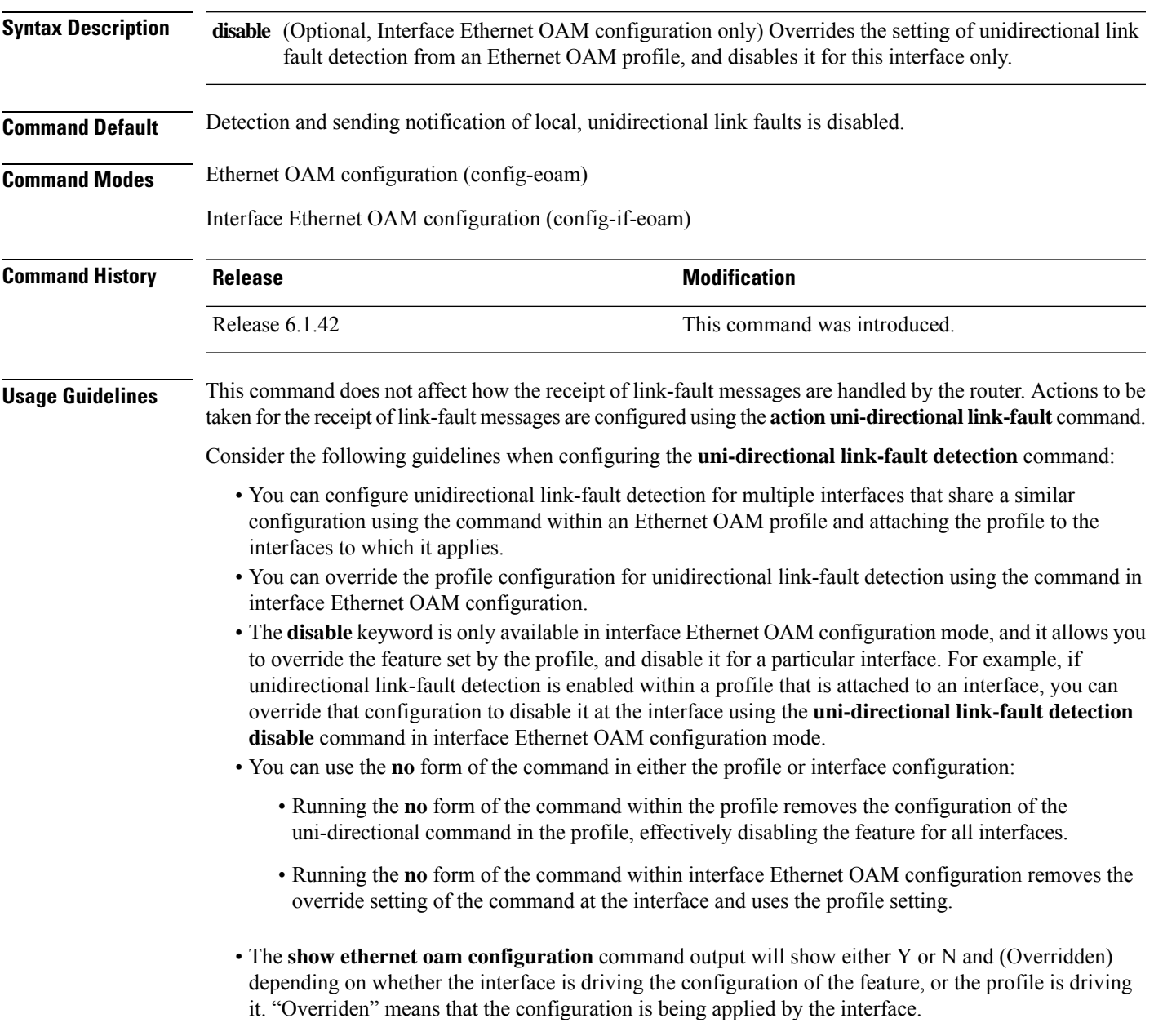

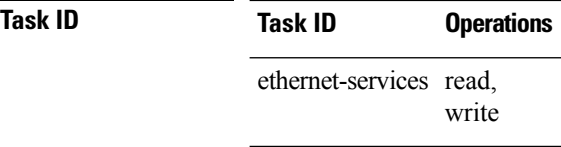

**Examples** The following example shows how to enable detection of a local, unidirectional link fault and send notification of that fault to an Ethernet OAM peer within an Ethernet OAM profile that can be attached to multiple interfaces:

```
RP/0/RP0:hostname# configure
RP/0/RP0:hostname(config)# ethernet oam profile Profile_1
RP/0/RP0:hostname(config-eoam)# uni-directional link-fault detection
```
The same profile can be applied to multiple interfaces. The following example shows how to attach the Ethernet OAM profile to an interface:

```
RP/0/RP0:hostname# configure
RP/0/RP0:hostname(config)# interface TenGigE0/1/0/0
RP/0/RP0:hostname(config-if)# ethernet oam
RP/0/RP0:hostname(config-if-eoam)# profile Profile_1
RP/0/RP0:hostname(config-if-eoam)# commit
```
Consider that you have decided that you do not want unidirectional link-fault detection enabled at this particular interface, but you do want to keep the other attached profile settings. The following example shows how to disable link-fault detection at this interface only:

```
RP/0/RP0:hostname# configure
RP/0/RP0:hostname(config)# interface TenGigE0/1/0/0
RP/0/RP0:hostname(config-if)# ethernet oam
RP/0/RP0:hostname(config-if-eoam)# uni-directional link-fault detection disable
RP/0/RP0:hostname(config-if-eoam)# commit
```
#### **fault oam**

The **fault oam** command triggers fault OAM messages which are used to communicate faults at server layer MEP to the client layer MEP.

**fault oam**

**no fault oam**

**Syntax Description** This command has no keywords or arguments.

**Command Default** No default behavior or values.

**Command Modes** Bidirectional Interface Configuration Mode

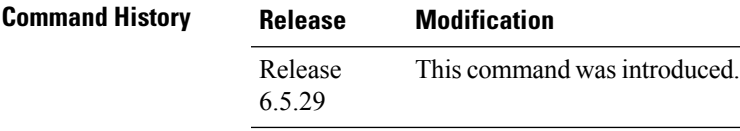

**Usage Guidelines** No specific usage guidelines.

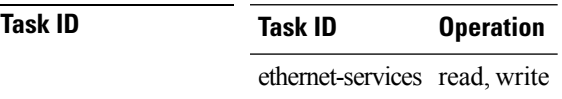

#### **Example**

The following example shows how to use the **fault oam** command:

RP0/0/0/CPU0: router (config-if-bidir) # **fault oam**

### **mpls-oam**

To enable MPLS OAM LSP verification, use the **mpls-oam** command in global configuration mode. To return to the default behavior, use the **no** form of this command.

**mpls-oam**

**no mpls-oam**

**Syntax Description** This command has no keywords or arguments.

**Command Default** By default, MPLS OAM is disabled.

**Command Modes** Global Configuration

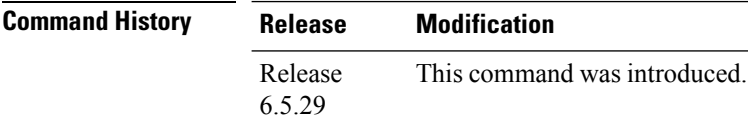

**Usage Guidelines** No specific usage guidelines.

**Task ID Task Operation ID** mpls-te read, write

#### **Example**

The following example shows how to use the **mpls-oam** command:

RP/0/RP0: router (config) # **mpls-oam**

### **path-option (MPLS-TE)**

To configure a path option for an MPLS-TE tunnel, use the **path-option** command in tunnel-te interface configuration mode. To return to the default behavior, use the **no** form of this command.

**path-option** *preference-priority* [ **protecting** *number* ] { **dynamic** [ **pce** [ **address ipv4** *address* ] ] | **explicit** { **name** *path-name* |**identifier** *path-number* } [**protected-by** *path-option-level* ] } **[attribute-set** *name]* [ **isis** *instance-name* **level** *level* ] [**lockdown**] [ **sticky** ] [ **ospf** *instance-name* **area** { *value address* } ] [**verbatim**] **no path-option** *preference-priority* {**dynamic** [**pce** [**address ipv4** *address*]] | **explicit** {**name** *path-name* | **identifier** *path-number*}[**protected-by** *path-option-level*]} [**isis** *instance-name* **level** *level*] [**lockdown**] [**ospf** *instance-name* **area** {*value address*}] [**verbatim**]

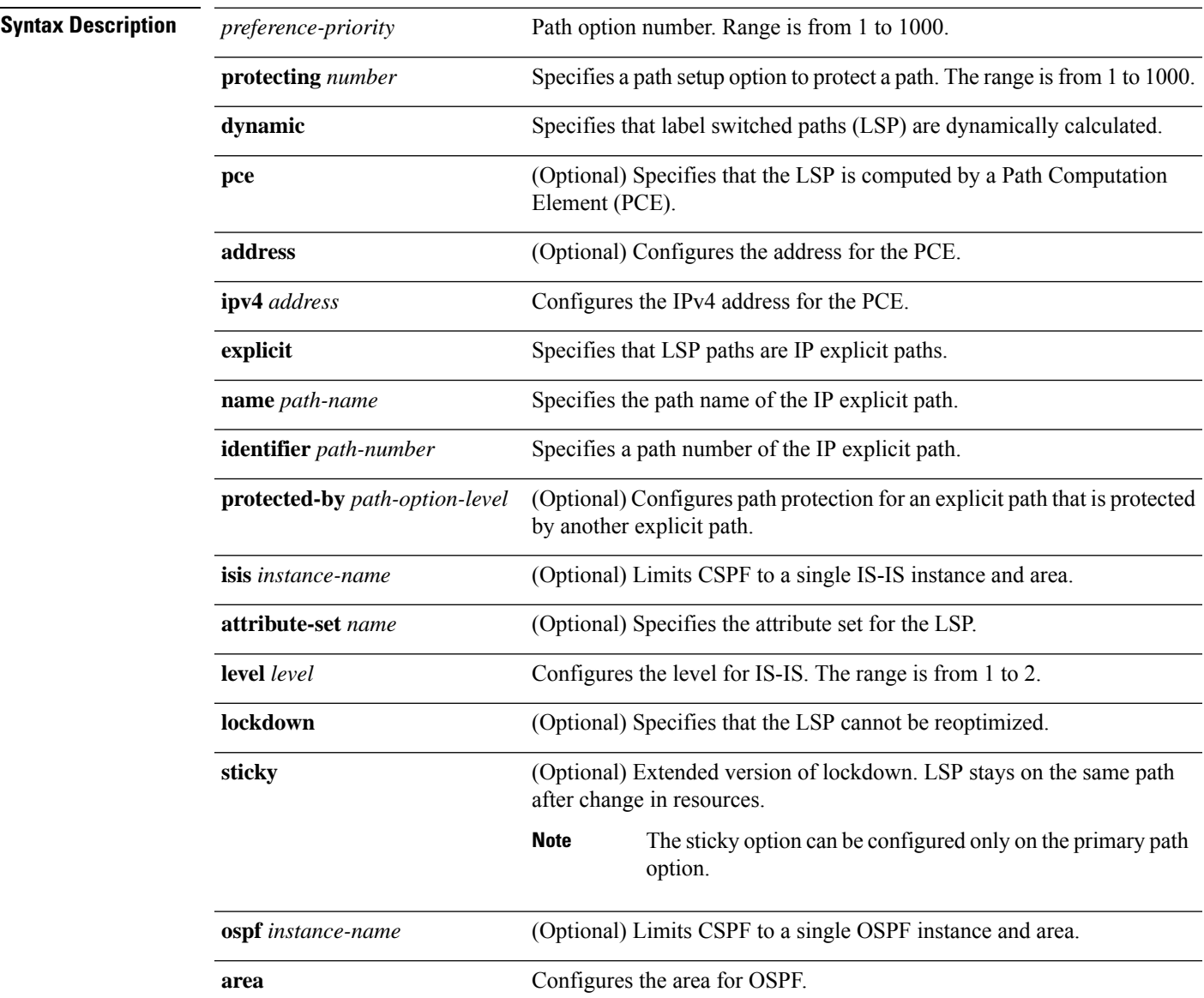

 $\mathbf I$ 

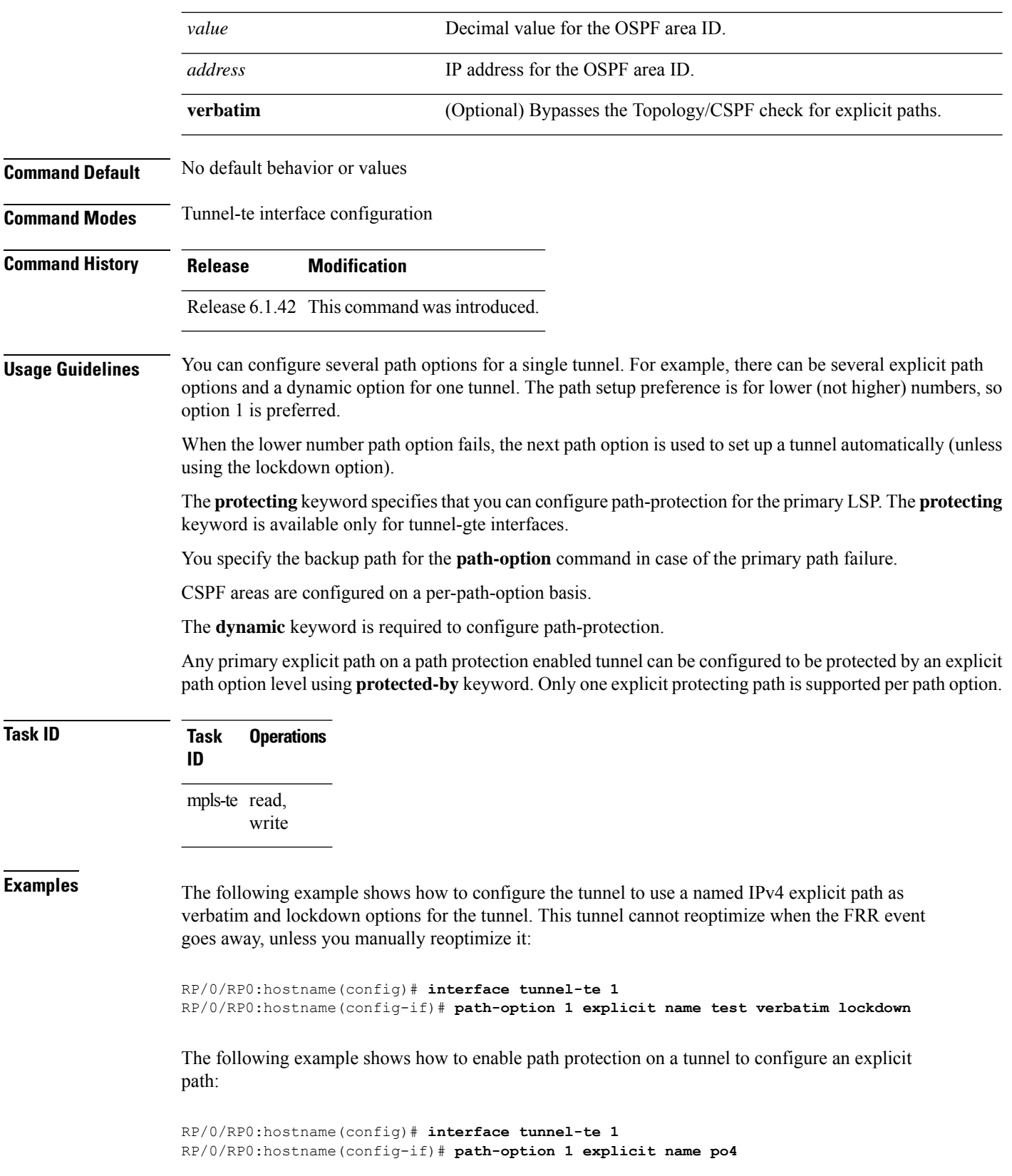

RP/0/RP0:hostname(config-if)# **path-option protecting 1 explicit name po6**

The following example shows how to limit CSPF to a single OSPF instance and area:

```
RP/0/RP0:hostname(config)# interface tunnel-te 1
RP/0/RP0:hostname(config-if)# path-option 1 explicit name router1 ospf 3 area 7 verbatim
```
The following example shows how to limit CSPF to a single IS-IS instance and area:

RP/0/RP0:hostname(config)# **interface tunnel-te 1** RP/0/RP0:hostname(config-if)# **path-option 1 dynamic isis mtbf level 1 lockdown**

#### **mpls traffic-eng path-protection switchover**

To force a manual switchover for path-protected tunnel, use the **mpls traffic-engpath-protectionswitchover** command in EXEC mode. To disable this feature, use the **no** form of this command.

**mpls traffic-eng path-protection switchover** [ **non-revertive** ] **tunnel** *tunnel\_name* **no mpls traffic-eng path-protection switchover** [ **non-revertive** ] **tunnel** *tunnel\_name*

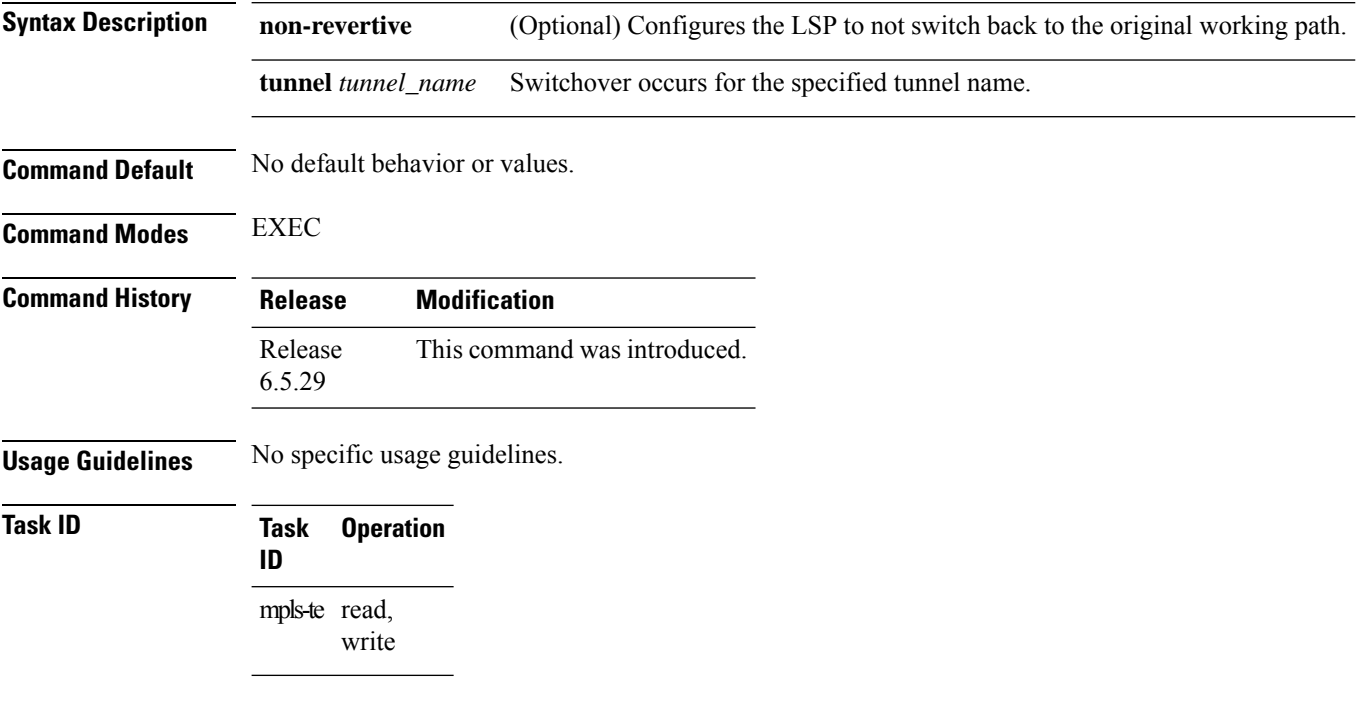

#### **Example**

This example shows how to use the **mpls traffic-eng path-protection switchover** command:

RP/0/RP0:router# mpls traffic-eng path-protection switchover non-revertive tunnel t1

# **mpls traffic-eng reroute**

To configure the router to assign new or more efficient backup MPLS-TE tunnels and to clear sticky paths for protected MPLS-TE tunnels, use the **mpls traffic-eng reroute** command in EXEC mode. To return to the default behavior, use the **no** form of this command.

**mpls traffic-eng reroute tunnel** *tunnel\_name* **no mpls traffic-eng reroute tunnel** *tunnel\_name*

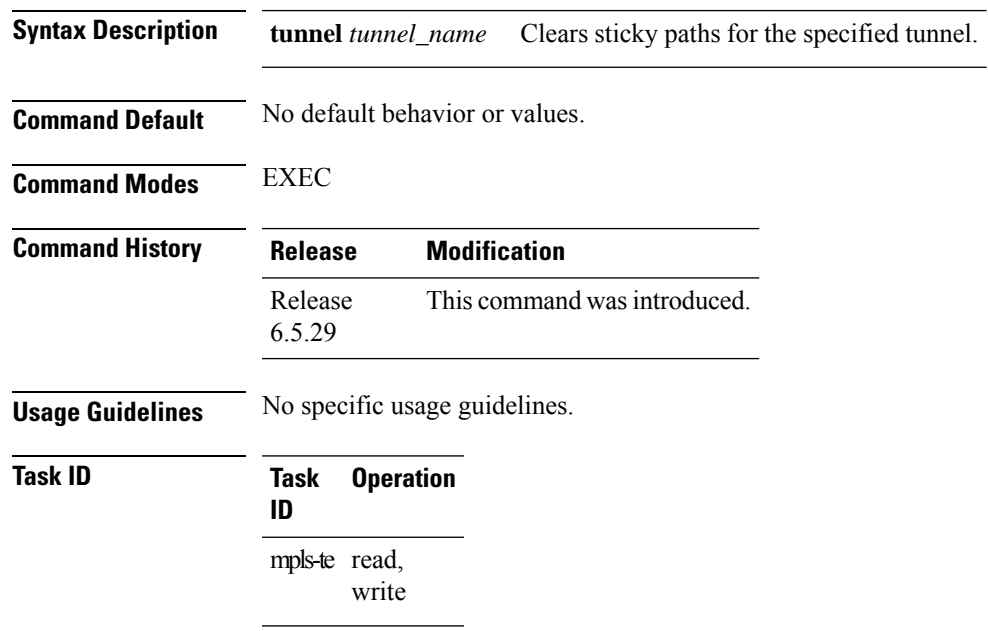

#### **Example**

This example shows how to use the **mpls traffic-eng reroute** command:

RP/0/RP0: router # **mpls traffic-eng reroute tunnel t1**

 $\mathbf I$ 

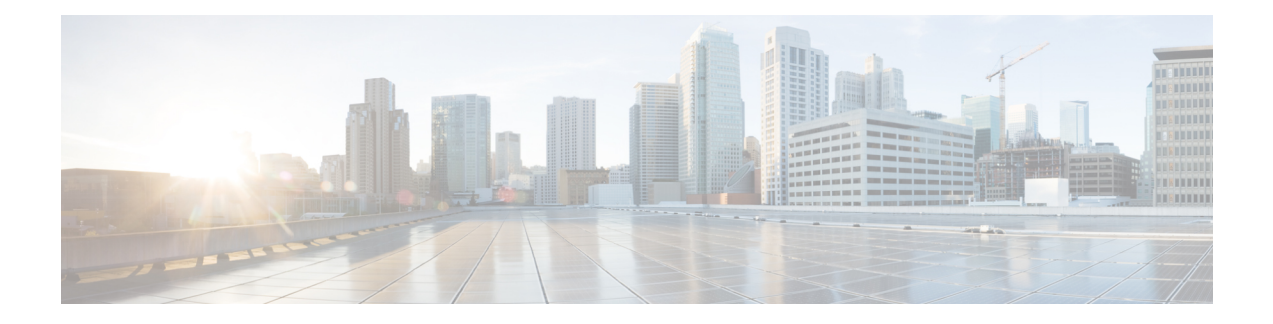

# **VPWS Command Reference**

This chapter describes the commands to configure VPWS.

- discovery [targeted-hello,](#page-785-0) on page 754
- [graceful-restart,](#page-786-0) on page 755
- [interface,](#page-788-0) on page 757
- ipv4 [source,](#page-789-0) on page 758
- log [neighbor,](#page-790-0) on page 759
- [l2vpn,](#page-791-0) on page 760
- l2 transport [propagate,](#page-792-0) on page 761
- **[load-balancing](#page-793-0) flow-label**, on page 762
- [mpls](#page-794-0) ldp, on page 763
- mpls static [label,](#page-795-0) on page 764
- [neighbor,](#page-796-0) on page 765
- nsr, on [page](#page-797-0) 766
- [preferred](#page-798-0) path, on page 767
- [pw-class,](#page-799-0) on page 768
- pw-class [encapsulation](#page-800-0) mpls, on page 769
- pw [load-balance](#page-802-0) terminated, on page 771
- p2p, on [page](#page-803-0) 772
- [router-id,](#page-804-0) on page 773
- session [protection,](#page-805-0) on page 774
- [xconnect](#page-806-0) group, on page 775

#### <span id="page-785-0"></span>**discovery targeted-hello**

To configure the interval between transmission of consecutive Label Distribution Protocol (LDP) discovery targeted-hello messages, the hold time for a discovered targeted LDP neighbor, and to accept targeted hello from peers, use the **discovery targeted-hello** command in MPLS LDP configuration mode. To return to the default behavior, use the **no** form of this command.

**discovery targeted-hello address-family** {} { **accept** || **holdtime** *seconds* | **interval** *seconds* }

**no discovery targeted-hello** {} { **accept** || **holdtime** *seconds* | **interval** *seconds* }

**Syntax Description accept** Accepts targeted hellos from any source.

holdtime Configures the time a discovered LDP neighbor is remembered without receipt of an LDP hello message from a neighbor.

**interval** Displays time between consecutive hello messages.

*seconds* Time value, in seconds. Range is 1 to 65535.

**Command Default accept**: Targeted hello messages are not accepted from any source (neighbor).

**holdtime**: 90 **interval**: 10

**Command Modes** MPLS LDP configuration

**Command History Release Modification** Release This command was introduced. 6.1.42

**Usage Guidelines** To use this command, you must be in a user group associated with a task group that includes appropriate task IDs. If the user group assignment is preventing you from using a command, contact your AAA administrator for assistance.

**Task ID Task ID Operations**

mpls-ldp read,

write

The following example shows how to configure the targeted-hello holdtime to 45 seconds, interval to 5 seconds, and configure acceptance of targeted hellos from all peers:

```
RP/0/RP0:hostname# configure
RP/0/RP0:hostname(config)# mpls ldp
RP/0/RP0:hostname(config-ldp)# discovery targeted-hello holdtime 45
RP/0/RP0:hostname(config-ldp)# discovery targeted-hello interval 5
RP/0/RP0:hostname(config-ldp)# discovery targeted-hello accept
```
# <span id="page-786-0"></span>**graceful-restart**

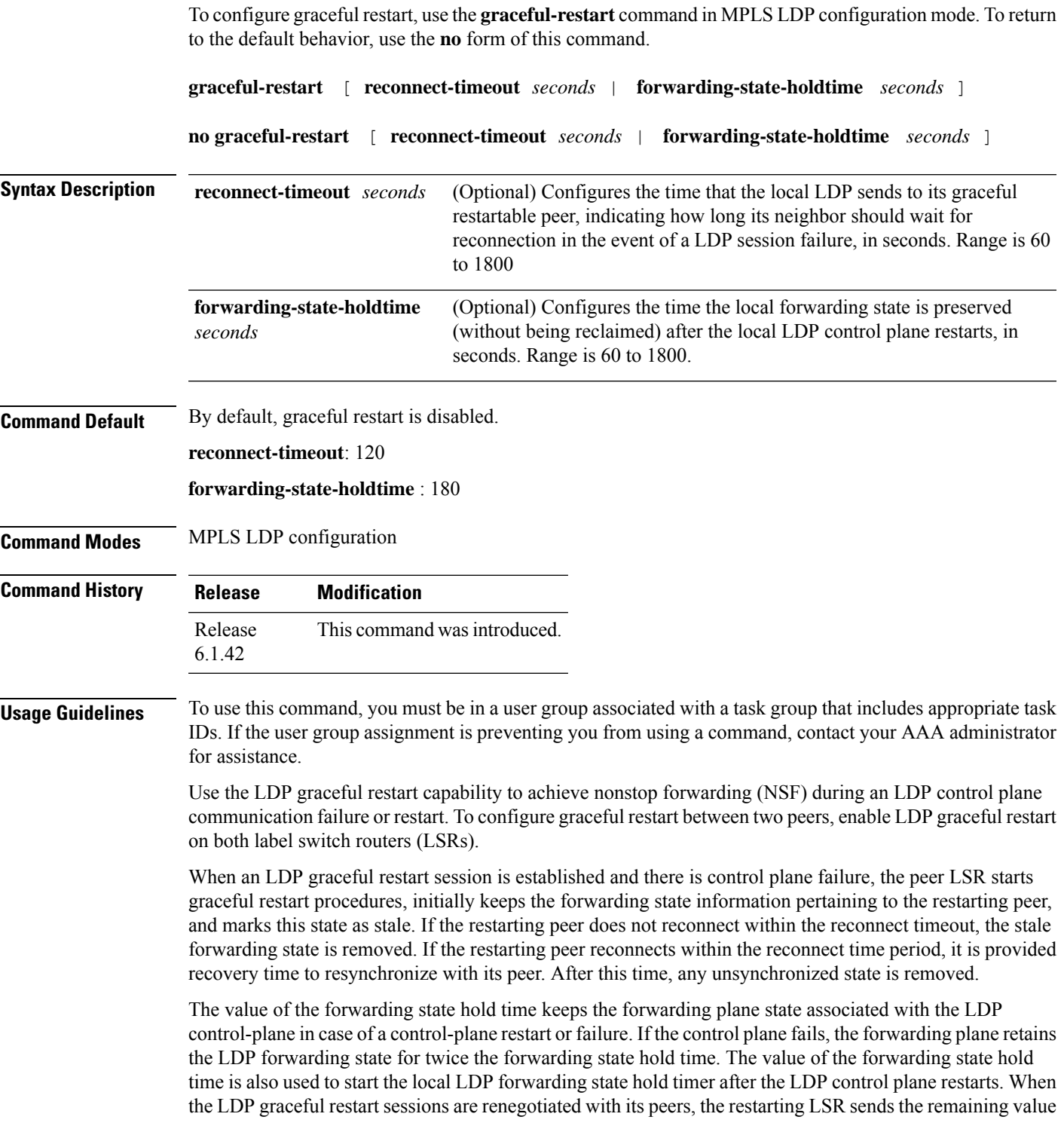

of this timer as the recovery time to its peers. Upon local LDP restart with graceful restart enabled, LDP does not replay forwarding updates to MPLS forwarding until the forwarding state hold timer expires.

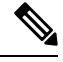

In the presence of a peer relationship, any change to the LDP graceful restart configuration will restart LDP sessions. If LDP configuration changes from nongraceful restart to graceful restart, all the sessions are restarted. Only graceful restart sessions are restarted upon graceful restart to nongraceful restart configuration changes. **Note**

**Task ID Task ID Operations** mpls-ldp read, write

The following example shows how to configure an existing session for graceful restart:

RP/0/RP0:hostname# **configure** RP/0/RP0:hostname(config)# **mpls ldp** RP/0/RP0:hostname(config-ldp)# **graceful-restart**

#### <span id="page-788-0"></span>**interface**

To configure an attachment circuit, use the **interface** command in p2p configuration submode. To return to the default behavior, use the **no** form of this command.

**interface** *type interface path-id* [ **PW-Ether** ]

**no interface** *type interface path-id* [ **PW-Ether** ]

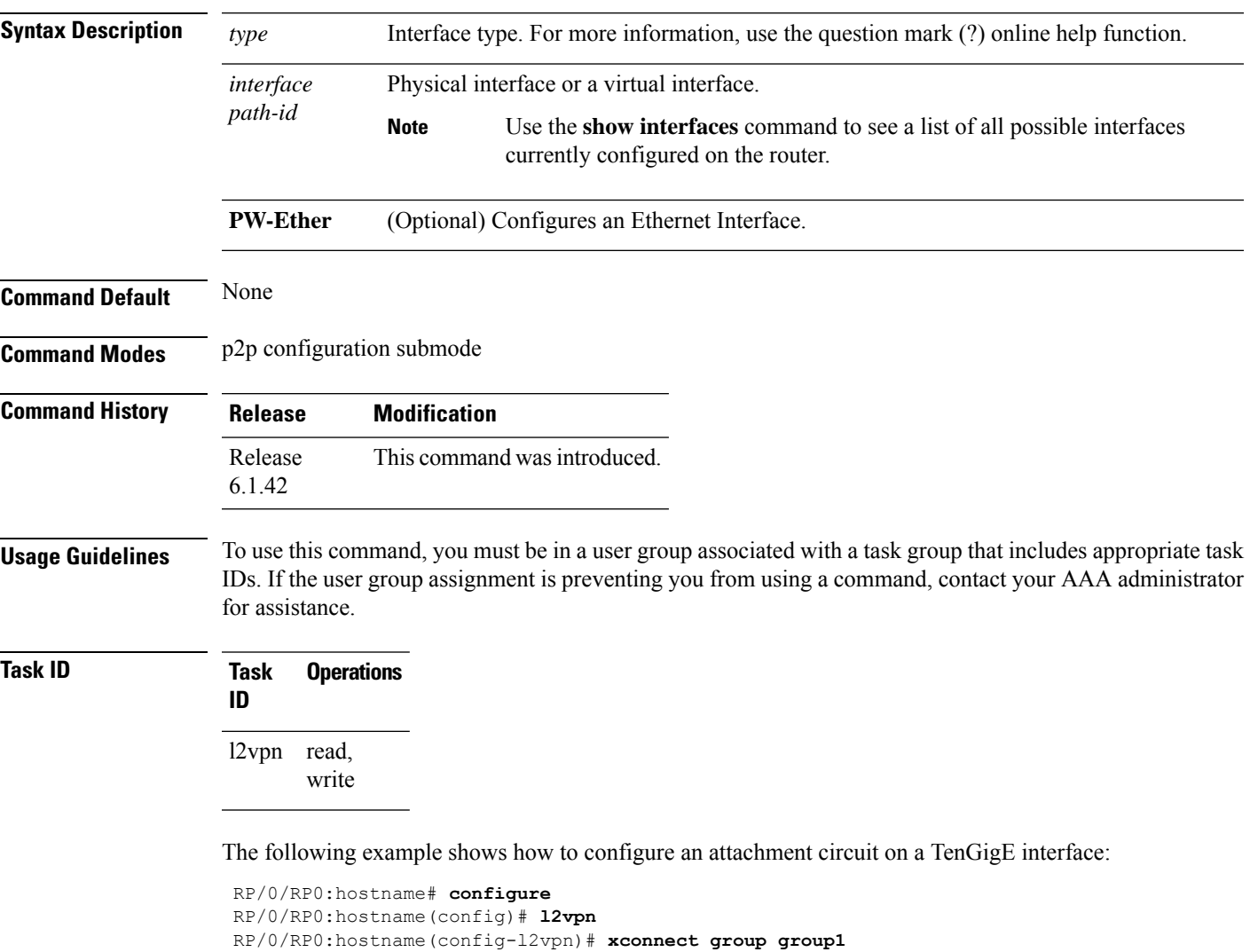

- RP/0/RP0:hostname(config-l2vpn-xc)# **p2p xc1**
- RP/0/RP0:hostname(config-l2vpn-xc-p2p)# **interface TenGigE 0/3/0/11**

### <span id="page-789-0"></span>**ipv4 source**

To configure source IPaddressfor the pseudowire class with encapsulation mpls, use the **ipv4 source** command in the L2VPN pseudowire class encapsulation mpls configuration mode.

**ipv4 source** *source-ip-address*

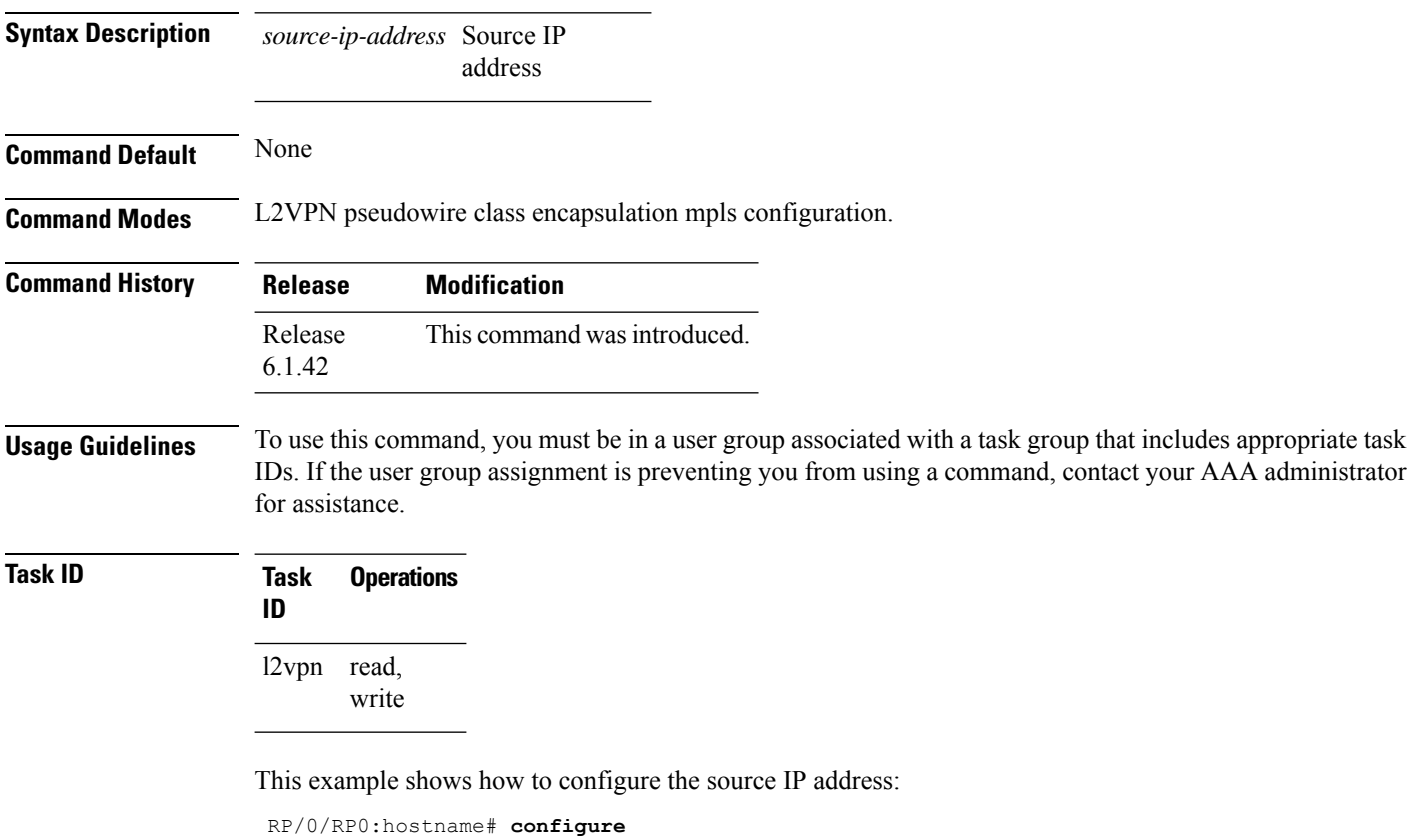

RP/0/RP0:hostname(config)# **l2vpn** RP/0/RP0:hostname(config-l2vpn)# **pw-class kant1** RP/0/RP0:hostname(config-l2vpn-pwc)# **encapsulation mpls** RP/0/RP0:hostname(config-l2vpn-pwc-mpls)# **ipv4 source 112.22.1.4** Ш

#### <span id="page-790-0"></span>**log neighbor**

To enable logging of notices describing session changes, use the **log neighbor** command in MPLS LDP configuration mode. To return to the default behavior, use the **no** form of this command.

**log neighbor**

**no log neighbor**

**Syntax Description** This command has no keywords or arguments.

**Command Default** None

**Command Modes** MPLS LDP configuration

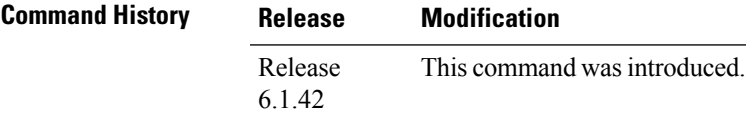

#### **Usage Guidelines** To use this command, you must be in a user group associated with a task group that includes appropriate task IDs. If the user group assignment is preventing you from using a command, contact your AAA administrator for assistance.

Use the **log neighbor** command to receive a syslog or console message when a neighbor goes up or down.

#### **Task ID Task ID Operations**

mpls-ldp read, write

The following example shows how to enable logging messages for neighbor session up and down events:

RP/0/RP0:hostname# **configure** RP/0/RP0:hostname(config)# **mpls ldp** RP/0/RP0:hostname(config-ldp)# **log neighbor**

A logging message is issued when an LDP session state changes from up to down (and down to up).

 $\mathbf l$ 

# <span id="page-791-0"></span>**l2vpn**

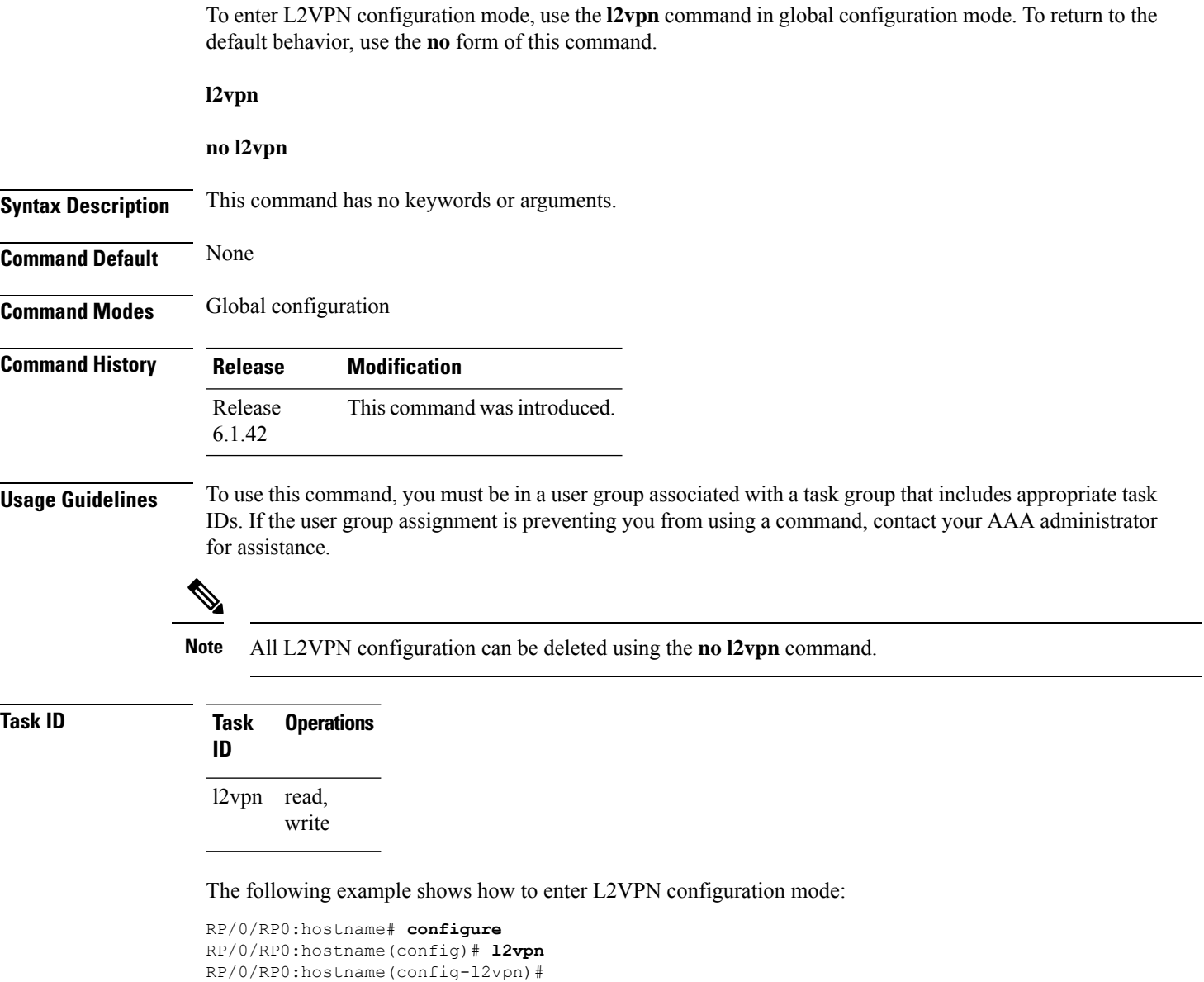
# **l2 transport propagate**

To propagate Layer 2 transport events, use the **l2transport propagate** command in interface configuration mode. To return to the default behavior, use the **no** form of this command.

**l2transport propagate remote-status**

**no l2transport propagate remote-status**

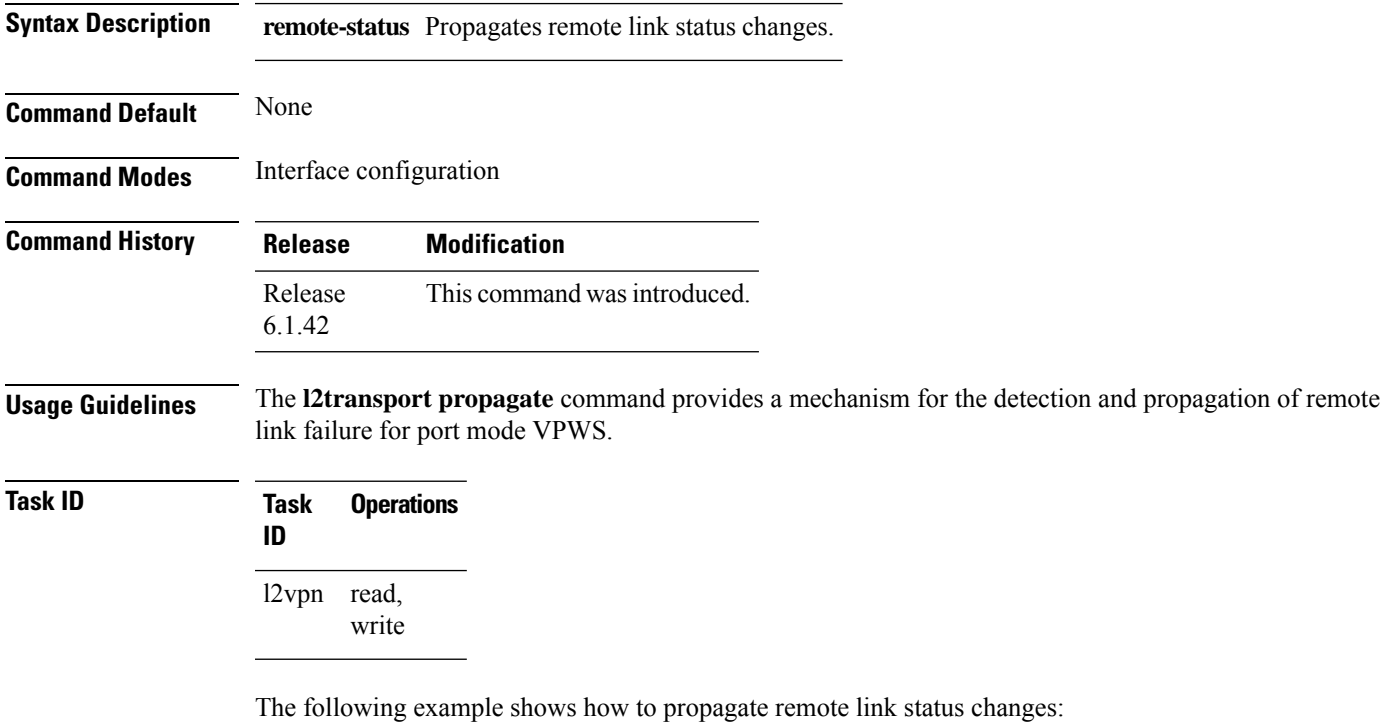

```
RP/0/RP0:hostname# configure
RP/0/RP0:hostname(config)# interface TenGigE0/3/0/11
RP/0/RP0:hostname(config-if)# l2transport propagate remote-status
```
# **load-balancing flow-label**

To balance the load based on flow-labels, use the **load-balancing flow label** command in the l2vpn pseudowire class mpls configuration submode. To undo flow-label based load-balancing, use the**no** form of this command.

### **load-balancing flow-label both**

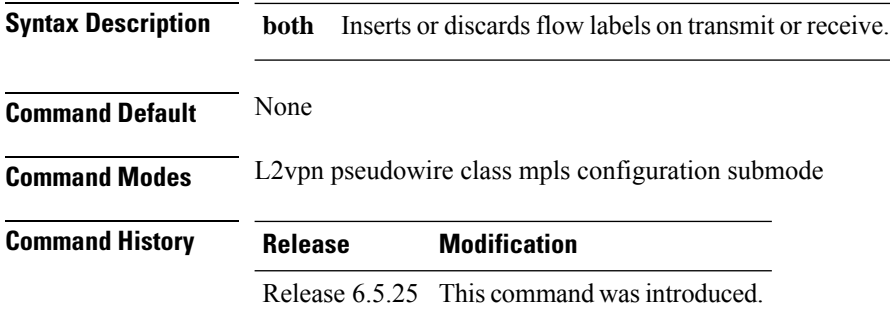

## **Usage Guidelines** None

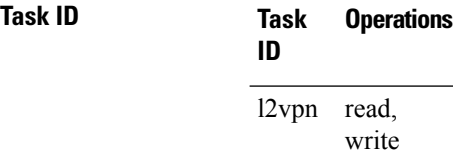

### **Example**

The following example shows how to configure flow labels.

```
RP/0/RP0:hostname # configure
RP/0/RP0:hostname(config)# l2vpn
RP/0/RP0:hostname(config-l2vpn)# pw-class kanata01
RP/0/RP0:hostname(config-l2vpn-pwc)# encapsulation mpls
RP/0/RP0:hostname(config-l2vpn-pwc-mpls)# protocol ldp
RP/0/RP0:hostname(config-l2vpn-pwc-mpls)#transport-mode ethernet
RP/0/RP0:hostname(config-l2vpn-pwc-mpls)#load-balancing
RP/0/RP0:hostname(config-l2vpn-pwc-mpls-load-bal)#flow-label both
RP/0/RP0:hostname(config-l2vpn-pwc-mpls-load-bal)#!
RP/0/RP0:hostname(config-l2vpn-pwc-mpls-load-bal)#commit
```
# **mpls ldp**

I

To enter MPLS Label Distribution Protocol (LDP) configuration mode, use the **mpls ldp** command in global configuration mode.

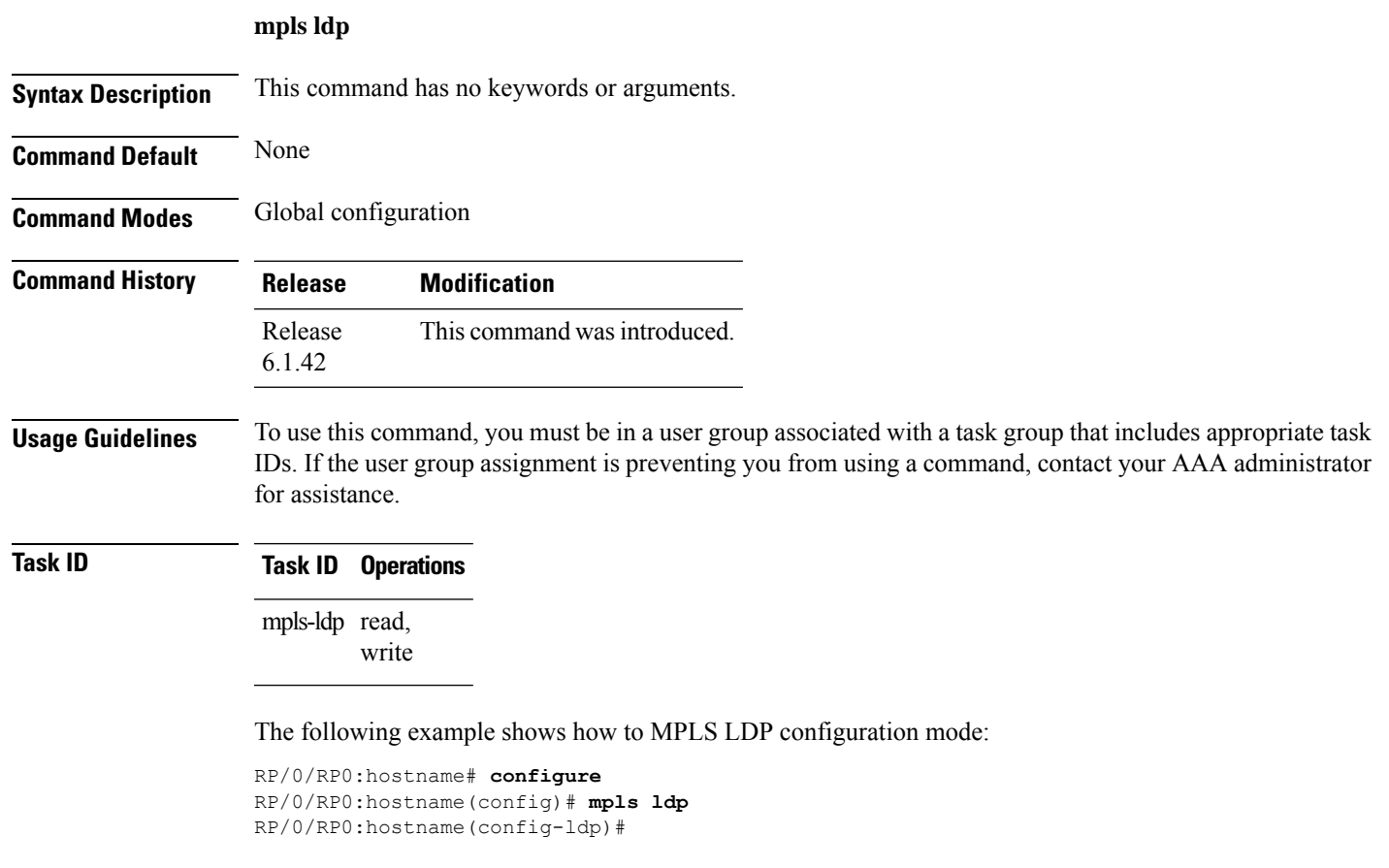

# **mpls static label**

To configure static labels for MPLS L2VPN, use the **mpls static label** command in L2VPN cross-connect P2P pseudowire configuration mode. To have MPLS assign a label dynamically, use the **no** form of this command.

**mpls static label local** *label* **remote** *value*

**no mpls static label local** *label* **remote** *value*

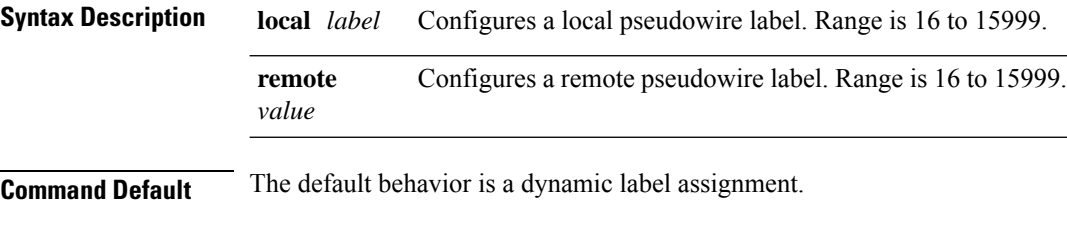

**Command Modes** L2VPN cross-connect P2P pseudowire configuration

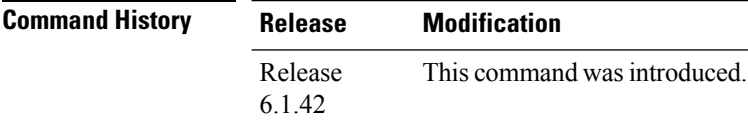

**Usage Guidelines** To use this command, you must be in a user group associated with a task group that includes appropriate task IDs. If the user group assignment is preventing you from using a command, contact your AAA administrator for assistance.

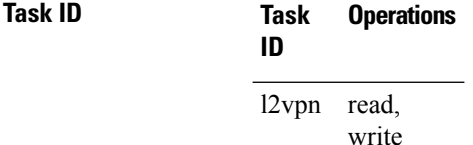

The following example shows how to configure static labels for MPLS L2VPN:

```
RP/0/RP0:hostname# configure
RP/0/RP0:hostname(config)# l2vpn
RP/0/RP0:hostname(config-l2vpn)# xconnect group group1
RP/0/RP0:hostname(config-l2vpn-xc)# p2p xc1
RP/0/RP0:hostname(config-xc-p2p)# neighbor 10.1.1.2 pw-id 1000
RP/0/RP0:hostname(config-l2vpn-xc-p2p-pw)# mpls static label local 800 remote 500
```
# **neighbor**

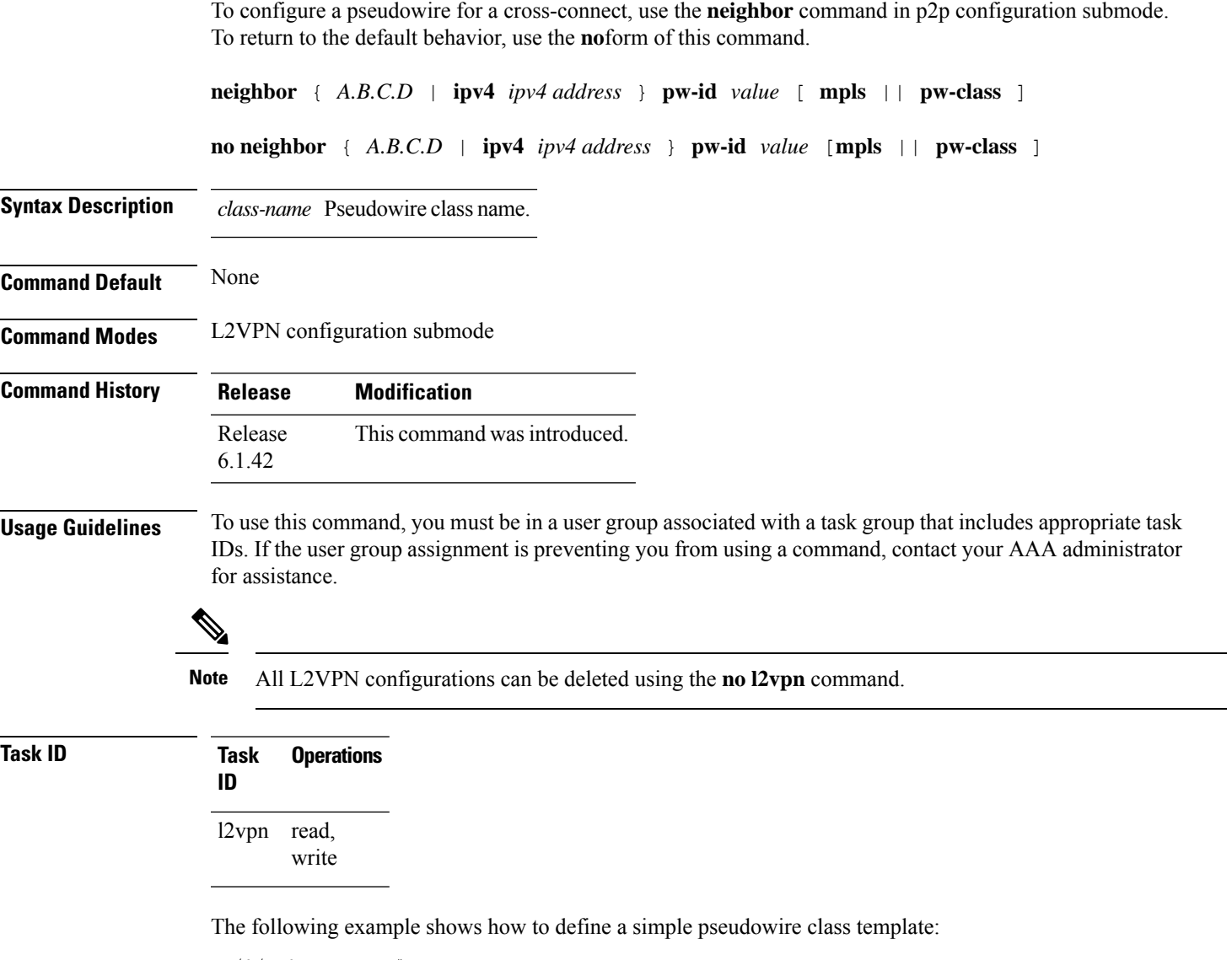

```
RP/0/RP0:hostname# configure
RP/0/RP0:hostname(config)# l2vpn
RP/0/RP0:hostname(config-l2vpn)# xconnect group l1vpn
RP/0/RP0:hostname(config-l2vpn-xc)# p2p rtrA_to_rtrB
RP/0/RP0:hostname(config-l2vpn-xc-p2p)# neighbor 10.1.1.2 pw-id 1000
RP/0/RP0:hostname(config-l2vpn-xc-p2p-pw)# pw-class kanata01
```
 $\mathbf{l}$ 

## **nsr**

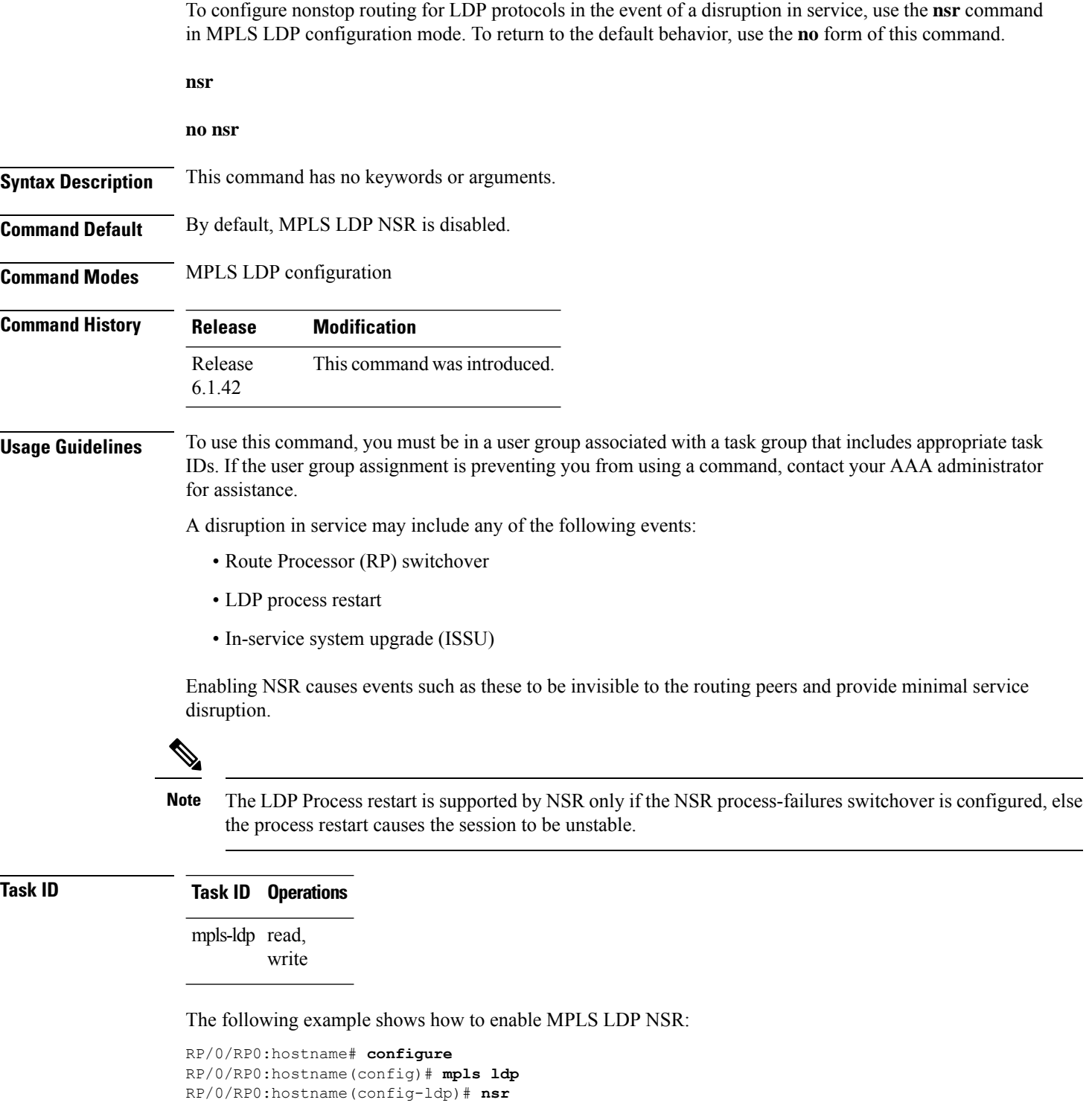

# **preferred path**

To configure an MPLS TE tunnel to be used for L2VPN traffic, use the **preferred-path** command in Encapsulation MPLS configuration mode. To delete the preferred-path, use the **no** form of this command. **preferred-path interface** { **tunnel-te** } *value* [ **fallback disable** ] **no preferred-path interface** { **tunnel-te** } *value* [ **fallback disable** ] **Syntax Description** *interface* Interface for the preferred path. *value* IP tunnel interface name for the preferred path. **fallback** (Optional) Disables fallback for preferred path tunnel settings. **disable tunnel-te** Specifies the TE tunnel interface name for the preferred path. **Command Default** None **Command Modes** l2vpn pseudowire class mpls encapsulation mode **Command History Release Modification** Release This command was introduced. 6.1.42 **Usage Guidelines** The **preferred-path** command is applicable only to pseudowires with MPLS encapsulation. Use the show l2vpn xconnect detail command to show the status of fallback (that is, enabled or disabled). **Note** All L2VPN configurations can be deleted using the **no l2vpn** command. **Task ID Task Operations ID** read, write l2vpn This example shows how to configure preferred-path tunnel settings: RP/0/RP0:hostname# **configure** RP/0/RP0:hostname(config)# **l2vpn** RP/0/RP0:hostname(config-l2vpn-xc-p2p-pw)# **pw-class kanata01**

```
RP/0/RP0:hostname(config-l2vpn-pwc)# encapsulation mpls
RP/0/RP0:hostname(config-l2vpn-pwc-encap-mpls)# preferred-path interface tunnel-te 345
RP/0/RP0:hostname(config-l2vpn-pwc-encap-mpls)# preferred-path interface tunnel-te 345
fallback disable
```
# **pw-class**

To enter pseudowire class submode to define a pseudowire class template, use the **pw-class** command in L2VPN configuration submode. To delete the pseudowire class, use the **no** form of this command.

**pw-class** *class-name*

**no pw-class** *class-name*

**Syntax Description** *class-name* Pseudowire class name.

**Command Default** None

**Command Modes** L2VPN configuration submode

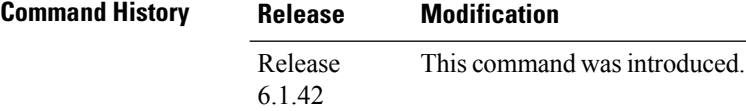

**Usage Guidelines** To use this command, you must be in a user group associated with a task group that includes appropriate task IDs. If the user group assignment is preventing you from using a command, contact your AAA administrator for assistance.

 $\mathscr{D}$ 

**ID**

**Note** All L2VPN configurations can be deleted using the **no l2vpn** command.

**Task ID Task Operations**

l2vpn read, write

The following example shows how to define a simple pseudowire class template:

```
RP/0/RP0:hostname# configure
```

```
RP/0/RP0:hostname(config)# l2vpn
RP/0/RP0:hostname(config-l2vpn)# xconnect group l1vpn
RP/0/RP0:hostname(config-l2vpn-xc)# p2p rtrA_to_rtrB
RP/0/RP0:hostname(config-l2vpn-xc-p2p)# neighbor 10.1.1.2 pw-id 1000
RP/0/RP0:hostname(config-l2vpn-xc-p2p-pw)# pw-class kanata01
```
# **pw-class encapsulation mpls**

To configure MPLS pseudowire encapsulation, use the **pw-class encapsulation mpls** command in L2VPN pseudowire class configuration mode. To undo the configuration, use the **no** form of this command.

**pw-class** *class-name* **encapsulation mpls** { **ipv4** | **preferred-path** | **protocolldp** | **transport-mode** }

**no pw-class** *class-name* **encapsulation mpls** { **ipv4** | **preferred-path** | **protocol ldp** | **transport-mode** }

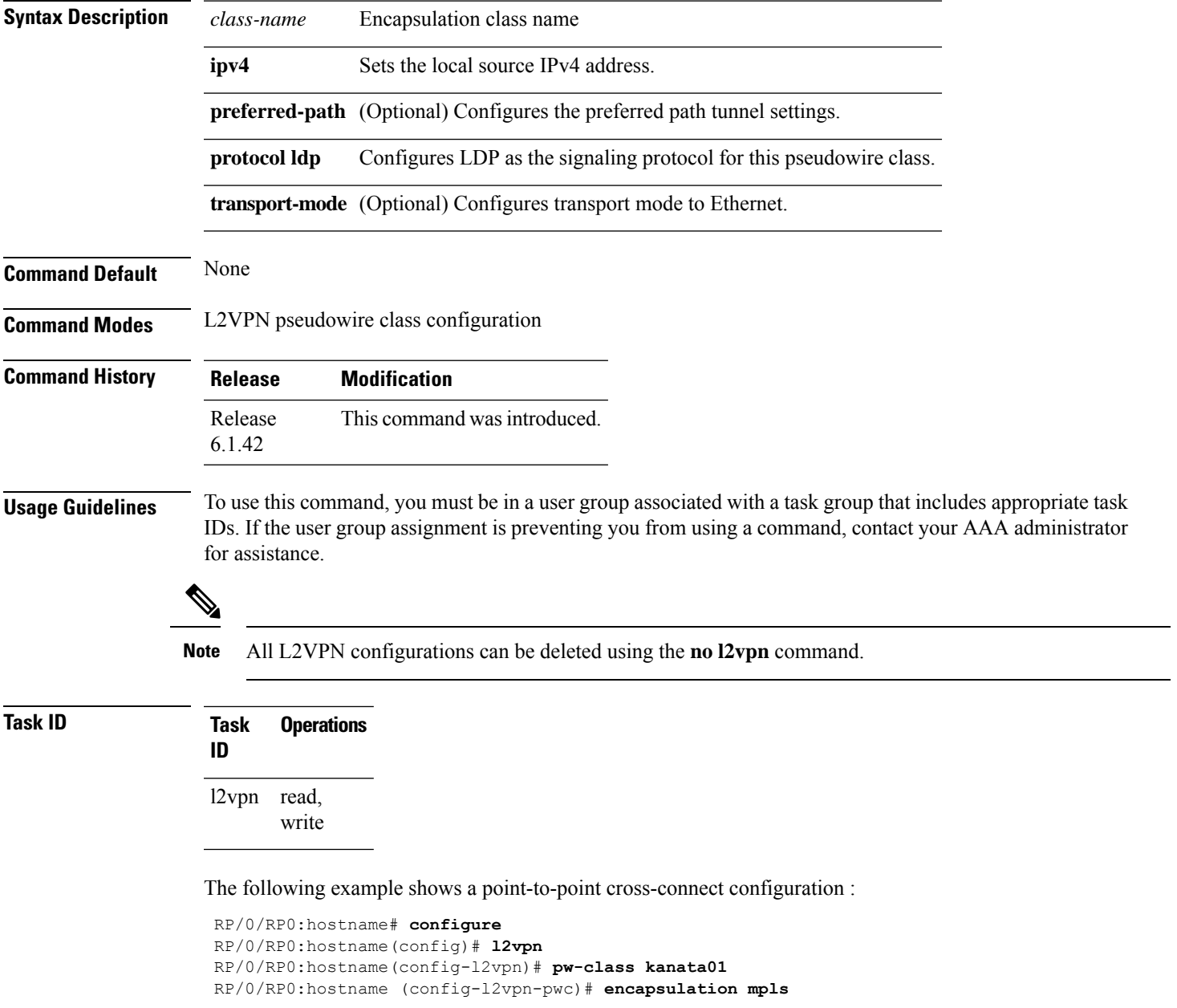

RP/0/RP0:hostname (config-l2vpn-pwc-encap-mpls)# **protocol ldp** RP/0/RP0:hostname (config-l2vpn-pwc-encap-mpls)# **ipv4 source 1.1.1.1** RP/0/RP0:hostname (config-l2vpn-pwc-encap-mpls)# **preferred-path interface tunnel-te 1**

# **pw load-balance terminated**

Use the **fat-pw load-balance terminated** command to configure the ingress interface of the egress PE node so that LAG hashing is performed using the terminating header of the traffic that is received.

Prior to R6.5.31, FAT pseudowire load balancing is supported for LAG NNI interface with insertion upto three labels. From R6.5.31 onwards, FAT-PW load balancing is supported for LAG NNI interface with insertion upto five labels.

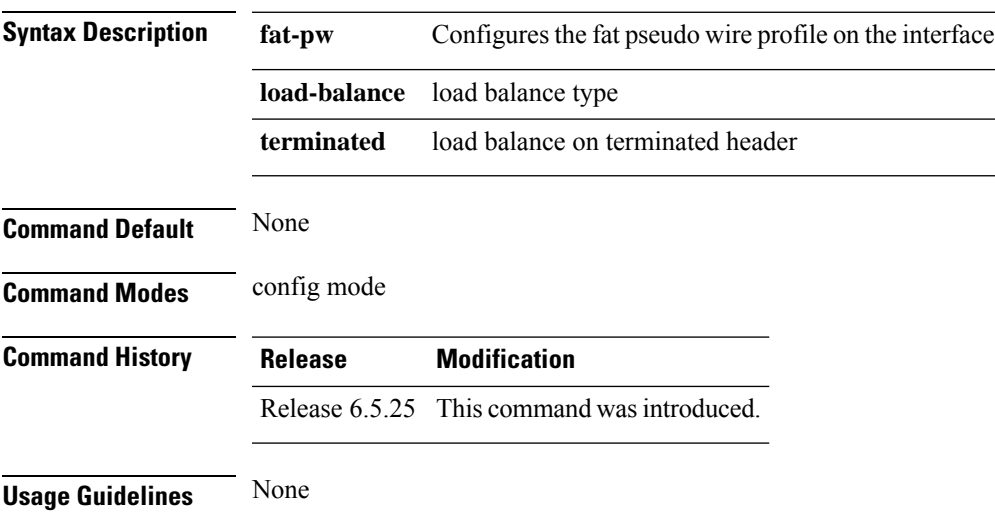

### **fat-pw load-balance terminated**

### **Example**

The following example shows how to configure flow labels.

```
RP/0/RP0:hostname # configure
RP/0/RP0:hostname(config)# int FortyGigE0/0/0/2
RP/0/RP0:hostname(config-if)# fat-pw load-balance terminated
RP/0/RP0:hostname (config-if)# commit
```
I

# **p2p**

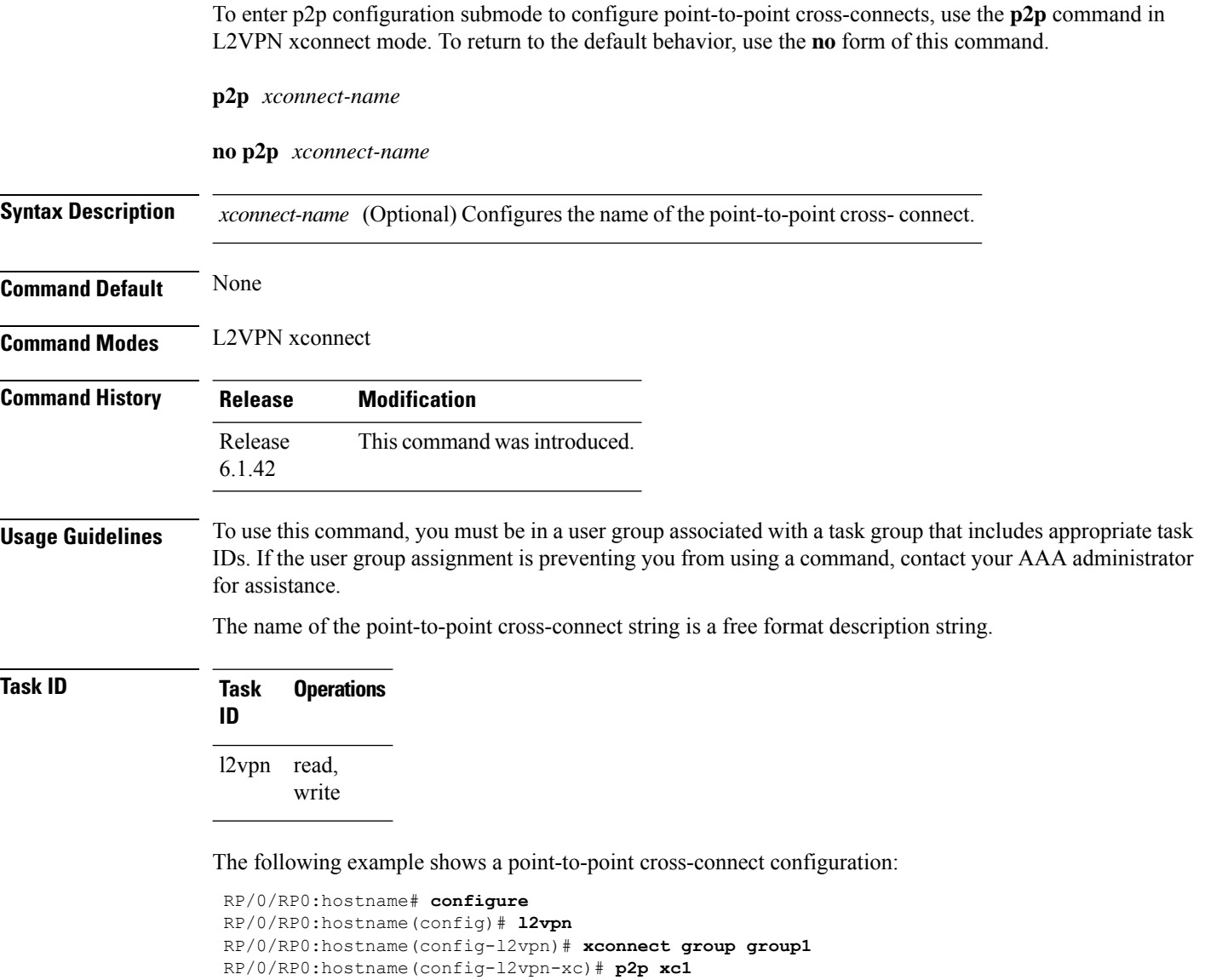

## **router-id**

To specify an IPv4 address to act as the router ID, use the **router-id** command in MPLS LDP configuration mode. To return to the default behavior, use the **no** form of this command.

**router-id** *lsr-id*

**no router-id** *lsr-id*

**Syntax Description** *lsr-id* LSR ID in A.B.C.D format.

**Command Default** LDP uses router ID as determined by global router ID agent, IP Address Repository Manager (IP ARM).

**Command Modes** MPLS LDP configuration

**Command History Release Modification** Release This command was introduced. 6.1.42

**Usage Guidelines** To use this command, you must be in a user group associated with a task group that includes appropriate task IDs. If the user group assignment is preventing you from using a command, contact your AAA administrator for assistance.

LDP uses the router ID from different sources in the following order:

- **1.** Configured LDP router ID.
- **2.** Global router ID (if configured).
- **3.** Calculated (computed) using the primary IPv4 address of the highest numbered configured loopback address. We recommend configuring at least one loopback address.

**Note** We recommend that you configure an IP address for the LDP router-id to avoid unnecessary session flaps.

**Task ID Task ID Operations**

mpls-ldp read, write

We recommend that you configure an IP address for the LDP router-id to avoid unnecessary session flaps.

```
RP/0/RP0:hostname# configure
RP/0/RP0:hostname(config)# mpls ldp
RP/0/RP0:hostname(config-ldp)# router-id 10.0.0.1
```
# **session protection**

To enable the LDP session protection feature for keeping LDP peer session up by means of targeted discovery following the loss of link discovery with a peer, use the **session protection** command in MPLS LDP configuration mode. To return to the default behavior, use the **no** form of this command.

**session protection** [ **duration** *seconds* | **infinite** ]

### **no session protection**

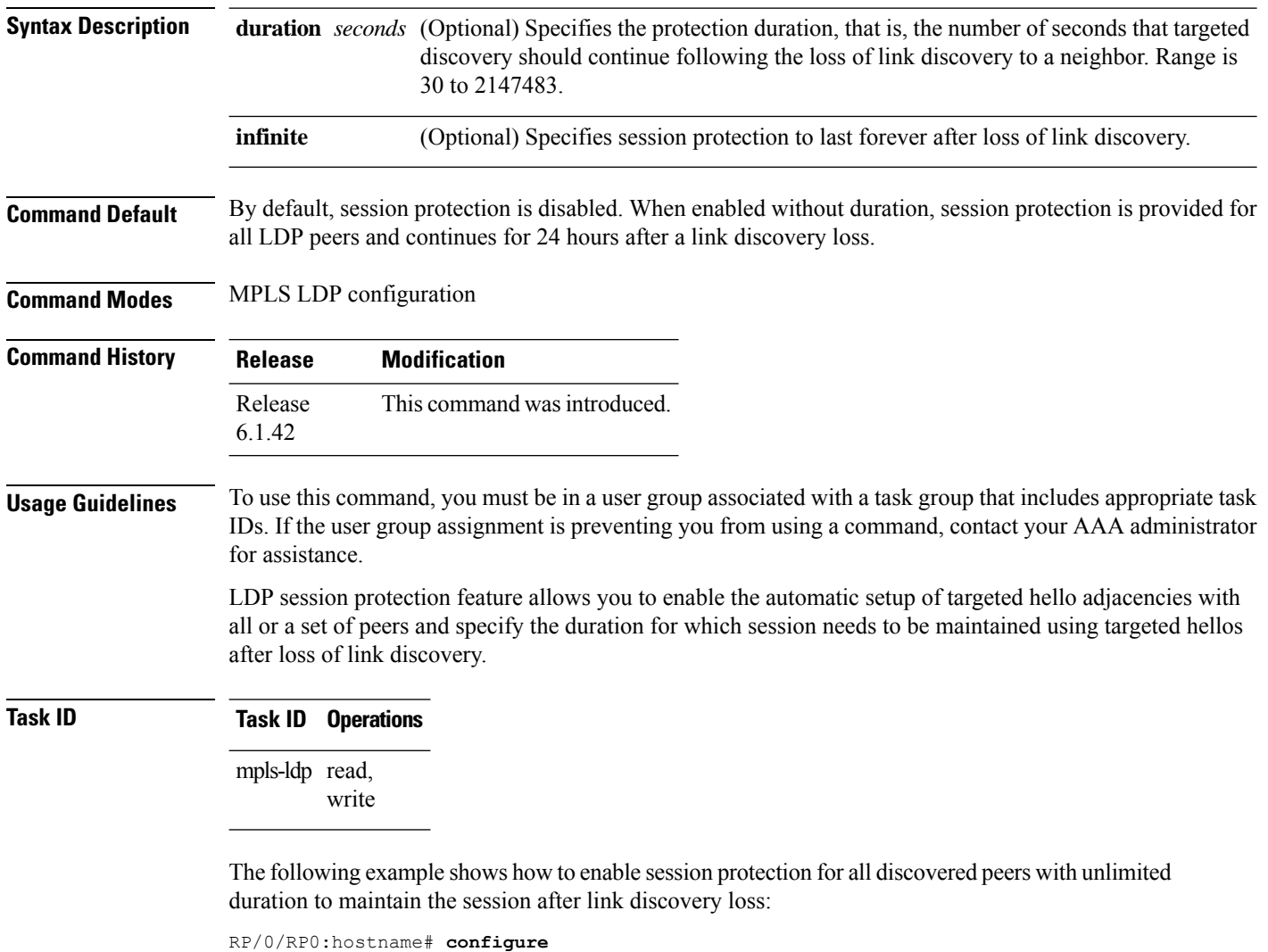

RP/0/RP0:hostname(config)# **mpls ldp** RP/0/RP0:hostname(config-ldp)# **session protection** Ш

## **xconnect group**

To configure cross-connect groups, use the **xconnect group** command in L2VPN configuration mode. To return to the default behavior, use the **no** form of this command.

**xconnect group** *group-name*

**no xconnect group** *group-name*

**Syntax Description** *group-name* Configures a cross-connect group name using a free-format 32-character string.

**Command Default** None

**Command Modes** L2VPN configuration

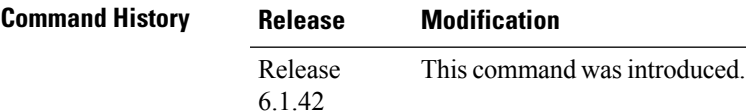

**Usage Guidelines** To use this command, you must be in a user group associated with a task group that includes appropriate task IDs. If the user group assignment is preventing you from using a command, contact your AAA administrator for assistance.

 $\mathscr{D}$ 

**Note** You can configure up to a maximum of 16K cross-connects per box.

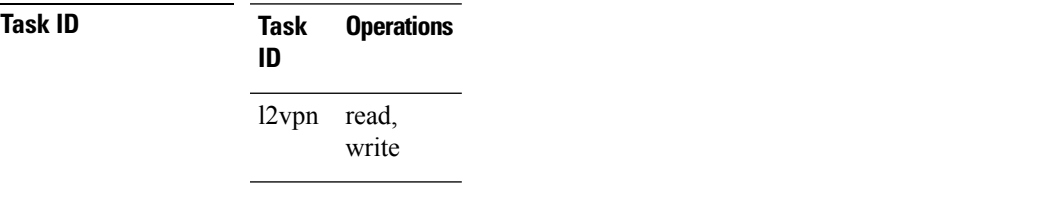

The following example shows how to group all cross -connects for customer\_atlantic:

```
RP/0/RP0:hostname# configure
RP/0/RP0:hostname(config)# l2vpn
RP/0/RP0:hostname(config-l2vpn)# xconnect group customer_atlantic
```
 $\mathbf I$ 

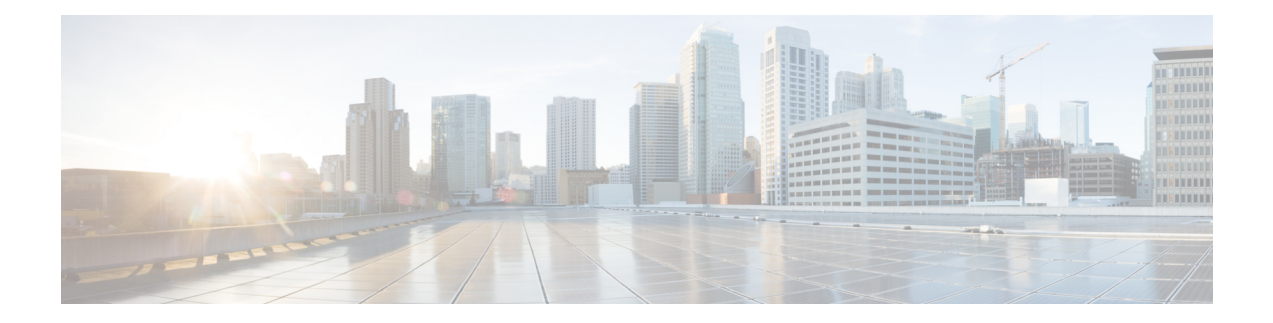

# **BGP Route Reflector Commands**

This chapter provides details of the commands used for configuring Border Gateway Protocol (BGP) Route Reflector (RR).

- [address-family](#page-809-0) (BGP), on page 778
- [additional-paths](#page-812-0) selection, on page 781
- [keychain,](#page-813-0) on page 782
- [neighbor](#page-815-0) (BGP), on page 784
- [remote-as](#page-816-0) (BGP), on page 785
- [route-reflector-client,](#page-818-0) on page 787
- [router](#page-820-0) bgp, on page 789
- show bgp [advertised,](#page-821-0) on page 790
- show bgp [neighbors,](#page-827-0) on page 796
- show bgp [paths,](#page-842-0) on page 811
- show bgp [policy,](#page-844-0) on page 813
- show bgp [route-policy,](#page-851-0) on page 820
- show bgp [summary,](#page-855-0) on page 824
- [table-policy,](#page-859-0) on page 828
- [update-source,](#page-860-0) on page 829
- [next-hop-self,](#page-862-0) on page 831

# <span id="page-809-0"></span>**address-family (BGP)**

}

To enter various address family configuration modes while configuring Border Gateway Protocol (BGP), use the **address-family** command in an appropriate configuration mode. To disable support for an addressfamily, use the **no** form of this command.

**address-family** { **ipv4unicast** | **ipv4 multicast** | **ipv4 labeled-unicast** | **ipv4 tunnel** | **vpnv4unicast**

**no address-family** { **ipv4 unicast** | **ipv4 multicast** | **ipv4 labeled-unicast** | **ipv4 tunnel** | **vpnv4 unicast** }

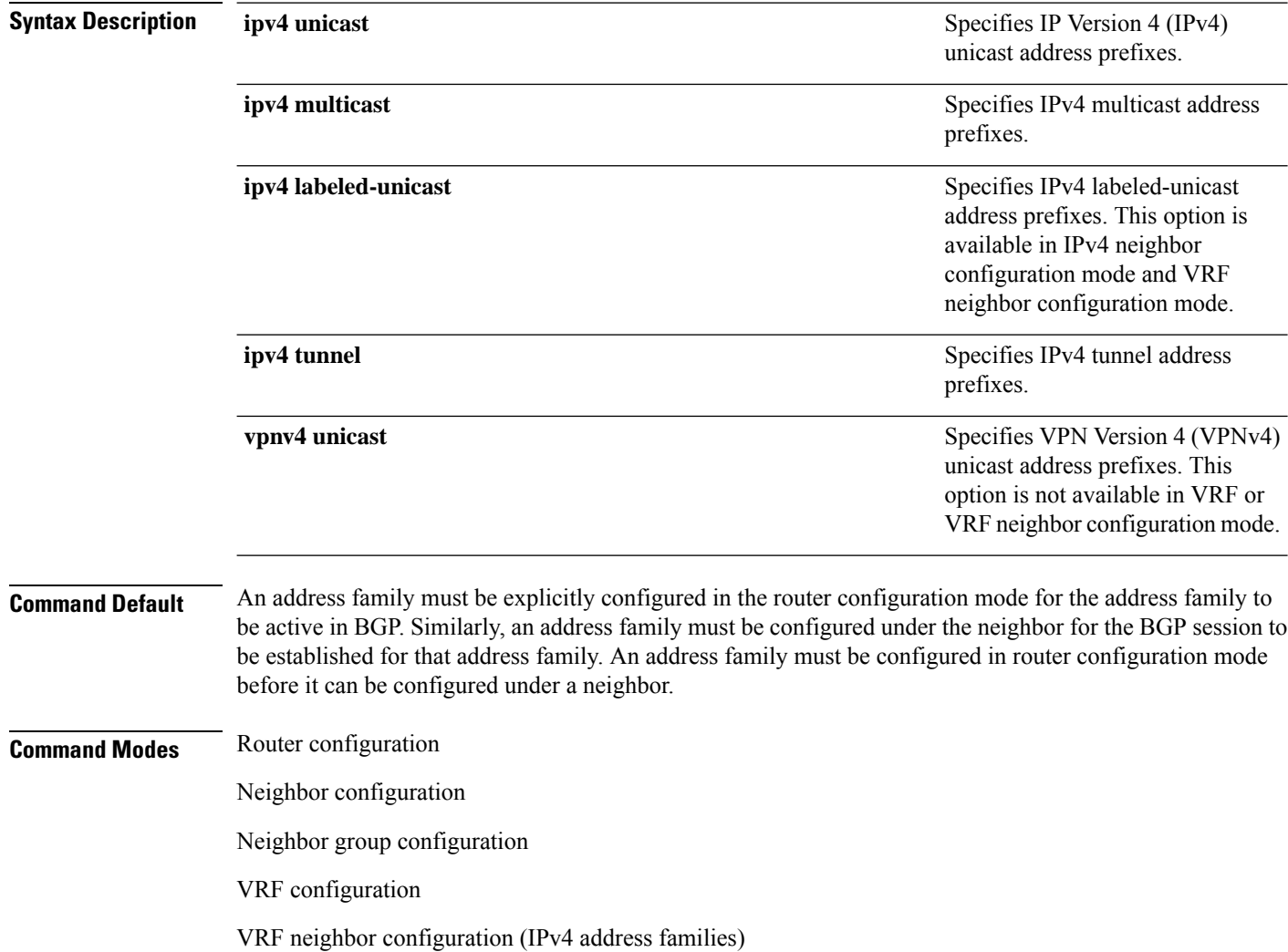

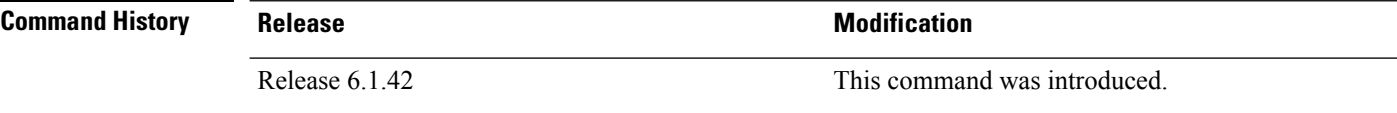

**Usage Guidelines** To use this command, you must be in a user group associated with a task group that includes the proper task IDs. If you suspect user group assignment is preventing you from using a command, contact your AAA administrator for assistance.

> Use the **address-family** command to enter various address family configuration modes while configuring BGP routing sessions. When you enter the **address-family** command from router configuration mode, you enable the address family and enter global address family configuration mode.

> The IPv4 unicast address family must be configured in router configuration mode before configuring the IPv4 labeled-unicast address family for a neighbor in neighbor configuration mode.

| <b>Address Family</b>   | <b>Supported in Router</b><br><b>Submode</b> | <b>Supported in Neighbor</b><br><b>Submode</b> | <b>Comments</b>                                                                                                    |
|-------------------------|----------------------------------------------|------------------------------------------------|----------------------------------------------------------------------------------------------------|
| ipv4 unicast            | Yes                                          | Yes                                            |                                                                                                    |
| ipv4 multicast          | Yes                                          | <b>Yes</b>                                     |                                                                                                    |
| ipv4 tunnel             | Yes                                          | Yes                                            |                                                                                                    |
| ipv4<br>labeled-unicast | Yes                                          | Yes                                            | The ipv4 labeled-unicast<br>address family can be<br>configured only as a neighbor<br>address family; however, the<br>ipv4 unicast address family<br>must be configured as the<br>router address family first. |
| vpnv4 unicast           | Yes                                          | Yes                                            |                                                                                                    |

**Table 73: Address Family Submode Support**

When you enter the **address-family** command from neighbor configuration mode, you activate the address family on the neighbor and enter neighbor address family configuration mode.

IPv4 neighbor sessions support IPv4 unicast, multicast, labeled-unicast, and VPNv4 unicast address families.

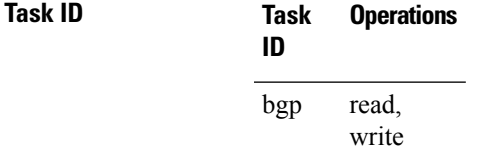

**Examples** The following example shows how to place the router in global address family configuration mode for the IPv4 address family:

> RP/0/RP0:hostname# **configure** RP/0/RP0:hostname(config)# **router bgp 100** RP/0/RP0:hostname(config-bgp)# **address-family ipv4 unicast** RP/0/RP0:hostname(config-bgp-af)#

The following example shows how to activate IPv4 multicast for neighbor 10.0.0.1 and place the router in neighbor address family configuration mode for the IPv4 multicast address family:

RP/0/RP0:hostname# **configure** RP/0/RP0:hostname# **router bgp 1** RP/0/RP0:hostname(config-bgp)# **address-family ipv4 multicast** RP/0/RP0:hostname(config-bgp-af)# **exit** RP/0/RP0:hostname(config-bgp)# **neighbor 10.0.0.1** RP/0/RP0:hostname(config-bgp-nbr)# **remote-as 1** RP/0/RP0:hostname(config-bgp-nbr)# **address-family ipv4 multicast** RP/0/RP0:hostname(config-bgp-nbr-af)#

# <span id="page-812-0"></span>**additional-paths selection**

To configure additional paths selection mode for a prefix, use the **additional-paths selection** command in the appropriate configuration mode. Use the **additional-paths selection** command with an appropriate route-policy to calculate backup paths and to enable Prefix Independent Convergence (PIC) functionality.

**additional-paths selection route-policy** *route-policy name*

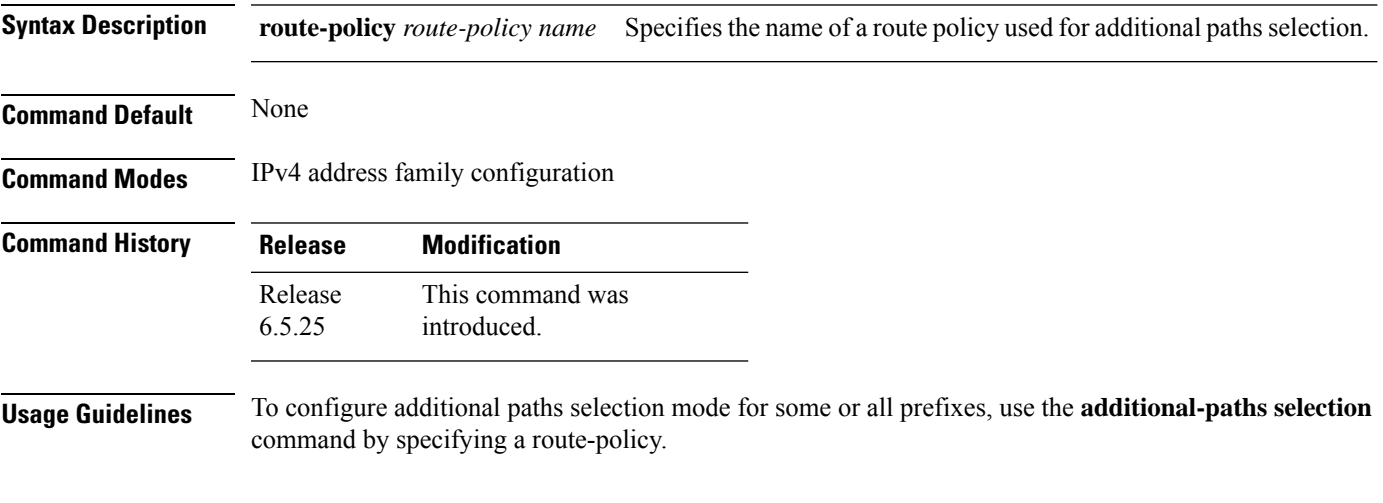

### **Example**

The following example shows how to use the **additional-paths selection** command:

RP/0/RP0:hostname (config-bgp-af)# **additional-paths selection route-policy a1**

 $\mathbf I$ 

# <span id="page-813-0"></span>**keychain**

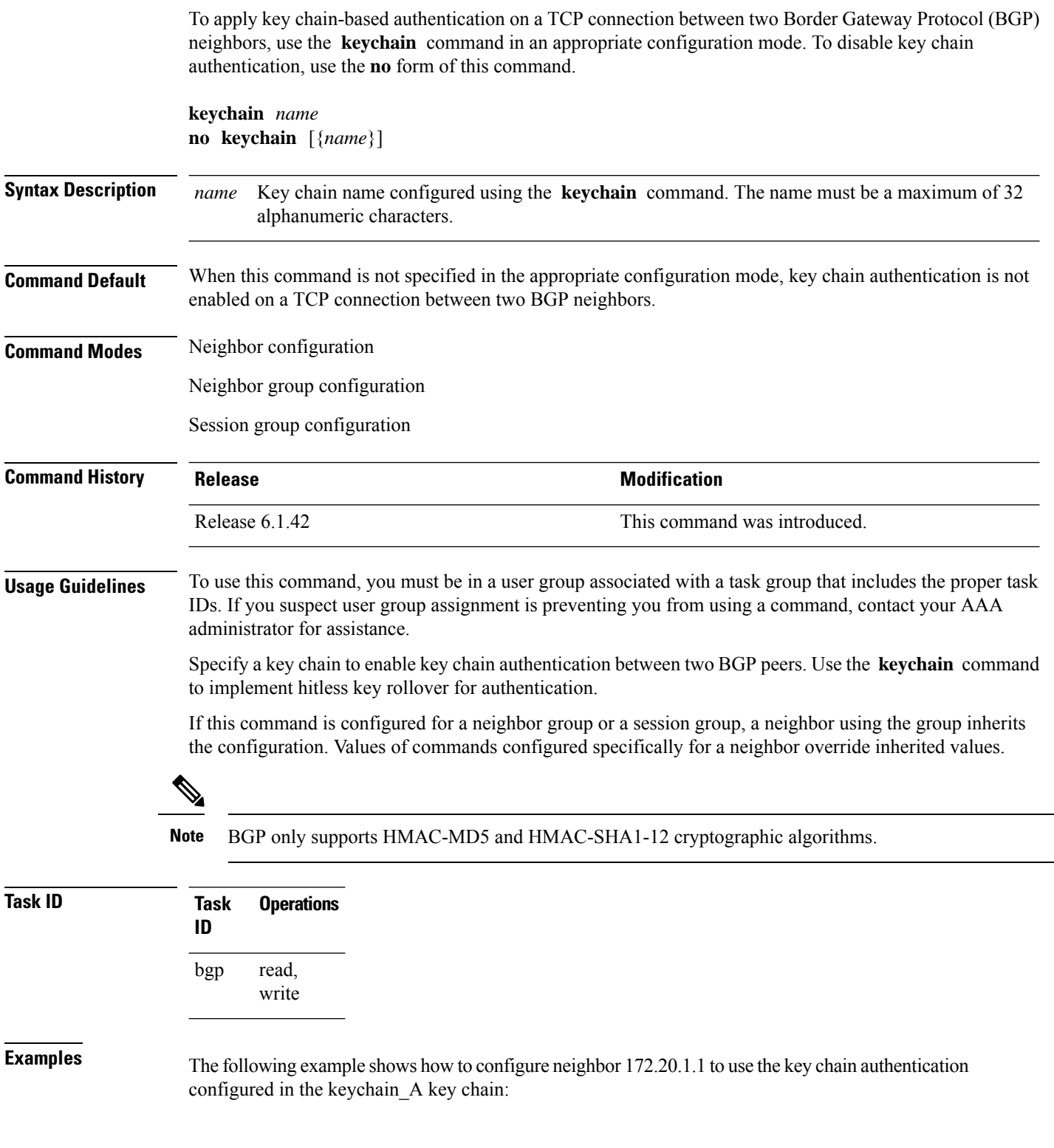

RP/0/RP0:hostname(config)# **router bgp 140** RP/0/RP0:hostname(config-bgp)# **neighbor 172.20.1.1** RP/0/RP0:hostname(config-bgp-nbr)# **remote-as 1** RP/0/RP0:hostname(config-bgp-nbr)# **keychain keychain\_A**

# <span id="page-815-0"></span>**neighbor (BGP)**

To enter neighbor configuration mode for configuring Border Gateway Protocol (BGP) routing sessions, use the **neighbor** command in an appropriate configuration mode. To delete all configuration for a neighbor and terminate peering sessions with the neighbor, use the **no** form of this command.

**neighbor** *ip-address* **no neighbor** *ip-address*

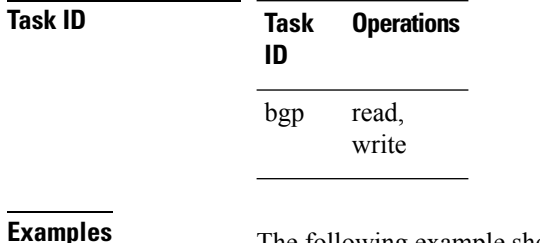

The following example shows how to place the router in neighbor configuration mode for BGP routing process 1 and configure the neighbor IP address 172.168.40.24 as a BGP peer:

RP/0/RP0:hostname(config)# **router bgp 1** RP/0/RP0:hostname(config-bgp)# **neighbor 172.168.40.24** RP/0/RP0:hostname(config-bgp-nbr)# **remote-as 65000**

П

# <span id="page-816-0"></span>**remote-as (BGP)**

To create a Border Gateway Protocol (BGP) neighbor and begin the exchange of routing information, use the **remote-as** command in an appropriate configuration mode. To delete the entry for the BGP neighbor, use the **no** form of this command.

**remote-as** *as-number* **no remote-as** [*as-number*]

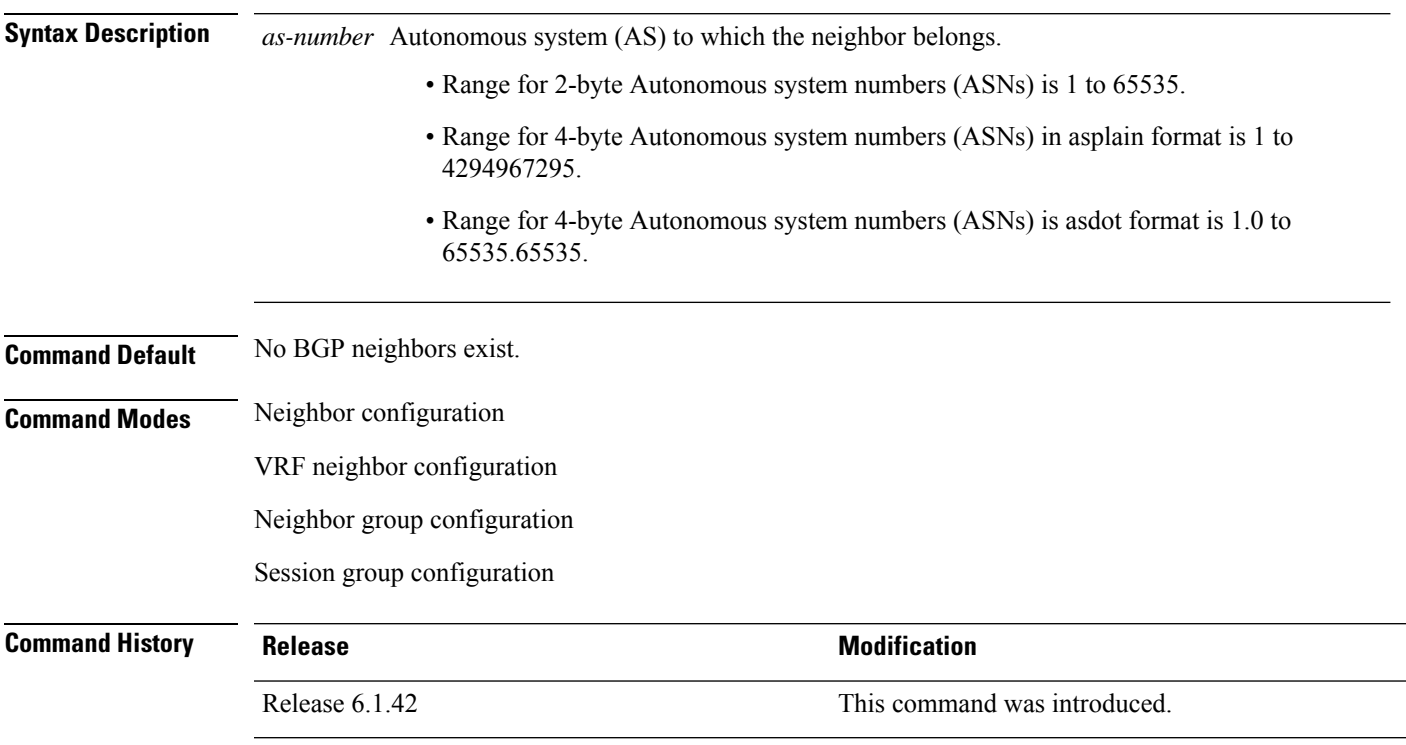

**Usage Guidelines** To use this command, you must be in a user group associated with a task group that includes the proper task IDs. If you suspect user group assignment is preventing you from using a command, contact your AAA administrator for assistance.

> Use the **remote-as** command to create a neighbor and assign it a remote autonomous system number. A neighbor must have a remote autonomous system number before any other commands can be configured for it. Removing the remote autonomous system from a neighbor causes the neighbor to be deleted. You cannot remove the autonomous system number if the neighbor has other configuration.

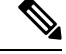

We recommend that you use the **no neighbor** command rather than the **no remote-as** command to delete a neighbor. **Note**

A neighbor specified with a remote autonomous system number that matches the autonomous system number specified in the **router bgp** command identifies the neighbor as internal to the local autonomous system. Otherwise, the neighbor is considered external.

Configuration of the **remote-as** command for a neighbor group or session group using the **neighbor-group** command or **session-group** command causes all neighbors using the group to inherit the characteristics configured with the command. Configuring the command directly for the neighbor overrides the value inherited from the group.

In the neighbor configuration submode, configuring use of a session group or neighbor group for which **remote-as** is configured creates a neighbor and assigns it an autonomous system number if the neighbor has not already been created.

Do not combine **remote-as** commands and **no use neighbor-group** commands, or **remote-as** commands and **no use session-group** commands, in the same configuration commit. **Note**

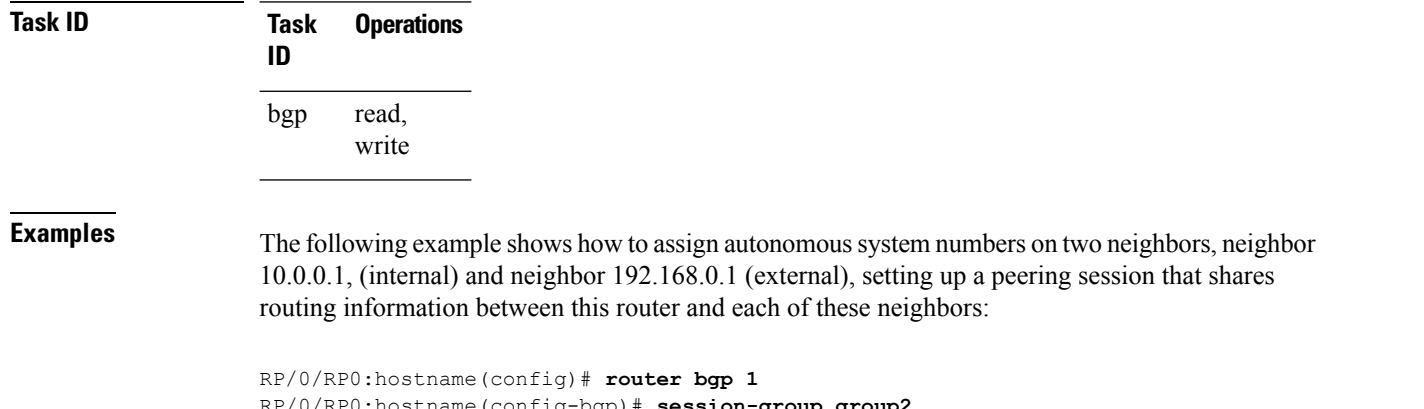

```
RP/0/RP0:hostname(config-bgp)# session-group group2
RP/0/RP0:hostname(config-bgp-sngrp)# remote-as 1
RP/0/RP0:hostname(config-bgp-sngrp)#exit
RP/0/RP0:hostname(config-bgp)# neighbor 10.0.0.1
RP/0/RP0:hostname(config-bgp-nbr)#use session-group group2
```
The following example shows how to configure a session group called group2 with an autonomous system number 1. Neighbor 10.0.0.1 is created when it inherits the autonomous system number 1 from session group group2.

```
RP/0/RP0:hostname(config)#router bgp 1
RP/0/RP0:hostname(config-bgp)# session-group group2
RP/0/RP0:hostname(config-bgp-sngrp)# remote-as 1
RP/0/RP0:hostname(config-bgp-sngrp)# exit
RP/0/RP0:hostname(config-bgp)# neighbor 10.0.0.1
RP/0/RP0:hostname(config-bgp-nbr)# use session-group group2
```
# <span id="page-818-0"></span>**route-reflector-client**

To configure the router as a Border Gateway Protocol (BGP) route reflector and configure the specified neighbor as its client, use the **route-reflector-client** command in an appropriate configuration mode. To disable configuring the neighbor as a client, use the **no** form of this command.

**route-reflector-client** [**disable**] **no route-reflector-client** [**disable**]

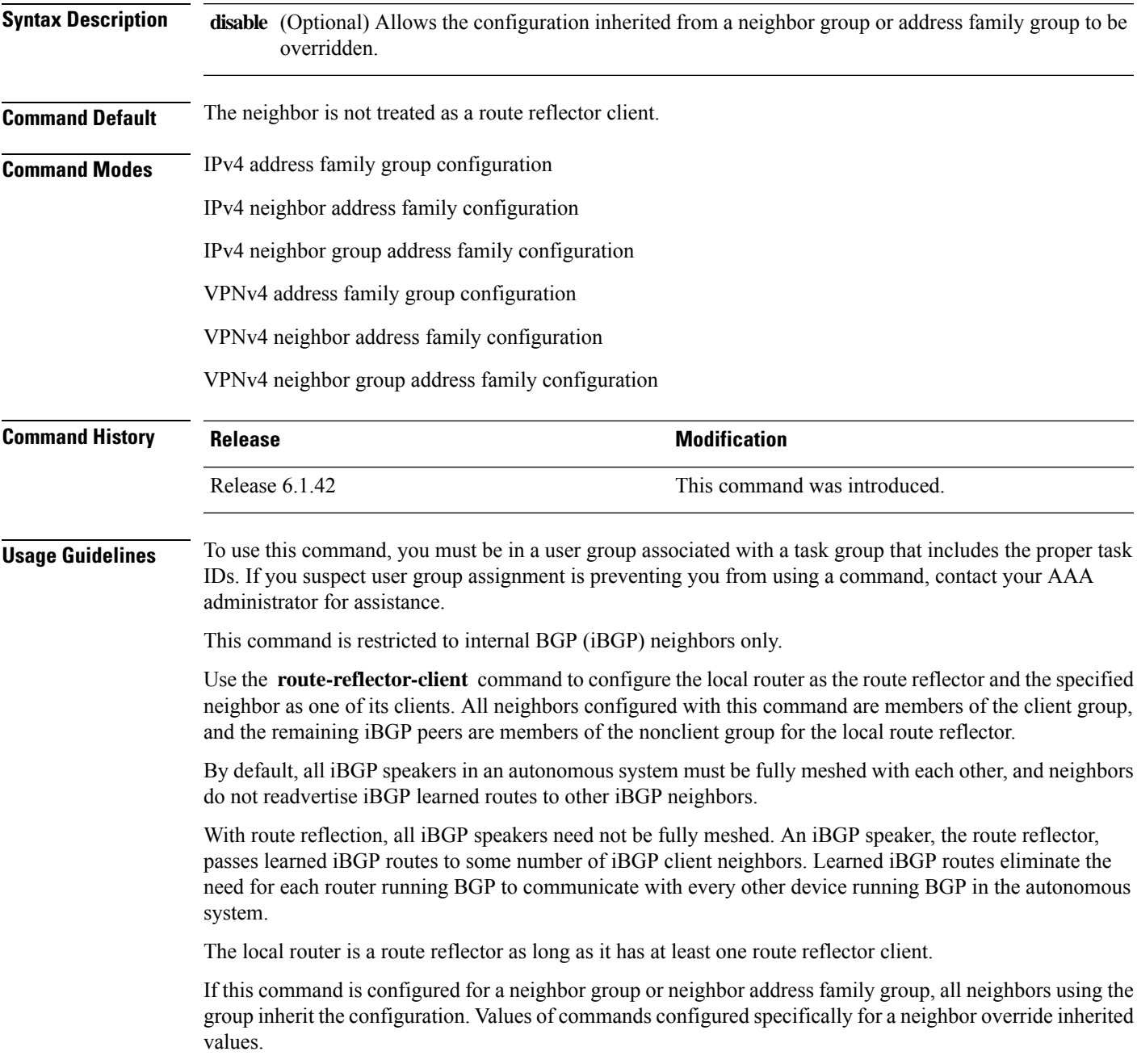

I

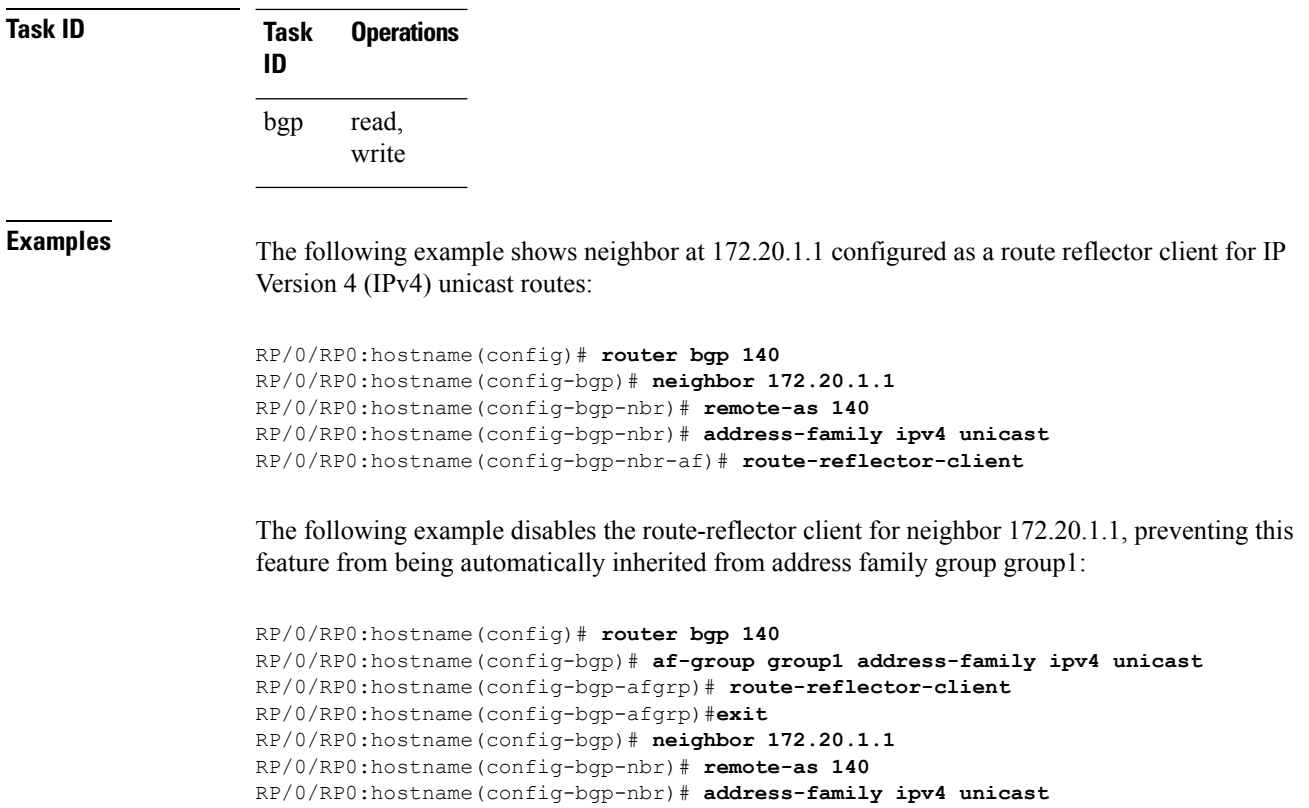

RP/0/RP0:hostname(config-bgp-nbr-af)# **use af-group group1**

RP/0/RP0:hostname(config-bgp-nbr-af)# **route-reflector-client inheritance-disable**

# <span id="page-820-0"></span>**router bgp**

To configure the Border Gateway Protocol (BGP) routing process, use the **router bgp** command in config mode. To remove all BGP configurations and terminate the BGP routing process, use the **no** form of this command.

**router bgp** *as-number* **no router bgp** [{*as-number*}]

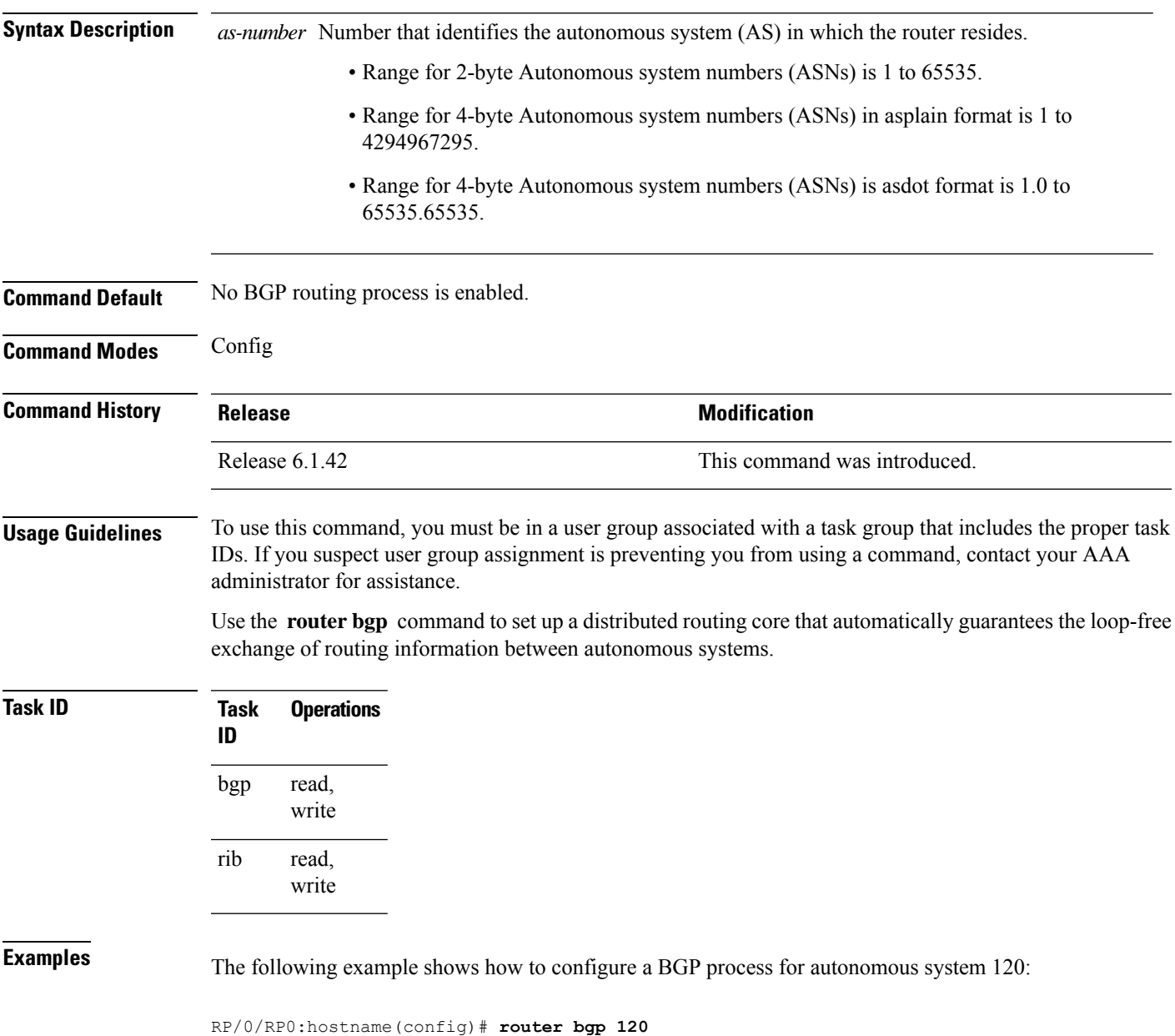

# <span id="page-821-0"></span>**show bgp advertised**

To display advertisementsfor neighbors or a single neighbor, use the **show bgpadvertised**command in config mode.

**show bgp** [ **ipv4** { **unicast**| **multicast** | **labeled-unicast** | **all** | **tunnel**} | **all** { **unicast** | **multicast** | **all** | **labeled-unicast** | **tunnel** } | **vpnv4 unicast** [ **rd** *rd-address*] | **vrf** { *vrf-name*| **all** } [ **ipv4** { **unicast** | **labeled-unicast**} ] [ **rd** *rd-address* ]] **advertised** [ **neighbor** *ip-address*] [ **summary** ]

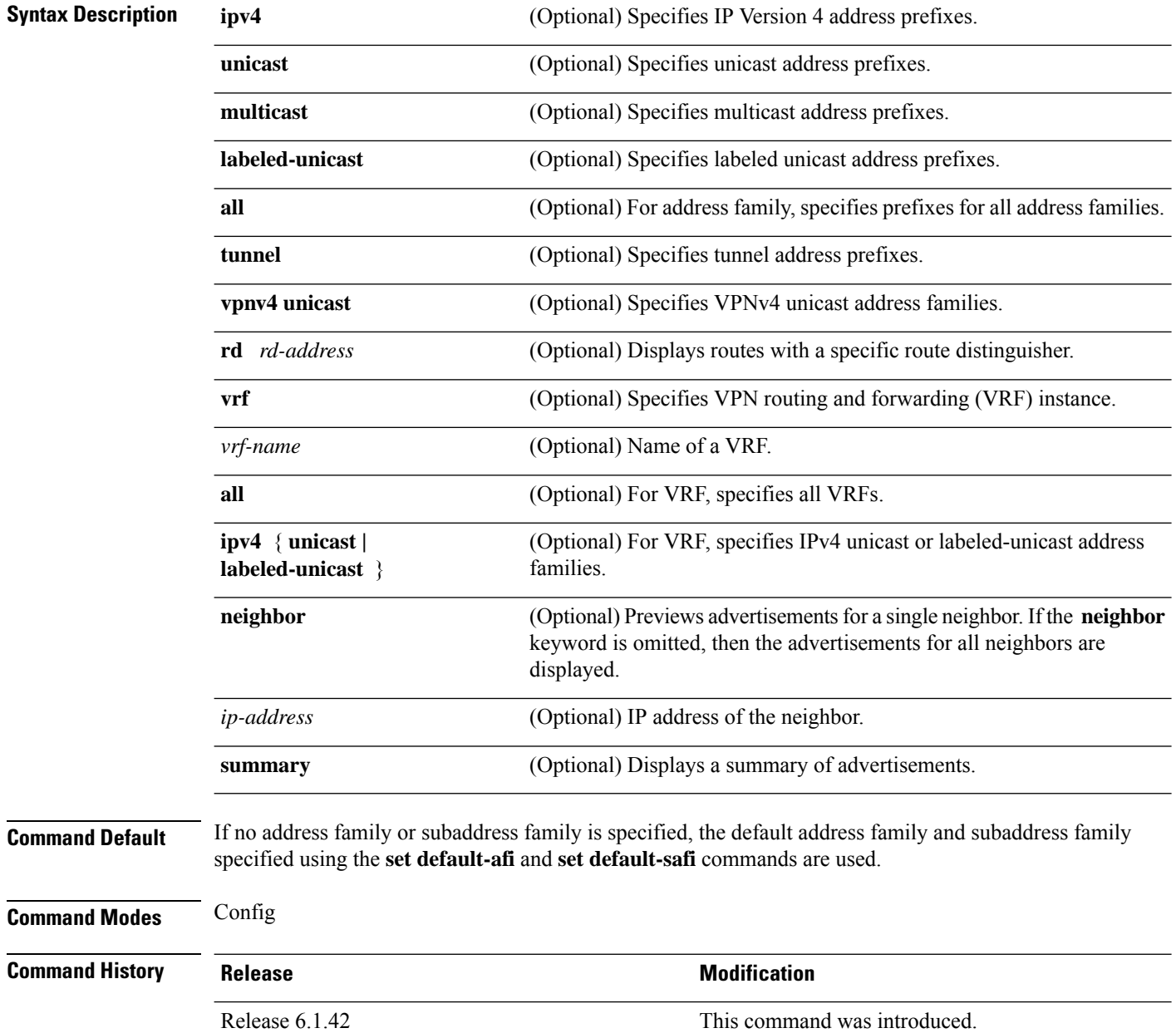

**Usage Guidelines** To use this command, you must be in a user group associated with a task group that includes the proper task IDs. If you suspect user group assignment is preventing you from using a command, contact your AAA administrator for assistance.

> BGP contains a separate routing table for each address family and subaddress family combination that is configured. The address family and subaddress family options specify the routing table to be examined. If the **all** keyword is specified for the address family or subaddress family, each matching routing table is examined in turn.

> Use the **show bgp advertised** command to display the routes that have been advertised to peers or a specific peer. To preview advertisements that would be sent to a peer under a particular policy, even if the corresponding update messages have not been generated yet, use the **show bgp policy** command.

**Note**

When you issue the **show bgp advertised** command, a route is not displayed in the output unless an advertisement for that route has already been sent (and not withdrawn). If an advertisement for the route has not yet been sent, the route is not displayed.

Use the **summary** keyword to display a summary of the advertised routes. If you do notspecify the **summary** keyword, the software displays detailed information about the advertised routes.

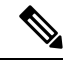

The **show bgp advertised** command does not display the application of any outbound policy in the route details it displays. Consequently, this command provides only an indication of whether a particular route has been advertised, rather than details of which attributes were advertised. Use the **show bgp policy sent-advertisements** command to display the attributes that are advertised. **Note**

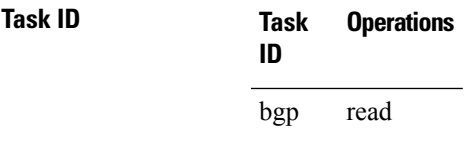

**Examples** The following is sample output from the **show bgp advertised** command in XR EXEC mode:

RP/0/RP0:hostname# **show bgp advertised neighbor 10.0.101.4 summary**

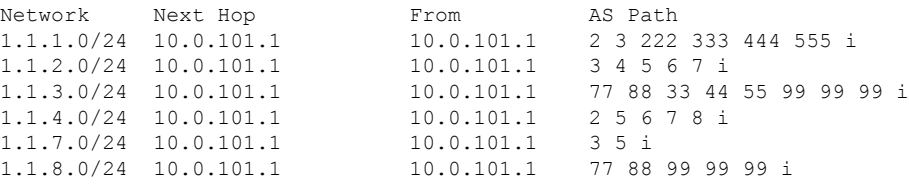

This table describes the significant fields shown in the display.

**Table 74: show bgp advertised neighbor summary Field Descriptions**

| <b>Field</b>       | <b>Description</b>                                                                                                    |
|--------------------|----------------------------------------------------------------------------------------------------|
| Network            | IP prefix and prefix length for a network.                                                                                                    |
| Next Hop           | IP address of the next system that is used when a packet is forwarded to the destination<br>network. An entry of 0.0.0.0 indicates that the router has a non-BGP route to this network. |
| From               | IP address of the peer that advertised this route.                                                                                                    |
| AS Path            | AS path of the peer that advertised this route.                                                                                                    |
| Local              | Indicates the route originated on the local system.                                                                                                    |
| Local<br>Aggregate | Indicates the route is an aggregate created on the local system.                                                                                                    |
| Advertised to      | Indicates the peer to which this entry was advertised. This field is used in the output when<br>displaying a summary of the advertisements to all neighbors.                            |

The following issample output from the **show bgpadvertised** command for detailed advertisement information:

```
RP/0/RP0:hostname# show bgp advertised neighbor 172.72.77.1
```

```
172.16.0.0/24 is advertised to 172.72.77.1
 Path info:
   neighbor: Local neighbor router id: 172.74.84.1
   valid redistributed best
 Attributes after inbound policy was applied:
next hop: 0.0.0.0
   MET ORG AS
   origin: incomplete metric: 0
   aspath:
10.52.0.0/16 is advertised to 172.72.77.1
 Path info:
   neighbor: Local Aggregate neighbor router id: 172.74.84.1
   valid aggregated best
 Attributes after inbound policy was applied:
next hop: 0.0.0.0
   ORG AGG ATOM
   origin: IGP aggregator: 172.74.84.1 (1)
   aspath:
```
This table describes the significant fields shown in the display.

**Table 75: show bgp advertised neighbor Field Descriptions**

| <b>Field</b>       | <b>Description</b>                                                                                                    |
|--------------------|----------------------------------------------------------------------------------------------------|
| l is advertised to | IP address of the peer to which this route has been advertised. If the route has been<br>advertised to multiple peers, the information is shown separately for each peer. |

I

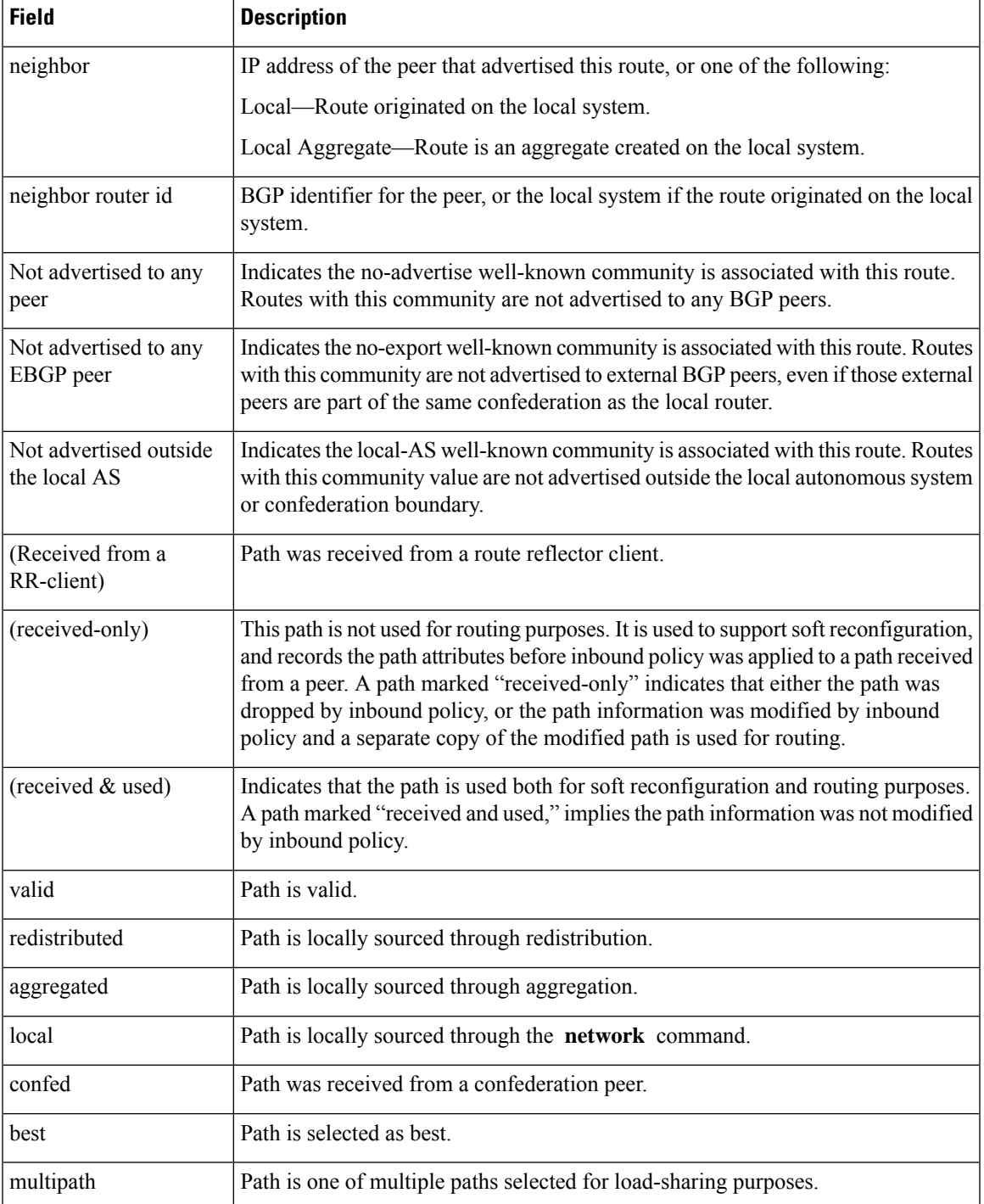

I

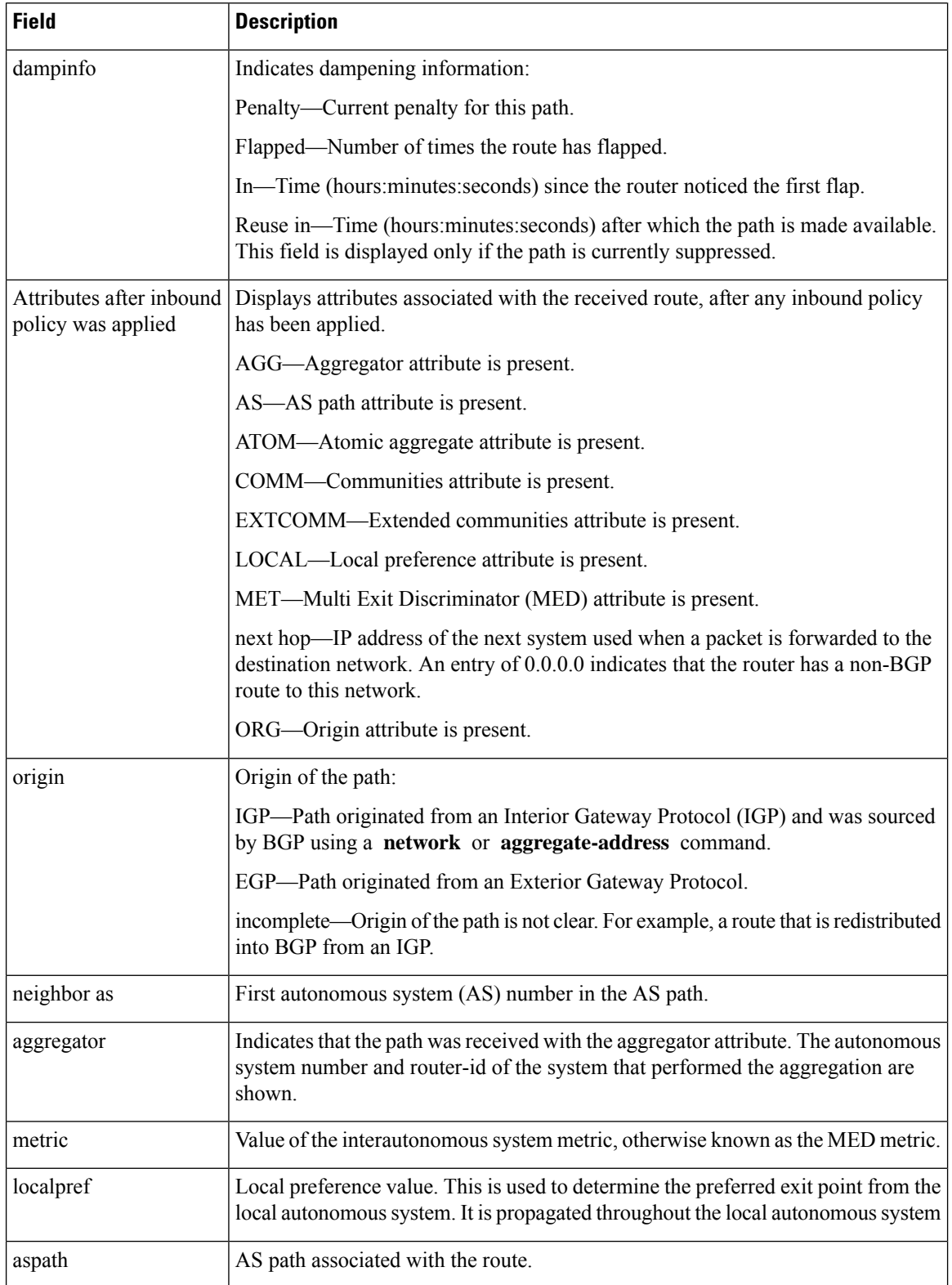

 $\mathbf l$ 

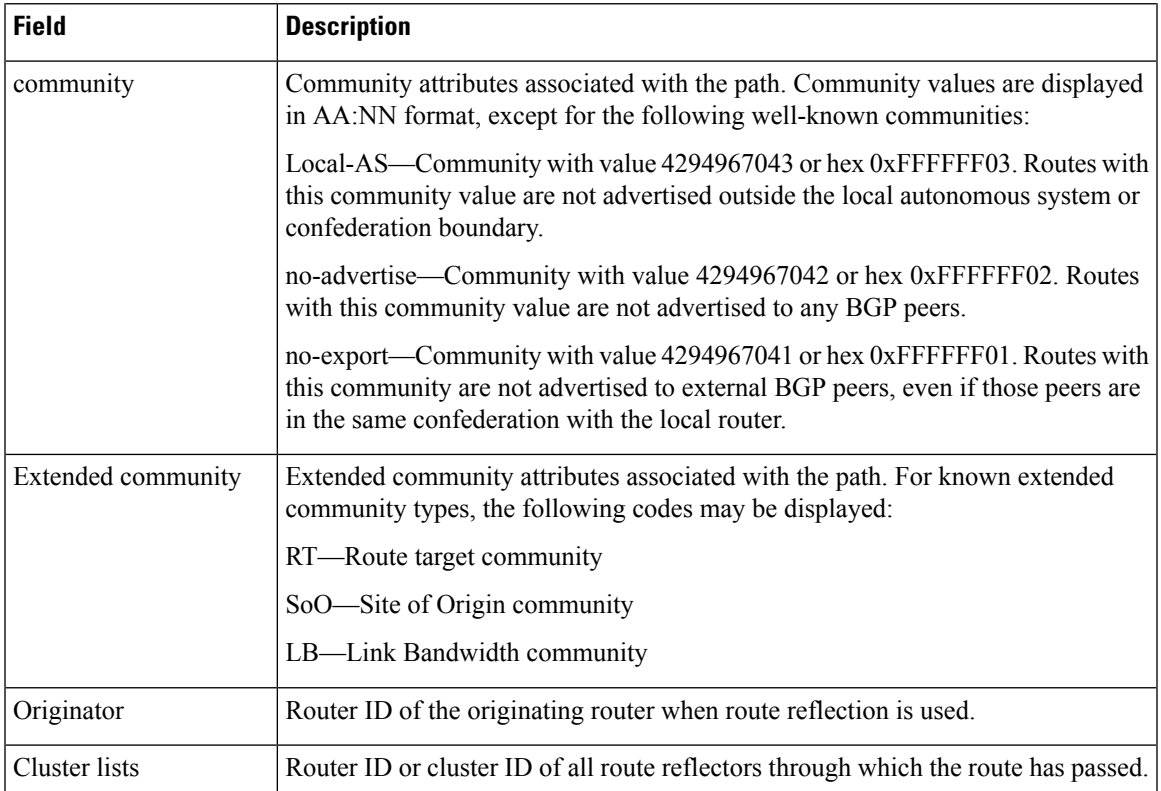

# <span id="page-827-0"></span>**show bgp neighbors**

To display information about Border Gateway Protocol (BGP) connections to neighbors, use the **show bgp neighbors** command in config mode.

**show bgp** [ **ipv4** { **unicast** | **multicast** | **labeled-unicast** | **all** | **tunnel**} | **all** { **unicast** | **multicast** | **all** | **labeled-unicast** | **tunnel**} | **vpnv4 unicast** | **vrf** { *vrf-name* | **all** } [ **ipv4** { **unicast** | **labeled-unicast** } ]] **neighbors** [ **performance-statistics** | **missing-eor** ]

To show one neighbor:

**show bgp** [ **ipv4** { **unicast** | **multicast** | **labeled-unicast** | **all** | **tunnel**} | **all** { **unicast** | **multicast** | **all** | **labeled-unicast** | **tunnel**} | **vpnv4 unicast** | **vrf** { *vrf-name* | **all** } [ **ipv4** { **unicast** | **labeled-unicast** } ]] **neighbors** *ip-address* [ **advertised-routes** | **dampened-routes** | **flap-statistics** | **performance-statistics** | **received** { **prefix-filter** | **routes** } | **routes** ]

To show default afi or safi neighbor:

**show bgp neighbors ip-address** [ **configuration** [ **defaults** ] [ **nvgen** ] |**inheritance**]

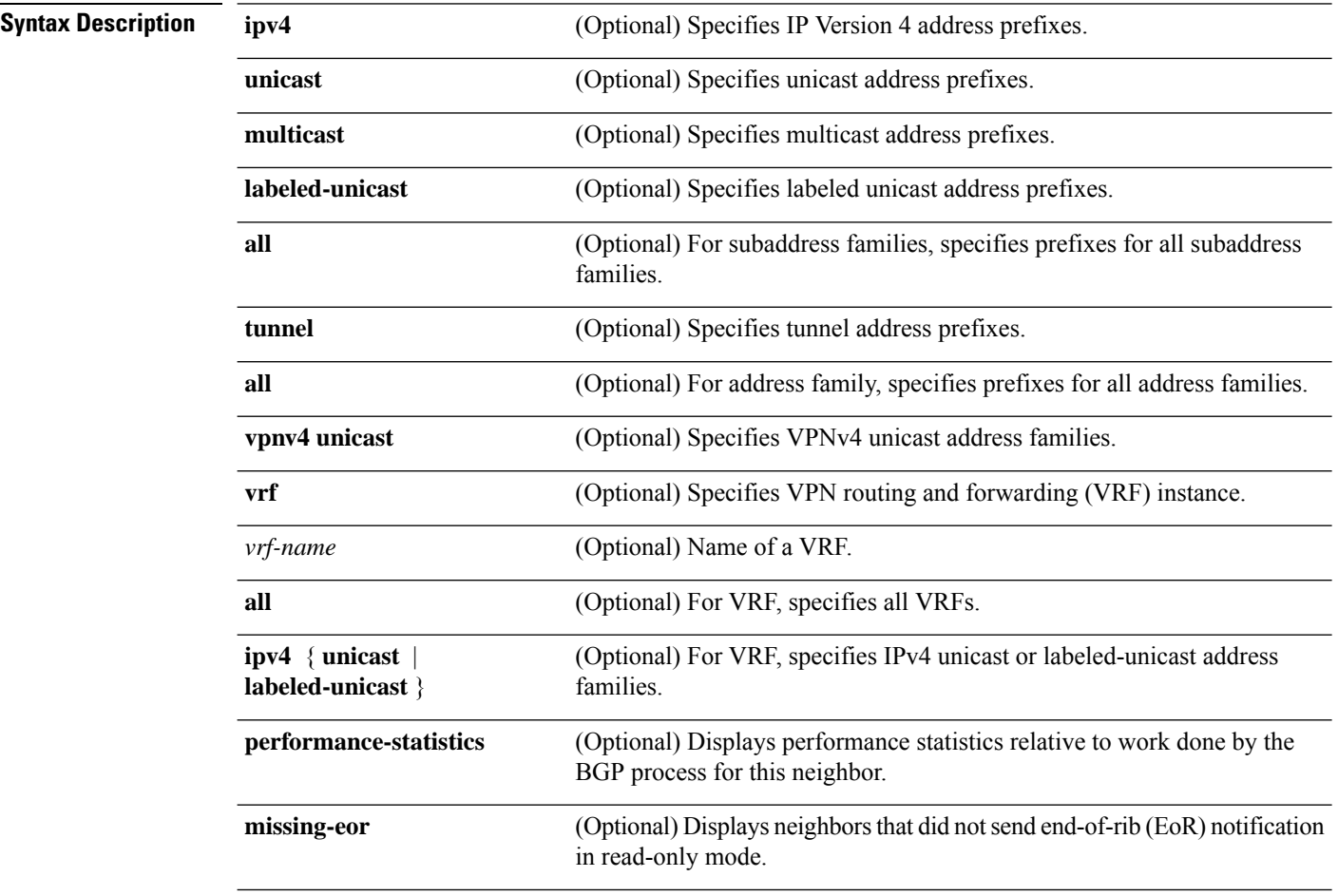
I

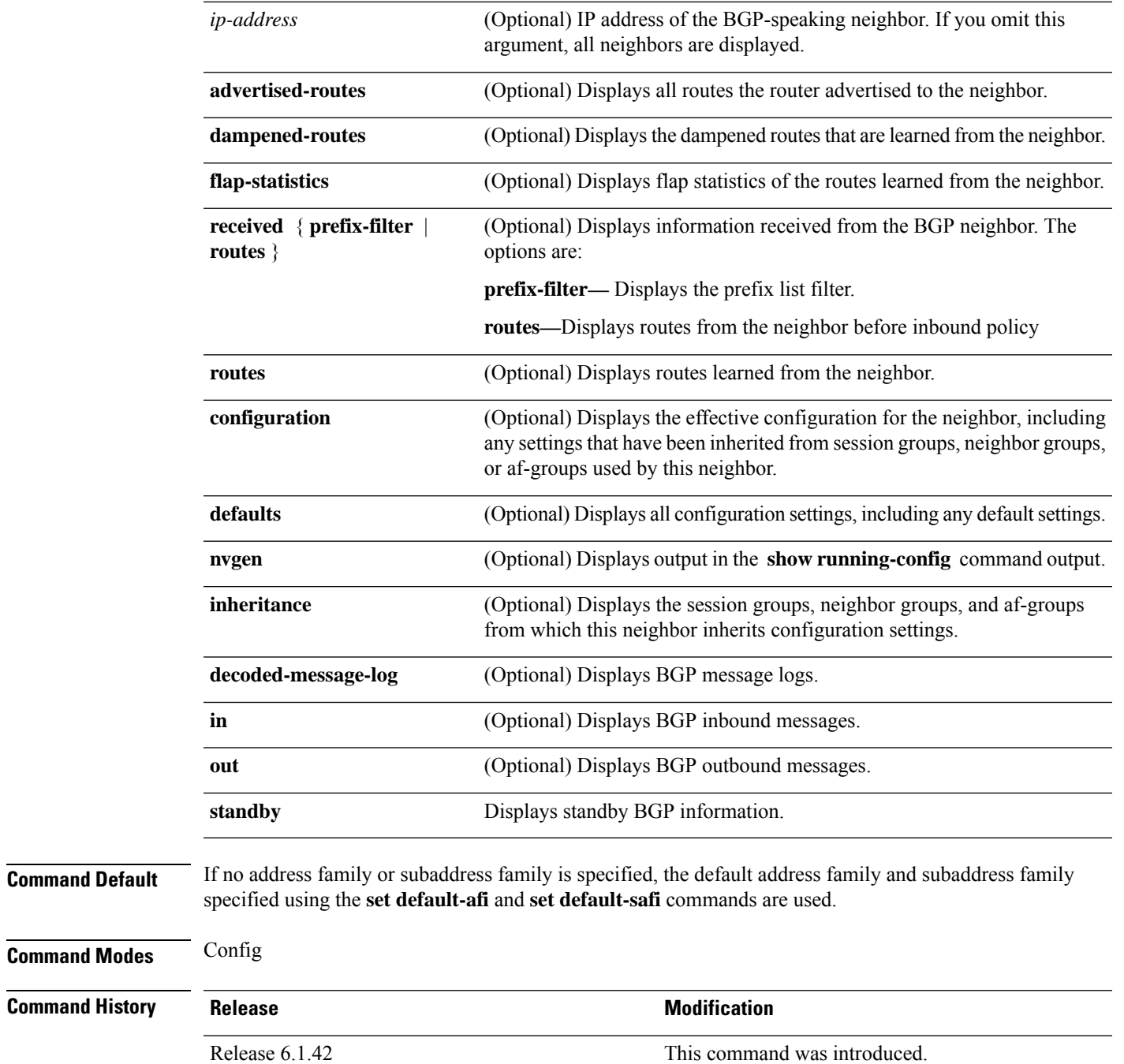

## **Usage Guidelines**

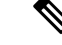

**Note**

To use this command, you must be in a user group associated with a task group that includes the proper task IDs. If you suspect user group assignment is preventing you from using a command, contact your AAA administrator for assistance.

The **set default-afi** command is used to specify the default address family for the session, and the **set default-safi** command is used to specify the default subaddress family for the session.

BGP contains a separate routing table for each configured address family and subaddress family combination. The address family and subaddress family options specify which routing table should be examined. If the **all** keyword is specified for address family or subaddress family, each matching routing table is examined in turn.

Use the **show bgp neighbors** command to display detailed information about all neighbors or a specific neighbor. Use the **performance-statistics** keyword to display information about the work related to specific neighbors done by the BGP process.

Use the **show bgp neighbors** command with the *ip-address* **received prefix-filter** argument and keyword to display the Outbound Route Filter (ORF) received from a neighbor.

Use the **advertised-routes** keyword to display a summary of the routes advertised to the specified neighbor.

Use the **dampened-routes** keyword to display routes received from the specified neighbor that have been suppressed due to dampening. For more details, see the **show bgp dampened-paths** command.

To display information about flapping routes received from a neighbor, use the **flap-statistics** keyword. For more details, see the **show bgp flap-statistics** command.

To display the routes received from a neighbor, use the **routes** keyword. For more details, see the **show bgp** command.

Use the **show bgpneighbor** command with the *ip-address* **configuration** argument and keyword to display the effective configuration of a neighbor, including configuration inherited from session groups, neighbor groups, or af-groups through application of the **use** command. Use the **defaults** keyword to display the value of all configurations for the neighbor, including default configuration. Use the **nvgen** keyword to display configuration output format of the **show running-config** command. Output in this format is suitable for cutting and pasting into a configuration session. Use the **show bgp neighbors** command with the *ip-address* **inheritance** argument and keyword to display the session groups, neighbor groups, and af-groups from which the specified neighbor inherits configuration.

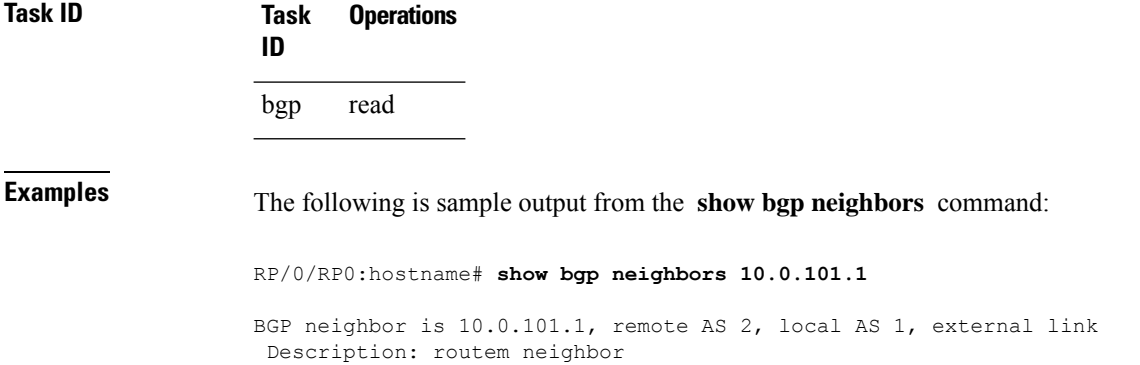

Remote router ID 10.0.101.1

BGP state = Established, up for 00:00:56

TCP open mode: passive only BGP neighbor is 1.1.1.2 Remote AS 300, local AS 100, external link Remote router ID 0.0.0.0 BGP state = Idle (LC/FIB for the neighbor in reloading) Last read 00:00:00, Last read before reset 00:05:12 Hold time is 180, keepalive interval is 60 seconds Configured hold time: 180, keepalive: 60, min acceptable hold time: 3 BFD enabled (session initializing) Last read 00:00:55, hold time is 180, keepalive interval is 60 seconds DMZ-link bandwidth is 1000 Mb/s Neighbor capabilities: Route refresh: advertised 4-byte AS: advertised and received Address family IPv4 Unicast: advertised and received Address family IPv4 Multicast: advertised and received Received 119 messages, 0 notifications, 0 in queue Sent 119 messages, 22 notifications, 0 in queue Minimum time between advertisement runs is 60 seconds For Address Family: IPv4 Unicast BGP neighbor version 137 Update group: 1.3 Community attribute sent to this neighbor AF-dependant capabilities: Outbound Route Filter (ORF) type (128) Prefix-list: Send-mode: advertised Receive-mode: advertised Route refresh request: received 0, sent 0 Policy for incoming advertisements is pass-all Policy for outgoing advertisements is pass-all 5 accepted prefixes, 5 are bestpaths Prefix advertised 3, suppressed 0, withdrawn 0, maximum limit 1000000 Threshold for warning message 75% For Address Family: IPv4 Multicast BGP neighbor version 23 Update group: 1.2 Route refresh request: received 0, sent 0 Policy for incoming advertisements is pass-all Policy for outgoing advertisements is pass-all 2 accepted prefixes, 2 are bestpaths Prefix advertised 0, suppressed 0, withdrawn 0, maximum limit 131072 Threshold for warning message 75% Connections established 9; dropped 8 Last reset 00:02:10, due to User clear requested (CEASE notification sent - administrative reset) Time since last notification sent to neighbor: 00:02:10 Error Code: administrative reset Notification data sent: None

This table describes the significant fields shown in the display.

**Table 76: show bgp neighbors Field Descriptions**

| <b>Field</b>                            | <b>Description</b>                                                                                                    |
|-----------------------------------------|----------------------------------------------------------------------------------------------------|
| <b>BGP</b> neighbor                     | IP address of the BGP neighbor and its autonomous system number. If<br>the neighbor is in the same autonomous system as the router, then the link<br>between them is internal; otherwise, it is considered external.                                                                                                    |
| Description                             | Neighbor specific description.                                                                                                    |
| remote AS                               | • Number of the autonomous system to which the neighbor belongs.<br>• Range for 2-byte Autonomous system numbers (ASNs) is 1 to 65535.<br>• Range for 4-byte Autonomous system numbers (ASNs) in asplain<br>format is 1 to 4294967295.<br>• Range for 4-byte Autonomous system numbers (ASNs) is asdot<br>format is 1.0 to 65535.65535. |
| local AS                                | Autonomous system number of the local system.                                                                                                    |
|                                         | • Range for 2-byte Autonomous system numbers (ASNs) is 1 to 65535.<br>• Range for 4-byte Autonomous system numbers (ASNs) in asplain<br>format is 1 to 4294967295.<br>• Range for 4-byte Autonomous system numbers (ASNs) is asdot<br>format is 1.0 to 65535.65535.                                                                     |
| internal link                           | Neighbor is an internal BGP peer.                                                                                                    |
| external link                           | Neighbor is an external BGP peer.                                                                                                    |
| Administratively shut down              | Neighbor connection is disabled using the shutdown command.                                                                                                    |
| remote router ID                        | Router ID (an IP address) of the neighbor.                                                                                                    |
| Neighbor under common<br>administration | Neighbor is internal or a confederation peer.                                                                                                    |
| <b>BGP</b> state                        | Internal state of this BGP connection.                                                                                                    |
| <b>BFD</b> enabled                      | Status of bidirectional forwarding detection.                                                                                                    |
| TCP open mode                           | TCP mode used in establishing the BGP session. The following valid<br>TCP mode are supported:<br>• default—Accept active/passive connections<br>· passive-only-Accept only passive connections<br>• active-only-Accept only active connections initiated by the router                                                                  |
| Last read                               | Time since BGP last read a message from this neighbor.                                                                                                    |
| hold time                               | Hold time (in seconds) used on the connection with this neighbor.                                                                                                    |
| keepalive interval                      | Interval for sending keepalives to this neighbor.                                                                                                    |

 $\mathbf I$ 

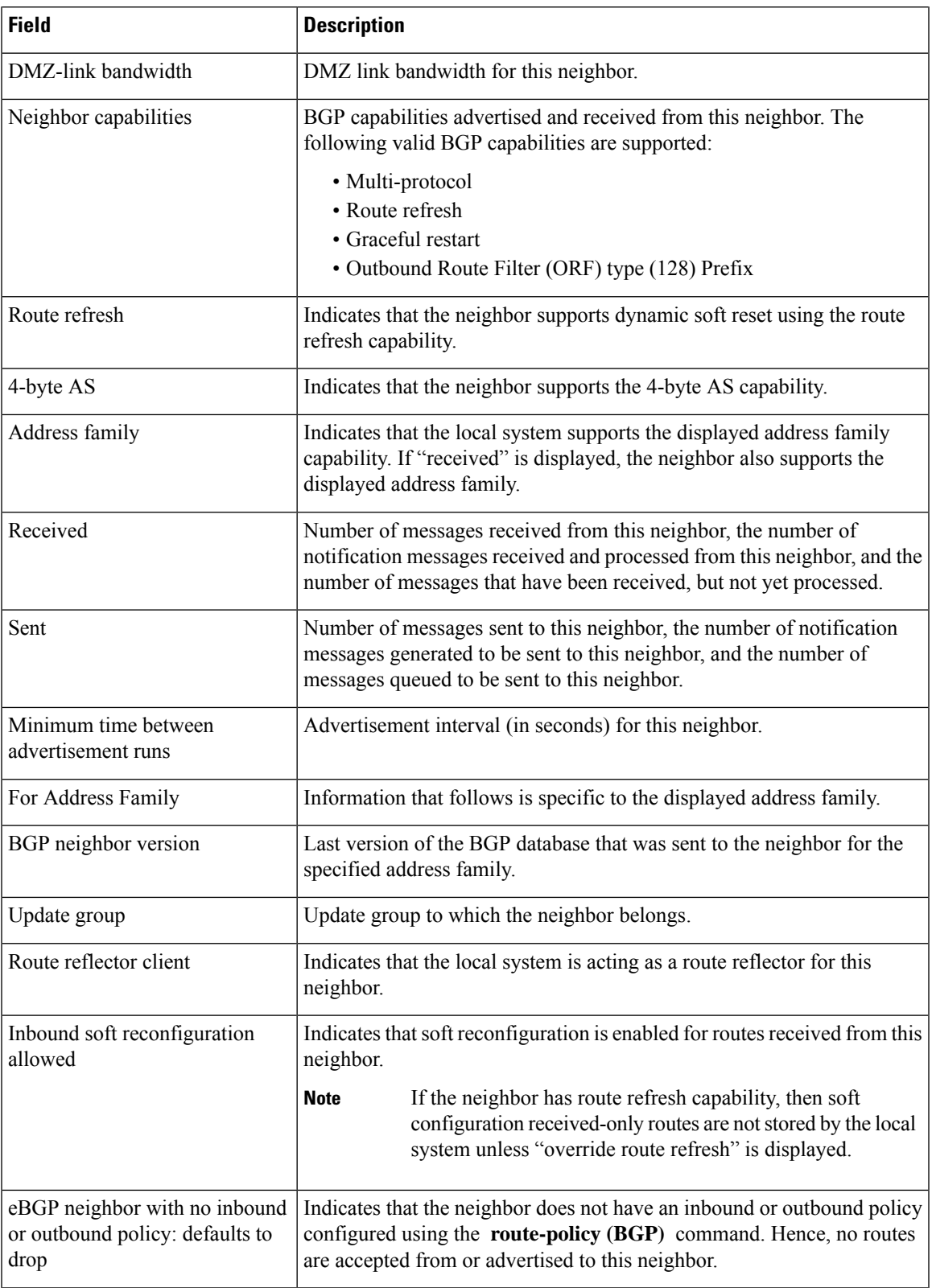

I

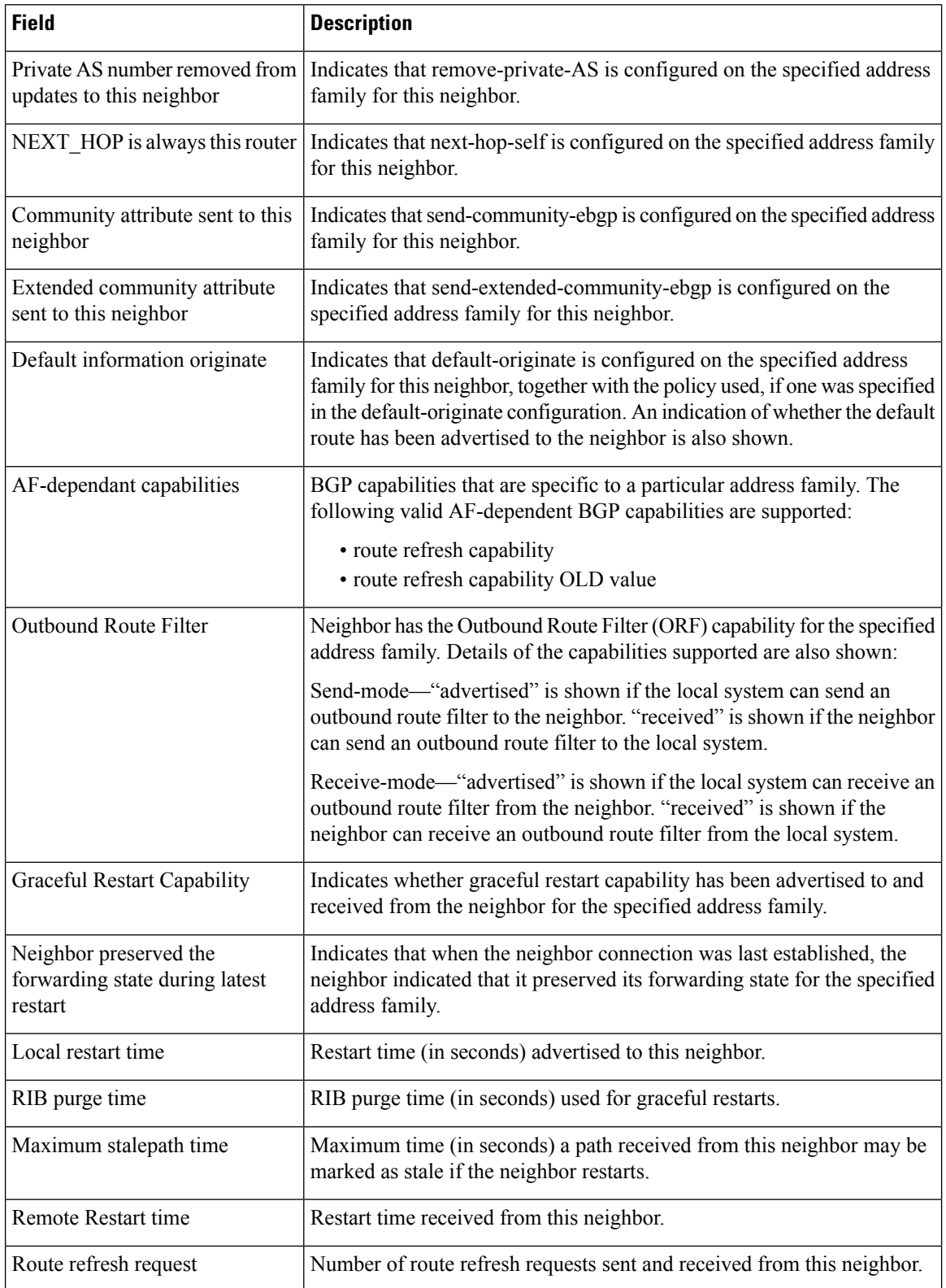

 $\mathbf I$ 

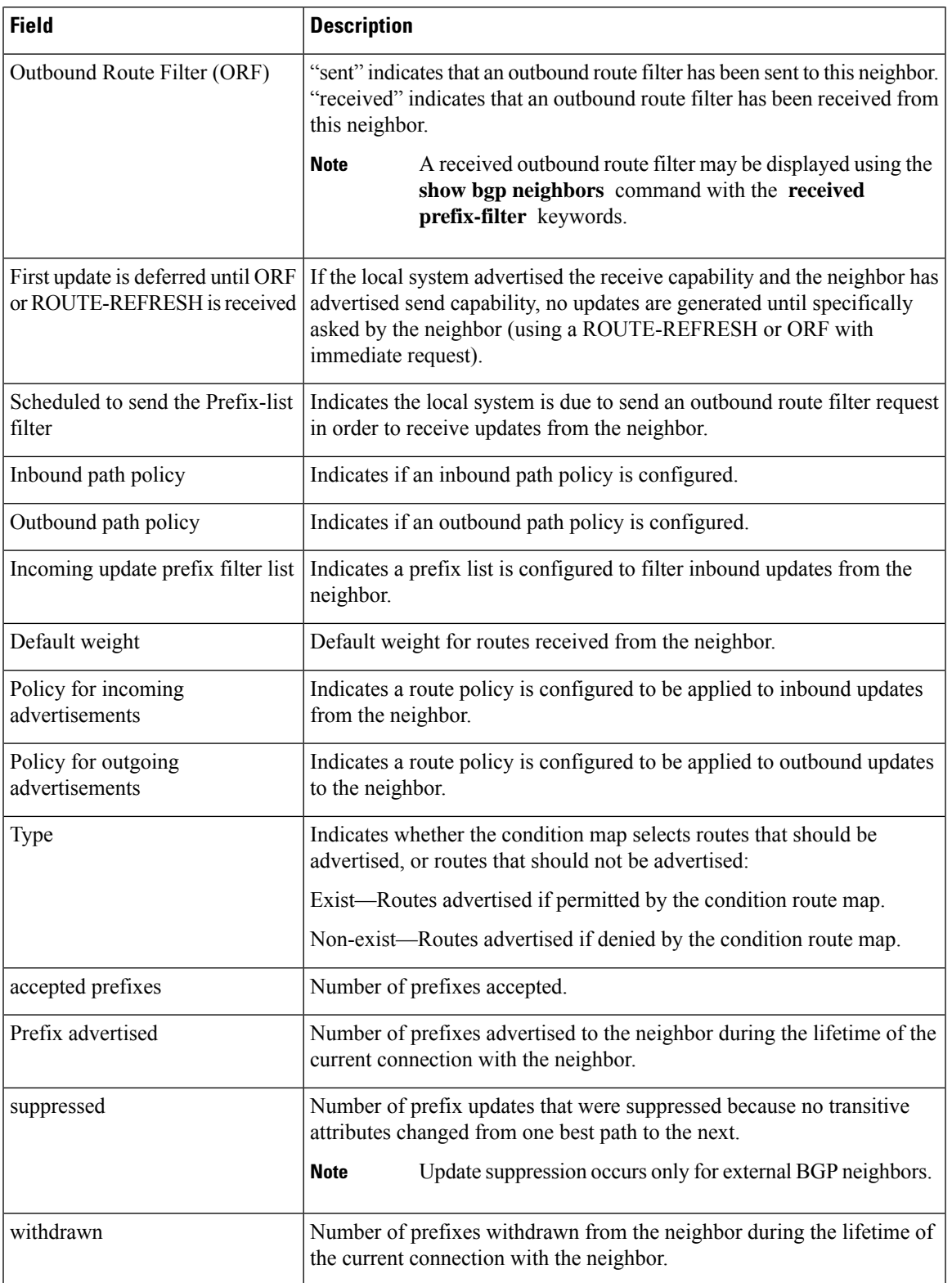

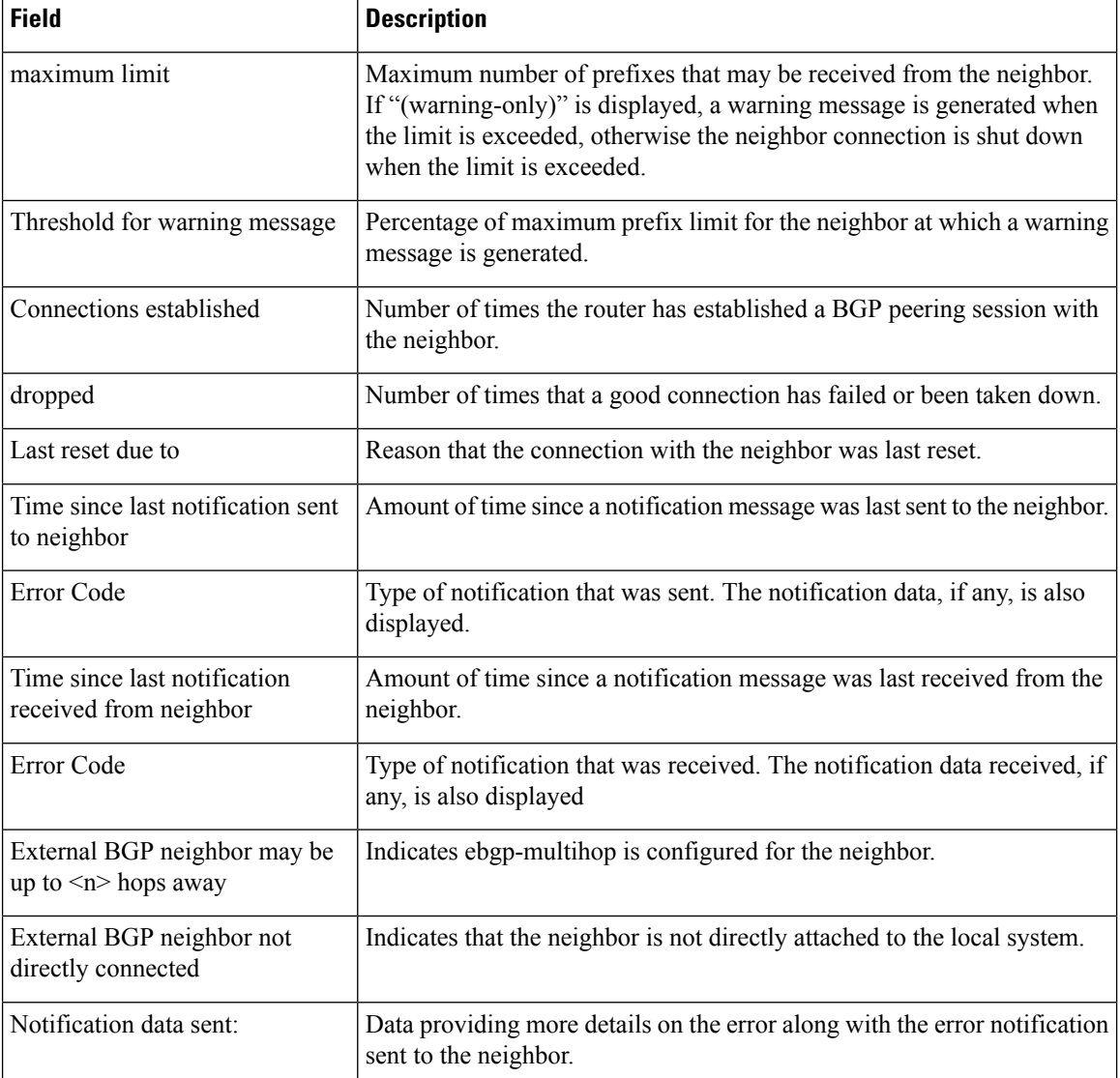

The following is sample output from the show bgp neighbors command with the advertised-routes keyword:

RP/0/RP0:hostname# show bgp neighbors 10.0.101.75 advertised-routes

Network Next-hop From 10.10.0.0/8 10.0.101.1 10.0.101.1 10.11.0.0/8 10.0.101.3 10.0.101.3 10.12.0.0/8 10.0.101.5 10.0.101.5

The following issample output from the **show bgpneighbors** command with the **advertised-routes** keyword:

RP/0/RP0:hostname# **show bgp neighbors 172.20.16.178 routes**

BGP router identifier 172.20.16.181, local AS number 1 BGP main routing table version 27 BGP scan interval 60 secs

```
Status codes: s suppressed, d damped, h history, * valid, > best
            i - internal, S stale
Origin codes: i - IGP, e - EGP, ? - incomplete
Network Next Hop Metric LocPrf Weight Path
\begin{array}{ccccccccc} * & 10.0.0.0 & 172.20.16.178 & 40 & 0 & 10 & ? \\ * & 10.22.0.0 & 172.20.16.178 & 40 & 0 & 10 & ? \end{array}172.20.16.178
```
The following is sample output from the **show bgpneighbors** command with the **routes** keyword:

RP/0/RP0:hostname# **show bgp neighbors 10.0.101.1 dampened-routes**

```
BGP router identifier 10.0.0.5, local AS number 1
BGP main routing table version 48
Dampening enabled
BGP scan interval 60 secs
Status codes: s suppressed, d damped, h history, * valid, > best
               i - internal, S stale
Origin codes: i - IGP, e - EGP, ? - incomplete
  Network From Reuse Path
\stard 10.0.0.0<br>
\stard 11.0.0.0 10.0.101.1 00:59:30 2 100 1000 i
                                             00:59:30 2 100 1000 i
\begin{array}{ccccccccc}\n\star_{\text{d}}&12.0.0.0 & & & & 10.0.101.1 & & & 00:59:30 & 2 & 100 & 1000 & i \\
\star_{\text{d}}&13.0.0.0 & & & & & 10.0.101.1 & & 00:59:30 & 2 & 100 & 1000 & i \\
\end{array}10.0.101.1 00:59:30 2 100 1000 i
*d 14.0.0.0 10.0.101.1 00:59:30 2 100 1000 i
```
This table describes the significant fields shown in the display.

**Table 77: show bgp neighbors routes Field Descriptions**

| <b>Field</b>          | <b>Description</b>                                                                                             |
|-----------------------|----------------------------------------------------------------------------------------------------|
| BGP router identifier | BGP identifier for the local system.                                                                           |
| local AS number       | Autonomous system number for the local system.                                                                 |
| version               | BGP main routing table Last version of the BGP database that was installed into the main routing table.        |
| Dampening enabled     | Displayed if dampening is enabled for the routes in this BGP routing table.                                    |
| BGP scan interval     | Interval (in seconds) between scans of the BGP table specified by the address family<br>and subaddress family. |

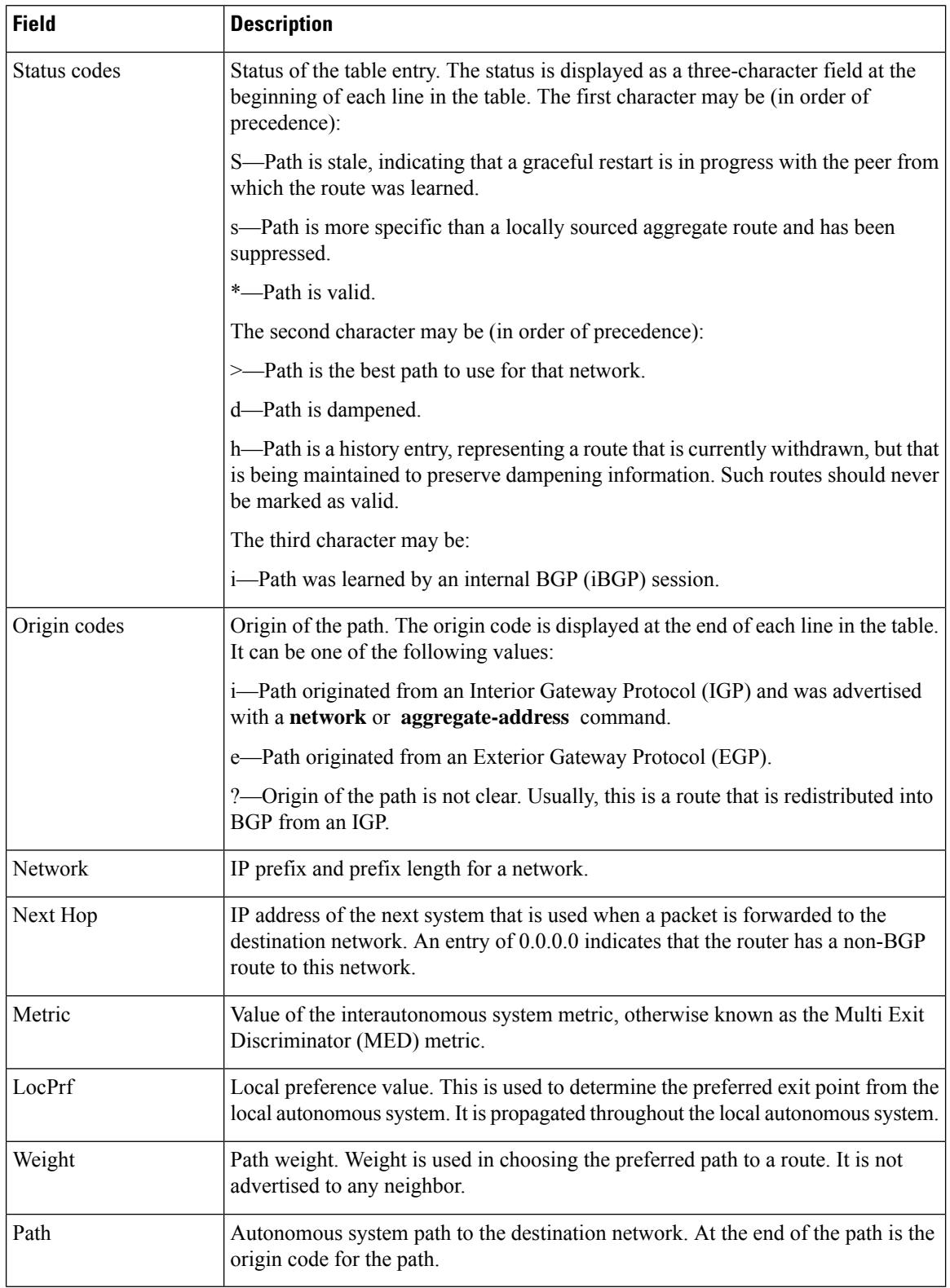

The following issample output from the **show bgpneighbors** command with the **dampened-routes** keyword:

```
RP/0/RP0:hostname# show bgp neighbors 10.0.101.1 flap-statistics
BGP router identifier 10.0.0.5, local AS number 1
BGP main routing table version 48
Dampening enabled
BGP scan interval 60 secs
Status codes: s suppressed, d damped, h history, * valid, > best
            i - internal, S stale
Origin codes: i - IGP, e - EGP, ? - incomplete
 Network From Flaps Duration Reuse Path
h 10.1.0.0 10.0.101.1 5008 2d02h 2 5000 1000
h 10.2.0.0 10.0.101.1 5008 2d02h 2 2000 3000
h 10.2.0.0 10.0.101.1 5008 2d02h<br>
\stard 10.0.0.0 10.0.101.1 5008 2d02h
                                              00:59:30 2 100 1000
h 10.0.0.0/16 10.0.101.1 5008 2d02h 2 100 102
*d 10.11.0.0 10.0.101.1 5008 2d02h 00:59:30 2 100 1000
*d 10.12.0.0 10.0.101.1 5008 2d02h 00:59:30 2 100 1000
\stard 10.13.0.0 10.0.101.1 5008 2d02h 00:59:30 2 100 1000<br>\stard 10.14.0.0 10.0.101.1 5008 2d02h 00:59:30 2 100 1000
                                              00:59:30 2 100 1000
h 192.168.0.0/16 10.0.101.1 5008 2d02h 2 100 101
```
This table describes the significant fields shown in the display.

### **Table 78: show bgp neighbors dampened-routes Field Descriptions**

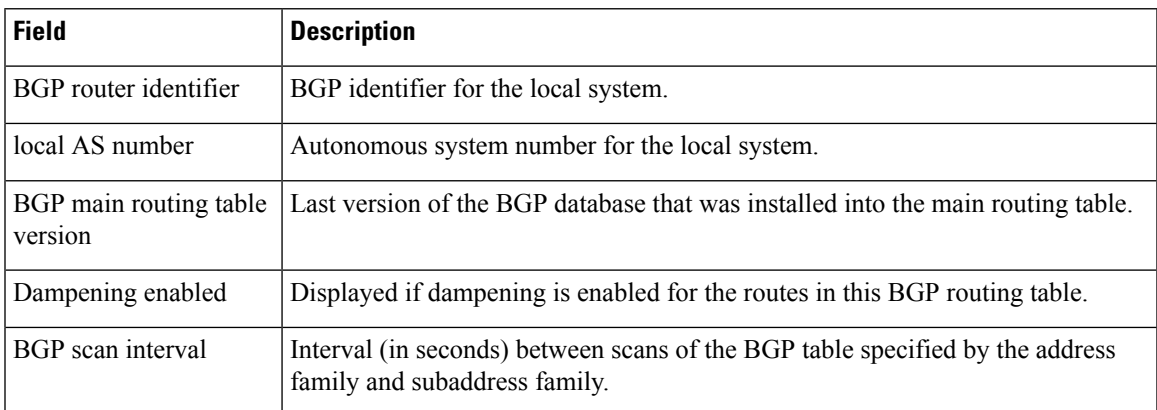

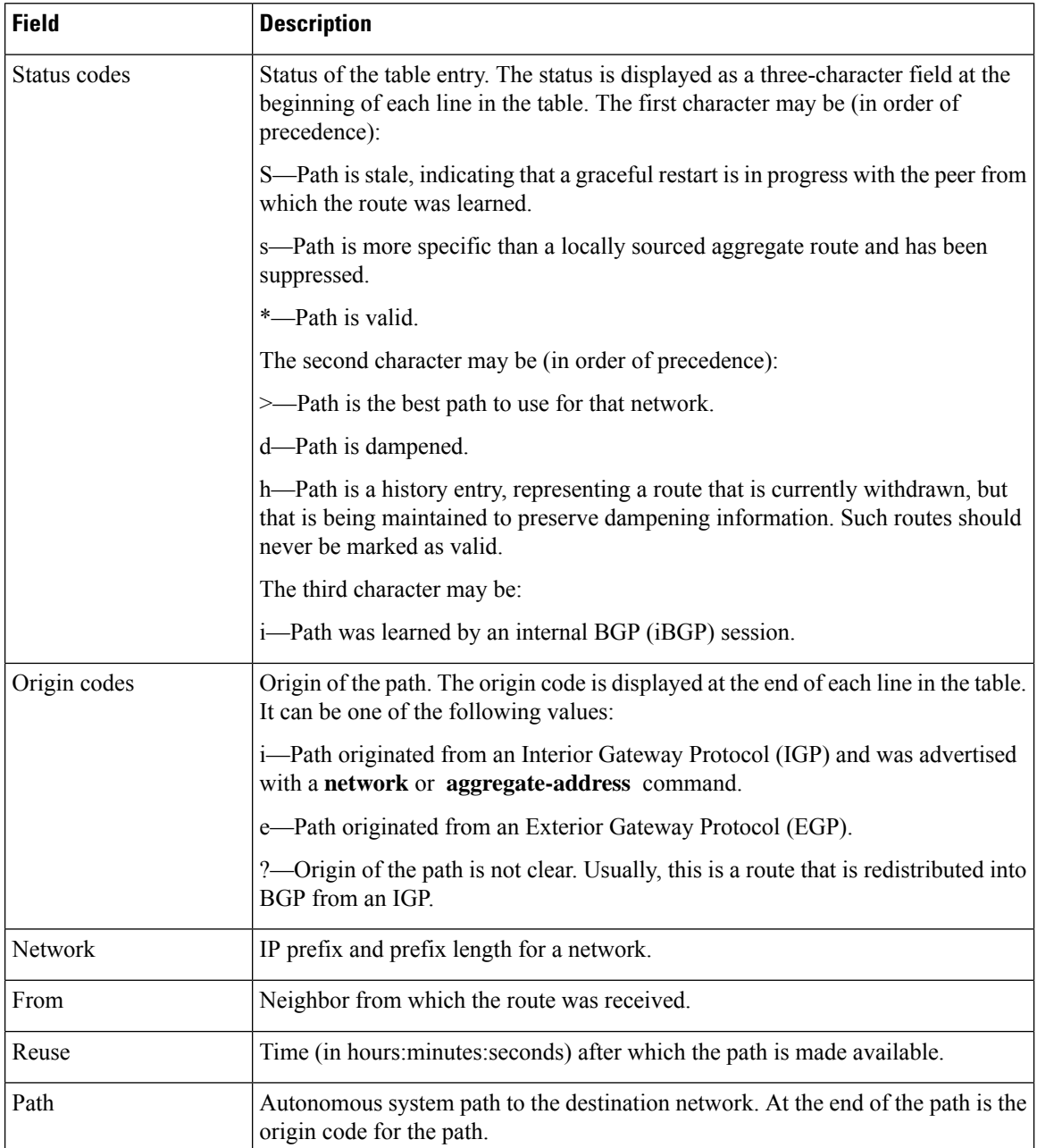

The following is sample output from the **show bgp neighbors** command with the **performance-statistics** keyword:

RP/0/RP0:hostname# **show bgp neighbors 10.0.101.2 performance-statistics**

```
BGP neighbor is 10.0.101.2, remote AS 1
 Read 3023 messages (58639 bytes) in 3019 calls (time spent: 1.312 secs)
 Read throttled 0 times
 Processed 3023 inbound messages (time spent: 0.198 secs)
 Wrote 58410 bytes in 6062 calls (time spent: 3.041 secs)
 Processing write list: wrote 0 messages in 0 calls (time spent: 0.000 secs)
 Processing write queue: wrote 3040 messages in 3040 calls (time spent: 0.055 secs)
```
Received 3023 messages, 0 notifications, 0 in queue Sent 3040 messages, 0 notifications, 0 in queue

This table describes the significant fields shown in the display.

**Table 79: show bgp neighbors flap-statistics Field Descriptions**

| <b>Field</b>                      | <b>Description</b>                                                                                                    |
|-----------------------------------|----------------------------------------------------------------------------------------------------|
| <b>BGP</b> route identifier       | BGP identifier for the local system.                                                                                                    |
| local AS number                   | Autonomous system number for the local system.                                                                                                    |
| BGP main routing table<br>version | Last version of the BGP database that was installed into the main routing table.                                                                                                    |
| Dampening enabled                 | Displayed if dampening has been enabled for the routes in this BGP routing table.                                                                                                    |
| <b>BGP</b> scan interval          | Interval (in seconds) between when the BGP process scans for the specified<br>address family and subaddress family.                                                                             |
| Status codes                      | Status of the table entry. The status is displayed as a three-character field at the<br>beginning of each line in the table. The first character may be (in order of<br>precedence):            |
|                                   | S—Path is stale, indicating that a graceful restart is in progress with the peer from<br>which the route was learned.                                                                           |
|                                   | s—Path is more specific than a locally sourced aggregate route and has been<br>suppressed.                                                                                                    |
|                                   | *-Path is valid.                                                                                                    |
|                                   | The second character may be (in order of precedence):                                                                                                    |
|                                   | d-Path is dampened.                                                                                                    |
|                                   | h—Path is a history entry, representing a route that is currently withdrawn, but<br>that is being maintained to preserve dampening information. Such routes should<br>never be marked as valid. |
|                                   | The third character may be:                                                                                                    |
|                                   | i-Path was learned by an internal BGP (iBGP) session.                                                                                                    |
| Origin codes                      | Origin of the path. The origin code is displayed at the end of each line in the table.<br>It can be one of the following values:                                                                |
|                                   | i-Path originated from an Interior Gateway Protocol (IGP) and was advertised<br>with a <b>network</b> command.                                                                                  |
|                                   | e-Path originated from an Exterior Gateway Protocol (EGP).                                                                                                    |
|                                   | ?- Origin of the path is not clear. Usually, this is a route that is redistributed into<br>BGP from an IGP.                                                                                     |
| Network                           | IP prefix and prefix length for a network.                                                                                                    |

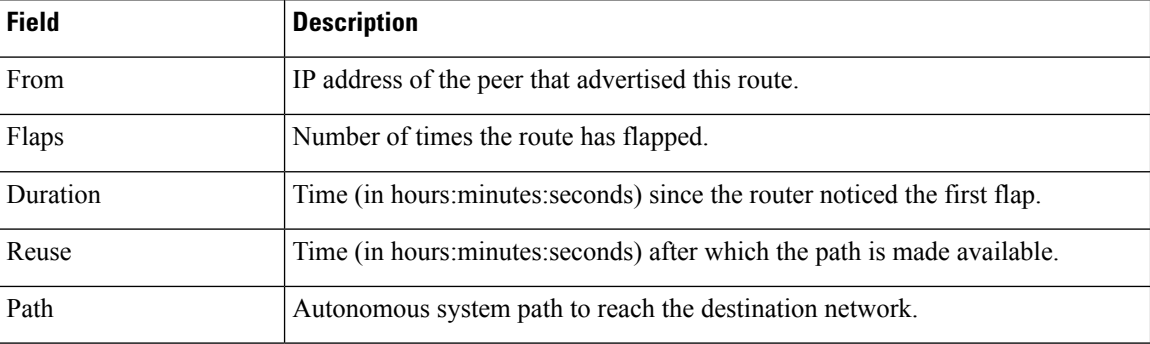

The following is sample output from the **show bgp neighbors** command with the **configuration** keyword:

RP/0/RP0:hostname# **show bgp neighbors 10.0.101.1 configuration**

```
neighbor 10.0.101.1
remote-as 2 []
bfd fast-detect []
address-family ipv4 unicast []
 policy pass-all in []
 policy pass-all out []
address-family ipv4 multicast []
 policy pass-all in []
 policy pass-all out []
```
This table describes the significant fields shown in the display.

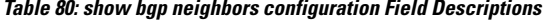

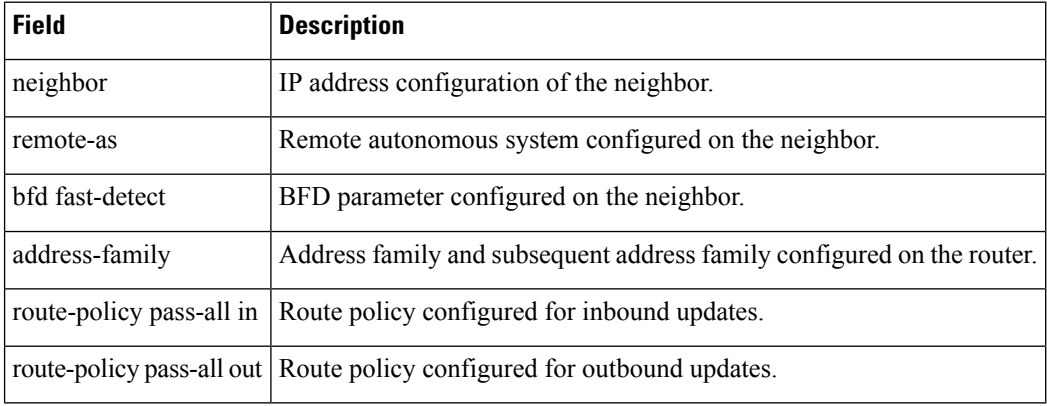

# **show bgp paths**

 $\overline{\phantom{a}}$ 

To display all the Border Gateway Protocol (BGP) paths in the database, use the **show bgp paths** command in config mode.

**show bgp paths** [**detail**] [**debug**] [**regexp** *regular-expression*]

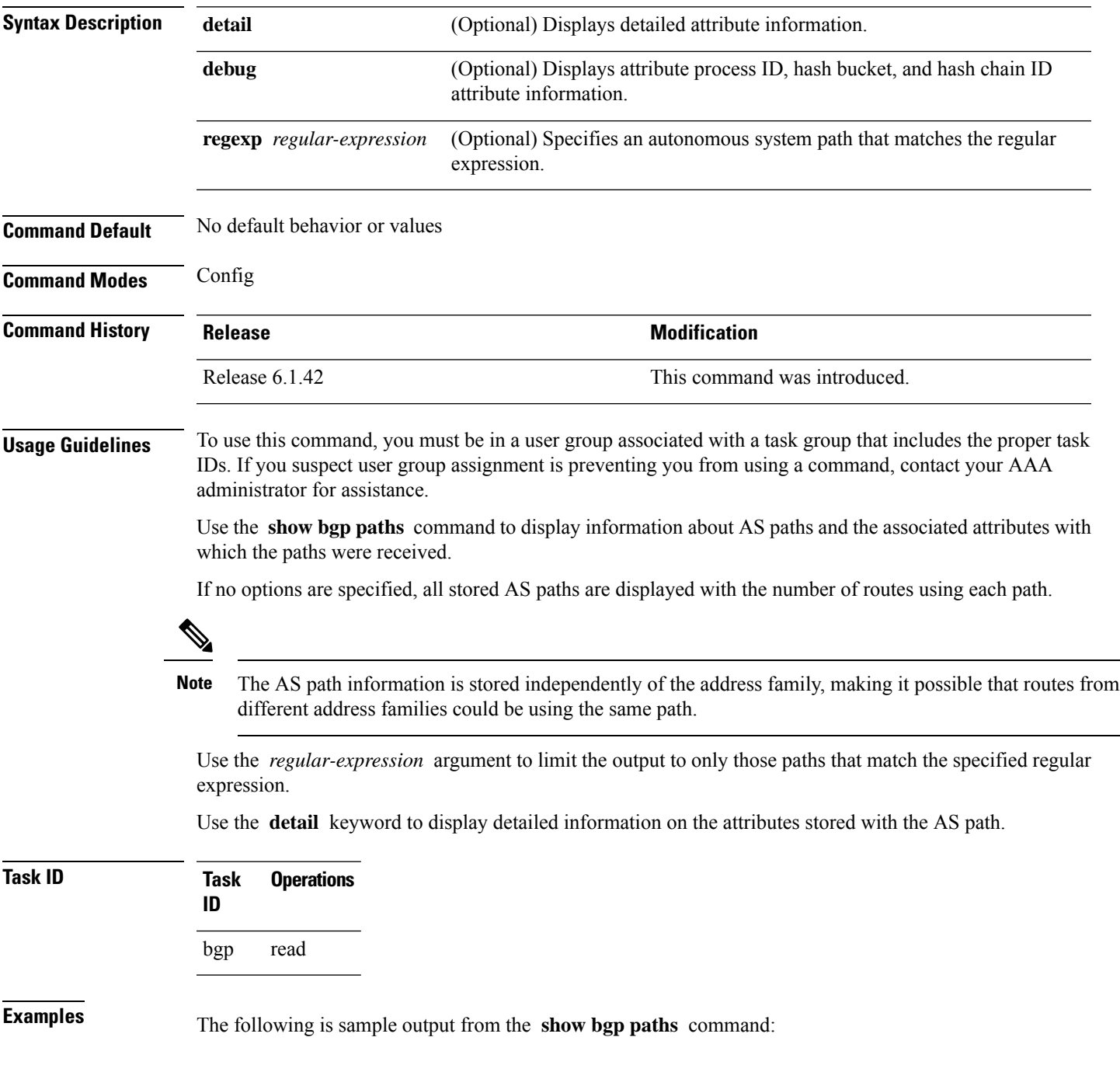

RP/0/RP0:hostname# **show bgp paths detail**

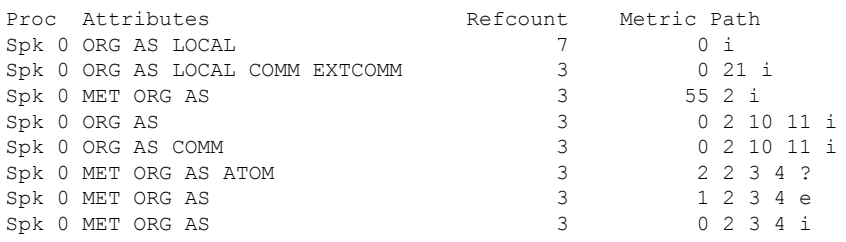

This table describes the significant fields shown in the display.

## **Table 81: show bgp paths Field Descriptions**

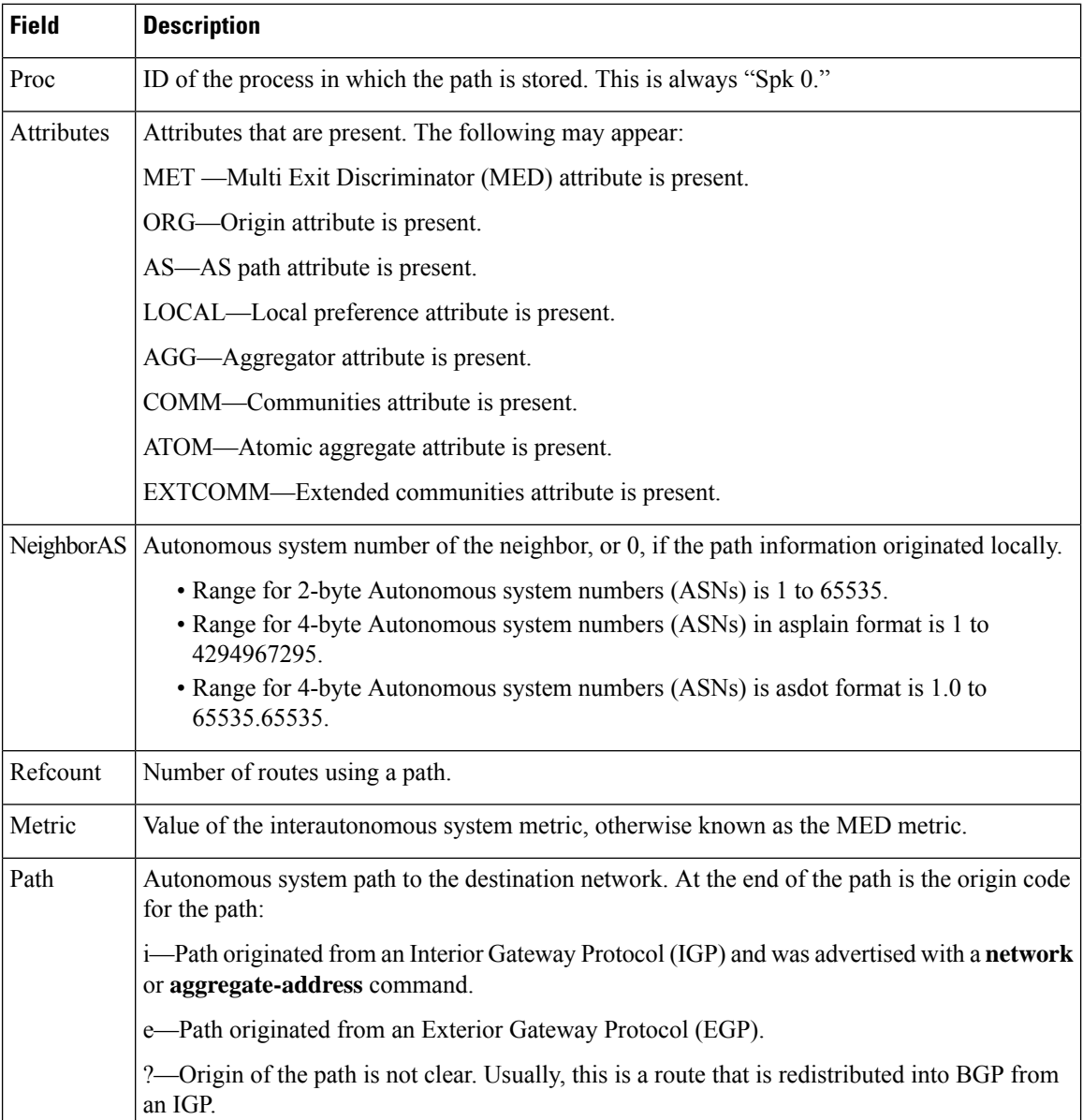

# **show bgp policy**

To display information about Border Gateway Protocol (BGP) advertisements under a proposed policy, use the **show bgp policy** command in config mode.

**show bgp**[ **ipv4** { **unicast** | **multicast** | **labeled-unicast** | **all** | **tunnel**} | **all** { **unicast** | **multicast | all** | **labeled-unicast** | **tunnel** } | **vpnv4 unicast** [ **rd** *rd-address* ] | **vrf** { *vrf-name* | **all** } [ **ipv4** { **unicast** | **labeled-unicast** }] [ **rd** *rd-address* ]] **policy** [ **neighbor** *ip-address* ] [ **sent-advertisements** | **route-policy** *route-policy-name* ] [ **summary** ]

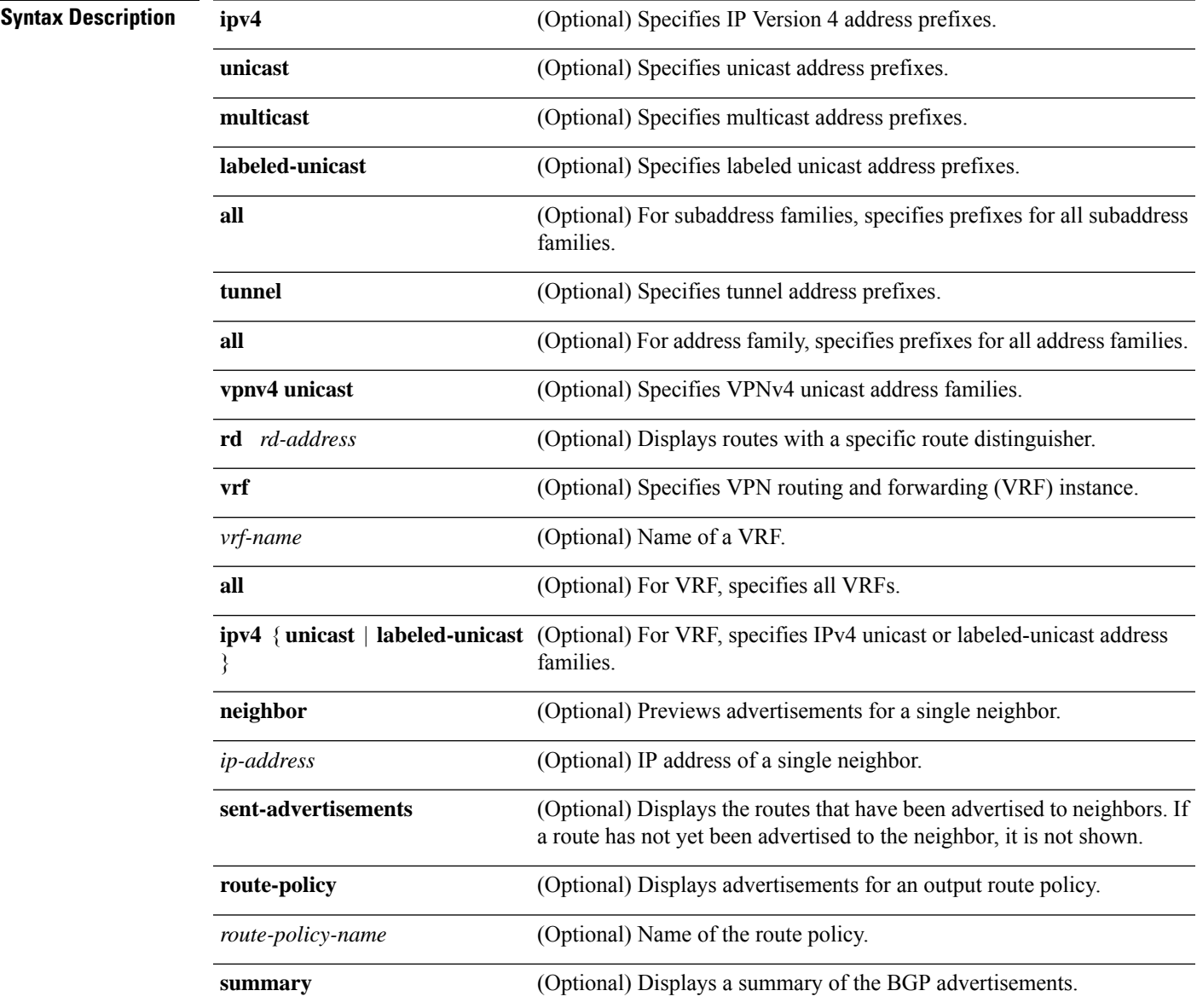

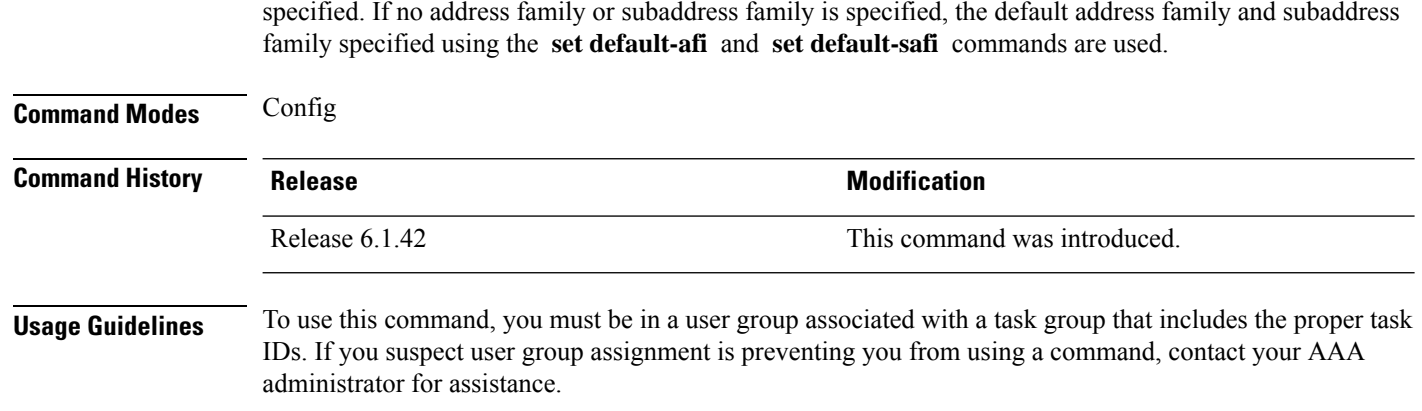

**Command Default** Advertisements for all neighbors are displayed if the **neighbor** *ip-address* keyword and argument are not

The **set default-afi** command is used to specify the default address family for the session, and the **set default-safi** command is used to specify the default subaddress family for the session. **Note**

BGP contains a separate routing table for each configured address family and subaddress family combination. The addressfamily and subaddressfamily optionsspecify the routing table to be examined. If the **all** keyword is specified for the address family or subaddress family, each matching routing table is examined in turn.

Use the **show bgppolicy** command to display routes that would be advertised to neighbors under a proposed policy. Unlike in the **show bgp advertised** command, the information displayed reflects any modifications made to the routes when executing the specified policy.

Use the **neighbor** keyword to limit the output to routes advertised to a particular neighbor. Use the **sent-advertisements** keyword to change the output in two ways:

- If a policy is not specified explicitly, any policy configured on the neighbor (using the **route-policy (BGP)** command) is executed before displaying the routes.
- Only routes that have already been advertised to the neighbor (and not withdrawn) are displayed. Routes that have not yet been advertised are not displayed.

Use the **summary** keyword to display abbreviated output.

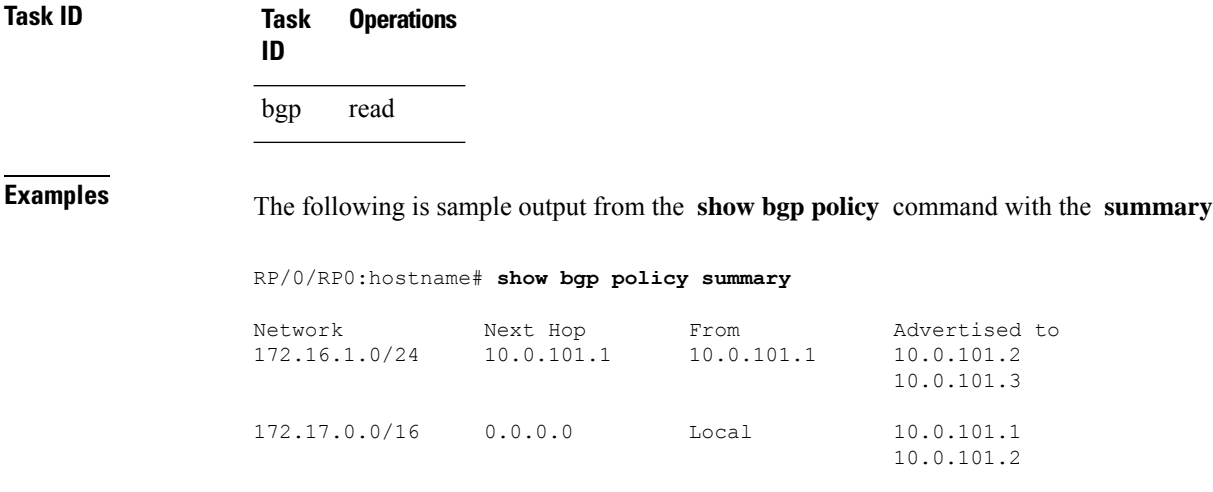

### 10.0.101.3

This table describes the significant fields shown in the display.

**Table 82: show bgp policy summary Field Descriptions**

| <b>Field</b>       | <b>Description</b>                                                                                                    |
|--------------------|----------------------------------------------------------------------------------------------------|
| <b>Network</b>     | IP prefix and prefix length for a network.                                                                                                    |
| Next Hop           | IP address of the next system that is used when a packet is forwarded to the destination<br>network. An entry of 0.0.0.0 indicates that the router has a non-BGP route to this network. |
| From               | IP address of the peer that advertised this route.                                                                                                    |
| Local              | Indicates the route originated on the local system.                                                                                                    |
| Local<br>Aggregate | Indicates the route is an aggregate created on the local system.                                                                                                    |
| Advertised to      | Indicates the neighbors to which this route was advertised.                                                                                                    |

The following is sample output from the **show bgp policy** command:

RP/0/RP0:hostname# **show bgp policy**

```
11.0.0.0/24 is advertised to 10.4.101.1
 Path info:
   neighbor: Local neighbor router id: 10.4.0.1
   valid local best
 Attributes after inbound policy was applied:
    next hop: 0.0.0.0
   MET ORG AS
   origin: IGP metric: 0
   aspath:
 Attributes after outbound policy was applied:
    next hop: 10.4.0.1
   MET ORG AS
   origin: IGP metric: 0
    aspath: 1
11.0.0.0/24 is advertised to 10.4.101.2
  Path info:<br>neighbor: Local
                              neighbor router id: 10.4.0.1
   valid local best
 Attributes after inbound policy was applied:
    next hop: 0.0.0.0
   MET ORG AS
   origin: IGP metric: 0
   aspath:
 Attributes after outbound policy was applied:
    next hop: 10.4.0.1
    MET ORG AS
    origin: IGP metric: 0
    aspath:
11.0.0.0/24 is advertised to 10.4.101.3
 Path info:<br>neighbor: Local
                              neighbor router id: 10.4.0.1
```

```
valid local best
  Attributes after inbound policy was applied:
   next hop: 0.0.0.0
   MET ORG AS
   origin: IGP metric: 0
    aspath:
 Attributes after outbound policy was applied:
   next hop: 10.4.0.1
   MET ORG AS
   origin: IGP metric: 0
   aspath:
12.0.0.0/24 is advertised to 10.4.101.2
Path info:
    neighbor: 10.4.101.1 neighbor router id: 10.4.101.1
   valid external best
 Attributes after inbound policy was applied:
    next hop: 10.4.101.1
   ORG AS
   origin: IGP neighbor as: 2
   aspath: 2 3 4
 Attributes after outbound policy was applied:
    next hop: 10.4.101.1
    ORG AS
   origin: IGP neighbor as: 2
    aspath:2 3 4
12.0.0.0/24 is advertised to 10.4.101.3
Path info:<br>neighbor: 10.4.101.1
                               neighbor: 10.4.101.1 neighbor router id: 10.4.101.1
   valid external best
 Attributes after inbound policy was applied:
   next hop: 10.4.101.1
    ORG AS
   origin: IGP neighbor as: 2
   aspath: 2 3 4
 Attributes after outbound policy was applied:
   next hop: 10.4.101.1
    ORG AS
    origin: IGP neighbor as: 2
    aspath:2 3 4
```
This table describes the significant fields shown in the display.

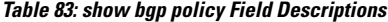

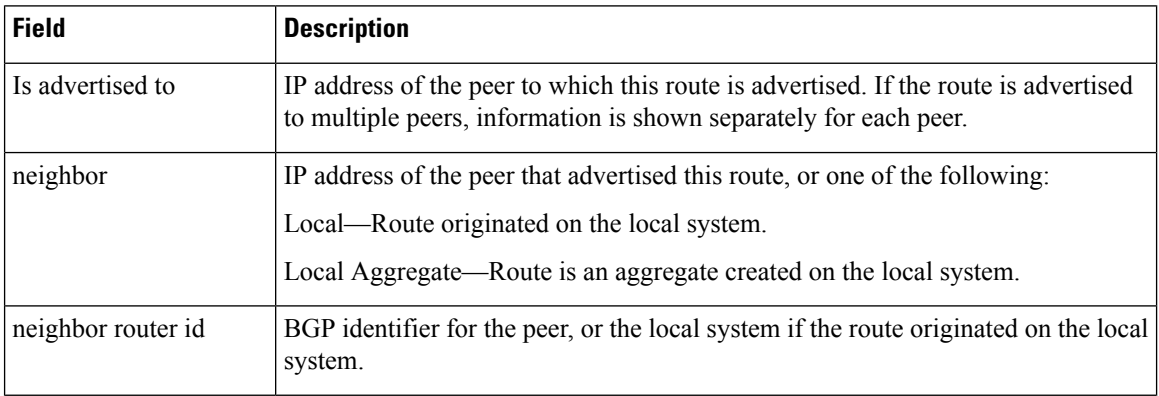

 $\mathbf I$ 

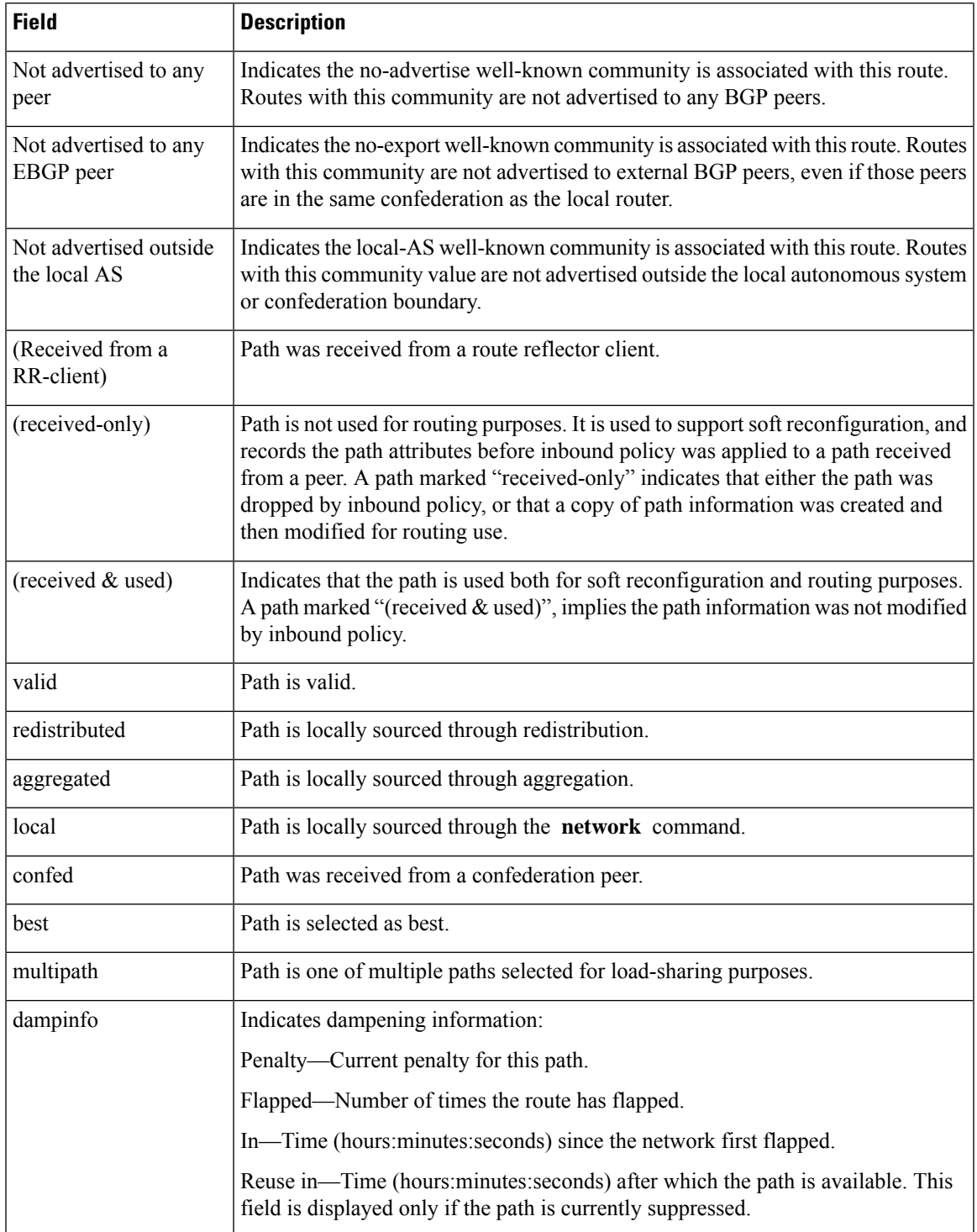

I

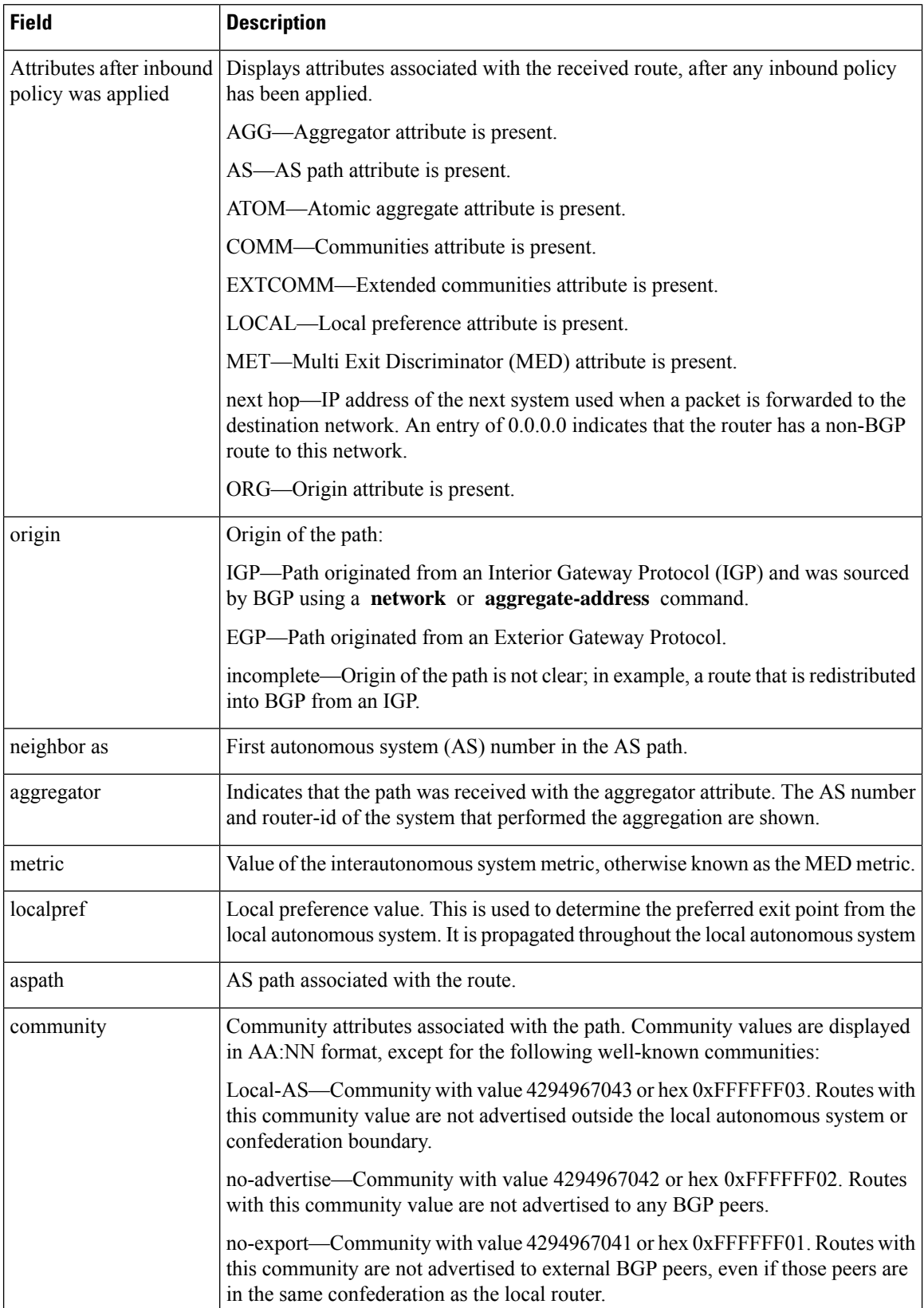

 $\mathbf{I}$ 

 $\mathbf I$ 

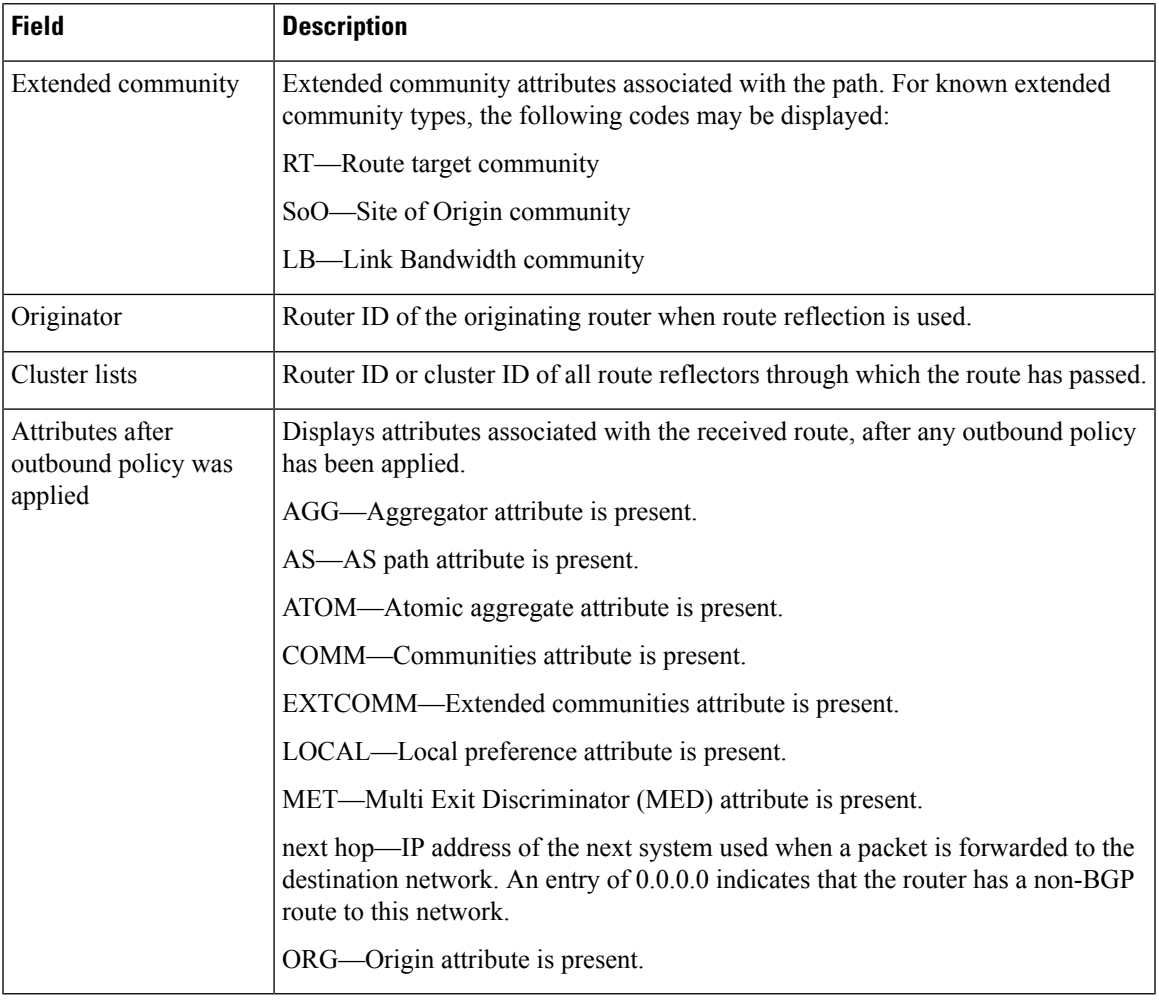

# **show bgp route-policy**

To display Border Gateway Protocol (BGP) information about networks that match an outbound route policy, use the **show bgp route-policy** command in config mode.

```
show bgp [ ipv4 { unicast | multicast | labeled-unicast | all | tunnel }
| all { unicast | multicast | all | labeled-unicast | tunnel }
```
| **vpnv4 unicast** [ **rd** *rd-address* ] | **vrf** { *vrf-name* | **all** } [ **ipv4** { **unicast** | **labeled-unicast** }]**route-policy** *route-policy-name*

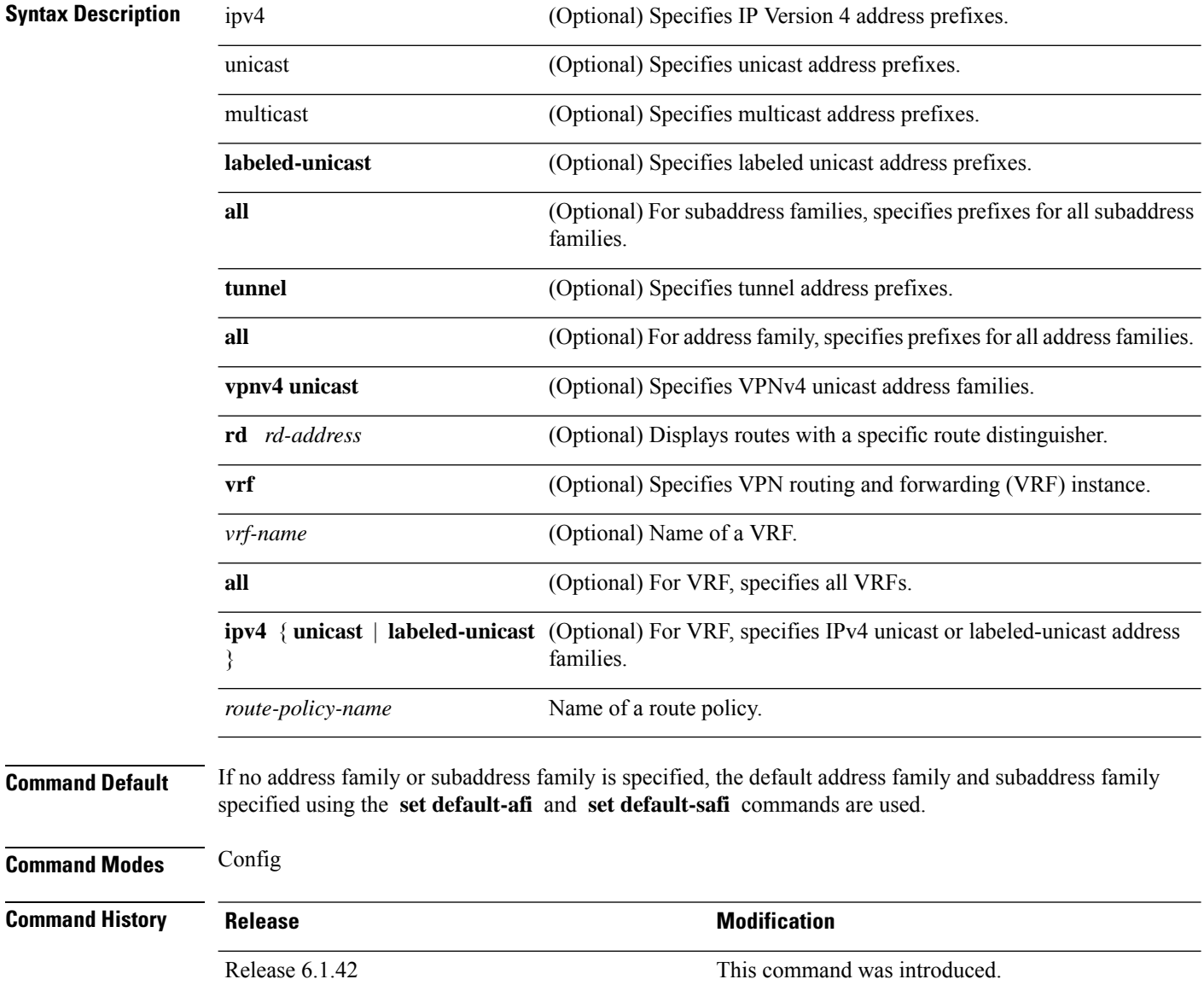

**Usage Guidelines** To use this command, you must be in a user group associated with a task group that includes the proper task IDs. If you suspect user group assignment is preventing you from using a command, contact your AAA administrator for assistance.

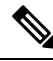

**Note**

The **set default-afi** command is used to specify the default address family for the session, and the **set default-safi** command is used to specify the default subaddress family for the session.

BGP contains a separate routing table for each address family and subaddress family combination that has been configured. The address family and subaddress family options specify the routing table to be examined. If the **all** keyword is specified for the address family or subaddress family, each matching routing table is examined.

A route policy must be configured to use this command. When the **show bgp route-policy** command is entered, routes in the specified BGP table are compared with the specified route policy, and all routes passed by the route policy are displayed.

If a pass clause is encountered while the route policy is being applied to the route and the route policy processing completes without hitting a drop clause, the route is displayed. The route is not displayed if a drop clause is encountered, if the route policy processing completes without hitting a pass clause, or if the specified route policy does not exist.

The information displayed does not reflect modifications the policy might make to the route. To display such modifications, use the **show bgp policy** command.

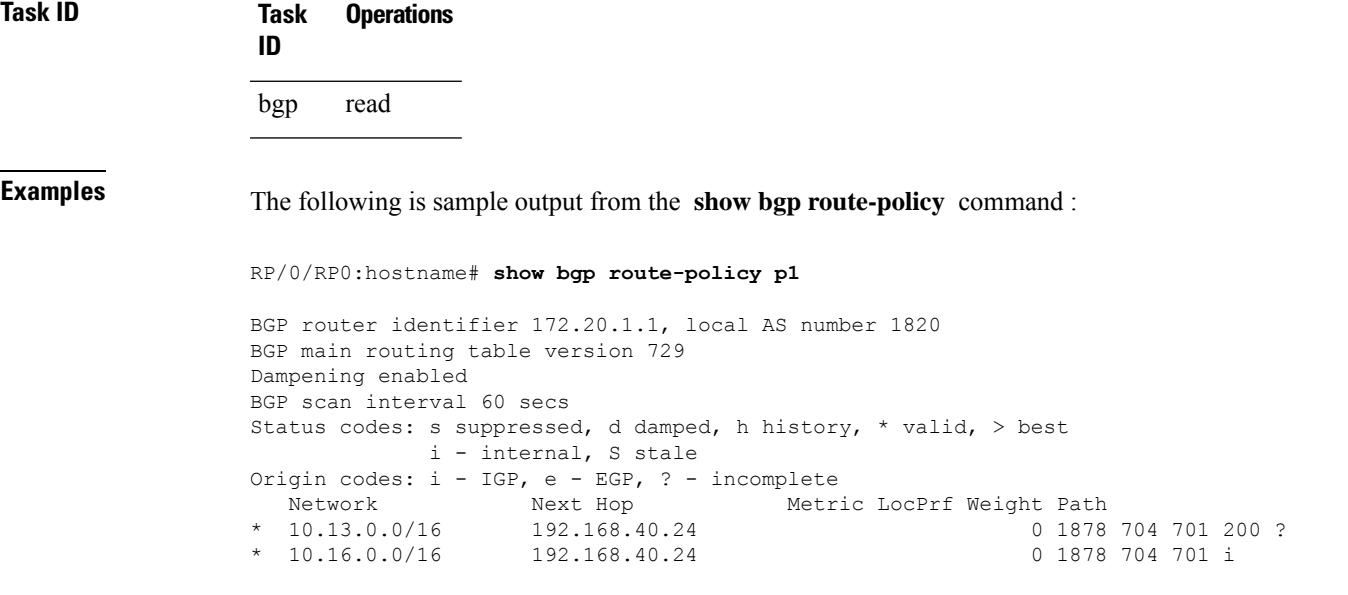

This table describes the significant fields shown in the display.

**Table 84: show bgp route-policy Field Descriptions**

| <b>Field</b> | <b>Description</b>                                           |
|--------------|--------------------------------------------------------------|
|              | BGP router identifier   BGP identifier for the local system. |

I

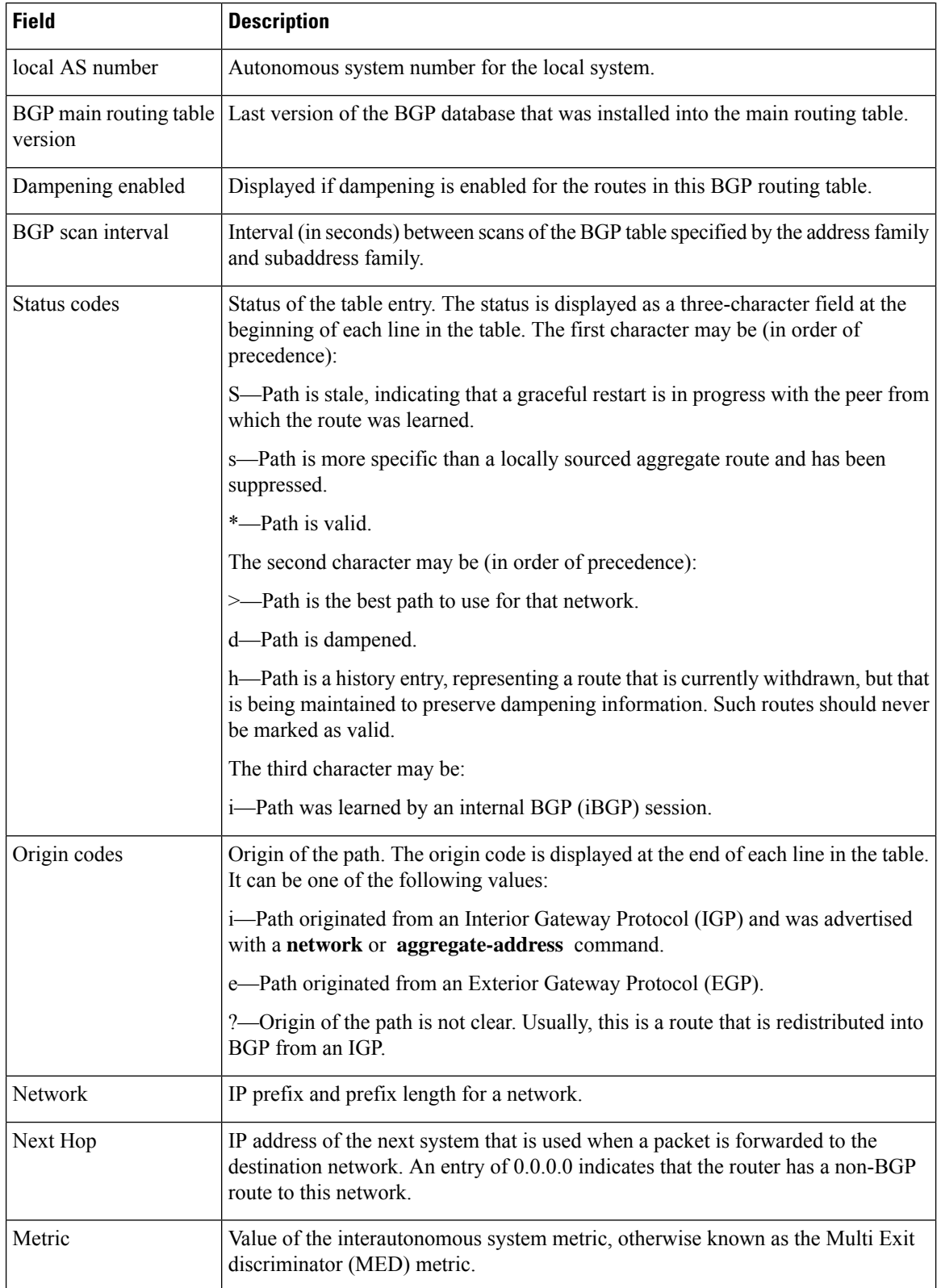

I

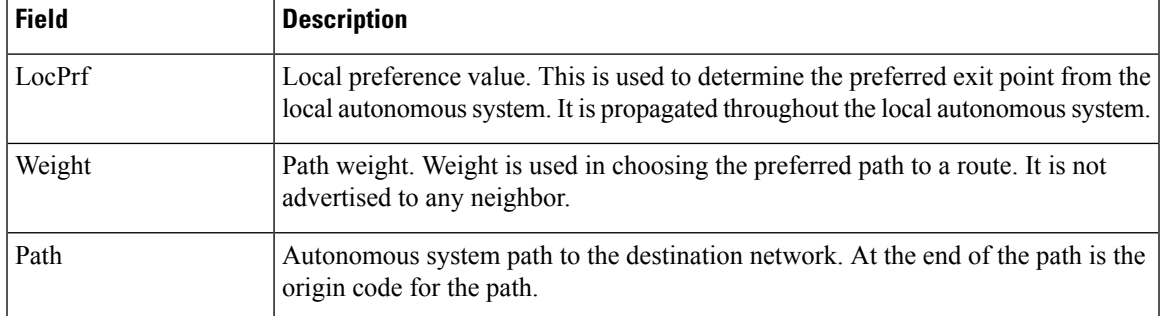

# **show bgp summary**

To display the status of all Border Gateway Protocol (BGP) connections, use the **show bgp summary** command in config mode.

**show bgp** [{**ipv4**{**unicast** | **multicast** | **labeled-unicast** | **all** | **tunnel** } | **all** {**unicast** | **multicast** | **all** | **labeled-unicast** | **tunnel** } | **vpnv4 unicast** | **vrf** {*vrf-name* | **all**}[{**ipv4** {**unicast** |**labeled-unicast** }}]}] **summary**

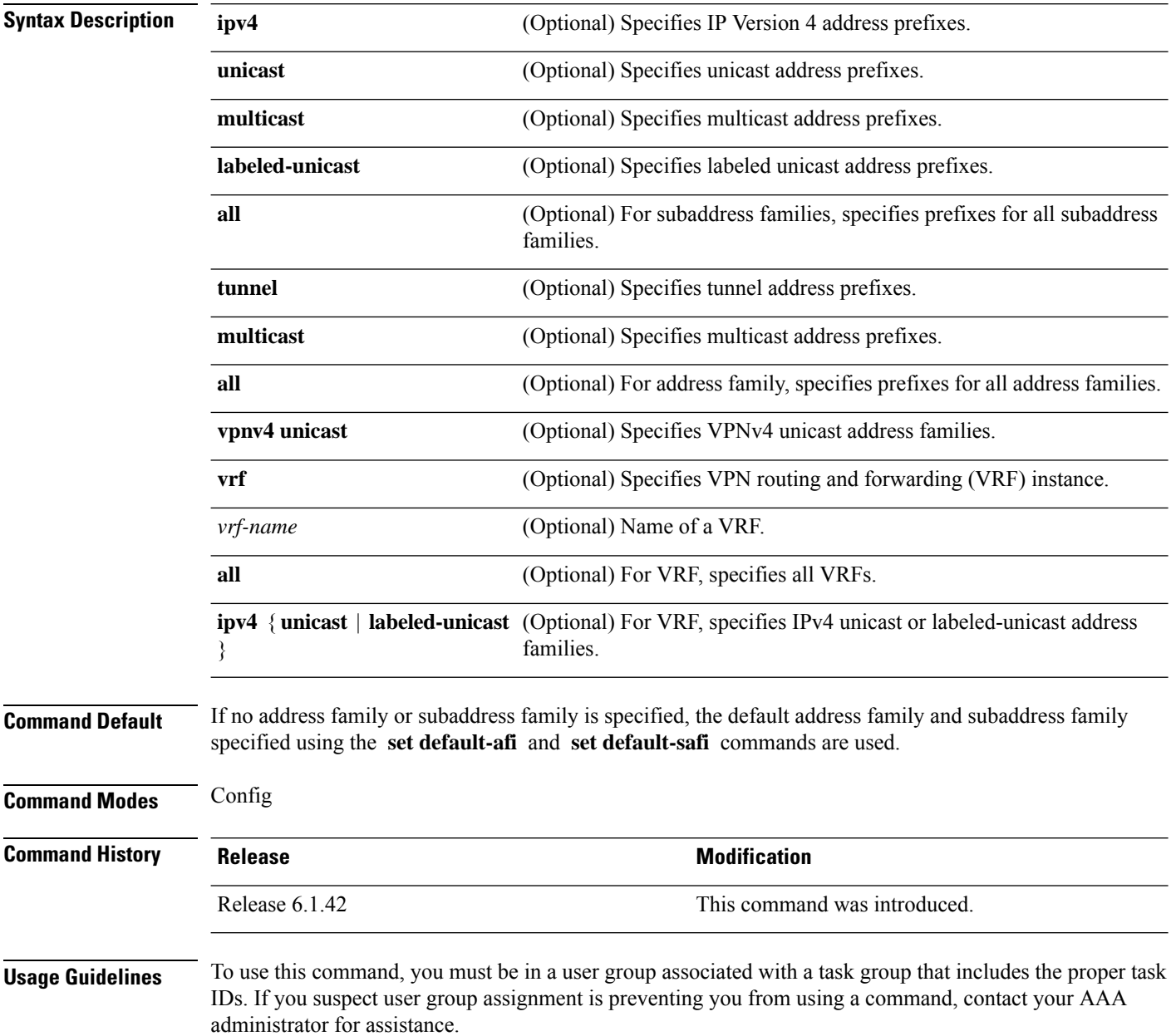

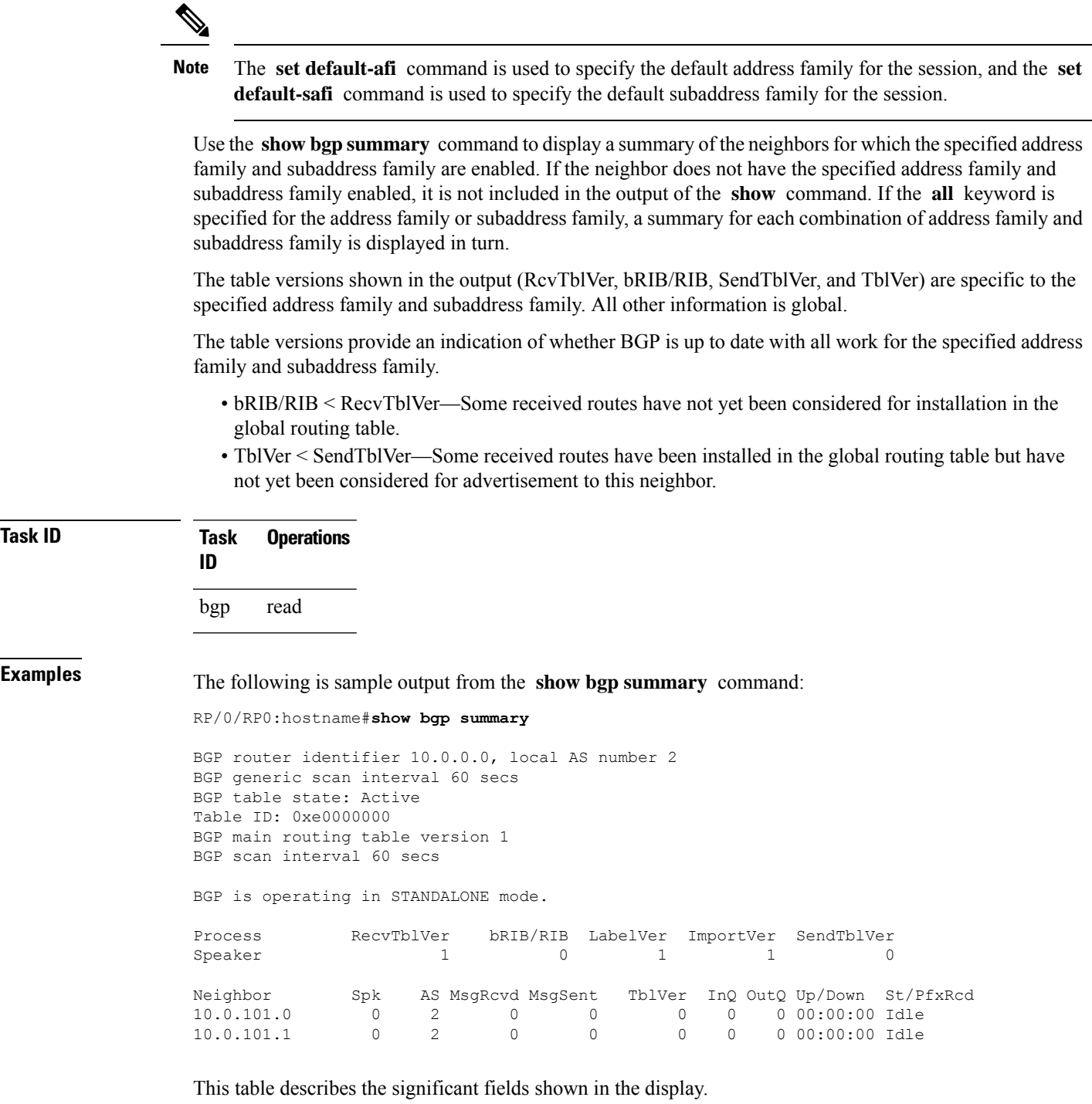

**Table 85: show bgp summary Field Descriptions**

 $\mathbf I$ 

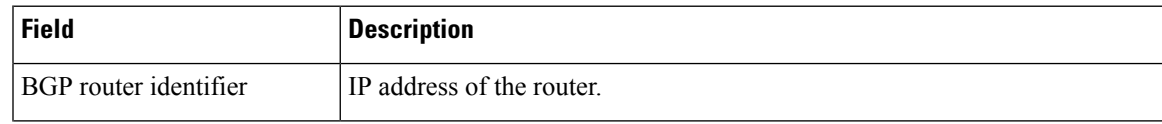

I

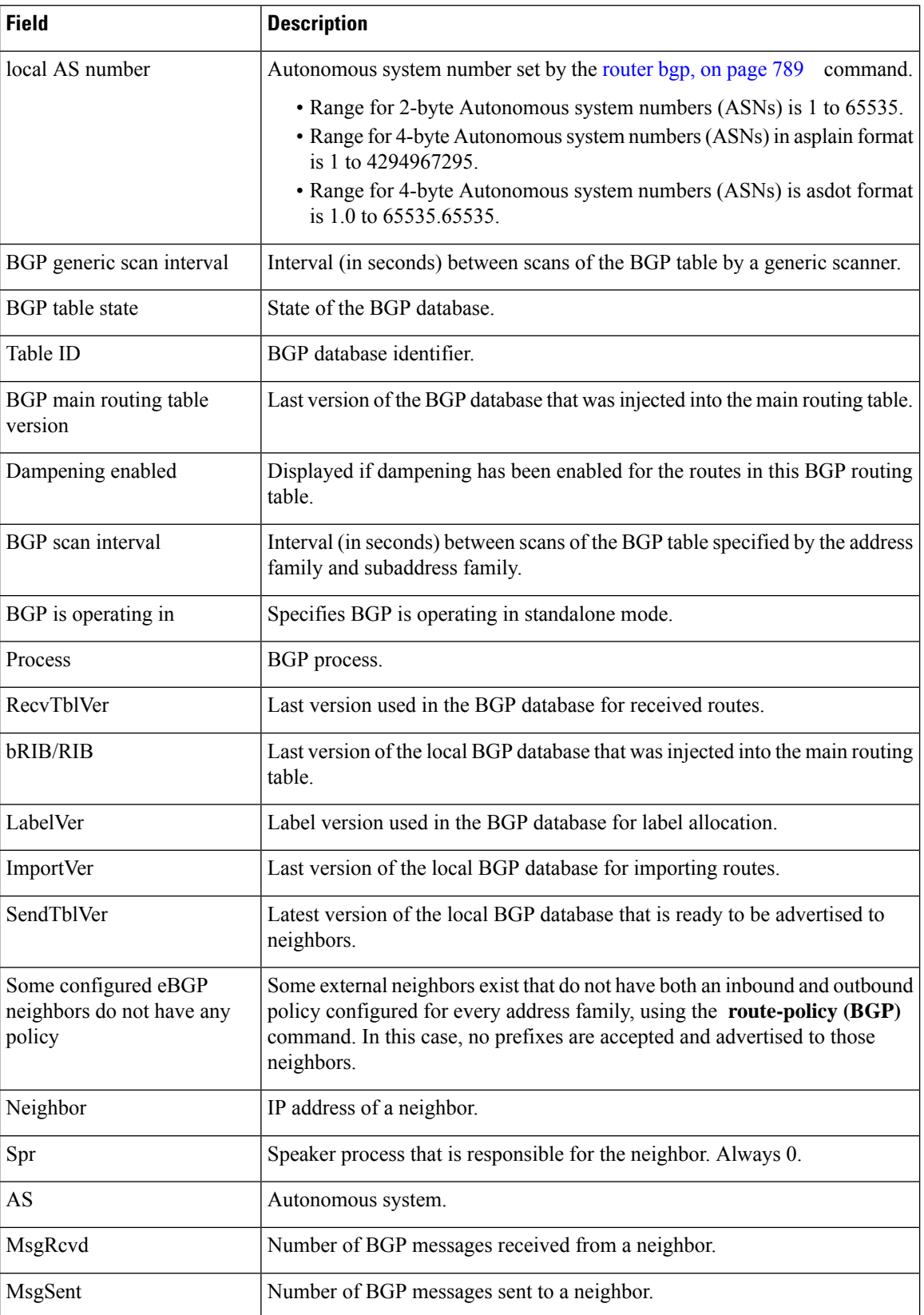

 $\mathbf I$ 

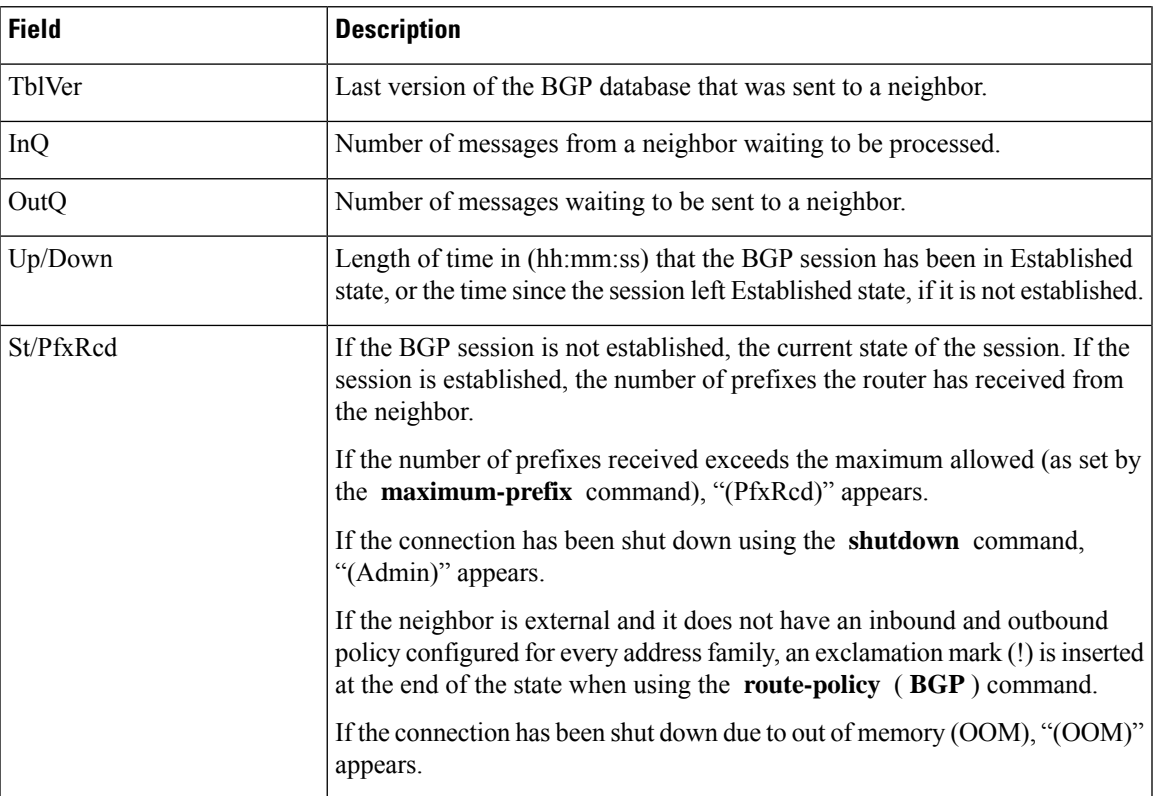

## **table-policy**

To apply a routing policy to routes being installed into the routing table, use the **table-policy** command in an appropriate configuration mode. To disable applying a routing policy when installing routes into the routing table, use the **no** form of this command.

**table-policy** *policy-name* **no table-policy** [*policy-name*]

**Syntax Description** *policy-name* Name of the routing policy to apply. **Command Default** No policy is applied when routes are installed into the routing table. **Command Modes** IPv4 address family configuration VRF IPv4 address family configuration **Command History Release <b>Modification Modification** Release 6.1.42 This command was introduced.

**Usage Guidelines** To use this command, you must be in a user group associated with a task group that includes the proper task IDs. If you suspect user group assignment is preventing you from using a command, contact your AAA administrator for assistance.

Table policy provides users with the ability to drop routes from the RIB based on match criteria. This feature can be useful in certain applications and should be used with caution as it can easily create an unwanted traffic drop where BGP advertises routes to neighbors that BGP does not install in its global routing table and forwarding table. **Note**

Use the **table-policy** command to modify route attributes as the routes are installed into the routing table by Border Gateway Protocol (BGP). Commonly, it is used to set the traffic index attribute.

```
Task ID Task Operations
                 ID
                      read,
                       write
                 bgp
```
**Examples** The following example shows how to apply the set-traffic-index policy to IPv4 unicast routes being installed into the routing table:

> RP/0/RP0:hostname(config)# **router bgp 1** RP/0/RP0:hostname(config-bgp)# **address-family ipv4 unicast** RP/0/RP0:hostname(config-bgp-af)# **table-policy set-traffic-index**

## **update-source**

To allow internal Border Gateway Protocol (iBGP) sessions to use the primary IP address from a particular interface as the local address when forming an iBGP session with a neighbor, use the **update-source** command in an appropriate configuration mode. To set the chosen local IP address to the nearest interface to the neighbor, use the **no** form of this command.

**update-source** *type interface-path-id* **no update-source** [*type interface-path-id*]

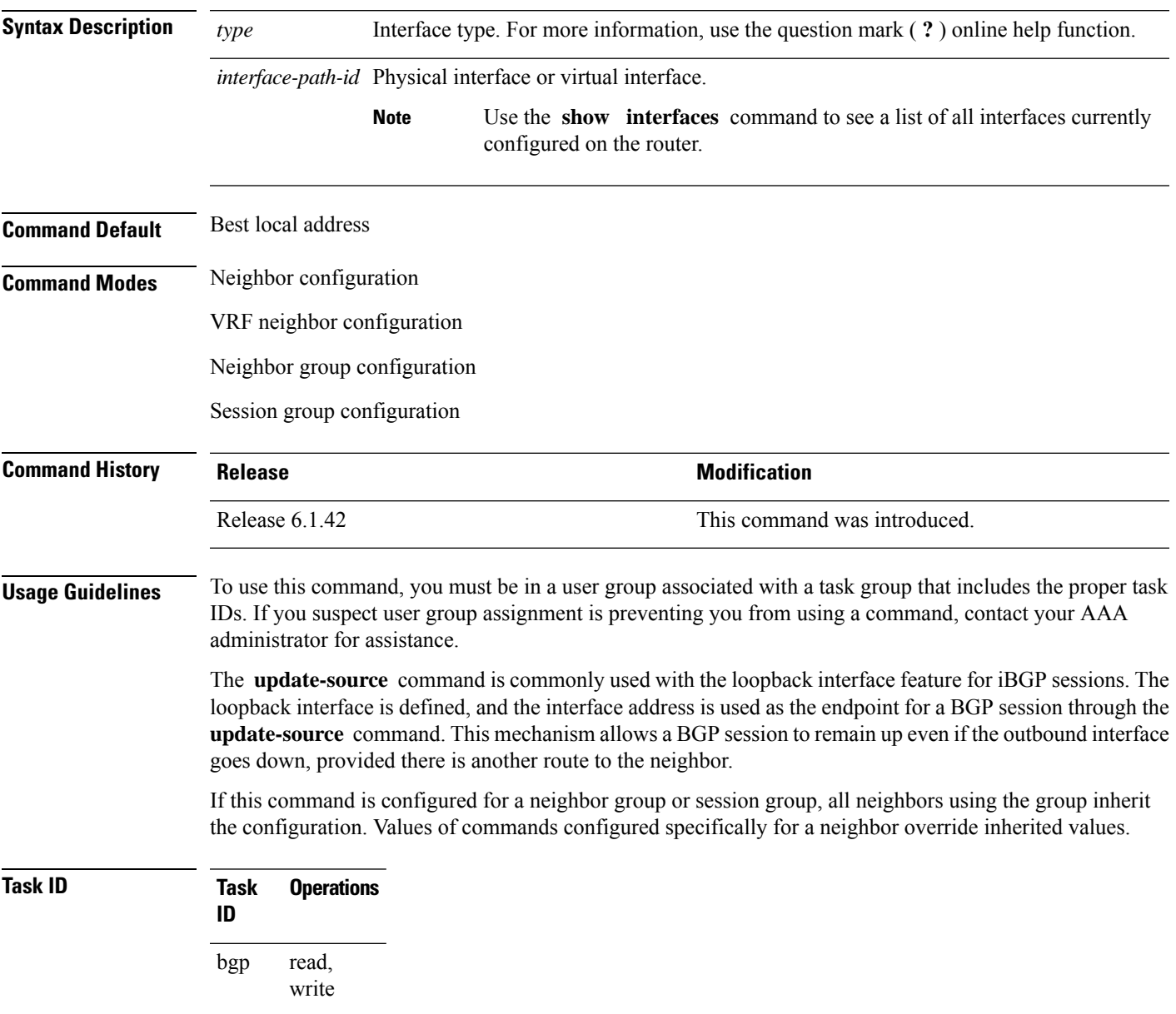

**Examples** The following example shows how to configure this router to use the IP address from the Loopback0 interface when trying to open a session with neighbor 172.20.16.6:

> RP/0/RP0:hostname(config)# **router bgp 110** RP/0/RP0:hostname(config-bgp)# **neighbor 172.20.16.6** RP/0/RP0:hostname(config-bgp-nbr)# **remote-as 110** RP/0/RP0:hostname(config-bgp-nbr)# **update-source Loopback0**

# **next-hop-self**

To disable next-hop calculation and insert your own address in the next-hop field of Border GatewayProtocol (BGP) updates, use the next-hop-self command in an appropriate configuration mode. To enable **next-hop** calculation, use the **no** form of this command.

**next-hop-self** [ *{inheritance-disable}* ] **no next-hop-self** [ *{inheritance-disable}* ]

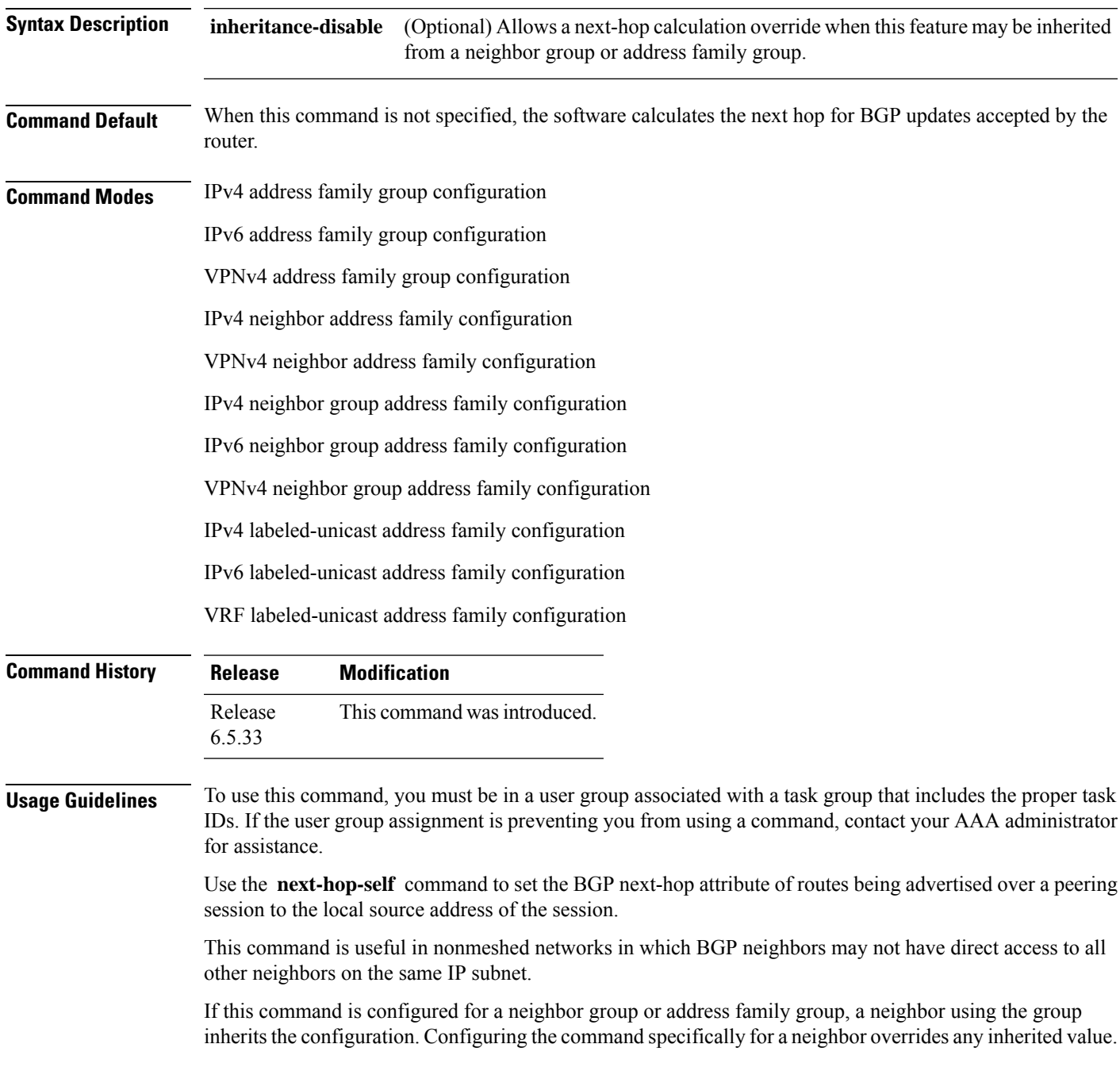

Configuring the **next-hop-self** command under IPv4 labeled-unicast, IPv6 labeled-unicast, or VRF labeled-unicast address family configuration mode enables next-hop-self for labeled prefixes advertised to an iBGP peer.

**Task ID Task Operation ID** read, write bgp

> The following example shows how to set the next hop of the update field for all IP Version 4 (IPv4) unicast routes advertised to neighbor 192.0.2.2 to an address of the local router:

```
RP/0/RP0:hostname(config)#router bgp 1
RP/0/RP0:hostname(config-bgp)#neighbor 192.0.2.2
RP/0/RP0:hostname(config-bgp-nbr)#remote-as 1
RP/0/RP0:hostname(config-bgp)#bfd multipier 3
RP/0/RP0:hostname(config-bgp)#bfd minimum-interval 2
RP/0/RP0:hostname(config-bgp-nbr)#bfdfast-detect
RP/0/RP0:hostname(config-bgp-nbr)#update-source hundredgige0/4/0/5.1
RP/0/RP0:hostname(config-bgp-nbr)#address-family ipv4 labeled unicast
RP/0/RP0:hostname(config-bgp-nbr)#route-reflector-client
RP/0/RP0:hostname(config-bgp-nbr)#next-hop-self
```
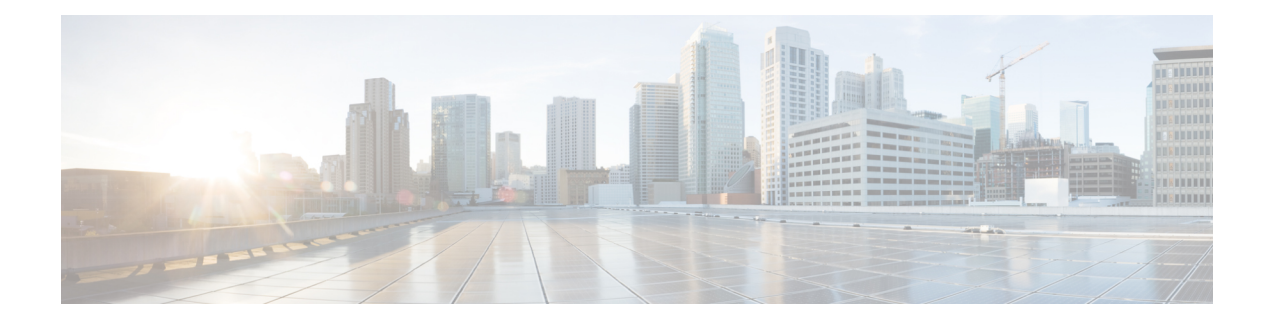

## **MPLS Traffic Engineering Commands**

This chapter provides details of the commands used for configuring MPLS Traffic Engineering.

- [adjustment-threshold](#page-865-0) (MPLS-TE), on page 834
- application [\(MPLS-TE\),](#page-866-0) on page 835
- bw-limit [\(MPLS-TE\),](#page-867-0) on page 836
- clear mpls traffic-eng auto-bw [\(MPLS-TE](#page-869-0) EXEC), on page 838
- clear mpls traffic-eng [fast-reroute](#page-871-0) log, on page 840
- destination [\(MPLS-TE\),](#page-872-0) on page 841
- [fast-reroute,](#page-874-0) on page 843
- mpls traffic-eng auto-bw apply [\(MPLS-TE\),](#page-875-0) on page 844
- mpls [traffic-eng,](#page-877-0) on page 846
- [r-mpls-te-path-protection-switchover,](#page-878-0) on page 847
- [r-mpls-te-reroute,](#page-879-0) on page 848
- overflow threshold [\(MPLS-TE\),](#page-880-0) on page 849
- path-option [\(MPLS-TE\),](#page-882-0) on page 851
- [path-selection](#page-885-0) cost-limit, on page 854
- show mpls [traffic-eng](#page-886-0) tunnels, on page 855
- show mpls [traffic-eng](#page-889-0) tunnels auto-bw brief, on page 858
- show mpls traffic-eng [fast-reroute](#page-891-0) database, on page 860
- show mpls traffic-eng [fast-reroute](#page-893-0) log, on page 862
- show mpls traffic-eng [forwarding](#page-894-0) tunnels , on page 863
- [show](#page-895-0) pce ipv4, on page 864
- [show](#page-897-0) pce lps, on page 866
- show mpls [traffic-eng](#page-898-0) pce peer, on page 867
- show mpls traffic-eng pce [lsp-database,](#page-899-0) on page 868

## <span id="page-865-0"></span>**adjustment-threshold (MPLS-TE)**

To configure the tunnel bandwidth change threshold to trigger an adjustment, use the **adjustment-threshold** command in MPLS-TE automatic bandwidth interface configuration mode. To disable this feature, use the **no** form of this command.

**adjustment-threshold** *percentage* [**min** *minimum bandwidth*] **no adjustment-threshold** *percentage* [**min** *minimum bandwidth*]

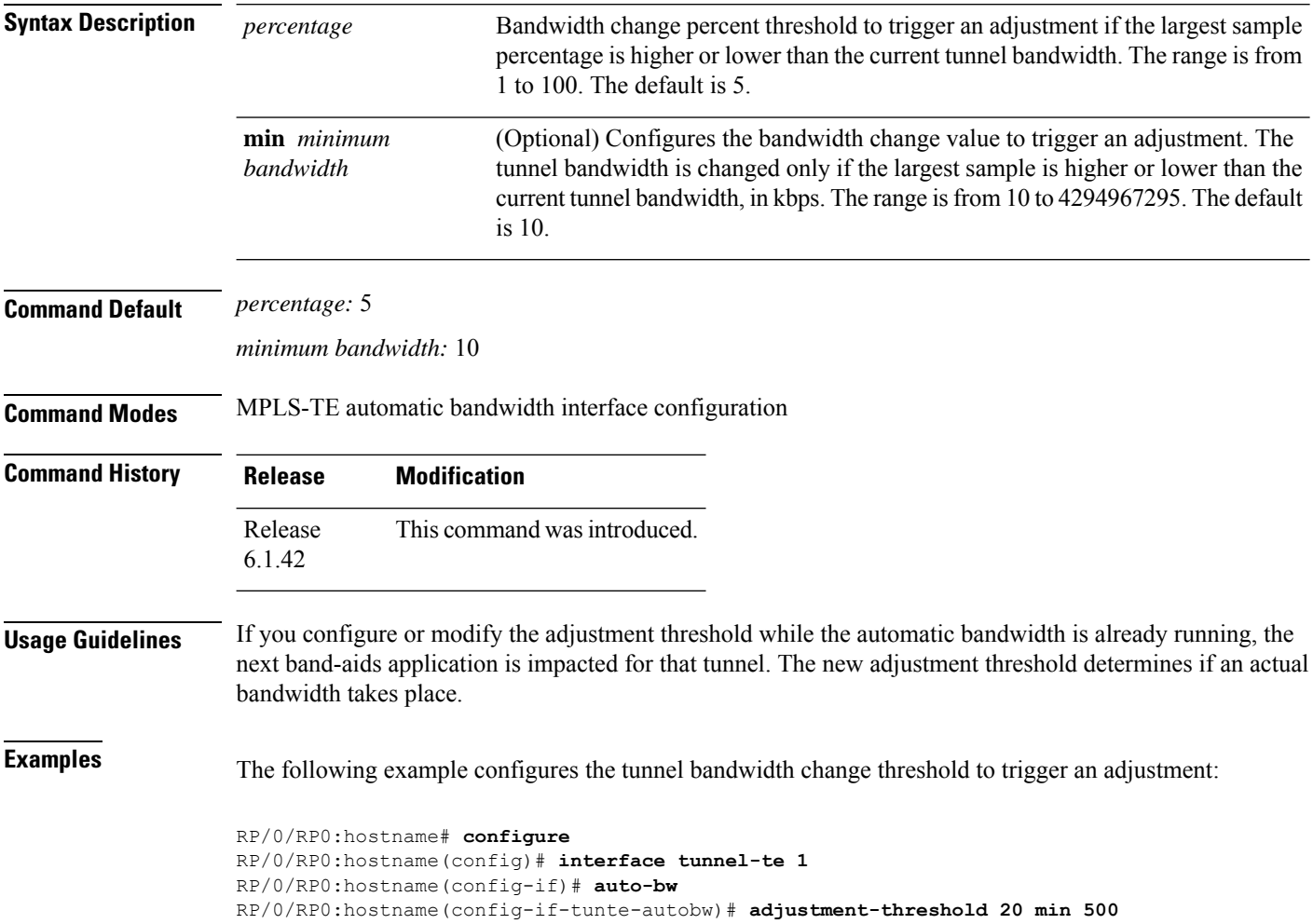

Ш

## <span id="page-866-0"></span>**application (MPLS-TE)**

To configure the application frequency, in minutes, for the applicable tunnel, use the **application** command in MPLS-TE automatic bandwidth interface configuration mode. To disable this feature, use the **no** form of this command.

**application** *minutes* **no application** *minutes*

**Syntax Description** minutes Frequency, in minutes, for the automatic bandwidth application. The range is from 5 to 10080 (7 days). The default is 1440.

**Command Default** *minutes* : 1440 (24 hours)

**Command Modes** MPLS-TE automatic bandwidth interface configuration

**Command History Release Modification** Release This command was introduced. 6.1.42

**Usage Guidelines** If you configure and modify the application frequency, the application period can reset and restart for that tunnel. The next bandwidth application for the tunnel happens within the specified minutes.

### **Task ID Task Operations ID** mpls-te read, write

**Examples** The following example shows how to configure application frequency to 1000 minutes for MPLS-TE interface 1:

> RP/0/RP0:hostname# **configure** RP/0/RP0:hostname(config)# **interface tunnel-te 1** RP/0/RP0:hostname(config-if)# **auto-bw** RP/0/RP0:hostname(config-if-tunte-autobw)# **application 1000**

# <span id="page-867-0"></span>**bw-limit (MPLS-TE)**

To configure the minimum and maximum automatic bandwidth to be set on a tunnel, use the**bw-limit** command in MPLS-TE automatic bandwidth interface configuration mode. To disable this feature, use the **no** form of this command.

**bw-limit min** *bandwidth* {**max** *bandwidth*} **no bw-limit**

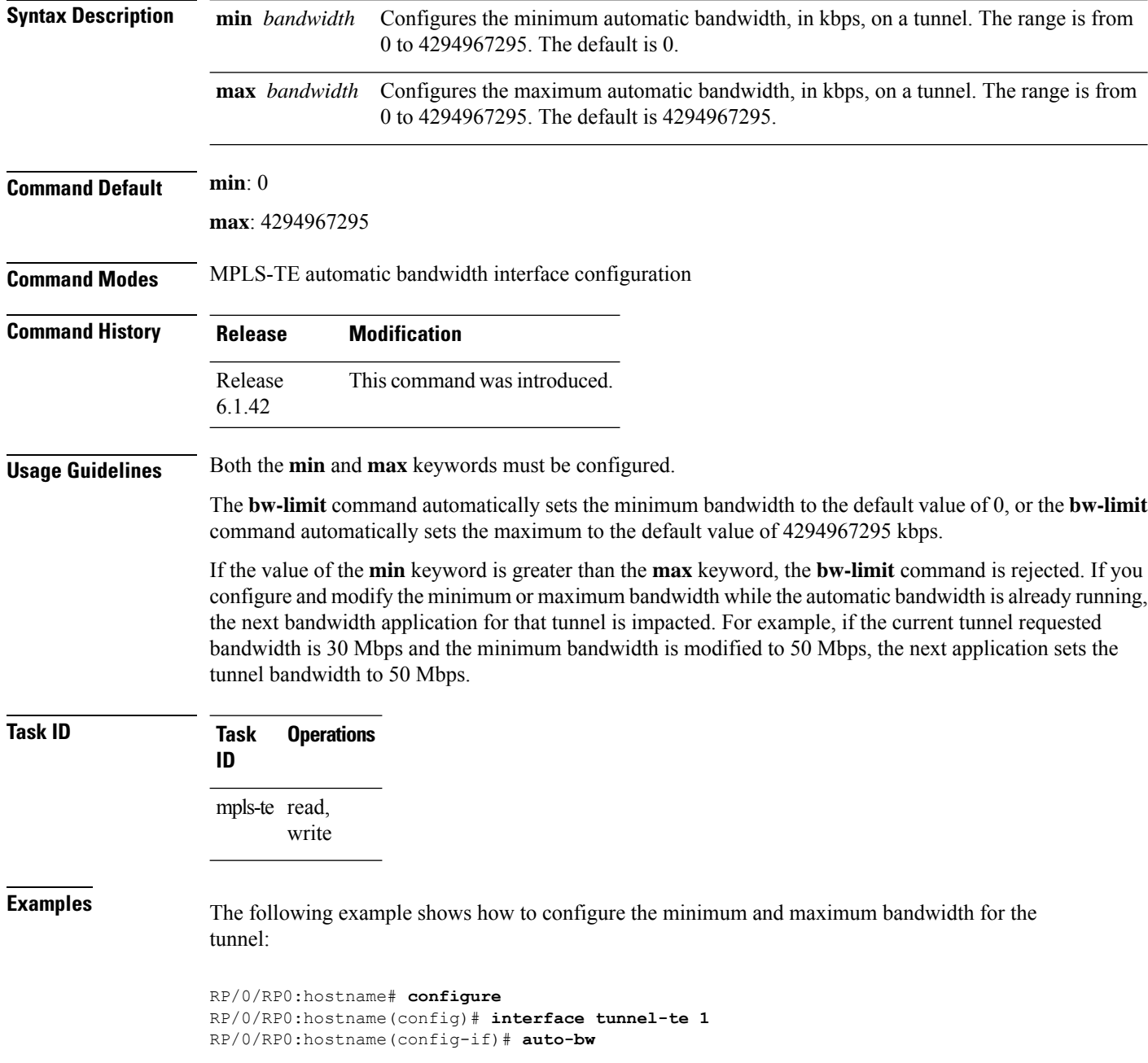

RP/0/RP0:hostname(config-if-tunte-autobw)# **bw-limit min 30 max 80**

## <span id="page-869-0"></span>**clear mpls traffic-eng auto-bw (MPLS-TE EXEC)**

To clear automatic bandwidth sampled output rates and to restart the application period for the specified tunnel, use the **clear mpls traffic-eng auto-bw** command in the EXEC mode.

**clear mpls traffic-eng auto-bw**{**all** | **internal** | **tunnel-te** *tunnel-number*}

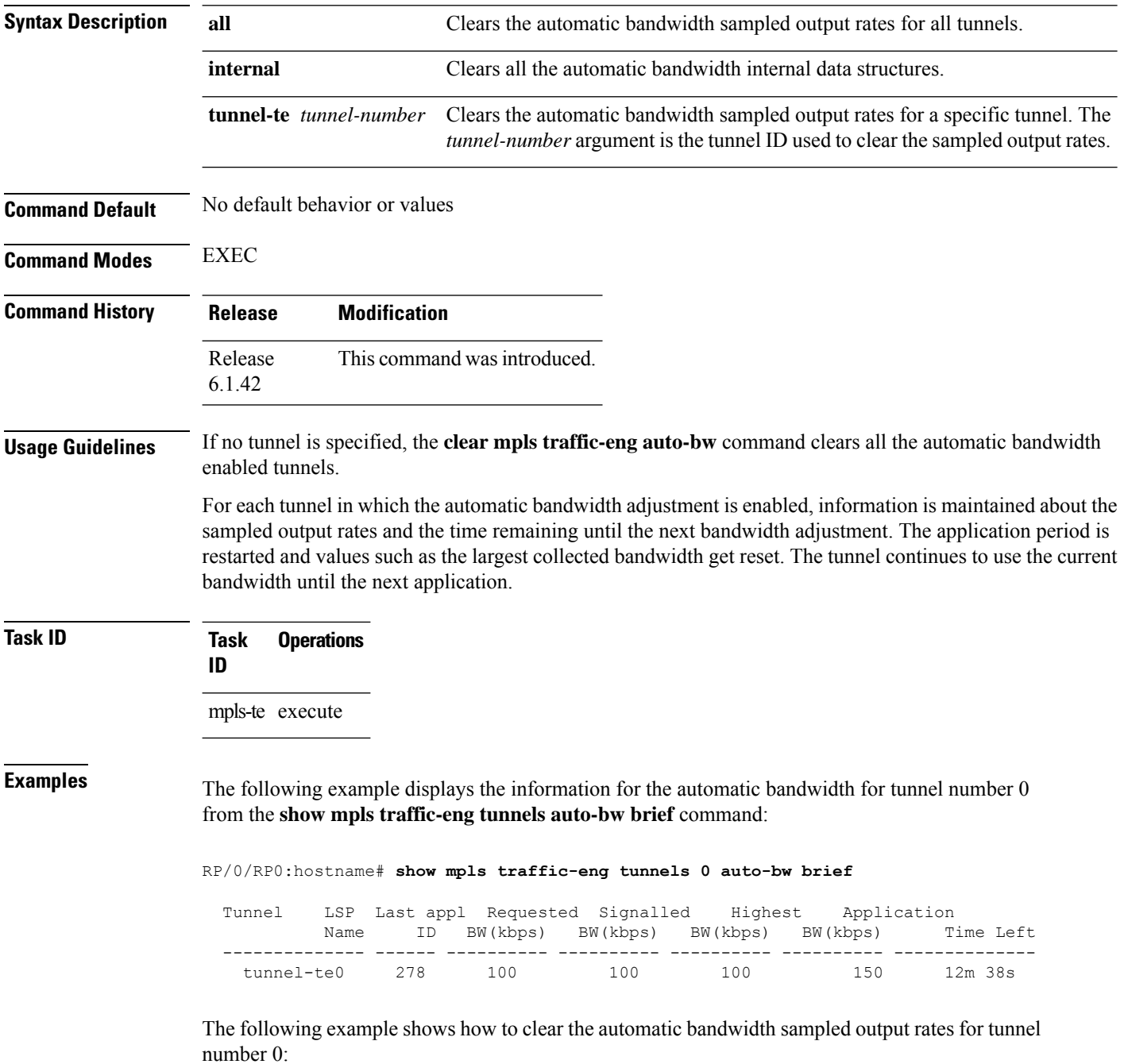

RP/0/RP0:hostname# **clear mpls traffic-eng auto-bw tunnel-te 0**

RP/0/RP0:hostname# **show mpls traffic-eng tunnels 0 auto-bw brief**

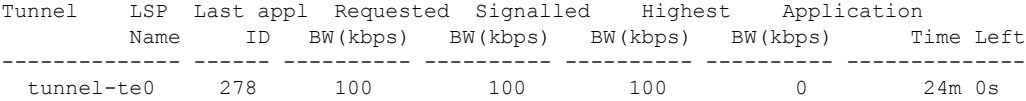

## <span id="page-871-0"></span>**clear mpls traffic-eng fast-reroute log**

To clear the log of MPLSfast reroute (FRR) events, use the **clear mplstraffic-eng fast-reroute log** command in the EXEC mode.

**clear mpls traffic-eng fast-reroute log Syntax Description** This command has no arguments or keywords. **Command Default** No default behavior or values **Command Modes** EXEC **Command History Release Modification** Release This command was introduced. 6.1.42 **Usage Guidelines** No specific guidelines impact the use of this command. **Task ID Task Operations ID** mpls-te read, write

**Examples** The following example shows sample output before clearing the log of FRR events:

RP/0/RP0:hostname# **show mpls traffic-eng fast-reroute log**

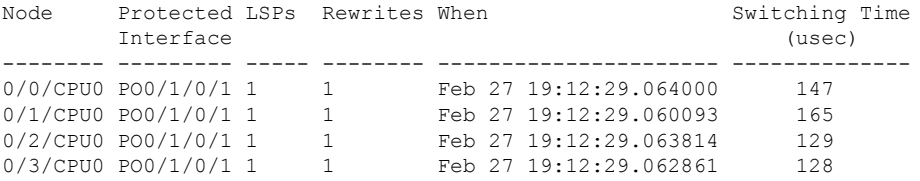

RP/0/RP0:hostname# **clear mpls traffic-eng fast-reroute log**

## <span id="page-872-0"></span>**destination (MPLS-TE)**

To configure the destination address of a TE tunnel, use the **destination** command in interface configuration mode. To return to the default behavior, use the **no** form of this command.

**destination** *ip-address* **no destination** *ip-address*

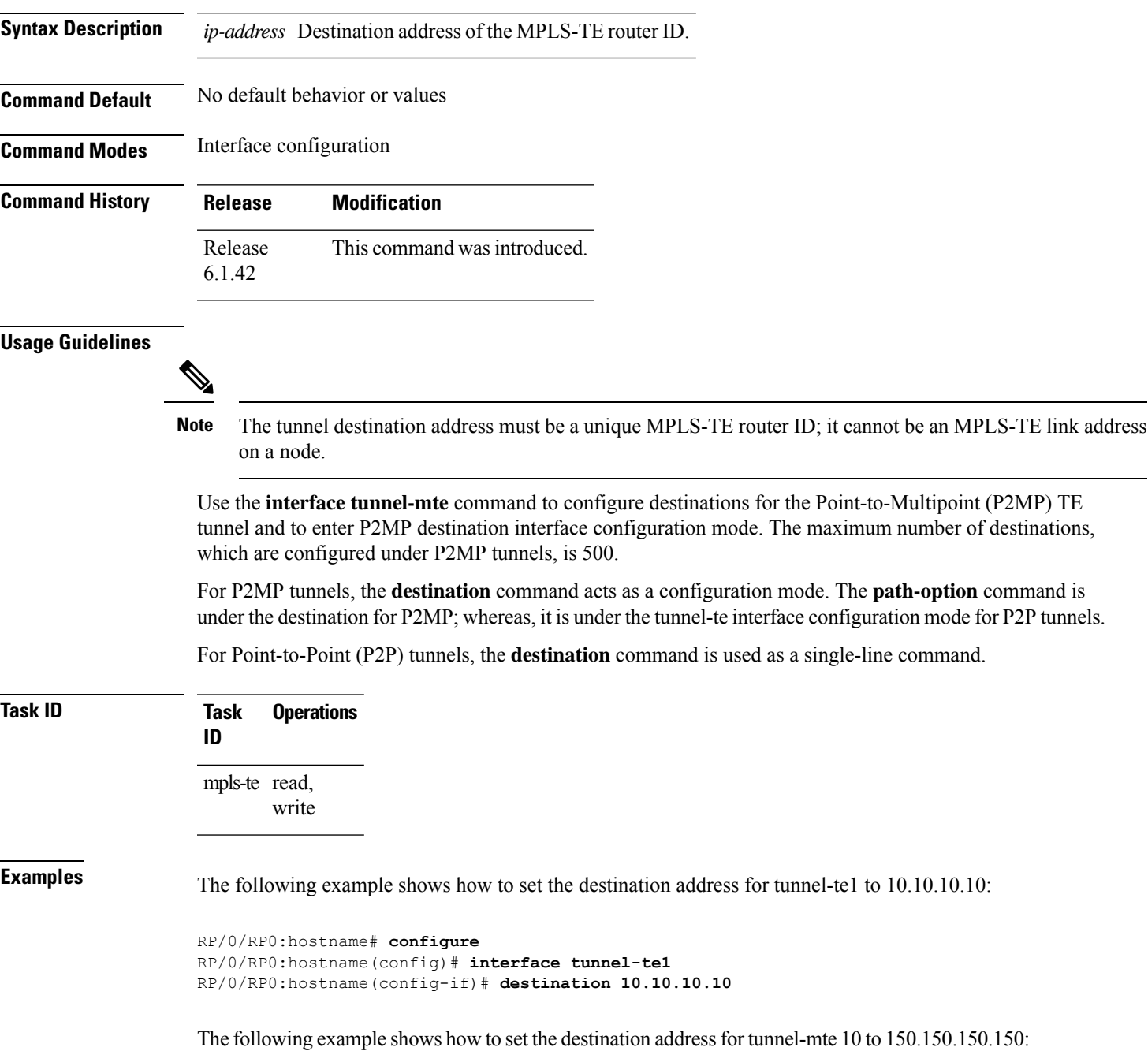

RP/0/RP0:hostname# **configure** RP/0/RP0:hostname(config)# **interface tunnel-mte10** RP/0/RP0:hostname(config-if)# **destination 150.150.150.150** RP/0/RP0:hostname(config-if-p2mp-dest)#

### <span id="page-874-0"></span>**fast-reroute**

Π

To enable fast-reroute (FRR) protection for an MPLS-TE tunnel, use the **fast-reroute** command in interface configuration mode. To return to the default behavior, use the **no** form of this command.

**fast-reroute no fast-reroute**

**Syntax Description** This command has no arguments or keywords.

**Command Default** FRR is disabled.

**Command Modes** Interface configuration

6.1.42

**Command History Release Modification** Release This command was introduced.

**Usage Guidelines** When a protected link used by the fast-reroutable label switched path (LSP) fails, the traffic is rerouted to a previously assigned backup tunnel. Configuring FRR on the tunnel informs all the nodes that the LSP is traversing that this LSP desires link/node/bandwidth protection.

> You must allow sufficient time after an RSP RP switchover before triggering FRR on standby RSPs RPs to synchronize with the active RSP RP (verified using the **show redundancy** command). All TE tunnels must be in the recovered state and the database must be in the ready state for all ingress and egress line cards. To verify this information, use the **show mpls traffic-eng tunnels** and **show mpls traffic-eng fast-reroute database** commands.

```
\mathscr{D}
```
**Note** Wait approximately 60 seconds before triggering FRR after verifying the database state.

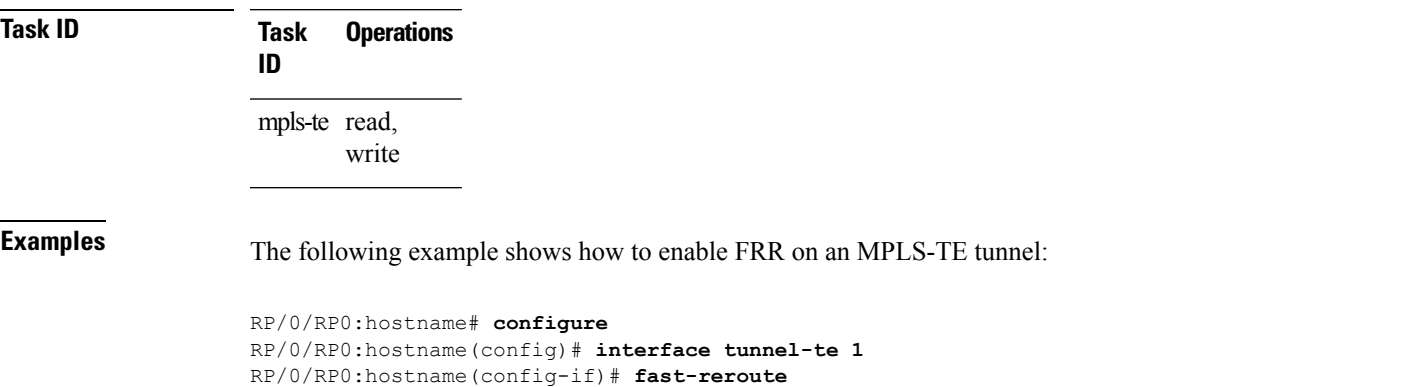

## <span id="page-875-0"></span>**mpls traffic-eng auto-bw apply (MPLS-TE)**

To apply the highest bandwidth collected on a tunnel without waiting for the current application period to end, use the **mpls traffic-eng auto-bw apply** command in EXEC mode.

**mpls traffic-eng auto-bw apply** {**all** | **tunnel-te** *tunnel-number*}

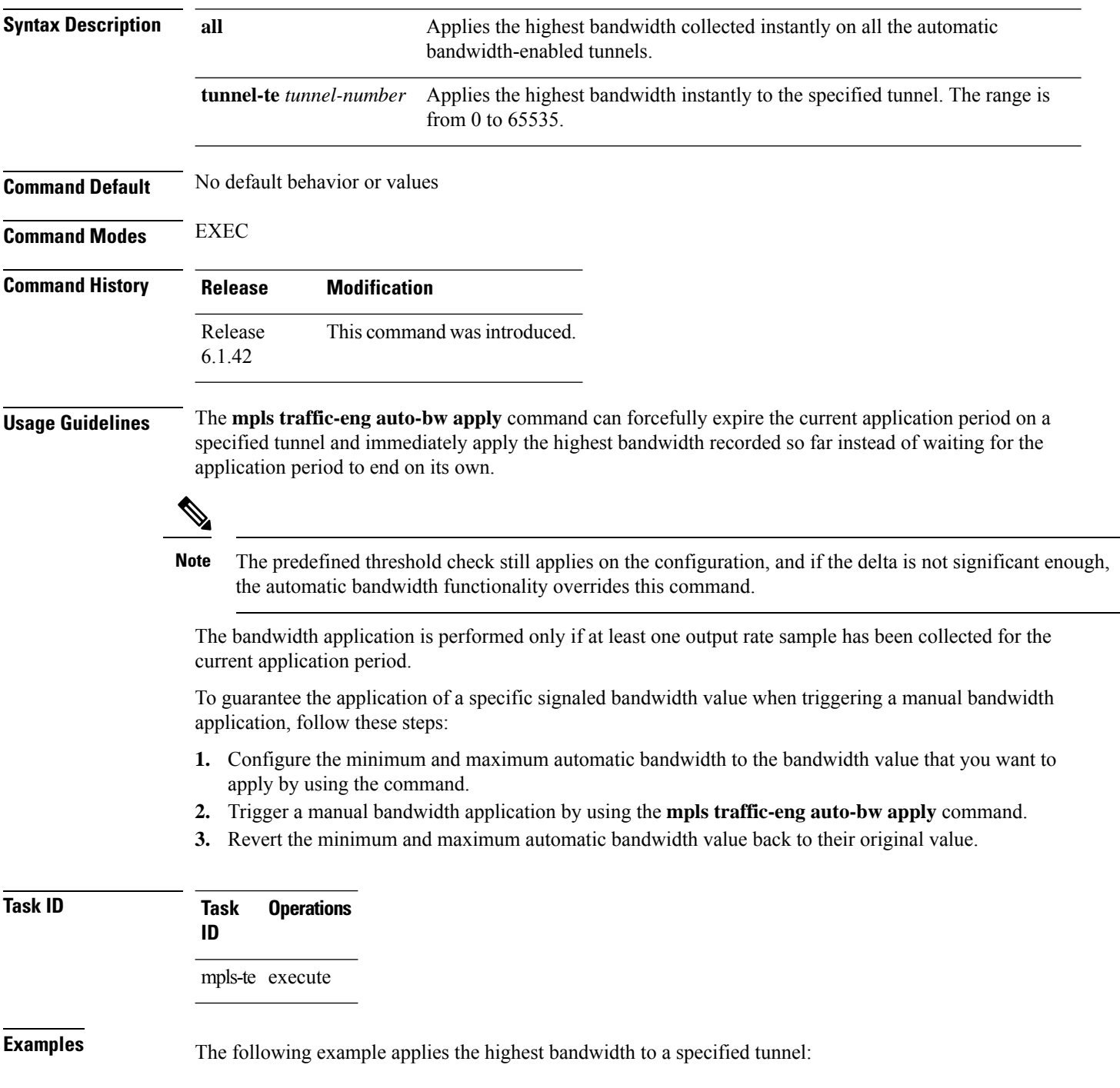

RP/0/RP0:hostname# **mpls traffic-eng auto-bw apply tunnel-te 1**

## <span id="page-877-0"></span>**mpls traffic-eng**

To enter MPLS-TE configuration mode, use the **mpls traffic-eng** command in global configurtion mode.

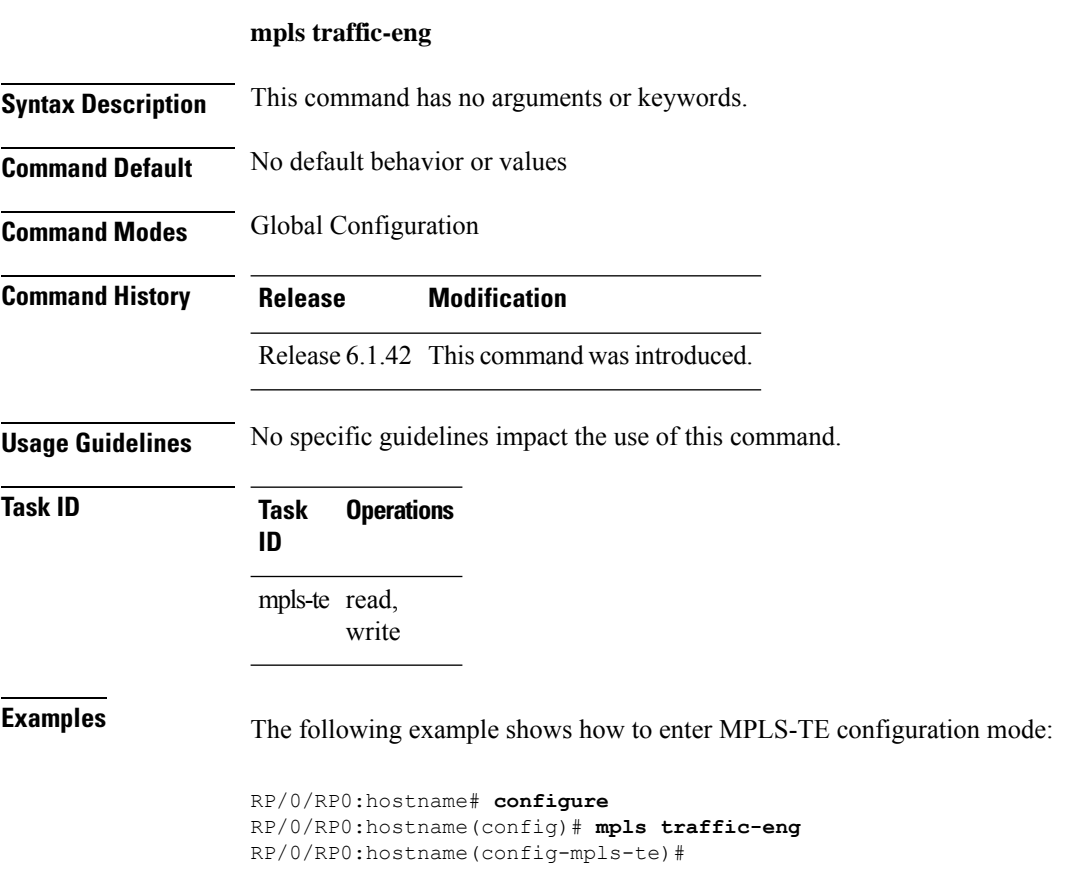

## <span id="page-878-0"></span>**r-mpls-te-path-protection-switchover**

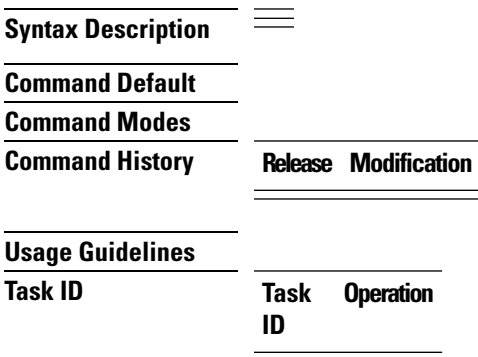

I

**Example**

## <span id="page-879-0"></span>**r-mpls-te-reroute**

 $\equiv$ **Syntax Description Command Default Command Modes Command History Release Modification Usage Guidelines Task ID Task Operation ID**

**Example**

## <span id="page-880-0"></span>**overflow threshold (MPLS-TE)**

To configure the tunnel overflow detection, use the **overflow threshold** command in MPLS-TE automatic bandwidth interface configuration mode. To disable the overflow detection feature, use the **no** form of this command.

**overflow threshold** *percentage* [**min** *bandwidth*] **limit** *limit* **no overflow threshold**

| <b>Syntax Description</b> | percentage                                                                                                    | Bandwidth change percent to trigger an overflow. The range is from 1 to 100.                                                                                                    |  |
|---------------------------|----------------------------------------------------------------------------------------------------|----------------------------------------------------------------------------------------------------|--|
|                           | min bandwidth                                                                                                    | (Optional) Configures the bandwidth change value, in kbps, to trigger an overflow.                                                                                                  |  |
|                           |                                                                                                    | The range is from 10 to 4294967295. The default is 10.                                                                                                    |  |
|                           | limit limit<br>Configures the number of consecutive collection intervals that exceeds the threshold. The<br>bandwidth overflow triggers an early tunnel bandwidth update.                                                                                                |                                                                                                    |  |
|                           |                                                                                                    | The range is from 1 to 10. The default is none.                                                                                                    |  |
| <b>Command Default</b>    |                                                                                                    | The default value is disabled.                                                                                                    |  |
| <b>Command Modes</b>      | MPLS-TE automatic bandwidth interface configuration                                                                                                    |                                                                                                    |  |
| <b>Command History</b>    | <b>Release</b>                                                                                                    | <b>Modification</b>                                                                                                    |  |
|                           |                                                                                                    | Release 6.1.42 This command was introduced.                                                                                                    |  |
| <b>Usage Guidelines</b>   |                                                                                                    | If you modify the <b>limit</b> keyword, the consecutive overflows counter for the tunnel is also reset.                                                                             |  |
|                           | If you enable or modify the minimum value, the current consecutive overflows counter for the tunnel is also<br>reset, which effectively restarts the overflow detection from scratch.                                                                                    |                                                                                                    |  |
|                           | Several number of consecutive bandwidth samples are greater than the overflow threshold (bandwidth<br>percentage) and the minimum bandwidth configured, then a bandwidth application is updated immediately<br>instead of waiting for the end of the application period. |                                                                                                    |  |
|                           |                                                                                                    | Overflow detection applies only to bandwidth increase. For example, an overflow can not be triggered even<br>if bandwidth decreases by more than the configured overflow threshold. |  |
| <b>Task ID</b>            | <b>Operations</b><br><b>Task</b><br>ID                                                                                                    |                                                                                                    |  |
|                           | mpls-te read,<br>write                                                                                                    |                                                                                                    |  |
| <b>Examples</b>           |                                                                                                    | The following example shows how to configure the tunnel overflow detection for tunnel-te 1:                                                                                         |  |
|                           |                                                                                                    | $RP/0/RP0$ : hostname# confiqure<br>RP/0/RP0:hostname(config)# interface tunnel-te 1                                                                                                |  |

RP/0/RP0:hostname(config-if)# **auto-bw** RP/0/RP0:hostname(config-if-tunte-autobw)# **overflow threshold 50 limit 3**

## <span id="page-882-0"></span>**path-option (MPLS-TE)**

To configure a path option for an MPLS-TE tunnel, use the **path-option** command in tunnel-te interface configuration mode. To return to the default behavior, use the **no** form of this command.

**path-option** *preference-priority* [ **protecting** *number* ] { **dynamic** [ **pce** [ **address ipv4** *address* ] ] | **explicit** { **name** *path-name* |**identifier** *path-number* } [**protected-by** *path-option-level* ] } **[attribute-set** *name]* [ **isis** *instance-name* **level** *level* ] [**lockdown**] [ **sticky** ] [ **ospf** *instance-name* **area** { *value address* } ] [**verbatim**] **no path-option** *preference-priority* {**dynamic** [**pce** [**address ipv4** *address*]] | **explicit** {**name** *path-name* | **identifier** *path-number*}[**protected-by** *path-option-level*]} [**isis** *instance-name* **level** *level*] [**lockdown**] [**ospf** *instance-name* **area** {*value address*}] [**verbatim**]

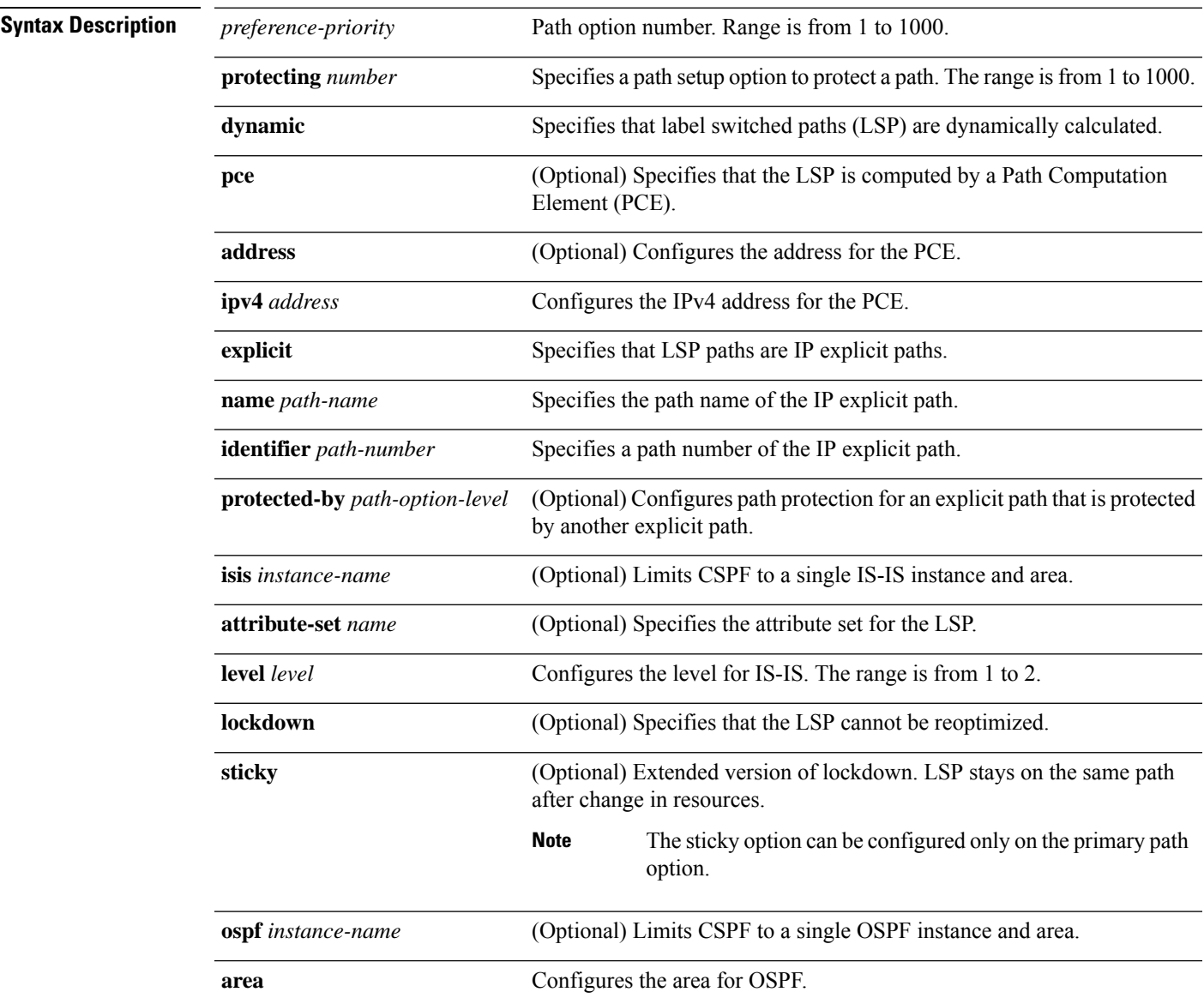

 $\mathbf I$ 

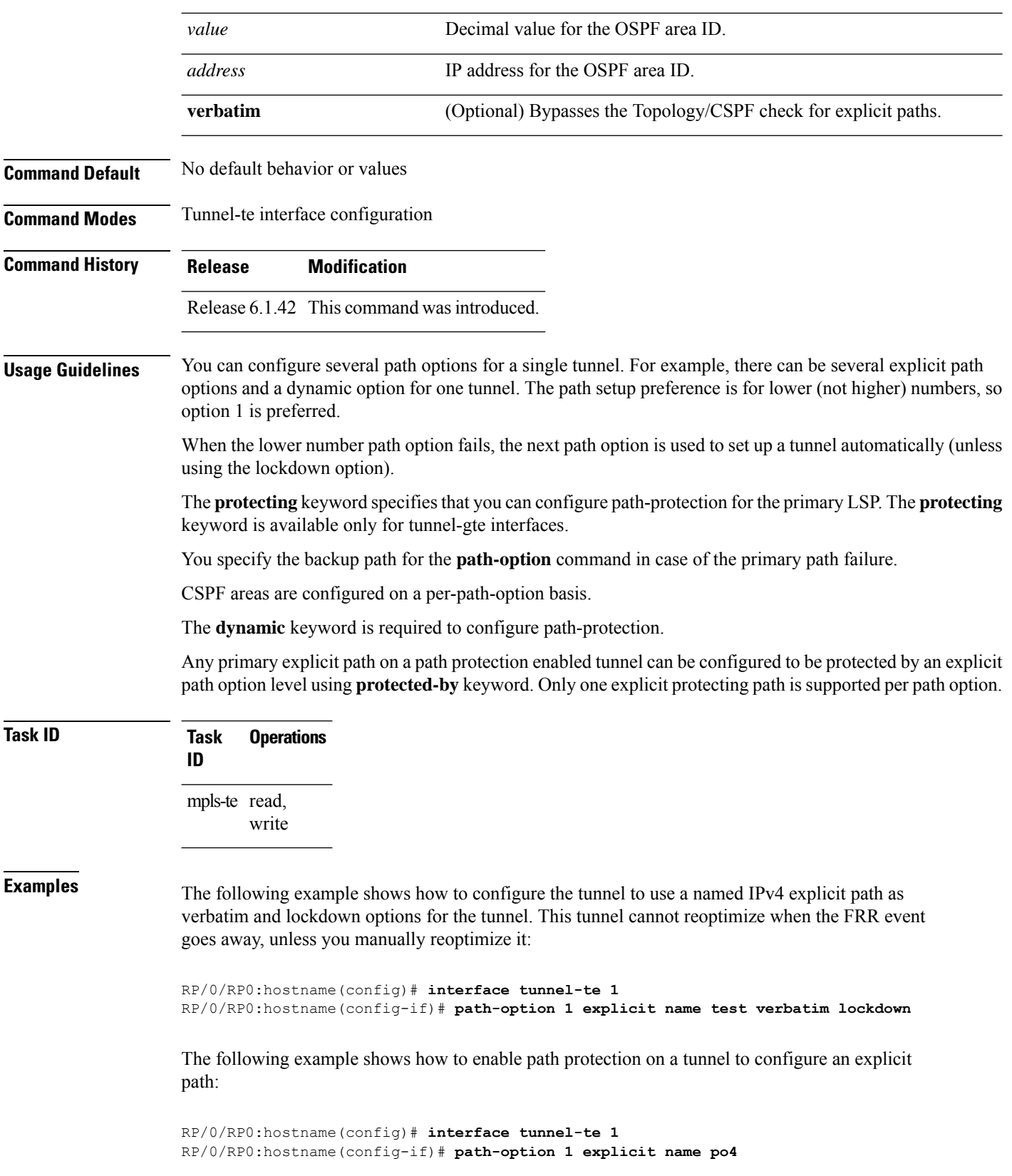

RP/0/RP0:hostname(config-if)# **path-option protecting 1 explicit name po6**

The following example shows how to limit CSPF to a single OSPF instance and area:

```
RP/0/RP0:hostname(config)# interface tunnel-te 1
RP/0/RP0:hostname(config-if)# path-option 1 explicit name router1 ospf 3 area 7 verbatim
```
The following example shows how to limit CSPF to a single IS-IS instance and area:

RP/0/RP0:hostname(config)# **interface tunnel-te 1** RP/0/RP0:hostname(config-if)# **path-option 1 dynamic isis mtbf level 1 lockdown**

## <span id="page-885-0"></span>**path-selection cost-limit**

To set the upper limit on the path aggregate admin-weight when computing paths for MPLS-TE LSPs, use the **path-selection cost-limit**command in an appropriate configuration mode. To remove the upper limit, use the no form of this command.

**path-selection cost-limit** *cost-limit*

**no path-selection cost-limit** *cost-limit*

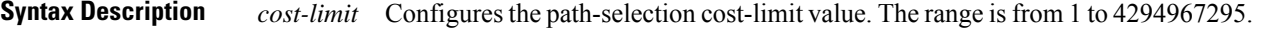

**Command Default** None

**Command Modes** Global configuration

Interface tunnel TE configuration

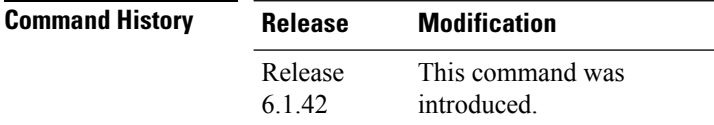

**Usage Guidelines** Path-selection cost-limit configuration works on MPLS TE tunnels and enables the creation of LSPs, only if the path aggregate admin-weight is less than the specified path cost limit.

#### **Example**

This example shows how to use the **path- selection cost-limit** command:

RP/0/RP0:hostname:router # **mpls traffic-eng path-selection cost-limit 16777199**

П

### <span id="page-886-0"></span>**show mpls traffic-eng tunnels**

To display information about MPLS-TE tunnels, use the **show mpls traffic-eng tunnels** command in the EXEC mode.

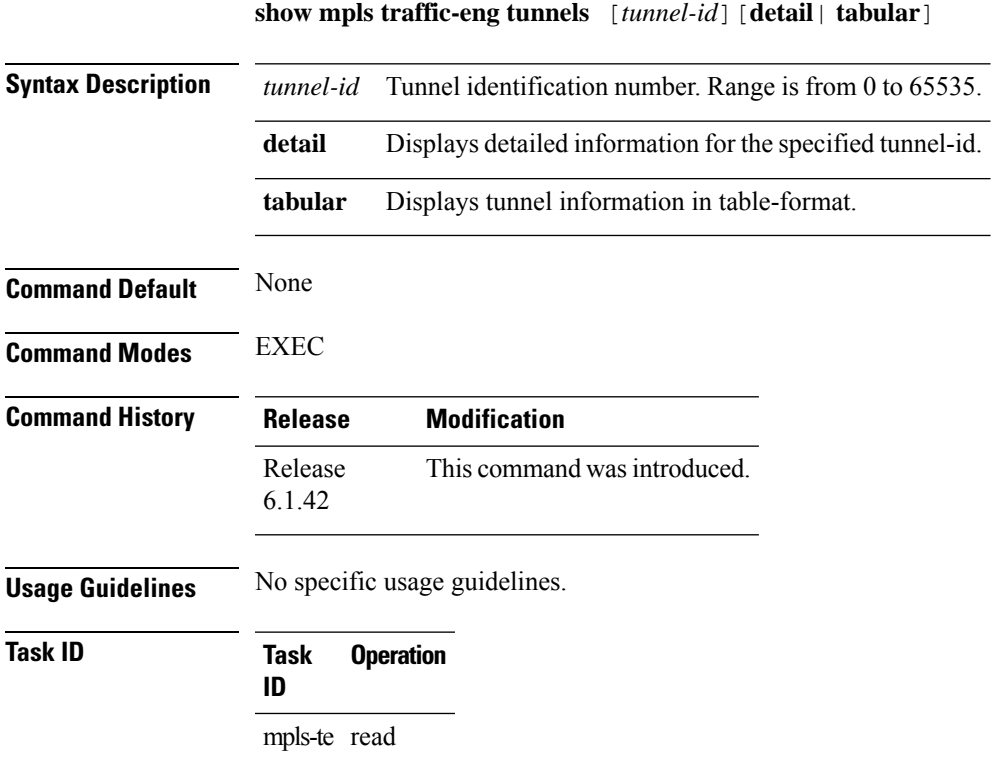

#### **Example**

This example shows how to use the **show mpls traffic-eng tunnels** command with the **detail** keyword:

```
show mpls traffic-eng tunnels 1000 detail
Name: tunnel-te1000 Destination: 104.0.0.1 Ifhandle:0x8001afc
 Signalled-Name: NCS4K-R11_t1000
 Status:<br>Admin:
             up Oper: up Path: valid Signalling: connected
   path option 1, type explicit path01 (Basis for Setup, path weight 30)
   G-PID: 0x0800 (derived from egress interface properties)
   Bandwidth Requested: 10 kbps CT0
   Creation Time: Sat Jan 7 16:33:48 2017 (00:01:21 ago)
  Config Parameters:
   Bandwidth: 10 kbps (CT0) Priority: 7 7 Affinity: 0x0/0xffff
   Metric Type: TE (interface)
   Path Selection:
     Tiebreaker: Min-fill (default)
   Hop-limit: disabled
   Cost-limit: disabled
   Path-invalidation timeout: 10000 msec (default), Action: Tear (default)
```

```
AutoRoute: disabled LockDown: disabled Policy class: not set
    Forward class: 0 (default)
   Forwarding-Adjacency: disabled
   Autoroute Destinations: 0
   Loadshare: 0 equal loadshares
    Auto-bw: disabled
    Fast Reroute: Enabled, Protection Desired: Any
   Path Protection: Not Enabled
   BFD Fast Detection: Disabled
   Reoptimization after affinity failure: Enabled
   Soft Preemption: Disabled
  SNMP Index: 133
  Binding SID: None
  History:
   Tunnel has been up for: 00:01:06 (since Sat Jan 07 16:34:03 UTC 2017)
   Current LSP:
     Uptime: 00:01:06 (since Sat Jan 07 16:34:03 UTC 2017)
  Current LSP Info:
    Instance: 2, Signaling Area: IS-IS 100 level-2
   Uptime: 00:01:06 (since Sat Jan 07 16:34:03 UTC 2017)
   Outgoing Interface: TenGigE0/4/0/2, Outgoing Label: 24099
   Router-IDs: local 102.0.0.1
                downstream 107.0.0.1
   Soft Preemption: None
   SRLGs: not collected
    Path Info:
     Outgoing:
       Explicit Route:
         Strict, 3.27.1.2
          Strict, 3.67.1.2
         Strict, 3.67.1.1
          Strict, 3.46.1.2
          Strict, 3.46.1.1
          Strict, 104.0.0.1
     Record Route: Disabled
     Tspec: avg rate=10 kbits, burst=1000 bytes, peak rate=10 kbits
     Session Attributes: Local Prot: Set, Node Prot: Not Set, BW Prot: Not Set
                         Soft Preemption Desired: Not Set
    Resv Info:
     Record Route:
       IPv4 107.0.0.1, flags 0x20 (Node-ID)
        Label 24099, flags 0x1
        IPv4 3.27.1.2, flags 0x0
        Label 24099, flags 0x1
        IPv4 106.0.0.1, flags 0x20 (Node-ID)
        Label 24099, flags 0x1
        IPv4 3.67.1.1, flags 0x0
        Label 24099, flags 0x1
        IPv4 104.0.0.1, flags 0x20 (Node-ID)
        Label 3, flags 0x1
        IPv4 3.46.1.1, flags 0x0
        Label 3, flags 0x1
     Fspec: avg rate=10 kbits, burst=1000 bytes, peak rate=10 kbits
  Persistent Forwarding Statistics:
   Out Bytes: 0
   Out Packets: 0
LSP Tunnel 104.0.0.1 1000 [2] is signalled, Signaling State: up
 Tunnel Name: NCS4K-R10_t1000 Tunnel Role: Tail
  InLabel: TenGigE0/4/0/2, implicit-null
  Signalling Info:
   Src 104.0.0.1 Dst 102.0.0.1, Tun ID 1000, Tun Inst 2, Ext ID 104.0.0.1
    Router-IDs: upstream 107.0.0.1
```

```
local 102.0.0.1
   Bandwidth: 10 kbps (CT0) Priority: 7 7 DSTE-class: 0
   Soft Preemption: None
   SRLGs: not collected
   Path Info:
     Incoming Address: 3.27.1.1
      Incoming:
     Explicit Route:
       Strict, 3.27.1.1
       Strict, 102.0.0.1
     Record Route: Disabled
     Tspec: avg rate=10 kbits, burst=1000 bytes, peak rate=10 kbits
     Session Attributes: Local Prot: Set, Node Prot: Not Set, BW Prot: Not Set
                         Soft Preemption Desired: Not Set
   Resv Info: None
     Record Route: Empty
     Fspec: avg rate=10 kbits, burst=1000 bytes, peak rate=10 kbits
Displayed 1 (of 100) heads, 0 (of 0) midpoints, 1 (of 100) tails
Displayed 1 up, 0 down, 0 recovering, 0 recovered heads
```
### <span id="page-889-0"></span>**show mpls traffic-eng tunnels auto-bw brief**

To display the list of automatic bandwidth enabled tunnels, and to indicate if the current signaled bandwidth of the tunnel is identical to the bandwidth that is applied by the automatic bandwidth, use the **show mpls traffic-eng tunnels auto-bw brief** command in the EXEC mode.

**show mpls traffic-eng tunnels auto-bw brief**

**Syntax Description** This command has no arguments or keywords.

**Command Default** No default behavior or values

**Command Modes** EXEC

**Command History Release Modification** Release This command was introduced. 6.1.42

**Usage Guidelines** Use the **show mpls traffic-eng tunnels auto-bw brief** command to determine if the automatic bandwidth application has been applied on a specified tunnel. If a single tunnel is specified, only the information for that tunnel is displayed.

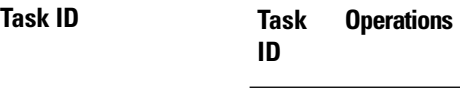

mpls-te read

**Examples** The following sample output shows the list of automatic bandwidth enabled tunnels:

RP/0/RP0:hostname# **show mpls traffic-eng tunnels auto-bw brief**

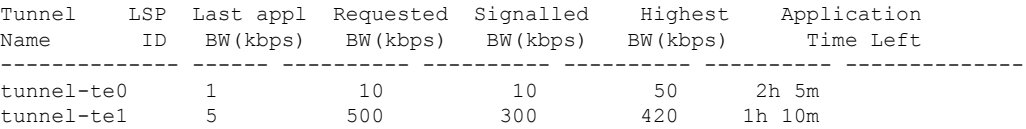

This table describes the significant fields shown in the display.

**Table 86: show mpls traffic-eng tunnels auto-bw brief Field Descriptions**

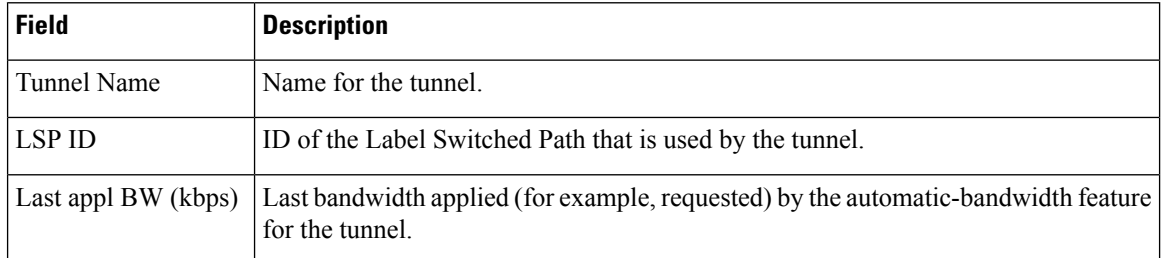

I

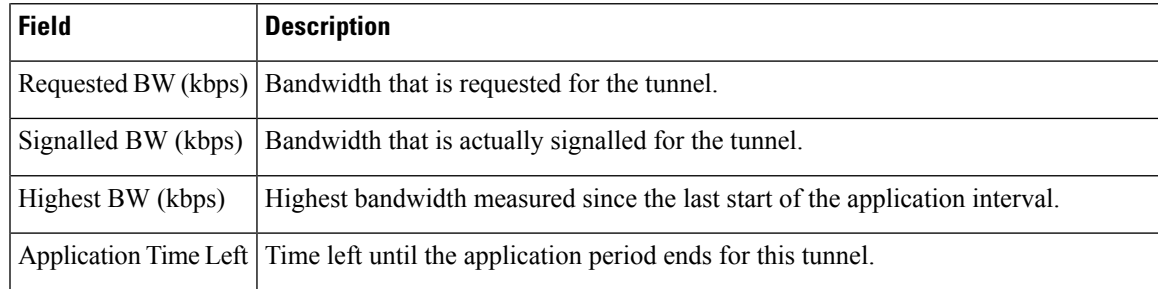

### <span id="page-891-0"></span>**show mpls traffic-eng fast-reroute database**

To display the fast reroute database information, use the **show mpls traffic-eng fast-reroute database**command in the EXEC mode.

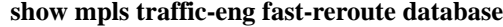

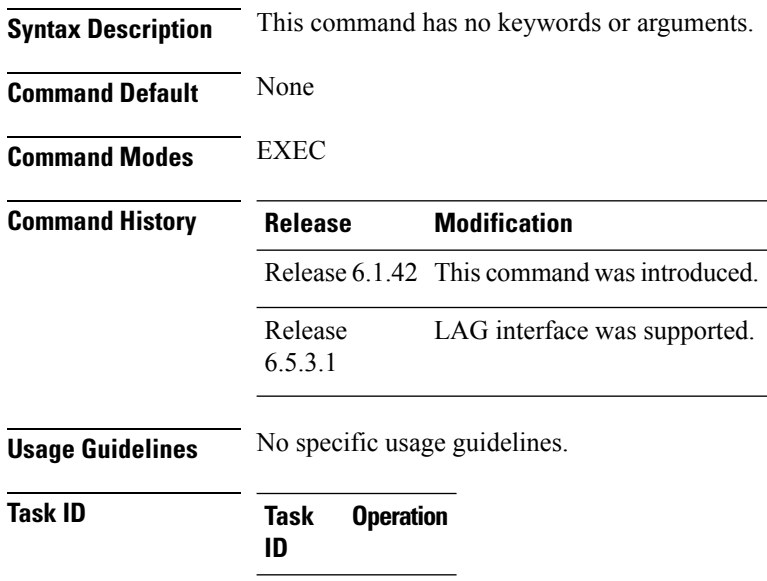

mpls-te read

#### **Example**

This example shows how to use the **show mpls traffic-eng fast-reroute database** command:

```
show mpls traffic-eng fast-reroute database
Tunnel head FRR information:
Tunnel Out Intf : Label FRR Intf : Label Status
------------ ------------------ ------------------ -------
tt1000 Hu0/3/0/0:24201 tt4000:24201 Ready
tt1002 Hu0/3/0/0:24103 tt4000:24103 Ready
tt1003 Hu0/3/0/0:24104 tt4000:24104 Ready
tt1001 Hu0/3/0/0:24102 tt4000:24102 Ready
tt1004 Hu0/3/0/0:24105 tt4000:24105 Ready
tt1005 Hu0/3/0/0:24106 tt4000:24106 Ready
tt1006 Hu0/3/0/0:24107 tt4000:24107 Ready
tt1007 Hu0/3/0/0:24108 tt4000:24108 Ready
tt1008 Hu0/3/0/0:24109 tt4000:24109 Ready
tt1009 Hu0/3/0/0:24110 tt4000:24110 Ready
tt1010 Hu0/3/0/0:24111 tt4000:24111 Ready
tt1011 Hu0/3/0/0:24112 tt4000:24112 Ready
tt1012 Hu0/3/0/0:24113 tt4000:24113 Ready
tt1013 Hu0/3/0/0:24114 tt4000:24114 Ready
tt1014 Hu0/3/0/0:24115 tt4000:24115 Ready
         tt1015 Hu0/3/0/0:24116 tt4000:24116 Ready
tt1016 Hu0/3/0/0:24117 tt4000:24117 Ready
tt1017 Hu0/3/0/0:24118 tt4000:24118 Ready
```
#### **Command Reference for Cisco NCS 4000 Series**

I

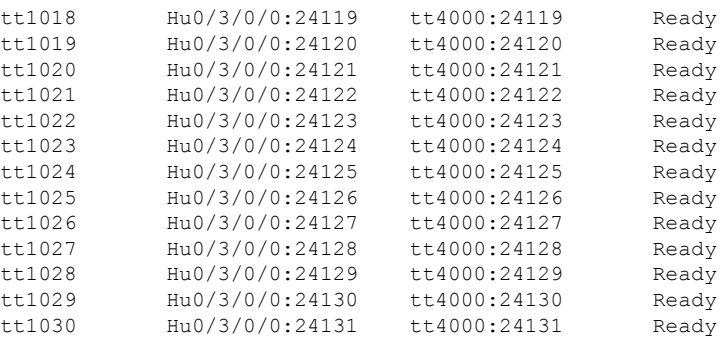

#### This example shows the sample output of **show mpls traffic-eng fast-reroute database** command with LAG interface:

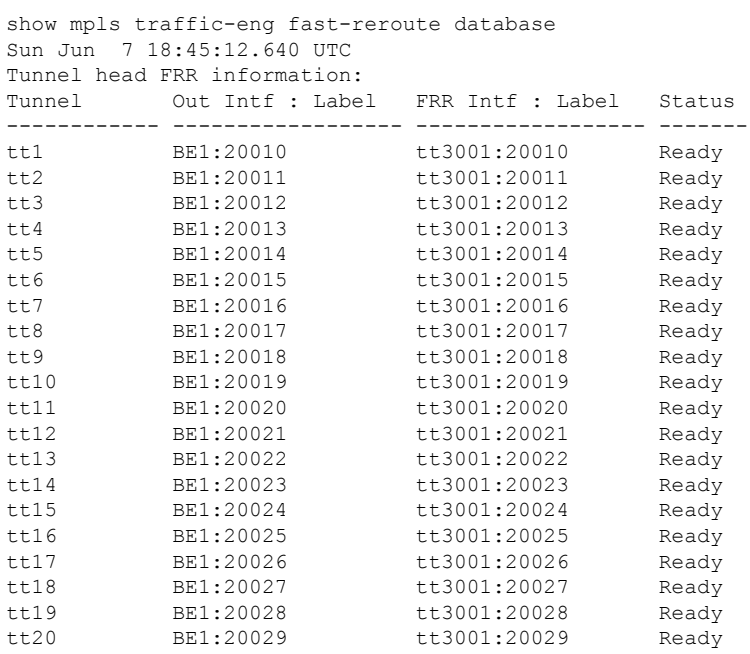

## <span id="page-893-0"></span>**show mpls traffic-eng fast-reroute log**

To display the log of MPLS FRR events, use the **show mpls traffic-eng fast-reroute log** command in the EXEC mode.

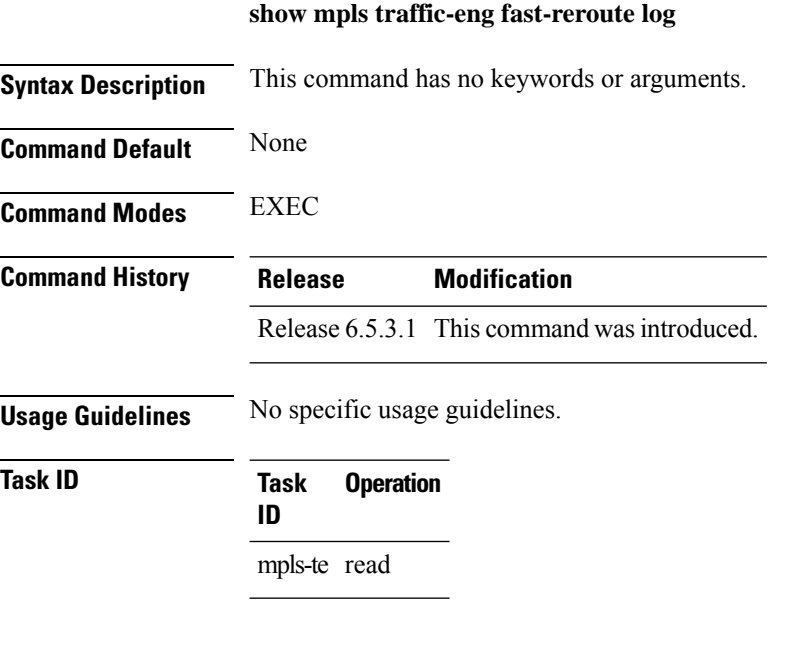

#### **Example**

This example shows how to use the **show mpls traffic-eng fast-reroute log** command:

```
show mpls traffic-eng fast-reroute log
Sun Jun 7 18:47:48.643 UTC
```
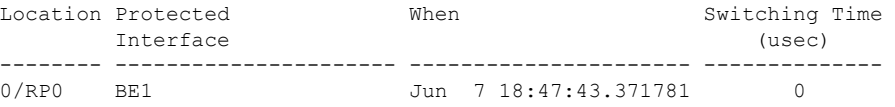

П

### <span id="page-894-0"></span>**show mpls traffic-eng forwarding tunnels**

To display the forwarding information of tunnels, use the **show mplstraffic-eng forwarding tunnels**command in EXEC mode.

**show mpls traffic-eng forwarding tunnels** [*tunnel-id*][**detail** ]

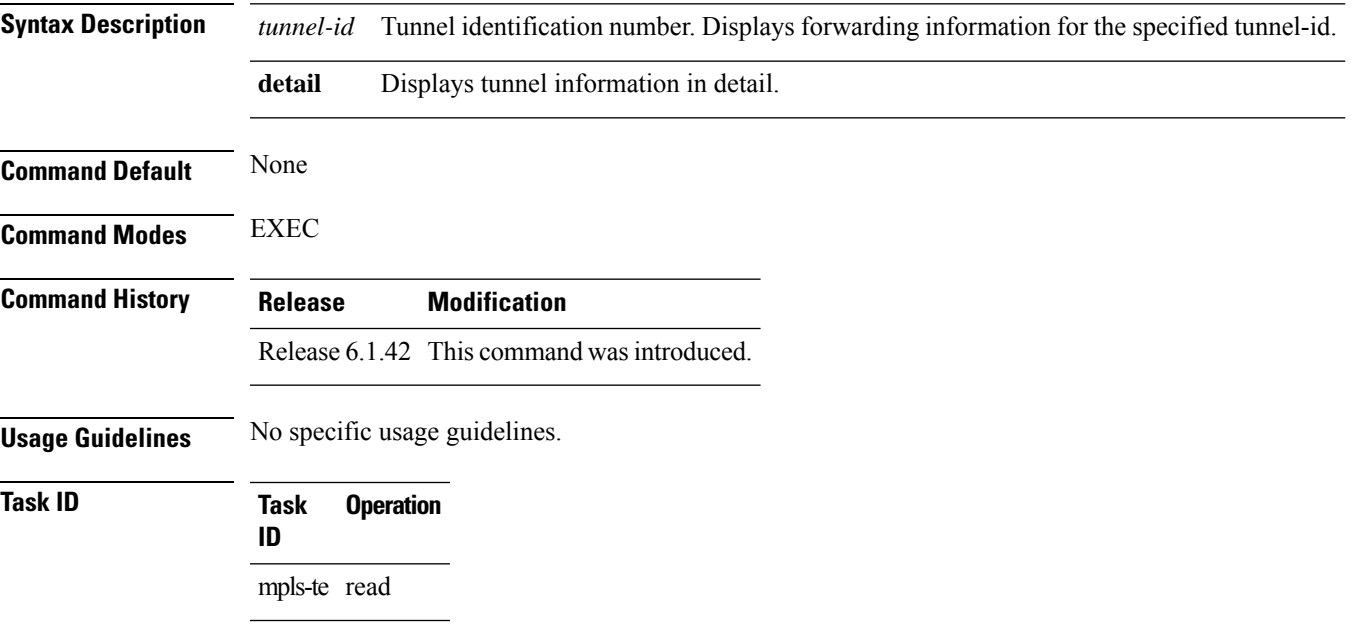

#### **Example**

This example show how to use the **show mpls traffic-eng forwarding tunnels** command with the **detail** keyword:

```
Tunnel Outgoing Outgoing Next Hop Bytes
Name Label Interface Switched
------------- ----------- ------------ --------------- ------------
tt1000 24201 Hu0/3/0/0 3.46.1.2 0
   Updated: Jan 7 16:35:00.454
    Version: 108324, Priority: 2
   Label Stack (Top -> Bottom): { 24201 }
    Local Label: 24184
    NHID: 0x0, Encap-ID: N/A, Path idx: 0, Backup path idx: 0, Weight: 0
    MAC/Encaps: 14/18, MTU: 1500
    Packets Switched: 0
 Interface Name: tunnel-te1000, Interface Handle: 0x0800002c, Local Label: 24184
 Forwarding Class: 0, Weight: 0
 Packets/Bytes Switched: 0/0
```
## <span id="page-895-0"></span>**show pce ipv4**

To display the status of the path computation element (PCE) peer, prefix, tunnel, or topology, use the **show pce ipv4** command in EXEC mode.

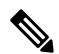

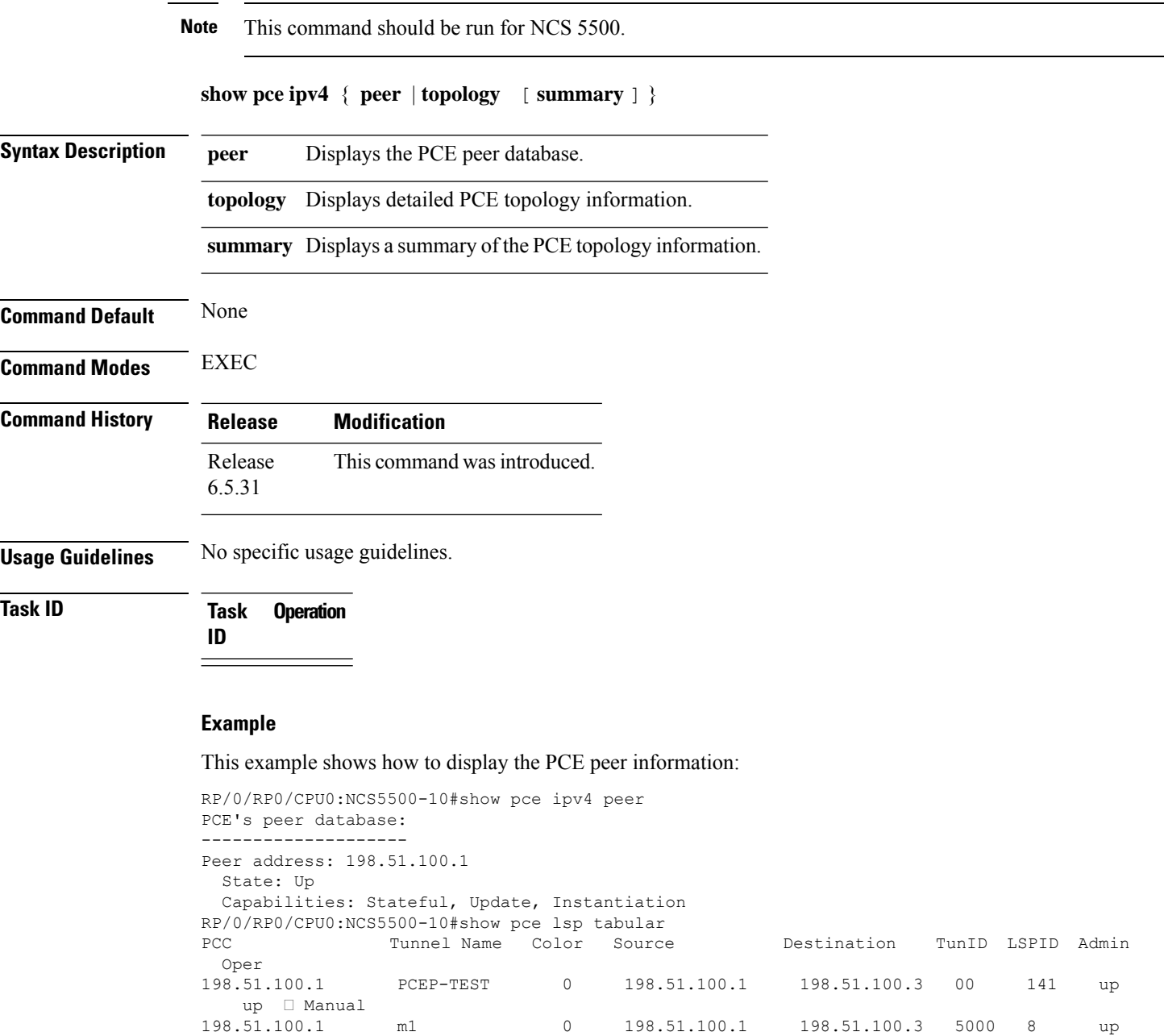

This example shows how to display summary of the PCE topology information:

up PCE Initiated (CURL)

 $\mathbf{l}$ 

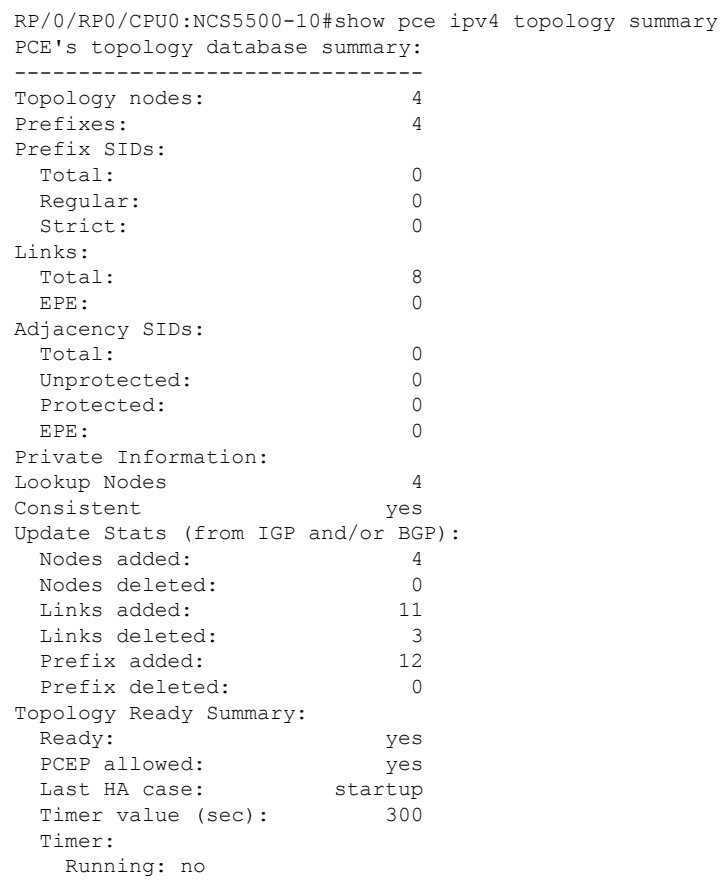

### <span id="page-897-0"></span>**show pce lps**

To display the detailed information of an LSP present in the PCE's LSP database, in table format, use the **show pce lps** command in EXEC mode.

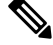

**Note** This command should be run for NCS 5500.

**show pce lps** { **tabular** }

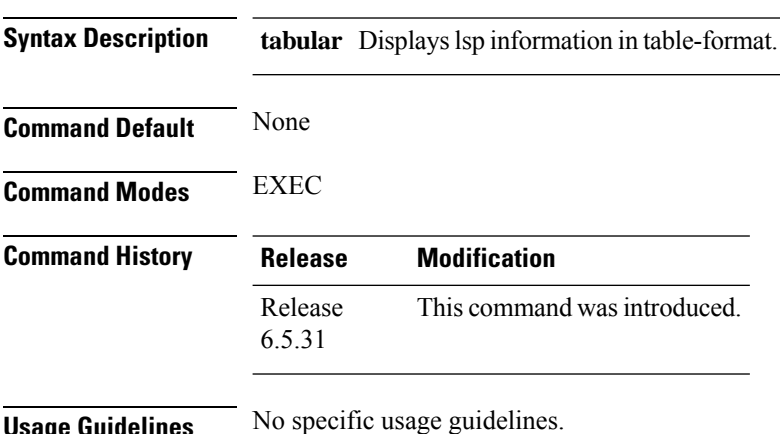

**Usage Guidelines** No specific usage guidelines.

**Task ID Task Operation ID**

#### **Example**

This example shows how to display the lsp information:

RP/0/RP0/CPU0:NCS5500-10#show pce lsp tabular Tue Feb 9 11:14:08.858 UTC PCC TunnelName Color Source Destination TunID LSPID Admin Oper 198.51.100.1 NCS4016-1\_t1000 0 198.51.100.1 198.51.100.2 1000 10 up up up<br>198.51.100.1 NCS4016-1\_t300 0 198.51.100.1 198.51.100.2 300 6 up up 198.51.100.1 NCS4016-1\_t300 0 198.51.100.1 198.51.100.2 300 6 up up<br>198.51.100.1 m 0 198.51.100.1 198.51.100.2 5000 3 up up 198.51.100.1 198.51.100.2 5000 3 up up 198.51.100.1 mapm1 0 198.51.100.1 198.51.100.2 5003 3 up up 198.51.100.1 te99 0 198.51.100.1 198.51.100.2 5002 4 up up<br>198.51.100.1 tunnel-te500 0 198.51.100.1 198.51.100.2 5001 3 up up 0 198.51.100.1 198.51.100.2 5001 3 up up

Ш

### <span id="page-898-0"></span>**show mpls traffic-eng pce peer**

To display the status of the path computation element (PCE) peer address and state, use the **show mpls traffic-eng pce peer** command in EXEC mode XR EXEC mode.

**show mpls traffic-eng pce peer Syntax Description** This command has no keywords or arguments. **Command Default** None **Command Modes** EXECXR EXEC **Command History Release Modification** Release 6.5.31 This command was introduced. **Usage Guidelines** No specific usage guidelines. **Task ID Task Operations ID** mpls-te read **Examples** The following sample output shows the status of both the PCE peer and state: RP/0/RP0:NCS4016-1#show mpls tr pce peer Address Precedence State Learned From --------------- ------------ ------------ -------------------- 203.0.113.1 10 Up Static config RP/0/RP0:NCS4016-1#show mpls tr pce lsp-database brief PCE ID Tun ID LSP ID Symbolic-name Destination State Type DLG

------ ------ ------ -------------------- --------------- ----- ---- --- 301 300 130 PCEP-TEST 198.51.100.3 Up Conf yes \*Manual + PCE Delegated 5001 5000 8 m1 198.51.100.3 Up Init yes . .Curl or PCE Initiated • CURL COMMAND INITIATED TUNNEL \*Manually CONFIGURED under HEADEND Node (Tunnel-te 300)\

### <span id="page-899-0"></span>**show mpls traffic-eng pce lsp-database**

To display information about all LSPs and their attributes, use the **show mpls traffic-eng pce lsp-database** command in EXEC mode XR EXEC mode.

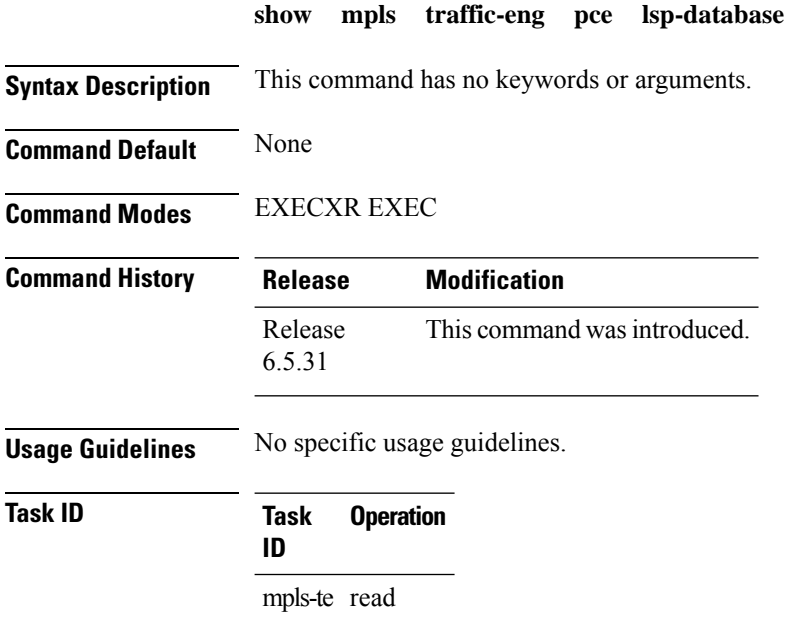

#### **Example**

The following shows a sample output for the **show mpls traffic-eng pce lsp-database** command:

```
RP/0/RP0:NCS4016-1#show mpls tr pce lsp-database symbolic-name PCEP-TEST detail
Thu Jul 30 16:50:05.121 IST
Symbolic name: PCEP-TEST
Session internal LSP ID: 301
Stateful Request Parameters ID: 0
Path Setup Type: 0 - (RSVP)
Request queue size: 0
Create: FALSE
   Created by: Not set
Delegatable: TRUE
    Delegation status: Delegated
   Delegated to: Speaker-entity-id: Not set ip: 203.0.113.1<br>tination: 198.51.100.3  Source: 198.51.100.1
Destination: 198.51.100.3
LSP Object:
    Administrative: Up
    Operational state: Up
    Identifiers:
        Sender Address: 198.51.100.1
        TE LSP ID: 141
        Tunnel ID: 300
        Extended tunnel ID: 0x3030303
    Binding SID: 24012
LSP Path Object:
    Explicit Route Object:
        Cost: 0
```
1. ipv4: 209.165.200.4/32 (strict) 2. ipv4: 51.0.0.2/32 (strict) LSP Attributes: Exclude any: 0 Include any: 0 Include all: 0 Setup priority: 7 Hold priority: 7 Local Protection Bit: TRUE Reported Route Object: Cost: 0 1. ipv4: 198.51.100.2/32 2. label: 26004 (global) 3. ipv4: 209.165.200.4/32 4. label: 26004 (global) 5. ipv4: 198.51.100.3/32 6. label: 0 (global) 7. ipv4: 51.0.0.2/32 8. label: 0 (global) Bandwidth: 0 Bps (0 kbps) Reoptimized bandwidth: Not set Applied bandwidth: Not set Metric: Cost: 20 Type: IGP Vendor Specific Information: Forward-Class: Not set Load Share: Not set Backup path: Not set

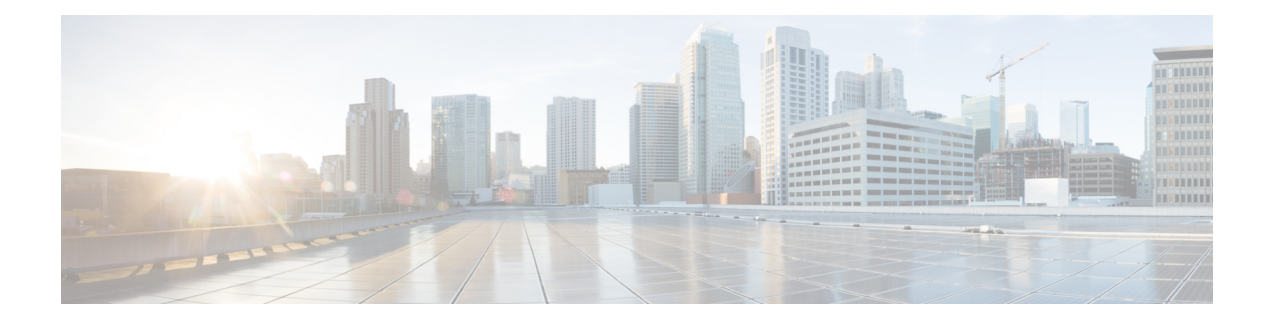

# **Bidirectional Forwarding Commands**

This chapter provides details of the commands used for configuring Bidirectional Forwarding for Label Switched Paths.

- clear bfd [counters,](#page-903-0) on page 872
- bfd [address-family,](#page-905-0) on page 874
- bfd [fast-detect,](#page-907-0) on page 876
- bfd [minimum-interval,](#page-909-0) on page 878
- bfd [mode,](#page-912-0) on page 881
- bfd [multiplier,](#page-913-0) on page 882
- bundle [minimum-active,](#page-915-0) on page 884
- [show](#page-916-0) bfd, on page 885
- show bfd [client,](#page-918-0) on page 887
- show bfd [counters,](#page-920-0) on page 889
- show bfd [summary,](#page-922-0) on page 891

# <span id="page-903-0"></span>**clear bfd counters**

To clear Bidirectional Forwarding Detection (BFD) counters, use the **clear bfd counters** command in the EXEC mode.

**clear bfd counters** {**ipv4** | [{**singlehop** | }] | [{**singlehop** | }] | **all** | **label**} [**packet**] [**timing**] [**interface** *type interface-path-id*] **location** *node-id*

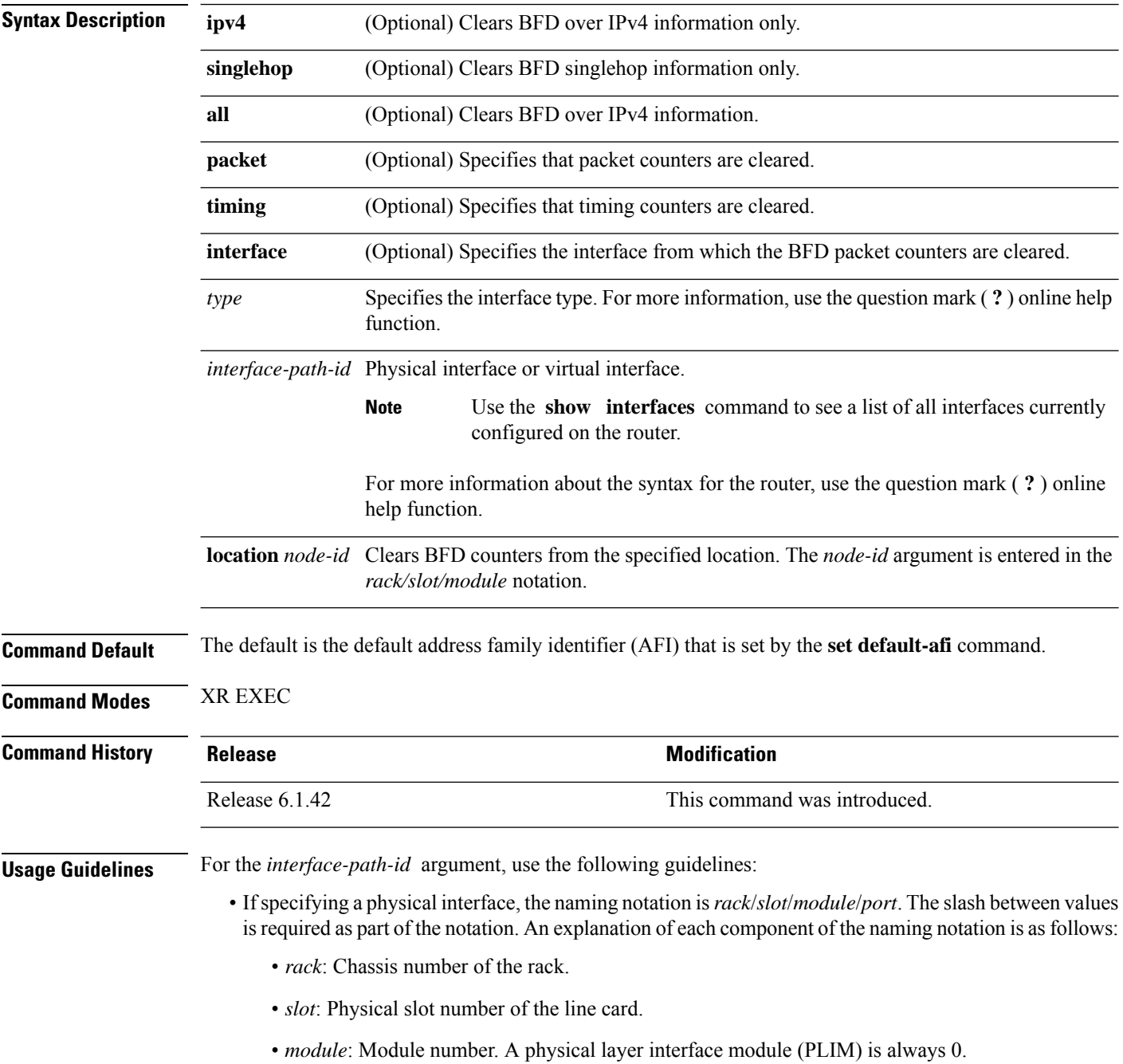

- *port*: Physical port number of the interface.
- If specifying a virtual interface, the number range varies, depending on interface type.

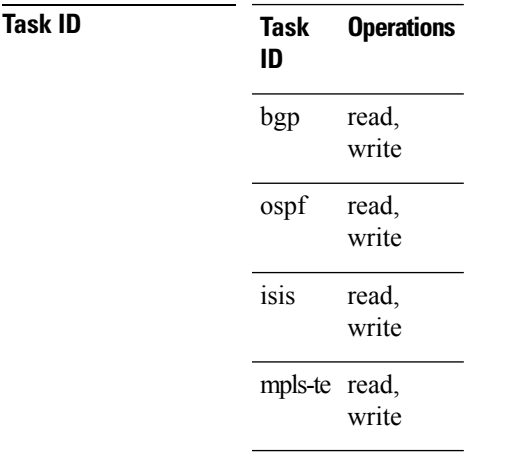

**Examples** The following example shows how to clear the BFD IPv4 timing counters:

RP/0/RP0:hostname# **clear bfd counters ipv4 timing location 0/5/cpu0**

 $\mathbf I$ 

<span id="page-905-0"></span>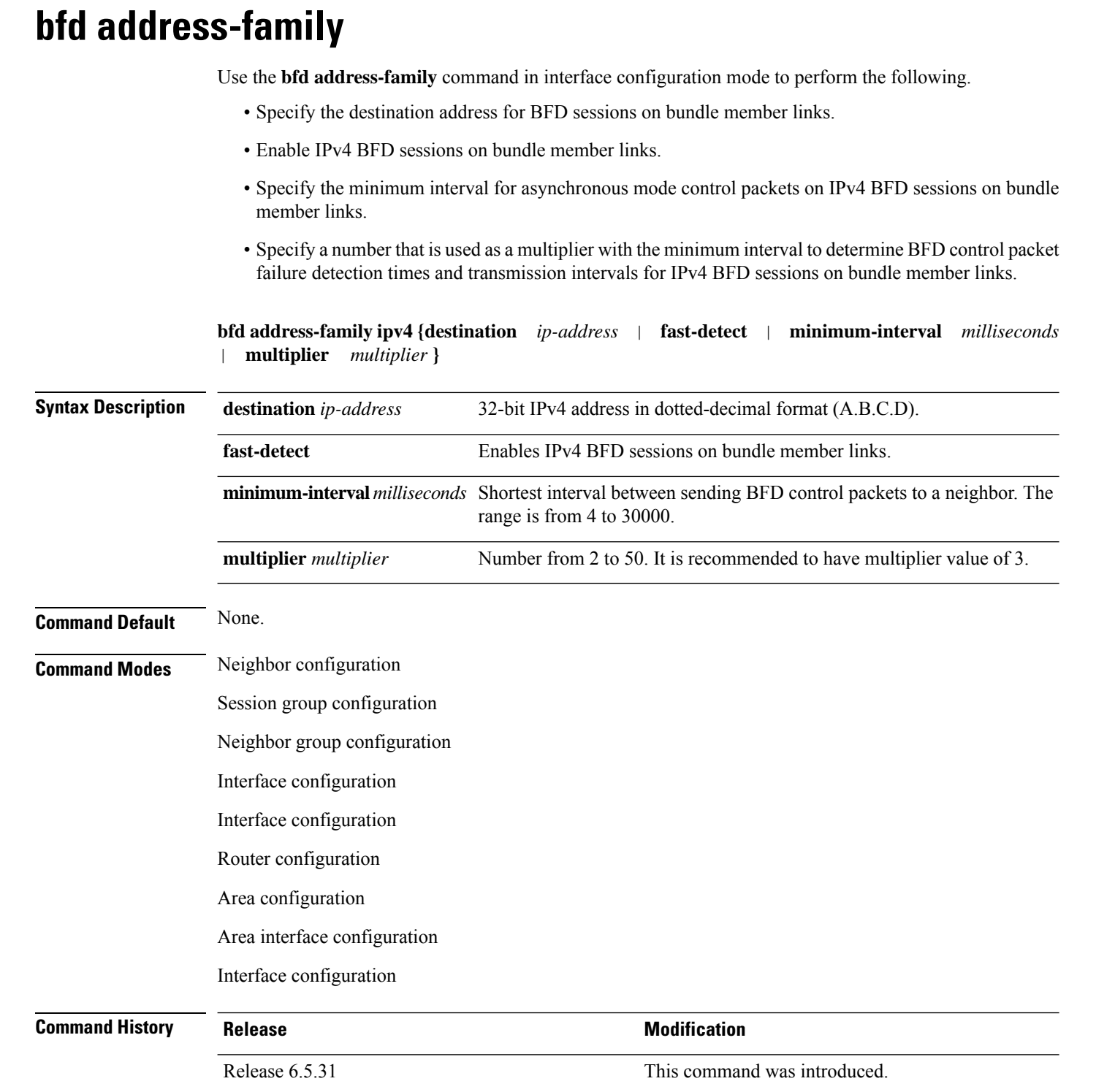

#### **Command Reference for Cisco NCS 4000 Series**

#### **Task ID Task Operations**

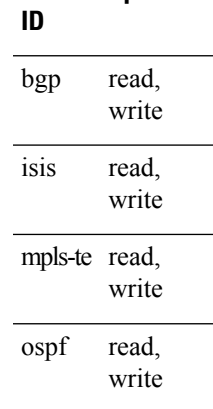

#### **Examples** The following example shows how to use the **bfd-address-family** command to set specific parameters:

RP/0/RP0:hostname# configure RP/0/RP0:hostname(config)# interface Bundle-Ether 1 RP/0/RP0:hostname(config-if)# bfd address-family ipv4 minimum-interval 2000 RP/0/RP0:hostname(config-if)# bfd address-family ipv4 multiplier 3

### <span id="page-907-0"></span>**bfd fast-detect**

To enable Bidirectional Forwarding Detection (BFD) to detect failures in the path between adjacent forwarding engines, use the **bfd fast-detect** command in the appropriate configuration mode. To return the software to the default state in which BFD is not enabled, use the **no** form of this command.

**bfd fast-detect no bfd fast-detect**

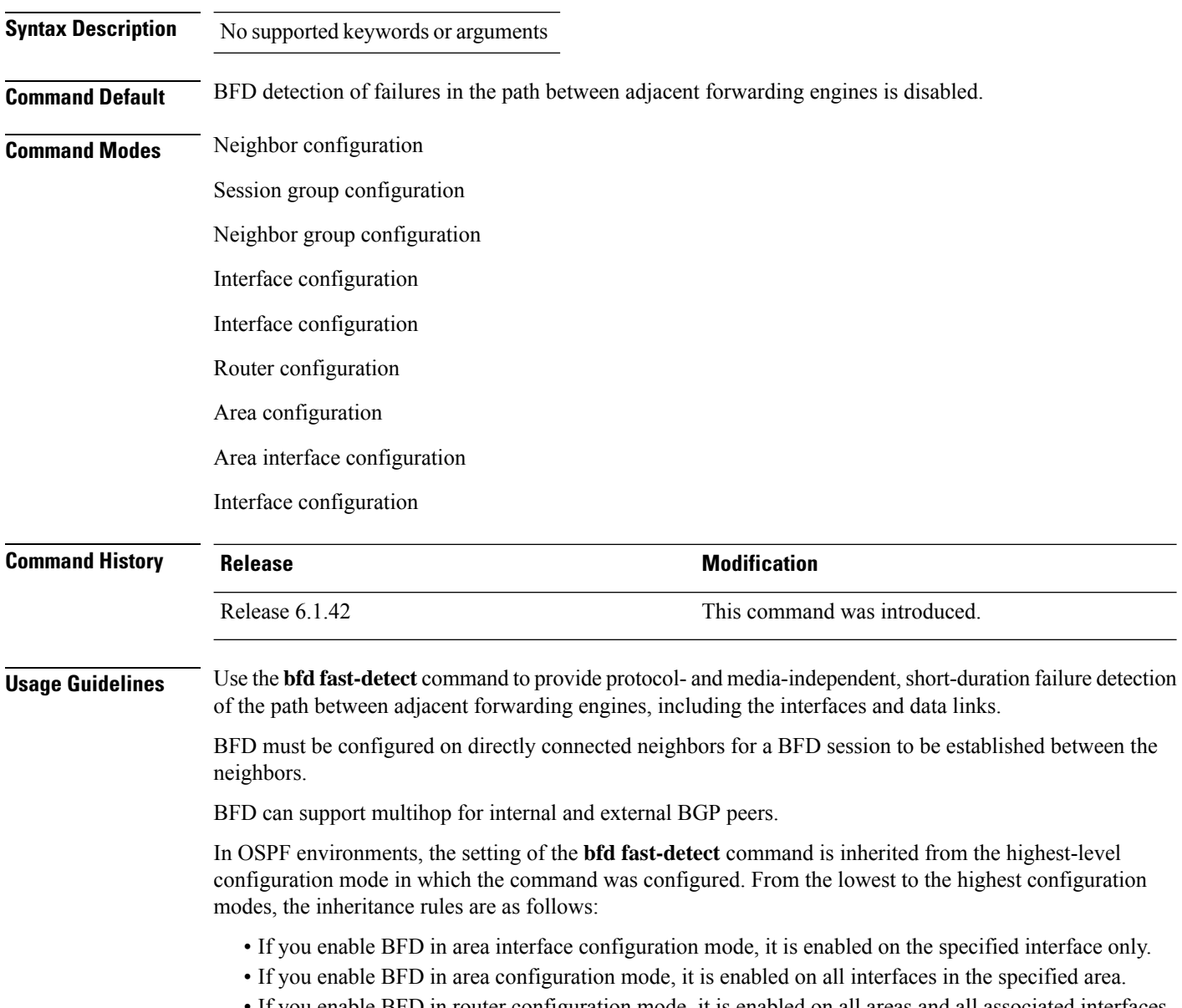

• If you enable BFD in router configuration mode, it is enabled on all areas and all associated interfaces in the specified routing process.

Ш

The **disable** keyword is available in the following modes: BGP configuration, OSPF area configuration, OSPF area interface configuration, OSPFv3 area configuration, and OSPFv3 area interface configuration . In OSPF environments, the **disable** option enables you to override the inheritance rules described previously. For example, if you enable BFD in an OSPF area, BFD is enabled on all interfaces in that area. If you do not want BFD running on one of the interfaces in that area, you must specify the **bfd fast-detect disable** command for that interface only.

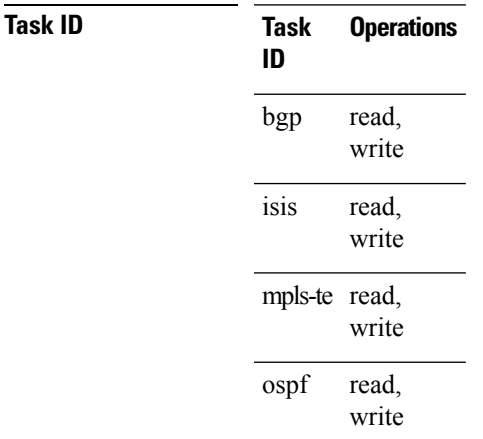

**Examples** The following example shows how to configure BFD on a BGP router:

RP/0/RP0:hostname# **configure** RP/0/RP0:hostname(config)# **interface tunnel-te1** RP/0/RP0:hostname(config-te)# **bfd fast-detect**

## <span id="page-909-0"></span>**bfd minimum-interval**

To specify the minimum control packet interval for BFD sessions for the corresponding BFD configuration scope, use the **bfd minimum-interval** command in the appropriate configuration mode. To return the router to the default setting, use the **no** form of this command.

**bfd minimum-interval** *milliseconds* **no bfd minimum-interval** [*milliseconds*]

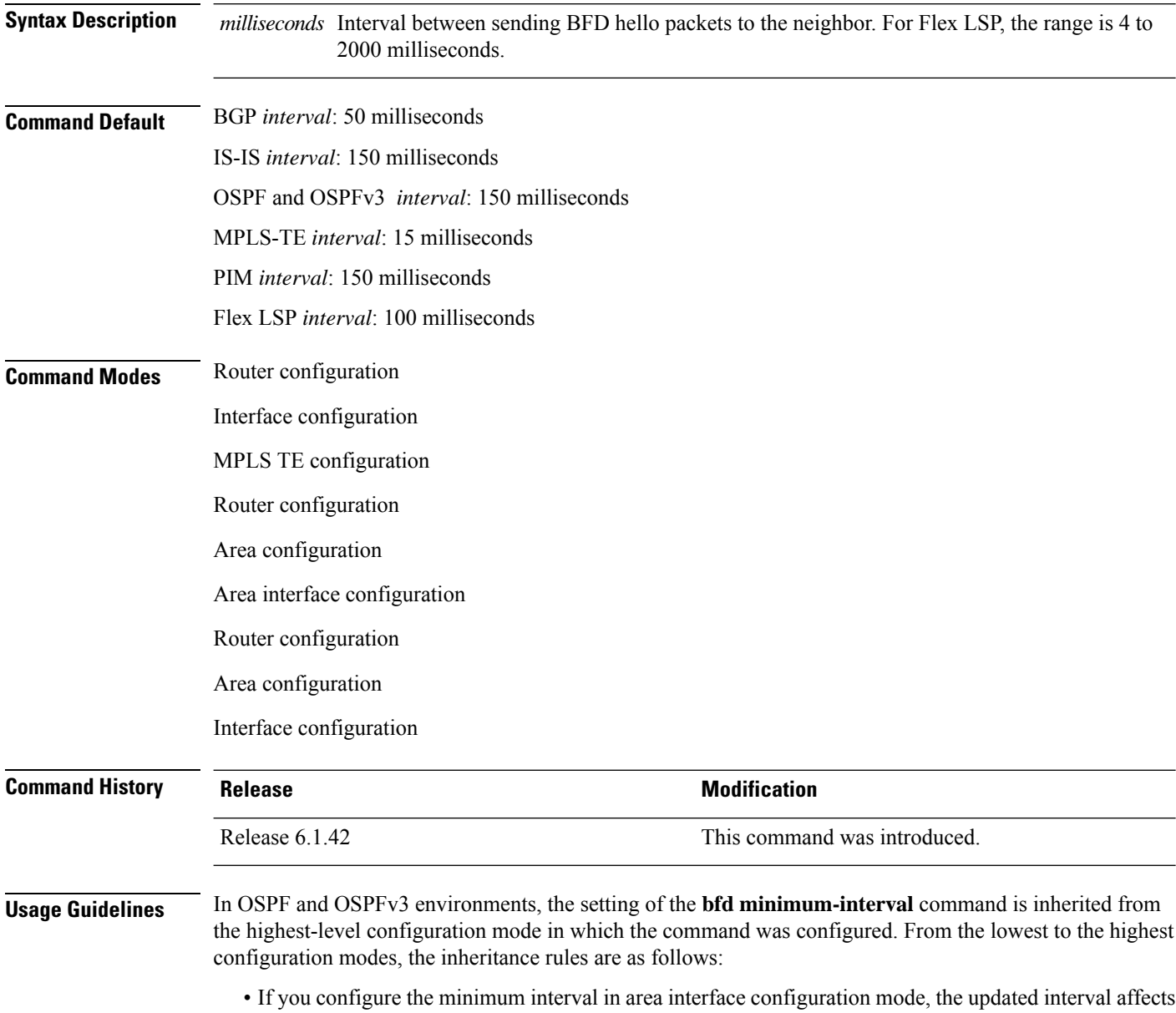

- the BFD sessions on the specified interface only.
- If you configure the minimum interval in area configuration mode, the updated interval affects the BFD sessions on all interfaces in the specified area.

• If you configure the minimum interval in router configuration mode, the updated interval affects the BFD sessions in all areas and all associated interfaces in the specified routing process.

If desired, you can override these inheritance rules by explicitly configuring the **bfd minimum-interval** command for a specific area interface or area.

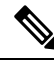

**Note**

When multiple applications share the same BFD session, the application with the most aggressive timer wins locally. Then, the result is negotiated with the peer router.

Keep the following router-specific rules in mind when configuring the minimum BFD interval:

- The maximum rate in packets-per-second (pps) for BFD sessions is linecard-dependent. If you have multiple linecards supporting BFD, then the maximum rate for BFD sessions per system is the supported linecard rate multiplied by the number of linecards.
	- The maximum rate for BFD sessions per linecard is 7000 pps.
	- The maximum rate for BFD sessions per linecard is 9600 pps.
	- The maximum rate for BFD sessions per linecard is 1334 pps.
- If a session is running in asynchronous mode without echo, then PPS used for this session is (1000 / asynchronous interval in milliseconds).
- If a session is running in asynchronous mode with echo, then PPS used for this session is (1000 / echo interval in milliseconds).

This is calculated as: 1000 / value of the **bfd minimum-interval** command.

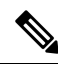

**Note**

The rate for BFD sessions on bundle member links is calculated differently. For more information, see the **bfd address-family ipv4 minimum-interval** command.

- The maximum number of all BFD sessions per linecard is 1024.
- The maximum number of all BFD sessions per linecard is 1440.
- When asynchronous mode is available, the minimum interval must be greater than or equal to 15 milliseconds for up to 100 sessions on the line card. If you are running the maximum of 1024 sessions, the failure detection interval must be greater than or equal to 150 milliseconds.
- When asynchronous mode is available, the minimum interval must be greater than or equal to 250 milliseconds, with a multiplier of 3 for up to 100 sessions per line card
- When asynchronous mode is available, the minimum interval must be greater than or equal to 15 milliseconds for up to 100 sessions on the line card. If you are running the maximum of 1440 sessions, the failure detection interval must be greater than or equal to 150 milliseconds.
- When echo mode is available, the minimum interval must be greater than or equal to 15 milliseconds for up to 100 sessions on the line card. If you are running the maximum of 1024 sessions, the failure detection interval must be less than or equal to 150 milliseconds.
- When echo mode is available, the minimum interval must be 50 milliseconds with a multiplier of 3.
- When echo mode is available, the minimum interval must be greater than or equal to 15 milliseconds for up to 100 sessions on the line card. If you are running the maximum of 1440 sessions, the failure detection interval must be less than or equal to 150 milliseconds.

#### **Task ID**

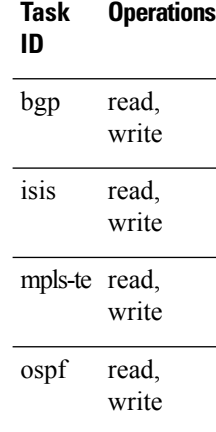

**Examples** The following example shows how to set the BFD minimum interval for a BGP routing process:

RP/0/RP0:hostname# **configure** RP/0/RP0:hostname(config)# **interface tunnel-te1** RP/0/RP0:hostname(config-te)# **bfd minimum-interval 200**

The following example shows the configuration of an OSPFv3 routing process named san\_jose. The example shows two areas, each of which includes tengige interfaces. In area 0, the minimum interval is set to 200 at the area level, which means that by virtue of the inheritance rules, the same value is set on all interfaces within the area except those on which a different value is explicitly configured. Given this rule, tengige interface  $1/0/0/0$  uses the interval of 200, which is inherited from the area, while interface  $2/0/0/0$  uses the explicitly configured value of 300.

In area 1, the minimum interval is not configured at the area or interface levels, which means that interfaces 3/0/0/0 and 4/0/0/0 use the default interval of 150.

```
router ospfv3 san_jose
bfd fast-detect
    area 0
bfd minimum-interval 200
int gige 1/0/0/0
        !
int gige 2/0/0/0
bfd minimum-interval 300
        !
    !
    area 1
int gige 3/0/0/0
       !
int gige 4/0/0/0
!
    !
```
### <span id="page-912-0"></span>**bfd mode**

I

Te enable IETF mode for BFD over bundle, use the **bfd mode** command in interface configuration mode.

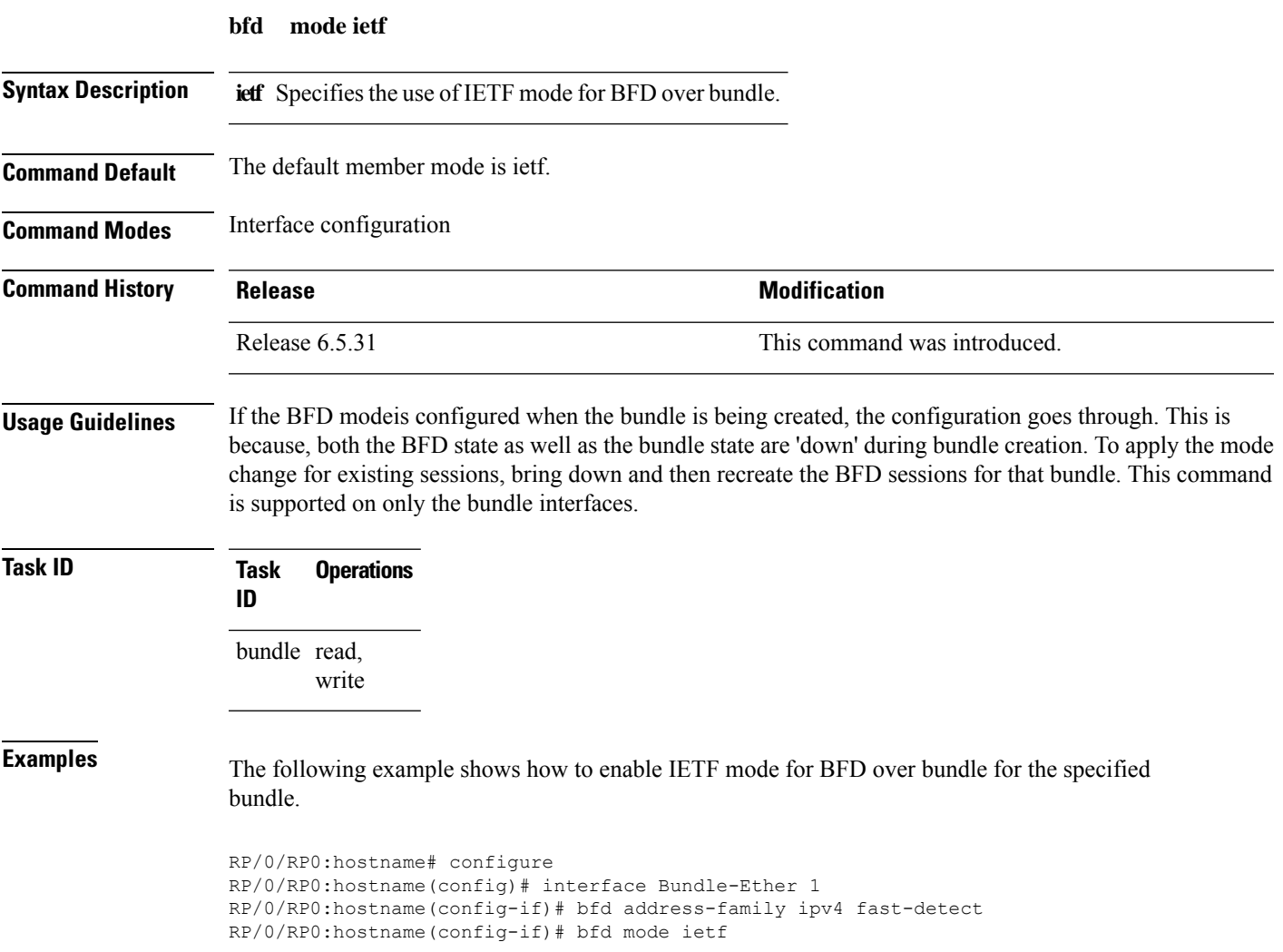

# <span id="page-913-0"></span>**bfd multiplier**

To set the Bidirectional Forwarding Detection (BFD) multiplier, use the **bfd multiplier** command in the appropriate configuration mode. To return the router to the default setting, use the **no** form of this command.

**bfd multiplier** *multiplier* **no bfd multiplier** [*multiplier*]

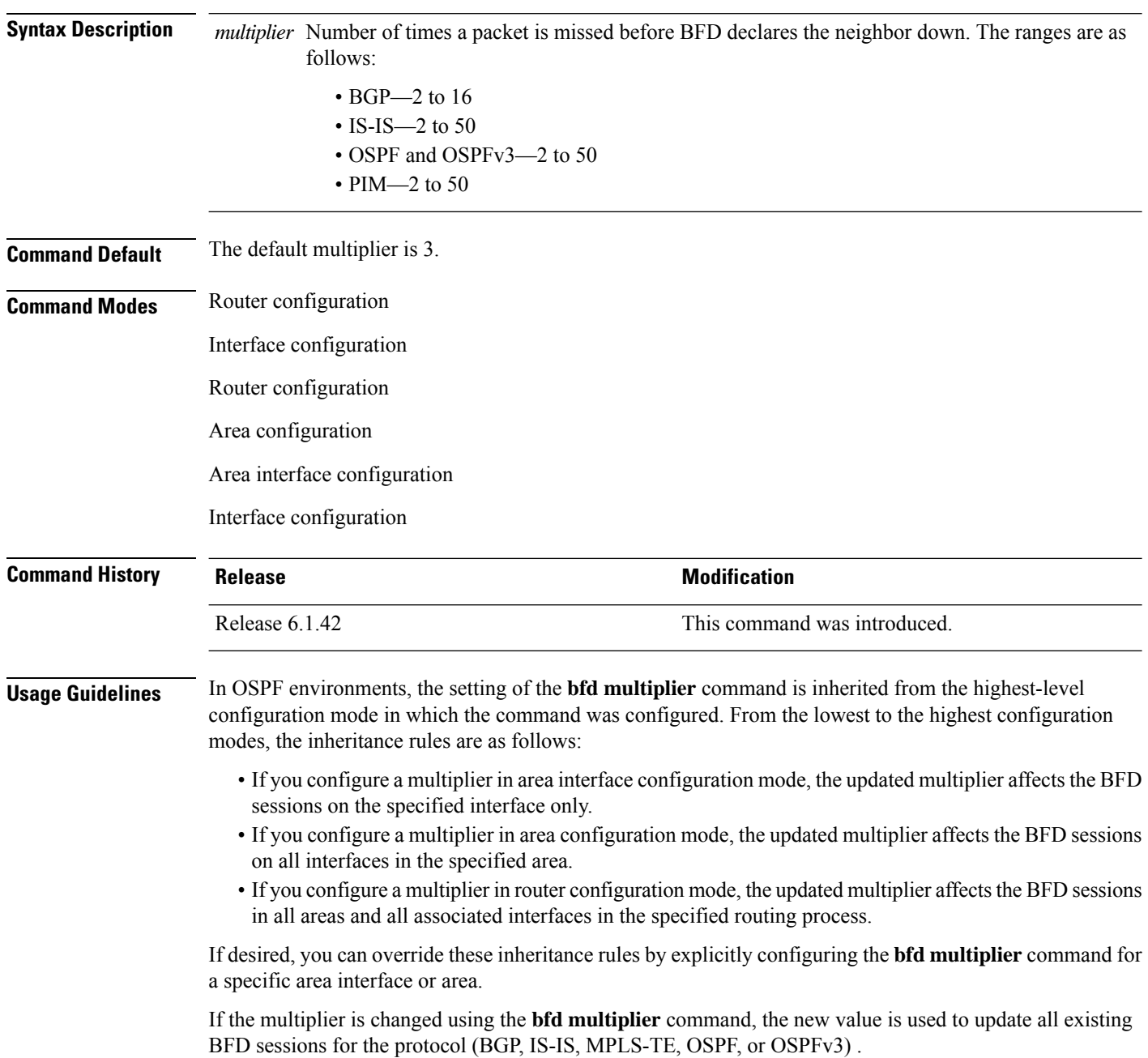

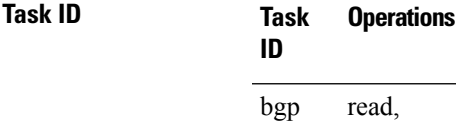

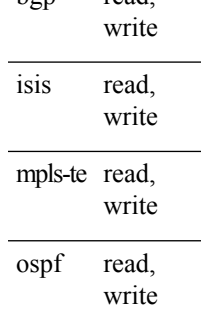

**Examples** The following example shows how to set the BFD multiplier in a BGP routing process:

RP/0/RP0:hostname# **configure** RP/0/RP0:hostname(config)# **interface tunnel-te1** RP/0/RP0:hostname(config-te)# **bfd multiplier 2**

## <span id="page-915-0"></span>**bundle minimum-active**

To set the minimum amount of bandwidth required before a user can bring up a specific bundle or to set the number of active links required to bring up a specific bundle, use the **bundle minimum-active** command in interface configuration mode.

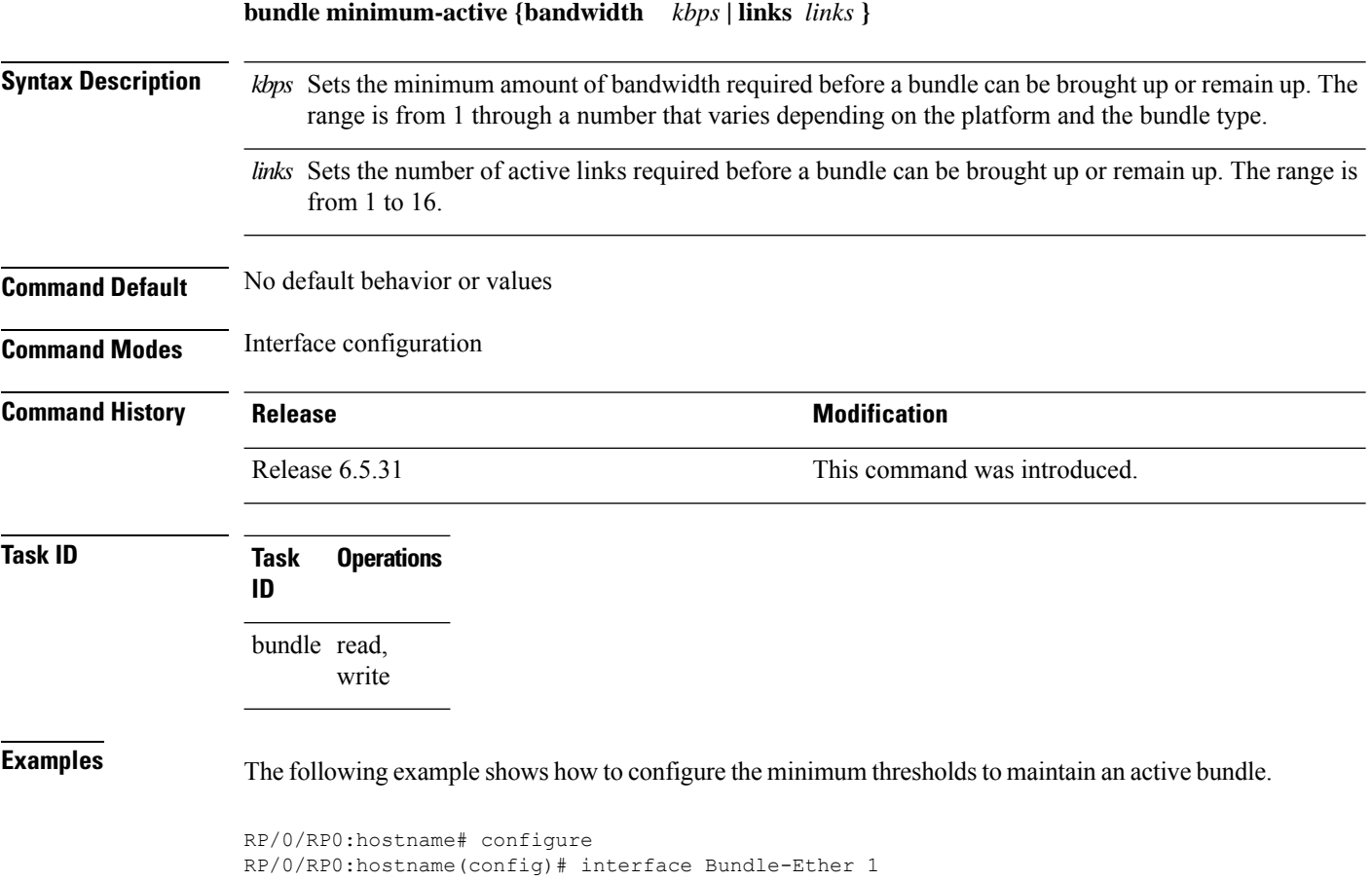

RP/0/RP0:hostname(config-if)# bundle minimum-active bandwidth 580000

RP/0/RP0:hostname(config-if)# bundle minimum-active links 2

### <span id="page-916-0"></span>**show bfd**

 $\overline{\phantom{a}}$ 

To display Bidirectional Forwarding Detection (BFD) information for a specific location, use the **show bfd** command in EXEC mode.

**show bfd** [{**ipv4** | [{**singlehop** | }] | **all|label**}]**interface**[{**destination** | }] [**location** *node-id*]

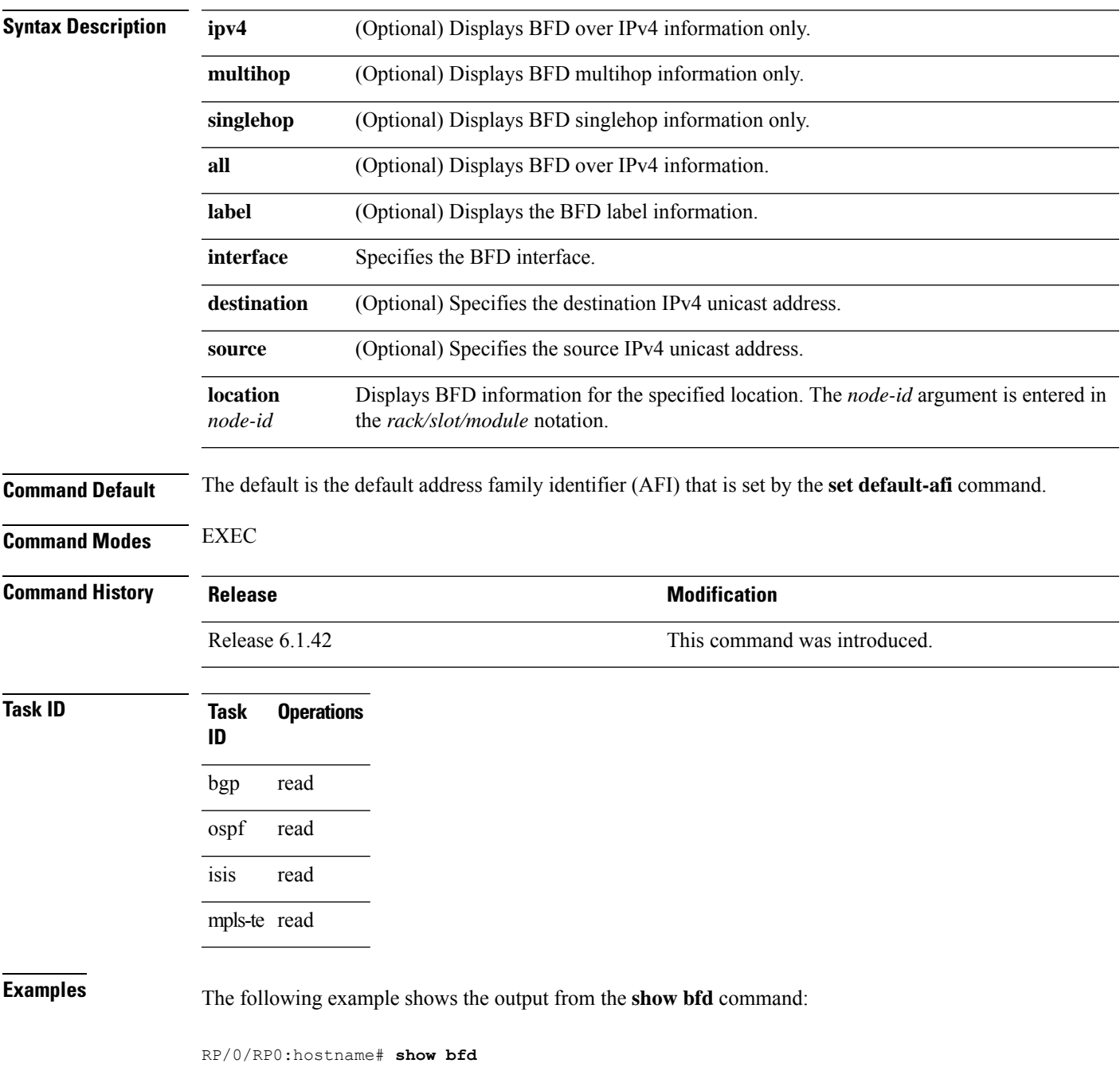

IPV4 Sessions Up: 0, Down: 0, Total: 0

The following example shows the output from the **show bfd all** command:

```
RP/0/RP0:hostname# show bfd all
```

```
IPv4:
-----
IPV4 Sessions Up: 20, Down: 0, Unknown/Retry: 2, Total: 22
IPv6:
-----
IPV6 Sessions Up: 128, Down: 2, Unknown/Retry: 1, Total: 131
Label:
-----
Label Sessions Up: 10, Down: 0, Unknown/Retry: 1, Total: 11
```
П

### <span id="page-918-0"></span>**show bfd client**

To display Bidirectional Forwarding Detection (BFD) client information, use the **show bfd client** command in EXEC mode.

**show bfd client** [**detail**] **Syntax Description detail** (Optional) Specifies detailed client information including number of sessions and client reconnects. **Command Default** Enter the show bfd client command without specifying the detail keyword to display summarized BFD client information. **Command Modes** EXEC **Command History Release <b>Modification** Release 6.1.42 This command was introduced. **Usage Guidelines** No specific usage guidelines. **Task ID Task Operations ID** bgp read ospf read isis read mpls-te read **Examples** The following example shows the output from the **show bfd client** command: RP/0/RP0:hostname# **show bfd client** Name Node Num sessions --------------- ---------- ------------- bgp 0//CPU0 0 isis 0//CPU0 0 isis 0//CPU0 0 **Table 87: show bfd client Field Descriptions Field Description** Name Name of the BFD client. Node [Location of the BFD client.]

L

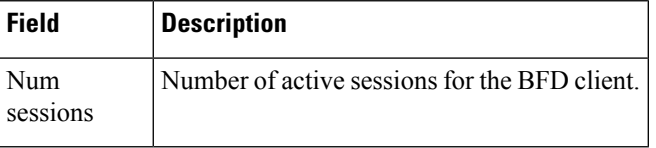

## <span id="page-920-0"></span>**show bfd counters**

To display Bidirectional Forwarding Detection (BFD) counter information, use the **show bfd counters** command in EXEC mode.

**show bfd counters** [{**ipv4** | [{**singlehop**| **multihop**}] | **singlehop| all|label**}] **packet** [**interface** *type interface-path-id*] **location** *node-id*

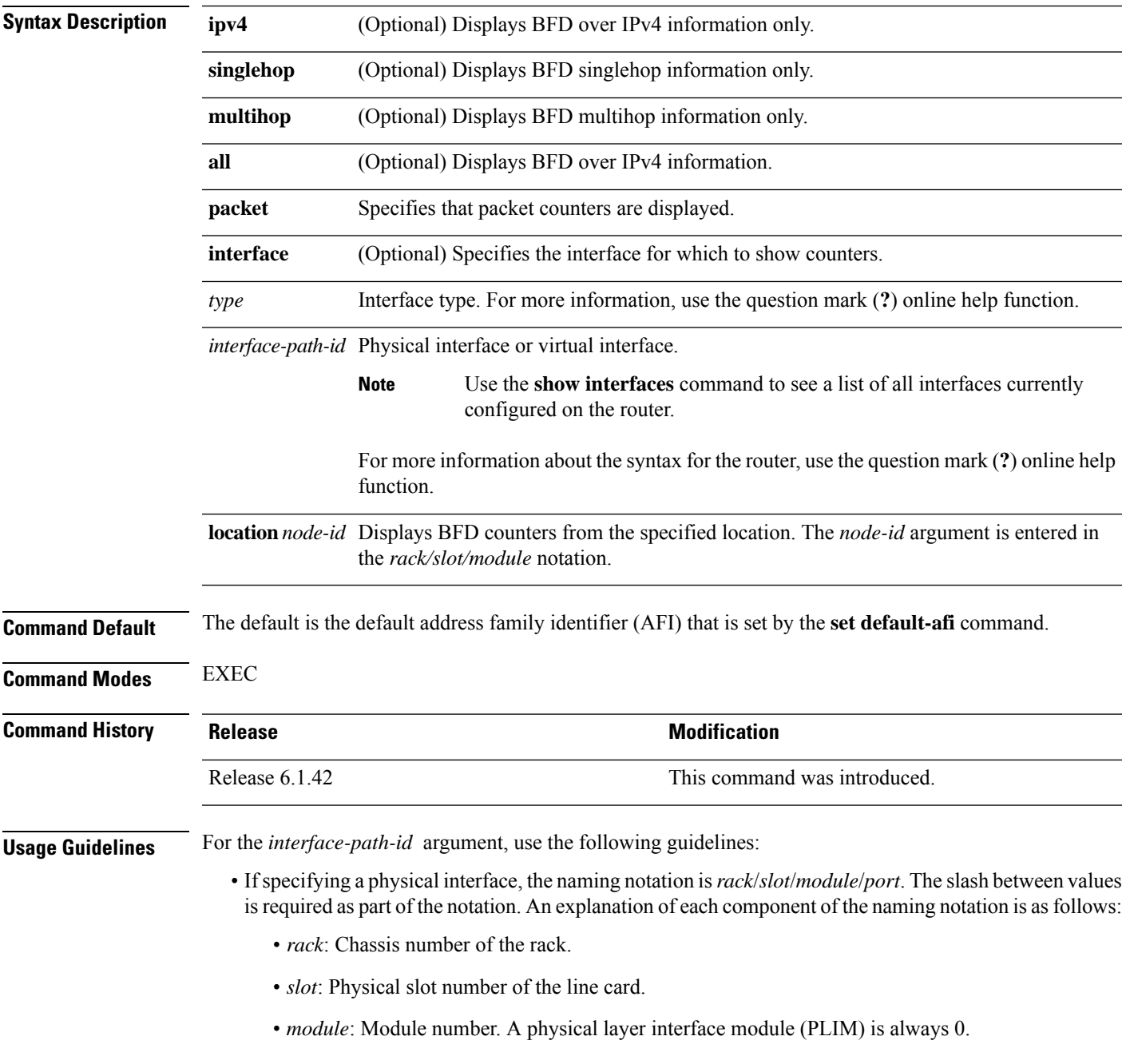

• *port*: Physical port number of the interface.

• If specifying a virtual interface, the number range varies, depending on interface type.

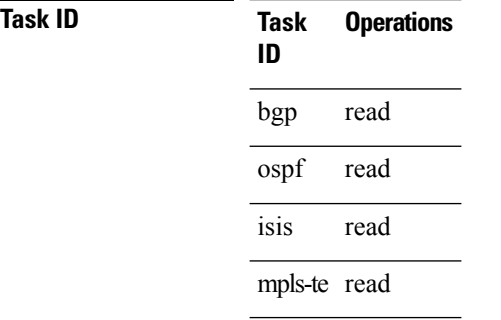

#### **Examples** The following example shows the output from the **show bfd counters packet** command for IPv4:

RP/0/RP0:hostname# **show bfd counters ipv4 packet**

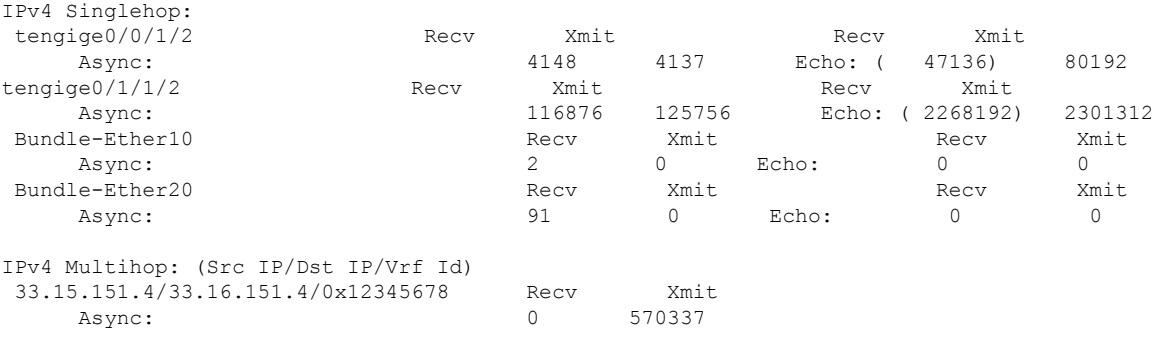

### <span id="page-922-0"></span>**show bfd summary**

To display the percentage of PPS rate in use per line card, maximum usage of PPS, and total number of sessions, use the **show bfd summary** command in the EXEC mode.

**show bfd summary** [{**private**}]**location***node-id*

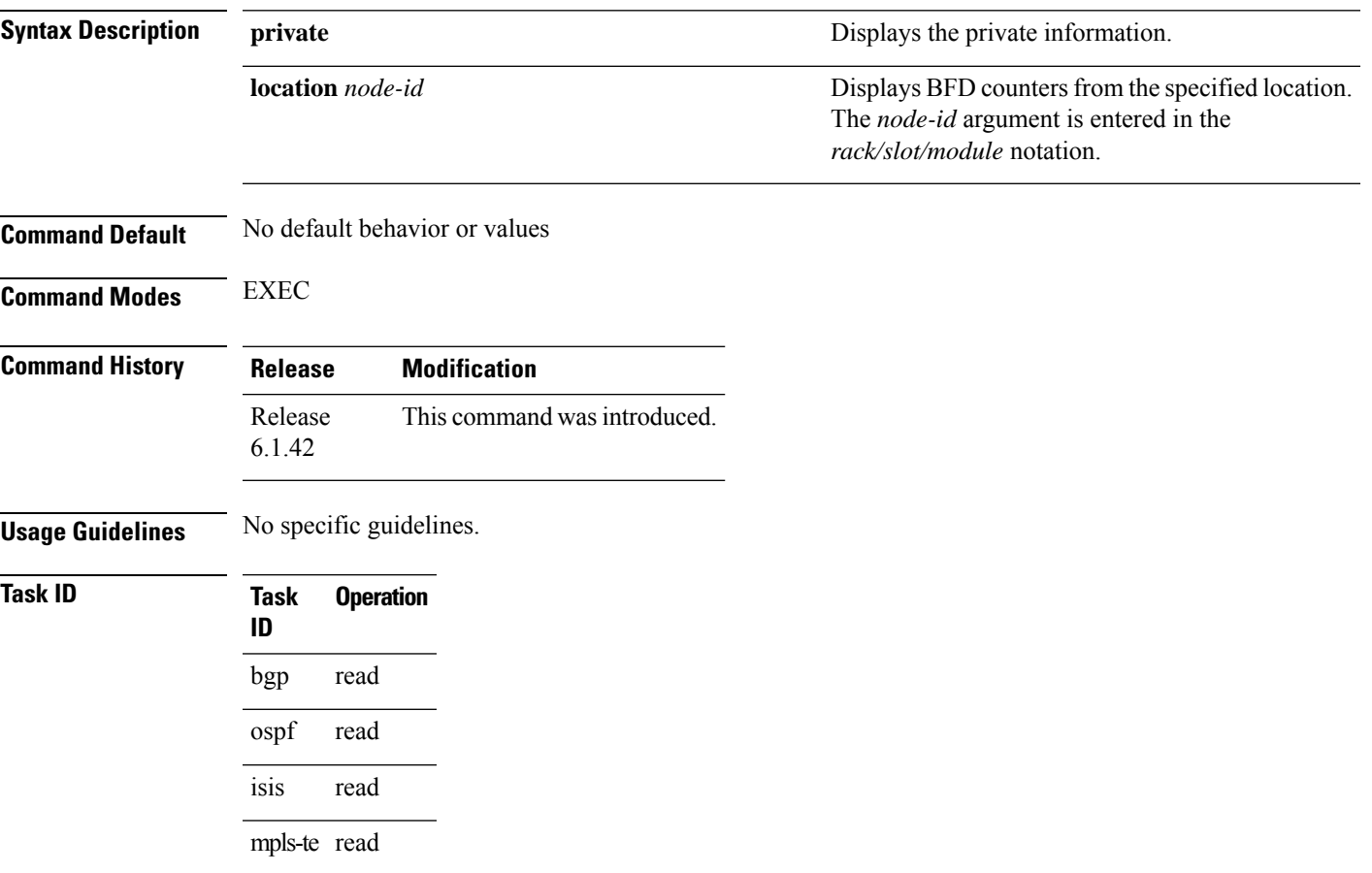

#### **Example**

This example shows the sample output from the **show bfd summary** command for a specified location:

RP/0/RP0:hostname**show bfd summary location 0/1/cpu0**

Node PPS rate usage Session number % Used Max Total Max ---------- --------------- -------------- 0/1/CPU0 0 80 9600 4 4000

This example shows the sample output from the **show bfd summary** command:

RP/0/RP0:hostname**show bfd summary** Node PPS rate usage Session number % Used Max Total Max

 $\mathbf I$ 

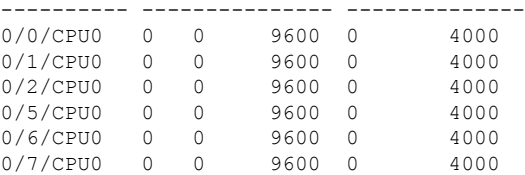

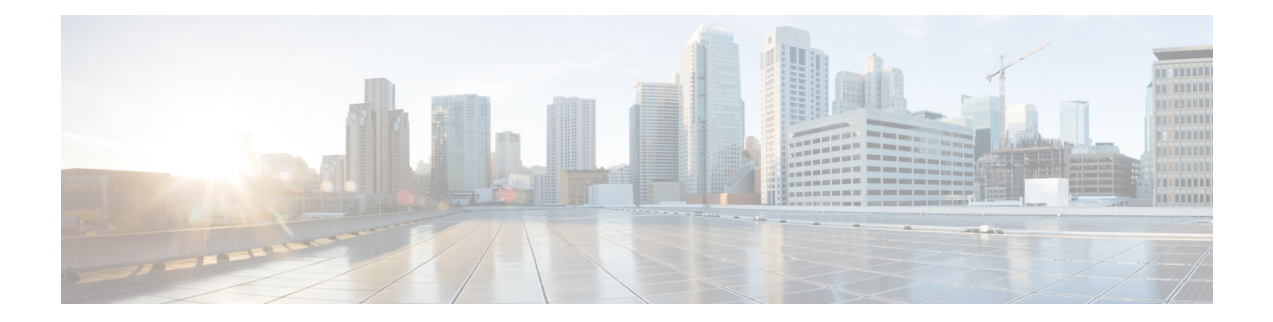

# **Ethernet Local Management Interface Commands**

This chapter provides details of the commands used for configuring Ethernet Local Management Interface.

- clear ethernet lmi [interfaces,](#page-925-0) on page 894
- [ethernet](#page-926-0) lmi, on page 895
- show ethernet lmi [interfaces,](#page-927-0) on page 896

## <span id="page-925-0"></span>**clear ethernet lmi interfaces**

To clear Ethernet LMI statistics on one or all interfaces, use the **clear ethernet lmi interfaces** command in EXEC configuration mode.

**clear ethernet lmi interfaces** {*type interface-path-id* | **all**}

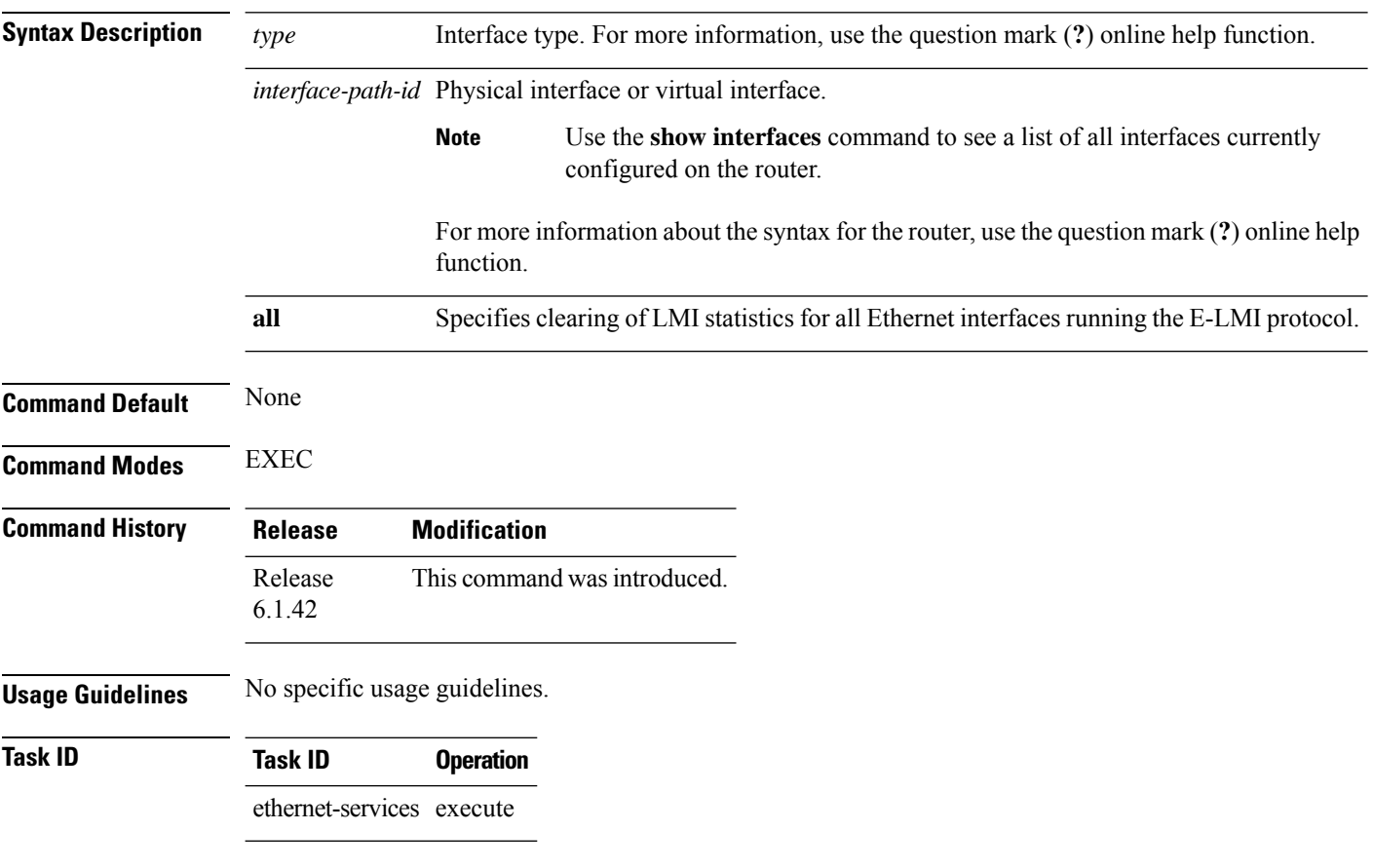

The following example shows how to clear E-LMI statistics:

RP/0/RP0:hostname# **clear ethernet lmi interfaces tengige 0/0/0/0**

### <span id="page-926-0"></span>**ethernet lmi**

To enable Ethernet Local Managment Interface (E-LMI) operation on an interface and enter interface Ethernet LMI configuration mode, use the **ethernet lmi** command in interface configuration mode. To disable Ethernet LMI and return to the default, use the **no** form of the command.

**ethernet lmi no ethernet lmi**

**Syntax Description** This command has no keywords or arguments.

**Command Default** Ethernet LMI is disabled.

**Command Modes** Interface configuration (config-if)

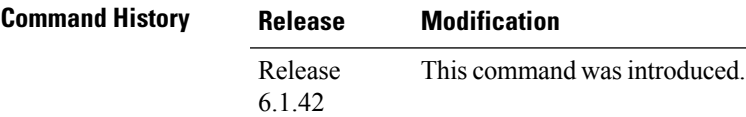

**Usage Guidelines** Ethernet LMI is supported only on physical Ethernet interfaces.

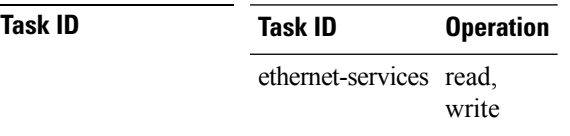

The following example shows how to enable Ethernet LMI on a tengige interface and enter Ethernet LMI configuration mode:

```
RP/0/RP0:hostname# interface tengige 0/1/0/0
RP/0/RP0:hostname(config-if)# ethernet lmi
RP/0/RP0:hostname(config-if-elmi)#
```
## <span id="page-927-0"></span>**show ethernet lmi interfaces**

To display Ethernet Local Management Interface (E-LMI) information for an interface, including protocol status and error and event statistics, use the **show ethernet lmi interfaces** command in EXEC configuration mode.

**show ethernet lmi interfaces** [*type interface-path-id* ][**brief** | **detail**] **show ethernet lmi interfaces** [**brief** | **detail**][**location** *location*]

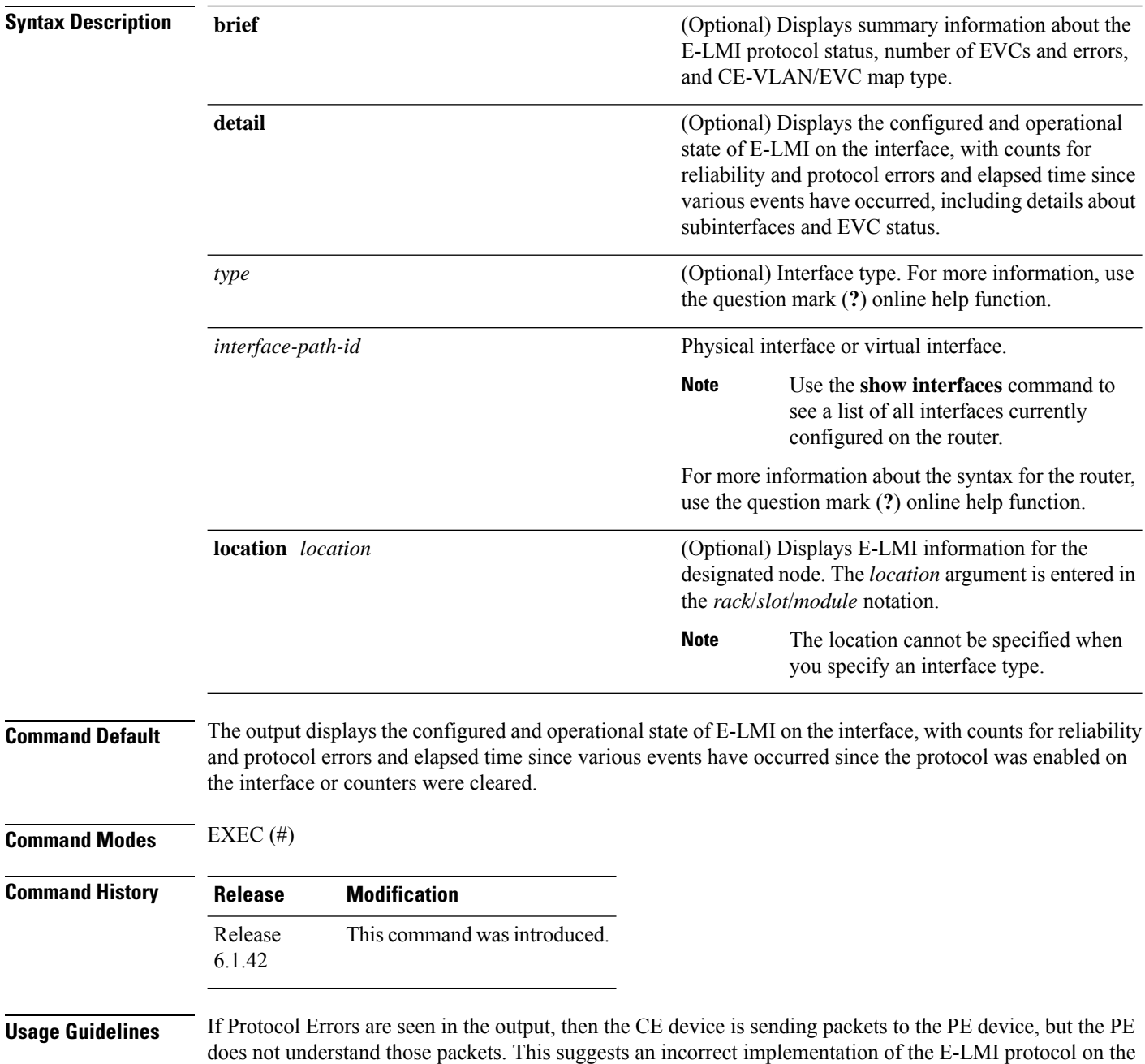

CE side, or corruption of the packets on the path between the CE andPE. E-LMI packets have a strictly defined structure in the MEF 16 standard, and any deviation from that results in a protocol error. The PE will not respond to any packets that are malformed and result in a protocol error.

The Reliability Error counters can indicate that messages are being lost between the PE and CE devices. The timers in the last block of the output should indicate that messages are being sent and received by the PE device. Consider the following actions when these Reliability Errors occur:

- Status Enq Timeouts—If this counter is continuously incrementing, it indicates that the Polling Timer on the CE is configured to a greater value than thePVT configuration on thePE.Status Enquiry messages will be sent less frequently than the PVT expects them and PVT timeouts occur. Be sure that the value of the PVT (specified by the **polling-verification-timer** command on the PE) is greater than the Polling Timer value on the CE device.
- Invalid Sequence Number—Indicates that messages from the PE are not being received by the CE. Be sure that the correct interface on the CE device is connected to the corresponding E-LMI interface on the PE device, so that communication can take place. Verify that both interfaces are Up.
- Invalid Report Type—This error can occur under the following conditions:
	- If the protocol is in the process of a status update and an "E-LMI Check" type of STATUS ENQUIRY is received by the PE, then the PE ignores the ENQUIRY and records an error.
	- If the protocol is not in the process of a status update and a "Full Status Continued" type of STATUS ENQUIRY is received by the PE, then the PE ignores the ENQUIRY and records an error.

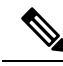

If the protocol is in the process of a status update and a "Full Status" type of STATUS ENQUIRY is received by the PE, then the PE restarts the status update but does not record any error. **Note**

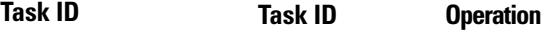

ethernet-services read

The following example shows sample output for the default form of the command:

```
RP/0/RP0:hostname# show ethernet lmi interfaces
Interface: tengige 0/0/0/0
 Ether LMI Link Status: Up
 UNI Id: PE1-CustA-Slot1-Port0
 Line Protocol State: Up
 MTU: 1500 (2 PDUs reqd. for full report)
 CE-VLAN/EVC Map Type: Bundling (1 EVC)
 Configuration: Status counter 4, Polling Verification Timer 15 seconds
 Last Data Instance Sent: 1732
 Last Sequence Numbers: Sent 128, Received 128
 Reliability Errors:
   Status Enq Timeouts 19 Invalid Sequence Number 0
   Invalid Report Type 0
 Protocol Errors:
   Malformed PDUs 0 Invalid Protocol Version 0
   Invalid Message Type 0 Out of Sequence IE 0
   Duplicated IE 0 Mandatory IE Missing 0
```
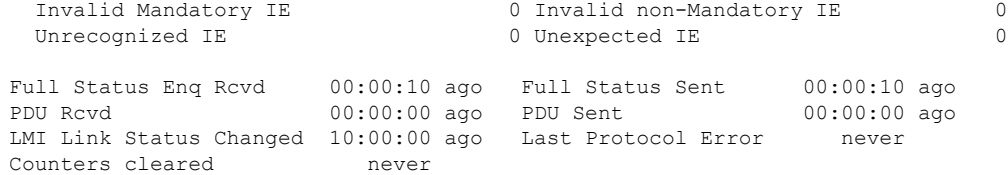

#### **Table 88: show ethernet lmi interfaces Field Descriptions**

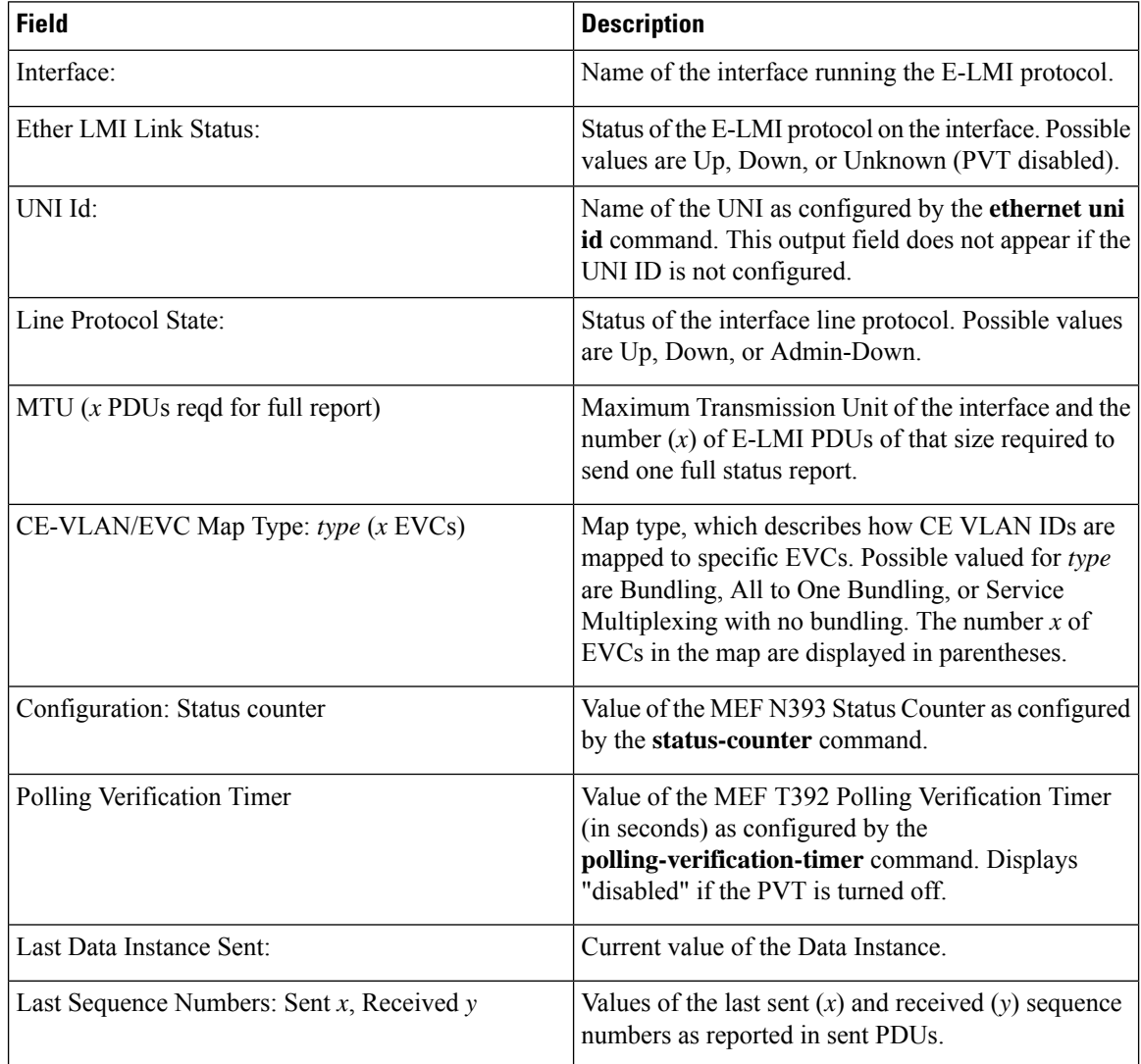

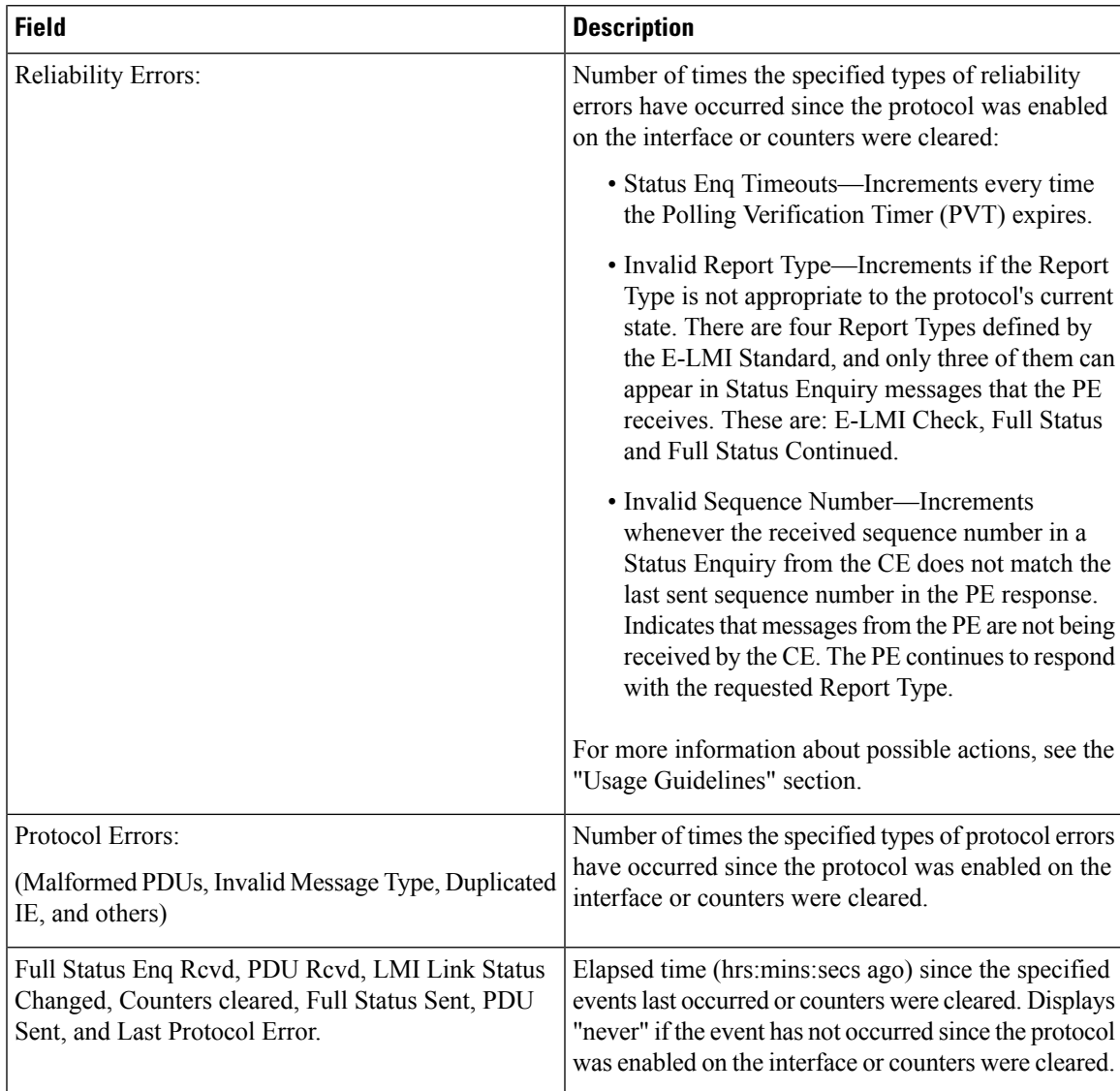

The following example shows sample output for the **show ethernet lmi interfaces brief** form of the command:

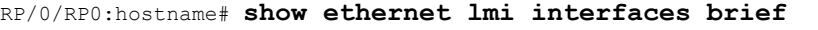

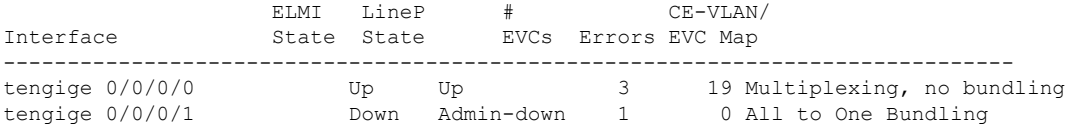

#### **Table 89: show ethernet lmi interfaces brief Field Descriptions**

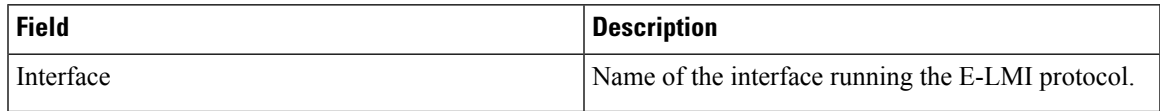

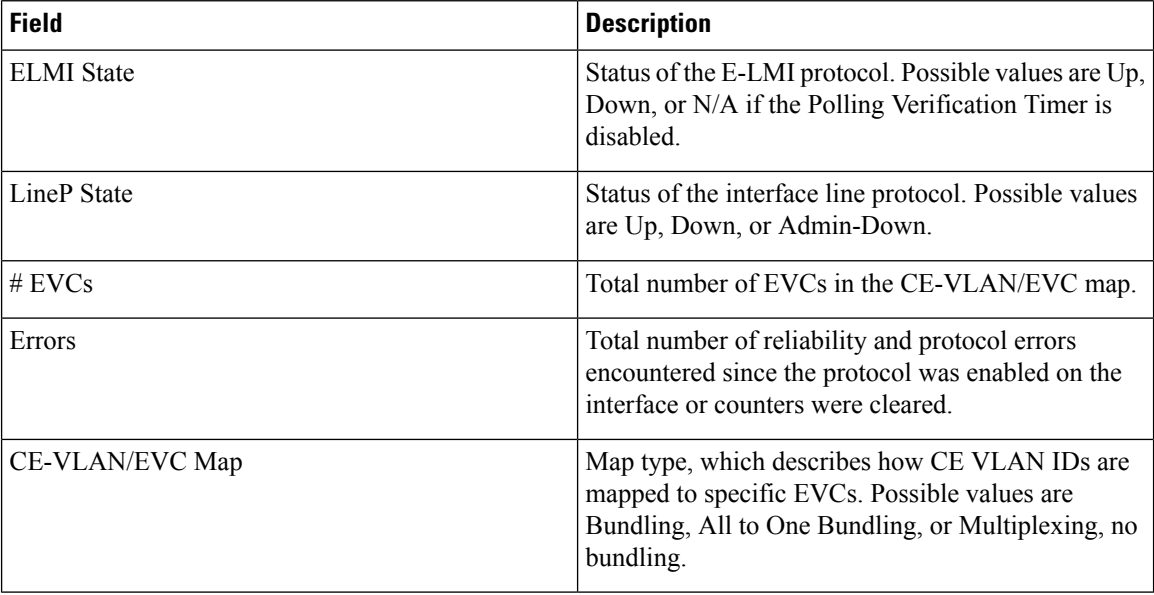

The following example shows sample output for the **show ethernet lmi interfaces detail** form of the command:

```
RP/0/RP0:hostname #show ethernet lmi interfaces detail
Interface: tengige 0/0/0/0
 Ether LMI Link Status: Up
 UNI Id: PE1-CustA-Slot1-Port0
 Line Protocol State: Up
 MTU: 1500 (2 PDUs reqd. for full report)
 CE-VLAN/EVC Map Type: Bundling (1 EVC)
 Configuration: Status counter 4, Polling Verification Timer 15 seconds
 Last Data Instance Sent: 1732
 Last Sequence Numbers: Sent 128, Received 128
 Reliability Errors:
  Status Enq Timeouts 19 Invalid Sequence Number 0
   Invalid Report Type 0
 Protocol Errors:
   Malformed PDUs 0 Invalid Protocol Version 0
   Invalid Message Type 0 Out of Sequence IE 0
   Duplicated IE 0 Mandatory IE Missing 0 0
   Invalid Mandatory IE \qquad \qquad 0 Invalid non-Mandatory IE \qquad \qquad 0Unrecognized IE 0 Unexpected IE 0
 Full Status Enq Rcvd 00:00:10 ago Full Status Sent 00:00:10 ago
                      00:00:00 ago PDU Sent
 LMI Link Status Changed 10:00:00 ago Last Protocol Error never
 Counters cleared never
 Sub-interface: tengige 0/0/0/0.1
   VLANs: 1,10,20-30, default, untagged/priority tagged
   EVC Status: New, Partially Active
   EVC Type: Multipoint-to-Multipoint
   OAM Protocol: CFM
    CFM Domain: Global (level 5)
    CFM Service: CustomerA
   Remote UNI Count: Configured = 2, Active = 1
   Remote UNI Id Status Status Status Status Status Status Status Status Status Status Status Status Status Status
```
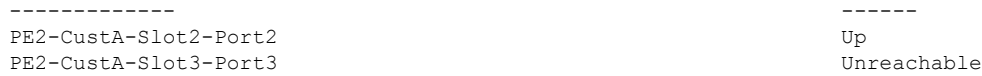

#### **Table 90: show ethernet lmi interfaces detail Field Descriptions**

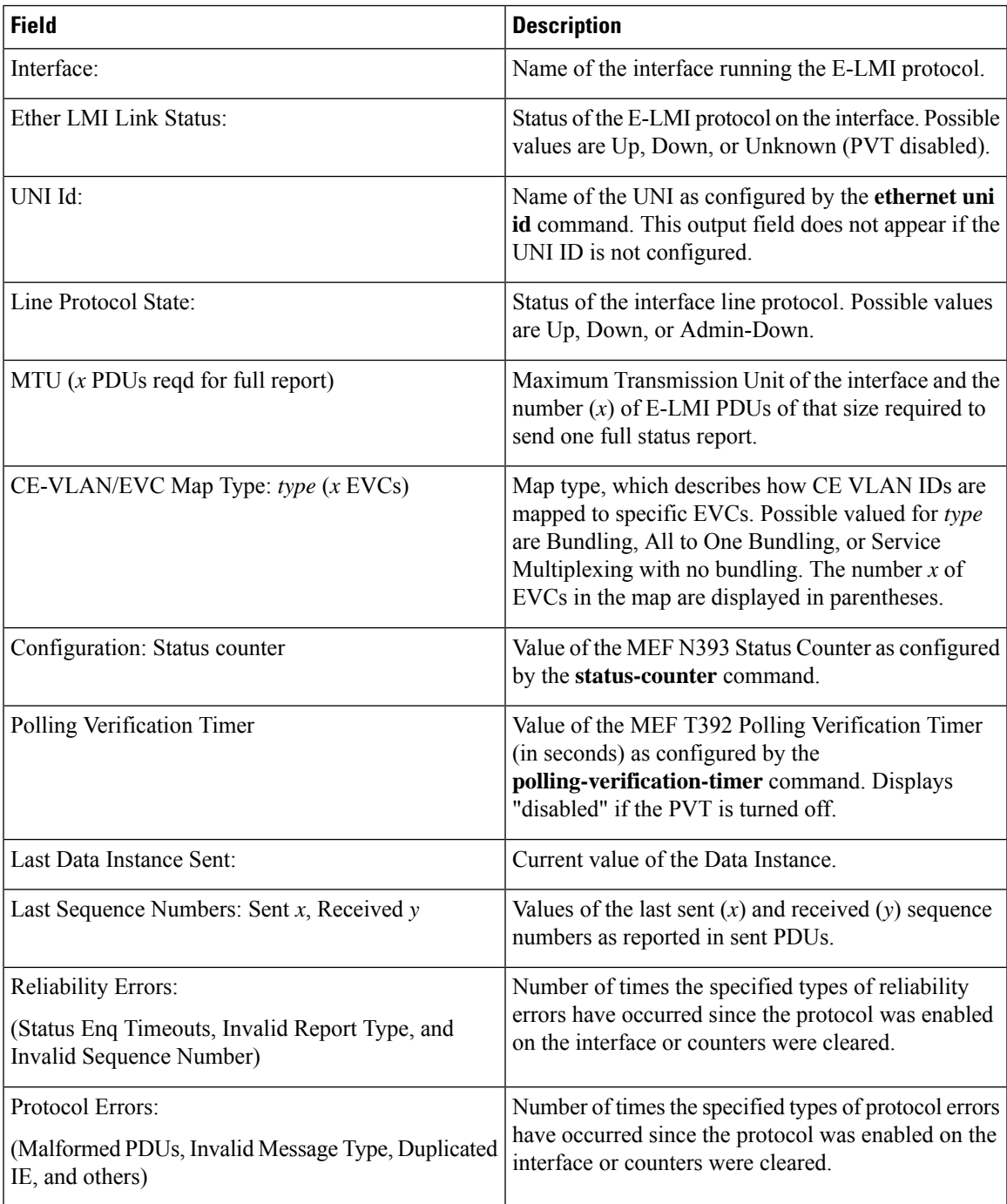

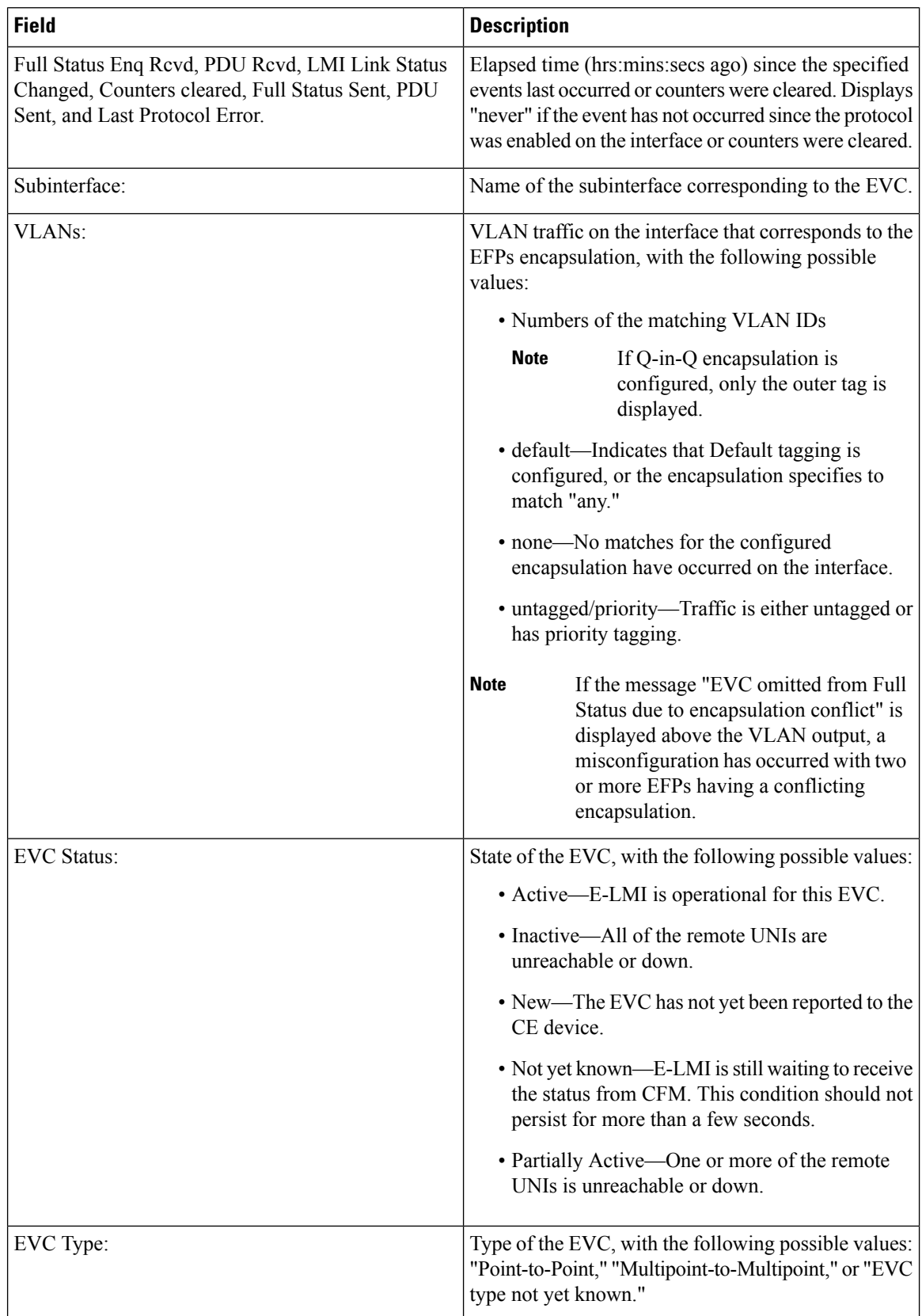

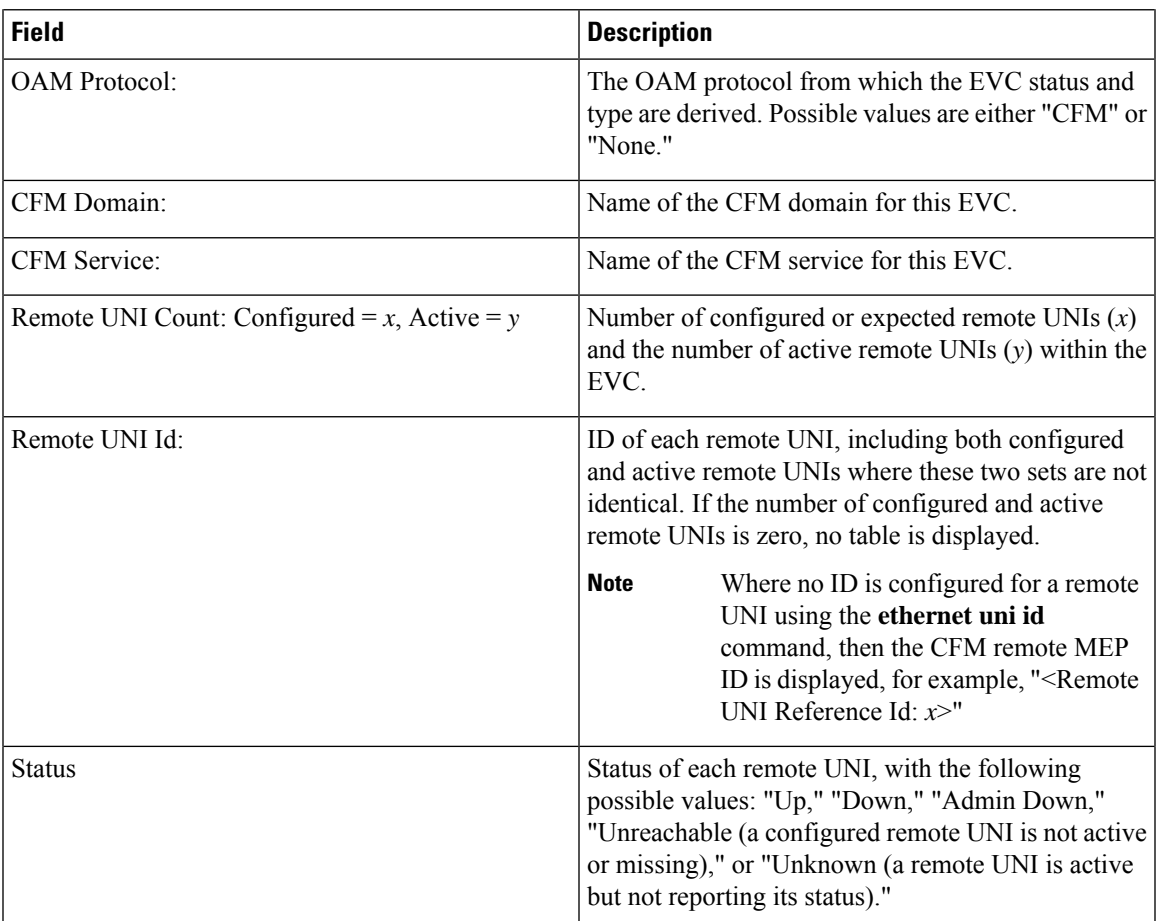
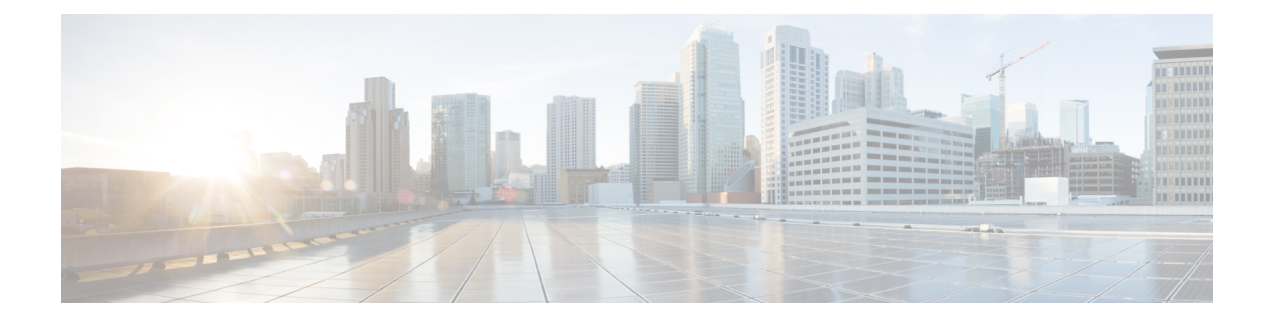

## **Inter-Rack Pairing Command Reference**

This chapter describes the commands to configure Inter-Rack Pairing.

- sdr default-sdr [pairing-mode](#page-937-0) inter-rack, on page 906
- sdr [default-sdr](#page-938-0) re\_pair, on page 907
- show default-sdr [sdr-pairing,](#page-939-0) on page 908

## <span id="page-937-0"></span>**sdr default-sdr pairing-mode inter-rack**

To enable pairing of RPs between racks in secure domain routers (SDRs), use the **sdr default-sdr pairing-mode inter-rack** command in the appropriate mode. The inter-rack mode of pairing provides high availability against rack failures.

**sdr default-sdr pairing-mode inter-rack**

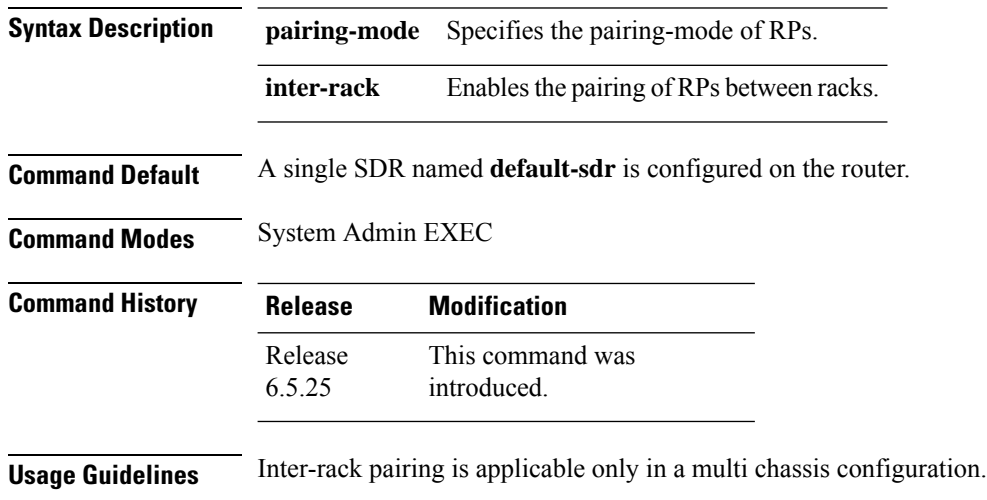

#### **Example**

This example shows how to use the **sdr default-sdr pairing-mode inter-rack** command:

RP/0/RP0:hostname# **sdr default-sdr pairing-mode inter-rack**

## <span id="page-938-0"></span>**sdr default-sdr re\_pair**

To initiate re-pairing of RPs in the currently defined secure domain routers (SDRs), use the **sdr default-sdr re\_pair** command in the appropriate mode.

#### **sdr default-sdr re\_pair**

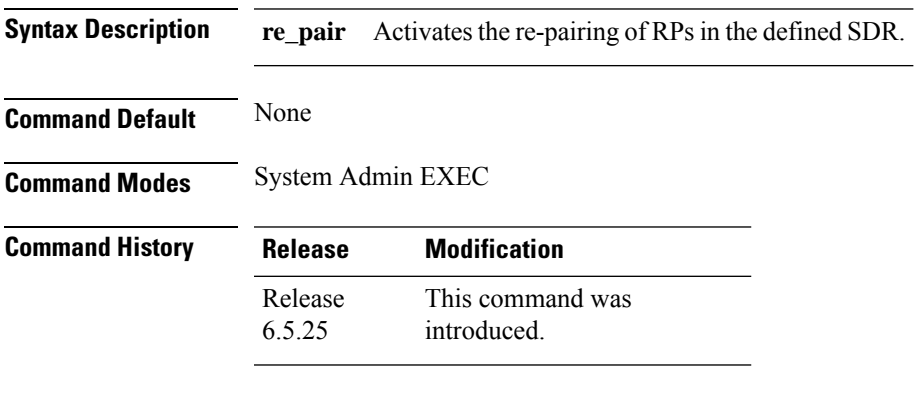

**Usage Guidelines** None

#### **Example**

This example shows how to use the **sdr default-sdr re\_pair** command: RP/0/RP0:hostname # **sdr default-sdr re\_pair**

### <span id="page-939-0"></span>**show default-sdr sdr-pairing**

To display information about the pairing details of the currently defined secure domain routers (SDRs), use the **show default-sdr sdr-pairing** command in the appropriate mode.

#### **show sdr-default sdr-pairing**

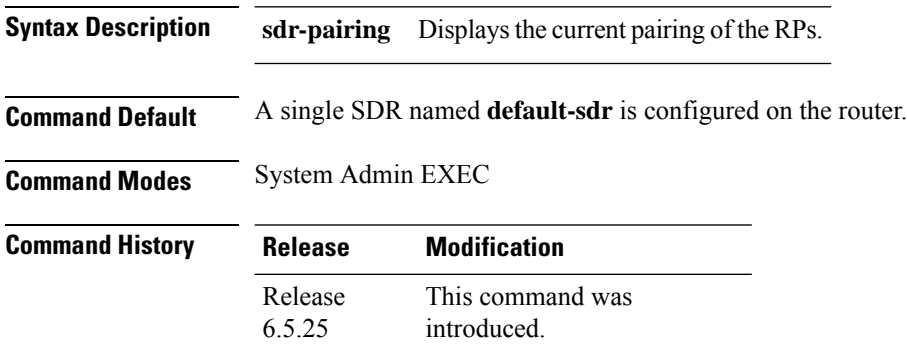

**Usage Guidelines** None

#### **Example**

This example shows how to use the **show default-sdr sdr-pairing** command:

RP/0/RP0:hostname# **show default-sdr sdr-pairing**

```
Pairing Mode INTER-RACK SDR Lead
  Node 0 0/RP1
  Node 1 1/RP0
 Pairs
  Pair Name Pair0
   Node 0 0/RP1
   Node 1 1/RP0
Pairs
  Pair Name Pair1
   Node 0 1/RP1
   Node 1 2/RP0
 Pairs
  Pair Name Pair2
    Node 0 2/RP1
    Node 1 3/RP0
 Pairs
  Pair Name Pair3
   Node 0 3/RP1
   Node 1 0/RP0
```
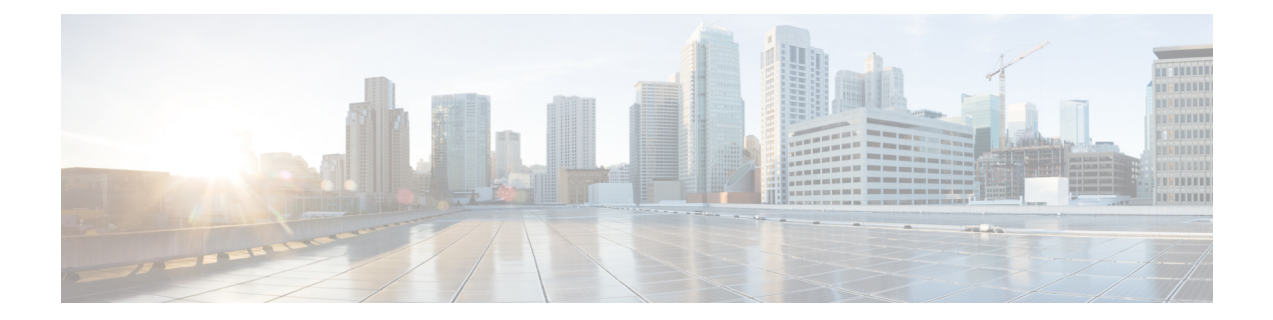

# **Smart Licensing Command Reference**

This chapter describes the commands to configure smart licensing.

- license smart [deregister,](#page-941-0) on page 910
- license smart [register,](#page-942-0) on page 911
- [license](#page-943-0) smart renew , on page 912
- show [alarms,](#page-944-0) on page 913
- show [license](#page-946-0) all, on page 915
- show [license](#page-948-0) status, on page 917
- show license [summary,](#page-949-0) on page 918

### <span id="page-941-0"></span>**license smart deregister**

To cancel the registration of your device, use the **license smart deregister** command.

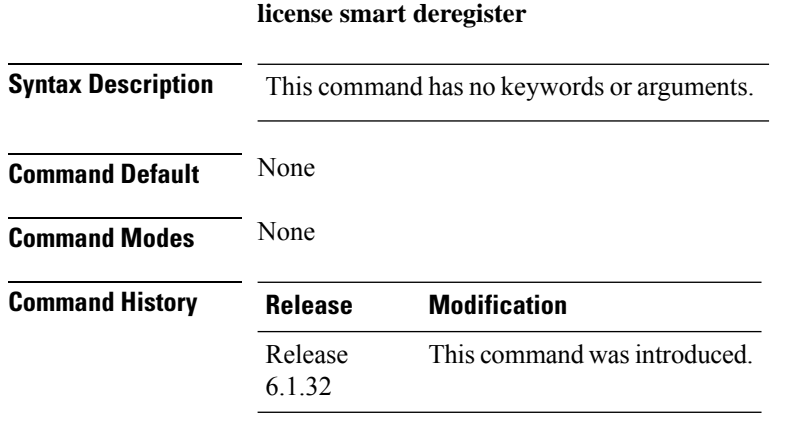

**Usage Guidelines** When your device is taken off the inventory, shipped elsewhere for redeployment or returned to Cisco for replacement using the return merchandise authorization (RMA) process, you can use this command to cancel the registration on your device. All smart licensing entitlements and certificates on the platform are removed.

The following example deregisters the NCS 4000 router :

RP/0/RP0:hostname# **license smart deregister**

**Command Reference for Cisco NCS 4000 Series**

## <span id="page-942-0"></span>**license smart register**

To register the device instance with the Cisco licensing cloud, use the **license smart register idtoken***token-id* **force** command.

**license smart register idtoken** *token-id* **force**

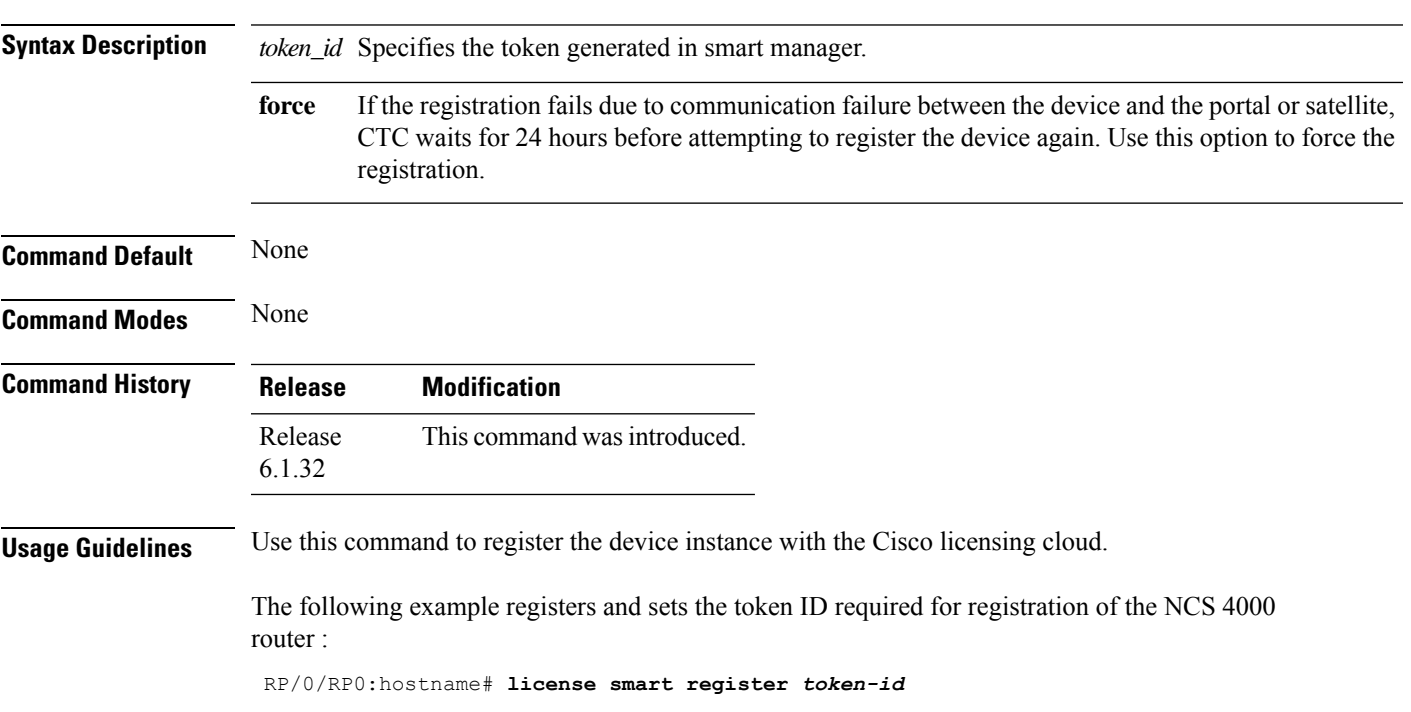

I

### <span id="page-943-0"></span>**license smart renew**

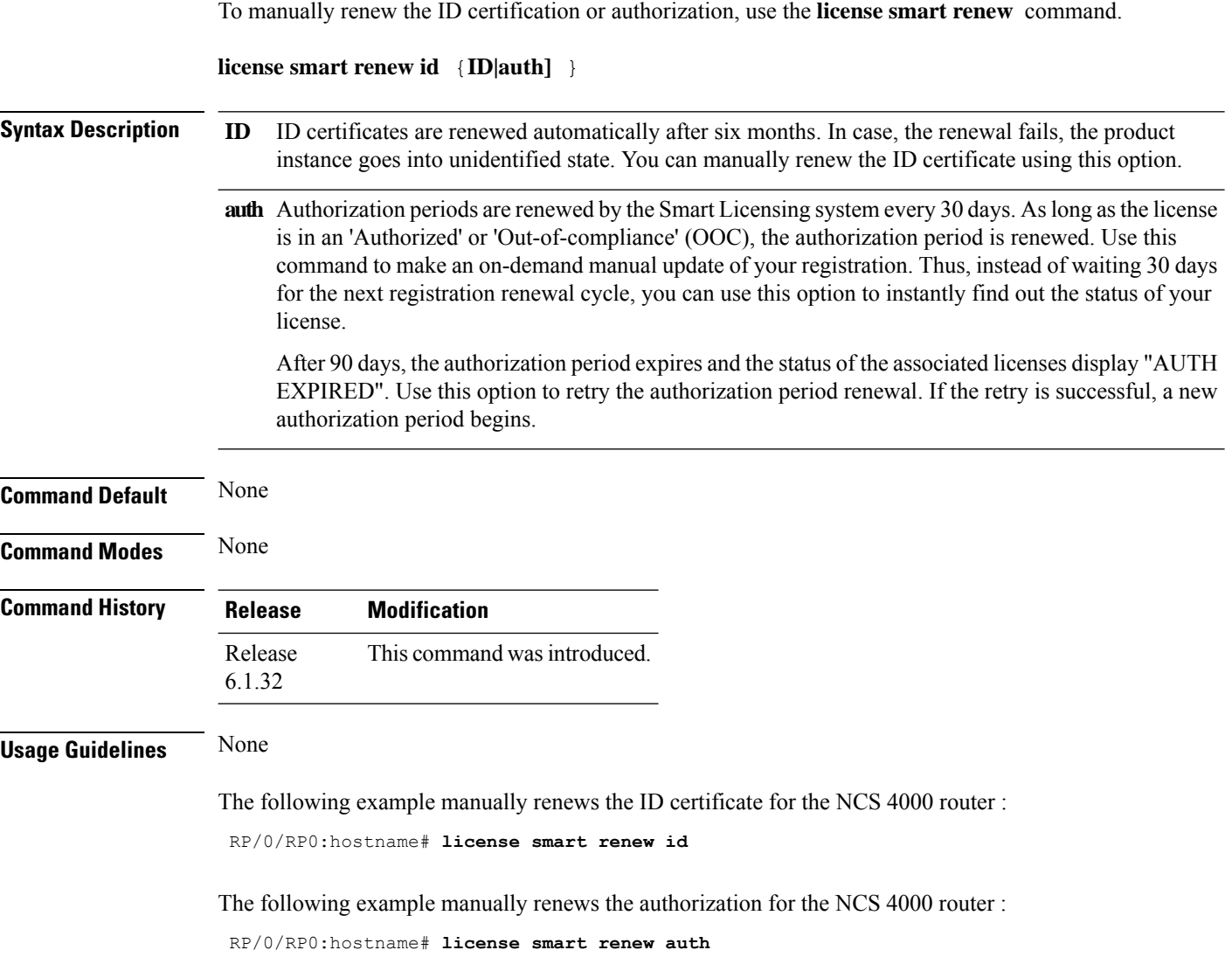

### <span id="page-944-0"></span>**show alarms**

I

To display alarms related to the system, use the **show alarms** command.

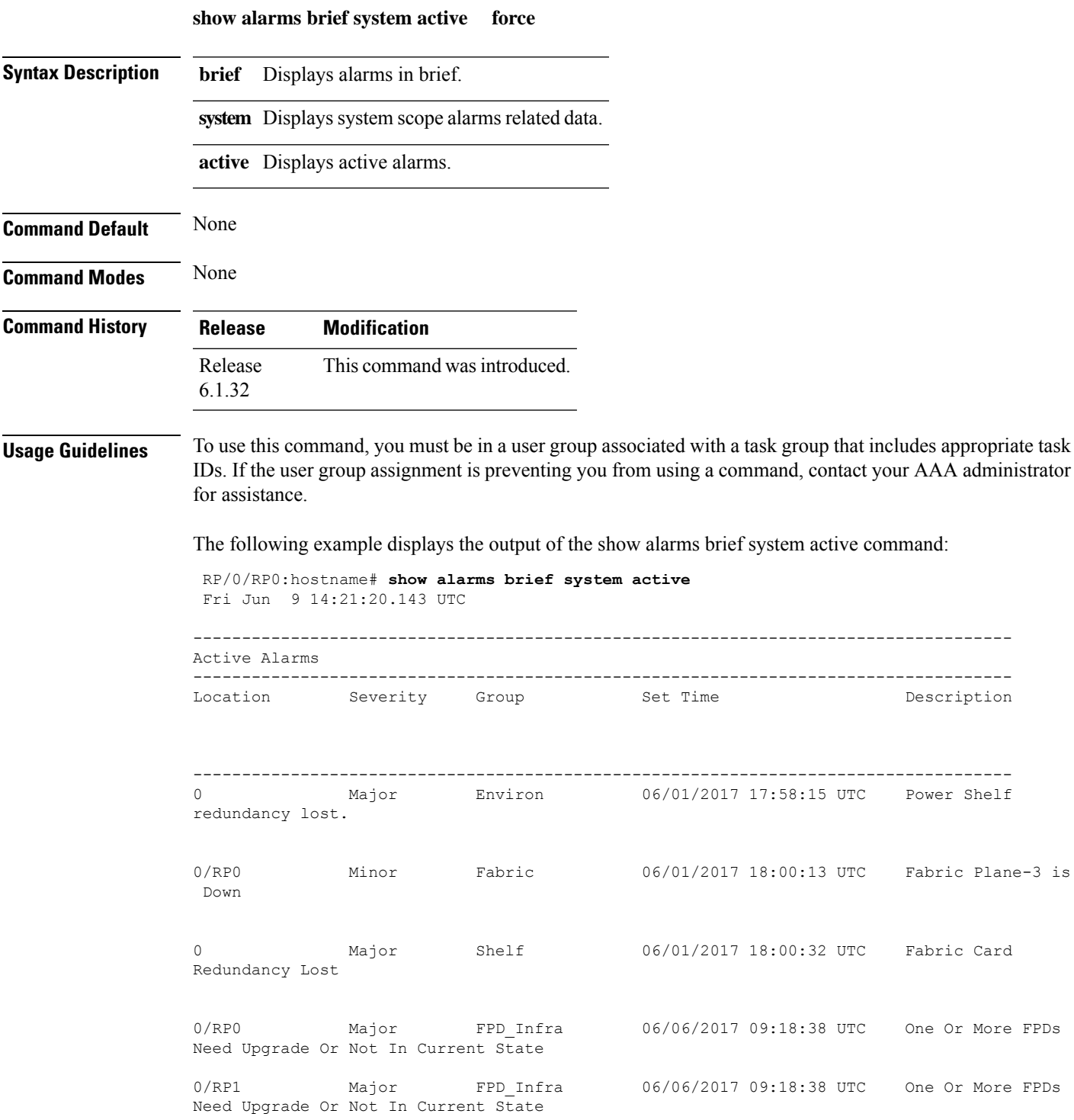

 $\mathbf I$ 

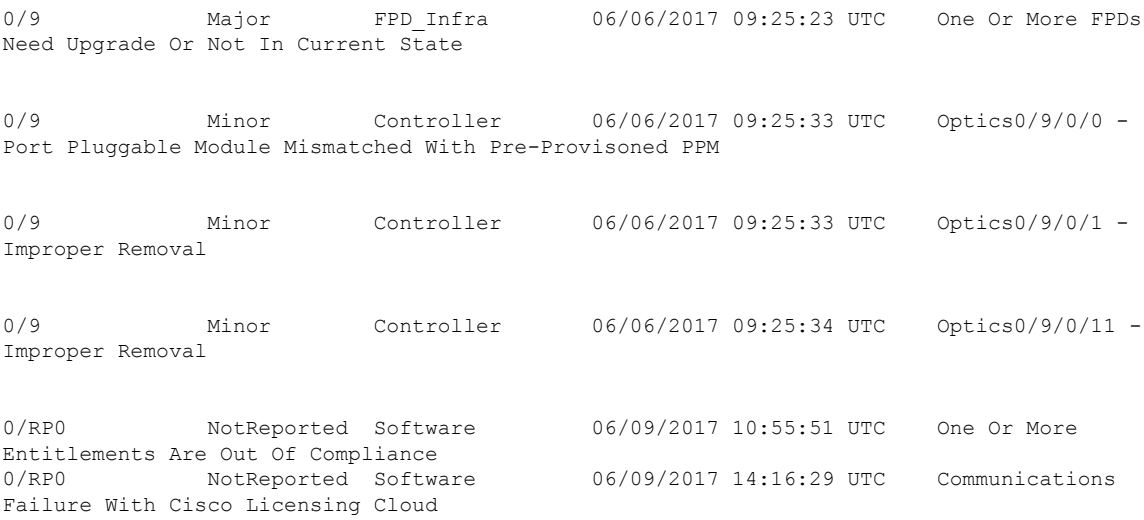

Ш

#### <span id="page-946-0"></span>**show license all**

To view the entitlements in use, use the **show license all** command.

**show license all Syntax Description** This command has no keywords or arguments. **Command Default** None **Command Modes** None **Command History Release Modification** Release This command was introduced. 6.1.32 **Usage Guidelines** To use this command, you must be in a user group associated with a task group that includes appropriate task IDs. If the user group assignment is preventing you from using a command, contact your AAA administrator for assistance. The following example displays all entitlementsin use. It can also be used to check ifSmart Licensing is enabled. Additionally, it shows associated licensing certificates, compliance status, UDI, and other details for the NCS 4000 router: RP/0/RP0:hostname# **show license all** Wed Jun 7 11:18:35.953 UTC Smart Licensing Status ====================== Smart Licensing is ENABLED Registration: Status: REGISTERED Smart Account: NCS4K Virtual Account: Default Initial Registration: SUCCEEDED on Fri Jun 02 2017 14:27:19 UTC Last Renewal Attempt: SUCCEEDED on Fri Jun 02 2017 14:56:40 UTC Failure reason: Next Renewal Attempt: Wed Nov 29 2017 14:56:41 UTC Registration Expires: Sat Jun 02 2018 09:29:55 UTC License Authorization: Status: AUTHORIZED on Tue Jun 06 2017 09:53:03 UTC Last Communication Attempt: FAILED on Tue Jun 06 2017 09:53:03 UTC Failure reason: Fail to send out Call Home HTTP message Next Communication Attempt: Thu Jul 06 2017 04:16:31 UTC Communication Deadline: Mon Sep 04 2017 04:16:31 UTC License Usage ============== NCS 4000 400G Packet/OTN/WDM - QSFP28/CFP2 - Lic. 100G OTN (NCS4K-4H-OPW-LO): Description: NCS 4000 400G Packet/OTN/WDM - QSFP28/CFP2 - Lic. 100G OTN

```
Count: 1
 Version: 1.0
 Status: PENDING
NCS4K 100G Bandwidth Licenses (S-NCS4K-100G-LIC):
 Description: NCS4K 100G Bandwidth Licenses
 Count: 2
 Version: 1.0
 Status: PENDING
SW License for WDM CFP2 Pluggable port (S-CFP2-WDM-LIC):
 Description: SW License for WDM CFP2 Pluggable port
 Count: 1
 Version: 1.0
 Status: PENDING
Product Information
===================
UDI: SN:SAL1834Z18D,UUID:default-sdr
HA UDI List:
   Active:SN:SAL1834Z18D,UUID:default-sdr
   Standby:SN:SAL1834Z18D,UUID:default-sdr
Agent Version
=============
Smart Agent for Licensing: 2.2.0_rel/30
```
### <span id="page-948-0"></span>**show license status**

To display the registration details, status of license, and authorization details of license, use the **show license status** command.

#### **show license status**

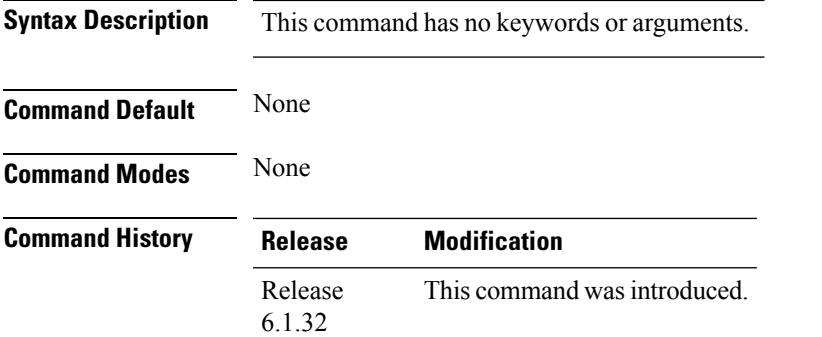

**Usage Guidelines** To use this command, you must be in a user group associated with a task group that includes appropriate task IDs. If the user group assignment is preventing you from using a command, contact your AAA administrator for assistance.

The following example displays the output of the show license status command:

```
RP/0/RP0:hostname# show license status
Wed Jun 7 05:42:22.392 UTC
Smart Licensing is ENABLED
 Initial Registration: SUCCEEDED on Wed Jun 07 2017 12:06:50 UTC
  Last Renewal Attempt: None
  Next Renewal Attempt: Mon Dec 04 2017 12:07:10 UTC
 Registration Expires: Thu Jun 07 2018 06:40:34 UTC
License Authorization:
  Status: AUTHORIZED on Wed Jun 07 2017 12:07:50 UTC
  Last Communication Attempt: SUCCEEDED on Wed Jun 07 2017 12:07:50 UTC
 Next Communication Attempt: Fri Jul 07 2017 12:07:49 UTC
  Communication Deadline: Tue Sep 05 2017 06:41:16 UTC
```
# <span id="page-949-0"></span>**show license summary**

To display the license summary, use the **show license summary** command.

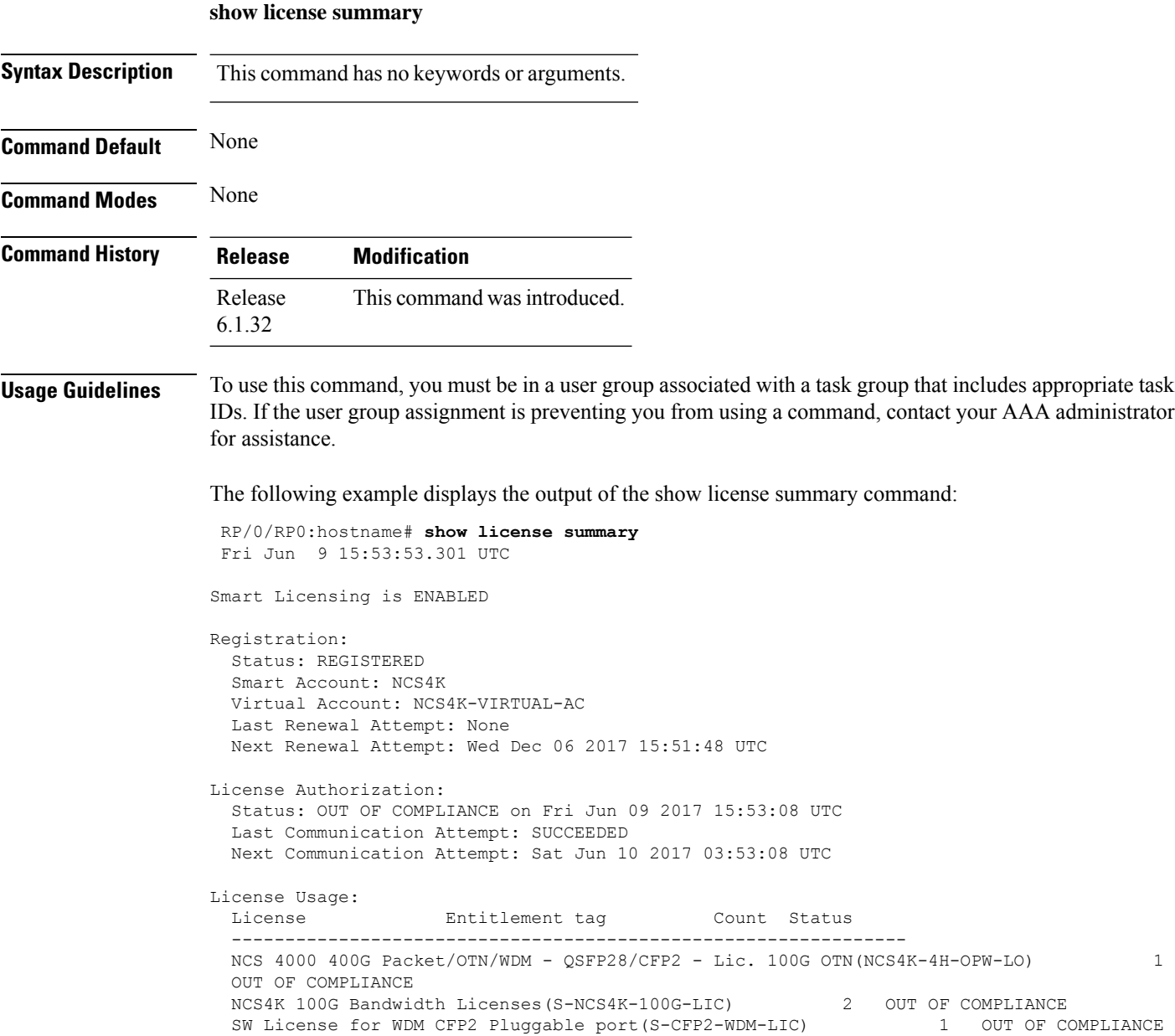

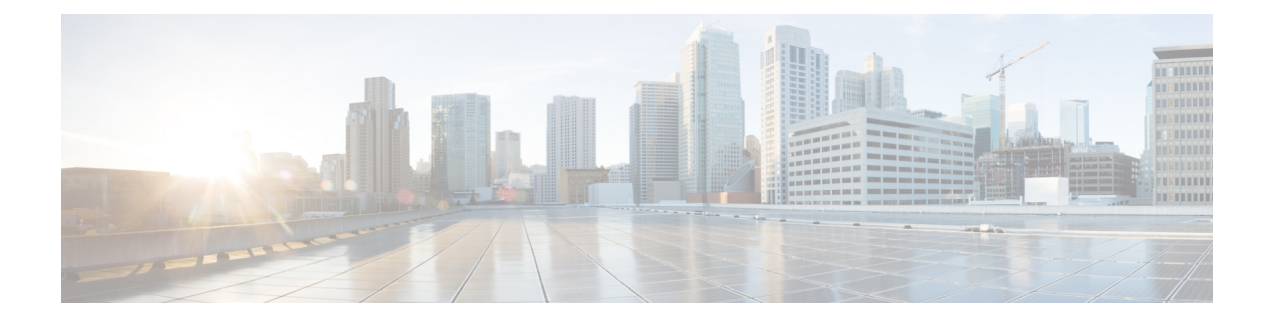

# **Call Home Command Reference**

This chapter describes the commands to configure call home.

- [active,](#page-951-0) on page 920
- [destination](#page-952-0) address, on page 921
- destination [transport-method,](#page-953-0) on page 922
- [http-proxy,](#page-954-0) on page 923
- show [call-home](#page-955-0) profile, on page 924
- show call-home [smart-licensing,](#page-957-0) on page 926
- show call-home [smart-licensing](#page-958-0) statistics, on page 927

I

## <span id="page-951-0"></span>**active**

To enable a Call Home profile, use the **active** command.

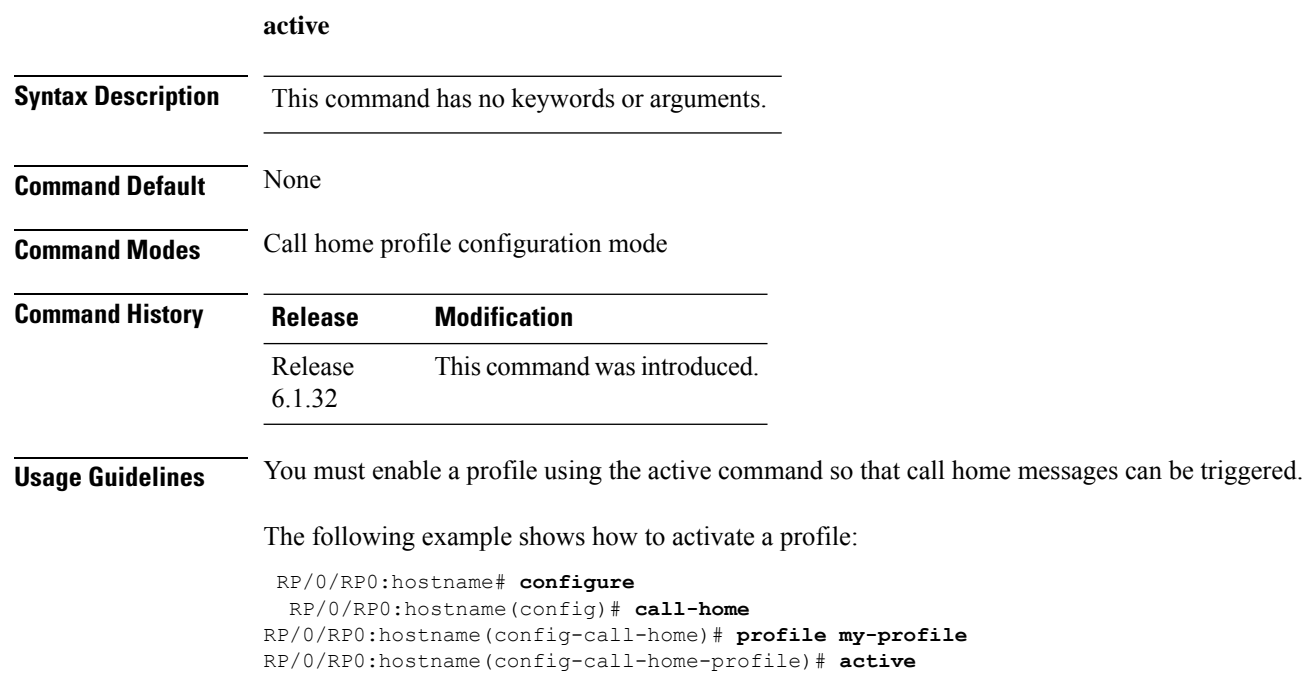

## <span id="page-952-0"></span>**destination address**

To specify an email address to which Call Home messages are sent, use the **destination address** command.

**destination address** *email-address*

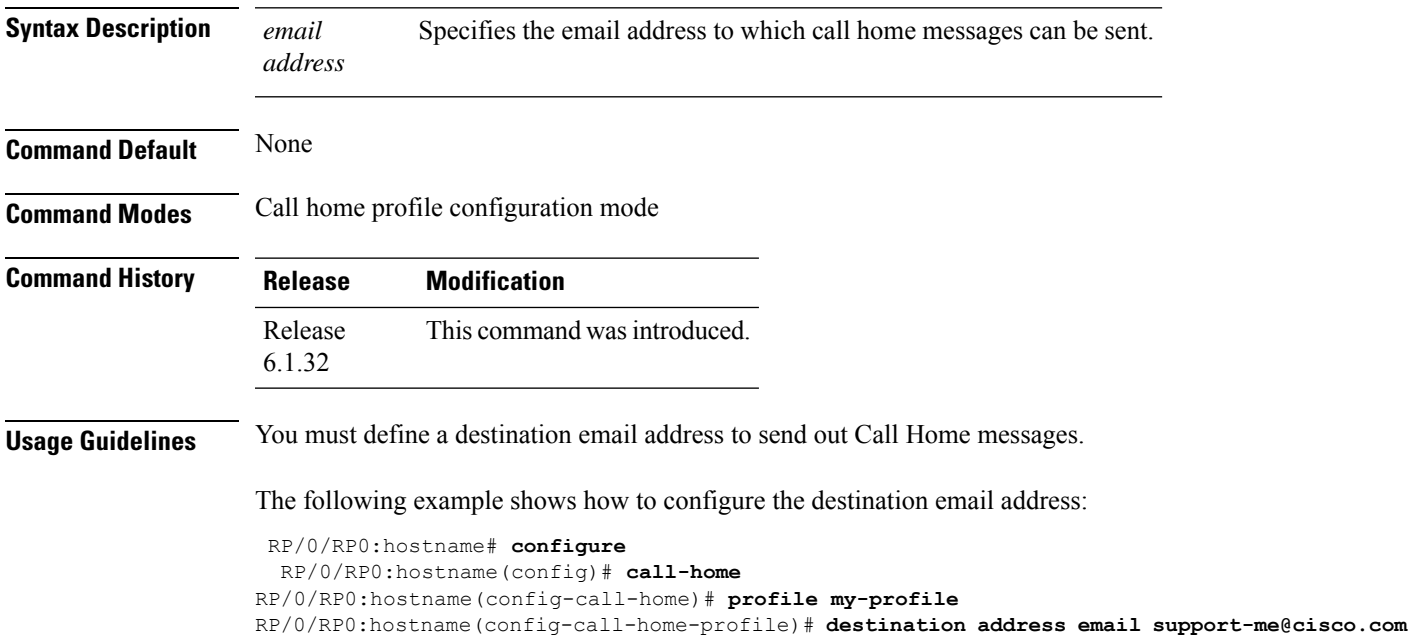

### <span id="page-953-0"></span>**destination transport-method**

To specify the transport method for Call Home messages for a specific profile, use the **destination transport-method** command.

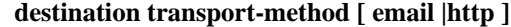

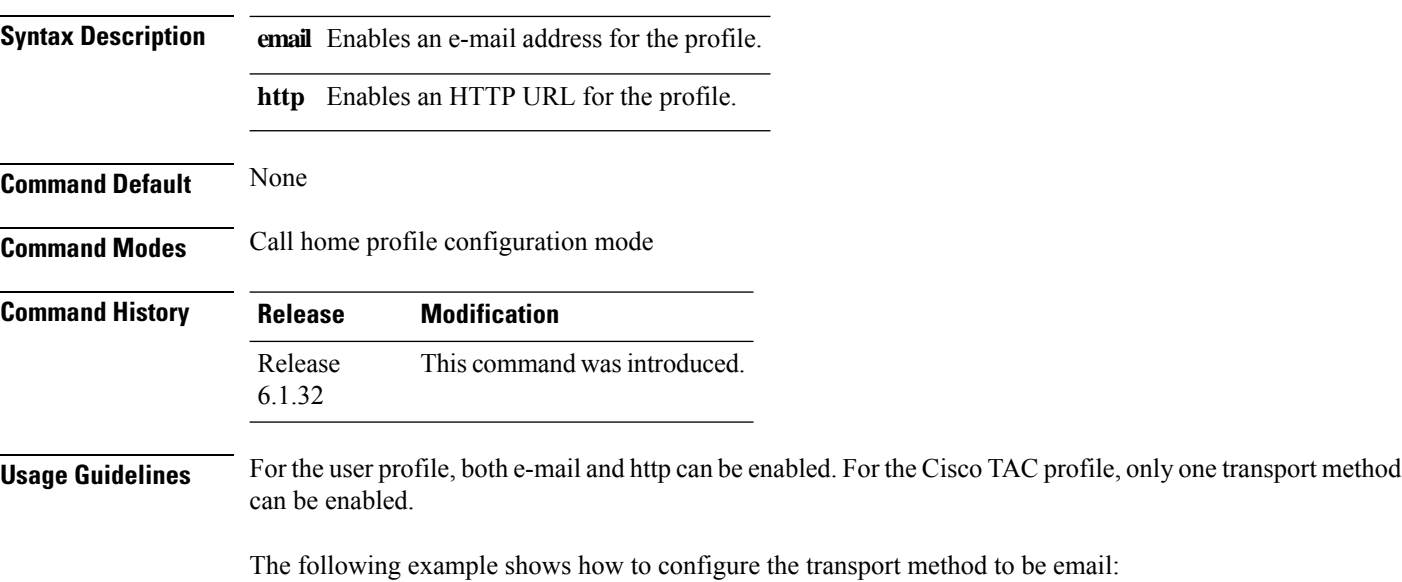

```
RP/0/RP0:hostname# configure
 RP/0/RP0:hostname(config)# call-home
RP/0/RP0:hostname(config-call-home)# profile my-profile
RP/0/RP0:hostname(config-call-home-profile)# destination transport-method email
```
## <span id="page-954-0"></span>**http-proxy**

To configure the Call Home HTTP proxy server, use the **http-proxy** command.

**http-proxy** *proxy-server-name* **port** *port-number*

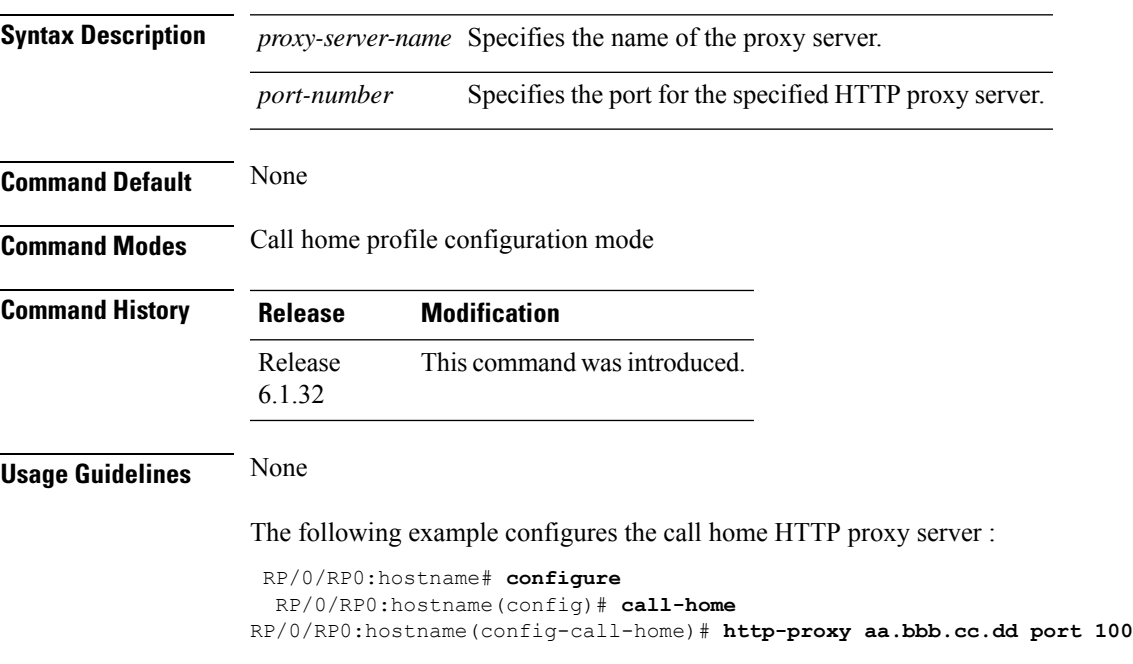

# <span id="page-955-0"></span>**show call-home profile**

To display the Call Home profiles, use the **show call-home profile** command.

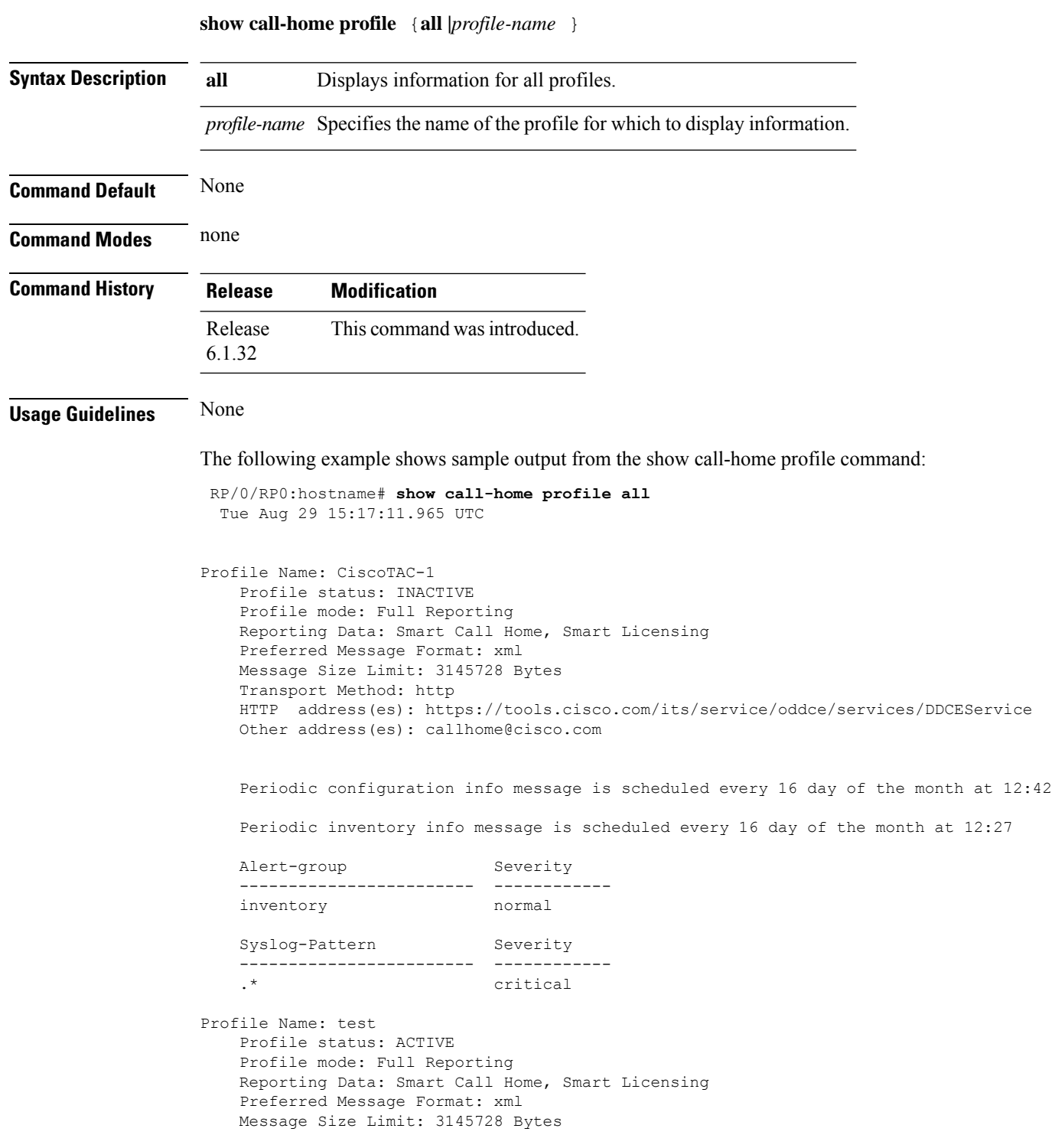

 $\mathbf l$ 

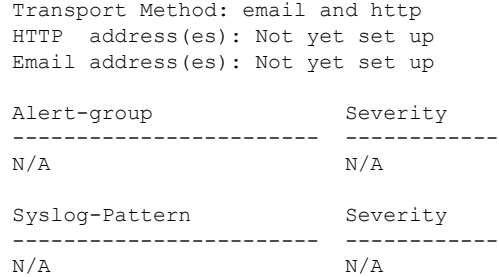

### <span id="page-957-0"></span>**show call-home smart-licensing**

To display smart licensing information for the Call Home profiles, use the **show call-home smart-licensing** command.

#### **show call-home smart-licensing**

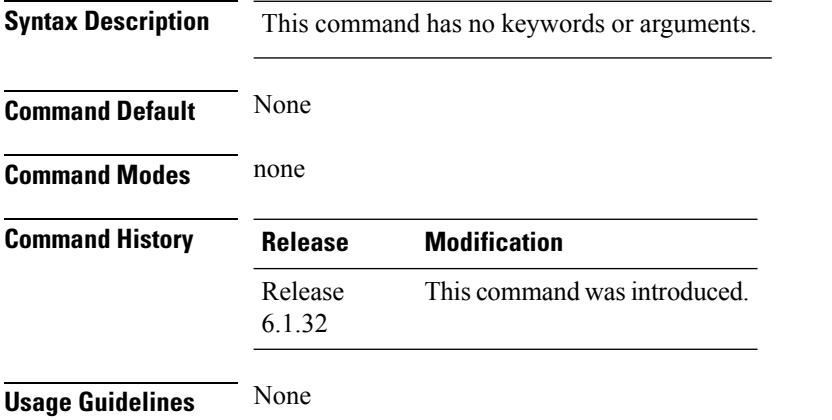

The following example shows sample output from the show call-home smart-licensing command:

RP/0/RP0:hostname# **show call-home smart-licensing** Tue Aug 29 14:48:39.406 UTC Current smart-licensing transport settings: Smart-license messages: enabled Profile: CiscoTAC-1 (status: ACTIVE) Destination URL(s): https://tools.cisco.com/its/service/oddce/services/DDCEService

## <span id="page-958-0"></span>**show call-home smart-licensing statistics**

To display the Call Home smart licensing statistics, use the **show call-home smart-licensing statistics** command.

**show call-home smart-licensing statistics**

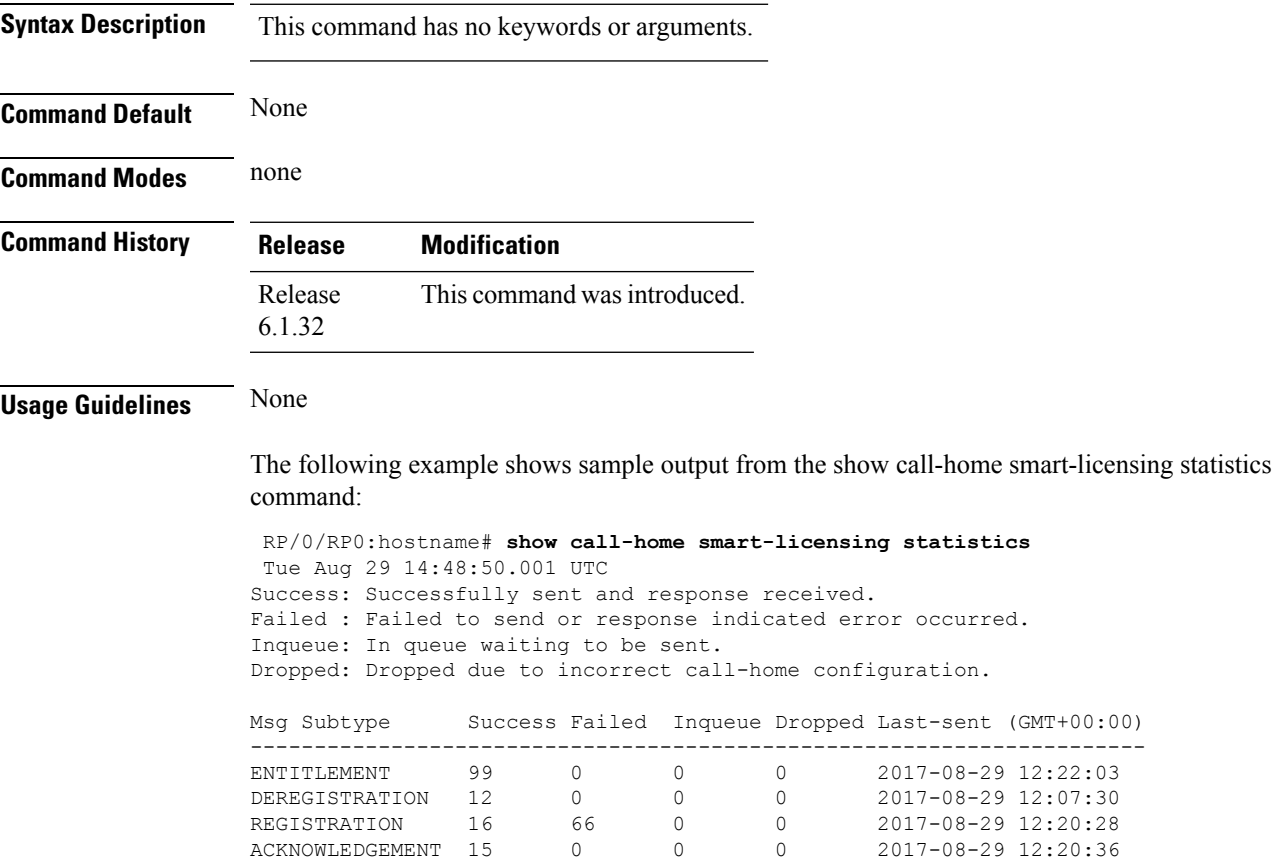

RENEW 2 0 0 0 2017-08-22 14:48:45

I

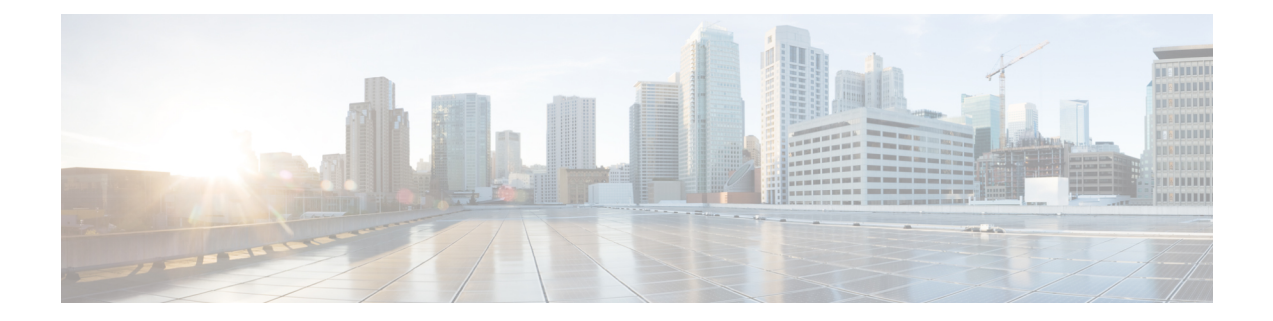

# **System Upgrade Command Reference**

This chapter provides details for the commands used in In-Service System Upgrade (ISSU) and Orchestrated Line Card Reload (OLR).

- [hardware-module](#page-961-0) olr, on page 930
- install [activate,](#page-962-0) on page 931
- [install](#page-963-0) add, on page 932
- install [extract,](#page-964-0) on page 933
- install [prepare,](#page-965-0) on page 934
- show install [repository,](#page-966-0) on page 935
- save [configuration](#page-967-0) database , on page 936
- restore [configuration](#page-968-0) database, on page 937
- show [redundancy,](#page-970-0) on page 939
- show [processes,](#page-971-0) on page 940
- install [commit,](#page-972-0) on page 941

### <span id="page-961-0"></span>**hardware-module olr**

To divide the line cards on to two planes while preparing the node for OLR, use the **hardware-module olr** command in the global configuation mode.

**hardware-module olr plane** *plane-id***rack** *rack-id* **nodes** *node/ lc-list*

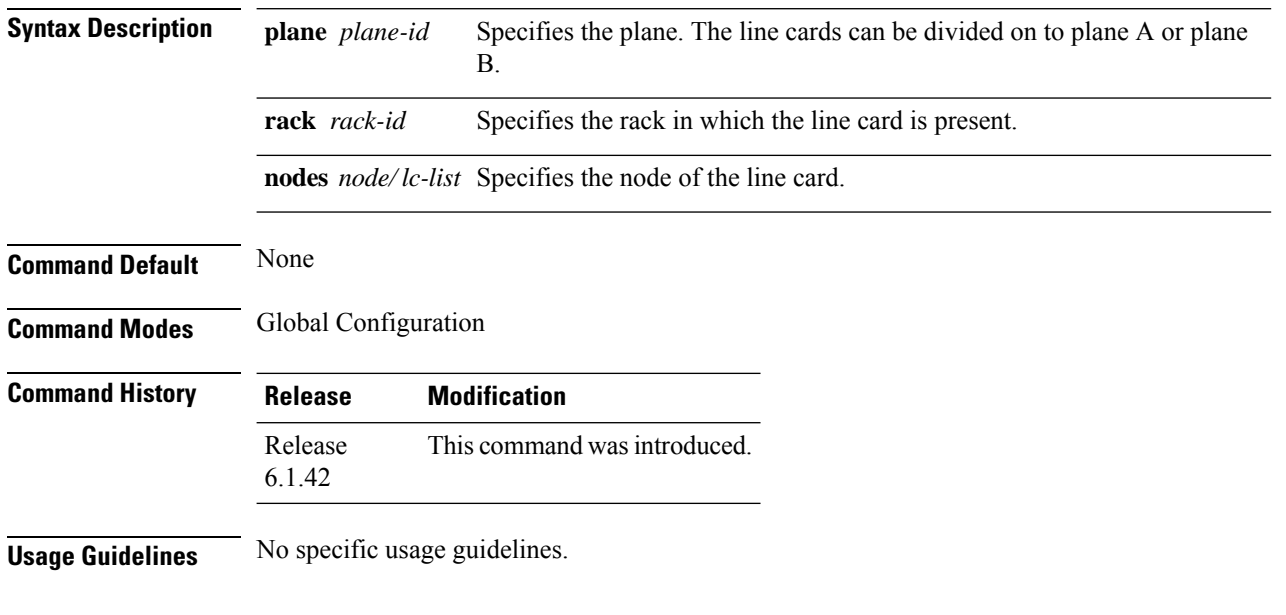

#### **Example**

The following example shows how to use the hw-module olr command:

RP/0/RP0:hostname(config) # hw-module plane A rack 0 nodes 1,2,3

### <span id="page-962-0"></span>**install activate**

To enable the package configurations to be made active on the router so new features and software fixes take effect, use the **install activate** command in EXEC mode or Admin EXEC mode.

**install activate** *package\_name*

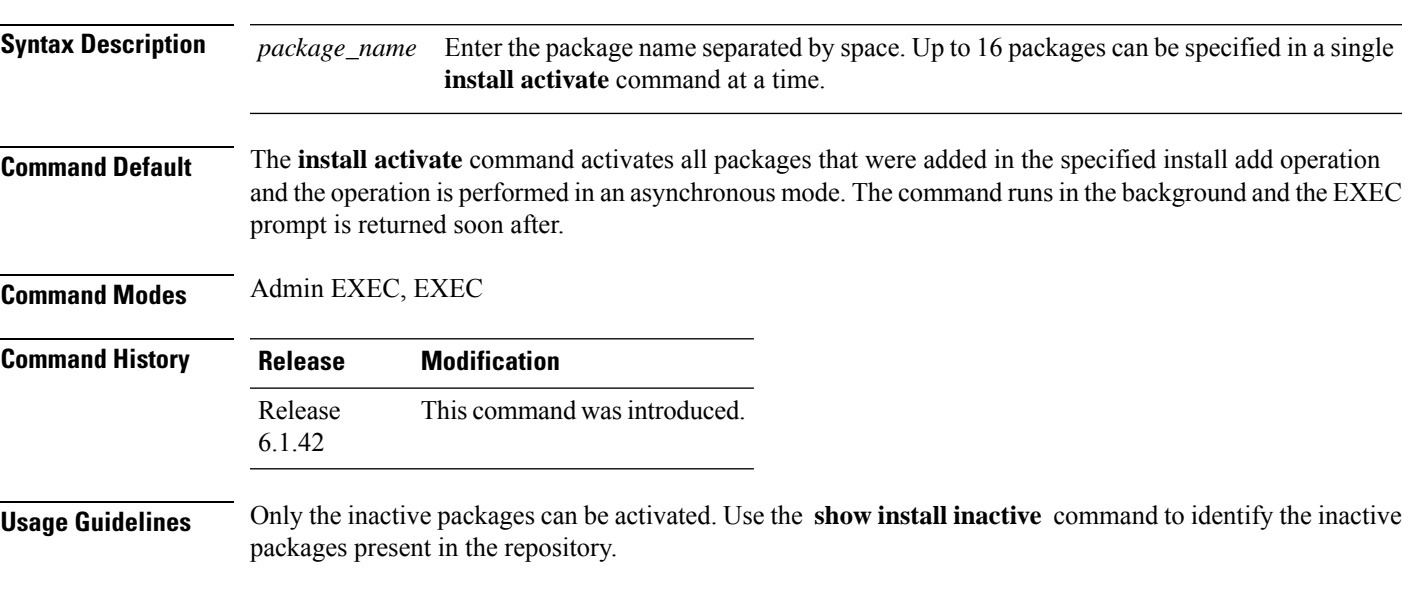

#### **Example**

The following example shows how to use the install activate command:

sysadmin-vm:0\_RP0#install activate ncs4k-sysadmin-6.1.4.40I

#### <span id="page-963-0"></span>**install add**

To copy the contents of a package installation envelope (PIE) to a storage device, use the **install add**command in Admin EXEC or EXEC mode.

**install add source** *source-path file***[issu]**

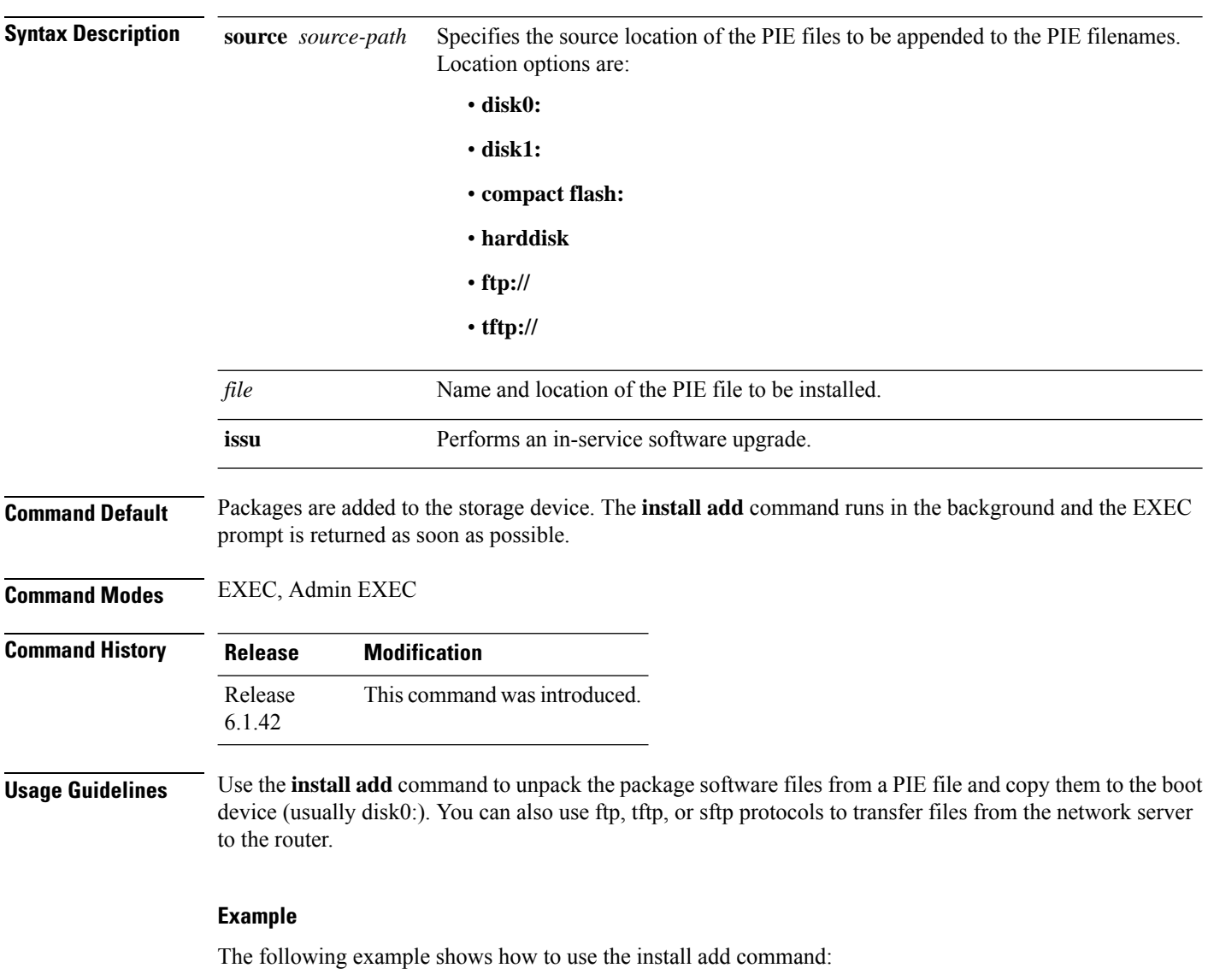

sysadmin-vm:0\_RP0#install add source tftp://223.255.254.254/auto/tftp

### <span id="page-964-0"></span>**install extract**

To extract individual ISO images from main ISO package and place the installable files in the repository, use the **install extract** command in the System Admin EXEC or XR EXEC mode.

**install extract** *package\_name*

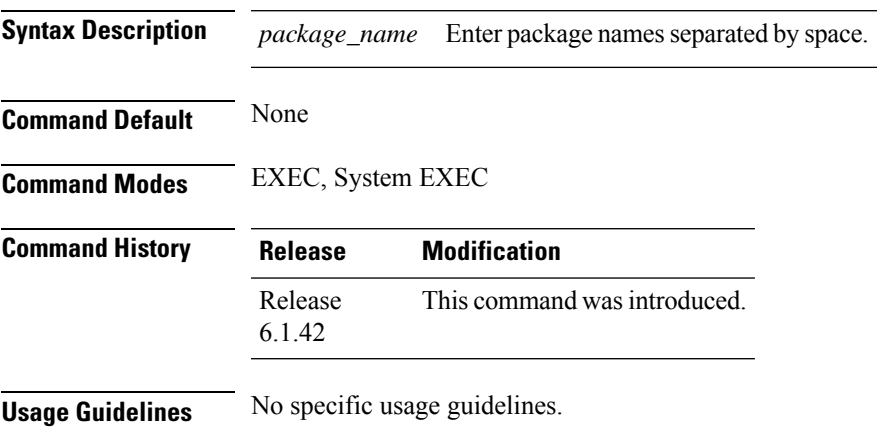

#### **Example**

The following example shows how to use the install extract command: sysadmin-vm:0\_RP0#install extract ncs4k-mini-x-6.1.4.09I

### <span id="page-965-0"></span>**install prepare**

To prepare the installable files (ISO image, packages and SMUs) for activation using ISSU , use the **install prepare** command in the System Admin EXEC or XR EXEC mode. This command performs pre-activation checks and the loads individual components of the installable files on to the router setup. The advantage of preparing the installable files is that the time required for subsequent activation is considerably reduced.

**install prepare issu** *package\_name*

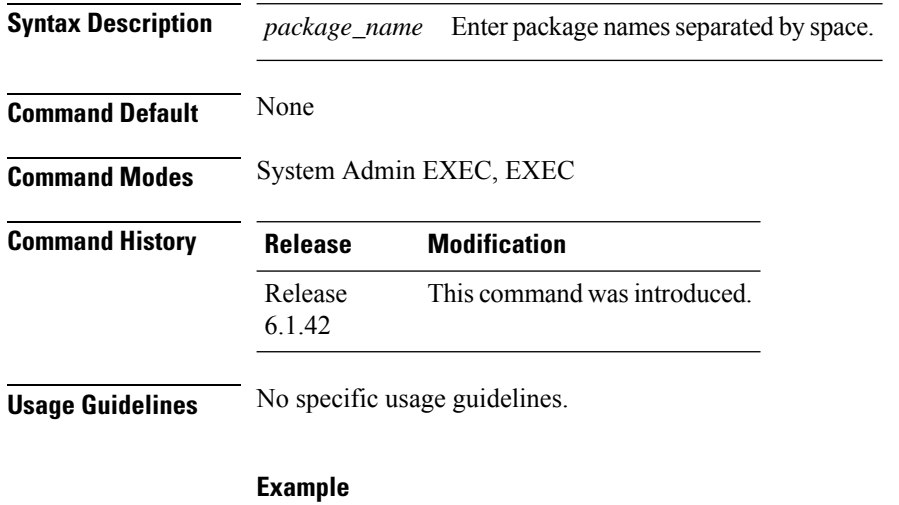

The following example shows how to use the install prepare command:

sysadmin-vm:0\_RP0#install prepare issu ncs4k-sysadmin-6.1.4.40I

## <span id="page-966-0"></span>**show install repository**

To display the packages in the repository, use the **show install repository** command in the System Admin EXEC or XR EXEC mode.

**show install repository [all]**

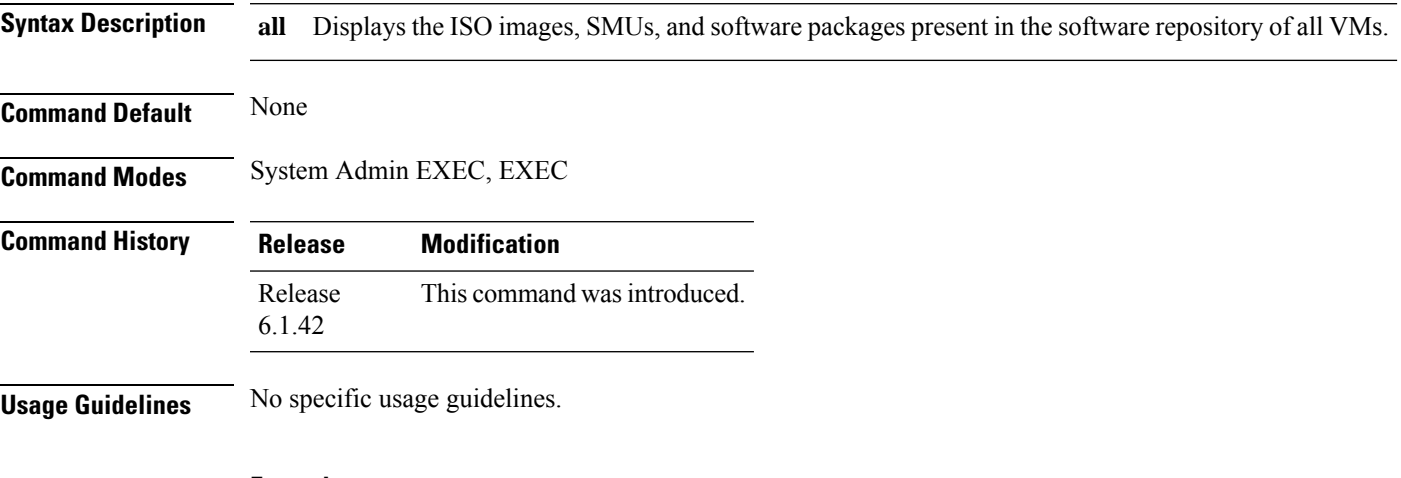

#### **Example**

The following example shows how to use show install respository command: sysadmin-vm:0\_RP1# show install repository all

### <span id="page-967-0"></span>**save configuration database**

To back up the contents of persistent configuration commit database and ifindexes into a backup file, use the **save configuration database** command. This command helps to restore a device with the same configuration and ifindexes later.

**save configuration database** *filename*

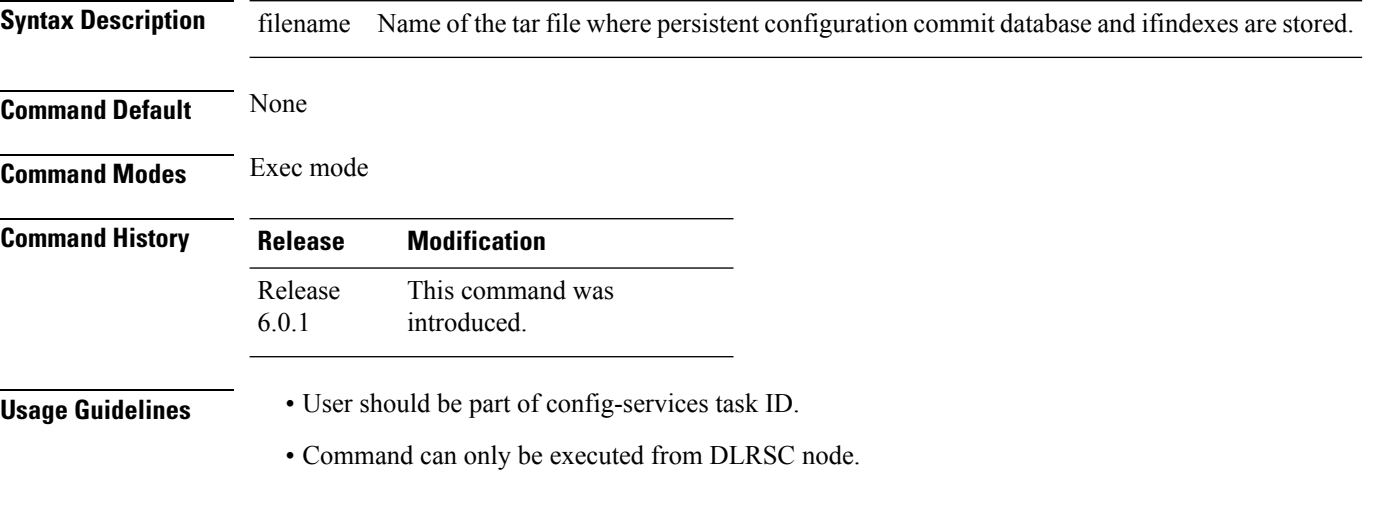

#### **Example**

This example shows how to use the **save configuration database** command:

RP/0/RP0:R4#save configuration database samplebackup Configuration database successfully backed up at: /harddisk:/ samplebackup.tgz

#### <span id="page-968-0"></span>**restore configuration database**

To restore the saved configuration and ifindexes from the specified tar file, use the **restore configuration database** command. This command boots the system with the configuration and ifindexes present in the back-up file. Also, this command triggers an automatic reload of the router.

**restore configuration database** *filename*

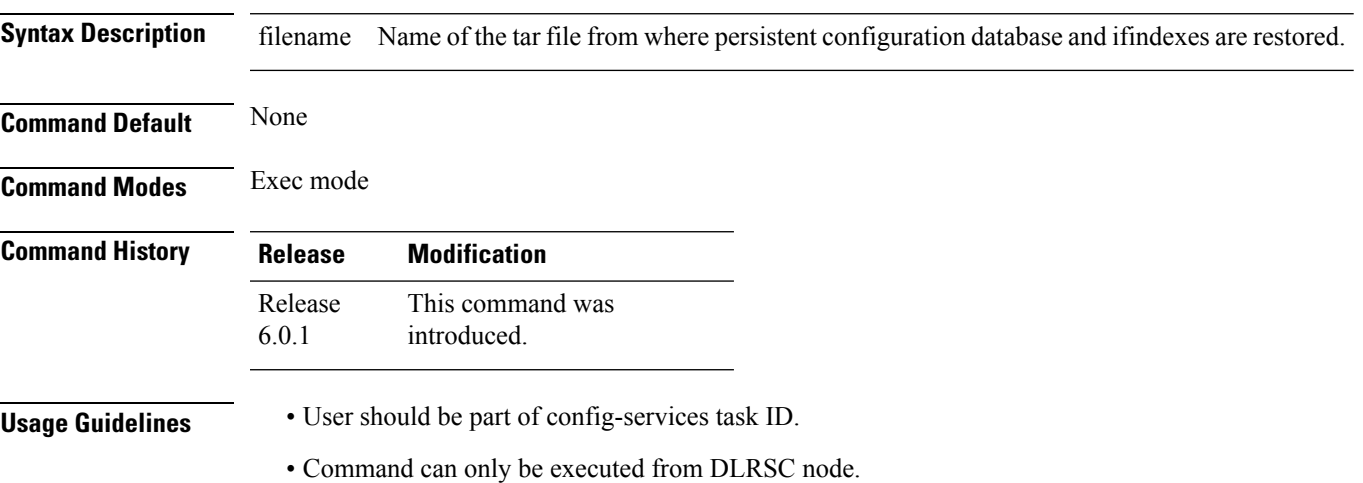

#### **Example**

This example shows how to use the **restore configuration database** command:

```
RP/0/RP0:ios#restore configuration database samplebackup.tgz
Tue Jun 1 11:25:04.869 UTC
Restore DB will result in router reload. Do you wish to continue?? [no]: yes
Sync Active RP List
Sync Active RP List
RP/0/RP0:Jun 1 11:25:24.604 UTC: sysmgr_control[69132]: %OS-SYSMGR-4-PROC_SHUTDOWN_NAME :
User root (UNKNOWN) requested a shutdown of process cfgmgr-rp at all nodes
RP/0/RP0:Jun 1 11:25:24.867 UTC: sysmgr_control[69148]: %OS-SYSMGR-4-PROC_SHUTDOWN_NAME :
User root (UNKNOWN) requested a shutdown of process ifindex server at all nodes
Reloading in 10 seconds.
Reloading in 9 seconds.
Reloading in 8 seconds.
Reloading in 7 seconds.
Reloading in 6 seconds.
Reloading in 5 seconds.
Reloading in 4 seconds.
Reloading in 3 seconds.
Reloading in 2 seconds.
Reloading in 1 seconds.
nohup: appending output to `/disk0:/nohup.out'
Configuration database restore will start
LC/0/LC0:Jun 1 11:28:44.208 UTC: rmf svr[255]: %HA-REDCON-1-STANDBY NOT READY : standby
card is NOT ready
LC/0/LC0:Jun 1 11:28:46.709 UTC: rmf_svr[255]: %PKT_INFRA-FM-3-FAULT_MAJOR : ALARM_MAJOR
:RP-RED-LOST-NNR :DECLARE :0/LC0:
0/RP1/ADMIN0:Jun 1 11:29:00.876 UTC: vm_manager[3343]: %INFRA-VM_MANAGER-4-INFO : Info:
```
vm manager brought down VM default-sdr--2 0/RP0/ADMIN0:Jun 1 11:29:10.526 UTC: vm\_manager[3354]: %INFRA-VM\_MANAGER-4-INFO : Info: vm manager brought down VM default-sdr--2 0/RP1/ADMIN0:Jun 1 11:29:12.749 UTC: vm\_manager[3343]: %INFRA-VM\_MANAGER-4-INFO : Info: vm manager started VM default-sdr--2 RP/0/RP0:Jun 1 11:29:16.508 UTC: rmf\_svr[209]: %HA-REDCON-1-STANDBY\_NOT\_READY : standby card is NOT ready RP/0/RP0:Jun 1 11:29:19.011 UTC: rmf svr[209]: %PKT INFRA-FM-3-FAULT MAJOR : ALARM\_MAJOR :RP-RED-LOST-NNR :DECLARE :0/RP0: RP/0/RP0:Jun 1 11:29:19.035 UTC: rmf\_svr[209]: %PKT\_INFRA-FM-2-FAULT\_CRITICAL : ALARM\_CRITICAL :RP-RED-LOST-PNP :DECLARE :0/RP0: RP/0/RP0:Jun 1 11:29:19.037 UTC: rmf svr[209]: %PKT INFRA-FM-3-FAULT MAJOR : ALARM\_MAJOR :RP-RED-LOST-NSRNR :DECLARE :0/RP0: 0/RP0/ADMIN0:Jun 1 11:29:22.105 UTC: vm\_manager[3354]: %INFRA-VM\_MANAGER-4-INFO : Info: vm manager started VM default-sdr--2

#### <span id="page-970-0"></span>**show redundancy**

To display the status of route processor redundancy, use the **show redundancy** command in System Admin EXEC or EXEC mode.

**show redundancy [summary]**

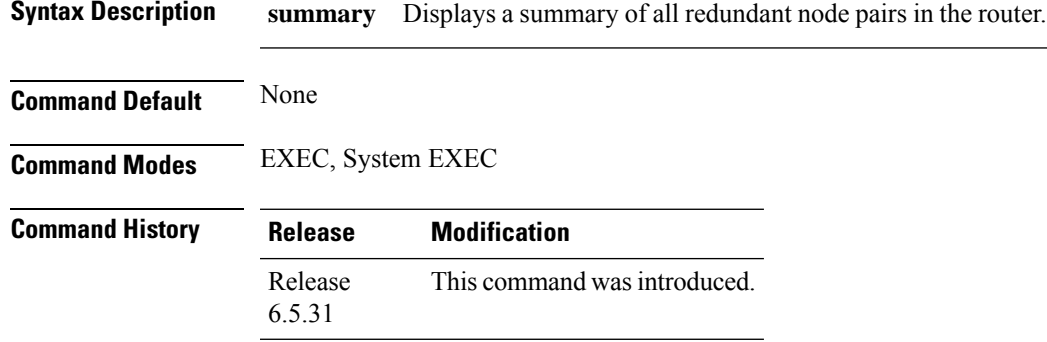

**Usage Guidelines** No specific usage guidelines.

#### **Example**

The following example shows how to use the show redundancy summary command forsingle chassis system:

RP/0/RP0:R1 #show redundancy summmary Active Node Standby Node ----------- ------------ 0/RP0 0/RP1 (Node Ready, NSR:Ready) 0/LC0 0/LC1 (Node Ready, NSR:Not Configured)

This command checks the current status of the RP1 and RP0.

The following example shows how to use the show redundancy summary command for multi chassis system:

RP/0/RP0:R1#show redundancy summary Active Node Standby Node ----------- ------------ 1/LC0 1/LC1 (Node Ready, NSR:Not Configured) 0/RP1 2/RP0 (Node Ready, NSR:Not Configured) 3/LC0 3/LC1 (Node Ready, NSR:Not Configured) 0/RP0 1/RP1 (Node Ready, NSR:Not Configured) 2/RP1 3/RP0 (Node Ready, NSR:Ready) 0/LC0 0/LC1 (Node Ready, NSR:Not Configured) 1/RP0 3/RP1 (Node Ready, NSR:Not Configured) 2/LC0 2/LC1 (Node Ready, NSR:Not Configured)

### <span id="page-971-0"></span>**show processes**

To display information about active processes, use the **show processes** command in System Admin EXEC, or EXEC mode.

**show processes { process-name | location** *node id* **}**

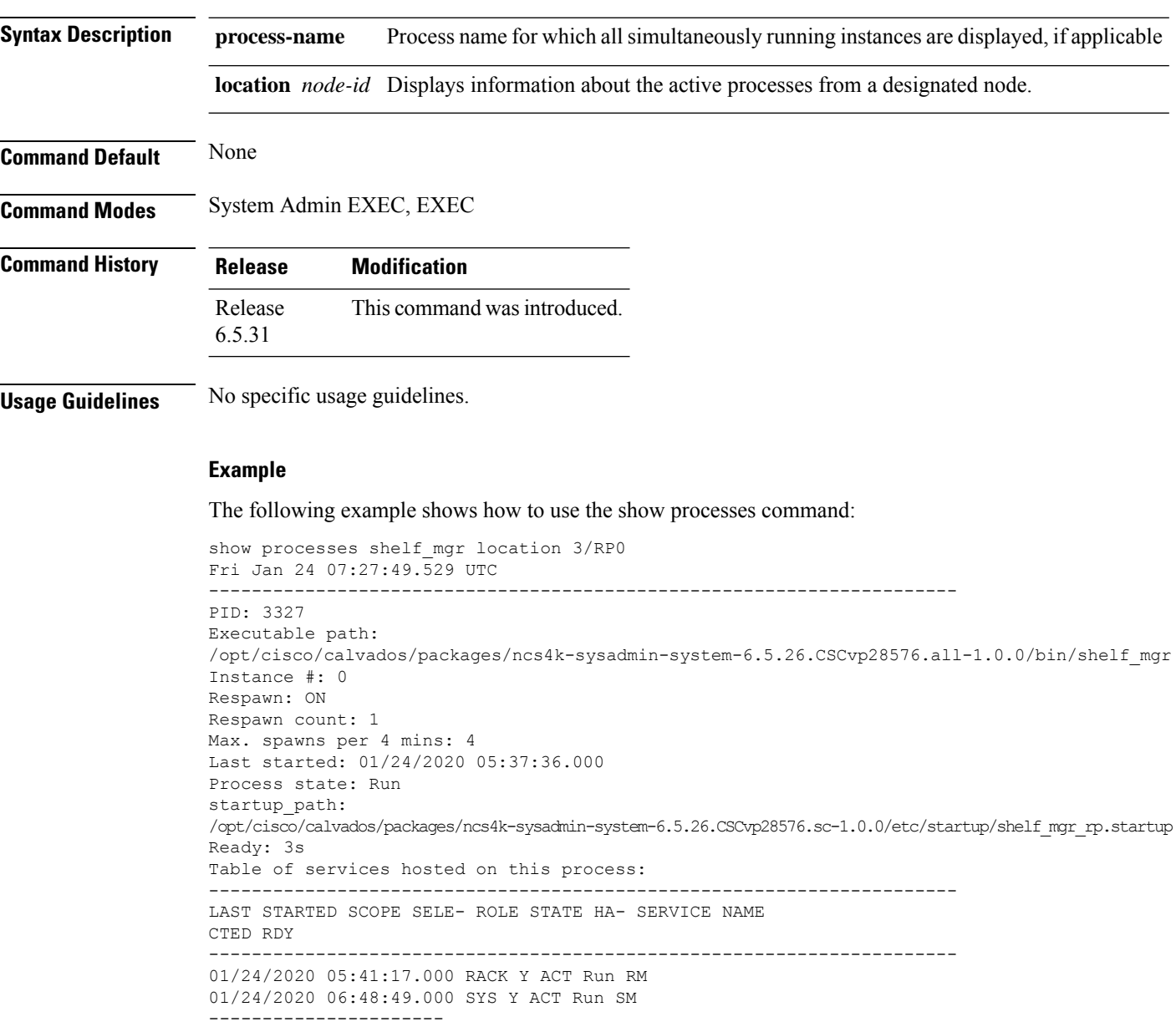
### **install commit**

To commit the newly activated software, use the **install commit** command inSystem Admin EXEC, or EXEC mode.

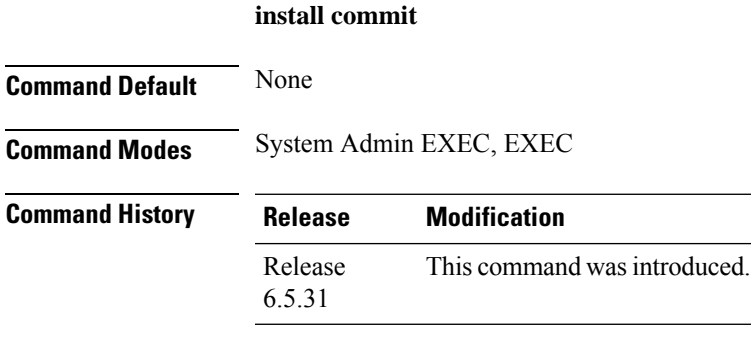

**Usage Guidelines** None

#### **Example**

The following example shows how to use the install commit command:

```
sysadmin-vm:0_RP0# install commit
result Mon Jan 21 00:41:32 2020 Install operation 78 (install commit) started by user 'root'
will
continue asynchronously.
sysadmin-vm:0_RP0# Tue Jan 21 00:41:36 2020 Install operation 78 completed successfully.
sysadmin-vm:0_RP0#
```
 $\mathbf I$ 

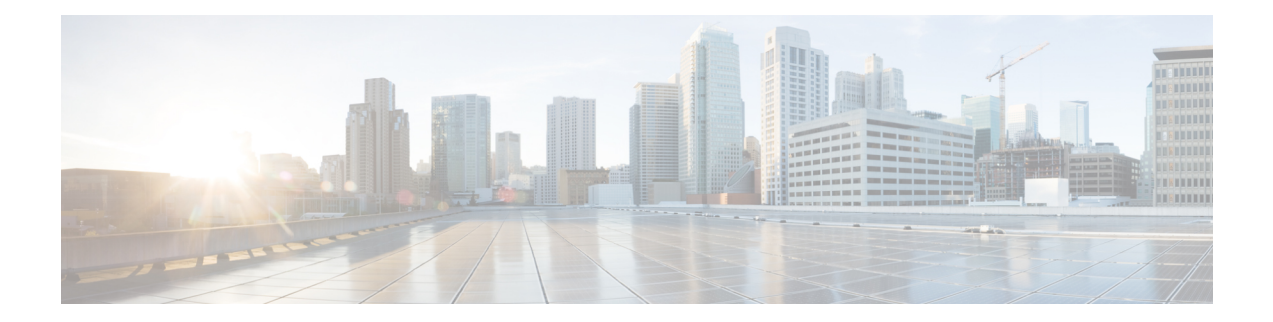

# **Priority Shutdown Commands**

This chapter provides details of the commands used for assigning priorities to the line cards for shutdown.

- [power-mgmt](#page-975-0) progressive location, on page 944
- priority [location,](#page-976-0) on page 945

### <span id="page-975-0"></span>**power-mgmt progressive location**

To enable the LC priority shutdown feature on the chassis, use the **power-mgmt progressive location** command in the global configuration mode.

**power-mgmt progressive location** *rack-id*

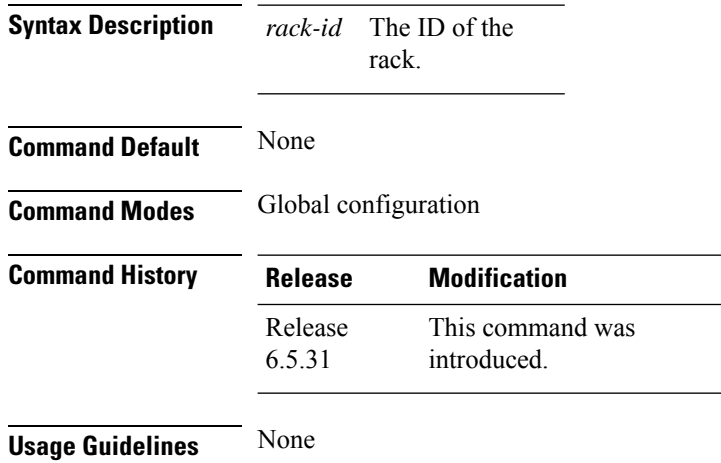

#### **Example**

The following example enables the LC priority shutdown on the chassis specified.

RP/0/RP0:hostname (config)#power-mgmt progressive location L0

### <span id="page-976-0"></span>**priority location**

To configure the shutdown priority to the line card specified, use the **priority location** command in the power-mgmt progressive configuration mode.

**priority location** *line-card-location card-priority*

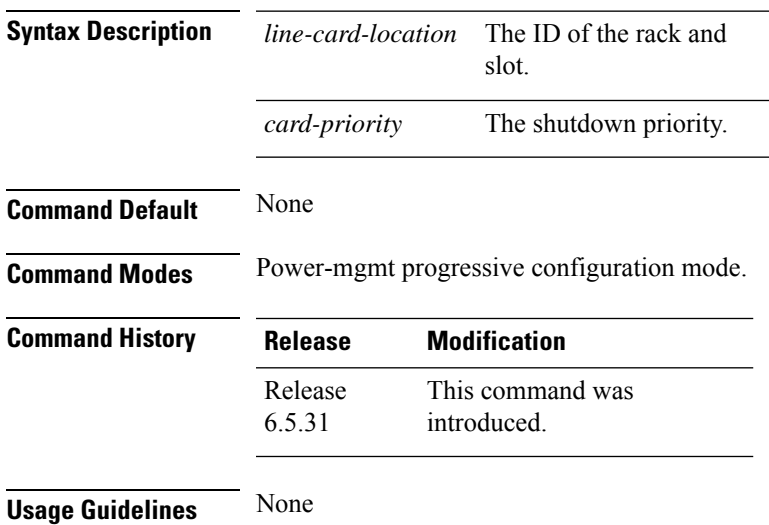

### **Example**

The following example configures the shutdown priority to the line card specified.

RP/0/RP0:hostname (config-location-L0)#priority location 0/9 6

 $\mathbf I$ 

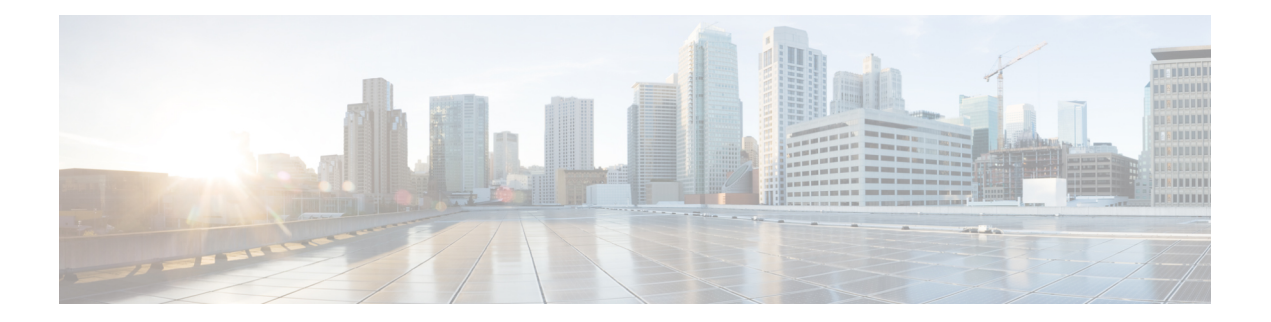

# **ACL Commands**

This chapter provides details of the commands used for configuring access control lists (ACL).

- ipv4 [access-group,](#page-979-0) on page 948
- ipv6 [access-group,](#page-980-0) on page 949
- show [access-lists](#page-981-0) ipv4, on page 950
- show [access-lists](#page-983-0) ipv6, on page 952

### <span id="page-979-0"></span>**ipv4 access-group**

To configure the Access List (ACL), use the **ipv4 access-group**command at the IPv4 interface in the interface configuration mode.

**ipv4 access-group** *access-list-name* **ingress**

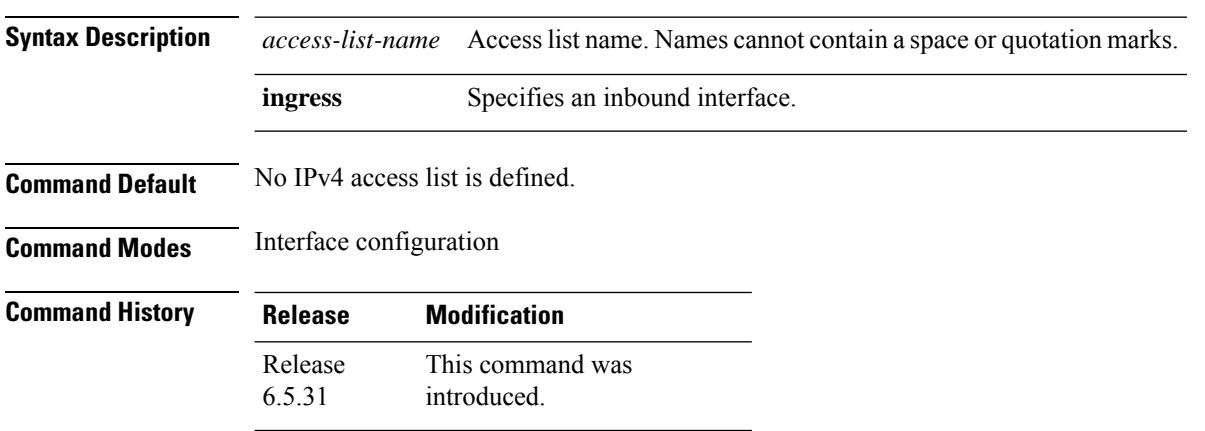

**Usage Guidelines** Use the **ipv4 access-list** command to configure an IPv4 access list. This command places the system in access list configuration mode, in which the denied or permitted access conditions must be defined with the deny or permit command.

#### **Example**

The following examples shows how to configure the Access List at the IPv4 interface in the configuration mode:

```
interface MgmtEth0/RP0/EMS/0
ipv4 address 5.5.5.1 255.255.255.0
ipv4 access-group EMS ingress
!
ipv4 access-list EMS
10 permit udp any any
!
```
**Sample Configuration for IPv4 Access Lists**

```
ipv4 access-list CRAFT
10 deny icmp any any
ipv4 access-list EMS
10 deny icmp any any (200 matches)
```
### <span id="page-980-0"></span>**ipv6 access-group**

To configure the Access List (ACL), use the **ipv6 access-group**command at the IPv6 interface in the interface configuration mode.

**ipv6 access-group** *access-list-name* **ingress**

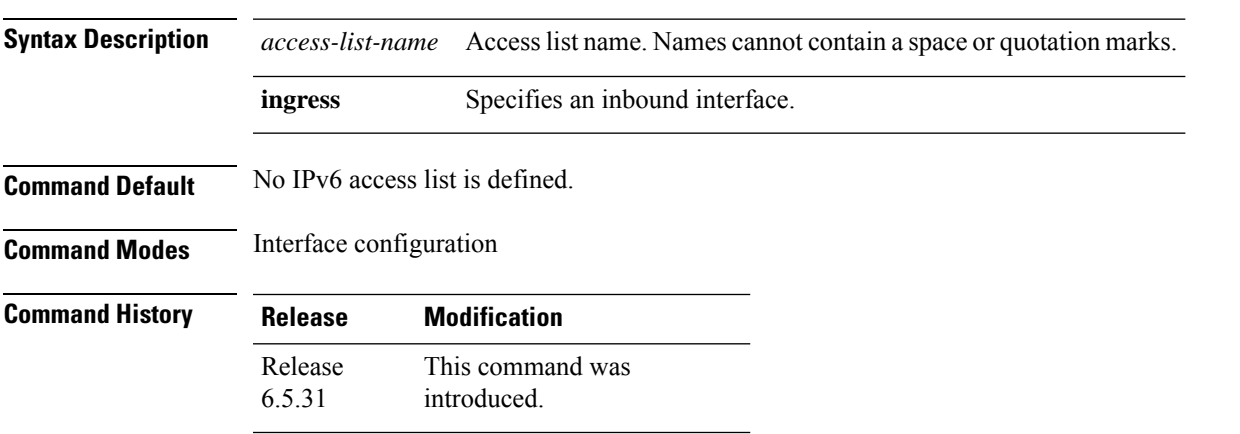

**Usage Guidelines** Use the ipv6 access-list command to configure an IPv6access list. This command places the system in access list configuration mode, in which the denied or permitted access conditions must be defined with the deny or permit command.

#### **Example**

The following examples shows how to configure the Access List at the IPv6 interface in the configuration mode

```
interface MgmtEth0/RP0/EMS/0
ipv6 address 2001:db8::1/64
ipv6 access-group EMS ingress
!
ipv6 access-list EMS
10 permit udp any any
!
```
**Sample Configuration for IPv6 Access Lists**

ipv6 access-list CRAFT 10 deny icmp any any ipv6 access-list EMS 10 deny icmp any any (200 matches)

# <span id="page-981-0"></span>**show access-lists ipv4**

To display the contents of current IPv4 access lists, use the **show access-lists ipv4** command in EXEC mode.

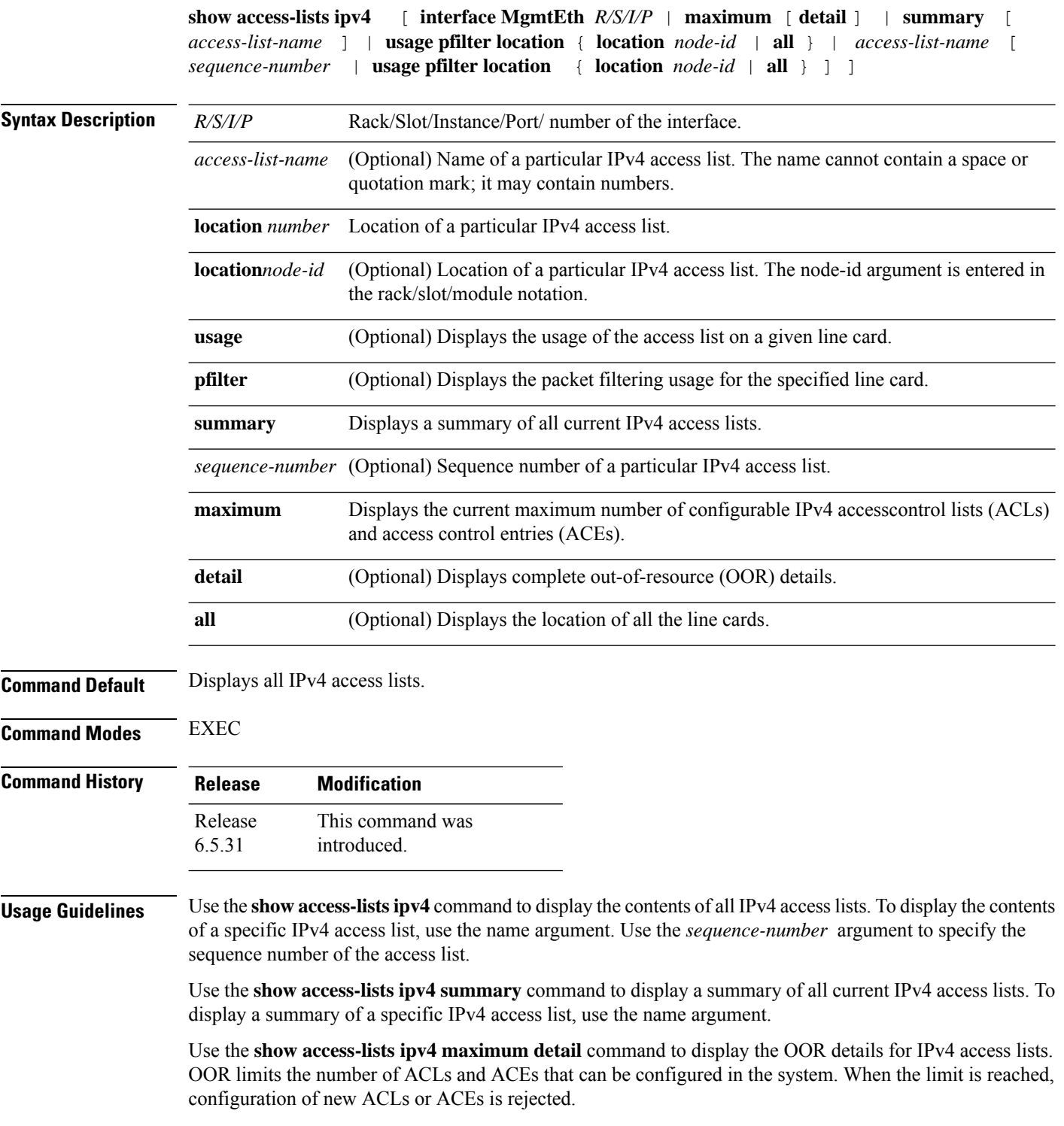

#### **Example**

In the following example, the contents of all IPv4 access lists are displayed:

RP/0/RP0/CPU0:ios# **show access-lists ipv4**

ipv4 access-list CRAFT 10 deny icmp any any ipv4 access-list EMS 10 deny icmp any any (200 matches)

#### RP/0/RP0/CPU0:ios# **show access-lists test\_ro\_traffic\_generic**

Mon Jun 28 15:32:39.456 IST ipv4 access-list test\_RO\_Traffic\_Generic permit tcp 100.1.0.0 0.0.255.255 eq bgp 100.1.0.0 0.0.255.255 permit tcp 100.1.0.0 0.0.255.255 100.1.0.0 0.0.255.255 eq bgp permit udp 100.1.0.0 0.0.255.255 100.1.0.0 0.0.255.255 eq 6784 permit udp 100.1.0.0 0.0.255.255 eq ldp 100.1.0.0 0.0.255.255 permit udp 100.1.0.0 0.0.255.255 100.1.0.0 0.0.255.255 eq ldp permit tcp 100.1.0.0 0.0.255.255 eq ldp 100.1.0.0 0.0.255.255 permit tcp 100.1.0.0 0.0.255.255 100.1.0.0 0.0.255.255 eq ldp permit icmp 100.1.0.0 0.0.255.255 100.1.0.0 0.0.255.255 deny udp host 12.12.12.1 32.32.32.240 0.0.0.15 eq snmp

# <span id="page-983-0"></span>**show access-lists ipv6**

To display the contents of current IPv6 access lists, use the **show access-lists ipv6** command in EXEC mode.

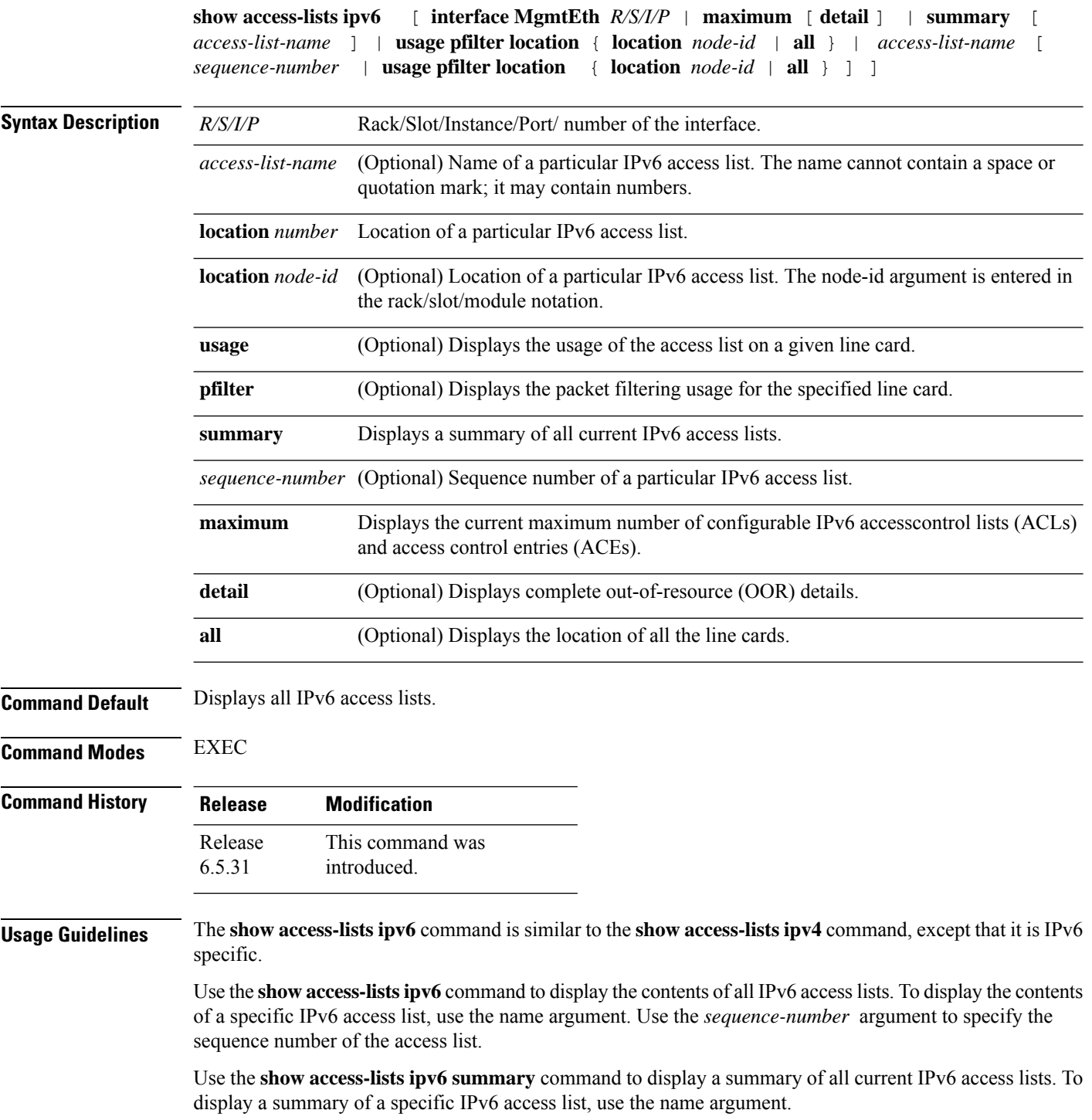

Use the **show access-lists ipv6 maximum detail** command to display the OOR details for IPv6 access lists. OOR limits the number of ACLs and ACEs that can be configured in the system. When the limit is reached, configuration of new ACLs or ACEs is rejected.

#### **Example**

In the following example, the contents of all IPv6 access lists are displayed:

RP/0/RP0/CPU0:ios#**show access-lists ipv6**

```
RP/0/RP0:hostname#show access-lists ipv6
ipv6 access-list CRAFT
10 deny icmp any any
ipv6 access-list EMS
10 deny icmp any any (200 matches)
```
 $\mathbf I$ 

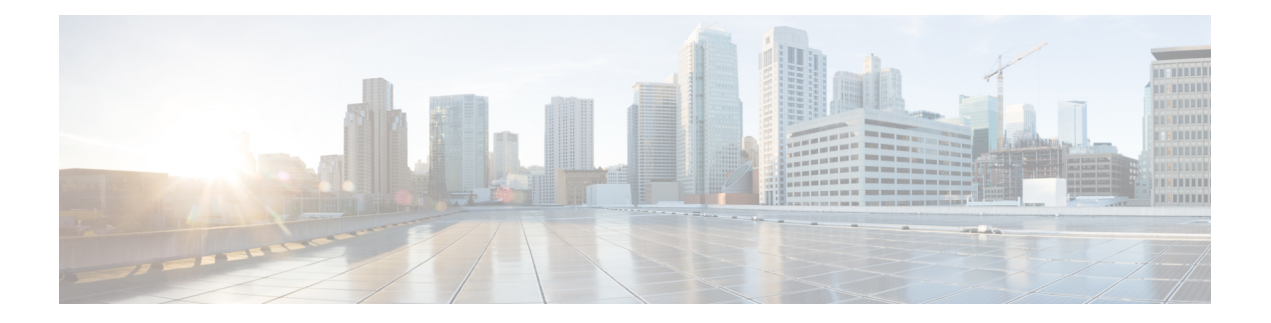

# **PTP Commands**

This chapter describes the commands used to configure the Precision Time Protocol (PTP).

- [announce,](#page-987-0) on page 956
- clock [profile,](#page-988-0) on page 957
- [clock,](#page-989-0) on page 958
- [delay-request,](#page-990-0) on page 959
- [domain,](#page-991-0) on page 960
- log, on [page](#page-992-0) 961
- [profile,](#page-993-0) on page 962
- ptp, on [page](#page-994-0) 963
- [sync,](#page-995-0) on page 964
- [transport,](#page-996-0) on page 965

### <span id="page-987-0"></span>**announce**

To configure options for configuring PTP profile announcement messages, use the **announce** command in PTP profile configuration mode.

**announce frequency** *frequency*

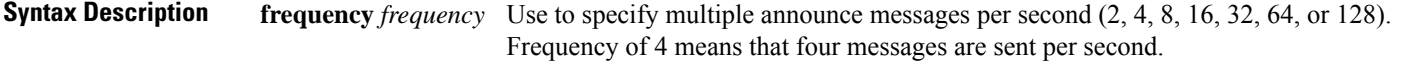

- **Command Default** No default behavior or values.
- **Command Modes** PTP profile configuration

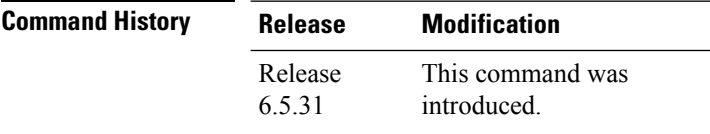

**Task ID Task ID Operations** ethernet-services read, write

### **Example**

The following example shows how to sets the announcement frequency to 8 seconds in the PTP configuration profile.

```
RP/0/RP0/CPU0:router# config terminal
RP/0/RP0/CPU0:router(config)# ptp
RP/0/RP0/CPU0:router(config-ptp)# profile p1
RP/0/RP0/CPU0:router(config-ptp-profile)# announce frequency 8
```
### <span id="page-988-0"></span>**clock profile**

To configure the ITU-T Telecom profile and clock type that can be used in all local PTP sessions, use the **clock profile** command in the PTP configuration mode.

**clock profile g.8275.1 clock-type T-BC**

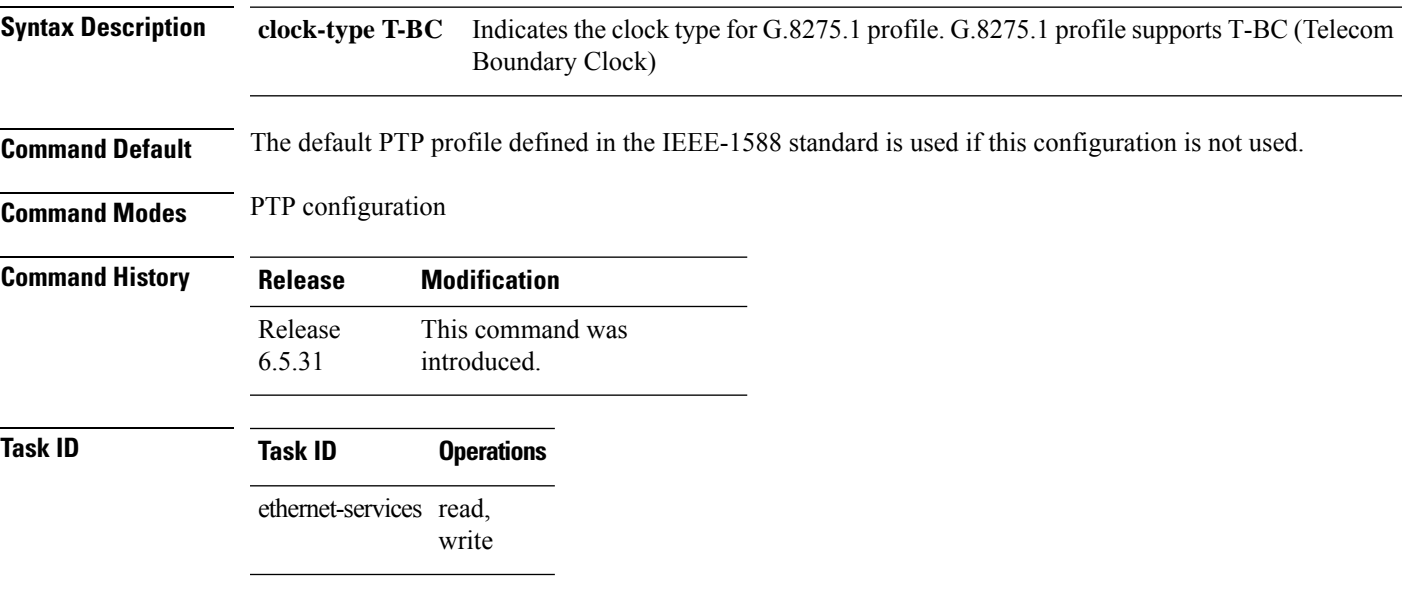

### **Example**

The following example shows configuring G.8275.1 profile with T-BC clock type:

```
RP/0/RP0/CPU0:router# config terminal
RP/0/RP0/CPU0:router(config)# ptp
RP/0/RP0/CPU0:router(config-ptp)# clock
RP/0/RP0/CPU0:router(config-ptp-clock)# domain 24
RP/0/RP0/CPU0:router(config-ptp-clock)# profile g.8275.1 clock-type T-BC
RP/0/RP0/CPU0:router(config-ptp-clock)# exit
```
### <span id="page-989-0"></span>**clock**

To enter Precision Time Protocol (PTP) clock configuration mode and run PTP clock configuration command, use the **clock** command in PTP configuration mode.

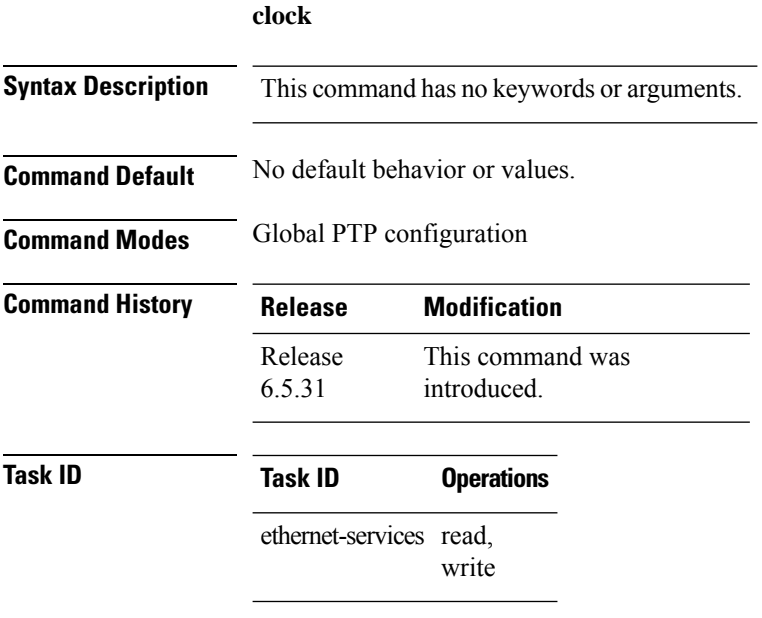

#### **Example**

The following example shows how to enter PTP clock configuration mode from global configuration mode.

```
RP/0/RP0/CPU0:router# config terminal
RP/0/RP0/CPU0:router(config)# ptp
RP/0/RP0/CPU0:router(config-ptp)# clock
RP/0/RP0/CPU0:router(config-ptp-clock)#
```
### <span id="page-990-0"></span>**delay-request**

To configure settings for the PTP delay request message, use the **delay-request** command in PTP profile configuration mode.

**delay-request frequency** *frequency*

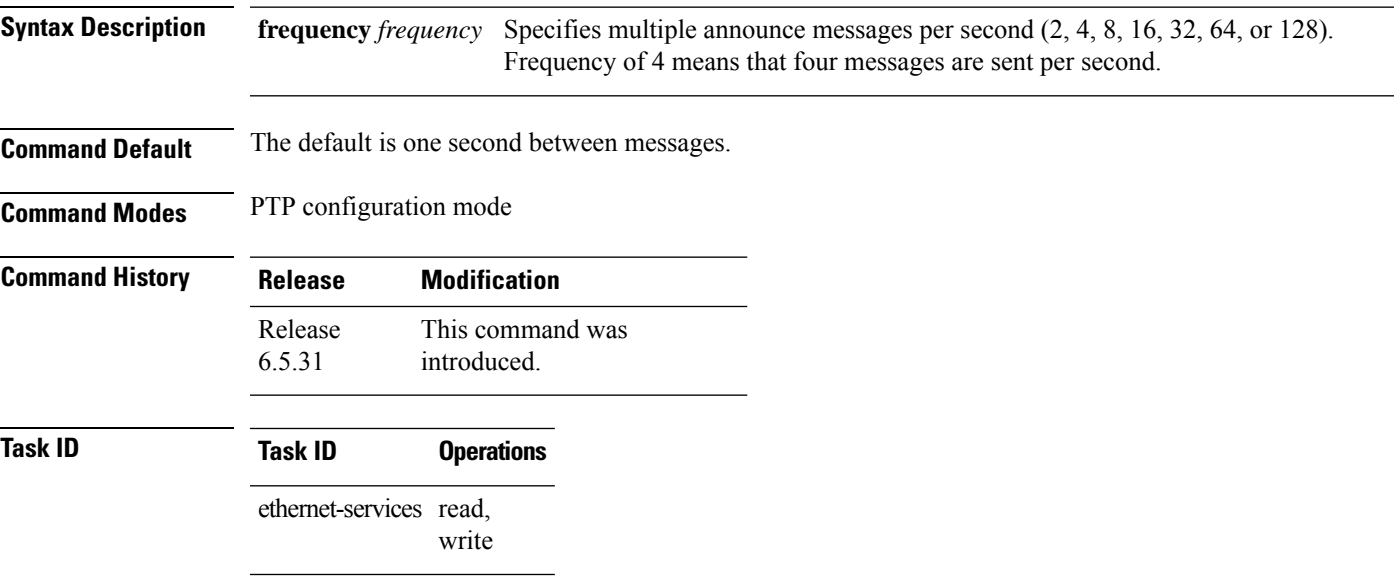

### **Example**

The following example sets the delay request frequency in the PTP configuration profile to 16 seconds.

```
RP/0/RP0/CPU0:router# config terminal
RP/0/RP0/CPU0:router(config)# ptp
RP/0/RP0/CPU0:router(config-ptp)# profile p1
RP/0/RP0/CPU0:router(config-ptp-profile)# delay-request frequency 16
```
## <span id="page-991-0"></span>**domain**

To specify the domain number for the PTP clock, use the **domain** command in PTP clock configuration mode.

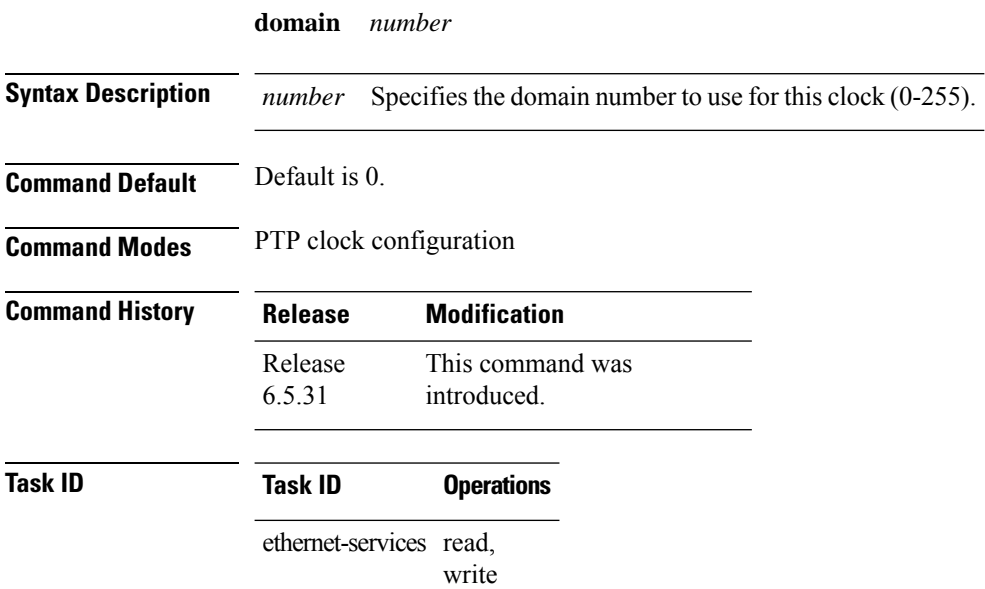

#### **Example**

The following example sets the domain to 24.

```
RP/0/RP0/CPU0:router# config terminal
RP/0/RP0/CPU0:router(config)# ptp
RP/0/RP0/CPU0:router(config-ptp)# clock
RP/0/RP0/CPU0:router(config-ptp-clock)# domain 24
```
### <span id="page-992-0"></span>**log**

To enable logging of changes to the best master clock for Precision Time Protocol (PTP), use the **log best-master-clock changes** command in PTP configuration mode.

**log best-master-clock changes**

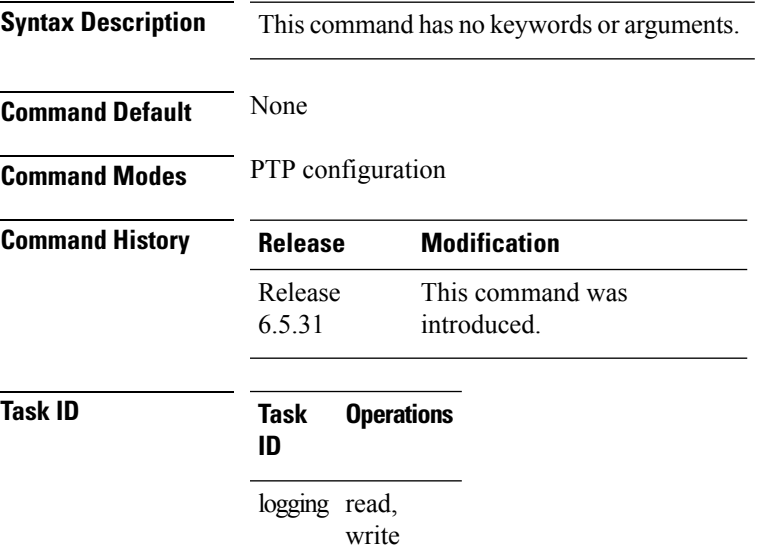

### **Example**

The following example sets up PTP to log the best master clock changes.

```
RP/0/RP0/CPU0:router# config terminal
RP/0/RP0/CPU0:router(config)# ptp
RP/0/RP0/CPU0:router(config-ptp)# log best-master-clock changes
```
## <span id="page-993-0"></span>**profile**

To enter Precision Time Protocol (PTP) profile configuration mode and run PTP profile configuration commands, use the **profile** command in PTP configuration mode.

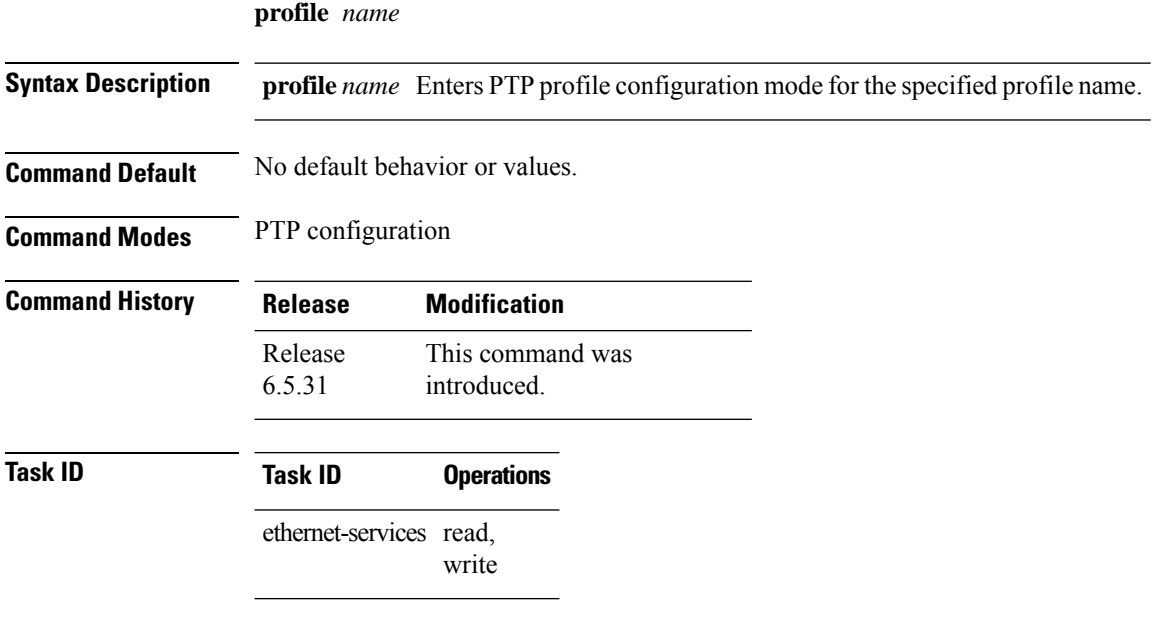

#### **Example**

The following example shows how to configure the profile tp128.

```
RP/0/RP0/CPU0:router# config terminal
RP/0/RP0/CPU0:router(config)# ptp
RP/0/RP0/CPU0:router(config-ptp)# profile tp128
```
### <span id="page-994-0"></span>**ptp**

To enter Precision Time Protocol (PTP) configuration mode and run PTP configuration commands, use the **ptp** command in global configuration mode.

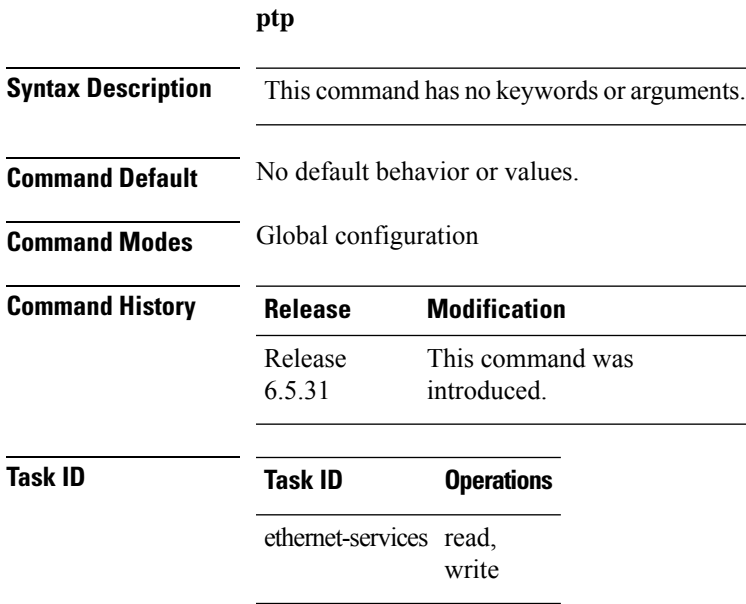

#### **Example**

The following example shows how to enter PTP configuration mode from global configuration mode.

RP/0/RP0/CPU0:router# config terminal RP/0/RP0/CPU0:router(config)# ptp RP/0/RP0/CPU0:router(config-ptp)#

### <span id="page-995-0"></span>**sync**

To configure settings for PTP sync messages, use the **sync** command in PTP profile configuration mode.

**sync frequency** *frequency*

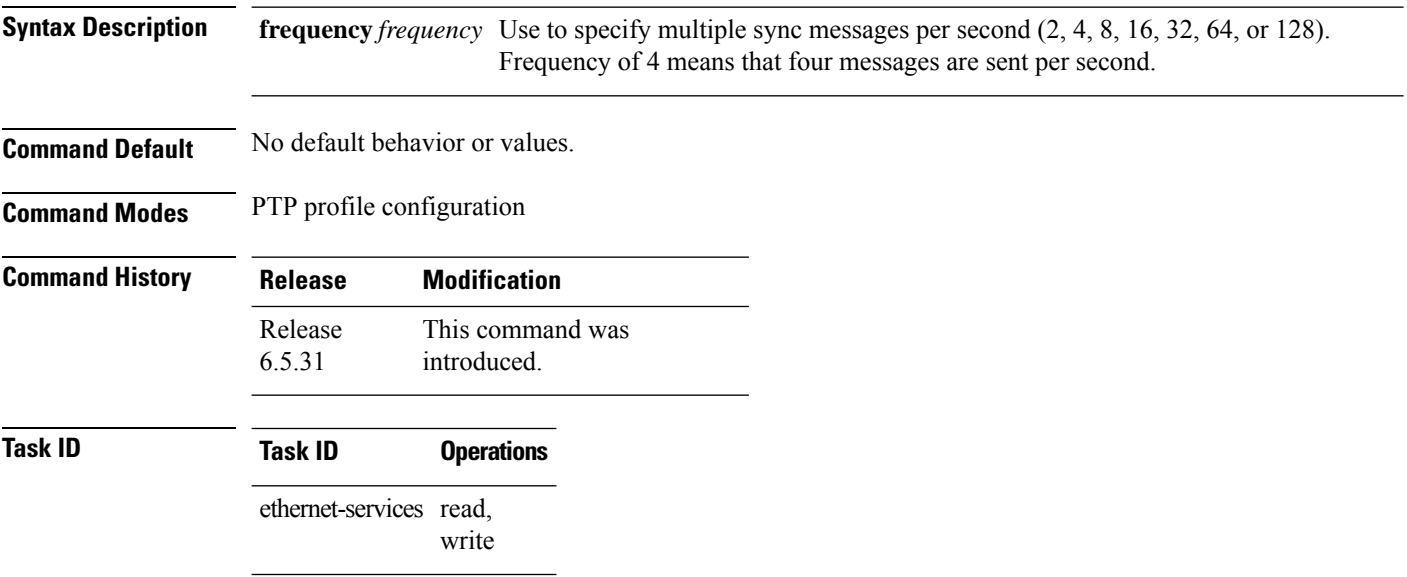

### **Example**

The following example sets the PTP sync timeout to 16 milliseconds.

```
RP/0/RP0/CPU0:router# config terminal
RP/0/RP0/CPU0:router(config)# ptp
RP/0/RP0/CPU0:router(config-ptp)# profile p1
RP/0/RP0/CPU0:router(config-ptp-profile)# sync frequency 2000
```
### <span id="page-996-0"></span>**transport**

To specify the PTP transport type, use the **transport** command in PTP profile configuration mode.

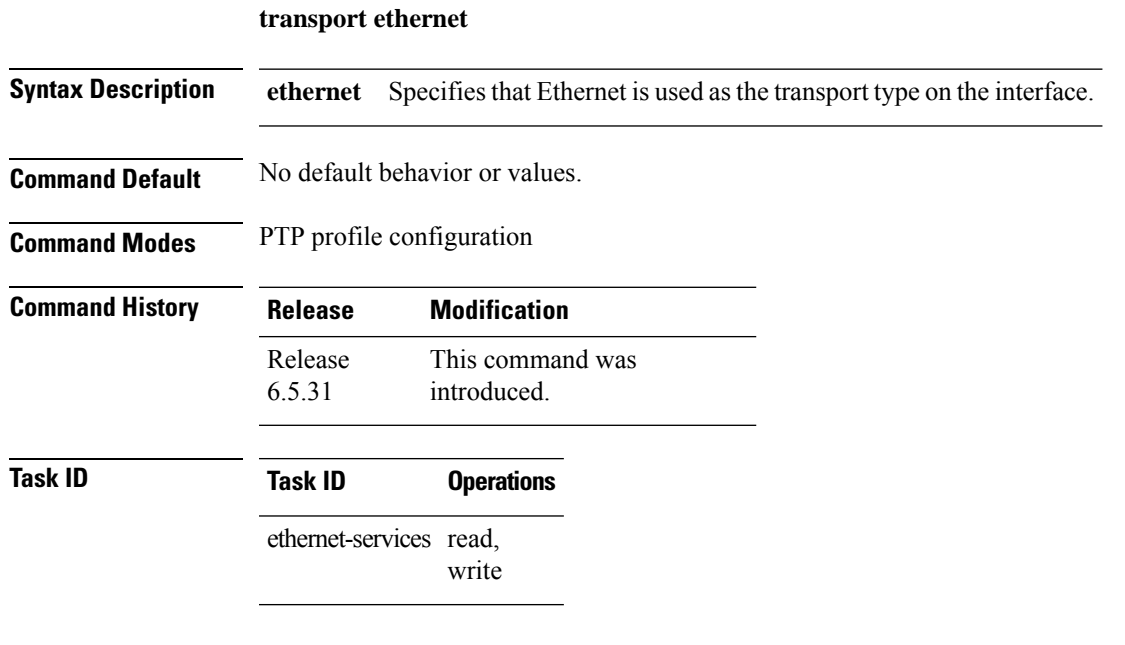

#### **Example**

The following example sets the transport type to be Ethernet.

RP/0/RP0/CPU0:router# config terminal RP/0/RP0/CPU0:router(config)# ptp RP/0/RP0/CPU0:router(config-ptp)# profile p1 RP/0/RP0/CPU0:router(config-ptp-profile)# transport ethernet **transport**

 $\mathbf{l}$ 

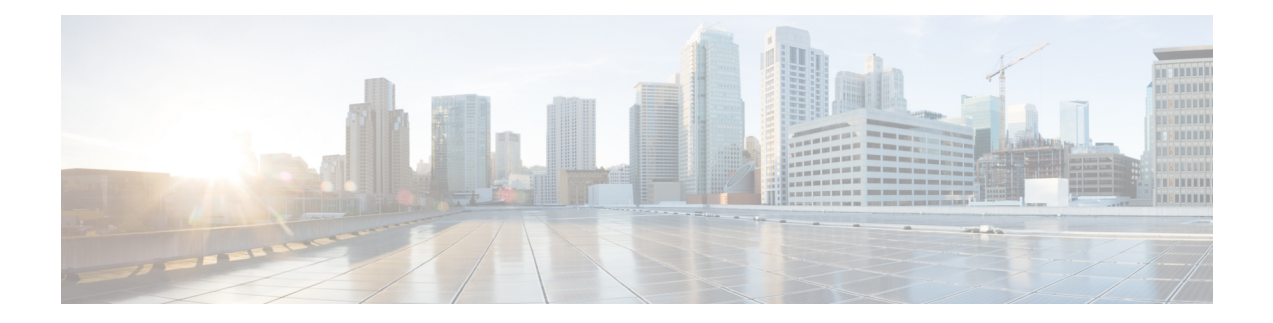

# **Zero Touch Provisioning (ZTP) Commands**

This chapter describes the commands used to manually invoke Zero Touch Provisioning (ZTP).

- ztp [clean,](#page-999-0) on page 968
- ztp [initiate,](#page-1000-0) on page 969
- ztp [terminate,](#page-1001-0) on page 970

### <span id="page-999-0"></span>**ztp clean**

To remove all ZTP logs and settings saved on disk, use the **ztp clean** command in EXEC mode.

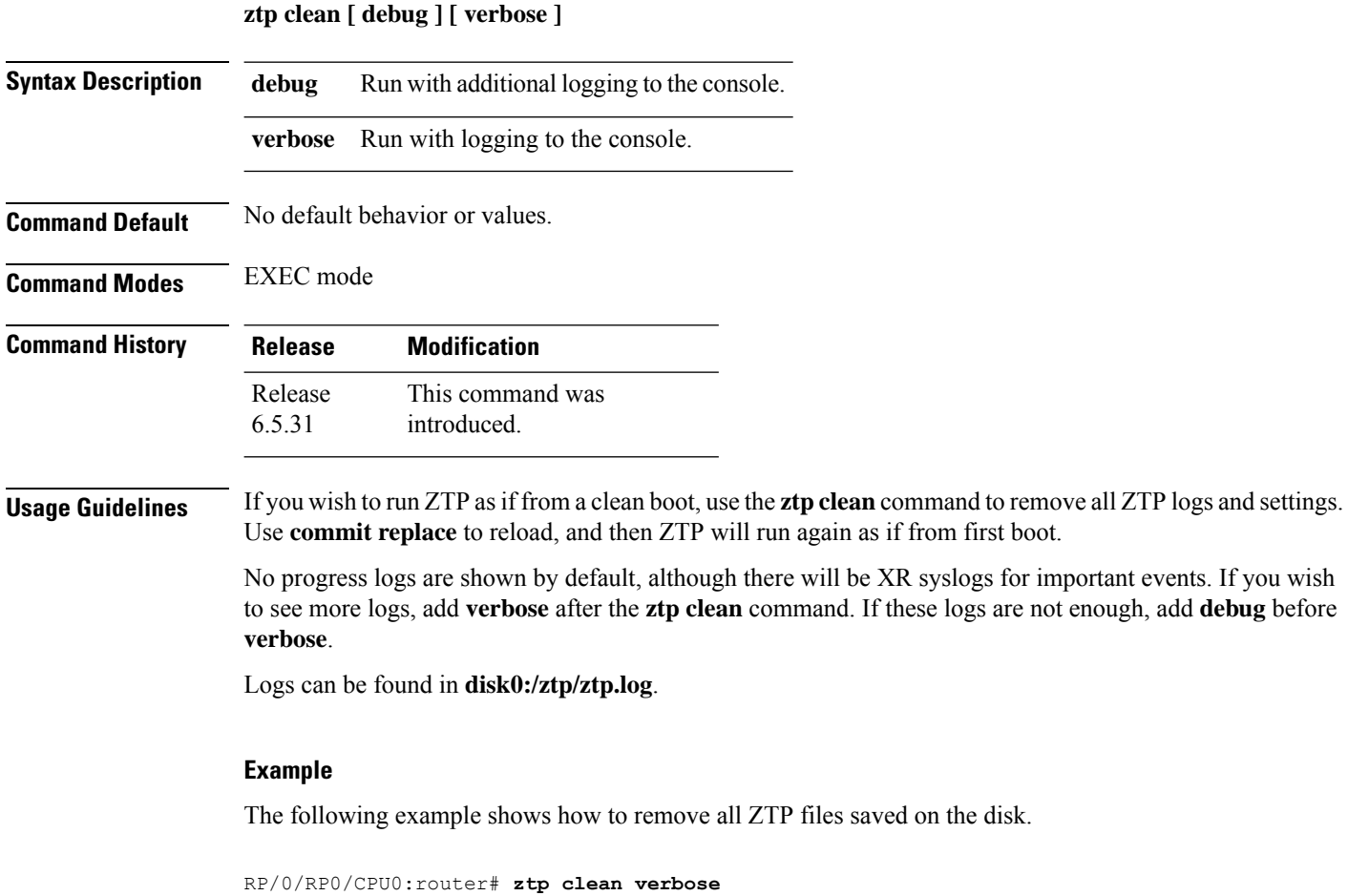

```
Mon Oct 10 17:03:43.581 UTC
Remove all ZTP temporary files and logs? [confirm] [y/n] :y
All ZTP files have been removed.
If you now wish ZTP to run again from boot, do 'conf t/commit replace' followed by reload.
```
## <span id="page-1000-0"></span>**ztp initiate**

 $\overline{\phantom{a}}$ 

To invoke a new ZTP DHCP session, use the **ztp initiate** command in EXEC mode.

**ztp initiate {apply** *configuration* **| [ debug ] [ verbose ]}**

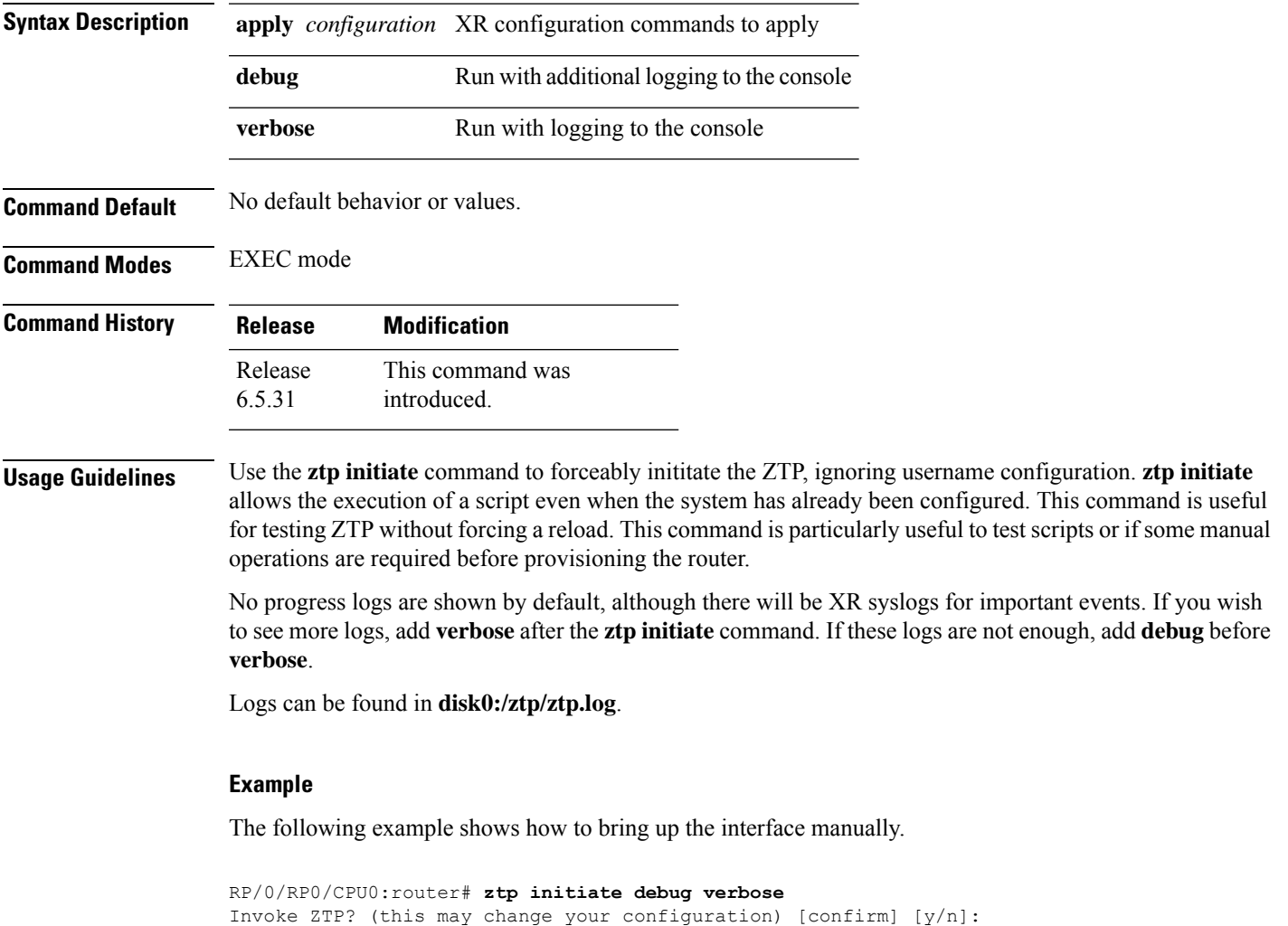

# <span id="page-1001-0"></span>**ztp terminate**

To terminate all the existing ZTP processes, use the **ztp terminate** command in EXEC mode.

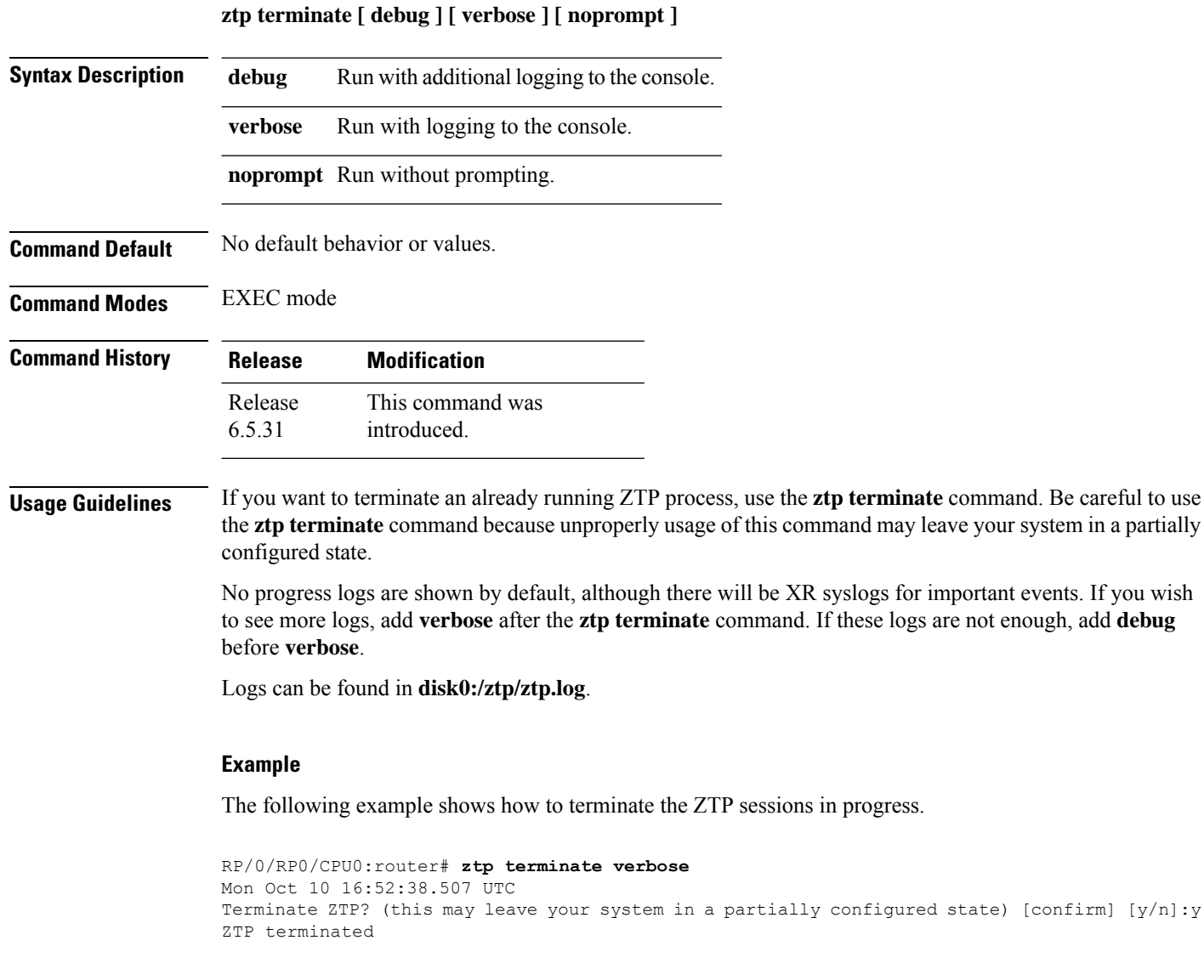

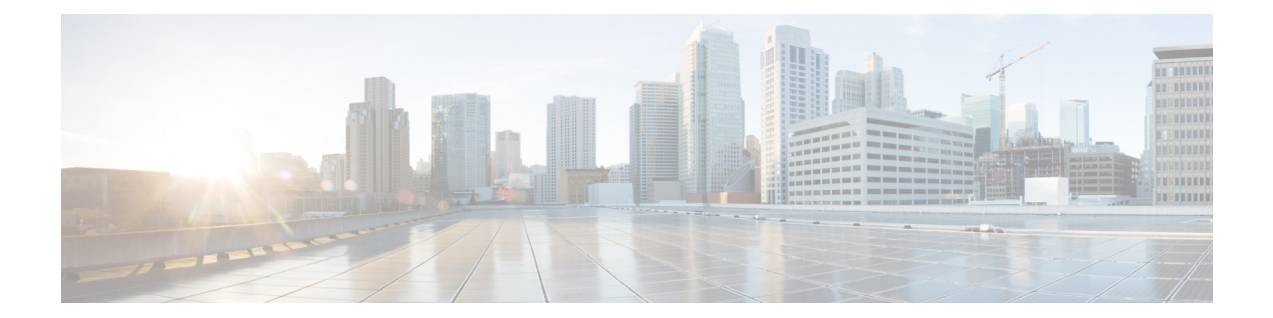

# **Authentication, Authorization, and Accounting Commands**

This module describes the commands used to configure authentication, authorization, and accounting (AAA) services.

- [secret,](#page-1003-0) on page 972
- [policy,](#page-1005-0) on page 974
- [username,](#page-1006-0) on page 975

### <span id="page-1003-0"></span>**secret**

To configure an encrypted or clear-text password for the user, use the **secret** command in username configuration mode or line template configuration mode. To remove this configuration, use the **no** form of this command.

**secret** [ *0* [ **enc-type** *enc-type-value* ] **|5|8|9|10** ] *secret-login*

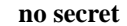

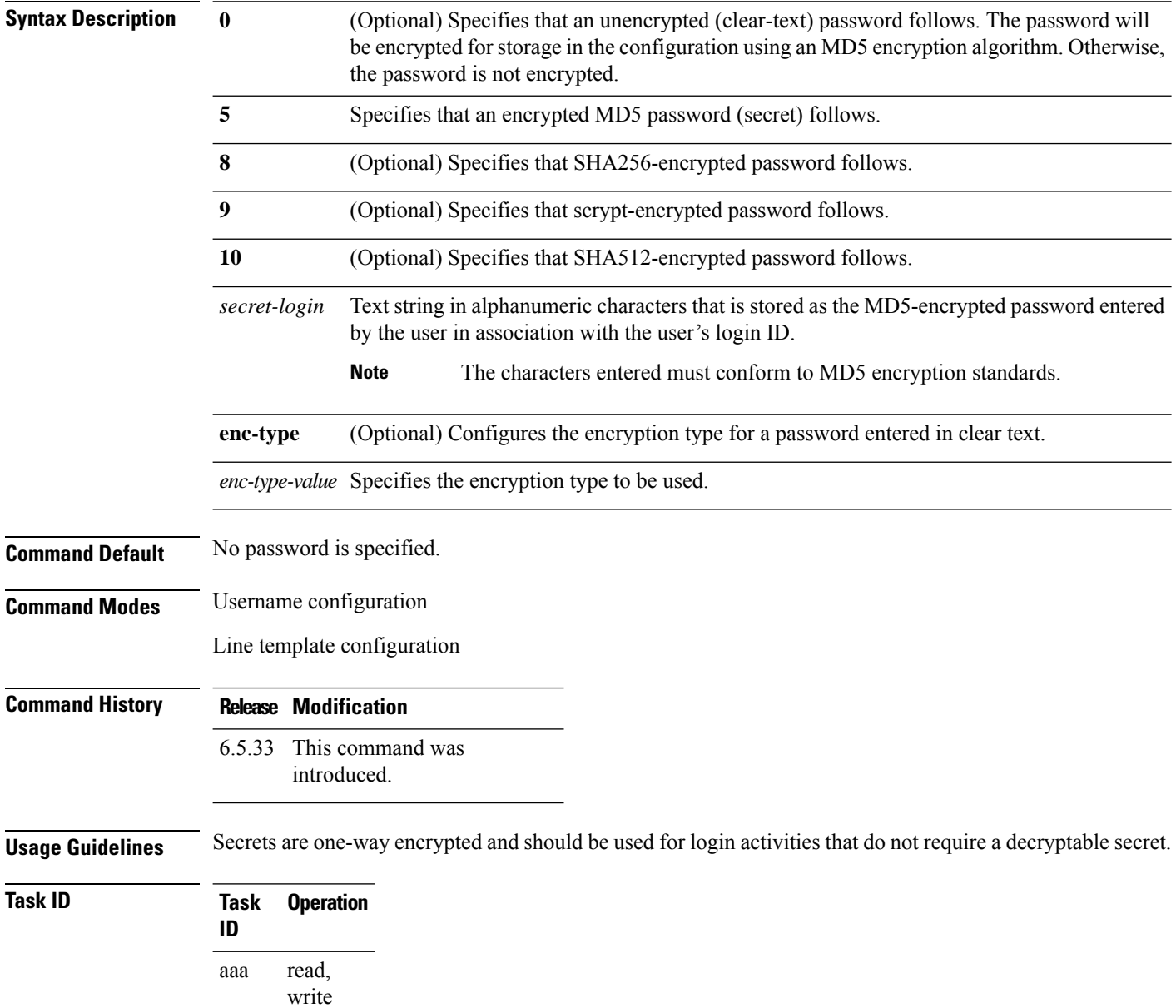

#### **Example**

The following example shows how to establish the clear-text secret "lab" for the user user2 :

RP/0/RP0/CPU0:ios(config)#username cisco RP/0/RP0/CPU0:ios(config-un)#secret ? RP/0/RP0/CPU0:ios(config-un)#secret 9 \$9\$q8j4v/mf1SOg5v\$nGAhRkf0ek3wSYjDG/VKhwp2znPaWusuZtkx9Z1sM

## <span id="page-1005-0"></span>**policy**

To configure a policy that is common for user password as well assecret, use the**policy** command in username configuration mode. To remove this configuration, use the **no** form of this command.

**policy** *policy-name*

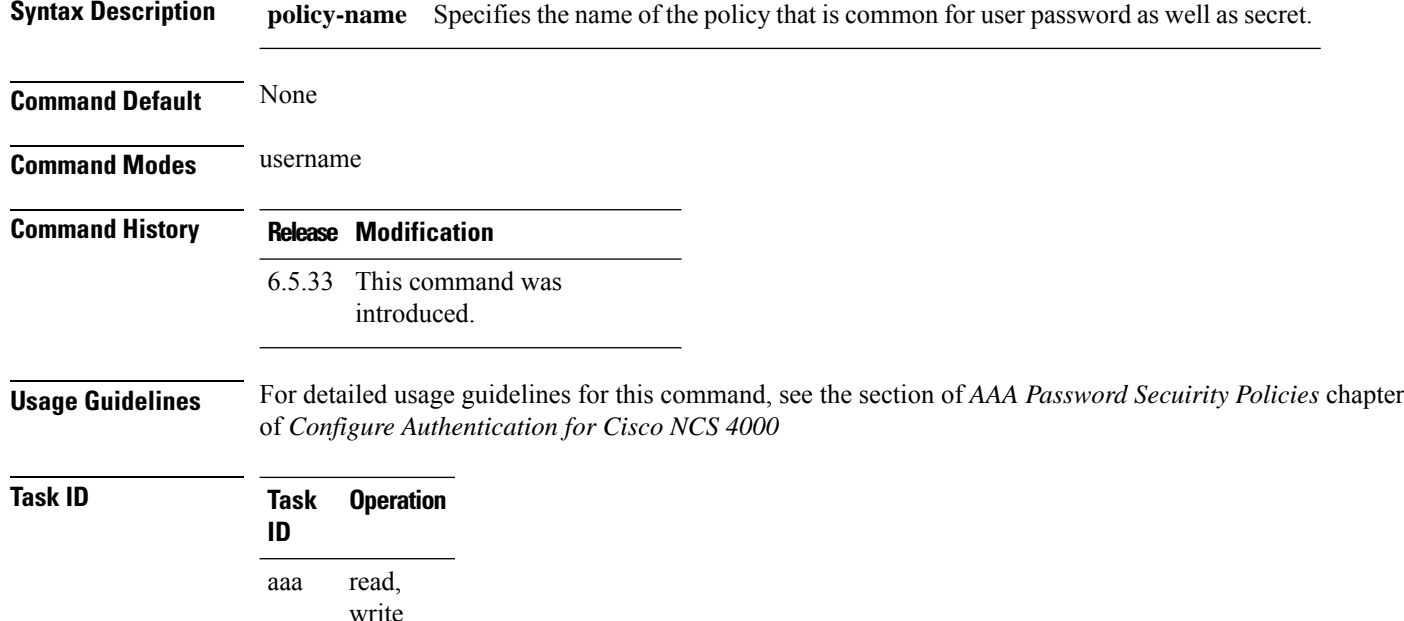

#### **Example**

This example shows how to configure a password policy that applies to both the password and the secret of the user.

```
RP/0/RP0/CPU0:router#configure
RP/0/RP0/CPU0:router(config)#username test_1
RP/0/RP0/CPU0:router(config-un)#policy test-policy1
RP/0/RP0/CPU0:router(config-un)#secret 10
$6$dmwuW0Ajicf98W0.$y/vzynWF1/OcGxwBwHs79VAy5ZZLhoHd7TicR4mOo8IIVriYCGAKW0A.w1JvTPO7IbZry.DxHrE3SN2BBzBJe0
RP/0/RP0/CPU0:router(config-un)#commit
```
### <span id="page-1006-0"></span>**username**

To configure a new user with a username, establish a password, associate a password policy with the user, grant permissions for the user, and to enter username configuration mode, use the **username** command in XR Config mode or System Admin Config mode. To delete a user from the database, use the **no**form of this command.

**username** *name* **no username** *name*

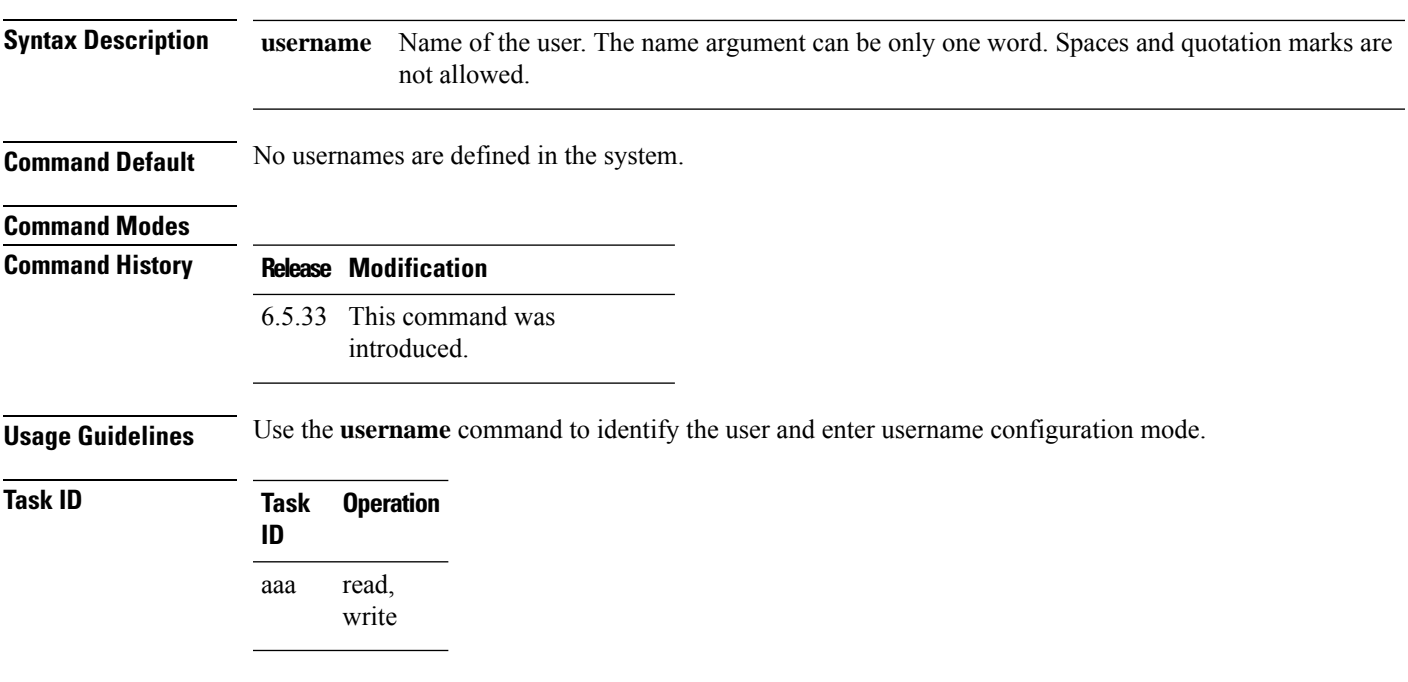

### **Example**

The following example shows the commands available after executing the **username** command:

RP/0/RP0/CPU0:router#config RP/0/RP0/CPU0:router(config)#username user1

L
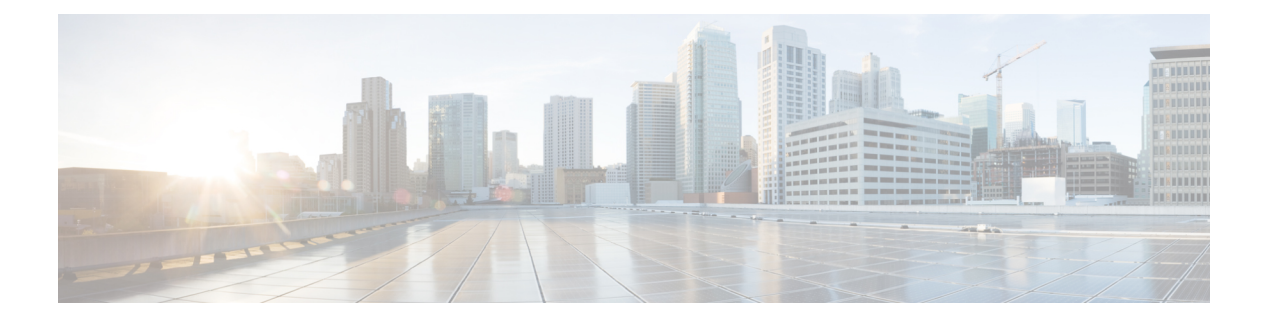

# **Link Layer Discovery Protocol (LLDP) Command Reference**

This chapter describes the commands to configure LLDP.

- lldp, on [page](#page-1009-0) 978
- lldp [holdtime,](#page-1010-0) on page 979
- Ildp [reinit,](#page-1011-0) on page 980
- Ildp [timer,](#page-1012-0) on page 981
- lldp [tlv-select,](#page-1013-0) on page 982
- receive [disable,](#page-1014-0) on page 983
- [transmit](#page-1015-0) disable, on page 984
- [show](#page-1016-0) lldp, on page 985
- show lldp [interface,](#page-1017-0) on page 986
- show lldp [neighbors,](#page-1018-0) on page 987
- show lldp [neighbors](#page-1020-0) detail, on page 989

# <span id="page-1009-0"></span>**lldp**

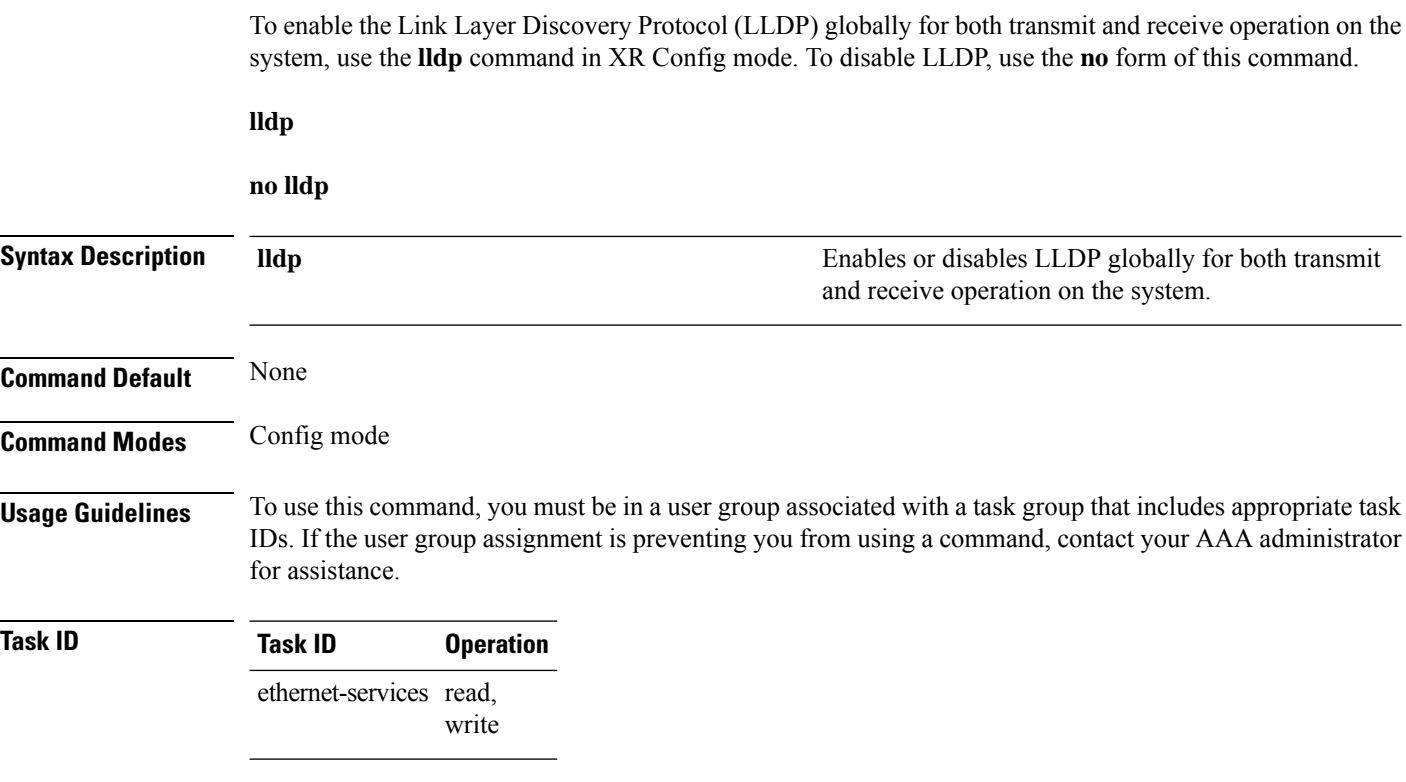

#### **Example**

The following example shows how to enable LLDP globally for both transmit and receive operation on a system.:

RP/0/RP0:hostname# configure RP/0/RP0:hostname(config)# lldp

# <span id="page-1010-0"></span>**lldp holdtime**

Use the **lldp holdtime** command to specify the hold time for the receiving device to hold the information from an LLDPpacket before aging and removing it. To return to the default, use the**no** form of this command.

**lldp holdtime** *seconds*

**no lldp holdtime**

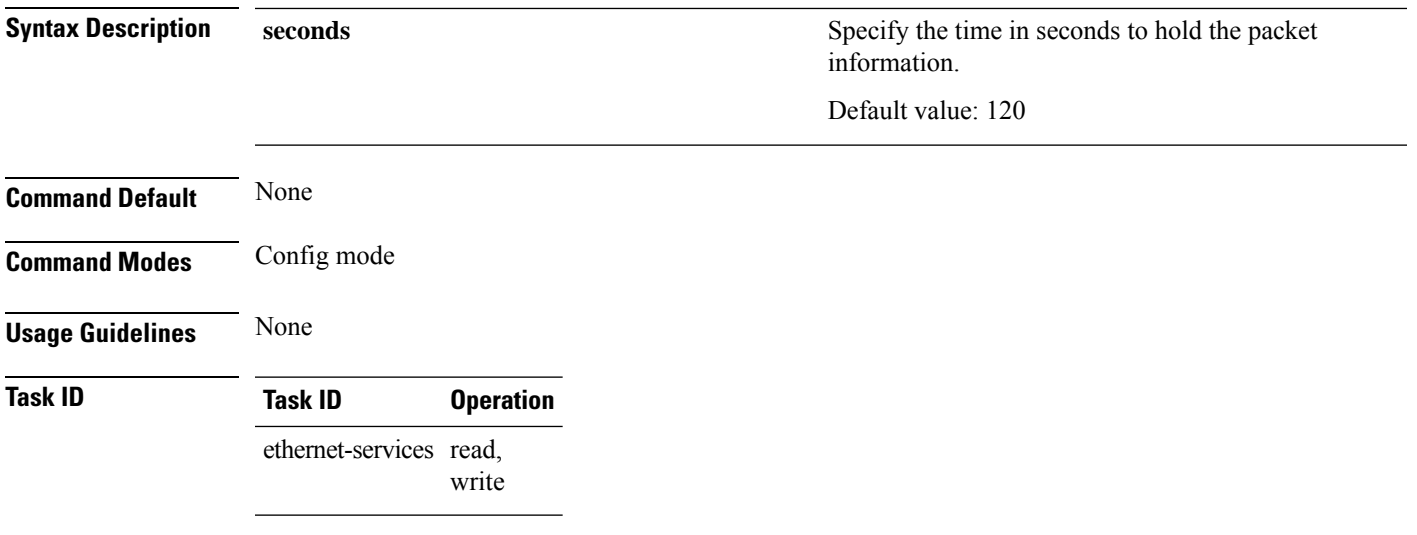

### **Example**

The following example shows how to specify the hold time:

RP/0/RP0:hostname(config)# lldp holdtime 60

## **Topic 2.1**

# <span id="page-1011-0"></span>**lldp reinit**

Use the **lldp reinit** command to specify the time to delay the initialization of LLDP on an interface. To return to the default, use the **no** form of this command.

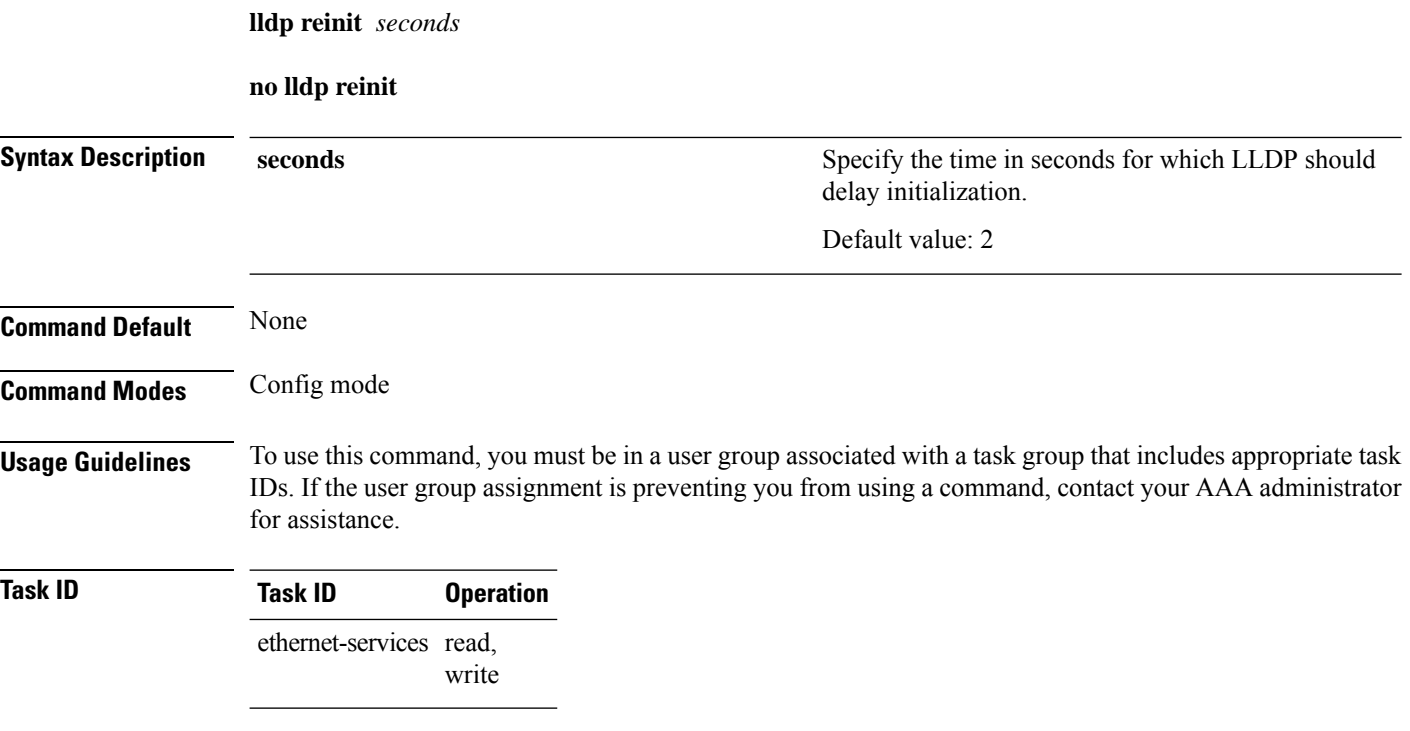

### **Example**

The following example shows how to specify the time to delay the initialization of LLDP on an interface:

RP/0/RP0:hostname(config)# lldp reinit 4

# <span id="page-1012-0"></span>**lldp timer**

Use the **lldp timer** command to specify the interval at which the device sends LLDP packets to neighboring devices. To return to the default, use the **no** form of this command.

**lldp timer** *seconds*

**no lldp timer**

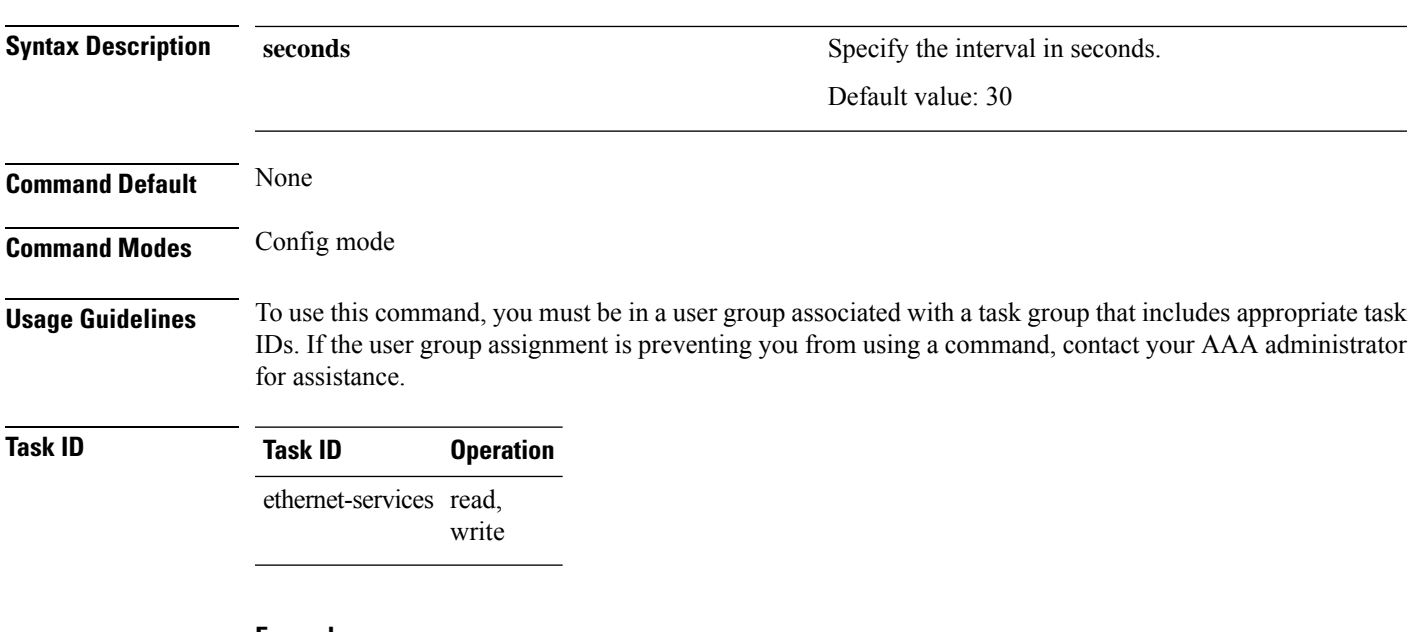

#### **Example**

The following example shows how to LLDP time interval:

RP/0/RP0:hostname(config)# lldp timer 60

# <span id="page-1013-0"></span>**lldp tlv-select**

Use the **lldp tlv-select** command to disable transmission of the selected Type Length Value (TLV) in LLDP packets. To return to the default, use the **no** form of this command.

**lldp tlv-select** *tlv-name* **disable**

**no lldp tlv-select**

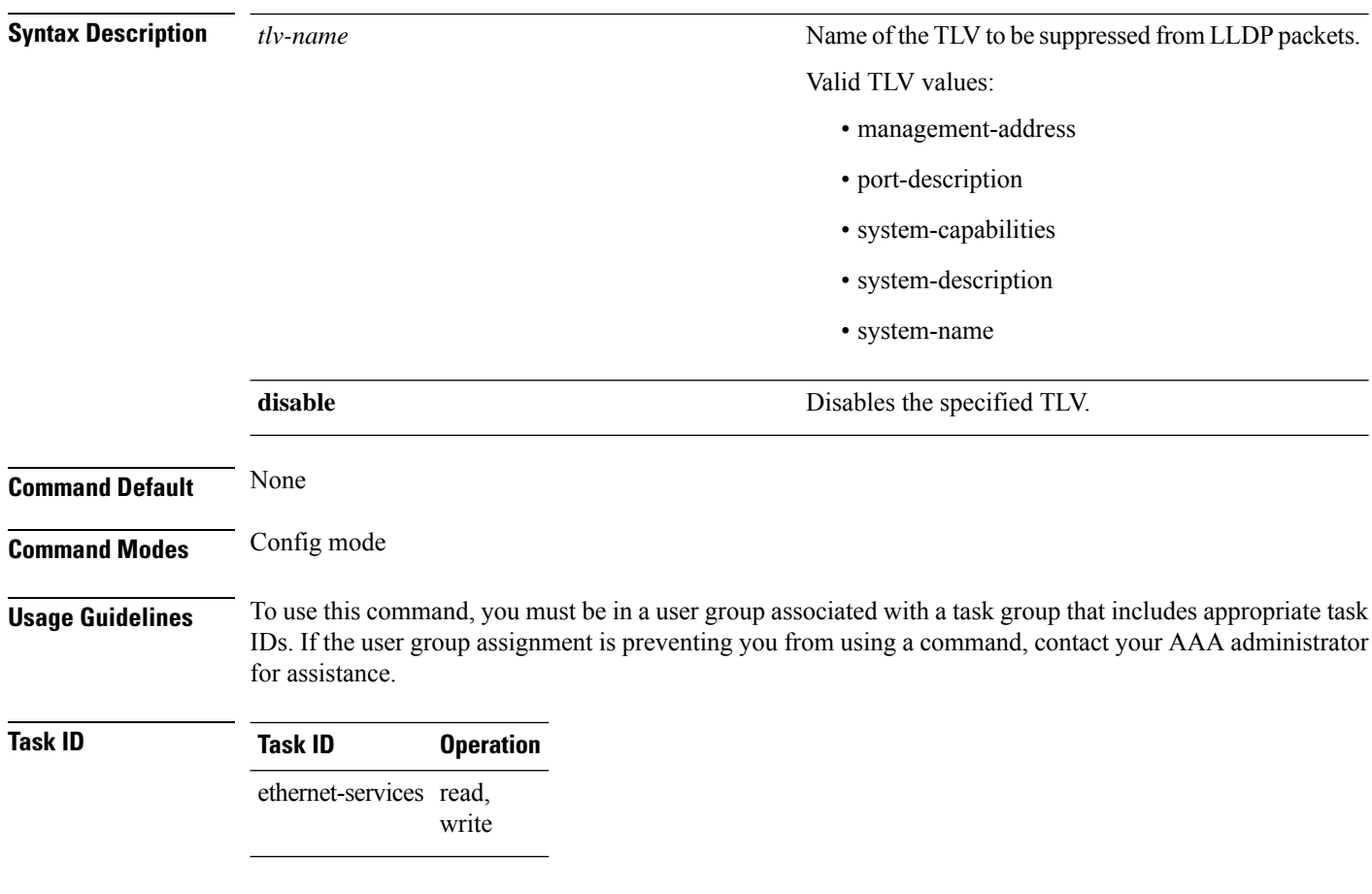

### **Example**

The following example shows how to disable transmission of the *system-capabilities* TLV from LLDP packets:

RP/0/RSP0/CPU0:router(config)# lldp tlv-select system-capabilities disable

# <span id="page-1014-0"></span>**receive disable**

Use the **receive disable** command to disable the reception of LLDP packets on an interface. To return to the default, use the **no** form of this command.

**receive disable**

### **no receive disable**

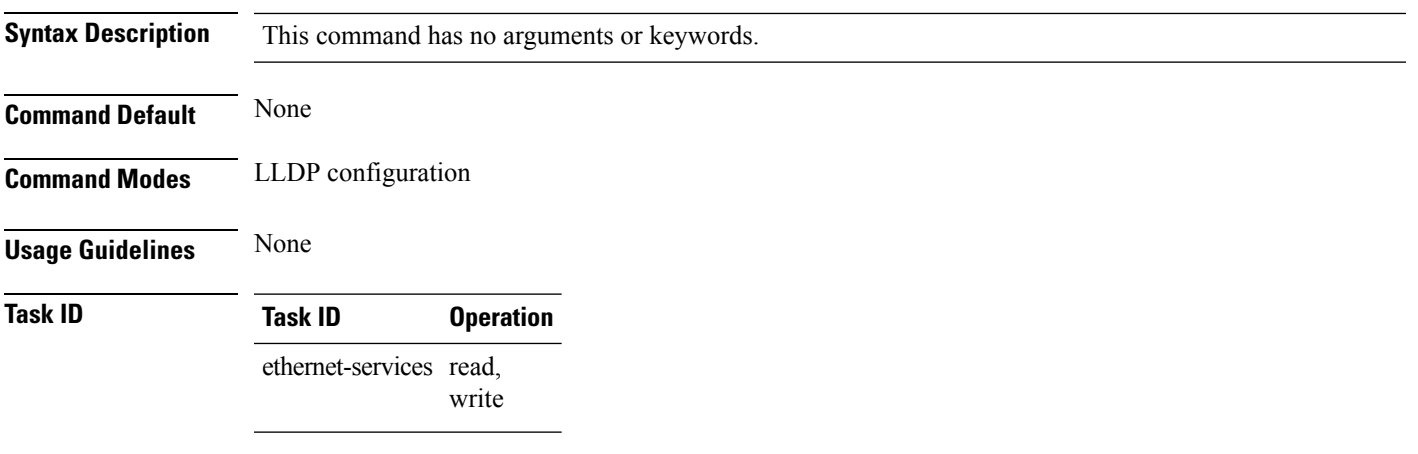

#### **Example**

The following example shows how to disable LLDP receive operations on an interface:

RP/0/RP0:hostname(config-if)# lldp RP/0/RP0:hostname(config-if-lldp)# receive disable

# <span id="page-1015-0"></span>**transmit disable**

Use the **transmit disable** command to disable the transmission of LLDP packets from an interface. To return to the default, use the **no** form of this command.

**transmit disable**

**no transmit disable**

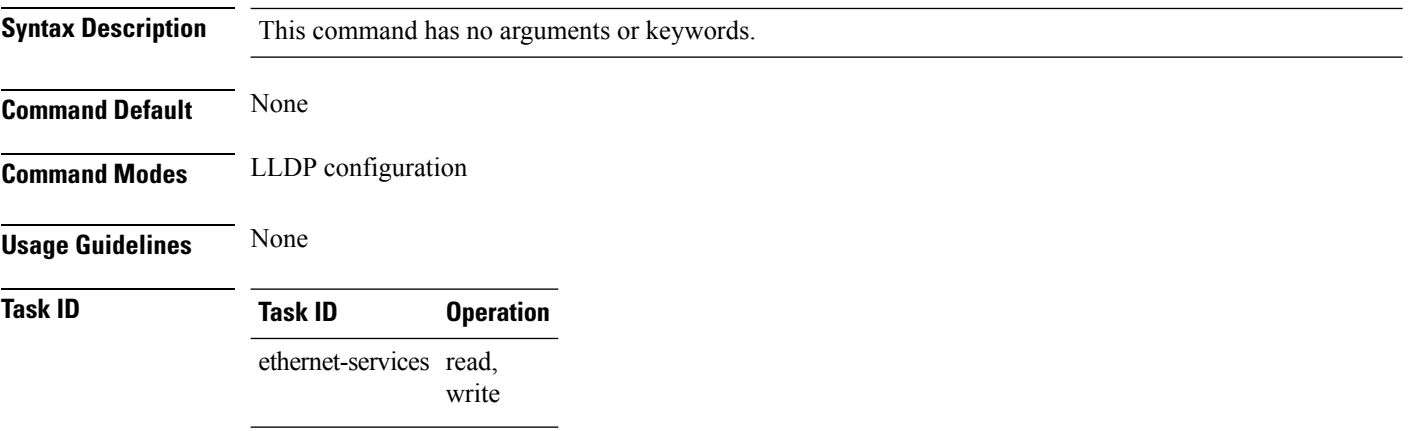

#### **Example**

The following example shows how to disable LLDP receive operations on an interface:

RP/0/RP0:hostname(config-if)# lldp RP/0/RP0:hostname(config-if-lldp)# transmit disable

# <span id="page-1016-0"></span>**show lldp**

Use the **show lldp** command to display the global LLDP configuration status and the operational characteristics of the system.

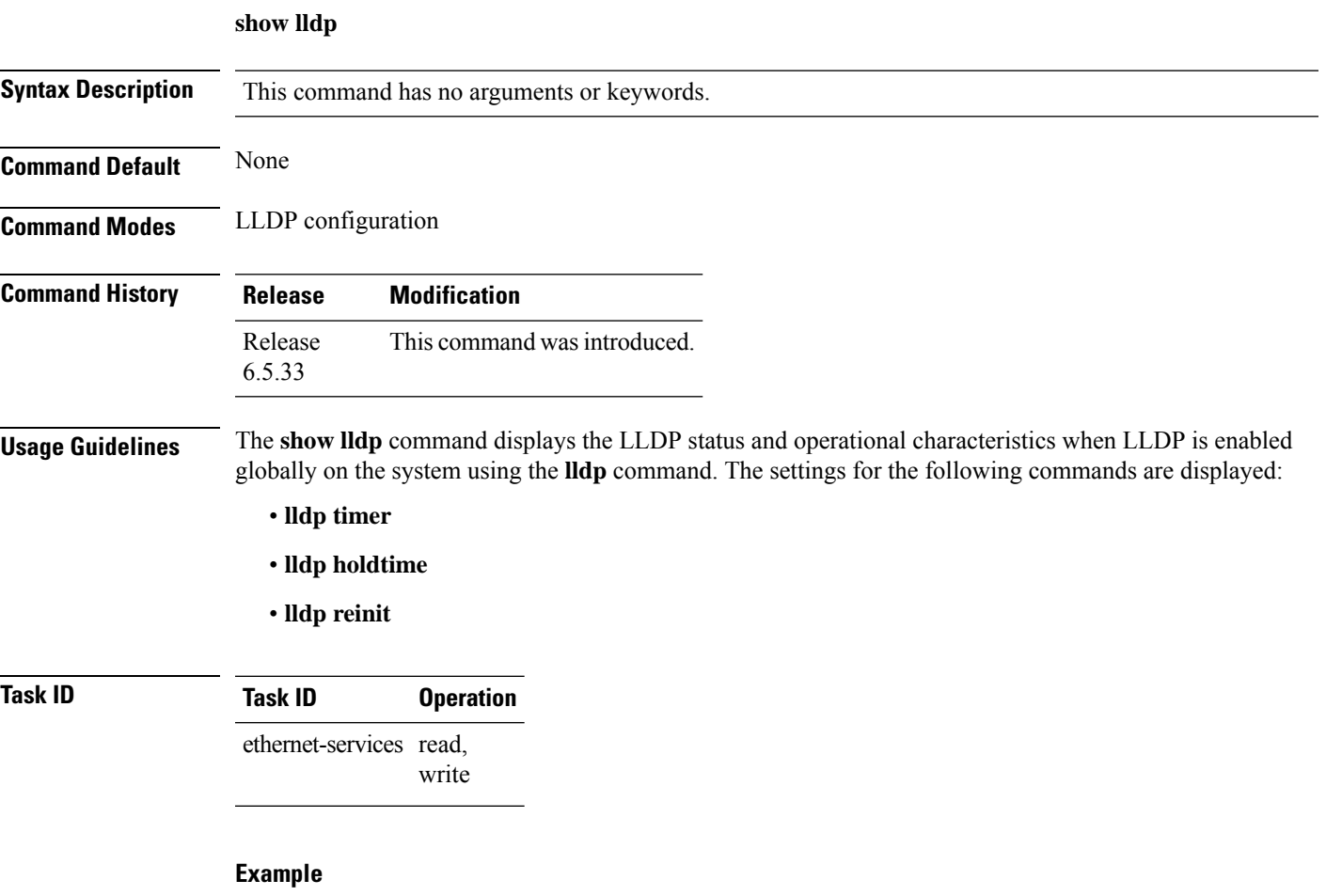

The following example shows how to display the default LLDP operational characteristics when LLDP is enabled globally on the system:

```
RP/0/RP0:hostname# show lldp
Wed Dec 13 06:16:45.510 DST
    Global LLDP information:
   Status: ACTIVE
   LLDP advertisements are sent every 30 seconds
   LLDP hold time advertised is 120 seconds
   LLDP interface reinitialisation delay is 2 seconds
```
# <span id="page-1017-0"></span>**show lldp interface**

Use the **show lldp interface** display LLDP configuration and status information on an interface.

**show lldp interface** *type interface-path-id*

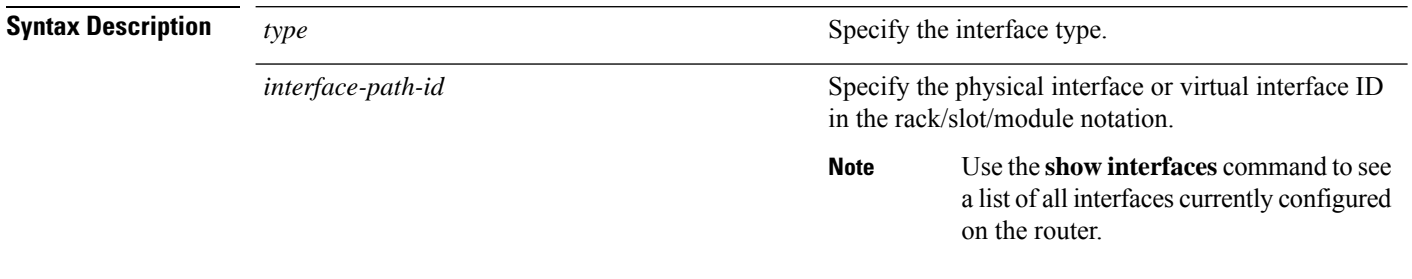

**Command Default** LLDP configuration and status information for all interfaces is displayed.

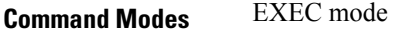

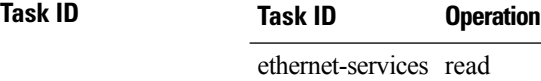

#### **Example**

The following example shows sample output for the **show lldp interface** command for the Ten Gigabit Ethernet interface at 0/1/0/7:

```
RP/0/RP0:hostname# show lldp interface TenGigE 0/1/0/7
Wed Dec 13 13:22:30.501 DST
   TenGigE0/1/0/7:
    Tx: enabled
   Rx: enabled
   Tx state: IDLE
    Rx state: WAIT FOR FRAME
```
#### **Table 91: show lldp interface Field Descriptions**

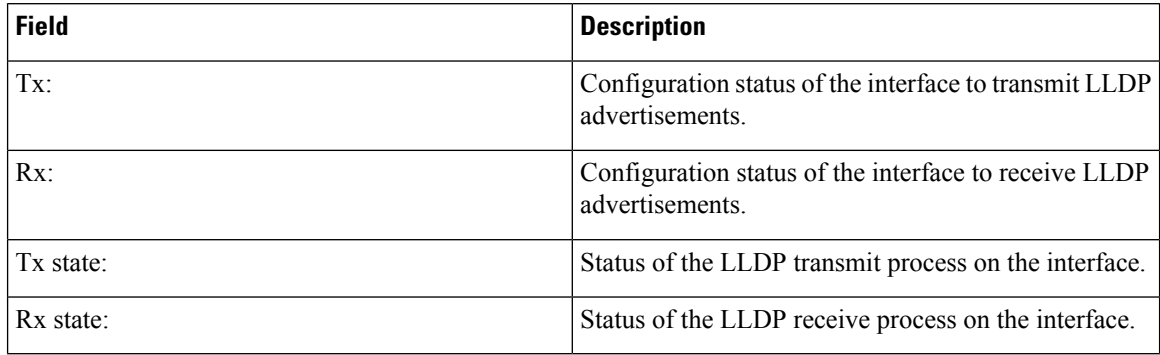

# <span id="page-1018-0"></span>**show lldp neighbors**

Use the **show lldp neighbors** command to display the basic details of the neighbor devices.

#### **show lldp neighbors**

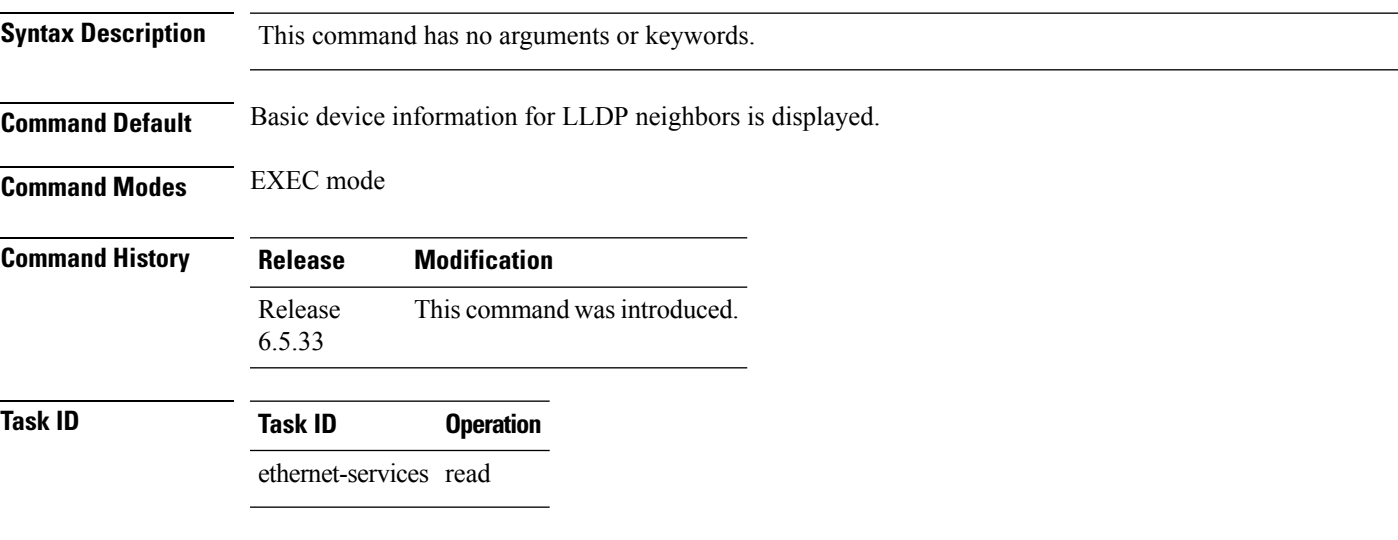

#### **Example**

The following example shows sample output for the **show lldp neighbors** command:

```
RP/0/RP0:ios#show lldp neighbors
Capability codes:
   (R) Router, (B) Bridge, (T) Telephone, (C) DOCSIS Cable Device
   (W) WLAN Access Point, (P) Repeater, (S) Station, (O) Other
   Device ID 10 Local Intf 10 Hold-time Capability 10 Port ID
   R1 TenGigECtrlr0/5/0/4/1 150 R TenGigECtrlr0/5/0/4/1
   Total entries displayed: 1
```
**Table 92: show lldp neighbor Field Descriptions**

| <b>Field</b>    | <b>Description</b>                                                                                                    |
|-----------------|----------------------------------------------------------------------------------------------------|
| Device ID       | Name of the neighbor device.                                                                                                    |
| Local Interface | Displays the interface on which the LLDP packet is<br>received.                                                                                       |
| Hold Time       | Time (in seconds) that the local device will hold the<br>LLDP advertisement from a sending device before<br>discarding it.                            |
| Capability      | Name of the system capability advertised by the<br>neighbor. Capabilities are represented in a bitmap that<br>defines the system's primary functions. |

L

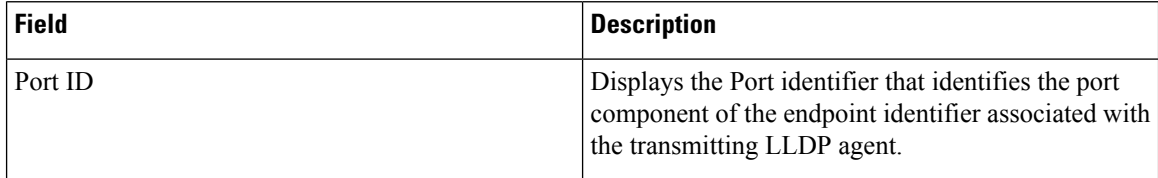

# <span id="page-1020-0"></span>**show lldp neighbors detail**

Use the **show lldp neighbors detail** command to display the neighbor devices details such as system description, name, and capabilities.

#### **show lldp neighbors detail**

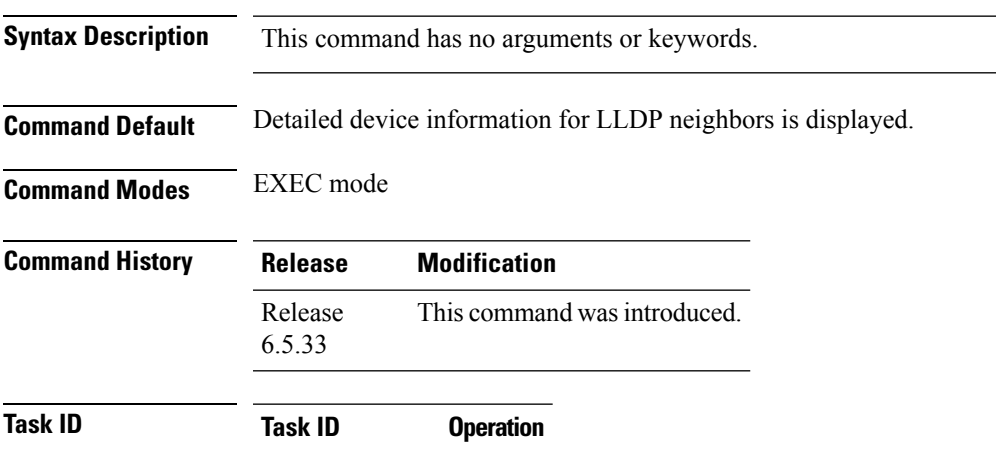

ethernet-services read

#### **Example**

The following example shows sample output for the **show lldp neighbors detail** command:

```
RP/0/RP0:ios#show lldp neighbors detail
Capability codes:
    (R) Router, (B) Bridge, (T) Telephone, (C) DOCSIS Cable Device
    (W) WLAN Access Point, (P) Repeater, (S) Station, (O) Other
    ------------------------------------------------
   Local Interface: TenGigECtrlr0/5/0/4/1
   Chassis id: 22 33
   Port id:
   Port Description - not advertised
    System Name - not advertised
   System Description - not advertised
   Time remaining: 16 seconds
   Hold Time: 17 seconds
   System Capabilities: N/A
   Enabled Capabilities: N/A
   Management Addresses - not advertised
   Peer MAC Address: 10:02:03:04:05:06
    Total entries displayed: 1
```
#### **Table 93: show lldp neighbor details Field Descriptions**

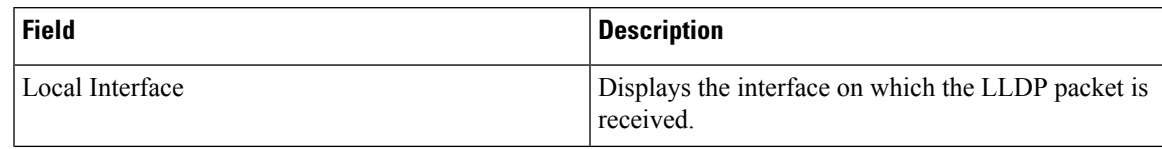

I

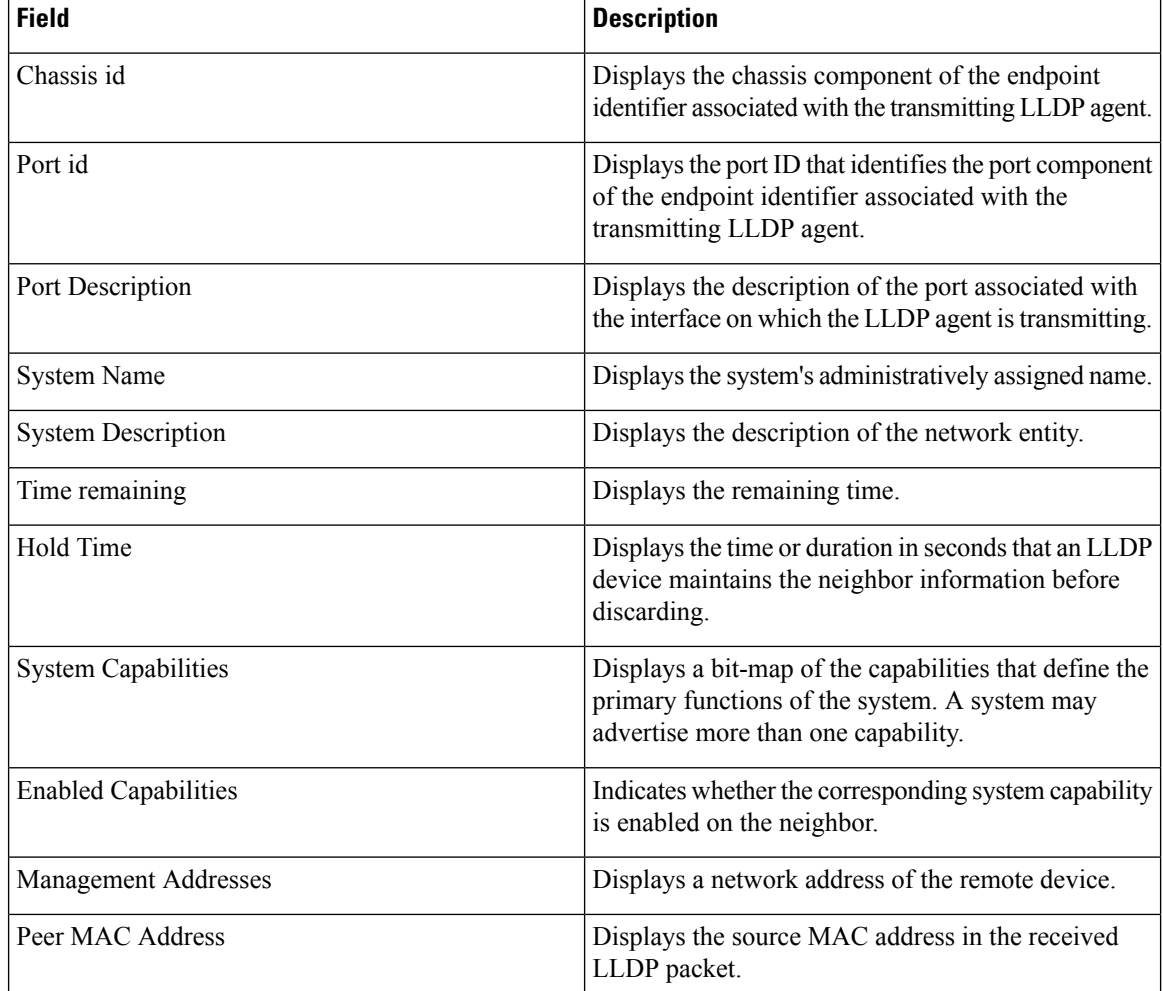

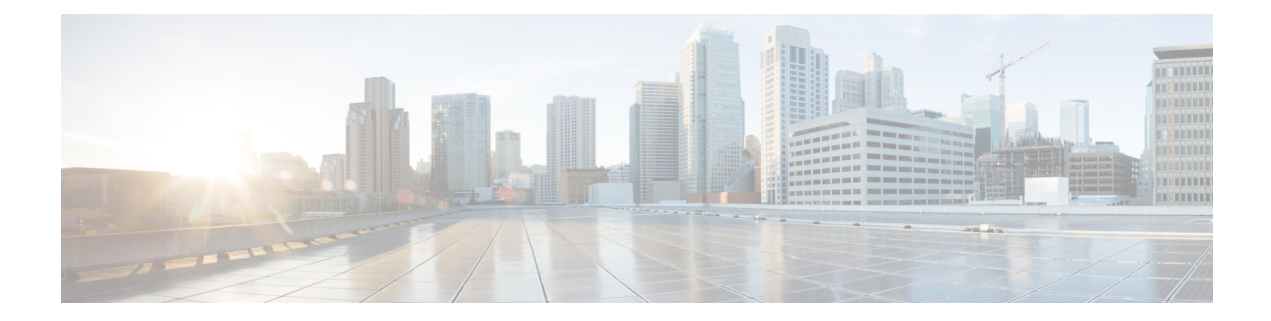

# **Daisy Chain Network Command Reference**

This chapter describes the commands to configure Daisy Chain Network.

• bridge-port [routed-interface,](#page-1023-0) on page 992

# <span id="page-1023-0"></span>**bridge-port routed-interface**

Use the**bridge-port routed-interface** command to bridge two ports.For example, when connecting multiple NCS 4000 devices in a Daisy Chain topology, use this command to bridge the EMS and Craft ports so that the traffic on EMS port is routed towards the Craft port.

**bridge-port routed-interface** *type interface-path-id*

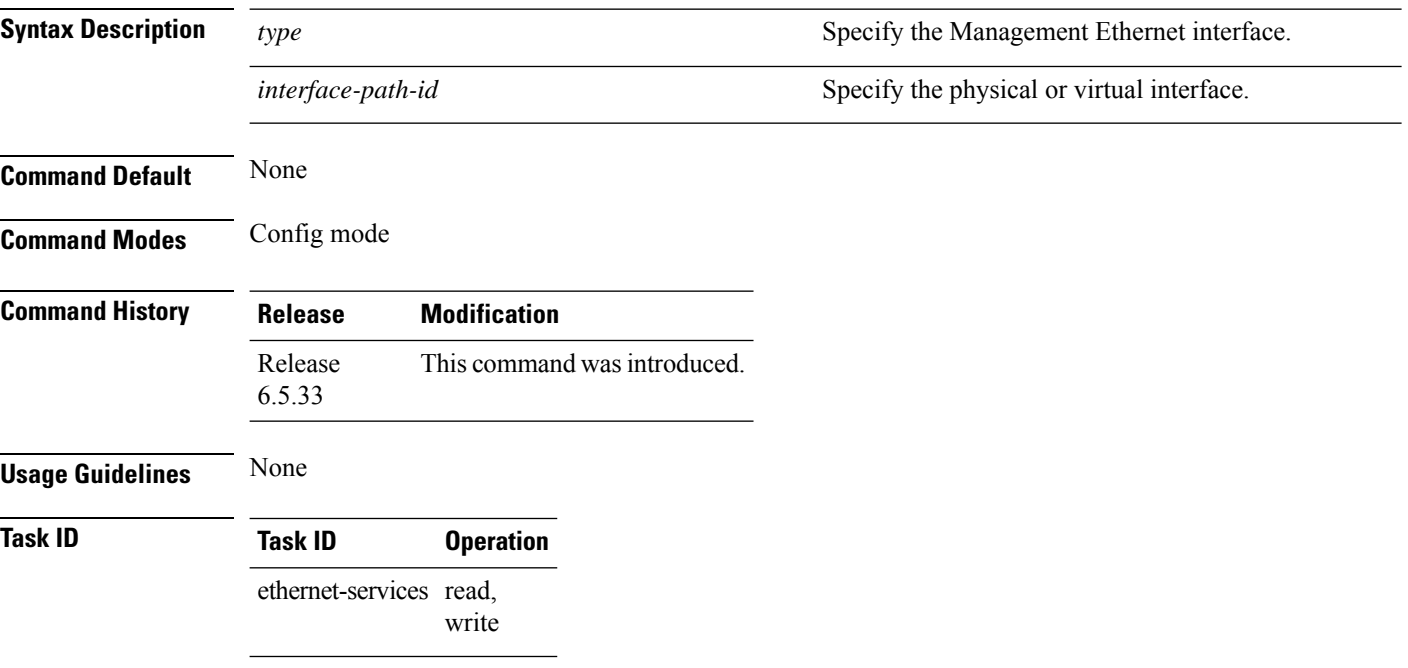

#### **Example**

The following example shows how to bridge the Craft and EMS ports:

```
RP/0/RP0:Node-41(config)#interface MgmtEth0/RP0/EMS/0
RP/0/RP0:Node-41(config-if)#no shutdown
RP/0/RP0:Node-41(config-if)#ipv4 address 192.168.02.01/24
RP/0/RP0:Node-41(config)#interface MgmtEth0/RP0/CRAFT/0
RP/0/RP0:Node-41(config-if)#bridge-port routed-interface MgmtEth0/RP0/EMS/0
RP/0/RP0:Node-41(config-if)#no shutdown
```
#### **Table 94: Related Commands**

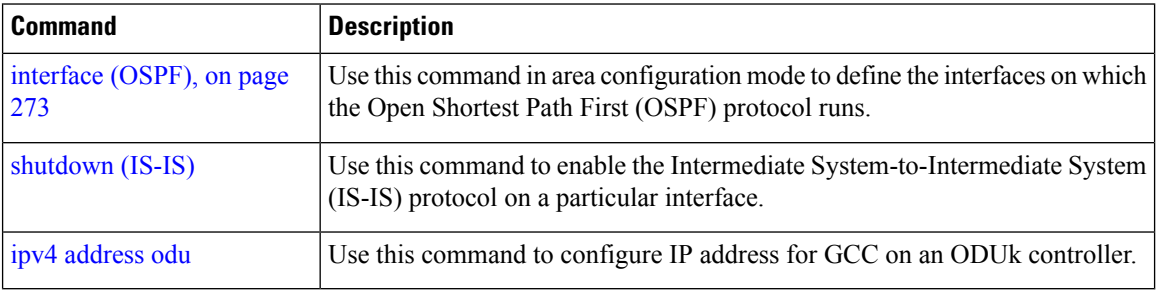

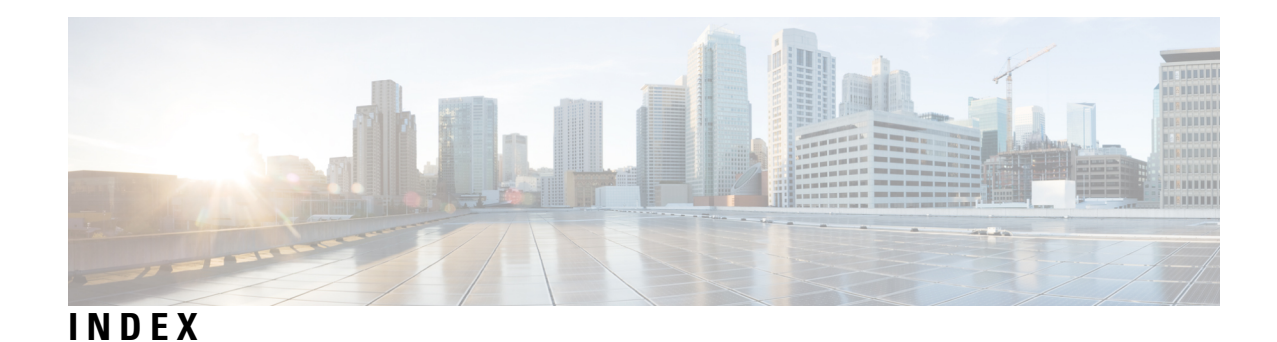

### **A**

action capabilities-conflict command **[592](#page-623-0)** action critical-event command **[594](#page-625-0)** action discovery-timeout command **[596](#page-627-0)** action dying-gasp command **[598](#page-629-0)** action high-threshold command **[600](#page-631-0)** action session-down command **[602](#page-633-0)** action session-up command **[604](#page-635-0)** action uni-directional link-fault command **[605](#page-636-0)** action wiring-conflict command **[607](#page-638-0)** address-family (BGP) command **[778](#page-809-0)** address-family (IS-IS) command **[432](#page-463-0)** adjacency stagger command **[223](#page-254-0)** adjacency-check disable command **[433](#page-464-0)** advertise passive-only command **[434](#page-465-0)** ais transmission command **[611](#page-642-0)** ais transmission up command **[613](#page-644-0)** attached-bit receive ignore command **[435](#page-466-0)** attached-bit send command **[436](#page-467-0)** authentication (OSPF) command **[227](#page-258-0)** authentication-key (OSPF) command **[229](#page-260-0)** auto-cost (OSPF) command **[231](#page-262-0)**

### **B**

bfd fast-detect command **[876](#page-907-0)** bfd minimum-interval command **[878](#page-909-0)** bfd multiplier command **[882](#page-913-0)**

## **C**

capability opaque disable command **[233](#page-264-0)** circuit-type command **[438](#page-469-0)** clear bfd counters command **[872](#page-903-0)** clear ethernet cfm ccm-learning-database location command **[615](#page-646-0)** clear ethernet cfm interface statistics command **[616](#page-647-0)** clear ethernet cfm local meps command **[617](#page-648-0)** clear ethernet cfm peer meps command **[619](#page-650-0)** clear ethernet cfm traceroute-cache command **[620](#page-651-0)** clear ethernet oam statistics command **[622](#page-653-0)** clear isis process command **[440](#page-471-0)** clear isis route command **[441](#page-472-0)** clear isis statistics command **[442](#page-473-0)** clear ospf routes command **[238](#page-269-0)**

clear ospf statistics command **[239](#page-270-0)** clear ospf statistics interface command **[241](#page-272-0)** clear SyncE esmc statistics command **[187](#page-218-0)** clear SyncE wait-to-restore command **[188](#page-219-0)** connection timeout command **[626](#page-657-0)** continuity-check archive hold-time command **[627](#page-658-0)** continuity-check interval command **[628](#page-659-0)** continuity-check loss auto-traceroute command **[629](#page-660-0)** cos (CFM) command **[630](#page-661-0)** cost (OSPF) command **[242](#page-273-0)** cost-fallback (OSPF) command **[244](#page-275-0)** csnp-interval command **[443](#page-474-0)**

## **D**

dead-interval (OSPF) command **[247](#page-278-0)** debug ethernet cfm packets command **[631](#page-662-0)** debug ethernet cfm protocol-state command **[634](#page-665-0)** default-cost (OSPF) command **[249](#page-280-0)** default-information originate (IS-IS) command **[444](#page-475-0)** default-information originate (OSPF) command **[251](#page-282-0)** default-metric (OSPF) command **[253](#page-284-0)** disable (IS-IS) command **[446](#page-477-0)** disable-dn-bit-check command **[255](#page-286-0)** distance (IS-IS) command **[447](#page-478-0)** distance (OSPF) command **[256](#page-287-0)** distance ospf command **[259](#page-290-0)** distribute-list command **[261](#page-292-0)** domain command **[636](#page-667-0)** domain-id (OSPF) command **[263](#page-294-0)**

## **E**

efd command **[638](#page-669-0)** ethernet cfm (global) command **[640](#page-671-0)** ethernet cfm (interface) command **[641](#page-672-0)** ethernet oam command **[643](#page-674-0)** ethernet oam profile command **[645](#page-676-0)**

### **F**

fast-reroute (OSPFv2) command **[265](#page-296-0)** frame threshold command **[650](#page-681-0)** frame window command **[651](#page-682-0)**

frame-seconds threshold command **[648](#page-679-0)** frame-seconds window command **[649](#page-680-0)**

### **H**

hello-interval (IS-IS) command **[449](#page-480-0)** hello-interval (OSPF) command **[271](#page-302-0)** hello-interval command **[652](#page-683-0)** hello-multiplier command **[450](#page-481-0)** hello-padding command **[452](#page-483-0)** hello-password accept command **[455](#page-486-0)** hello-password command **[453](#page-484-0)** hello-password keychain command **[456](#page-487-0)** hostname dynamic disable command **[457](#page-488-0)**

#### **I**

ignore-lsp-errors command **[458](#page-489-0)** interface (IS-IS) command **[459](#page-490-0)** interface (OSPF) command **[273](#page-304-0)** ipfrr lfa exclude interface command **[267](#page-298-0)** is-type command **[461](#page-492-0)** ispf command **[460](#page-491-0)**

### **K**

keychain command **[782](#page-813-0)**

### **L**

log adjacency changes (IS-IS) command **[463](#page-494-0)** log adjacency changes (OSPF) command **[275](#page-306-0)** log ais command **[653](#page-684-0)** log continuity-check errors command **[654](#page-685-0)** log continuity-check mep changes command **[655](#page-686-0)** log crosscheck errors command **[656](#page-687-0)** log efd command **[658](#page-689-0)** log pdu drops command **[464](#page-495-0)** log selection command **[189](#page-220-0)** loopback stub-network command **[276](#page-307-0)** lsp-interval command **[465](#page-496-0)** lsp-password accept command **[468](#page-499-0)** lsp-password command **[466](#page-497-0)** lsp-refresh-interval command **[469](#page-500-0)**

### **M**

max-lsa command **[277](#page-308-0)** max-lsp-lifetime command **[472](#page-503-0)** max-metric command **[280](#page-311-0)** maximum interfaces (OSPF) command **[283](#page-314-0)** maximum redistributed-prefixes (OSPF) command **[285](#page-316-0)** maximum-meps command **[659](#page-690-0)** maximum-paths (IS-IS) command **[470](#page-501-0)** maximum-redistributed-prefixes (IS-IS) command **[471](#page-502-0)**

mep crosscheck command **[660](#page-691-0)** mep domain command **[663](#page-694-0)** mep-id command **[661](#page-692-0)** mesh-group (IS-IS) command **[474](#page-505-0)** message-digest-key command **[287](#page-318-0)** metric command **[476](#page-507-0)** metric-style narrow command **[478](#page-509-0)** metric-style transition command **[479](#page-510-0)** metric-style wide command **[480](#page-511-0)** mib-retrieval command **[664](#page-695-0)** microloop avoidance command **[482](#page-513-0)** min-lsp-arrivaltime command **[483](#page-514-0)** mip auto-create command **[665](#page-696-0)** mode (Ethernet OAM) command **[667](#page-698-0)** mpls traffic-eng (OSPF) command **[290](#page-321-0)** mpls traffic-eng command **[485](#page-516-0)** mpls traffic-eng multicast-intact (IS-IS) command **[486](#page-517-0)** mpls traffic-eng path-selection ignore overload command **[487](#page-518-0)** mpls traffic-eng router-id (IS-IS) command **[488](#page-519-0)** mpls traffic-eng router-id (OSPF) command **[292](#page-323-0)** mtu-ignore (OSPF) command **[294](#page-325-0)** multi-area-interface command **[296](#page-327-0)**

### **N**

neighbor (BGP) command **[784](#page-815-0)** neighbor (OSPF) command **[298](#page-329-0)** neighbor database-filter all out command **[300](#page-331-0)** network (OSPF) command **[301](#page-332-0)** next-hop-self command **[831](#page-862-0)** nsf (IS-IS) command **[490](#page-521-0)** nsf (OSPF) command **[303](#page-334-0)** nsf flush-delay-time (OSPF) command **[305](#page-336-0)** nsf interface-expires command **[491](#page-522-0)** nsf interface-timer command **[492](#page-523-0)** nsf interval (OSPF) command **[306](#page-337-0)** nsf lifetime (IS-IS) command **[493](#page-524-0)** nsf lifetime (OSPF) command **[307](#page-338-0)** nsr (OSPF) command **[308](#page-339-0)** nssa (OSPF) command **[309](#page-340-0)**

### **O**

ospf name-lookup command **[311](#page-342-0)**

### **P**

packet-size command **[312](#page-343-0)** passive (IS-IS) command **[494](#page-525-0)** passive (OSPF) command **[314](#page-345-0)** ping ethernet cfm command **[671](#page-702-0)** point-to-point command **[495](#page-526-0)** polling-verification-timer command **[674](#page-705-0)** priority (IS-IS) command **[496](#page-527-0)** priority (OSPF) command **[316](#page-347-0)**

priority (SyncE) command **[190](#page-221-0)** profile (EOAM) command **[675](#page-706-0)** propagate level command **[497](#page-528-0)** protocol shutdown command **[318](#page-349-0)**

### **Q**

quality itu-t command **[191](#page-222-0)** quality receive command **[192](#page-223-0)** quality transmit command **[195](#page-226-0)** queue dispatch incoming command **[319](#page-350-0)** queue dispatch rate-limited-lsa command **[321](#page-352-0)** queue dispatch spf-lsa-limit command **[323](#page-354-0)** queue limit command **[325](#page-356-0)**

### **R**

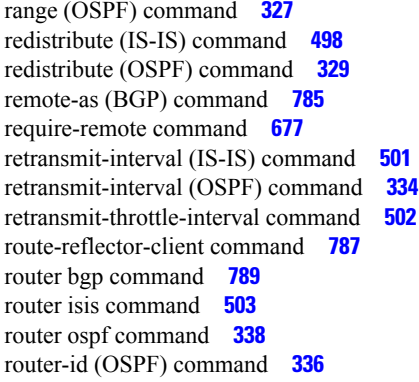

## **S**

selection input command **[198](#page-229-0)** service command **[684](#page-715-0)** set-attached-bit command **[506](#page-537-0)** set-overload-bit command **[504](#page-535-0)** show bfd client command **[887](#page-918-0)** show bfd command **[885](#page-916-0)** show bfd counters command **[889](#page-920-0)** show bgp advertised command **[790](#page-821-0)** show bgp neighbors command **[796](#page-827-0)** show bgp paths command **[811](#page-842-0)** show bgp policy command **[813](#page-844-0)** show bgp route-policy command **[820](#page-851-0)** show bgp summary command **[824](#page-855-0)** show efd interface command **[686](#page-717-0)** show ethernet cfm ccm-learning-database command **[692](#page-723-0)** show ethernet cfm configuration-errors command **[694](#page-725-0)** show ethernet cfm interfaces ais command **[695](#page-726-0)** show ethernet cfm interfaces statistics command **[697](#page-728-0)** show ethernet cfm local maintenance-points command **[699](#page-730-0)** show ethernet cfm local meps command **[701](#page-732-0)** show ethernet cfm peer meps command **[707](#page-738-0)** show ethernet cfm traceroute-cache command **[713](#page-744-0)**

show ethernet oam configuration command **[727](#page-758-0)** show ethernet oam discovery command **[729](#page-760-0)** show ethernet oam interfaces command **[731](#page-762-0)** show isis adjacency command **[510](#page-541-0)** show isis adjacency-log command **[512](#page-543-0)** show isis checkpoint adjacency command **[514](#page-545-0)** show isis checkpoint interface command **[516](#page-547-0)** show isis checkpoint lsp command **[517](#page-548-0)** show isis command **[508](#page-539-0)** show isis database command **[519](#page-550-0)** show isis database-log command **[521](#page-552-0)** show isis fast-reroute command **[523](#page-554-0)** show isis hostname command **[525](#page-556-0)** show isis interface command **[527](#page-558-0)** show isis lsp-log command **[531](#page-562-0)** show isis mesh-group command **[533](#page-564-0)** show isis mpls traffic-eng adjacency-log command **[534](#page-565-0)** show isis mpls traffic-eng advertisements command **[536](#page-567-0)** show isis mpls traffic-eng tunnel command **[538](#page-569-0)** show isis neighbors command **[540](#page-571-0)** show isis protocol command **[543](#page-574-0), [559](#page-590-0)** show isis route command **[545](#page-576-0)** show isis spf-log command **[547](#page-578-0)** show isis statistics command **[553](#page-584-0)** show isis topology command **[556](#page-587-0)** show mpls traffic-eng pce lsp-database command **[868](#page-899-0)** show mpls traffic-eng pce peer command **[867](#page-898-0)** show ospf border-routers command **[344](#page-375-0)** show ospf command **[340](#page-371-0)** show ospf database command **[346](#page-377-0)** show ospf flood-list command **[359](#page-390-0)** show ospf interface command **[361](#page-392-0)** show ospf message-queue command **[369](#page-400-0)** show ospf mpls traffic-eng command **[364](#page-395-0)** show ospf neighbor command **[372](#page-403-0)** show ospf request-list command **[379](#page-410-0)** show ospf retransmission-list command **[382](#page-413-0)** show ospf routes command **[384](#page-415-0)** show ospf statistics interface command **[389](#page-420-0)** show ospf summary-prefix command **[391](#page-422-0)** show ospf virtual-links command **[393](#page-424-0)** show protocols (OSPF) command **[395](#page-426-0)** show SyncE configuration-errors command **[200](#page-231-0)** show SyncE interfaces command **[201](#page-232-0)** show SyncE selection back-trace command **[214](#page-245-0)** show SyncE selection command **[210](#page-241-0)** show SyncE selection forward-trace command **[215](#page-246-0)** shutdown (IS-IS) command **[561](#page-592-0)** single-topology command **[562](#page-593-0)** snmp context (OSPF) command **[397](#page-428-0)** snmp trap (OSPF) command **[399](#page-430-0)** snmp trap rate-limit (OSPF) command **[400](#page-431-0)** snmp-server traps ethernet cfm command **[735](#page-766-0)** snmp-server traps ethernet oam events command **[736](#page-767-0)** snmp-server traps isis command **[563](#page-594-0)** spf prefix-priority (IS-IS) command **[566](#page-597-0)**

spf prefix-priority (OSPFv2) command **[401](#page-432-0)** spf-interval command **[564](#page-595-0)** ssm disable command **[217](#page-248-0)** stub (OSPF) command **[403](#page-434-0)** summary-prefix (IS-IS) command **[568](#page-599-0)** summary-prefix (OSPF) command **[405](#page-436-0)** suppressed command **[570](#page-601-0)** SyncE command **[186](#page-217-0)**

## **T**

table-policy command **[828](#page-859-0)** tag (IS-IS) command **[571](#page-602-0)** tags command **[738](#page-769-0)** timers lsa group-pacing command **[407](#page-438-0)** timers lsa min-arrival command **[408](#page-439-0)** timers lsa refresh command **[409](#page-440-0)** timers throttle lsa all (OSPF) command **[411](#page-442-0)** timers throttle spf (OSPF) command **[414](#page-445-0)** topology-id command **[572](#page-603-0)** trace (IS-IS) command **[573](#page-604-0)**

traceroute cache command **[739](#page-770-0)** traceroute ethernet cfm command **[740](#page-771-0)** transmit-delay (OSPF) command **[416](#page-447-0)**

## **U**

ucmp (OSPFv2) command **[418](#page-449-0)** ucmp delay-interval (OSFPv2) command **[420](#page-451-0)** ucmp exclude interface (OSPFv2) command **[422](#page-453-0)** uni-directional link-fault detection command **[743](#page-774-0)** update-source command **[829](#page-860-0)**

### **V**

virtual-link (OSPF) command **[424](#page-455-0)** vrf (OSPF) command **[426](#page-457-0)**

### **W**

wait-to-restore command **[218](#page-249-0)**